# **Spartan-3E Libraries Guide for Schematic Designs**

**UG618 (v14.7) October 2, 2013**

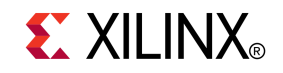

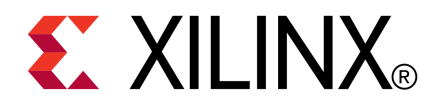

Notice of Disclaimer

The information disclosed to you hereunder (the "Materials") is provided solely for the selection and use of Xilinx products. To the maximum extent permitted by applicable law: (1) Materials are made available "AS IS" and with all faults, Xilinx hereby DISCLAIMS ALL WARRANTIES AND CONDITIONS, EXPRESS, IMPLIED, OR STATUTORY, INCLUDING BUT NOT LIMITED TO WARRANTIES OF MERCHANTABILITY, NON-INFRINGEMENT, OR FITNESS FOR ANY PARTICULAR PURPOSE; and (2) Xilinx shall not be liable (whether in contract or tort, including negligence, or under any other theory of liability) for any loss or damage of any kind or nature related to, arising under, or in connection with, the Materials (including your use of the Materials), including for any direct, indirect, special, incidental, or consequential loss or damage (including loss of data, profits, goodwill, or any type of loss or damage suffered as <sup>a</sup> result of any action brought by <sup>a</sup> third party) even if such damage or loss was reasonably foreseeable or Xilinx had been advised of the possibility of the same. Xilinx assumes no obligation to correct any errors contained in the Materials or to notify you of updates to the Materials or to product specifications. You may not reproduce, modify, distribute, or publicly display the Materials without prior written consent. Certain products are subject to the terms and conditions of the Limited Warranties which can be viewed at <http://www.xilinx.com/warranty.htm>; IP cores may be subject to warranty and suppor<sup>t</sup> terms contained in <sup>a</sup> license issued to you by Xilinx. Xilinx products are not designed or intended to be fail-safe or for use in any application requiring fail-safe performance; you assume sole risk and liability for use of Xilinx products in Critical Applications: <http://www.xilinx.com/warranty.htm#critapps>.

© Copyright 2002-2013 Xilinx Inc. All rights reserved. Xilinx, the Xilinx logo, Artix, ISE, Kintex, Spartan, Virtex, Vivado, Zynq, and other designated brands included herein are trademarks of Xilinx in the United States and other countries. All other trademarks are the property of their respective owners.

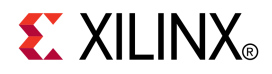

# *Chapter <sup>1</sup>*

# *Introduction*

This schematic guide is par<sup>t</sup> of the ISE documentation collection. A separate version of this guide is available if you prefer to work with HDL.

This guide contains the following:

- •Introduction.
- • A list of design elements supported in this architecture, organized by functional categories.
- •Individual descriptions of each available primitive.

#### **About Design Elements**

This version of the Libraries Guide describes design elements available for Spartan®-3E devices. There are several categories of design elements:

- • **Primitives -** The simplest design elements in the Xilinx libraries. Primitives are the design element "atoms." Examples of Xilinx primitives are the simple buffer, BUF, and the <sup>D</sup> flip-flop with clock enable and clear, FDCE.
- • **Macros -** The design element "molecules" of the Xilinx libraries. Macros can be created from the design element primitives or macros. For example, the FD4CE flip-flop macro is a composite of  $\overline{4}$  FDCE primitives.

Xilinx maintains software libraries with hundreds of functional design elements (macros and primitives) for different device architectures. New functional elements are assembled with each release of development system software. This guide is one in <sup>a</sup> series of architecture-specific libraries.

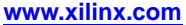

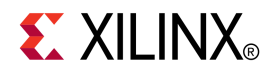

# *Chapter <sup>2</sup>*

# *Functional Categories*

This section categorizes, by function, the circuit design elements described in detail later in this guide. The elements ( *primitives* and *macros*) are listed in alphanumeric order under each functional category.

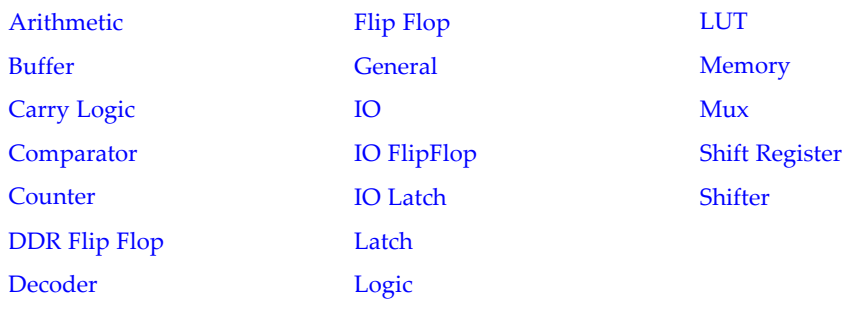

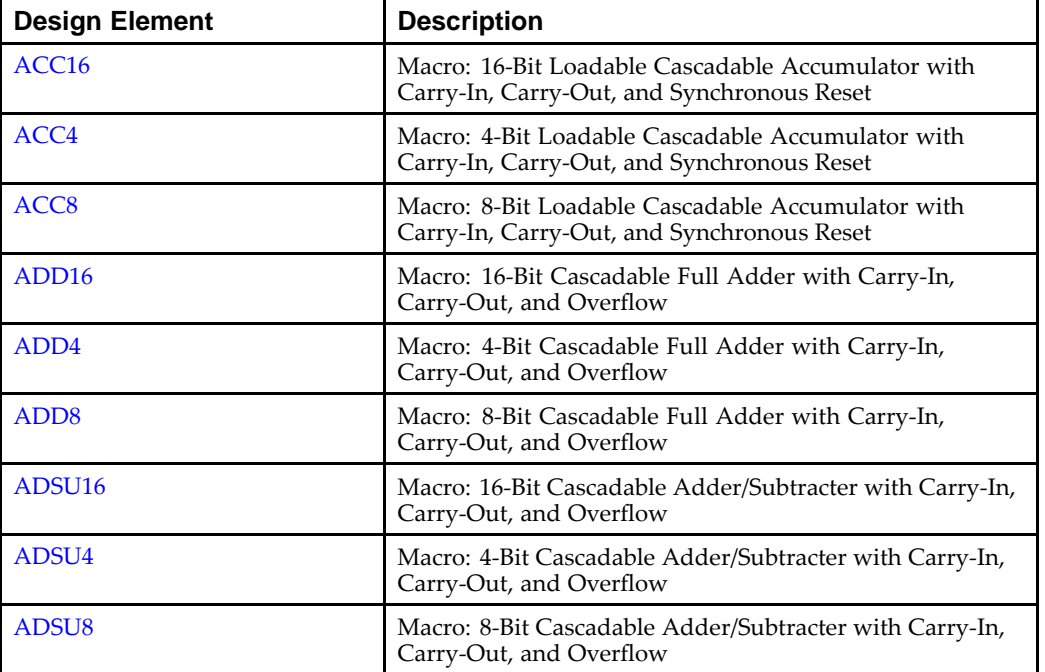

#### **Arithmetic**

<span id="page-5-0"></span>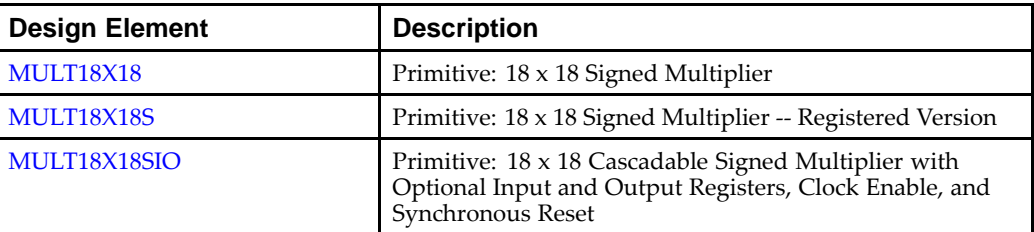

#### **Buffer**

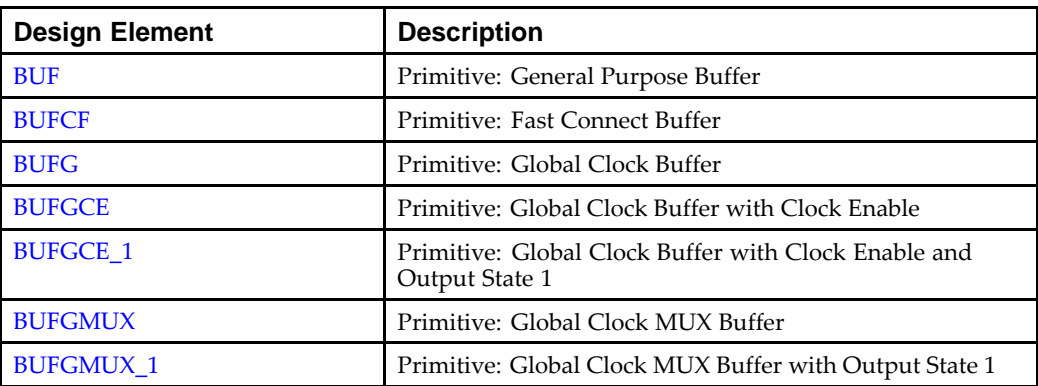

## **Carry Logic**

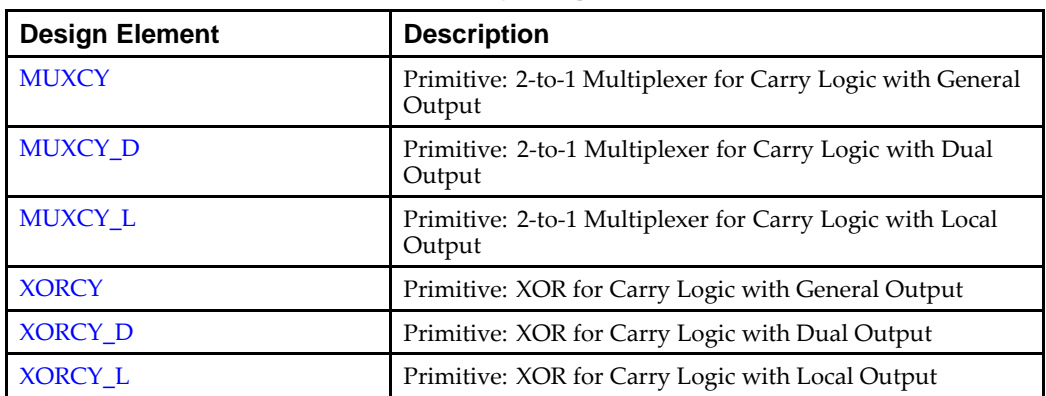

#### **Comparator**

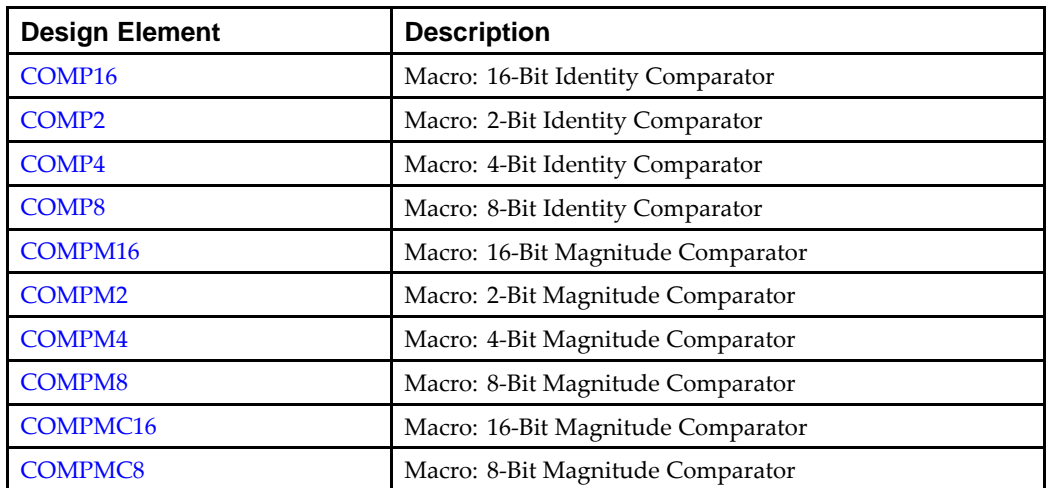

<span id="page-6-0"></span>

| <b>Design Element</b> | <b>Description</b>                                                                                          |
|-----------------------|----------------------------------------------------------------------------------------------------|
| CB <sub>16</sub> CE   | Macro: 16-Bit Cascadable Binary Counter with Clock<br>Enable and Asynchronous Clear                         |
| <b>CB16CLE</b>        | Macro: 16-Bit Loadable Cascadable Binary Counters with<br>Clock Enable and Asynchronous Clear               |
| CB16CLED              | Macro: 16-Bit Loadable Cascadable Bidirectional Binary<br>Counters with Clock Enable and Asynchronous Clear |
| CB16RE                | Macro: 16-Bit Cascadable Binary Counter with Clock<br>Enable and Synchronous Reset                          |
| <b>CB2CE</b>          | Macro: 2-Bit Cascadable Binary Counter with Clock Enable<br>and Asynchronous Clear                          |
| <b>CB2CLE</b>         | Macro: 2-Bit Loadable Cascadable Binary Counters with<br>Clock Enable and Asynchronous Clear                |
| <b>CB2CLED</b>        | Macro: 2-Bit Loadable Cascadable Bidirectional Binary<br>Counters with Clock Enable and Asynchronous Clear  |
| <b>CB2RE</b>          | Macro: 2-Bit Cascadable Binary Counter with Clock Enable<br>and Synchronous Reset                           |
| <b>CB4CE</b>          | Macro: 4-Bit Cascadable Binary Counter with Clock Enable<br>and Asynchronous Clear                          |
| <b>CB4CLE</b>         | Macro: 4-Bit Loadable Cascadable Binary Counters with<br>Clock Enable and Asynchronous Clear                |
| <b>CB4CLED</b>        | Macro: 4-Bit Loadable Cascadable Bidirectional Binary<br>Counters with Clock Enable and Asynchronous Clear  |
| <b>CB4RE</b>          | Macro: 4-Bit Cascadable Binary Counter with Clock Enable<br>and Synchronous Reset                           |
| <b>CB8CE</b>          | Macro: 8-Bit Cascadable Binary Counter with Clock Enable<br>and Asynchronous Clear                          |
| <b>CB8CLE</b>         | Macro: 8-Bit Loadable Cascadable Binary Counters with<br>Clock Enable and Asynchronous Clear                |
| <b>CB8CLED</b>        | Macro: 8-Bit Loadable Cascadable Bidirectional Binary<br>Counters with Clock Enable and Asynchronous Clear  |
| <b>CB8RE</b>          | Macro: 8-Bit Cascadable Binary Counter with Clock Enable<br>and Synchronous Reset                           |
| <b>CC16CE</b>         | Macro: 16-Bit Cascadable Binary Counter with Clock<br>Enable and Asynchronous Clear                         |
| CC16CLE               | Macro: 16-Bit Loadable Cascadable Binary Counter with<br>Clock Enable and Asynchronous Clear                |
| <b>CC16CLED</b>       | Macro: 16-Bit Loadable Cascadable Bidirectional Binary<br>Counter with Clock Enable and Asynchronous Clear  |
| <b>CC16RE</b>         | Macro: 16-Bit Cascadable Binary Counter with Clock<br>Enable and Synchronous Reset                          |
| <b>CC8CE</b>          | Macro: 8-Bit Cascadable Binary Counter with Clock Enable<br>and Asynchronous Clear                          |
| <b>CC8CLE</b>         | Macro: 8-Bit Loadable Cascadable Binary Counter with<br>Clock Enable and Asynchronous Clear                 |
| <b>CC8CLED</b>        | Macro: 8-Bit Loadable Cascadable Bidirectional Binary<br>Counter with Clock Enable and Asynchronous Clear   |

**Counter**

<span id="page-7-0"></span>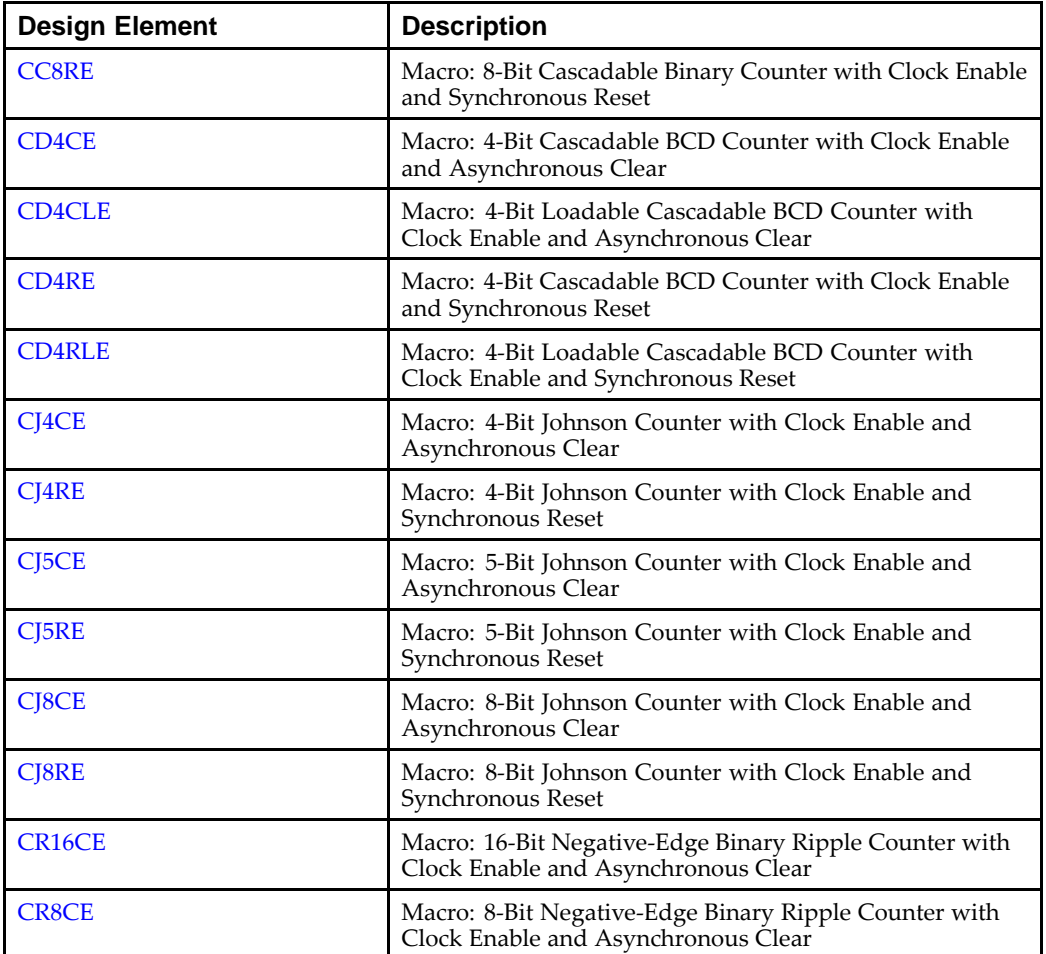

## **DDR Flip Flop**

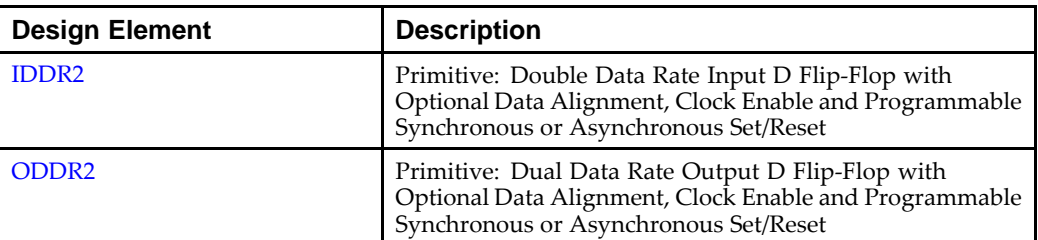

#### **Decoder**

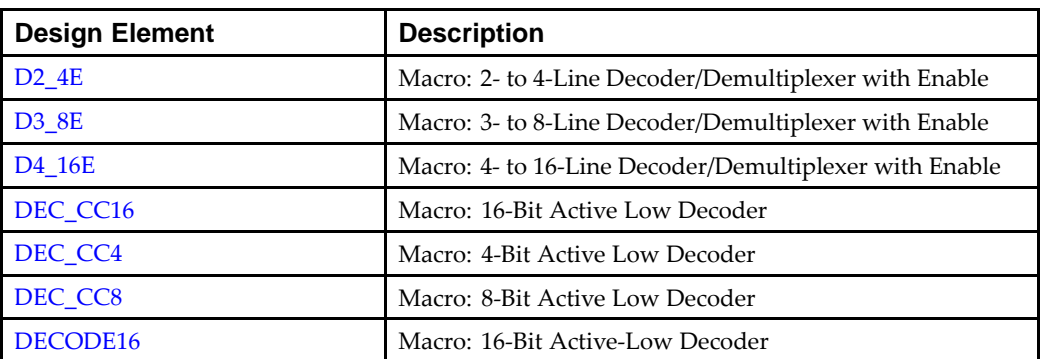

<span id="page-8-0"></span>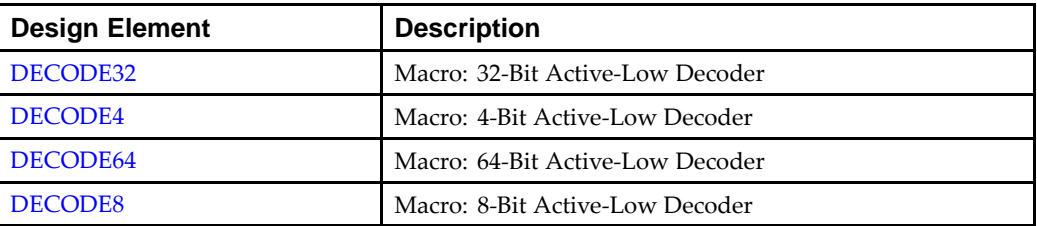

#### **Flip Flop**

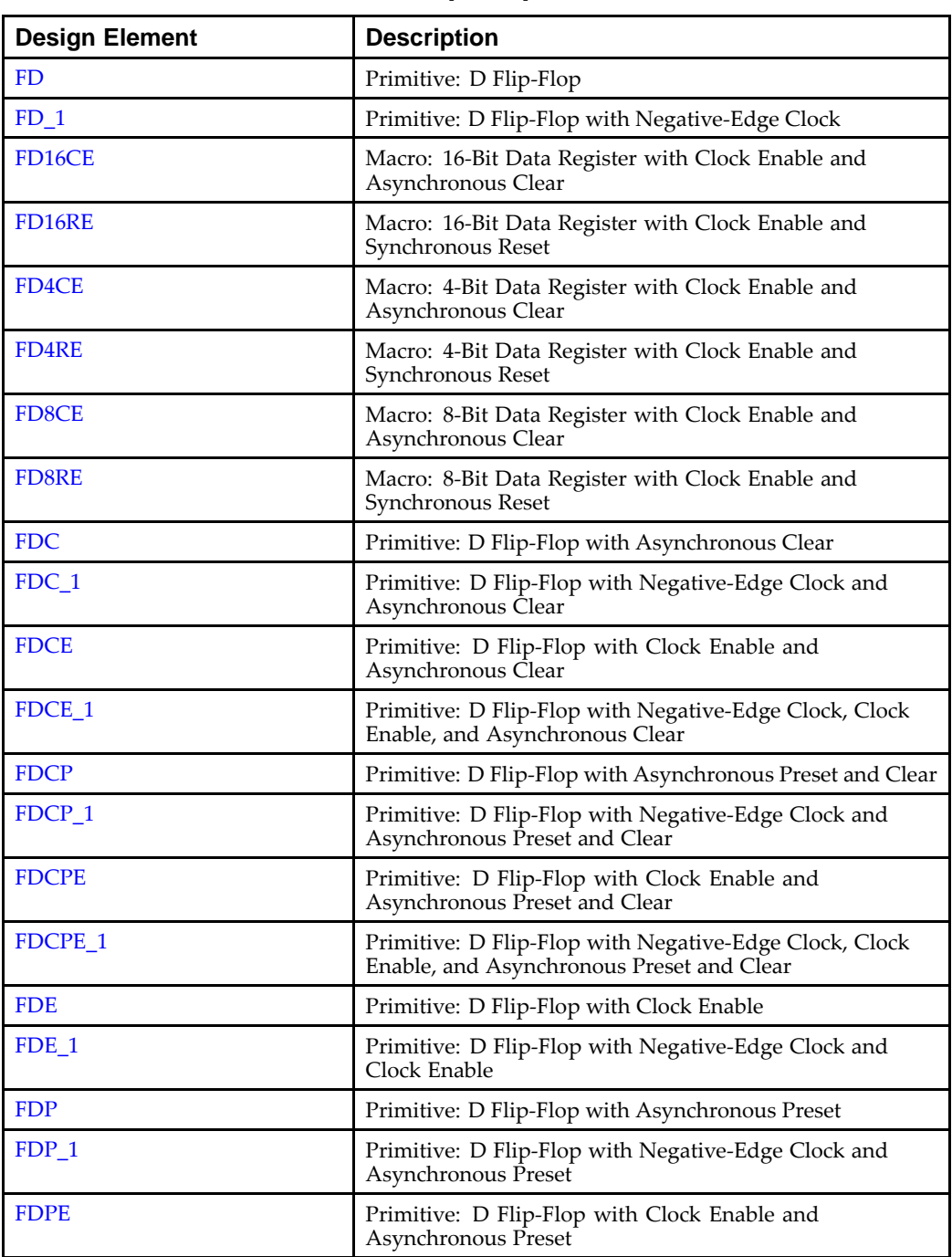

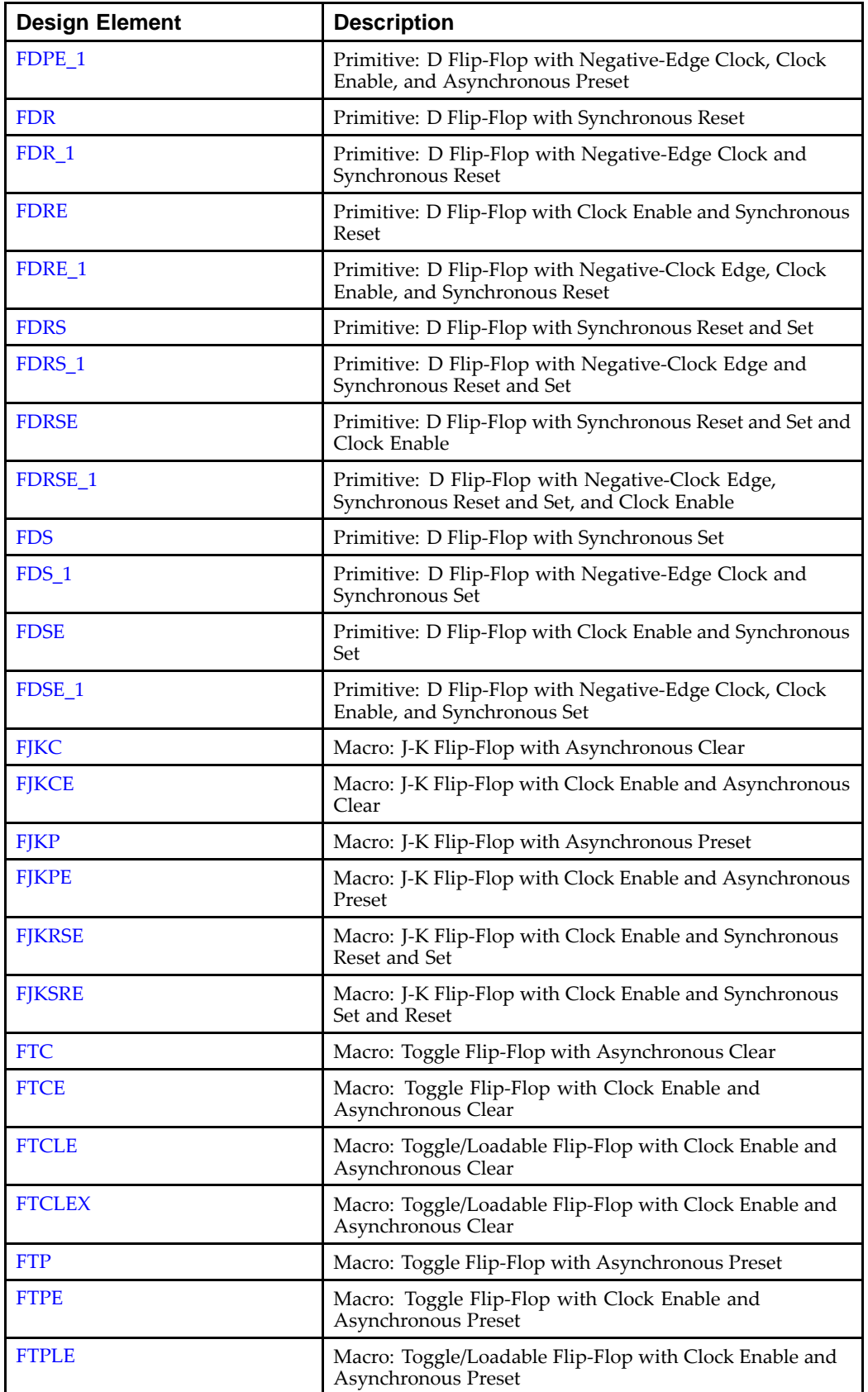

<span id="page-10-0"></span>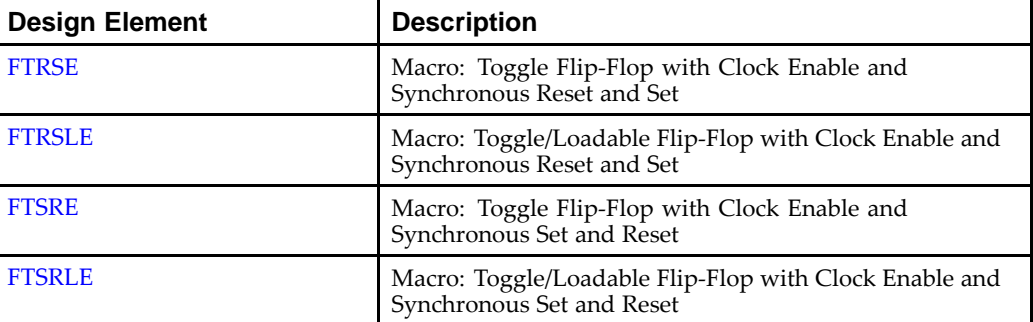

#### **General**

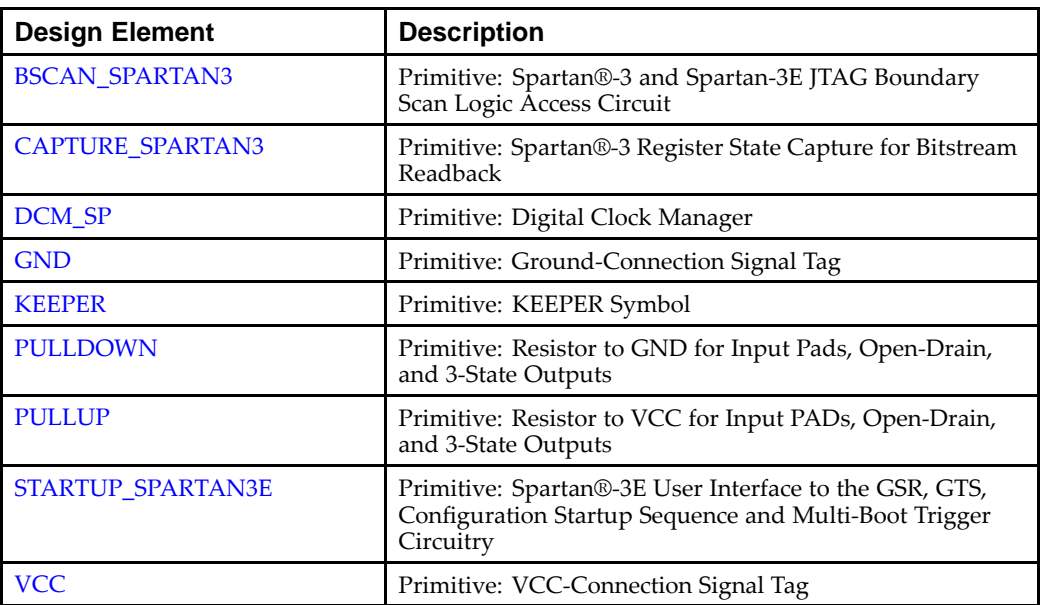

**IO**

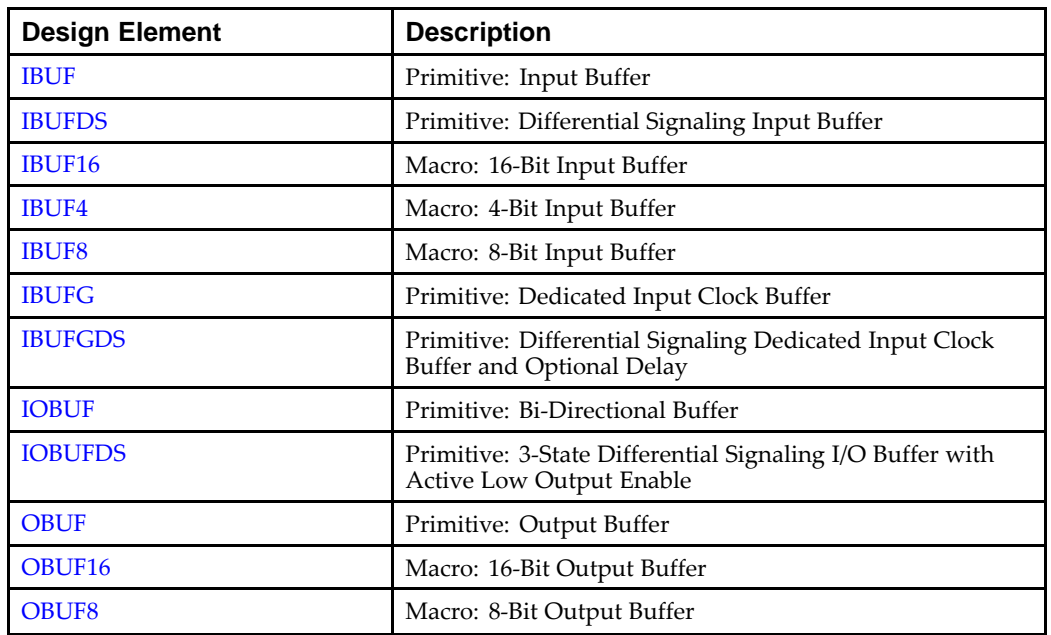

<span id="page-11-0"></span>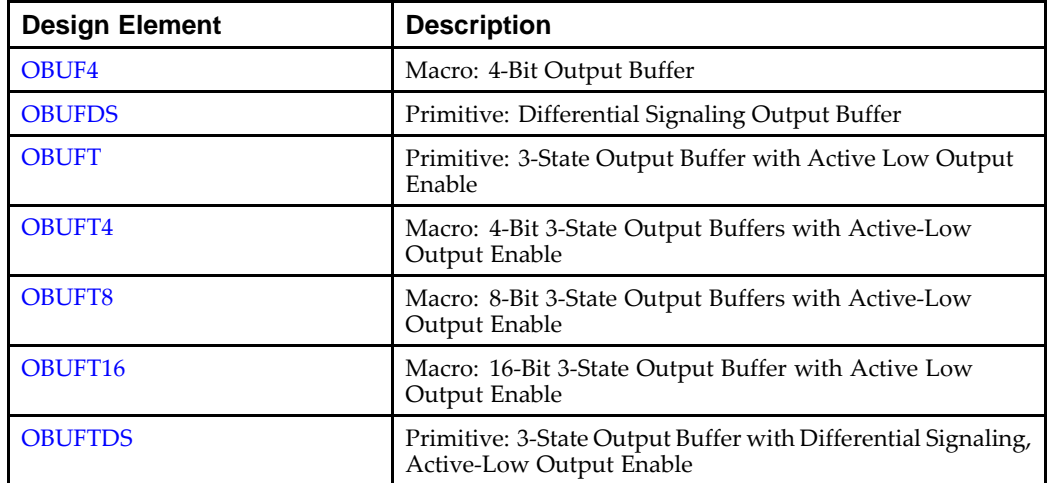

## **IO FlipFlop**

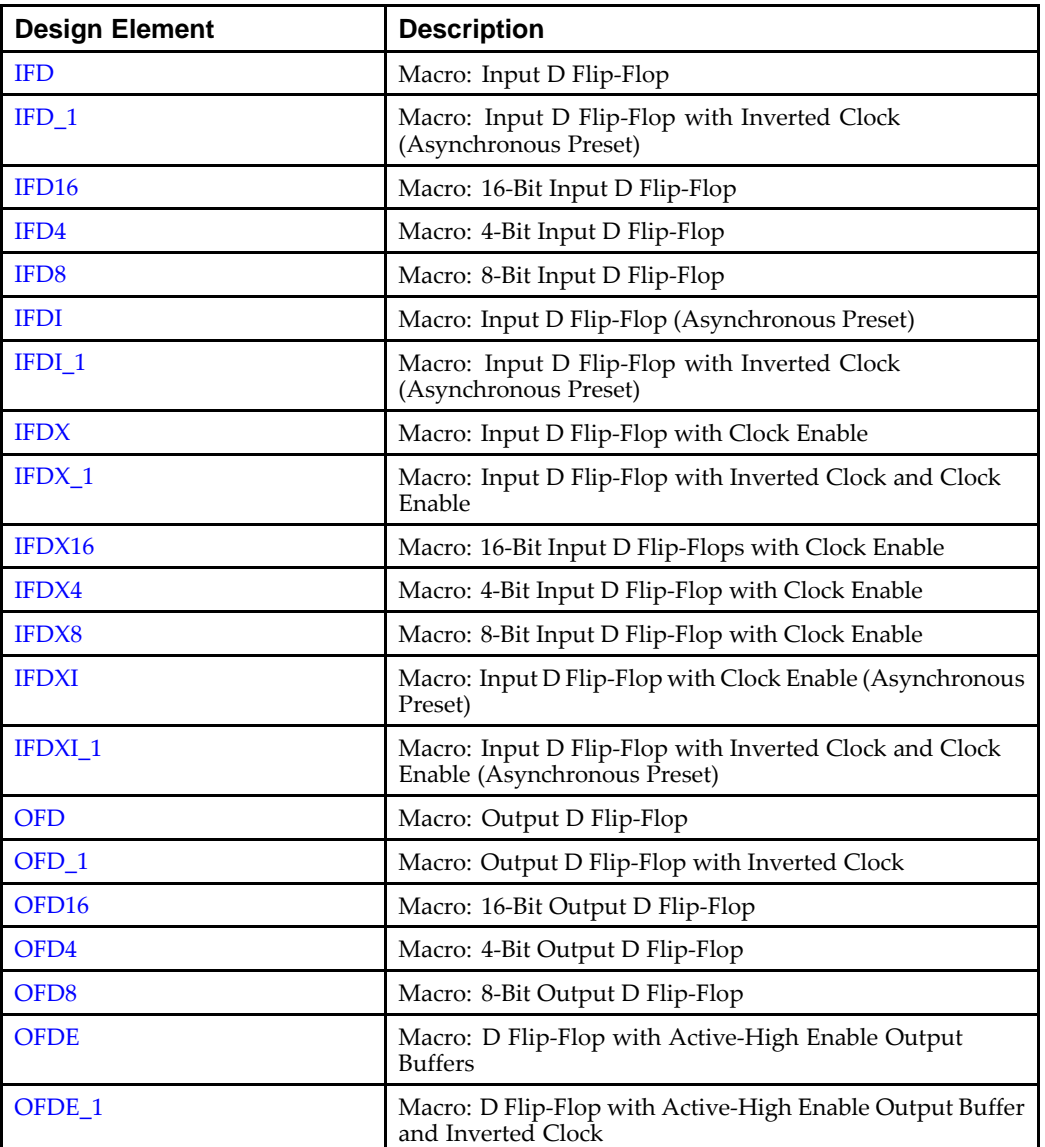

<span id="page-12-0"></span>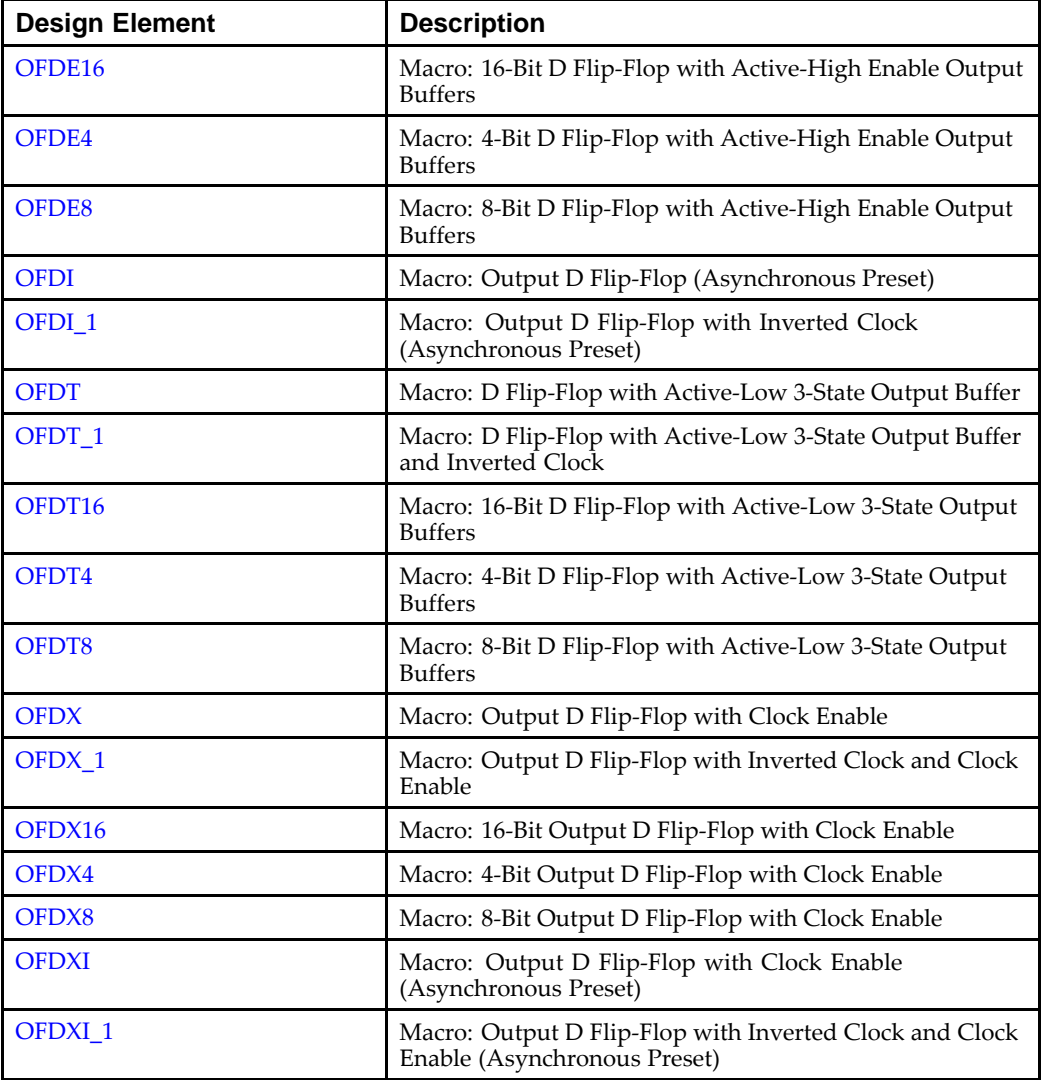

#### **IO Latch**

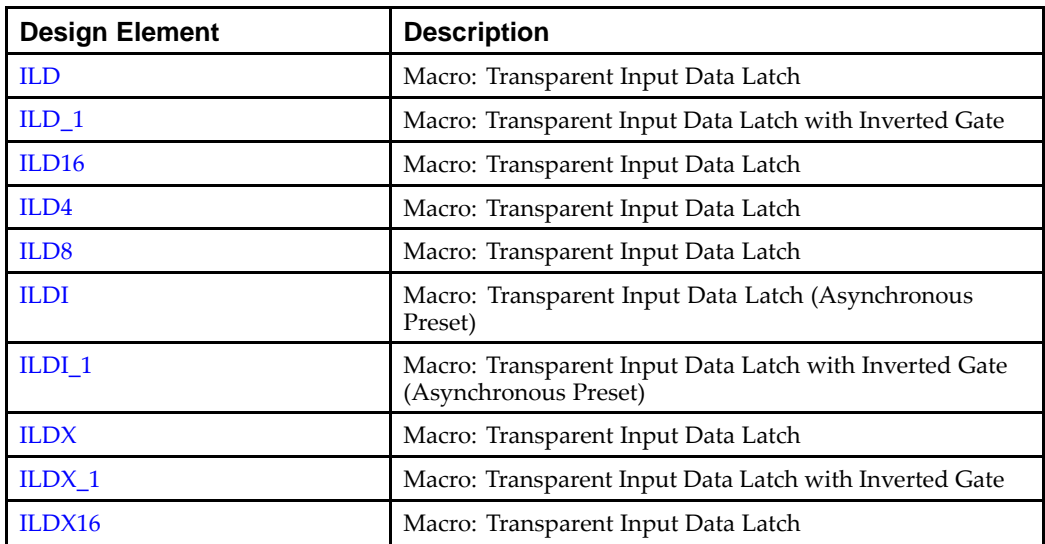

<span id="page-13-0"></span>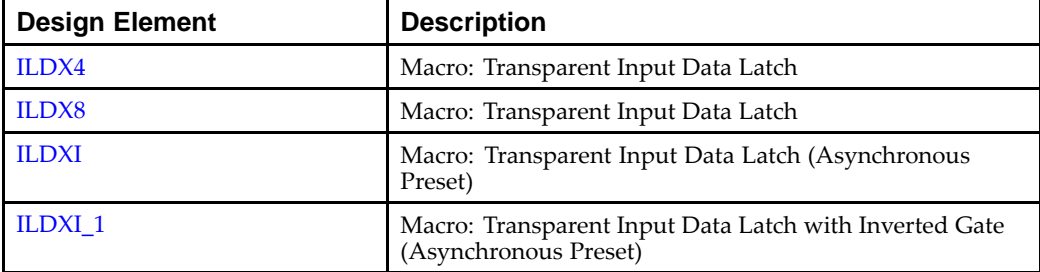

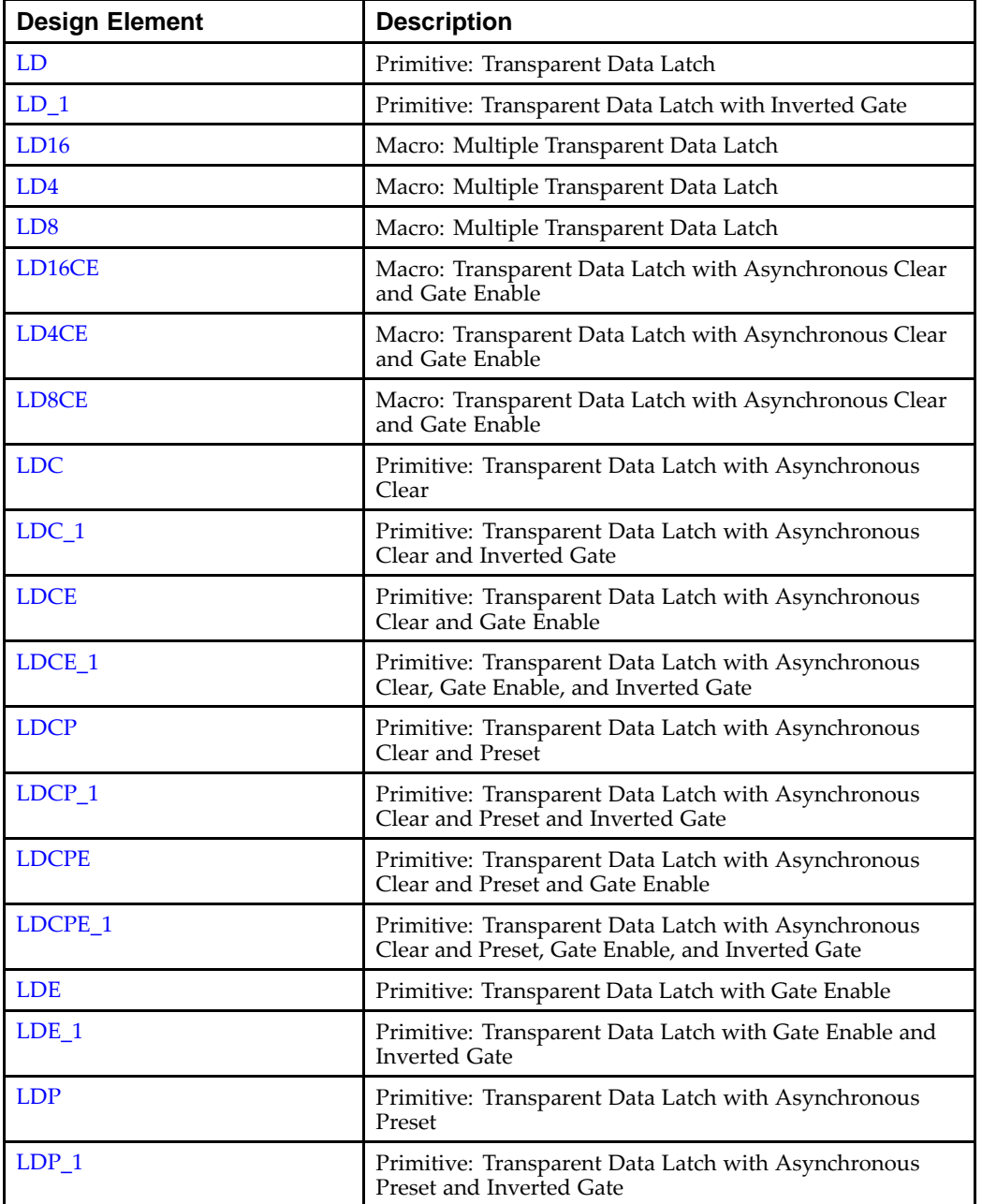

#### **Latch**

#### Send [Feedback](http://www.xilinx.com/about/feedback.html?docType=Libraries_Guide&docId=ug618&Title=Spartan-3E%20Libraries%20Guide%20for%20Schematic%20Designs&releaseVersion=14.7&docPage=14)

<span id="page-14-0"></span>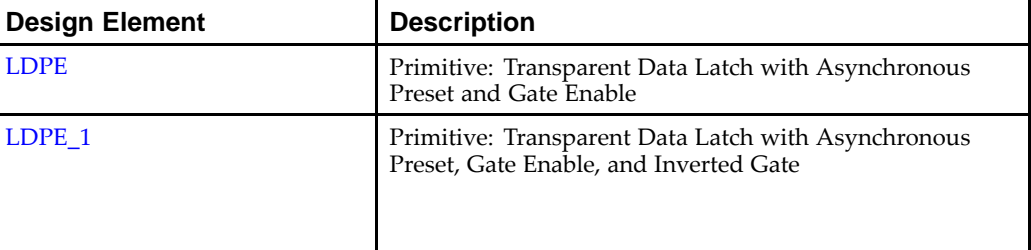

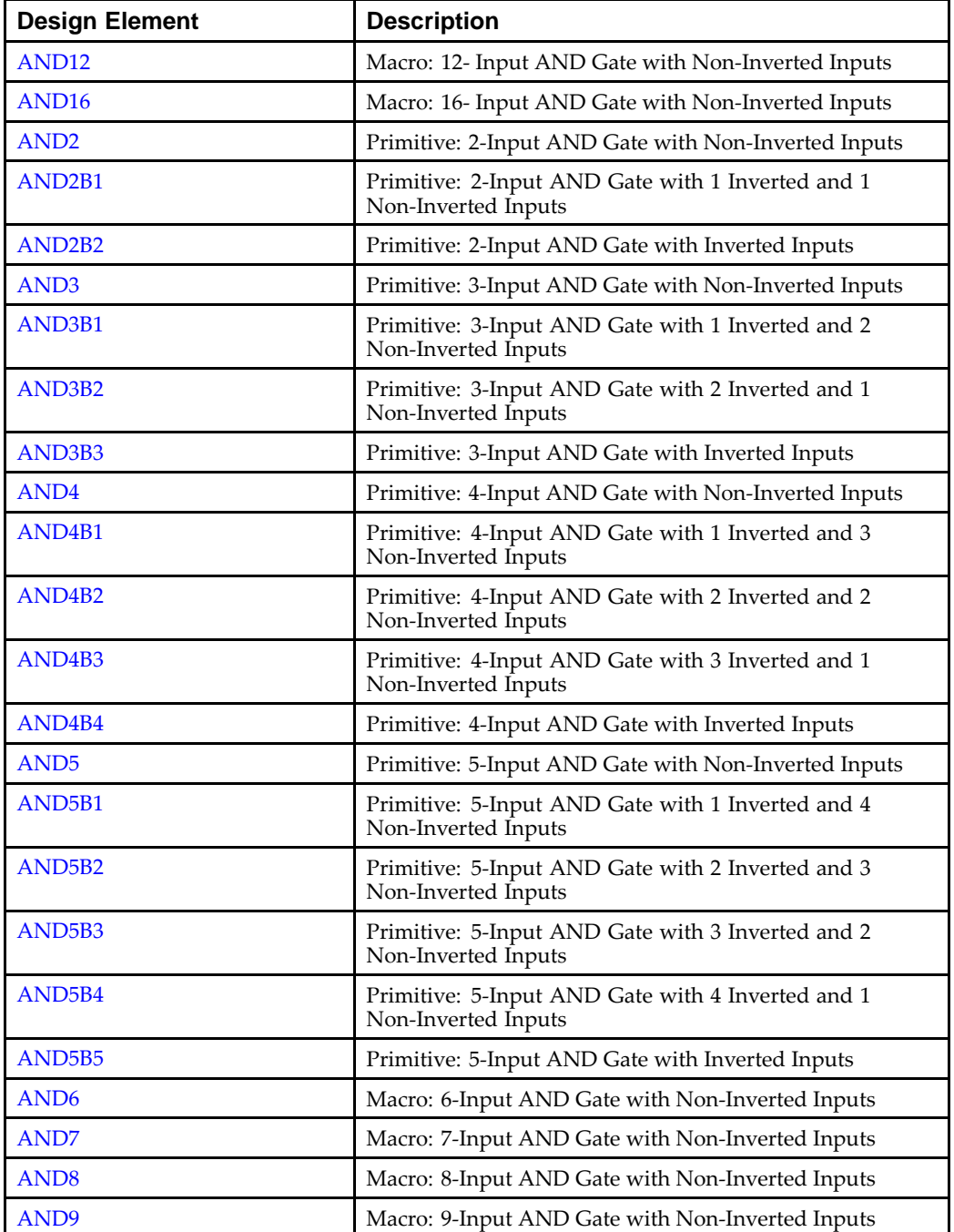

#### **Logic**

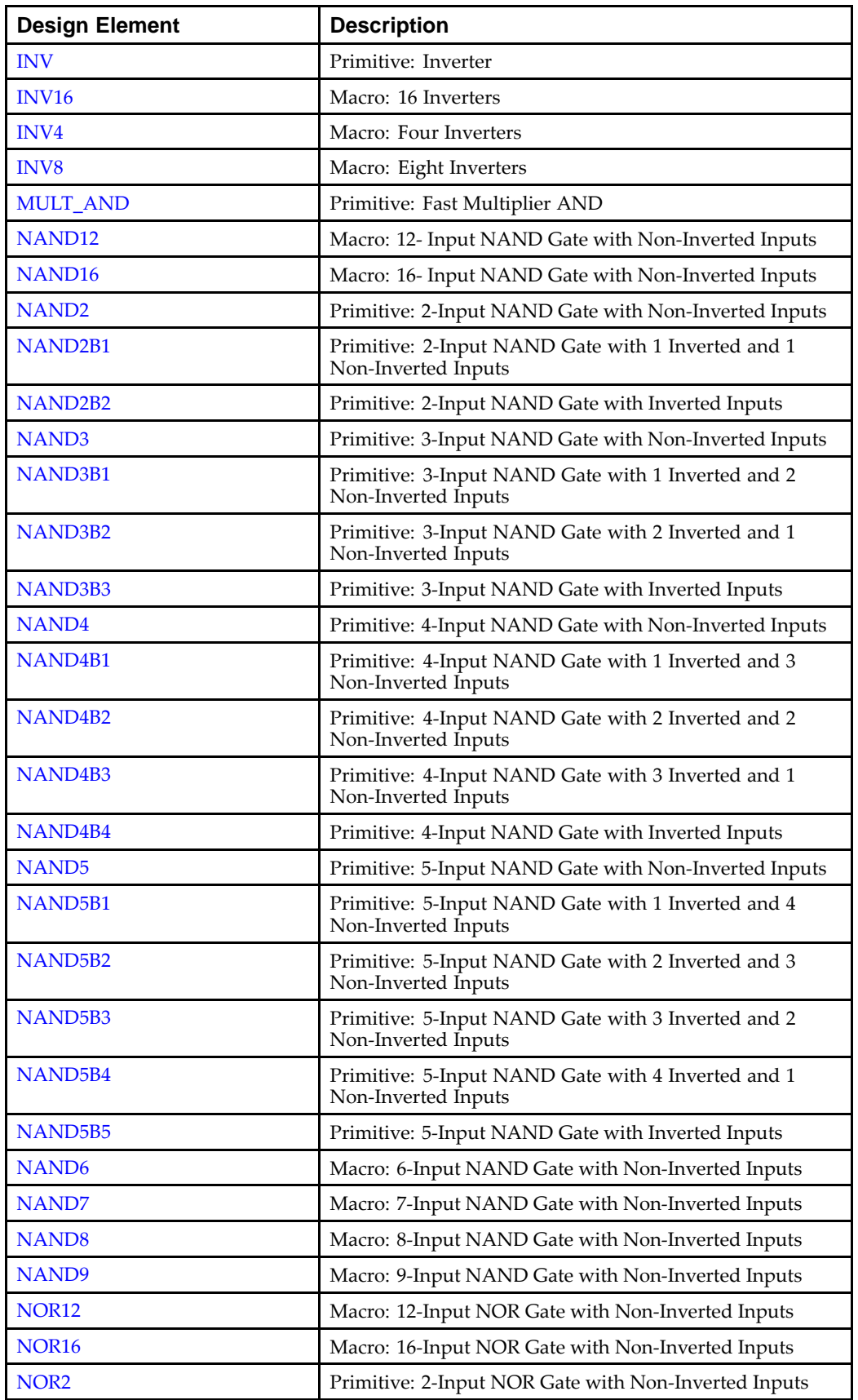

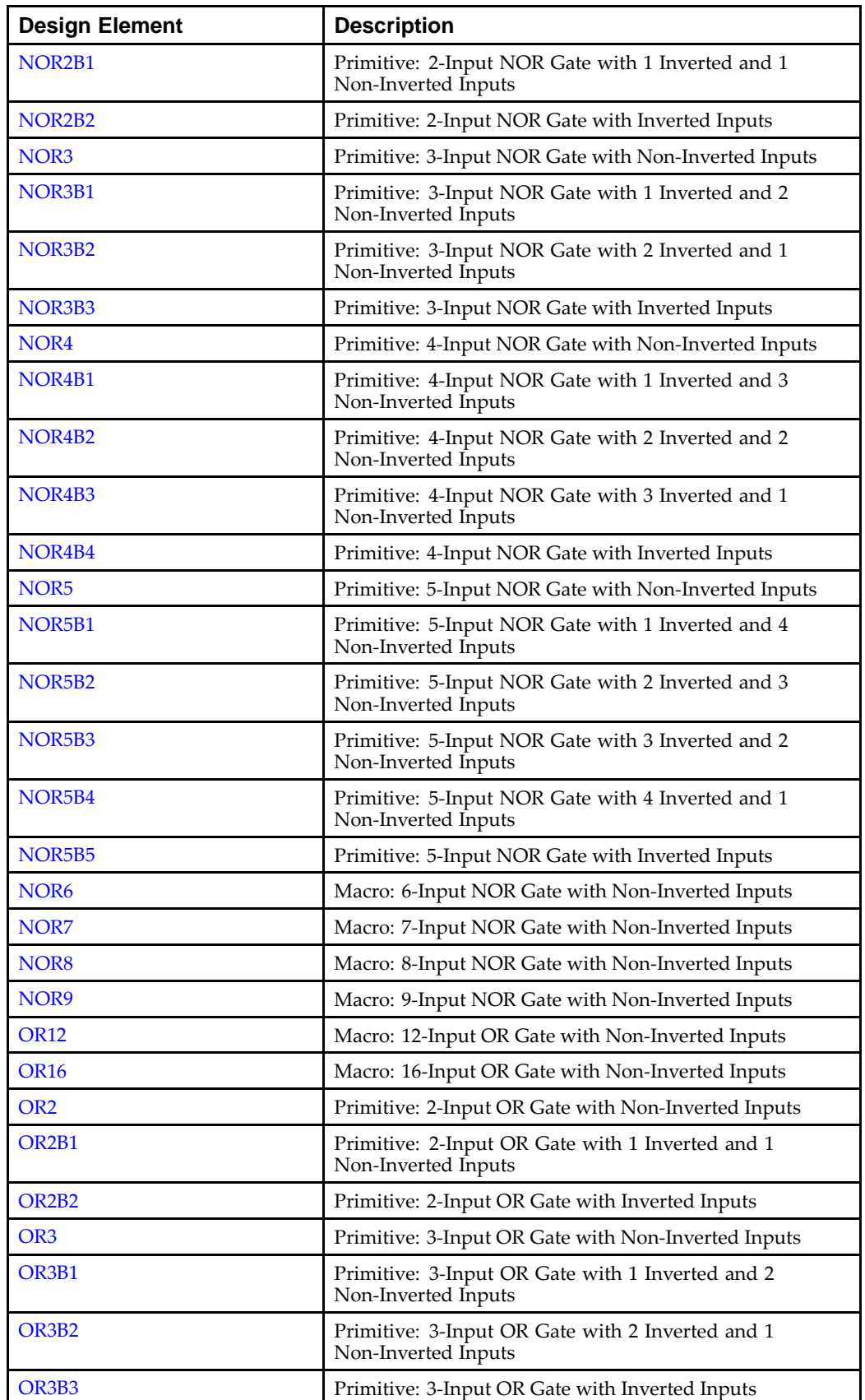

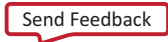

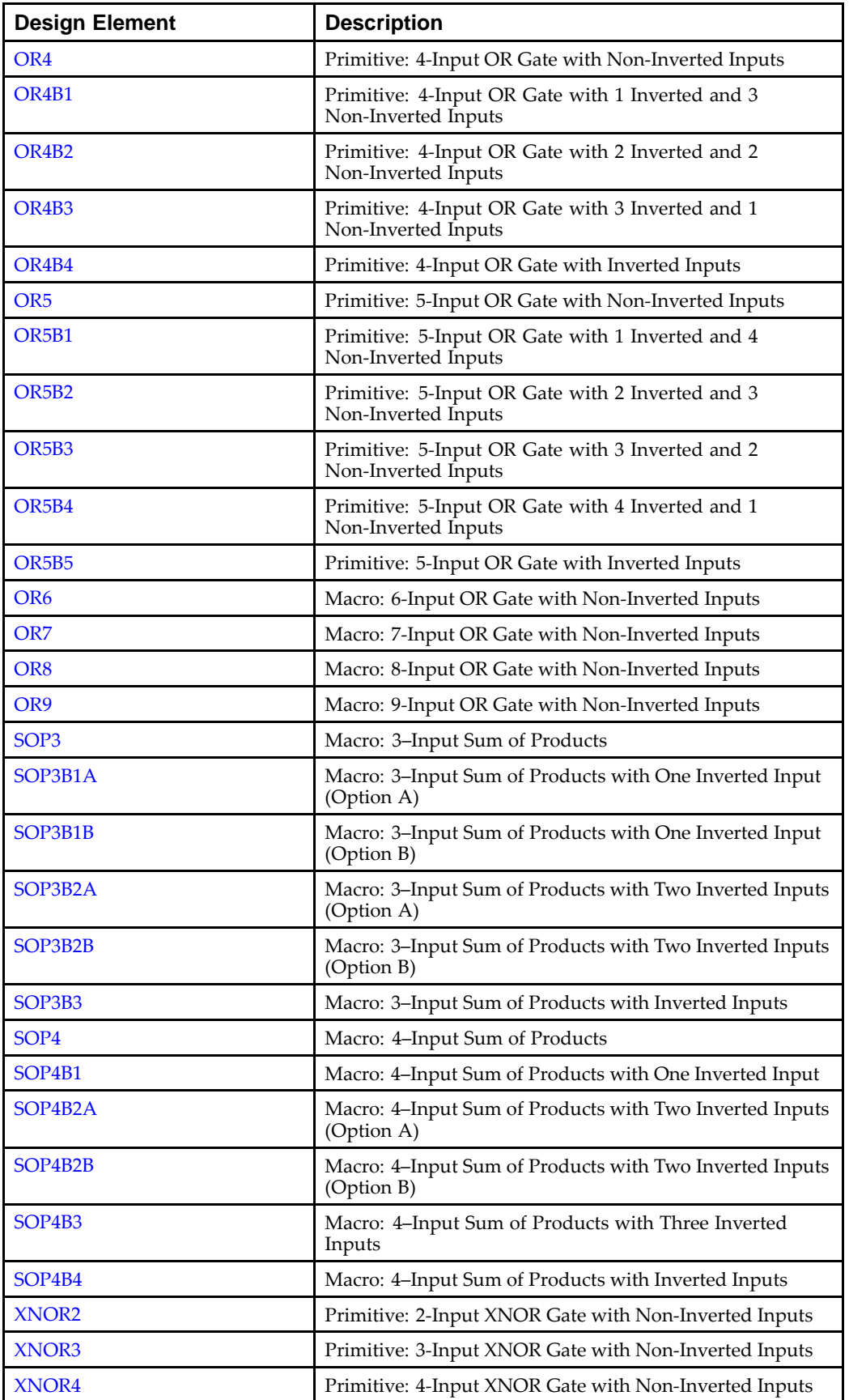

<span id="page-18-0"></span>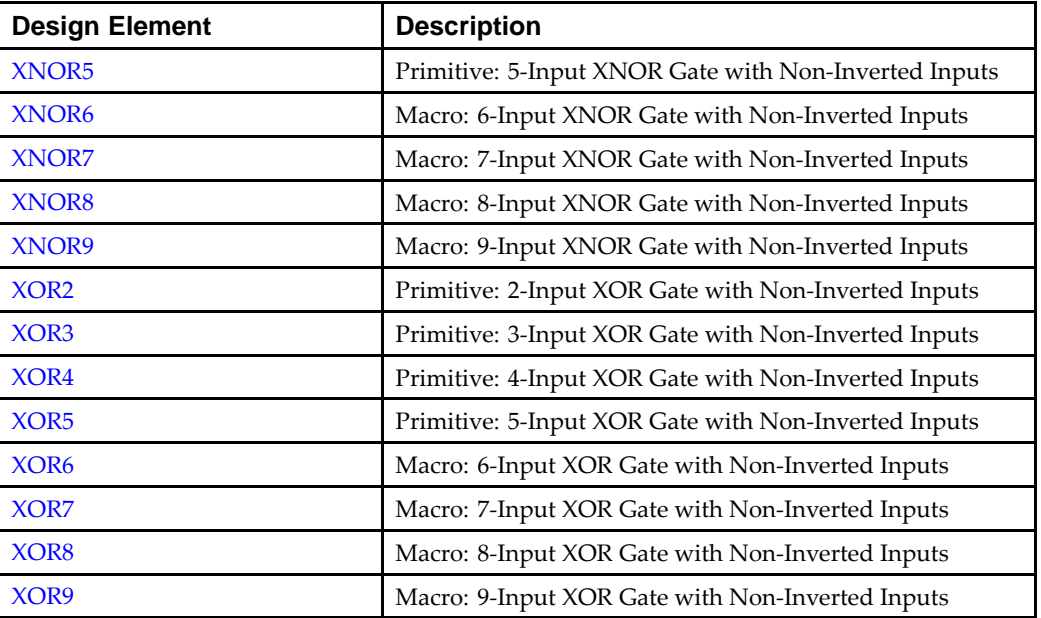

#### **LUT**

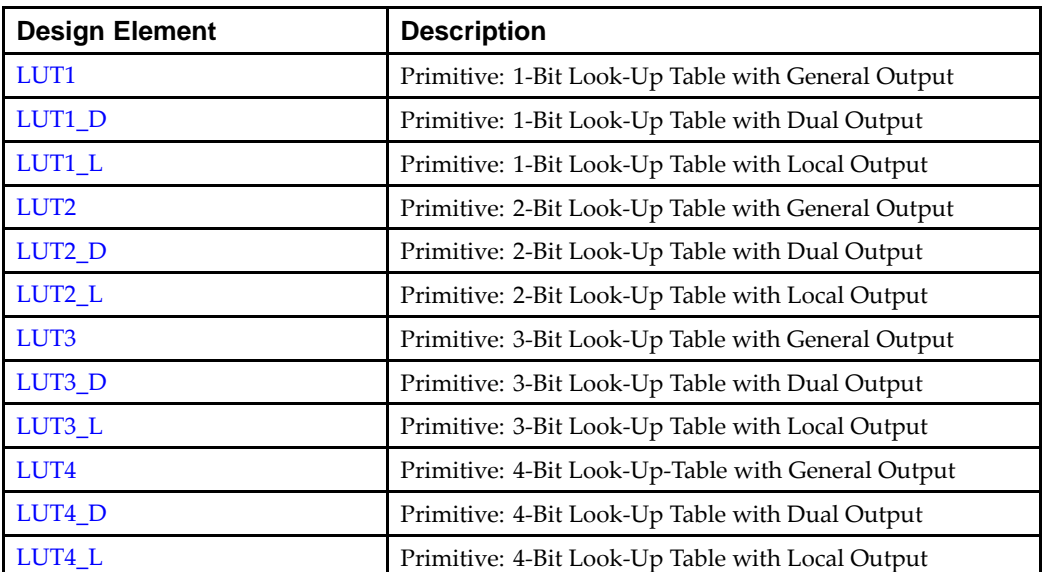

#### **Memory**

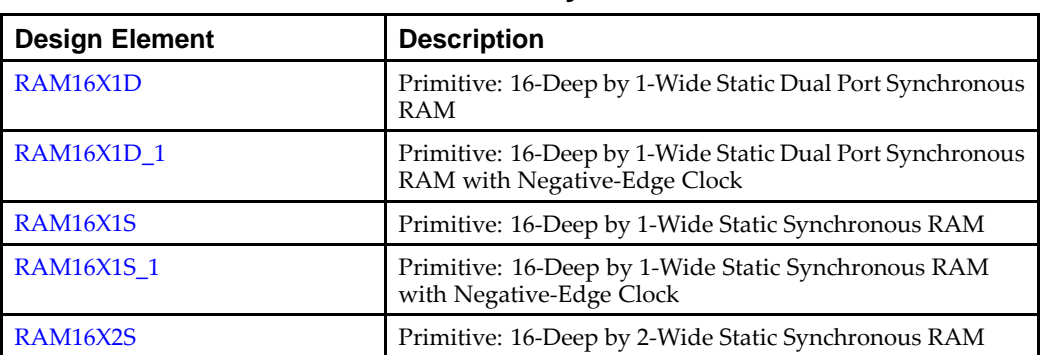

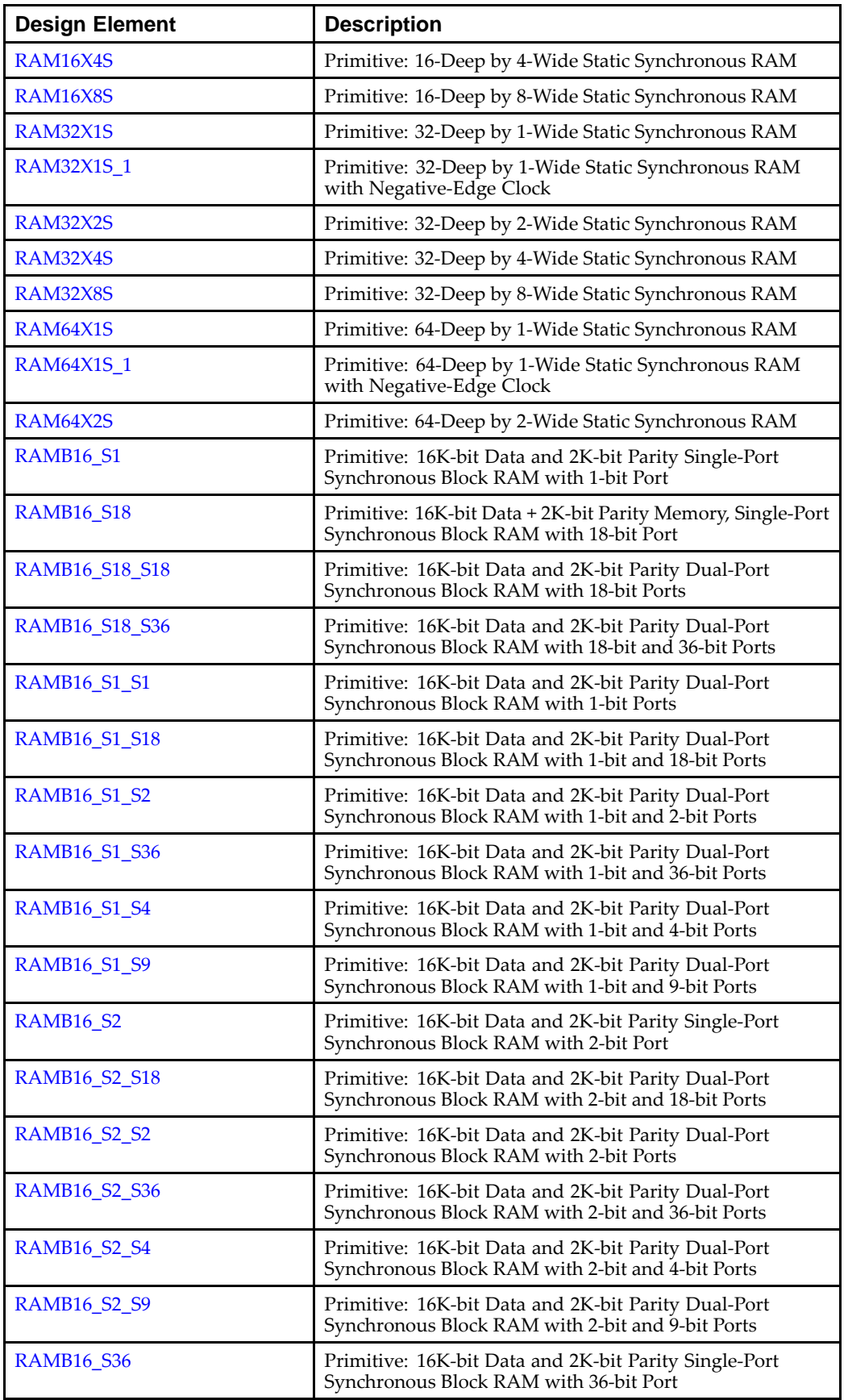

<span id="page-20-0"></span>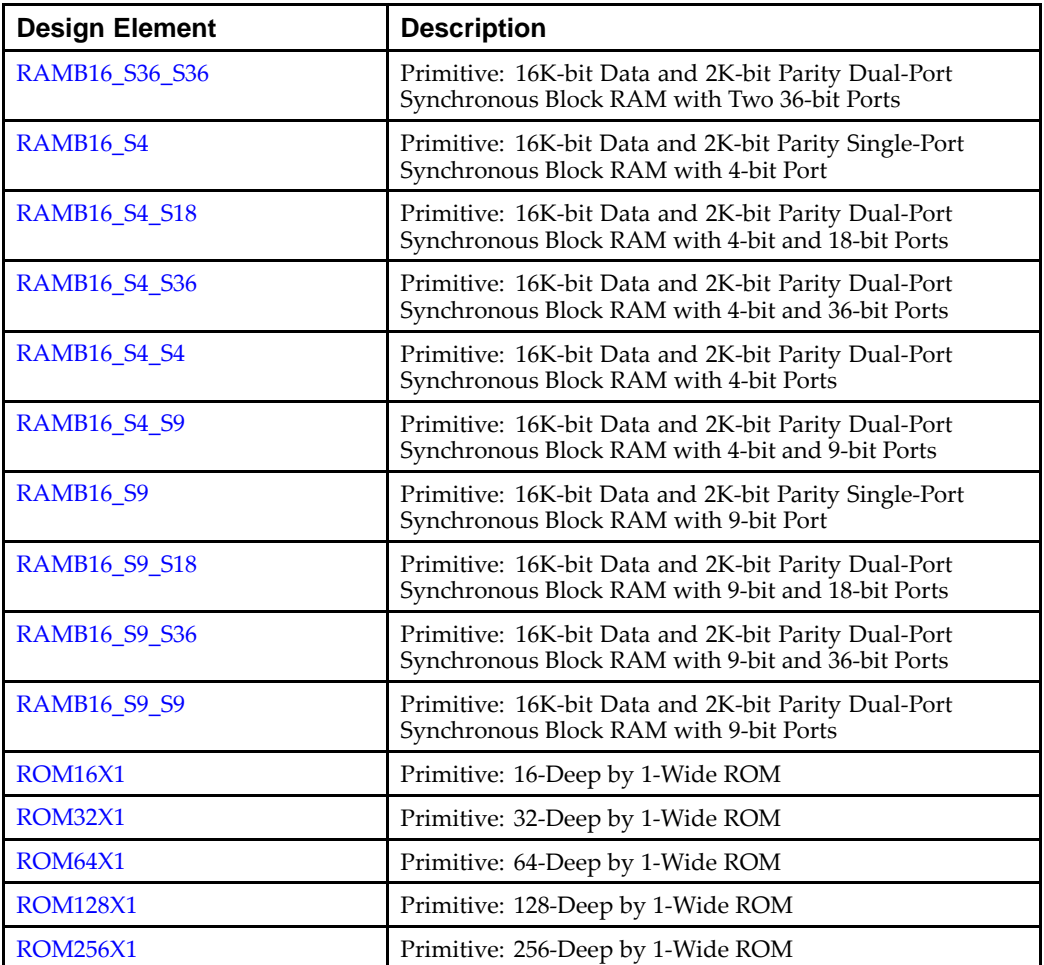

#### **Mux**

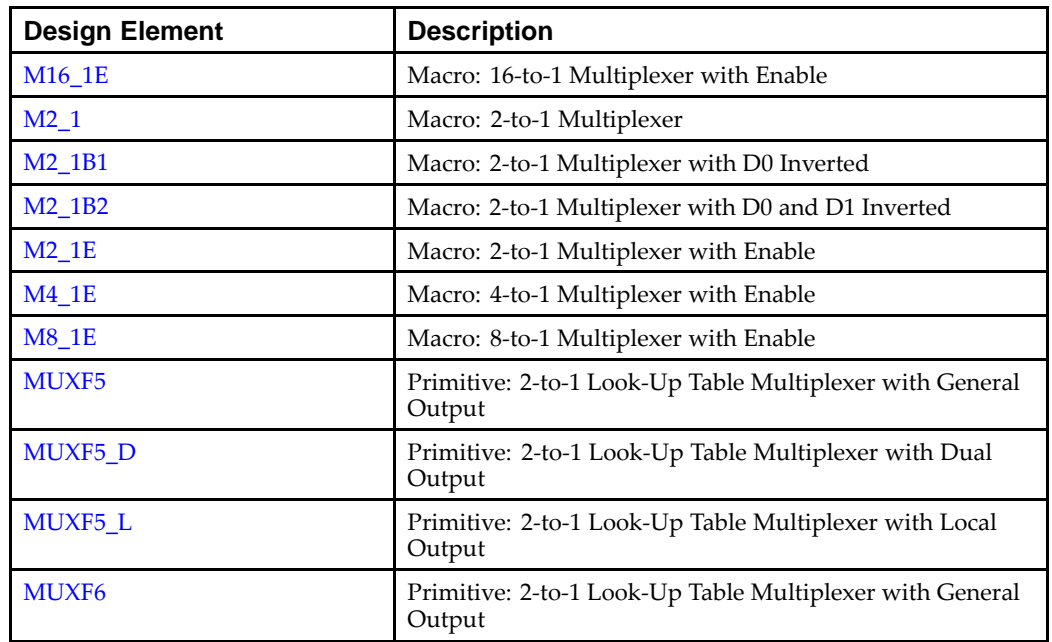

<span id="page-21-0"></span>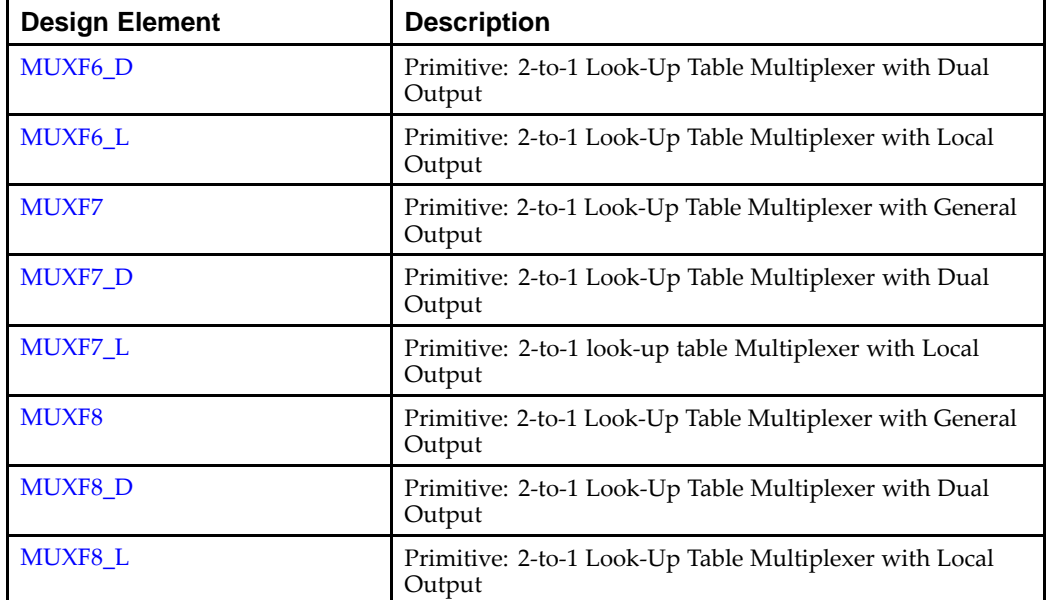

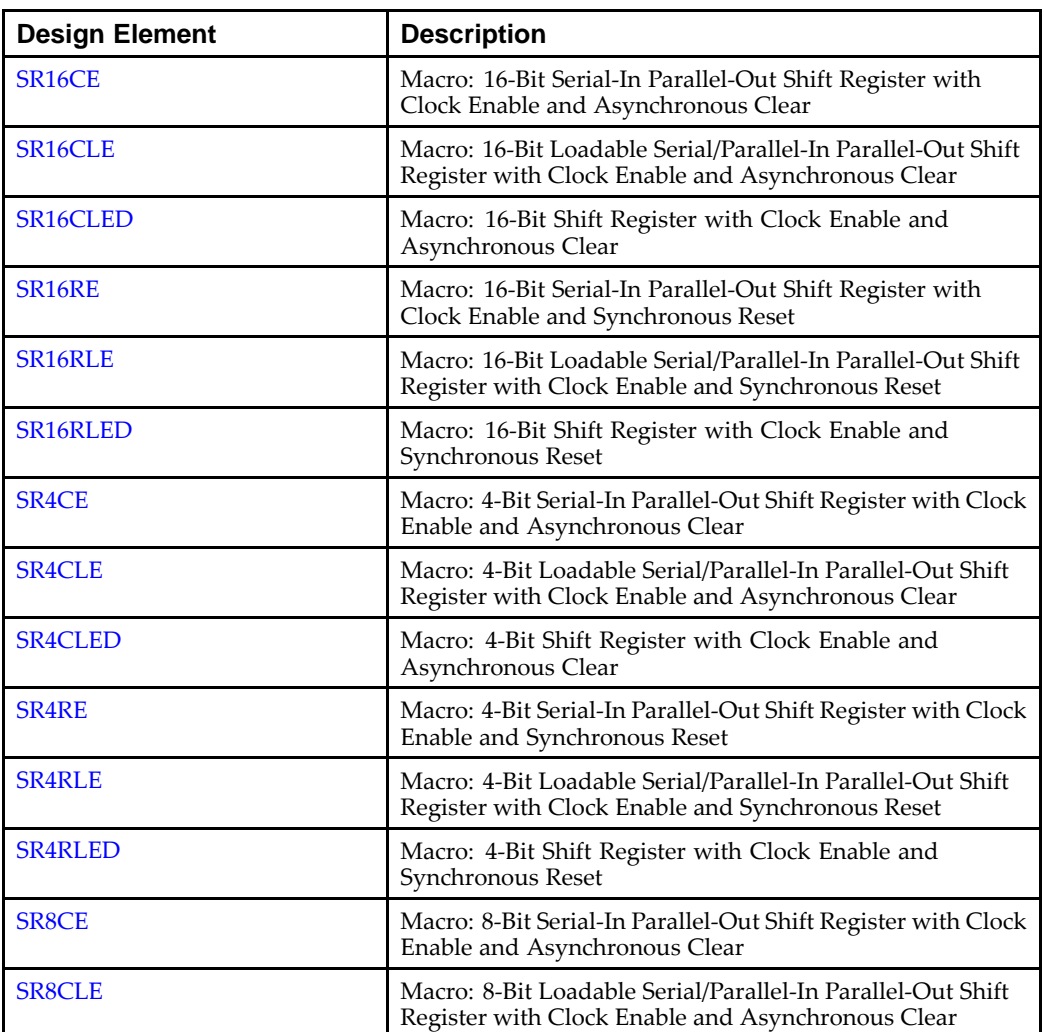

#### **Shift Register**

<span id="page-22-0"></span>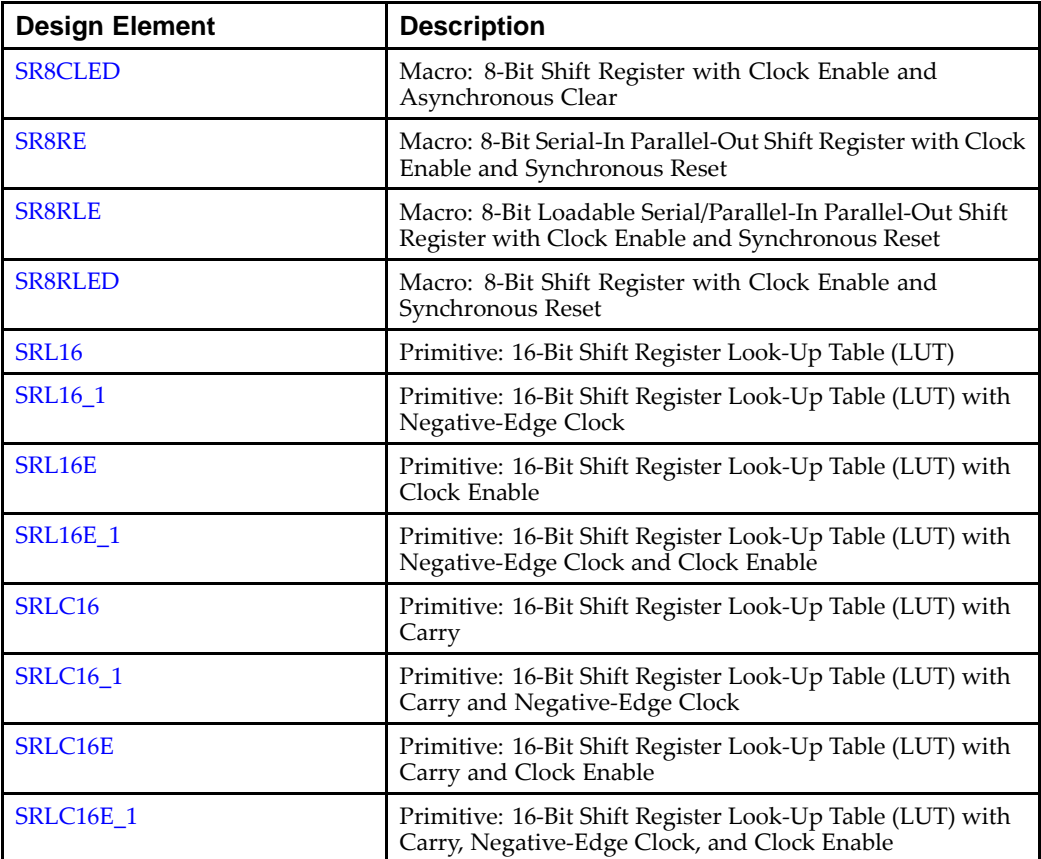

#### **Shifter**

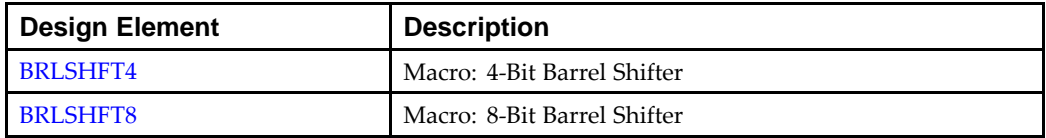

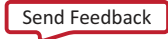

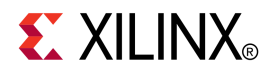

# *Chapter 3*

# *About Design Elements*

This section describes the design elements that can be used with Spartan®-3E devices. The design elements are organized alphabetically.

The following information is provided for each design element, where applicable:

- •Name of element
- •Brief description
- •Schematic symbol (if any)
- •Logic Table (if any)
- •Port Descriptions (if any)
- •Design Entry Method
- •Available Attributes (if any)
- •For more information

You can find examples of VHDL and Verilog instantiation code in the ISE software (in the main menu, select **Edit <sup>&</sup>gt; Language Templates** or in the *Libraries Guide for HDL Designs* for this architecture.

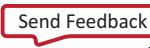

# <span id="page-25-0"></span>**ACC16**

Macro: 16-Bit Loadable Cascadable Accumulator with Carry-In, Carry-Out, and Synchronous Reset

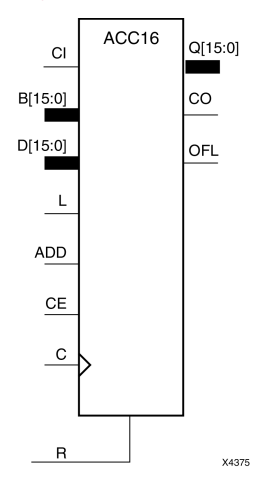

#### **Introduction**

This design element can add or subtract <sup>a</sup> 16-bit unsigned-binary, respectively or two's-complement word to or from the contents of <sup>a</sup> 16-bit data register and store the results in the register. The register can be loaded with the 16-bit word.

When the load input (L) is High, CE is ignored and the data on the D inputs is loaded into the register during the Low-to-High clock (C) transition. ACC16 loads the data on inputs D15 : D0 into the 16-bit register.

This design element operates on either 16-bit unsigned binary numbers or 16-bit two's-complement numbers. If the inputs are interpreted as unsigned binary, the result can be interpreted as unsigned binary. If the inputs are interpreted as two's complement, the output can be interpreted as two's complement. The only functional difference between an unsigned binary operation and <sup>a</sup> two's-complement operation is how they determine when "overflow" occurs. Unsigned binary uses carry-ou<sup>t</sup> (CO), while two's complement uses OFL to determine when "overflow" occurs.

• For unsigned binary operation, ACC16 can represen<sup>t</sup> numbers between 0 and 15, inclusive. In add mode, CO is active (High) when the sum exceeds the bounds of the adder/subtracter. In subtract mode, CO is an active-Low borrow-out and goes Low when the difference exceeds the bounds. The carry-ou<sup>t</sup> (CO) is not registered synchronously with the data outputs. CO always reflects the accumulation of the <sup>B</sup> inputs (B15 : B0 for ACC16). This allows the cascading of ACC16s by connecting CO of one stage to CI of the next stage. An unsigned binary "overflow" that is always active-High can be generated by gating the ADD signal and CO as follows:

unsigned overflow <sup>=</sup> CO XOR ADD

Ignore OFL in unsigned binary operation.

• For two's-complement operation, ACC16 represents numbers between -8 and +7, inclusive. If an addition or subtraction operation result exceeds this range, the OFL output goes High. The overflow (OFL) is not registered synchronously with the data outputs. OFL always reflects the accumulation of the <sup>B</sup> inputs (B15 : B0 for ACC16) and the contents of the register, which allows cascading of ACC4s by connecting OFL of one stage to CI of the next stage.

Ignore CO in two's-complement operation.

The synchronous reset (R) has priority over all other inputs, and when set to High, causes all outputs to go to logic level zero during the Low-to-High clock (C) transition. Clock (C) transitions are ignored when clock enable (CE) is Low.

This design element is asynchronously cleared, outputs Low, when power is applied. For FPGA devices, power-on conditions are simulated when global set/reset (GSR) is active. GSR defaults to active-High but can be inverted by adding an inverter in front of the GSR input of the appropriate STARTUP\_*architecture* symbol.

## **Logic Table**

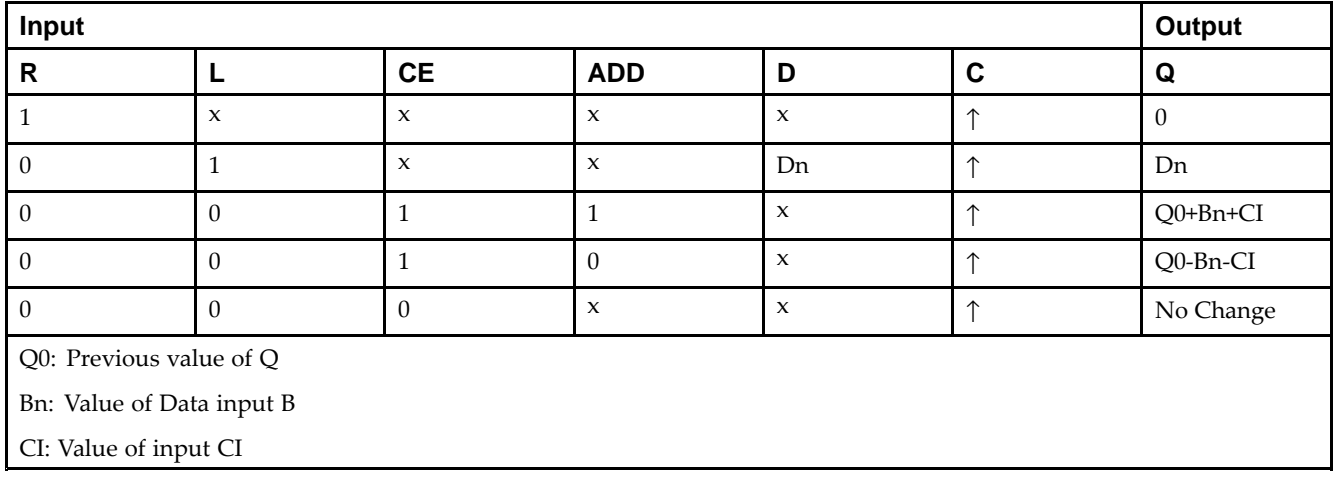

#### **Design Entry Method**

This design element is only for use in schematics.

- •See the *[Spartan-3](http://www.xilinx.com/cgi-bin/docs/ndoc?t=user+guide;d=ug331.pdf) Generation FPGA User Guide (UG331)*.
- •See the *[Spartan-3E](http://www.xilinx.com/cgi-bin/docs/ndoc?t=data+sheet;d=ds312.pdf) FPGA Family Data Sheet (DS312)*.

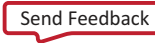

# <span id="page-27-0"></span>**ACC4**

Macro: 4-Bit Loadable Cascadable Accumulator with Carry-In, Carry-Out, and Synchronous Reset

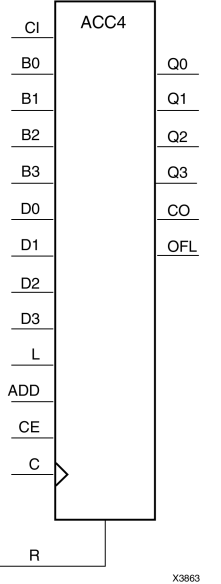

#### **Introduction**

This design element can add or subtract <sup>a</sup> 4-bit unsigned-binary, respectively or two's-complement word to or from the contents of <sup>a</sup> 4-bit data register and store the results in the register. The register can be loaded with the 4-bit word.

When the load input (L) is High, CE is ignored and the data on the D inputs is loaded into the register during the Low-to-High clock (C) transition. ACC4 loads the data on inputs D3 : D0 into the 4-bit register.

This design element operates on either 4-bit unsigned binary numbers or 4-bit two's-complement numbers. If the inputs are interpreted as unsigned binary, the result can be interpreted as unsigned binary. If the inputs are interpreted as two's complement, the output can be interpreted as two's complement. The only functional difference between an unsigned binary operation and <sup>a</sup> two's-complement operation is how they determine when "overflow" occurs. Unsigned binary uses carry-ou<sup>t</sup> (CO), while two's complement uses OFL to determine when "overflow" occurs.

• For unsigned binary operation, ACC4 can represen<sup>t</sup> numbers between 0 and 15, inclusive. In add mode, CO is active (High) when the sum exceeds the bounds of the adder/subtracter. In subtract mode, CO is an active-Low borrow-out and goes Low when the difference exceeds the bounds. The carry-ou<sup>t</sup> (CO) is not registered synchronously with the data outputs. CO always reflects the accumulation of the <sup>B</sup> inputs (B3 : B0 for ACC4). This allows the cascading of ACC4s by connecting CO of one stage to CI of the next stage. An unsigned binary "overflow" that is always active-High can be generated by gating the ADD signal and CO as follows:

unsigned overflow <sup>=</sup> CO XOR ADD

Ignore OFL in unsigned binary operation.

• For two's-complement operation, ACC4 represents numbers between -8 and +7, inclusive. If an addition or subtraction operation result exceeds this range, the OFL output goes High. The overflow (OFL) is not registered synchronously with the data outputs. OFL always reflects the accumulation of the <sup>B</sup> inputs (B3 : B0 for ACC4) and the contents of the register, which allows cascading of ACC4s by connecting OFL of one stage to CI of the next stage.

Ignore CO in two's-complement operation.

The synchronous reset (R) has priority over all other inputs, and when set to High, causes all outputs to go to logic level zero during the Low-to-High clock (C) transition. Clock (C) transitions are ignored when clock enable (CE) is Low.

This design element is asynchronously cleared, outputs Low, when power is applied. For FPGA devices, power-on conditions are simulated when global set/reset (GSR) is active. GSR defaults to active-High but can be inverted by adding an inverter in front of the GSR input of the appropriate STARTUP\_*architecture* symbol.

#### **Logic Table**

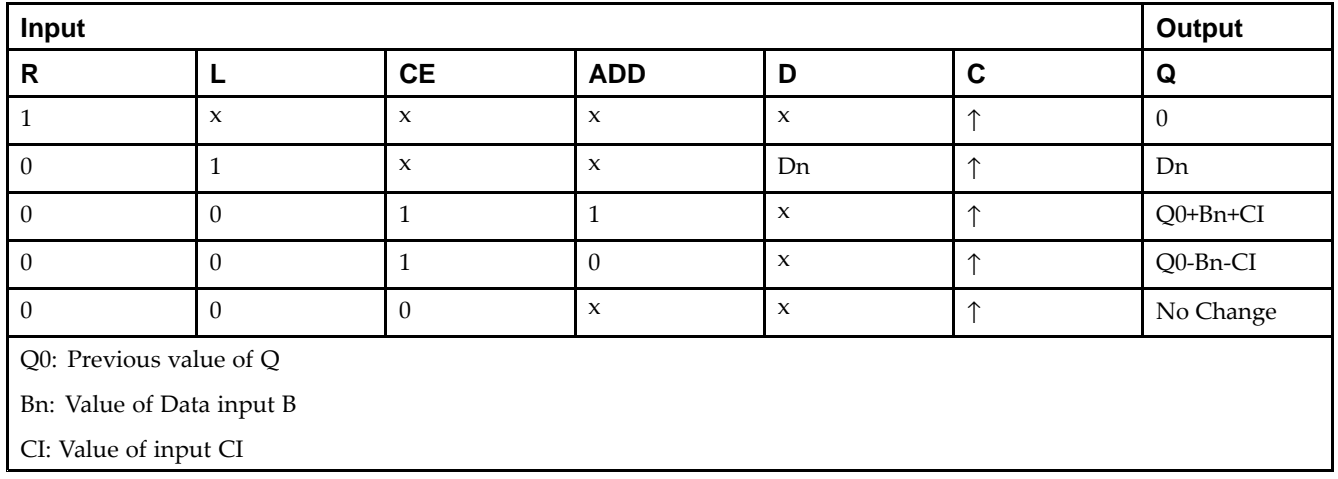

#### **Design Entry Method**

This design element is only for use in schematics.

- •See the *[Spartan-3](http://www.xilinx.com/cgi-bin/docs/ndoc?t=user+guide;d=ug331.pdf) Generation FPGA User Guide (UG331)*.
- •See the *[Spartan-3E](http://www.xilinx.com/cgi-bin/docs/ndoc?t=data+sheet;d=ds312.pdf) FPGA Family Data Sheet (DS312)*.

# <span id="page-29-0"></span>**ACC8**

Macro: 8-Bit Loadable Cascadable Accumulator with Carry-In, Carry-Out, and Synchronous Reset

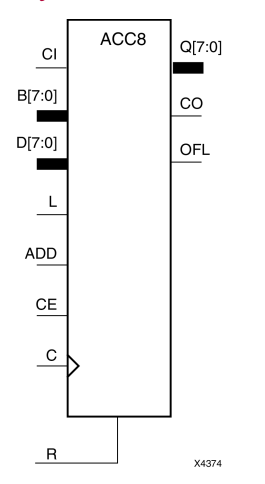

#### **Introduction**

This design element can add or subtract <sup>a</sup> 8-bit unsigned-binary, respectively or two's-complement word to or from the contents of <sup>a</sup> 8-bit data register and store the results in the register. The register can be loaded with the 8-bit word.

When the load input (L) is High, CE is ignored and the data on the D inputs is loaded into the register during the Low-to-High clock (C) transition. ACC8 loads the data on inputs D7 : D0 into the 8-bit register.

This design element operates on either 8-bit unsigned binary numbers or 8-bit two's-complement numbers. If the inputs are interpreted as unsigned binary, the result can be interpreted as unsigned binary. If the inputs are interpreted as two's complement, the output can be interpreted as two's complement. The only functional difference between an unsigned binary operation and <sup>a</sup> two's-complement operation is how they determine when "overflow" occurs. Unsigned binary uses carry-ou<sup>t</sup> (CO), while two's complement uses OFL to determine when "overflow" occurs.

• For unsigned binary operation, ACC8 can represen<sup>t</sup> numbers between 0 and 255, inclusive. In add mode, CO is active (High) when the sum exceeds the bounds of the adder/subtracter. In subtract mode, CO is an active-Low borrow-out and goes Low when the difference exceeds the bounds. The carry-ou<sup>t</sup> (CO) is not registered synchronously with the data outputs. CO always reflects the accumulation of the <sup>B</sup> inputs (B3 : B0 for ACC4). This allows the cascading of ACC8s by connecting CO of one stage to CI of the next stage. An unsigned binary "overflow" that is always active-High can be generated by gating the ADD signal and CO as follows:

unsigned overflow <sup>=</sup> CO XOR ADD

Ignore OFL in unsigned binary operation.

• For two's-complement operation, ACC8 represents numbers between -128 and +127, inclusive. If an addition or subtraction operation result exceeds this range, the OFL output goes High. The overflow (OFL) is not registered synchronously with the data outputs. OFL always reflects the accumulation of the <sup>B</sup> inputs (B3 : B0 for ACC8) and the contents of the register, which allows cascading of ACC8s by connecting OFL of one stage to CI of the next stage.

Ignore CO in two's-complement operation.

The synchronous reset (R) has priority over all other inputs, and when set to High, causes all outputs to go to logic level zero during the Low-to-High clock (C) transition. Clock (C) transitions are ignored when clock enable (CE) is Low.

This design element is asynchronously cleared, outputs Low, when power is applied. For FPGA devices, power-on conditions are simulated when global set/reset (GSR) is active. GSR defaults to active-High but can be inverted by adding an inverter in front of the GSR input of the appropriate STARTUP\_*architecture* symbol.

## **Logic Table**

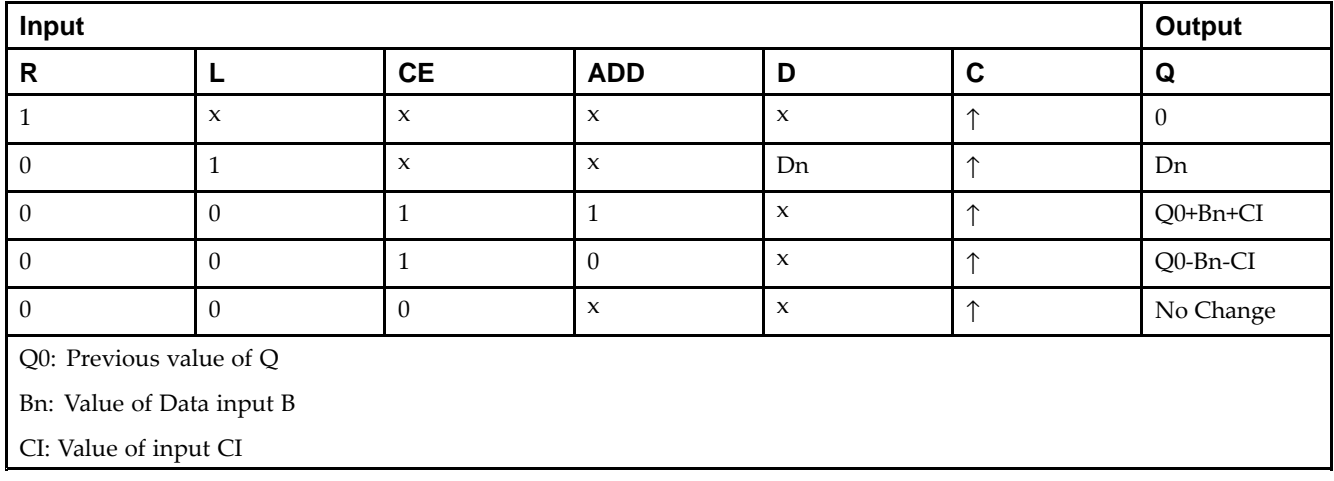

#### **Design Entry Method**

This design element is only for use in schematics.

- •See the *[Spartan-3](http://www.xilinx.com/cgi-bin/docs/ndoc?t=user+guide;d=ug331.pdf) Generation FPGA User Guide (UG331)*.
- •See the *[Spartan-3E](http://www.xilinx.com/cgi-bin/docs/ndoc?t=data+sheet;d=ds312.pdf) FPGA Family Data Sheet (DS312)*.

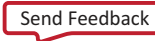

# <span id="page-31-0"></span>**ADD16**

#### Macro: 16-Bit Cascadable Full Adder with Carry-In, Carry-Out, and Overflow

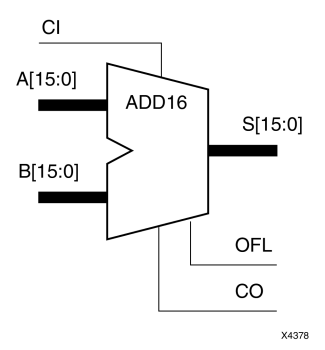

#### **Introduction**

This design element adds two words and <sup>a</sup> carry-in (CI), producing <sup>a</sup> sum output and carry-ou<sup>t</sup> (CO) or overflow (OFL). The factors added are A15:A0, B15:B0 and CI, producing the sum output S15:S0 and CO (or OFL).

#### **Logic Table**

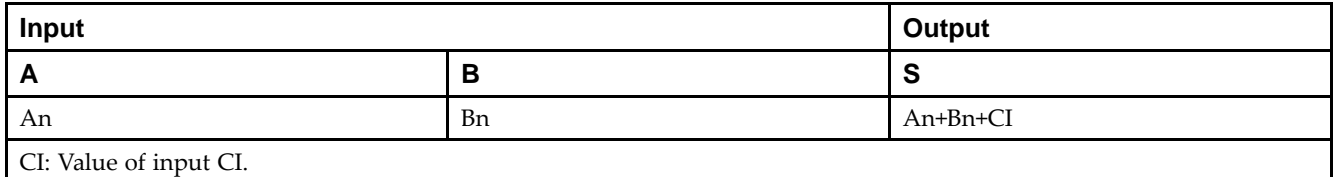

**Unsigned Binary Versus Two's Complement -**This design element can operate on either 16-bit unsigned binary numbers or 16-bit two's-complement numbers, respectively. If the inputs are interpreted as unsigned binary, the result can be interpreted as unsigned binary. If the inputs are interpreted as two's complement, the output can be interpreted as two's complement. The only functional difference between an unsigned binary operation and <sup>a</sup> two's-complement operation is the way they determine when "overflow" occurs. Unsigned binary uses CO, while two's-complement uses OFL to determine when "overflow" occurs. To interpret the inputs as unsigned binary, follow the CO output. To interpret the inputs as two's complement, follow the OFL output.

**Unsigned Binary Operation -**For unsigned binary operation, this element represents numbers between 0 and 65535, inclusive. OFL is ignored in unsigned binary operation.

**Two's-Complement Operation -**For two's-complement operation, this element can represen<sup>t</sup> numbers between -32768 and +32767, inclusive. OFL is active (High) when the sum exceeds the bounds of the adder. CO is ignored in two's-complement operation.

### **Design Entry Method**

This design element is only for use in schematics.

- •See the *[Spartan-3](http://www.xilinx.com/cgi-bin/docs/ndoc?t=user+guide;d=ug331.pdf) Generation FPGA User Guide (UG331)*.
- •See the *[Spartan-3E](http://www.xilinx.com/cgi-bin/docs/ndoc?t=data+sheet;d=ds312.pdf) FPGA Family Data Sheet (DS312)*.

# <span id="page-32-0"></span>**ADD4**

Macro: 4-Bit Cascadable Full Adder with Carry-In, Carry-Out, and Overflow

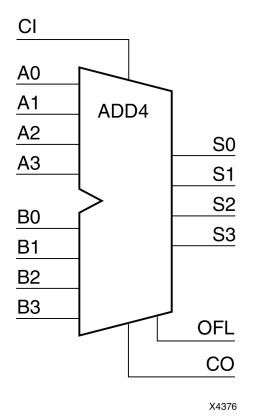

### **Introduction**

This design element adds two words and <sup>a</sup> carry-in (CI), producing <sup>a</sup> sum output and carry-ou<sup>t</sup> (CO) or overflow (OFL). The factors added are A3:A0, B3:B0, and CI producing the sum output S3:S0 and CO (or OFL).

### **Logic Table**

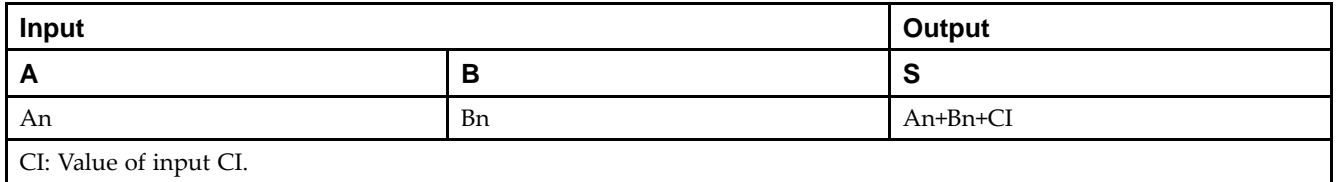

**Unsigned Binary Versus Two's Complement -**This design element can operate on either 4-bit unsigned binary numbers or 4-bit two's-complement numbers, respectively. If the inputs are interpreted as unsigned binary, the result can be interpreted as unsigned binary. If the inputs are interpreted as two's complement, the output can be interpreted as two's complement. The only functional difference between an unsigned binary operation and <sup>a</sup> two's-complement operation is the way they determine when "overflow" occurs. Unsigned binary uses CO, while two's-complement uses OFL to determine when "overflow" occurs. To interpret the inputs as unsigned binary, follow the CO output. To interpret the inputs as two's complement, follow the OFL output.

**Unsigned Binary Operation -**For unsigned binary operation, this element represents numbers from 0 to 15, inclusive. OFL is ignored in unsigned binary operation.

**Two's-Complement Operation -**For two's-complement operation, this element can represen<sup>t</sup> numbers between -8 and +7, inclusive. OFL is active (High) when the sum exceeds the bounds of the adder. CO is ignored in two's-complement operation.

### **Design Entry Method**

This design element is only for use in schematics.

- •See the *[Spartan-3](http://www.xilinx.com/cgi-bin/docs/ndoc?t=user+guide;d=ug331.pdf) Generation FPGA User Guide (UG331)*.
- •See the *[Spartan-3E](http://www.xilinx.com/cgi-bin/docs/ndoc?t=data+sheet;d=ds312.pdf) FPGA Family Data Sheet (DS312)*.

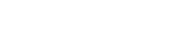

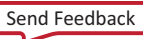

# <span id="page-33-0"></span>**ADD8**

#### Macro: 8-Bit Cascadable Full Adder with Carry-In, Carry-Out, and Overflow

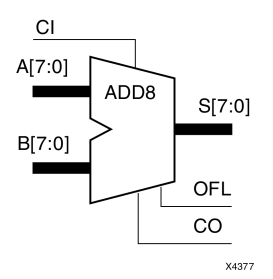

#### **Introduction**

This design element adds two words and <sup>a</sup> carry-in (CI), producing <sup>a</sup> sum output and carry-ou<sup>t</sup> (CO) or overflow (OFL). The factors added are A7:A0, B7:B0, and CI, producing the sum output S7:S0 and CO (or OFL).

#### **Logic Table**

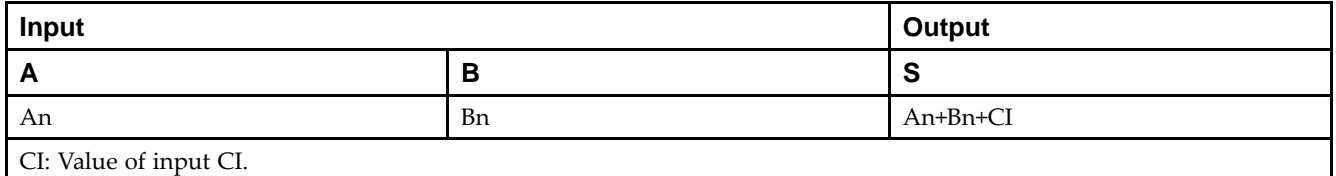

**Unsigned Binary Versus Two's Complement -**This design element can operate on either 8-bit unsigned binary numbers or 8-bit two's-complement numbers, respectively. If the inputs are interpreted as unsigned binary, the result can be interpreted as unsigned binary. If the inputs are interpreted as two's complement, the output can be interpreted as two's complement. The only functional difference between an unsigned binary operation and <sup>a</sup> two's-complement operation is the way they determine when "overflow" occurs. Unsigned binary uses CO, while two's-complement uses OFL to determine when "overflow" occurs. To interpret the inputs as unsigned binary, follow the CO output. To interpret the inputs as two's complement, follow the OFL output.

**Unsigned Binary Operation -**For unsigned binary operation, this element represents numbers between 0 and 255, inclusive. OFL is ignored in unsigned binary operation.

**Two's-Complement Operation -**For two's-complement operation, this element can represen<sup>t</sup> numbers between -128 and +127, inclusive. OFL is active (High) when the sum exceeds the bounds of the adder. CO is ignored in two's-complement operation.

### **Design Entry Method**

This design element is only for use in schematics.

- •See the *[Spartan-3](http://www.xilinx.com/cgi-bin/docs/ndoc?t=user+guide;d=ug331.pdf) Generation FPGA User Guide (UG331)*.
- •See the *[Spartan-3E](http://www.xilinx.com/cgi-bin/docs/ndoc?t=data+sheet;d=ds312.pdf) FPGA Family Data Sheet (DS312)*.

# <span id="page-34-0"></span>**ADSU16**

Macro: 16-Bit Cascadable Adder/Subtracter with Carry-In, Carry-Out, and Overflow

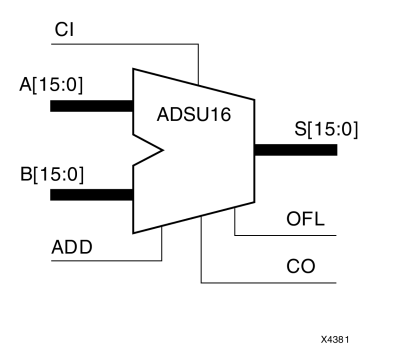

#### **Introduction**

When the ADD input is High, this element adds two 16-bit words (A15:A0 and B15:B0) and a carry-in (CI), producing <sup>a</sup> 16-bit sum output (S15:S0) and carry-ou<sup>t</sup> (CO) or overflow (OFL).

When the ADD input is Low, this element subtracts B15:B0 from A15:A0, producing <sup>a</sup> difference output and <sup>a</sup> carry-ou<sup>t</sup> (CO) or an overflow (OFL).

In add mode, CO and CI are active-High. In subtract mode, CO and CI are active-Low. OFL is active-High in add and subtract modes.

### **Logic Table**

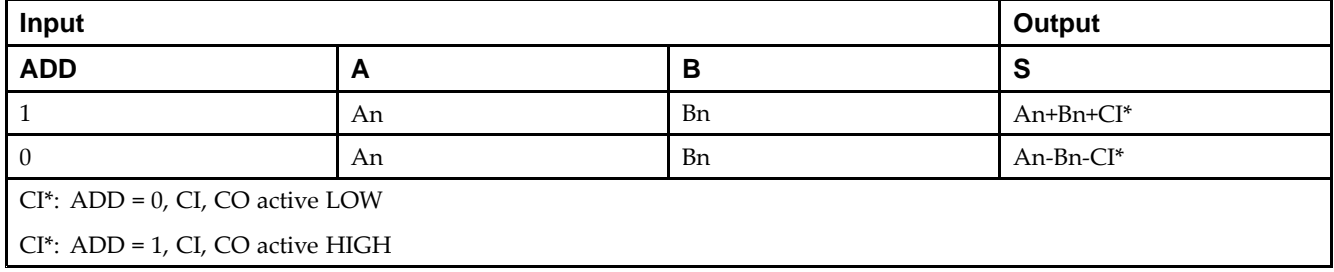

**Unsigned Binary Versus Two's Complement -**This design element can operate on either 16-bit unsigned binary numbers or 16-bit two's-complement numbers. If the inputs are interpreted as unsigned binary, the result can be interpreted as unsigned binary. If the inputs are interpreted as two's complement, the output can be interpreted as two's complement. The only functional difference between an unsigned binary operation and <sup>a</sup> two's-complement operation is the way they determine when "overflow" occurs. Unsigned binary uses CO, while two's complement uses OFL to determine when "overflow" occurs.

With adder/subtracters, either unsigned binary or two's-complement operations cause an overflow. If the result crosses the overflow boundary, an overflow is generated. Similarly, when the result crosses the carry-ou<sup>t</sup> boundary, <sup>a</sup> carry-ou<sup>t</sup> is generated.

**Unsigned Binary Operation -**For unsigned binary operation, this element can represen<sup>t</sup> numbers between 0 and 65535, inclusive. In add mode, CO is active (High) when the sum exceeds the bounds of the adder/subtracter. In subtract mode, CO is an active-Low borrow-out and goes Low when the difference exceeds the bounds.

An unsigned binary "overflow" that is always active-High can be generated by gating the ADD signal and CO as follows:

unsigned overflow <sup>=</sup> CO XOR ADD

OFL is ignored in unsigned binary operation.

**Two's-Complement Operation -**For two's-complement operation, this element can represen<sup>t</sup> numbers between -32768 and +32767, inclusive.

If an addition or subtraction operation result exceeds this range, the OFL output goes High. CO is ignored in two's-complement operation.

#### **Design Entry Method**

This design element is only for use in schematics.

- •See the *[Spartan-3](http://www.xilinx.com/cgi-bin/docs/ndoc?t=user+guide;d=ug331.pdf) Generation FPGA User Guide (UG331)*.
- •See the *[Spartan-3E](http://www.xilinx.com/cgi-bin/docs/ndoc?t=data+sheet;d=ds312.pdf) FPGA Family Data Sheet (DS312)*.
# **ADSU4**

Macro: 4-Bit Cascadable Adder/Subtracter with Carry-In, Carry-Out, and Overflow

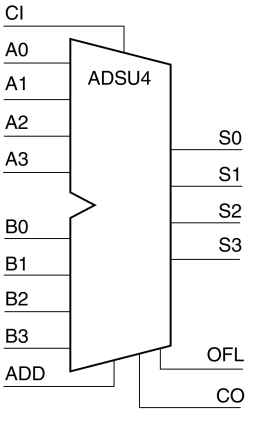

X4379

### **Introduction**

When the ADD input is High, this element adds two 4-bit words (A3:A0 and B3:B0) and <sup>a</sup> carry-in (CI), producing <sup>a</sup> 4-bit sum output (S3:S0) and <sup>a</sup> carry-ou<sup>t</sup> (CO) or an overflow (OFL).

When the ADD input is Low, this element subtracts B3:B0 from A3:A0, producing <sup>a</sup> 4-bit difference output (S3:S0) and <sup>a</sup> carry-ou<sup>t</sup> (CO) or an overflow (OFL).

In add mode, CO and CI are active-High. In subtract mode, CO and CI are active-Low. OFL is active-High in add and subtract modes.

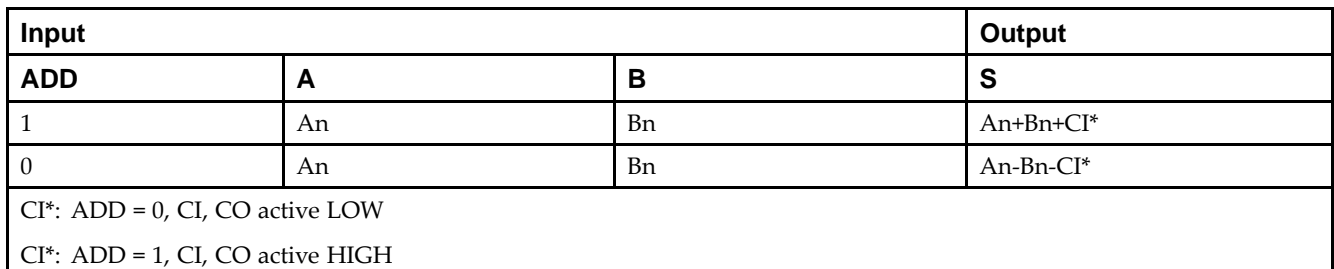

# **Logic Table**

**Unsigned Binary Versus Two's Complement -**This design element can operate on either 4-bit unsigned binary numbers or 4-bit two's-complement numbers. If the inputs are interpreted as unsigned binary, the result can be interpreted as unsigned binary. If the inputs are interpreted as two's complement, the output can be interpreted as two's complement. The only functional difference between an unsigned binary operation and <sup>a</sup> two's-complement operation is the way they determine when "overflow" occurs. Unsigned binary uses CO, while two's complement uses OFL to determine when "overflow" occurs.

With adder/subtracters, either unsigned binary or two's-complement operations cause an overflow. If the result crosses the overflow boundary, an overflow is generated. Similarly, when the result crosses the carry-ou<sup>t</sup> boundary, <sup>a</sup> carry-ou<sup>t</sup> is generated.

**Unsigned Binary Operation -**For unsigned binary operation, ADSU4 can represen<sup>t</sup> numbers between 0 and 15, inclusive. In add mode, CO is active (High) when the sum exceeds the bounds of the adder/subtracter. In subtract mode, CO is an active-Low borrow-out and goes Low when the difference exceeds the bounds.

An unsigned binary "overflow" that is always active-High can be generated by gating the ADD signal and CO as follows:

unsigned overflow <sup>=</sup> CO XOR ADD

OFL is ignored in unsigned binary operation.

**Two's-Complement Operation -**For two's-complement operation, this element can represen<sup>t</sup> numbers between -8 and +7, inclusive.

If an addition or subtraction operation result exceeds this range, the OFL output goes High. CO is ignored in two's-complement operation.

#### **Design Entry Method**

This design element is only for use in schematics.

- •See the *[Spartan-3](http://www.xilinx.com/cgi-bin/docs/ndoc?t=user+guide;d=ug331.pdf) Generation FPGA User Guide (UG331)*.
- •See the *[Spartan-3E](http://www.xilinx.com/cgi-bin/docs/ndoc?t=data+sheet;d=ds312.pdf) FPGA Family Data Sheet (DS312)*.

# **ADSU8**

Macro: 8-Bit Cascadable Adder/Subtracter with Carry-In, Carry-Out, and Overflow

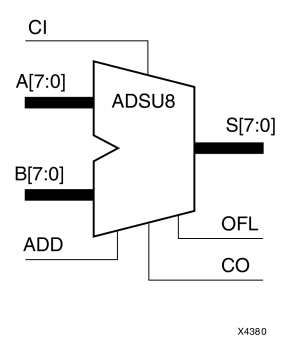

### **Introduction**

When the ADD input is High, this element adds two 8-bit words (A7:A0 and B7:B0) and <sup>a</sup> carry-in (CI), producing, an 8-bit sum output (S7:S0) and carry-ou<sup>t</sup> (CO) or an overflow (OFL).

When the ADD input is Low, this element subtracts B7:B0 from A7:A0, producing an 8-bit difference output (S7:S0) and <sup>a</sup> carry-ou<sup>t</sup> (CO) or an overflow (OFL).

In add mode, CO and CI are active-High. In subtract mode, CO and CI are active-Low. OFL is active-High in add and subtract modes.

### **Logic Table**

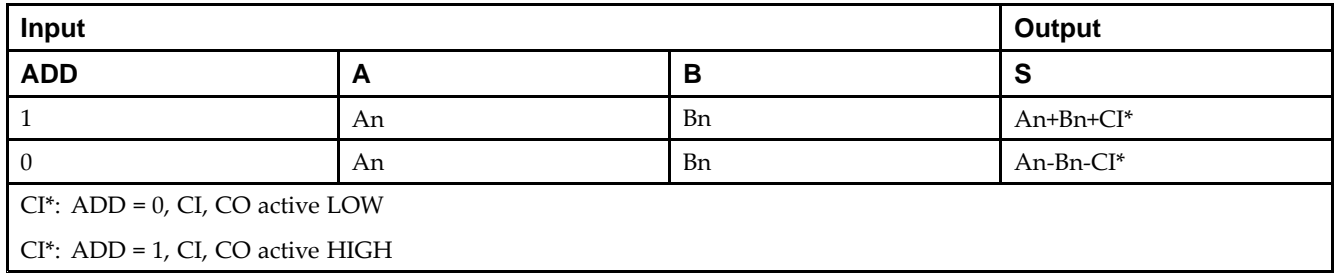

**Unsigned Binary Versus Two's Complement -**This design element can operate on either 8-bit unsigned binary numbers or 8-bit two's-complement numbers. If the inputs are interpreted as unsigned binary, the result can be interpreted as unsigned binary. If the inputs are interpreted as two's complement, the output can be interpreted as two's complement. The only functional difference between an unsigned binary operation and <sup>a</sup> two's-complement operation is the way they determine when "overflow" occurs. Unsigned binary uses CO, while two's complement uses OFL to determine when "overflow" occurs.

With adder/subtracters, either unsigned binary or two's-complement operations cause an overflow. If the result crosses the overflow boundary, an overflow is generated. Similarly, when the result crosses the carry-ou<sup>t</sup> boundary, <sup>a</sup> carry-ou<sup>t</sup> is generated.

**Unsigned Binary Operation -**For unsigned binary operation, this element can represen<sup>t</sup> numbers between 0 and 255, inclusive. In add mode, CO is active (High) when the sum exceeds the bounds of the adder/subtracter. In subtract mode, CO is an active-Low borrow-out and goes Low when the difference exceeds the bounds.

An unsigned binary "overflow" that is always active-High can be generated by gating the ADD signal and CO as follows:

unsigned overflow <sup>=</sup> CO XOR ADD

OFL is ignored in unsigned binary operation.

**Two's-Complement Operation -**For two's-complement operation, this element can represen<sup>t</sup> numbers between  $-128$  and  $+127$ , inclusive.

If an addition or subtraction operation result exceeds this range, the OFL output goes High. CO is ignored in two's-complement operation.

### **Design Entry Method**

This design element is only for use in schematics.

- •See the *[Spartan-3](http://www.xilinx.com/cgi-bin/docs/ndoc?t=user+guide;d=ug331.pdf) Generation FPGA User Guide (UG331)*.
- •See the *[Spartan-3E](http://www.xilinx.com/cgi-bin/docs/ndoc?t=data+sheet;d=ds312.pdf) FPGA Family Data Sheet (DS312)*.

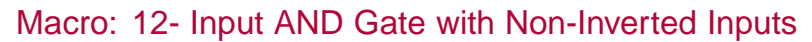

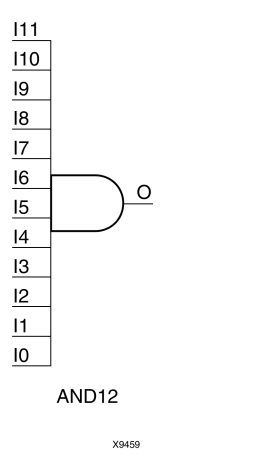

### **Introduction**

AND elements implement logical conjunction. AHigh output (1) results only if all inputs are High (1). A Low (0) output results if any inputs are Low (0).

AND functions of up to five inputs are available in any combination of inverting and non-inverting inputs. AND functions of six to nine inputs, <sup>12</sup> inputs, and 16 inputs are available with noninverting inputs. To make some or all inputs inverting, use external inverters. Because each input uses <sup>a</sup> CLB resource, replace functions with unused inputs with functions having the appropriate number of inputs.

### **Logic Table**

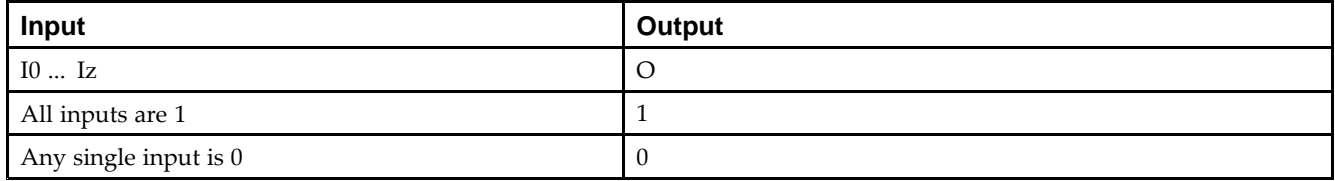

# **Design Entry Method**

This design element is only for use in schematics.

- •See the *[Spartan-3](http://www.xilinx.com/cgi-bin/docs/ndoc?t=user+guide;d=ug331.pdf) Generation FPGA User Guide (UG331)*.
- •See the *[Spartan-3E](http://www.xilinx.com/cgi-bin/docs/ndoc?t=data+sheet;d=ds312.pdf) FPGA Family Data Sheet (DS312)*.

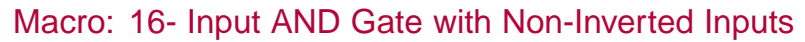

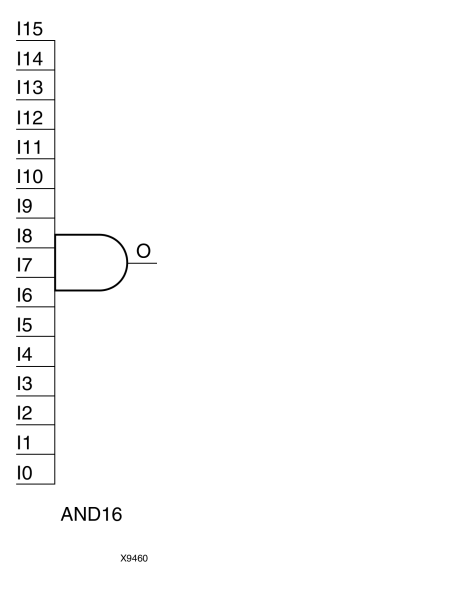

#### **Introduction**

AND elements implement logical conjunction. AHigh output (1) results only if all inputs are High (1). A Low (0) output results if any inputs are Low (0).

AND functions of up to five inputs are available in any combination of inverting and non-inverting inputs. AND functions of six to nine inputs, <sup>12</sup> inputs, and 16 inputs are available with noninverting inputs. To make some or all inputs inverting, use external inverters. Because each input uses <sup>a</sup> CLB resource, replace functions with unused inputs with functions having the appropriate number of inputs.

# **Logic Table**

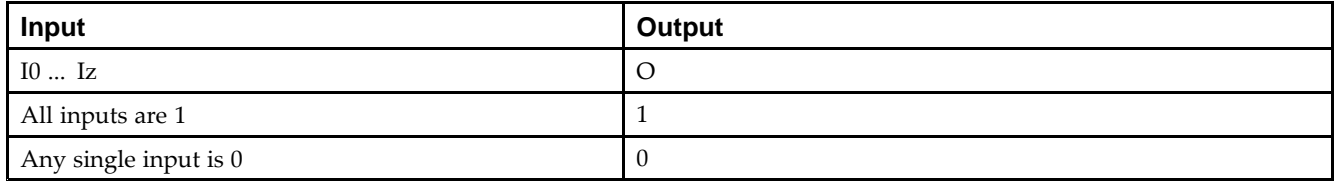

# **Design Entry Method**

This design element is only for use in schematics.

- •See the *[Spartan-3](http://www.xilinx.com/cgi-bin/docs/ndoc?t=user+guide;d=ug331.pdf) Generation FPGA User Guide (UG331)*.
- •See the *[Spartan-3E](http://www.xilinx.com/cgi-bin/docs/ndoc?t=data+sheet;d=ds312.pdf) FPGA Family Data Sheet (DS312)*.

#### Primitive: 2-Input AND Gate with Non-Inverted Inputs

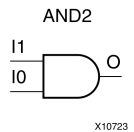

# **Introduction**

AND elements implement logical conjunction. A High output (1) results only if all inputs are High (1). A Low (0) output results if any inputs are Low (0).

AND functions of up to five inputs are available in any combination of inverting and non-inverting inputs. AND functions of six to nine inputs, <sup>12</sup> inputs, and 16 inputs are available with noninverting inputs. To make some or all inputs inverting, use external inverters. Because each input uses <sup>a</sup> CLB resource, replace functions with unused inputs with functions having the appropriate number of inputs.

# **Logic Table**

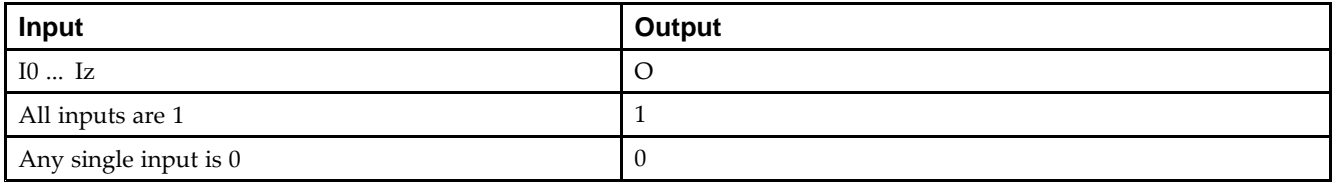

# **Design Entry Method**

This design element is only for use in schematics.

- •See the *[Spartan-3](http://www.xilinx.com/cgi-bin/docs/ndoc?t=user+guide;d=ug331.pdf) Generation FPGA User Guide (UG331)*.
- •See the *[Spartan-3E](http://www.xilinx.com/cgi-bin/docs/ndoc?t=data+sheet;d=ds312.pdf) FPGA Family Data Sheet (DS312)*.

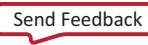

# **AND2B1**

Primitive: 2-Input AND Gate with 1 Inverted and 1 Non-Inverted Inputs

AND2B1

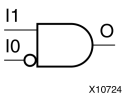

#### **Introduction**

AND elements implement logical conjunction. AHigh output (1) results only if all inputs are High (1). A Low (0) output results if any inputs are Low (0).

AND functions of up to five inputs are available in any combination of inverting and non-inverting inputs. AND functions of six to nine inputs, <sup>12</sup> inputs, and 16 inputs are available with noninverting inputs. To make some or all inputs inverting, use external inverters. Because each input uses <sup>a</sup> CLB resource, replace functions with unused inputs with functions having the appropriate number of inputs.

### **Design Entry Method**

This design element is only for use in schematics.

- •See the *[Spartan-3](http://www.xilinx.com/cgi-bin/docs/ndoc?t=user+guide;d=ug331.pdf) Generation FPGA User Guide (UG331)*.
- •See the *[Spartan-3E](http://www.xilinx.com/cgi-bin/docs/ndoc?t=data+sheet;d=ds312.pdf) FPGA Family Data Sheet (DS312)*.

# **AND2B2**

Primitive: 2-Input AND Gate with Inverted Inputs

AND2B2

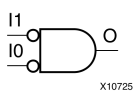

### **Introduction**

AND elements implement logical conjunction. AHigh output (1) results only if all inputs are High (1). A Low (0) output results if any inputs are Low (0).

AND functions of up to five inputs are available in any combination of inverting and non-inverting inputs. AND functions of six to nine inputs, <sup>12</sup> inputs, and 16 inputs are available with noninverting inputs. To make some or all inputs inverting, use external inverters. Because each input uses <sup>a</sup> CLB resource, replace functions with unused inputs with functions having the appropriate number of inputs.

### **Design Entry Method**

This design element is only for use in schematics.

- •See the *[Spartan-3](http://www.xilinx.com/cgi-bin/docs/ndoc?t=user+guide;d=ug331.pdf) Generation FPGA User Guide (UG331)*.
- •See the *[Spartan-3E](http://www.xilinx.com/cgi-bin/docs/ndoc?t=data+sheet;d=ds312.pdf) FPGA Family Data Sheet (DS312)*.

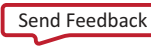

#### Primitive: 3-Input AND Gate with Non-Inverted Inputs

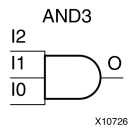

#### **Introduction**

AND elements implement logical conjunction. AHigh output (1) results only if all inputs are High (1). A Low (0) output results if any inputs are Low (0).

AND functions of up to five inputs are available in any combination of inverting and non-inverting inputs. AND functions of six to nine inputs, <sup>12</sup> inputs, and 16 inputs are available with noninverting inputs. To make some or all inputs inverting, use external inverters. Because each input uses <sup>a</sup> CLB resource, replace functions with unused inputs with functions having the appropriate number of inputs.

#### **Logic Table**

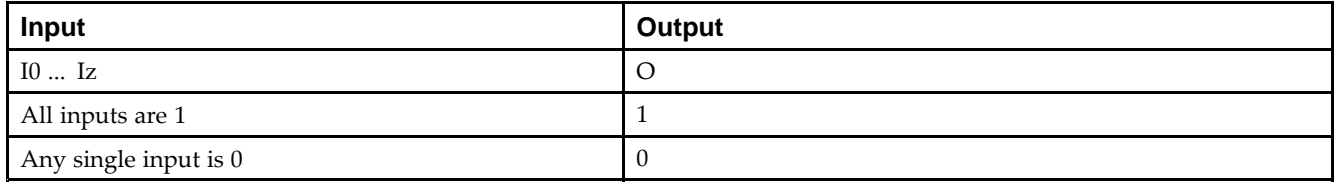

### **Design Entry Method**

This design element is only for use in schematics.

- •See the *[Spartan-3](http://www.xilinx.com/cgi-bin/docs/ndoc?t=user+guide;d=ug331.pdf) Generation FPGA User Guide (UG331)*.
- •See the *[Spartan-3E](http://www.xilinx.com/cgi-bin/docs/ndoc?t=data+sheet;d=ds312.pdf) FPGA Family Data Sheet (DS312)*.

# **AND3B1**

Primitive: 3-Input AND Gate with 1 Inverted and 2 Non-Inverted Inputs

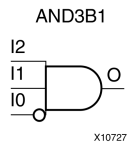

# **Introduction**

AND elements implement logical conjunction. AHigh output (1) results only if all inputs are High (1). A Low (0) output results if any inputs are Low (0).

AND functions of up to five inputs are available in any combination of inverting and non-inverting inputs. AND functions of six to nine inputs, <sup>12</sup> inputs, and 16 inputs are available with noninverting inputs. To make some or all inputs inverting, use external inverters. Because each input uses <sup>a</sup> CLB resource, replace functions with unused inputs with functions having the appropriate number of inputs.

# **Design Entry Method**

This design element is only for use in schematics.

- •See the *[Spartan-3](http://www.xilinx.com/cgi-bin/docs/ndoc?t=user+guide;d=ug331.pdf) Generation FPGA User Guide (UG331)*.
- •See the *[Spartan-3E](http://www.xilinx.com/cgi-bin/docs/ndoc?t=data+sheet;d=ds312.pdf) FPGA Family Data Sheet (DS312)*.

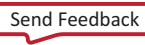

# **AND3B2**

Primitive: 3-Input AND Gate with 2 Inverted and 1 Non-Inverted Inputs

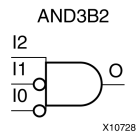

# **Introduction**

AND elements implement logical conjunction. A High output (1) results only if all inputs are High (1). A Low (0) output results if any inputs are Low (0).

AND functions of up to five inputs are available in any combination of inverting and non-inverting inputs. AND functions of six to nine inputs, <sup>12</sup> inputs, and 16 inputs are available with noninverting inputs. To make some or all inputs inverting, use external inverters. Because each input uses <sup>a</sup> CLB resource, replace functions with unused inputs with functions having the appropriate number of inputs.

# **Design Entry Method**

This design element is only for use in schematics.

- •See the *[Spartan-3](http://www.xilinx.com/cgi-bin/docs/ndoc?t=user+guide;d=ug331.pdf) Generation FPGA User Guide (UG331)*.
- •See the *[Spartan-3E](http://www.xilinx.com/cgi-bin/docs/ndoc?t=data+sheet;d=ds312.pdf) FPGA Family Data Sheet (DS312)*.

# **AND3B3**

Primitive: 3-Input AND Gate with Inverted Inputs

AND3B3

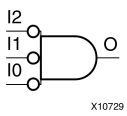

### **Introduction**

AND elements implement logical conjunction. AHigh output (1) results only if all inputs are High (1). A Low (0) output results if any inputs are Low (0).

AND functions of up to five inputs are available in any combination of inverting and non-inverting inputs. AND functions of six to nine inputs, <sup>12</sup> inputs, and 16 inputs are available with noninverting inputs. To make some or all inputs inverting, use external inverters. Because each input uses <sup>a</sup> CLB resource, replace functions with unused inputs with functions having the appropriate number of inputs.

### **Design Entry Method**

This design element is only for use in schematics.

- •See the *[Spartan-3](http://www.xilinx.com/cgi-bin/docs/ndoc?t=user+guide;d=ug331.pdf) Generation FPGA User Guide (UG331)*.
- •See the *[Spartan-3E](http://www.xilinx.com/cgi-bin/docs/ndoc?t=data+sheet;d=ds312.pdf) FPGA Family Data Sheet (DS312)*.

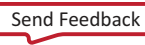

#### Primitive: 4-Input AND Gate with Non-Inverted Inputs

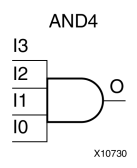

#### **Introduction**

AND elements implement logical conjunction. AHigh output (1) results only if all inputs are High (1). A Low (0) output results if any inputs are Low (0).

AND functions of up to five inputs are available in any combination of inverting and non-inverting inputs. AND functions of six to nine inputs, <sup>12</sup> inputs, and 16 inputs are available with noninverting inputs. To make some or all inputs inverting, use external inverters. Because each input uses <sup>a</sup> CLB resource, replace functions with unused inputs with functions having the appropriate number of inputs.

#### **Logic Table**

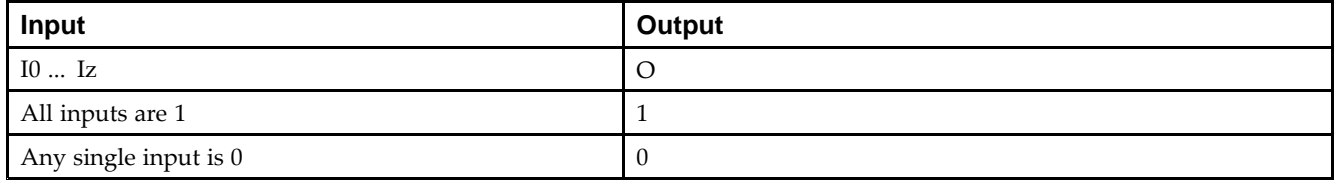

### **Design Entry Method**

This design element is only for use in schematics.

- •See the *[Spartan-3](http://www.xilinx.com/cgi-bin/docs/ndoc?t=user+guide;d=ug331.pdf) Generation FPGA User Guide (UG331)*.
- •See the *[Spartan-3E](http://www.xilinx.com/cgi-bin/docs/ndoc?t=data+sheet;d=ds312.pdf) FPGA Family Data Sheet (DS312)*.

Primitive: 4-Input AND Gate with 1 Inverted and 3 Non-Inverted Inputs

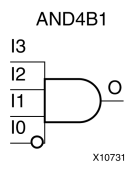

# **Introduction**

AND elements implement logical conjunction. AHigh output (1) results only if all inputs are High (1). A Low (0) output results if any inputs are Low (0).

AND functions of up to five inputs are available in any combination of inverting and non-inverting inputs. AND functions of six to nine inputs, <sup>12</sup> inputs, and 16 inputs are available with noninverting inputs. To make some or all inputs inverting, use external inverters. Because each input uses <sup>a</sup> CLB resource, replace functions with unused inputs with functions having the appropriate number of inputs.

# **Design Entry Method**

This design element is only for use in schematics.

- •See the *[Spartan-3](http://www.xilinx.com/cgi-bin/docs/ndoc?t=user+guide;d=ug331.pdf) Generation FPGA User Guide (UG331)*.
- •See the *[Spartan-3E](http://www.xilinx.com/cgi-bin/docs/ndoc?t=data+sheet;d=ds312.pdf) FPGA Family Data Sheet (DS312)*.

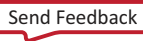

Primitive: 4-Input AND Gate with 2 Inverted and 2 Non-Inverted Inputs

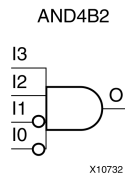

### **Introduction**

AND elements implement logical conjunction. AHigh output (1) results only if all inputs are High (1). A Low (0) output results if any inputs are Low (0).

AND functions of up to five inputs are available in any combination of inverting and non-inverting inputs. AND functions of six to nine inputs, <sup>12</sup> inputs, and 16 inputs are available with noninverting inputs. To make some or all inputs inverting, use external inverters. Because each input uses <sup>a</sup> CLB resource, replace functions with unused inputs with functions having the appropriate number of inputs.

### **Design Entry Method**

This design element is only for use in schematics.

- •See the *[Spartan-3](http://www.xilinx.com/cgi-bin/docs/ndoc?t=user+guide;d=ug331.pdf) Generation FPGA User Guide (UG331)*.
- •See the *[Spartan-3E](http://www.xilinx.com/cgi-bin/docs/ndoc?t=data+sheet;d=ds312.pdf) FPGA Family Data Sheet (DS312)*.

Primitive: 4-Input AND Gate with 3 Inverted and 1 Non-Inverted Inputs

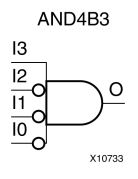

### **Introduction**

AND elements implement logical conjunction. A High output (1) results only if all inputs are High (1). A Low (0) output results if any inputs are Low (0).

AND functions of up to five inputs are available in any combination of inverting and non-inverting inputs. AND functions of six to nine inputs, <sup>12</sup> inputs, and 16 inputs are available with noninverting inputs. To make some or all inputs inverting, use external inverters. Because each input uses <sup>a</sup> CLB resource, replace functions with unused inputs with functions having the appropriate number of inputs.

# **Design Entry Method**

This design element is only for use in schematics.

- •See the *[Spartan-3](http://www.xilinx.com/cgi-bin/docs/ndoc?t=user+guide;d=ug331.pdf) Generation FPGA User Guide (UG331)*.
- •See the *[Spartan-3E](http://www.xilinx.com/cgi-bin/docs/ndoc?t=data+sheet;d=ds312.pdf) FPGA Family Data Sheet (DS312)*.

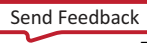

#### Primitive: 4-Input AND Gate with Inverted Inputs

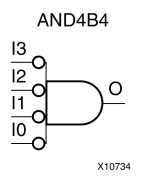

### **Introduction**

AND elements implement logical conjunction. AHigh output (1) results only if all inputs are High (1). A Low (0) output results if any inputs are Low (0).

AND functions of up to five inputs are available in any combination of inverting and non-inverting inputs. AND functions of six to nine inputs, <sup>12</sup> inputs, and 16 inputs are available with noninverting inputs. To make some or all inputs inverting, use external inverters. Because each input uses <sup>a</sup> CLB resource, replace functions with unused inputs with functions having the appropriate number of inputs.

# **Design Entry Method**

This design element is only for use in schematics.

- •See the *[Spartan-3](http://www.xilinx.com/cgi-bin/docs/ndoc?t=user+guide;d=ug331.pdf) Generation FPGA User Guide (UG331)*.
- •See the *[Spartan-3E](http://www.xilinx.com/cgi-bin/docs/ndoc?t=data+sheet;d=ds312.pdf) FPGA Family Data Sheet (DS312)*.

Primitive: 5-Input AND Gate with Non-Inverted Inputs

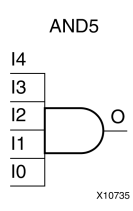

### **Introduction**

AND elements implement logical conjunction. A High output (1) results only if all inputs are High (1). A Low (0) output results if any inputs are Low (0).

AND functions of up to five inputs are available in any combination of inverting and non-inverting inputs. AND functions of six to nine inputs, <sup>12</sup> inputs, and 16 inputs are available with noninverting inputs. To make some or all inputs inverting, use external inverters. Because each input uses <sup>a</sup> CLB resource, replace functions with unused inputs with functions having the appropriate number of inputs.

### **Logic Table**

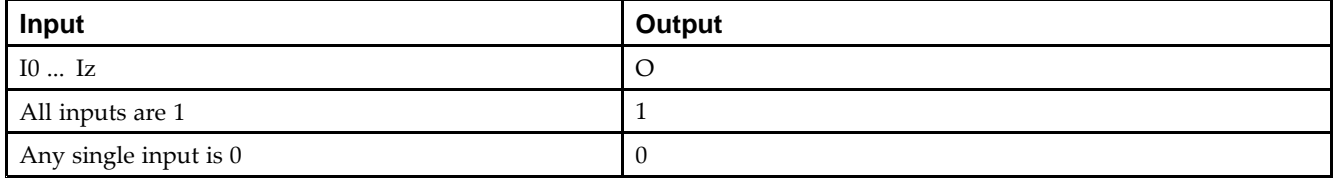

# **Design Entry Method**

This design element is only for use in schematics.

- •See the *[Spartan-3](http://www.xilinx.com/cgi-bin/docs/ndoc?t=user+guide;d=ug331.pdf) Generation FPGA User Guide (UG331)*.
- •See the *[Spartan-3E](http://www.xilinx.com/cgi-bin/docs/ndoc?t=data+sheet;d=ds312.pdf) FPGA Family Data Sheet (DS312)*.

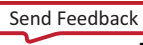

Primitive: 5-Input AND Gate with 1 Inverted and 4 Non-Inverted Inputs

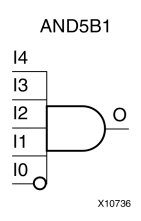

# **Introduction**

AND elements implement logical conjunction. AHigh output (1) results only if all inputs are High (1). A Low (0) output results if any inputs are Low (0).

AND functions of up to five inputs are available in any combination of inverting and non-inverting inputs. AND functions of six to nine inputs, <sup>12</sup> inputs, and 16 inputs are available with noninverting inputs. To make some or all inputs inverting, use external inverters. Because each input uses <sup>a</sup> CLB resource, replace functions with unused inputs with functions having the appropriate number of inputs.

# **Design Entry Method**

This design element is only for use in schematics.

- •See the *[Spartan-3](http://www.xilinx.com/cgi-bin/docs/ndoc?t=user+guide;d=ug331.pdf) Generation FPGA User Guide (UG331)*.
- •See the *[Spartan-3E](http://www.xilinx.com/cgi-bin/docs/ndoc?t=data+sheet;d=ds312.pdf) FPGA Family Data Sheet (DS312)*.

Primitive: 5-Input AND Gate with 2 Inverted and 3 Non-Inverted Inputs

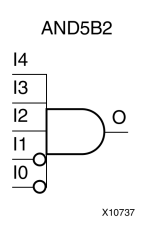

# **Introduction**

AND elements implement logical conjunction. AHigh output (1) results only if all inputs are High (1). A Low (0) output results if any inputs are Low (0).

AND functions of up to five inputs are available in any combination of inverting and non-inverting inputs. AND functions of six to nine inputs, <sup>12</sup> inputs, and 16 inputs are available with noninverting inputs. To make some or all inputs inverting, use external inverters. Because each input uses <sup>a</sup> CLB resource, replace functions with unused inputs with functions having the appropriate number of inputs.

# **Design Entry Method**

This design element is only for use in schematics.

- •See the *[Spartan-3](http://www.xilinx.com/cgi-bin/docs/ndoc?t=user+guide;d=ug331.pdf) Generation FPGA User Guide (UG331)*.
- •See the *[Spartan-3E](http://www.xilinx.com/cgi-bin/docs/ndoc?t=data+sheet;d=ds312.pdf) FPGA Family Data Sheet (DS312)*.

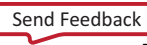

Primitive: 5-Input AND Gate with 3 Inverted and 2 Non-Inverted Inputs

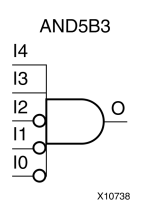

#### **Introduction**

AND elements implement logical conjunction. AHigh output (1) results only if all inputs are High (1). A Low (0) output results if any inputs are Low (0).

AND functions of up to five inputs are available in any combination of inverting and non-inverting inputs. AND functions of six to nine inputs, <sup>12</sup> inputs, and 16 inputs are available with noninverting inputs. To make some or all inputs inverting, use external inverters. Because each input uses <sup>a</sup> CLB resource, replace functions with unused inputs with functions having the appropriate number of inputs.

# **Design Entry Method**

This design element is only for use in schematics.

- •See the *[Spartan-3](http://www.xilinx.com/cgi-bin/docs/ndoc?t=user+guide;d=ug331.pdf) Generation FPGA User Guide (UG331)*.
- •See the *[Spartan-3E](http://www.xilinx.com/cgi-bin/docs/ndoc?t=data+sheet;d=ds312.pdf) FPGA Family Data Sheet (DS312)*.

Primitive: 5-Input AND Gate with 4 Inverted and 1 Non-Inverted Inputs

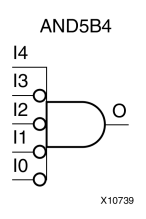

# **Introduction**

AND elements implement logical conjunction. AHigh output (1) results only if all inputs are High (1). A Low (0) output results if any inputs are Low (0).

AND functions of up to five inputs are available in any combination of inverting and non-inverting inputs. AND functions of six to nine inputs, <sup>12</sup> inputs, and 16 inputs are available with noninverting inputs. To make some or all inputs inverting, use external inverters. Because each input uses <sup>a</sup> CLB resource, replace functions with unused inputs with functions having the appropriate number of inputs.

# **Design Entry Method**

This design element is only for use in schematics.

- •See the *[Spartan-3](http://www.xilinx.com/cgi-bin/docs/ndoc?t=user+guide;d=ug331.pdf) Generation FPGA User Guide (UG331)*.
- •See the *[Spartan-3E](http://www.xilinx.com/cgi-bin/docs/ndoc?t=data+sheet;d=ds312.pdf) FPGA Family Data Sheet (DS312)*.

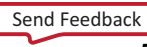

#### Primitive: 5-Input AND Gate with Inverted Inputs

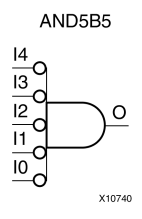

#### **Introduction**

AND elements implement logical conjunction. AHigh output (1) results only if all inputs are High (1). A Low (0) output results if any inputs are Low (0).

AND functions of up to five inputs are available in any combination of inverting and non-inverting inputs. AND functions of six to nine inputs, <sup>12</sup> inputs, and 16 inputs are available with noninverting inputs. To make some or all inputs inverting, use external inverters. Because each input uses <sup>a</sup> CLB resource, replace functions with unused inputs with functions having the appropriate number of inputs.

### **Design Entry Method**

This design element is only for use in schematics.

- •See the *[Spartan-3](http://www.xilinx.com/cgi-bin/docs/ndoc?t=user+guide;d=ug331.pdf) Generation FPGA User Guide (UG331)*.
- •See the *[Spartan-3E](http://www.xilinx.com/cgi-bin/docs/ndoc?t=data+sheet;d=ds312.pdf) FPGA Family Data Sheet (DS312)*.

#### Macro: 6-Input AND Gate with Non-Inverted Inputs

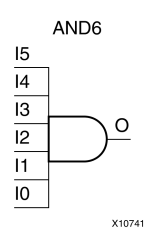

# **Introduction**

AND elements implement logical conjunction. AHigh output (1) results only if all inputs are High (1). A Low (0) output results if any inputs are Low (0).

AND functions of up to five inputs are available in any combination of inverting and non-inverting inputs. AND functions of six to nine inputs, <sup>12</sup> inputs, and 16 inputs are available with noninverting inputs. To make some or all inputs inverting, use external inverters. Because each input uses <sup>a</sup> CLB resource, replace functions with unused inputs with functions having the appropriate number of inputs.

# **Logic Table**

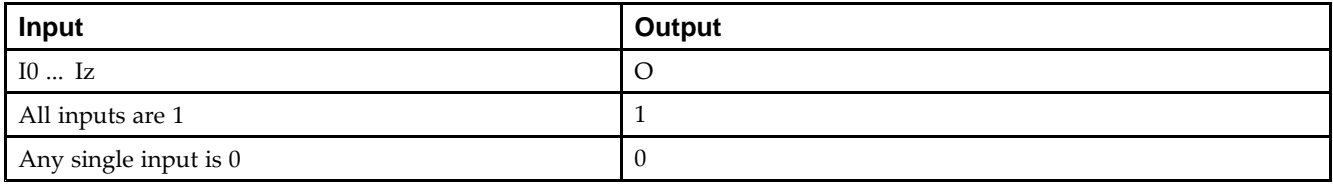

# **Design Entry Method**

This design element is only for use in schematics.

- •See the *[Spartan-3](http://www.xilinx.com/cgi-bin/docs/ndoc?t=user+guide;d=ug331.pdf) Generation FPGA User Guide (UG331)*.
- •See the *[Spartan-3E](http://www.xilinx.com/cgi-bin/docs/ndoc?t=data+sheet;d=ds312.pdf) FPGA Family Data Sheet (DS312)*.

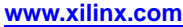

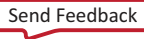

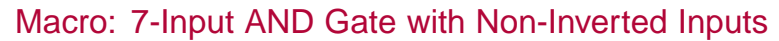

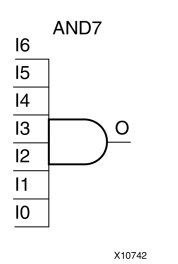

#### **Introduction**

AND elements implement logical conjunction. AHigh output (1) results only if all inputs are High (1). A Low (0) output results if any inputs are Low (0).

AND functions of up to five inputs are available in any combination of inverting and non-inverting inputs. AND functions of six to nine inputs, <sup>12</sup> inputs, and 16 inputs are available with noninverting inputs. To make some or all inputs inverting, use external inverters. Because each input uses <sup>a</sup> CLB resource, replace functions with unused inputs with functions having the appropriate number of inputs.

### **Logic Table**

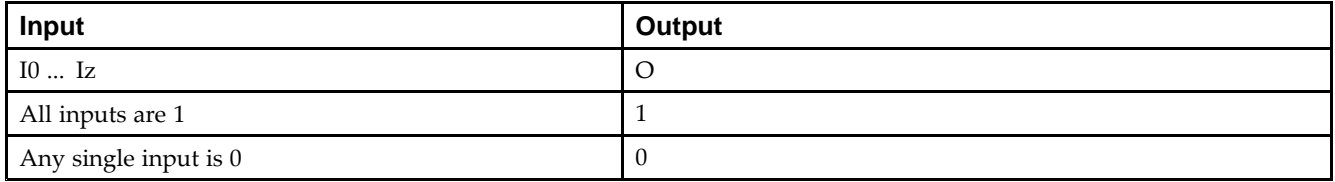

# **Design Entry Method**

This design element is only for use in schematics.

- •See the *[Spartan-3](http://www.xilinx.com/cgi-bin/docs/ndoc?t=user+guide;d=ug331.pdf) Generation FPGA User Guide (UG331)*.
- •See the *[Spartan-3E](http://www.xilinx.com/cgi-bin/docs/ndoc?t=data+sheet;d=ds312.pdf) FPGA Family Data Sheet (DS312)*.

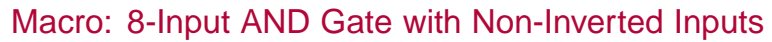

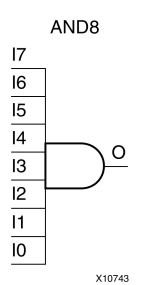

### **Introduction**

AND elements implement logical conjunction. AHigh output (1) results only if all inputs are High (1). A Low (0) output results if any inputs are Low (0).

AND functions of up to five inputs are available in any combination of inverting and non-inverting inputs. AND functions of six to nine inputs, <sup>12</sup> inputs, and 16 inputs are available with noninverting inputs. To make some or all inputs inverting, use external inverters. Because each input uses <sup>a</sup> CLB resource, replace functions with unused inputs with functions having the appropriate number of inputs.

# **Logic Table**

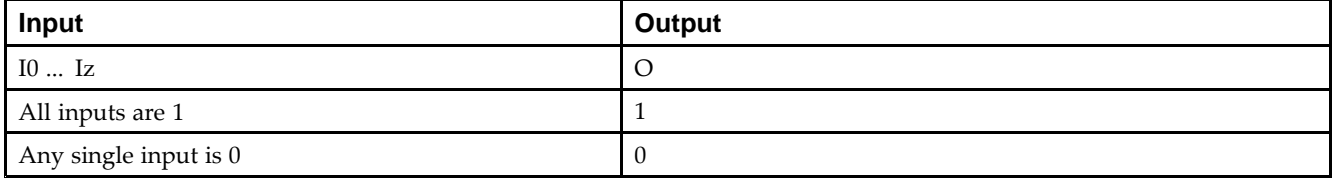

# **Design Entry Method**

This design element is only for use in schematics.

- •See the *[Spartan-3](http://www.xilinx.com/cgi-bin/docs/ndoc?t=user+guide;d=ug331.pdf) Generation FPGA User Guide (UG331)*.
- •See the *[Spartan-3E](http://www.xilinx.com/cgi-bin/docs/ndoc?t=data+sheet;d=ds312.pdf) FPGA Family Data Sheet (DS312)*.

#### Macro: 9-Input AND Gate with Non-Inverted Inputs

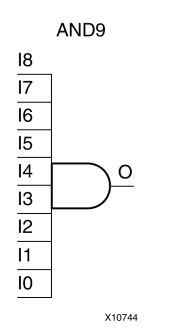

#### **Introduction**

AND elements implement logical conjunction. A High output (1) results only if all inputs are High (1). A Low (0) output results if any inputs are Low (0).

AND functions of up to five inputs are available in any combination of inverting and non-inverting inputs. AND functions of six to nine inputs, <sup>12</sup> inputs, and 16 inputs are available with noninverting inputs. To make some or all inputs inverting, use external inverters. Because each input uses <sup>a</sup> CLB resource, replace functions with unused inputs with functions having the appropriate number of inputs.

# **Logic Table**

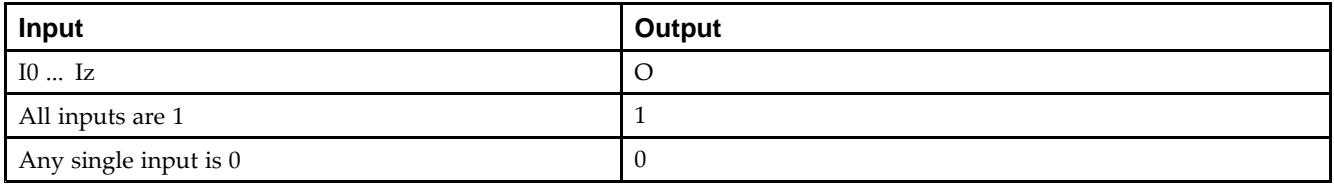

# **Design Entry Method**

This design element is only for use in schematics.

- •See the *[Spartan-3](http://www.xilinx.com/cgi-bin/docs/ndoc?t=user+guide;d=ug331.pdf) Generation FPGA User Guide (UG331)*.
- •See the *[Spartan-3E](http://www.xilinx.com/cgi-bin/docs/ndoc?t=data+sheet;d=ds312.pdf) FPGA Family Data Sheet (DS312)*.

# **BRLSHFT4**

Macro: 4-Bit Barrel Shifter

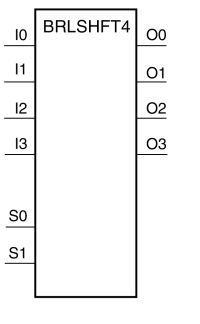

X3856

#### **Introduction**

This design element is <sup>a</sup> 4-bit barrel shifter that can rotate four inputs (I3 : I0) up to four places. The control inputs (S1 and S0) determine the number of positions, from one to four, that the data is rotated. The four outputs  $(O3: O0)$  reflect the shifted data inputs.

# **Logic Table**

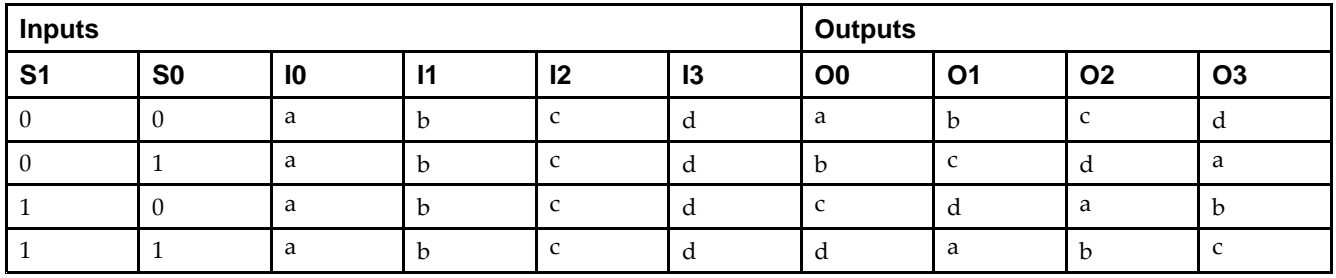

# **Design Entry Method**

This design element is only for use in schematics.

- •See the *[Spartan-3](http://www.xilinx.com/cgi-bin/docs/ndoc?t=user+guide;d=ug331.pdf) Generation FPGA User Guide (UG331)*.
- •See the *[Spartan-3E](http://www.xilinx.com/cgi-bin/docs/ndoc?t=data+sheet;d=ds312.pdf) FPGA Family Data Sheet (DS312)*.

# **BRLSHFT8**

#### Macro: 8-Bit Barrel Shifter

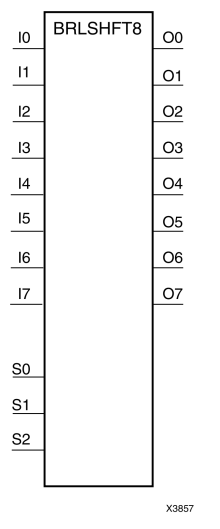

### **Introduction**

This design element is an 8-bit barrel shifter, can rotate the eight inputs (I7 : I0) up to eight places. The control inputs (S2 : S0) determine the number of positions, from one to eight, that the data is rotated. The eight outputs  $(O7: O0)$  reflect the shifted data inputs.

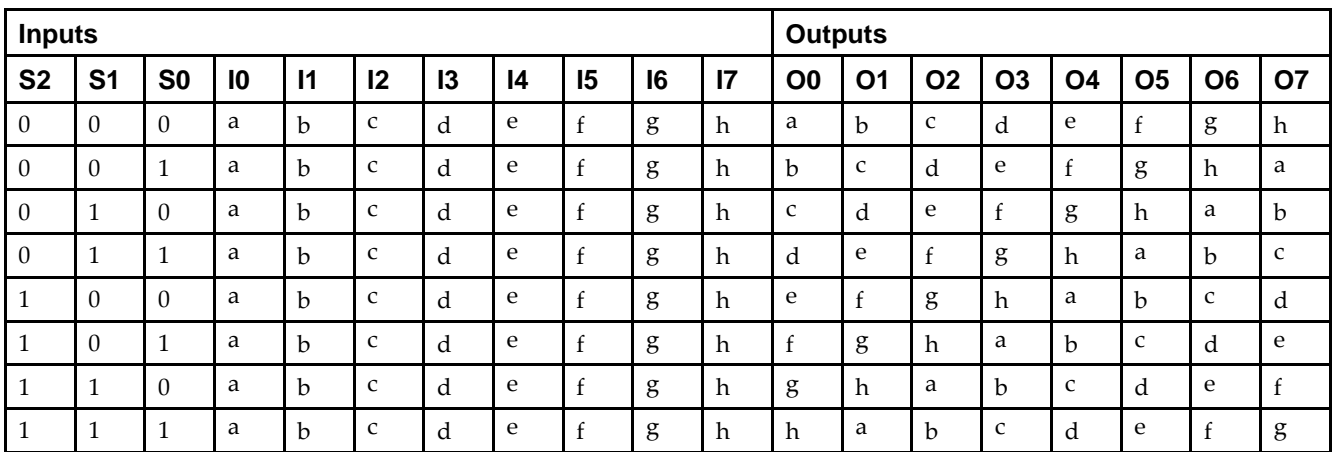

# **Logic Table**

# **Design Entry Method**

This design element is only for use in schematics.

- •See the *[Spartan-3](http://www.xilinx.com/cgi-bin/docs/ndoc?t=user+guide;d=ug331.pdf) Generation FPGA User Guide (UG331)*.
- •See the *[Spartan-3E](http://www.xilinx.com/cgi-bin/docs/ndoc?t=data+sheet;d=ds312.pdf) FPGA Family Data Sheet (DS312)*.

# **BSCAN\_SPARTAN3**

Primitive: Spartan®-3 and Spartan-3E JTAG Boundary Scan Logic Access Circuit

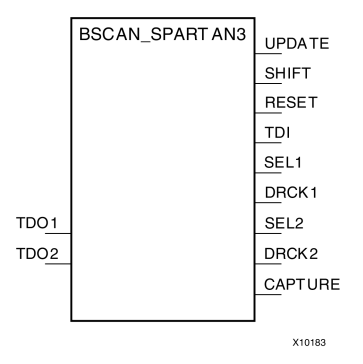

### **Introduction**

This design element allows access to and from internal logic by the JTAG Boundary Scan logic controller. This allows for communication between the internal running design and the dedicated JTAG pins of the FPGA.

**Note** For specific information on boundary scan for an architecture, see the Programmable Logic Data Sheet for this element.

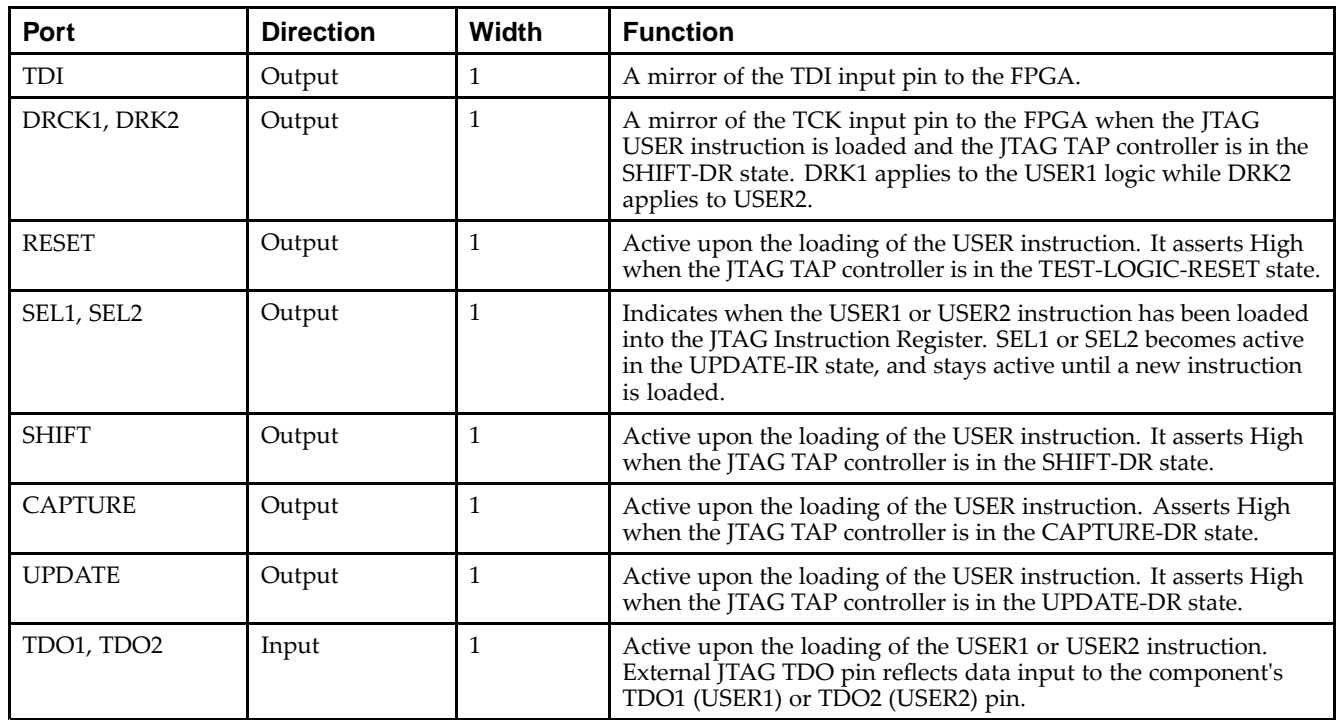

# **Port Descriptions**

# **Design Entry Method**

This design element can be used in schematics.

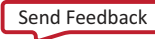

- •See the *[Spartan-3](http://www.xilinx.com/cgi-bin/docs/ndoc?t=user+guide;d=ug331.pdf) Generation FPGA User Guide (UG331)*.
- •See the *[Spartan-3E](http://www.xilinx.com/cgi-bin/docs/ndoc?t=data+sheet;d=ds312.pdf) FPGA Family Data Sheet (DS312)*.

# **BUF**

#### Primitive: General Purpose Buffer

**BUF** 

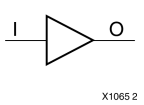

### **Introduction**

This is <sup>a</sup> general-purpose, non-inverting buffer.

This element is not necessary and is removed by the partitioning software (MAP).

# **Design Entry Method**

This design element is only for use in schematics.

- •See the *[Spartan-3](http://www.xilinx.com/cgi-bin/docs/ndoc?t=user+guide;d=ug331.pdf) Generation FPGA User Guide (UG331)*.
- $\bullet$ See the *[Spartan-3E](http://www.xilinx.com/cgi-bin/docs/ndoc?t=data+sheet;d=ds312.pdf) FPGA Family Data Sheet (DS312)*.

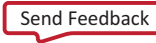

# **BUFCF**

#### Primitive: Fast Connect Buffer

**BUFCF** 

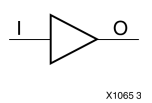

### **Introduction**

This design element is <sup>a</sup> single fast connect buffer used to connect the outputs of the LUTs and some dedicated logic directly to the input of another LUT. Using this buffer implies CLB packing. No more than four LUTs may be connected together as <sup>a</sup> group.

# **Design Entry Method**

This design element can be used in schematics.

- •See the *[Spartan-3](http://www.xilinx.com/cgi-bin/docs/ndoc?t=user+guide;d=ug331.pdf) Generation FPGA User Guide (UG331)*.
- •See the *[Spartan-3E](http://www.xilinx.com/cgi-bin/docs/ndoc?t=data+sheet;d=ds312.pdf) FPGA Family Data Sheet (DS312)*.

# **BUFG**

#### Primitive: Global Clock Buffer

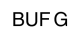

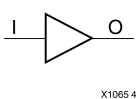

### **Introduction**

This design element is <sup>a</sup> high-fanout buffer that connects signals to the global routing resources for low skew distribution of the signal. BUFGs are typically used on clock nets as well other high fanout nets like sets/resets and clock enables.

### **Port Descriptions**

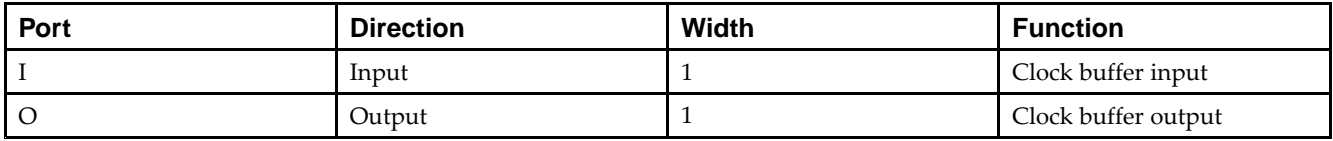

### **Design Entry Method**

This design element can be used in schematics.

- •See the *[Spartan-3](http://www.xilinx.com/cgi-bin/docs/ndoc?t=user+guide;d=ug331.pdf) Generation FPGA User Guide (UG331)*.
- •See the *[Spartan-3E](http://www.xilinx.com/cgi-bin/docs/ndoc?t=data+sheet;d=ds312.pdf) FPGA Family Data Sheet (DS312)*.

# **BUFGCE**

#### Primitive: Global Clock Buffer with Clock Enable

 $\overline{O}$ **BUFGCE** X9384

#### **Introduction**

This design element is <sup>a</sup> global clock buffer with <sup>a</sup> single gated input. Its O output is "0" when clock enable (CE) is Low (inactive). When clock enable (CE) is High, the I input is transferred to the O output.

#### **Logic Table**

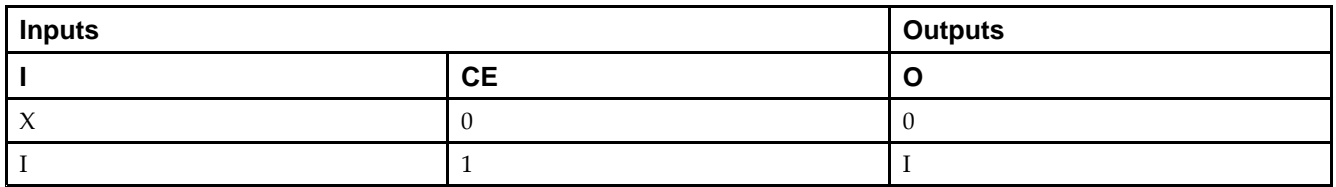

#### **Port Descriptions**

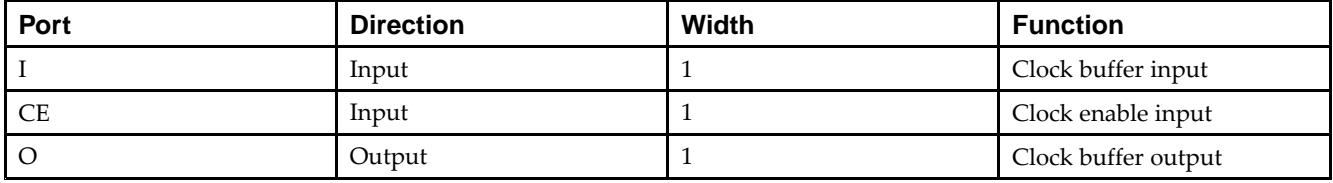

### **Design Entry Method**

This design element can be used in schematics.

- •See the *[Spartan-3](http://www.xilinx.com/cgi-bin/docs/ndoc?t=user+guide;d=ug331.pdf) Generation FPGA User Guide (UG331)*.
- •See the *[Spartan-3E](http://www.xilinx.com/cgi-bin/docs/ndoc?t=data+sheet;d=ds312.pdf) FPGA Family Data Sheet (DS312)*.
# **BUFGCE\_1**

#### Primitive: Global Clock Buffer with Clock Enable and Output State 1

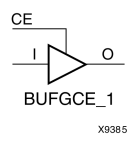

### **Introduction**

This design element is <sup>a</sup> multiplexed global clock buffer with <sup>a</sup> single gated input. Its O output is High (1) when clock enable (CE) is Low (inactive). When clock enable (CE) is High, the I input is transferred to the O output.

#### **Logic Table**

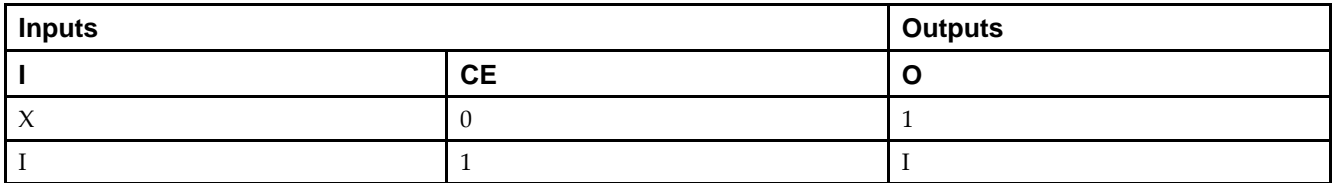

#### **Port Descriptions**

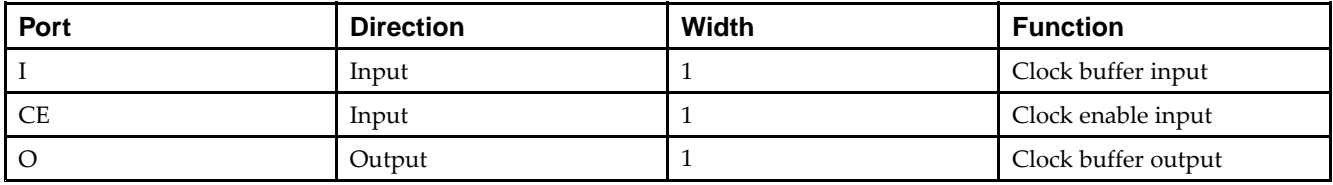

#### **Design Entry Method**

This design element can be used in schematics.

- •See the *[Spartan-3](http://www.xilinx.com/cgi-bin/docs/ndoc?t=user+guide;d=ug331.pdf) Generation FPGA User Guide (UG331)*.
- •See the *[Spartan-3E](http://www.xilinx.com/cgi-bin/docs/ndoc?t=data+sheet;d=ds312.pdf) FPGA Family Data Sheet (DS312)*.

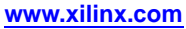

# **BUFGMUX**

#### Primitive: Global Clock MUX Buffer

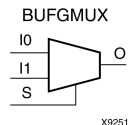

#### **Introduction**

BUFGMUX is <sup>a</sup> multiplexed global clock buffer that can select between two input clocks: I0 and I1. When the select input (S) is Low, the signal on I0 is selected for output (O). When the select input (S) is High, the signal on I1 is selected for output.

BUFGMUX and BUFGMUX\_1 are distinguished by the state the output assumes when that output switches between clocks in response to <sup>a</sup> change in its select input. BUGFMUX assumes output state 0 and BUFGMUX\_1 assumes output state 1.

**Note** BUFGMUX guarantees that when S is toggled, the state of the output remains in the inactive state until the next active clock edge (either I0 or I1) occurs.

#### **Logic Table**

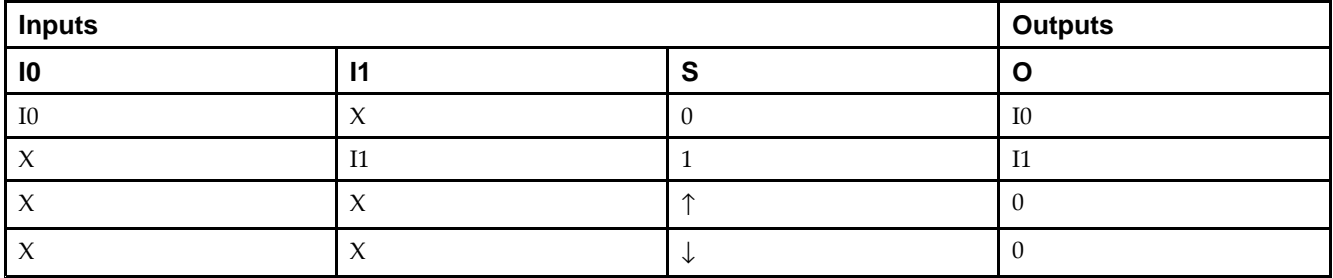

#### **Port Descriptions**

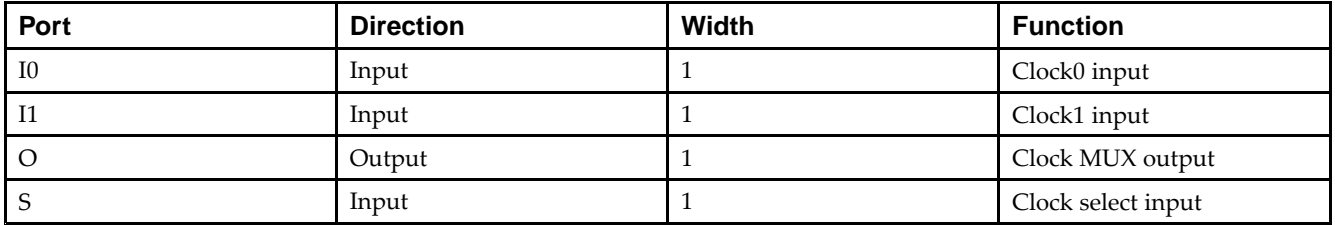

#### **Design Entry Method**

This design element can be used in schematics.

- •See the *[Spartan-3](http://www.xilinx.com/cgi-bin/docs/ndoc?t=user+guide;d=ug331.pdf) Generation FPGA User Guide (UG331)*.
- •See the *[Spartan-3E](http://www.xilinx.com/cgi-bin/docs/ndoc?t=data+sheet;d=ds312.pdf) FPGA Family Data Sheet (DS312)*.

# **BUFGMUX\_1**

#### Primitive: Global Clock MUX Buffer with Output State 1

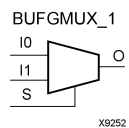

# **Introduction**

This design element is <sup>a</sup> multiplexed global clock buffer that can select between two input clocks: I0 and I1. When the select input (S) is Low, the signal on I0 is selected for output (0). When the select input (S) is High, the signal on I1 is selected for output.

This design element is distinguished from BUFGMUX by the state the output assumes when that output switches between clocks in response to <sup>a</sup> change in its select input. BUFGMUX assumes output state 0 and BUFGMUX\_1 assumes output state 1.

# **Logic Table**

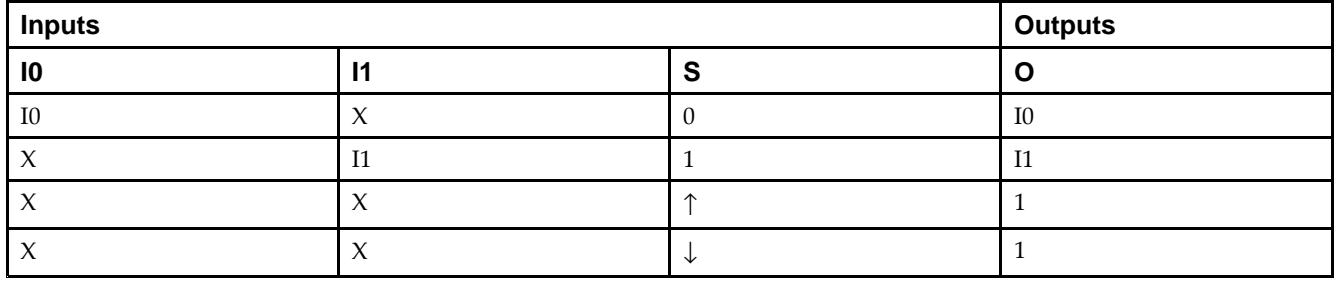

#### **Port Descriptions**

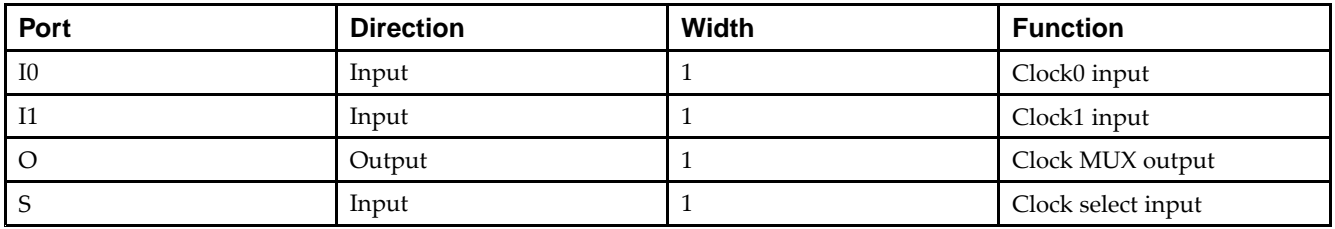

#### **Design Entry Method**

This design element can be used in schematics.

- •See the *[Spartan-3](http://www.xilinx.com/cgi-bin/docs/ndoc?t=user+guide;d=ug331.pdf) Generation FPGA User Guide (UG331)*.
- •See the *[Spartan-3E](http://www.xilinx.com/cgi-bin/docs/ndoc?t=data+sheet;d=ds312.pdf) FPGA Family Data Sheet (DS312)*.

# **CAPTURE\_SPARTAN3**

Primitive: Spartan®-3 Register State Capture for Bitstream Readback

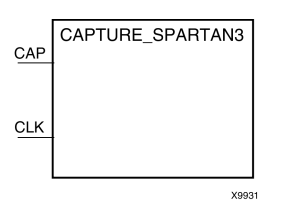

#### **Introduction**

This element provides user control and synchronization over when and how the capture register (flip-flop and latch) information task is requested. The readback function is provided through dedicated configuration por<sup>t</sup> instructions. However, without this element, the readback data is synchronized to the configuration clock. Only register (flip-flop and latch) states can be captured. Although LUT RAM, SRL, and block RAM states are readback, they cannot be captured.

An asserted high CAP signal indicates that the registers in the device are to be captured at the next Low-to-High clock transition. By default, data is captured after every trigger when transition on CLK while CAP is asserted. To limit the readback operation to <sup>a</sup> single data capture, add the ONESHOT=TRUE attribute to this element.

#### **Port Descriptions**

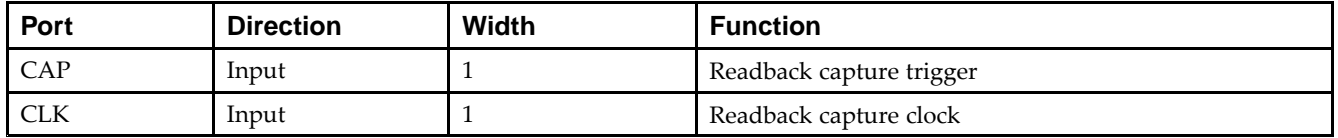

#### **Design Entry Method**

This design element can be used in schematics.

Connect all inputs and outputs to the design in order to ensure proper operation.

#### **Available Attributes**

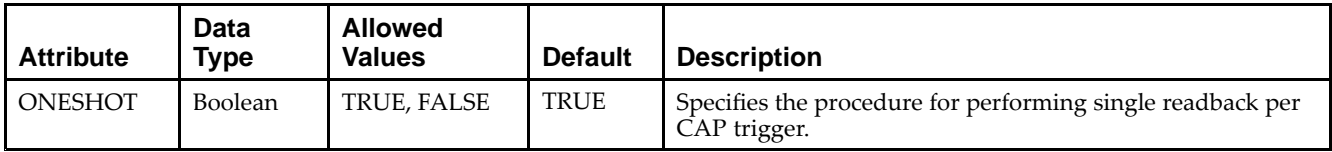

- •See the *[Spartan-3](http://www.xilinx.com/cgi-bin/docs/ndoc?t=user+guide;d=ug331.pdf) Generation FPGA User Guide (UG331)*.
- •See the *[Spartan-3E](http://www.xilinx.com/cgi-bin/docs/ndoc?t=data+sheet;d=ds312.pdf) FPGA Family Data Sheet (DS312)*.

# **CB16CE**

Macro: 16-Bit Cascadable Binary Counter with Clock Enable and Asynchronous Clear

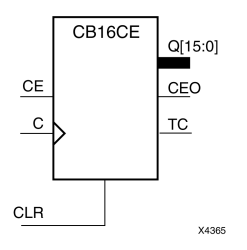

# **Introduction**

This design element is an asynchronously clearable, cascadable binary counter. The asynchronous clear (CLR) input, when High, overrides all other inputs and forces the Q outputs, terminal count (TC), and clock enable out (CEO) to logic level zero, independent of clock transitions. The Q outputs increment when the clock enable input (CE) is High during the Low-to-High clock (C) transition. The counter ignores clock transitions when CE is Low. The TC output is High when all  $Q$  outputs are High.

Create larger counters by connecting the CEO output of each stage to the CE input of the next stage and connecting the C and CLR inputs in parallel. CEO is active (High) when TC and CE are High. The maximum length of the counter is determined by the accumulated CE-to-TC propagation delays versus the clock period. The clock period must be greater than  $n$  ( $t_{\text{CE-TC}}$ ), where  $n$  is the number of stages and the time  $t_{\text{CE-TC}}$  is the CE-to-TC propagation delay of each stage. When cascading counters, use the CEO output if the counter uses the CE input or use the TC output if it does not.

This counter is asynchronously cleared, outputs Low, when power is applied. For FPGA devices, power-on conditions are simulated when global set/reset (GSR) is active. GSR defaults to active-High but can be inverted by adding an inverter in front of the GSR input of the appropriate STARTUP\_*architecture* symbol.

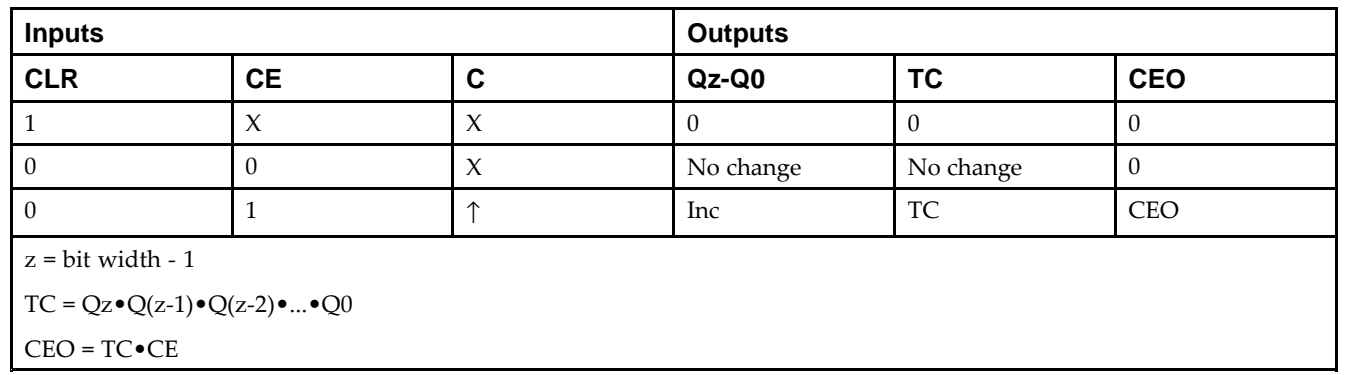

# **Logic Table**

# **Design Entry Method**

This design element is only for use in schematics.

- •See the *[Spartan-3](http://www.xilinx.com/cgi-bin/docs/ndoc?t=user+guide;d=ug331.pdf) Generation FPGA User Guide (UG331)*.
- •See the *[Spartan-3E](http://www.xilinx.com/cgi-bin/docs/ndoc?t=data+sheet;d=ds312.pdf) FPGA Family Data Sheet (DS312)*.

# **CB16CLE**

Macro: 16-Bit Loadable Cascadable Binary Counters with Clock Enable and Asynchronous Clear

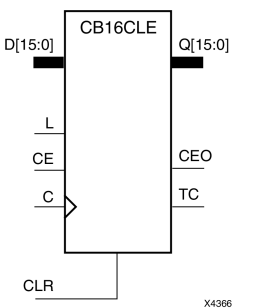

# **Introduction**

This element is <sup>a</sup> synchronously loadable, asynchronously clearable, cascadable binary counter. The asynchronous clear (CLR) input, when High, overrides all other inputs and forces the Q outputs, terminal count (TC), and clock enable out (CEO) to logic level zero, independent of clock transitions. The data on the <sup>D</sup> inputs is loaded into the counter when the load enable input (L) is High during the Low-to-High clock transition, independent of the state of clock enable (CE). The Q outputs increment when CE is High during the Low-to-High clock transition. The counter ignores clock transitions when CE is Low. The TC output is High when all Q outputs are High.

Create larger counters by connecting the CEO output of each stage to the CE input of the next stage and connecting the C, L, and CLR inputs in parallel. CEO is active (High) when TC and CE are High. The maximum length of the counter is determined by the accumulated CE-to-TC propagation delays versus the clock period. The clock period must be greater than  $n$  ( $t_{\text{CE-TC}}$ ), where  $n$  is the number of stages and the time  $t_{\text{CE-TC}}$  is the CE-to-TC propagation delay of each stage. When cascading counters, use the CEO output if the counter uses the CE input or use the TC output if it does not.

This counter is asynchronously cleared, outputs Low, when power is applied. For FPGA devices, power-on conditions are simulated when global set/reset (GSR) is active. GSR defaults to active-High but can be inverted by adding an inverter in front of the GSR input of the appropriate STARTUP\_*architecture* symbol.

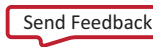

#### **Logic Table**

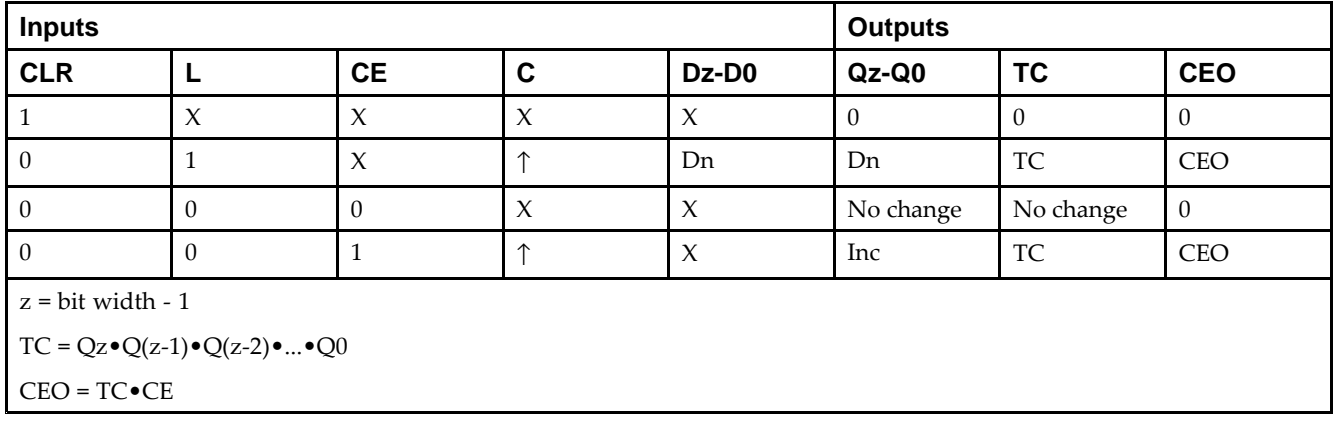

# **Design Entry Method**

This design element is only for use in schematics.

- •See the *[Spartan-3](http://www.xilinx.com/cgi-bin/docs/ndoc?t=user+guide;d=ug331.pdf) Generation FPGA User Guide (UG331)*.
- •See the *[Spartan-3E](http://www.xilinx.com/cgi-bin/docs/ndoc?t=data+sheet;d=ds312.pdf) FPGA Family Data Sheet (DS312)*.

# **CB16CLED**

Macro: 16-Bit Loadable Cascadable Bidirectional Binary Counters with Clock Enable and Asynchronous Clear

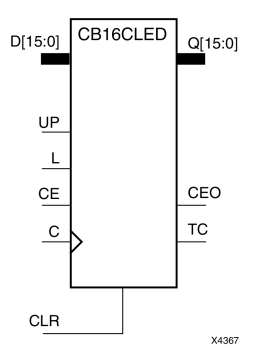

### **Introduction**

This design element is <sup>a</sup> synchronously loadable, asynchronously clearable, cascadable, bidirectional binary counter. The asynchronous clear (CLR) input, when High, overrides all other inputs and forces the Q outputs, terminal count (TC), and clock enable out (CEO) to logic level zero, independent of clock transitions. The data on the <sup>D</sup> inputs is loaded into the counter when the load enable input (L) is High during the Low-to-High clock (C) transition, independent of the state of clock enable (CE). The Q outputs decrement when CE is High and UP is Low during the Low-to- High clock transition. The Q outputs increment when CE and UP are High. The counter ignores clock transitions when CE is Low.

For counting up, the TC output is High when all Q outputs and UP are High. For counting down, the TC output is High when all Q outputs and UP are Low.

Create larger counters by connecting the CEO output of each stage to the CE input of the next stage and connecting the C, UP, L, and CLR inputs in parallel. CEO is active (High) when TC and CE are High. The maximum length of the counter is determined by the accumulated CE-to-TC propagation delays versus the clock period. The clock period must be greater than  $n$  ( $t_{\text{CE-TC}}$ ), where  $n$  is the number of stages and the time  $t_{\text{CE-TC}}$  is the CE-to-TC propagation delay of each stage. When cascading counters, use the CEO output if the counter uses the CE input or use the TC output if it does not.

For CPLD parts, see CB2X1, CB4X1, CB8X1, CB16X1 for high-performance cascadable, bidirectional counters.

This counter is asynchronously cleared, outputs Low, when power is applied. For FPGA devices, power-on conditions are simulated when global set/reset (GSR) is active. GSR defaults to active-High but can be inverted by adding an inverter in front of the GSR input of the appropriate STARTUP\_*architecture* symbol.

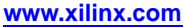

#### **Logic Table**

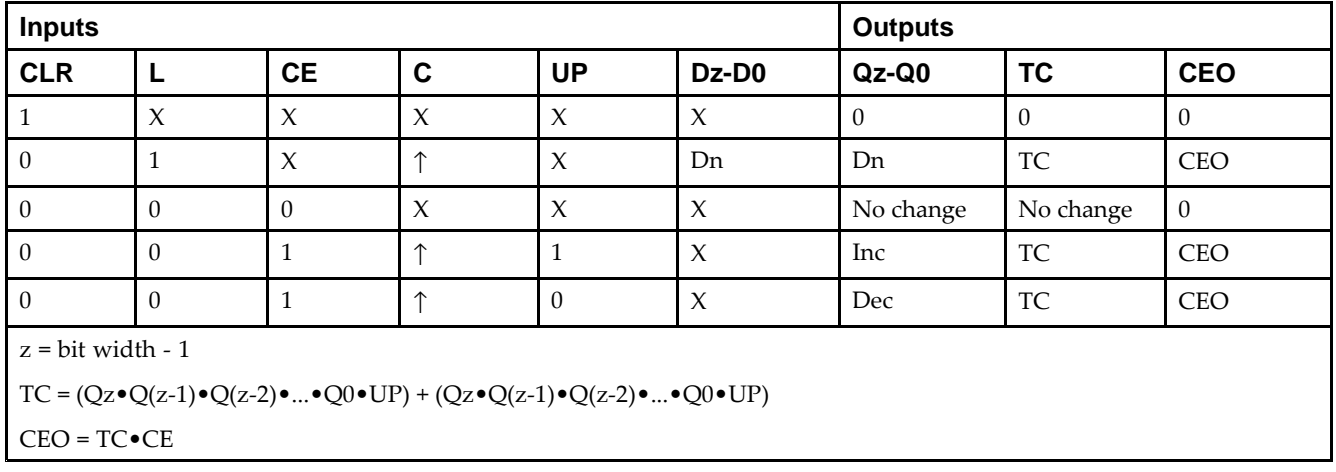

# **Design Entry Method**

This design element is only for use in schematics.

- •See the *[Spartan-3](http://www.xilinx.com/cgi-bin/docs/ndoc?t=user+guide;d=ug331.pdf) Generation FPGA User Guide (UG331)*.
- •See the *[Spartan-3E](http://www.xilinx.com/cgi-bin/docs/ndoc?t=data+sheet;d=ds312.pdf) FPGA Family Data Sheet (DS312)*.

# **CB16RE**

Macro: 16-Bit Cascadable Binary Counter with Clock Enable and Synchronous Reset

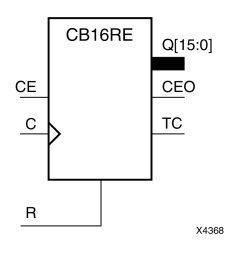

# **Introduction**

This design element is <sup>a</sup> synchronous, resettable, cascadable binary counter. The synchronous reset (R), when High, overrides all other inputs and forces the Q outputs, terminal count (TC), and clock enable out (CEO) to zero on the Low-to-High clock transition. The Q outputs increment when the clock enable input (CE) is High during the Low-to-High clock (C) transition. The counter ignores clock transitions when CE is Low. The TC output is High when both Q outputs are High.

Create larger counters by connecting the CEO output of each stage to the CE input of the next stage and connecting the C and <sup>R</sup> inputs in parallel. CEO is active (High) when TC and CE are High. The maximum length of the counter is determined by the accumulated CE-to-TC propagation delays versus the clock period. The clock period must be greater than *<sup>n</sup>* (*t*CE-TC), where *<sup>n</sup>* is the number of stages and the time *<sup>t</sup>*CE-TC is the CE-to-TC propagation delay of each stage. When cascading counters, use the CEO output if the counter uses the CE input or use the TC output if it does not.

This counter is asynchronously cleared, outputs Low, when power is applied. For FPGA devices, power-on conditions are simulated when global set/reset (GSR) is active. GSR defaults to active-High but can be inverted by adding an inverter in front of the GSR input of the appropriate STARTUP\_*architecture* symbol.

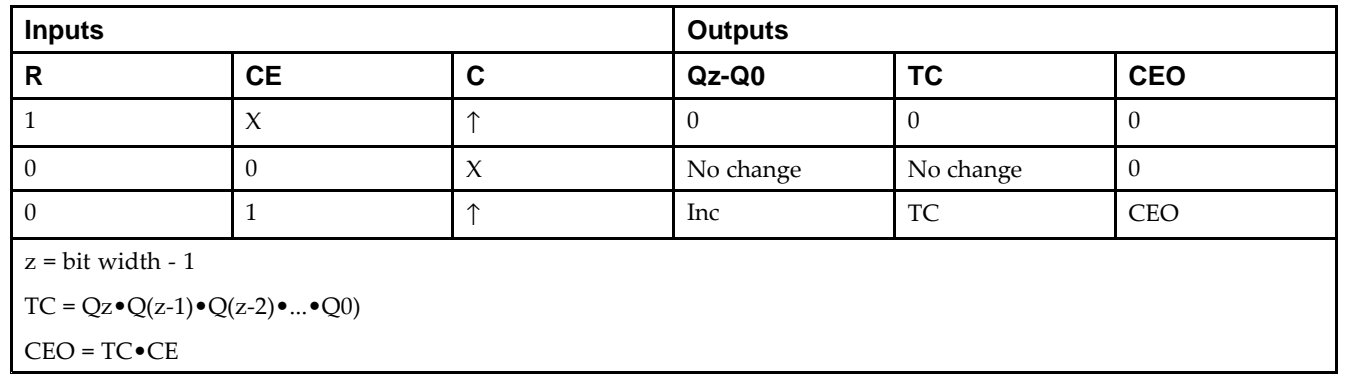

# **Logic Table**

# **Design Entry Method**

This design element is only for use in schematics.

- •See the *[Spartan-3](http://www.xilinx.com/cgi-bin/docs/ndoc?t=user+guide;d=ug331.pdf) Generation FPGA User Guide (UG331)*.
- •See the *[Spartan-3E](http://www.xilinx.com/cgi-bin/docs/ndoc?t=data+sheet;d=ds312.pdf) FPGA Family Data Sheet (DS312)*.

# **CB2CE**

Macro: 2-Bit Cascadable Binary Counter with Clock Enable and Asynchronous Clear

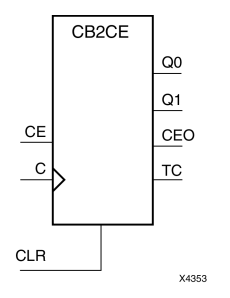

#### **Introduction**

This design element is an asynchronously clearable, cascadable binary counter. The asynchronous clear (CLR) input, when High, overrides all other inputs and forces the Q outputs, terminal count (TC), and clock enable out (CEO) to logic level zero, independent of clock transitions. The Q outputs increment when the clock enable input (CE) is High during the Low-to-High clock (C) transition. The counter ignores clock transitions when CE is Low. The TC output is High when all Q outputs are High.

Create larger counters by connecting the CEO output of each stage to the CE input of the next stage and connecting the C and CLR inputs in parallel. CEO is active (High) when TC and CE are High. The maximum length of the counter is determined by the accumulated CE-to-TC propagation delays versus the clock period. The clock period must be greater than  $n$  ( $t_{\text{CE-TC}}$ ), where  $n$  is the number of stages and the time  $t_{\text{CE-TC}}$  is the CE-to-TC propagation delay of each stage. When cascading counters, use the CEO output if the counter uses the CE input or use the TC output if it does not.

This counter is asynchronously cleared, outputs Low, when power is applied. For FPGA devices, power-on conditions are simulated when global set/reset (GSR) is active. GSR defaults to active-High but can be inverted by adding an inverter in front of the GSR input of the appropriate STARTUP\_*architecture* symbol.

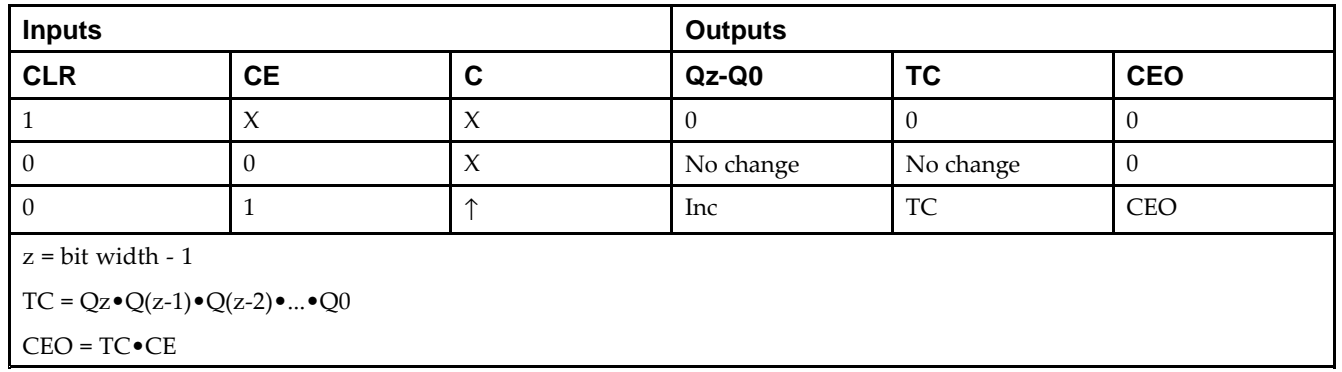

# **Logic Table**

# **Design Entry Method**

This design element is only for use in schematics.

- •See the *[Spartan-3](http://www.xilinx.com/cgi-bin/docs/ndoc?t=user+guide;d=ug331.pdf) Generation FPGA User Guide (UG331)*.
- •See the *[Spartan-3E](http://www.xilinx.com/cgi-bin/docs/ndoc?t=data+sheet;d=ds312.pdf) FPGA Family Data Sheet (DS312)*.

# **CB2CLE**

Macro: 2-Bit Loadable Cascadable Binary Counters with Clock Enable and Asynchronous Clear

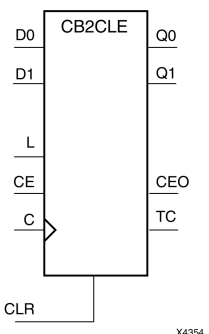

# **Introduction**

This element is <sup>a</sup> synchronously loadable, asynchronously clearable, cascadable binary counter. The asynchronous clear (CLR) input, when High, overrides all other inputs and forces the Q outputs, terminal count (TC), and clock enable out (CEO) to logic level zero, independent of clock transitions. The data on the <sup>D</sup> inputs is loaded into the counter when the load enable input (L) is High during the Low-to-High clock transition, independent of the state of clock enable (CE). The Q outputs increment when CE is High during the Low-to-High clock transition. The counter ignores clock transitions when CE is Low. The TC output is High when all Q outputs are High.

Create larger counters by connecting the CEO output of each stage to the CE input of the next stage and connecting the C, L, and CLR inputs in parallel. CEO is active (High) when TC and CE are High. The maximum length of the counter is determined by the accumulated CE-to-TC propagation delays versus the clock period. The clock period must be greater than  $n$  ( $t_{\text{CE-TC}}$ ), where  $n$  is the number of stages and the time  $t_{\text{CE-TC}}$  is the CE-to-TC propagation delay of each stage. When cascading counters, use the CEO output if the counter uses the CE input or use the TC output if it does not.

This counter is asynchronously cleared, outputs Low, when power is applied. For FPGA devices, power-on conditions are simulated when global set/reset (GSR) is active. GSR defaults to active-High but can be inverted by adding an inverter in front of the GSR input of the appropriate STARTUP\_*architecture* symbol.

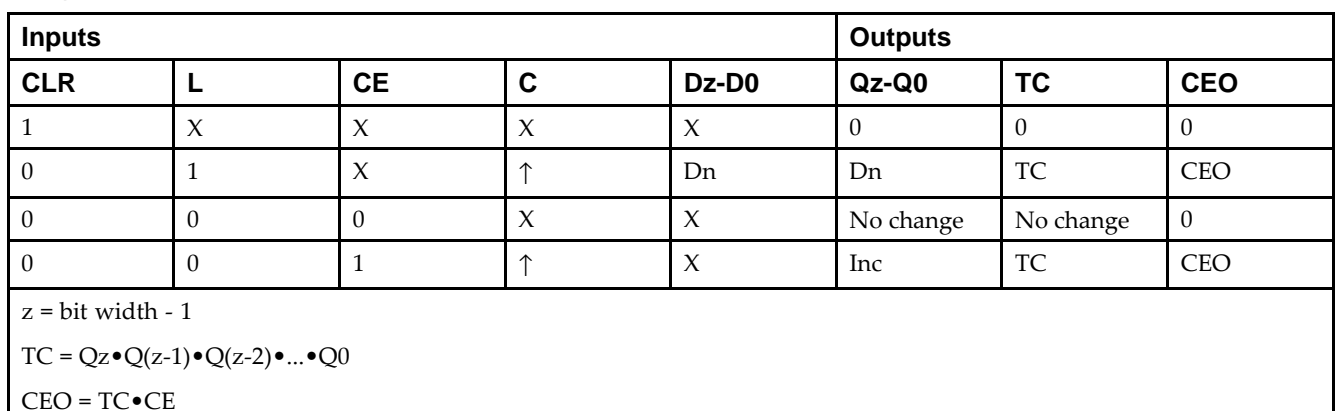

# **Logic Table**

# **Design Entry Method**

This design element is only for use in schematics.

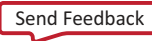

- •See the *[Spartan-3](http://www.xilinx.com/cgi-bin/docs/ndoc?t=user+guide;d=ug331.pdf) Generation FPGA User Guide (UG331)*.
- •See the *[Spartan-3E](http://www.xilinx.com/cgi-bin/docs/ndoc?t=data+sheet;d=ds312.pdf) FPGA Family Data Sheet (DS312)*.

# **CB2CLED**

Macro: 2-Bit Loadable Cascadable Bidirectional Binary Counters with Clock Enable and Asynchronous Clear

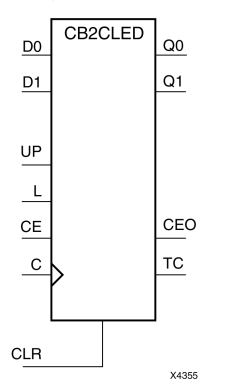

#### **Introduction**

This design element is <sup>a</sup> synchronously loadable, asynchronously clearable, cascadable, bidirectional binary counter. The asynchronous clear (CLR) input, when High, overrides all other inputs and forces the Q outputs, terminal count (TC), and clock enable out (CEO) to logic level zero, independent of clock transitions. The data on the <sup>D</sup> inputs is loaded into the counter when the load enable input (L) is High during the Low-to-High clock (C) transition, independent of the state of clock enable (CE). The Q outputs decrement when CE is High and UP is Low during the Low-to- High clock transition. The Q outputs increment when CE and UP are High. The counter ignores clock transitions when CE is Low.

For counting up, the TC output is High when all Q outputs and UP are High. For counting down, the TC output is High when all Q outputs and UP are Low.

Create larger counters by connecting the CEO output of each stage to the CE input of the next stage and connecting the C, UP, L, and CLR inputs in parallel. CEO is active (High) when TC and CE are High. The maximum length of the counter is determined by the accumulated CE-to-TC propagation delays versus the clock period. The clock period must be greater than  $n$  ( $t_{\text{CE-TC}}$ ), where  $n$  is the number of stages and the time  $t_{\text{CE-TC}}$  is the CE-to-TC propagation delay of each stage. When cascading counters, use the CEO output if the counter uses the CE input or use the TC output if it does not.

For CPLD parts, see CB2X1, CB4X1, CB8X1, CB16X1 for high-performance cascadable, bidirectional counters.

This counter is asynchronously cleared, outputs Low, when power is applied. For FPGA devices, power-on conditions are simulated when global set/reset (GSR) is active. GSR defaults to active-High but can be inverted by adding an inverter in front of the GSR input of the appropriate STARTUP\_*architecture* symbol.

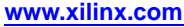

#### **Logic Table**

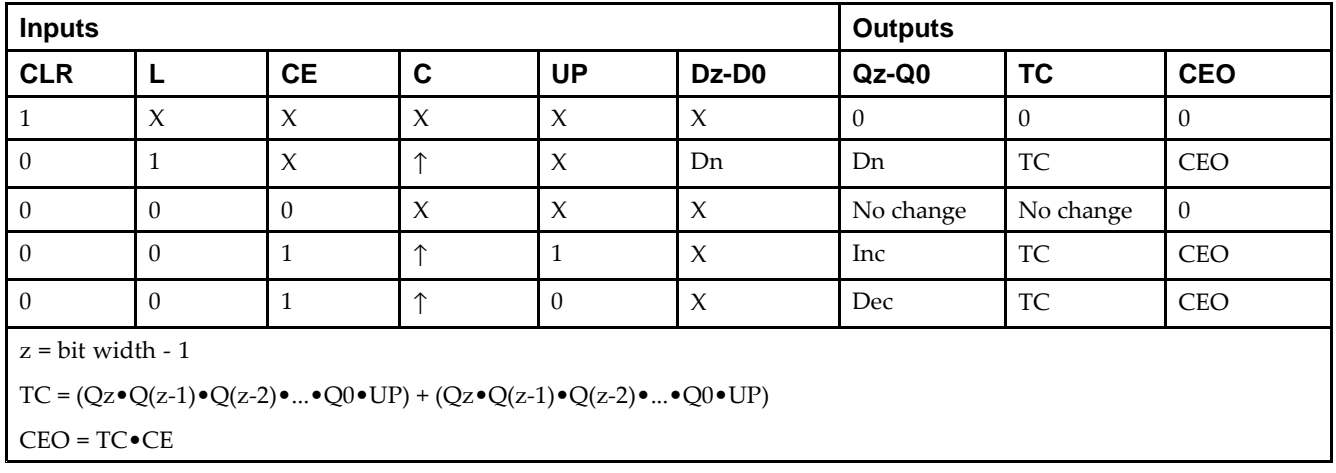

# **Design Entry Method**

This design element is only for use in schematics.

- •See the *[Spartan-3](http://www.xilinx.com/cgi-bin/docs/ndoc?t=user+guide;d=ug331.pdf) Generation FPGA User Guide (UG331)*.
- •See the *[Spartan-3E](http://www.xilinx.com/cgi-bin/docs/ndoc?t=data+sheet;d=ds312.pdf) FPGA Family Data Sheet (DS312)*.

# **CB2RE**

Macro: 2-Bit Cascadable Binary Counter with Clock Enable and Synchronous Reset

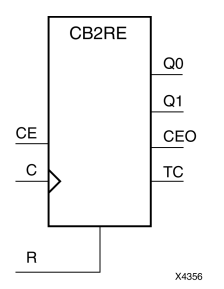

# **Introduction**

This design element is <sup>a</sup> synchronous, resettable, cascadable binary counter. The synchronous reset (R), when High, overrides all other inputs and forces the Q outputs, terminal count (TC), and clock enable out (CEO) to zero on the Low-to-High clock transition. The Q outputs increment when the clock enable input (CE) is High during the Low-to-High clock (C) transition. The counter ignores clock transitions when CE is Low. The TC output is High when both Q outputs are High.

Create larger counters by connecting the CEO output of each stage to the CE input of the next stage and connecting the C and <sup>R</sup> inputs in parallel. CEO is active (High) when TC and CE are High. The maximum length of the counter is determined by the accumulated CE-to-TC propagation delays versus the clock period. The clock period must be greater than *<sup>n</sup>* (*t*CE-TC), where *<sup>n</sup>* is the number of stages and the time *<sup>t</sup>*CE-TC is the CE-to-TC propagation delay of each stage. When cascading counters, use the CEO output if the counter uses the CE input or use the TC output if it does not.

This counter is asynchronously cleared, outputs Low, when power is applied. For FPGA devices, power-on conditions are simulated when global set/reset (GSR) is active. GSR defaults to active-High but can be inverted by adding an inverter in front of the GSR input of the appropriate STARTUP\_*architecture* symbol.

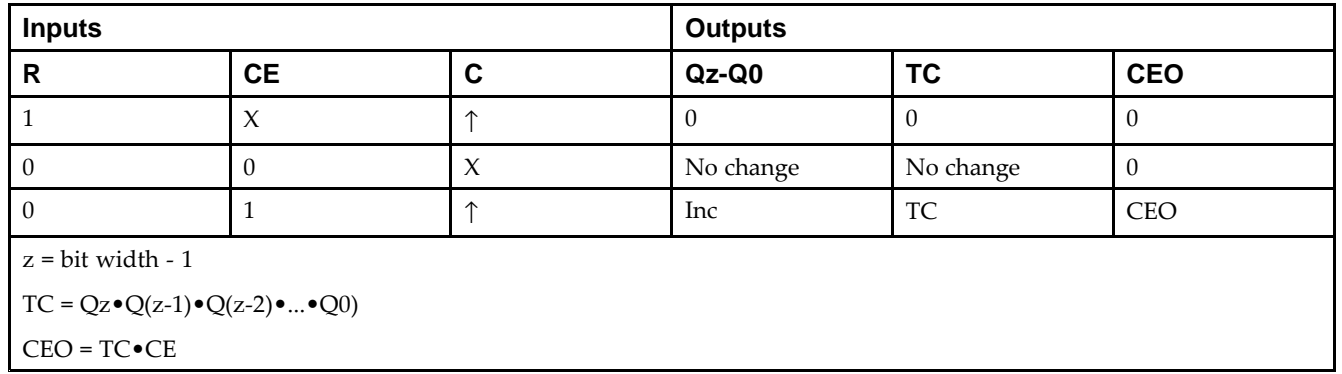

# **Logic Table**

# **Design Entry Method**

This design element is only for use in schematics.

- •See the *[Spartan-3](http://www.xilinx.com/cgi-bin/docs/ndoc?t=user+guide;d=ug331.pdf) Generation FPGA User Guide (UG331)*.
- •See the *[Spartan-3E](http://www.xilinx.com/cgi-bin/docs/ndoc?t=data+sheet;d=ds312.pdf) FPGA Family Data Sheet (DS312)*.

# **CB4CE**

Macro: 4-Bit Cascadable Binary Counter with Clock Enable and Asynchronous Clear

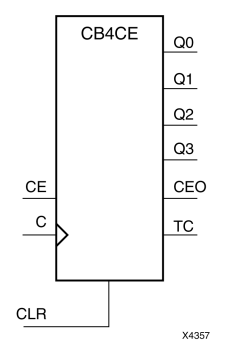

#### **Introduction**

This design element is an asynchronously clearable, cascadable binary counter. The asynchronous clear (CLR) input, when High, overrides all other inputs and forces the Q outputs, terminal count (TC), and clock enable out (CEO) to logic level zero, independent of clock transitions. The Q outputs increment when the clock enable input (CE) is High during the Low-to-High clock (C) transition. The counter ignores clock transitions when CE is Low. The TC output is High when all Q outputs are High.

Create larger counters by connecting the CEO output of each stage to the CE input of the next stage and connecting the C and CLR inputs in parallel. CEO is active (High) when TC and CE are High. The maximum length of the counter is determined by the accumulated CE-to-TC propagation delays versus the clock period. The clock period must be greater than  $n$  ( $t_{\text{CE-TC}}$ ), where  $n$  is the number of stages and the time  $t_{\text{CE-TC}}$  is the CE-to-TC propagation delay of each stage. When cascading counters, use the CEO output if the counter uses the CE input or use the TC output if it does not.

This counter is asynchronously cleared, outputs Low, when power is applied. For FPGA devices, power-on conditions are simulated when global set/reset (GSR) is active. GSR defaults to active-High but can be inverted by adding an inverter in front of the GSR input of the appropriate STARTUP\_*architecture* symbol.

# **Logic Table**

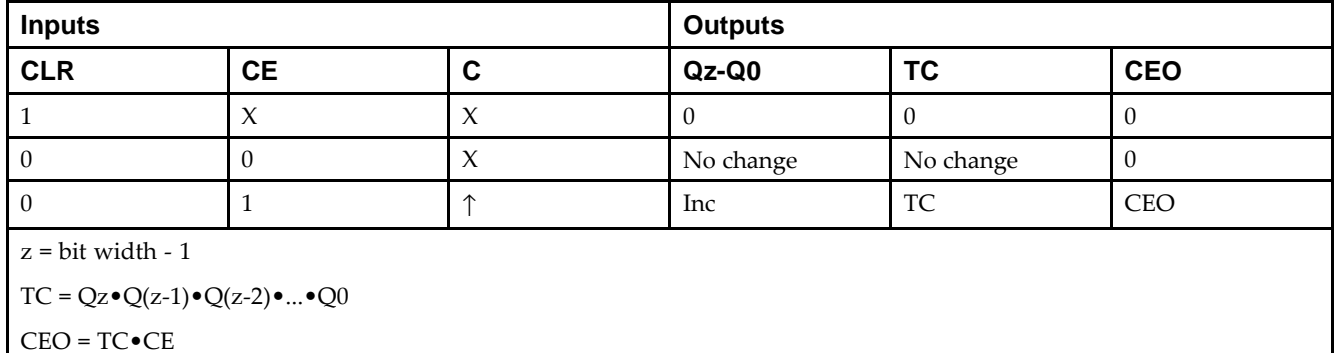

# **Design Entry Method**

This design element is only for use in schematics.

- •See the *[Spartan-3](http://www.xilinx.com/cgi-bin/docs/ndoc?t=user+guide;d=ug331.pdf) Generation FPGA User Guide (UG331)*.
- •See the *[Spartan-3E](http://www.xilinx.com/cgi-bin/docs/ndoc?t=data+sheet;d=ds312.pdf) FPGA Family Data Sheet (DS312)*.

# **CB4CLE**

Macro: 4-Bit Loadable Cascadable Binary Counters with Clock Enable and Asynchronous Clear

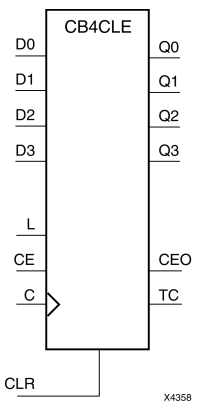

### **Introduction**

This element is <sup>a</sup> synchronously loadable, asynchronously clearable, cascadable binary counter. The asynchronous clear (CLR) input, when High, overrides all other inputs and forces the Q outputs, terminal count (TC), and clock enable out (CEO) to logic level zero, independent of clock transitions. The data on the <sup>D</sup> inputs is loaded into the counter when the load enable input (L) is High during the Low-to-High clock transition, independent of the state of clock enable (CE). The Q outputs increment when CE is High during the Low-to-High clock transition. The counter ignores clock transitions when CE is Low. The TC output is High when all Q outputs are High.

Create larger counters by connecting the CEO output of each stage to the CE input of the next stage and connecting the C, L, and CLR inputs in parallel. CEO is active (High) when TC and CE are High. The maximum length of the counter is determined by the accumulated CE-to-TC propagation delays versus the clock period. The clock period must be greater than  $n$  ( $t_{\text{CE-TC}}$ ), where  $n$  is the number of stages and the time  $t_{\text{CE-TC}}$  is the CE-to-TC propagation delay of each stage. When cascading counters, use the CEO output if the counter uses the CE input or use the TC output if it does not.

This counter is asynchronously cleared, outputs Low, when power is applied. For FPGA devices, power-on conditions are simulated when global set/reset (GSR) is active. GSR defaults to active-High but can be inverted by adding an inverter in front of the GSR input of the appropriate STARTUP\_*architecture* symbol.

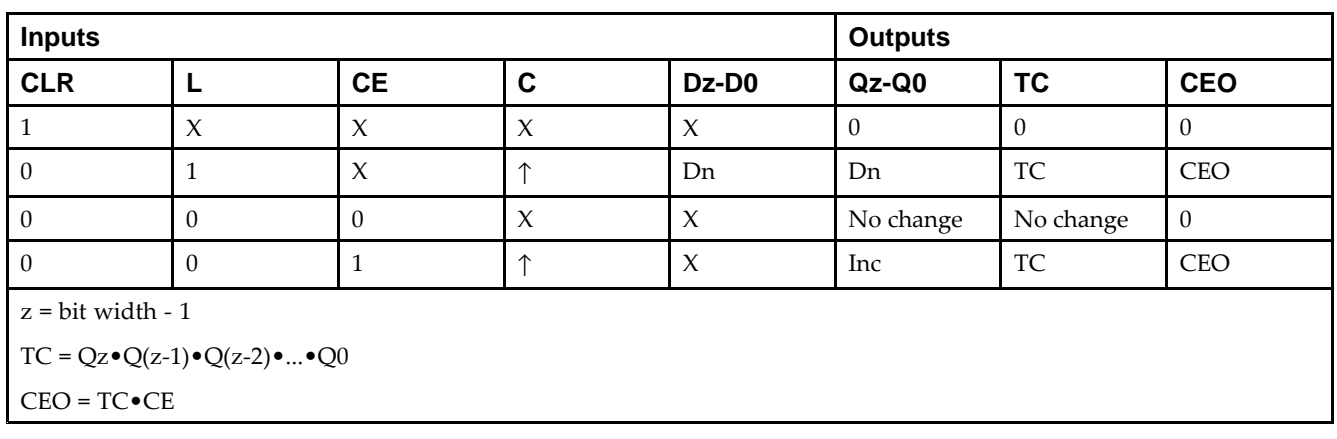

# **Logic Table**

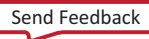

# **Design Entry Method**

This design element is only for use in schematics.

- •See the *[Spartan-3](http://www.xilinx.com/cgi-bin/docs/ndoc?t=user+guide;d=ug331.pdf) Generation FPGA User Guide (UG331)*.
- •See the *[Spartan-3E](http://www.xilinx.com/cgi-bin/docs/ndoc?t=data+sheet;d=ds312.pdf) FPGA Family Data Sheet (DS312)*.

# **CB4CLED**

Macro: 4-Bit Loadable Cascadable Bidirectional Binary Counters with Clock Enable and Asynchronous Clear

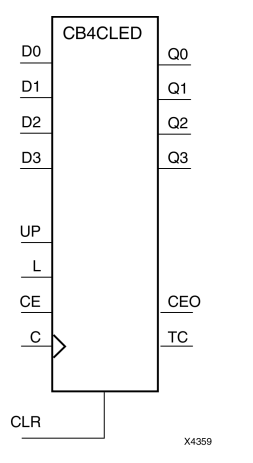

#### **Introduction**

This design element is <sup>a</sup> synchronously loadable, asynchronously clearable, cascadable, bidirectional binary counter. The asynchronous clear (CLR) input, when High, overrides all other inputs and forces the Q outputs, terminal count (TC), and clock enable out (CEO) to logic level zero, independent of clock transitions. The data on the <sup>D</sup> inputs is loaded into the counter when the load enable input (L) is High during the Low-to-High clock (C) transition, independent of the state of clock enable (CE). The Q outputs decrement when CE is High and UP is Low during the Low-to- High clock transition. The Q outputs increment when CE and UP are High. The counter ignores clock transitions when CE is Low.

For counting up, the TC output is High when all Q outputs and UP are High. For counting down, the TC output is High when all Q outputs and UP are Low.

Create larger counters by connecting the CEO output of each stage to the CE input of the next stage and connecting the C, UP, L, and CLR inputs in parallel. CEO is active (High) when TC and CE are High. The maximum length of the counter is determined by the accumulated CE-to-TC propagation delays versus the clock period. The clock period must be greater than  $n$  ( $t_{\text{CE-TC}}$ ), where  $n$  is the number of stages and the time  $t_{\text{CE-TC}}$  is the CE-to-TC propagation delay of each stage. When cascading counters, use the CEO output if the counter uses the CE input or use the TC output if it does not.

For CPLD parts, see CB2X1, CB4X1, CB8X1, CB16X1 for high-performance cascadable, bidirectional counters.

This counter is asynchronously cleared, outputs Low, when power is applied. For FPGA devices, power-on conditions are simulated when global set/reset (GSR) is active. GSR defaults to active-High but can be inverted by adding an inverter in front of the GSR input of the appropriate STARTUP\_*architecture* symbol.

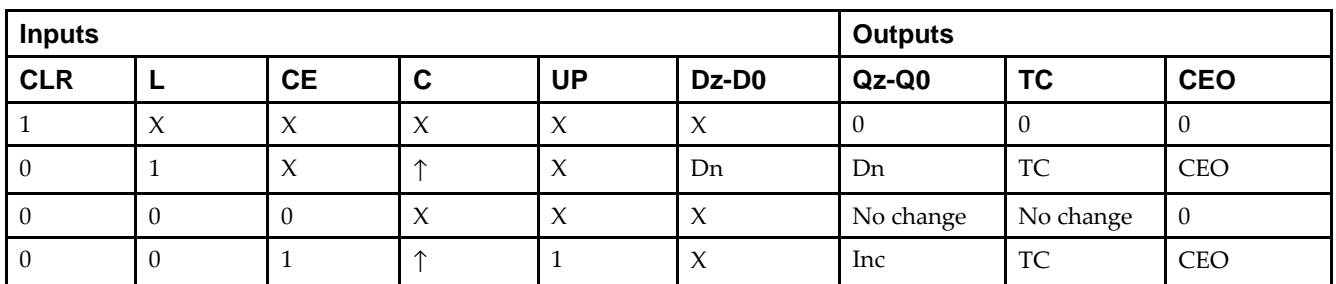

# **Logic Table**

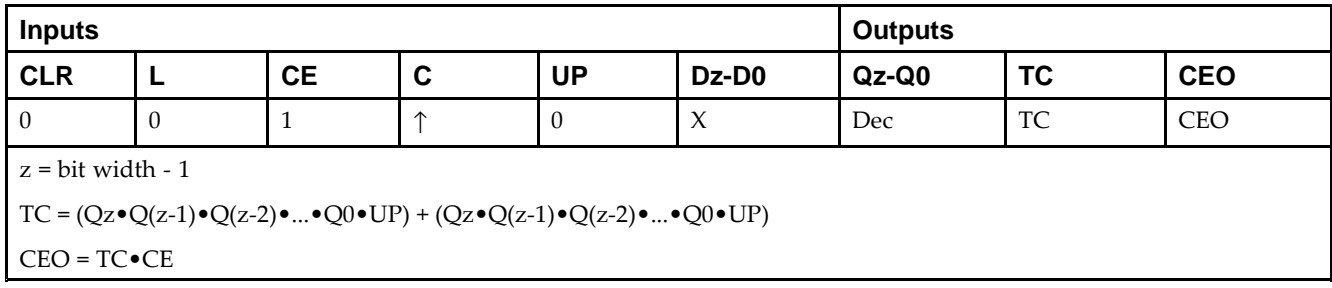

### **Design Entry Method**

This design element is only for use in schematics.

- •See the *[Spartan-3](http://www.xilinx.com/cgi-bin/docs/ndoc?t=user+guide;d=ug331.pdf) Generation FPGA User Guide (UG331)*.
- •See the *[Spartan-3E](http://www.xilinx.com/cgi-bin/docs/ndoc?t=data+sheet;d=ds312.pdf) FPGA Family Data Sheet (DS312)*.

# **CB4RE**

Macro: 4-Bit Cascadable Binary Counter with Clock Enable and Synchronous Reset

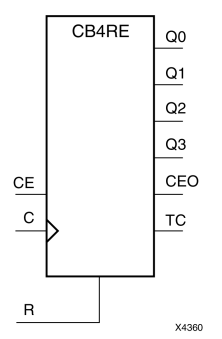

# **Introduction**

This design element is <sup>a</sup> synchronous, resettable, cascadable binary counter. The synchronous reset (R), when High, overrides all other inputs and forces the Q outputs, terminal count (TC), and clock enable out (CEO) to zero on the Low-to-High clock transition. The Q outputs increment when the clock enable input (CE) is High during the Low-to-High clock (C) transition. The counter ignores clock transitions when CE is Low. The TC output is High when both Q outputs are High.

Create larger counters by connecting the CEO output of each stage to the CE input of the next stage and connecting the C and <sup>R</sup> inputs in parallel. CEO is active (High) when TC and CE are High. The maximum length of the counter is determined by the accumulated CE-to-TC propagation delays versus the clock period. The clock period must be greater than *<sup>n</sup>* (*t*CE-TC), where *<sup>n</sup>* is the number of stages and the time *<sup>t</sup>*CE-TC is the CE-to-TC propagation delay of each stage. When cascading counters, use the CEO output if the counter uses the CE input or use the TC output if it does not.

This counter is asynchronously cleared, outputs Low, when power is applied. For FPGA devices, power-on conditions are simulated when global set/reset (GSR) is active. GSR defaults to active-High but can be inverted by adding an inverter in front of the GSR input of the appropriate STARTUP\_*architecture* symbol.

# **Logic Table**

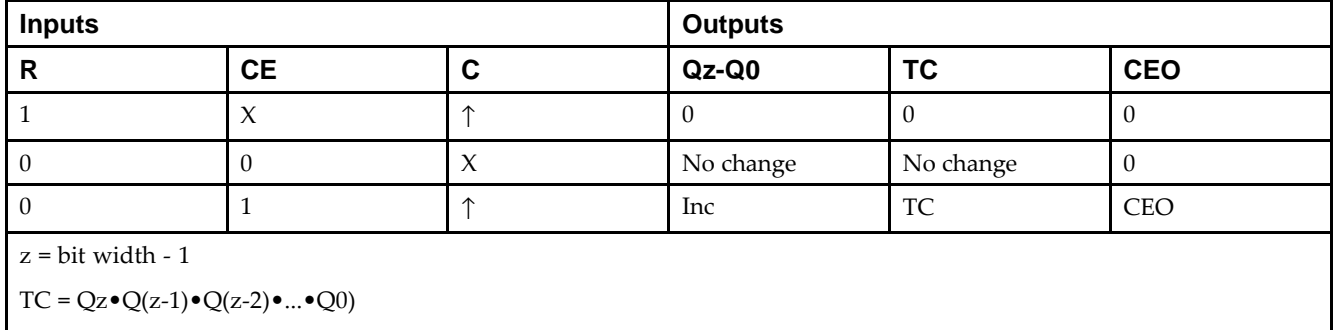

#### $CEO = TC \cdot CE$

#### **Design Entry Method**

This design element is only for use in schematics.

- •See the *[Spartan-3](http://www.xilinx.com/cgi-bin/docs/ndoc?t=user+guide;d=ug331.pdf) Generation FPGA User Guide (UG331)*.
- •See the *[Spartan-3E](http://www.xilinx.com/cgi-bin/docs/ndoc?t=data+sheet;d=ds312.pdf) FPGA Family Data Sheet (DS312)*.

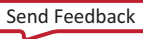

# **CB8CE**

#### Macro: 8-Bit Cascadable Binary Counter with Clock Enable and Asynchronous Clear

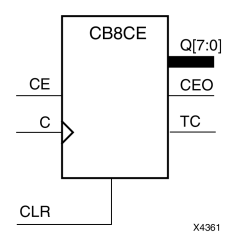

# **Introduction**

This design element is an asynchronously clearable, cascadable binary counter. The asynchronous clear (CLR) input, when High, overrides all other inputs and forces the Q outputs, terminal count (TC), and clock enable out (CEO) to logic level zero, independent of clock transitions. The Q outputs increment when the clock enable input (CE) is High during the Low-to-High clock (C) transition. The counter ignores clock transitions when CE is Low. The TC output is High when all  $Q$  outputs are High.

Create larger counters by connecting the CEO output of each stage to the CE input of the next stage and connecting the C and CLR inputs in parallel. CEO is active (High) when TC and CE are High. The maximum length of the counter is determined by the accumulated CE-to-TC propagation delays versus the clock period. The clock period must be greater than *<sup>n</sup>* (*t*CE-TC), where *<sup>n</sup>* is the number of stages and the time *<sup>t</sup>*CE-TC is the CE-to-TC propagation delay of each stage. When cascading counters, use the CEO output if the counter uses the CE input or use the TC output if it does not.

This counter is asynchronously cleared, outputs Low, when power is applied. For FPGA devices, power-on conditions are simulated when global set/reset (GSR) is active. GSR defaults to active-High but can be inverted by adding an inverter in front of the GSR input of the appropriate STARTUP\_*architecture* symbol.

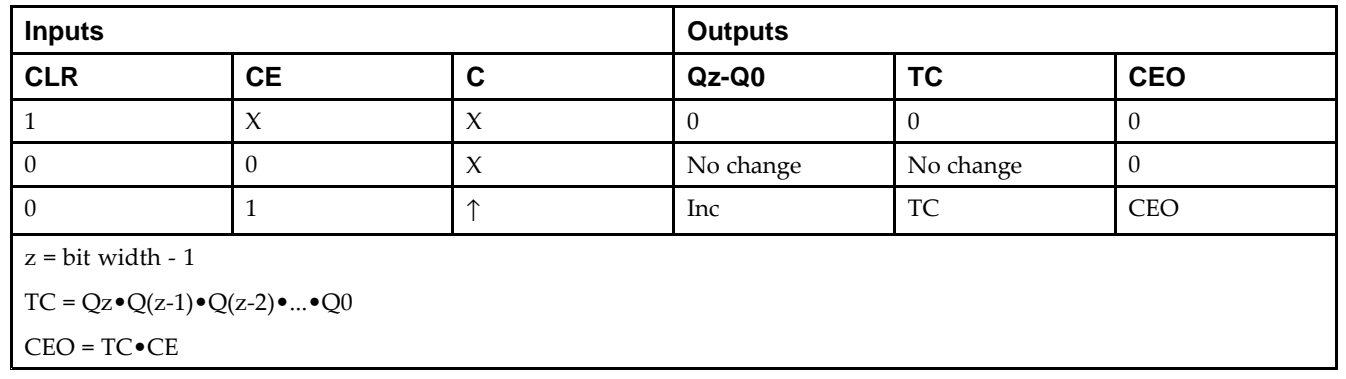

#### **Logic Table**

# **Design Entry Method**

This design element is only for use in schematics.

- •See the *[Spartan-3](http://www.xilinx.com/cgi-bin/docs/ndoc?t=user+guide;d=ug331.pdf) Generation FPGA User Guide (UG331)*.
- •See the *[Spartan-3E](http://www.xilinx.com/cgi-bin/docs/ndoc?t=data+sheet;d=ds312.pdf) FPGA Family Data Sheet (DS312)*.

# **CB8CLE**

Macro: 8-Bit Loadable Cascadable Binary Counters with Clock Enable and Asynchronous Clear

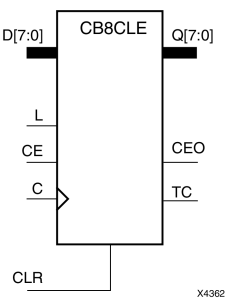

# **Introduction**

This element is <sup>a</sup> synchronously loadable, asynchronously clearable, cascadable binary counter. The asynchronous clear (CLR) input, when High, overrides all other inputs and forces the Q outputs, terminal count (TC), and clock enable out (CEO) to logic level zero, independent of clock transitions. The data on the <sup>D</sup> inputs is loaded into the counter when the load enable input (L) is High during the Low-to-High clock transition, independent of the state of clock enable (CE). The Q outputs increment when CE is High during the Low-to-High clock transition. The counter ignores clock transitions when CE is Low. The TC output is High when all Q outputs are High.

Create larger counters by connecting the CEO output of each stage to the CE input of the next stage and connecting the C, L, and CLR inputs in parallel. CEO is active (High) when TC and CE are High. The maximum length of the counter is determined by the accumulated CE-to-TC propagation delays versus the clock period. The clock period must be greater than  $n$  ( $t_{\text{CE-TC}}$ ), where  $n$  is the number of stages and the time  $t_{\text{CE-TC}}$  is the CE-to-TC propagation delay of each stage. When cascading counters, use the CEO output if the counter uses the CE input or use the TC output if it does not.

This counter is asynchronously cleared, outputs Low, when power is applied. For FPGA devices, power-on conditions are simulated when global set/reset (GSR) is active. GSR defaults to active-High but can be inverted by adding an inverter in front of the GSR input of the appropriate STARTUP\_*architecture* symbol.

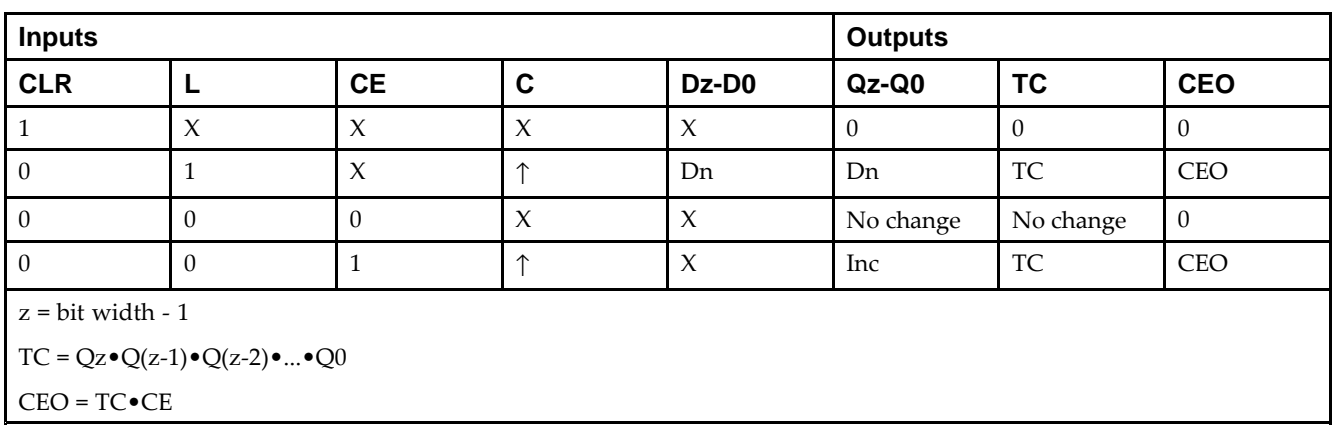

# **Logic Table**

# **Design Entry Method**

This design element is only for use in schematics.

- •See the *[Spartan-3](http://www.xilinx.com/cgi-bin/docs/ndoc?t=user+guide;d=ug331.pdf) Generation FPGA User Guide (UG331)*.
- •See the *[Spartan-3E](http://www.xilinx.com/cgi-bin/docs/ndoc?t=data+sheet;d=ds312.pdf) FPGA Family Data Sheet (DS312)*.

# **CB8CLED**

Macro: 8-Bit Loadable Cascadable Bidirectional Binary Counters with Clock Enable and Asynchronous Clear

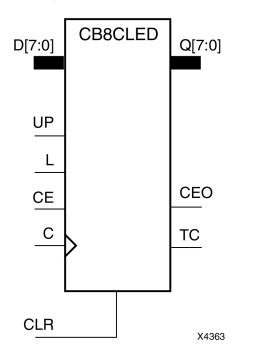

# **Introduction**

This design element is <sup>a</sup> synchronously loadable, asynchronously clearable, cascadable, bidirectional binary counter. The asynchronous clear (CLR) input, when High, overrides all other inputs and forces the Q outputs, terminal count (TC), and clock enable out (CEO) to logic level zero, independent of clock transitions. The data on the <sup>D</sup> inputs is loaded into the counter when the load enable input (L) is High during the Low-to-High clock (C) transition, independent of the state of clock enable (CE). The Q outputs decrement when CE is High and UP is Low during the Low-to- High clock transition. The Q outputs increment when CE and UP are High. The counter ignores clock transitions when CE is Low.

For counting up, the TC output is High when all Q outputs and UP are High. For counting down, the TC output is High when all Q outputs and UP are Low.

Create larger counters by connecting the CEO output of each stage to the CE input of the next stage and connecting the C, UP, L, and CLR inputs in parallel. CEO is active (High) when TC and CE are High. The maximum length of the counter is determined by the accumulated CE-to-TC propagation delays versus the clock period. The clock period must be greater than  $n$  ( $t_{\text{CE-TC}}$ ), where  $n$  is the number of stages and the time  $t_{\text{CE-TC}}$  is the CE-to-TC propagation delay of each stage. When cascading counters, use the CEO output if the counter uses the CE input or use the TC output if it does not.

For CPLD parts, see CB2X1, CB4X1, CB8X1, CB16X1 for high-performance cascadable, bidirectional counters.

This counter is asynchronously cleared, outputs Low, when power is applied. For FPGA devices, power-on conditions are simulated when global set/reset (GSR) is active. GSR defaults to active-High but can be inverted by adding an inverter in front of the GSR input of the appropriate STARTUP\_*architecture* symbol.

# **Logic Table**

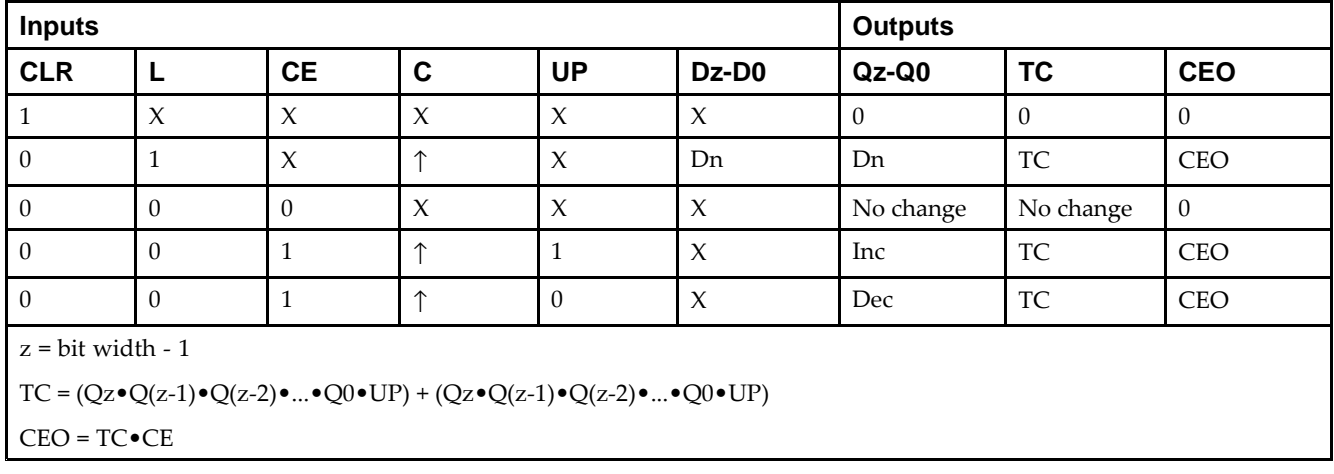

# **Design Entry Method**

This design element is only for use in schematics.

- •See the *[Spartan-3](http://www.xilinx.com/cgi-bin/docs/ndoc?t=user+guide;d=ug331.pdf) Generation FPGA User Guide (UG331)*.
- •See the *[Spartan-3E](http://www.xilinx.com/cgi-bin/docs/ndoc?t=data+sheet;d=ds312.pdf) FPGA Family Data Sheet (DS312)*.

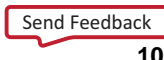

# **CB8RE**

#### Macro: 8-Bit Cascadable Binary Counter with Clock Enable and Synchronous Reset

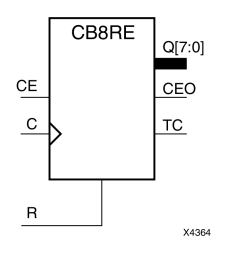

# **Introduction**

This design element is <sup>a</sup> synchronous, resettable, cascadable binary counter. The synchronous reset (R), when High, overrides all other inputs and forces the Q outputs, terminal count (TC), and clock enable out (CEO) to zero on the Low-to-High clock transition. The Q outputs increment when the clock enable input (CE) is High during the Low-to-High clock (C) transition. The counter ignores clock transitions when CE is Low. The TC output is High when both Q outputs are High.

Create larger counters by connecting the CEO output of each stage to the CE input of the next stage and connecting the C and <sup>R</sup> inputs in parallel. CEO is active (High) when TC and CE are High. The maximum length of the counter is determined by the accumulated CE-to-TC propagation delays versus the clock period. The clock period must be greater than *<sup>n</sup>* (*t*CE-TC), where *<sup>n</sup>* is the number of stages and the time *<sup>t</sup>*CE-TC is the CE-to-TC propagation delay of each stage. When cascading counters, use the CEO output if the counter uses the CE input or use the TC output if it does not.

This counter is asynchronously cleared, outputs Low, when power is applied. For FPGA devices, power-on conditions are simulated when global set/reset (GSR) is active. GSR defaults to active-High but can be inverted by adding an inverter in front of the GSR input of the appropriate STARTUP\_*architecture* symbol.

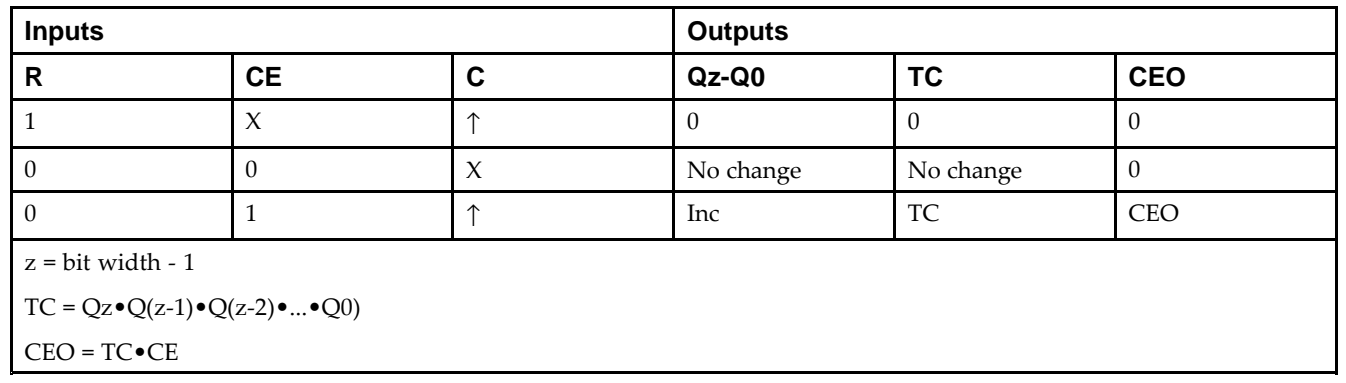

#### **Logic Table**

# **Design Entry Method**

This design element is only for use in schematics.

- •See the *[Spartan-3](http://www.xilinx.com/cgi-bin/docs/ndoc?t=user+guide;d=ug331.pdf) Generation FPGA User Guide (UG331)*.
- •See the *[Spartan-3E](http://www.xilinx.com/cgi-bin/docs/ndoc?t=data+sheet;d=ds312.pdf) FPGA Family Data Sheet (DS312)*.

# **CC16CE**

Macro: 16-Bit Cascadable Binary Counter with Clock Enable and Asynchronous Clear

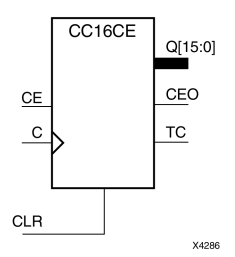

### **Introduction**

This design element is an asynchronously clearable, cascadable binary counter. It is implemented using carry logic with relative location constraints to ensure efficient logic placement. The asynchronous clear (CLR) is the highest priority input. When CLR is High, all other inputs are ignored; the Q outputs, terminal count (TC), and clock enable out (CEO) go to logic level zero, independent of clock transitions. The Q outputs increment when the clock enable input (CE) is High during the Low-to-High clock (C) transition. The counter ignores clock transitions when CE is Low. The TC output is High when all Q outputs are High.

Create larger counters by connecting the CEO output of each stage to the CE input of the next stage and connecting the C and CLR inputs in parallel. CEO is active (High) when TC and CE are High. The maximum length of the counter is determined by the accumulated CE-to-TC propagation delays versus the clock period. The clock period must be greater than *n* ( $t_{\text{CE-TC}}$ ), where *n* is the number of stages and the time  $t_{\text{CE-TC}}$  is the CE-to-TC propagation delay of each stage. When cascading counters, use the CEO output if the counter uses the CE input or use the TC output if it does not.

This counter is asynchronously cleared, outputs Low, when power is applied. For FPGA devices, power-on conditions are simulated when global set/reset (GSR) is active. GSR defaults to active-High but can be inverted by adding an inverter in front of the GSR input of the appropriate STARTUP\_*architecture* symbol.

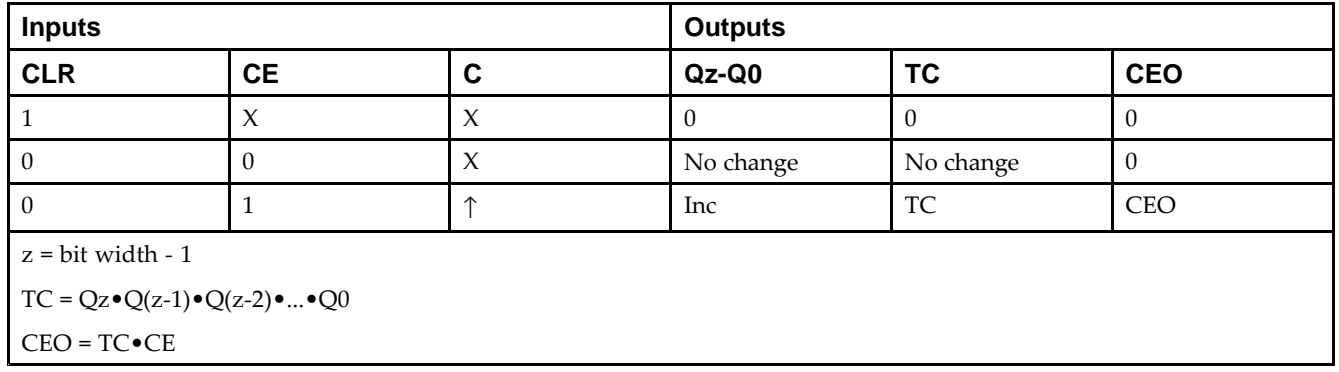

# **Logic Table**

# **Design Entry Method**

This design element is only for use in schematics.

- •See the *[Spartan-3](http://www.xilinx.com/cgi-bin/docs/ndoc?t=user+guide;d=ug331.pdf) Generation FPGA User Guide (UG331)*.
- •See the *[Spartan-3E](http://www.xilinx.com/cgi-bin/docs/ndoc?t=data+sheet;d=ds312.pdf) FPGA Family Data Sheet (DS312)*.

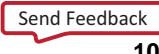

# **CC16CLE**

Macro: 16-Bit Loadable Cascadable Binary Counter with Clock Enable and Asynchronous Clear

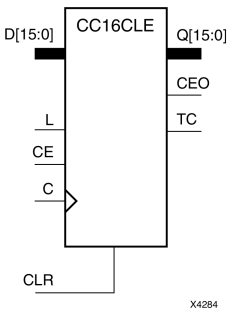

# **Introduction**

This design element is <sup>a</sup> synchronously loadable, asynchronously clearable, cascadable binary counter. It is implemented using carry logic with relative location constraints to ensure efficient logic placement. The asynchronous clear (CLR) is the highest priority input. When CLR is High, all other inputs are ignored; the Q outputs, terminal count (TC), and clock enable out (CEO) go to logic level zero, independent of clock transitions. The data on the <sup>D</sup> inputs is loaded into the counter when the load enable input (L) is High during the Low-to-High clock (C) transition, independent of the state of clock enable (CE). The Q outputs increment when CE is High during the Low-to-High clock transition. The counter ignores clock transitions when CE is Low. The TC output is High when all  $\overline{Q}$  outputs are High.

Create larger counters by connecting the CEO output of each stage to the CE input of the next stage and connecting the C, L, and CLR inputs in parallel. CEO is active (High) when TC and CE are High. The maximum length of the counter is determined by the accumulated CE-to-TC propagation delays versus the clock period. The clock period must be greater than *n* ( $t_{\text{CE-TC}}$ ), where *n* is the number of stages and the time  $t_{\text{CE-TC}}$  is the CE-to-TC propagation delay of each stage. When cascading counters, use the CEO output if the counter uses the CE input or use the TC output if it does not.

This counter is asynchronously cleared, outputs Low, when power is applied. For FPGA devices, power-on conditions are simulated when global set/reset (GSR) is active. GSR defaults to active-High but can be inverted by adding an inverter in front of the GSR input of the appropriate STARTUP\_*architecture* symbol.

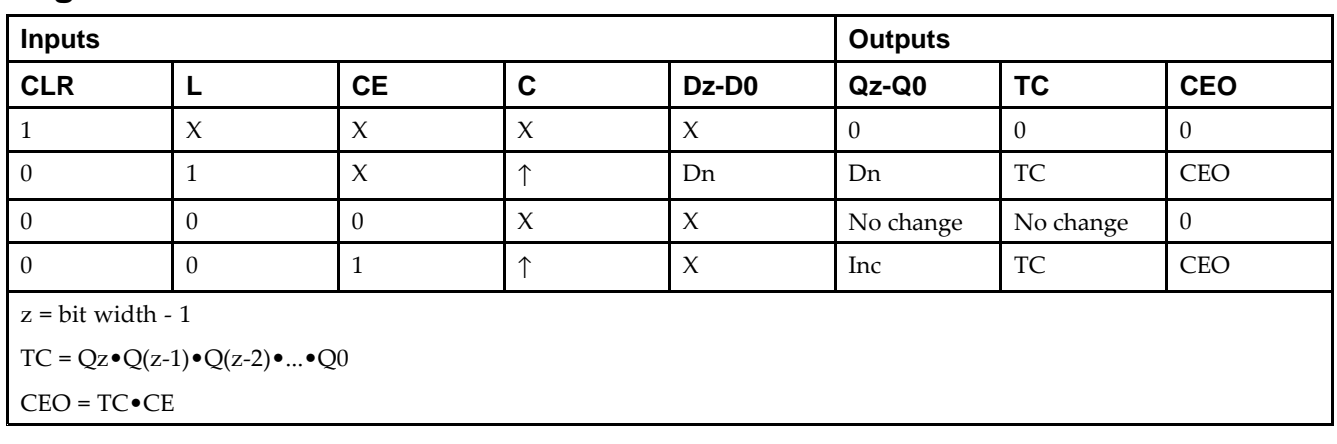

# **Logic Table**

# **Design Entry Method**

This design element is only for use in schematics.

- •See the *[Spartan-3](http://www.xilinx.com/cgi-bin/docs/ndoc?t=user+guide;d=ug331.pdf) Generation FPGA User Guide (UG331)*.
- •See the *[Spartan-3E](http://www.xilinx.com/cgi-bin/docs/ndoc?t=data+sheet;d=ds312.pdf) FPGA Family Data Sheet (DS312)*.

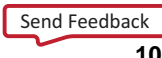

# **CC16CLED**

Macro: 16-Bit Loadable Cascadable Bidirectional Binary Counter with Clock Enable and Asynchronous Clear

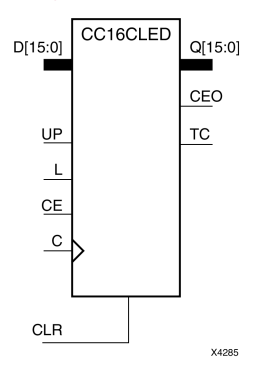

### **Introduction**

This design element is <sup>a</sup> synchronously loadable, asynchronously clearable, cascadable, bidirectional binary counter. It is implemented using carry logic with relative location constraints, which assures most efficient logic placement. The asynchronous clear (CLR) is the highest priority input. When CLR is High, all other inputs are ignored; the Q outputs, terminal count (TC), and clock enable out (CEO) go to logic level zero, independent of clock transitions. The data on the <sup>D</sup> inputs is loaded into the counter when the load enable input (L) is High during the Low-to-High clock (C) transition, independent of the state of clock enable (CE). The Q outputs decrement when CE is High and UP is Low during the Low-to-High clock transition. The Q outputs increment when CE and UP are High. The counter ignores clock transitions when CE is Low.

For counting up, the TC output is High when all Q outputs and UP are High. For counting down, the TC output is High when all Q outputs and UP are Low.

Create larger counters by connecting the CEO output of each stage to the CE input of the next stage and connecting the C, UP, L, and CLR inputs in parallel. CEO is active (High) when TC and CE are High. The maximum length of the counter is determined by the accumulated CE-to-TC propagation delays versus the clock period. The clock period must be greater than  $n$  ( $t_{\text{CF-TC}}$ ), where  $n$  is the number of stages and the time  $t_{\text{CF-TC}}$  is the CE-to-TC propagation delay of each stage. When cascading counters, use the CEO output if the counter uses the CE input or use the TC output if it does not.

This counter is asynchronously cleared, outputs Low, when power is applied. For FPGA devices, power-on conditions are simulated when global set/reset (GSR) is active. GSR defaults to active-High but can be inverted by adding an inverter in front of the GSR input of the appropriate STARTUP\_*architecture* symbol.

# **Logic Table**

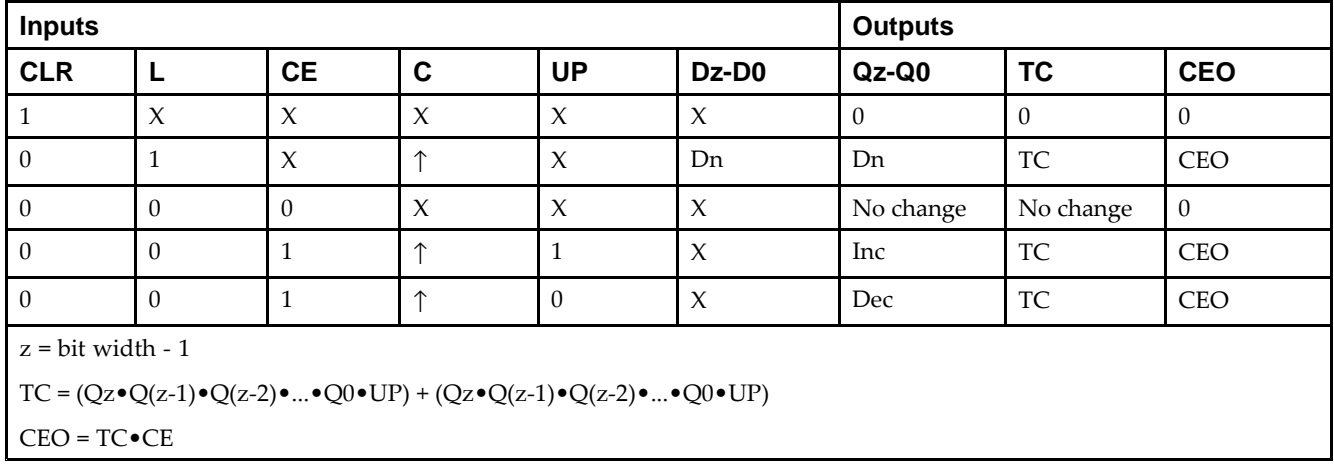

# **Design Entry Method**

This design element is only for use in schematics.

- •See the *[Spartan-3](http://www.xilinx.com/cgi-bin/docs/ndoc?t=user+guide;d=ug331.pdf) Generation FPGA User Guide (UG331)*.
- •See the *[Spartan-3E](http://www.xilinx.com/cgi-bin/docs/ndoc?t=data+sheet;d=ds312.pdf) FPGA Family Data Sheet (DS312)*.

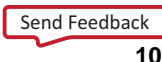

# **CC16RE**

Macro: 16-Bit Cascadable Binary Counter with Clock Enable and Synchronous Reset

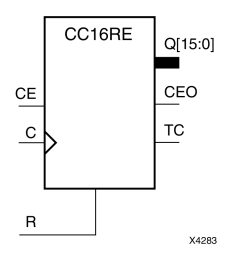

# **Introduction**

This design element is <sup>a</sup> synchronous resettable, cascadable binary counter. These counters are implemented using carry logic with relative location constraints to ensure efficient logic placement. The synchronous reset (R) is the highest priority input. When <sup>R</sup> is High, all other inputs are ignored; the Q outputs, terminal count (TC), and clock enable out (CEO) go to logic level zero on the Low-to-High clock (C) transition. The Q outputs increment when the clock enable input (CE) is High during the Low-to-High clock transition. The counter ignores clock transitions when CE is Low. The TC output is High when all Q outputs and CE are High.

Create larger counters by connecting the CEO output of each stage to the CE input of the next stage and connecting the C and <sup>R</sup> inputs in parallel. CEO is active (High) when TC and CE are High. The maximum length of the counter is determined by the accumulated CE-to-TC propagation delays versus the clock period. The clock period must be greater than *<sup>n</sup>* (*t*CE-TC), where *<sup>n</sup>* is the number of stages and the time *<sup>t</sup>*CE-TC is the CE-to-TC propagation delay of each stage. When cascading counters, use the CEO output if the counter uses the CE input or use the TC output if it does not.

This counter is asynchronously cleared, outputs Low, when power is applied. For FPGA devices, power-on conditions are simulated when global set/reset (GSR) is active. GSR defaults to active-High but can be inverted by adding an inverter in front of the GSR input of the appropriate STARTUP\_*architecture* symbol.

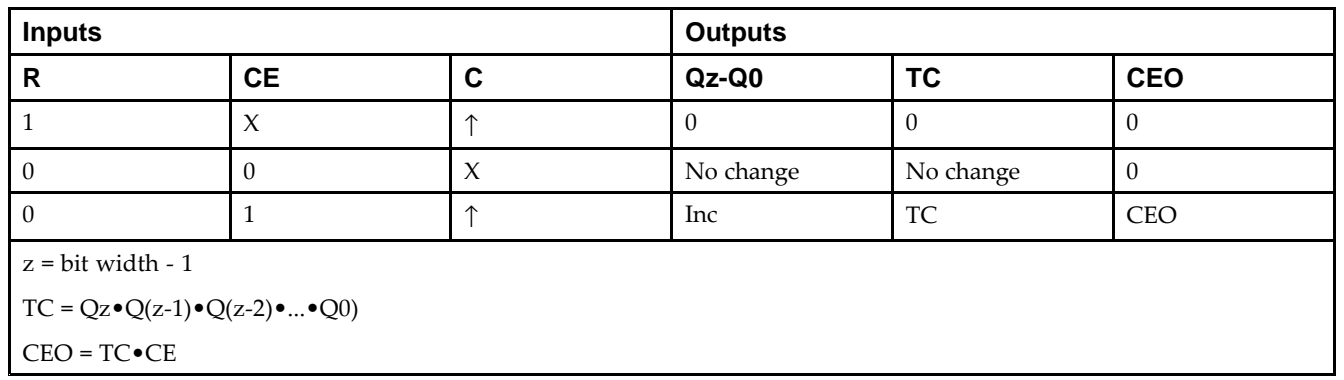

# **Logic Table**

# **Design Entry Method**

This design element is only for use in schematics.

- •See the *[Spartan-3](http://www.xilinx.com/cgi-bin/docs/ndoc?t=user+guide;d=ug331.pdf) Generation FPGA User Guide (UG331)*.
- •See the *[Spartan-3E](http://www.xilinx.com/cgi-bin/docs/ndoc?t=data+sheet;d=ds312.pdf) FPGA Family Data Sheet (DS312)*.
# **CC8CE**

Macro: 8-Bit Cascadable Binary Counter with Clock Enable and Asynchronous Clear

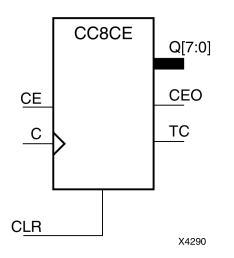

# **Introduction**

This design element is an asynchronously clearable, cascadable binary counter. It is implemented using carry logic with relative location constraints to ensure efficient logic placement. The asynchronous clear (CLR) is the highest priority input. When CLR is High, all other inputs are ignored; the Q outputs, terminal count (TC), and clock enable out (CEO) go to logic level zero, independent of clock transitions. The Q outputs increment when the clock enable input (CE) is High during the Low-to-High clock (C) transition. The counter ignores clock transitions when CE is Low. The TC output is High when all Q outputs are High.

Create larger counters by connecting the CEO output of each stage to the CE input of the next stage and connecting the C and CLR inputs in parallel. CEO is active (High) when TC and CE are High. The maximum length of the counter is determined by the accumulated CE-to-TC propagation delays versus the clock period. The clock period must be greater than  $n$  ( $t_{\text{CE-TC}}$ ), where  $n$  is the number of stages and the time  $t_{\text{CE-TC}}$  is the CE-to-TC propagation delay of each stage. When cascading counters, use the CEO output if the counter uses the CE input or use the TC output if it does not.

This counter is asynchronously cleared, outputs Low, when power is applied. For FPGA devices, power-on conditions are simulated when global set/reset (GSR) is active. GSR defaults to active-High but can be inverted by adding an inverter in front of the GSR input of the appropriate STARTUP\_*architecture* symbol.

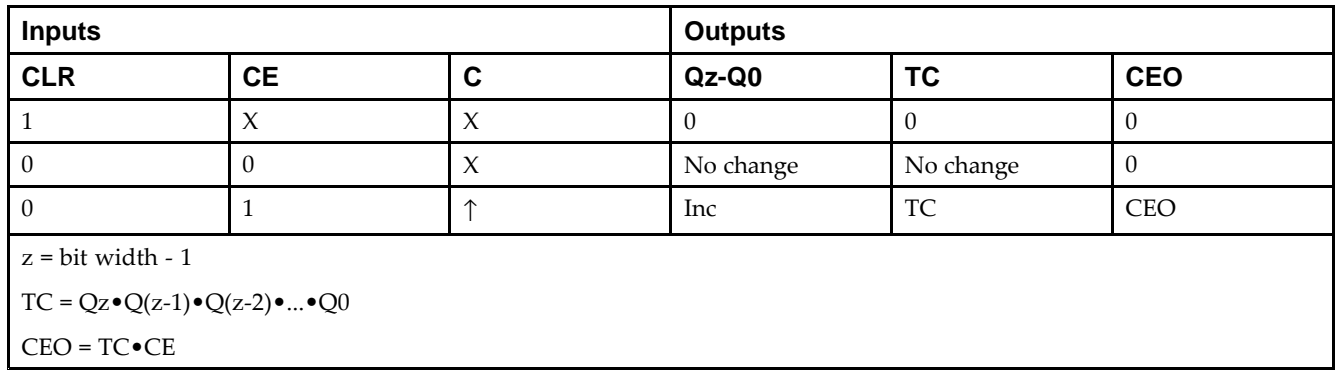

# **Logic Table**

## **Design Entry Method**

This design element is only for use in schematics.

- •See the *[Spartan-3](http://www.xilinx.com/cgi-bin/docs/ndoc?t=user+guide;d=ug331.pdf) Generation FPGA User Guide (UG331)*.
- •See the *[Spartan-3E](http://www.xilinx.com/cgi-bin/docs/ndoc?t=data+sheet;d=ds312.pdf) FPGA Family Data Sheet (DS312)*.

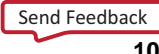

# **CC8CLE**

Macro: 8-Bit Loadable Cascadable Binary Counter with Clock Enable and Asynchronous Clear

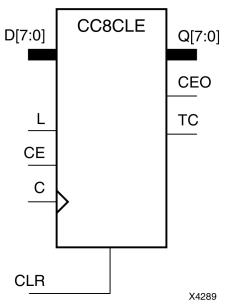

### **Introduction**

This design element is <sup>a</sup> synchronously loadable, asynchronously clearable, cascadable binary counter. It is implemented using carry logic with relative location constraints to ensure efficient logic placement. The asynchronous clear (CLR) is the highest priority input. When CLR is High, all other inputs are ignored; the Q outputs, terminal count (TC), and clock enable out (CEO) go to logic level zero, independent of clock transitions. The data on the <sup>D</sup> inputs is loaded into the counter when the load enable input (L) is High during the Low-to-High clock (C) transition, independent of the state of clock enable (CE). The Q outputs increment when CE is High during the Low-to-High clock transition. The counter ignores clock transitions when CE is Low. The TC output is High when all  $\tilde{Q}$  outputs are High.

Create larger counters by connecting the CEO output of each stage to the CE input of the next stage and connecting the C, L, and CLR inputs in parallel. CEO is active (High) when TC and CE are High. The maximum length of the counter is determined by the accumulated CE-to-TC propagation delays versus the clock period. The clock period must be greater than *<sup>n</sup>* (*t*CE-TC), where *<sup>n</sup>* is the number of stages and the time *<sup>t</sup>*CE-TC is the CE-to-TC propagation delay of each stage. When cascading counters, use the CEO output if the counter uses the CE input or use the TC output if it does not.

This counter is asynchronously cleared, outputs Low, when power is applied. For FPGA devices, power-on conditions are simulated when global set/reset (GSR) is active. GSR defaults to active-High but can be inverted by adding an inverter in front of the GSR input of the appropriate STARTUP\_*architecture* symbol.

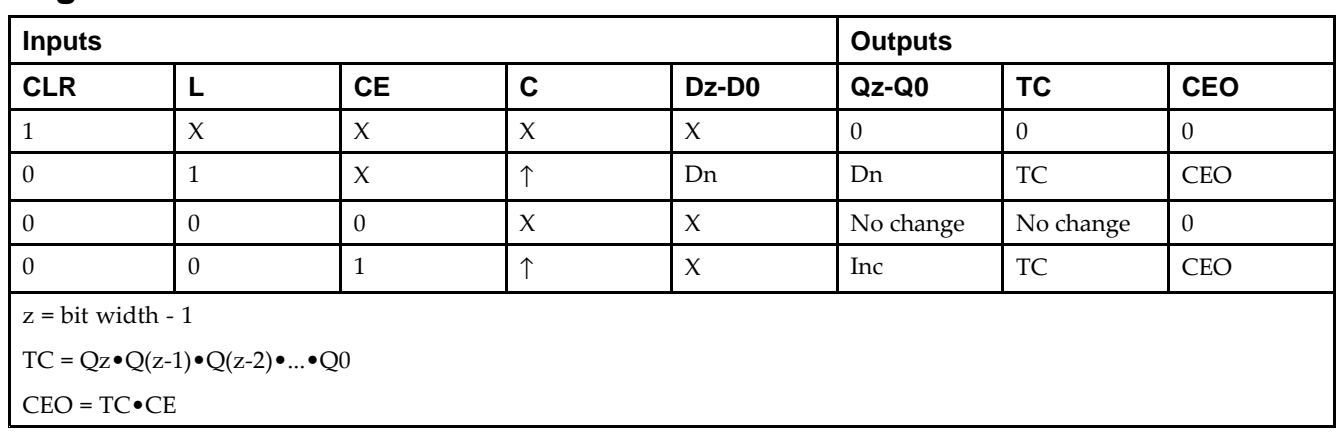

# **Logic Table**

## **Design Entry Method**

This design element is only for use in schematics.

- •See the *[Spartan-3](http://www.xilinx.com/cgi-bin/docs/ndoc?t=user+guide;d=ug331.pdf) Generation FPGA User Guide (UG331)*.
- •See the *[Spartan-3E](http://www.xilinx.com/cgi-bin/docs/ndoc?t=data+sheet;d=ds312.pdf) FPGA Family Data Sheet (DS312)*.

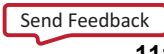

# **CC8CLED**

Macro: 8-Bit Loadable Cascadable Bidirectional Binary Counter with Clock Enable and Asynchronous Clear

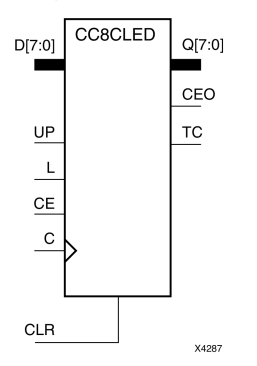

## **Introduction**

This design element is <sup>a</sup> synchronously loadable, asynchronously clearable, cascadable, bidirectional binary counter. It is implemented using carry logic with relative location constraints, which assures most efficient logic placement. The asynchronous clear (CLR) is the highest priority input. When CLR is High, all other inputs are ignored; the Q outputs, terminal count (TC), and clock enable out (CEO) go to logic level zero, independent of clock transitions. The data on the <sup>D</sup> inputs is loaded into the counter when the load enable input (L) is High during the Low-to-High clock (C) transition, independent of the state of clock enable (CE). The Q outputs decrement when CE is High and UP is Low during the Low-to-High clock transition. The Q outputs increment when CE and UP are High. The counter ignores clock transitions when CE is Low.

For counting up, the TC output is High when all Q outputs and UP are High. For counting down, the TC output is High when all Q outputs and UP are Low.

Create larger counters by connecting the CEO output of each stage to the CE input of the next stage and connecting the C, UP, L, and CLR inputs in parallel. CEO is active (High) when TC and CE are High. The maximum length of the counter is determined by the accumulated CE-to-TC propagation delays versus the clock period. The clock period must be greater than  $n$  ( $t_{\text{CE-TC}}$ ), where  $n$  is the number of stages and the time  $t_{\text{CE-TC}}$  is the CE-to-TC propagation delay of each stage. When cascading counters, use the CEO output if the counter uses the CE input or use the TC output if it does not.

This counter is asynchronously cleared, outputs Low, when power is applied. For FPGA devices, power-on conditions are simulated when global set/reset (GSR) is active. GSR defaults to active-High but can be inverted by adding an inverter in front of the GSR input of the appropriate STARTUP\_*architecture* symbol.

## **Logic Table**

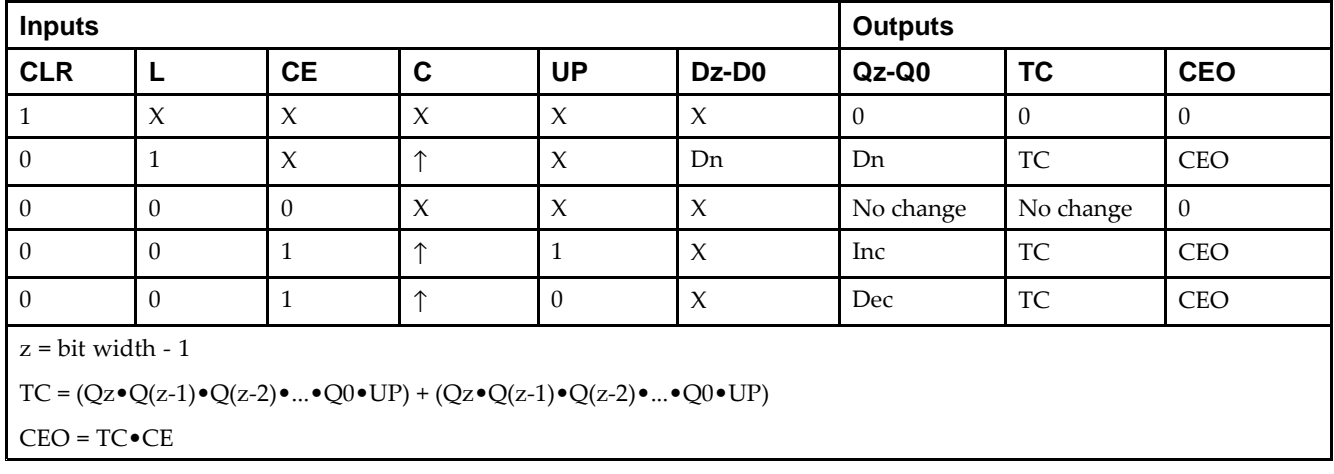

# **Design Entry Method**

This design element is only for use in schematics.

- •See the *[Spartan-3](http://www.xilinx.com/cgi-bin/docs/ndoc?t=user+guide;d=ug331.pdf) Generation FPGA User Guide (UG331)*.
- •See the *[Spartan-3E](http://www.xilinx.com/cgi-bin/docs/ndoc?t=data+sheet;d=ds312.pdf) FPGA Family Data Sheet (DS312)*.

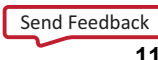

# **CC8RE**

#### Macro: 8-Bit Cascadable Binary Counter with Clock Enable and Synchronous Reset

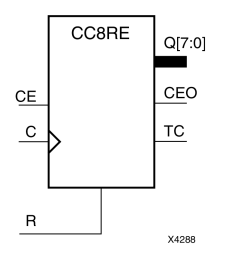

## **Introduction**

This design element is <sup>a</sup> synchronous resettable, cascadable binary counter. These counters are implemented using carry logic with relative location constraints to ensure efficient logic placement. The synchronous reset (R) is the highest priority input. When <sup>R</sup> is High, all other inputs are ignored; the Q outputs, terminal count (TC), and clock enable out (CEO) go to logic level zero on the Low-to-High clock (C) transition. The Q outputs increment when the clock enable input (CE) is High during the Low-to-High clock transition. The counter ignores clock transitions when CE is Low. The TC output is High when all Q outputs and CE are High.

Create larger counters by connecting the CEO output of each stage to the CE input of the next stage and connecting the C and <sup>R</sup> inputs in parallel. CEO is active (High) when TC and CE are High. The maximum length of the counter is determined by the accumulated CE-to-TC propagation delays versus the clock period. The clock period must be greater than *<sup>n</sup>* (*t*CE-TC), where *<sup>n</sup>* is the number of stages and the time *<sup>t</sup>*CE-TC is the CE-to-TC propagation delay of each stage. When cascading counters, use the CEO output if the counter uses the CE input or use the TC output if it does not.

This counter is asynchronously cleared, outputs Low, when power is applied. For FPGA devices, power-on conditions are simulated when global set/reset (GSR) is active. GSR defaults to active-High but can be inverted by adding an inverter in front of the GSR input of the appropriate STARTUP\_*architecture* symbol.

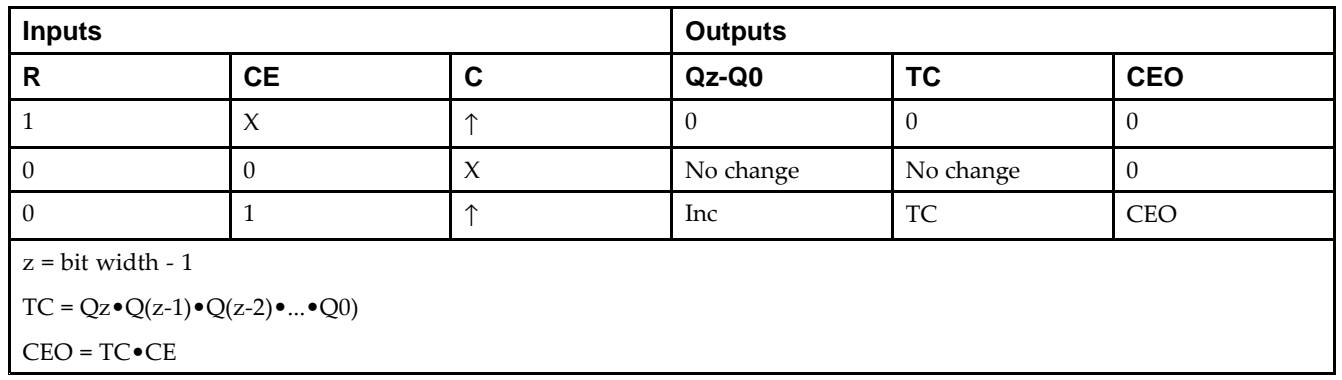

# **Logic Table**

## **Design Entry Method**

This design element is only for use in schematics.

- •See the *[Spartan-3](http://www.xilinx.com/cgi-bin/docs/ndoc?t=user+guide;d=ug331.pdf) Generation FPGA User Guide (UG331)*.
- •See the *[Spartan-3E](http://www.xilinx.com/cgi-bin/docs/ndoc?t=data+sheet;d=ds312.pdf) FPGA Family Data Sheet (DS312)*.

# **CD4CE**

Macro: 4-Bit Cascadable BCD Counter with Clock Enable and Asynchronous Clear

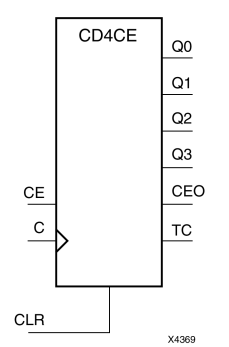

### **Introduction**

CD4CE is <sup>a</sup> 4-bit (stage), asynchronous clearable, cascadable binary-coded-decimal (BCD) counter. The asynchronous clear input (CLR) is the highest priority input. When CLR is High, all other inputs are ignored; the Q outputs, terminal count (TC), and clock enable out (CEO) go to logic level zero, independent of clock transitions. The Q outputs increment when clock enable (CE) is High during the Low-to-High clock (C) transition. The counter ignores clock transitions when CE is Low. The TC output is High when Q3 and Q0 are High and Q2 and Q1 are Low.

The counter recovers from any of six possible illegal states and returns to <sup>a</sup> normal count sequence within two clock cycles for Xilinx® devices, as shown in the following state diagram:

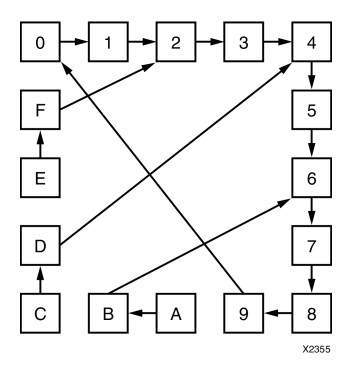

Create larger counters by connecting the CEO output of each stage to the CE input of the next stage and connecting the C and CLR inputs in parallel. CEO is active (High) when TC and CE are High. The maximum length of the counter is determined by the accumulated CE-to-TC propagation delays versus the clock period. The clock period must be greater than  $n$  ( $t_{\text{CE-TC}}$ ), where  $n$  is the number of stages and the time  $t_{\text{CE-TC}}$  is the CE-to-TC propagation delay of each stage. When cascading counters, use the CEO output if the counter uses the CE input or use the TC output if it does not.

This counter is asynchronously cleared, outputs Low, when power is applied. For FPGA devices, power-on conditions are simulated when global set/reset (GSR) is active. GSR defaults to active-High but can be inverted by adding an inverter in front of the GSR input of the appropriate STARTUP\_*architecture* symbol.

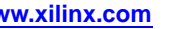

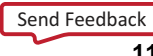

### **Logic Table**

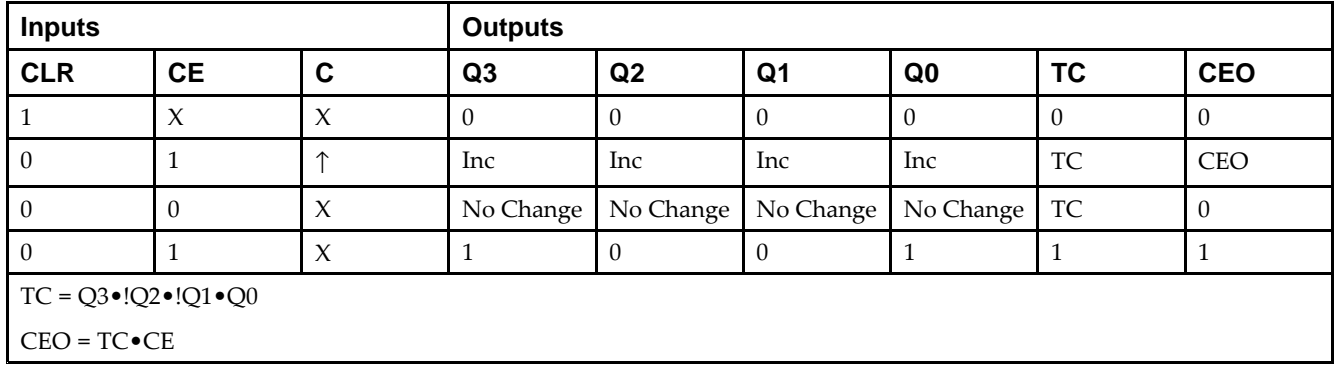

### **Design Entry Method**

This design element is only for use in schematics.

- •See the *[Spartan-3](http://www.xilinx.com/cgi-bin/docs/ndoc?t=user+guide;d=ug331.pdf) Generation FPGA User Guide (UG331)*.
- •See the *[Spartan-3E](http://www.xilinx.com/cgi-bin/docs/ndoc?t=data+sheet;d=ds312.pdf) FPGA Family Data Sheet (DS312)*.

# **CD4CLE**

Macro: 4-Bit Loadable Cascadable BCD Counter with Clock Enable and Asynchronous Clear

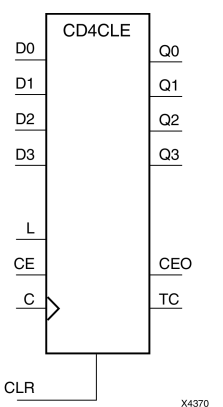

## **Introduction**

CD4CLE is <sup>a</sup> 4-bit (stage), synchronously loadable, asynchronously clearable, binarycoded- decimal (BCD) counter. The asynchronous clear input (CLR) is the highest priority input. When (CLR) is High, all other inputs are ignored; the (Q) outputs, terminal count (TC), and clock enable out (CEO) go to logic level zero, independent of clock transitions. The data on the (D) inputs is loaded into the counter when the load enable input (L) is High during the Low-to-High clock (C) transition. The (Q) outputs increment when clock enable input (CE) is High during the Low- to-High clock transition. The counter ignores clock transitions when (CE) is Low. The (TC) output is High when Q3 and Q0 are High and Q2 and Q1 are Low.

The counter recovers from any of six possible illegal states and returns to <sup>a</sup> normal count sequence within two clock cycles for Xilinx® devices, as shown in the following state diagram:

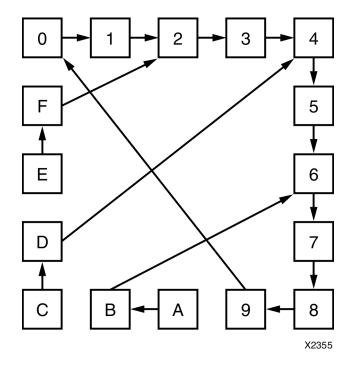

Create larger counters by connecting the CEO output of each stage to the CE input of the next stage and connecting the C, L, and CLR inputs in parallel. CEO is active (High) when TC and CE are High. The maximum length of the counter is determined by the accumulated CE-to-TC propagation delays versus the clock period. The clock period must be greater than  $n$  ( $t_{\text{CE-TC}}$ ), where  $n$  is the number of stages and the time  $t_{\text{CE-TC}}$  is the CE-to-TC propagation delay of each stage. When cascading counters, use the CEO output if the counter uses the CE input or use the TC output if it does not.

This counter is asynchronously cleared, outputs Low, when power is applied. For FPGA devices, power-on conditions are simulated when global set/reset (GSR) is active. GSR defaults to active-High but can be inverted by adding an inverter in front of the GSR input of the appropriate STARTUP\_*architecture* symbol.

#### **Logic Table**

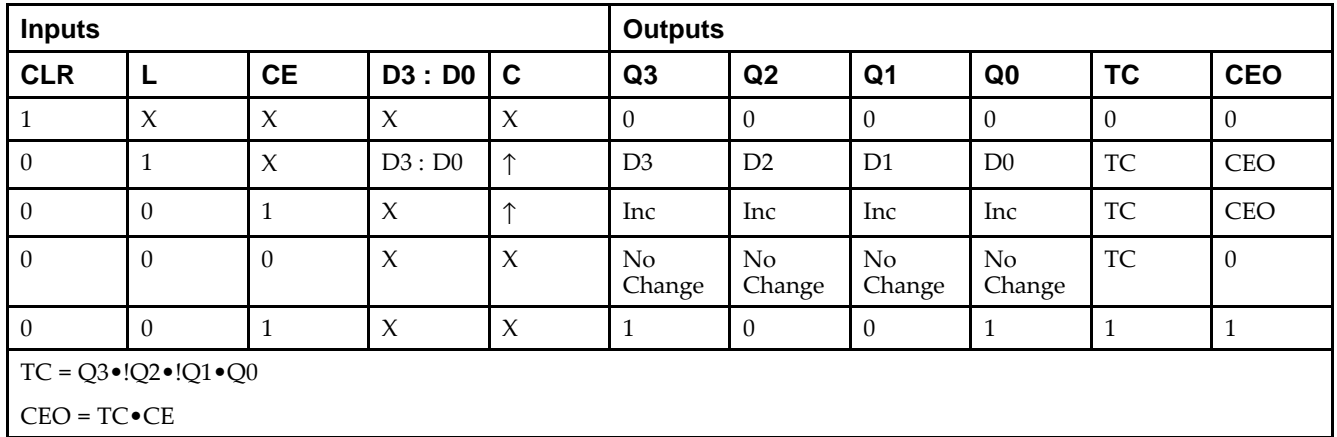

### **Design Entry Method**

This design element is only for use in schematics.

- •See the *[Spartan-3](http://www.xilinx.com/cgi-bin/docs/ndoc?t=user+guide;d=ug331.pdf) Generation FPGA User Guide (UG331)*.
- •See the *[Spartan-3E](http://www.xilinx.com/cgi-bin/docs/ndoc?t=data+sheet;d=ds312.pdf) FPGA Family Data Sheet (DS312)*.

# **CD4RE**

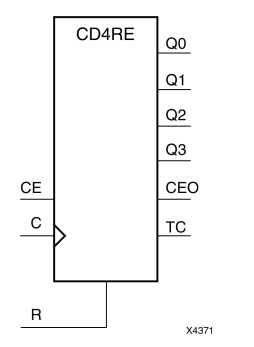

Macro: 4-Bit Cascadable BCD Counter with Clock Enable and Synchronous Reset

#### **Introduction**

CD4RE is <sup>a</sup> 4-bit (stage), synchronous resettable, cascadable binary-coded-decimal (BCD) counter. The synchronous reset input (R) is the highest priority input. When (R) is High, all other inputs are ignored; the (Q) outputs, terminal count (TC), and clock enable out (CEO) go to logic level zero on the Low-to-High clock (C) transition. The (Q) outputs increment when the clock enable input (CE) is High during the Low-to- High clock transition. The counter ignores clock transitions when (CE) is Low. The (TC) output is High when Q3 and Q0 are High and Q2 and Q1 are Low.

The counter recovers from any of six possible illegal states and returns to <sup>a</sup> normal count sequence within two clock cycles for Xilinx® devices, as shown in the following state diagram:

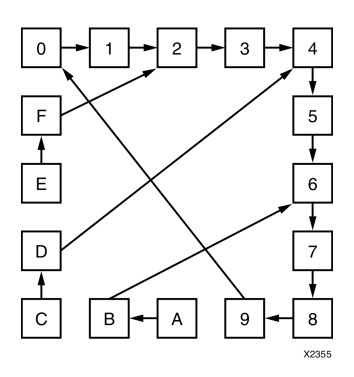

Create larger counters by connecting the CEO output of each stage to the CE input of the next stage and connecting the C and <sup>R</sup> inputs in parallel. CEO is active (High) when TC and CE are High. The maximum length of the counter is determined by the accumulated CE-to-TC propagation delays versus the clock period. The clock period must be greater than *n* (*t*<sub>CE-TC</sub>), where *n* is the number of stages and the time *t*<sub>CE-TC</sub> is the CE-to-TC propagation delay of each stage. When cascading counters, use the CEO output if the counter uses the CE input or use the TC output if it does not.

This counter is asynchronously cleared, outputs Low, when power is applied. For FPGA devices, power-on conditions are simulated when global set/reset (GSR) is active. GSR defaults to active-High but can be inverted by adding an inverter in front of the GSR input of the appropriate STARTUP\_*architecture* symbol.

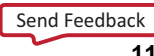

### **Logic Table**

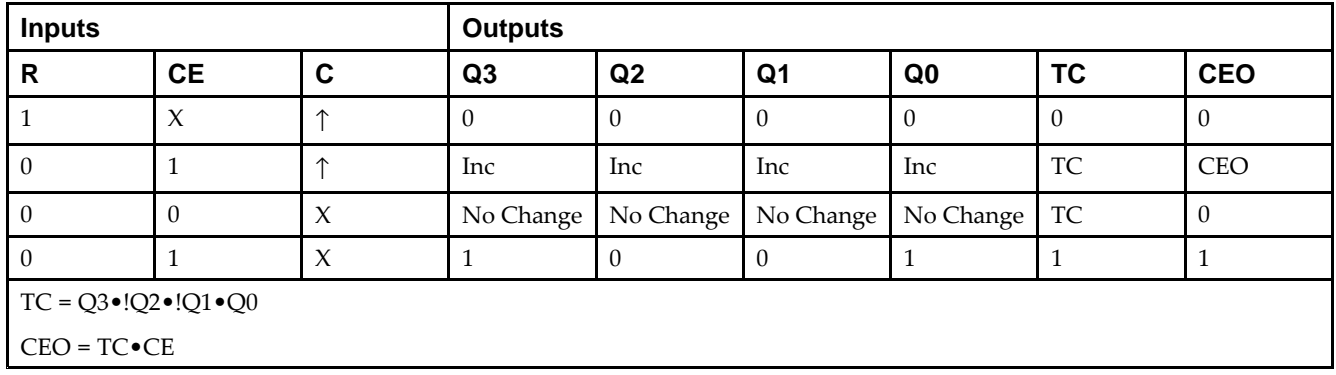

### **Design Entry Method**

This design element is only for use in schematics.

- •See the *[Spartan-3](http://www.xilinx.com/cgi-bin/docs/ndoc?t=user+guide;d=ug331.pdf) Generation FPGA User Guide (UG331)*.
- •See the *[Spartan-3E](http://www.xilinx.com/cgi-bin/docs/ndoc?t=data+sheet;d=ds312.pdf) FPGA Family Data Sheet (DS312)*.

# **CD4RLE**

Macro: 4-Bit Loadable Cascadable BCD Counter with Clock Enable and Synchronous Reset

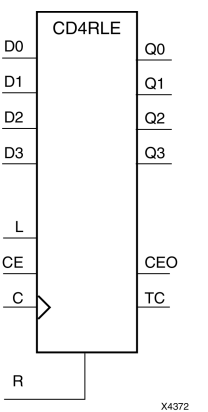

#### **Introduction**

CD4RLE is <sup>a</sup> 4-bit (stage), synchronous loadable, resettable, binary-coded-decimal (BCD) counter. The synchronous reset input (R) is the highest priority input. When <sup>R</sup> is High, all other inputs are ignored; the Q outputs, terminal count (TC), and clock enable out (CEO) go to logic level zero on the Low-to-High clock transitions. The data on the <sup>D</sup> inputs is loaded into the counter when the load enable input (L) is High during the Low-to-High clock (C) transition. The Q outputs increment when the clock enable input (CE) is High during the Low-to-High clock transition. The counter ignores clock transitions when CE is Low. The TC output is High when Q3 and Q0 are High and Q2 and Q1 are Low.

The counter recovers from any of six possible illegal states and returns to <sup>a</sup> normal count sequence within two clock cycles for Xilinx® devices, as shown in the following state diagram:

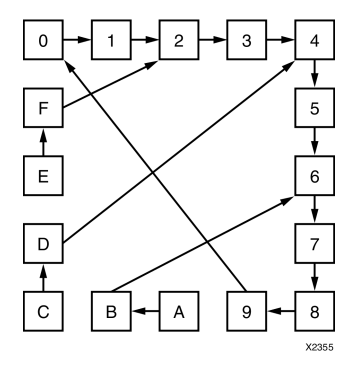

Create larger counters by connecting the CEO output of each stage to the CE input of the next stage and connecting the C, L, and <sup>R</sup> inputs in parallel. CEO is active (High) when TC and CE are High. The maximum length of the counter is determined by the accumulated CE-to-TC propagation delays versus the clock period. The clock period must be greater than *n* ( $t_{\text{CE-TC}}$ ), where *n* is the number of stages and the time  $t_{\text{CE-TC}}$  is the CE-to-TC propagation delay of each stage. When cascading counters, use the CEO output if the counter uses the CE input or use the TC output if it does not.

This counter is asynchronously cleared, outputs Low, when power is applied. For FPGA devices, power-on conditions are simulated when global set/reset (GSR) is active. GSR defaults to active-High but can be inverted by adding an inverter in front of the GSR input of the appropriate STARTUP\_*architecture* symbol.

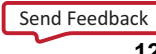

#### **Logic Table**

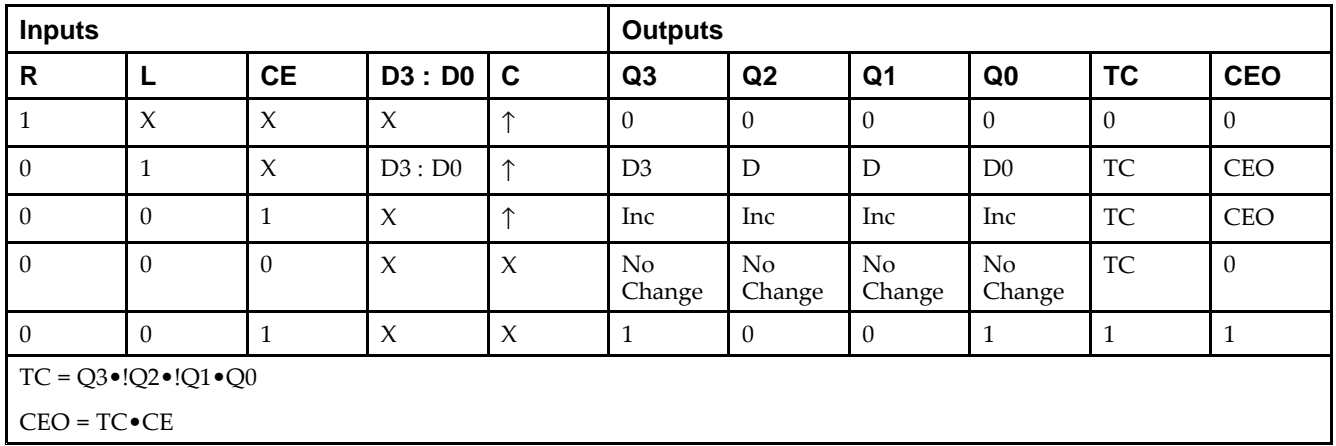

## **Design Entry Method**

This design element is only for use in schematics.

- •See the *[Spartan-3](http://www.xilinx.com/cgi-bin/docs/ndoc?t=user+guide;d=ug331.pdf) Generation FPGA User Guide (UG331)*.
- •See the *[Spartan-3E](http://www.xilinx.com/cgi-bin/docs/ndoc?t=data+sheet;d=ds312.pdf) FPGA Family Data Sheet (DS312)*.

# **CJ4CE**

C.I4CF  $\mathsf{Q0}$ Q1  $CE$ Q<sub>2</sub>  $\overline{c}$ Q3 **CLR** X4112

Macro: 4-Bit Johnson Counter with Clock Enable and Asynchronous Clear

### **Introduction**

This design element is <sup>a</sup> clearable Johnson/shift counter. The asynchronous clear (CLR) input, when High, overrides all other inputs and forces the data (Q) outputs to logic level zero, independent of clock (C) transitions. The counter increments (shifts Q0 to Q1, Q1 to Q2,and so forth) when the clock enable input (CE) is High during the Low-to-High clock transition. Clock transitions are ignored when (CE) is Low.

The Q3 output is inverted and fed back to input Q0 to provide continuous counting operation.

This counter is asynchronously cleared, outputs Low, when power is applied. For FPGA devices, power-on conditions are simulated when global set/reset (GSR) is active. GSR defaults to active-High but can be inverted by adding an inverter in front of the GSR input of the appropriate STARTUP\_*architecture* symbol.

#### **Logic Table**

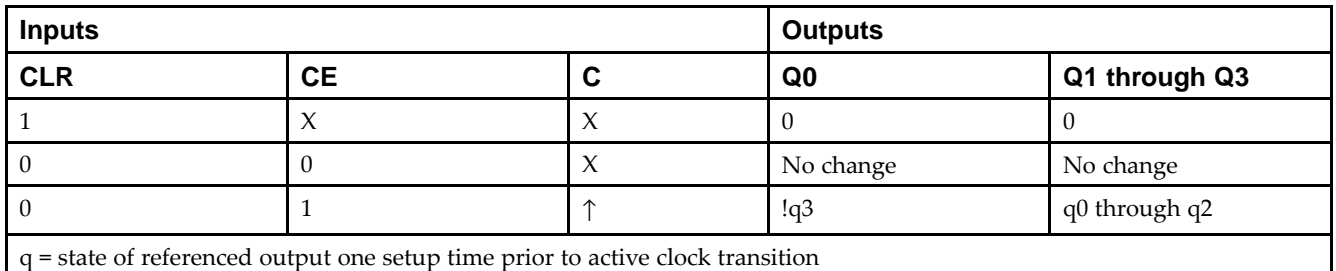

## **Design Entry Method**

This design element is only for use in schematics.

- •See the *[Spartan-3](http://www.xilinx.com/cgi-bin/docs/ndoc?t=user+guide;d=ug331.pdf) Generation FPGA User Guide (UG331)*.
- •See the *[Spartan-3E](http://www.xilinx.com/cgi-bin/docs/ndoc?t=data+sheet;d=ds312.pdf) FPGA Family Data Sheet (DS312)*.

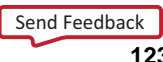

# **CJ4RE**

#### Macro: 4-Bit Johnson Counter with Clock Enable and Synchronous Reset

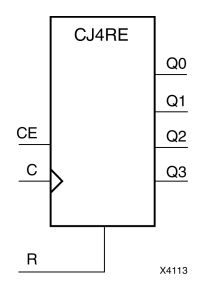

### **Introduction**

This design element is <sup>a</sup> resettable Johnson/shift counter. The synchronous reset (R) input, when High, overrides all other inputs and forces the data (Q) outputs to logic level zero during the Low-to-High clock (C) transition. The counter increments (shifts Q0 to Q1, Q1 to Q2, and so forth) when the clock enable input (CE) is High during the Low-to-High clock transition. Clock transitions are ignored when CE is Low.

The Q3 output is inverted and fed back to input Q0 to provide continuous counting operation.

This counter is asynchronously cleared, outputs Low, when power is applied. For FPGA devices, power-on conditions are simulated when global set/reset (GSR) is active. GSR defaults to active-High but can be inverted by adding an inverter in front of the GSR input of the appropriate STARTUP\_*architecture* symbol.

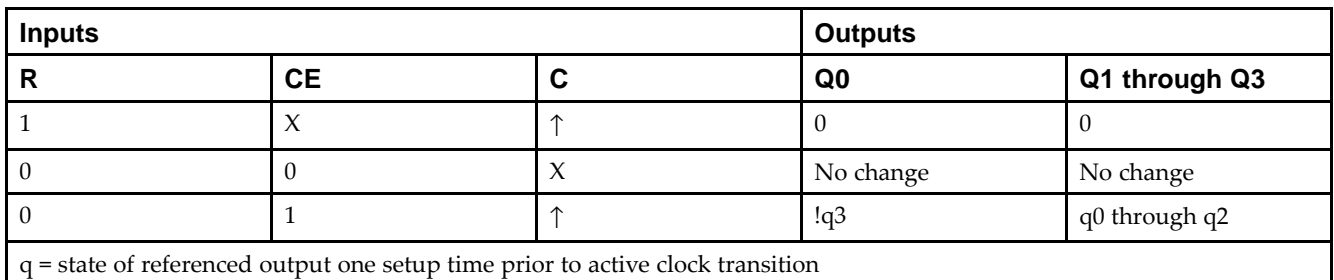

#### **Logic Table**

## **Design Entry Method**

This design element is only for use in schematics.

- •See the *[Spartan-3](http://www.xilinx.com/cgi-bin/docs/ndoc?t=user+guide;d=ug331.pdf) Generation FPGA User Guide (UG331)*.
- •See the *[Spartan-3E](http://www.xilinx.com/cgi-bin/docs/ndoc?t=data+sheet;d=ds312.pdf) FPGA Family Data Sheet (DS312)*.

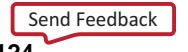

# **CJ5CE**

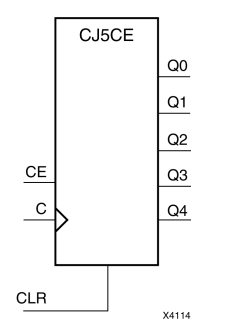

Macro: 5-Bit Johnson Counter with Clock Enable and Asynchronous Clear

#### **Introduction**

This design element is <sup>a</sup> clearable Johnson/shift counter. The asynchronous clear (CLR) input, when High, overrides all other inputs and forces the data (Q) outputs to logic level zero, independent of clock (C) transitions. The counter increments (shifts Q0 to Q1, Q1 to Q2,and so forth) when the clock enable input (CE) is High during the Low-to-High clock transition. Clock transitions are ignored when (CE) is Low.

The Q4 output is inverted and fed back to input Q0 to provide continuous counting operation.

This counter is asynchronously cleared, outputs Low, when power is applied. For FPGA devices, power-on conditions are simulated when global set/reset (GSR) is active. GSR defaults to active-High but can be inverted by adding an inverter in front of the GSR input of the appropriate STARTUP\_*architecture* symbol.

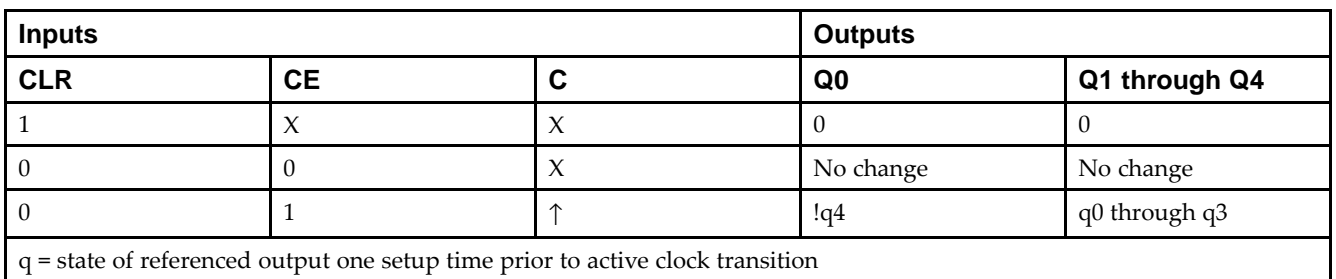

#### **Logic Table**

#### **Design Entry Method**

This design element is only for use in schematics.

- •See the *[Spartan-3](http://www.xilinx.com/cgi-bin/docs/ndoc?t=user+guide;d=ug331.pdf) Generation FPGA User Guide (UG331)*.
- •See the *[Spartan-3E](http://www.xilinx.com/cgi-bin/docs/ndoc?t=data+sheet;d=ds312.pdf) FPGA Family Data Sheet (DS312)*.

# **CJ5RE**

#### Macro: 5-Bit Johnson Counter with Clock Enable and Synchronous Reset

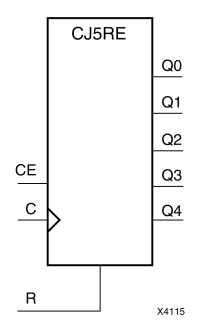

#### **Introduction**

This design element is <sup>a</sup> resettable Johnson/shift counter. The synchronous reset (R) input, when High, overrides all other inputs and forces the data (Q) outputs to logic level zero during the Low-to-High clock (C) transition. The counter increments (shifts Q0 to Q1, Q1 to Q2, and so forth) when the clock enable input (CE) is High during the Low-to-High clock transition. Clock transitions are ignored when CE is Low.

The Q4 output is inverted and fed back to input Q0 to provide continuous counting operation.

This counter is asynchronously cleared, outputs Low, when power is applied. For FPGA devices, power-on conditions are simulated when global set/reset (GSR) is active. GSR defaults to active-High but can be inverted by adding an inverter in front of the GSR input of the appropriate STARTUP\_*architecture* symbol.

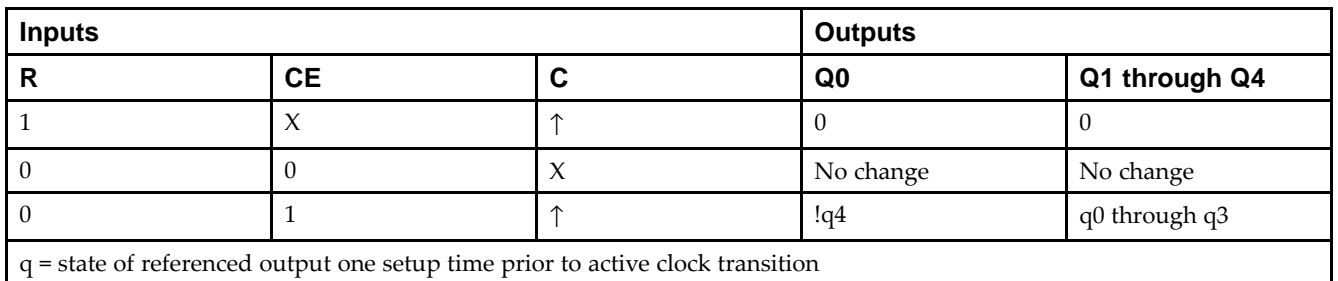

#### **Logic Table**

## **Design Entry Method**

This design element is only for use in schematics.

- •See the *[Spartan-3](http://www.xilinx.com/cgi-bin/docs/ndoc?t=user+guide;d=ug331.pdf) Generation FPGA User Guide (UG331)*.
- •See the *[Spartan-3E](http://www.xilinx.com/cgi-bin/docs/ndoc?t=data+sheet;d=ds312.pdf) FPGA Family Data Sheet (DS312)*.

# **CJ8CE**

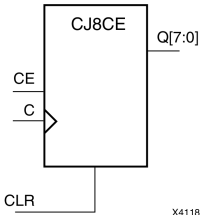

Macro: 8-Bit Johnson Counter with Clock Enable and Asynchronous Clear

### **Introduction**

This design element is <sup>a</sup> clearable Johnson/shift counter. The asynchronous clear (CLR) input, when High, overrides all other inputs and forces the data (Q) outputs to logic level zero, independent of clock (C) transitions. The counter increments (shifts Q0 to Q1, Q1 to Q2,and so forth) when the clock enable input (CE) is High during the Low-to-High clock transition. Clock transitions are ignored when (CE) is Low.

The Q7 output is inverted and fed back to input Q0 to provide continuous counting operation.

This counter is asynchronously cleared, outputs Low, when power is applied. For FPGA devices, power-on conditions are simulated when global set/reset (GSR) is active. GSR defaults to active-High but can be inverted by adding an inverter in front of the GSR input of the appropriate STARTUP\_*architecture* symbol.

#### **Logic Table**

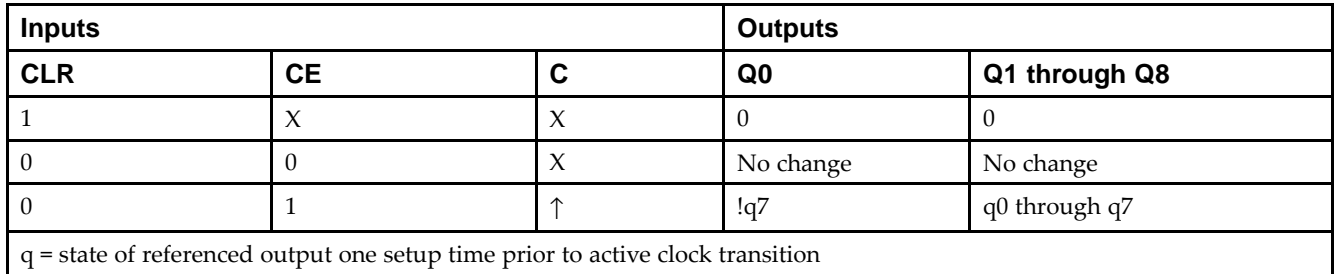

#### **Design Entry Method**

This design element is only for use in schematics.

- •See the *[Spartan-3](http://www.xilinx.com/cgi-bin/docs/ndoc?t=user+guide;d=ug331.pdf) Generation FPGA User Guide (UG331)*.
- •See the *[Spartan-3E](http://www.xilinx.com/cgi-bin/docs/ndoc?t=data+sheet;d=ds312.pdf) FPGA Family Data Sheet (DS312)*.

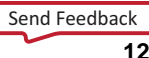

# **CJ8RE**

#### Macro: 8-Bit Johnson Counter with Clock Enable and Synchronous Reset

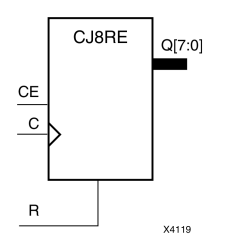

#### **Introduction**

This design element is <sup>a</sup> resettable Johnson/shift counter. The synchronous reset (R) input, when High, overrides all other inputs and forces the data (Q) outputs to logic level zero during the Low-to-High clock (C) transition. The counter increments (shifts Q0 to Q1, Q1 to Q2, and so forth) when the clock enable input (CE) is High during the Low-to-High clock transition. Clock transitions are ignored when CE is Low.

The Q7 output is inverted and fed back to input Q0 to provide continuous counting operation.

This counter is asynchronously cleared, outputs Low, when power is applied. For FPGA devices, power-on conditions are simulated when global set/reset (GSR) is active. GSR defaults to active-High but can be inverted by adding an inverter in front of the GSR input of the appropriate STARTUP\_*architecture* symbol.

### **Logic Table**

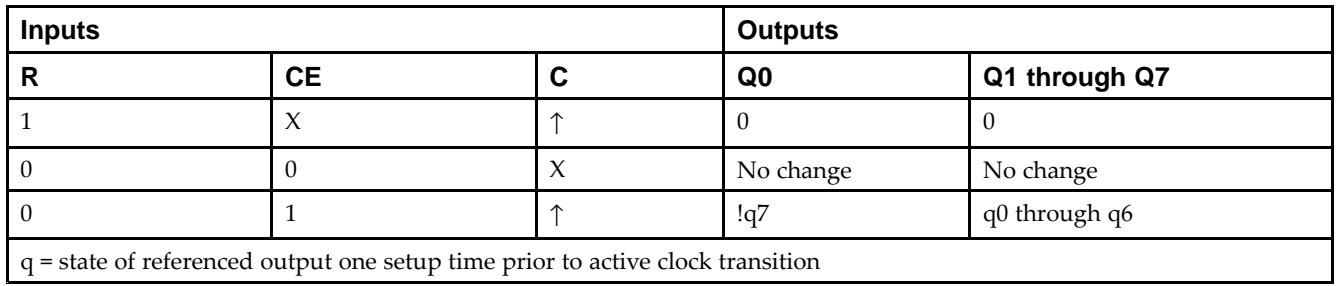

## **Design Entry Method**

This design element is only for use in schematics.

- •See the *[Spartan-3](http://www.xilinx.com/cgi-bin/docs/ndoc?t=user+guide;d=ug331.pdf) Generation FPGA User Guide (UG331)*.
- •See the *[Spartan-3E](http://www.xilinx.com/cgi-bin/docs/ndoc?t=data+sheet;d=ds312.pdf) FPGA Family Data Sheet (DS312)*.

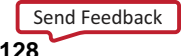

#### Macro: 16-Bit Identity Comparator

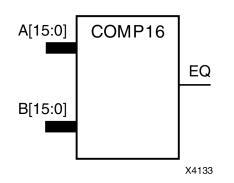

#### **Introduction**

This design element is <sup>a</sup> 16-bit identity comparator. The equal output (EQ) is high when A15 : A0 and B15 : B0 are equal.

Equality is determined by <sup>a</sup> bit comparison of the two words. When any two of the corresponding bits from each word are not the same, the EQ output is Low.

## **Design Entry Method**

This design element is only for use in schematics.

- •See the *[Spartan-3](http://www.xilinx.com/cgi-bin/docs/ndoc?t=user+guide;d=ug331.pdf) Generation FPGA User Guide (UG331)*.
- •See the *[Spartan-3E](http://www.xilinx.com/cgi-bin/docs/ndoc?t=data+sheet;d=ds312.pdf) FPGA Family Data Sheet (DS312)*.

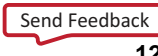

#### Macro: 2-Bit Identity Comparator

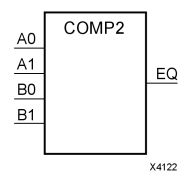

#### **Introduction**

This design element is <sup>a</sup> 2-bit identity comparator. The equal output (EQ) is High when the two words A1 : A0 and B1 : B0 are equal.

Equality is determined by <sup>a</sup> bit comparison of the two words. When any two of the corresponding bits from each word are not the same, the EQ output is Low.

### **Design Entry Method**

This design element is only for use in schematics.

- •See the *[Spartan-3](http://www.xilinx.com/cgi-bin/docs/ndoc?t=user+guide;d=ug331.pdf) Generation FPGA User Guide (UG331)*.
- •See the *[Spartan-3E](http://www.xilinx.com/cgi-bin/docs/ndoc?t=data+sheet;d=ds312.pdf) FPGA Family Data Sheet (DS312)*.

Macro: 4-Bit Identity Comparator

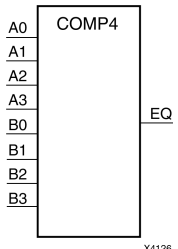

# **Introduction**

This design element is <sup>a</sup> 4-bit identity comparator. The equal output (EQ) is high when A3 : A0 and B3 : B0 are equal.

Equality is determined by <sup>a</sup> bit comparison of the two words. When any two of the corresponding bits from each word are not the same, the EQ output is Low.

# **Design Entry Method**

This design element is only for use in schematics.

- •See the *[Spartan-3](http://www.xilinx.com/cgi-bin/docs/ndoc?t=user+guide;d=ug331.pdf) Generation FPGA User Guide (UG331)*.
- •See the *[Spartan-3E](http://www.xilinx.com/cgi-bin/docs/ndoc?t=data+sheet;d=ds312.pdf) FPGA Family Data Sheet (DS312)*.

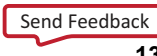

#### Macro: 8-Bit Identity Comparator

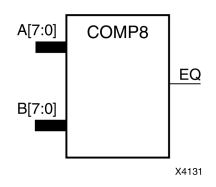

#### **Introduction**

This design element is an 8-bit identity comparator. The equal output (EQ) is high when A7 : A0 and B7 : B0 are equal.

Equality is determined by <sup>a</sup> bit comparison of the two words. When any two of the corresponding bits from each word are not the same, the EQ output is Low.

### **Design Entry Method**

This design element is only for use in schematics.

- •See the *[Spartan-3](http://www.xilinx.com/cgi-bin/docs/ndoc?t=user+guide;d=ug331.pdf) Generation FPGA User Guide (UG331)*.
- •See the *[Spartan-3E](http://www.xilinx.com/cgi-bin/docs/ndoc?t=data+sheet;d=ds312.pdf) FPGA Family Data Sheet (DS312)*.

#### Macro: 16-Bit Magnitude Comparator

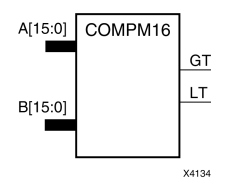

#### **Introduction**

This design element is <sup>a</sup> 16-bit magnitude comparator that compare two positive Binary-weighted words. It compares A15 : A0 and B15 : B0, where A15 and B15 are the most significant bits.

The greater-than output (GT) is High when  $A > B$ , and the less-than output (LT) is High when  $A < B$  When the two words are equal, both GT and LT are Low. Equality can be measured with this macro by comparing both outputs with <sup>a</sup> NOR gate.

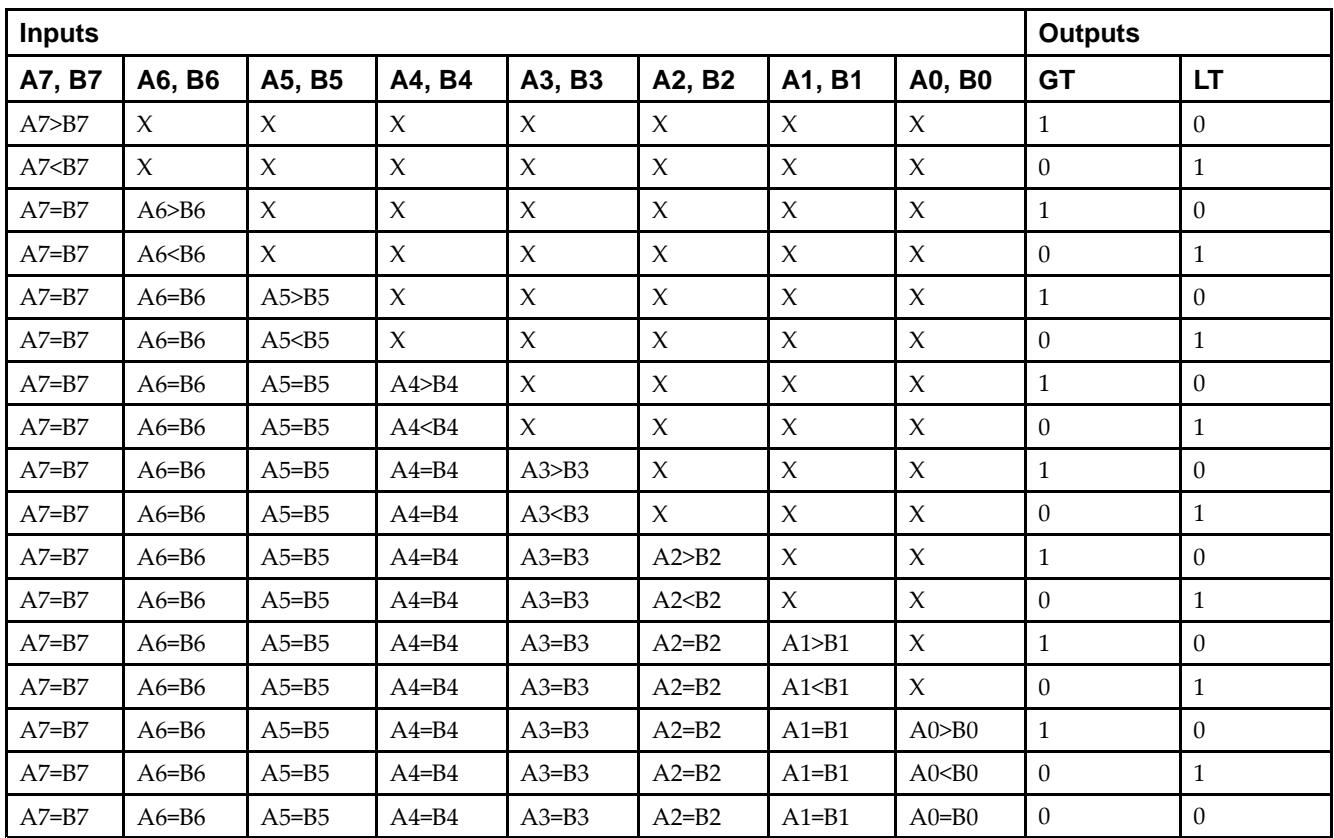

## **Logic Table**

## **Design Entry Method**

This design element is only for use in schematics.

#### **For More Information**

- •See the *[Spartan-3](http://www.xilinx.com/cgi-bin/docs/ndoc?t=user+guide;d=ug331.pdf) Generation FPGA User Guide (UG331)*.
- •See the *[Spartan-3E](http://www.xilinx.com/cgi-bin/docs/ndoc?t=data+sheet;d=ds312.pdf) FPGA Family Data Sheet (DS312)*.

**EXILINX**®

#### Macro: 2-Bit Magnitude Comparator

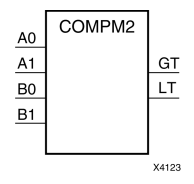

#### **Introduction**

This design element is <sup>a</sup> 2-bit magnitude comparator that compare two positive binary-weighted words. It compares A1 : A0 and B1 : B0, where A1 and B1 are the most significant bits.

The greater-than output (GT) is High when  $A > B$ , and the less-than output (LT) is High when  $A < B$  When the two words are equal, both GT and LT are Low. Equality can be measured with this macro by comparing both outputs with <sup>a</sup> NOR gate.

#### **Logic Table**

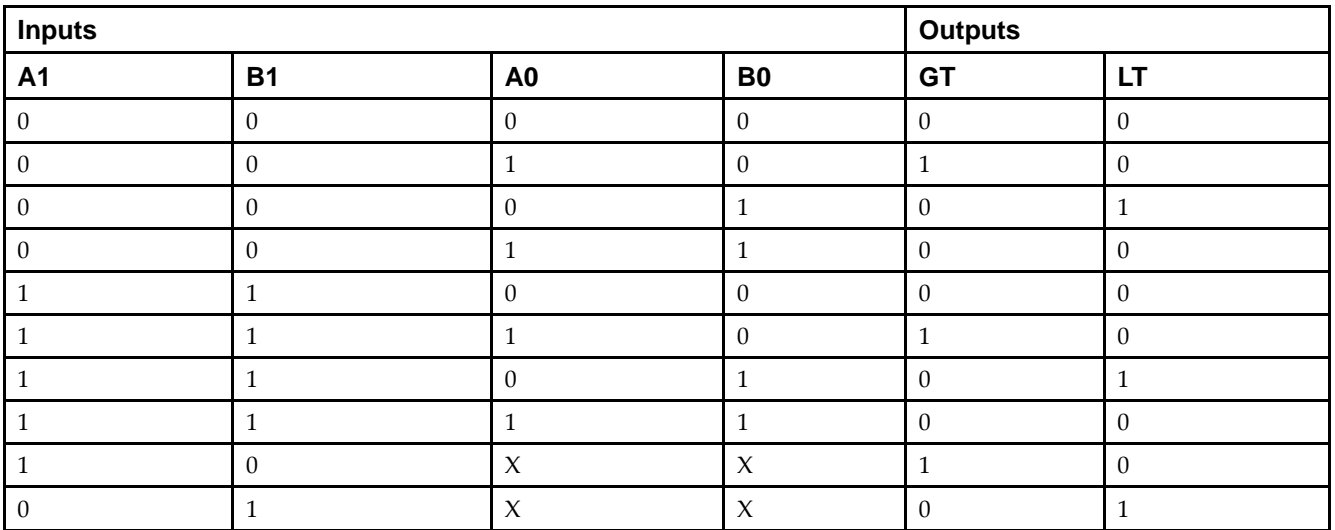

#### **Design Entry Method**

This design element is only for use in schematics.

- •See the *[Spartan-3](http://www.xilinx.com/cgi-bin/docs/ndoc?t=user+guide;d=ug331.pdf) Generation FPGA User Guide (UG331)*.
- •See the *[Spartan-3E](http://www.xilinx.com/cgi-bin/docs/ndoc?t=data+sheet;d=ds312.pdf) FPGA Family Data Sheet (DS312)*.

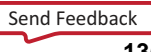

#### Macro: 4-Bit Magnitude Comparator

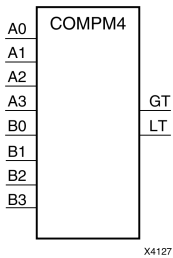

#### **Introduction**

This design element is <sup>a</sup> 4-bit magnitude comparator that compare two positive Binary-weighted words. It compares A3 : A0 and B3 : B0, where A3 and B3 are the most significant bits.

The greater-than output (GT) is High when  $A > B$ , and the less-than output (LT) is High when  $A < B$  When the two words are equal, both GT and LT are Low. Equality can be measured with this macro by comparing both outputs with <sup>a</sup> NOR gate.

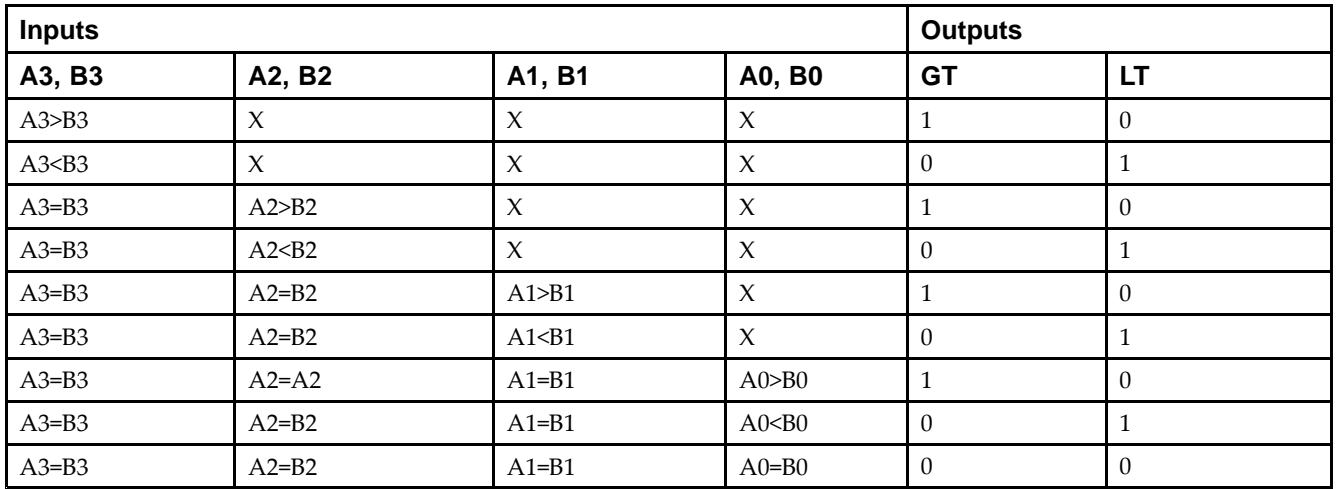

# **Logic Table**

## **Design Entry Method**

This design element is only for use in schematics.

- •See the *[Spartan-3](http://www.xilinx.com/cgi-bin/docs/ndoc?t=user+guide;d=ug331.pdf) Generation FPGA User Guide (UG331)*.
- •See the *[Spartan-3E](http://www.xilinx.com/cgi-bin/docs/ndoc?t=data+sheet;d=ds312.pdf) FPGA Family Data Sheet (DS312)*.

#### Macro: 8-Bit Magnitude Comparator

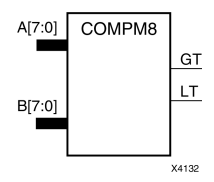

#### **Introduction**

This design element is an 8-bit magnitude comparator that compare two positive Binary-weighted words. It compares A7 : A0 and B7 : B0, where A7 and B7 are the most significant bits.

The greater-than output (GT) is High when  $A > B$ , and the less-than output (LT) is High when  $A < B$  When the two words are equal, both GT and LT are Low. Equality can be measured with this macro by comparing both outputs with <sup>a</sup> NOR gate.

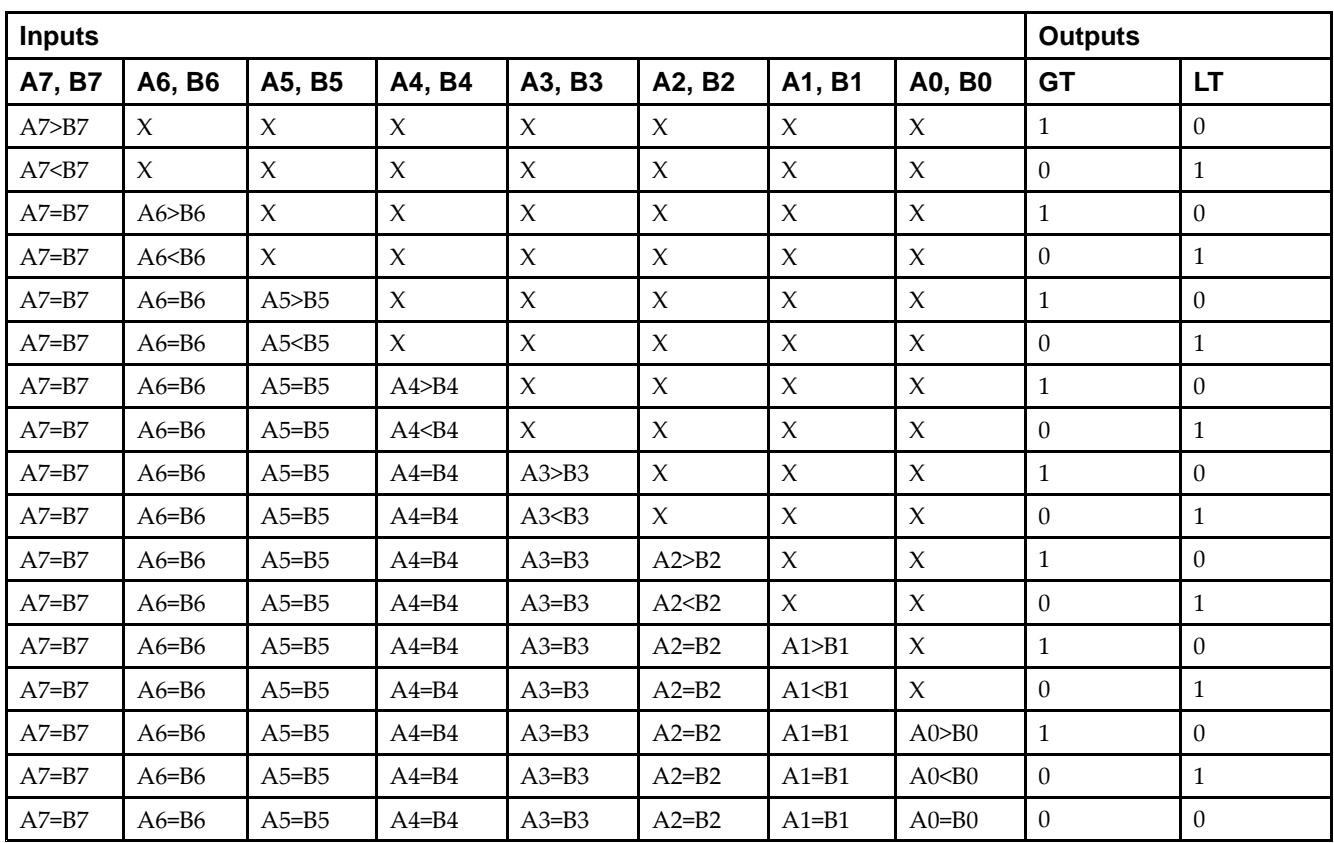

## **Logic Table**

#### **Design Entry Method**

This design element is only for use in schematics.

- •See the *[Spartan-3](http://www.xilinx.com/cgi-bin/docs/ndoc?t=user+guide;d=ug331.pdf) Generation FPGA User Guide (UG331)*.
- •See the *[Spartan-3E](http://www.xilinx.com/cgi-bin/docs/ndoc?t=data+sheet;d=ds312.pdf) FPGA Family Data Sheet (DS312)*.

#### Macro: 16-Bit Magnitude Comparator

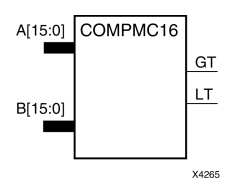

#### **Introduction**

This design element is <sup>a</sup> 16-bit, magnitude comparator that compares two positive Binary weighted words A15 : A0 and B15 : B0, where A15 and B15 are the most significant bits.

This comparator is implemented using carry logic with relative location constraints to ensure efficient logic placement.

The greater-than output (GT) is High when A>B, and the less-than output (LT) is High when A<B. When the two words are equal, both GT and LT are Low. Equality can be flagged with this macro by connecting both outputs to <sup>a</sup> NOR gate.

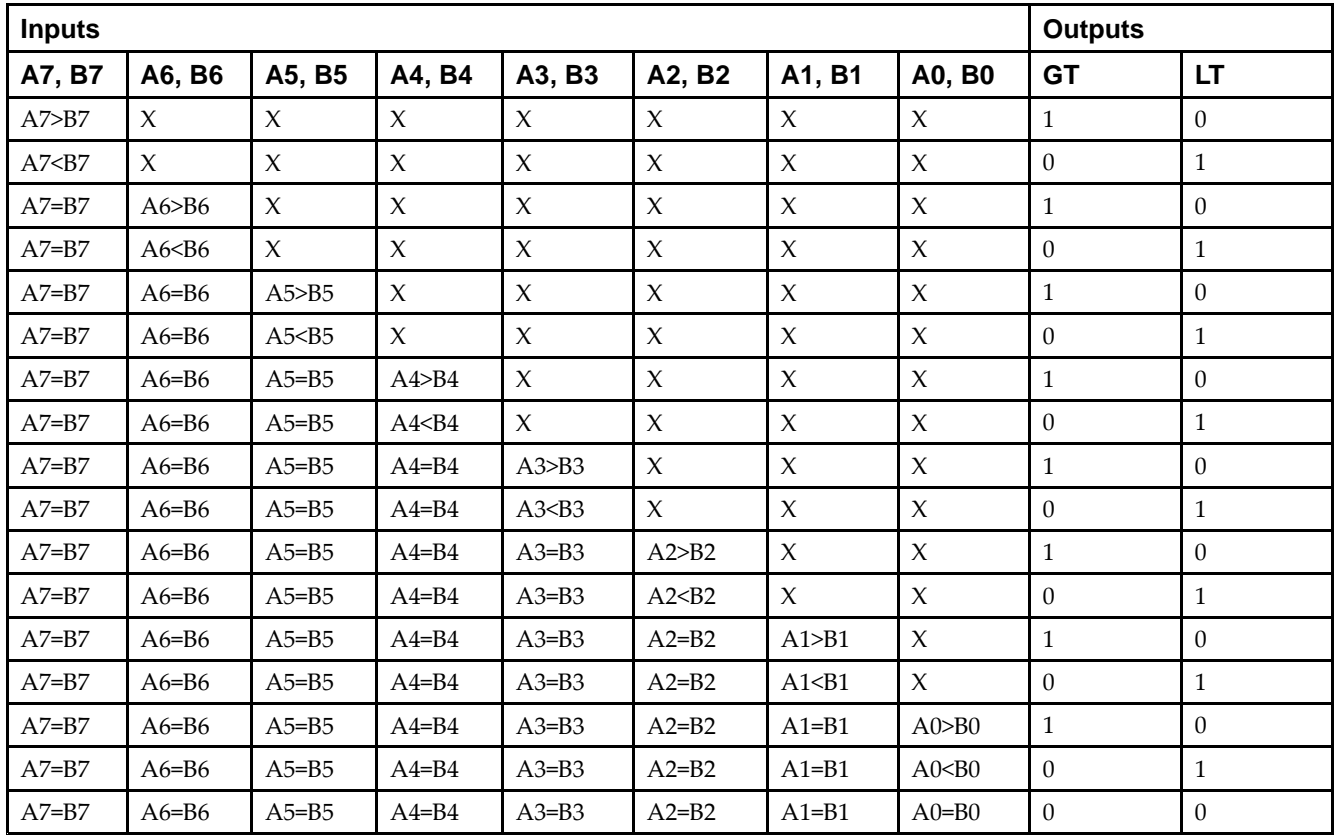

### **Logic Table**

#### **Design Entry Method**

This design element is only for use in schematics.

#### **For More Information**

- •See the *[Spartan-3](http://www.xilinx.com/cgi-bin/docs/ndoc?t=user+guide;d=ug331.pdf) Generation FPGA User Guide (UG331)*.
- •See the *[Spartan-3E](http://www.xilinx.com/cgi-bin/docs/ndoc?t=data+sheet;d=ds312.pdf) FPGA Family Data Sheet (DS312)*.

**EXILINX**®

#### Macro: 8-Bit Magnitude Comparator

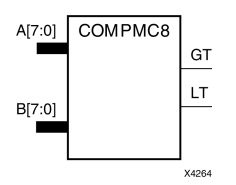

#### **Introduction**

This design element is an 8-bit, magnitude comparator that compares two positive Binaryweighted words A7 : A0 and B7 : B0, where A7 and B7 are the most significant bits.

This comparator is implemented using carry logic with relative location constraints to ensure efficient logic placement.

The greater-than output (GT) is High when A>B, and the less-than output (LT) is High when A<B. When the two words are equal, both GT and LT are Low. Equality can be flagged with this macro by connecting both outputs to <sup>a</sup> NOR gate.

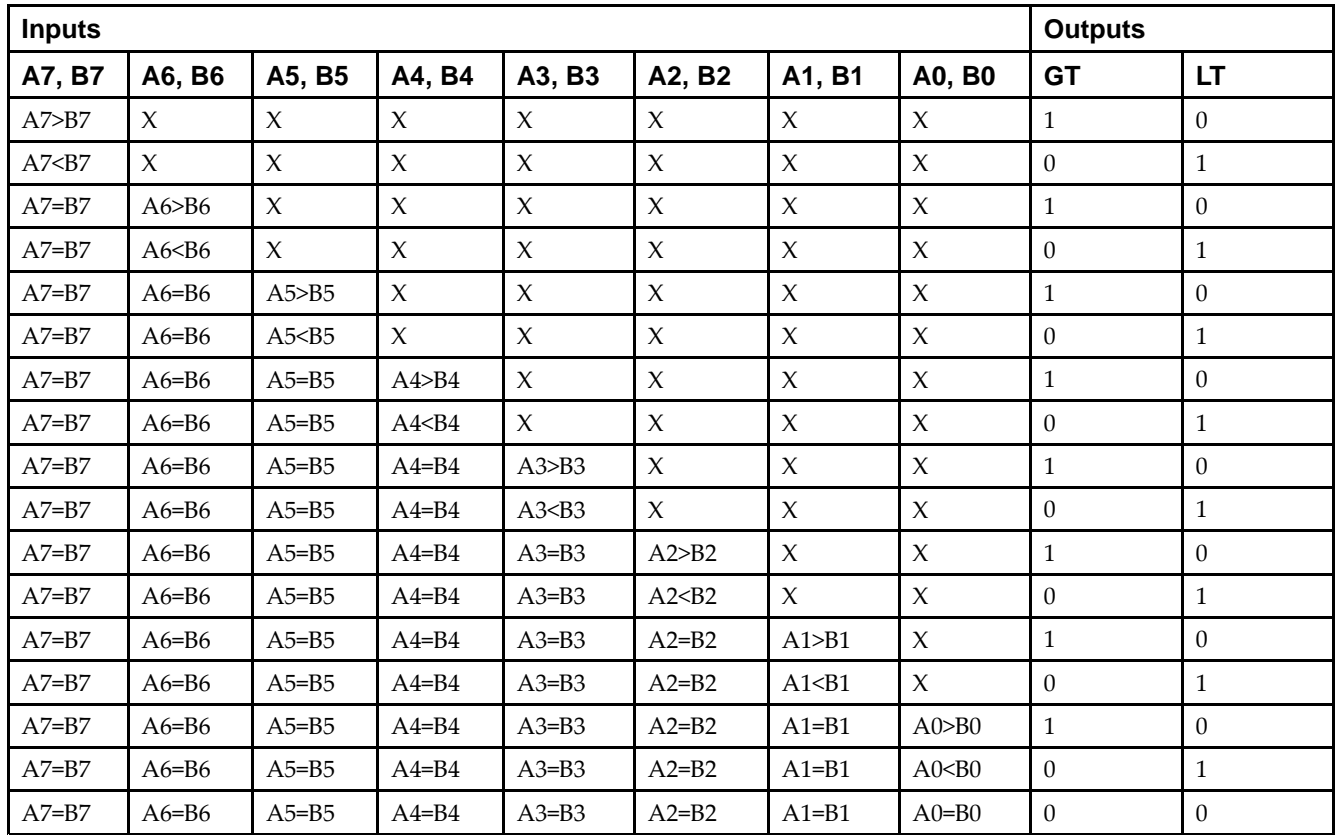

## **Logic Table**

#### **Design Entry Method**

This design element is only for use in schematics.

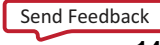

- •See the *[Spartan-3](http://www.xilinx.com/cgi-bin/docs/ndoc?t=user+guide;d=ug331.pdf) Generation FPGA User Guide (UG331)*.
- •See the *[Spartan-3E](http://www.xilinx.com/cgi-bin/docs/ndoc?t=data+sheet;d=ds312.pdf) FPGA Family Data Sheet (DS312)*.

# **CR16CE**

Macro: 16-Bit Negative-Edge Binary Ripple Counter with Clock Enable and Asynchronous Clear

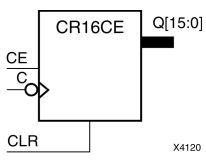

# **Introduction**

This design element is <sup>a</sup> 16-bit cascadable, clearable, binary ripple counter with clock enable and asynchronous clear.

Larger counters can be created by connecting the last Q output of the first stage to the clock input of the next stage. CLR and CE inputs are connected in parallel. The clock period is not affected by the overall length of <sup>a</sup> ripple counter. The overall clock-to-output propagation is  $n(t<sub>C</sub> - Q)$ , where n is the number of stages and the time  $tc$  -  $Q$  is the C-to-Qz propagation delay of each stage.

This counter is asynchronously cleared, outputs Low, when power is applied. For FPGA devices, power-on conditions are simulated when global set/reset (GSR) is active. GSR defaults to active-High but can be inverted by adding an inverter in front of the GSR input of the appropriate STARTUP\_*architecture* symbol.

### **Logic Table**

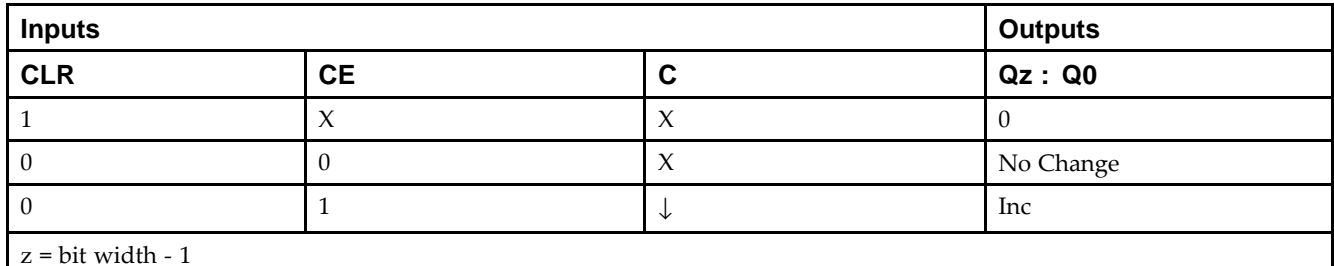

#### **Design Entry Method**

This design element is only for use in schematics.

- •See the *[Spartan-3](http://www.xilinx.com/cgi-bin/docs/ndoc?t=user+guide;d=ug331.pdf) Generation FPGA User Guide (UG331)*.
- •See the *[Spartan-3E](http://www.xilinx.com/cgi-bin/docs/ndoc?t=data+sheet;d=ds312.pdf) FPGA Family Data Sheet (DS312)*.

# **CR8CE**

Macro: 8-Bit Negative-Edge Binary Ripple Counter with Clock Enable and Asynchronous Clear

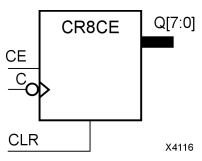

## **Introduction**

This design element is an 8-bit cascadable, clearable, binary, ripple counter with clock enable and asynchronous clear.

The asynchronous clear (CLR), when High, overrides all other inputs and causes the Q outputs to go to logic level zero. The counter increments when the clock enable input (CE) is High during the High-to-Low clock (C) transition. The counter ignores clock transitions when CE is Low.

Larger counters can be created by connecting the last Q output of the first stage to the clock input of the next stage. CLR and CE inputs are connected in parallel. The clock period is not affected by the overall length of <sup>a</sup> ripple counter. The overall clock-to-output propagation is  $n(t_C \cdot Q)$ , where n is the number of stages and the time  $t_{C-Q}$  is the C-to-Qz propagation delay of each stage.

This counter is asynchronously cleared, outputs Low, when power is applied. For FPGA devices, power-on conditions are simulated when global set/reset (GSR) is active. GSR defaults to active-High but can be inverted by adding an inverter in front of the GSR input of the appropriate STARTUP\_*architecture* symbol.

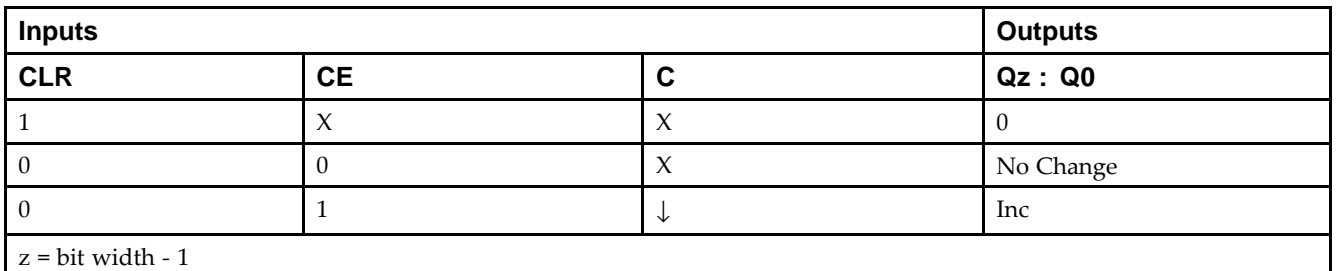

## **Logic Table**

## **Design Entry Method**

This design element is only for use in schematics.

- •See the *[Spartan-3](http://www.xilinx.com/cgi-bin/docs/ndoc?t=user+guide;d=ug331.pdf) Generation FPGA User Guide (UG331)*.
- •See the *[Spartan-3E](http://www.xilinx.com/cgi-bin/docs/ndoc?t=data+sheet;d=ds312.pdf) FPGA Family Data Sheet (DS312)*.
# **D2\_4E**

#### Macro: 2- to 4-Line Decoder/Demultiplexer with Enable

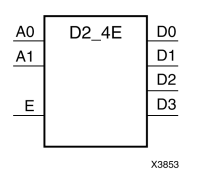

## **Introduction**

This design element is <sup>a</sup> decoder/demultiplexer. When the enable (E) input of this element is High, one of four active-High outputs (D3 : D0) is selected with <sup>a</sup> 2-bit binary address (A1 : A0) input. The non-selected outputs are Low. Also, when the E input is Low, all outputs are Low. In demultiplexer applications, the E input is the data input.

## **Logic Table**

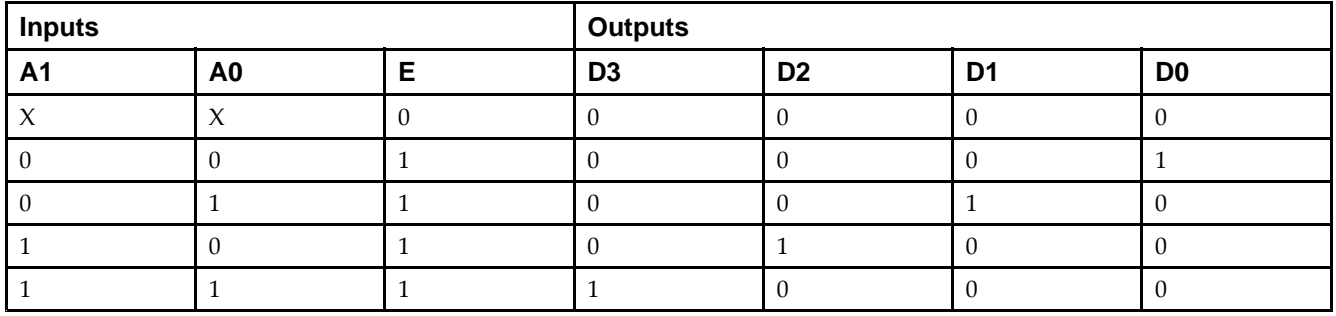

# **Design Entry Method**

This design element is only for use in schematics.

- •See the *[Spartan-3](http://www.xilinx.com/cgi-bin/docs/ndoc?t=user+guide;d=ug331.pdf) Generation FPGA User Guide (UG331)*.
- •See the *[Spartan-3E](http://www.xilinx.com/cgi-bin/docs/ndoc?t=data+sheet;d=ds312.pdf) FPGA Family Data Sheet (DS312)*.

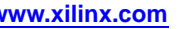

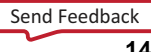

# **D3\_8E**

#### Macro: 3- to 8-Line Decoder/Demultiplexer with Enable

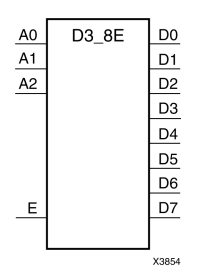

#### **Introduction**

When the enable (E) input of the D3\_8E decoder/demultiplexer is High, one of eight active-High outputs (D7 : D0) is selected with <sup>a</sup> 3-bit binary address (A2 : A0) input. The non-selected outputs are Low. Also, when the E input is Low, all outputs are Low. In demultiplexer applications, the E input is the data input.

## **Logic Table**

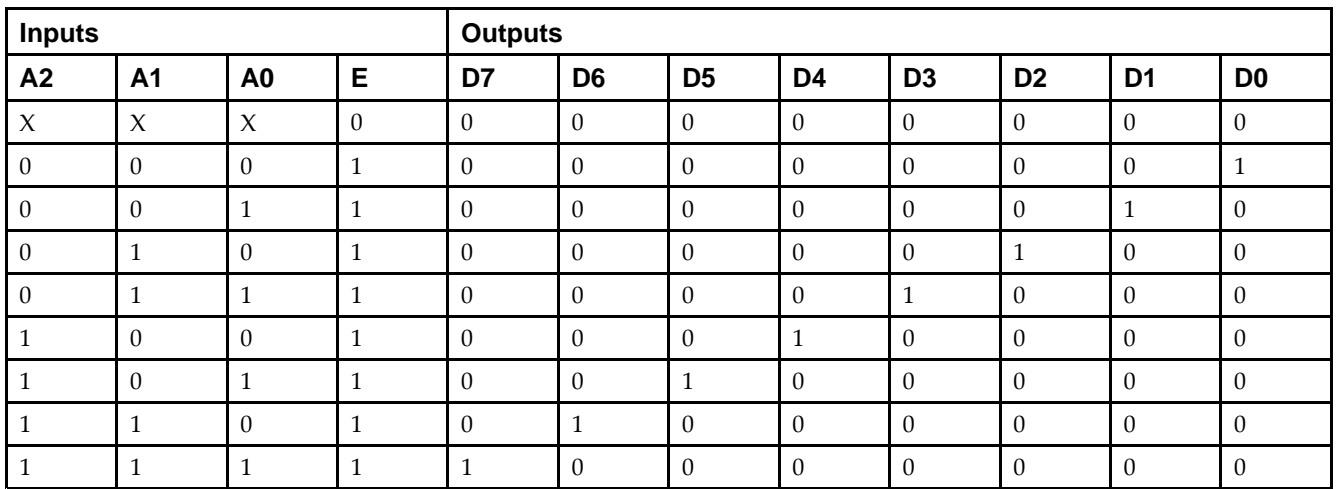

# **Design Entry Method**

This design element is only for use in schematics.

- •See the *[Spartan-3](http://www.xilinx.com/cgi-bin/docs/ndoc?t=user+guide;d=ug331.pdf) Generation FPGA User Guide (UG331)*.
- •See the *[Spartan-3E](http://www.xilinx.com/cgi-bin/docs/ndoc?t=data+sheet;d=ds312.pdf) FPGA Family Data Sheet (DS312)*.

# **D4\_16E**

Macro: 4- to 16-Line Decoder/Demultiplexer with Enable

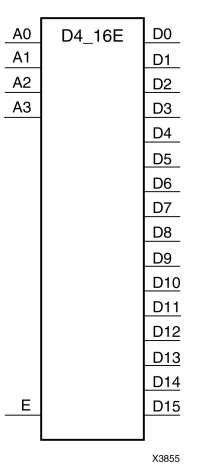

# **Introduction**

This design element is <sup>a</sup> decoder/demultiplexer. When the enable (E) input of this design element is High, one of 16 active-High outputs (D15 : D0) is selected with <sup>a</sup> 4-bit binary address (A3 : A0) input. The non-selected outputs are Low. Also, when the E input is Low, all outputs are Low. In demultiplexer applications, the E input is the data input.

# **Design Entry Method**

This design element is only for use in schematics.

- •See the *[Spartan-3](http://www.xilinx.com/cgi-bin/docs/ndoc?t=user+guide;d=ug331.pdf) Generation FPGA User Guide (UG331)*.
- •See the *[Spartan-3E](http://www.xilinx.com/cgi-bin/docs/ndoc?t=data+sheet;d=ds312.pdf) FPGA Family Data Sheet (DS312)*.

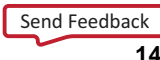

# **DCM\_SP**

#### Primitive: Digital Clock Manager

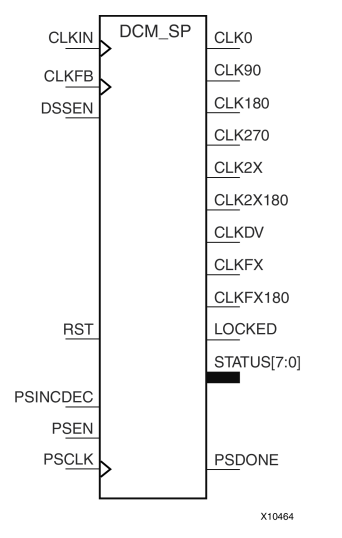

#### **Introduction**

This design element is <sup>a</sup> digital clock manager that provides multiple functions. It can implement <sup>a</sup> clock delay locked loop (DLL), <sup>a</sup> digital frequency synthesizer (DFS), and <sup>a</sup> digital phase shifter (DPS). DCM\_SPs are useful for eliminating the clock delay coming on and off the chip, shifting the clock phase to improve data capture, deriving different frequency clocks, as well as other useful clocking functions.

## **Port Descriptions**

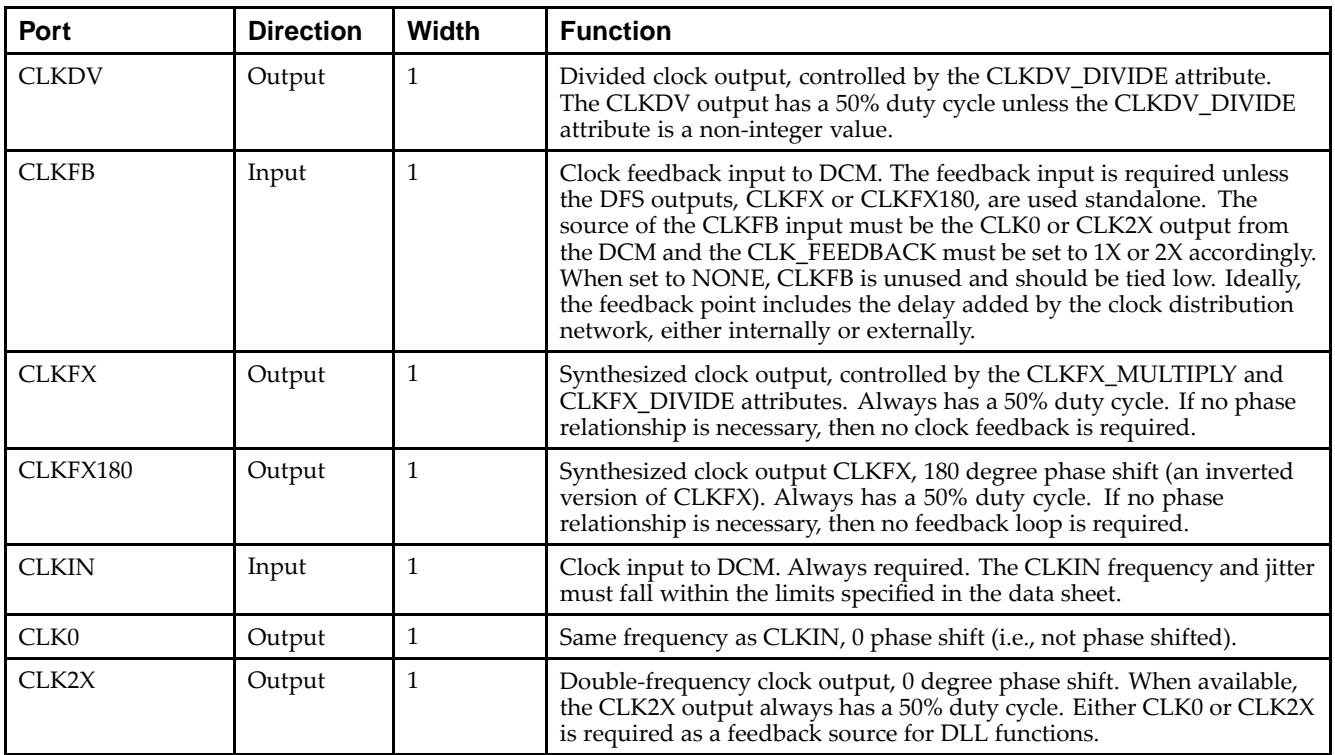

# Send [Feedback](http://www.xilinx.com/about/feedback.html?docType=Libraries_Guide&docId=ug618&Title=Spartan-3E%20Libraries%20Guide%20for%20Schematic%20Designs&releaseVersion=14.7&docPage=148)

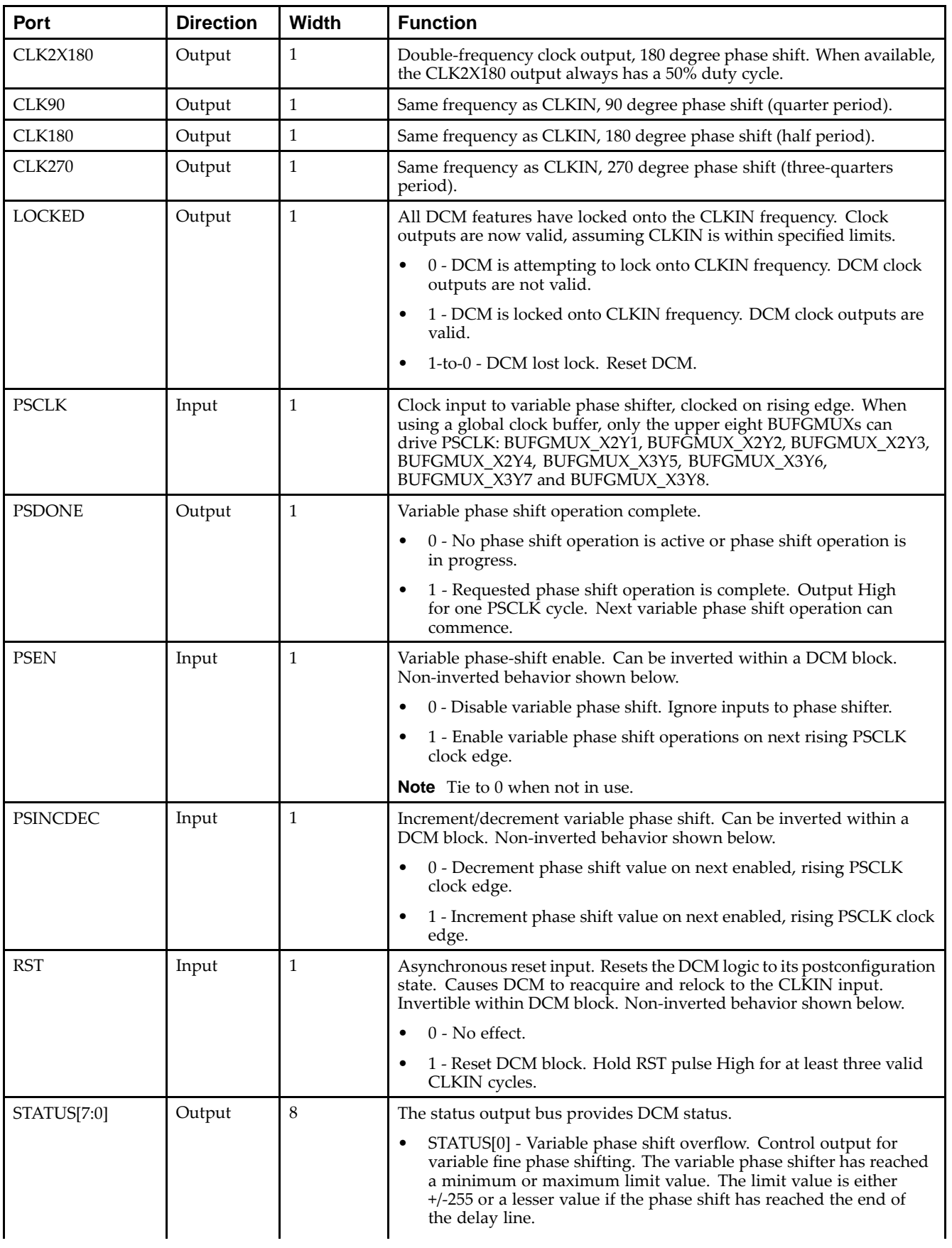

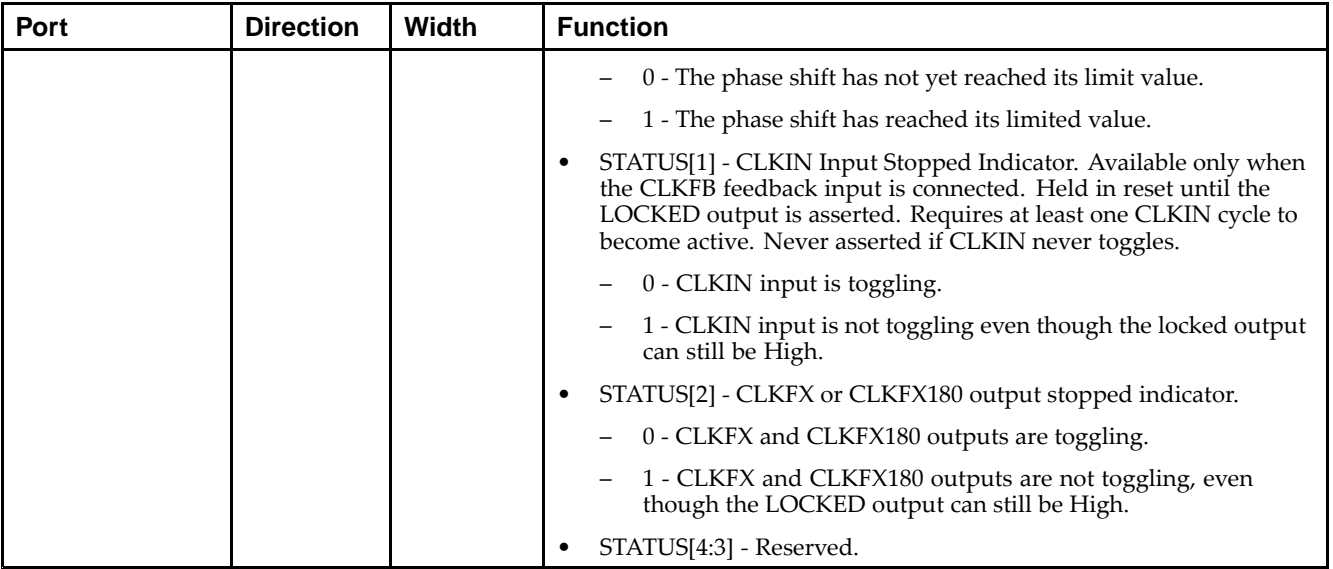

# **Design Entry Method**

This design element can be used in schematics.

## **Available Attributes**

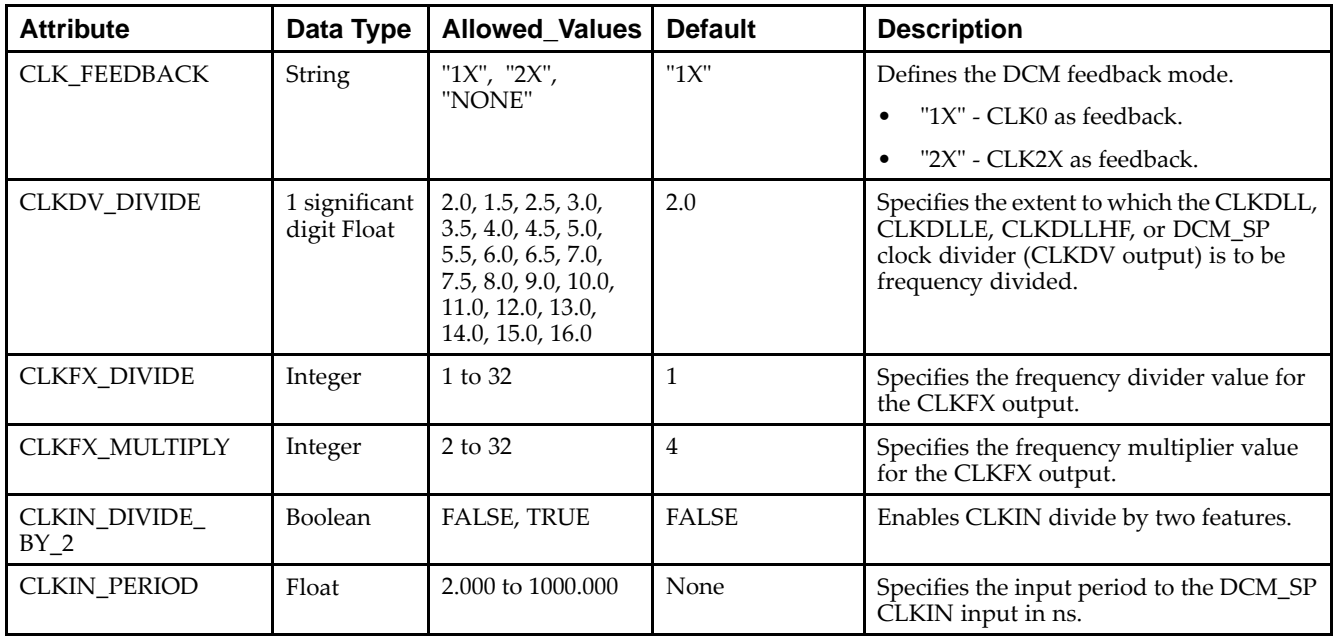

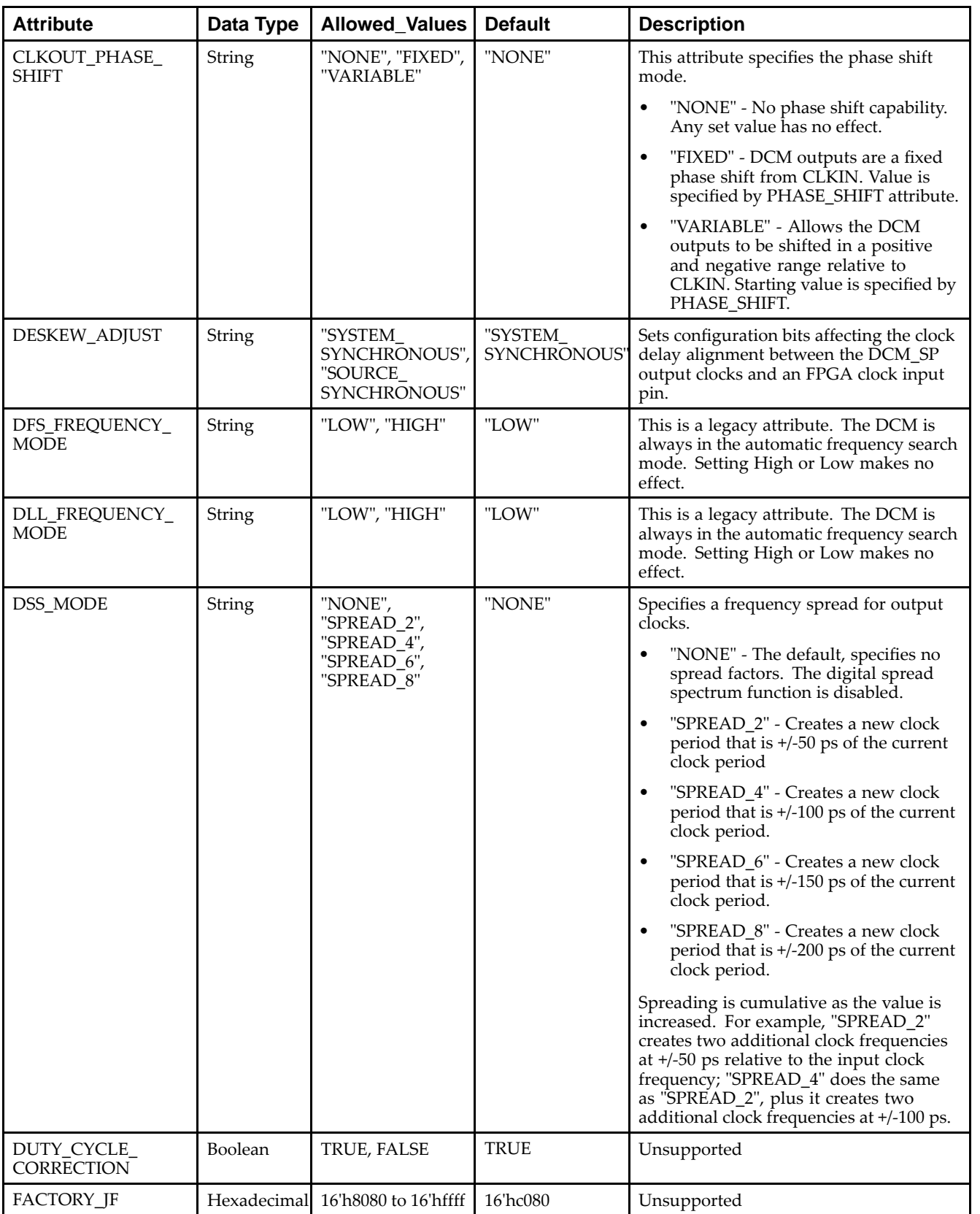

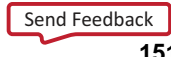

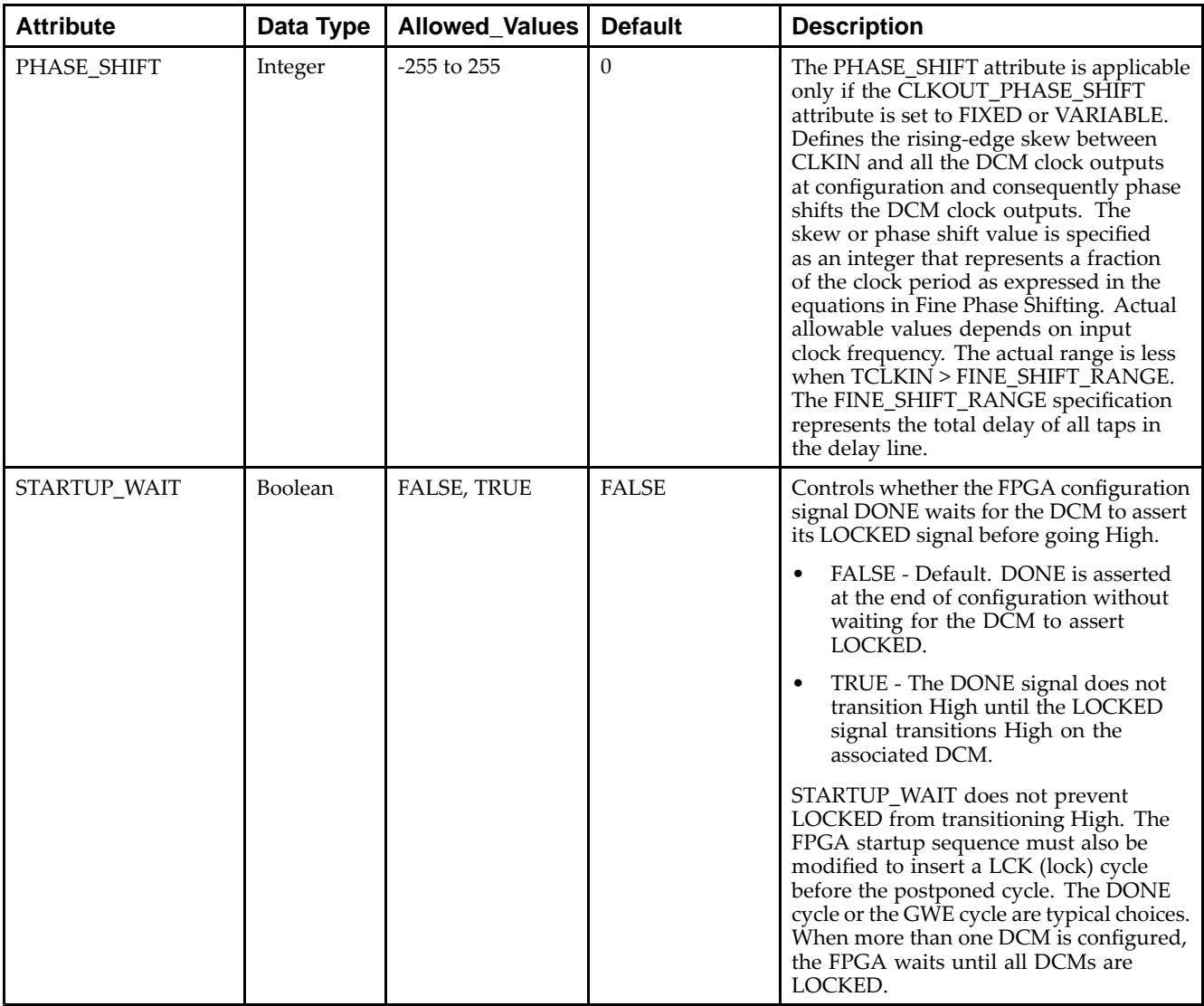

- •See the *[Spartan-3](http://www.xilinx.com/cgi-bin/docs/ndoc?t=user+guide;d=ug331.pdf) Generation FPGA User Guide (UG331)*.
- •See the *[Spartan-3E](http://www.xilinx.com/cgi-bin/docs/ndoc?t=data+sheet;d=ds312.pdf) FPGA Family Data Sheet (DS312)*.

# **DEC\_CC16**

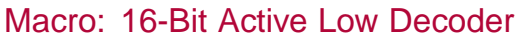

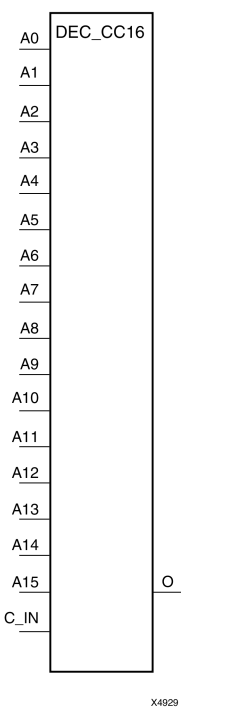

# **Introduction**

This design element is <sup>a</sup> 16-bit decoder that is used to build wide-decoder functions. It is implemented by cascading CY\_MUX elements driven by look-up tables (LUTs). The C\_IN pin can only be driven by the output (O) of <sup>a</sup> previous decode stage. When one or more of the inputs (A) are Low, the output is Low. When all the inputs are High and the C\_IN input is High, the output is High. You can decode patterns by adding inverters to inputs.

# **Logic Table**

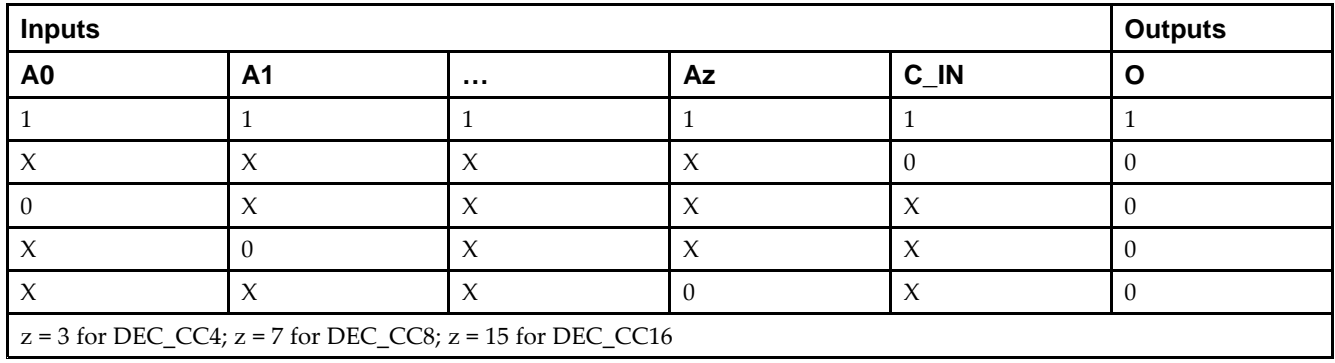

# **Design Entry Method**

This design element is only for use in schematics.

#### **For More Information**

- •See the *[Spartan-3](http://www.xilinx.com/cgi-bin/docs/ndoc?t=user+guide;d=ug331.pdf) Generation FPGA User Guide (UG331)*.
- •See the *[Spartan-3E](http://www.xilinx.com/cgi-bin/docs/ndoc?t=data+sheet;d=ds312.pdf) FPGA Family Data Sheet (DS312)*.

**EXILINX**®

# **DEC\_CC4**

#### Macro: 4-Bit Active Low Decoder

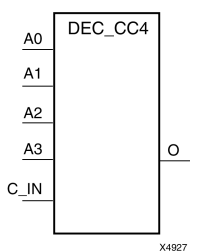

#### **Introduction**

This design element is <sup>a</sup> 4-bit decoder that is used to build wide-decoder functions. It is implemented by cascading CY\_MUX elements driven by look-up tables (LUTs). The C\_IN pin can only be driven by the output (O) of <sup>a</sup> previous decode stage. When one or more of the inputs (A) are Low, the output is Low. When all the inputs are High and the C\_IN input is High, the output is High. You can decode patterns by adding inverters to inputs.

#### **Logic Table**

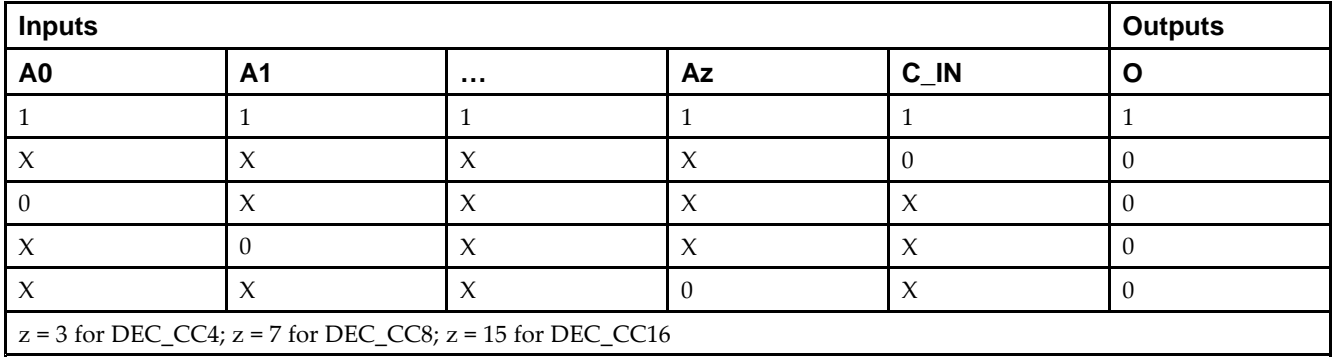

## **Design Entry Method**

This design element is only for use in schematics.

- •See the *[Spartan-3](http://www.xilinx.com/cgi-bin/docs/ndoc?t=user+guide;d=ug331.pdf) Generation FPGA User Guide (UG331)*.
- •See the *[Spartan-3E](http://www.xilinx.com/cgi-bin/docs/ndoc?t=data+sheet;d=ds312.pdf) FPGA Family Data Sheet (DS312)*.

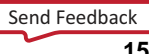

# **DEC\_CC8**

Macro: 8-Bit Active Low Decoder

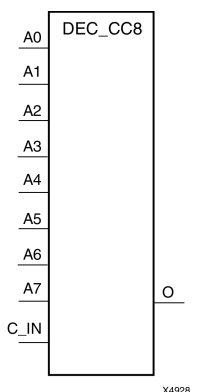

# **Introduction**

This design element is <sup>a</sup> 8-bit decoder that is used to build wide-decoder functions. It is implemented by cascading CY\_MUX elements driven by look-up tables (LUTs). The C\_IN pin can only be driven by the output (O) of <sup>a</sup> previous decode stage. When one or more of the inputs (A) are Low, the output is Low. When all the inputs are High and the C\_IN input is High, the output is High. You can decode patterns by adding inverters to inputs.

# **Logic Table**

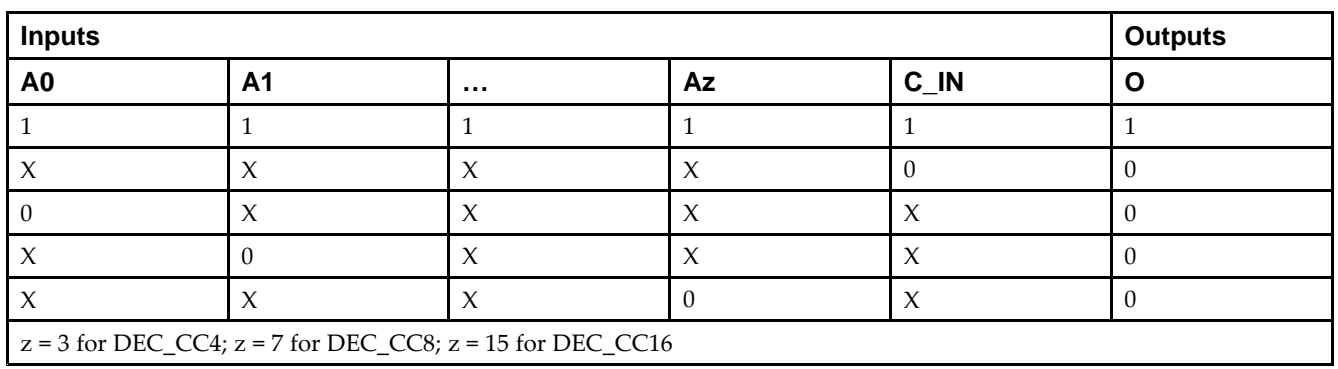

# **Design Entry Method**

This design element is only for use in schematics.

- •See the *[Spartan-3](http://www.xilinx.com/cgi-bin/docs/ndoc?t=user+guide;d=ug331.pdf) Generation FPGA User Guide (UG331)*.
- •See the *[Spartan-3E](http://www.xilinx.com/cgi-bin/docs/ndoc?t=data+sheet;d=ds312.pdf) FPGA Family Data Sheet (DS312)*.

#### Macro: 16-Bit Active-Low Decoder

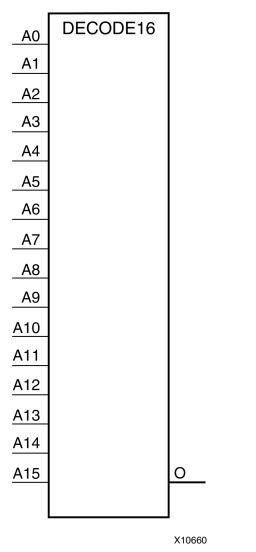

#### **Introduction**

This design element is <sup>a</sup> 4-bit, active-low decoder that is implemented using combinations of LUTs and MUXCYs.

## **Logic Table**

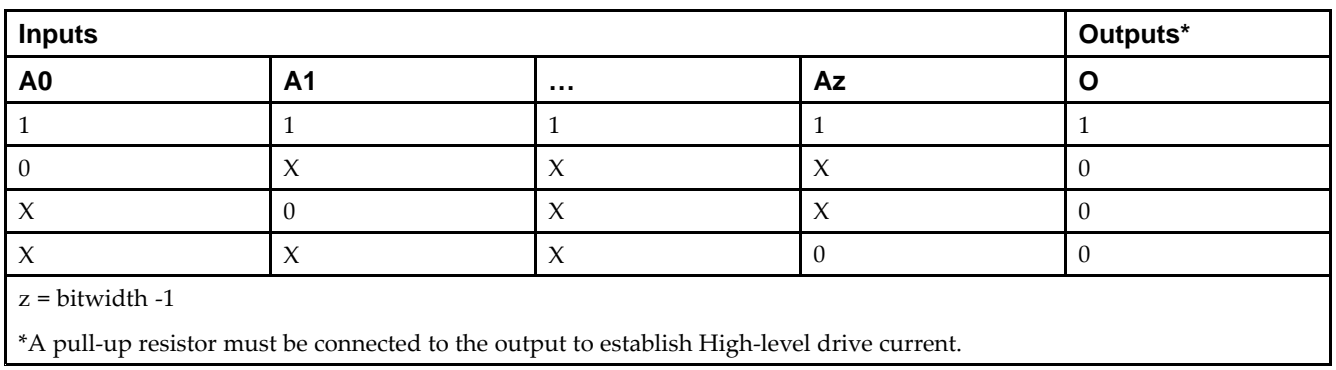

## **Design Entry Method**

This design element is only for use in schematics.

- •See the *[Spartan-3](http://www.xilinx.com/cgi-bin/docs/ndoc?t=user+guide;d=ug331.pdf) Generation FPGA User Guide (UG331)*.
- •See the *[Spartan-3E](http://www.xilinx.com/cgi-bin/docs/ndoc?t=data+sheet;d=ds312.pdf) FPGA Family Data Sheet (DS312)*.

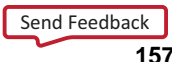

#### Macro: 32-Bit Active-Low Decoder

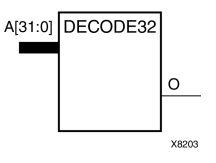

## **Introduction**

This design element is <sup>a</sup> 32-bit active-low decoder that is implemented using combinations of LUTs and MUXCYs.

## **Logic Table**

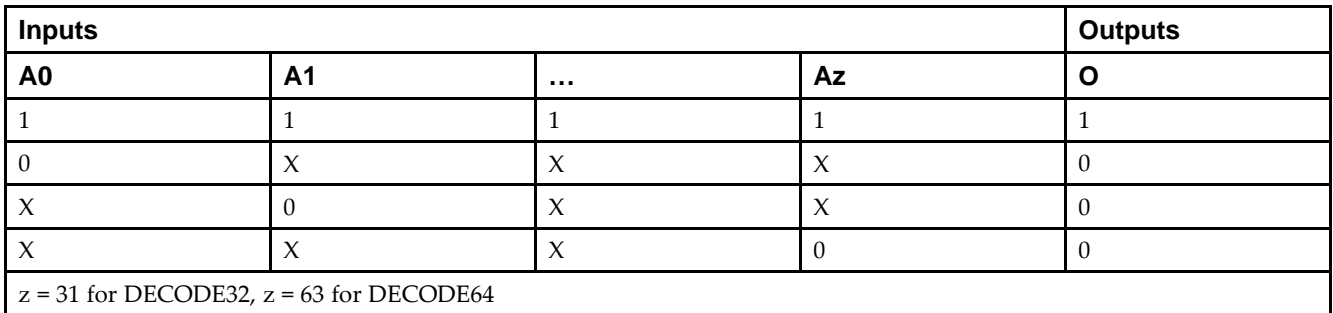

## **Design Entry Method**

This design element is only for use in schematics.

- •See the *[Spartan-3](http://www.xilinx.com/cgi-bin/docs/ndoc?t=user+guide;d=ug331.pdf) Generation FPGA User Guide (UG331)*.
- $\bullet$ See the *[Spartan-3E](http://www.xilinx.com/cgi-bin/docs/ndoc?t=data+sheet;d=ds312.pdf) FPGA Family Data Sheet (DS312)*.

#### Macro: 4-Bit Active-Low Decoder

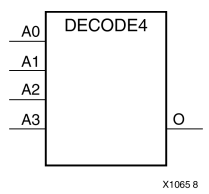

## **Introduction**

This design element is <sup>a</sup> 4-bit, active-low decoder that is implemented using combinations of LUTs and MUXCYs.

# **Logic Table**

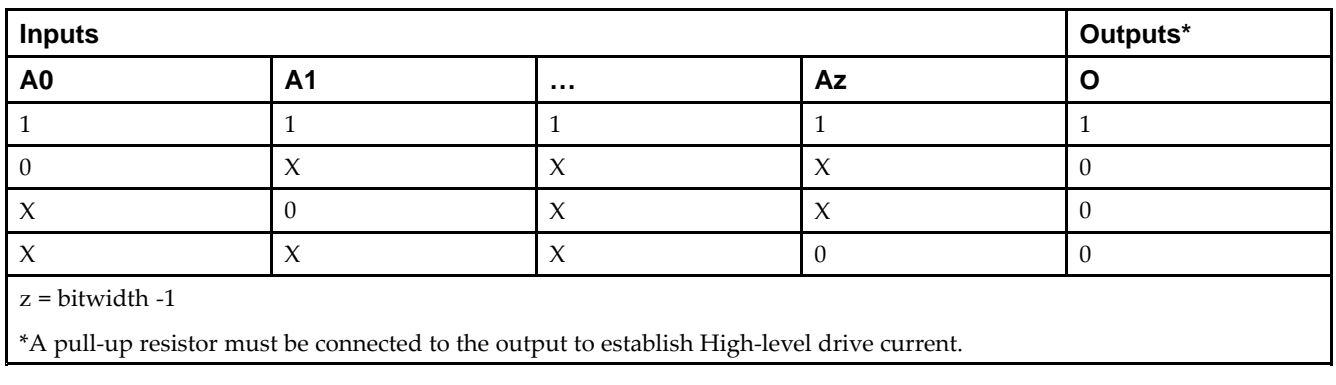

# **Design Entry Method**

This design element is only for use in schematics.

- •See the *[Spartan-3](http://www.xilinx.com/cgi-bin/docs/ndoc?t=user+guide;d=ug331.pdf) Generation FPGA User Guide (UG331)*.
- •See the *[Spartan-3E](http://www.xilinx.com/cgi-bin/docs/ndoc?t=data+sheet;d=ds312.pdf) FPGA Family Data Sheet (DS312)*.

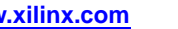

#### Macro: 64-Bit Active-Low Decoder

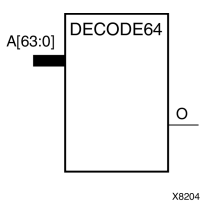

#### **Introduction**

This design element is <sup>a</sup> 64-bit active-low decoder that is implemented using combinations of LUTs and MUXCYs.

# **Logic Table**

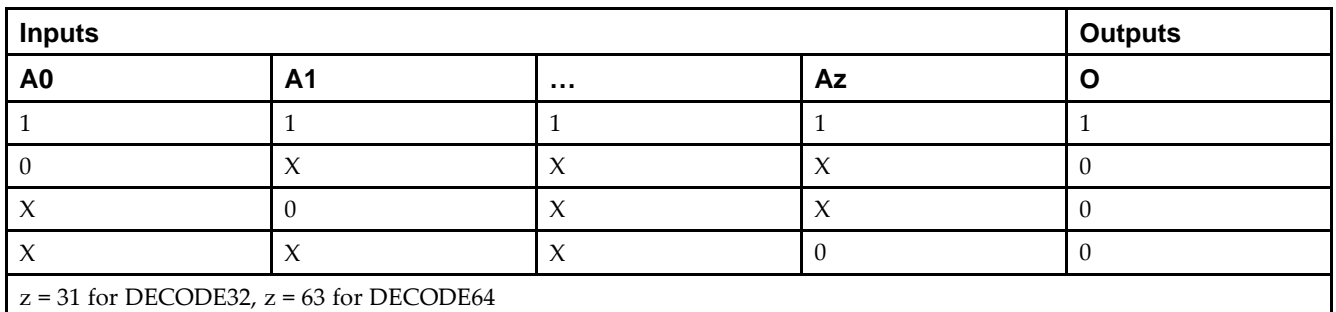

# **Design Entry Method**

This design element is only for use in schematics.

- •See the *[Spartan-3](http://www.xilinx.com/cgi-bin/docs/ndoc?t=user+guide;d=ug331.pdf) Generation FPGA User Guide (UG331)*.
- •See the *[Spartan-3E](http://www.xilinx.com/cgi-bin/docs/ndoc?t=data+sheet;d=ds312.pdf) FPGA Family Data Sheet (DS312)*.

#### Macro: 8-Bit Active-Low Decoder

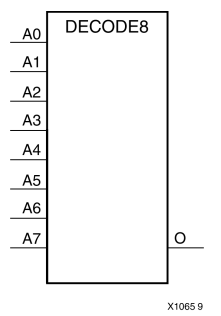

## **Introduction**

This design element is <sup>a</sup> 8-bit, active-low decoder that is implemented using combinations of LUTs and MUXCY's.

# **Logic Table**

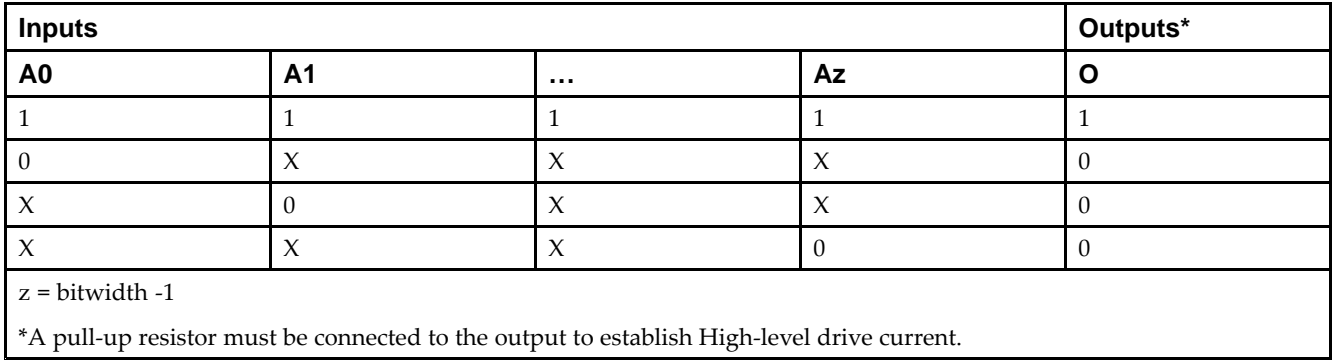

# **Design Entry Method**

This design element is only for use in schematics.

- •See the *[Spartan-3](http://www.xilinx.com/cgi-bin/docs/ndoc?t=user+guide;d=ug331.pdf) Generation FPGA User Guide (UG331)*.
- •See the *[Spartan-3E](http://www.xilinx.com/cgi-bin/docs/ndoc?t=data+sheet;d=ds312.pdf) FPGA Family Data Sheet (DS312)*.

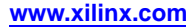

# **FD**

Primitive: D Flip-Flop

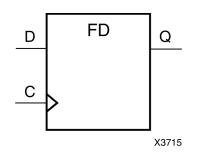

## **Introduction**

This design element is <sup>a</sup> D-type flip-flop with data input (D) and data output (Q). The data on the <sup>D</sup> inputs is loaded into the flip-flop during the Low-to-High clock (C) transition.

This flip-flop is asynchronously cleared, outputs Low, when power is applied. For FPGA devices, power-on conditions are simulated when global set/reset (GSR) is active. GSR defaults to active-High but can be inverted by adding an inverter in front of the GSR input of the appropriate STARTUP\_*architecture* symbol.

## **Logic Table**

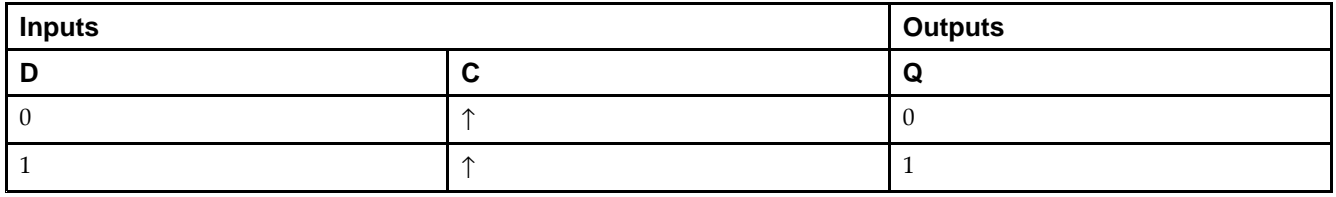

## **Design Entry Method**

This design element is only for use in schematics.

## **Available Attributes**

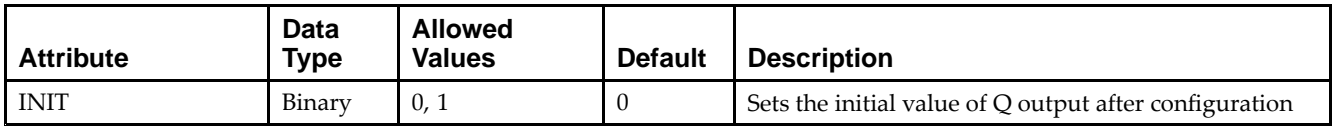

- •See the *[Spartan-3](http://www.xilinx.com/cgi-bin/docs/ndoc?t=user+guide;d=ug331.pdf) Generation FPGA User Guide (UG331)*.
- •See the *[Spartan-3E](http://www.xilinx.com/cgi-bin/docs/ndoc?t=data+sheet;d=ds312.pdf) FPGA Family Data Sheet (DS312)*.

# **FD\_1**

#### Primitive: D Flip-Flop with Negative-Edge Clock

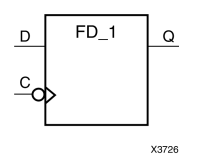

## **Introduction**

This design element is <sup>a</sup> single D-type flip-flop with data input (D) and data output (Q). The data on the (D) input is loaded into the flip-flop during the High-to-Low clock (C) transition.

This flip-flop is asynchronously cleared, outputs Low, when power is applied. For FPGA devices, power-on conditions are simulated when global set/reset (GSR) is active. GSR defaults to active-High but can be inverted by adding an inverter in front of the GSR input of the appropriate STARTUP\_*architecture* symbol.

## **Logic Table**

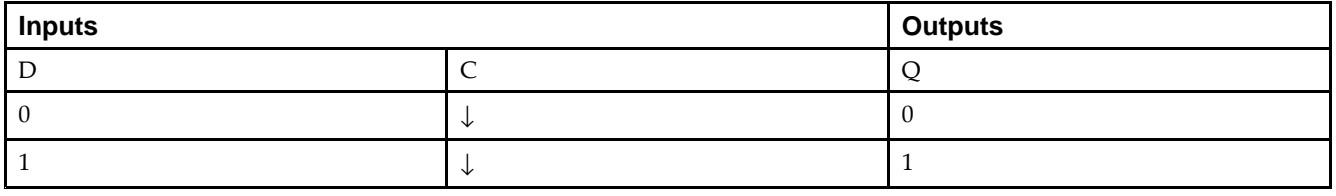

## **Design Entry Method**

This design element is only for use in schematics.

## **Available Attributes**

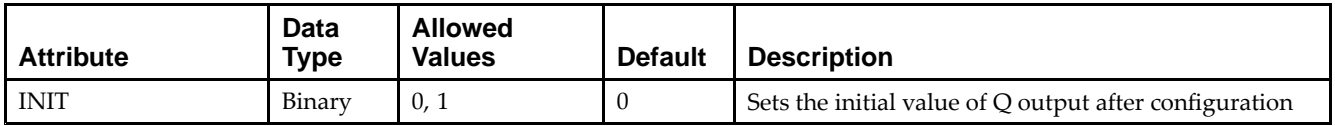

- •See the *[Spartan-3](http://www.xilinx.com/cgi-bin/docs/ndoc?t=user+guide;d=ug331.pdf) Generation FPGA User Guide (UG331)*.
- •See the *[Spartan-3E](http://www.xilinx.com/cgi-bin/docs/ndoc?t=data+sheet;d=ds312.pdf) FPGA Family Data Sheet (DS312)*.

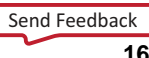

# **FD16CE**

#### Macro: 16-Bit Data Register with Clock Enable and Asynchronous Clear

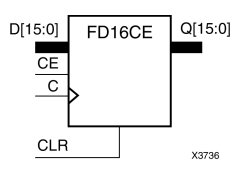

## **Introduction**

This design element is <sup>a</sup> 16-bit data register with clock enable and asynchronous clear. When clock enable (CE) is High and asynchronous clear (CLR) is Low, the data on the data inputs (D) is transferred to the corresponding data outputs (Q) during the Low-to-High clock (C) transition. When CLR is High, it overrides all other inputs and resets the data outputs (Q) Low. When CE is Low, clock transitions are ignored.

This register is asynchronously cleared, outputs Low, when power is applied. For FPGA devices, power-on conditions are simulated when global set/reset (GSR) is active. GSR defaults to active-High but can be inverted by adding an inverter in front of the GSR input of the appropriate STARTUP\_*architecture* symbol.

# **Logic Table**

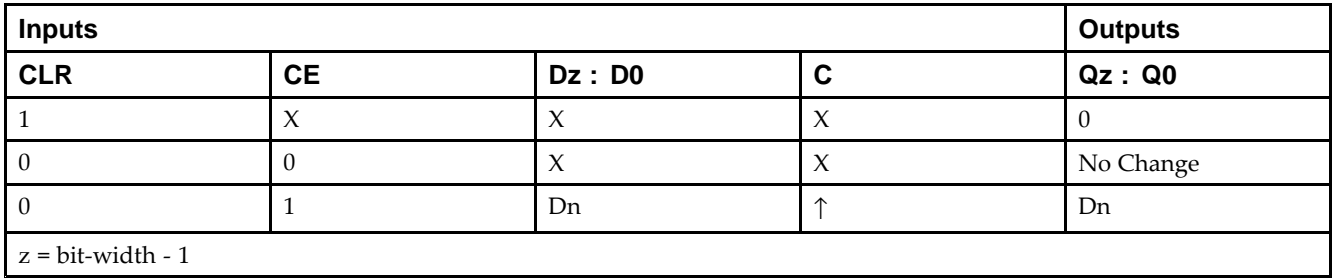

# **Design Entry Method**

This design element is only for use in schematics.

- •See the *[Spartan-3](http://www.xilinx.com/cgi-bin/docs/ndoc?t=user+guide;d=ug331.pdf) Generation FPGA User Guide (UG331)*.
- •See the *[Spartan-3E](http://www.xilinx.com/cgi-bin/docs/ndoc?t=data+sheet;d=ds312.pdf) FPGA Family Data Sheet (DS312)*.

# **FD16RE**

Macro: 16-Bit Data Register with Clock Enable and Synchronous Reset

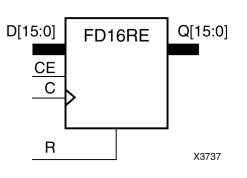

## **Introduction**

This design element is <sup>a</sup> 16-bit data registers. When the clock enable (CE) input is High, and the synchronous reset  $(R)$  input is Low, the data on the data inputs  $(D)$  is transferred to the corresponding data outputs  $(Q0)$ during the Low-to-High clock (C) transition. When <sup>R</sup> is High, it overrides all other inputs and resets the data outputs (Q) Low on the Low-to-High clock transition. When CE is Low, clock transitions are ignored.

This register is asynchronously cleared, outputs Low, when power is applied. For FPGA devices, power-on conditions are simulated when global set/reset (GSR) is active. GSR defaults to active-High but can be inverted by adding an inverter in front of the GSR input of the appropriate STARTUP\_*architecture* symbol.

## **Logic Table**

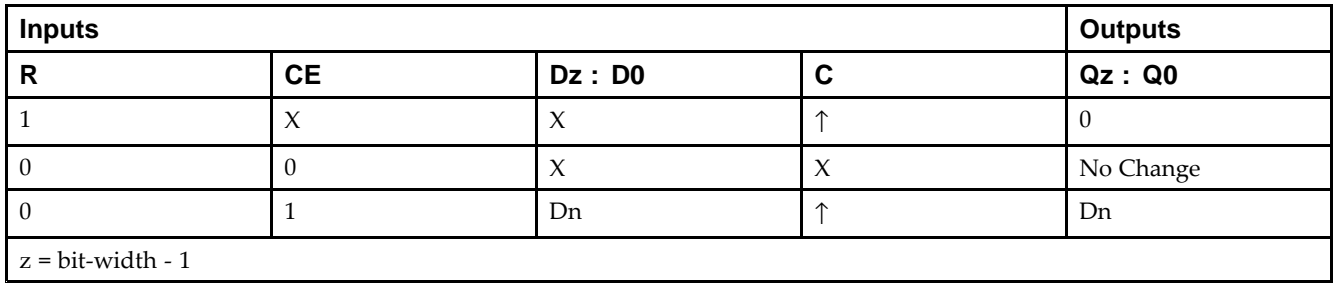

# **Design Entry Method**

This design element is only for use in schematics.

- •See the *[Spartan-3](http://www.xilinx.com/cgi-bin/docs/ndoc?t=user+guide;d=ug331.pdf) Generation FPGA User Guide (UG331)*.
- •See the *[Spartan-3E](http://www.xilinx.com/cgi-bin/docs/ndoc?t=data+sheet;d=ds312.pdf) FPGA Family Data Sheet (DS312)*.

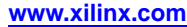

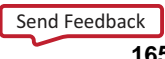

# **FD4CE**

#### Macro: 4-Bit Data Register with Clock Enable and Asynchronous Clear

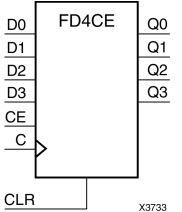

# **Introduction**

This design element is <sup>a</sup> 4-bit data register with clock enable and asynchronous clear. When clock enable (CE) is High and asynchronous clear (CLR) is Low, the data on the data inputs (D) is transferred to the corresponding data outputs (Q) during the Low-to-High clock (C) transition. When CLR is High, it overrides all other inputs and resets the data outputs (Q) Low. When CE is Low, clock transitions are ignored.

This register is asynchronously cleared, outputs Low, when power is applied. For FPGA devices, power-on conditions are simulated when global set/reset (GSR) is active. GSR defaults to active-High but can be inverted by adding an inverter in front of the GSR input of the appropriate STARTUP\_*architecture* symbol.

## **Logic Table**

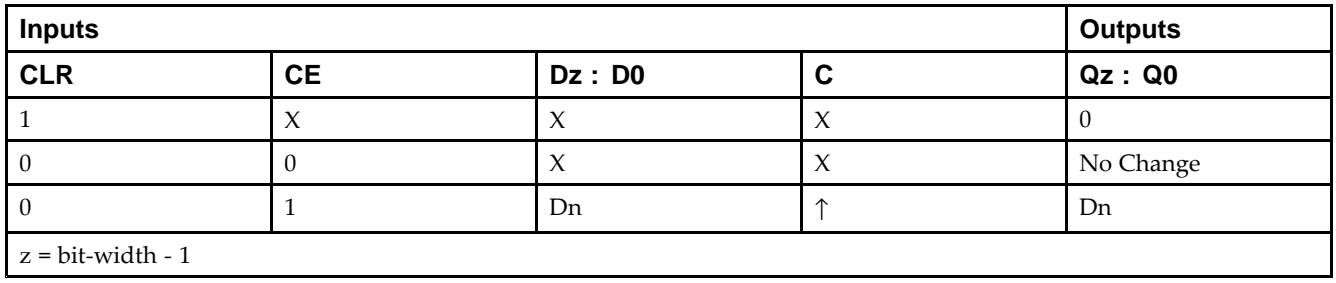

## **Design Entry Method**

This design element is only for use in schematics.

- •See the *[Spartan-3](http://www.xilinx.com/cgi-bin/docs/ndoc?t=user+guide;d=ug331.pdf) Generation FPGA User Guide (UG331)*.
- •See the *[Spartan-3E](http://www.xilinx.com/cgi-bin/docs/ndoc?t=data+sheet;d=ds312.pdf) FPGA Family Data Sheet (DS312)*.

# **FD4RE**

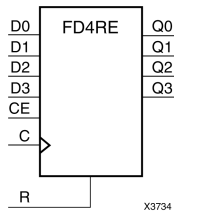

Macro: 4-Bit Data Register with Clock Enable and Synchronous Reset

# **Introduction**

This design element is <sup>a</sup> 4-bit data registers. When the clock enable (CE) input is High, and the synchronous reset (R) input is Low, the data on the data inputs (D) is transferred to the corresponding data outputs (Q0) during the Low-to-High clock (C) transition. When <sup>R</sup> is High, it overrides all other inputs and resets the data outputs (Q) Low on the Low-to-High clock transition. When CE is Low, clock transitions are ignored.

This register is asynchronously cleared, outputs Low, when power is applied. For FPGA devices, power-on conditions are simulated when global set/reset (GSR) is active. GSR defaults to active-High but can be inverted by adding an inverter in front of the GSR input of the appropriate STARTUP\_*architecture* symbol.

## **Logic Table**

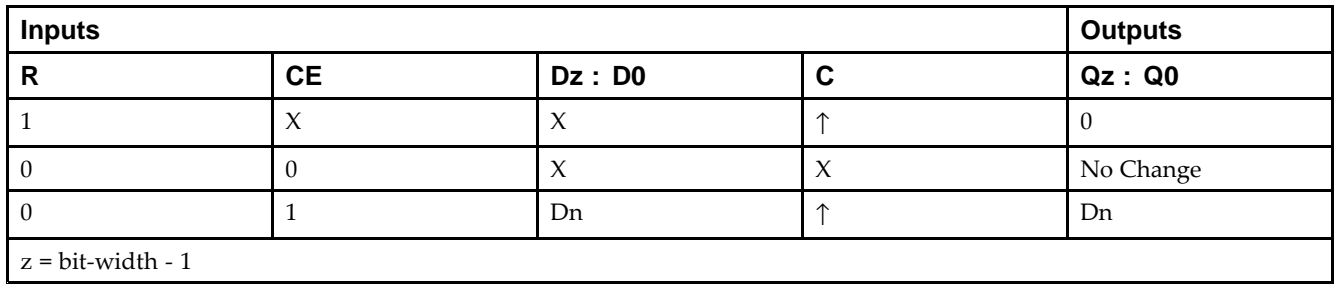

## **Design Entry Method**

This design element is only for use in schematics.

- •See the *[Spartan-3](http://www.xilinx.com/cgi-bin/docs/ndoc?t=user+guide;d=ug331.pdf) Generation FPGA User Guide (UG331)*.
- •See the *[Spartan-3E](http://www.xilinx.com/cgi-bin/docs/ndoc?t=data+sheet;d=ds312.pdf) FPGA Family Data Sheet (DS312)*.

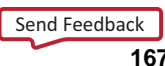

# **FD8CE**

#### Macro: 8-Bit Data Register with Clock Enable and Asynchronous Clear

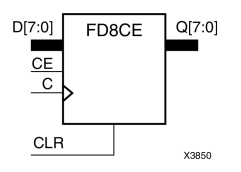

#### **Introduction**

This design element is <sup>a</sup> 8-bit data register with clock enable and asynchronous clear. When clock enable (CE) is High and asynchronous clear (CLR) is Low, the data on the data inputs (D) is transferred to the corresponding data outputs (Q) during the Low-to-High clock (C) transition. When CLR is High, it overrides all other inputs and resets the data outputs (Q) Low. When CE is Low, clock transitions are ignored.

This register is asynchronously cleared, outputs Low, when power is applied. For FPGA devices, power-on conditions are simulated when global set/reset (GSR) is active. GSR defaults to active-High but can be inverted by adding an inverter in front of the GSR input of the appropriate STARTUP\_*architecture* symbol.

# **Logic Table**

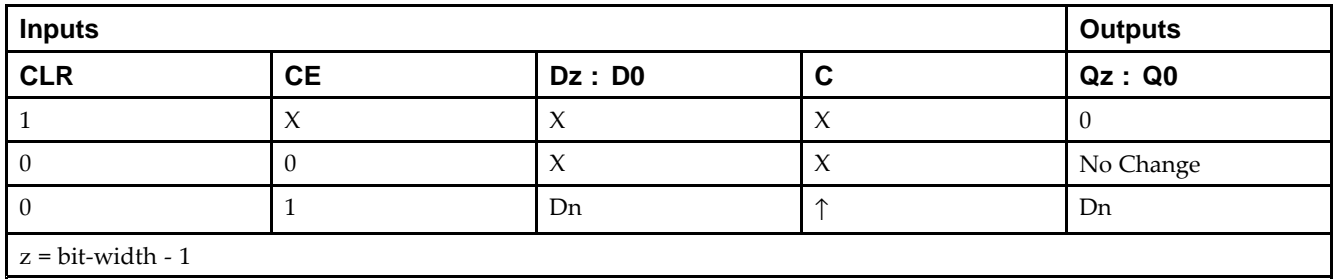

# **Design Entry Method**

This design element is only for use in schematics.

- •See the *[Spartan-3](http://www.xilinx.com/cgi-bin/docs/ndoc?t=user+guide;d=ug331.pdf) Generation FPGA User Guide (UG331)*.
- •See the *[Spartan-3E](http://www.xilinx.com/cgi-bin/docs/ndoc?t=data+sheet;d=ds312.pdf) FPGA Family Data Sheet (DS312)*.

# **FD8RE**

Macro: 8-Bit Data Register with Clock Enable and Synchronous Reset

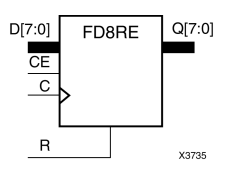

## **Introduction**

This design element is an 8-bit data register. When the clock enable (CE) input is High, and the synchronous reset (R) input is Low, the data on the data inputs (D) is transferred to the corresponding data outputs (Q0) during the Low-to-High clock (C) transition. When <sup>R</sup> is High, it overrides all other inputs and resets the data outputs (Q) Low on the Low-to-High clock transition. When CE is Low, clock transitions are ignored.

This register is asynchronously cleared, outputs Low, when power is applied. For FPGA devices, power-on conditions are simulated when global set/reset (GSR) is active. GSR defaults to active-High but can be inverted by adding an inverter in front of the GSR input of the appropriate STARTUP\_*architecture* symbol.

# **Logic Table**

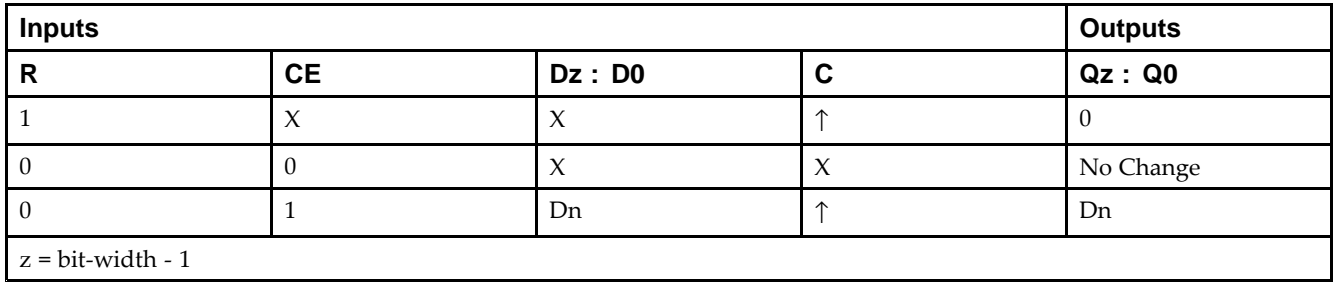

# **Design Entry Method**

This design element is only for use in schematics.

- •See the *[Spartan-3](http://www.xilinx.com/cgi-bin/docs/ndoc?t=user+guide;d=ug331.pdf) Generation FPGA User Guide (UG331)*.
- •See the *[Spartan-3E](http://www.xilinx.com/cgi-bin/docs/ndoc?t=data+sheet;d=ds312.pdf) FPGA Family Data Sheet (DS312)*.

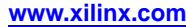

# **FDC**

#### Primitive: D Flip-Flop with Asynchronous Clear

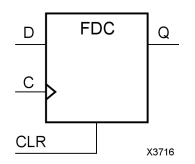

## **Introduction**

This design element is <sup>a</sup> single D-type flip-flop with data (D) and asynchronous clear (CLR) inputs and data output (Q). The asynchronous CLR, when High, overrides all other inputs and sets the (Q) output Low. The data on the (D) input is loaded into the flip-flop when CLR is Low on the Low-to-High clock transition.

This flip-flop is asynchronously cleared, outputs Low, when power is applied. For FPGA devices, power-on conditions are simulated when global set/reset (GSR) is active. GSR defaults to active-High but can be inverted by adding an inverter in front of the GSR input of the appropriate STARTUP\_*architecture* symbol.

## **Logic Table**

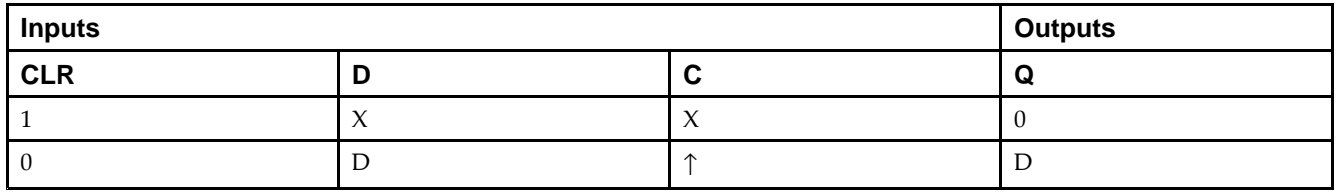

## **Design Entry Method**

This design element is only for use in schematics.

#### **Available Attributes**

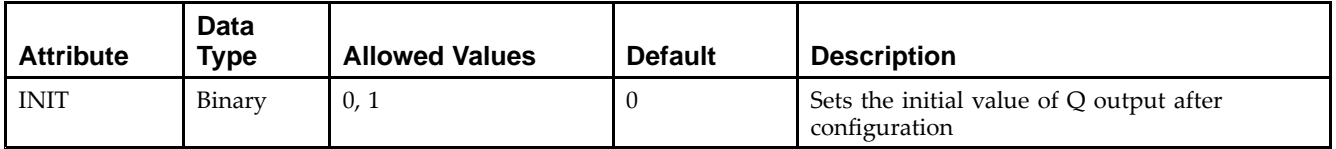

- •See the *[Spartan-3](http://www.xilinx.com/cgi-bin/docs/ndoc?t=user+guide;d=ug331.pdf) Generation FPGA User Guide (UG331)*.
- •See the *[Spartan-3E](http://www.xilinx.com/cgi-bin/docs/ndoc?t=data+sheet;d=ds312.pdf) FPGA Family Data Sheet (DS312)*.

# **FDC\_1**

Primitive: D Flip-Flop with Negative-Edge Clock and Asynchronous Clear

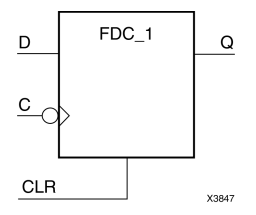

# **Introduction**

FDC\_1 is <sup>a</sup> single D-type flip-flop with data input (D), asynchronous clear input (CLR), and data output (Q). The asynchronous CLR, when active, overrides all other inputs and sets the (Q) output Low. The data on the (D) input is loaded into the flip-flop during the High-to-Low clock (C) transition.

This flip-flop is asynchronously cleared, outputs Low, when power is applied. For FPGA devices, power-on conditions are simulated when global set/reset (GSR) is active. GSR defaults to active-High but can be inverted by adding an inverter in front of the GSR input of the appropriate STARTUP\_*architecture* symbol.

# **Logic Table**

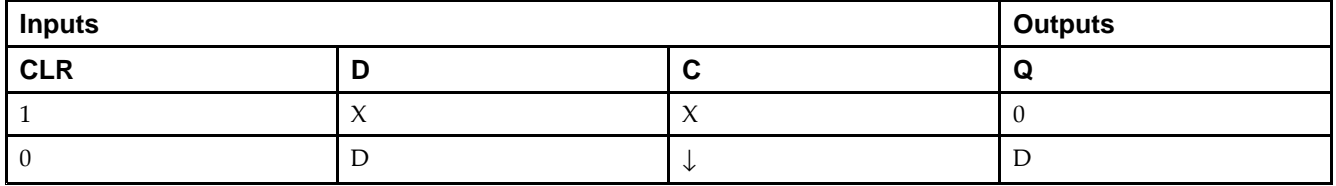

# **Design Entry Method**

This design element is only for use in schematics.

## **Available Attributes**

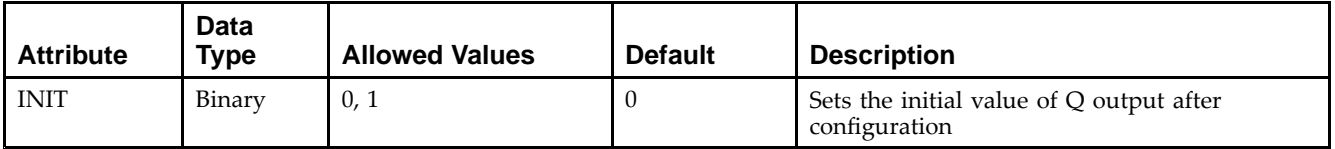

- •See the *[Spartan-3](http://www.xilinx.com/cgi-bin/docs/ndoc?t=user+guide;d=ug331.pdf) Generation FPGA User Guide (UG331)*.
- •See the *[Spartan-3E](http://www.xilinx.com/cgi-bin/docs/ndoc?t=data+sheet;d=ds312.pdf) FPGA Family Data Sheet (DS312)*.

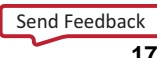

# **FDCE**

#### Primitive: D Flip-Flop with Clock Enable and Asynchronous Clear

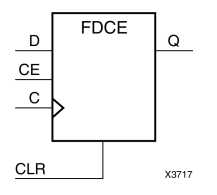

## **Introduction**

This design element is <sup>a</sup> single D-type flip-flop with clock enable and asynchronous clear. When clock enable (CE) is High and asynchronous clear (CLR) is Low, the data on the data input (D) of this design element is transferred to the corresponding data output (Q) during the Low-to-High clock (C) transition. When CLR is High, it overrides all other inputs and resets the data output (Q) Low. When CE is Low, clock transitions are ignored.

This flip-flop is asynchronously cleared, outputs Low, when power is applied. For FPGA devices, power-on conditions are simulated when global set/reset (GSR) is active. GSR defaults to active-High but can be inverted by adding an inverter in front of the GSR input of the appropriate STARTUP\_*architecture* symbol.

## **Logic Table**

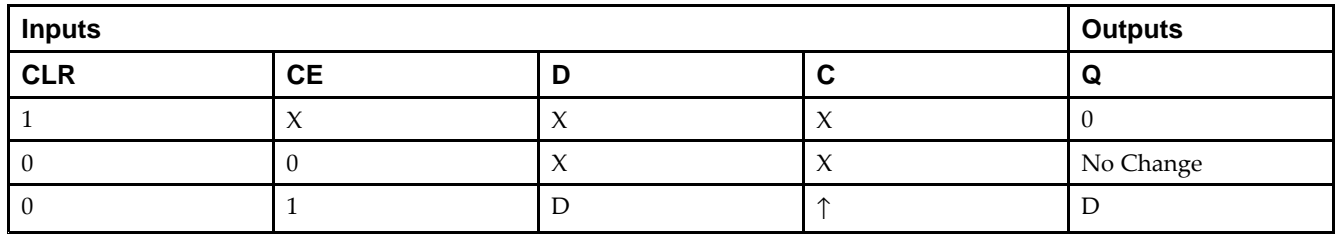

## **Design Entry Method**

This design element can be used in schematics.

## **Available Attributes**

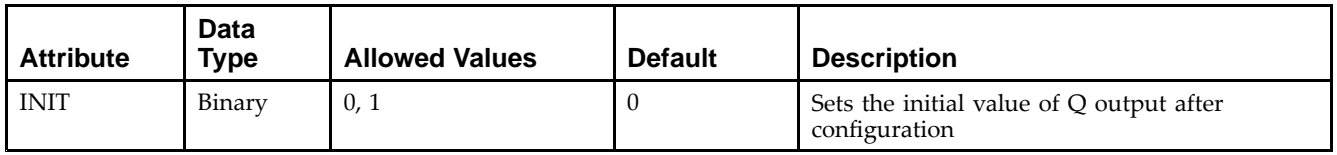

- •See the *[Spartan-3](http://www.xilinx.com/cgi-bin/docs/ndoc?t=user+guide;d=ug331.pdf) Generation FPGA User Guide (UG331)*.
- •See the *[Spartan-3E](http://www.xilinx.com/cgi-bin/docs/ndoc?t=data+sheet;d=ds312.pdf) FPGA Family Data Sheet (DS312)*.

# **FDCE\_1**

Primitive: D Flip-Flop with Negative-Edge Clock, Clock Enable, and Asynchronous Clear

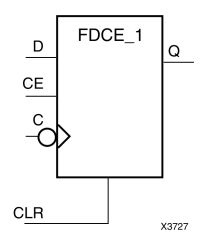

## **Introduction**

This design element is <sup>a</sup> single D-type flip-flop with data (D), clock enable (CE), asynchronous clear (CLR) inputs, and data output (Q). The asynchronous CLR input, when High, overrides all other inputs and sets the Q output Low. The data on the (D) input is loaded into the flip-flop when CLR is Low and CE is High on the High-to-Low clock (C) transition. When CE is Low, the clock transitions are ignored.

This flip-flop is asynchronously cleared, outputs Low, when power is applied. For FPGA devices, power-on conditions are simulated when global set/reset (GSR) is active. GSR defaults to active-High but can be inverted by adding an inverter in front of the GSR input of the appropriate STARTUP\_*architecture* symbol.

# **Logic Table**

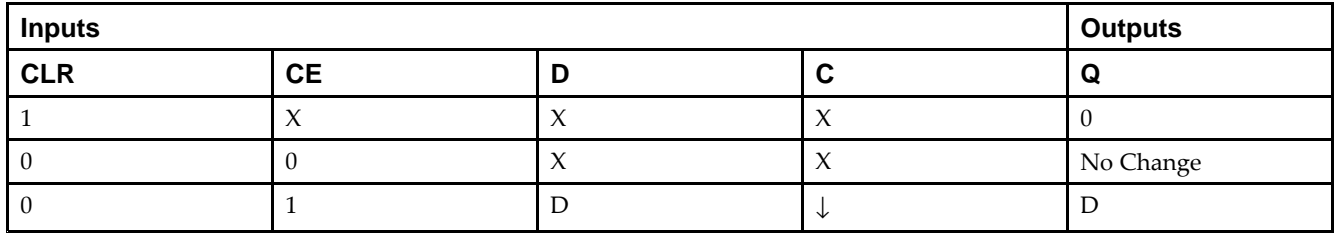

# **Design Entry Method**

This design element can be used in schematics.

## **Available Attributes**

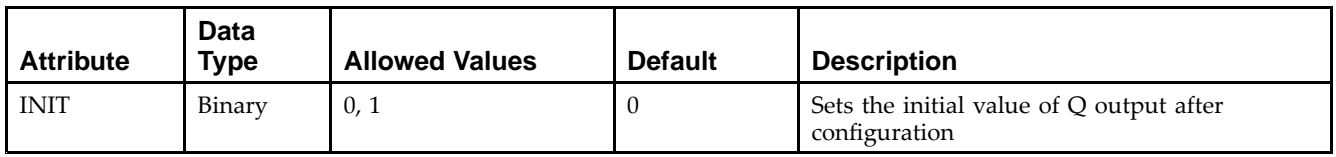

- •See the *[Spartan-3](http://www.xilinx.com/cgi-bin/docs/ndoc?t=user+guide;d=ug331.pdf) Generation FPGA User Guide (UG331)*.
- •See the *[Spartan-3E](http://www.xilinx.com/cgi-bin/docs/ndoc?t=data+sheet;d=ds312.pdf) FPGA Family Data Sheet (DS312)*.

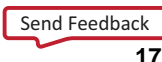

# **FDCP**

#### Primitive: D Flip-Flop with Asynchronous Preset and Clear

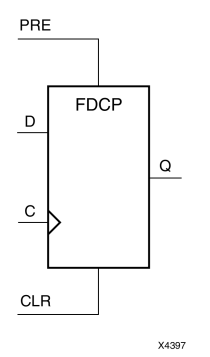

#### **Introduction**

This design element is <sup>a</sup> single D-type flip-flop with data (D), asynchronous prese<sup>t</sup> (PRE) and clear (CLR) inputs, and data output (Q). The asynchronous PRE, when High, sets the (Q) output High; CLR, when High, resets the output Low. Data on the (D) input is loaded into the flip-flop when PRE and CLR are Low on the Low-to-High clock (C) transition.

This flip-flop is asynchronously cleared, outputs Low, when power is applied. For FPGA devices, power-on conditions are simulated when global set/reset (GSR) is active. GSR defaults to active-High but can be inverted by adding an inverter in front of the GSR input of the appropriate STARTUP\_*architecture* symbol.

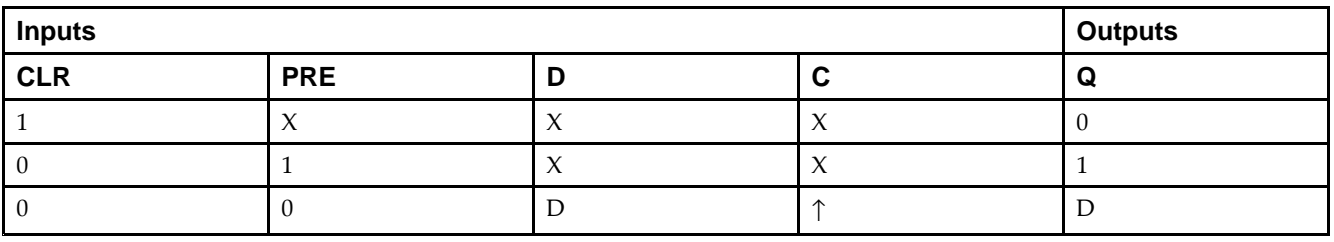

# **Logic Table**

## **Design Entry Method**

This design element is only for use in schematics.

#### **Available Attributes**

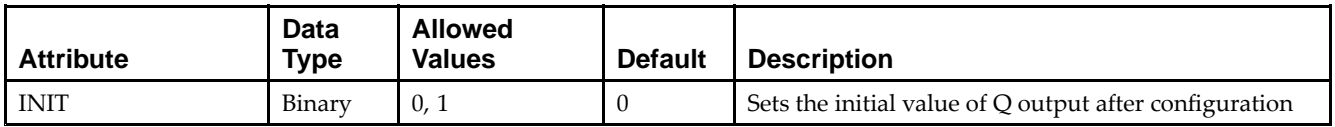

- •See the *[Spartan-3](http://www.xilinx.com/cgi-bin/docs/ndoc?t=user+guide;d=ug331.pdf) Generation FPGA User Guide (UG331)*.
- •See the *[Spartan-3E](http://www.xilinx.com/cgi-bin/docs/ndoc?t=data+sheet;d=ds312.pdf) FPGA Family Data Sheet (DS312)*.

# **FDCP\_1**

Primitive: D Flip-Flop with Negative-Edge Clock and Asynchronous Preset and Clear

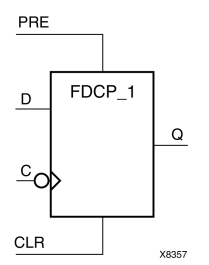

## **Introduction**

This design element is <sup>a</sup> single D-type flip-flop with data (D), asynchronous prese<sup>t</sup> (PRE) and clear (CLR) inputs, and data output (Q). The asynchronous PRE, when High, sets the (Q) output High; CLR, when High, resets the output Low. Data on the (D) input is loaded into the flip-flop when PRE and CLR are Low on the High-to-Low clock (C) transition.

This flip-flop is asynchronously cleared, outputs Low, when power is applied. For FPGA devices, power-on conditions are simulated when global set/reset (GSR) is active. GSR defaults to active-High but can be inverted by adding an inverter in front of the GSR input of the appropriate STARTUP\_*architecture* symbol.

## **Logic Table**

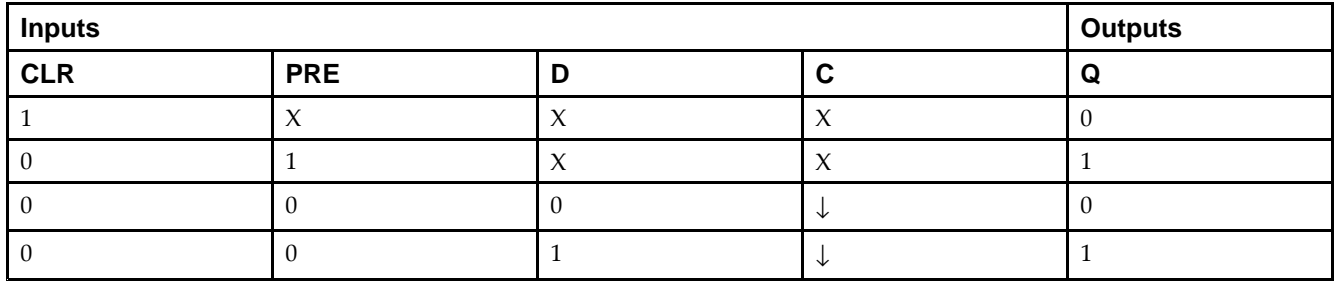

## **Design Entry Method**

This design element is only for use in schematics.

#### **Available Attributes**

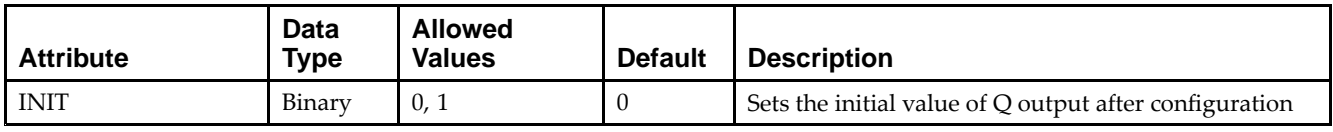

- •See the *[Spartan-3](http://www.xilinx.com/cgi-bin/docs/ndoc?t=user+guide;d=ug331.pdf) Generation FPGA User Guide (UG331)*.
- •See the *[Spartan-3E](http://www.xilinx.com/cgi-bin/docs/ndoc?t=data+sheet;d=ds312.pdf) FPGA Family Data Sheet (DS312)*.

# **FDCPE**

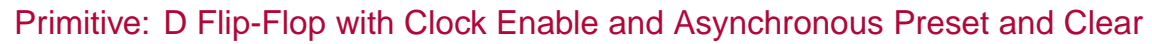

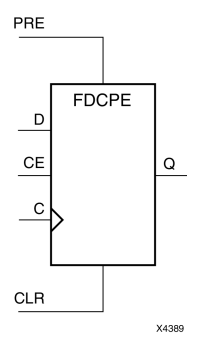

#### **Introduction**

This design element is <sup>a</sup> single D-type flip-flop with data (D), clock enable (CE), asynchronous prese<sup>t</sup> (PRE), and asynchronous clear (CLR) inputs. The asynchronous active high PRE sets the Q output High; that active high CLR resets the output Low and has precedence over the PRE input. Data on the <sup>D</sup> input is loaded into the flip-flop when PRE and CLR are Low and CE is High on the Low-to-High clock (C) transition. When CE is Low, the clock transitions are ignored and the previous value is retained. The FDCPE is generally implemented as <sup>a</sup> slice or IOB register within the device.

For FPGA devices, upon power-up, the initial value of this componen<sup>t</sup> is specified by the INIT attribute. If <sup>a</sup> subsequent GSR (Global Set/Reset) is asserted, the flop is asynchronously set to the INIT value.

**Note** While this device supports the use of asynchronous set and reset, it is not generally recommended to be used for in most cases. Use of asynchronous signals pose timing issues within the design that are difficult to detect and control and also have an adverse affect on logic optimization causing <sup>a</sup> larger design that can consume more power than if <sup>a</sup> synchronous set or reset is used.

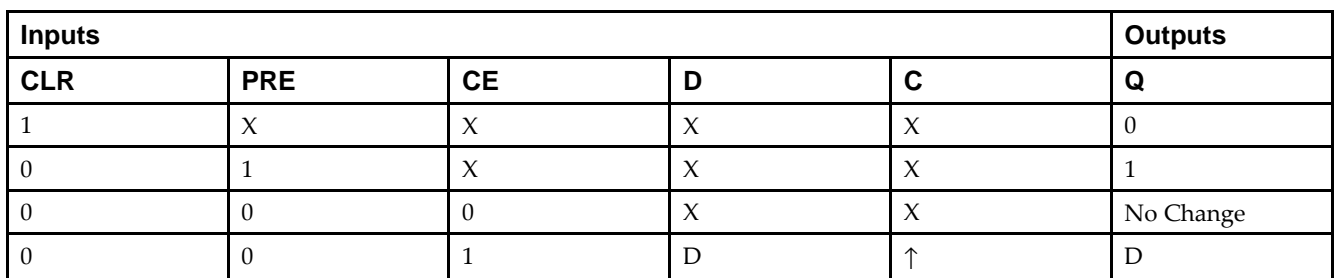

# **Logic Table**

#### **Port Descriptions**

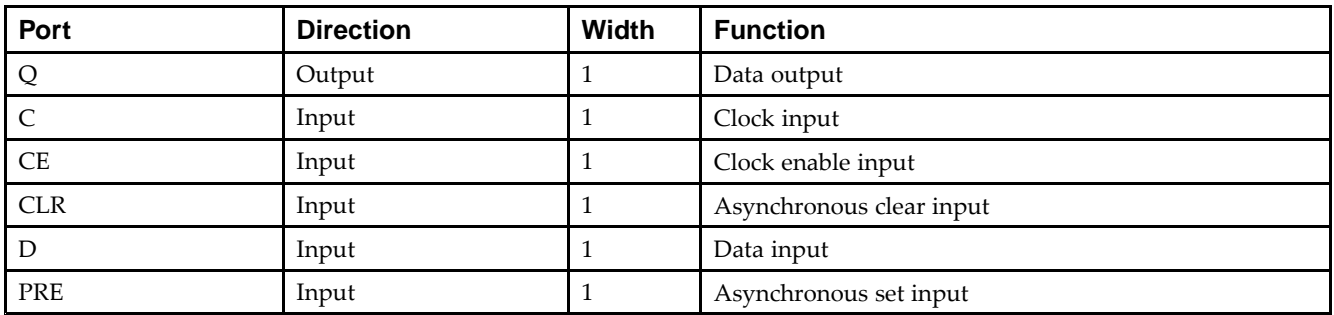

## **Design Entry Method**

This design element can be used in schematics.

#### **Available Attributes**

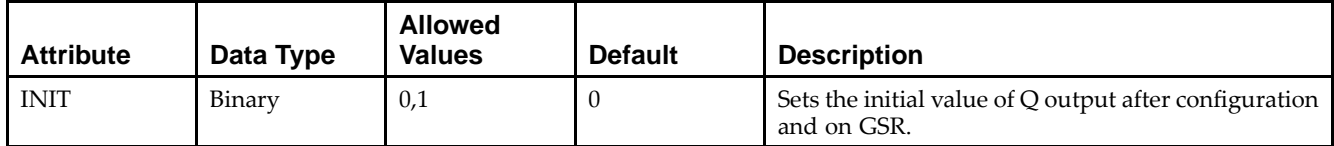

- See the *[Spartan-3](http://www.xilinx.com/cgi-bin/docs/ndoc?t=user+guide;d=ug331.pdf) Generation FPGA User Guide (UG331)*.
- •See the *[Spartan-3E](http://www.xilinx.com/cgi-bin/docs/ndoc?t=data+sheet;d=ds312.pdf) FPGA Family Data Sheet (DS312)*.

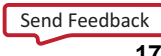

# **FDCPE\_1**

Primitive: D Flip-Flop with Negative-Edge Clock, Clock Enable, and Asynchronous Preset and Clear

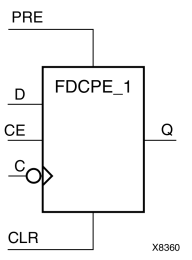

## **Introduction**

FDCPE\_1 is <sup>a</sup> single D-type flip-flop with data (D), clock enable (CE), asynchronous prese<sup>t</sup> (PRE), and asynchronous clear (CLR) inputs and data output (Q). The asynchronous PRE, when High, sets the (Q) output High; CLR, when High, resets the output Low. Data on the (D) input is loaded into the flip-flop when PRE and CLR are Low and CE is High on the High-to-Low clock (C) transition. When CE is Low, the clock transitions are ignored.

This flip-flop is asynchronously cleared, outputs Low, when power is applied. For FPGA devices, power-on conditions are simulated when global set/reset (GSR) is active. GSR defaults to active-High but can be inverted by adding an inverter in front of the GSR input of the appropriate STARTUP\_*architecture* symbol.

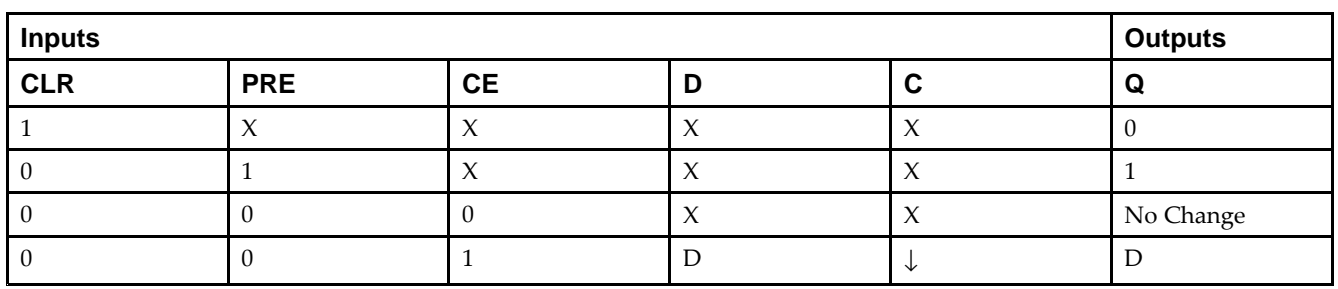

# **Logic Table**

## **Port Descriptions**

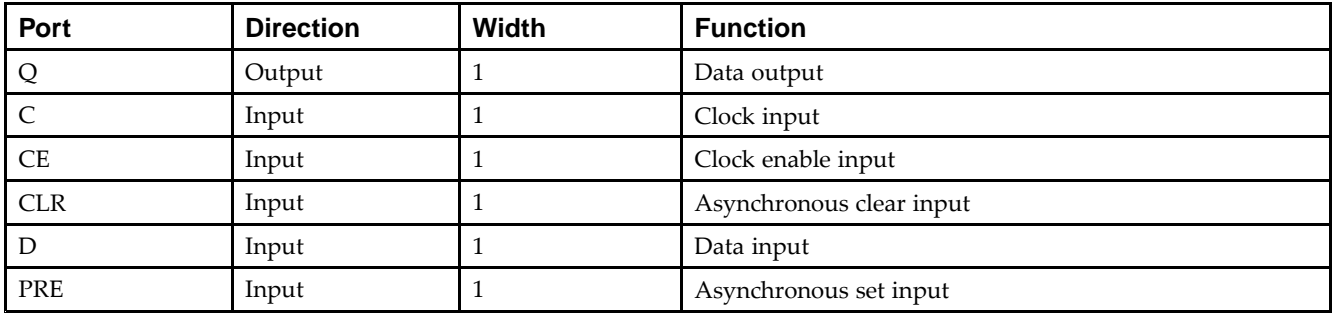

# **Design Entry Method**

This design element can be used in schematics.

## **Available Attributes**

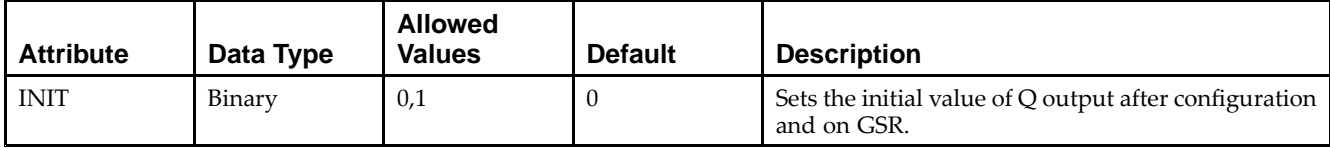

- See the *[Spartan-3](http://www.xilinx.com/cgi-bin/docs/ndoc?t=user+guide;d=ug331.pdf) Generation FPGA User Guide (UG331)*.
- $\bullet$ See the *[Spartan-3E](http://www.xilinx.com/cgi-bin/docs/ndoc?t=data+sheet;d=ds312.pdf) FPGA Family Data Sheet (DS312)*.

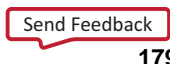

# **FDE**

#### Primitive: D Flip-Flop with Clock Enable

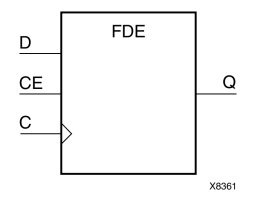

## **Introduction**

This design element is <sup>a</sup> single D-type flip-flop with data input (D), clock enable (CE), and data output (Q). When clock enable is High, the data on the (D) input is loaded into the flip-flop during the Low-to-High clock (C) transition.

This flip-flop is asynchronously cleared, outputs Low, when power is applied. For FPGA devices, power-on conditions are simulated when global set/reset (GSR) is active. GSR defaults to active-High but can be inverted by adding an inverter in front of the GSR input of the appropriate STARTUP\_*architecture* symbol.

## **Logic Table**

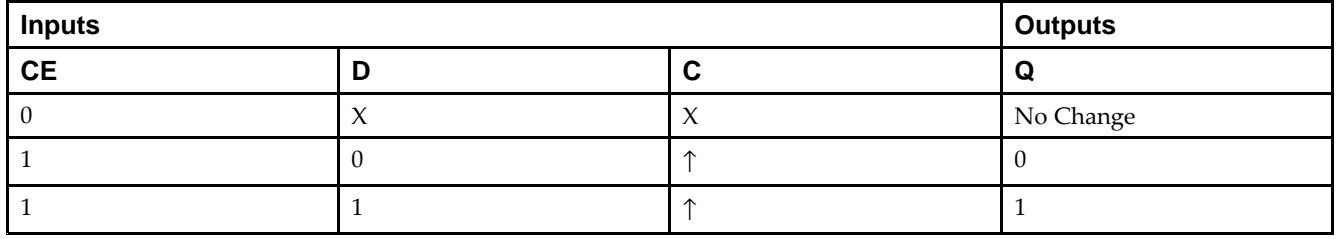

## **Design Entry Method**

This design element is only for use in schematics.

#### **Available Attributes**

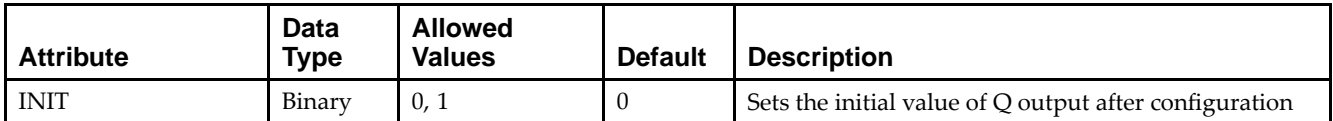

- •See the *[Spartan-3](http://www.xilinx.com/cgi-bin/docs/ndoc?t=user+guide;d=ug331.pdf) Generation FPGA User Guide (UG331)*.
- •See the *[Spartan-3E](http://www.xilinx.com/cgi-bin/docs/ndoc?t=data+sheet;d=ds312.pdf) FPGA Family Data Sheet (DS312)*.
# **FDE\_1**

Primitive: D Flip-Flop with Negative-Edge Clock and Clock Enable

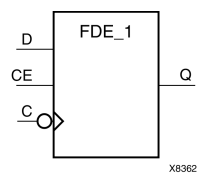

# **Introduction**

This design element is <sup>a</sup> single D-type flip-flop with data input (D), clock enable (CE), and data output (Q). When clock enable is High, the data on the (D) input is loaded into the flip-flop during the High-to-Low clock (C) transition.

This flip-flop is asynchronously cleared, outputs Low, when power is applied. For FPGA devices, power-on conditions are simulated when global set/reset (GSR) is active. GSR defaults to active-High but can be inverted by adding an inverter in front of the GSR input of the appropriate STARTUP\_*architecture* symbol.

# **Logic Table**

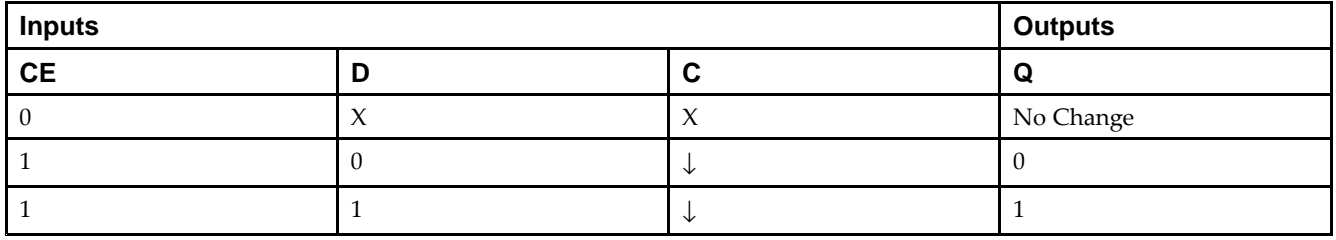

## **Design Entry Method**

This design element is only for use in schematics.

#### **Available Attributes**

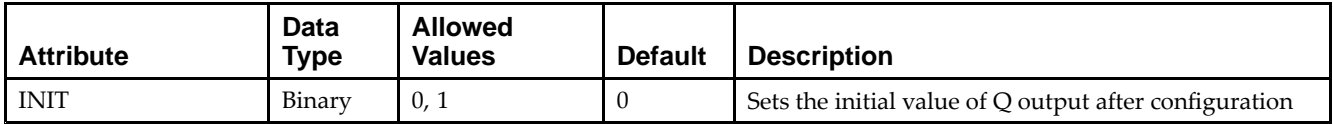

- •See the *[Spartan-3](http://www.xilinx.com/cgi-bin/docs/ndoc?t=user+guide;d=ug331.pdf) Generation FPGA User Guide (UG331)*.
- •See the *[Spartan-3E](http://www.xilinx.com/cgi-bin/docs/ndoc?t=data+sheet;d=ds312.pdf) FPGA Family Data Sheet (DS312)*.

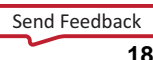

# **FDP**

#### Primitive: D Flip-Flop with Asynchronous Preset

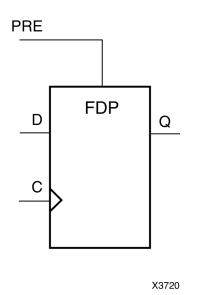

#### **Introduction**

This design element is <sup>a</sup> single D-type flip-flop with data (D) and asynchronous prese<sup>t</sup> (PRE) inputs and data output (Q). The asynchronous PRE, when High, overrides all other inputs and presets the (Q) output High. The data on the (D) input is loaded into the flip-flop when PRE is Low on the Low-to-High clock (C) transition.

For FPGA devices, this flip-flop is asynchronously preset, output High, when power is applied. Power-on conditions are simulated when global set/reset (GSR) is active. GSR defaults to active-High but can be inverted by adding an inverter in front of the GSR input of the appropriate STARTUP\_*architecture* symbol.

# **Logic Table**

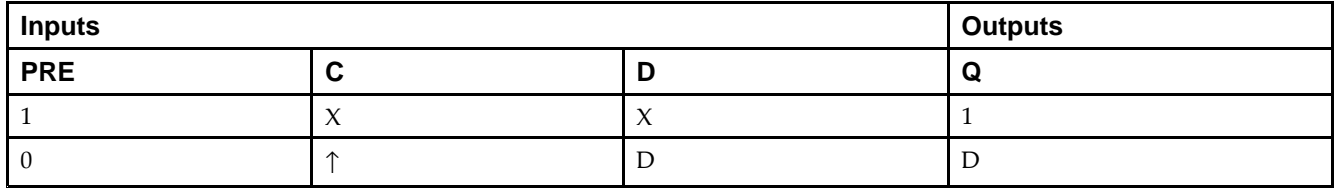

## **Design Entry Method**

This design element is only for use in schematics.

## **Available Attributes**

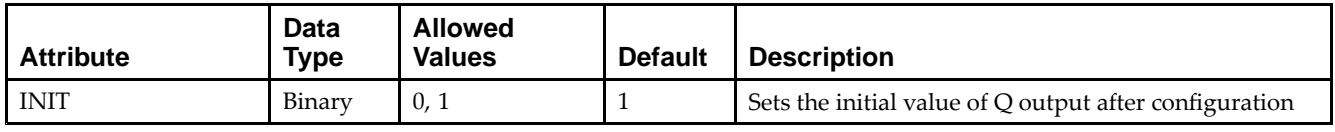

- •See the *[Spartan-3](http://www.xilinx.com/cgi-bin/docs/ndoc?t=user+guide;d=ug331.pdf) Generation FPGA User Guide (UG331)*.
- •See the *[Spartan-3E](http://www.xilinx.com/cgi-bin/docs/ndoc?t=data+sheet;d=ds312.pdf) FPGA Family Data Sheet (DS312)*.

# **FDP\_1**

PRE  $FDP_1$ D  $\Omega$  $\infty$ X3728

Primitive: D Flip-Flop with Negative-Edge Clock and Asynchronous Preset

#### **Introduction**

This design element is <sup>a</sup> single D-type flip-flop with data (D) and asynchronous prese<sup>t</sup> (PRE) inputs and data output (Q). The asynchronous PRE, when High, overrides all other inputs and presets the Q output High. The data on the <sup>D</sup> input is loaded into the flip-flop when PRE is Low on the High-to-Low clock (C) transition.

This flip-flop is asynchronously preset, output High, when power is applied. For FPGA devices, power-on conditions are simulated when global set/reset (GSR) is active. GSR defaults to active-High but can be inverted by adding an inverter in front of the GSR input of the appropriate STARTUP\_*architecture* symbol.

## **Logic Table**

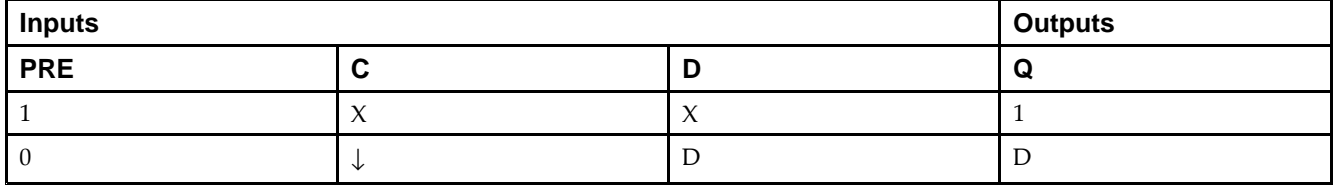

## **Design Entry Method**

This design element is only for use in schematics.

#### **Available Attributes**

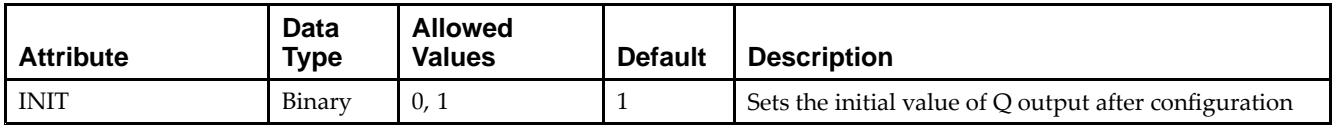

- •See the *[Spartan-3](http://www.xilinx.com/cgi-bin/docs/ndoc?t=user+guide;d=ug331.pdf) Generation FPGA User Guide (UG331)*.
- •See the *[Spartan-3E](http://www.xilinx.com/cgi-bin/docs/ndoc?t=data+sheet;d=ds312.pdf) FPGA Family Data Sheet (DS312)*.

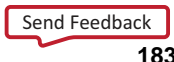

# **FDPE**

#### Primitive: D Flip-Flop with Clock Enable and Asynchronous Preset

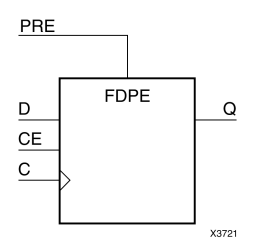

#### **Introduction**

This design element is <sup>a</sup> single D-type flip-flop with data (D), clock enable (CE), and asynchronous prese<sup>t</sup> (PRE) inputs and data output (Q). The asynchronous PRE, when High, overrides all other inputs and sets the (Q) output High. Data on the (D) input is loaded into the flip-flop when PRE is Low and CE is High on the Low-to-High clock (C) transition. When CE is Low, the clock transitions are ignored.

For FPGA devices, this flip-flop is asynchronously preset, output High, when power is applied. Power-on conditions are simulated when global set/reset (GSR) is active. GSR defaults to active-High but can be inverted by adding an inverter in front of the GSR input of the appropriate STARTUP\_*architecture* symbol.

## **Logic Table**

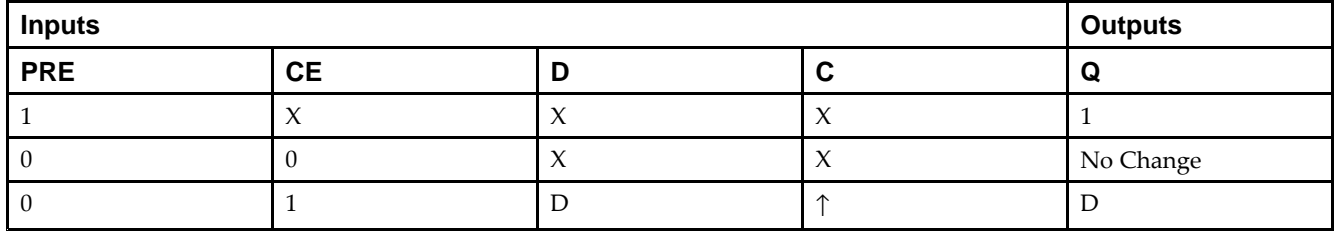

# **Design Entry Method**

This design element can be used in schematics.

## **Available Attributes**

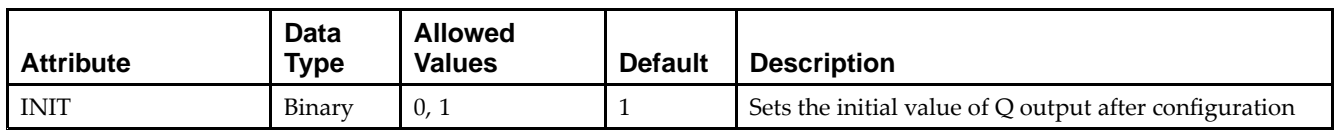

- •See the *[Spartan-3](http://www.xilinx.com/cgi-bin/docs/ndoc?t=user+guide;d=ug331.pdf) Generation FPGA User Guide (UG331)*.
- •See the *[Spartan-3E](http://www.xilinx.com/cgi-bin/docs/ndoc?t=data+sheet;d=ds312.pdf) FPGA Family Data Sheet (DS312)*.

# **FDPE\_1**

Primitive: D Flip-Flop with Negative-Edge Clock, Clock Enable, and Asynchronous Preset

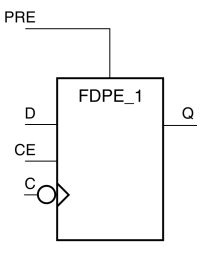

X3852

#### **Introduction**

This design element is <sup>a</sup> single D-type flip-flop with data (D), clock enable (CE), and asynchronous prese<sup>t</sup> (PRE) inputs and data output (Q). The asynchronous PRE, when High, overrides all other inputs and sets the (Q) output High. Data on the (D) input is loaded into the flip-flop when PRE is Low and CE is High on the High-to-Low clock (C) transition. When CE is Low, the clock transitions are ignored.

For FPGA devices, this flip-flop is asynchronously preset, output High, when power is applied. Power-on conditions are simulated when global set/reset (GSR) is active. GSR defaults to active-High but can be inverted by adding an inverter in front of the GSR input of the appropriate STARTUP\_*architecture* symbol.

# **Logic Table**

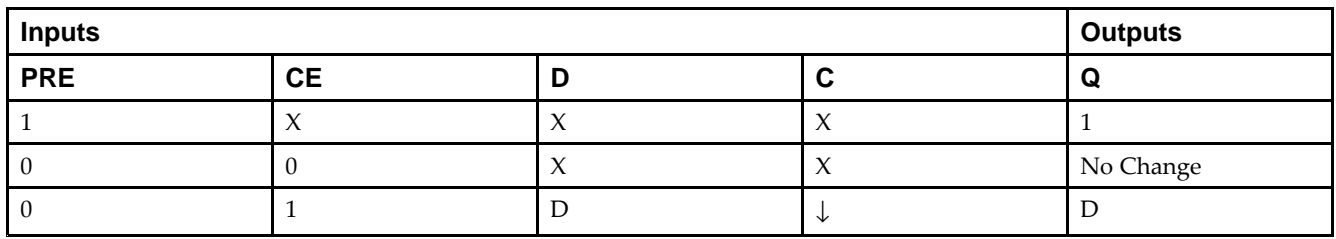

# **Design Entry Method**

This design element is only for use in schematics.

#### **Available Attributes**

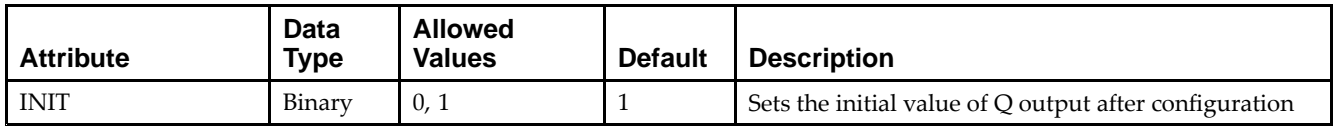

- •See the *[Spartan-3](http://www.xilinx.com/cgi-bin/docs/ndoc?t=user+guide;d=ug331.pdf) Generation FPGA User Guide (UG331)*.
- •See the *[Spartan-3E](http://www.xilinx.com/cgi-bin/docs/ndoc?t=data+sheet;d=ds312.pdf) FPGA Family Data Sheet (DS312)*.

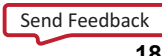

# **FDR**

#### Primitive: D Flip-Flop with Synchronous Reset

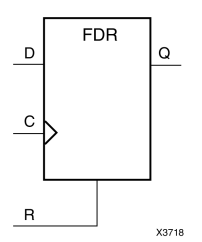

## **Introduction**

This design element is <sup>a</sup> single D-type flip-flop with data (D) and synchronous reset (R) inputs and data output (Q). The synchronous reset (R) input, when High, overrides all other inputs and resets the (Q) output Low on the Low-to-High clock (C) transition. The data on the (D) input is loaded into the flip-flop when  $\overline{R}$  is Low during the Low-to- High clock transition.

This flip-flop is asynchronously cleared, outputs Low, when power is applied. For FPGA devices, power-on conditions are simulated when global set/reset (GSR) is active. GSR defaults to active-High but can be inverted by adding an inverter in front of the GSR input of the appropriate STARTUP\_*architecture* symbol.

## **Logic Table**

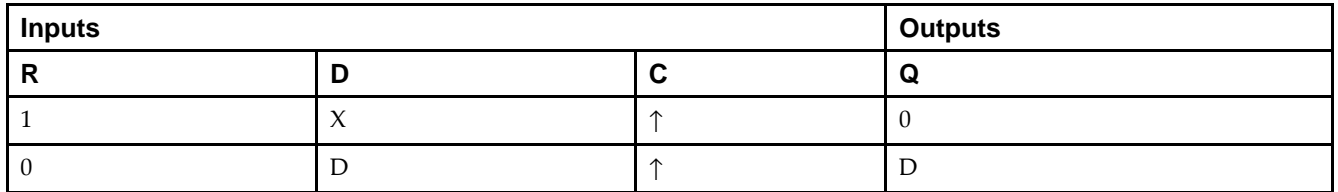

## **Design Entry Method**

This design element is only for use in schematics.

## **Available Attributes**

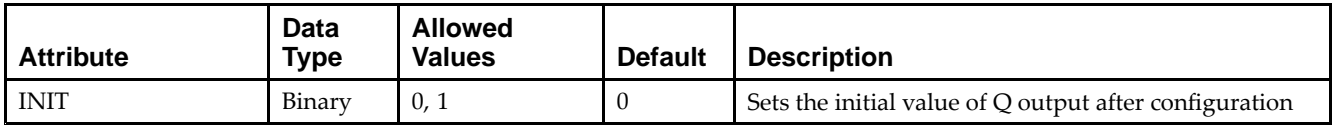

- •See the *[Spartan-3](http://www.xilinx.com/cgi-bin/docs/ndoc?t=user+guide;d=ug331.pdf) Generation FPGA User Guide (UG331)*.
- •See the *[Spartan-3E](http://www.xilinx.com/cgi-bin/docs/ndoc?t=data+sheet;d=ds312.pdf) FPGA Family Data Sheet (DS312)*.

# **FDR\_1**

Primitive: D Flip-Flop with Negative-Edge Clock and Synchronous Reset

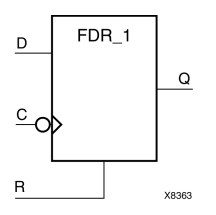

# **Introduction**

This design element is <sup>a</sup> single D-type flip-flop with data (D) and synchronous reset (R) inputs and data output (Q). The synchronous reset (R) input, when High, overrides all other inputs and resets the (Q) output Low on the High-to-Low clock (C) transition. The data on the (D) input is loaded into the flip-flop when <sup>R</sup> is Low during the High-to- Low clock transition.

This flip-flop is asynchronously cleared, outputs Low, when power is applied. For FPGA devices, power-on conditions are simulated when global set/reset (GSR) is active. GSR defaults to active-High but can be inverted by adding an inverter in front of the GSR input of the appropriate STARTUP\_*architecture* symbol.

# **Logic Table**

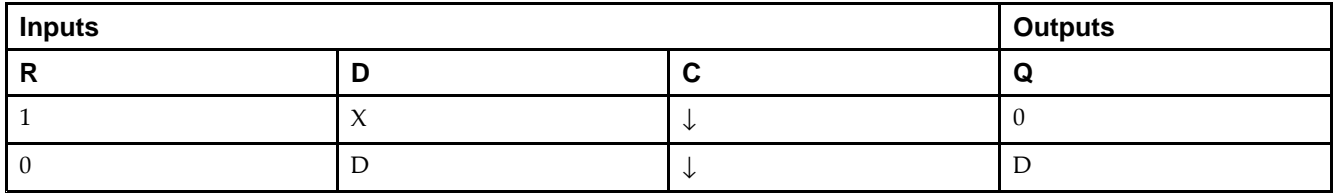

# **Design Entry Method**

This design element is only for use in schematics.

#### **Available Attributes**

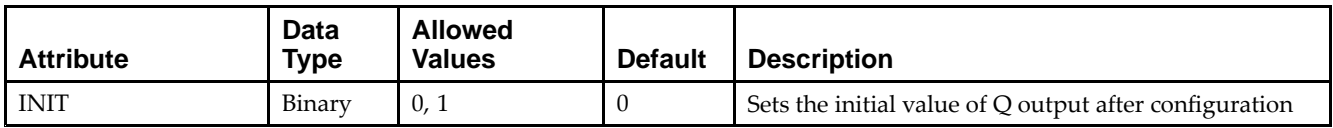

- •See the *[Spartan-3](http://www.xilinx.com/cgi-bin/docs/ndoc?t=user+guide;d=ug331.pdf) Generation FPGA User Guide (UG331)*.
- •See the *[Spartan-3E](http://www.xilinx.com/cgi-bin/docs/ndoc?t=data+sheet;d=ds312.pdf) FPGA Family Data Sheet (DS312)*.

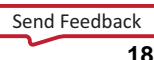

# **FDRE**

#### Primitive: D Flip-Flop with Clock Enable and Synchronous Reset

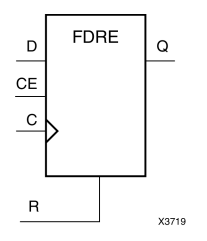

# **Introduction**

This design element is <sup>a</sup> single D-type flip-flop with data (D), clock enable (CE), and synchronous reset (R) inputs and data output  $(Q)$ . The synchronous reset  $(R)$  input, when High, overrides all other inputs and resets the  $(Q)$ output Low on the Low-to-High clock (C) transition. The data on the (D) input is loaded into the flip-flop when <sup>R</sup> is Low and CE is High during the Low-to-High clock transition.

This flip-flop is asynchronously cleared, outputs Low, when power is applied. For FPGA devices, power-on conditions are simulated when global set/reset (GSR) is active. GSR defaults to active-High but can be inverted by adding an inverter in front of the GSR input of the appropriate STARTUP\_*architecture* symbol.

# **Logic Table**

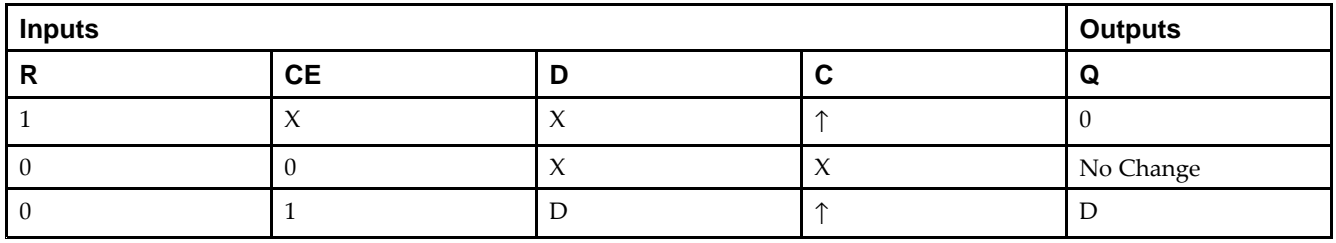

## **Design Entry Method**

This design element can be used in schematics.

## **Available Attributes**

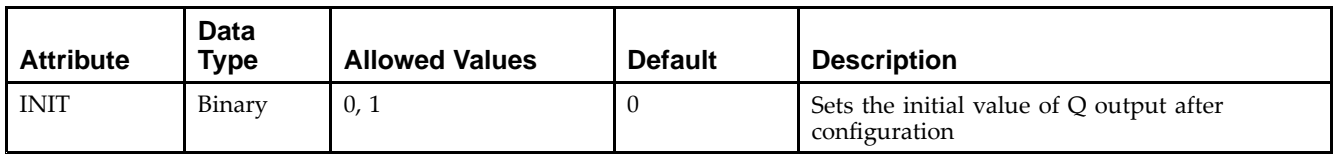

- •See the *[Spartan-3](http://www.xilinx.com/cgi-bin/docs/ndoc?t=user+guide;d=ug331.pdf) Generation FPGA User Guide (UG331)*.
- •See the *[Spartan-3E](http://www.xilinx.com/cgi-bin/docs/ndoc?t=data+sheet;d=ds312.pdf) FPGA Family Data Sheet (DS312)*.

# **FDRE\_1**

Primitive: D Flip-Flop with Negative-Clock Edge, Clock Enable, and Synchronous Reset

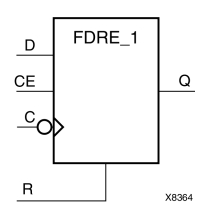

# **Introduction**

FDRE\_1 is <sup>a</sup> single D-type flip-flop with data (D), clock enable (CE), and synchronous reset (R) inputs and data output  $(Q)$ . The synchronous reset  $(R)$  input, when High, overrides all other inputs and resets the  $(Q)$  output Low on the High-to-Low clock (C) transition. The data on the (D) input is loaded into the flip-flop when <sup>R</sup> is Low and CE is High during the High-to-Low clock transition.

This flip-flop is asynchronously cleared, outputs Low, when power is applied. For FPGA devices, power-on conditions are simulated when global set/reset (GSR) is active. GSR defaults to active-High but can be inverted by adding an inverter in front of the GSR input of the appropriate STARTUP\_*architecture* symbol.

# **Logic Table**

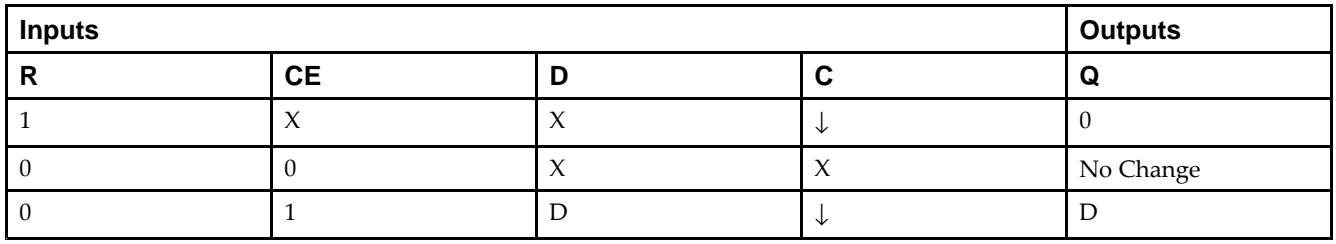

# **Design Entry Method**

This design element is only for use in schematics.

## **Available Attributes**

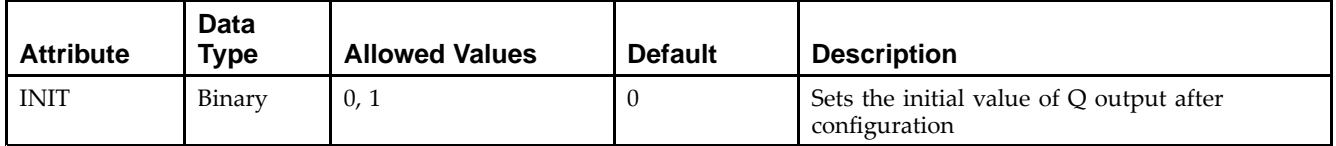

- •See the *[Spartan-3](http://www.xilinx.com/cgi-bin/docs/ndoc?t=user+guide;d=ug331.pdf) Generation FPGA User Guide (UG331)*.
- •See the *[Spartan-3E](http://www.xilinx.com/cgi-bin/docs/ndoc?t=data+sheet;d=ds312.pdf) FPGA Family Data Sheet (DS312)*.

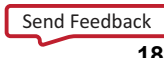

# **FDRS**

#### Primitive: D Flip-Flop with Synchronous Reset and Set

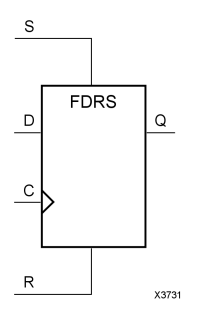

## **Introduction**

FDRS is <sup>a</sup> single D-type flip-flop with data (D), synchronous set (S), and synchronous reset (R) inputs and data output  $(Q)$ . The synchronous reset  $(R)$  input, when High, overrides all other inputs and resets the  $(Q)$  output Low during the Low-to-High clock (C) transition. (Reset has precedence over Set.) When S is High and <sup>R</sup> is Low, the flip-flop is set, output High, during the Low-to-High clock transition. When <sup>R</sup> and S are Low, data on the (D) input is loaded into the flip-flop during the Low-to-High clock transition.

This flip-flop is asynchronously cleared, outputs Low, when power is applied. For FPGA devices, power-on conditions are simulated when global set/reset (GSR) is active. GSR defaults to active-High but can be inverted by adding an inverter in front of the GSR input of the appropriate STARTUP\_*architecture* symbol.

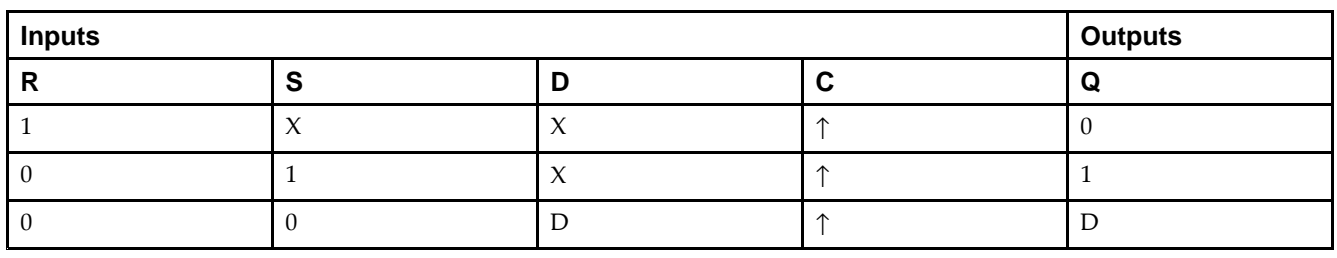

## **Logic Table**

## **Design Entry Method**

This design element is only for use in schematics.

#### **Available Attributes**

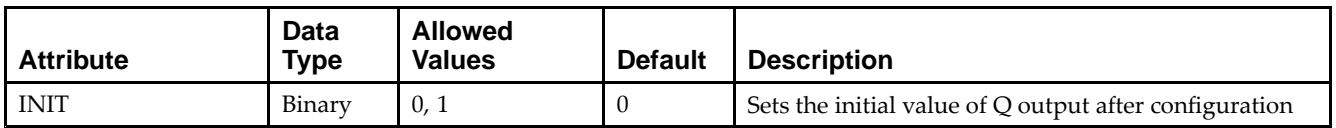

- •See the *[Spartan-3](http://www.xilinx.com/cgi-bin/docs/ndoc?t=user+guide;d=ug331.pdf) Generation FPGA User Guide (UG331)*.
- •See the *[Spartan-3E](http://www.xilinx.com/cgi-bin/docs/ndoc?t=data+sheet;d=ds312.pdf) FPGA Family Data Sheet (DS312)*.

# **FDRS\_1**

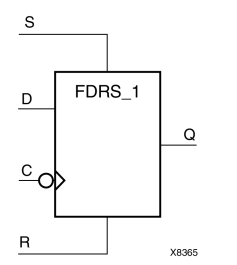

Primitive: D Flip-Flop with Negative-Clock Edge and Synchronous Reset and Set

## **Introduction**

FDRS\_1 is <sup>a</sup> single D-type flip-flop with data (D), synchronous set (S), and synchronous reset (R) inputs and data output (Q). The synchronous reset (R) input, when High, overrides all other inputs and resets the (Q) output Low during the High-to-Low clock (C) transition. (Reset has precedence over Set.) When S is High and <sup>R</sup> is Low, the flip-flop is set, output High, during the High-to-Low clock transition. When <sup>R</sup> and S are Low, data on the (D) input is loaded into the flip-flop during the High-to-Low clock transition.

This flip-flop is asynchronously cleared, outputs Low, when power is applied. For FPGA devices, power-on conditions are simulated when global set/reset (GSR) is active. GSR defaults to active-High but can be inverted by adding an inverter in front of the GSR input of the appropriate STARTUP\_*architecture* symbol.

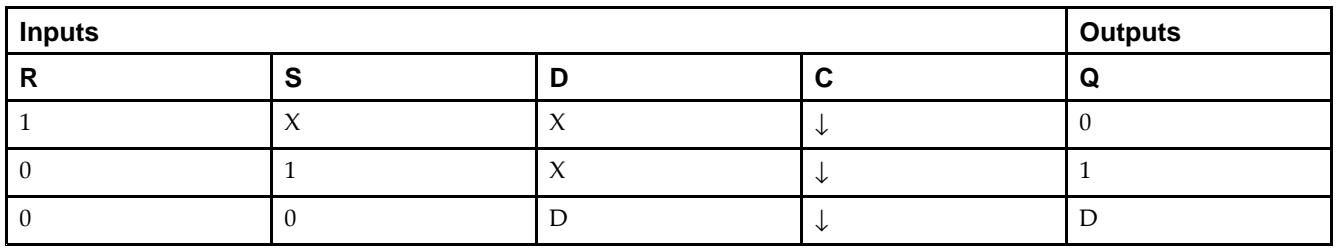

#### **Logic Table**

#### **Design Entry Method**

This design element is only for use in schematics.

#### **Available Attributes**

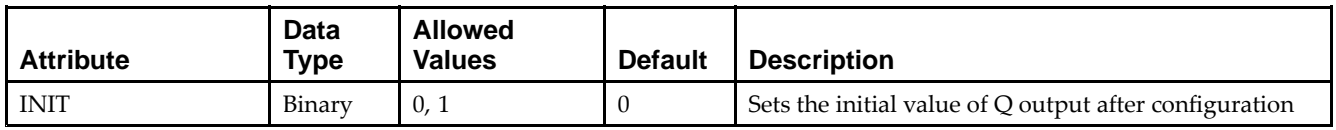

- •See the *[Spartan-3](http://www.xilinx.com/cgi-bin/docs/ndoc?t=user+guide;d=ug331.pdf) Generation FPGA User Guide (UG331)*.
- •See the *[Spartan-3E](http://www.xilinx.com/cgi-bin/docs/ndoc?t=data+sheet;d=ds312.pdf) FPGA Family Data Sheet (DS312)*.

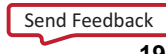

# **FDRSE**

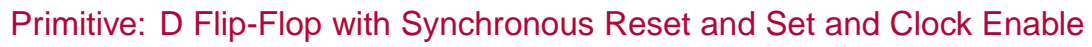

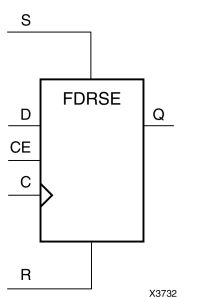

## **Introduction**

FDRSE is <sup>a</sup> single D-type flip-flop with synchronous reset (R), synchronous set (S), clock enable (CE) inputs. The reset (R) input, when High, overrides all other inputs and resets the Q output Low during the Low-to-High clock transition. (Reset has precedence over Set.) When the set (S) input is High and <sup>R</sup> is Low, the flip-flop is set, output High, during the Low-to-High clock (C) transition. Data on the <sup>D</sup> input is loaded into the flip-flop when <sup>R</sup> and S are Low and CE is High during the Low-to-High clock transition.

Upon power-up, the initial value of this componen<sup>t</sup> is specified by the INIT attribute. If <sup>a</sup> subsequent GSR (Global Set/Reset) is asserted, the flop is asynchronously set to the INIT value.

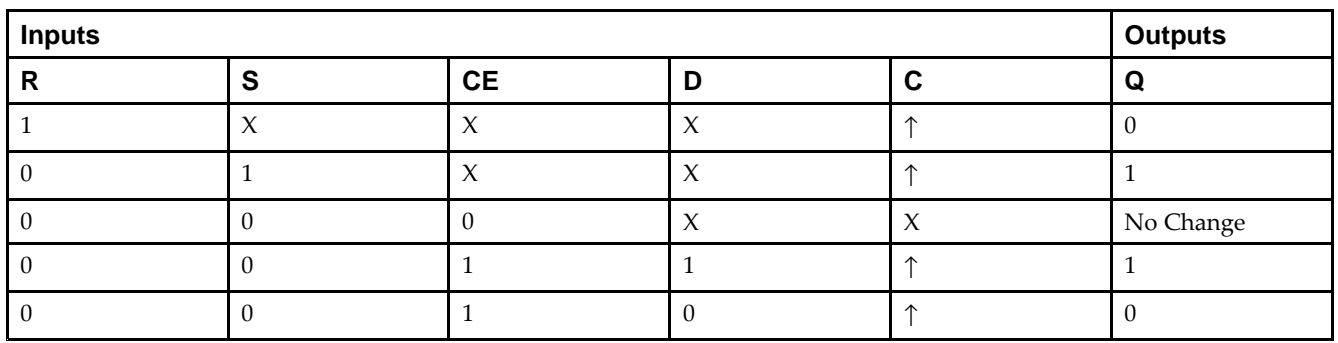

# **Logic Table**

# **Design Entry Method**

This design element can be used in schematics.

## **Available Attributes**

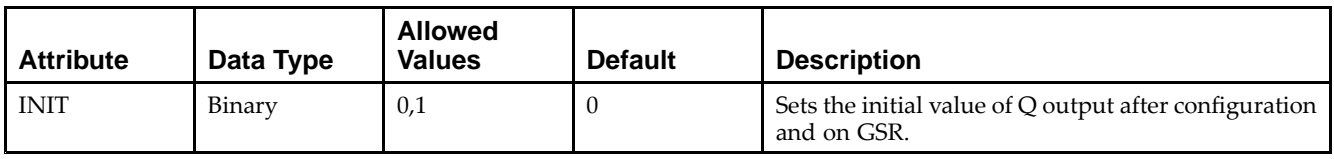

- •See the *[Spartan-3](http://www.xilinx.com/cgi-bin/docs/ndoc?t=user+guide;d=ug331.pdf) Generation FPGA User Guide (UG331)*.
- •See the *[Spartan-3E](http://www.xilinx.com/cgi-bin/docs/ndoc?t=data+sheet;d=ds312.pdf) FPGA Family Data Sheet (DS312)*.

# **FDRSE\_1**

Primitive: D Flip-Flop with Negative-Clock Edge, Synchronous Reset and Set, and Clock Enable

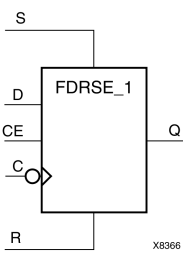

# **Introduction**

FDRSE\_1 is <sup>a</sup> single D-type flip-flop with synchronous reset (R), synchronous set (S), and clock enable (CE) inputs and data output (Q). The reset (R) input, when High, overrides all other inputs and resets the (Q) output Low during the High-to-Low clock transition. (Reset has precedence over Set.) When the set (S) input is High and <sup>R</sup> is Low, the flip-flop is set, output High, during the High-to-Low clock (C) transition. Data on the (D) input is loaded into the flip-flop when  $(R)$  and  $(S)$  are Low and  $(CE)$  is High during the High-to-Low clock transition.

This flip-flop is asynchronously cleared, outputs Low, when power is applied. For FPGA devices, power-on conditions are simulated when global set/reset (GSR) is active. GSR defaults to active-High but can be inverted by adding an inverter in front of the GSR input of the appropriate STARTUP\_*architecture* symbol.

# **Logic Table**

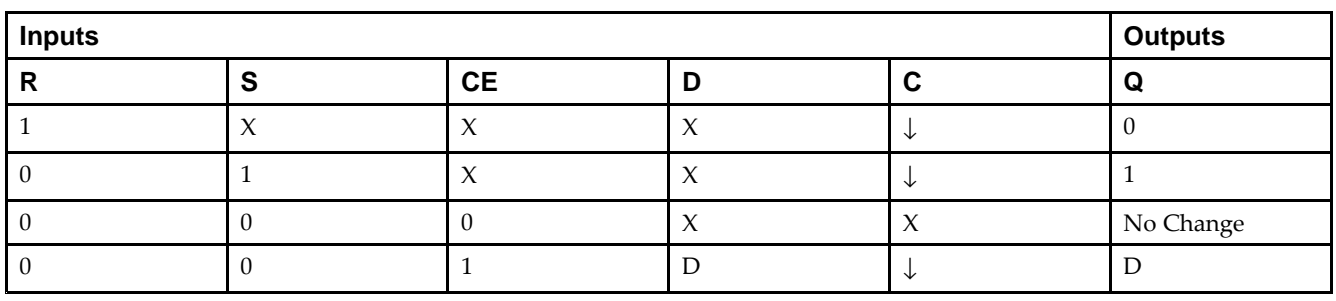

# **Design Entry Method**

This design element can be used in schematics.

#### **Available Attributes**

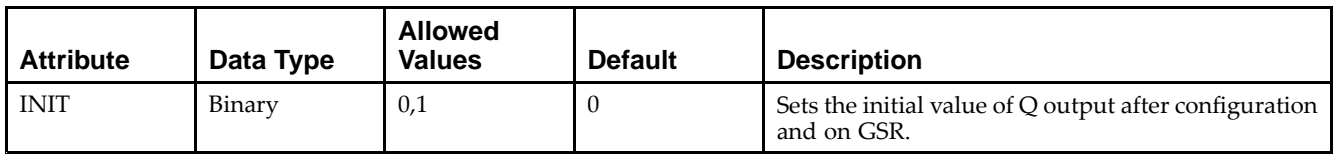

- •See the *[Spartan-3](http://www.xilinx.com/cgi-bin/docs/ndoc?t=user+guide;d=ug331.pdf) Generation FPGA User Guide (UG331)*.
- •See the *[Spartan-3E](http://www.xilinx.com/cgi-bin/docs/ndoc?t=data+sheet;d=ds312.pdf) FPGA Family Data Sheet (DS312)*.

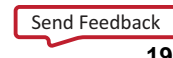

# **FDS**

#### Primitive: D Flip-Flop with Synchronous Set

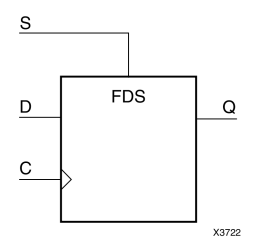

## **Introduction**

FDS is <sup>a</sup> single D-type flip-flop with data (D) and synchronous set (S) inputs and data output (Q). The synchronous set input, when High, sets the Q output High on the Low-to-High clock (C) transition. The data on the <sup>D</sup> input is loaded into the flip-flop when S is Low during the Low-to-High clock (C) transition.

For FPGA devices, this flip-flop is asynchronously preset, output High, when power is applied. Power-on conditions are simulated when global set/reset (GSR) is active. GSR defaults to active-High but can be inverted by adding an inverter in front of the GSR input of the appropriate STARTUP\_*architecture* symbol.

#### **Logic Table**

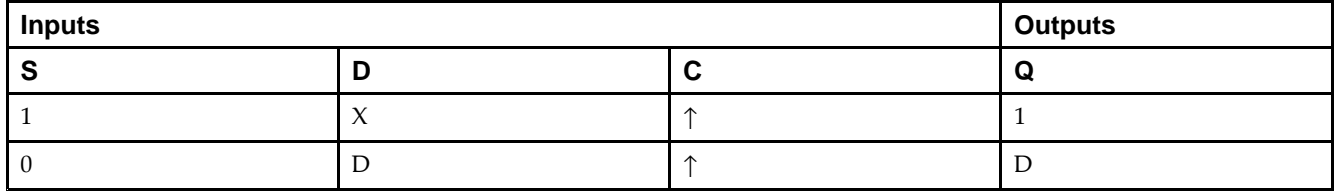

# **Design Entry Method**

This design element is only for use in schematics.

## **Available Attributes**

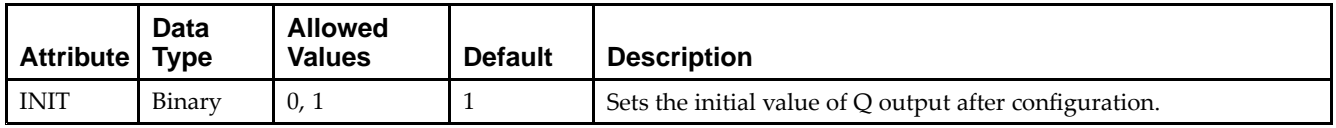

- •See the *[Spartan-3](http://www.xilinx.com/cgi-bin/docs/ndoc?t=user+guide;d=ug331.pdf) Generation FPGA User Guide (UG331)*.
- •See the *[Spartan-3E](http://www.xilinx.com/cgi-bin/docs/ndoc?t=data+sheet;d=ds312.pdf) FPGA Family Data Sheet (DS312)*.

# **FDS\_1**

Primitive: D Flip-Flop with Negative-Edge Clock and Synchronous Set

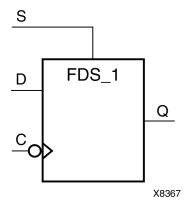

# **Introduction**

FDS is <sup>a</sup> single D-type flip-flop with data (D) and synchronous set (S) inputs and data output (Q). The synchronous set input, when High, sets the Q output High on the Low-to-High clock (C) transition. The data on the <sup>D</sup> input is loaded into the flip-flop when S is Low during the Low-to-High clock (C) transition.

This flip-flop is asynchronously preset, output High, when power is applied. For FPGA devices, power-on conditions are simulated when global set/reset (GSR) is active. GSR defaults to active-High but can be inverted by adding an inverter in front of the GSR input of the appropriate STARTUP\_*architecture* symbol.

# **Logic Table**

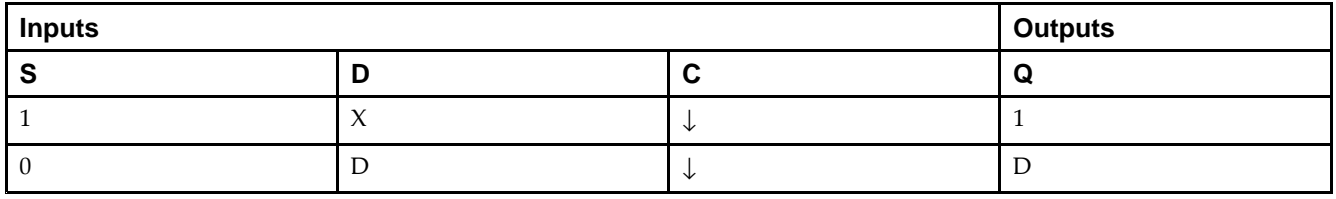

# **Design Entry Method**

This design element is only for use in schematics.

## **Available Attributes**

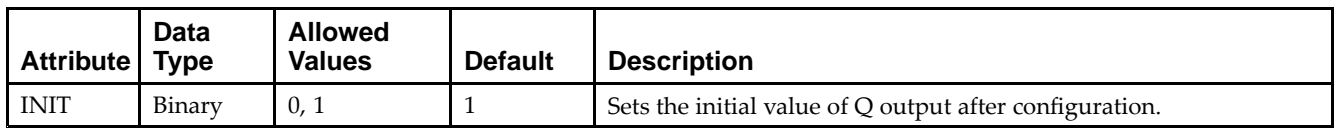

- •See the *[Spartan-3](http://www.xilinx.com/cgi-bin/docs/ndoc?t=user+guide;d=ug331.pdf) Generation FPGA User Guide (UG331)*.
- •See the *[Spartan-3E](http://www.xilinx.com/cgi-bin/docs/ndoc?t=data+sheet;d=ds312.pdf) FPGA Family Data Sheet (DS312)*.

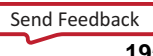

# **FDSE**

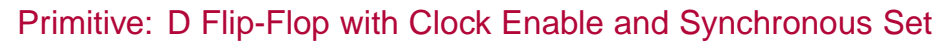

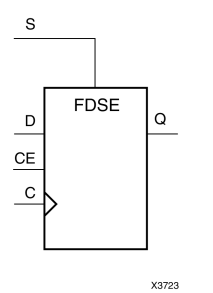

#### **Introduction**

FDSE is <sup>a</sup> single D-type flip-flop with data (D), clock enable (CE), and synchronous set (S) inputs and data output (Q). The synchronous set (S) input, when High, overrides the clock enable (CE) input and sets the Q output High during the Low-to-High clock  $(C)$  transition. The data on the D input is loaded into the flip-flop when  $\overline{S}$  is Low and CE is High during the Low-to-High clock (C) transition.

For FPGA devices, this flip-flop is asynchronously preset, output High, when power is applied. Power-on conditions are simulated when global set/reset (GSR) is active. GSR defaults to active-High but can be inverted by adding an inverter in front of the GSR input of the appropriate STARTUP\_*architecture* symbol.

# **Logic Table**

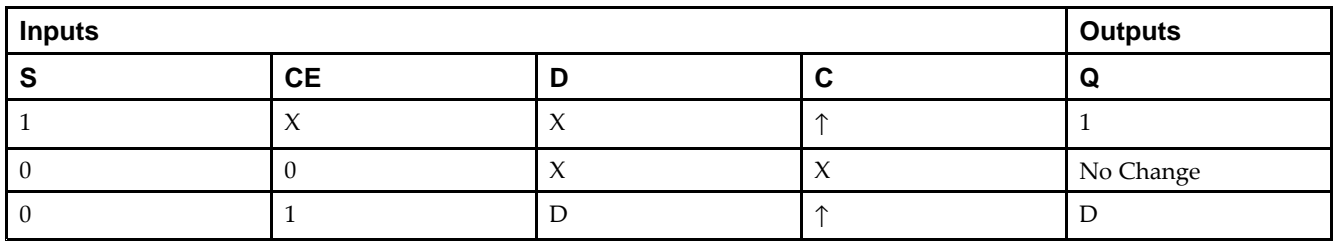

## **Design Entry Method**

This design element can be used in schematics.

#### **Available Attributes**

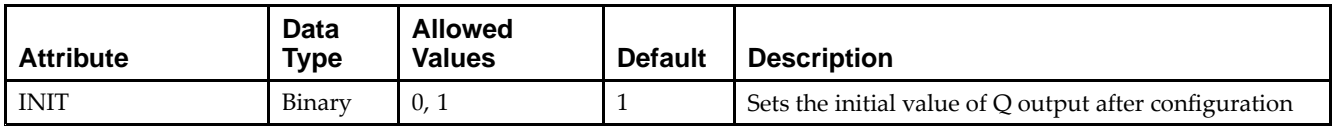

- •See the *[Spartan-3](http://www.xilinx.com/cgi-bin/docs/ndoc?t=user+guide;d=ug331.pdf) Generation FPGA User Guide (UG331)*.
- •See the *[Spartan-3E](http://www.xilinx.com/cgi-bin/docs/ndoc?t=data+sheet;d=ds312.pdf) FPGA Family Data Sheet (DS312)*.

# **FDSE\_1**

Primitive: D Flip-Flop with Negative-Edge Clock, Clock Enable, and Synchronous Set

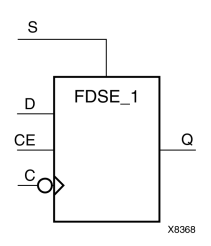

# **Introduction**

FDSE 1 is a single D-type flip-flop with data (D), clock enable (CE), and synchronous set (S) inputs and data output  $(Q)$ . The synchronous set  $(S)$  input, when High, overrides the clock enable (CE) input and sets the Q output High during the High-to-Low clock (C) transition. The data on the <sup>D</sup> input is loaded into the flip-flop when S is Low and CE is High during the High-to-Low clock (C) transition.

This flip-flop is asynchronously preset, output High, when power is applied. For FPGA devices, power-on conditions are simulated when global set/reset (GSR) is active. GSR defaults to active-High but can be inverted by adding an inverter in front of the GSR input of the appropriate STARTUP\_*architecture* symbol.

# **Logic Table**

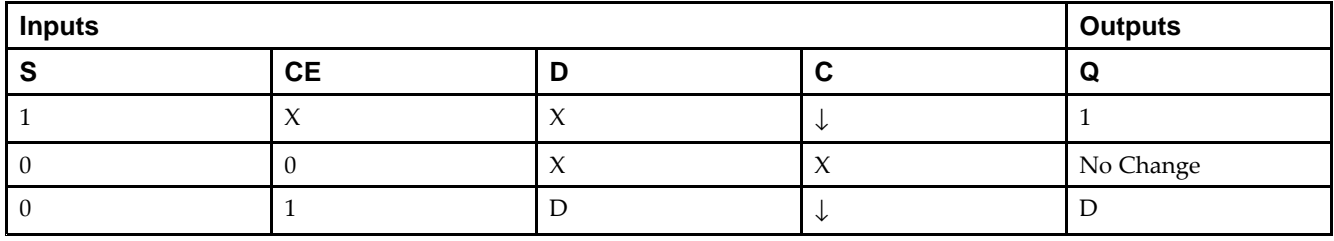

# **Design Entry Method**

This design element is only for use in schematics.

## **Available Attributes**

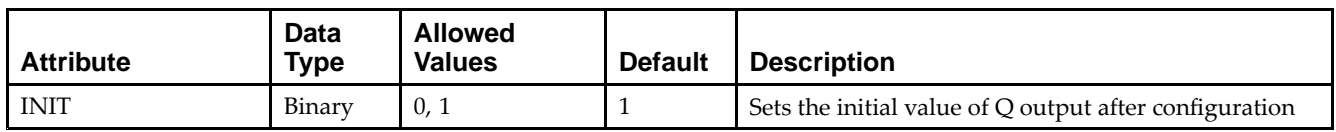

- •See the *[Spartan-3](http://www.xilinx.com/cgi-bin/docs/ndoc?t=user+guide;d=ug331.pdf) Generation FPGA User Guide (UG331)*.
- •See the *[Spartan-3E](http://www.xilinx.com/cgi-bin/docs/ndoc?t=data+sheet;d=ds312.pdf) FPGA Family Data Sheet (DS312)*.

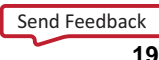

# **FJKC**

Macro: J-K Flip-Flop with Asynchronous Clear

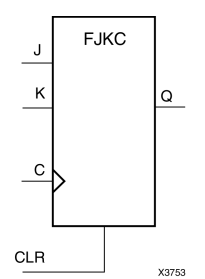

# **Introduction**

This design element is <sup>a</sup> single J-K-type flip-flop with J, K, and asynchronous clear (CLR) inputs and data output (Q). The asynchronous clear (CLR) input, when High, overrides all other inputs and resets the Q output Low. When CLR is Low, the output responds to the state of the J and K inputs, as shown in the following logic table, during the Low-to-High clock (C) transition.

This flip-flop is asynchronously cleared, outputs Low, when power is applied. For FPGA devices, power-on conditions are simulated when global set/reset (GSR) is active. GSR defaults to active-High but can be inverted by adding an inverter in front of the GSR input of the appropriate STARTUP\_*architecture* symbol.

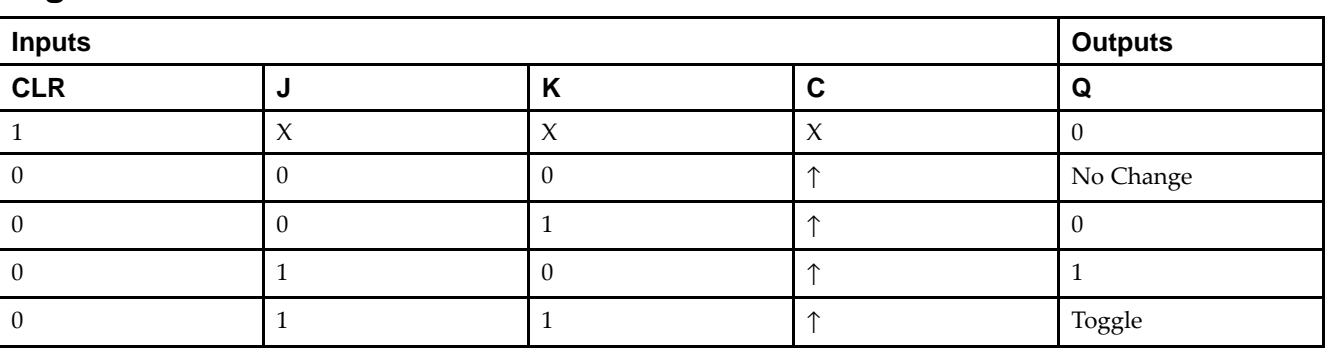

# **Logic Table**

# **Design Entry Method**

This design element is only for use in schematics.

## **Available Attributes**

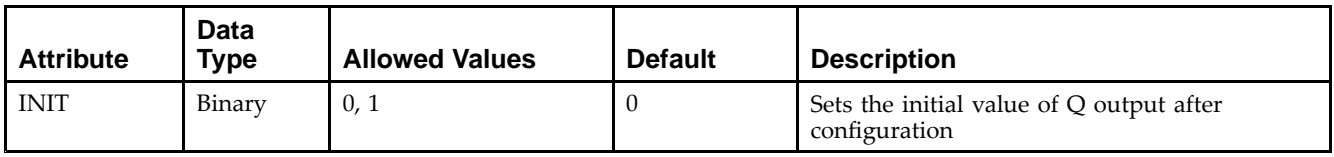

- •See the *[Spartan-3](http://www.xilinx.com/cgi-bin/docs/ndoc?t=user+guide;d=ug331.pdf) Generation FPGA User Guide (UG331)*.
- •See the *[Spartan-3E](http://www.xilinx.com/cgi-bin/docs/ndoc?t=data+sheet;d=ds312.pdf) FPGA Family Data Sheet (DS312)*.

# **FJKCE**

Macro: J-K Flip-Flop with Clock Enable and Asynchronous Clear

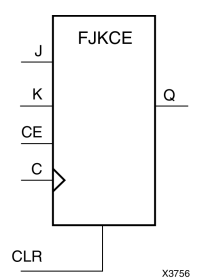

# **Introduction**

This design element is <sup>a</sup> single J-K-type flip-flop with J, K, clock enable (CE), and asynchronous clear (CLR) inputs and data output (Q). The asynchronous clear (CLR), when High, overrides all other inputs and resets the Q output Low. When CLR is Low and CE is High, Q responds to the state of the J and <sup>K</sup> inputs, as shown in the following logic table, during the Low-to-High clock transition. When CE is Low, the clock transitions are ignored.

This flip-flop is asynchronously cleared, outputs Low, when power is applied. For FPGA devices, power-on conditions are simulated when global set/reset (GSR) is active. GSR defaults to active-High but can be inverted by adding an inverter in front of the GSR input of the appropriate STARTUP\_*architecture* symbol.

# **Logic Table**

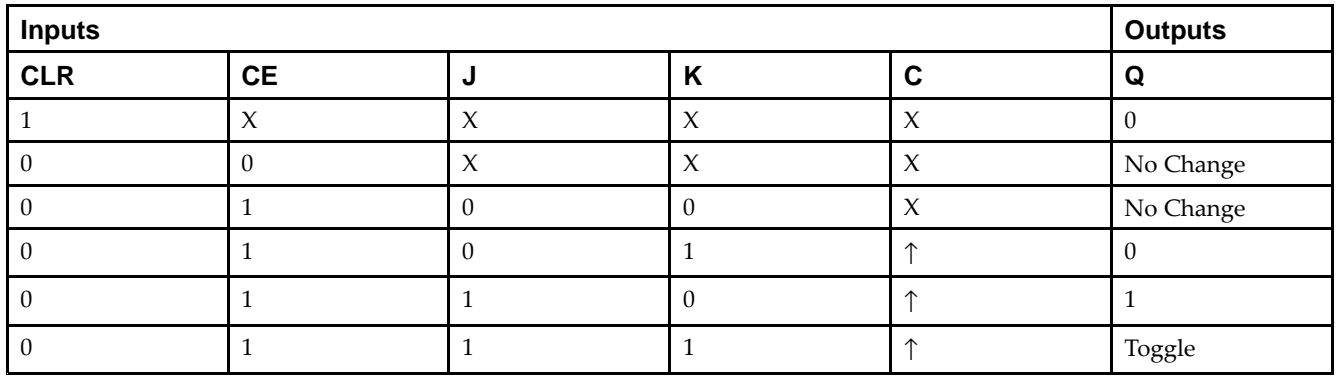

## **Design Entry Method**

This design element is only for use in schematics.

#### **Available Attributes**

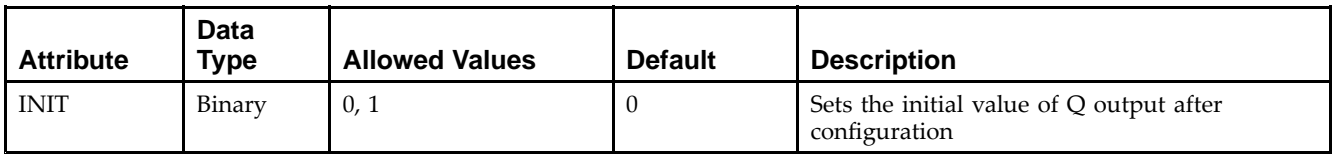

- •See the *[Spartan-3](http://www.xilinx.com/cgi-bin/docs/ndoc?t=user+guide;d=ug331.pdf) Generation FPGA User Guide (UG331)*.
- •See the *[Spartan-3E](http://www.xilinx.com/cgi-bin/docs/ndoc?t=data+sheet;d=ds312.pdf) FPGA Family Data Sheet (DS312)*.

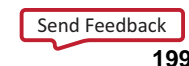

# **FJKP**

#### Macro: J-K Flip-Flop with Asynchronous Preset

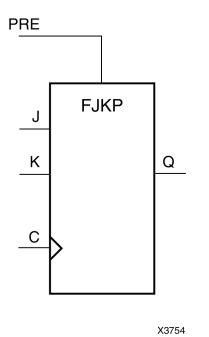

#### **Introduction**

This design element is <sup>a</sup> single J-K-type flip-flop with J, K, and asynchronous prese<sup>t</sup> (PRE) inputs and data output (Q). The asynchronous prese<sup>t</sup> (PRE) input, when High, overrides all other inputs and sets the (Q) output High. When (PRE) is Low, the (Q) output responds to the state of the J and <sup>K</sup> inputs, as shown in the following logic table, during the Low-to-High clock transition.

For FPGA devices, this flip-flop is asynchronously preset, output High, when power is applied. Power-on conditions are simulated when global set/reset (GSR) is active. GSR defaults to active-High but can be inverted by adding an inverter in front of the GSR input of the appropriate STARTUP\_*architecture* symbol.

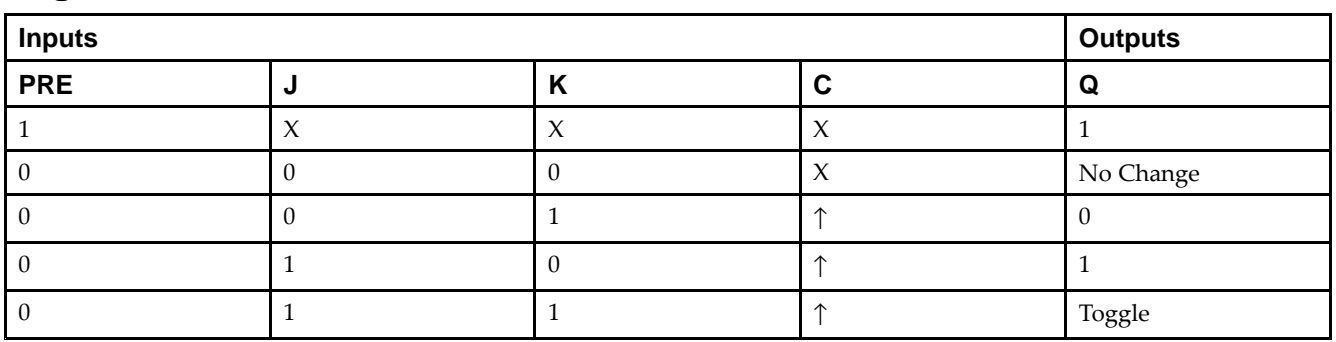

# **Logic Table**

# **Design Entry Method**

This design element is only for use in schematics.

#### **Available Attributes**

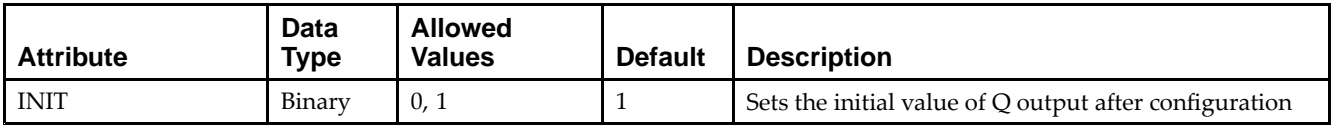

- •See the *[Spartan-3](http://www.xilinx.com/cgi-bin/docs/ndoc?t=user+guide;d=ug331.pdf) Generation FPGA User Guide (UG331)*.
- •See the *[Spartan-3E](http://www.xilinx.com/cgi-bin/docs/ndoc?t=data+sheet;d=ds312.pdf) FPGA Family Data Sheet (DS312)*.

# **FJKPE**

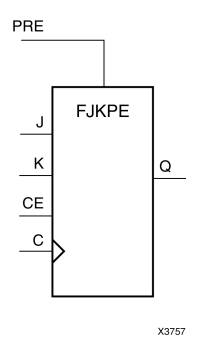

Macro: J-K Flip-Flop with Clock Enable and Asynchronous Preset

# **Introduction**

This design element is <sup>a</sup> single J-K-type flip-flop with J, K, clock enable (CE), and asynchronous prese<sup>t</sup> (PRE) inputs and data output (Q). The asynchronous prese<sup>t</sup> (PRE), when High, overrides all other inputs and sets the (Q) output High. When (PRE) is Low and (CE) is High, the (Q) output responds to the state of the J and <sup>K</sup> inputs, as shown in the logic table, during the Low-to-High clock (C) transition. When (CE) is Low, clock transitions are ignored.

For FPGA devices, this flip-flop is asynchronously preset, output High, when power is applied. Power-on conditions are simulated when global set/reset (GSR) is active. GSR defaults to active-High but can be inverted by adding an inverter in front of the GSR input of the appropriate STARTUP\_*architecture* symbol.

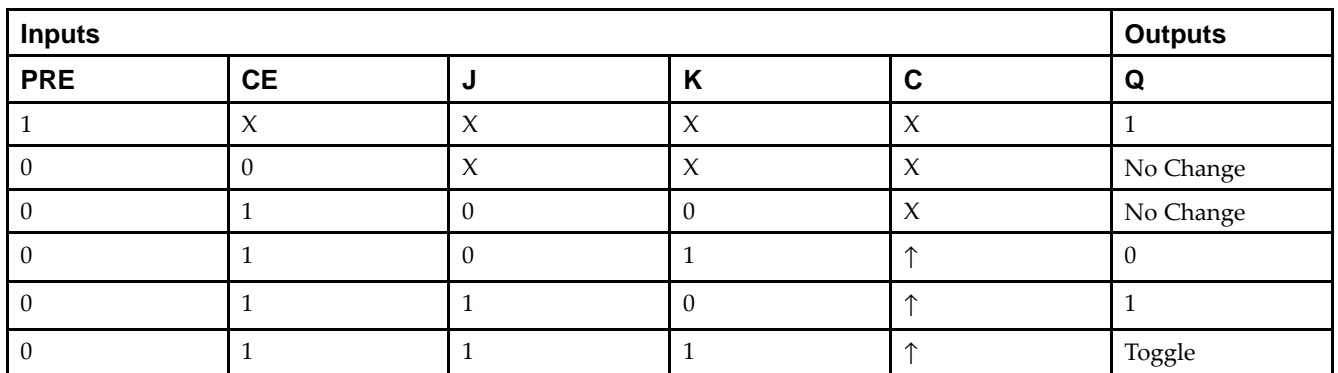

#### **Logic Table**

#### **Design Entry Method**

This design element is only for use in schematics.

#### **Available Attributes**

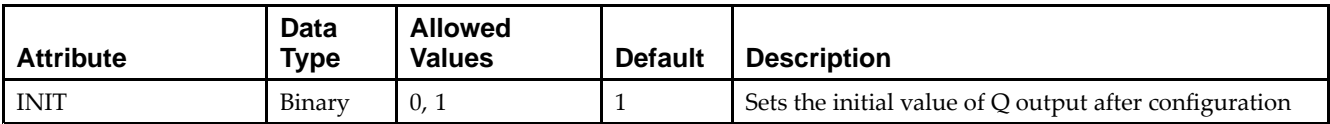

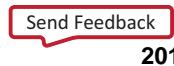

- •See the *[Spartan-3](http://www.xilinx.com/cgi-bin/docs/ndoc?t=user+guide;d=ug331.pdf) Generation FPGA User Guide (UG331)*.
- •See the *[Spartan-3E](http://www.xilinx.com/cgi-bin/docs/ndoc?t=data+sheet;d=ds312.pdf) FPGA Family Data Sheet (DS312)*.

# **FJKRSE**

Macro: J-K Flip-Flop with Clock Enable and Synchronous Reset and Set

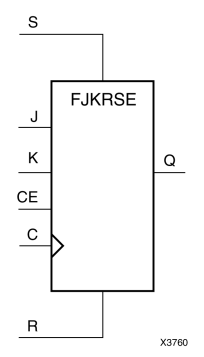

# **Introduction**

This design element is <sup>a</sup> single J-K-type flip-flop with J, K, synchronous reset (R), synchronous set (S), and clock enable ( $CE$ ) inputs and data output ( $Q$ ). When synchronous reset ( $R$ ) is High during the Low-to-High clock ( $C$ ) transition, all other inputs are ignored and output (Q) is reset Low. When synchronous set (S) is High and (R) is Low, output (Q) is set High. When (R) and (S) are Low and (CE) is High, output (Q) responds to the state of the J and <sup>K</sup> inputs, according to the following logic table, during the Low-to-High clock (C) transition. When (CE) is Low, clock transitions are ignored.

This flip-flop is asynchronously cleared, outputs Low, when power is applied. For FPGA devices, power-on conditions are simulated when global set/reset (GSR) is active. GSR defaults to active-High but can be inverted by adding an inverter in front of the GSR input of the appropriate STARTUP\_*architecture* symbol.

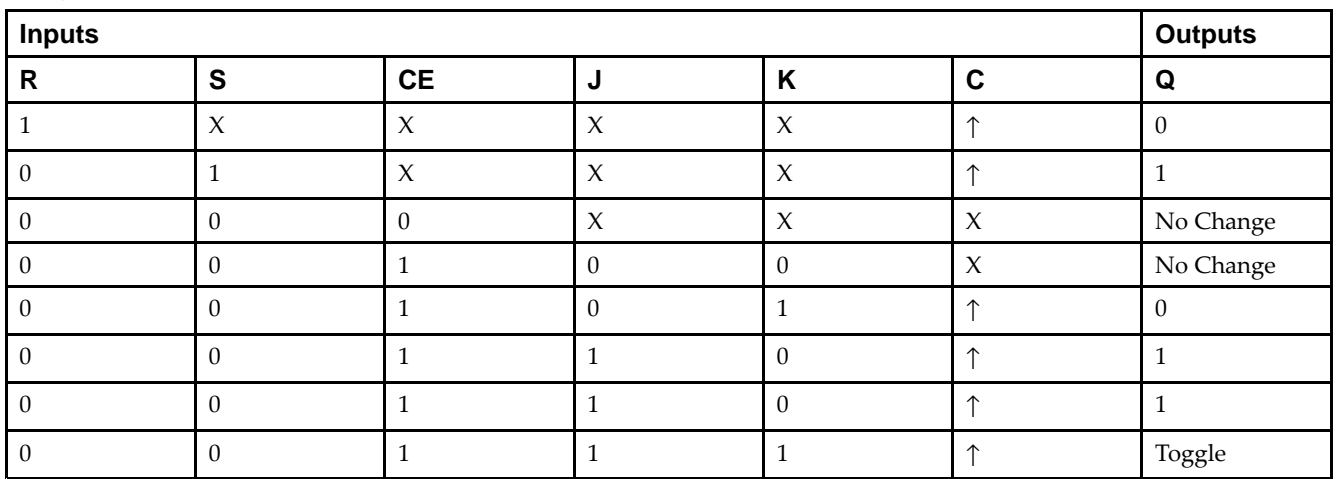

## **Logic Table**

# **Design Entry Method**

This design element is only for use in schematics.

## **Available Attributes**

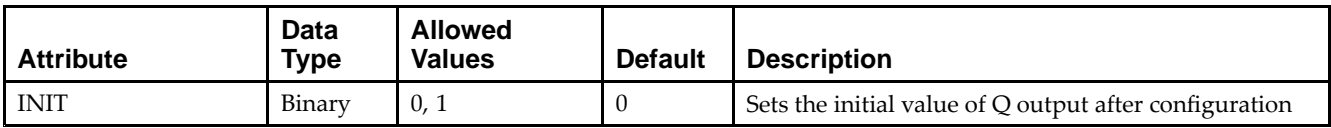

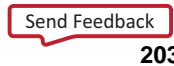

- •See the *[Spartan-3](http://www.xilinx.com/cgi-bin/docs/ndoc?t=user+guide;d=ug331.pdf) Generation FPGA User Guide (UG331)*.
- •See the *[Spartan-3E](http://www.xilinx.com/cgi-bin/docs/ndoc?t=data+sheet;d=ds312.pdf) FPGA Family Data Sheet (DS312)*.

# **FJKSRE**

Macro: J-K Flip-Flop with Clock Enable and Synchronous Set and Reset

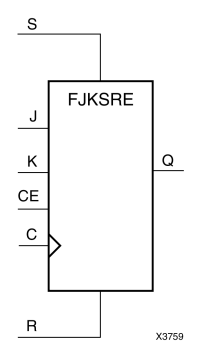

# **Introduction**

This design element is <sup>a</sup> single J-K-type flip-flop with J, K, synchronous set (S), synchronous reset (R), and clock enable (CE) inputs and data output (Q). When synchronous set (S) is High during the Low-to-High clock (C) transition, all other inputs are ignored and output (Q) is set High. When synchronous reset (R) is High and (S) is Low, output (Q) is reset Low. When (S) and (R) are Low and (CE) is High, output (Q) responds to the state of the J and <sup>K</sup> inputs, as shown in the following logic table, during the Low-to-High clock (C) transition. When (CE) is Low, clock transitions are ignored.

This flip-flop is asynchronously cleared, outputs Low, when power is applied. For FPGA devices, power-on conditions are simulated when global set/reset (GSR) is active. GSR defaults to active-High but can be inverted by adding an inverter in front of the GSR input of the appropriate STARTUP\_*architecture* symbol.

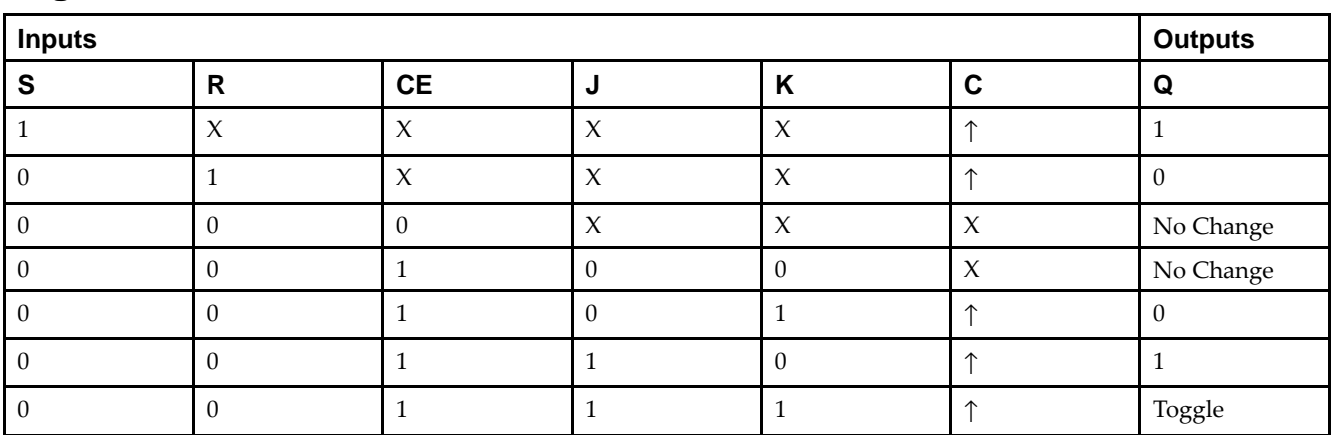

## **Logic Table**

# **Design Entry Method**

This design element is only for use in schematics.

## **Available Attributes**

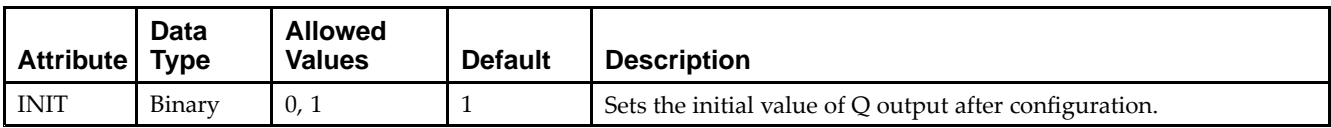

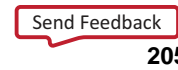

- •See the *[Spartan-3](http://www.xilinx.com/cgi-bin/docs/ndoc?t=user+guide;d=ug331.pdf) Generation FPGA User Guide (UG331)*.
- •See the *[Spartan-3E](http://www.xilinx.com/cgi-bin/docs/ndoc?t=data+sheet;d=ds312.pdf) FPGA Family Data Sheet (DS312)*.

# **FTC**

#### Macro: Toggle Flip-Flop with Asynchronous Clear

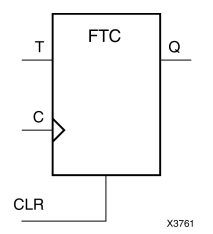

# **Introduction**

This design element is <sup>a</sup> synchronous, resettable toggle flip-flop. The asynchronous clear (CLR) input, when High, overrides all other inputs and resets the data output (Q) Low. The (Q) output toggles, or changes state, when the toggle enable (T) input is High and (CLR) is Low during the Low-to-High clock transition.

This flip-flop is asynchronously cleared, outputs Low, when power is applied. For FPGA devices, power-on conditions are simulated when global set/reset (GSR) is active. GSR defaults to active-High but can be inverted by adding an inverter in front of the GSR input of the appropriate STARTUP\_*architecture* symbol.

# **Logic Table**

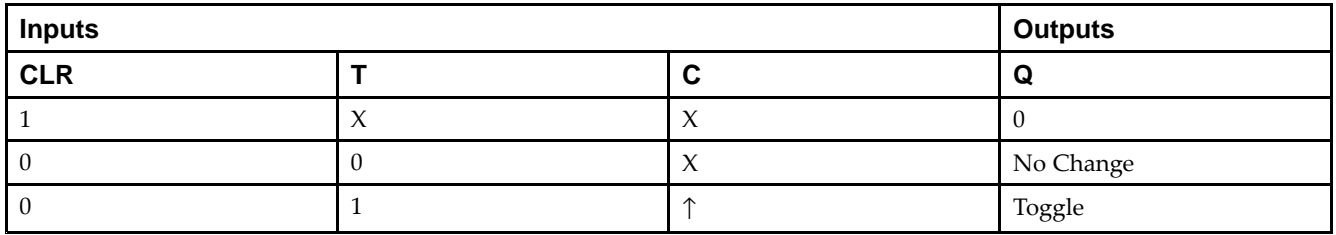

# **Design Entry Method**

You can instantiate this element when targeting <sup>a</sup> CPLD, but not when you are targeting an FPGA.

## **Available Attributes**

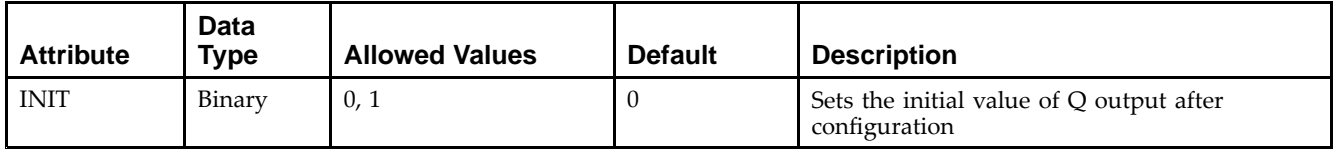

- •See the *[Spartan-3](http://www.xilinx.com/cgi-bin/docs/ndoc?t=user+guide;d=ug331.pdf) Generation FPGA User Guide (UG331)*.
- •See the *[Spartan-3E](http://www.xilinx.com/cgi-bin/docs/ndoc?t=data+sheet;d=ds312.pdf) FPGA Family Data Sheet (DS312)*.

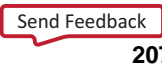

# **FTCE**

#### Macro: Toggle Flip-Flop with Clock Enable and Asynchronous Clear

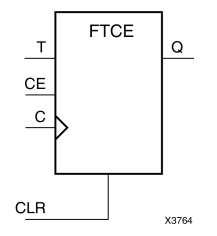

# **Introduction**

This design element is <sup>a</sup> toggle flip-flop with toggle and clock enable and asynchronous clear. When the asynchronous clear (CLR) input is High, all other inputs are ignored and the data output (Q) is reset Low. When CLR is Low and toggle enable (T) and clock enable (CE) are High, Q output toggles, or changes state, during the Low-to-High clock (C) transition. When CE is Low, clock transitions are ignored.

This flip-flop is asynchronously cleared, outputs Low, when power is applied. For FPGA devices, power-on conditions are simulated when global set/reset (GSR) is active. GSR defaults to active-High but can be inverted by adding an inverter in front of the GSR input of the appropriate STARTUP\_*architecture* symbol.

## **Logic Table**

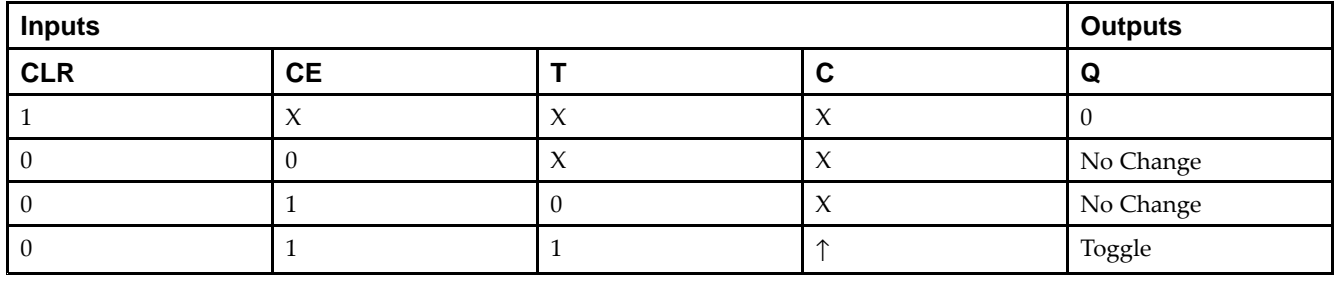

## **Design Entry Method**

This design element is only for use in schematics.

## **Available Attributes**

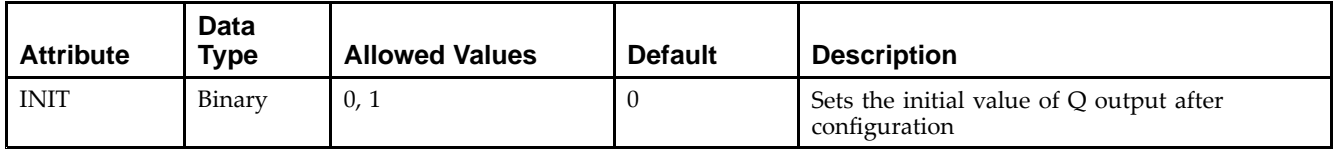

- •See the *[Spartan-3](http://www.xilinx.com/cgi-bin/docs/ndoc?t=user+guide;d=ug331.pdf) Generation FPGA User Guide (UG331)*.
- •See the *[Spartan-3E](http://www.xilinx.com/cgi-bin/docs/ndoc?t=data+sheet;d=ds312.pdf) FPGA Family Data Sheet (DS312)*.

# **FTCLE**

Macro: Toggle/Loadable Flip-Flop with Clock Enable and Asynchronous Clear

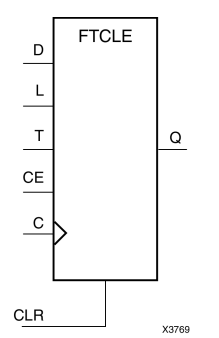

# **Introduction**

This design element is <sup>a</sup> toggle/loadable flip-flop with toggle and clock enable and asynchronous clear. When the asynchronous clear input (CLR) is High, all other inputs are ignored and output Q is reset Low. When load enable input (L) is High and CLR is Low, clock enable (CE) is overridden and the data on data input (D) is loaded into the flip-flop during the Low-to-High clock (C) transition. When toggle enable (T) and CE are High and <sup>L</sup> and CLR are Low, output Q toggles, or changes state, during the Low- to-High clock transition. When CE is Low, clock transitions are ignored.

This flip-flop is asynchronously cleared, outputs Low, when power is applied. For FPGA devices, power-on conditions are simulated when global set/reset (GSR) is active. GSR defaults to active-High but can be inverted by adding an inverter in front of the GSR input of the appropriate STARTUP\_*architecture* symbol.

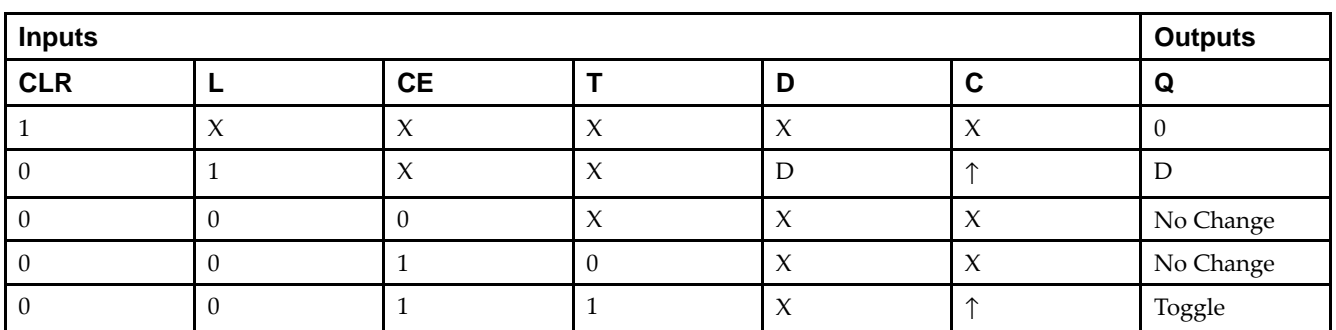

# **Logic Table**

# **Design Entry Method**

This design element is only for use in schematics.

## **Available Attributes**

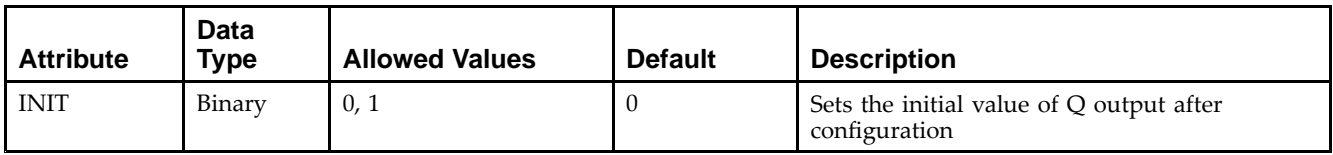

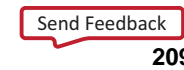

- •See the *[Spartan-3](http://www.xilinx.com/cgi-bin/docs/ndoc?t=user+guide;d=ug331.pdf) Generation FPGA User Guide (UG331)*.
- •See the *[Spartan-3E](http://www.xilinx.com/cgi-bin/docs/ndoc?t=data+sheet;d=ds312.pdf) FPGA Family Data Sheet (DS312)*.

# **FTCLEX**

Macro: Toggle/Loadable Flip-Flop with Clock Enable and Asynchronous Clear

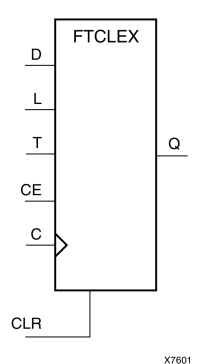

# **Introduction**

This design element is <sup>a</sup> toggle/loadable flip-flop with toggle and clock enable and asynchronous clear. When the asynchronous clear input (CLR) is High, all other inputs are ignored and output Q is reset Low. When load enable input (L) is High, CLR is Low, and CE is High, the data on data input (D) is loaded into the flip-flop during the Low-to-High clock (C) transition. When toggle enable (T) and CE are High and <sup>L</sup> and CLR are Low, output Q toggles, or changes state, during the Low- to-High clock transition. When CE is Low, clock transitions are ignored.

This flip-flop is asynchronously cleared, outputs Low, when power is applied. For FPGA devices, power-on conditions are simulated when global set/reset (GSR) is active. GSR defaults to active-High but can be inverted by adding an inverter in front of the GSR input of the appropriate STARTUP\_*architecture* symbol.

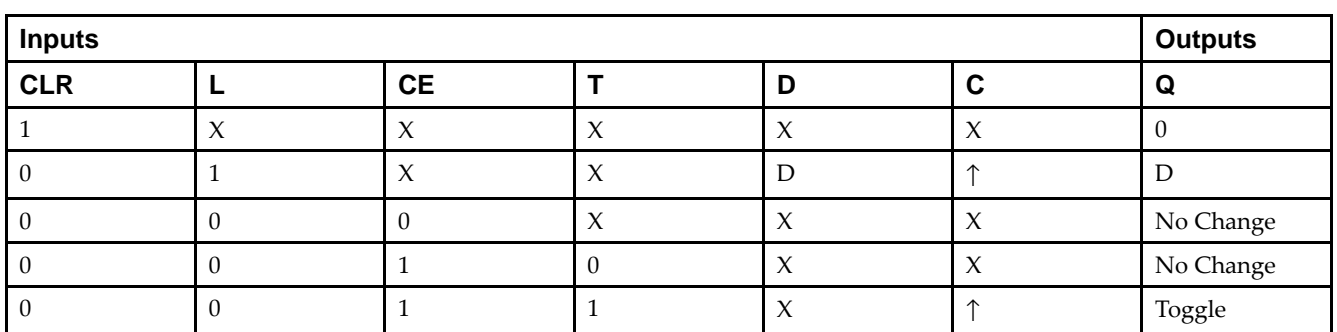

# **Logic Table**

# **Design Entry Method**

This design element is only for use in schematics.

#### **Available Attributes**

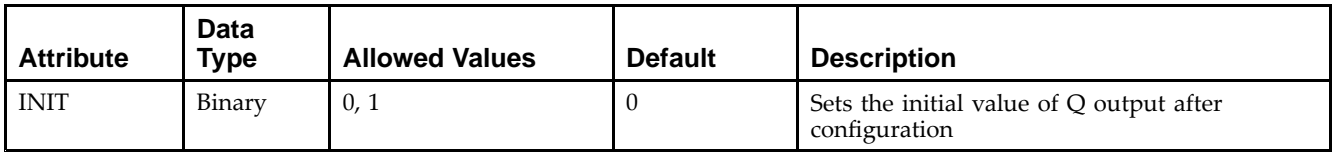

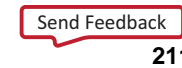

#### **For More Information**

- •See the *[Spartan-3](http://www.xilinx.com/cgi-bin/docs/ndoc?t=user+guide;d=ug331.pdf) Generation FPGA User Guide (UG331)*.
- •See the *[Spartan-3E](http://www.xilinx.com/cgi-bin/docs/ndoc?t=data+sheet;d=ds312.pdf) FPGA Family Data Sheet (DS312)*.

**EXILINX**®

# **FTP**

#### Macro: Toggle Flip-Flop with Asynchronous Preset

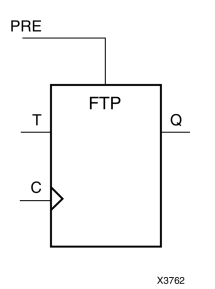

# **Introduction**

This design element is <sup>a</sup> toggle flip-flop with toggle enable and asynchronous preset. When the asynchronous prese<sup>t</sup> (PRE) input is High, all other inputs are ignored and output (Q) is set High. When toggle-enable input (T) is High and (PRE) is Low, output (Q) toggles, or changes state, during the Low-to-High clock (C) transition.

For FPGA devices, this flip-flop is asynchronously preset, output High, when power is applied. Power-on conditions are simulated when global set/reset (GSR) is active. GSR defaults to active-High but can be inverted by adding an inverter in front of the GSR input of the appropriate STARTUP\_*architecture* symbol.

# **Logic Table**

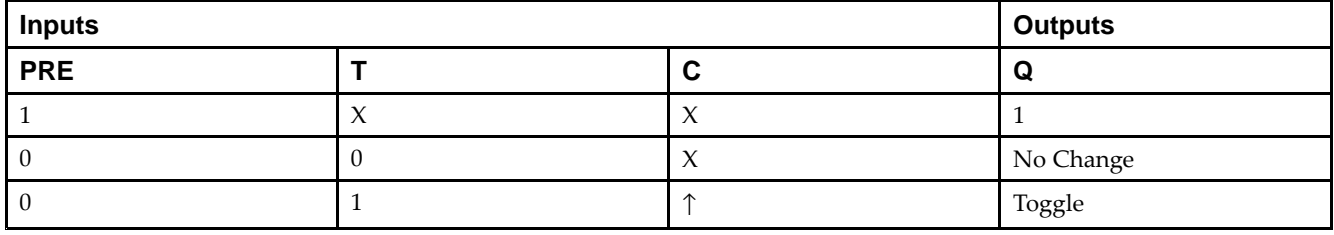

# **Design Entry Method**

This design element is only for use in schematics.

## **Available Attributes**

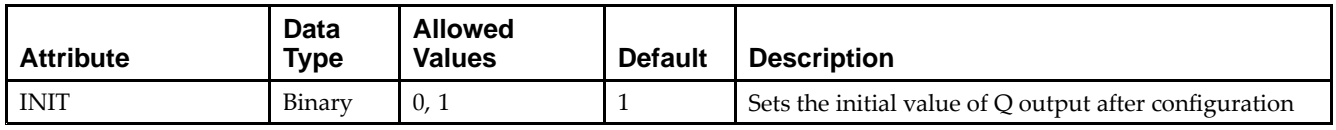

- •See the *[Spartan-3](http://www.xilinx.com/cgi-bin/docs/ndoc?t=user+guide;d=ug331.pdf) Generation FPGA User Guide (UG331)*.
- •See the *[Spartan-3E](http://www.xilinx.com/cgi-bin/docs/ndoc?t=data+sheet;d=ds312.pdf) FPGA Family Data Sheet (DS312)*.

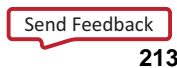

# **FTPE**

#### Macro: Toggle Flip-Flop with Clock Enable and Asynchronous Preset

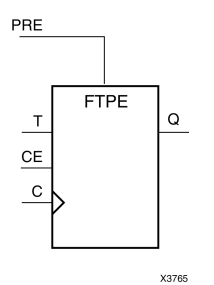

#### **Introduction**

This design element is <sup>a</sup> toggle flip-flop with toggle and clock enable and asynchronous preset. When the asynchronous prese<sup>t</sup> (PRE) input is High, all other inputs are ignored and output (Q) is set High. When the toggle enable input (T) is High, clock enable (CE) is High, and (PRE) is Low, output (Q) toggles, or changes state, during the Low-to-High clock transition. When (CE) is Low, clock transitions are ignored.

For FPGA devices, this flip-flop is asynchronously preset, output High, when power is applied. Power-on conditions are simulated when global set/reset (GSR) is active. GSR defaults to active-High but can be inverted by adding an inverter in front of the GSR input of the appropriate STARTUP\_*architecture* symbol.

## **Logic Table**

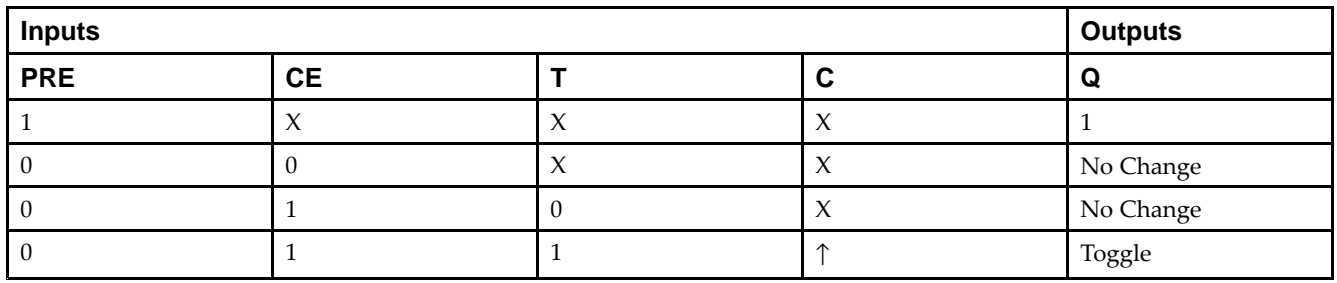

## **Design Entry Method**

This design element is only for use in schematics.

#### **Available Attributes**

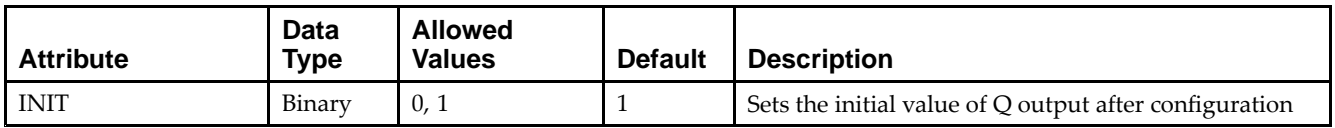

- •See the *[Spartan-3](http://www.xilinx.com/cgi-bin/docs/ndoc?t=user+guide;d=ug331.pdf) Generation FPGA User Guide (UG331)*.
- •See the *[Spartan-3E](http://www.xilinx.com/cgi-bin/docs/ndoc?t=data+sheet;d=ds312.pdf) FPGA Family Data Sheet (DS312)*.

# **FTPLE**

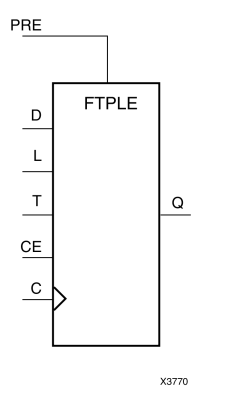

Macro: Toggle/Loadable Flip-Flop with Clock Enable and Asynchronous Preset

# **Introduction**

This design element is <sup>a</sup> toggle/loadable flip-flop with toggle and clock enable and asynchronous preset. When the asynchronous prese<sup>t</sup> input (PRE) is High, all other inputs are ignored and output (Q) is set High. When the load enable input (L) is High and (PRE) is Low, the clock enable (CE) is overridden and the data (D) is loaded into the flip-flop during the Low-to-High clock transition. When <sup>L</sup> and PRE are Low and toggle-enable input (T) and (CE) are High, output (Q) toggles, or changes state, during the Low-to-High clock transition. When (CE) is Low, clock transitions are ignored.

For FPGA devices, this flip-flop is asynchronously preset, output High, when power is applied. Power-on conditions are simulated when global set/reset (GSR) is active. GSR defaults to active-High but can be inverted by adding an inverter in front of the GSR input of the appropriate STARTUP\_*architecture* symbol.

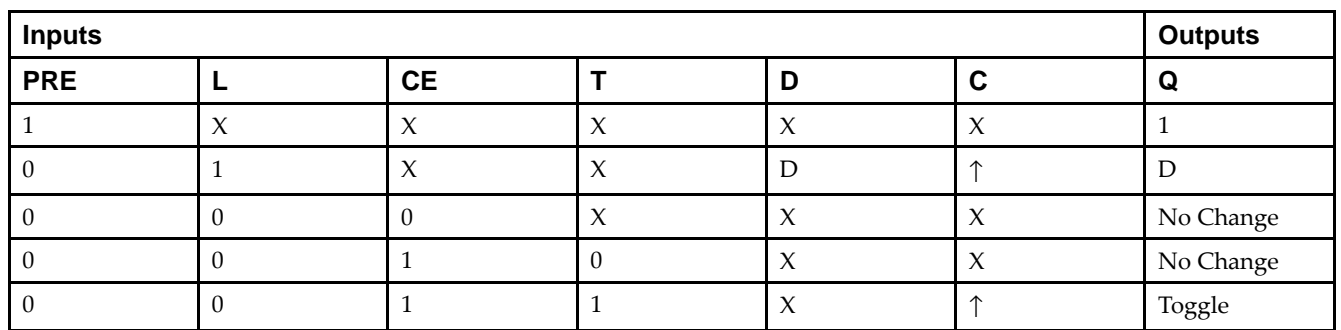

# **Logic Table**

## **Design Entry Method**

This design element is only for use in schematics.

#### **Available Attributes**

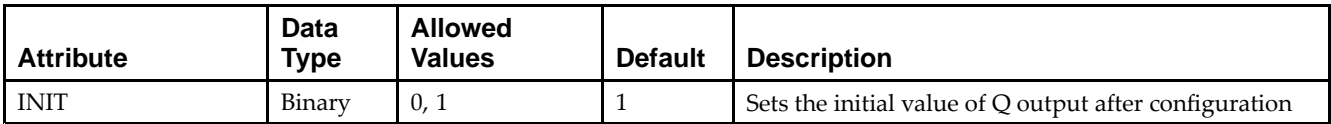

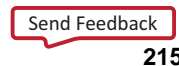

- •See the *[Spartan-3](http://www.xilinx.com/cgi-bin/docs/ndoc?t=user+guide;d=ug331.pdf) Generation FPGA User Guide (UG331)*.
- •See the *[Spartan-3E](http://www.xilinx.com/cgi-bin/docs/ndoc?t=data+sheet;d=ds312.pdf) FPGA Family Data Sheet (DS312)*.
# **FTRSE**

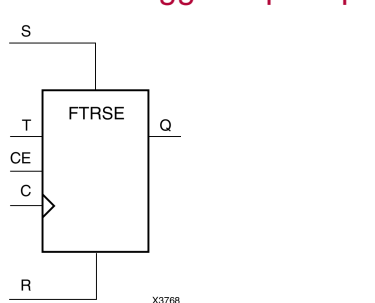

Macro: Toggle Flip-Flop with Clock Enable and Synchronous Reset and Set

## **Introduction**

This design element is <sup>a</sup> toggle flip-flop with toggle and clock enable and synchronous reset and set. When the synchronous reset input  $(R)$  is High, it overrides all other inputs and the data output  $(Q)$  is reset Low. When the synchronous set input (S) is High and (R) is Low, clock enable input (CE) is overridden and output (Q) is set High. (Reset has precedence over Set.) When toggle enable input (T) and (CE) are High and (R) and (S) are Low, output (Q) toggles, or changes state, during the Low-to-High clock transition.

This flip-flop is asynchronously cleared, outputs Low, when power is applied. For FPGA devices, power-on conditions are simulated when global set/reset (GSR) is active. GSR defaults to active-High but can be inverted by adding an inverter in front of the GSR input of the appropriate STARTUP\_*architecture* symbol.

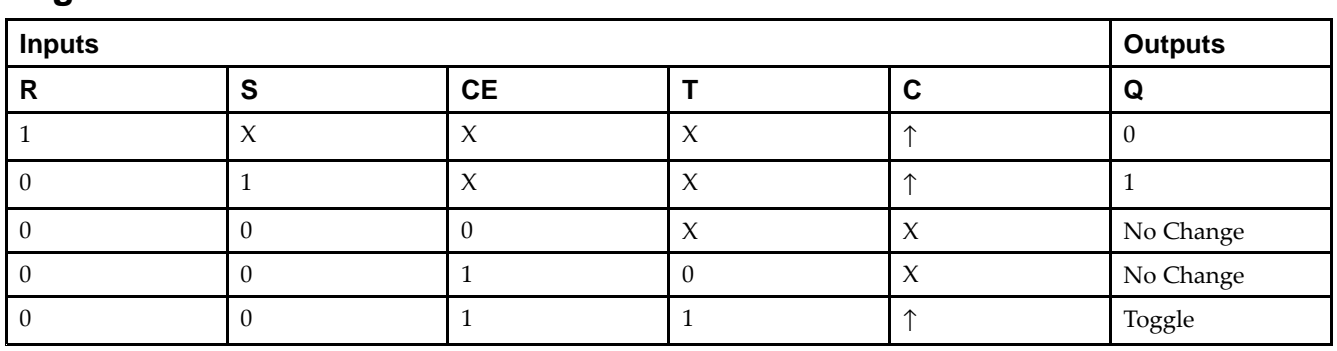

## **Logic Table**

## **Design Entry Method**

This design element is only for use in schematics.

### **Available Attributes**

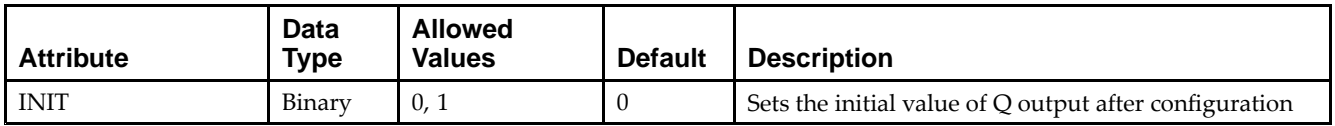

- •See the *[Spartan-3](http://www.xilinx.com/cgi-bin/docs/ndoc?t=user+guide;d=ug331.pdf) Generation FPGA User Guide (UG331)*.
- •See the *[Spartan-3E](http://www.xilinx.com/cgi-bin/docs/ndoc?t=data+sheet;d=ds312.pdf) FPGA Family Data Sheet (DS312)*.

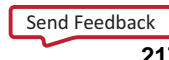

# **FTRSLE**

Macro: Toggle/Loadable Flip-Flop with Clock Enable and Synchronous Reset and Set

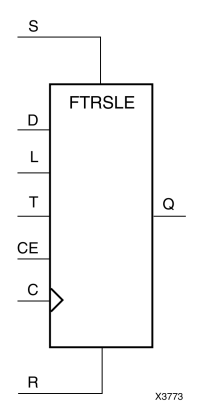

## **Introduction**

This design element is <sup>a</sup> toggle/loadable flip-flop with toggle and clock enable and synchronous reset and set. The synchronous reset input (R), when High, overrides all other inputs and resets the data output (Q) Low. (Reset has precedence over Set.) When <sup>R</sup> is Low and synchronous set input (S) is High, the clock enable input (CE) is overridden and output Q is set High. When <sup>R</sup> and S are Low and load enable input (L) is High, CE is overridden and data on data input (D) is loaded into the flip-flop during the Low-to-High clock transition. When R, S, and <sup>L</sup> are Low, CE is High and <sup>T</sup> is High, output Q toggles, or changes state, during the Low-to-High clock transition. When CE is Low, clock transitions are ignored.

This flip-flop is asynchronously cleared, outputs Low, when power is applied. For FPGA devices, power-on conditions are simulated when global set/reset (GSR) is active. GSR defaults to active-High but can be inverted by adding an inverter in front of the GSR input of the appropriate STARTUP\_*architecture* symbol.

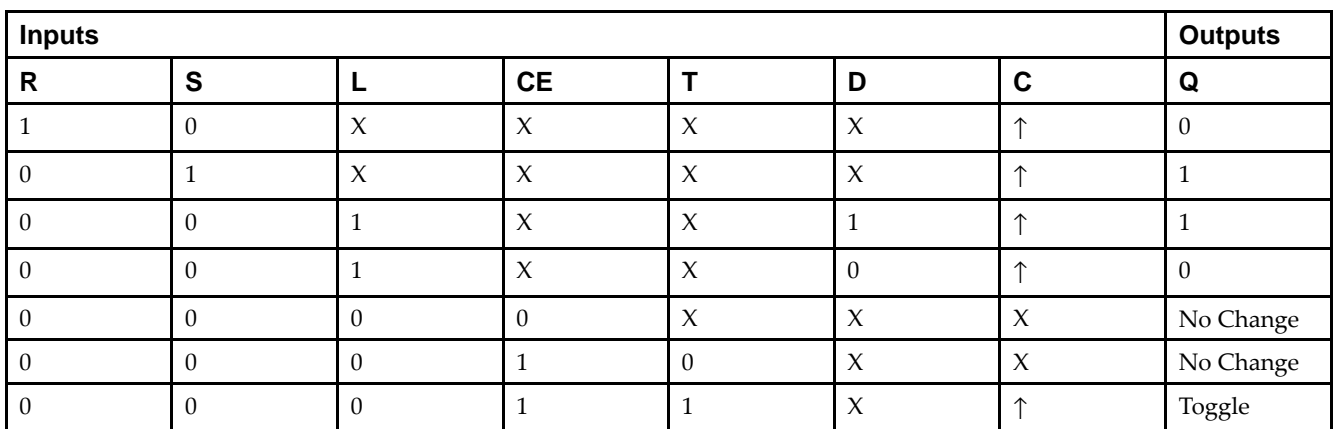

## **Logic Table**

## **Design Entry Method**

This design element is only for use in schematics.

### **Available Attributes**

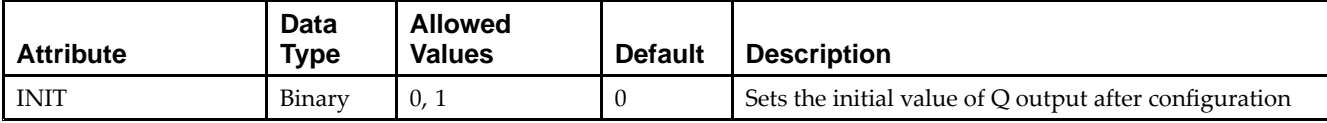

- See the *[Spartan-3](http://www.xilinx.com/cgi-bin/docs/ndoc?t=user+guide;d=ug331.pdf) Generation FPGA User Guide (UG331)*.
- •See the *[Spartan-3E](http://www.xilinx.com/cgi-bin/docs/ndoc?t=data+sheet;d=ds312.pdf) FPGA Family Data Sheet (DS312)*.

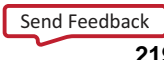

# **FTSRE**

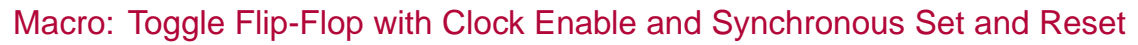

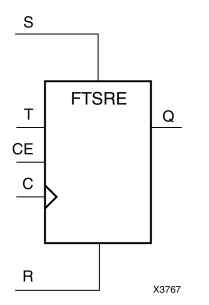

## **Introduction**

This design element is <sup>a</sup> toggle flip-flop with toggle and clock enable and synchronous set and reset. The synchronous set input, when High, overrides all other inputs and sets data output (Q) High. (Set has precedence over Reset.) When synchronous reset input (R) is High and S is Low, clock enable input (CE) is overridden and output Q is reset Low. When toggle enable input (T) and CE are High and S and <sup>R</sup> are Low, output Q toggles, or changes state, during the Low-to-High clock transition. When CE is Low, clock transitions are ignored.

This flip-flop is asynchronously cleared, outputs Low, when power is applied. For FPGA devices, power-on conditions are simulated when global set/reset (GSR) is active. GSR defaults to active-High but can be inverted by adding an inverter in front of the GSR input of the appropriate STARTUP\_*architecture* symbol.

## **Logic Table**

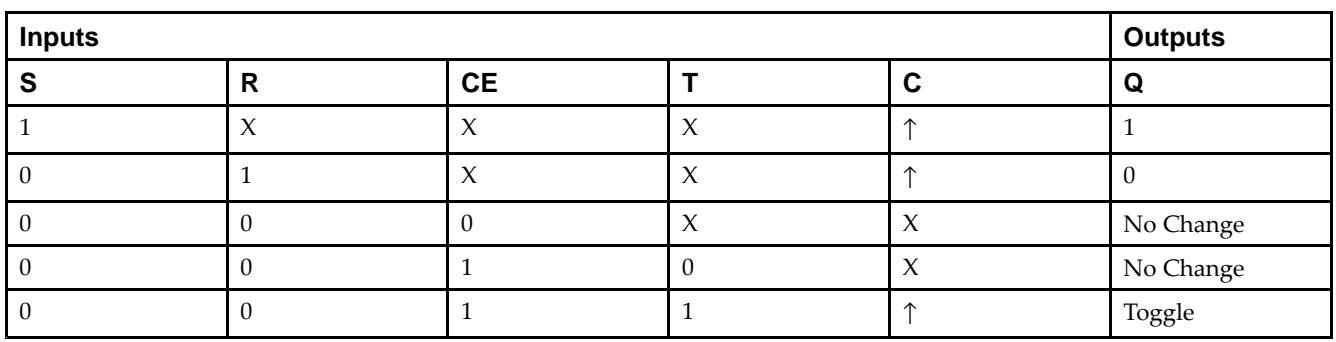

## **Design Entry Method**

This design element is only for use in schematics.

## **Available Attributes**

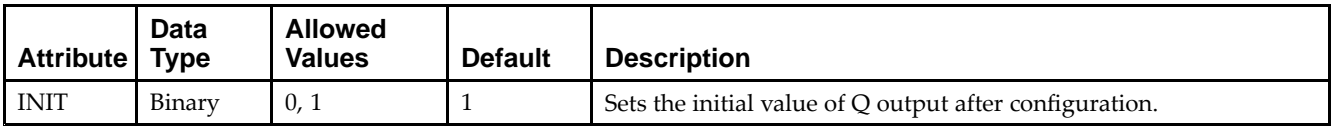

- •See the *[Spartan-3](http://www.xilinx.com/cgi-bin/docs/ndoc?t=user+guide;d=ug331.pdf) Generation FPGA User Guide (UG331)*.
- •See the *[Spartan-3E](http://www.xilinx.com/cgi-bin/docs/ndoc?t=data+sheet;d=ds312.pdf) FPGA Family Data Sheet (DS312)*.

# **FTSRLE**

**FTSRLE** 

 $\mathsf Q$ 

x3772

 $S$ 

 $\overline{D}$  $\overline{a}$  $\overline{1}$ 

 $CE$  $\circ$ 

 $\mathsf{R}$ 

**Logic Table Inputs Outputs S R L CE T D C Q** 1 X X X X X ↑ 1 0 1 | X | X | X | X | ↑ | 0 0 **|** 0 **|** 1 **| X | X |** 1 **|** 1 **|** 1 **|** 1 **|** 1 0 0 | 1 | X | X | 0 | ↑ | 0 0 0 0 0 X X X No Change 0 0 0 1 0 X X No Change 0 0 0 1 1 X ↑ Toggle

#### Macro: Toggle/Loadable Flip-Flop with Clock Enable and Synchronous Set and Reset

# **Introduction**

This design element is <sup>a</sup> toggle/loadable flip-flop with toggle and clock enable and synchronous set and reset. The synchronous set input (S), when High, overrides all other inputs and sets data output (Q) High. (Set has precedence over Reset.) When synchronous reset (R) is High and (S) is Low, clock enable input (CE) is overridden and output (Q) is reset Low. When load enable input (L) is High and S and <sup>R</sup> are Low, CE is overridden and data on data input (D) is loaded into the flip-flop during the Low-to-High clock transition. When the toggle enable input (T) and (CE) are High and (S), (R), and (L) are Low, output (Q) toggles, or changes state, during the Low-to-High clock transition. When (CE) is Low, clock transitions are ignored.

For FPGA devices, power-on conditions are simulated when global set/reset (GSR) is active. GSR defaults to active-High but can be inverted by adding an inverter in front of the GSR input of the appropriate STARTUP\_*architecture* symbol.

## **Design Entry Method**

This design element is only for use in schematics.

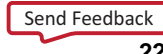

### **Available Attributes**

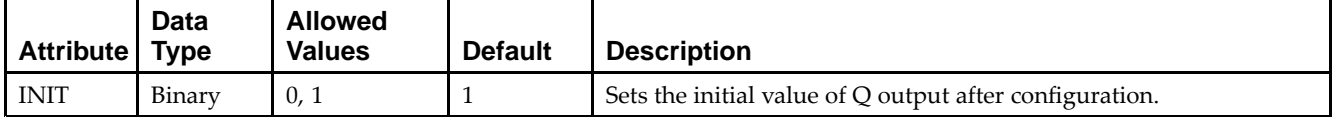

- See the *[Spartan-3](http://www.xilinx.com/cgi-bin/docs/ndoc?t=user+guide;d=ug331.pdf) Generation FPGA User Guide (UG331)*.
- $\bullet$ See the *[Spartan-3E](http://www.xilinx.com/cgi-bin/docs/ndoc?t=data+sheet;d=ds312.pdf) FPGA Family Data Sheet (DS312)*.

# **GND**

#### Primitive: Ground-Connection Signal Tag

GND  $\frac{1}{1}$ X10661

## **Introduction**

The GND signal tag, or parameter, forces <sup>a</sup> net or input function to <sup>a</sup> Low logic level. Anet tied to GND cannot have any other source.

When the logic-trimming software or fitter encounters <sup>a</sup> net or input function tied to GND, it removes any logic that is disabled by the GND signal. The GND signal is only implemented when the disabled logic cannot be removed.

## **Design Entry Method**

This design element is only for use in schematics.

- •See the *[Spartan-3](http://www.xilinx.com/cgi-bin/docs/ndoc?t=user+guide;d=ug331.pdf) Generation FPGA User Guide (UG331)*.
- •See the *[Spartan-3E](http://www.xilinx.com/cgi-bin/docs/ndoc?t=data+sheet;d=ds312.pdf) FPGA Family Data Sheet (DS312)*.

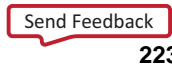

#### Primitive: Input Buffer

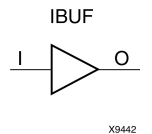

## **Introduction**

This design element is automatically inserted (inferred) by the synthesis tool to any signal directly connected to <sup>a</sup> top-level input or in-out por<sup>t</sup> of the design. You should generally let the synthesis tool infer this buffer. However, it can be instantiated into the design if required. In order to do so, connect the input por<sup>t</sup> (I) directly to the associated top-level input or in-out port, and connect the output por<sup>t</sup> (O) to the logic sourced by that port. Modify any necessary generic maps (VHDL) or named parameter value assignment (Verilog) in order to change the default behavior of the component.

## **Port Descriptions**

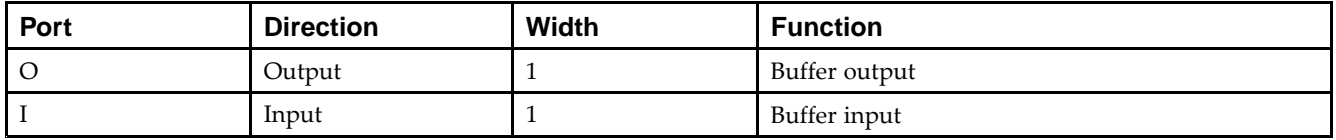

## **Design Entry Method**

This design element can be used in schematics.

## **Available Attributes**

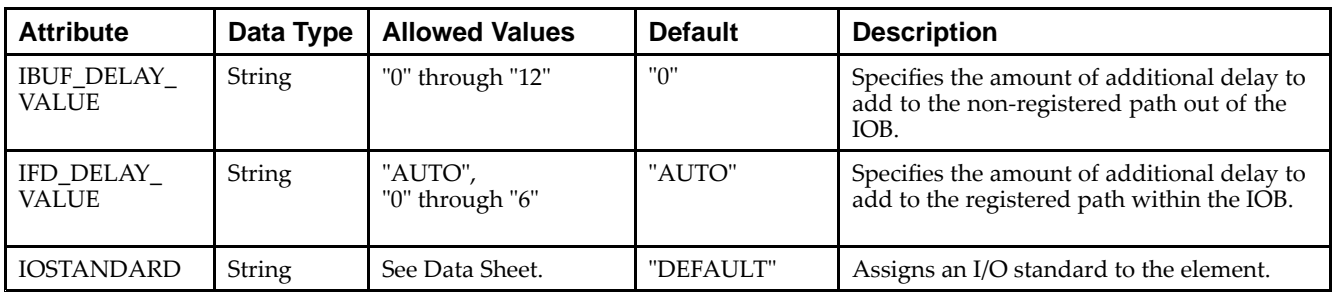

- •See the *[Spartan-3](http://www.xilinx.com/cgi-bin/docs/ndoc?t=user+guide;d=ug331.pdf) Generation FPGA User Guide (UG331)*.
- •See the *[Spartan-3E](http://www.xilinx.com/cgi-bin/docs/ndoc?t=data+sheet;d=ds312.pdf) FPGA Family Data Sheet (DS312)*.

#### Macro: 16-Bit Input Buffer

IBUF16

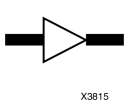

### **Introduction**

Input Buffers isolate the internal circuit from the signals coming into the chip. This design element is contained in input/output blocks (IOBs) and allows the specification of the particular I/O Standard to configure the I/O. In general, an this element should be used for all single-ended data input or bidirectional pins.

## **Design Entry Method**

This design element can be used in schematics.

## **Available Attributes**

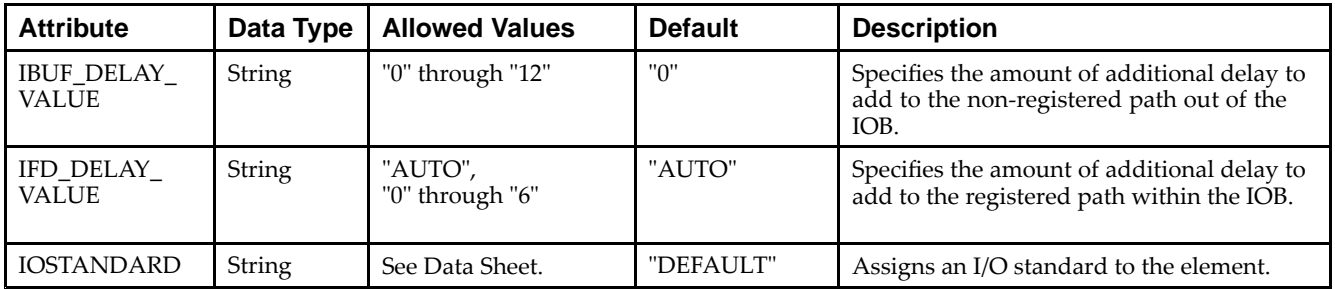

- •See the *[Spartan-3](http://www.xilinx.com/cgi-bin/docs/ndoc?t=user+guide;d=ug331.pdf) Generation FPGA User Guide (UG331)*.
- •See the *[Spartan-3E](http://www.xilinx.com/cgi-bin/docs/ndoc?t=data+sheet;d=ds312.pdf) FPGA Family Data Sheet (DS312)*.

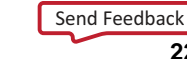

#### Macro: 4-Bit Input Buffer

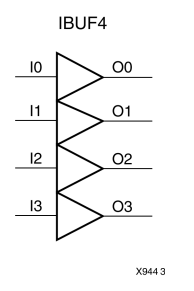

## **Introduction**

Input Buffers isolate the internal circuit from the signals coming into the chip. This design element is contained in input/output blocks (IOBs) and allows the specification of the particular I/O Standard to configure the I/O. In general, an this element should be used for all single-ended data input or bidirectional pins.

## **Design Entry Method**

This design element can be used in schematics.

## **Available Attributes**

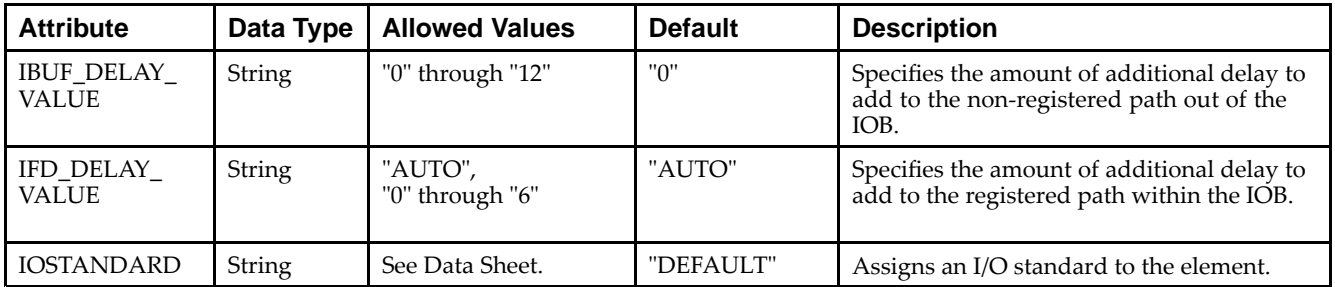

- •See the *[Spartan-3](http://www.xilinx.com/cgi-bin/docs/ndoc?t=user+guide;d=ug331.pdf) Generation FPGA User Guide (UG331)*.
- •See the *[Spartan-3E](http://www.xilinx.com/cgi-bin/docs/ndoc?t=data+sheet;d=ds312.pdf) FPGA Family Data Sheet (DS312)*.

#### Macro: 8-Bit Input Buffer

**IBUF8** 

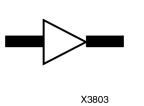

### **Introduction**

Input Buffers isolate the internal circuit from the signals coming into the chip. This design element is contained in input/output blocks (IOBs) and allows the specification of the particular I/O Standard to configure the I/O. In general, an this element should be used for all single-ended data input or bidirectional pins.

## **Design Entry Method**

This design element can be used in schematics.

### **Available Attributes**

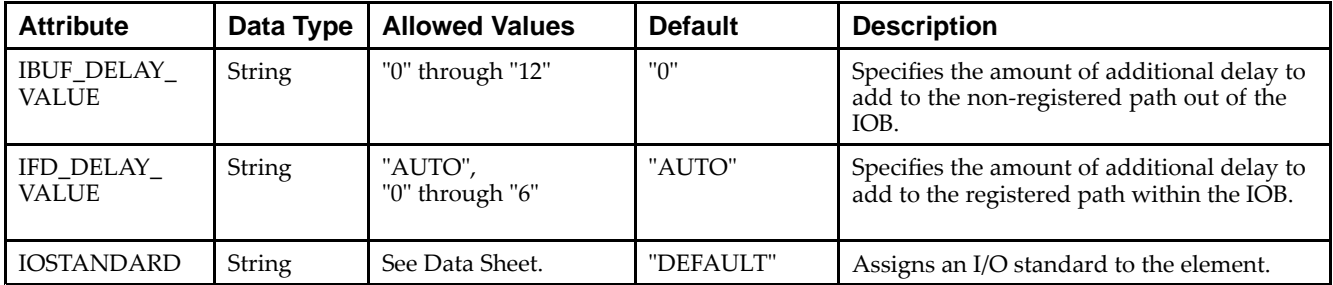

- •See the *[Spartan-3](http://www.xilinx.com/cgi-bin/docs/ndoc?t=user+guide;d=ug331.pdf) Generation FPGA User Guide (UG331)*.
- •See the *[Spartan-3E](http://www.xilinx.com/cgi-bin/docs/ndoc?t=data+sheet;d=ds312.pdf) FPGA Family Data Sheet (DS312)*.

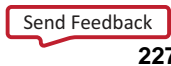

# **IBUFDS**

#### Primitive: Differential Signaling Input Buffer

**IBUFDS** 

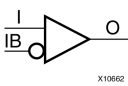

### **Introduction**

This design element is an input buffer that supports low-voltage, differential signaling. In IBUFDS, <sup>a</sup> design level interface signal is represented as two distinct ports (I and IB), one deemed the "master" and the other the "slave." The master and the slave are opposite phases of the same logical signal (for example, MYNET\_P and MYNET N). Optionally, a programmable differential termination feature is available to help improve signal integrity and reduce external components.

## **Logic Table**

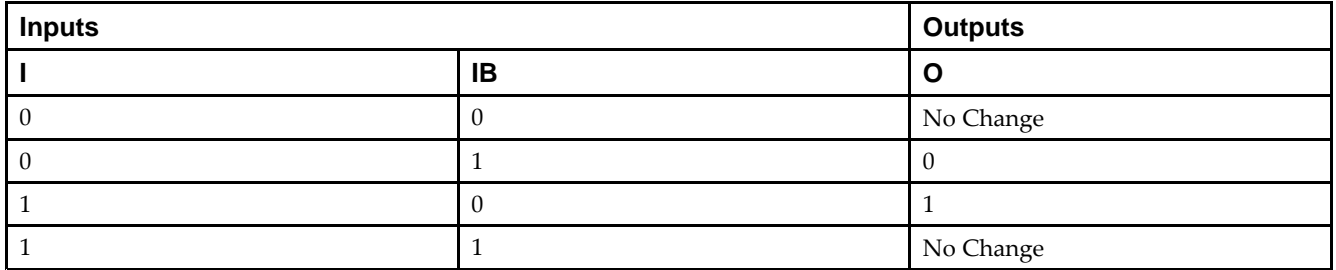

### **Port Descriptions**

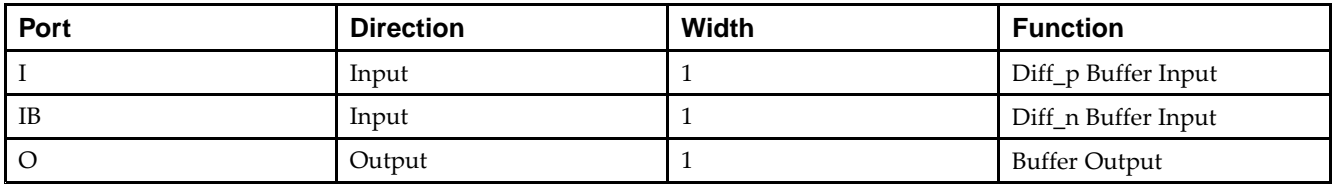

## **Design Entry Method**

This design element can be used in schematics.

Put all I/O components on the top-level of the design to help facilitate hierarchical design methods. Connect the I por<sup>t</sup> directly to the top-level "master" input por<sup>t</sup> of the design, the IB por<sup>t</sup> to the top-level "slave" input port, and the O por<sup>t</sup> to the logic in which this input is to source. Specify the desired generic/defparam values in order to configure the proper behavior of the buffer.

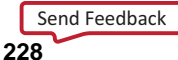

## **Available Attributes**

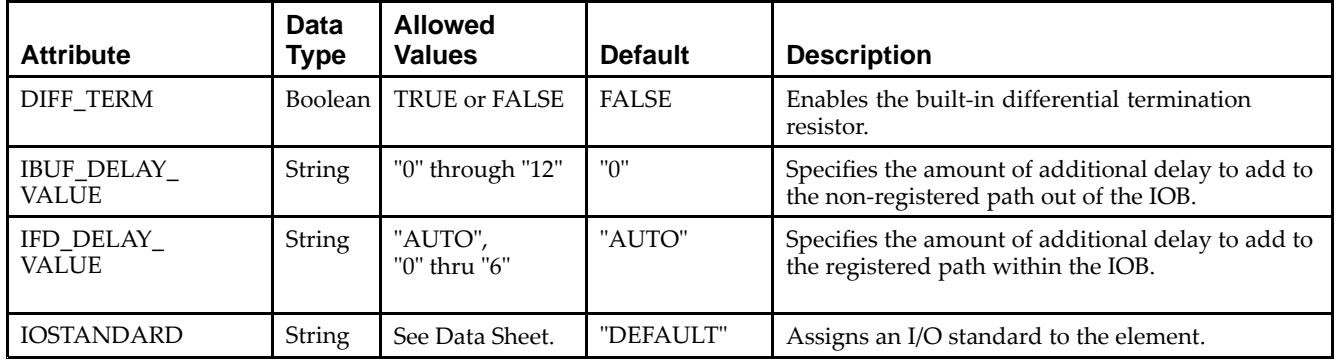

- See the *[Spartan-3](http://www.xilinx.com/cgi-bin/docs/ndoc?t=user+guide;d=ug331.pdf) Generation FPGA User Guide (UG331)*.
- •See the *[Spartan-3E](http://www.xilinx.com/cgi-bin/docs/ndoc?t=data+sheet;d=ds312.pdf) FPGA Family Data Sheet (DS312)*.

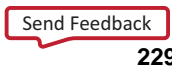

# **IBUFG**

#### Primitive: Dedicated Input Clock Buffer

O **IBUFG** X10181

### **Introduction**

The IBUFG is <sup>a</sup> dedicated input to the device which should be used to connect incoming clocks to the FPGA's global clock routing resources. The IBUFG provides dedicated connections to the DCM\_SP and BUFG providing the minimum amount of clock delay and jitter to the device. The IBUFG input can only be driven by the global clock pins. The IBUFG output can drive CLKIN of <sup>a</sup> DCM\_SP, BUFG, or your choice of logic.

### **Port Descriptions**

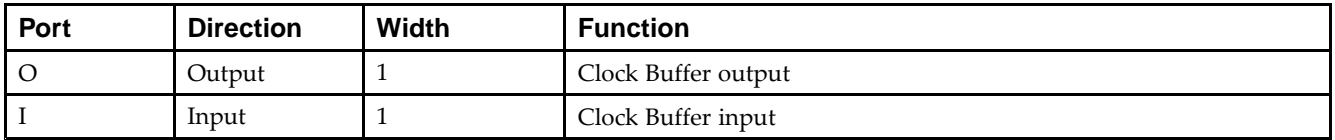

## **Design Entry Method**

This design element can be used in schematics.

### **Available Attributes**

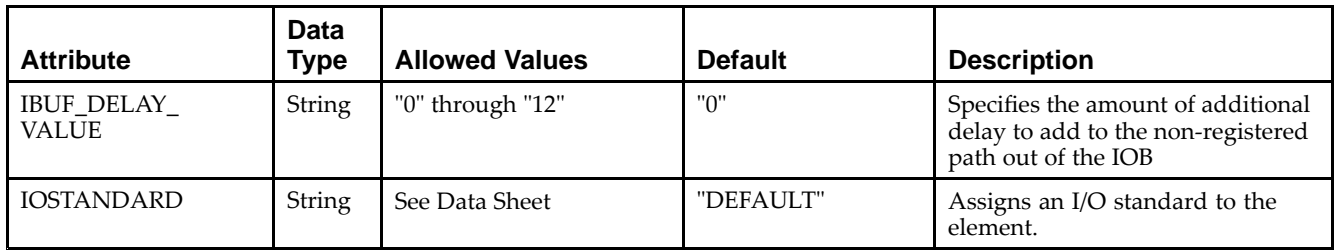

- •See the *[Spartan-3](http://www.xilinx.com/cgi-bin/docs/ndoc?t=user+guide;d=ug331.pdf) Generation FPGA User Guide (UG331)*.
- •See the *[Spartan-3E](http://www.xilinx.com/cgi-bin/docs/ndoc?t=data+sheet;d=ds312.pdf) FPGA Family Data Sheet (DS312)*.

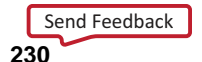

# **IBUFGDS**

#### Primitive: Differential Signaling Dedicated Input Clock Buffer and Optional Delay

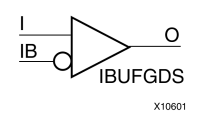

### **Introduction**

This design element is <sup>a</sup> dedicated differential signaling input buffer for connection to the clock buffer (BUFG) or . In IBUFGDS, <sup>a</sup> design-level interface signal is represented as two distinct ports (I and IB), one deemed the "master" and the other the "slave." The master and the slave are opposite phases of the same logical signal (for example, MYNET\_P and MYNET\_N). Optionally, <sup>a</sup> programmable differential termination feature is available to help improve signal integrity and reduce external components. Also available is <sup>a</sup> programmable delay is to assist in the capturing of incoming data to the device.

## **Logic Table**

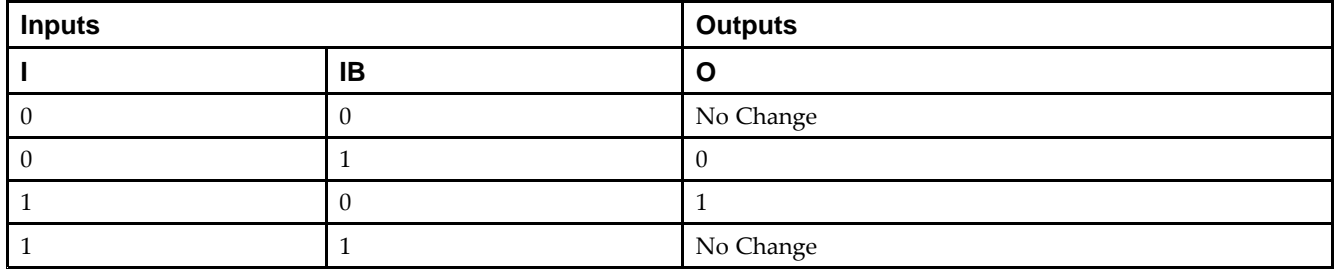

## **Port Descriptions**

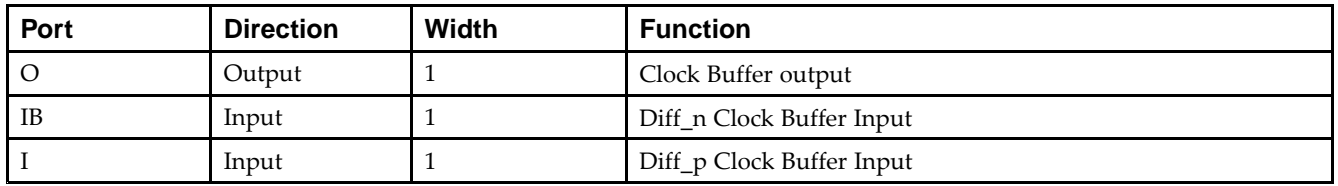

## **Design Entry Method**

This design element can be used in schematics.

Put all I/O components on the top-level of the design to help facilitate hierarchical design methods. Connect the I por<sup>t</sup> directly to the top-level "master" input por<sup>t</sup> of the design, the IB por<sup>t</sup> to the top-level "slave" input por<sup>t</sup> and the O por<sup>t</sup> to , BUFG or logic in which this input is to source. Some synthesis tools infer the BUFG automatically if necessary, when connecting an IBUFG to the clock resources of the FPGA. Specify the desired generic/defparam values in order to configure the proper behavior of the buffer.

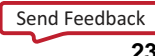

### **Available Attributes**

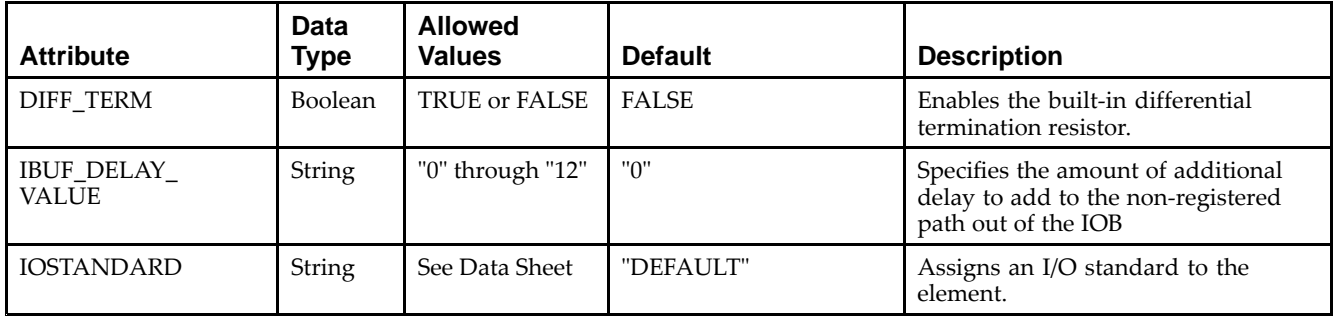

- See the *[Spartan-3](http://www.xilinx.com/cgi-bin/docs/ndoc?t=user+guide;d=ug331.pdf) Generation FPGA User Guide (UG331)*.
- See the *[Spartan-3E](http://www.xilinx.com/cgi-bin/docs/ndoc?t=data+sheet;d=ds312.pdf) FPGA Family Data Sheet (DS312)*.

# **IDDR2**

Primitive: Double Data Rate Input D Flip-Flop with Optional Data Alignment, Clock Enable and Programmable Synchronous or Asynchronous Set/Reset

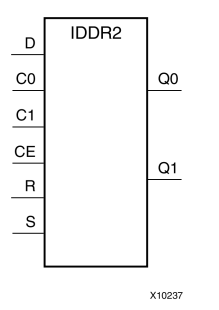

## **Introduction**

This design element is <sup>a</sup> dedicated input register designed to receive external dual data rate (DDR) signals into Xilinx® FPGAs. The IDDR2 requires two clocks to be connected to the component, C0 and C1, so that data is captured at the positive edge of both C0 and C1 clocks. The IDDR2 features an active high clock enable port, CE, which be used to suspend the operation of the registers, and both set and reset ports that be configured to be synchronous or asynchronous to the respective clocks. The IDDR2 has an optional alignment feature that allows both output data ports to the componen<sup>t</sup> to be aligned to <sup>a</sup> single clock.

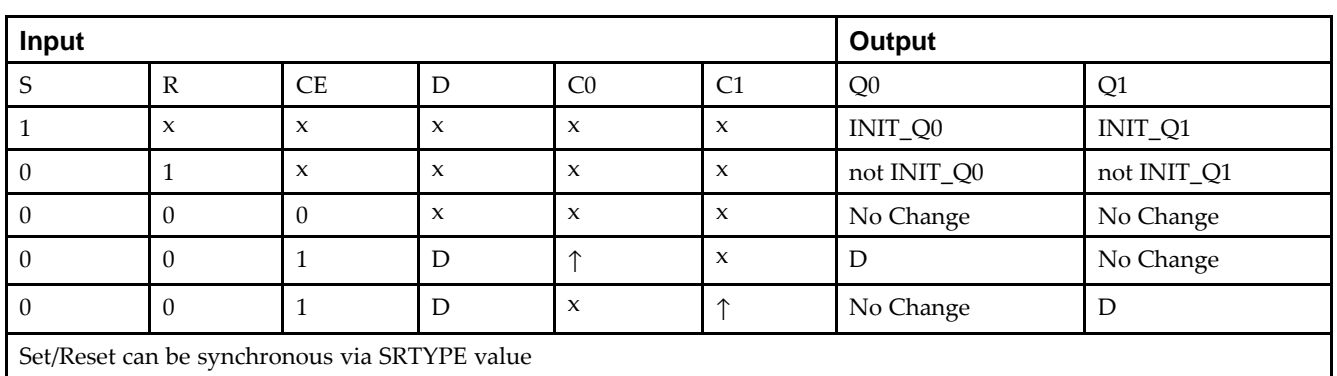

## **Logic Table**

## **Design Entry Method**

This design element can be used in schematics.

All inputs and outputs of this componen<sup>t</sup> should either be connected or properly tied off.

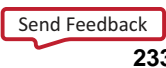

### **Available Attributes**

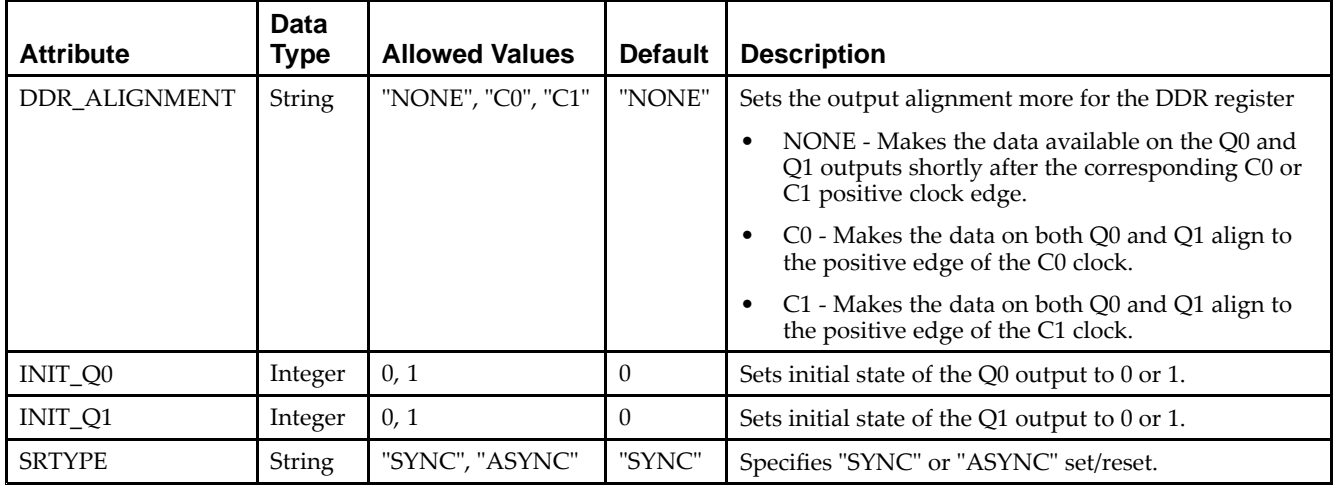

## **For More Information**

See the *[Spartan-3](http://www.xilinx.com/cgi-bin/docs/ndoc?t=user+guide;d=ug331.pdf) Generation FPGA User Guide (UG331)*.

#### Macro: Input D Flip-Flop

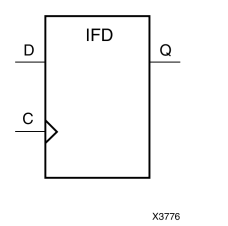

## **Introduction**

This D-type flip-flop is contained in an input/output block (IOB). The input (D) of the flip-flop is connected to an IPAD or an IOPAD (without using an IBUF). The (D) input provides data input for the flip-flop, which synchronizes data entering the chip. The data on input (D) is loaded into the flip-flop during the Low-to-High clock (C) transition and appears at the output (Q). The clock input can be driven by internal logic or through another external pin.

This flip-flop is asynchronously cleared, outputs Low, when power is applied. For FPGA devices, power-on conditions are simulated when global set/reset (GSR) is active. GSR defaults to active-High but can be inverted by adding an inverter in front of the GSR input of the appropriate STARTUP\_*architecture* symbol.

## **Logic Table**

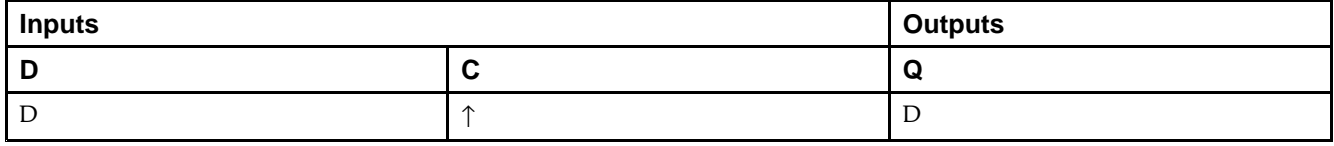

## **Design Entry Method**

This design element is only for use in schematics.

- •See the *[Spartan-3](http://www.xilinx.com/cgi-bin/docs/ndoc?t=user+guide;d=ug331.pdf) Generation FPGA User Guide (UG331)*.
- •See the *[Spartan-3E](http://www.xilinx.com/cgi-bin/docs/ndoc?t=data+sheet;d=ds312.pdf) FPGA Family Data Sheet (DS312)*.

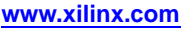

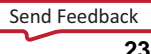

# **IFD\_1**

Macro: Input D Flip-Flop with Inverted Clock (Asynchronous Preset)

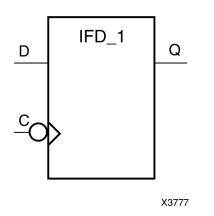

## **Introduction**

This design element is <sup>a</sup> D-type flip flop which is contained in an input/output block (IOB). The input (D) of the flip-flop is connected to an IPAD or an IOPAD. The D input also provides data input for the flip-flop, which synchronizes data entering the chip. The <sup>D</sup> input data is loaded into the flip-flop during the High-to-Low clock (C) transition and appears at the output (Q). The clock input can be driven by internal logic or through another external pin.

This flip-flop is asynchronously cleared, outputs Low, when power is applied. For FPGA devices, power-on conditions are simulated when global set/reset (GSR) is active. GSR defaults to active-High but can be inverted by adding an inverter in front of the GSR input of the appropriate STARTUP\_*architecture* symbol.

## **Logic Table**

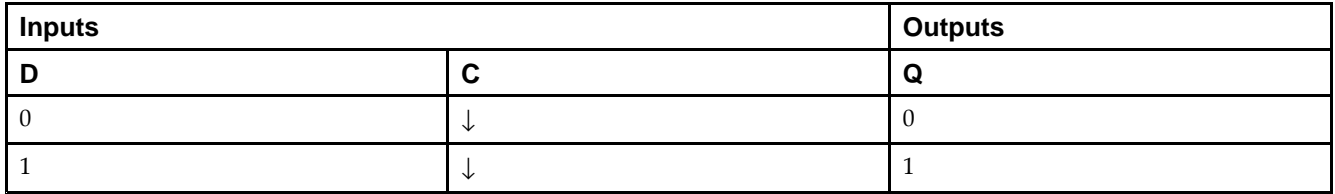

## **Design Entry Method**

This design element is only for use in schematics.

- •See the *[Spartan-3](http://www.xilinx.com/cgi-bin/docs/ndoc?t=user+guide;d=ug331.pdf) Generation FPGA User Guide (UG331)*.
- •See the *[Spartan-3E](http://www.xilinx.com/cgi-bin/docs/ndoc?t=data+sheet;d=ds312.pdf) FPGA Family Data Sheet (DS312)*.

#### Macro: 16-Bit Input D Flip-Flop

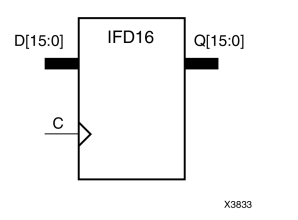

## **Introduction**

This D-type flip-flop is contained in an input/output block (IOB). The input (D) of the flip-flop is connected to an IPAD or an IOPAD (without using an IBUF). The (D) input provides data input for the flip-flop, which synchronizes data entering the chip. The data on input (D) is loaded into the flip-flop during the Low-to-High clock (C) transition and appears at the output (Q). The clock input can be driven by internal logic or through another external pin.

This flip-flop is asynchronously cleared, outputs Low, when power is applied. For FPGA devices, power-on conditions are simulated when global set/reset (GSR) is active. GSR defaults to active-High but can be inverted by adding an inverter in front of the GSR input of the appropriate STARTUP\_*architecture* symbol.

## **Logic Table**

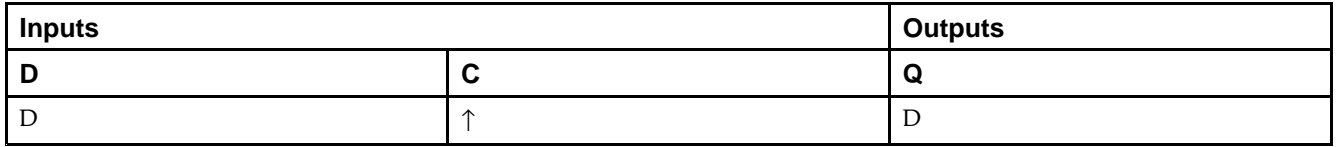

## **Design Entry Method**

This design element is only for use in schematics.

- •See the *[Spartan-3](http://www.xilinx.com/cgi-bin/docs/ndoc?t=user+guide;d=ug331.pdf) Generation FPGA User Guide (UG331)*.
- •See the *[Spartan-3E](http://www.xilinx.com/cgi-bin/docs/ndoc?t=data+sheet;d=ds312.pdf) FPGA Family Data Sheet (DS312)*.

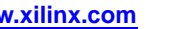

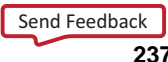

#### Macro: 4-Bit Input D Flip-Flop

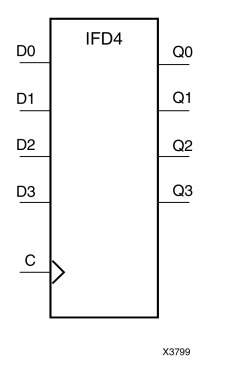

## **Introduction**

This D-type flip-flop is contained in an input/output block (IOB). The input (D) of the flip-flop is connected to an IPAD or an IOPAD (without using an IBUF). The (D) input provides data input for the flip-flop, which synchronizes data entering the chip. The data on input (D) is loaded into the flip-flop during the Low-to-High clock (C) transition and appears at the output (Q). The clock input can be driven by internal logic or through another external pin.

This flip-flop is asynchronously cleared, outputs Low, when power is applied. For FPGA devices, power-on conditions are simulated when global set/reset (GSR) is active. GSR defaults to active-High but can be inverted by adding an inverter in front of the GSR input of the appropriate STARTUP\_*architecture* symbol.

## **Logic Table**

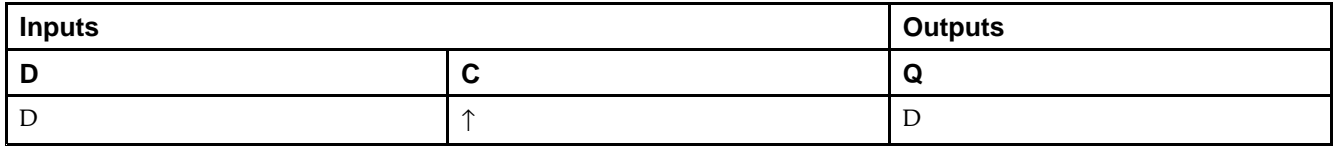

## **Design Entry Method**

This design element is only for use in schematics.

- •See the *[Spartan-3](http://www.xilinx.com/cgi-bin/docs/ndoc?t=user+guide;d=ug331.pdf) Generation FPGA User Guide (UG331)*.
- •See the *[Spartan-3E](http://www.xilinx.com/cgi-bin/docs/ndoc?t=data+sheet;d=ds312.pdf) FPGA Family Data Sheet (DS312)*.

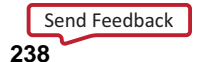

#### Macro: 8-Bit Input D Flip-Flop

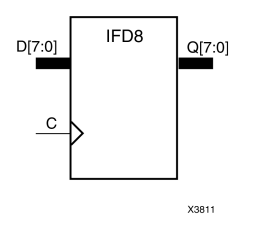

## **Introduction**

This D-type flip-flop is contained in an input/output block (IOB). The input (D) of the flip-flop is connected to an IPAD or an IOPAD (without using an IBUF). The (D) input provides data input for the flip-flop, which synchronizes data entering the chip. The data on input (D) is loaded into the flip-flop during the Low-to-High clock (C) transition and appears at the output (Q). The clock input can be driven by internal logic or through another external pin.

This flip-flop is asynchronously cleared, outputs Low, when power is applied. For FPGA devices, power-on conditions are simulated when global set/reset (GSR) is active. GSR defaults to active-High but can be inverted by adding an inverter in front of the GSR input of the appropriate STARTUP\_*architecture* symbol.

## **Logic Table**

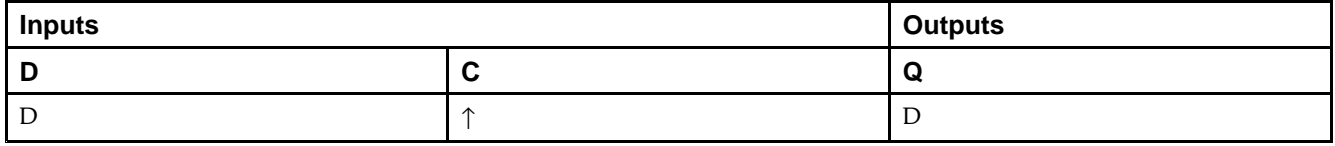

## **Design Entry Method**

This design element is only for use in schematics.

- •See the *[Spartan-3](http://www.xilinx.com/cgi-bin/docs/ndoc?t=user+guide;d=ug331.pdf) Generation FPGA User Guide (UG331)*.
- •See the *[Spartan-3E](http://www.xilinx.com/cgi-bin/docs/ndoc?t=data+sheet;d=ds312.pdf) FPGA Family Data Sheet (DS312)*.

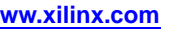

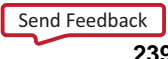

# **IFDI**

#### Macro: Input D Flip-Flop (Asynchronous Preset)

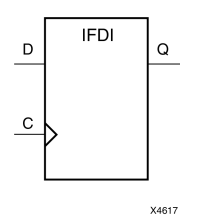

## **Introduction**

This design element is <sup>a</sup> D-type flip-flop which is contained in an input/output block (IOB). The input (D) of the flip-flop is connected to an IPAD or an IOPAD. The <sup>D</sup> input provides data input for the flip-flop, which synchronizes data entering the chip. The <sup>D</sup> input data is loaded into the flip-flop during the Low-to-High clock (C) transition and appears at the output (Q). The clock input can be driven by internal logic or through another external pin.

This flip-flop is asynchronously cleared, outputs Low, when power is applied. For FPGA devices, power-on conditions are simulated when global set/reset (GSR) is active. GSR defaults to active-High but can be inverted by adding an inverter in front of the GSR input of the appropriate STARTUP\_*architecture* symbol.

## **Logic Table**

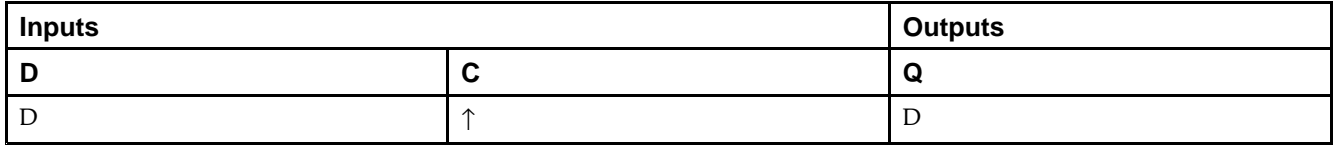

## **Design Entry Method**

This design element is only for use in schematics.

- •See the *[Spartan-3](http://www.xilinx.com/cgi-bin/docs/ndoc?t=user+guide;d=ug331.pdf) Generation FPGA User Guide (UG331)*.
- •See the *[Spartan-3E](http://www.xilinx.com/cgi-bin/docs/ndoc?t=data+sheet;d=ds312.pdf) FPGA Family Data Sheet (DS312)*.

# **IFDI\_1**

Macro: Input D Flip-Flop with Inverted Clock (Asynchronous Preset)

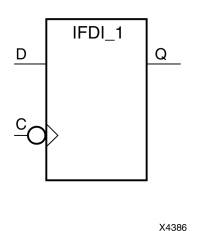

**Introduction**

The design element is <sup>a</sup> D-type flip-flop is contained in an input/output block (IOB). The input (D) of the flip-flop is connected to an IPAD or an IOPAD. The (D) input provides data input for the flip-flop, which synchronizes data entering the chip. The data on input (D) is loaded into the flip-flop during the High-to-Low clock (C) transition and appears at the output (Q). The clock input can be driven by internal logic or through another external pin.

This flip-flop is asynchronously cleared, outputs Low, when power is applied. For FPGA devices, power-on conditions are simulated when global set/reset (GSR) is active. GSR defaults to active-High but can be inverted by adding an inverter in front of the GSR input of the appropriate STARTUP\_*architecture* symbol.

## **Logic Table**

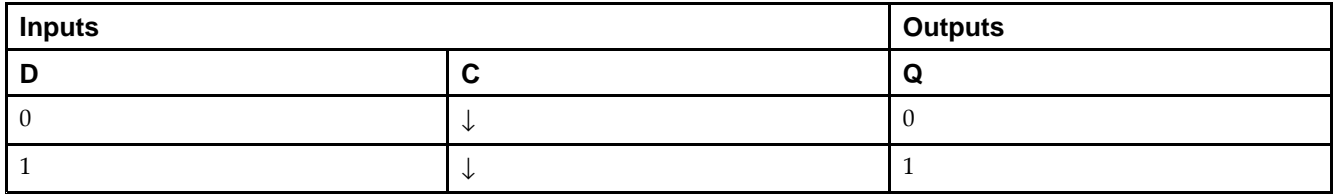

## **Design Entry Method**

This design element is only for use in schematics.

- •See the *[Spartan-3](http://www.xilinx.com/cgi-bin/docs/ndoc?t=user+guide;d=ug331.pdf) Generation FPGA User Guide (UG331)*.
- •See the *[Spartan-3E](http://www.xilinx.com/cgi-bin/docs/ndoc?t=data+sheet;d=ds312.pdf) FPGA Family Data Sheet (DS312)*.

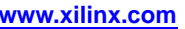

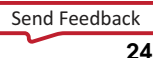

# **IFDX**

#### Macro: Input D Flip-Flop with Clock Enable

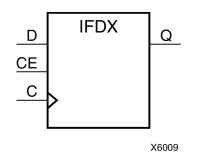

## **Introduction**

This D-type flip-flop is contained in an input/output block (IOB). The input (D) of the flip-flop is connected to an IPAD or an IOPAD (without using an IBUF). The <sup>D</sup> input provides data input for the flip-flop, which synchronizes data entering the chip. When CE is High, the data on input <sup>D</sup> is loaded into the flip-flop during the Low-to-High clock (C) transition and appears at the output (Q). The clock input can be driven by internal logic or through another external pin. When CE is Low, flip-flop outputs do not change.

This flip-flop is asynchronously cleared, outputs Low, when power is applied. For FPGA devices, power-on conditions are simulated when global set/reset (GSR) is active. GSR defaults to active-High but can be inverted by adding an inverter in front of the GSR input of the appropriate STARTUP\_*architecture* symbol.

## **Logic Table**

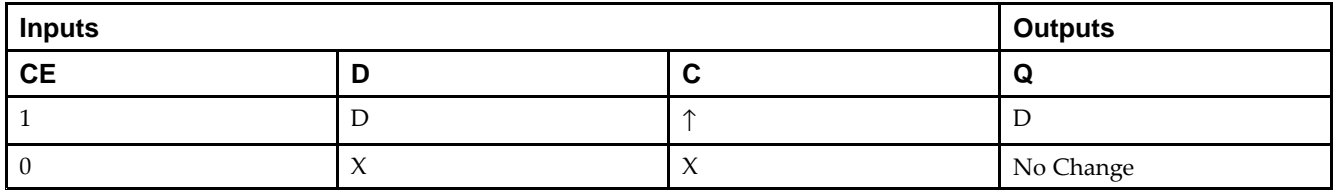

## **Design Entry Method**

This design element is only for use in schematics.

- •See the *[Spartan-3](http://www.xilinx.com/cgi-bin/docs/ndoc?t=user+guide;d=ug331.pdf) Generation FPGA User Guide (UG331)*.
- •See the *[Spartan-3E](http://www.xilinx.com/cgi-bin/docs/ndoc?t=data+sheet;d=ds312.pdf) FPGA Family Data Sheet (DS312)*.

# **IFDX\_1**

Macro: Input D Flip-Flop with Inverted Clock and Clock Enable

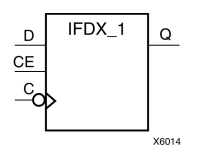

## **Introduction**

This design element is <sup>a</sup> D-type flip-flop is contained in an input/output block (IOB). The input (D) of the flip-flop is connected to an IPAD or an IOPAD. The <sup>D</sup> input also provides data input for the flip-flop, which synchronizes data entering the chip. When CE is High, the data on input <sup>D</sup> is loaded into the flip-flop during the High-to-Low clock (C) transition and appears at the output (Q). The clock input can be driven by internal logic or through another external pin. When the CE pin is Low, the output  $(Q)$  does not change.

This flip-flop is asynchronously cleared, outputs Low, when power is applied. For FPGA devices, power-on conditions are simulated when global set/reset (GSR) is active. GSR defaults to active-High but can be inverted by adding an inverter in front of the GSR input of the appropriate STARTUP\_*architecture* symbol.

## **Logic Table**

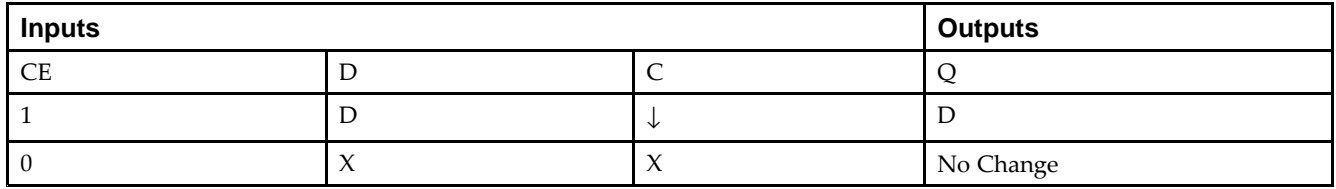

## **Design Entry Method**

This design element is only for use in schematics.

- •See the *[Spartan-3](http://www.xilinx.com/cgi-bin/docs/ndoc?t=user+guide;d=ug331.pdf) Generation FPGA User Guide (UG331)*.
- •See the *[Spartan-3E](http://www.xilinx.com/cgi-bin/docs/ndoc?t=data+sheet;d=ds312.pdf) FPGA Family Data Sheet (DS312)*.

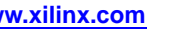

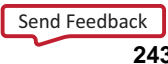

# **IFDX16**

#### Macro: 16-Bit Input D Flip-Flops with Clock Enable

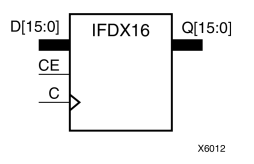

## **Introduction**

This D-type flip-flop is contained in an input/output block (IOB). The input (D) of the flip-flop is connected to an IPAD or an IOPAD (without using an IBUF). The <sup>D</sup> input provides data input for the flip-flop, which synchronizes data entering the chip. When CE is High, the data on input <sup>D</sup> is loaded into the flip-flop during the Low-to-High clock (C) transition and appears at the output (Q). The clock input can be driven by internal logic or through another external pin. When CE is Low, flip-flop outputs do not change.

This flip-flop is asynchronously cleared, outputs Low, when power is applied. For FPGA devices, power-on conditions are simulated when global set/reset (GSR) is active. GSR defaults to active-High but can be inverted by adding an inverter in front of the GSR input of the appropriate STARTUP\_*architecture* symbol.

## **Logic Table**

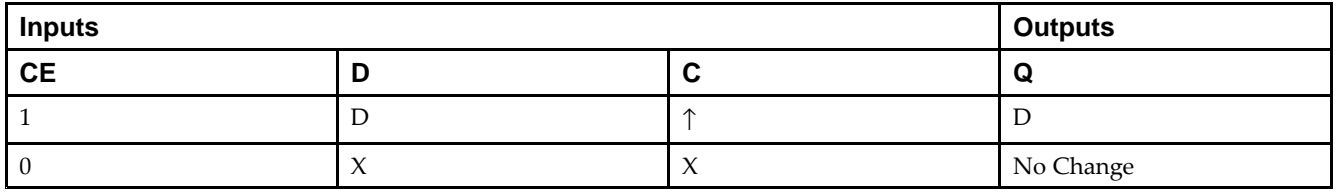

## **Design Entry Method**

This design element is only for use in schematics.

- •See the *[Spartan-3](http://www.xilinx.com/cgi-bin/docs/ndoc?t=user+guide;d=ug331.pdf) Generation FPGA User Guide (UG331)*.
- •See the *[Spartan-3E](http://www.xilinx.com/cgi-bin/docs/ndoc?t=data+sheet;d=ds312.pdf) FPGA Family Data Sheet (DS312)*.

### **EXILINX**®

# **IFDX4**

Macro: 4-Bit Input D Flip-Flop with Clock Enable

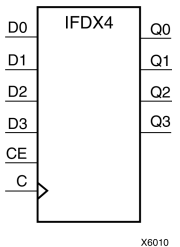

### **Introduction**

This D-type flip-flop is contained in an input/output block (IOB). The input (D) of the flip-flop is connected to an IPAD or an IOPAD (without using an IBUF). The <sup>D</sup> input provides data input for the flip-flop, which synchronizes data entering the chip. When CE is High, the data on input <sup>D</sup> is loaded into the flip-flop during the Low-to-High clock (C) transition and appears at the output (Q). The clock input can be driven by internal logic or through another external pin. When CE is Low, flip-flop outputs do not change.

This flip-flop is asynchronously cleared, outputs Low, when power is applied. For FPGA devices, power-on conditions are simulated when global set/reset (GSR) is active. GSR defaults to active-High but can be inverted by adding an inverter in front of the GSR input of the appropriate STARTUP\_*architecture* symbol.

## **Logic Table**

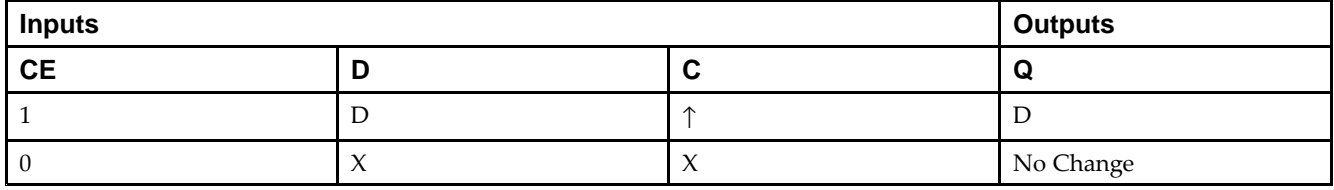

## **Design Entry Method**

This design element is only for use in schematics.

- •See the *[Spartan-3](http://www.xilinx.com/cgi-bin/docs/ndoc?t=user+guide;d=ug331.pdf) Generation FPGA User Guide (UG331)*.
- •See the *[Spartan-3E](http://www.xilinx.com/cgi-bin/docs/ndoc?t=data+sheet;d=ds312.pdf) FPGA Family Data Sheet (DS312)*.

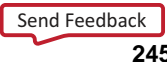

# **IFDX8**

#### Macro: 8-Bit Input D Flip-Flop with Clock Enable

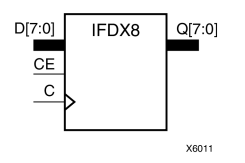

## **Introduction**

This D-type flip-flop is contained in an input/output block (IOB). The input (D) of the flip-flop is connected to an IPAD or an IOPAD (without using an IBUF). The <sup>D</sup> input provides data input for the flip-flop, which synchronizes data entering the chip. When CE is High, the data on input <sup>D</sup> is loaded into the flip-flop during the Low-to-High clock (C) transition and appears at the output (Q). The clock input can be driven by internal logic or through another external pin. When CE is Low, flip-flop outputs do not change.

This flip-flop is asynchronously cleared, outputs Low, when power is applied. For FPGA devices, power-on conditions are simulated when global set/reset (GSR) is active. GSR defaults to active-High but can be inverted by adding an inverter in front of the GSR input of the appropriate STARTUP\_*architecture* symbol.

## **Logic Table**

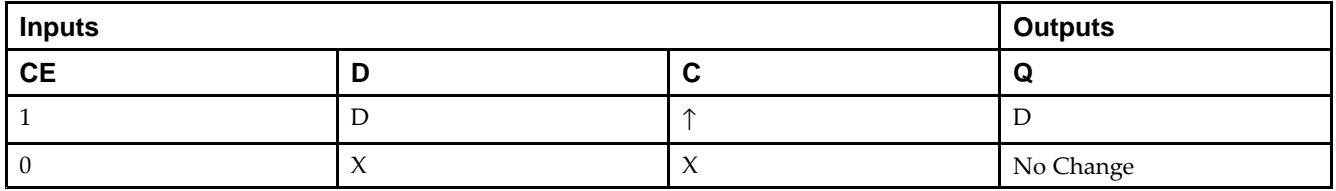

## **Design Entry Method**

This design element is only for use in schematics.

- •See the *[Spartan-3](http://www.xilinx.com/cgi-bin/docs/ndoc?t=user+guide;d=ug331.pdf) Generation FPGA User Guide (UG331)*.
- •See the *[Spartan-3E](http://www.xilinx.com/cgi-bin/docs/ndoc?t=data+sheet;d=ds312.pdf) FPGA Family Data Sheet (DS312)*.

# **IFDXI**

Macro: Input D Flip-Flop with Clock Enable (Asynchronous Preset)

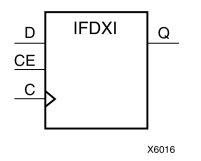

## **Introduction**

The design element is <sup>a</sup> D-type flip-flop is contained in an input/output block (IOB). The input (D) of the flip-flop is connected to an IPAD or an IOPAD. The <sup>D</sup> input provides data input for the flip-flop, which synchronizes data entering the chip. When CE is High, the data on input <sup>D</sup> is loaded into the flip-flop during the Low-to-High clock (C) transition and appears at the output (Q). The clock input can be driven by internal logic or through another external pin. When the CE pin is Low, the output (Q) does not change.

This flip-flop is asynchronously cleared, outputs Low, when power is applied. For FPGA devices, power-on conditions are simulated when global set/reset (GSR) is active. GSR defaults to active-High but can be inverted by adding an inverter in front of the GSR input of the appropriate STARTUP\_*architecture* symbol.

## **Logic Table**

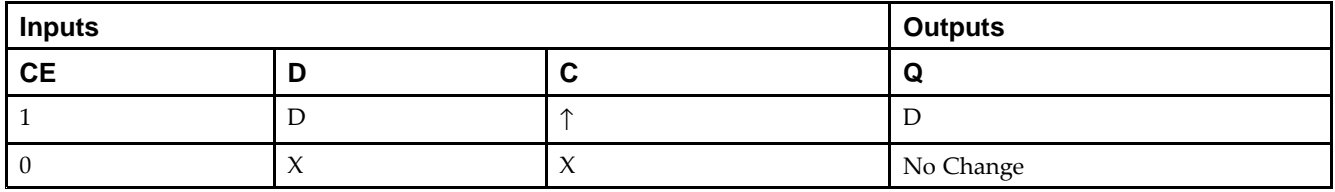

## **Design Entry Method**

This design element is only for use in schematics.

- •See the *[Spartan-3](http://www.xilinx.com/cgi-bin/docs/ndoc?t=user+guide;d=ug331.pdf) Generation FPGA User Guide (UG331)*.
- •See the *[Spartan-3E](http://www.xilinx.com/cgi-bin/docs/ndoc?t=data+sheet;d=ds312.pdf) FPGA Family Data Sheet (DS312)*.

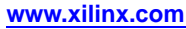

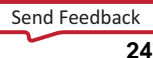

# **IFDXI\_1**

Macro: Input D Flip-Flop with Inverted Clock and Clock Enable (Asynchronous Preset)

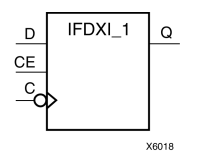

## **Introduction**

The design element is <sup>a</sup> D-type flip-flop that is contained in an input/output block (IOB). The input (D) of the flip-flop is connected to an IPAD or an IOPAD. The (D) input provides data input for the flip-flop, which synchronizes data entering the chip. When (CE) is High, the data on input (D) is loaded into the flip-flop during the High-to-Low clock (C) transition and appears at the output (Q). The clock input can be driven by internal logic or through another external pin. When the (CE) pin is Low, the output (Q) does not change.

This flip-flop is asynchronously cleared, outputs Low, when power is applied. For FPGA devices, power-on conditions are simulated when global set/reset (GSR) is active. GSR defaults to active-High but can be inverted by adding an inverter in front of the GSR input of the appropriate STARTUP\_*architecture* symbol.

## **Logic Table**

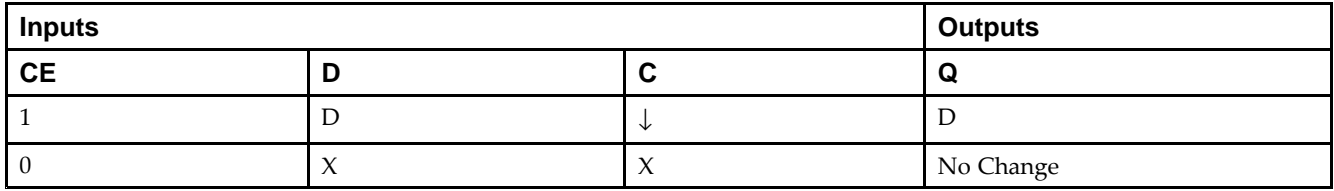

## **Design Entry Method**

This design element is only for use in schematics.

- •See the *[Spartan-3](http://www.xilinx.com/cgi-bin/docs/ndoc?t=user+guide;d=ug331.pdf) Generation FPGA User Guide (UG331)*.
- •See the *[Spartan-3E](http://www.xilinx.com/cgi-bin/docs/ndoc?t=data+sheet;d=ds312.pdf) FPGA Family Data Sheet (DS312)*.

# **ILD**

#### Macro: Transparent Input Data Latch

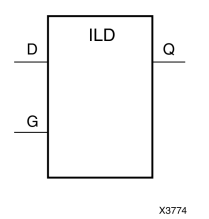

## **Introduction**

This design element is <sup>a</sup> single, transparent data latch that holds transient data entering <sup>a</sup> chip. This latch is contained in an input/output block (IOB). The latch input (D) is connected to an IPAD or an IOPAD (without using an IBUF). When the gate input (G) is High, data on the input (D) appears on the output (Q). Data on the <sup>D</sup> input during the High-to-Low G transition is stored in the latch.

This latch is asynchronously cleared, outputs Low, when power is applied. For FPGA devices, power-on conditions are simulated when global set/reset (GSR) is active. GSR defaults to active-High but can be inverted by adding an inverter in front of the GSR input of the appropriate STARTUP\_*architecture* symbol.

### **Logic Table**

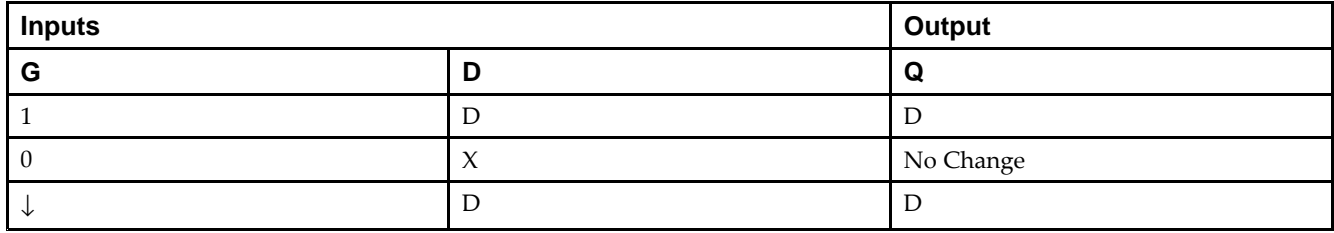

### **Design Entry Method**

This design element is only for use in schematics.

- •See the *[Spartan-3](http://www.xilinx.com/cgi-bin/docs/ndoc?t=user+guide;d=ug331.pdf) Generation FPGA User Guide (UG331)*.
- •See the *[Spartan-3E](http://www.xilinx.com/cgi-bin/docs/ndoc?t=data+sheet;d=ds312.pdf) FPGA Family Data Sheet (DS312)*.

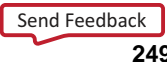

# **ILD\_1**

#### Macro: Transparent Input Data Latch with Inverted Gate

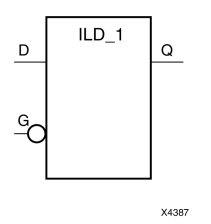

## **Introduction**

This design element is <sup>a</sup> transparent data latch that holds transient data entering <sup>a</sup> chip. When the gate input (G) is Low, data on the data input (D) appears on the data output (Q). Data on (D) during the Low-to-High (G) transition is stored in the latch.

This latch is asynchronously cleared, outputs Low, when power is applied. For FPGA devices, power-on conditions are simulated when global set/reset (GSR) is active. GSR defaults to active-High but can be inverted by adding an inverter in front of the GSR input of the appropriate STARTUP\_*architecture* symbol.

## **Logic Table**

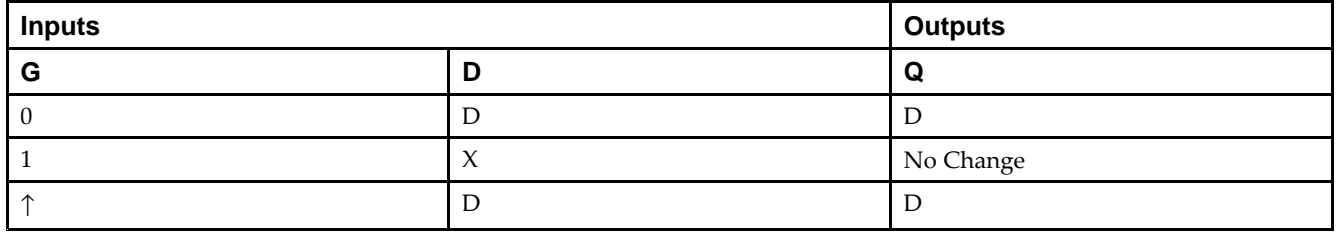

## **Design Entry Method**

This design element is only for use in schematics.

- •See the *[Spartan-3](http://www.xilinx.com/cgi-bin/docs/ndoc?t=user+guide;d=ug331.pdf) Generation FPGA User Guide (UG331)*.
- •See the *[Spartan-3E](http://www.xilinx.com/cgi-bin/docs/ndoc?t=data+sheet;d=ds312.pdf) FPGA Family Data Sheet (DS312)*.

# **ILD16**

#### Macro: Transparent Input Data Latch

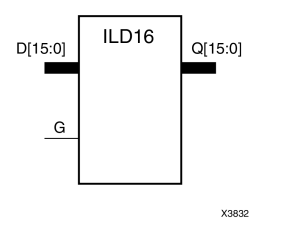

## **Introduction**

These design elements are multiple transparent data latches that hold transient data entering <sup>a</sup> chip. The ILD latch is contained in an input/output block (IOB). The latch input (D) is connected to an IPAD or an IOPAD (without using an IBUF). When the gate input (G) is High, data on the inputs (D) appears on the outputs (Q). Data on the <sup>D</sup> inputs during the High-to-Low G transition is stored in the latch.

This latch is asynchronously cleared, outputs Low, when power is applied. For FPGA devices, power-on conditions are simulated when global set/reset (GSR) is active. GSR defaults to active-High but can be inverted by adding an inverter in front of the GSR input of the appropriate STARTUP\_*architecture* symbol.

## **Logic Table**

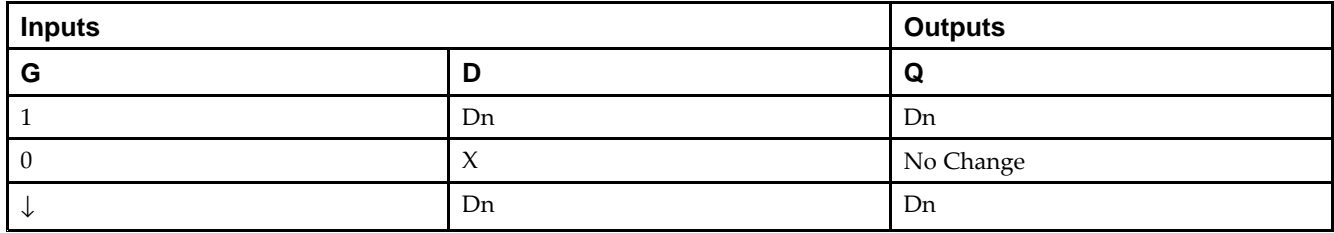

## **Design Entry Method**

This design element is only for use in schematics.

- •See the *[Spartan-3](http://www.xilinx.com/cgi-bin/docs/ndoc?t=user+guide;d=ug331.pdf) Generation FPGA User Guide (UG331)*.
- •See the *[Spartan-3E](http://www.xilinx.com/cgi-bin/docs/ndoc?t=data+sheet;d=ds312.pdf) FPGA Family Data Sheet (DS312)*.

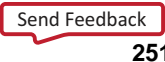

# **ILD4**

#### Macro: Transparent Input Data Latch

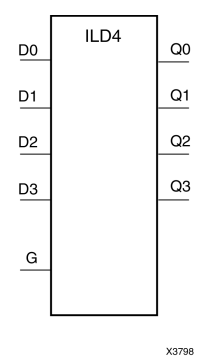

## **Introduction**

These design elements are multiple transparent data latches that hold transient data entering <sup>a</sup> chip. The ILD latch is contained in an input/output block (IOB). The latch input (D) is connected to an IPAD or an IOPAD (without using an IBUF). When the gate input (G) is High, data on the inputs (D) appears on the outputs (Q). Data on the <sup>D</sup> inputs during the High-to-Low G transition is stored in the latch.

This latch is asynchronously cleared, outputs Low, when power is applied. For FPGA devices, power-on conditions are simulated when global set/reset (GSR) is active. GSR defaults to active-High but can be inverted by adding an inverter in front of the GSR input of the appropriate STARTUP\_*architecture* symbol.

## **Logic Table**

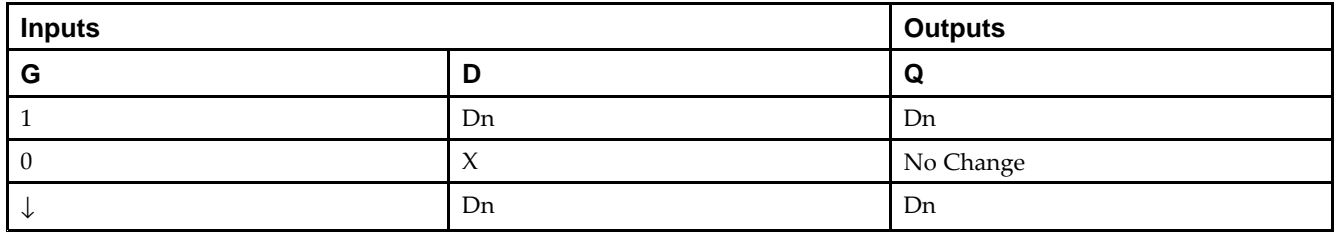

## **Design Entry Method**

This design element is only for use in schematics.

- •See the *[Spartan-3](http://www.xilinx.com/cgi-bin/docs/ndoc?t=user+guide;d=ug331.pdf) Generation FPGA User Guide (UG331)*.
- •See the *[Spartan-3E](http://www.xilinx.com/cgi-bin/docs/ndoc?t=data+sheet;d=ds312.pdf) FPGA Family Data Sheet (DS312)*.

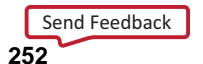
## **ILD8**

#### Macro: Transparent Input Data Latch

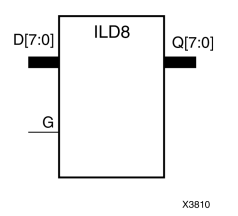

### **Introduction**

These design elements are multiple transparent data latches that hold transient data entering <sup>a</sup> chip. The ILD latch is contained in an input/output block (IOB). The latch input (D) is connected to an IPAD or an IOPAD (without using an IBUF). When the gate input (G) is High, data on the inputs (D) appears on the outputs (Q). Data on the <sup>D</sup> inputs during the High-to-Low G transition is stored in the latch.

This latch is asynchronously cleared, outputs Low, when power is applied. For FPGA devices, power-on conditions are simulated when global set/reset (GSR) is active. GSR defaults to active-High but can be inverted by adding an inverter in front of the GSR input of the appropriate STARTUP\_*architecture* symbol.

### **Logic Table**

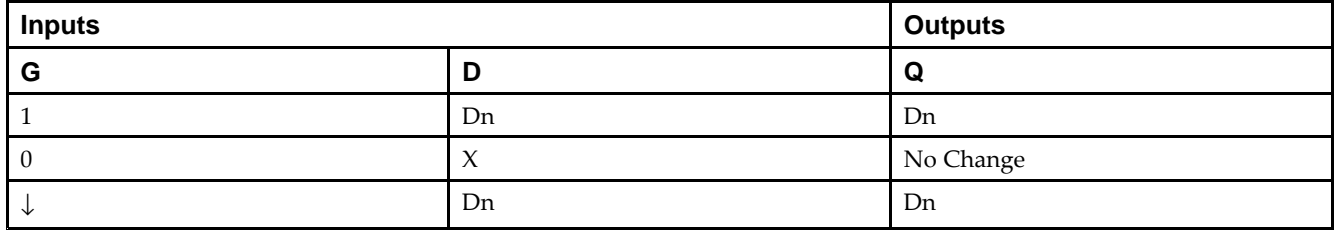

### **Design Entry Method**

This design element is only for use in schematics.

- •See the *[Spartan-3](http://www.xilinx.com/cgi-bin/docs/ndoc?t=user+guide;d=ug331.pdf) Generation FPGA User Guide (UG331)*.
- •See the *[Spartan-3E](http://www.xilinx.com/cgi-bin/docs/ndoc?t=data+sheet;d=ds312.pdf) FPGA Family Data Sheet (DS312)*.

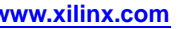

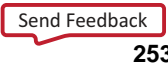

## **ILDI**

#### Macro: Transparent Input Data Latch (Asynchronous Preset)

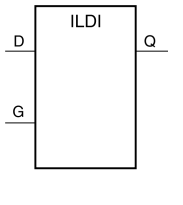

X438E

### **Introduction**

This design element is <sup>a</sup> transparent data latch that holds transient data entering <sup>a</sup> chip. When the gate input (G) is High, data on the input (D) appears on the output (Q). Data on the <sup>D</sup> input during the High-to-Low G transition is stored in the latch.

The ILDI is the input flip-flop master latch. It is possible to access two different outputs from the input flip-flop: one that responds to the level of the clock signal and another that responds to an edge of the clock signal. When using both outputs from the same input flip-flop, <sup>a</sup> transparent High latch (ILDI) corresponds to <sup>a</sup> falling edge-triggered flip-flop (IFDI\_1). Similarly, <sup>a</sup> transparent Low latch (ILDI\_1) corresponds to <sup>a</sup> rising edge-triggered flip-flop (IFDI).

The latch is asynchronously preset, output High, when power is applied.

For FPGA devices, power-on conditions are simulated when global set/reset (GSR) is active. GSR defaults to active-High but can be inverted by adding an inverter in front of the GSR input of the appropriate STARTUP\_*architecture* symbol.

### **Logic Table**

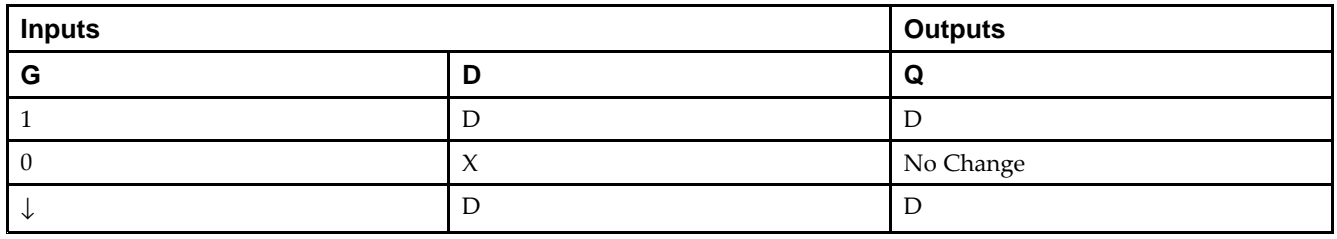

### **Design Entry Method**

This design element is only for use in schematics.

- •See the *[Spartan-3](http://www.xilinx.com/cgi-bin/docs/ndoc?t=user+guide;d=ug331.pdf) Generation FPGA User Guide (UG331)*.
- •See the *[Spartan-3E](http://www.xilinx.com/cgi-bin/docs/ndoc?t=data+sheet;d=ds312.pdf) FPGA Family Data Sheet (DS312)*.

# **ILDI\_1**

Macro: Transparent Input Data Latch with Inverted Gate (Asynchronous Preset)

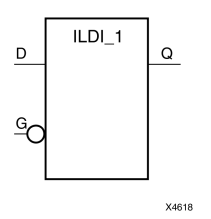

### **Introduction**

This design element is <sup>a</sup> transparent data latch that holds transient data entering <sup>a</sup> chip. When the gate input (G) is Low, data on the data input (D) appears on the data output (Q). Data on <sup>D</sup> during the Low-to-High G transition is stored in the latch.

The latch is asynchronously preset, output High, when power is applied.

For FPGA devices, power-on conditions are simulated when global set/reset (GSR) is active. GSR defaults to active-High but can be inverted by adding an inverter in front of the GSR input of the appropriate STARTUP\_*architecture* symbol.

### **Logic Table**

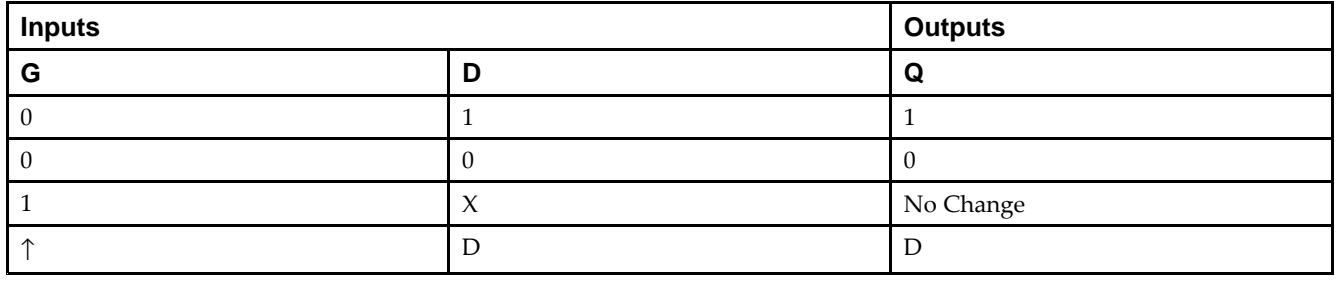

### **Design Entry Method**

This design element is only for use in schematics.

- •See the *[Spartan-3](http://www.xilinx.com/cgi-bin/docs/ndoc?t=user+guide;d=ug331.pdf) Generation FPGA User Guide (UG331)*.
- •See the *[Spartan-3E](http://www.xilinx.com/cgi-bin/docs/ndoc?t=data+sheet;d=ds312.pdf) FPGA Family Data Sheet (DS312)*.

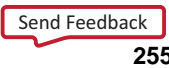

#### Macro: Transparent Input Data Latch

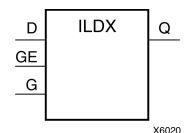

### **Introduction**

This design element is single or multiple transparent data latches that holds transient data entering <sup>a</sup> chip. The latch input (D) is connected to an IPAD or an IOPAD (without using an IBUF).

The ILDX is the input flip-flop master latch. Two outputs can be accessed from the input flip-flop: one that responds to the level of the clock signal and another that responds to an edge of the clock signal. When using both outputs from the same input flip-flop, <sup>a</sup> transparent High latch (ILDX) corresponds to <sup>a</sup> falling edge-triggered flip-flop (IFDX\_1). Similarly, <sup>a</sup> transparent Low latch (ILDX\_1) corresponds to <sup>a</sup> rising edge-triggered flip-flop (IFDX)

This latch is asynchronously cleared, outputs Low, when power is applied. For FPGA devices, power-on conditions are simulated when global set/reset (GSR) is active. GSR defaults to active-High but can be inverted by adding an inverter in front of the GSR input of the appropriate STARTUP\_*architecture* symbol.

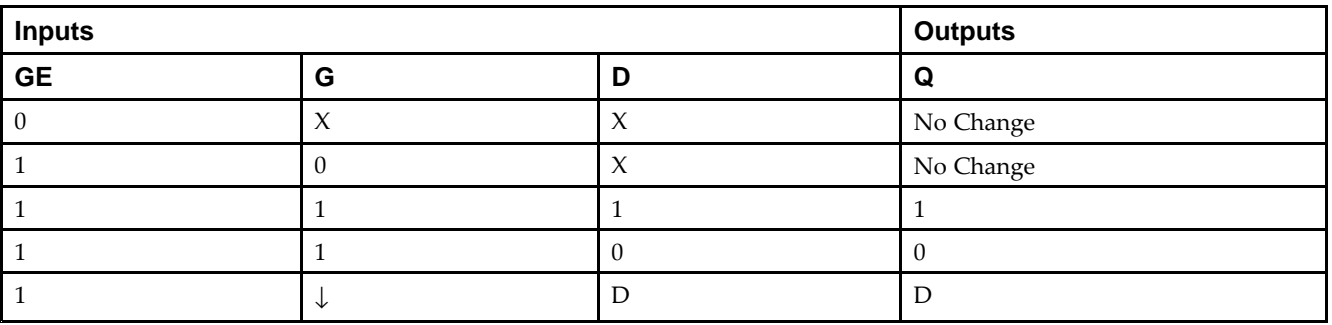

### **Logic Table**

### **Design Entry Method**

This design element is only for use in schematics.

- •See the *[Spartan-3](http://www.xilinx.com/cgi-bin/docs/ndoc?t=user+guide;d=ug331.pdf) Generation FPGA User Guide (UG331)*.
- •See the *[Spartan-3E](http://www.xilinx.com/cgi-bin/docs/ndoc?t=data+sheet;d=ds312.pdf) FPGA Family Data Sheet (DS312)*.

# **ILDX\_1**

#### Macro: Transparent Input Data Latch with Inverted Gate

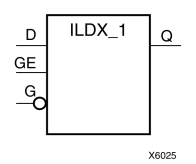

### **Introduction**

This design element is <sup>a</sup> transparent data latch that holds transient data entering <sup>a</sup> chip. When the gate input (G) is Low, data on the data input (D) appears on the data output (Q). Data on <sup>D</sup> during the Low-to-High G transition is stored in the latch.

This latch is asynchronously cleared, outputs Low, when power is applied. For FPGA devices, power-on conditions are simulated when global set/reset (GSR) is active. GSR defaults to active-High but can be inverted by adding an inverter in front of the GSR input of the appropriate STARTUP\_*architecture* symbol.

### **Logic Table**

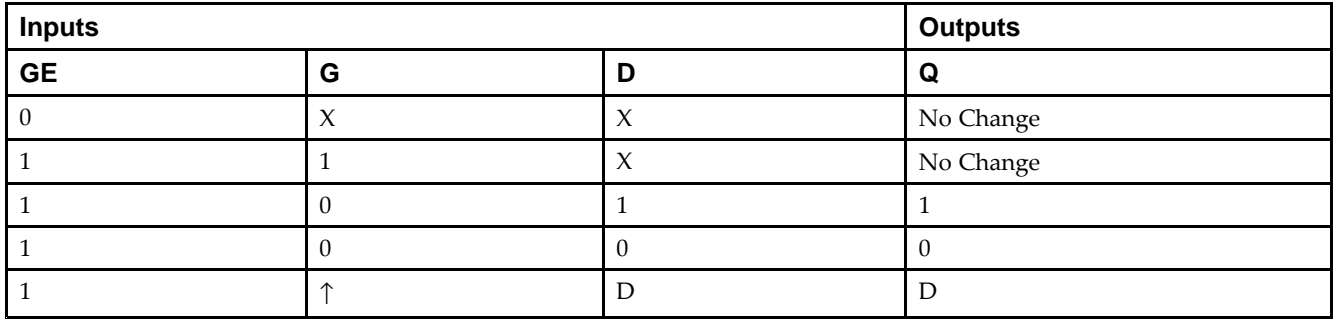

### **Design Entry Method**

This design element is only for use in schematics.

- •See the *[Spartan-3](http://www.xilinx.com/cgi-bin/docs/ndoc?t=user+guide;d=ug331.pdf) Generation FPGA User Guide (UG331)*.
- •See the *[Spartan-3E](http://www.xilinx.com/cgi-bin/docs/ndoc?t=data+sheet;d=ds312.pdf) FPGA Family Data Sheet (DS312)*.

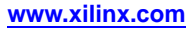

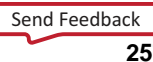

#### Macro: Transparent Input Data Latch

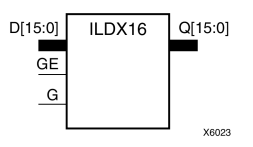

### **Introduction**

This design element is single or multiple transparent data latches that holds transient data entering <sup>a</sup> chip. The latch input (D) is connected to an IPAD or an IOPAD (without using an IBUF).

The ILDX is the input flip-flop master latch. Two outputs can be accessed from the input flip-flop: one that responds to the level of the clock signal and another that responds to an edge of the clock signal. When using both outputs from the same input flip-flop, <sup>a</sup> transparent High latch (ILDX) corresponds to <sup>a</sup> falling edge-triggered flip-flop (IFDX\_1). Similarly, <sup>a</sup> transparent Low latch (ILDX\_1) corresponds to <sup>a</sup> rising edge-triggered flip-flop (IFDX)

This latch is asynchronously cleared, outputs Low, when power is applied. For FPGA devices, power-on conditions are simulated when global set/reset (GSR) is active. GSR defaults to active-High but can be inverted by adding an inverter in front of the GSR input of the appropriate STARTUP\_*architecture* symbol.

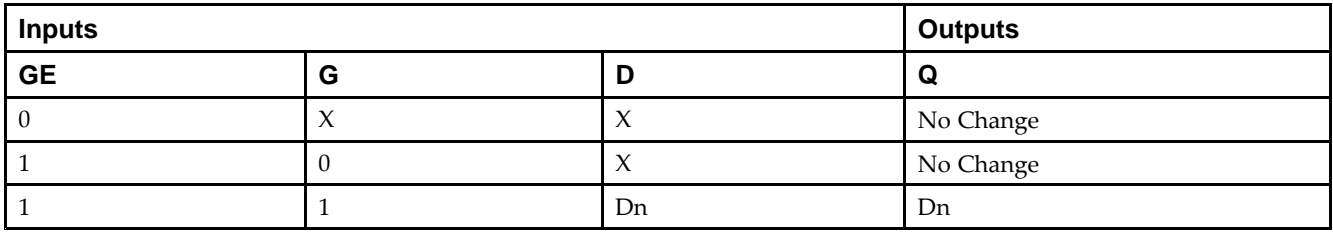

### **Logic Table**

### **Design Entry Method**

This design element is only for use in schematics.

- •See the *[Spartan-3](http://www.xilinx.com/cgi-bin/docs/ndoc?t=user+guide;d=ug331.pdf) Generation FPGA User Guide (UG331)*.
- •See the *[Spartan-3E](http://www.xilinx.com/cgi-bin/docs/ndoc?t=data+sheet;d=ds312.pdf) FPGA Family Data Sheet (DS312)*.

#### Macro: Transparent Input Data Latch

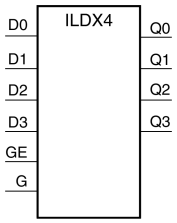

### **Introduction**

X6021

This design element is single or multiple transparent data latches that holds transient data entering <sup>a</sup> chip. The latch input (D) is connected to an IPAD or an IOPAD (without using an IBUF).

The ILDX is the input flip-flop master latch. Two outputs can be accessed from the input flip-flop: one that responds to the level of the clock signal and another that responds to an edge of the clock signal. When using both outputs from the same input flip-flop, <sup>a</sup> transparent High latch (ILDX) corresponds to <sup>a</sup> falling edge-triggered flip-flop (IFDX\_1). Similarly, <sup>a</sup> transparent Low latch (ILDX\_1) corresponds to <sup>a</sup> rising edge-triggered flip-flop (IFDX)

This latch is asynchronously cleared, outputs Low, when power is applied. For FPGA devices, power-on conditions are simulated when global set/reset (GSR) is active. GSR defaults to active-High but can be inverted by adding an inverter in front of the GSR input of the appropriate STARTUP\_*architecture* symbol.

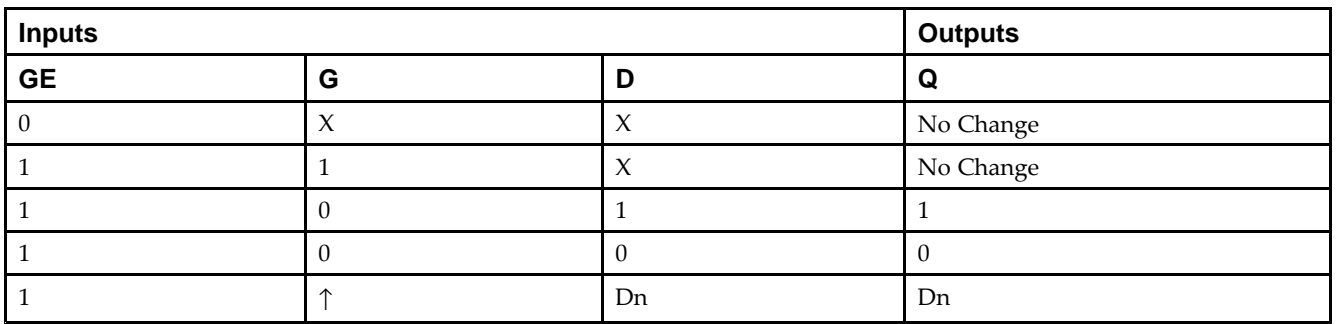

### **Logic Table**

### **Design Entry Method**

This design element is only for use in schematics.

- •See the *[Spartan-3](http://www.xilinx.com/cgi-bin/docs/ndoc?t=user+guide;d=ug331.pdf) Generation FPGA User Guide (UG331)*.
- •See the *[Spartan-3E](http://www.xilinx.com/cgi-bin/docs/ndoc?t=data+sheet;d=ds312.pdf) FPGA Family Data Sheet (DS312)*.

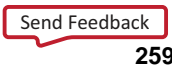

#### Macro: Transparent Input Data Latch

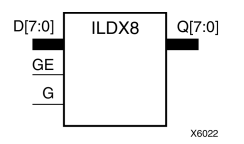

### **Introduction**

This design element is single or multiple transparent data latches that holds transient data entering <sup>a</sup> chip. The latch input (D) is connected to an IPAD or an IOPAD (without using an IBUF).

The ILDX is the input flip-flop master latch. Two outputs can be accessed from the input flip-flop: one that responds to the level of the clock signal and another that responds to an edge of the clock signal. When using both outputs from the same input flip-flop, <sup>a</sup> transparent High latch (ILDX) corresponds to <sup>a</sup> falling edge-triggered flip-flop (IFDX\_1). Similarly, <sup>a</sup> transparent Low latch (ILDX\_1) corresponds to <sup>a</sup> rising edge-triggered flip-flop (IFDX)

This latch is asynchronously cleared, outputs Low, when power is applied. For FPGA devices, power-on conditions are simulated when global set/reset (GSR) is active. GSR defaults to active-High but can be inverted by adding an inverter in front of the GSR input of the appropriate STARTUP\_*architecture* symbol.

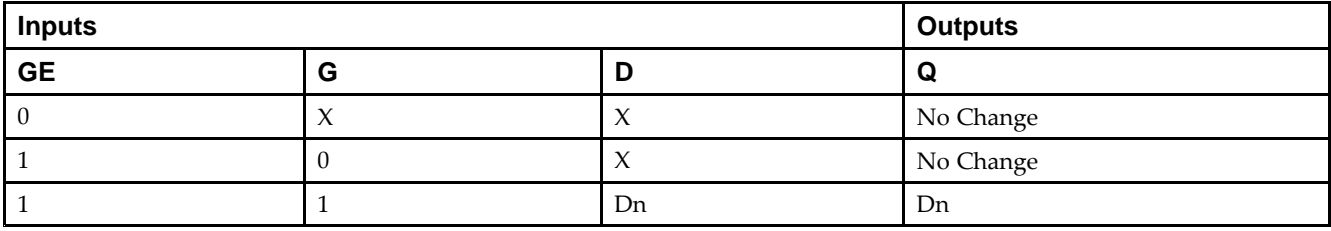

### **Logic Table**

### **Design Entry Method**

This design element is only for use in schematics.

- •See the *[Spartan-3](http://www.xilinx.com/cgi-bin/docs/ndoc?t=user+guide;d=ug331.pdf) Generation FPGA User Guide (UG331)*.
- •See the *[Spartan-3E](http://www.xilinx.com/cgi-bin/docs/ndoc?t=data+sheet;d=ds312.pdf) FPGA Family Data Sheet (DS312)*.

# **ILDXI**

#### Macro: Transparent Input Data Latch (Asynchronous Preset)

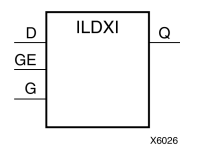

### **Introduction**

This design element is <sup>a</sup> transparent data latch that holds transient data entering <sup>a</sup> chip. When the gate input (G) is High, data on the input (D) appears on the output (Q). Data on the (D) input during the High-to-Low (G) transition is stored in the latch.

The ILDXI is the input flip-flop master latch. Two outputs can be accessed from the input flip-flop: one that responds to the level of the clock signal and another that responds to an edge of the clock signal. When using both outputs from the same input flip-flop, <sup>a</sup> transparent High latch (ILDXI) corresponds to <sup>a</sup> falling edge-triggered flip-flop (IFDXI\_1). Similarly, <sup>a</sup> transparent Low latch (ILDXI\_1) corresponds to <sup>a</sup> rising edge-triggered flip-flop (IFDXI).

The latch is asynchronously preset, output High, when power is applied.

For FPGA devices, power-on conditions are simulated when global set/reset (GSR) is active. GSR defaults to active-High but can be inverted by adding an inverter in front of the GSR input of the appropriate STARTUP\_*architecture* symbol.

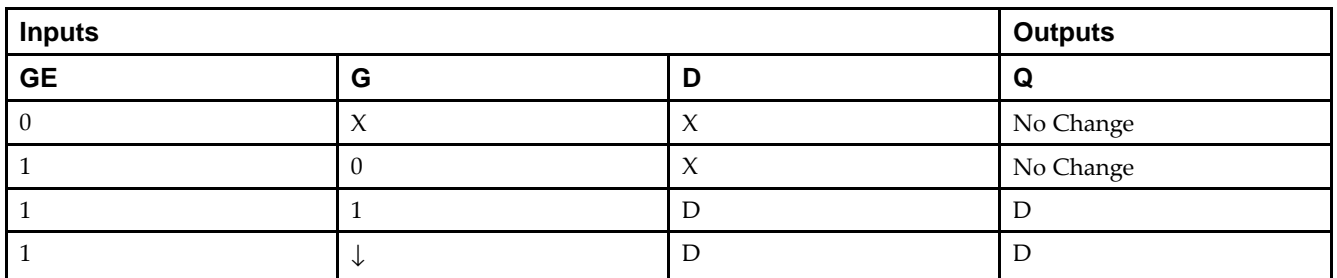

#### **Logic Table**

### **Design Entry Method**

This design element is only for use in schematics.

- •See the *[Spartan-3](http://www.xilinx.com/cgi-bin/docs/ndoc?t=user+guide;d=ug331.pdf) Generation FPGA User Guide (UG331)*.
- •See the *[Spartan-3E](http://www.xilinx.com/cgi-bin/docs/ndoc?t=data+sheet;d=ds312.pdf) FPGA Family Data Sheet (DS312)*.

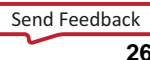

# **ILDXI\_1**

Macro: Transparent Input Data Latch with Inverted Gate (Asynchronous Preset)

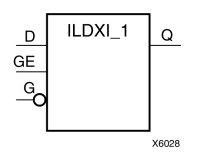

### **Introduction**

This design element is <sup>a</sup> transparent data latch that holds transient data entering <sup>a</sup> chip.

The latch is asynchronously preset, output High, when power is applied.

For FPGA devices, power-on conditions are simulated when global set/reset (GSR) is active. GSR defaults to active-High but can be inverted by adding an inverter in front of the GSR input of the appropriate STARTUP\_*architecture* symbol.

### **Logic Table**

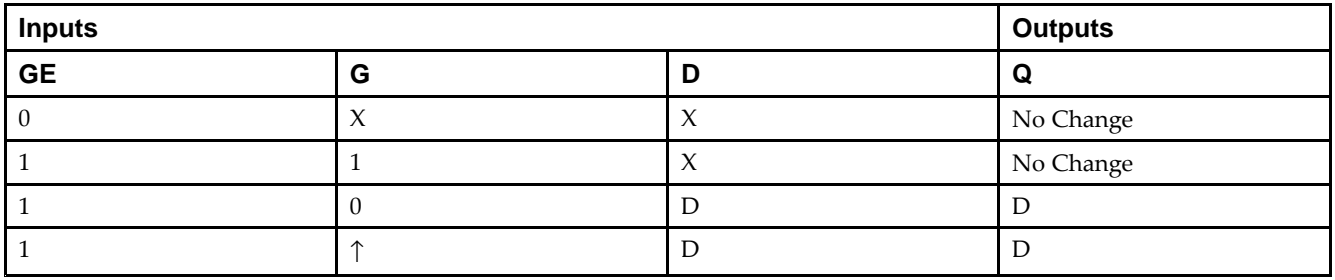

### **Design Entry Method**

This design element is only for use in schematics.

- •See the *[Spartan-3](http://www.xilinx.com/cgi-bin/docs/ndoc?t=user+guide;d=ug331.pdf) Generation FPGA User Guide (UG331)*.
- •See the *[Spartan-3E](http://www.xilinx.com/cgi-bin/docs/ndoc?t=data+sheet;d=ds312.pdf) FPGA Family Data Sheet (DS312)*.

Primitive: Inverter

**INV**  $\sim 0$  $\overline{\phantom{a}}$ X10665

### **Introduction**

This design element is <sup>a</sup> single inverter that identifies signal inversions in <sup>a</sup> schematic.

### **Design Entry Method**

This design element is only for use in schematics.

- •See the *[Spartan-3](http://www.xilinx.com/cgi-bin/docs/ndoc?t=user+guide;d=ug331.pdf) Generation FPGA User Guide (UG331)*.
- •See the *[Spartan-3E](http://www.xilinx.com/cgi-bin/docs/ndoc?t=data+sheet;d=ds312.pdf) FPGA Family Data Sheet (DS312)*.

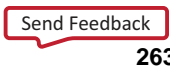

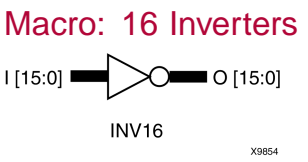

### **Introduction**

This design element is <sup>a</sup> multiple inverter that identifies signal inversions in <sup>a</sup> schematic.

### **Design Entry Method**

This design element is only for use in schematics.

- •See the *[Spartan-3](http://www.xilinx.com/cgi-bin/docs/ndoc?t=user+guide;d=ug331.pdf) Generation FPGA User Guide (UG331)*.
- $\bullet$ See the *[Spartan-3E](http://www.xilinx.com/cgi-bin/docs/ndoc?t=data+sheet;d=ds312.pdf) FPGA Family Data Sheet (DS312)*.

Macro: Four Inverters

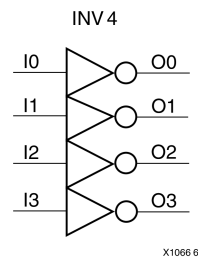

### **Introduction**

This design element is <sup>a</sup> multiple inverter that identifies signal inversions in <sup>a</sup> schematic.

## **Design Entry Method**

This design element is only for use in schematics.

- $\bullet$ See the *[Spartan-3](http://www.xilinx.com/cgi-bin/docs/ndoc?t=user+guide;d=ug331.pdf) Generation FPGA User Guide (UG331)*.
- •See the *[Spartan-3E](http://www.xilinx.com/cgi-bin/docs/ndoc?t=data+sheet;d=ds312.pdf) FPGA Family Data Sheet (DS312)*.

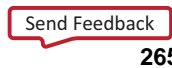

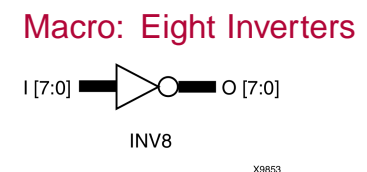

### **Introduction**

This design element is <sup>a</sup> multiple inverter that identifies signal inversions in <sup>a</sup> schematic.

### **Design Entry Method**

This design element is only for use in schematics.

- $\bullet$ See the *[Spartan-3](http://www.xilinx.com/cgi-bin/docs/ndoc?t=user+guide;d=ug331.pdf) Generation FPGA User Guide (UG331)*.
- $\bullet$ See the *[Spartan-3E](http://www.xilinx.com/cgi-bin/docs/ndoc?t=data+sheet;d=ds312.pdf) FPGA Family Data Sheet (DS312)*.

# **IOBUF**

#### Primitive: Bi-Directional Buffer

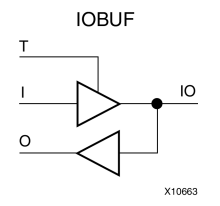

### **Introduction**

The design element is <sup>a</sup> bidirectional single-ended I/O Buffer used to connect internal logic to an external bidirectional pin.

### **Logic Table**

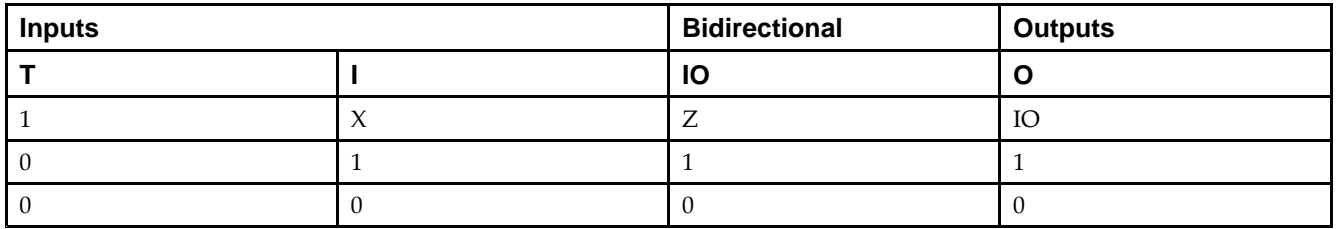

### **Port Descriptions**

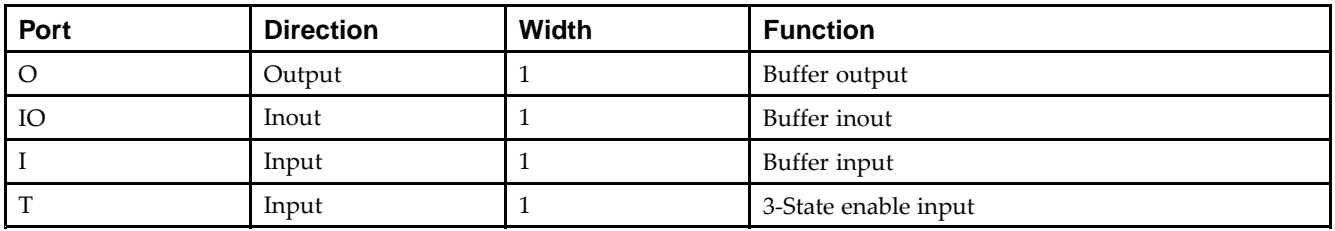

### **Design Entry Method**

This design element can be used in schematics.

#### **Available Attributes**

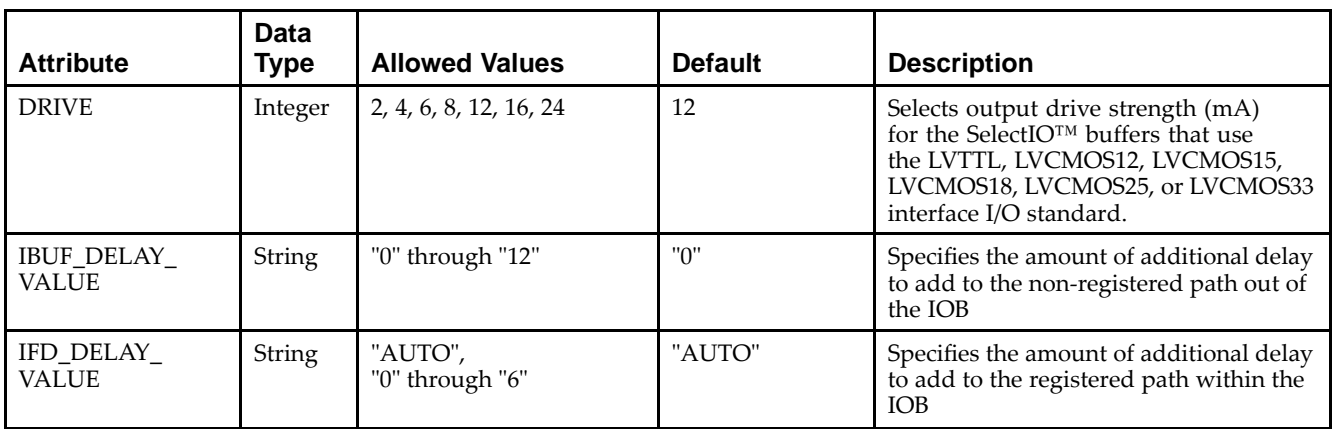

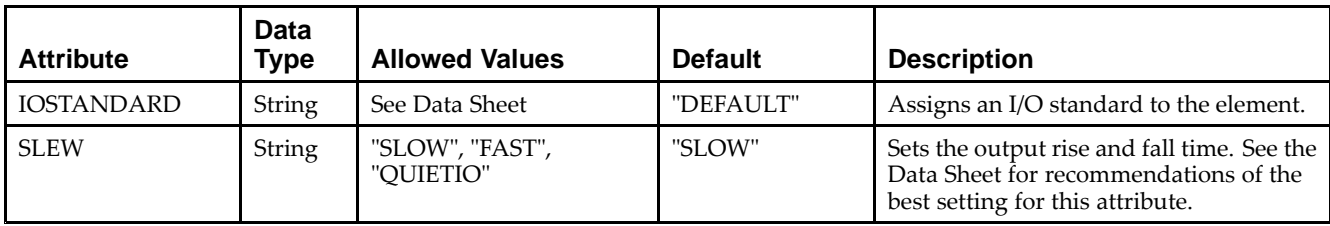

- •See the *[Spartan-3](http://www.xilinx.com/cgi-bin/docs/ndoc?t=user+guide;d=ug331.pdf) Generation FPGA User Guide (UG331)*.
- $\bullet$ See the *[Spartan-3E](http://www.xilinx.com/cgi-bin/docs/ndoc?t=data+sheet;d=ds312.pdf) FPGA Family Data Sheet (DS312)*.

# **IOBUFDS**

#### Primitive: 3-State Differential Signaling I/O Buffer with Active Low Output Enable

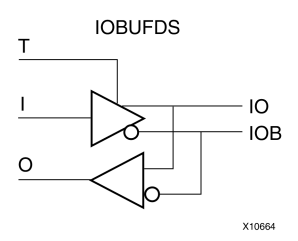

### **Introduction**

The design element is <sup>a</sup> bidirectional buffer that supports low-voltage, differential signaling. For the IOBUFDS, <sup>a</sup> design level interface signal is represented as two distinct ports (IO and IOB), one deemed the "master" and the other the "slave." The master and the slave are opposite phases of the same logical signal (for example, MYNET\_P and MYNET\_N). Optionally, <sup>a</sup> programmable differential termination feature is available to help improve signal integrity and reduce external components. Also available is <sup>a</sup> programmable delay is to assist in the capturing of incoming data to the device.

### **Logic Table**

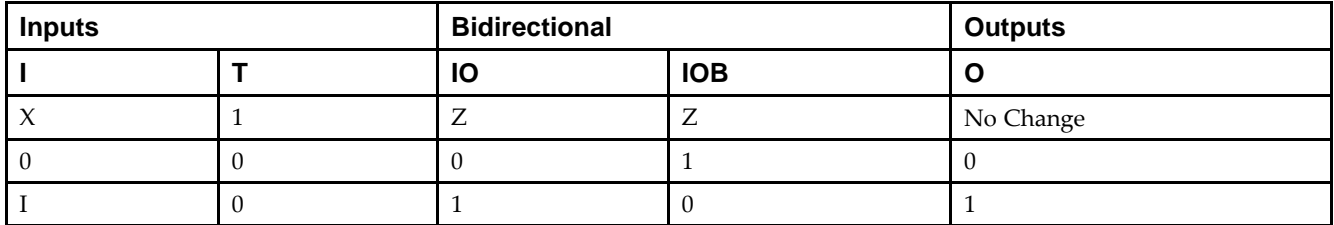

### **Port Descriptions**

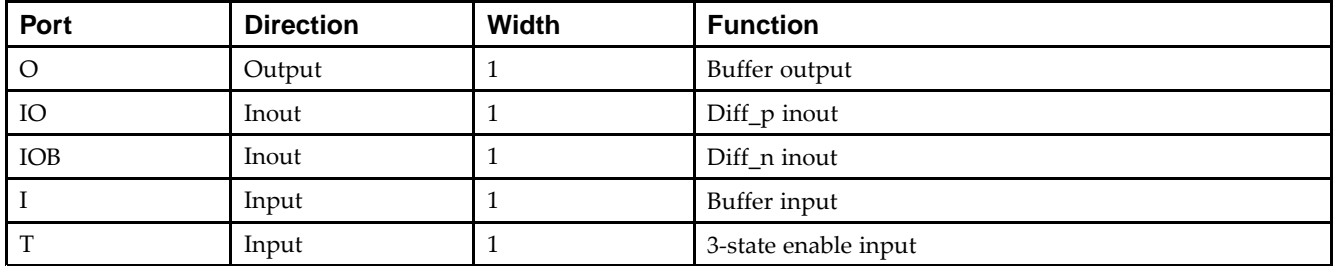

### **Design Entry Method**

This design element can be used in schematics.

### **Available Attributes**

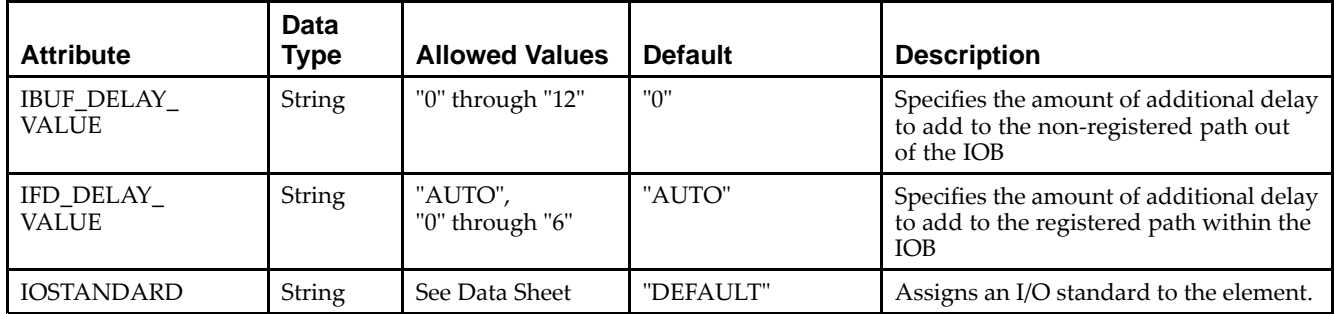

- See the *[Spartan-3](http://www.xilinx.com/cgi-bin/docs/ndoc?t=user+guide;d=ug331.pdf) Generation FPGA User Guide (UG331)*.
- See the *[Spartan-3E](http://www.xilinx.com/cgi-bin/docs/ndoc?t=data+sheet;d=ds312.pdf) FPGA Family Data Sheet (DS312)*.

## **KEEPER**

#### Primitive: KEEPER Symbol

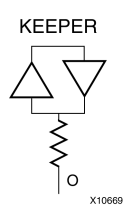

### **Introduction**

The design element is a weak keeper element that retains the value of the net connected to its bidirectional O pin. For example, if a logic 1 is being driven onto the net, KEEPER drives a weak/resistive 1 onto the net. If the net driver is then 3-stated, KEEPER continues to drive <sup>a</sup> weak/resistive 1 onto the net.

### **Port Descriptions**

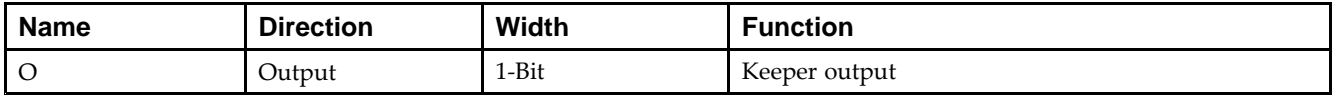

### **Design Entry Method**

This design element can be used in schematics or instantiated in HDL code. Instantiation templates for VHDL and Verilog are available below.

This element can be connected to <sup>a</sup> net in the following locations on <sup>a</sup> top-level schematic file:

- •A net connected to an input IO Marker
- •A net connected to both an output IO Marker and 3-statable IO element, such as an OBUFT.

- •See the *[Spartan-3](http://www.xilinx.com/cgi-bin/docs/ndoc?t=user+guide;d=ug331.pdf) Generation FPGA User Guide (UG331)*.
- •See the *[Spartan-3E](http://www.xilinx.com/cgi-bin/docs/ndoc?t=data+sheet;d=ds312.pdf) FPGA Family Data Sheet (DS312)*.

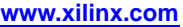

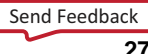

## **LD**

#### Primitive: Transparent Data Latch

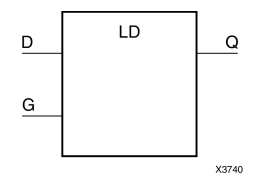

### **Introduction**

LD is <sup>a</sup> transparent data latch. The data output (Q) of the latch reflects the data (D) input while the gate enable (G) input is High. The data on the (D) input during the High-to-Low gate transition is stored in the latch. The data on the (Q) output remains unchanged as long as (G) remains Low.

This latch is asynchronously cleared, outputs Low, when power is applied. For FPGA devices, power-on conditions are simulated when global set/reset (GSR) is active. GSR defaults to active-High but can be inverted by adding an inverter in front of the GSR input of the appropriate STARTUP\_*architecture* symbol.

### **Logic Table**

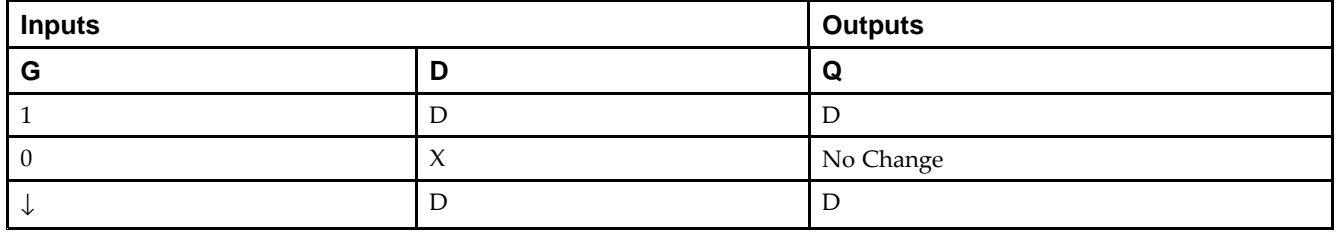

### **Design Entry Method**

This design element is only for use in schematics.

#### **Available Attributes**

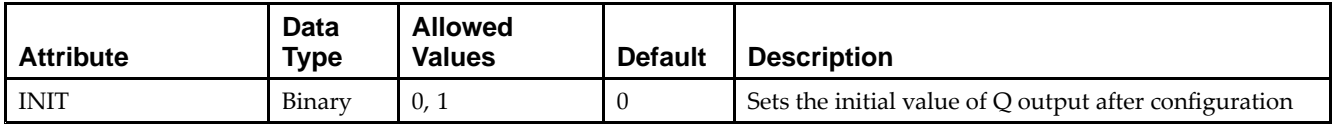

- •See the *[Spartan-3](http://www.xilinx.com/cgi-bin/docs/ndoc?t=user+guide;d=ug331.pdf) Generation FPGA User Guide (UG331)*.
- •See the *[Spartan-3E](http://www.xilinx.com/cgi-bin/docs/ndoc?t=data+sheet;d=ds312.pdf) FPGA Family Data Sheet (DS312)*.

# **LD\_1**

#### Primitive: Transparent Data Latch with Inverted Gate

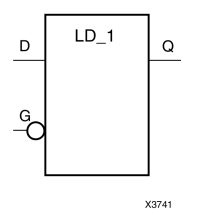

### **Introduction**

This design element is <sup>a</sup> transparent data latch with an inverted gate. The data output (Q) of the latch reflects the data (D) input while the gate enable (G) input is Low. The data on the (D) input during the Low-to-High gate transition is stored in the latch. The data on the (Q) output remains unchanged as long as (G) remains High.

This latch is asynchronously cleared, outputs Low, when power is applied. For FPGA devices, power-on conditions are simulated when global set/reset (GSR) is active. GSR defaults to active-High but can be inverted by adding an inverter in front of the GSR input of the appropriate STARTUP\_*architecture* symbol.

### **Logic Table**

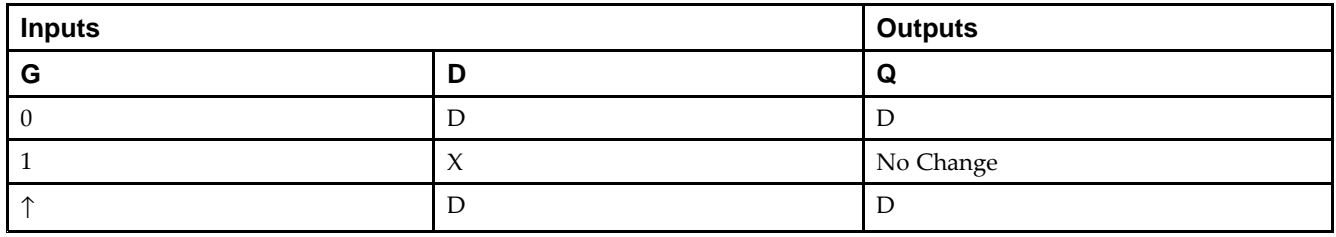

### **Design Entry Method**

This design element is only for use in schematics.

### **Available Attributes**

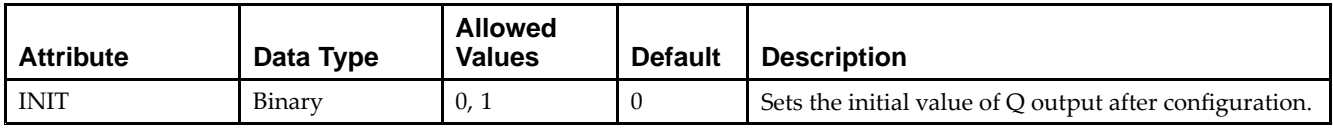

- •See the *[Spartan-3](http://www.xilinx.com/cgi-bin/docs/ndoc?t=user+guide;d=ug331.pdf) Generation FPGA User Guide (UG331)*.
- •See the *[Spartan-3E](http://www.xilinx.com/cgi-bin/docs/ndoc?t=data+sheet;d=ds312.pdf) FPGA Family Data Sheet (DS312)*.

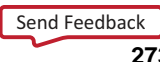

# **LD16**

#### Macro: Multiple Transparent Data Latch

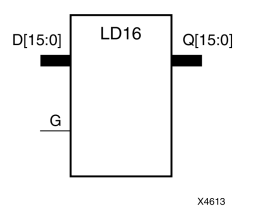

### **Introduction**

This design element has 16 transparent data latches with <sup>a</sup> common gate enable (G). The data output (Q) of the latch reflects the data (D) input while the gate enable (G) input is High. The data on the (D) input during the High-to-Low gate transition is stored in the latch. The data on the (Q) output remains unchanged as long as (G) remains Low.

This latch is asynchronously cleared, outputs Low, when power is applied. For FPGA devices, power-on conditions are simulated when global set/reset (GSR) is active. GSR defaults to active-High but can be inverted by adding an inverter in front of the GSR input of the appropriate STARTUP\_*architecture* symbol.

### **Logic Table**

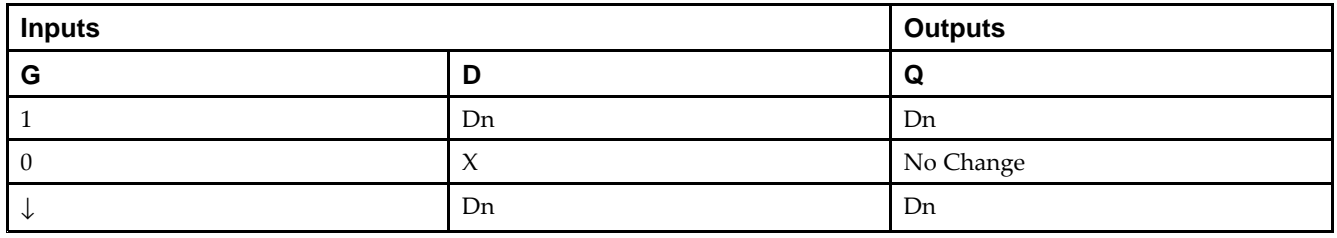

### **Design Entry Method**

This design element is only for use in schematics.

### **Available Attributes**

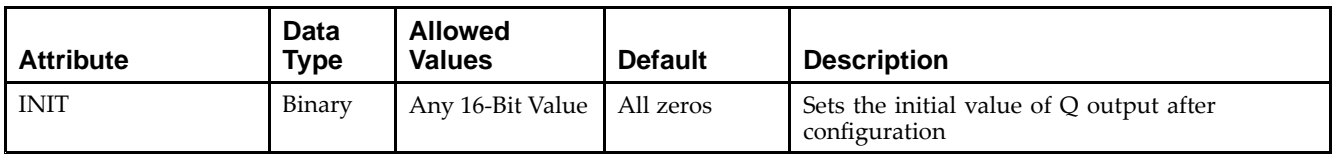

- •See the *[Spartan-3](http://www.xilinx.com/cgi-bin/docs/ndoc?t=user+guide;d=ug331.pdf) Generation FPGA User Guide (UG331)*.
- •See the *[Spartan-3E](http://www.xilinx.com/cgi-bin/docs/ndoc?t=data+sheet;d=ds312.pdf) FPGA Family Data Sheet (DS312)*.

# **LD16CE**

Macro: Transparent Data Latch with Asynchronous Clear and Gate Enable

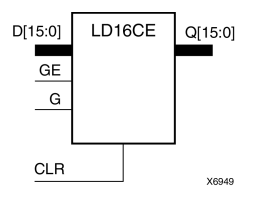

### **Introduction**

This design element has 16 transparent data latches with asynchronous clear and gate enable. When the asynchronous clear input (CLR) is High, it overrides the other inputs and resets the data (Q) outputs Low. (Q) reflects the data (D) inputs while the gate (G) and gate enable (GE) are High, and (CLR) is Low. If (GE) is Low, data on (D) cannot be latched. The data on the (D) input during the High-to-Low gate transition is stored in the latch. The data on the (Q) output remains unchanged as long as (G) or (GE) remains Low.

This latch is asynchronously cleared, outputs Low, when power is applied. For FPGA devices, power-on conditions are simulated when global set/reset (GSR) is active. GSR defaults to active-High but can be inverted by adding an inverter in front of the GSR input of the appropriate STARTUP\_*architecture* symbol.

### **Logic Table**

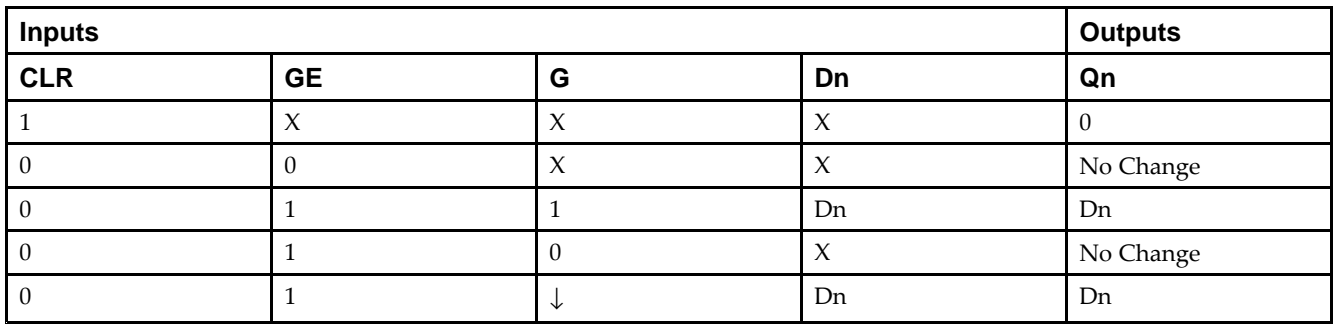

### **Design Entry Method**

This design element is only for use in schematics.

### **Available Attributes**

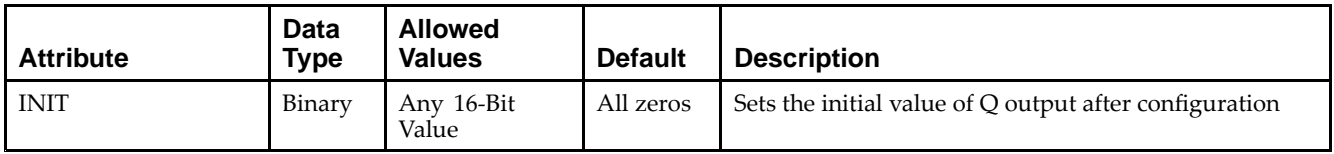

- •See the *[Spartan-3](http://www.xilinx.com/cgi-bin/docs/ndoc?t=user+guide;d=ug331.pdf) Generation FPGA User Guide (UG331)*.
- •See the *[Spartan-3E](http://www.xilinx.com/cgi-bin/docs/ndoc?t=data+sheet;d=ds312.pdf) FPGA Family Data Sheet (DS312)*.

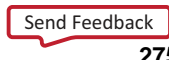

## **LD4**

#### Macro: Multiple Transparent Data Latch

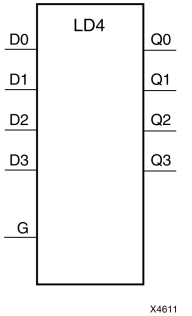

### **Introduction**

This design element has four transparent data latches with <sup>a</sup> common gate enable (G). The data output (Q) of the latch reflects the data (D) input while the gate enable (G) input is High. The data on the (D) input during the High-to-Low gate transition is stored in the latch. The data on the (Q) output remains unchanged as long as (G) remains Low.

This latch is asynchronously cleared, outputs Low, when power is applied. For FPGA devices, power-on conditions are simulated when global set/reset (GSR) is active. GSR defaults to active-High but can be inverted by adding an inverter in front of the GSR input of the appropriate STARTUP\_*architecture* symbol.

### **Logic Table**

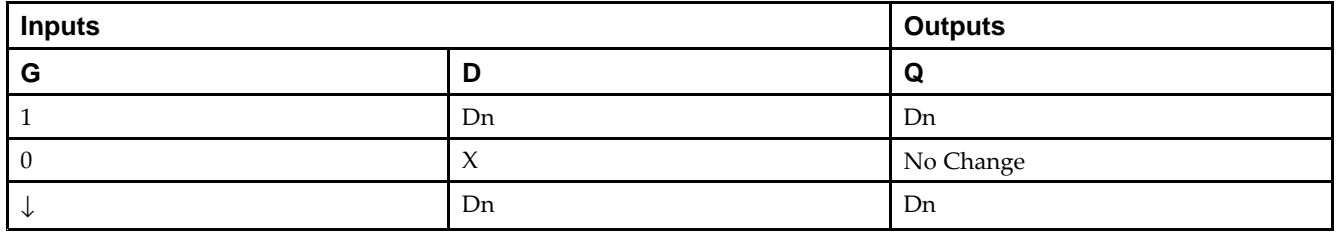

### **Design Entry Method**

This design element is only for use in schematics.

#### **Available Attributes**

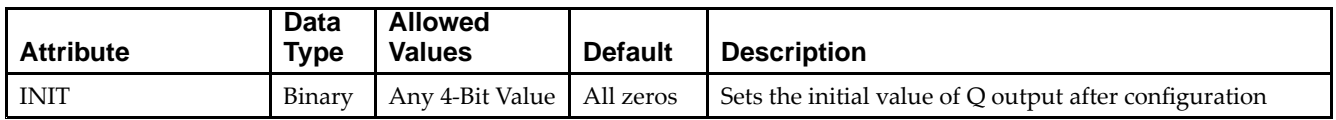

- •See the *[Spartan-3](http://www.xilinx.com/cgi-bin/docs/ndoc?t=user+guide;d=ug331.pdf) Generation FPGA User Guide (UG331)*.
- •See the *[Spartan-3E](http://www.xilinx.com/cgi-bin/docs/ndoc?t=data+sheet;d=ds312.pdf) FPGA Family Data Sheet (DS312)*.

# **LD4CE**

Macro: Transparent Data Latch with Asynchronous Clear and Gate Enable

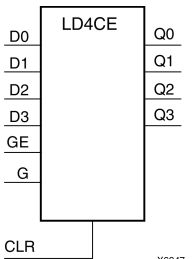

### **Introduction**

This design element has <sup>4</sup> transparent data latches with asynchronous clear and gate enable. When the asynchronous clear input (CLR) is High, it overrides the other inputs and resets the data (Q) outputs Low. (Q) reflects the data (D) inputs while the gate (G) and gate enable (GE) are High, and (CLR) is Low. If (GE) is Low, data on (D) cannot be latched. The data on the (D) input during the High-to-Low gate transition is stored in the latch. The data on the  $(Q)$  output remains unchanged as long as  $(G)$  or  $(GE)$  remains Low.

This latch is asynchronously cleared, outputs Low, when power is applied. For FPGA devices, power-on conditions are simulated when global set/reset (GSR) is active. GSR defaults to active-High but can be inverted by adding an inverter in front of the GSR input of the appropriate STARTUP\_*architecture* symbol.

### **Logic Table**

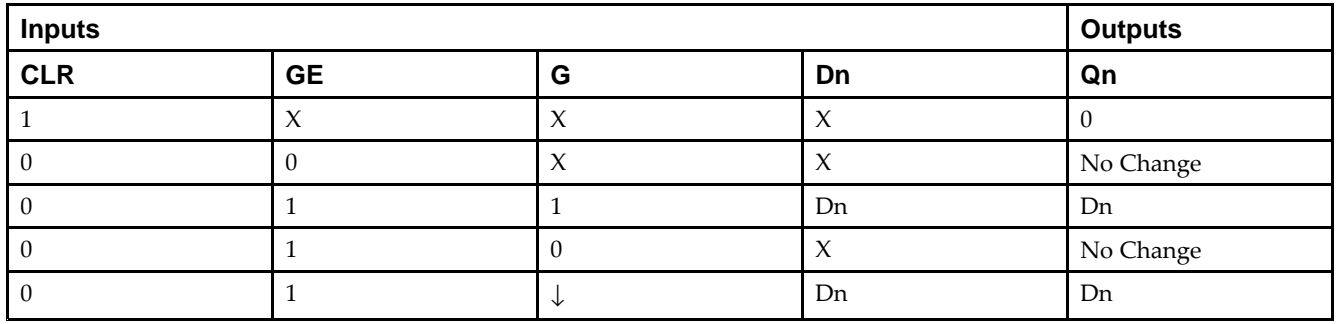

### **Design Entry Method**

This design element is only for use in schematics.

#### **Available Attributes**

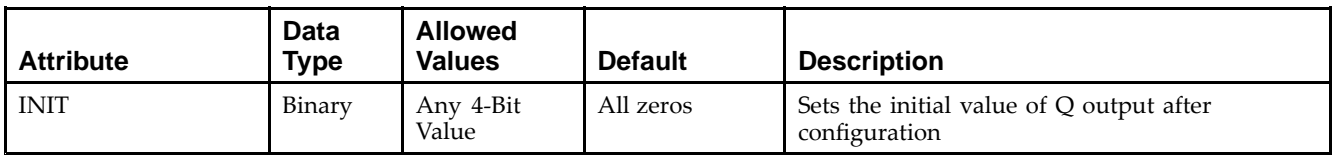

- •See the *[Spartan-3](http://www.xilinx.com/cgi-bin/docs/ndoc?t=user+guide;d=ug331.pdf) Generation FPGA User Guide (UG331)*.
- •See the *[Spartan-3E](http://www.xilinx.com/cgi-bin/docs/ndoc?t=data+sheet;d=ds312.pdf) FPGA Family Data Sheet (DS312)*.

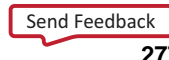

## **LD8**

#### Macro: Multiple Transparent Data Latch

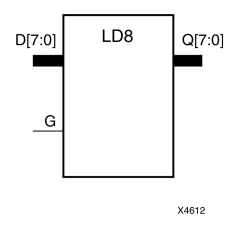

### **Introduction**

This design element has 8 transparent data latches with <sup>a</sup> common gate enable (G). The data output (Q) of the latch reflects the data (D) input while the gate enable (G) input is High. The data on the (D) input during the High-to-Low gate transition is stored in the latch. The data on the  $\overline{Q}$  output remains unchanged as long as (G) remains Low.

This latch is asynchronously cleared, outputs Low, when power is applied. For FPGA devices, power-on conditions are simulated when global set/reset (GSR) is active. GSR defaults to active-High but can be inverted by adding an inverter in front of the GSR input of the appropriate STARTUP\_*architecture* symbol.

### **Logic Table**

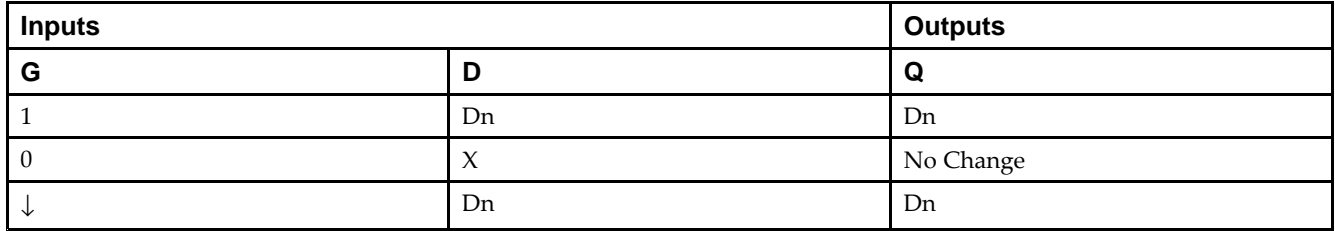

### **Design Entry Method**

This design element is only for use in schematics.

#### **Available Attributes**

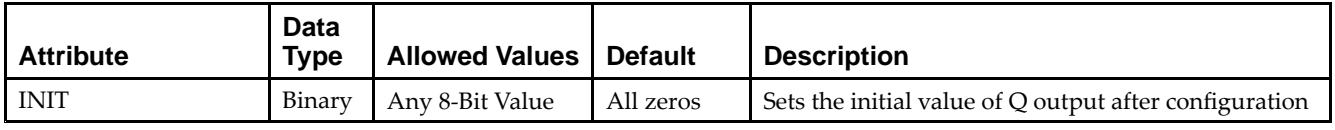

- •See the *[Spartan-3](http://www.xilinx.com/cgi-bin/docs/ndoc?t=user+guide;d=ug331.pdf) Generation FPGA User Guide (UG331)*.
- •See the *[Spartan-3E](http://www.xilinx.com/cgi-bin/docs/ndoc?t=data+sheet;d=ds312.pdf) FPGA Family Data Sheet (DS312)*.

# **LD8CE**

Macro: Transparent Data Latch with Asynchronous Clear and Gate Enable

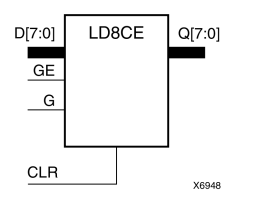

### **Introduction**

This design element has 8 transparent data latches with asynchronous clear and gate enable. When the asynchronous clear input (CLR) is High, it overrides the other inputs and resets the data (Q) outputs Low. (Q) reflects the data (D) inputs while the gate (G) and gate enable (GE) are High, and (CLR) is Low. If (GE) is Low, data on (D) cannot be latched. The data on the (D) input during the High-to-Low gate transition is stored in the latch. The data on the (Q) output remains unchanged as long as (G) or (GE) remains Low.

This latch is asynchronously cleared, outputs Low, when power is applied. For FPGA devices, power-on conditions are simulated when global set/reset (GSR) is active. GSR defaults to active-High but can be inverted by adding an inverter in front of the GSR input of the appropriate STARTUP\_*architecture* symbol.

### **Logic Table**

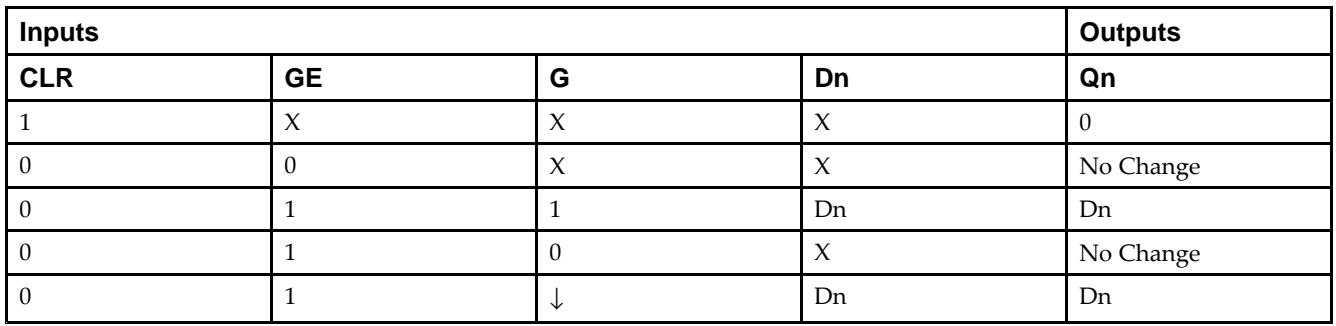

### **Design Entry Method**

This design element is only for use in schematics.

#### **Available Attributes**

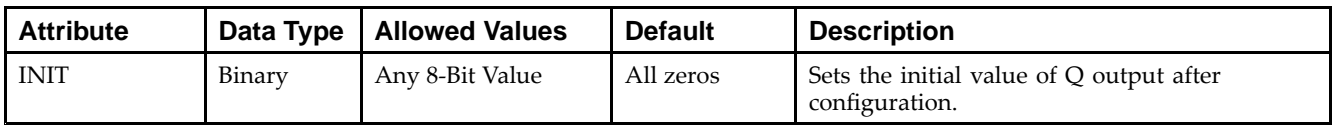

- •See the *[Spartan-3](http://www.xilinx.com/cgi-bin/docs/ndoc?t=user+guide;d=ug331.pdf) Generation FPGA User Guide (UG331)*.
- •See the *[Spartan-3E](http://www.xilinx.com/cgi-bin/docs/ndoc?t=data+sheet;d=ds312.pdf) FPGA Family Data Sheet (DS312)*.

## **LDC**

#### Primitive: Transparent Data Latch with Asynchronous Clear

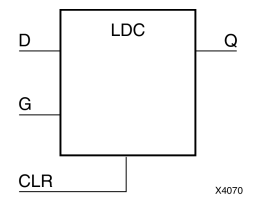

### **Introduction**

This design element is <sup>a</sup> transparent data latch with asynchronous clear. When the asynchronous clear input (CLR) is High, it overrides the other inputs and resets the data (Q) output Low. (Q) reflects the data (D) input while the gate enable (G) input is High and (CLR) is Low. The data on the (D) input during the High-to-Low gate transition is stored in the latch. The data on the (Q) output remains unchanged as long as (G) remains low.

This latch is asynchronously cleared, outputs Low, when power is applied. For FPGA devices, power-on conditions are simulated when global set/reset (GSR) is active. GSR defaults to active-High but can be inverted by adding an inverter in front of the GSR input of the appropriate STARTUP\_*architecture* symbol.

### **Logic Table**

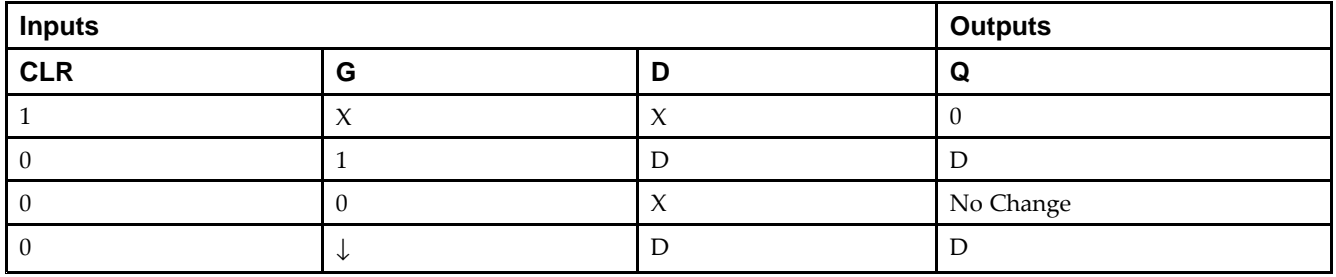

### **Design Entry Method**

This design element is only for use in schematics.

### **Available Attributes**

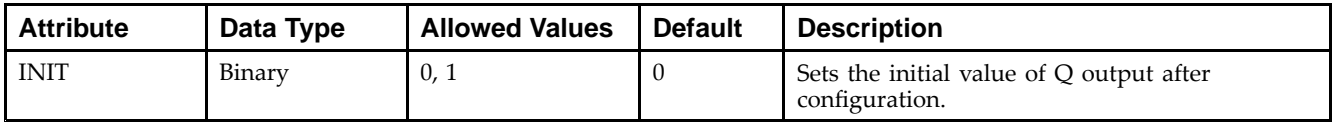

- •See the *[Spartan-3](http://www.xilinx.com/cgi-bin/docs/ndoc?t=user+guide;d=ug331.pdf) Generation FPGA User Guide (UG331)*.
- •See the *[Spartan-3E](http://www.xilinx.com/cgi-bin/docs/ndoc?t=data+sheet;d=ds312.pdf) FPGA Family Data Sheet (DS312)*.

# **LDC\_1**

#### Primitive: Transparent Data Latch with Asynchronous Clear and Inverted Gate

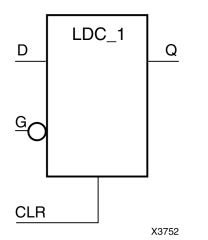

### **Introduction**

This design element is <sup>a</sup> transparent data latch with asynchronous clear and inverted gate. When the asynchronous clear input (CLR) is High, it overrides the other inputs (D and G) and resets the data (Q) output Low. (Q) reflects the data (D) input while the gate enable (G) input and CLR are Low. The data on the (D) input during the Low-to-High gate transition is stored in the latch. The data on the (Q) output remains unchanged as long as (G) remains High.

This latch is asynchronously cleared, outputs Low, when power is applied. For FPGA devices, power-on conditions are simulated when global set/reset (GSR) is active. GSR defaults to active-High but can be inverted by adding an inverter in front of the GSR input of the appropriate STARTUP\_*architecture* symbol.

### **Logic Table**

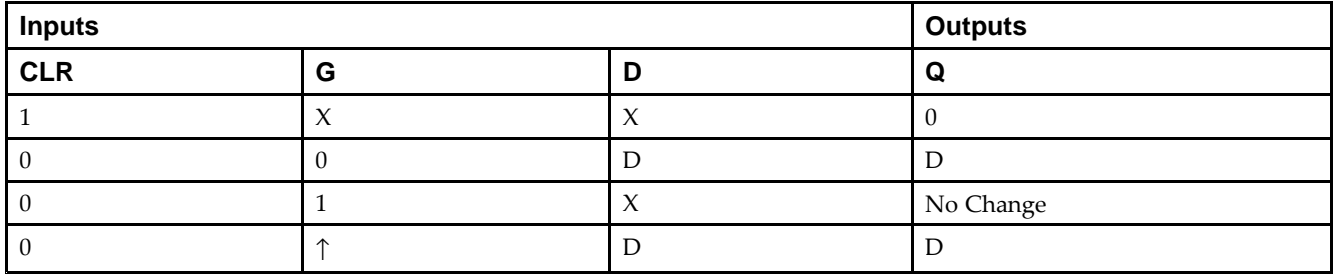

### **Design Entry Method**

This design element is only for use in schematics.

#### **Available Attributes**

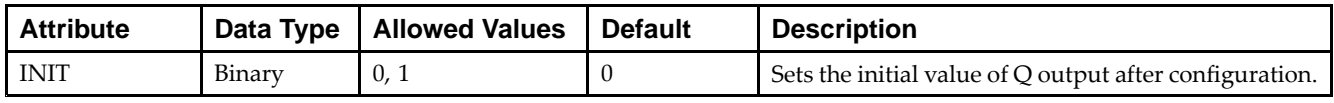

- •See the *[Spartan-3](http://www.xilinx.com/cgi-bin/docs/ndoc?t=user+guide;d=ug331.pdf) Generation FPGA User Guide (UG331)*.
- •See the *[Spartan-3E](http://www.xilinx.com/cgi-bin/docs/ndoc?t=data+sheet;d=ds312.pdf) FPGA Family Data Sheet (DS312)*.

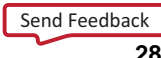

# **LDCE**

#### Primitive: Transparent Data Latch with Asynchronous Clear and Gate Enable

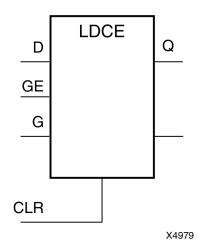

### **Introduction**

This design element is <sup>a</sup> transparent data latch with asynchronous clear and gate enable. When the asynchronous clear input (CLR) is High, it overrides the other inputs and resets the data (Q) output Low. Qreflects the data (D) input while the gate (G) input and gate enable (GE) are High and CLR is Low. If (GE) is Low, data on (D) cannot be latched. The data on the (D) input during the High-to-Low gate transition is stored in the latch. The data on the (Q) output remains unchanged as long as (G) or (GE) remains low.

This latch is asynchronously cleared, outputs Low, when power is applied. For FPGA devices, power-on conditions are simulated when global set/reset (GSR) is active. GSR defaults to active-High but can be inverted by adding an inverter in front of the GSR input of the appropriate STARTUP\_*architecture* symbol.

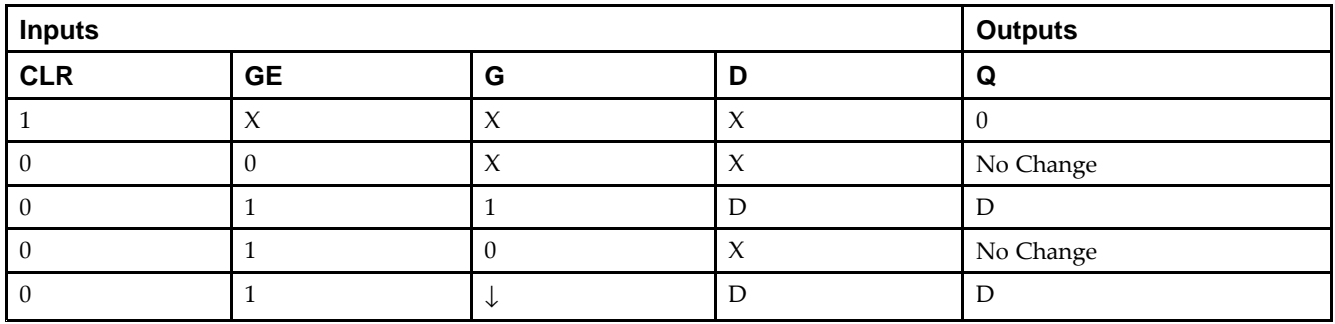

### **Logic Table**

### **Design Entry Method**

This design element can be used in schematics.

### **Available Attributes**

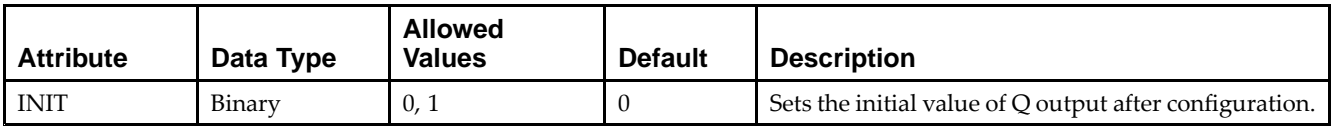

- •See the *[Spartan-3](http://www.xilinx.com/cgi-bin/docs/ndoc?t=user+guide;d=ug331.pdf) Generation FPGA User Guide (UG331)*.
- •See the *[Spartan-3E](http://www.xilinx.com/cgi-bin/docs/ndoc?t=data+sheet;d=ds312.pdf) FPGA Family Data Sheet (DS312)*.

# **LDCE\_1**

Primitive: Transparent Data Latch with Asynchronous Clear, Gate Enable, and Inverted **Gate** 

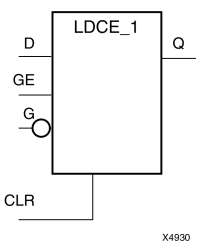

### **Introduction**

This design element is <sup>a</sup> transparent data latch with asynchronous clear, gate enable, and inverted gate. When the asynchronous clear input (CLR) is High, it overrides the other inputs and resets the data (Q) output Low. (Q) reflects the data (D) input while the gate (G) input and (CLR) are Low and gate enable (GE) is High. The data on the (D) input during the Low-to-High gate transition is stored in the latch. The data on the (Q) output remains unchanged as long as (G) remains High or (GE) remains Low

This latch is asynchronously cleared, outputs Low, when power is applied. For FPGA devices, power-on conditions are simulated when global set/reset (GSR) is active. GSR defaults to active-High but can be inverted by adding an inverter in front of the GSR input of the appropriate STARTUP\_*architecture* symbol.

### **Logic Table**

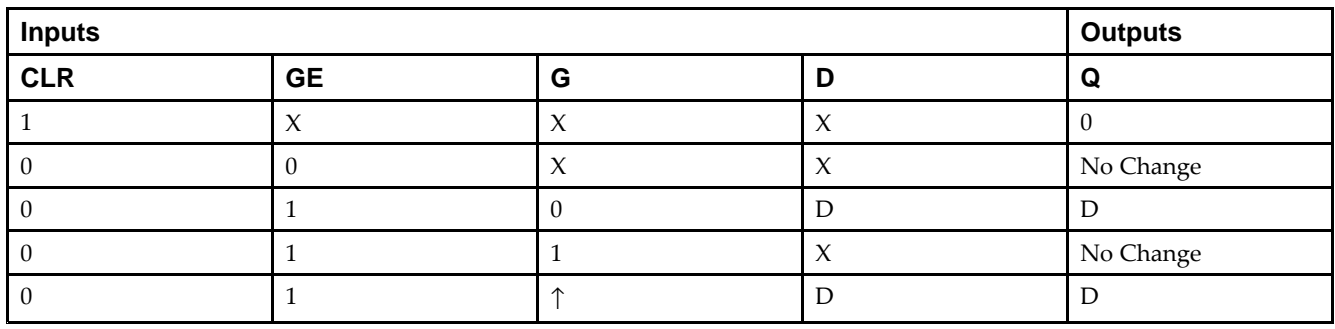

### **Design Entry Method**

This design element is only for use in schematics.

### **Available Attributes**

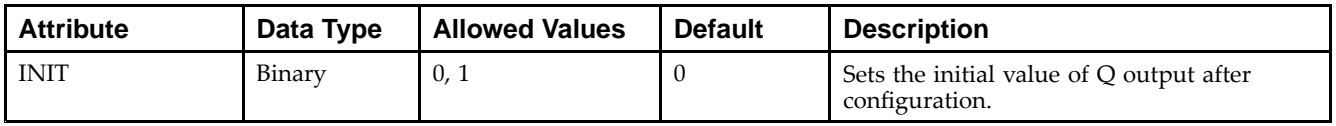

- •See the *[Spartan-3](http://www.xilinx.com/cgi-bin/docs/ndoc?t=user+guide;d=ug331.pdf) Generation FPGA User Guide (UG331)*.
- •See the *[Spartan-3E](http://www.xilinx.com/cgi-bin/docs/ndoc?t=data+sheet;d=ds312.pdf) FPGA Family Data Sheet (DS312)*.

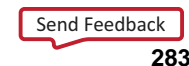

# **LDCP**

#### Primitive: Transparent Data Latch with Asynchronous Clear and Preset

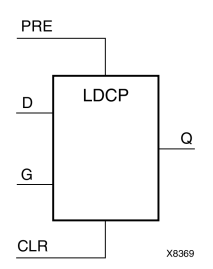

### **Introduction**

The design element is <sup>a</sup> transparent data latch with data (D), asynchronous clear (CLR) and prese<sup>t</sup> (PRE) inputs. When CLR is High, it overrides the other inputs and resets the data (Q) output Low. When PRE is High and CLR is low, it presets the data (Q) output High. Q reflects the data (D) input while the gate (G) input is High and CLR and PRE are Low. The data on the <sup>D</sup> input during the High-to-Low gate transition is stored in the latch. The data on the Q output remains unchanged as long as G remains Low.

This latch is asynchronously cleared, outputs Low, when power is applied. For FPGA devices, power-on conditions are simulated when global set/reset (GSR) is active. GSR defaults to active-High but can be inverted by adding an inverter in front of the GSR input of the appropriate STARTUP\_*architecture* symbol.

### **Logic Table**

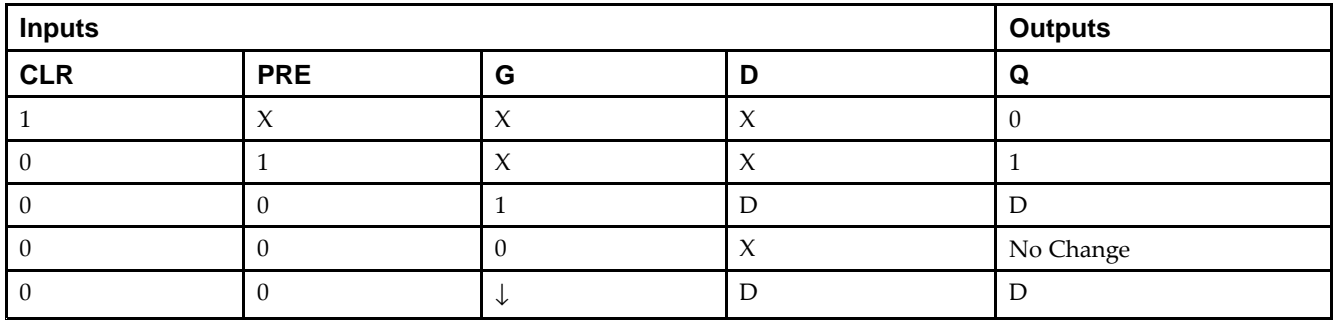

### **Design Entry Method**

This design element is only for use in schematics.

### **Available Attributes**

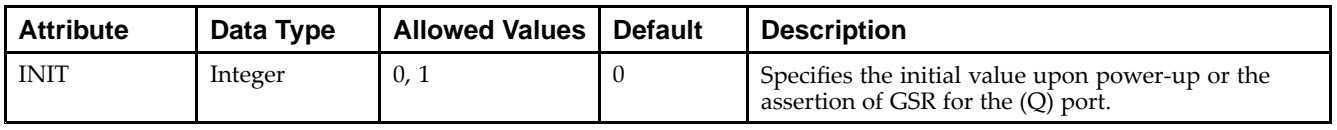

- •See the *[Spartan-3](http://www.xilinx.com/cgi-bin/docs/ndoc?t=user+guide;d=ug331.pdf) Generation FPGA User Guide (UG331)*.
- •See the *[Spartan-3E](http://www.xilinx.com/cgi-bin/docs/ndoc?t=data+sheet;d=ds312.pdf) FPGA Family Data Sheet (DS312)*.

# **LDCP\_1**

Primitive: Transparent Data Latch with Asynchronous Clear and Preset and Inverted Gate

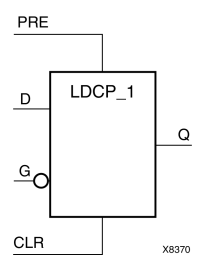

### **Introduction**

This design element is <sup>a</sup> transparent data latch with data (D), asynchronous clear (CLR), prese<sup>t</sup> (PRE) inputs, and inverted gate (G). When (CLR) is High, it overrides the other inputs and resets the data (Q) output Low. When (PRE) is High and (CLR) is Low, it presets the data (Q) output High. (Q) reflects the data (D) input while gate (G) input, (CLR), and (PRE) are Low. The data on the (D) input during the Low-to-High gate transition is stored in the latch. The data on the (Q) output remains unchanged as long as (G) remains High.

This latch is asynchronously cleared, outputs Low, when power is applied. For FPGA devices, power-on conditions are simulated when global set/reset (GSR) is active. GSR defaults to active-High but can be inverted by adding an inverter in front of the GSR input of the appropriate STARTUP\_*architecture* symbol.

### **Logic Table**

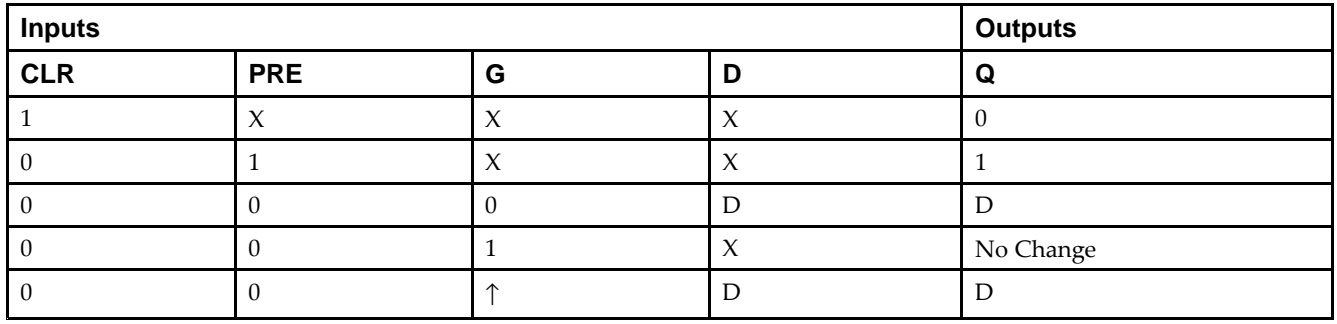

### **Design Entry Method**

This design element is only for use in schematics.

### **Available Attributes**

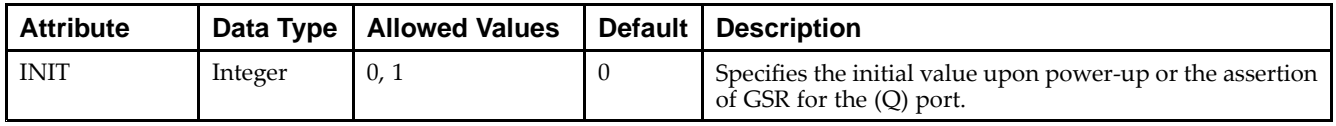

- •See the *[Spartan-3](http://www.xilinx.com/cgi-bin/docs/ndoc?t=user+guide;d=ug331.pdf) Generation FPGA User Guide (UG331)*.
- •See the *[Spartan-3E](http://www.xilinx.com/cgi-bin/docs/ndoc?t=data+sheet;d=ds312.pdf) FPGA Family Data Sheet (DS312)*.

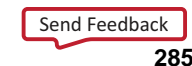

# **LDCPE**

#### Primitive: Transparent Data Latch with Asynchronous Clear and Preset and Gate Enable

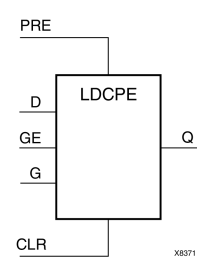

### **Introduction**

This design element is <sup>a</sup> transparent data latch with data (D), asynchronous clear (CLR), asynchronous prese<sup>t</sup> (PRE), and gate enable (GE). When (CLR) is High, it overrides the other inputs and resets the data (Q) output Low. When (PRE) is High and (CLR) is Low, it presets the data (Q) output High. Q reflects the data (D) input while the gate (G) input and gate enable (GE) are High and (CLR) and PRE are Low. The data on the (D) input during the High-to-Low gate transition is stored in the latch. The data on the Q output remains unchanged as long as (G) or (GE) remains Low.

This latch is asynchronously cleared, outputs Low, when power is applied. For FPGA devices, power-on conditions are simulated when global set/reset (GSR) is active. GSR defaults to active-High but can be inverted by adding an inverter in front of the GSR input of the appropriate STARTUP\_*architecture* symbol.

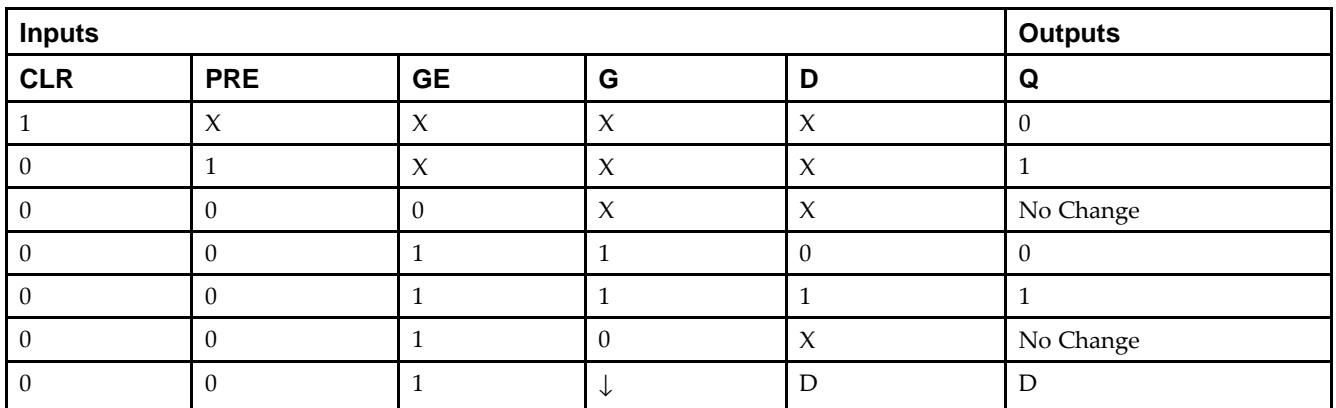

### **Logic Table**

### **Port Descriptions**

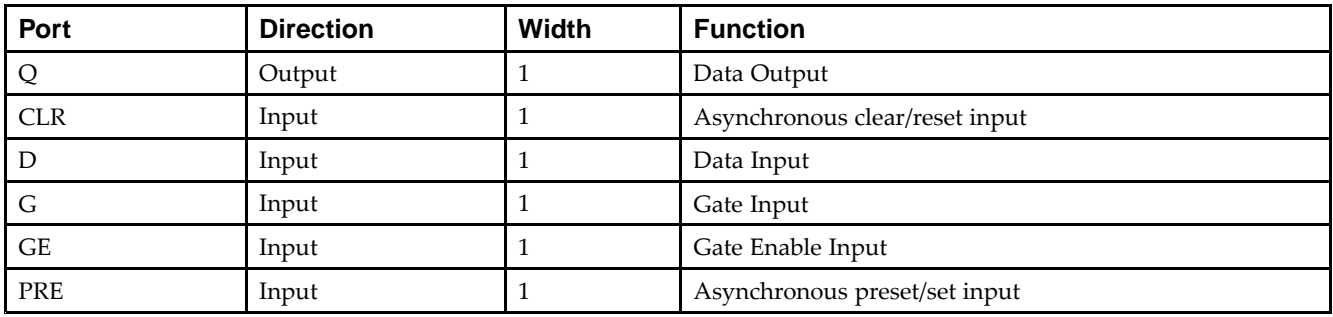

### **Design Entry Method**

This design element can be used in schematics.

### **Available Attributes**

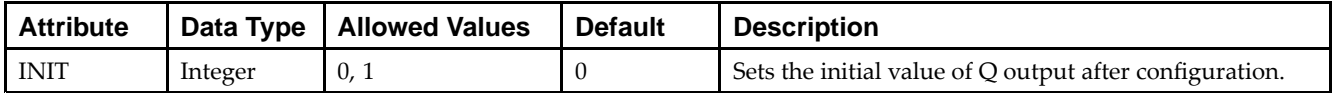

- •See the *[Spartan-3](http://www.xilinx.com/cgi-bin/docs/ndoc?t=user+guide;d=ug331.pdf) Generation FPGA User Guide (UG331)*.
- •See the *[Spartan-3E](http://www.xilinx.com/cgi-bin/docs/ndoc?t=data+sheet;d=ds312.pdf) FPGA Family Data Sheet (DS312)*.

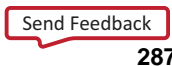

# **LDCPE\_1**

Primitive: Transparent Data Latch with Asynchronous Clear and Preset, Gate Enable, and Inverted Gate

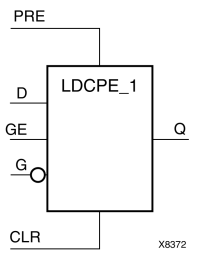

### **Introduction**

This design element is <sup>a</sup> transparent data latch with data (D), asynchronous clear (CLR), asynchronous prese<sup>t</sup> (PRE), gate enable (GE), and inverted gate (G). When (CLR) is High, it overrides the other inputs and resets the data (Q) output Low. When PRE is High and (CLR) is Low, it presets the data (Q) output High. (Q) reflects the data (D) input while gate enable (GE) is High and gate (G), (CLR), and (PRE) are Low. The data on the (D) input during the Low-to-High gate transition is stored in the latch. The data on the (Q) output remains unchanged as long as (G) is High or (GE) is Low.

This latch is asynchronously cleared, outputs Low, when power is applied. For FPGA devices, power-on conditions are simulated when global set/reset (GSR) is active. GSR defaults to active-High but can be inverted by adding an inverter in front of the GSR input of the appropriate STARTUP\_*architecture* symbol.

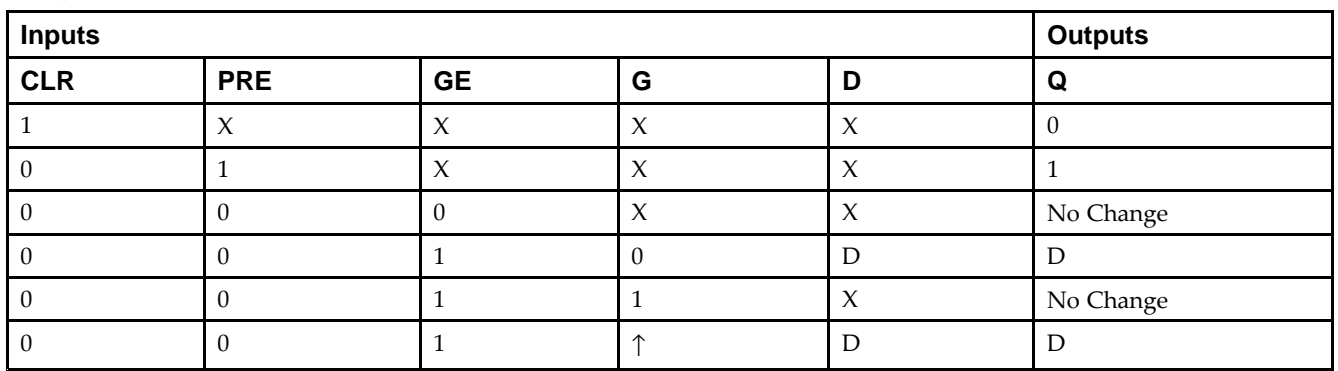

## **Logic Table**

### **Design Entry Method**

This design element is only for use in schematics.

#### **Available Attributes**

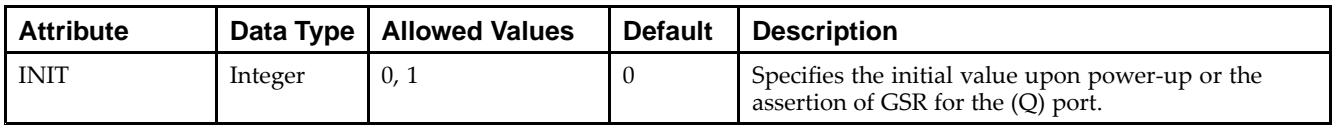

- •See the *[Spartan-3](http://www.xilinx.com/cgi-bin/docs/ndoc?t=user+guide;d=ug331.pdf) Generation FPGA User Guide (UG331)*.
- •See the *[Spartan-3E](http://www.xilinx.com/cgi-bin/docs/ndoc?t=data+sheet;d=ds312.pdf) FPGA Family Data Sheet (DS312)*.
## **LDE**

#### Primitive: Transparent Data Latch with Gate Enable

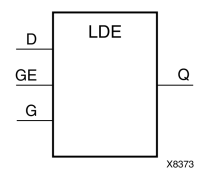

## **Introduction**

This design element is <sup>a</sup> transparent data latch with data (D) and gate enable (GE) inputs. Output (Q) reflects the data (D) while the gate (G) input and gate enable (GE) are High. The data on the (D) input during the High-to-Low gate transition is stored in the latch. The data on the (Q) output remains unchanged as long as (G) or (GE) remains Low.

This latch is asynchronously cleared, outputs Low, when power is applied. For FPGA devices, power-on conditions are simulated when global set/reset (GSR) is active. GSR defaults to active-High but can be inverted by adding an inverter in front of the GSR input of the appropriate STARTUP\_*architecture* symbol.

## **Logic Table**

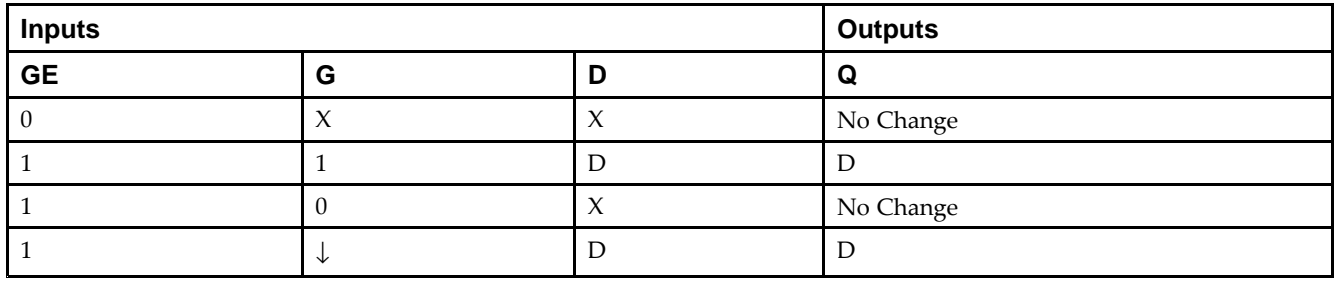

## **Design Entry Method**

This design element is only for use in schematics.

#### **Available Attributes**

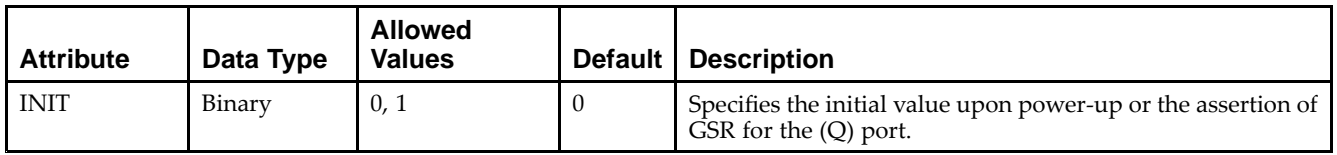

- •See the *[Spartan-3](http://www.xilinx.com/cgi-bin/docs/ndoc?t=user+guide;d=ug331.pdf) Generation FPGA User Guide (UG331)*.
- •See the *[Spartan-3E](http://www.xilinx.com/cgi-bin/docs/ndoc?t=data+sheet;d=ds312.pdf) FPGA Family Data Sheet (DS312)*.

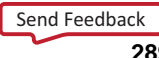

# **LDE\_1**

#### Primitive: Transparent Data Latch with Gate Enable and Inverted Gate

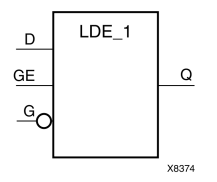

## **Introduction**

This design element is <sup>a</sup> transparent data latch with data (D), gate enable (GE), and inverted gate (G). Output (Q) reflects the data (D) while the gate (G) input is Low and gate enable (GE) is High. The data on the (D) input during the Low-to-High gate transition is stored in the latch. The data on the  $\overline{Q}$  output remains unchanged as long as  $(G)$  is High or  $(GE)$  is Low.

This latch is asynchronously cleared, outputs Low, when power is applied. For FPGA devices, power-on conditions are simulated when global set/reset (GSR) is active. GSR defaults to active-High but can be inverted by adding an inverter in front of the GSR input of the appropriate STARTUP\_*architecture* symbol.

## **Logic Table**

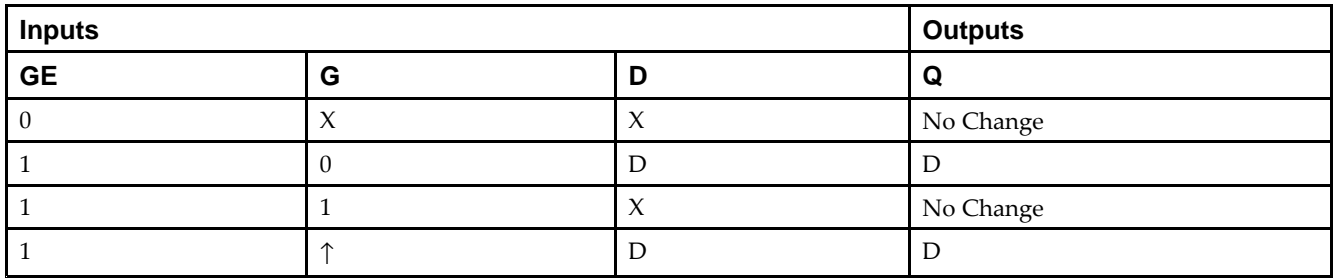

## **Design Entry Method**

This design element is only for use in schematics.

#### **Available Attributes**

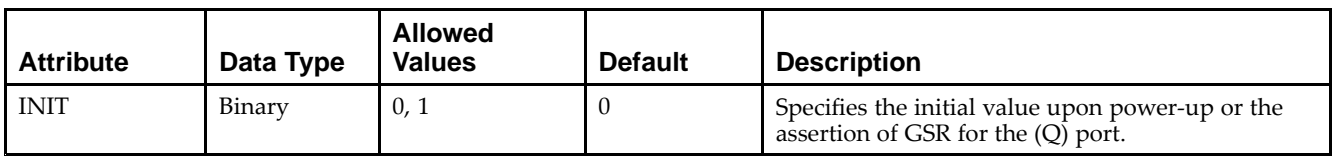

- •See the *[Spartan-3](http://www.xilinx.com/cgi-bin/docs/ndoc?t=user+guide;d=ug331.pdf) Generation FPGA User Guide (UG331)*.
- •See the *[Spartan-3E](http://www.xilinx.com/cgi-bin/docs/ndoc?t=data+sheet;d=ds312.pdf) FPGA Family Data Sheet (DS312)*.

## **LDP**

#### Primitive: Transparent Data Latch with Asynchronous Preset

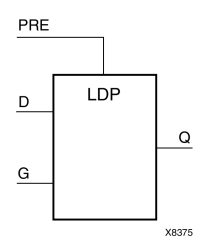

## **Introduction**

This design element is <sup>a</sup> transparent data latch with asynchronous prese<sup>t</sup> (PRE). When PRE is High it overrides the other inputs and presets the data  $(Q)$  output High.  $Q$  reflects the data  $(D)$  input while gate  $(G)$  input is High and PRE is Low. The data on the (D) input during the High-to-Low gate transition is stored in the latch. The data on the Q output remains unchanged as long as G remains Low.

The latch is asynchronously preset, output High, when power is applied. For FPGA devices, power-on conditions are simulated when global set/reset (GSR) is active. GSR defaults to active-High but can be inverted by adding an inverter in front of the GSR input of the appropriate STARTUP\_*architecture* symbol.

## **Logic Table**

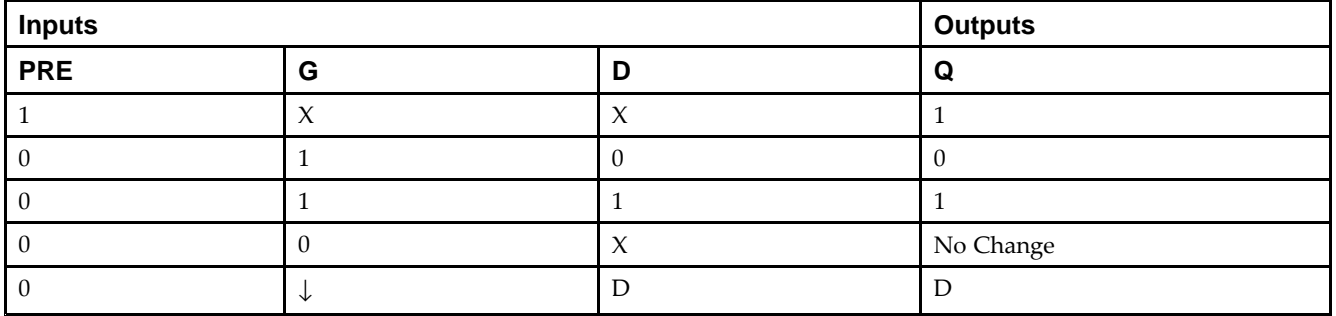

## **Design Entry Method**

This design element is only for use in schematics.

#### **Available Attributes**

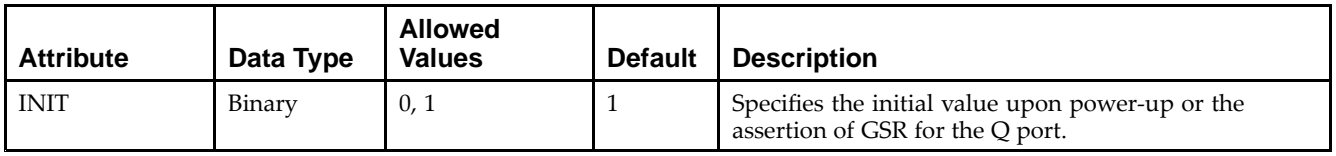

- •See the *[Spartan-3](http://www.xilinx.com/cgi-bin/docs/ndoc?t=user+guide;d=ug331.pdf) Generation FPGA User Guide (UG331)*.
- •See the *[Spartan-3E](http://www.xilinx.com/cgi-bin/docs/ndoc?t=data+sheet;d=ds312.pdf) FPGA Family Data Sheet (DS312)*.

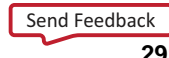

# **LDP\_1**

#### Primitive: Transparent Data Latch with Asynchronous Preset and Inverted Gate

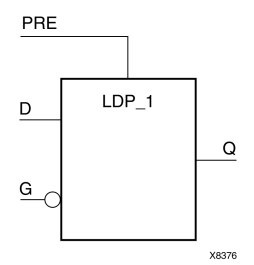

## **Introduction**

This design element is <sup>a</sup> transparent data latch with asynchronous prese<sup>t</sup> (PRE) and inverted gate (G). When the (PRE) input is High, it overrides the other inputs and presets the data (Q) output High. (Q) reflects the data (D) input while gate (G) input and (PRE) are Low. The data on the (D) input during the Low-to-High gate transition is stored in the latch. The data on the (Q) output remains unchanged as long as (G) remains High.

The latch is asynchronously preset, output High, when power is applied. For FPGA devices, power-on conditions are simulated when global set/reset (GSR) is active. GSR defaults to active-High but can be inverted by adding an inverter in front of the GSR input of the appropriate STARTUP\_*architecture* symbol.

## **Logic Table**

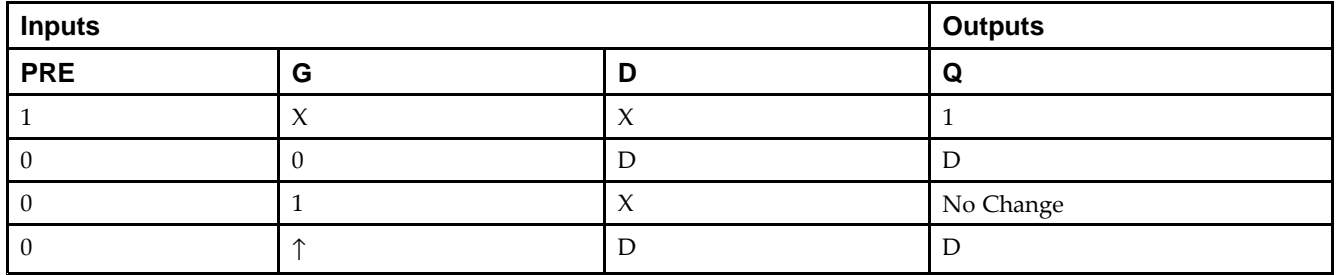

## **Design Entry Method**

This design element is only for use in schematics.

#### **Available Attributes**

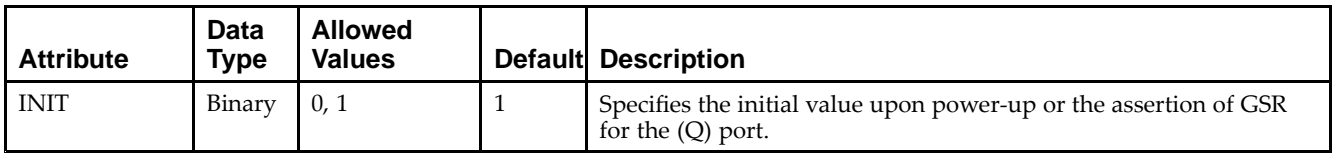

- •See the *[Spartan-3](http://www.xilinx.com/cgi-bin/docs/ndoc?t=user+guide;d=ug331.pdf) Generation FPGA User Guide (UG331)*.
- •See the *[Spartan-3E](http://www.xilinx.com/cgi-bin/docs/ndoc?t=data+sheet;d=ds312.pdf) FPGA Family Data Sheet (DS312)*.

# **LDPE**

#### Primitive: Transparent Data Latch with Asynchronous Preset and Gate Enable

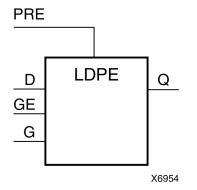

## **Introduction**

This design element is <sup>a</sup> transparent data latch with asynchronous prese<sup>t</sup> and gate enable. When the asynchronous prese<sup>t</sup> (PRE) is High, it overrides the other input and presets the data (Q) output High. Q reflects the data (D) input while the gate (G) input and gate enable (GE) are High. The data on the (D) input during the High-to-Low gate transition is stored in the latch. The data on the (Q) output remains unchanged as long as (G) or (GE) remains Low.

The latch is asynchronously preset, output High, when power is applied. For FPGA devices, power-on conditions are simulated when global set/reset (GSR) is active. GSR defaults to active-High but can be inverted by adding an inverter in front of the GSR input of the appropriate STARTUP\_*architecture* symbol.

## **Logic Table**

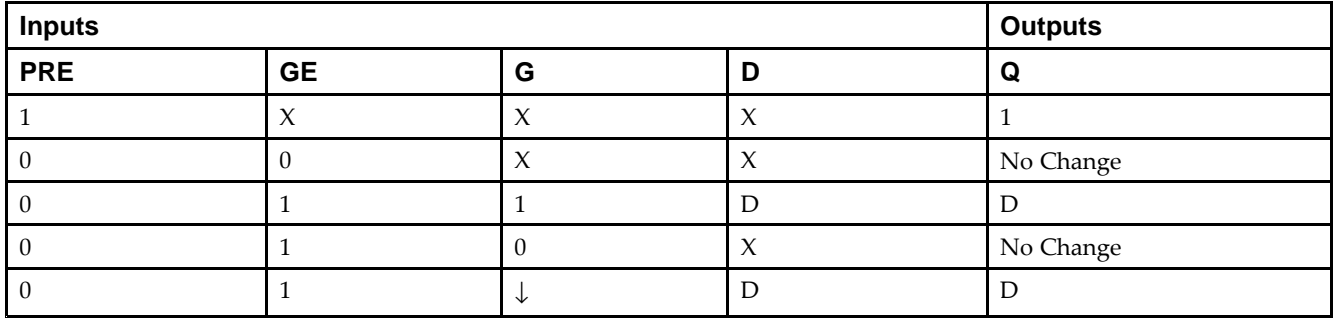

## **Design Entry Method**

This design element can be used in schematics.

#### **Available Attributes**

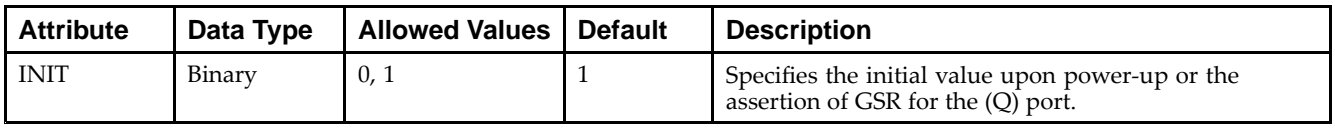

- •See the *[Spartan-3](http://www.xilinx.com/cgi-bin/docs/ndoc?t=user+guide;d=ug331.pdf) Generation FPGA User Guide (UG331)*.
- •See the *[Spartan-3E](http://www.xilinx.com/cgi-bin/docs/ndoc?t=data+sheet;d=ds312.pdf) FPGA Family Data Sheet (DS312)*.

## **LDPE\_1**

Primitive: Transparent Data Latch with Asynchronous Preset, Gate Enable, and Inverted Gate

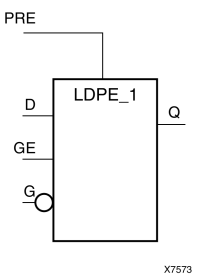

## **Introduction**

This design element is <sup>a</sup> transparent data latch with asynchronous preset, gate enable, and inverted gate. When the asynchronous prese<sup>t</sup> (PRE) is High, it overrides the other input and presets the data (Q) output High. (Q) reflects the data (D) input while the gate (G) and (PRE) are Low and gate enable (GE) is High. The data on the (D) input during the Low-to-High gate transition is stored in the latch. The data on the (Q) output remains unchanged as long as (G) remains High or (GE) remains Low.

The latch is asynchronously preset, output High, when power is applied. For FPGA devices, power-on conditions are simulated when global set/reset (GSR) is active. GSR defaults to active-High but can be inverted by adding an inverter in front of the GSR input of the appropriate STARTUP\_*architecture* symbol.

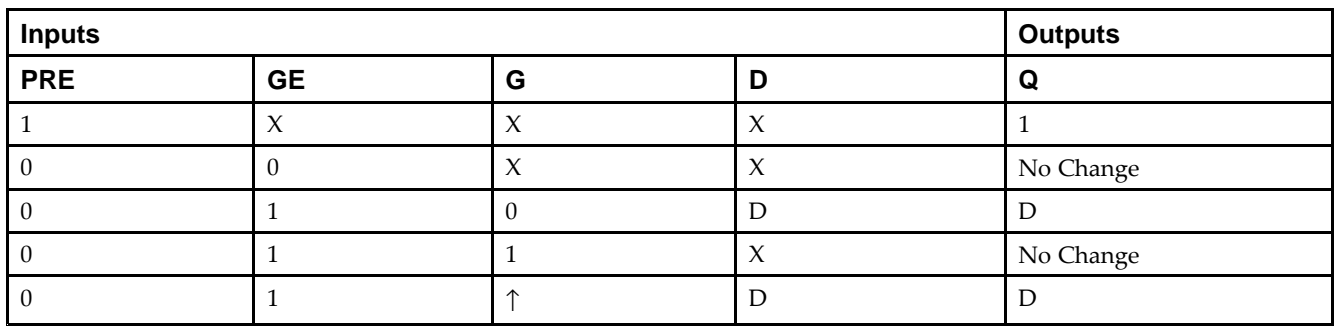

## **Logic Table**

## **Design Entry Method**

This design element is only for use in schematics.

## **Available Attributes**

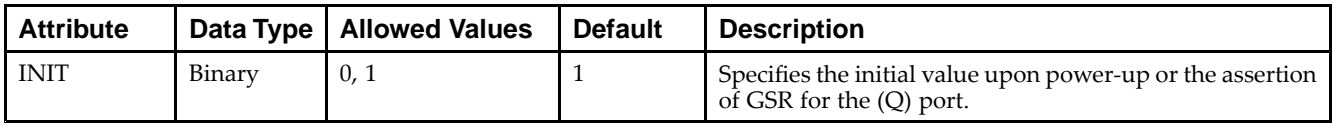

- •See the *[Spartan-3](http://www.xilinx.com/cgi-bin/docs/ndoc?t=user+guide;d=ug331.pdf) Generation FPGA User Guide (UG331)*.
- •See the *[Spartan-3E](http://www.xilinx.com/cgi-bin/docs/ndoc?t=data+sheet;d=ds312.pdf) FPGA Family Data Sheet (DS312)*.

# **LUT1**

Primitive: 1-Bit Look-Up Table with General Output

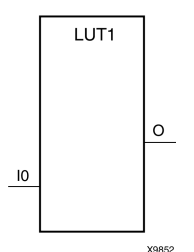

## **Introduction**

This design element is <sup>a</sup> 1-bit look-up table (LUT) with general output (O).

An INIT attribute with an appropriate number of hexadecimal digits for the number of inputs must be attached to the LUT to specify its function. This element provides <sup>a</sup> look-up table version of <sup>a</sup> buffer or inverter. These elements are the basic building blocks. Two LUTs are available in each CLB slice; four LUTs are available in each CLB. Multiple variants of LUTs accommodate additional types of outputs that can be used by different timing models for more accurate pre-layout timing estimation.

The INIT parameter for the FPGA LUT primitive is what gives the LUT its logical value. By default, this value is zero, thus driving the output to <sup>a</sup> zero regardless of the input values (acting as <sup>a</sup> ground). However, in most cases <sup>a</sup> new INIT value must be determined in order to specify the logic function for the LUT primitive. There are at least two methods by which the LUT value can be determined:

**The Logic Table Method -**A common method to determine the desired INIT value for <sup>a</sup> LUT is using <sup>a</sup> logic table. To do so, simply create <sup>a</sup> binary logic table of all possible inputs, specify the desired logic value of the output and then create the INIT string from those output values.

**The Equation Method -**Another method to determine the LUT value is to define parameters for each input to the LUT that correspond to their listed truth value and use those to build the logic equation you are after. This method is easier to understand once you have grasped the concep<sup>t</sup> and is more self-documenting than the above method. However, this method does require the code to first specify the appropriate parameters.

## **Logic Table**

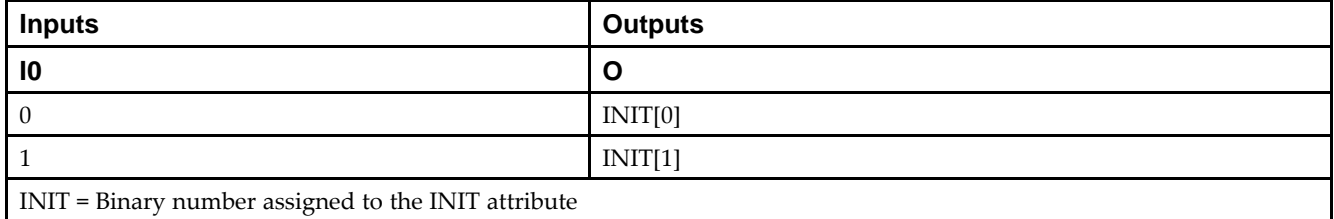

## **Design Entry Method**

This design element can be used in schematics.

#### **Available Attributes**

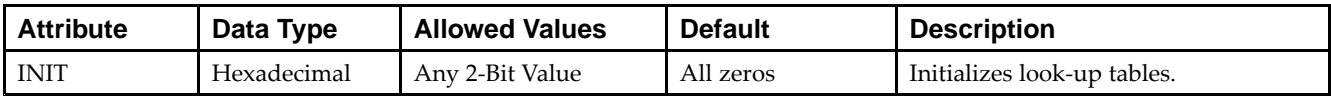

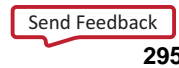

- •See the *[Spartan-3](http://www.xilinx.com/cgi-bin/docs/ndoc?t=user+guide;d=ug331.pdf) Generation FPGA User Guide (UG331)*.
- •See the *[Spartan-3E](http://www.xilinx.com/cgi-bin/docs/ndoc?t=data+sheet;d=ds312.pdf) FPGA Family Data Sheet (DS312)*.

# **LUT1\_D**

Primitive: 1-Bit Look-Up Table with Dual Output

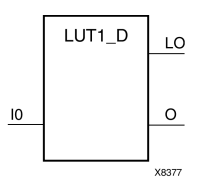

## **Introduction**

This design element is <sup>a</sup> 1-bit look-up table (LUT) with two functionally identical outputs, O and LO. It provides <sup>a</sup> look-up table version of <sup>a</sup> buffer or inverter.

The O output is <sup>a</sup> general interconnect. The LO output is used to connect to another input within the same CLB slice and to the fast connect buffer. A mandatory INIT attribute, with an appropriate number of hexadecimal digits for the number of inputs, must be attached to the LUT to specify its function.

The INIT parameter for the FPGA LUT primitive is what gives the LUT its logical value. By default, this value is zero, thus driving the output to <sup>a</sup> zero regardless of the input values (acting as <sup>a</sup> ground). However, in most cases <sup>a</sup> new INIT value must be determined in order to specify the logic function for the LUT primitive. There are at least two methods by which the LUT value can be determined:

- • **The Logic Table Method -**A common method to determine the desired INIT value for <sup>a</sup> LUT is using <sup>a</sup> logic table. To do so, simply create <sup>a</sup> binary logic table of all possible inputs, specify the desired logic value of the output and then create the INIT string from those output values.
- • **The Equation Method -**Another method to determine the LUT value is to define parameters for each input to the LUT that correspond to their listed truth value and use those to build the logic equation. This method is easier to understand once you have grasped the concep<sup>t</sup> and is more self-documenting than the above method. However, this method does require the code to first specify the appropriate parameters.

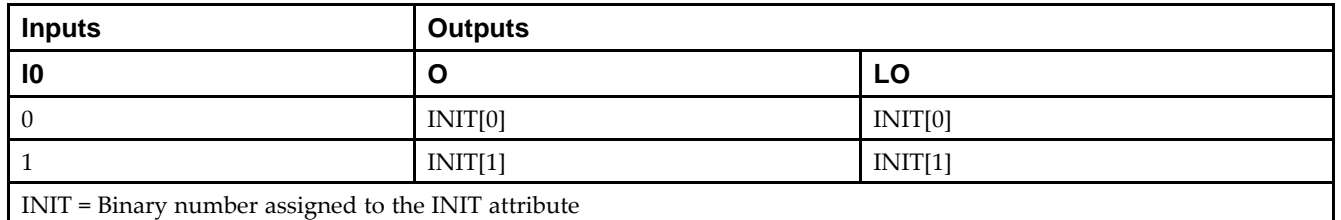

## **Logic Table**

## **Design Entry Method**

This design element can be used in schematics.

#### **Available Attributes**

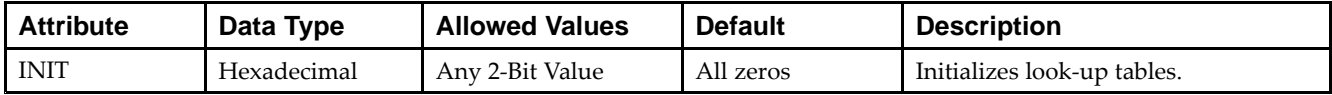

- •See the *[Spartan-3](http://www.xilinx.com/cgi-bin/docs/ndoc?t=user+guide;d=ug331.pdf) Generation FPGA User Guide (UG331)*.
- •See the *[Spartan-3E](http://www.xilinx.com/cgi-bin/docs/ndoc?t=data+sheet;d=ds312.pdf) FPGA Family Data Sheet (DS312)*.

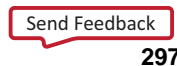

# **LUT1\_L**

#### Primitive: 1-Bit Look-Up Table with Local Output

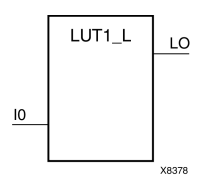

### **Introduction**

This design element is <sup>a</sup> 1-bit look-up table (LUT) with <sup>a</sup> local output (LO) that is used to connect to another output within the same CLB slice and to the fast connect buffer. It provides <sup>a</sup> look-up table version of <sup>a</sup> buffer or inverter.

A mandatory INIT attribute, with an appropriate number of hexadecimal digits for the number of inputs, must be attached to the LUT to specify its function.

The INIT parameter for the FPGA LUT primitive is what gives the LUT its logical value. By default, this value is zero, thus driving the output to <sup>a</sup> zero regardless of the input values (acting as <sup>a</sup> ground). However, in most cases <sup>a</sup> new INIT value must be determined in order to specify the logic function for the LUT primitive. There are at least two methods by which the LUT value can be determined:

**The Logic Table Method -**A common method to determine the desired INIT value for <sup>a</sup> LUT is using <sup>a</sup> logic table. To do so, simply create <sup>a</sup> binary logic table of all possible inputs, specify the desired logic value of the output and then create the INIT string from those output values.

**The Equation Method -**Another method to determine the LUT value is to define parameters for each input to the LUT that correspond to their listed truth value and use those to build the logic equation you are after. This method is easier to understand once you have grasped the concep<sup>t</sup> and is more self-documenting than the above method. However, this method does require the code to first specify the appropriate parameters.

## **Logic Table**

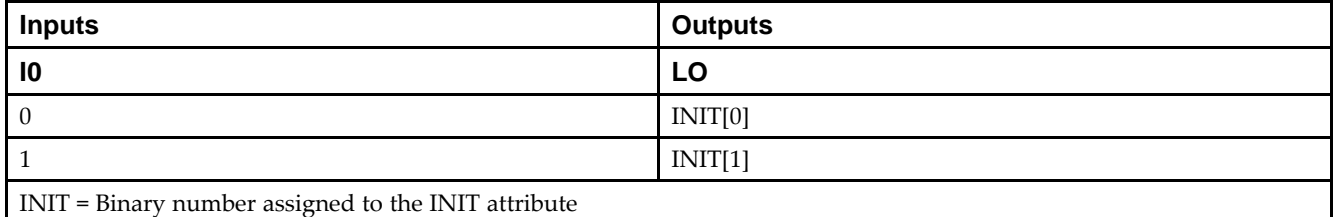

## **Design Entry Method**

This design element can be used in schematics.

#### **Available Attributes**

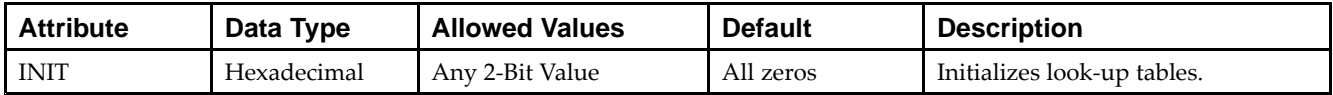

- •See the *[Spartan-3](http://www.xilinx.com/cgi-bin/docs/ndoc?t=user+guide;d=ug331.pdf) Generation FPGA User Guide (UG331)*.
- •See the *[Spartan-3E](http://www.xilinx.com/cgi-bin/docs/ndoc?t=data+sheet;d=ds312.pdf) FPGA Family Data Sheet (DS312)*.

## **EXILINX**®

# **LUT2**

#### Primitive: 2-Bit Look-Up Table with General Output

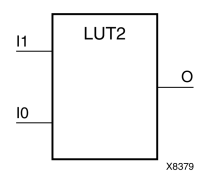

## **Introduction**

This design element is <sup>a</sup> 2-bit look-up table (LUT) with general output (O).

An INIT attribute with an appropriate number of hexadecimal digits for the number of inputs must be attached to the LUT to specify its function. This element provides <sup>a</sup> look-up table version of <sup>a</sup> buffer or inverter. These elements are the basic building blocks. Two LUTs are available in each CLB slice; four LUTs are available in each CLB. Multiple variants of LUTs accommodate additional types of outputs that can be used by different timing models for more accurate pre-layout timing estimation.

The INIT parameter for the FPGA LUT primitive is what gives the LUT its logical value. By default, this value is zero, thus driving the output to <sup>a</sup> zero regardless of the input values (acting as <sup>a</sup> ground). However, in most cases <sup>a</sup> new INIT value must be determined in order to specify the logic function for the LUT primitive. There are at least two methods by which the LUT value can be determined:

**The Logic Table Method -**A common method to determine the desired INIT value for <sup>a</sup> LUT is using <sup>a</sup> logic table. To do so, simply create <sup>a</sup> binary logic table of all possible inputs, specify the desired logic value of the output and then create the INIT string from those output values.

**The Equation Method -**Another method to determine the LUT value is to define parameters for each input to the LUT that correspond to their listed truth value and use those to build the logic equation you are after. This method is easier to understand once you have grasped the concep<sup>t</sup> and is more self-documenting than the above method. However, this method does require the code to first specify the appropriate parameters.

#### **Logic Table**

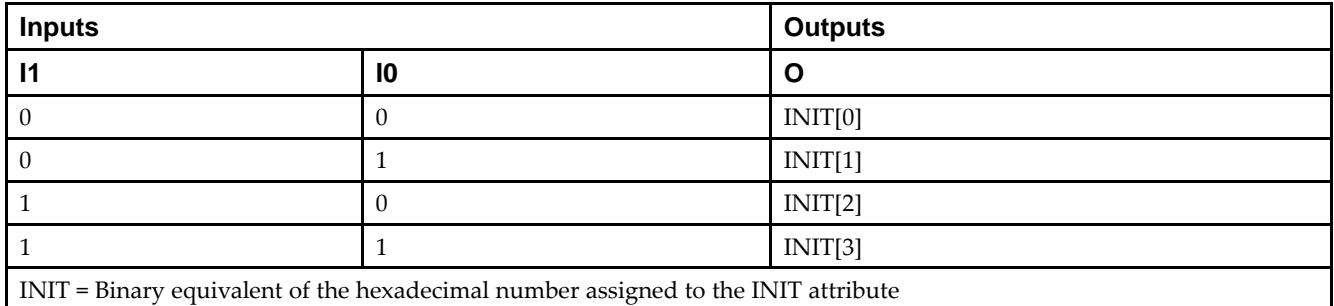

## **Design Entry Method**

This design element can be used in schematics.

#### **Available Attributes**

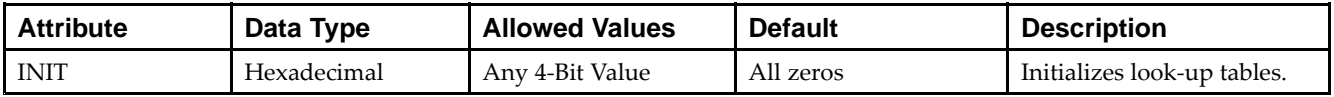

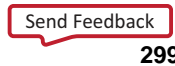

- •See the *[Spartan-3](http://www.xilinx.com/cgi-bin/docs/ndoc?t=user+guide;d=ug331.pdf) Generation FPGA User Guide (UG331)*.
- •See the *[Spartan-3E](http://www.xilinx.com/cgi-bin/docs/ndoc?t=data+sheet;d=ds312.pdf) FPGA Family Data Sheet (DS312)*.

# **LUT2\_D**

#### Primitive: 2-Bit Look-Up Table with Dual Output

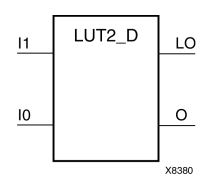

## **Introduction**

This design element is <sup>a</sup> 2-bit look-up table (LUT) with two functionally identical outputs, Oand LO.

The O output is <sup>a</sup> general interconnect. The LO output is used to connect to another input within the same CLB slice and to the fast connect buffer. A mandatory INIT attribute, with an appropriate number of hexadecimal digits for the number of inputs, must be attached to the LUT to specify its function.

The INIT parameter for the FPGA LUT primitive is what gives the LUT its logical value. By default, this value is zero, thus driving the output to <sup>a</sup> zero regardless of the input values (acting as <sup>a</sup> ground). However, in most cases <sup>a</sup> new INIT value must be determined in order to specify the logic function for the LUT primitive. There are at least two methods by which the LUT value can be determined:

- • **The Logic Table Method -**A common method to determine the desired INIT value for <sup>a</sup> LUT is using <sup>a</sup> logic table. To do so, simply create <sup>a</sup> binary logic table of all possible inputs, specify the desired logic value of the output and then create the INIT string from those output values.
- • **The Equation Method -**Another method to determine the LUT value is to define parameters for each input to the LUT that correspond to their listed truth value and use those to build the logic equation. This method is easier to understand once you have grasped the concep<sup>t</sup> and is more self-documenting than the above method. However, this method does require the code to first specify the appropriate parameters.

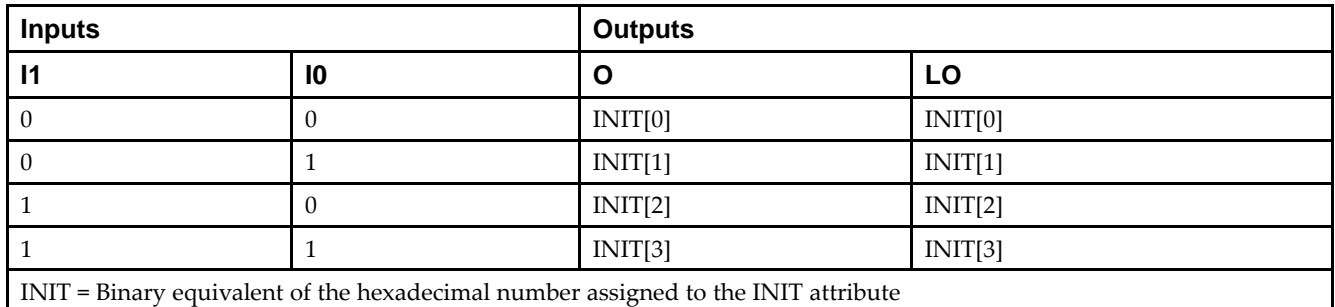

## **Logic Table**

## **Design Entry Method**

This design element can be used in schematics.

## **Available Attributes**

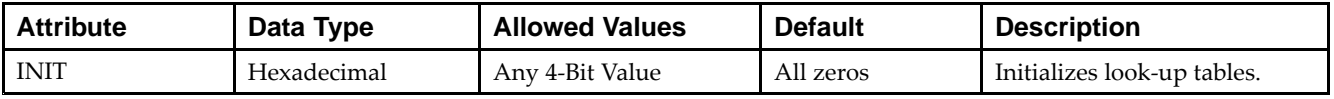

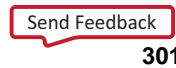

- •See the *[Spartan-3](http://www.xilinx.com/cgi-bin/docs/ndoc?t=user+guide;d=ug331.pdf) Generation FPGA User Guide (UG331)*.
- •See the *[Spartan-3E](http://www.xilinx.com/cgi-bin/docs/ndoc?t=data+sheet;d=ds312.pdf) FPGA Family Data Sheet (DS312)*.

# **LUT2\_L**

#### Primitive: 2-Bit Look-Up Table with Local Output

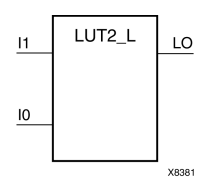

### **Introduction**

This design element is <sup>a</sup> 2-bit look-up table (LUT) with <sup>a</sup> local output (LO) that is used to connect to another output within the same CLB slice and to the fast connect buffer. It provides <sup>a</sup> look-up table version of <sup>a</sup> buffer or inverter.

A mandatory INIT attribute, with an appropriate number of hexadecimal digits for the number of inputs, must be attached to the LUT to specify its function.

The INIT parameter for the FPGA LUT primitive is what gives the LUT its logical value. By default, this value is zero, thus driving the output to <sup>a</sup> zero regardless of the input values (acting as <sup>a</sup> ground). However, in most cases <sup>a</sup> new INIT value must be determined in order to specify the logic function for the LUT primitive. There are at least two methods by which the LUT value can be determined:

**The Logic Table Method -**A common method to determine the desired INIT value for <sup>a</sup> LUT is using <sup>a</sup> logic table. To do so, simply create <sup>a</sup> binary logic table of all possible inputs, specify the desired logic value of the output and then create the INIT string from those output values.

**The Equation Method -**Another method to determine the LUT value is to define parameters for each input to the LUT that correspond to their listed truth value and use those to build the logic equation you are after. This method is easier to understand once you have grasped the concep<sup>t</sup> and is more self-documenting than the above method. However, this method does require the code to first specify the appropriate parameters.

## **Logic Table**

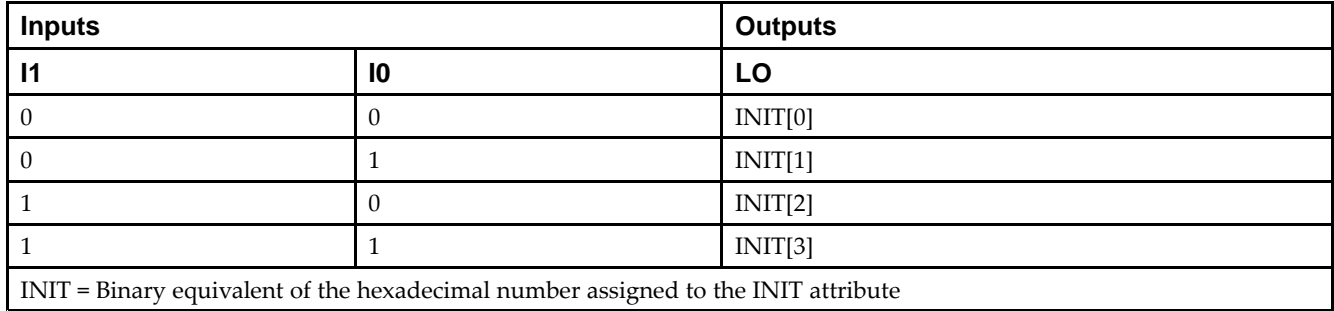

## **Design Entry Method**

This design element can be used in schematics.

#### **Available Attributes**

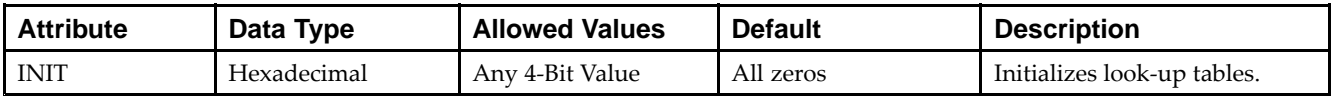

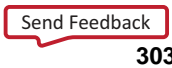

- •See the *[Spartan-3](http://www.xilinx.com/cgi-bin/docs/ndoc?t=user+guide;d=ug331.pdf) Generation FPGA User Guide (UG331)*.
- •See the *[Spartan-3E](http://www.xilinx.com/cgi-bin/docs/ndoc?t=data+sheet;d=ds312.pdf) FPGA Family Data Sheet (DS312)*.

# **LUT3**

#### Primitive: 3-Bit Look-Up Table with General Output

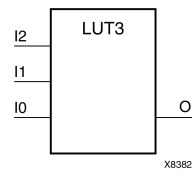

## **Introduction**

This design element is <sup>a</sup> 3-bit look-up table (LUT) with general output (O). A mandatory INIT attribute, with an appropriate number of hexadecimal digits for the number of inputs, must be attached to the LUT to specify its function.

An INIT attribute with an appropriate number of hexadecimal digits for the number of inputs must be attached to the LUT to specify its function. This element provides <sup>a</sup> look-up table version of <sup>a</sup> buffer or inverter. These elements are the basic building blocks. Two LUTs are available in each CLB slice; four LUTs are available in each CLB. Multiple variants of LUTs accommodate additional types of outputs that can be used by different timing models for more accurate pre-layout timing estimation.

The INIT parameter for the FPGA LUT primitive is what gives the LUT its logical value. By default, this value is zero, thus driving the output to <sup>a</sup> zero regardless of the input values (acting as <sup>a</sup> ground). However, in most cases <sup>a</sup> new INIT value must be determined in order to specify the logic function for the LUT primitive. There are at least two methods by which the LUT value can be determined:

**The Logic Table Method -**A common method to determine the desired INIT value for <sup>a</sup> LUT is using <sup>a</sup> logic table. To do so, simply create <sup>a</sup> binary logic table of all possible inputs, specify the desired logic value of the output and then create the INIT string from those output values.

**The Equation Method -**Another method to determine the LUT value is to define parameters for each input to the LUT that correspond to their listed truth value and use those to build the logic equation you are after. This method is easier to understand once you have grasped the concep<sup>t</sup> and is more self-documenting than the above method. However, this method does require the code to first specify the appropriate parameters.

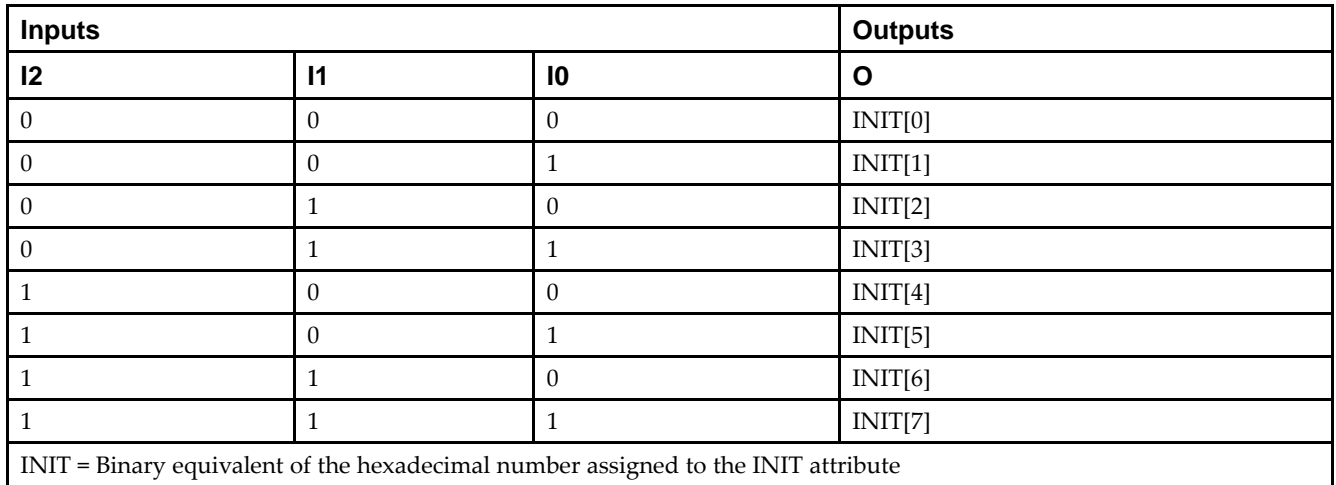

## **Logic Table**

## **Design Entry Method**

This design element can be used in schematics.

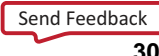

## **Available Attributes**

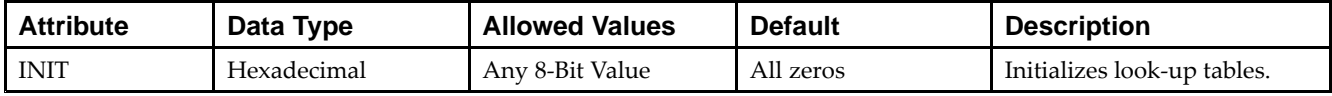

- See the *[Spartan-3](http://www.xilinx.com/cgi-bin/docs/ndoc?t=user+guide;d=ug331.pdf) Generation FPGA User Guide (UG331)*.
- See the *[Spartan-3E](http://www.xilinx.com/cgi-bin/docs/ndoc?t=data+sheet;d=ds312.pdf) FPGA Family Data Sheet (DS312)*.

# **LUT3\_D**

#### Primitive: 3-Bit Look-Up Table with Dual Output

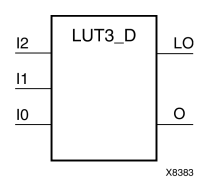

## **Introduction**

This design element is <sup>a</sup> 3-bit look-up table (LUT) with two functionally identical outputs, Oand LO.

The O output is <sup>a</sup> general interconnect. The LO output is used to connect to another input within the same CLB slice and to the fast connect buffer. A mandatory INIT attribute, with an appropriate number of hexadecimal digits for the number of inputs, must be attached to the LUT to specify its function.

The INIT parameter for the FPGA LUT primitive is what gives the LUT its logical value. By default, this value is zero, thus driving the output to <sup>a</sup> zero regardless of the input values (acting as <sup>a</sup> ground). However, in most cases <sup>a</sup> new INIT value must be determined in order to specify the logic function for the LUT primitive. There are at least two methods by which the LUT value can be determined:

- • **The Logic Table Method -**A common method to determine the desired INIT value for <sup>a</sup> LUT is using <sup>a</sup> logic table. To do so, simply create <sup>a</sup> binary logic table of all possible inputs, specify the desired logic value of the output and then create the INIT string from those output values.
- • **The Equation Method -**Another method to determine the LUT value is to define parameters for each input to the LUT that correspond to their listed truth value and use those to build the logic equation. This method is easier to understand once you have grasped the concep<sup>t</sup> and is more self-documenting than the above method. However, this method does require the code to first specify the appropriate parameters.

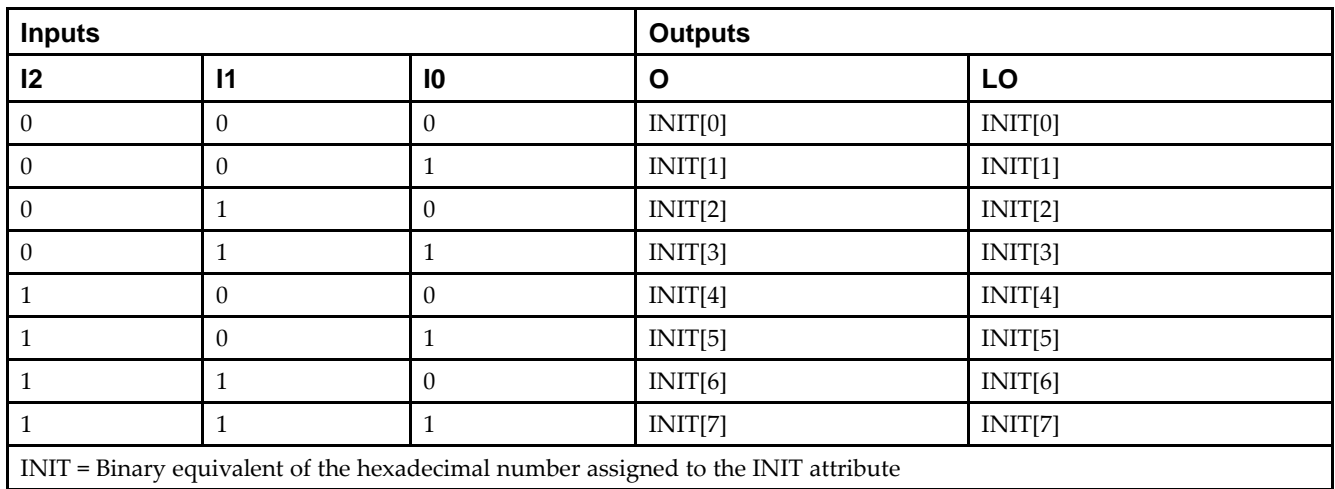

## **Logic Table**

## **Design Entry Method**

This design element can be used in schematics.

### **Available Attributes**

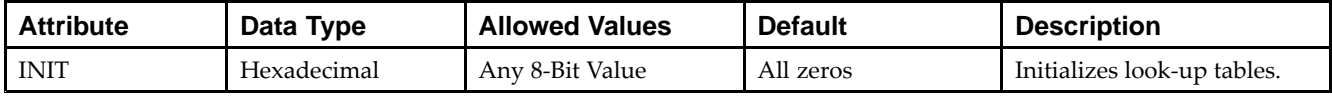

- See the *[Spartan-3](http://www.xilinx.com/cgi-bin/docs/ndoc?t=user+guide;d=ug331.pdf) Generation FPGA User Guide (UG331)*.
- See the *[Spartan-3E](http://www.xilinx.com/cgi-bin/docs/ndoc?t=data+sheet;d=ds312.pdf) FPGA Family Data Sheet (DS312)*.

# **LUT3\_L**

#### Primitive: 3-Bit Look-Up Table with Local Output

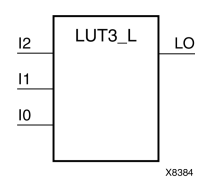

## **Introduction**

This design element is <sup>a</sup> 3-bit look-up table (LUT) with <sup>a</sup> local output (LO) that is used to connect to another output within the same CLB slice and to the fast connect buffer. It provides <sup>a</sup> look-up table version of <sup>a</sup> buffer or inverter.

A mandatory INIT attribute, with an appropriate number of hexadecimal digits for the number of inputs, must be attached to the LUT to specify its function.

The INIT parameter for the FPGA LUT primitive is what gives the LUT its logical value. By default, this value is zero, thus driving the output to <sup>a</sup> zero regardless of the input values (acting as <sup>a</sup> ground). However, in most cases <sup>a</sup> new INIT value must be determined in order to specify the logic function for the LUT primitive. There are at least two methods by which the LUT value can be determined:

**The Logic Table Method -**A common method to determine the desired INIT value for <sup>a</sup> LUT is using <sup>a</sup> logic table. To do so, simply create <sup>a</sup> binary logic table of all possible inputs, specify the desired logic value of the output and then create the INIT string from those output values.

**The Equation Method -**Another method to determine the LUT value is to define parameters for each input to the LUT that correspond to their listed truth value and use those to build the logic equation you are after. This method is easier to understand once you have grasped the concep<sup>t</sup> and is more self-documenting than the above method. However, this method does require the code to first specify the appropriate parameters.

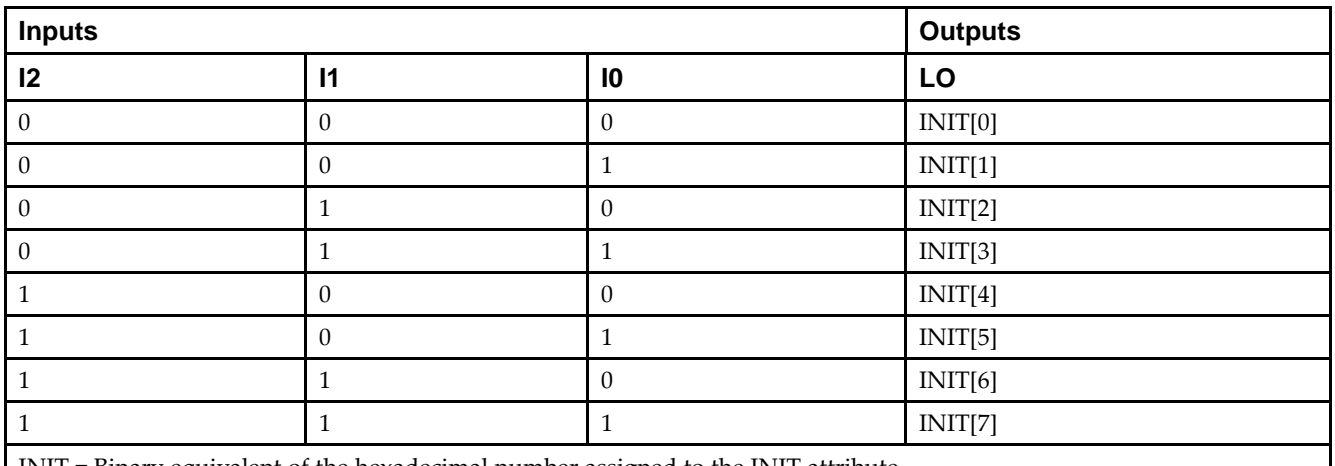

## **Logic Table**

INIT <sup>=</sup> Binary equivalent of the hexadecimal number assigned to the INIT attribute

## **Design Entry Method**

This design element can be used in schematics.

## **Available Attributes**

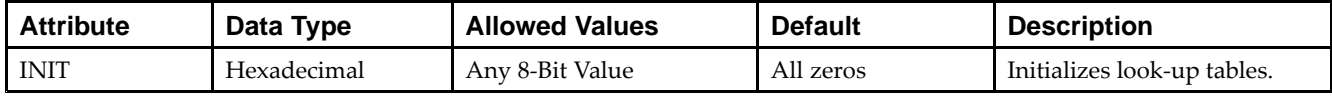

- See the *[Spartan-3](http://www.xilinx.com/cgi-bin/docs/ndoc?t=user+guide;d=ug331.pdf) Generation FPGA User Guide (UG331)*.
- See the *[Spartan-3E](http://www.xilinx.com/cgi-bin/docs/ndoc?t=data+sheet;d=ds312.pdf) FPGA Family Data Sheet (DS312)*.

# **LUT4**

#### Primitive: 4-Bit Look-Up-Table with General Output

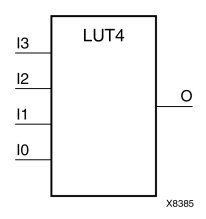

#### **Introduction**

This design element is <sup>a</sup> 4-bit look-up table (LUT) with general output (O).

An INIT attribute with an appropriate number of hexadecimal digits for the number of inputs must be attached to the LUT to specify its function. This element provides <sup>a</sup> look-up table version of <sup>a</sup> buffer or inverter. These elements are the basic building blocks. Two LUTs are available in each CLB slice; four LUTs are available in each CLB. Multiple variants of LUTs accommodate additional types of outputs that can be used by different timing models for more accurate pre-layout timing estimation.

The INIT parameter for the FPGA LUT primitive is what gives the LUT its logical value. By default, this value is zero, thus driving the output to <sup>a</sup> zero regardless of the input values (acting as <sup>a</sup> ground). However, in most cases <sup>a</sup> new INIT value must be determined in order to specify the logic function for the LUT primitive. There are at least two methods by which the LUT value can be determined:

**The Logic Table Method -**A common method to determine the desired INIT value for <sup>a</sup> LUT is using <sup>a</sup> logic table. To do so, simply create <sup>a</sup> binary logic table of all possible inputs, specify the desired logic value of the output and then create the INIT string from those output values.

**The Equation Method -**Another method to determine the LUT value is to define parameters for each input to the LUT that correspond to their listed truth value and use those to build the logic equation you are after. This method is easier to understand once you have grasped the concep<sup>t</sup> and is more self-documenting than the above method. However, this method does require the code to first specify the appropriate parameters.

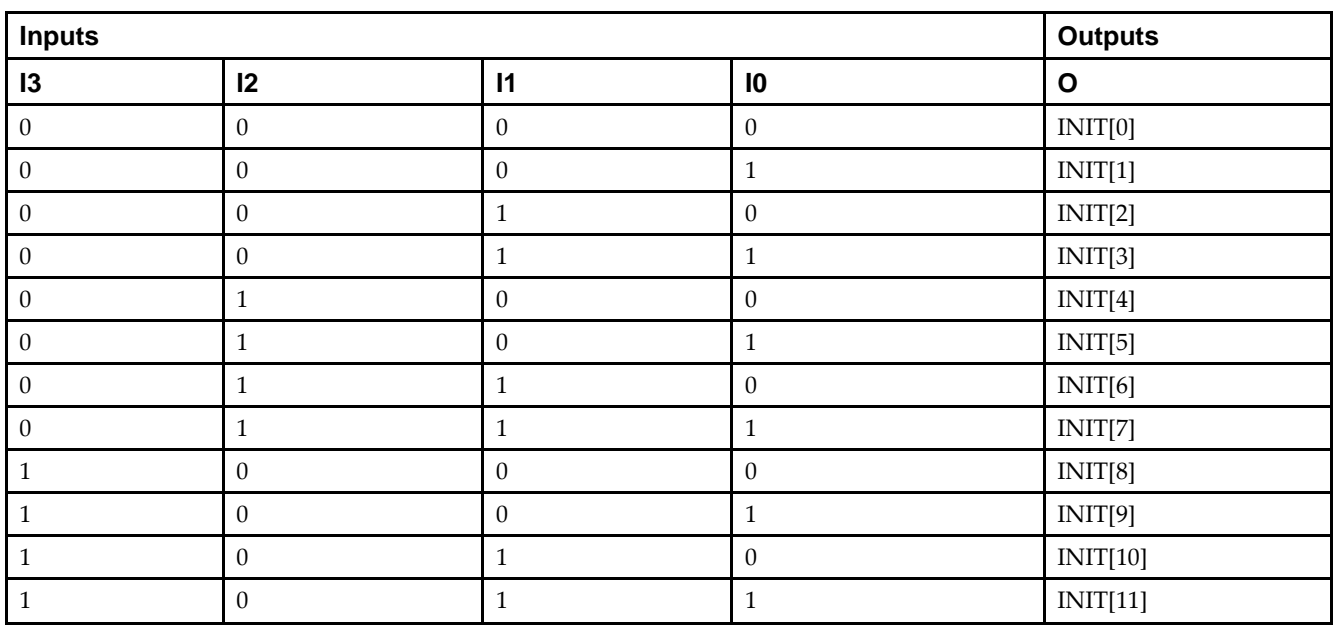

## **Logic Table**

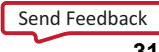

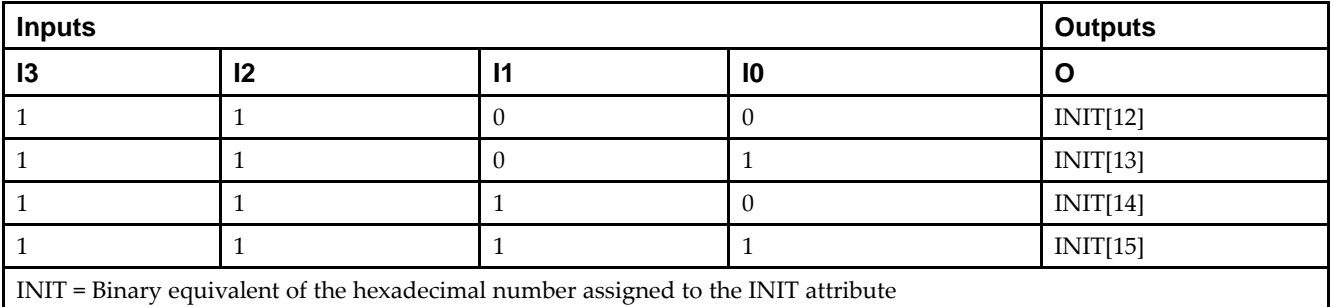

### **Design Entry Method**

This design element can be used in schematics.

#### **Available Attributes**

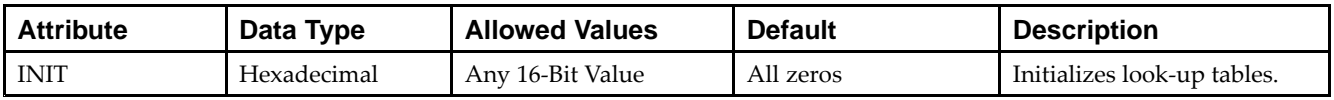

- •See the *[Spartan-3](http://www.xilinx.com/cgi-bin/docs/ndoc?t=user+guide;d=ug331.pdf) Generation FPGA User Guide (UG331)*.
- •See the *[Spartan-3E](http://www.xilinx.com/cgi-bin/docs/ndoc?t=data+sheet;d=ds312.pdf) FPGA Family Data Sheet (DS312)*.

# **LUT4\_D**

Primitive: 4-Bit Look-Up Table with Dual Output

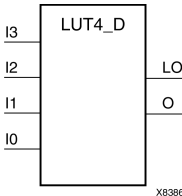

## **Introduction**

This design element is <sup>a</sup> 4-bit look-up table (LUT) with two functionally identical outputs, Oand LO

The O output is <sup>a</sup> general interconnect. The LO output is used to connect to another input within the same CLB slice and to the fast connect buffer. A mandatory INIT attribute, with an appropriate number of hexadecimal digits for the number of inputs, must be attached to the LUT to specify its function.

The INIT parameter for the FPGA LUT primitive is what gives the LUT its logical value. By default, this value is zero, thus driving the output to <sup>a</sup> zero regardless of the input values (acting as <sup>a</sup> ground). However, in most cases <sup>a</sup> new INIT value must be determined in order to specify the logic function for the LUT primitive. There are at least two methods by which the LUT value can be determined:

- • **The Logic Table Method -**A common method to determine the desired INIT value for <sup>a</sup> LUT is using <sup>a</sup> logic table. To do so, simply create <sup>a</sup> binary logic table of all possible inputs, specify the desired logic value of the output and then create the INIT string from those output values.
- • **The Equation Method -**Another method to determine the LUT value is to define parameters for each input to the LUT that correspond to their listed truth value and use those to build the logic equation. This method is easier to understand once you have grasped the concep<sup>t</sup> and is more self-documenting than the above method. However, this method does require the code to first specify the appropriate parameters.

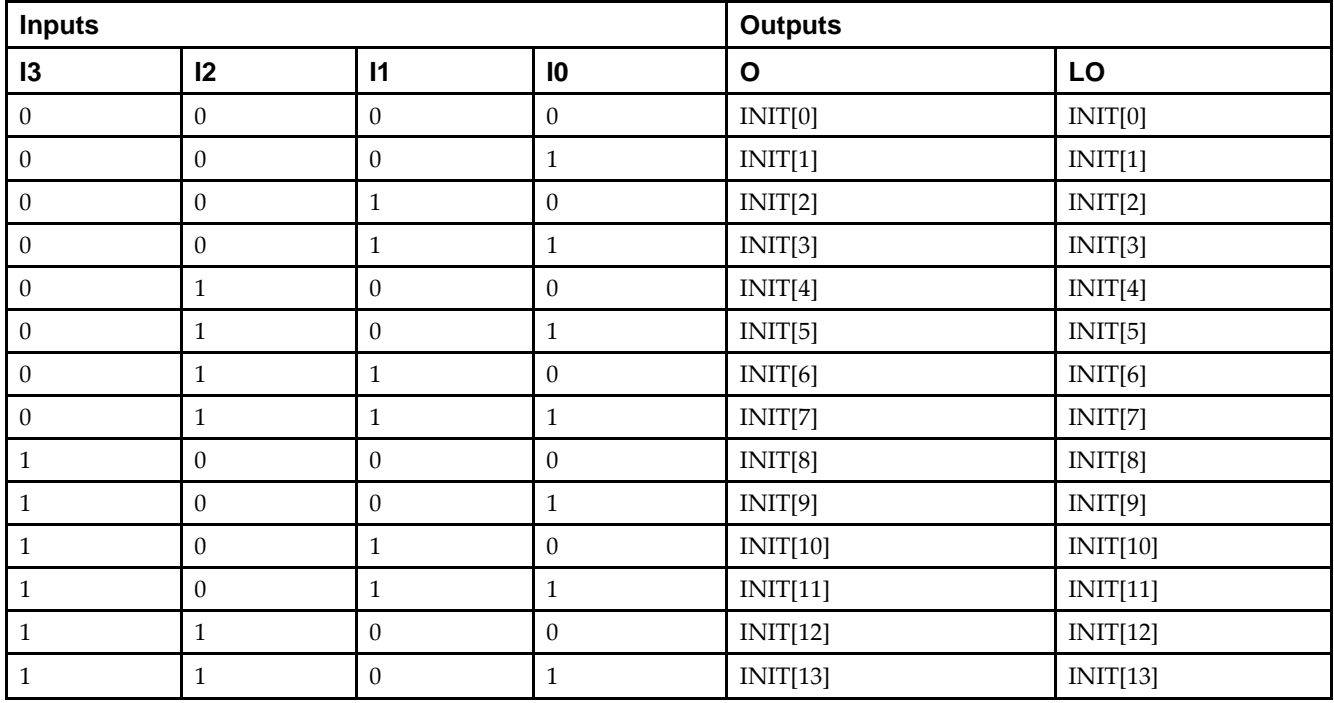

## **Logic Table**

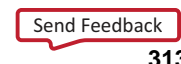

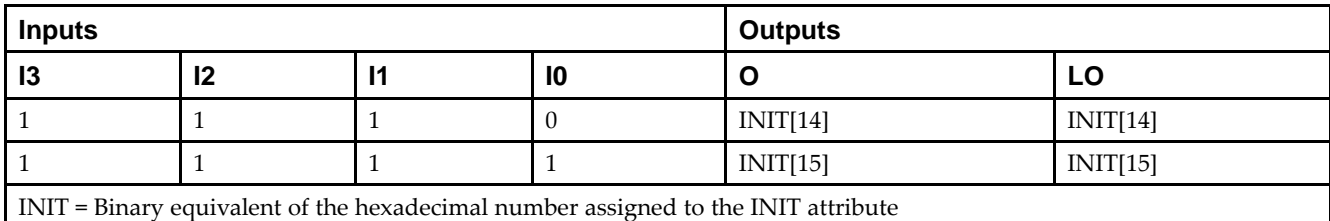

## **Design Entry Method**

This design element can be used in schematics.

## **Available Attributes**

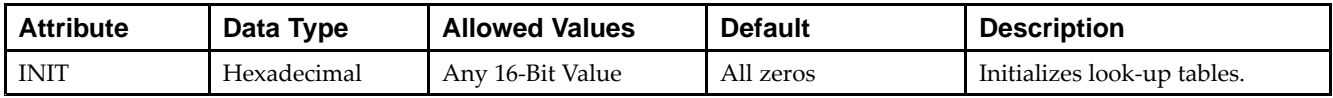

- $\bullet$ See the *[Spartan-3](http://www.xilinx.com/cgi-bin/docs/ndoc?t=user+guide;d=ug331.pdf) Generation FPGA User Guide (UG331)*.
- •See the *[Spartan-3E](http://www.xilinx.com/cgi-bin/docs/ndoc?t=data+sheet;d=ds312.pdf) FPGA Family Data Sheet (DS312)*.

# **LUT4\_L**

#### Primitive: 4-Bit Look-Up Table with Local Output

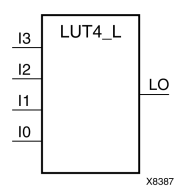

## **Introduction**

This design element is <sup>a</sup> 4-bit look-up table (LUT) with <sup>a</sup> local output (LO) that is used to connect to another output within the same CLB slice and to the fast connect buffer. It provides <sup>a</sup> look-up table version of <sup>a</sup> buffer or inverter.

A mandatory INIT attribute, with an appropriate number of hexadecimal digits for the number of inputs, must be attached to the LUT to specify its function.

The INIT parameter for the FPGA LUT primitive is what gives the LUT its logical value. By default, this value is zero, thus driving the output to <sup>a</sup> zero regardless of the input values (acting as <sup>a</sup> ground). However, in most cases <sup>a</sup> new INIT value must be determined in order to specify the logic function for the LUT primitive. There are at least two methods by which the LUT value can be determined:

**The Logic Table Method -**A common method to determine the desired INIT value for <sup>a</sup> LUT is using <sup>a</sup> logic table. To do so, simply create <sup>a</sup> binary logic table of all possible inputs, specify the desired logic value of the output and then create the INIT string from those output values.

**The Equation Method -**Another method to determine the LUT value is to define parameters for each input to the LUT that correspond to their listed truth value and use those to build the logic equation you are after. This method is easier to understand once you have grasped the concep<sup>t</sup> and more self-documenting than the above method. However, this method does require the code to first specify the appropriate parameters.

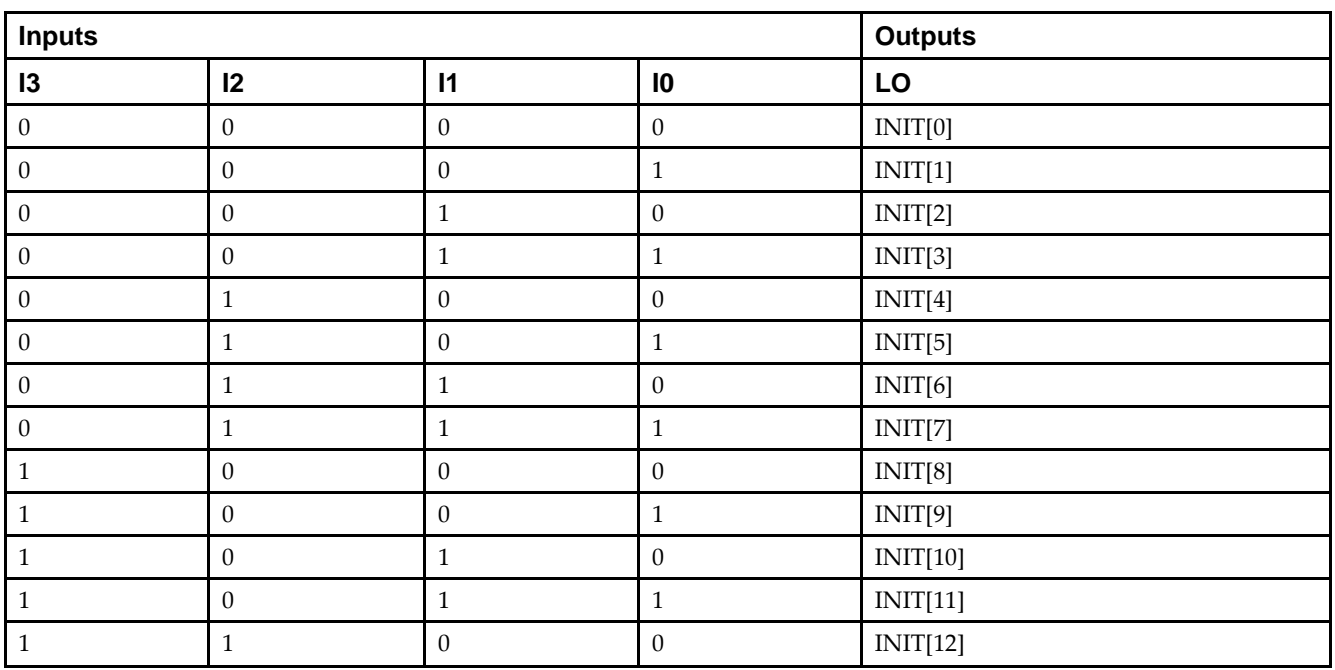

#### **Logic Table**

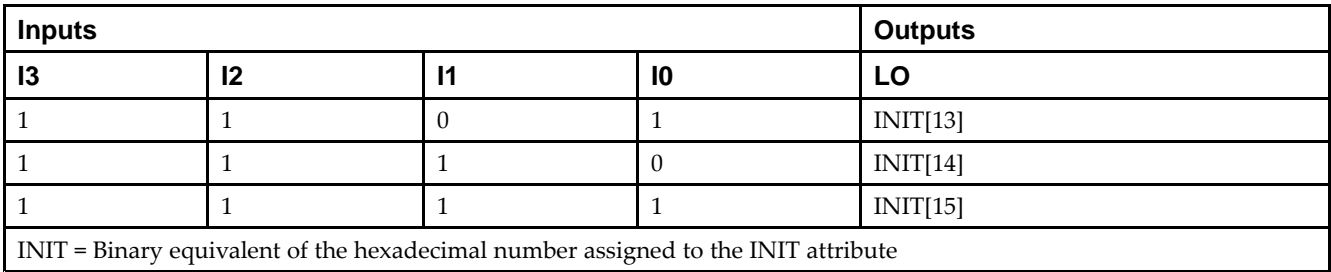

## **Design Entry Method**

This design element can be used in schematics.

## **Available Attributes**

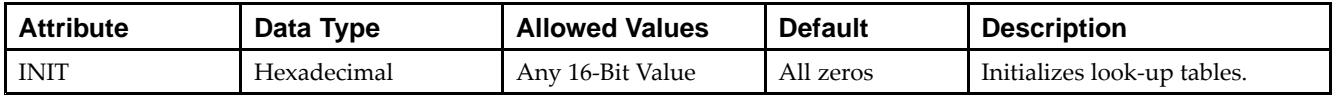

- •See the *[Spartan-3](http://www.xilinx.com/cgi-bin/docs/ndoc?t=user+guide;d=ug331.pdf) Generation FPGA User Guide (UG331)*.
- •See the *[Spartan-3E](http://www.xilinx.com/cgi-bin/docs/ndoc?t=data+sheet;d=ds312.pdf) FPGA Family Data Sheet (DS312)*.

## **M16\_1E**

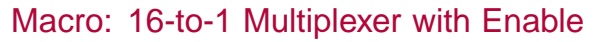

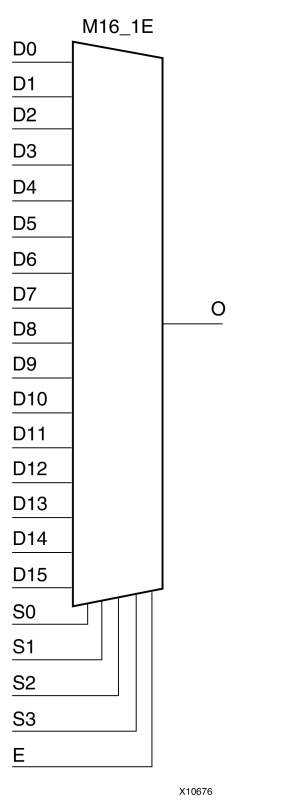

## **Introduction**

This design element is <sup>a</sup> 16-to-1 multiplexer with enable. When the enable input (E) is High, the M16\_1E multiplexer chooses one data bit from 16 sources (D15 : D0) under the control of the select inputs (S3 : S0). The output (O) reflects the state of the selected input as shown in the logic table. When (E) is Low, the output is Low.

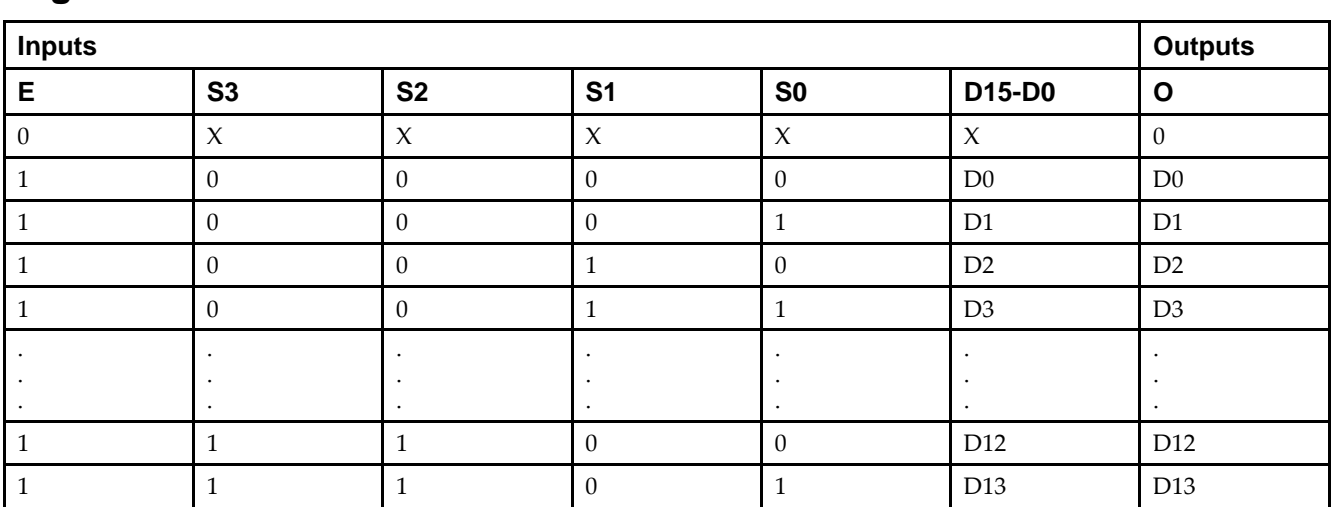

## **Logic Table**

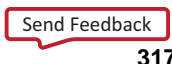

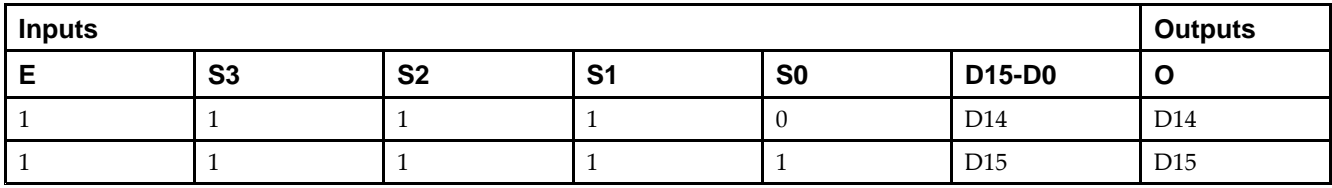

## **Design Entry Method**

This design element is only for use in schematics.

- $\bullet$ See the *[Spartan-3](http://www.xilinx.com/cgi-bin/docs/ndoc?t=user+guide;d=ug331.pdf) Generation FPGA User Guide (UG331)*.
- •See the *[Spartan-3E](http://www.xilinx.com/cgi-bin/docs/ndoc?t=data+sheet;d=ds312.pdf) FPGA Family Data Sheet (DS312)*.

## **M2\_1**

#### Macro: 2-to-1 Multiplexer

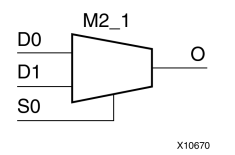

## **Introduction**

This design element chooses one data bit from two sources (D1 or D0) under the control of the select input (S0). The output (O) reflects the state of the selected data input. When Low, S0 selects D0 and when High, S0 selects D1.

## **Logic Table**

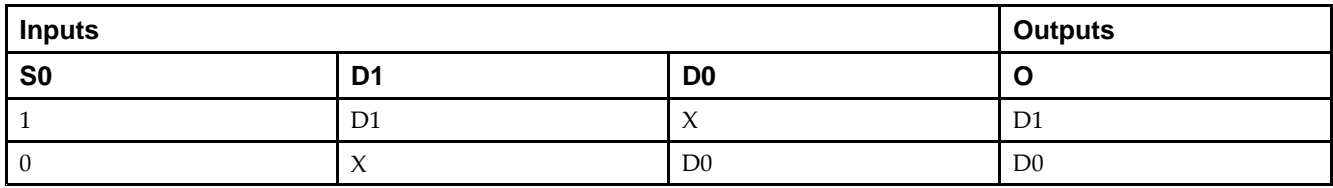

## **Design Entry Method**

This design element is only for use in schematics.

- •See the *[Spartan-3](http://www.xilinx.com/cgi-bin/docs/ndoc?t=user+guide;d=ug331.pdf) Generation FPGA User Guide (UG331)*.
- •See the *[Spartan-3E](http://www.xilinx.com/cgi-bin/docs/ndoc?t=data+sheet;d=ds312.pdf) FPGA Family Data Sheet (DS312)*.

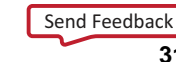

## **M2\_1B1**

#### Macro: 2-to-1 Multiplexer with D0 Inverted

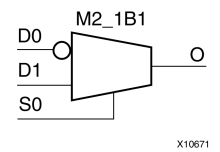

## **Introduction**

This design element chooses one data bit from two sources (D1 or D0) under the control of select input (S0). When S0 is Low, the output (O) reflects the inverted value of (D0). When S0 is High, (O) reflects the state of D1.

## **Logic Table**

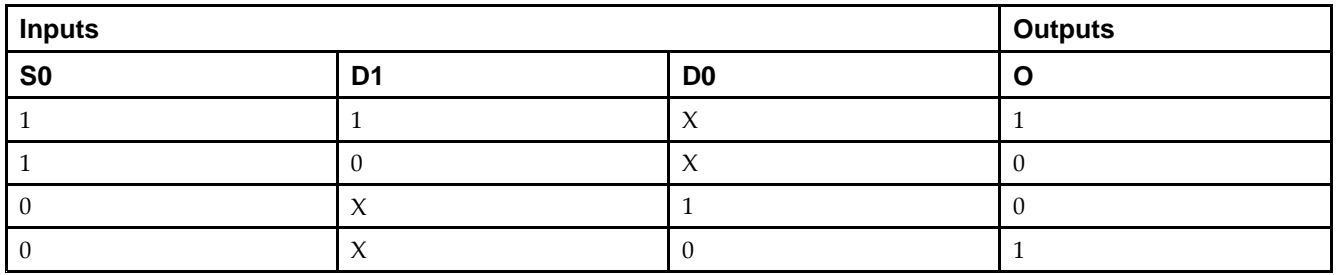

## **Design Entry Method**

This design element is only for use in schematics.

- •See the *[Spartan-3](http://www.xilinx.com/cgi-bin/docs/ndoc?t=user+guide;d=ug331.pdf) Generation FPGA User Guide (UG331)*.
- •See the *[Spartan-3E](http://www.xilinx.com/cgi-bin/docs/ndoc?t=data+sheet;d=ds312.pdf) FPGA Family Data Sheet (DS312)*.

## **M2\_1B2**

#### Macro: 2-to-1 Multiplexer with D0 and D1 Inverted

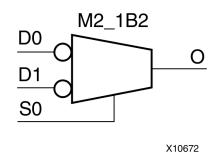

### **Introduction**

This design element chooses one data bit from two sources (D1 or D0) under the control of select input (S0). When S0 is Low, the output (O) reflects the inverted value of D0. When S0 is High, Oreflects the inverted value of D1.

## **Logic Table**

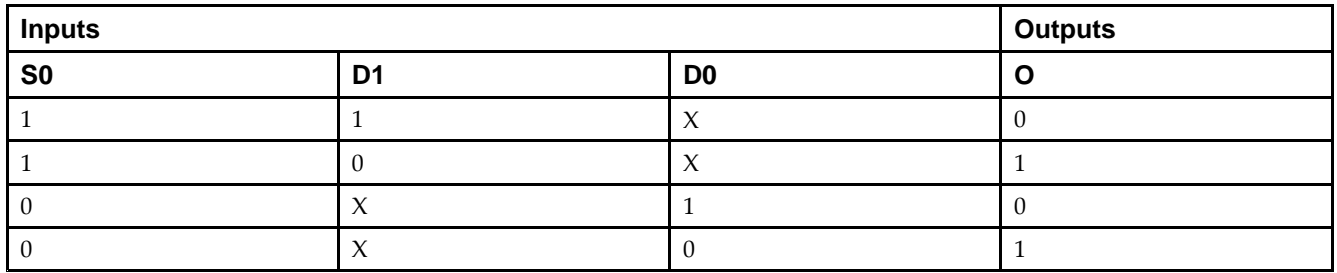

## **Design Entry Method**

This design element is only for use in schematics.

- •See the *[Spartan-3](http://www.xilinx.com/cgi-bin/docs/ndoc?t=user+guide;d=ug331.pdf) Generation FPGA User Guide (UG331)*.
- •See the *[Spartan-3E](http://www.xilinx.com/cgi-bin/docs/ndoc?t=data+sheet;d=ds312.pdf) FPGA Family Data Sheet (DS312)*.

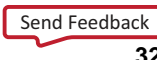

## **M2\_1E**

#### Macro: 2-to-1 Multiplexer with Enable

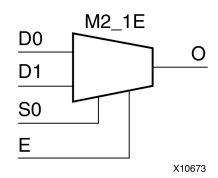

## **Introduction**

This design element is <sup>a</sup> 2-to-1 multiplexer with enable. When the enable input (E) is High, the M2\_1E chooses one data bit from two sources (D1 or D0) under the control of select input (S0). When Low, S0 selects D0 and when High, S0 selects D1. When (E) is Low, the output is Low.

## **Logic Table**

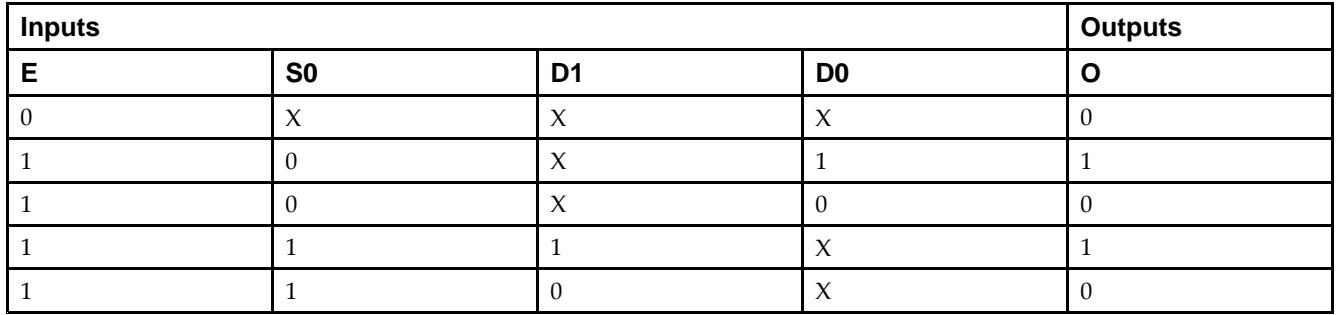

## **Design Entry Method**

This design element is only for use in schematics.

- •See the *[Spartan-3](http://www.xilinx.com/cgi-bin/docs/ndoc?t=user+guide;d=ug331.pdf) Generation FPGA User Guide (UG331)*.
- •See the *[Spartan-3E](http://www.xilinx.com/cgi-bin/docs/ndoc?t=data+sheet;d=ds312.pdf) FPGA Family Data Sheet (DS312)*.

# **M4\_1E**

#### Macro: 4-to-1 Multiplexer with Enable

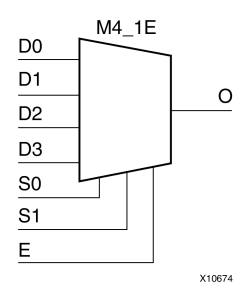

## **Introduction**

This design element is <sup>a</sup> 4-to-1 multiplexer with enable. When the enable input (E) is High, the M4\_1E multiplexer chooses one data bit from four sources (D3, D2, D1, or D0) under the control of the select inputs (S1 : S0). The output (O) reflects the state of the selected input as shown in the logic table. When (E) is Low, the output is Low.

## **Logic Table**

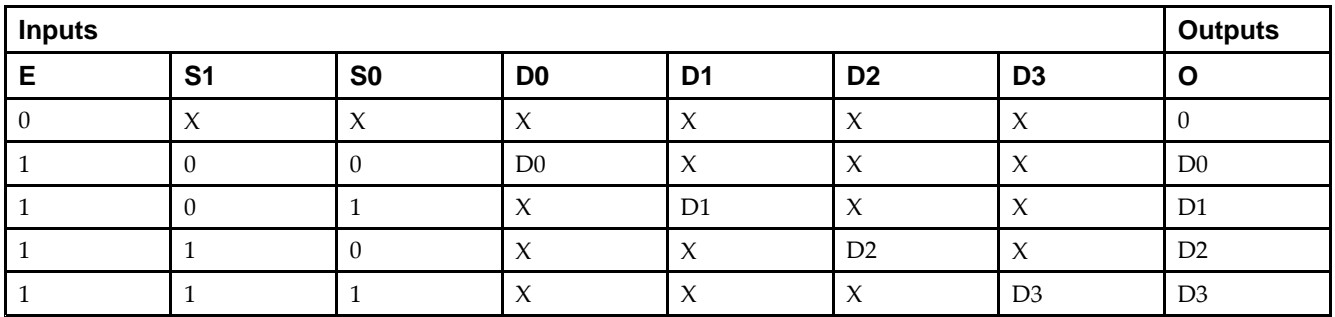

## **Design Entry Method**

This design element is only for use in schematics.

- •See the *[Spartan-3](http://www.xilinx.com/cgi-bin/docs/ndoc?t=user+guide;d=ug331.pdf) Generation FPGA User Guide (UG331)*.
- •See the *[Spartan-3E](http://www.xilinx.com/cgi-bin/docs/ndoc?t=data+sheet;d=ds312.pdf) FPGA Family Data Sheet (DS312)*.

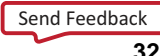

## **M8\_1E**

#### Macro: 8-to-1 Multiplexer with Enable

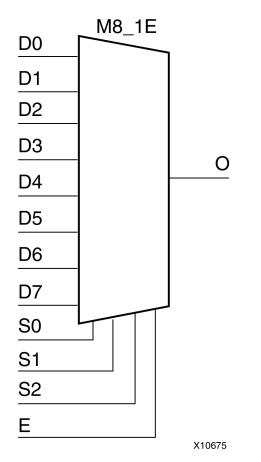

## **Introduction**

This design element is an 8-to-1 multiplexer with enable. When the enable input (E) is High, the M8\_1E multiplexer chooses one data bit from eight sources (D7 : D0) under the control of the select inputs (S2 : S0). The output (O) reflects the state of the selected input as shown in the logic table. When (E) is Low, the output is Low.

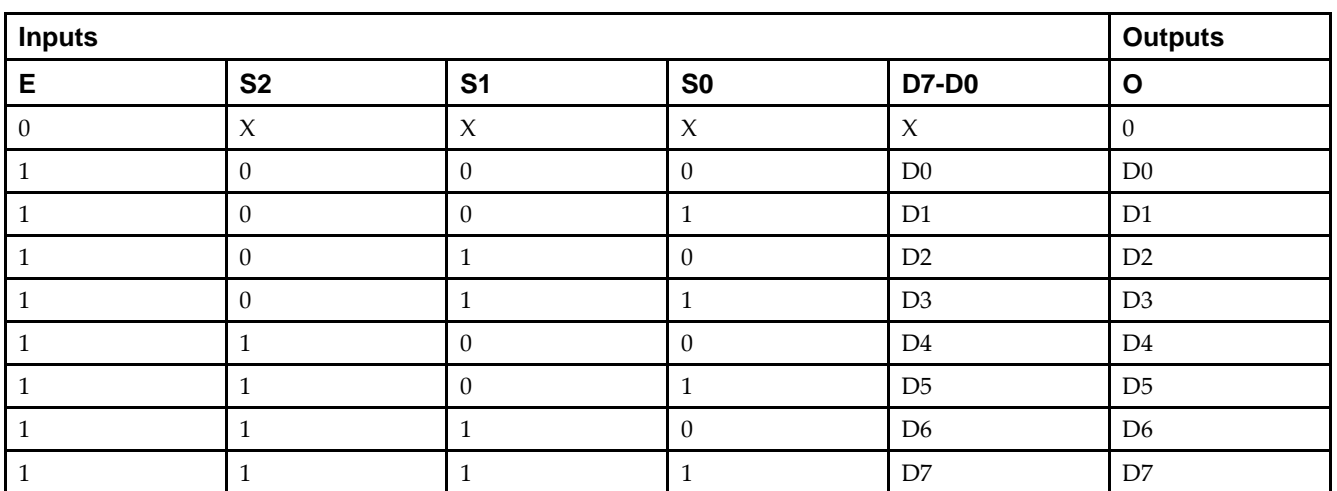

## **Logic Table**

## **Design Entry Method**

This design element is only for use in schematics.

- •See the *[Spartan-3](http://www.xilinx.com/cgi-bin/docs/ndoc?t=user+guide;d=ug331.pdf) Generation FPGA User Guide (UG331)*.
- •See the *[Spartan-3E](http://www.xilinx.com/cgi-bin/docs/ndoc?t=data+sheet;d=ds312.pdf) FPGA Family Data Sheet (DS312)*.
## **MULT\_AND**

#### Primitive: Fast Multiplier AND

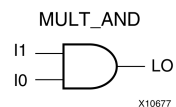

#### **Introduction**

The design element is an AND componen<sup>t</sup> located within the slice where the two inputs are shared with the 4-input LUT and the output drives into the carry logic. This added logic is especially useful for building fast and smaller multipliers. However, it can be used for other purposes as well. The I1 and I0 inputs must be connected to the I1 and I0 inputs of the associated LUT. The LO output must be connected to the DI input of the associated MUXCY, MUXCY\_D, or MUXCY\_L.

### **Logic Table**

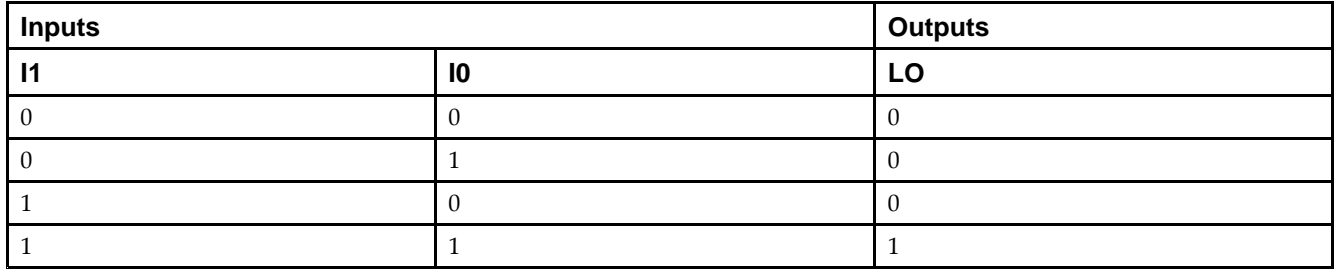

### **Design Entry Method**

This design element can be used in schematics.

- •See the *[Spartan-3](http://www.xilinx.com/cgi-bin/docs/ndoc?t=user+guide;d=ug331.pdf) Generation FPGA User Guide (UG331)*.
- •See the *[Spartan-3E](http://www.xilinx.com/cgi-bin/docs/ndoc?t=data+sheet;d=ds312.pdf) FPGA Family Data Sheet (DS312)*.

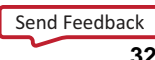

## **MULT18X18**

#### Primitive: 18 <sup>x</sup> 18 Signed Multiplier

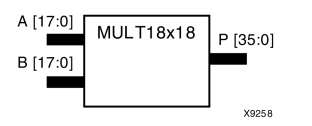

#### **Introduction**

MULT18X18 is <sup>a</sup> combinational signed 18-bit by 18-bit multiplier. The value represented in the 18-bit input A is multiplied by the value represented in the 18-bit input B. Output <sup>P</sup> is the 36-bit product of A and B.

### **Logic Table**

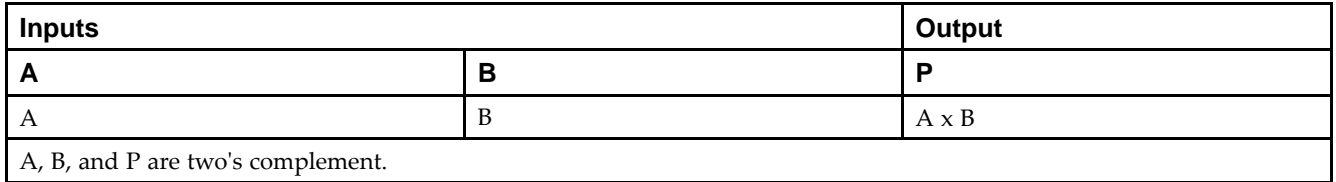

### **Design Entry Method**

This design element can be used in schematics.

- •See the *[Spartan-3](http://www.xilinx.com/cgi-bin/docs/ndoc?t=user+guide;d=ug331.pdf) Generation FPGA User Guide (UG331)*.
- •See the *[Spartan-3E](http://www.xilinx.com/cgi-bin/docs/ndoc?t=data+sheet;d=ds312.pdf) FPGA Family Data Sheet (DS312)*.

## **MULT18X18S**

Primitive: 18 <sup>x</sup> 18 Signed Multiplier Registered Version

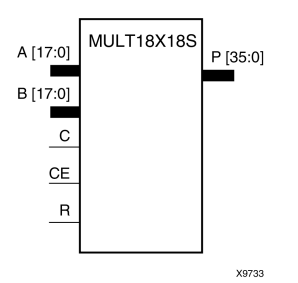

### **Introduction**

MULT18X18S is the registered version of the  $18 \times 18$  signed multiplier with output P and inputs A, B, C, CE, and R. The registers are initialized to 0 after the GSR pulse.

The value represented in the 18-bit input A is multiplied by the value represented in the 18-bit input B. Output <sup>P</sup> is the 36-bit product of A and B.

## **Logic Table**

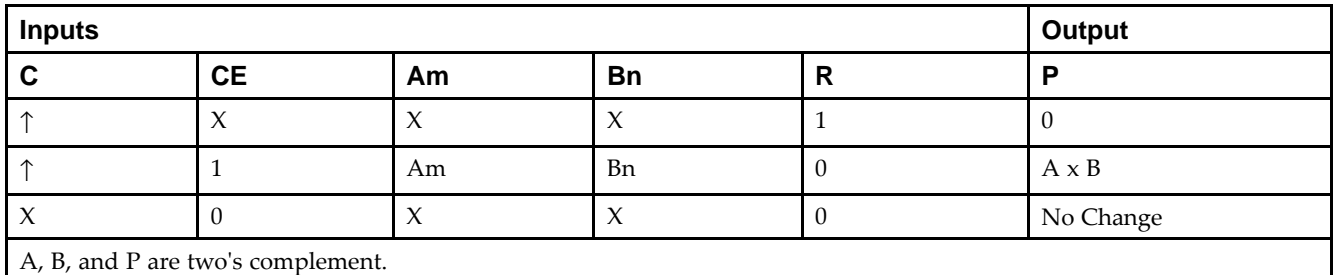

## **Design Entry Method**

This design element can be used in schematics.

- •See the *[Spartan-3](http://www.xilinx.com/cgi-bin/docs/ndoc?t=user+guide;d=ug331.pdf) Generation FPGA User Guide (UG331)*.
- •See the *[Spartan-3E](http://www.xilinx.com/cgi-bin/docs/ndoc?t=data+sheet;d=ds312.pdf) FPGA Family Data Sheet (DS312)*.

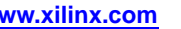

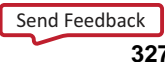

## **MULT18X18SIO**

Primitive: 18 <sup>x</sup> 18 Cascadable Signed Multiplier with Optional Input and Output Registers, Clock Enable, and Synchronous Reset

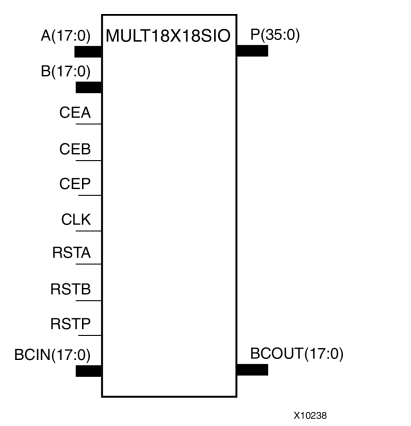

### **Introduction**

This design element is <sup>a</sup> 36-bit output, 18x18-bit input dedicated signed multiplier. This componen<sup>t</sup> can perform asynchronous multiplication operations when the attributes AREG, BREG and PREG are all set to 0. Alternatively, synchronous multiplication operations of different latency and performance characteristics can be performed when any combination of those attributes is set to 1. When using the multiplier in synchronous operation, the MULT18X18SIO features active high clock enables for each set of register banks in the multiplier, CEA, CEB and CEP, as well as synchronous resets, RSTA, RSTB, and RSTP. Multiple MULT18X18SIOs can be cascaded to create larger multiplication functions using the BCIN and BCOUT ports in combination with the B\_INPUT attribute.

## **Design Entry Method**

This design element can be used in schematics.

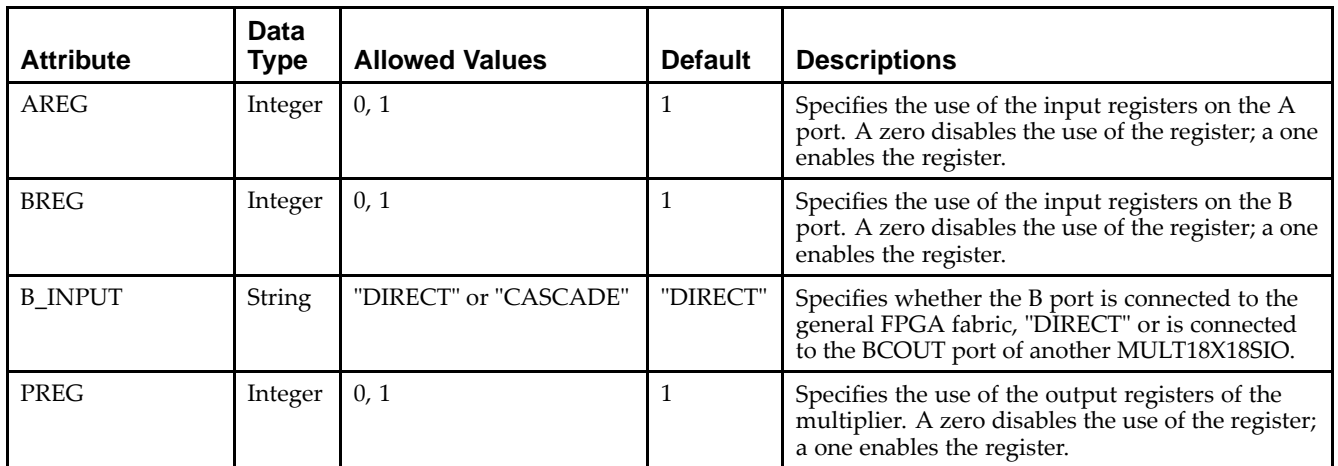

## **Available Attributes**

- •See the *[Spartan-3](http://www.xilinx.com/cgi-bin/docs/ndoc?t=user+guide;d=ug331.pdf) Generation FPGA User Guide (UG331)*.
- •See the *[Spartan-3E](http://www.xilinx.com/cgi-bin/docs/ndoc?t=data+sheet;d=ds312.pdf) FPGA Family Data Sheet (DS312)*.

## **MUXCY**

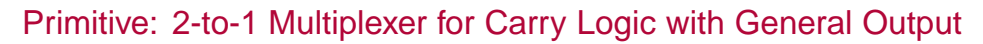

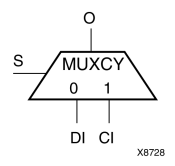

### **Introduction**

The direct input (DI) of <sup>a</sup> slice is connected to the (DI) input of the MUXCY. The carry in (CI) input of an LC is connected to the CI input of the MUXCY. The select input (S) of the MUXCY is driven by the output of the look-up table (LUT) and configured as <sup>a</sup> MUX function. The carry out (O) of the MUXCY reflects the state of the selected input and implements the carry out function of each LC. When Low, S selects DI; when High, S selects CI.

The variants MUXCY\_D and MUXCY\_L provide additional types of outputs that can be used by different timing models for more accurate pre-layout timing estimation.

### **Logic Table**

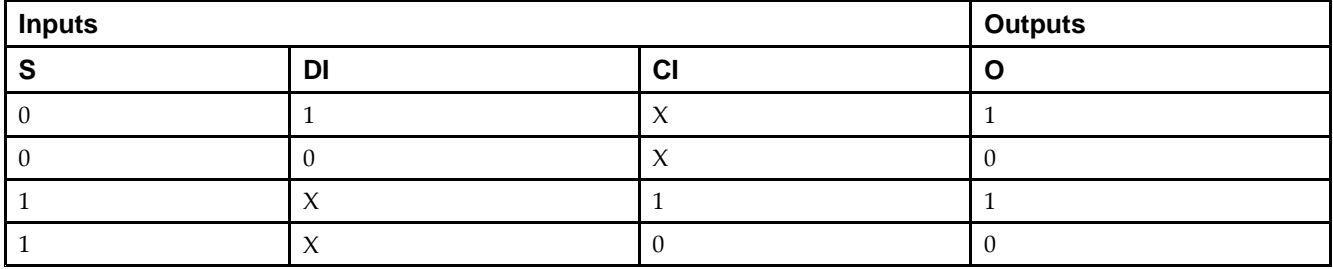

## **Design Entry Method**

This design element can be used in schematics.

- •See the *[Spartan-3](http://www.xilinx.com/cgi-bin/docs/ndoc?t=user+guide;d=ug331.pdf) Generation FPGA User Guide (UG331)*.
- •See the *[Spartan-3E](http://www.xilinx.com/cgi-bin/docs/ndoc?t=data+sheet;d=ds312.pdf) FPGA Family Data Sheet (DS312)*.

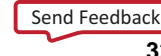

# **MUXCY\_D**

Primitive: 2-to-1 Multiplexer for Carry Logic with Dual Output

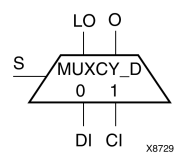

#### **Introduction**

This design element implements <sup>a</sup> 1-bit, high-speed carry propagate function. One such function can be implemented per logic cell (LC), for <sup>a</sup> total of 4-bits per configurable logic block (CLB). The direct input (DI) of an LC is connected to the DI input of the MUXCY\_D. The carry in (CI) input of an LC is connected to the CI input of the MUXCY\_D. The select input (S) of the MUX is driven by the output of the look-up table (LUT) and configured as an XOR function. The carry out (O and LO) of the MUXCY\_D reflects the state of the selected input and implements the carry out function of each LC. When Low, S selects DI; when High, S selects CI.

Outputs O and LO are functionally identical. The O output is <sup>a</sup> general interconnect. See also MUXCY and MUXCY\_L.

### **Logic Table**

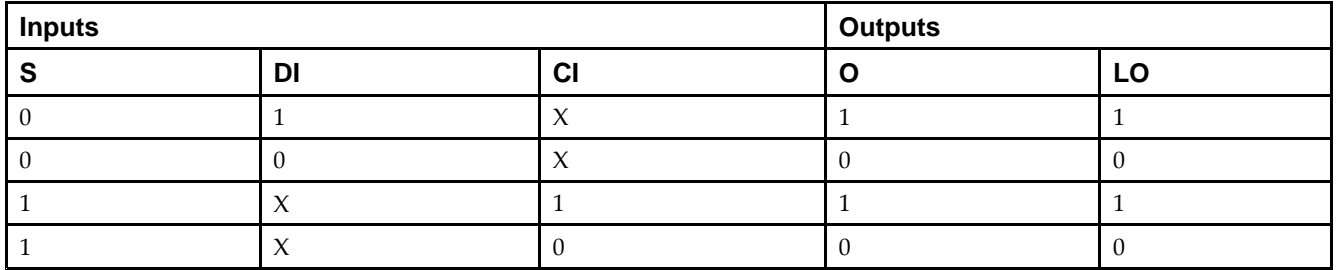

## **Design Entry Method**

This design element can be used in schematics.

- •See the *[Spartan-3](http://www.xilinx.com/cgi-bin/docs/ndoc?t=user+guide;d=ug331.pdf) Generation FPGA User Guide (UG331)*.
- •See the *[Spartan-3E](http://www.xilinx.com/cgi-bin/docs/ndoc?t=data+sheet;d=ds312.pdf) FPGA Family Data Sheet (DS312)*.

# **MUXCY\_L**

Primitive: 2-to-1 Multiplexer for Carry Logic with Local Output

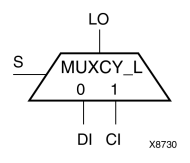

## **Introduction**

This design element implements <sup>a</sup> 1-bit high-speed carry propagate function. One such function is implemented per logic cell (LC), for <sup>a</sup> total of 4-bits per configurable logic block (CLB). The direct input (DI) of an LC is connected to the DI input of the MUXCY\_L. The carry in (CI) input of an LC is connected to the CI input of the MUXCY\_L. The select input (S) of the MUXCY\_L is driven by the output of the look-up table (LUT) and configured as an XOR function. The carry out (LO) of the MUXCY\_L reflects the state of the selected input and implements the carry out function of each (LC). When Low, (S) selects DI; when High, (S) selects (CI).

See also MUXCY and MUXCY\_D.

### **Logic Table**

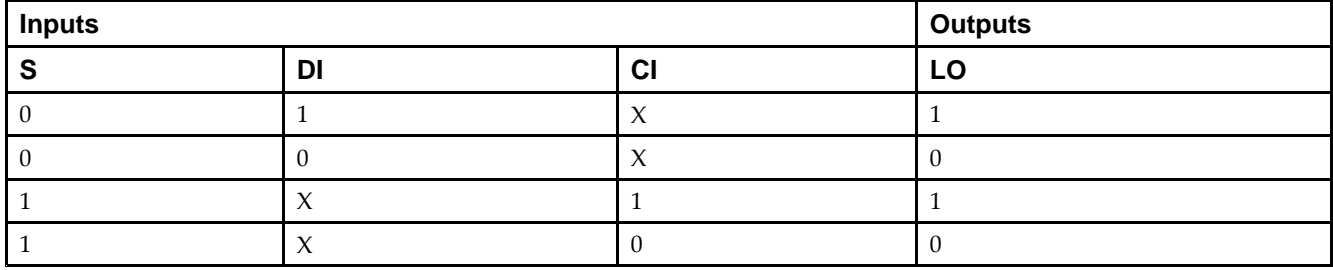

## **Design Entry Method**

This design element can be used in schematics.

- •See the *[Spartan-3](http://www.xilinx.com/cgi-bin/docs/ndoc?t=user+guide;d=ug331.pdf) Generation FPGA User Guide (UG331)*.
- •See the *[Spartan-3E](http://www.xilinx.com/cgi-bin/docs/ndoc?t=data+sheet;d=ds312.pdf) FPGA Family Data Sheet (DS312)*.

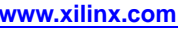

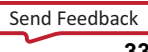

## **MUXF5**

Primitive: 2-to-1 Look-Up Table Multiplexer with General Output

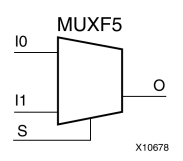

#### **Introduction**

This design element is <sup>a</sup> two input multiplexer for creating <sup>a</sup> function-of-5 look-up table or <sup>a</sup> 4-to-1 multiplexer when connected to LUT4 look-up tables. The local outputs (LO) from two LUT4 look-up tables are connected to the I0 and I1 inputs of the MUXF5. The S input is driven from any internal net. When Low, S selects I0. When High, S selects I1.

The O output is <sup>a</sup> general interconnect.

The variants MUXF5\_D and MUXF5\_L provide additional types of outputs that can be used by different timing models for more accurate pre-layout timing estimation.

#### **Logic Table**

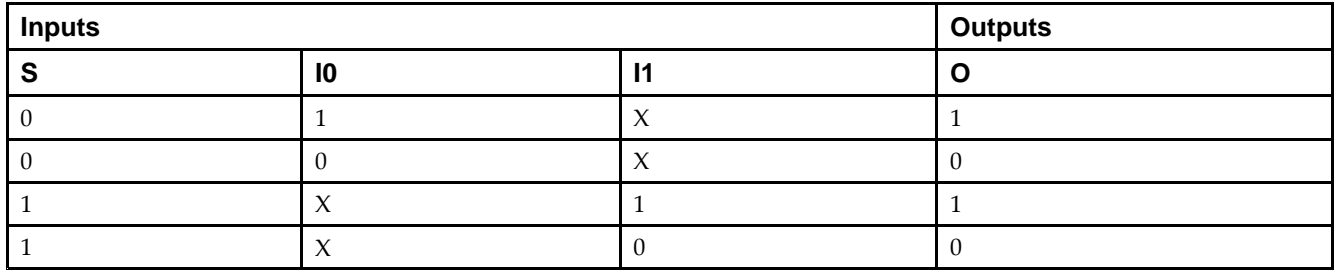

### **Design Entry Method**

This design element can be used in schematics.

- •See the *[Spartan-3](http://www.xilinx.com/cgi-bin/docs/ndoc?t=user+guide;d=ug331.pdf) Generation FPGA User Guide (UG331)*.
- •See the *[Spartan-3E](http://www.xilinx.com/cgi-bin/docs/ndoc?t=data+sheet;d=ds312.pdf) FPGA Family Data Sheet (DS312)*.

# **MUXF5\_D**

Primitive: 2-to-1 Look-Up Table Multiplexer with Dual Output

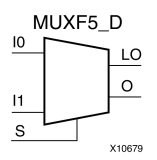

### **Introduction**

This design element is <sup>a</sup> two input multiplexer for creating <sup>a</sup> function-of-5 look-up table or <sup>a</sup> 4-to-1 multiplexer when connected to LUT4 look-up tables. The local outputs (LO) from two LUT4 look-up tables are connected to the I0 and I1 inputs of the MUXF5. The S input is driven from any internal net. When Low, S selects I0. When High, S selects I1.

Outputs O and LO are functionally identical. The O output is <sup>a</sup> general interconnect. The LO output connects to other inputs in the same CLB slice.

See also MUXF5 and MUXF5\_L.

### **Logic Table**

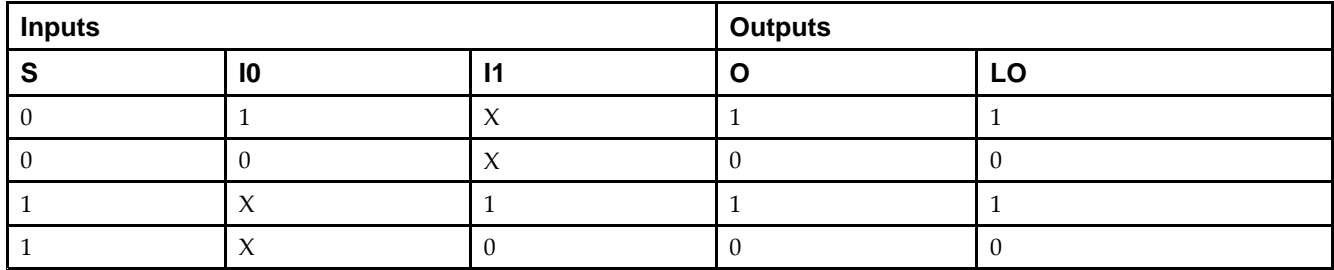

### **Design Entry Method**

This design element can be used in schematics.

- •See the *[Spartan-3](http://www.xilinx.com/cgi-bin/docs/ndoc?t=user+guide;d=ug331.pdf) Generation FPGA User Guide (UG331)*.
- •See the *[Spartan-3E](http://www.xilinx.com/cgi-bin/docs/ndoc?t=data+sheet;d=ds312.pdf) FPGA Family Data Sheet (DS312)*.

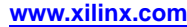

# **MUXF5\_L**

Primitive: 2-to-1 Look-Up Table Multiplexer with Local Output

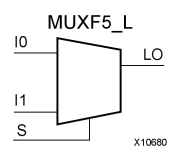

### **Introduction**

This design element is <sup>a</sup> two input multiplexer for creating <sup>a</sup> function-of-5 look-up table or <sup>a</sup> 4-to-1 multiplexer when connected to LUT4 look-up tables. The local outputs (LO) from two LUT4 look-up tables are connected to the I0 and I1 inputs of the MUXF5. The S input is driven from any internal net. When Low, S selects I0. When High, S selects I1.

The LO output connects to other inputs in the same CLB slice.

See also MUXF5 and MUXF5\_D.

### **Logic Table**

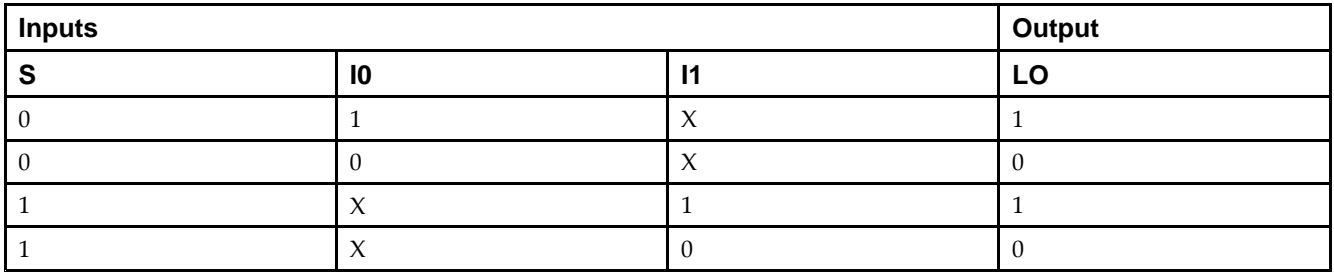

## **Design Entry Method**

This design element can be used in schematics.

- •See the *[Spartan-3](http://www.xilinx.com/cgi-bin/docs/ndoc?t=user+guide;d=ug331.pdf) Generation FPGA User Guide (UG331)*.
- •See the *[Spartan-3E](http://www.xilinx.com/cgi-bin/docs/ndoc?t=data+sheet;d=ds312.pdf) FPGA Family Data Sheet (DS312)*.

# **MUXF6**

Primitive: 2-to-1 Look-Up Table Multiplexer with General Output

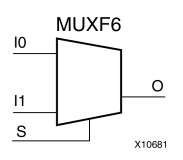

### **Introduction**

This design element is <sup>a</sup> two input multiplexer in two slices for creating <sup>a</sup> function-of-6 look-up table or an 8-to-1 multiplexer in combination with the associated four LUT4 look-up tables and two MUXF5 multiplexers. The local outputs (LO) from two MUXF5 multiplexers in the CLB are connected to the I0 and I1 inputs of the MUXF6. The S input is driven from any internal net. When Low, S selects I0. When High, S selects I1.

The O output is <sup>a</sup> general interconnect.

The variants MUXF6\_D and MUXF6\_L provide additional types of outputs that can be used by different timing models for more accurate pre-layout timing estimation.

## **Logic Table**

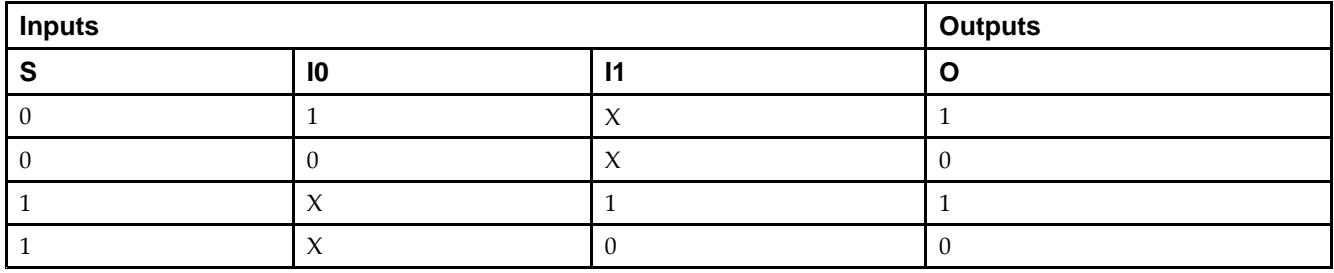

## **Design Entry Method**

This design element can be used in schematics.

- •See the *[Spartan-3](http://www.xilinx.com/cgi-bin/docs/ndoc?t=user+guide;d=ug331.pdf) Generation FPGA User Guide (UG331)*.
- •See the *[Spartan-3E](http://www.xilinx.com/cgi-bin/docs/ndoc?t=data+sheet;d=ds312.pdf) FPGA Family Data Sheet (DS312)*.

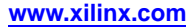

# **MUXF6\_D**

Primitive: 2-to-1 Look-Up Table Multiplexer with Dual Output

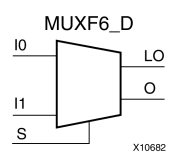

### **Introduction**

This design element is <sup>a</sup> two input multiplexer in two slices for creating <sup>a</sup> function-of-6 look-up table or an 8-to-1 multiplexer in combination with the associated four LUT4 look-up tables and two MUXF5 multiplexers. The local outputs (LO) from two MUXF5 multiplexers in the CLB are connected to the I0 and I1 inputs of the MUXF6. The S input is driven from any internal net. When Low, S selects I0. When High, S selects I1.

Outputs O and LO are functionally identical. The O output is <sup>a</sup> general interconnect. The LO output connects to other inputs in the same CLB slice.

See also MUXF6 and MUXF6\_L.

### **Logic Table**

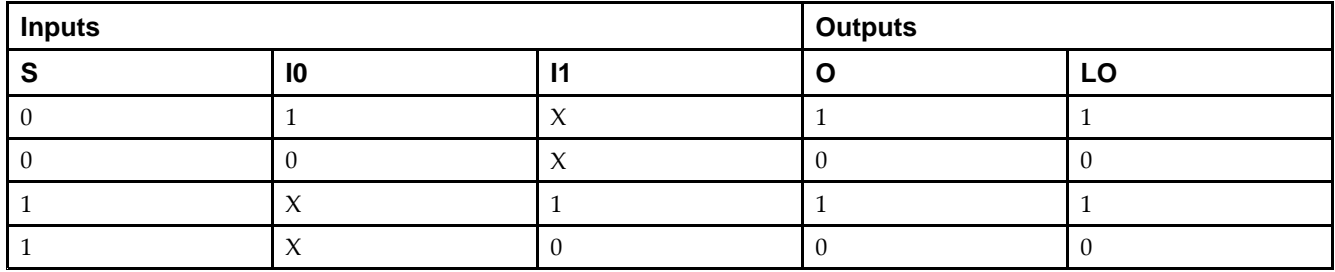

### **Design Entry Method**

This design element can be used in schematics.

- •See the *[Spartan-3](http://www.xilinx.com/cgi-bin/docs/ndoc?t=user+guide;d=ug331.pdf) Generation FPGA User Guide (UG331)*.
- •See the *[Spartan-3E](http://www.xilinx.com/cgi-bin/docs/ndoc?t=data+sheet;d=ds312.pdf) FPGA Family Data Sheet (DS312)*.

# **MUXF6\_L**

Primitive: 2-to-1 Look-Up Table Multiplexer with Local Output

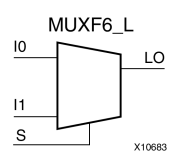

### **Introduction**

This design element is <sup>a</sup> two input multiplexer in two slices for creating <sup>a</sup> function-of-6 look-up table or an 8-to-1 multiplexer in combination with the associated four LUT4 look-up tables and two MUXF5 multiplexers. The local outputs (LO) from two MUXF5 multiplexers in the CLB are connected to the I0 and I1 inputs of the MUXF6. The S input is driven from any internal net. When Low, S selects I0. When High, S selects I1.

The LO output connects to other inputs in the same CLB slice.

See also MUXF6 and MUXF6\_D.

#### **Logic Table**

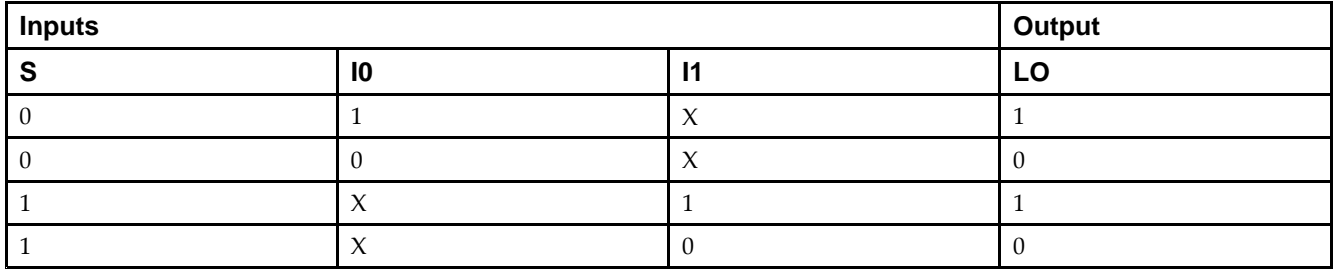

## **Design Entry Method**

This design element can be used in schematics.

- •See the *[Spartan-3](http://www.xilinx.com/cgi-bin/docs/ndoc?t=user+guide;d=ug331.pdf) Generation FPGA User Guide (UG331)*.
- •See the *[Spartan-3E](http://www.xilinx.com/cgi-bin/docs/ndoc?t=data+sheet;d=ds312.pdf) FPGA Family Data Sheet (DS312)*.

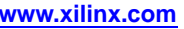

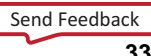

## **MUXF7**

Primitive: 2-to-1 Look-Up Table Multiplexer with General Output

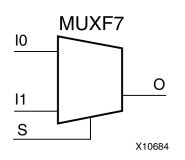

### **Introduction**

This design element is <sup>a</sup> two input multiplexer for creating <sup>a</sup> function-of-7 look-up table or <sup>a</sup> 16-to-1 multiplexer in combination with the associated MUXF6 and MUXF5 multiplexers, and LUT4 look-up tables. Local outputs (LO) of two MUXF6 are connected to the I0 and I1 inputs of the MUXF7. The S input is driven from any internal net. When Low, S selects I0. When High, S selects I1.

The O output is <sup>a</sup> general interconnect.

The variants MUXF7\_D and MUXF7\_L provide additional types of outputs that can be used by different timing models for more accurate pre-layout timing estimation.

### **Logic Table**

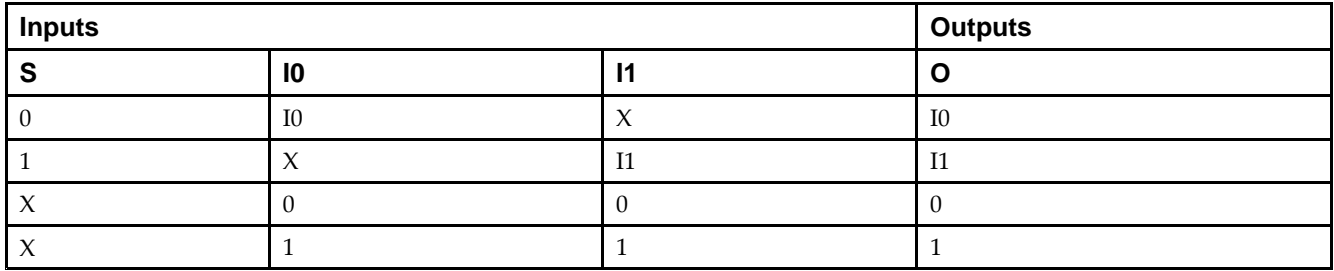

#### **Port Descriptions**

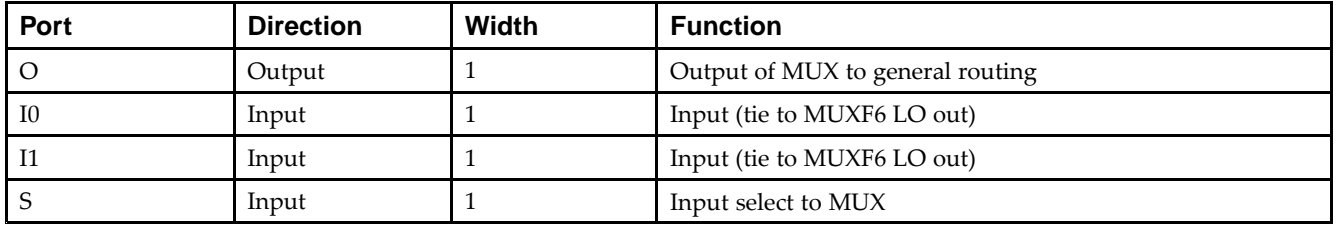

## **Design Entry Method**

This design element can be used in schematics.

- •See the *[Spartan-3](http://www.xilinx.com/cgi-bin/docs/ndoc?t=user+guide;d=ug331.pdf) Generation FPGA User Guide (UG331)*.
- •See the *[Spartan-3E](http://www.xilinx.com/cgi-bin/docs/ndoc?t=data+sheet;d=ds312.pdf) FPGA Family Data Sheet (DS312)*.

## **MUXF7\_D**

Primitive: 2-to-1 Look-Up Table Multiplexer with Dual Output

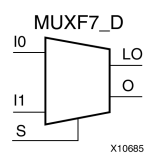

### **Introduction**

This design element is <sup>a</sup> two input multiplexer for creating <sup>a</sup> function-of-7 look-up table or <sup>a</sup> 16-to-1 multiplexer in combination with the associated MUXF6 and MUXF5 multiplexers, and LUT4 look-up tables. Local outputs (LO) of two MUXF6 are connected to the I0 and I1 inputs of the MUXF7. The S input is driven from any internal net. When Low, S selects I0. When High, S selects I1.

Outputs O and LO are functionally identical. The O output is <sup>a</sup> general interconnect. The LO output connects to other inputs in the same CLB slice.

See also MUXF7 and MUXF7\_L.

### **Logic Table**

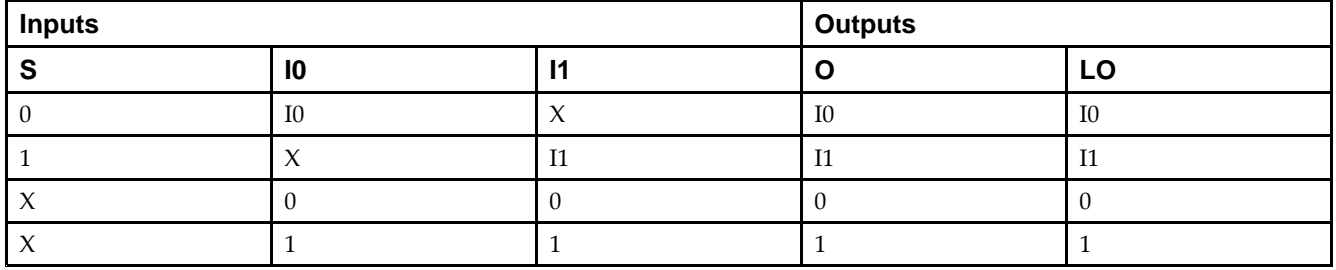

#### **Port Descriptions**

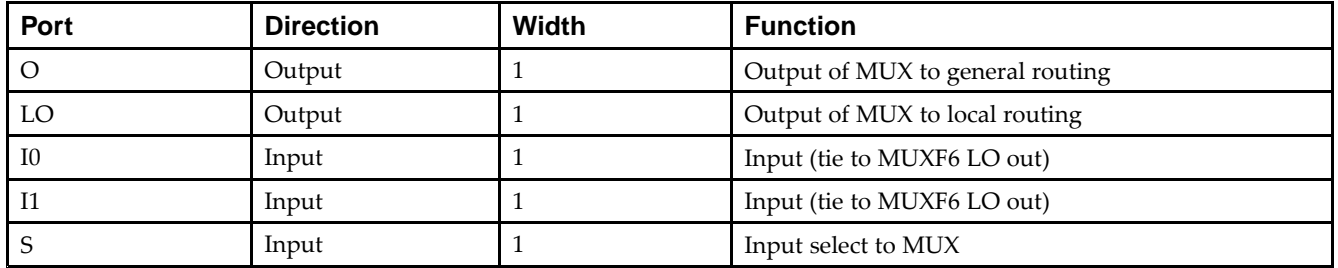

## **Design Entry Method**

This design element can be used in schematics.

- •See the *[Spartan-3](http://www.xilinx.com/cgi-bin/docs/ndoc?t=user+guide;d=ug331.pdf) Generation FPGA User Guide (UG331)*.
- •See the *[Spartan-3E](http://www.xilinx.com/cgi-bin/docs/ndoc?t=data+sheet;d=ds312.pdf) FPGA Family Data Sheet (DS312)*.

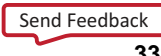

# **MUXF7\_L**

#### Primitive: 2-to-1 look-up table Multiplexer with Local Output

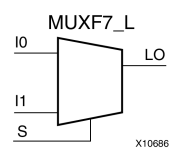

### **Introduction**

This design element is <sup>a</sup> two input multiplexer for creating <sup>a</sup> function-of-7 look-up table or <sup>a</sup> 16-to-1 multiplexer in combination with the associated MUXF6 and MUXF5 multiplexers, and LUT4 look-up tables. Local outputs (LO) of two MUXF6 are connected to the I0 and I1 inputs of the MUXF7. The S input is driven from any internal net. When Low, S selects I0. When High, S selects I1.

The LO output connects to other inputs in the same CLB slice.

See also MUXF7 and MUXF7\_D.

### **Logic Table**

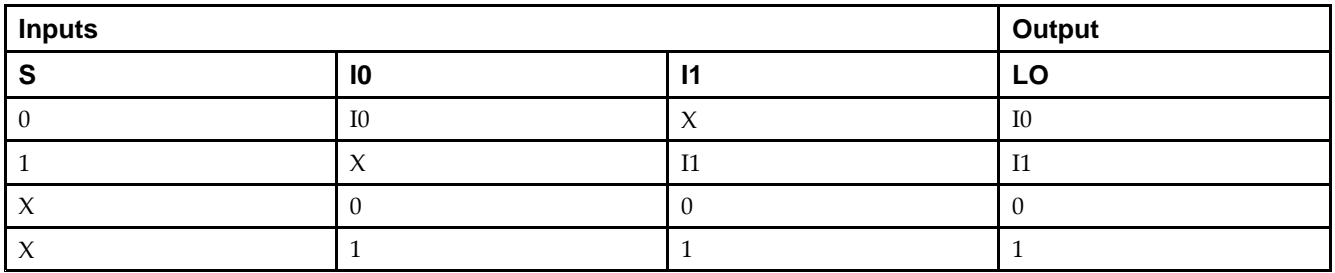

### **Port Descriptions**

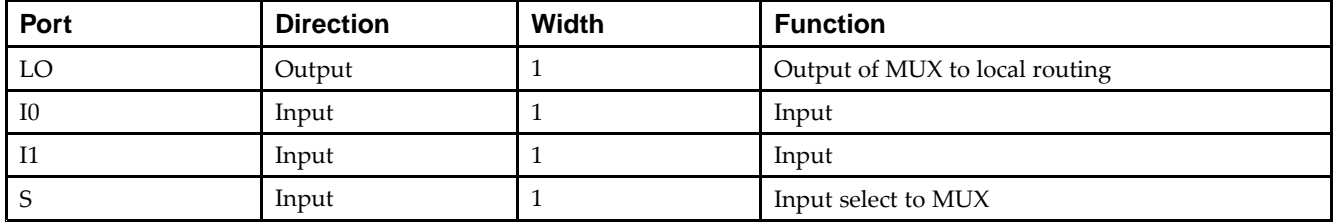

## **Design Entry Method**

This design element can be used in schematics.

- •See the *[Spartan-3](http://www.xilinx.com/cgi-bin/docs/ndoc?t=user+guide;d=ug331.pdf) Generation FPGA User Guide (UG331)*.
- •See the *[Spartan-3E](http://www.xilinx.com/cgi-bin/docs/ndoc?t=data+sheet;d=ds312.pdf) FPGA Family Data Sheet (DS312)*.

# **MUXF8**

Primitive: 2-to-1 Look-Up Table Multiplexer with General Output

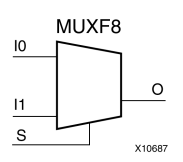

## **Introduction**

This design element provides <sup>a</sup> multiplexer function in eight slices for creating <sup>a</sup> function-of-8 look-up table or <sup>a</sup> 32-to-1 multiplexer in combination with the associated look-up tables, MUXF5s, MUXF6s, and MUXF7s. Local outputs (LO) of MUXF7 are connected to the I0 and I1 inputs of the MUXF8. The S input is driven from any internal net. When Low, S selects I0. When High, S selects I1.

## **Logic Table**

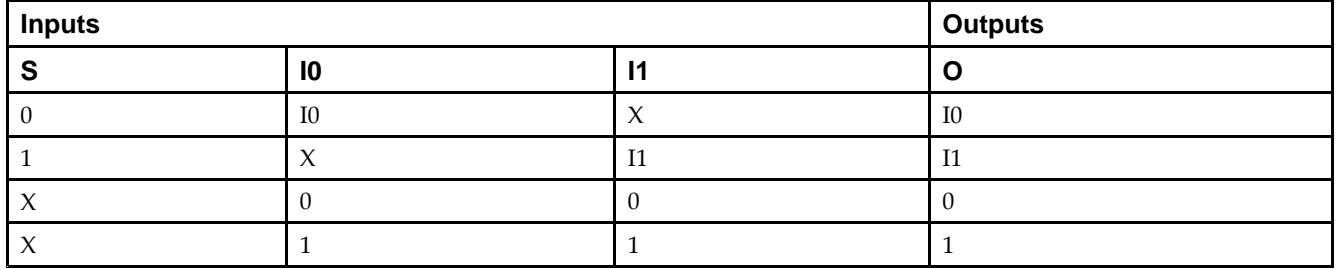

### **Port Descriptions**

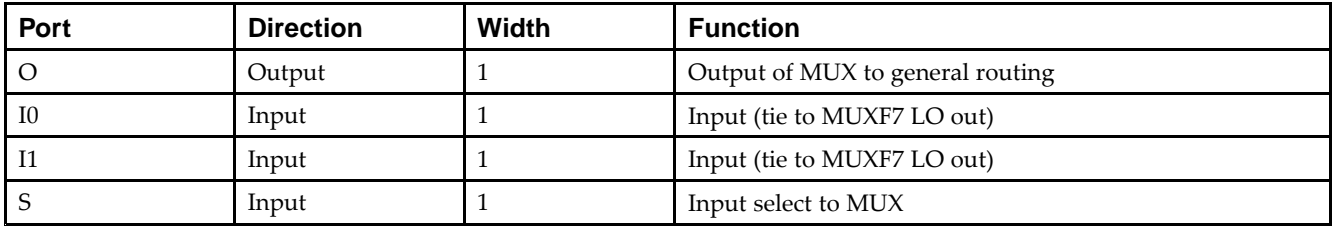

## **Design Entry Method**

This design element can be used in schematics.

- •See the *[Spartan-3](http://www.xilinx.com/cgi-bin/docs/ndoc?t=user+guide;d=ug331.pdf) Generation FPGA User Guide (UG331)*.
- •See the *[Spartan-3E](http://www.xilinx.com/cgi-bin/docs/ndoc?t=data+sheet;d=ds312.pdf) FPGA Family Data Sheet (DS312)*.

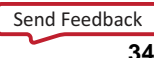

# **MUXF8\_D**

Primitive: 2-to-1 Look-Up Table Multiplexer with Dual Output

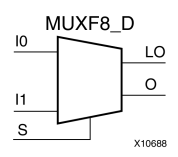

### **Introduction**

This design element provides <sup>a</sup> multiplexer function in eight slices for creating <sup>a</sup> function-of-8 look-up table or <sup>a</sup> 32-to-1 multiplexer in combination with the associated look-up tables, MUXF5s, MUXF6s, and MUXF7s. Local outputs (LO) of MUXF7 are connected to the I0 and I1 inputs of the MUXF8. The S input is driven from any internal net. When Low, S selects I0. When High, S selects I1.

Outputs O and LO are functionally identical. The O output is <sup>a</sup> general interconnect. The LO output connects to other inputs in the same CLB slice.

### **Logic Table**

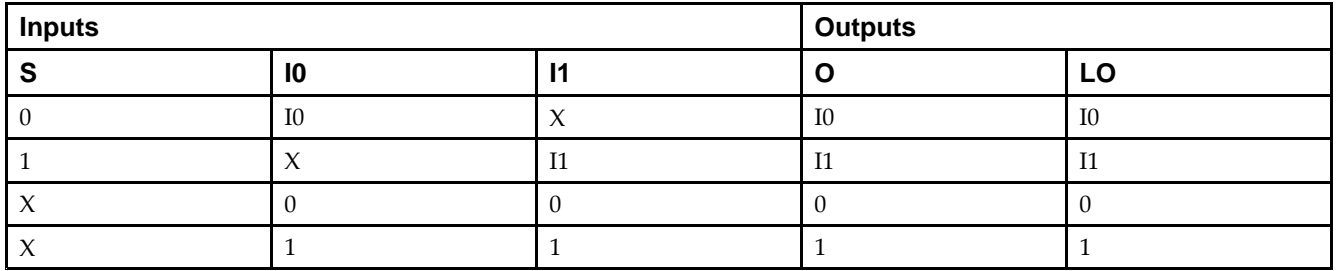

### **Port Descriptions**

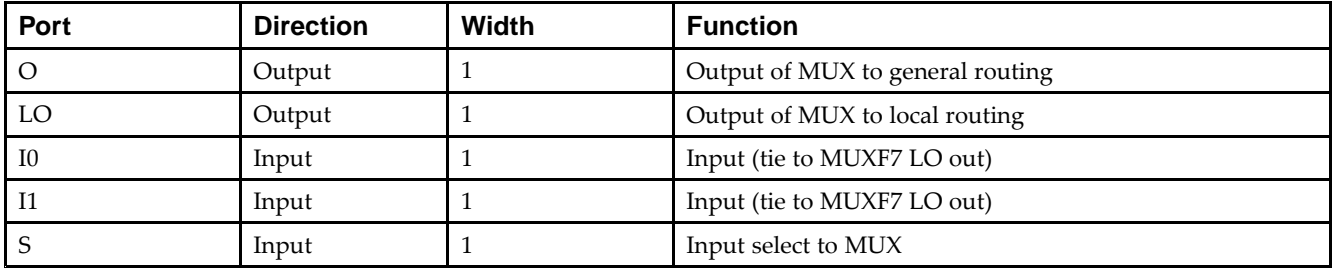

## **Design Entry Method**

This design element can be used in schematics.

- •See the *[Spartan-3](http://www.xilinx.com/cgi-bin/docs/ndoc?t=user+guide;d=ug331.pdf) Generation FPGA User Guide (UG331)*.
- •See the *[Spartan-3E](http://www.xilinx.com/cgi-bin/docs/ndoc?t=data+sheet;d=ds312.pdf) FPGA Family Data Sheet (DS312)*.

# **MUXF8\_L**

Primitive: 2-to-1 Look-Up Table Multiplexer with Local Output

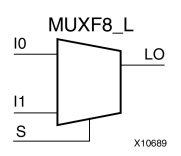

### **Introduction**

This design element provides <sup>a</sup> multiplexer function in eight slices for creating <sup>a</sup> function-of-8 look-up table or <sup>a</sup> 32-to-1 multiplexer in combination with the associated look-up tables, MUXF5s, MUXF6s, and MUXF7s. Local outputs (LO) of MUXF7 are connected to the I0 and I1 inputs of the MUXF8. The S input is driven from any internal net. When Low, S selects I0. When High, S selects I1.

The LO output connects to other inputs in the same CLB slice.

## **Logic Table**

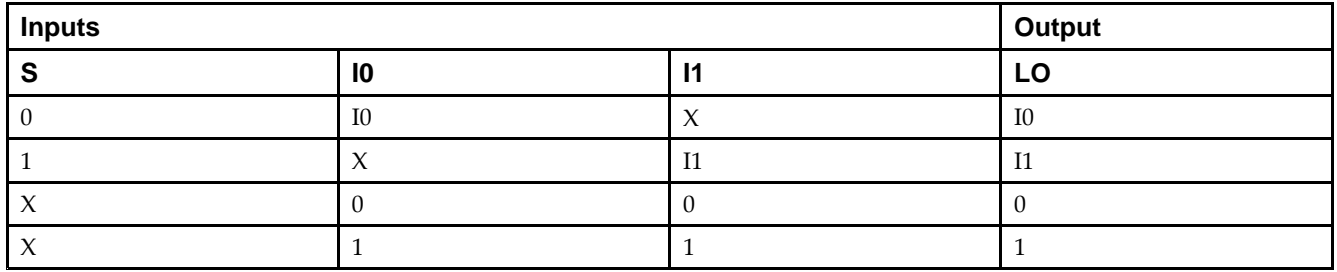

### **Port Descriptions**

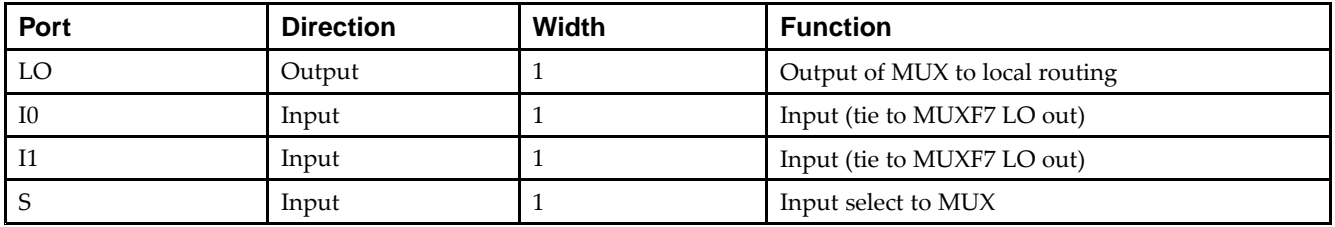

## **Design Entry Method**

This design element can be used in schematics.

- •See the *[Spartan-3](http://www.xilinx.com/cgi-bin/docs/ndoc?t=user+guide;d=ug331.pdf) Generation FPGA User Guide (UG331)*.
- •See the *[Spartan-3E](http://www.xilinx.com/cgi-bin/docs/ndoc?t=data+sheet;d=ds312.pdf) FPGA Family Data Sheet (DS312)*.

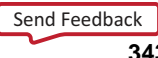

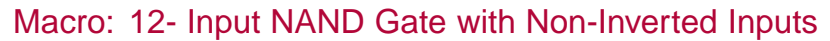

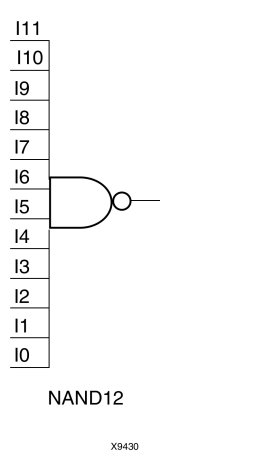

### **Introduction**

NAND elements implement Negated AND or NOT AND. A High (1) output results when one or more inputs are <sup>a</sup> Low (0). A Low (0) output results only if all inputs are High (1).

NAND gates of up to five inputs are available in any combination of inverting and non-inverting inputs. NAND gates of six to nine inputs, <sup>12</sup> inputs, and 16 inputs are available with only non-inverting inputs. To invert inputs, use external inverters. Because each input uses <sup>a</sup> CLB resource, replace gates with unused inputs with gates having the necessary number of inputs.

### **Logic Table**

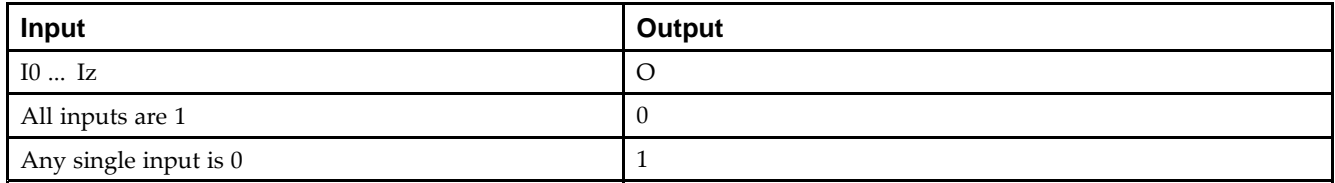

## **Design Entry Method**

This design element is only for use in schematics.

- •See the *[Spartan-3](http://www.xilinx.com/cgi-bin/docs/ndoc?t=user+guide;d=ug331.pdf) Generation FPGA User Guide (UG331)*.
- •See the *[Spartan-3E](http://www.xilinx.com/cgi-bin/docs/ndoc?t=data+sheet;d=ds312.pdf) FPGA Family Data Sheet (DS312)*.

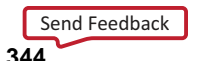

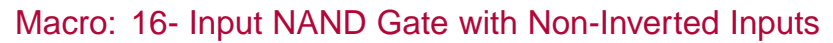

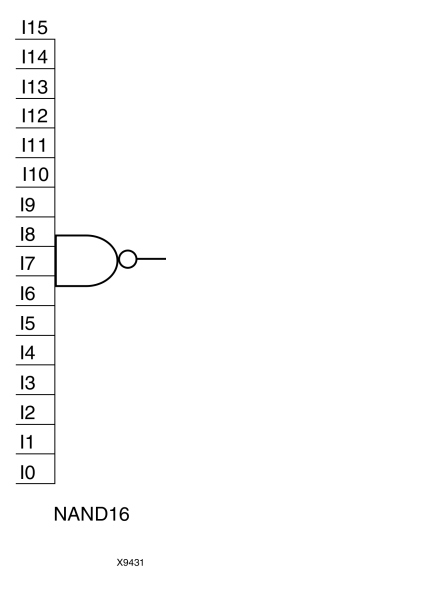

### **Introduction**

NAND elements implement Negated AND or NOT AND. A High (1) output results when one or more inputs are <sup>a</sup> Low (0). A Low (0) output results only if all inputs are High (1).

NAND gates of up to five inputs are available in any combination of inverting and non-inverting inputs. NAND gates of six to nine inputs, <sup>12</sup> inputs, and 16 inputs are available with only non-inverting inputs. To invert inputs, use external inverters. Because each input uses <sup>a</sup> CLB resource, replace gates with unused inputs with gates having the necessary number of inputs.

## **Logic Table**

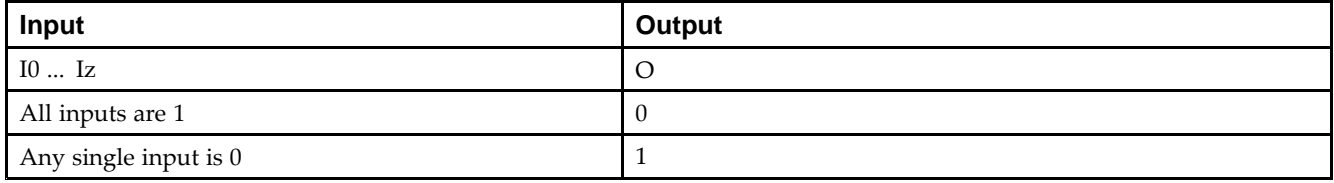

## **Design Entry Method**

This design element is only for use in schematics.

- •See the *[Spartan-3](http://www.xilinx.com/cgi-bin/docs/ndoc?t=user+guide;d=ug331.pdf) Generation FPGA User Guide (UG331)*.
- •See the *[Spartan-3E](http://www.xilinx.com/cgi-bin/docs/ndoc?t=data+sheet;d=ds312.pdf) FPGA Family Data Sheet (DS312)*.

#### Primitive: 2-Input NAND Gate with Non-Inverted Inputs

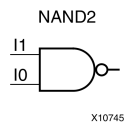

### **Introduction**

NAND elements implement Negated AND or NOT AND. A High (1) output results when one or more inputs are <sup>a</sup> Low (0). A Low (0) output results only if all inputs are High (1).

NAND gates of up to five inputs are available in any combination of inverting and non-inverting inputs. NAND gates of six to nine inputs, <sup>12</sup> inputs, and 16 inputs are available with only non-inverting inputs. To invert inputs, use external inverters. Because each input uses <sup>a</sup> CLB resource, replace gates with unused inputs with gates having the necessary number of inputs.

### **Logic Table**

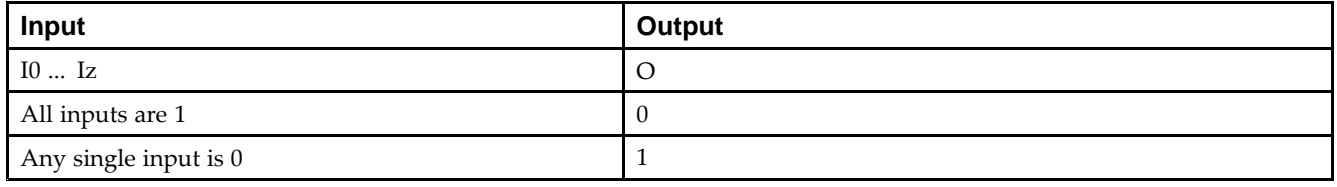

## **Design Entry Method**

This design element is only for use in schematics.

- •See the *[Spartan-3](http://www.xilinx.com/cgi-bin/docs/ndoc?t=user+guide;d=ug331.pdf) Generation FPGA User Guide (UG331)*.
- •See the *[Spartan-3E](http://www.xilinx.com/cgi-bin/docs/ndoc?t=data+sheet;d=ds312.pdf) FPGA Family Data Sheet (DS312)*.

# **NAND2B1**

Primitive: 2-Input NAND Gate with 1 Inverted and 1 Non-Inverted Inputs

NAND2B1

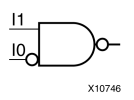

### **Introduction**

NAND elements implement Negated AND or NOT AND. A High (1) output results when one or more inputs are <sup>a</sup> Low (0). A Low (0) output results only if all inputs are High (1).

NAND gates of up to five inputs are available in any combination of inverting and non-inverting inputs. NAND gates of six to nine inputs, <sup>12</sup> inputs, and 16 inputs are available with only non-inverting inputs. To invert inputs, use external inverters. Because each input uses <sup>a</sup> CLB resource, replace gates with unused inputs with gates having the necessary number of inputs.

## **Design Entry Method**

This design element is only for use in schematics.

- •See the *[Spartan-3](http://www.xilinx.com/cgi-bin/docs/ndoc?t=user+guide;d=ug331.pdf) Generation FPGA User Guide (UG331)*.
- •See the *[Spartan-3E](http://www.xilinx.com/cgi-bin/docs/ndoc?t=data+sheet;d=ds312.pdf) FPGA Family Data Sheet (DS312)*.

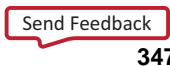

## **NAND2B2**

#### Primitive: 2-Input NAND Gate with Inverted Inputs

NAND2B2

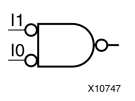

### **Introduction**

NAND elements implement Negated AND or NOT AND. A High (1) output results when one or more inputs are <sup>a</sup> Low (0). A Low (0) output results only if all inputs are High (1).

NAND gates of up to five inputs are available in any combination of inverting and non-inverting inputs. NAND gates of six to nine inputs, <sup>12</sup> inputs, and 16 inputs are available with only non-inverting inputs. To invert inputs, use external inverters. Because each input uses <sup>a</sup> CLB resource, replace gates with unused inputs with gates having the necessary number of inputs.

## **Design Entry Method**

This design element is only for use in schematics.

- •See the *[Spartan-3](http://www.xilinx.com/cgi-bin/docs/ndoc?t=user+guide;d=ug331.pdf) Generation FPGA User Guide (UG331)*.
- •See the *[Spartan-3E](http://www.xilinx.com/cgi-bin/docs/ndoc?t=data+sheet;d=ds312.pdf) FPGA Family Data Sheet (DS312)*.

#### Primitive: 3-Input NAND Gate with Non-Inverted Inputs

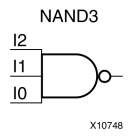

### **Introduction**

NAND elements implement Negated AND or NOT AND. A High (1) output results when one or more inputs are <sup>a</sup> Low (0). A Low (0) output results only if all inputs are High (1).

NAND gates of up to five inputs are available in any combination of inverting and non-inverting inputs. NAND gates of six to nine inputs, <sup>12</sup> inputs, and 16 inputs are available with only non-inverting inputs. To invert inputs, use external inverters. Because each input uses <sup>a</sup> CLB resource, replace gates with unused inputs with gates having the necessary number of inputs.

### **Logic Table**

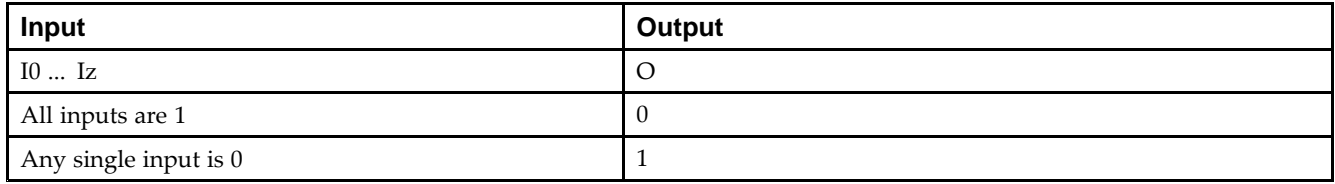

### **Design Entry Method**

This design element is only for use in schematics.

- •See the *[Spartan-3](http://www.xilinx.com/cgi-bin/docs/ndoc?t=user+guide;d=ug331.pdf) Generation FPGA User Guide (UG331)*.
- •See the *[Spartan-3E](http://www.xilinx.com/cgi-bin/docs/ndoc?t=data+sheet;d=ds312.pdf) FPGA Family Data Sheet (DS312)*.

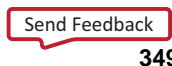

## **NAND3B1**

Primitive: 3-Input NAND Gate with 1 Inverted and 2 Non-Inverted Inputs

NAND3B1

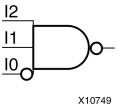

### **Introduction**

NAND elements implement Negated AND or NOT AND. A High (1) output results when one or more inputs are <sup>a</sup> Low (0). A Low (0) output results only if all inputs are High (1).

NAND gates of up to five inputs are available in any combination of inverting and non-inverting inputs. NAND gates of six to nine inputs, <sup>12</sup> inputs, and 16 inputs are available with only non-inverting inputs. To invert inputs, use external inverters. Because each input uses <sup>a</sup> CLB resource, replace gates with unused inputs with gates having the necessary number of inputs.

## **Design Entry Method**

This design element is only for use in schematics.

- •See the *[Spartan-3](http://www.xilinx.com/cgi-bin/docs/ndoc?t=user+guide;d=ug331.pdf) Generation FPGA User Guide (UG331)*.
- •See the *[Spartan-3E](http://www.xilinx.com/cgi-bin/docs/ndoc?t=data+sheet;d=ds312.pdf) FPGA Family Data Sheet (DS312)*.

## **NAND3B2**

Primitive: 3-Input NAND Gate with 2 Inverted and 1 Non-Inverted Inputs

NAND3B2

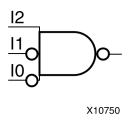

### **Introduction**

NAND elements implement Negated AND or NOT AND. A High (1) output results when one or more inputs are <sup>a</sup> Low (0). A Low (0) output results only if all inputs are High (1).

NAND gates of up to five inputs are available in any combination of inverting and non-inverting inputs. NAND gates of six to nine inputs, <sup>12</sup> inputs, and 16 inputs are available with only non-inverting inputs. To invert inputs, use external inverters. Because each input uses <sup>a</sup> CLB resource, replace gates with unused inputs with gates having the necessary number of inputs.

## **Design Entry Method**

This design element is only for use in schematics.

- •See the *[Spartan-3](http://www.xilinx.com/cgi-bin/docs/ndoc?t=user+guide;d=ug331.pdf) Generation FPGA User Guide (UG331)*.
- •See the *[Spartan-3E](http://www.xilinx.com/cgi-bin/docs/ndoc?t=data+sheet;d=ds312.pdf) FPGA Family Data Sheet (DS312)*.

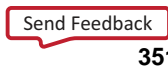

## **NAND3B3**

#### Primitive: 3-Input NAND Gate with Inverted Inputs

NAND3B3

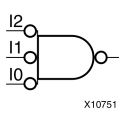

### **Introduction**

NAND elements implement Negated AND or NOT AND. A High (1) output results when one or more inputs are a Low  $(0)$ . A Low  $(0)$  output results only if all inputs are High  $(1)$ .

NAND gates of up to five inputs are available in any combination of inverting and non-inverting inputs. NAND gates of six to nine inputs, <sup>12</sup> inputs, and 16 inputs are available with only non-inverting inputs. To invert inputs, use external inverters. Because each input uses <sup>a</sup> CLB resource, replace gates with unused inputs with gates having the necessary number of inputs.

## **Design Entry Method**

This design element is only for use in schematics.

- •See the *[Spartan-3](http://www.xilinx.com/cgi-bin/docs/ndoc?t=user+guide;d=ug331.pdf) Generation FPGA User Guide (UG331)*.
- •See the *[Spartan-3E](http://www.xilinx.com/cgi-bin/docs/ndoc?t=data+sheet;d=ds312.pdf) FPGA Family Data Sheet (DS312)*.

Primitive: 4-Input NAND Gate with Non-Inverted Inputs

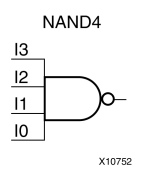

### **Introduction**

NAND elements implement Negated AND or NOT AND. A High (1) output results when one or more inputs are <sup>a</sup> Low (0). A Low (0) output results only if all inputs are High (1).

NAND gates of up to five inputs are available in any combination of inverting and non-inverting inputs. NAND gates of six to nine inputs, <sup>12</sup> inputs, and 16 inputs are available with only non-inverting inputs. To invert inputs, use external inverters. Because each input uses <sup>a</sup> CLB resource, replace gates with unused inputs with gates having the necessary number of inputs.

### **Logic Table**

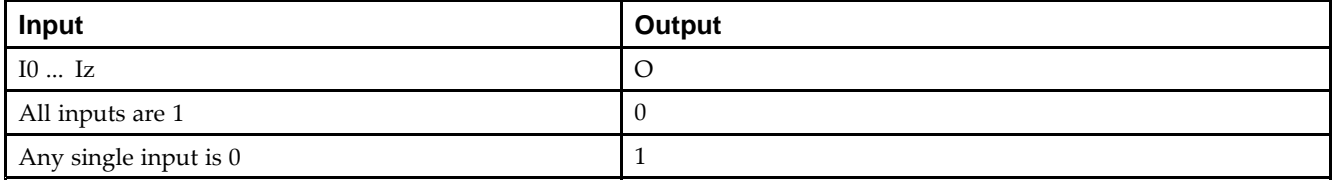

### **Design Entry Method**

This design element is only for use in schematics.

- •See the *[Spartan-3](http://www.xilinx.com/cgi-bin/docs/ndoc?t=user+guide;d=ug331.pdf) Generation FPGA User Guide (UG331)*.
- •See the *[Spartan-3E](http://www.xilinx.com/cgi-bin/docs/ndoc?t=data+sheet;d=ds312.pdf) FPGA Family Data Sheet (DS312)*.

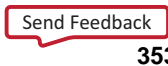

Primitive: 4-Input NAND Gate with 1 Inverted and 3 Non-Inverted Inputs

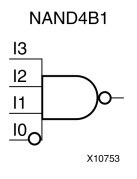

### **Introduction**

NAND elements implement Negated AND or NOT AND. A High (1) output results when one or more inputs are <sup>a</sup> Low (0). A Low (0) output results only if all inputs are High (1).

NAND gates of up to five inputs are available in any combination of inverting and non-inverting inputs. NAND gates of six to nine inputs, <sup>12</sup> inputs, and 16 inputs are available with only non-inverting inputs. To invert inputs, use external inverters. Because each input uses <sup>a</sup> CLB resource, replace gates with unused inputs with gates having the necessary number of inputs.

## **Design Entry Method**

This design element is only for use in schematics.

- •See the *[Spartan-3](http://www.xilinx.com/cgi-bin/docs/ndoc?t=user+guide;d=ug331.pdf) Generation FPGA User Guide (UG331)*.
- •See the *[Spartan-3E](http://www.xilinx.com/cgi-bin/docs/ndoc?t=data+sheet;d=ds312.pdf) FPGA Family Data Sheet (DS312)*.

Primitive: 4-Input NAND Gate with 2 Inverted and 2 Non-Inverted Inputs

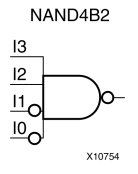

### **Introduction**

NAND elements implement Negated AND or NOT AND. A High (1) output results when one or more inputs are <sup>a</sup> Low (0). A Low (0) output results only if all inputs are High (1).

NAND gates of up to five inputs are available in any combination of inverting and non-inverting inputs. NAND gates of six to nine inputs, <sup>12</sup> inputs, and 16 inputs are available with only non-inverting inputs. To invert inputs, use external inverters. Because each input uses <sup>a</sup> CLB resource, replace gates with unused inputs with gates having the necessary number of inputs.

## **Design Entry Method**

This design element is only for use in schematics.

- •See the *[Spartan-3](http://www.xilinx.com/cgi-bin/docs/ndoc?t=user+guide;d=ug331.pdf) Generation FPGA User Guide (UG331)*.
- •See the *[Spartan-3E](http://www.xilinx.com/cgi-bin/docs/ndoc?t=data+sheet;d=ds312.pdf) FPGA Family Data Sheet (DS312)*.

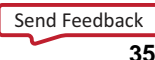

Primitive: 4-Input NAND Gate with 3 Inverted and 1 Non-Inverted Inputs

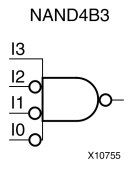

### **Introduction**

NAND elements implement Negated AND or NOT AND. A High (1) output results when one or more inputs are <sup>a</sup> Low (0). A Low (0) output results only if all inputs are High (1).

NAND gates of up to five inputs are available in any combination of inverting and non-inverting inputs. NAND gates of six to nine inputs, <sup>12</sup> inputs, and 16 inputs are available with only non-inverting inputs. To invert inputs, use external inverters. Because each input uses <sup>a</sup> CLB resource, replace gates with unused inputs with gates having the necessary number of inputs.

## **Design Entry Method**

This design element is only for use in schematics.

- •See the *[Spartan-3](http://www.xilinx.com/cgi-bin/docs/ndoc?t=user+guide;d=ug331.pdf) Generation FPGA User Guide (UG331)*.
- •See the *[Spartan-3E](http://www.xilinx.com/cgi-bin/docs/ndoc?t=data+sheet;d=ds312.pdf) FPGA Family Data Sheet (DS312)*.

Primitive: 4-Input NAND Gate with Inverted Inputs

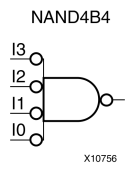

#### **Introduction**

NAND elements implement Negated AND or NOT AND. A High (1) output results when one or more inputs are <sup>a</sup> Low (0). A Low (0) output results only if all inputs are High (1).

NAND gates of up to five inputs are available in any combination of inverting and non-inverting inputs. NAND gates of six to nine inputs, <sup>12</sup> inputs, and 16 inputs are available with only non-inverting inputs. To invert inputs, use external inverters. Because each input uses <sup>a</sup> CLB resource, replace gates with unused inputs with gates having the necessary number of inputs.

### **Design Entry Method**

This design element is only for use in schematics.

- •See the *[Spartan-3](http://www.xilinx.com/cgi-bin/docs/ndoc?t=user+guide;d=ug331.pdf) Generation FPGA User Guide (UG331)*.
- •See the *[Spartan-3E](http://www.xilinx.com/cgi-bin/docs/ndoc?t=data+sheet;d=ds312.pdf) FPGA Family Data Sheet (DS312)*.

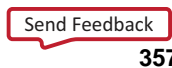

#### Primitive: 5-Input NAND Gate with Non-Inverted Inputs

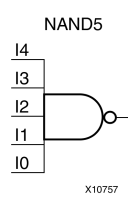

#### **Introduction**

NAND elements implement Negated AND or NOT AND. A High (1) output results when one or more inputs are <sup>a</sup> Low (0). A Low (0) output results only if all inputs are High (1).

NAND gates of up to five inputs are available in any combination of inverting and non-inverting inputs. NAND gates of six to nine inputs, <sup>12</sup> inputs, and 16 inputs are available with only non-inverting inputs. To invert inputs, use external inverters. Because each input uses <sup>a</sup> CLB resource, replace gates with unused inputs with gates having the necessary number of inputs.

#### **Logic Table**

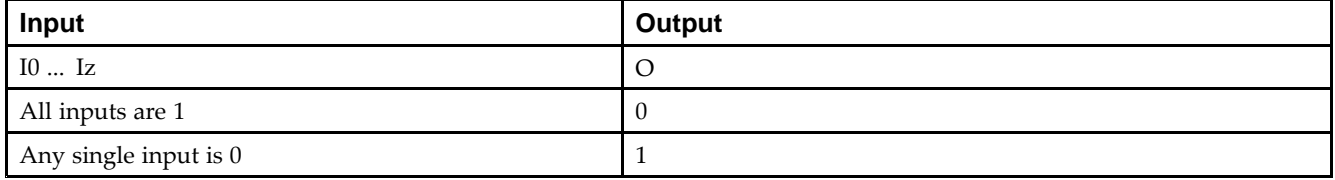

### **Design Entry Method**

This design element is only for use in schematics.

- •See the *[Spartan-3](http://www.xilinx.com/cgi-bin/docs/ndoc?t=user+guide;d=ug331.pdf) Generation FPGA User Guide (UG331)*.
- •See the *[Spartan-3E](http://www.xilinx.com/cgi-bin/docs/ndoc?t=data+sheet;d=ds312.pdf) FPGA Family Data Sheet (DS312)*.

## **NAND5B1**

Primitive: 5-Input NAND Gate with 1 Inverted and 4 Non-Inverted Inputs

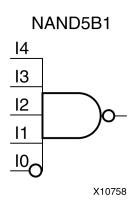

## **Introduction**

NAND elements implement Negated AND or NOT AND. A High (1) output results when one or more inputs are <sup>a</sup> Low (0). A Low (0) output results only if all inputs are High (1).

NAND gates of up to five inputs are available in any combination of inverting and non-inverting inputs. NAND gates of six to nine inputs, <sup>12</sup> inputs, and 16 inputs are available with only non-inverting inputs. To invert inputs, use external inverters. Because each input uses <sup>a</sup> CLB resource, replace gates with unused inputs with gates having the necessary number of inputs.

## **Design Entry Method**

This design element is only for use in schematics.

- •See the *[Spartan-3](http://www.xilinx.com/cgi-bin/docs/ndoc?t=user+guide;d=ug331.pdf) Generation FPGA User Guide (UG331)*.
- •See the *[Spartan-3E](http://www.xilinx.com/cgi-bin/docs/ndoc?t=data+sheet;d=ds312.pdf) FPGA Family Data Sheet (DS312)*.

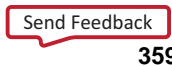

## **NAND5B2**

Primitive: 5-Input NAND Gate with 2 Inverted and 3 Non-Inverted Inputs

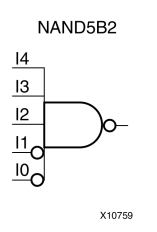

### **Introduction**

NAND elements implement Negated AND or NOT AND. A High (1) output results when one or more inputs are <sup>a</sup> Low (0). A Low (0) output results only if all inputs are High (1).

NAND gates of up to five inputs are available in any combination of inverting and non-inverting inputs. NAND gates of six to nine inputs, <sup>12</sup> inputs, and 16 inputs are available with only non-inverting inputs. To invert inputs, use external inverters. Because each input uses <sup>a</sup> CLB resource, replace gates with unused inputs with gates having the necessary number of inputs.

## **Design Entry Method**

This design element is only for use in schematics.

- •See the *[Spartan-3](http://www.xilinx.com/cgi-bin/docs/ndoc?t=user+guide;d=ug331.pdf) Generation FPGA User Guide (UG331)*.
- •See the *[Spartan-3E](http://www.xilinx.com/cgi-bin/docs/ndoc?t=data+sheet;d=ds312.pdf) FPGA Family Data Sheet (DS312)*.
# **NAND5B3**

Primitive: 5-Input NAND Gate with 3 Inverted and 2 Non-Inverted Inputs

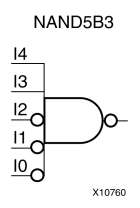

### **Introduction**

NAND gates of up to five inputs are available in any combination of inverting and non-inverting inputs. NAND gates of six to nine inputs, <sup>12</sup> inputs, and 16 inputs are available with only non-inverting inputs. To invert inputs, use external inverters. Because each input uses <sup>a</sup> CLB resource, replace gates with unused inputs with gates having the necessary number of inputs.

### **Design Entry Method**

This design element is only for use in schematics.

- •See the *[Spartan-3](http://www.xilinx.com/cgi-bin/docs/ndoc?t=user+guide;d=ug331.pdf) Generation FPGA User Guide (UG331)*.
- •See the *[Spartan-3E](http://www.xilinx.com/cgi-bin/docs/ndoc?t=data+sheet;d=ds312.pdf) FPGA Family Data Sheet (DS312)*.

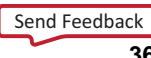

### **NAND5B4**

Primitive: 5-Input NAND Gate with 4 Inverted and 1 Non-Inverted Inputs

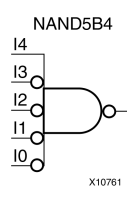

#### **Introduction**

NAND elements implement Negated AND or NOT AND. A High (1) output results when one or more inputs are <sup>a</sup> Low (0). A Low (0) output results only if all inputs are High (1).

NAND gates of up to five inputs are available in any combination of inverting and non-inverting inputs. NAND gates of six to nine inputs, <sup>12</sup> inputs, and 16 inputs are available with only non-inverting inputs. To invert inputs, use external inverters. Because each input uses <sup>a</sup> CLB resource, replace gates with unused inputs with gates having the necessary number of inputs.

### **Design Entry Method**

This design element is only for use in schematics.

- •See the *[Spartan-3](http://www.xilinx.com/cgi-bin/docs/ndoc?t=user+guide;d=ug331.pdf) Generation FPGA User Guide (UG331)*.
- •See the *[Spartan-3E](http://www.xilinx.com/cgi-bin/docs/ndoc?t=data+sheet;d=ds312.pdf) FPGA Family Data Sheet (DS312)*.

## **NAND5B5**

Primitive: 5-Input NAND Gate with Inverted Inputs

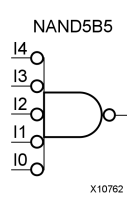

#### **Introduction**

NAND elements implement Negated AND or NOT AND. A High (1) output results when one or more inputs are <sup>a</sup> Low (0). A Low (0) output results only if all inputs are High (1).

NAND gates of up to five inputs are available in any combination of inverting and non-inverting inputs. NAND gates of six to nine inputs, <sup>12</sup> inputs, and 16 inputs are available with only non-inverting inputs. To invert inputs, use external inverters. Because each input uses <sup>a</sup> CLB resource, replace gates with unused inputs with gates having the necessary number of inputs.

#### **Design Entry Method**

This design element is only for use in schematics.

- •See the *[Spartan-3](http://www.xilinx.com/cgi-bin/docs/ndoc?t=user+guide;d=ug331.pdf) Generation FPGA User Guide (UG331)*.
- •See the *[Spartan-3E](http://www.xilinx.com/cgi-bin/docs/ndoc?t=data+sheet;d=ds312.pdf) FPGA Family Data Sheet (DS312)*.

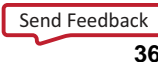

#### Macro: 6-Input NAND Gate with Non-Inverted Inputs

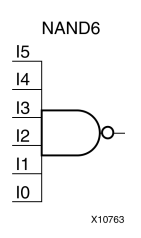

#### **Introduction**

NAND elements implement Negated AND or NOT AND. A High (1) output results when one or more inputs are <sup>a</sup> Low (0). A Low (0) output results only if all inputs are High (1).

NAND gates of up to five inputs are available in any combination of inverting and non-inverting inputs. NAND gates of six to nine inputs, <sup>12</sup> inputs, and 16 inputs are available with only non-inverting inputs. To invert inputs, use external inverters. Because each input uses <sup>a</sup> CLB resource, replace gates with unused inputs with gates having the necessary number of inputs.

#### **Logic Table**

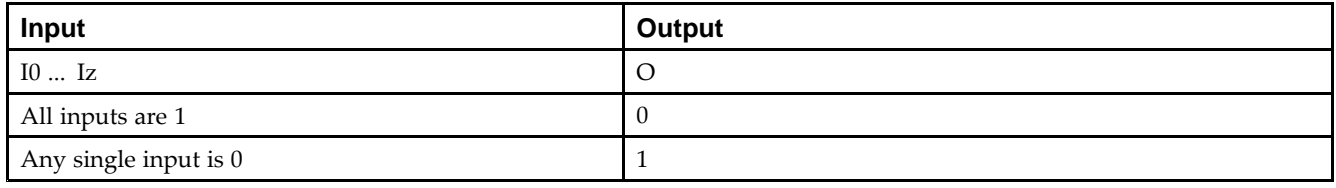

### **Design Entry Method**

This design element is only for use in schematics.

- •See the *[Spartan-3](http://www.xilinx.com/cgi-bin/docs/ndoc?t=user+guide;d=ug331.pdf) Generation FPGA User Guide (UG331)*.
- •See the *[Spartan-3E](http://www.xilinx.com/cgi-bin/docs/ndoc?t=data+sheet;d=ds312.pdf) FPGA Family Data Sheet (DS312)*.

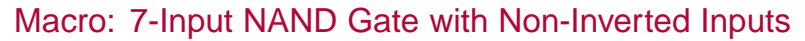

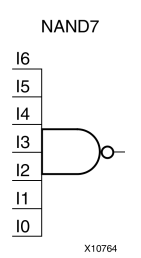

#### **Introduction**

NAND elements implement Negated AND or NOT AND. A High (1) output results when one or more inputs are <sup>a</sup> Low (0). A Low (0) output results only if all inputs are High (1).

NAND gates of up to five inputs are available in any combination of inverting and non-inverting inputs. NAND gates of six to nine inputs, <sup>12</sup> inputs, and 16 inputs are available with only non-inverting inputs. To invert inputs, use external inverters. Because each input uses <sup>a</sup> CLB resource, replace gates with unused inputs with gates having the necessary number of inputs.

#### **Logic Table**

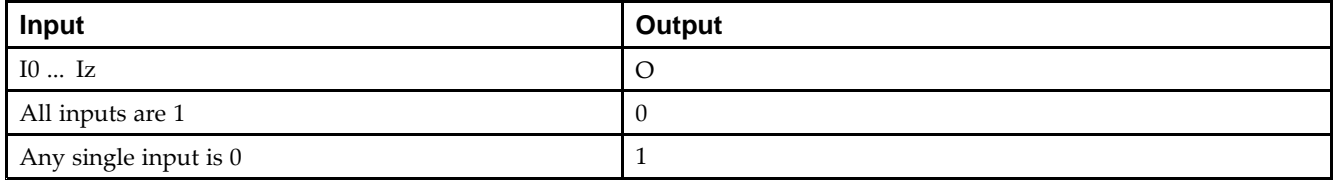

### **Design Entry Method**

This design element is only for use in schematics.

- •See the *[Spartan-3](http://www.xilinx.com/cgi-bin/docs/ndoc?t=user+guide;d=ug331.pdf) Generation FPGA User Guide (UG331)*.
- •See the *[Spartan-3E](http://www.xilinx.com/cgi-bin/docs/ndoc?t=data+sheet;d=ds312.pdf) FPGA Family Data Sheet (DS312)*.

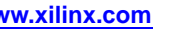

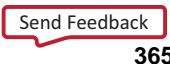

#### Macro: 8-Input NAND Gate with Non-Inverted Inputs

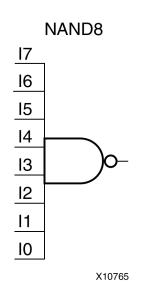

#### **Introduction**

NAND elements implement Negated AND or NOT AND. A High (1) output results when one or more inputs are <sup>a</sup> Low (0). A Low (0) output results only if all inputs are High (1).

NAND gates of up to five inputs are available in any combination of inverting and non-inverting inputs. NAND gates of six to nine inputs, <sup>12</sup> inputs, and 16 inputs are available with only non-inverting inputs. To invert inputs, use external inverters. Because each input uses <sup>a</sup> CLB resource, replace gates with unused inputs with gates having the necessary number of inputs.

### **Logic Table**

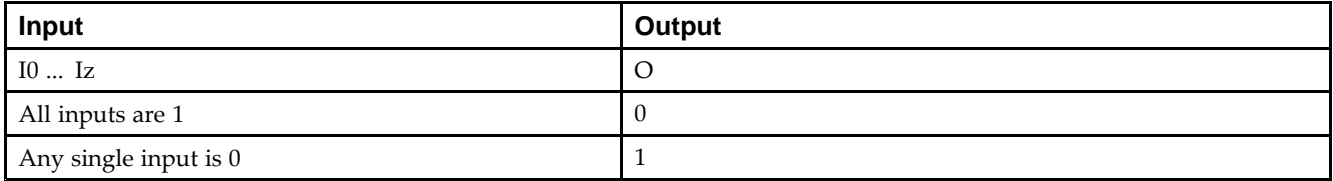

### **Design Entry Method**

This design element is only for use in schematics.

- •See the *[Spartan-3](http://www.xilinx.com/cgi-bin/docs/ndoc?t=user+guide;d=ug331.pdf) Generation FPGA User Guide (UG331)*.
- •See the *[Spartan-3E](http://www.xilinx.com/cgi-bin/docs/ndoc?t=data+sheet;d=ds312.pdf) FPGA Family Data Sheet (DS312)*.

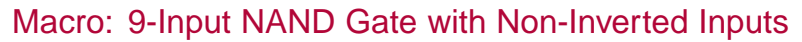

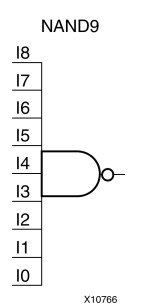

#### **Introduction**

NAND elements implement Negated AND or NOT AND. A High (1) output results when one or more inputs are <sup>a</sup> Low (0). A Low (0) output results only if all inputs are High (1).

NAND gates of up to five inputs are available in any combination of inverting and non-inverting inputs. NAND gates of six to nine inputs, <sup>12</sup> inputs, and 16 inputs are available with only non-inverting inputs. To invert inputs, use external inverters. Because each input uses <sup>a</sup> CLB resource, replace gates with unused inputs with gates having the necessary number of inputs.

### **Logic Table**

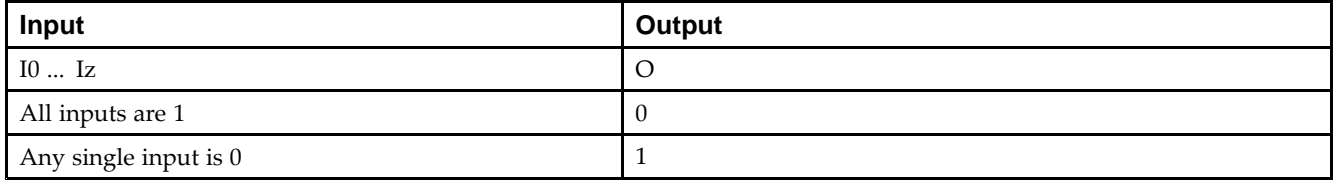

### **Design Entry Method**

This design element is only for use in schematics.

- •See the *[Spartan-3](http://www.xilinx.com/cgi-bin/docs/ndoc?t=user+guide;d=ug331.pdf) Generation FPGA User Guide (UG331)*.
- •See the *[Spartan-3E](http://www.xilinx.com/cgi-bin/docs/ndoc?t=data+sheet;d=ds312.pdf) FPGA Family Data Sheet (DS312)*.

#### Macro: 12-Input NOR Gate with Non-Inverted Inputs

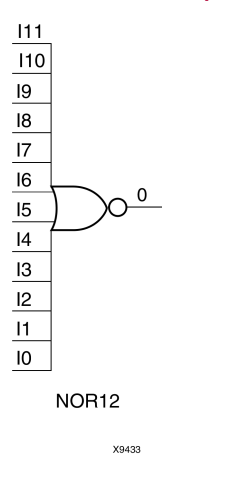

#### **Introduction**

NOR elements implement Negated OR, or NOT OR. A High (1) output results only when all inputs to the element are Low  $(0)$ . A Low  $(0)$  output results if any inputs are high  $(1)$ .

NOR gates of up to five inputs are available in any combination of inverting and non-inverting inputs. NOR gates of six to nine inputs, <sup>12</sup> inputs, and 16 inputs are available only with non-inverting inputs. To invert some or all inputs, use external inverters. Because each input uses <sup>a</sup> CLB resource, replace gates with unused inputs with gates having the necessary number of inputs.

#### **Logic Table**

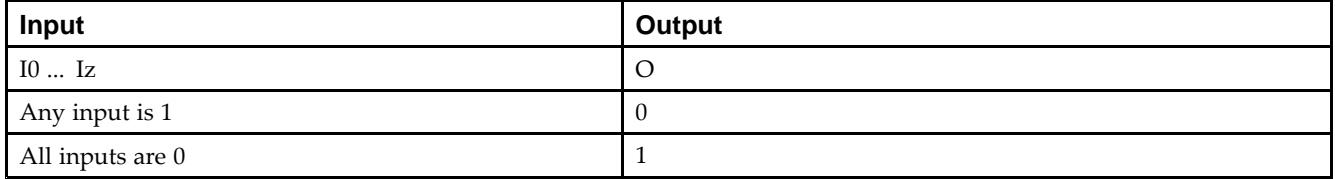

### **Design Entry Method**

This design element is only for use in schematics.

- •See the *[Spartan-3](http://www.xilinx.com/cgi-bin/docs/ndoc?t=user+guide;d=ug331.pdf) Generation FPGA User Guide (UG331)*.
- •See the *[Spartan-3E](http://www.xilinx.com/cgi-bin/docs/ndoc?t=data+sheet;d=ds312.pdf) FPGA Family Data Sheet (DS312)*.

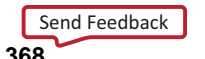

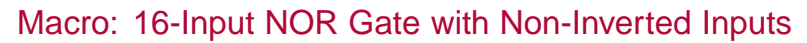

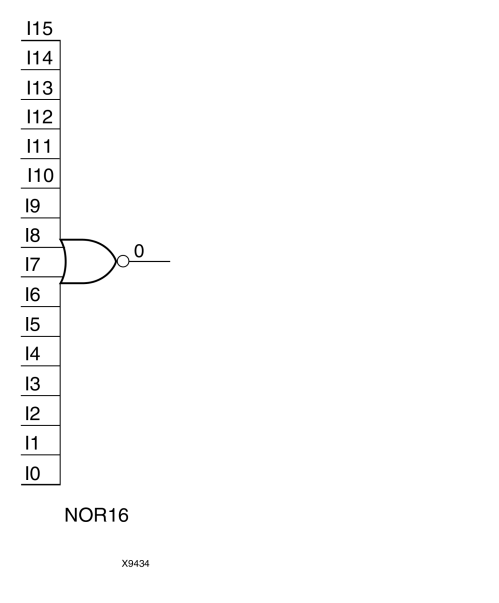

#### **Introduction**

NOR elements implement Negated OR, or NOT OR. A High (1) output results only when all inputs to the element are Low (0). A Low (0) output results if any inputs are high (1).

NOR gates of up to five inputs are available in any combination of inverting and non-inverting inputs. NOR gates of six to nine inputs, <sup>12</sup> inputs, and 16 inputs are available only with non-inverting inputs. To invert some or all inputs, use external inverters. Because each input uses <sup>a</sup> CLB resource, replace gates with unused inputs with gates having the necessary number of inputs.

### **Logic Table**

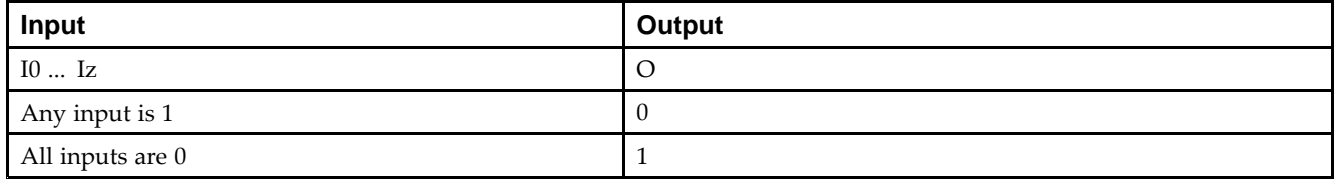

### **Design Entry Method**

This design element is only for use in schematics.

- •See the *[Spartan-3](http://www.xilinx.com/cgi-bin/docs/ndoc?t=user+guide;d=ug331.pdf) Generation FPGA User Guide (UG331)*.
- •See the *[Spartan-3E](http://www.xilinx.com/cgi-bin/docs/ndoc?t=data+sheet;d=ds312.pdf) FPGA Family Data Sheet (DS312)*.

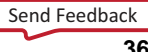

#### Primitive: 2-Input NOR Gate with Non-Inverted Inputs

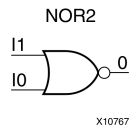

#### **Introduction**

NOR elements implement Negated OR, or NOT OR. A High (1) output results only when all inputs to the element are Low  $(0)$ . A Low  $(0)$  output results if any inputs are high  $(1)$ .

NOR gates of up to five inputs are available in any combination of inverting and non-inverting inputs. NOR gates of six to nine inputs, <sup>12</sup> inputs, and 16 inputs are available only with non-inverting inputs. To invert some or all inputs, use external inverters. Because each input uses <sup>a</sup> CLB resource, replace gates with unused inputs with gates having the necessary number of inputs.

#### **Logic Table**

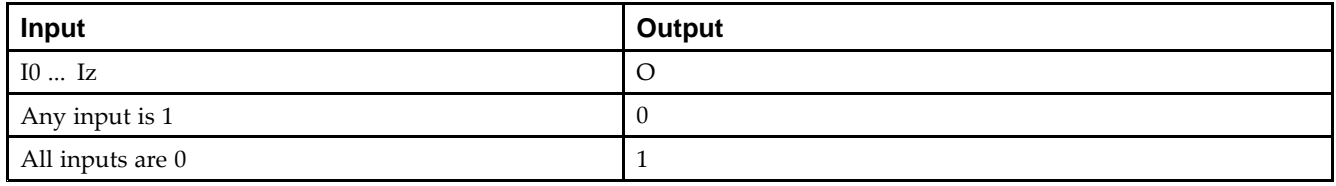

### **Design Entry Method**

This design element is only for use in schematics.

- •See the *[Spartan-3](http://www.xilinx.com/cgi-bin/docs/ndoc?t=user+guide;d=ug331.pdf) Generation FPGA User Guide (UG331)*.
- •See the *[Spartan-3E](http://www.xilinx.com/cgi-bin/docs/ndoc?t=data+sheet;d=ds312.pdf) FPGA Family Data Sheet (DS312)*.

# **NOR2B1**

Primitive: 2-Input NOR Gate with 1 Inverted and 1 Non-Inverted Inputs

NOR2B1

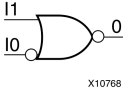

### **Introduction**

NOR elements implement Negated OR, or NOT OR. A High (1) output results only when all inputs to the element are Low (0). A Low (0) output results if any inputs are high (1).

NOR gates of up to five inputs are available in any combination of inverting and non-inverting inputs. NOR gates of six to nine inputs, <sup>12</sup> inputs, and 16 inputs are available only with non-inverting inputs. To invert some or all inputs, use external inverters. Because each input uses <sup>a</sup> CLB resource, replace gates with unused inputs with gates having the necessary number of inputs.

## **Design Entry Method**

This design element is only for use in schematics.

- •See the *[Spartan-3](http://www.xilinx.com/cgi-bin/docs/ndoc?t=user+guide;d=ug331.pdf) Generation FPGA User Guide (UG331)*.
- •See the *[Spartan-3E](http://www.xilinx.com/cgi-bin/docs/ndoc?t=data+sheet;d=ds312.pdf) FPGA Family Data Sheet (DS312)*.

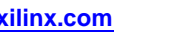

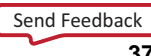

# **NOR2B2**

#### Primitive: 2-Input NOR Gate with Inverted Inputs

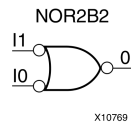

#### **Introduction**

NOR elements implement Negated OR, or NOT OR. A High (1) output results only when all inputs to the element are Low  $(0)$ . A Low  $(0)$  output results if any inputs are high  $(1)$ .

NOR gates of up to five inputs are available in any combination of inverting and non-inverting inputs. NOR gates of six to nine inputs, <sup>12</sup> inputs, and 16 inputs are available only with non-inverting inputs. To invert some or all inputs, use external inverters. Because each input uses <sup>a</sup> CLB resource, replace gates with unused inputs with gates having the necessary number of inputs.

### **Design Entry Method**

This design element is only for use in schematics.

- •See the *[Spartan-3](http://www.xilinx.com/cgi-bin/docs/ndoc?t=user+guide;d=ug331.pdf) Generation FPGA User Guide (UG331)*.
- •See the *[Spartan-3E](http://www.xilinx.com/cgi-bin/docs/ndoc?t=data+sheet;d=ds312.pdf) FPGA Family Data Sheet (DS312)*.

#### Primitive: 3-Input NOR Gate with Non-Inverted Inputs

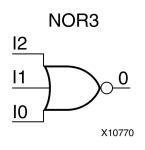

#### **Introduction**

NOR elements implement Negated OR, or NOT OR. A High (1) output results only when all inputs to the element are Low  $(0)$ . A Low  $(0)$  output results if any inputs are high  $(1)$ .

NOR gates of up to five inputs are available in any combination of inverting and non-inverting inputs. NOR gates of six to nine inputs, <sup>12</sup> inputs, and 16 inputs are available only with non-inverting inputs. To invert some or all inputs, use external inverters. Because each input uses <sup>a</sup> CLB resource, replace gates with unused inputs with gates having the necessary number of inputs.

#### **Logic Table**

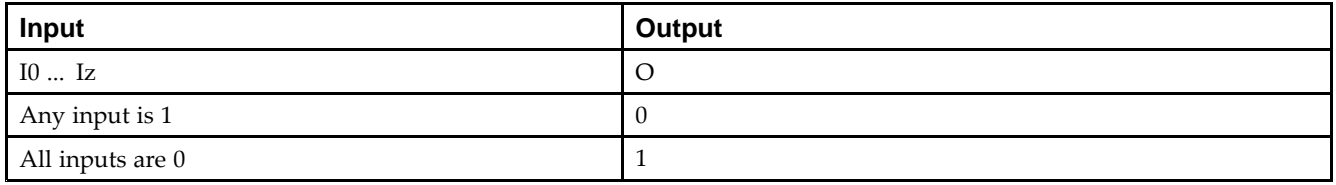

#### **Design Entry Method**

This design element is only for use in schematics.

- •See the *[Spartan-3](http://www.xilinx.com/cgi-bin/docs/ndoc?t=user+guide;d=ug331.pdf) Generation FPGA User Guide (UG331)*.
- •See the *[Spartan-3E](http://www.xilinx.com/cgi-bin/docs/ndoc?t=data+sheet;d=ds312.pdf) FPGA Family Data Sheet (DS312)*.

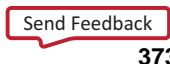

# **NOR3B1**

Primitive: 3-Input NOR Gate with 1 Inverted and 2 Non-Inverted Inputs

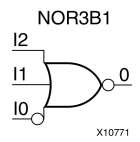

### **Introduction**

NOR elements implement Negated OR, or NOT OR. A High (1) output results only when all inputs to the element are Low  $(0)$ . A Low  $(0)$  output results if any inputs are high  $(1)$ .

NOR gates of up to five inputs are available in any combination of inverting and non-inverting inputs. NOR gates of six to nine inputs, <sup>12</sup> inputs, and 16 inputs are available only with non-inverting inputs. To invert some or all inputs, use external inverters. Because each input uses <sup>a</sup> CLB resource, replace gates with unused inputs with gates having the necessary number of inputs.

### **Design Entry Method**

This design element is only for use in schematics.

- •See the *[Spartan-3](http://www.xilinx.com/cgi-bin/docs/ndoc?t=user+guide;d=ug331.pdf) Generation FPGA User Guide (UG331)*.
- •See the *[Spartan-3E](http://www.xilinx.com/cgi-bin/docs/ndoc?t=data+sheet;d=ds312.pdf) FPGA Family Data Sheet (DS312)*.

# **NOR3B2**

Primitive: 3-Input NOR Gate with 2 Inverted and 1 Non-Inverted Inputs

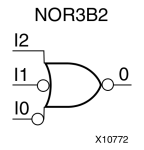

### **Introduction**

NOR elements implement Negated OR, or NOT OR. A High (1) output results only when all inputs to the element are Low  $(0)$ . A Low  $(0)$  output results if any inputs are high  $(1)$ .

NOR gates of up to five inputs are available in any combination of inverting and non-inverting inputs. NOR gates of six to nine inputs, <sup>12</sup> inputs, and 16 inputs are available only with non-inverting inputs. To invert some or all inputs, use external inverters. Because each input uses <sup>a</sup> CLB resource, replace gates with unused inputs with gates having the necessary number of inputs.

### **Design Entry Method**

This design element is only for use in schematics.

- •See the *[Spartan-3](http://www.xilinx.com/cgi-bin/docs/ndoc?t=user+guide;d=ug331.pdf) Generation FPGA User Guide (UG331)*.
- •See the *[Spartan-3E](http://www.xilinx.com/cgi-bin/docs/ndoc?t=data+sheet;d=ds312.pdf) FPGA Family Data Sheet (DS312)*.

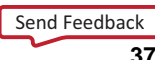

# **NOR3B3**

#### Primitive: 3-Input NOR Gate with Inverted Inputs

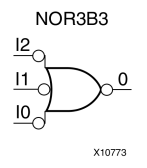

### **Introduction**

NOR elements implement Negated OR, or NOT OR. A High (1) output results only when all inputs to the element are Low (0). A Low (0) output results if any inputs are high (1).

NOR gates of up to five inputs are available in any combination of inverting and non-inverting inputs. NOR gates of six to nine inputs, <sup>12</sup> inputs, and 16 inputs are available only with non-inverting inputs. To invert some or all inputs, use external inverters. Because each input uses <sup>a</sup> CLB resource, replace gates with unused inputs with gates having the necessary number of inputs.

### **Design Entry Method**

This design element is only for use in schematics.

- •See the *[Spartan-3](http://www.xilinx.com/cgi-bin/docs/ndoc?t=user+guide;d=ug331.pdf) Generation FPGA User Guide (UG331)*.
- •See the *[Spartan-3E](http://www.xilinx.com/cgi-bin/docs/ndoc?t=data+sheet;d=ds312.pdf) FPGA Family Data Sheet (DS312)*.

#### Primitive: 4-Input NOR Gate with Non-Inverted Inputs

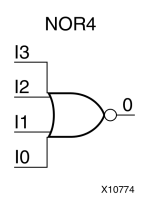

#### **Introduction**

NOR elements implement Negated OR, or NOT OR. A High (1) output results only when all inputs to the element are Low  $(0)$ . A Low  $(0)$  output results if any inputs are high  $(1)$ .

NOR gates of up to five inputs are available in any combination of inverting and non-inverting inputs. NOR gates of six to nine inputs, <sup>12</sup> inputs, and 16 inputs are available only with non-inverting inputs. To invert some or all inputs, use external inverters. Because each input uses <sup>a</sup> CLB resource, replace gates with unused inputs with gates having the necessary number of inputs.

#### **Logic Table**

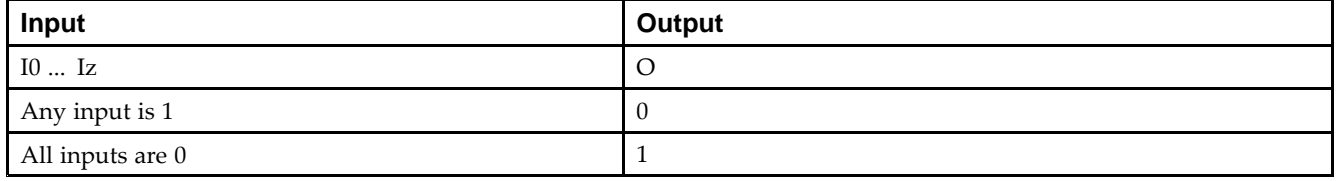

#### **Design Entry Method**

This design element is only for use in schematics.

- •See the *[Spartan-3](http://www.xilinx.com/cgi-bin/docs/ndoc?t=user+guide;d=ug331.pdf) Generation FPGA User Guide (UG331)*.
- •See the *[Spartan-3E](http://www.xilinx.com/cgi-bin/docs/ndoc?t=data+sheet;d=ds312.pdf) FPGA Family Data Sheet (DS312)*.

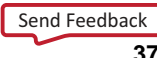

Primitive: 4-Input NOR Gate with 1 Inverted and 3 Non-Inverted Inputs

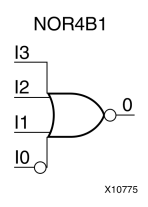

#### **Introduction**

NOR elements implement Negated OR, or NOT OR. A High (1) output results only when all inputs to the element are Low  $(0)$ . A Low  $(0)$  output results if any inputs are high  $(1)$ .

NOR gates of up to five inputs are available in any combination of inverting and non-inverting inputs. NOR gates of six to nine inputs, <sup>12</sup> inputs, and 16 inputs are available only with non-inverting inputs. To invert some or all inputs, use external inverters. Because each input uses <sup>a</sup> CLB resource, replace gates with unused inputs with gates having the necessary number of inputs.

### **Design Entry Method**

This design element is only for use in schematics.

- •See the *[Spartan-3](http://www.xilinx.com/cgi-bin/docs/ndoc?t=user+guide;d=ug331.pdf) Generation FPGA User Guide (UG331)*.
- •See the *[Spartan-3E](http://www.xilinx.com/cgi-bin/docs/ndoc?t=data+sheet;d=ds312.pdf) FPGA Family Data Sheet (DS312)*.

Primitive: 4-Input NOR Gate with 2 Inverted and 2 Non-Inverted Inputs

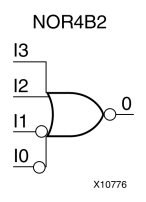

#### **Introduction**

NOR elements implement Negated OR, or NOT OR. A High (1) output results only when all inputs to the element are Low  $(0)$ . A Low  $(0)$  output results if any inputs are high  $(1)$ .

NOR gates of up to five inputs are available in any combination of inverting and non-inverting inputs. NOR gates of six to nine inputs, <sup>12</sup> inputs, and 16 inputs are available only with non-inverting inputs. To invert some or all inputs, use external inverters. Because each input uses <sup>a</sup> CLB resource, replace gates with unused inputs with gates having the necessary number of inputs.

### **Design Entry Method**

This design element is only for use in schematics.

- •See the *[Spartan-3](http://www.xilinx.com/cgi-bin/docs/ndoc?t=user+guide;d=ug331.pdf) Generation FPGA User Guide (UG331)*.
- •See the *[Spartan-3E](http://www.xilinx.com/cgi-bin/docs/ndoc?t=data+sheet;d=ds312.pdf) FPGA Family Data Sheet (DS312)*.

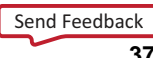

Primitive: 4-Input NOR Gate with 3 Inverted and 1 Non-Inverted Inputs

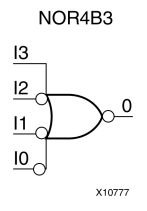

#### **Introduction**

NOR elements implement Negated OR, or NOT OR. A High (1) output results only when all inputs to the element are Low  $(0)$ . A Low  $(0)$  output results if any inputs are high  $(1)$ .

NOR gates of up to five inputs are available in any combination of inverting and non-inverting inputs. NOR gates of six to nine inputs, <sup>12</sup> inputs, and 16 inputs are available only with non-inverting inputs. To invert some or all inputs, use external inverters. Because each input uses <sup>a</sup> CLB resource, replace gates with unused inputs with gates having the necessary number of inputs.

### **Design Entry Method**

This design element is only for use in schematics.

- •See the *[Spartan-3](http://www.xilinx.com/cgi-bin/docs/ndoc?t=user+guide;d=ug331.pdf) Generation FPGA User Guide (UG331)*.
- •See the *[Spartan-3E](http://www.xilinx.com/cgi-bin/docs/ndoc?t=data+sheet;d=ds312.pdf) FPGA Family Data Sheet (DS312)*.

Primitive: 4-Input NOR Gate with Inverted Inputs

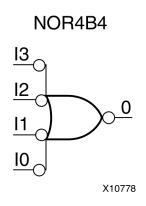

#### **Introduction**

NOR elements implement Negated OR, or NOT OR. A High (1) output results only when all inputs to the element are Low  $(0)$ . A Low  $(0)$  output results if any inputs are high  $(1)$ .

NOR gates of up to five inputs are available in any combination of inverting and non-inverting inputs. NOR gates of six to nine inputs, <sup>12</sup> inputs, and 16 inputs are available only with non-inverting inputs. To invert some or all inputs, use external inverters. Because each input uses <sup>a</sup> CLB resource, replace gates with unused inputs with gates having the necessary number of inputs.

### **Design Entry Method**

This design element is only for use in schematics.

- •See the *[Spartan-3](http://www.xilinx.com/cgi-bin/docs/ndoc?t=user+guide;d=ug331.pdf) Generation FPGA User Guide (UG331)*.
- •See the *[Spartan-3E](http://www.xilinx.com/cgi-bin/docs/ndoc?t=data+sheet;d=ds312.pdf) FPGA Family Data Sheet (DS312)*.

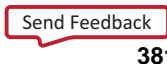

#### Primitive: 5-Input NOR Gate with Non-Inverted Inputs

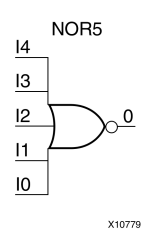

#### **Introduction**

NOR elements implement Negated OR, or NOT OR. A High (1) output results only when all inputs to the element are Low (0). A Low (0) output results if any inputs are high (1).

NOR gates of up to five inputs are available in any combination of inverting and non-inverting inputs. NOR gates of six to nine inputs, <sup>12</sup> inputs, and 16 inputs are available only with non-inverting inputs. To invert some or all inputs, use external inverters. Because each input uses <sup>a</sup> CLB resource, replace gates with unused inputs with gates having the necessary number of inputs.

### **Logic Table**

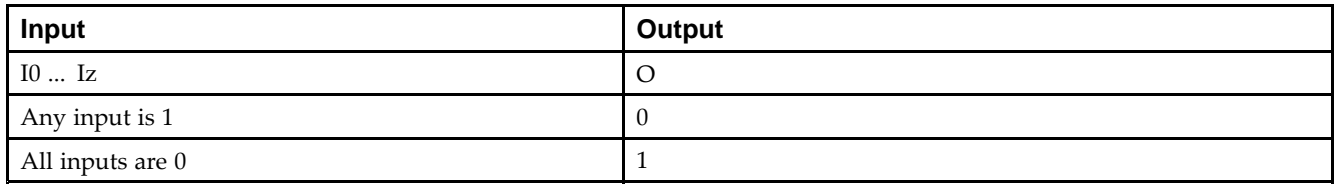

### **Design Entry Method**

This design element is only for use in schematics.

- •See the *[Spartan-3](http://www.xilinx.com/cgi-bin/docs/ndoc?t=user+guide;d=ug331.pdf) Generation FPGA User Guide (UG331)*.
- •See the *[Spartan-3E](http://www.xilinx.com/cgi-bin/docs/ndoc?t=data+sheet;d=ds312.pdf) FPGA Family Data Sheet (DS312)*.

Primitive: 5-Input NOR Gate with 1 Inverted and 4 Non-Inverted Inputs

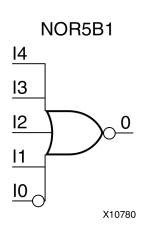

### **Introduction**

NOR elements implement Negated OR, or NOT OR. A High (1) output results only when all inputs to the element are Low  $(0)$ . A Low  $(0)$  output results if any inputs are high  $(1)$ .

NOR gates of up to five inputs are available in any combination of inverting and non-inverting inputs. NOR gates of six to nine inputs, <sup>12</sup> inputs, and 16 inputs are available only with non-inverting inputs. To invert some or all inputs, use external inverters. Because each input uses <sup>a</sup> CLB resource, replace gates with unused inputs with gates having the necessary number of inputs.

### **Design Entry Method**

This design element is only for use in schematics.

- •See the *[Spartan-3](http://www.xilinx.com/cgi-bin/docs/ndoc?t=user+guide;d=ug331.pdf) Generation FPGA User Guide (UG331)*.
- •See the *[Spartan-3E](http://www.xilinx.com/cgi-bin/docs/ndoc?t=data+sheet;d=ds312.pdf) FPGA Family Data Sheet (DS312)*.

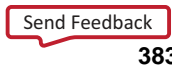

Primitive: 5-Input NOR Gate with 2 Inverted and 3 Non-Inverted Inputs

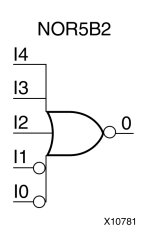

#### **Introduction**

NOR elements implement Negated OR, or NOT OR. A High (1) output results only when all inputs to the element are Low (0). A Low (0) output results if any inputs are high (1).

NOR gates of up to five inputs are available in any combination of inverting and non-inverting inputs. NOR gates of six to nine inputs, <sup>12</sup> inputs, and 16 inputs are available only with non-inverting inputs. To invert some or all inputs, use external inverters. Because each input uses <sup>a</sup> CLB resource, replace gates with unused inputs with gates having the necessary number of inputs.

### **Design Entry Method**

This design element is only for use in schematics.

- •See the *[Spartan-3](http://www.xilinx.com/cgi-bin/docs/ndoc?t=user+guide;d=ug331.pdf) Generation FPGA User Guide (UG331)*.
- •See the *[Spartan-3E](http://www.xilinx.com/cgi-bin/docs/ndoc?t=data+sheet;d=ds312.pdf) FPGA Family Data Sheet (DS312)*.

Primitive: 5-Input NOR Gate with 3 Inverted and 2 Non-Inverted Inputs

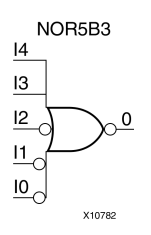

### **Introduction**

NOR elements implement Negated OR, or NOT OR. A High (1) output results only when all inputs to the element are Low  $(0)$ . A Low  $(0)$  output results if any inputs are high  $(1)$ .

NOR gates of up to five inputs are available in any combination of inverting and non-inverting inputs. NOR gates of six to nine inputs, <sup>12</sup> inputs, and 16 inputs are available only with non-inverting inputs. To invert some or all inputs, use external inverters. Because each input uses <sup>a</sup> CLB resource, replace gates with unused inputs with gates having the necessary number of inputs.

### **Design Entry Method**

This design element is only for use in schematics.

- •See the *[Spartan-3](http://www.xilinx.com/cgi-bin/docs/ndoc?t=user+guide;d=ug331.pdf) Generation FPGA User Guide (UG331)*.
- •See the *[Spartan-3E](http://www.xilinx.com/cgi-bin/docs/ndoc?t=data+sheet;d=ds312.pdf) FPGA Family Data Sheet (DS312)*.

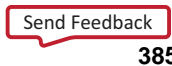

Primitive: 5-Input NOR Gate with 4 Inverted and 1 Non-Inverted Inputs

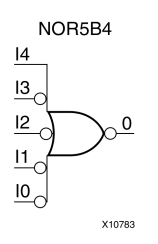

### **Introduction**

NOR elements implement Negated OR, or NOT OR. A High (1) output results only when all inputs to the element are Low  $(0)$ . A Low  $(0)$  output results if any inputs are high  $(1)$ .

NOR gates of up to five inputs are available in any combination of inverting and non-inverting inputs. NOR gates of six to nine inputs, <sup>12</sup> inputs, and 16 inputs are available only with non-inverting inputs. To invert some or all inputs, use external inverters. Because each input uses <sup>a</sup> CLB resource, replace gates with unused inputs with gates having the necessary number of inputs.

### **Design Entry Method**

This design element is only for use in schematics.

- •See the *[Spartan-3](http://www.xilinx.com/cgi-bin/docs/ndoc?t=user+guide;d=ug331.pdf) Generation FPGA User Guide (UG331)*.
- •See the *[Spartan-3E](http://www.xilinx.com/cgi-bin/docs/ndoc?t=data+sheet;d=ds312.pdf) FPGA Family Data Sheet (DS312)*.

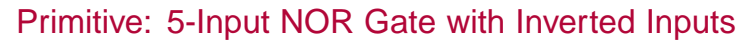

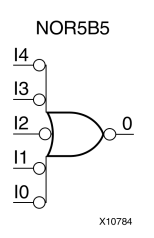

#### **Introduction**

NOR elements implement Negated OR, or NOT OR. A High (1) output results only when all inputs to the element are Low (0). A Low (0) output results if any inputs are high (1).

NOR gates of up to five inputs are available in any combination of inverting and non-inverting inputs. NOR gates of six to nine inputs, <sup>12</sup> inputs, and 16 inputs are available only with non-inverting inputs. To invert some or all inputs, use external inverters. Because each input uses <sup>a</sup> CLB resource, replace gates with unused inputs with gates having the necessary number of inputs.

### **Design Entry Method**

This design element is only for use in schematics.

- •See the *[Spartan-3](http://www.xilinx.com/cgi-bin/docs/ndoc?t=user+guide;d=ug331.pdf) Generation FPGA User Guide (UG331)*.
- •See the *[Spartan-3E](http://www.xilinx.com/cgi-bin/docs/ndoc?t=data+sheet;d=ds312.pdf) FPGA Family Data Sheet (DS312)*.

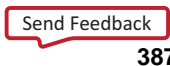

#### Macro: 6-Input NOR Gate with Non-Inverted Inputs

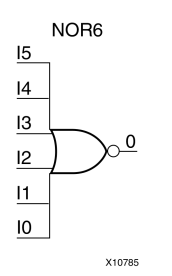

#### **Introduction**

NOR elements implement Negated OR, or NOT OR. A High (1) output results only when all inputs to the element are Low (0). A Low (0) output results if any inputs are high (1).

NOR gates of up to five inputs are available in any combination of inverting and non-inverting inputs. NOR gates of six to nine inputs, <sup>12</sup> inputs, and 16 inputs are available only with non-inverting inputs. To invert some or all inputs, use external inverters. Because each input uses <sup>a</sup> CLB resource, replace gates with unused inputs with gates having the necessary number of inputs.

#### **Logic Table**

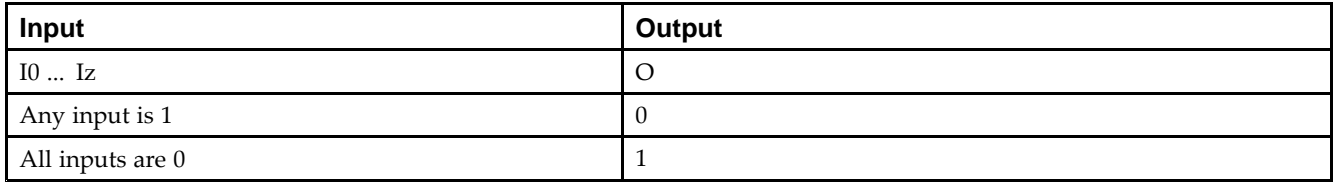

### **Design Entry Method**

This design element is only for use in schematics.

- •See the *[Spartan-3](http://www.xilinx.com/cgi-bin/docs/ndoc?t=user+guide;d=ug331.pdf) Generation FPGA User Guide (UG331)*.
- •See the *[Spartan-3E](http://www.xilinx.com/cgi-bin/docs/ndoc?t=data+sheet;d=ds312.pdf) FPGA Family Data Sheet (DS312)*.

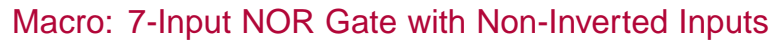

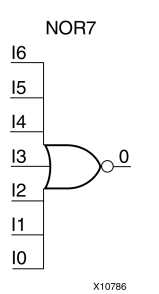

#### **Introduction**

NOR elements implement Negated OR, or NOT OR. A High (1) output results only when all inputs to the element are Low  $(0)$ . A Low  $(0)$  output results if any inputs are high  $(1)$ .

NOR gates of up to five inputs are available in any combination of inverting and non-inverting inputs. NOR gates of six to nine inputs, <sup>12</sup> inputs, and 16 inputs are available only with non-inverting inputs. To invert some or all inputs, use external inverters. Because each input uses <sup>a</sup> CLB resource, replace gates with unused inputs with gates having the necessary number of inputs.

### **Logic Table**

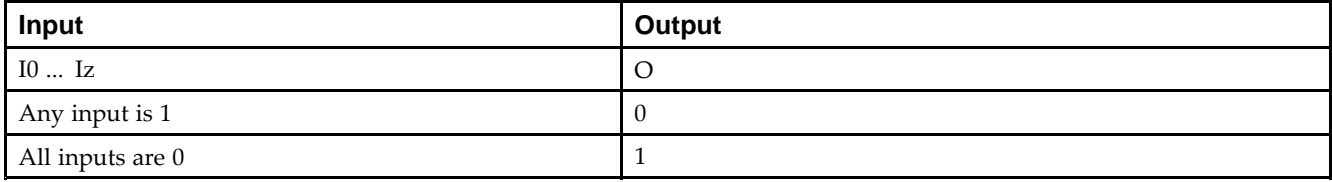

### **Design Entry Method**

This design element is only for use in schematics.

- •See the *[Spartan-3](http://www.xilinx.com/cgi-bin/docs/ndoc?t=user+guide;d=ug331.pdf) Generation FPGA User Guide (UG331)*.
- •See the *[Spartan-3E](http://www.xilinx.com/cgi-bin/docs/ndoc?t=data+sheet;d=ds312.pdf) FPGA Family Data Sheet (DS312)*.

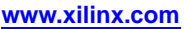

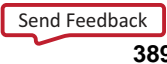

#### Macro: 8-Input NOR Gate with Non-Inverted Inputs

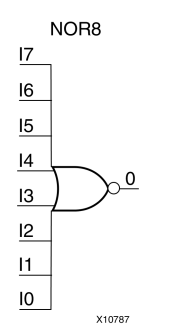

#### **Introduction**

NOR elements implement Negated OR, or NOT OR. A High (1) output results only when all inputs to the element are Low  $(0)$ . A Low  $(0)$  output results if any inputs are high  $(1)$ .

NOR gates of up to five inputs are available in any combination of inverting and non-inverting inputs. NOR gates of six to nine inputs, <sup>12</sup> inputs, and 16 inputs are available only with non-inverting inputs. To invert some or all inputs, use external inverters. Because each input uses <sup>a</sup> CLB resource, replace gates with unused inputs with gates having the necessary number of inputs.

### **Logic Table**

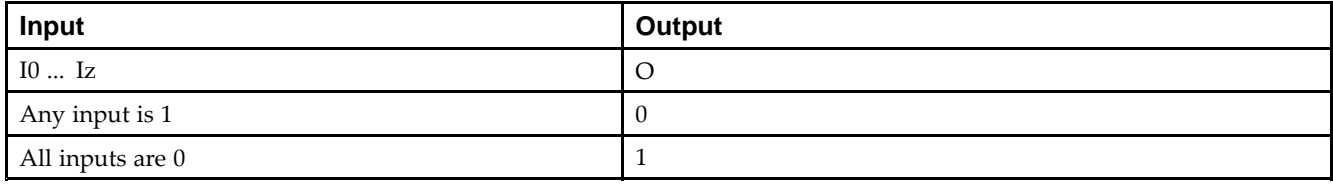

### **Design Entry Method**

This design element is only for use in schematics.

- •See the *[Spartan-3](http://www.xilinx.com/cgi-bin/docs/ndoc?t=user+guide;d=ug331.pdf) Generation FPGA User Guide (UG331)*.
- •See the *[Spartan-3E](http://www.xilinx.com/cgi-bin/docs/ndoc?t=data+sheet;d=ds312.pdf) FPGA Family Data Sheet (DS312)*.

#### Macro: 9-Input NOR Gate with Non-Inverted Inputs

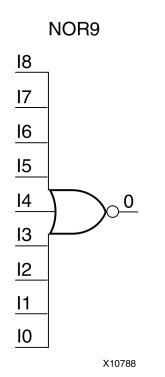

#### **Introduction**

NOR elements implement Negated OR, or NOT OR. A High (1) output results only when all inputs to the element are Low  $(0)$ . A Low  $(0)$  output results if any inputs are high  $(1)$ .

NOR gates of up to five inputs are available in any combination of inverting and non-inverting inputs. NOR gates of six to nine inputs, <sup>12</sup> inputs, and 16 inputs are available only with non-inverting inputs. To invert some or all inputs, use external inverters. Because each input uses <sup>a</sup> CLB resource, replace gates with unused inputs with gates having the necessary number of inputs.

### **Logic Table**

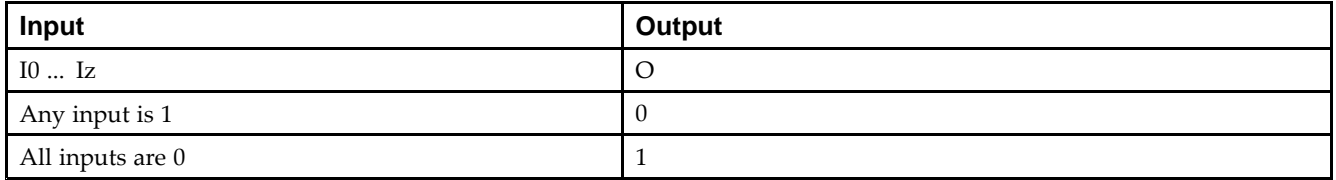

### **Design Entry Method**

This design element is only for use in schematics.

- •See the *[Spartan-3](http://www.xilinx.com/cgi-bin/docs/ndoc?t=user+guide;d=ug331.pdf) Generation FPGA User Guide (UG331)*.
- •See the *[Spartan-3E](http://www.xilinx.com/cgi-bin/docs/ndoc?t=data+sheet;d=ds312.pdf) FPGA Family Data Sheet (DS312)*.

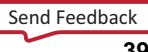

#### Primitive: Output Buffer

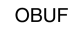

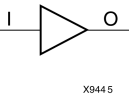

#### **Introduction**

This design element is <sup>a</sup> simple output buffer used to drive output signals to the FPGA device pins that do not need to be 3-stated (constantly driven). Either an OBUF, OBUFT, OBUFDS, or OBUFTDS must be connected to every output por<sup>t</sup> in the design.

This element isolates the internal circuit and provides drive current for signals leaving <sup>a</sup> chip. It exists in input/output blocks (IOB). Its output (O) is connected to an OPAD or an IOPAD. The interface standard used by this element is LVTTL. Also, this element has selectable drive and slew rates using the DRIVE and SLOW or FAST constraints. The defaults are DRIVE=12 mA and SLOW slew.

#### **Port Descriptions**

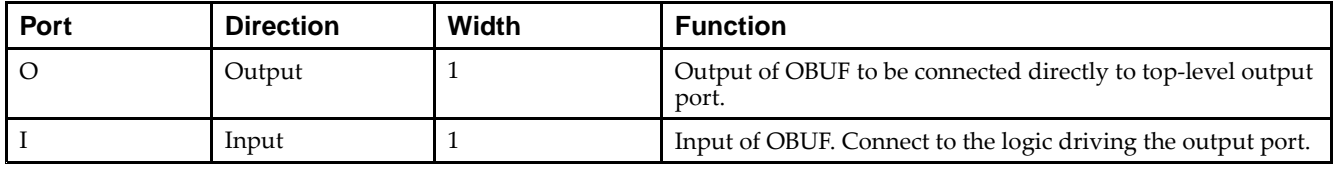

#### **Design Entry Method**

This design element can be used in schematics.

#### **Available Attributes**

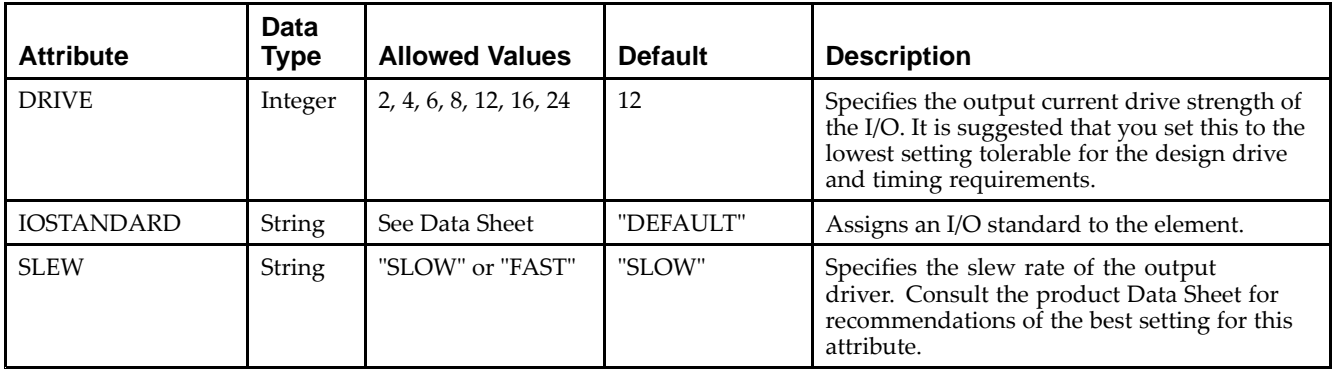

- •See the *[Spartan-3](http://www.xilinx.com/cgi-bin/docs/ndoc?t=user+guide;d=ug331.pdf) Generation FPGA User Guide (UG331)*.
- •See the *[Spartan-3E](http://www.xilinx.com/cgi-bin/docs/ndoc?t=data+sheet;d=ds312.pdf) FPGA Family Data Sheet (DS312)*.

#### Macro: 16-Bit Output Buffer

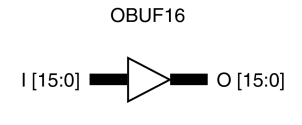

#### **Introduction**

This design element is <sup>a</sup> multiple output buffer.

X9851

This element isolates the internal circuit and provides drive current for signals leaving <sup>a</sup> chip. It exists in input/output blocks (IOB). Its output (O) is connected to an OPAD or an IOPAD. The interface standard used by this element is LVTTL. Also, this element has selectable drive and slew rates using the DRIVE and SLOW or FAST constraints. The defaults are DRIVE=12 mA and SLOW slew.

### **Design Entry Method**

This design element can be used in schematics.

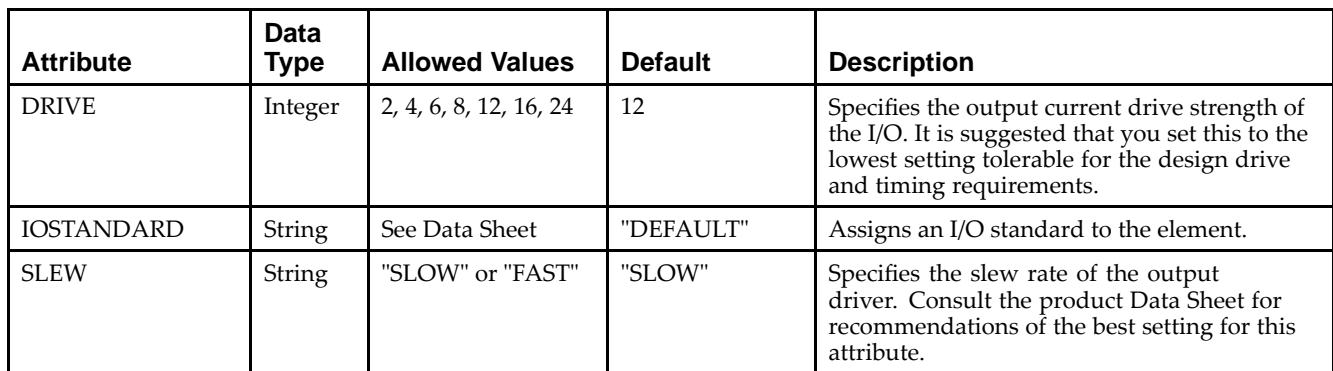

### **Available Attributes**

- •See the *[Spartan-3](http://www.xilinx.com/cgi-bin/docs/ndoc?t=user+guide;d=ug331.pdf) Generation FPGA User Guide (UG331)*.
- •See the *[Spartan-3E](http://www.xilinx.com/cgi-bin/docs/ndoc?t=data+sheet;d=ds312.pdf) FPGA Family Data Sheet (DS312)*.

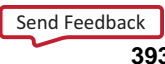

#### Macro: 4-Bit Output Buffer

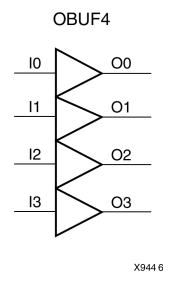

#### **Introduction**

This design element is <sup>a</sup> multiple output buffer.

This element isolates the internal circuit and provides drive current for signals leaving <sup>a</sup> chip. It exists in input/output blocks (IOB). Its output (O) is connected to an OPAD or an IOPAD. The interface standard used by this element is LVTTL. Also, this element has selectable drive and slew rates using the DRIVE and SLOW or FAST constraints. The defaults are DRIVE=12 mA and SLOW slew.

#### **Design Entry Method**

This design element can be used in schematics.

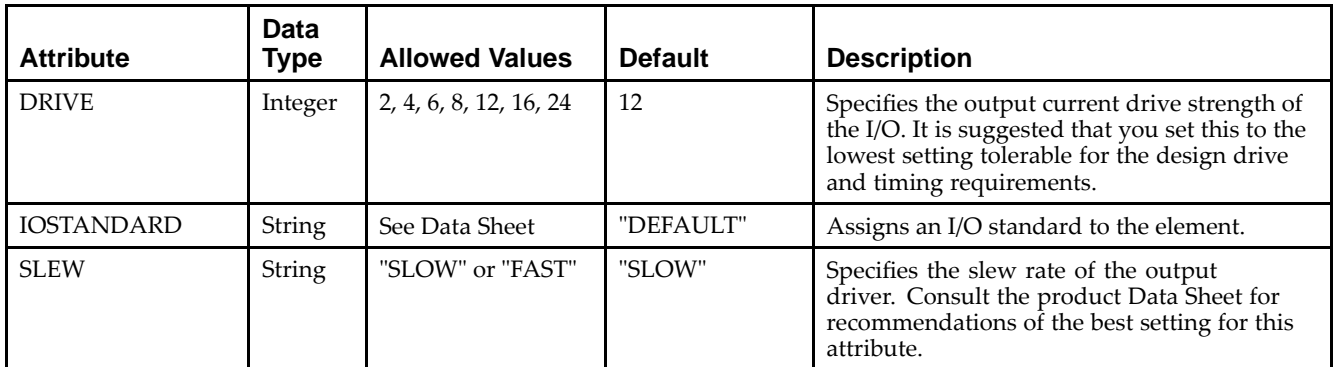

#### **Available Attributes**

- •See the *[Spartan-3](http://www.xilinx.com/cgi-bin/docs/ndoc?t=user+guide;d=ug331.pdf) Generation FPGA User Guide (UG331)*.
- •See the *[Spartan-3E](http://www.xilinx.com/cgi-bin/docs/ndoc?t=data+sheet;d=ds312.pdf) FPGA Family Data Sheet (DS312)*.

#### Macro: 8-Bit Output Buffer

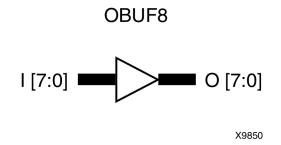

#### **Introduction**

This design element is <sup>a</sup> multiple output buffer.

This element isolates the internal circuit and provides drive current for signals leaving <sup>a</sup> chip. It exists in input/output blocks (IOB). Its output (O) is connected to an OPAD or an IOPAD. The interface standard used by this element is LVTTL. Also, this element has selectable drive and slew rates using the DRIVE and SLOW or FAST constraints. The defaults are DRIVE=12 mA and SLOW slew.

### **Design Entry Method**

This design element can be used in schematics.

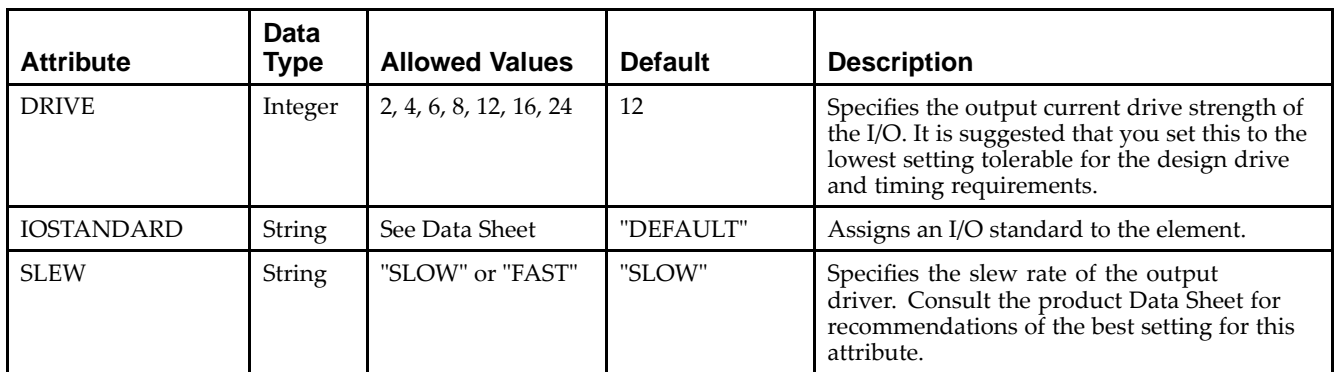

#### **Available Attributes**

- •See the *[Spartan-3](http://www.xilinx.com/cgi-bin/docs/ndoc?t=user+guide;d=ug331.pdf) Generation FPGA User Guide (UG331)*.
- •See the *[Spartan-3E](http://www.xilinx.com/cgi-bin/docs/ndoc?t=data+sheet;d=ds312.pdf) FPGA Family Data Sheet (DS312)*.

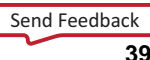

# **OBUFDS**

#### Primitive: Differential Signaling Output Buffer

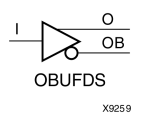

#### **Introduction**

This design element is <sup>a</sup> single output buffer that supports low-voltage, differential signaling (1.8 <sup>v</sup> CMOS). OBUFDS isolates the internal circuit and provides drive current for signals leaving the chip. Its output is represented as two distinct ports (O and OB), one deemed the "master" and the other the "slave." The master and the slave are opposite phases of the same logical signal (for example, MYNET and MYNETB).

#### **Logic Table**

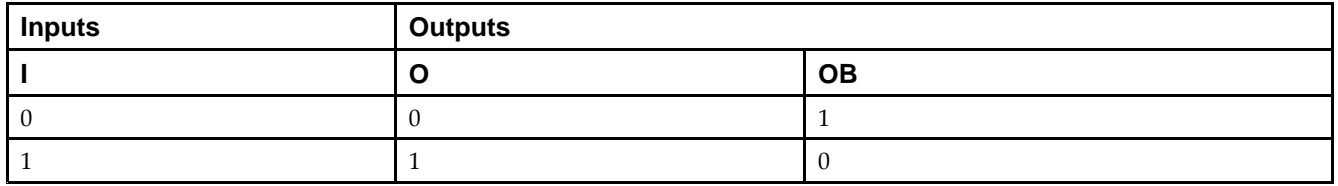

#### **Port Descriptions**

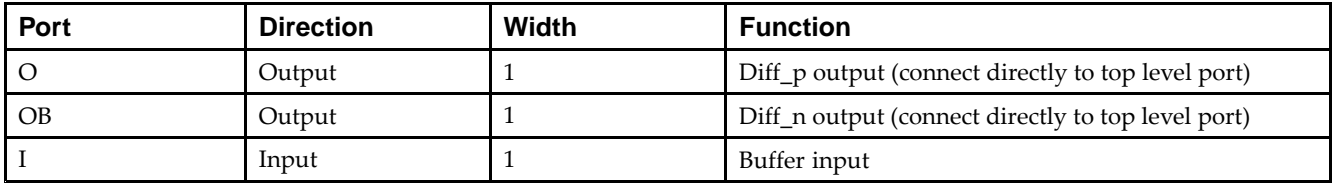

#### **Design Entry Method**

This design element can be used in schematics.

#### **Available Attributes**

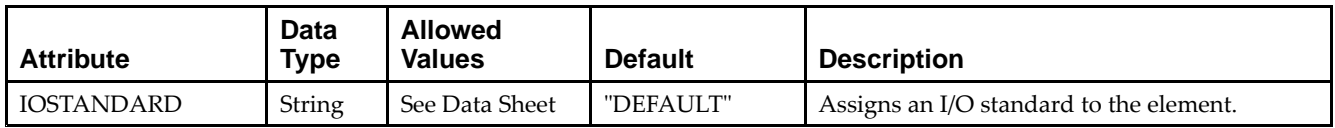

- •See the *[Spartan-3](http://www.xilinx.com/cgi-bin/docs/ndoc?t=user+guide;d=ug331.pdf) Generation FPGA User Guide (UG331)*.
- •See the *[Spartan-3E](http://www.xilinx.com/cgi-bin/docs/ndoc?t=data+sheet;d=ds312.pdf) FPGA Family Data Sheet (DS312)*.
# **OBUFT**

#### Primitive: 3-State Output Buffer with Active Low Output Enable

**OBUFT** 

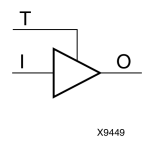

## **Introduction**

This design element is <sup>a</sup> single, 3-state output buffer with input I, output O, and active-Low output enables (T). This element uses the LVTTL standard and has selectable drive and slew rates using the DRIVE and SLOW or FAST constraints. The defaults are DRIVE=12 mA and SLOW slew.

When <sup>T</sup> is Low, data on the inputs of the buffers is transferred to the corresponding outputs. When <sup>T</sup> is High, the output is high impedance (off or <sup>Z</sup> state). OBUFTs are generally used when <sup>a</sup> single-ended output is needed with <sup>a</sup> 3-state capability, such as the case when building bidirectional I/O.

## **Logic Table**

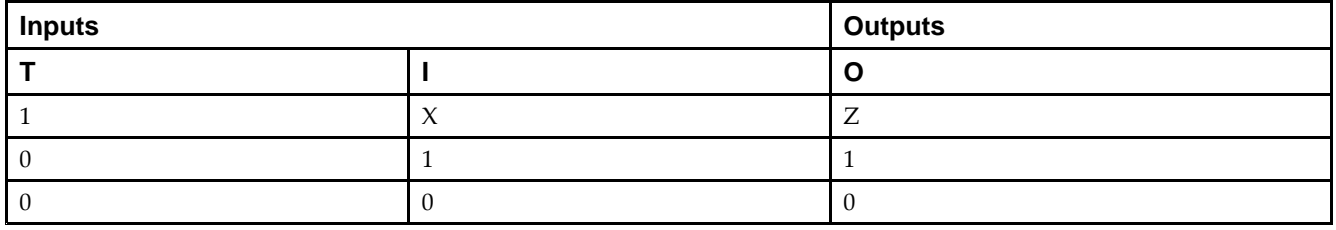

#### **Port Descriptions**

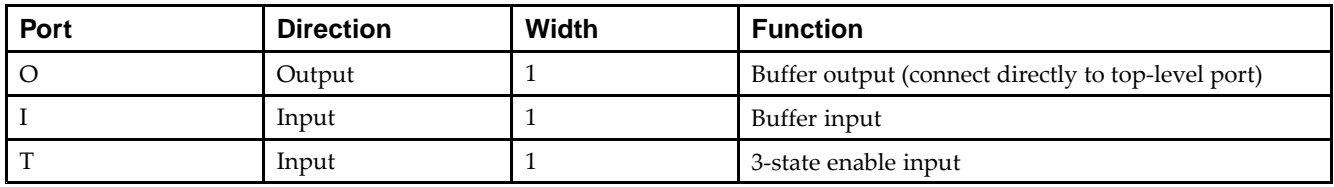

## **Design Entry Method**

This design element can be used in schematics.

#### **Available Attributes**

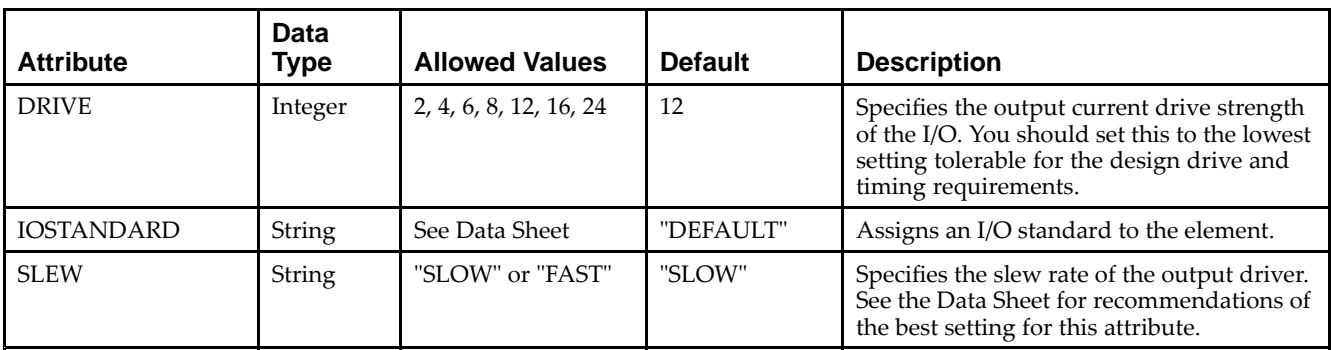

- •See the *[Spartan-3](http://www.xilinx.com/cgi-bin/docs/ndoc?t=user+guide;d=ug331.pdf) Generation FPGA User Guide (UG331)*.
- •See the *[Spartan-3E](http://www.xilinx.com/cgi-bin/docs/ndoc?t=data+sheet;d=ds312.pdf) FPGA Family Data Sheet (DS312)*.

# **OBUFT16**

Macro: 16-Bit 3-State Output Buffer with Active Low Output Enable

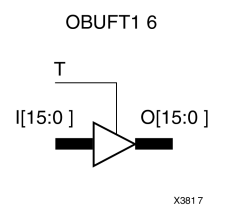

## **Introduction**

This design element is <sup>a</sup> multiple, 3-state output buffer with input I, output O, and active-Low output enables (T). This element uses the LVTTL standard and has selectable drive and slew rates using the DRIVE and SLOW or FAST constraints. The defaults are DRIVE=12 mA and SLOW slew.

When <sup>T</sup> is Low, data on the inputs of the buffers is transferred to the corresponding outputs. When <sup>T</sup> is High, the output is high impedance (off or <sup>Z</sup> state). OBUFTs are generally used when <sup>a</sup> single-ended output is needed with <sup>a</sup> 3-state capability, such as the case when building bidirectional I/O.

## **Logic Table**

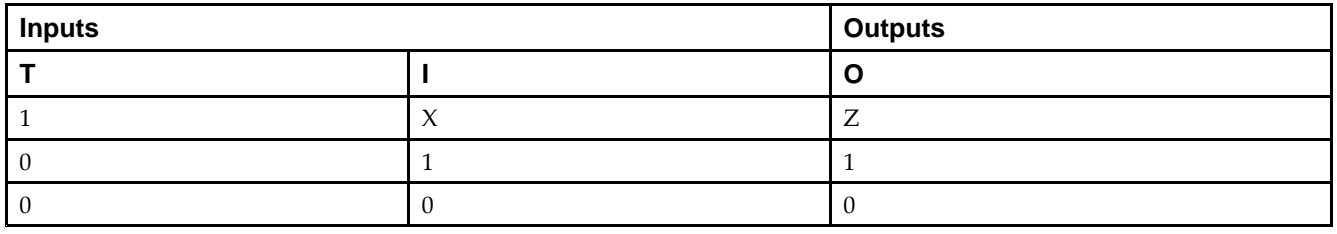

## **Design Entry Method**

This design element is only for use in schematics.

## **Available Attributes**

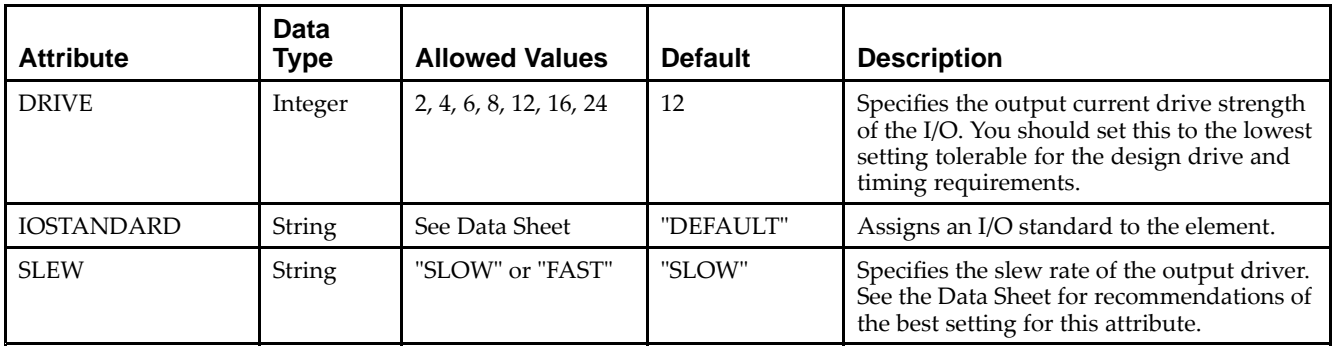

- •See the *[Spartan-3](http://www.xilinx.com/cgi-bin/docs/ndoc?t=user+guide;d=ug331.pdf) Generation FPGA User Guide (UG331)*.
- •See the *[Spartan-3E](http://www.xilinx.com/cgi-bin/docs/ndoc?t=data+sheet;d=ds312.pdf) FPGA Family Data Sheet (DS312)*.

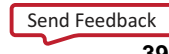

# **OBUFT4**

Macro: 4-Bit 3-State Output Buffers with Active-Low Output Enable

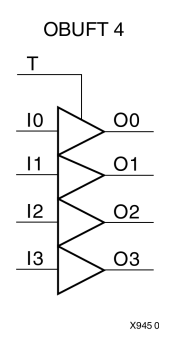

#### **Introduction**

This design element is <sup>a</sup> multiple, 3-state output buffer with input I, output O, and active-Low output enables (T). This element uses the LVTTL standard and has selectable drive and slew rates using the DRIVE and SLOW or FAST constraints. The defaults are DRIVE=12 mA and SLOW slew.

When <sup>T</sup> is Low, data on the inputs of the buffers is transferred to the corresponding outputs. When <sup>T</sup> is High, the output is high impedance (off or <sup>Z</sup> state). OBUFTs are generally used when <sup>a</sup> single-ended output is needed with <sup>a</sup> 3-state capability, such as the case when building bidirectional I/O.

#### **Logic Table**

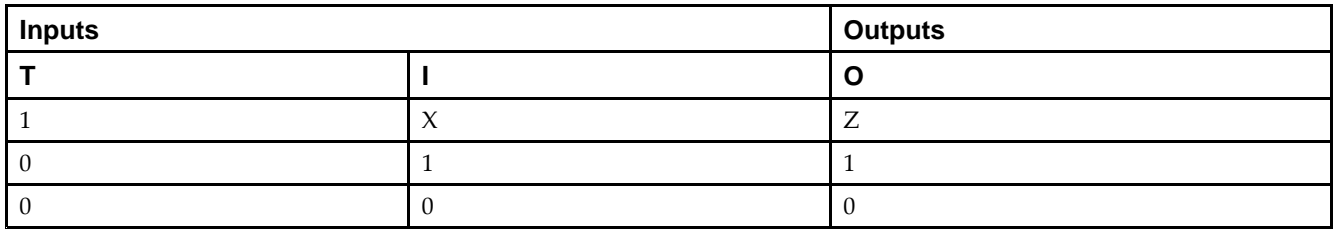

## **Design Entry Method**

This design element is only for use in schematics.

#### **Available Attributes**

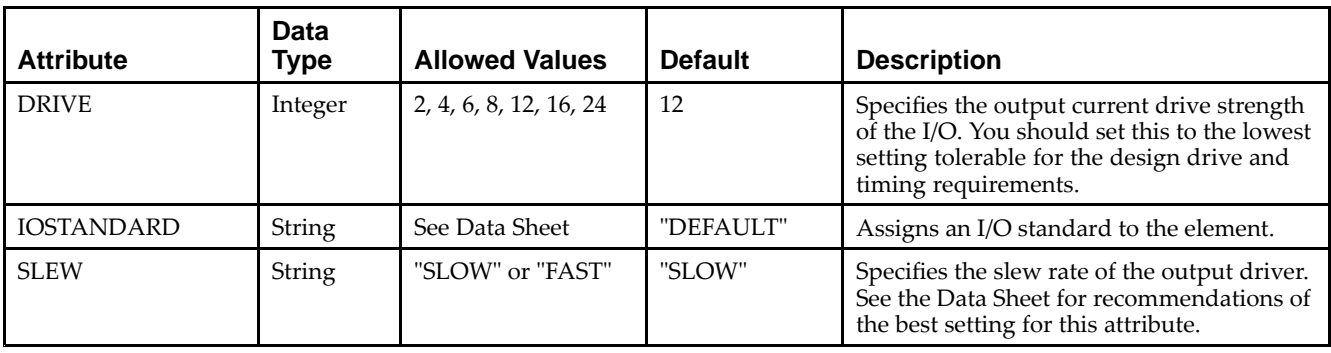

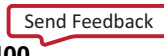

- •See the *[Spartan-3](http://www.xilinx.com/cgi-bin/docs/ndoc?t=user+guide;d=ug331.pdf) Generation FPGA User Guide (UG331)*.
- •See the *[Spartan-3E](http://www.xilinx.com/cgi-bin/docs/ndoc?t=data+sheet;d=ds312.pdf) FPGA Family Data Sheet (DS312)*.

# **OBUFT8**

#### Macro: 8-Bit 3-State Output Buffers with Active-Low Output Enable

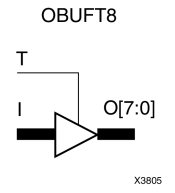

## **Introduction**

This design element is <sup>a</sup> multiple, 3-state output buffer with input I, output O, and active-Low output enables (T). This element uses the LVTTL standard and has selectable drive and slew rates using the DRIVE and SLOW or FAST constraints. The defaults are DRIVE=12 mA and SLOW slew.

When <sup>T</sup> is Low, data on the inputs of the buffers is transferred to the corresponding outputs. When <sup>T</sup> is High, the output is high impedance (off or <sup>Z</sup> state). OBUFTs are generally used when <sup>a</sup> single-ended output is needed with <sup>a</sup> 3-state capability, such as the case when building bidirectional I/O.

## **Logic Table**

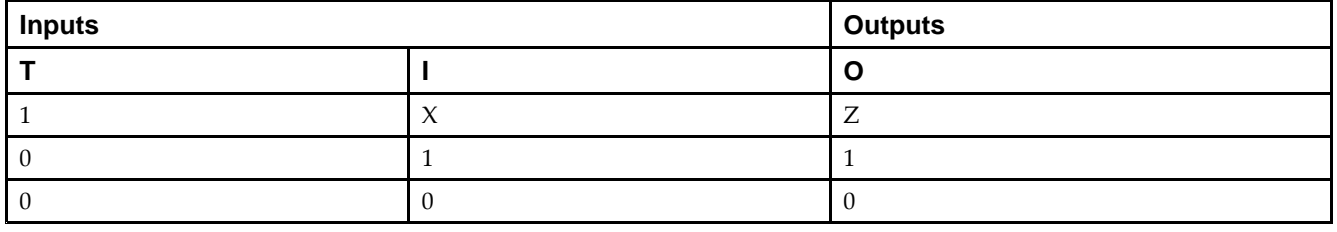

## **Design Entry Method**

This design element is only for use in schematics.

## **Available Attributes**

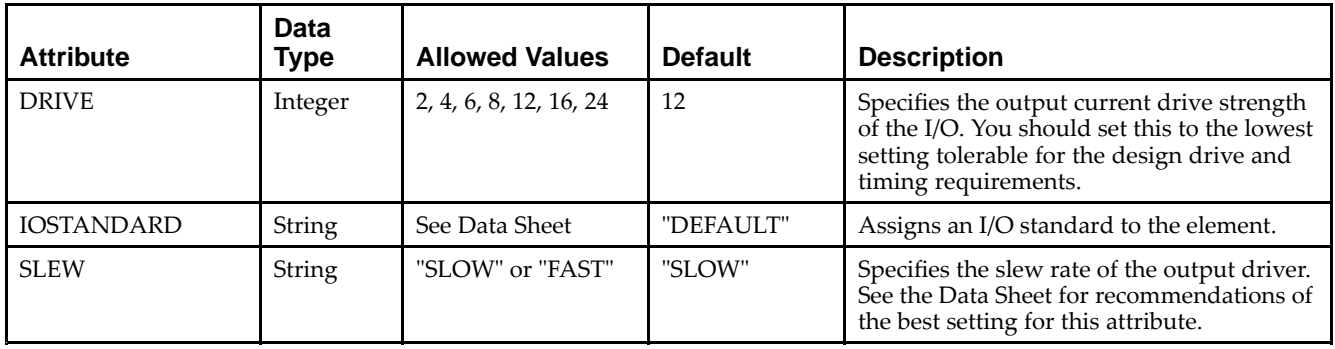

- •See the *[Spartan-3](http://www.xilinx.com/cgi-bin/docs/ndoc?t=user+guide;d=ug331.pdf) Generation FPGA User Guide (UG331)*.
- •See the *[Spartan-3E](http://www.xilinx.com/cgi-bin/docs/ndoc?t=data+sheet;d=ds312.pdf) FPGA Family Data Sheet (DS312)*.

# **OBUFTDS**

Primitive: 3-State Output Buffer with Differential Signaling, Active-Low Output Enable

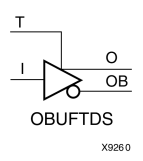

## **Introduction**

This design element is an output buffer that supports low-voltage, differential signaling. For the OBUFTDS, <sup>a</sup> design level interface signal is represented as two distinct ports (O and OB), one deemed the "master" and the other the "slave." The master and the slave are opposite phases of the same logical signal (for example, MYNET\_P and MYNET\_N).

## **Logic Table**

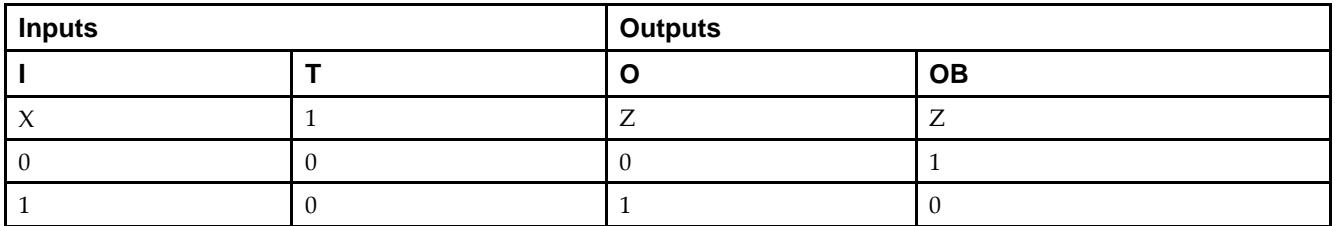

## **Port Descriptions**

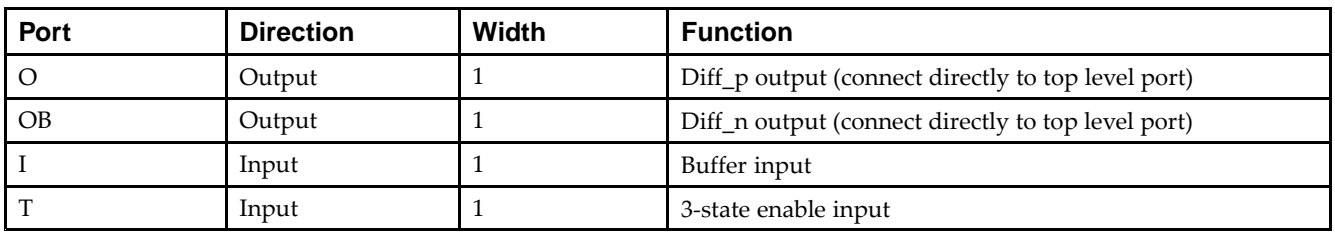

## **Design Entry Method**

This design element can be used in schematics.

## **Available Attributes**

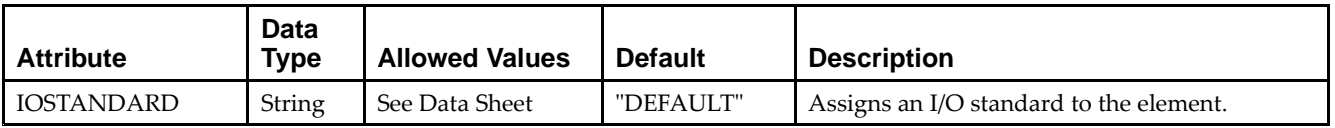

- •See the *[Spartan-3](http://www.xilinx.com/cgi-bin/docs/ndoc?t=user+guide;d=ug331.pdf) Generation FPGA User Guide (UG331)*.
- •See the *[Spartan-3E](http://www.xilinx.com/cgi-bin/docs/ndoc?t=data+sheet;d=ds312.pdf) FPGA Family Data Sheet (DS312)*.

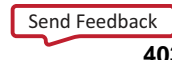

# **ODDR2**

Primitive: Dual Data Rate Output D Flip-Flop with Optional Data Alignment, Clock Enable and Programmable Synchronous or Asynchronous Set/Reset

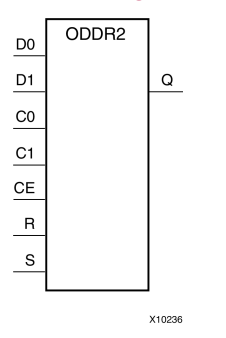

## **Introduction**

The design element is an output double data rate (DDR) register useful in producing double data rate signals exiting the FPGA. The ODDR2 requires two clocks (C0 and C1) to be connected to the componen<sup>t</sup> so that data is provided at the positive edge of both clocks. The ODDR2 features an active high clock enable port, CE, which can be used to suspend the operation of the registers and both set and reset ports that can be configured to be synchronous or asynchronous to the respective clocks. The ODDR2 has an optional alignment feature, which allows data to be captured by <sup>a</sup> single clock and clocked out by two clocks.

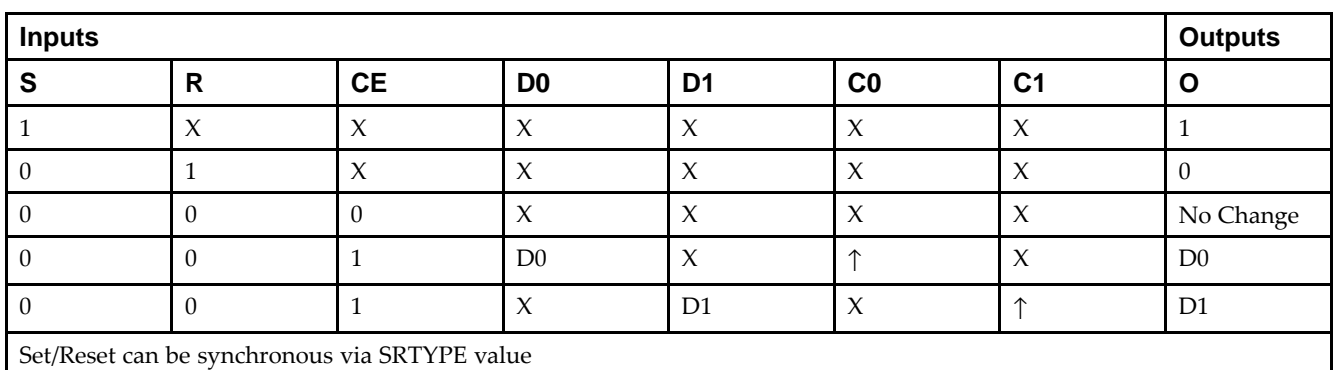

## **Logic Table**

## **Design Entry Method**

This design element can be used in schematics.

## **Available Attributes**

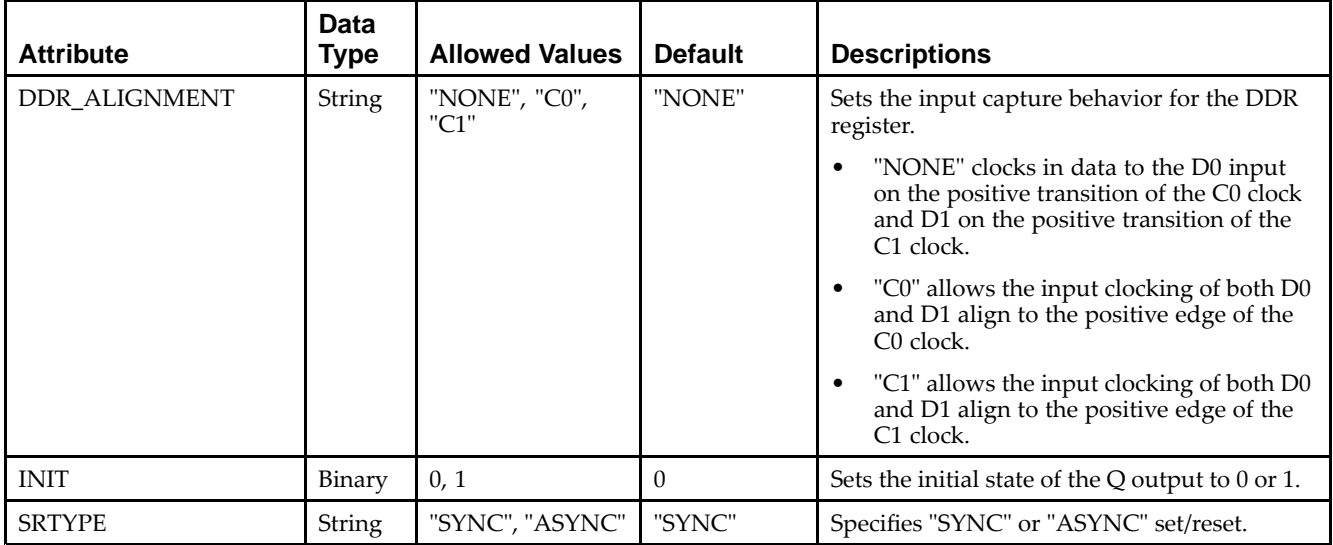

- $\bullet$ See the *[Spartan-3](http://www.xilinx.com/cgi-bin/docs/ndoc?t=user+guide;d=ug331.pdf) Generation FPGA User Guide (UG331)*.
- •See the *[Spartan-3E](http://www.xilinx.com/cgi-bin/docs/ndoc?t=data+sheet;d=ds312.pdf) FPGA Family Data Sheet (DS312)*.

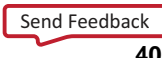

#### Macro: Output D Flip-Flop

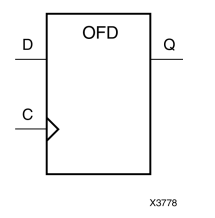

#### **Introduction**

This design element is <sup>a</sup> single output <sup>D</sup> flip-flop.

The outputs are connected to OPADs or IOPADs. The data on the (D) inputs is loaded into the flip-flops during the Low-to-High clock (C) transition and appears on the (Q) outputs.

This flip-flop is asynchronously cleared, outputs Low, when power is applied. For FPGA devices, power-on conditions are simulated when global set/reset (GSR) is active. GSR defaults to active-High but can be inverted by adding an inverter in front of the GSR input of the appropriate STARTUP\_*architecture* symbol.

## **Logic Table**

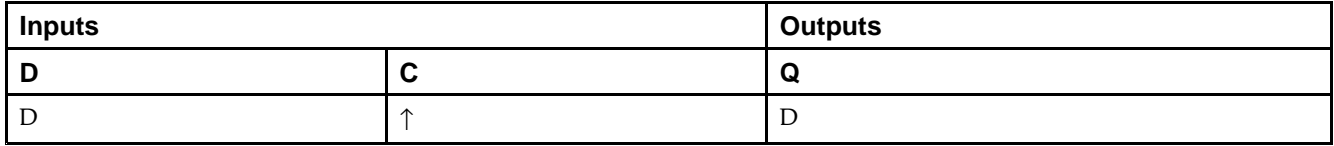

## **Design Entry Method**

This design element is only for use in schematics.

- •See the *[Spartan-3](http://www.xilinx.com/cgi-bin/docs/ndoc?t=user+guide;d=ug331.pdf) Generation FPGA User Guide (UG331)*.
- •See the *[Spartan-3E](http://www.xilinx.com/cgi-bin/docs/ndoc?t=data+sheet;d=ds312.pdf) FPGA Family Data Sheet (DS312)*.

# **OFD\_1**

Macro: Output D Flip-Flop with Inverted Clock

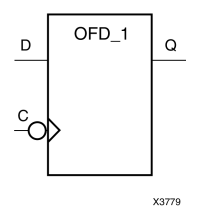

## **Introduction**

The design element is located in an input/output block (IOB). The output (Q) of the <sup>D</sup> flip-flop is connected to an OPAD or an IOPAD. The data on the (D) input is loaded into the flip-flop during the High-to-Low clock (C) transition and appears on the (Q) output.

This flip-flop is asynchronously cleared, outputs Low, when power is applied. For FPGA devices, power-on conditions are simulated when global set/reset (GSR) is active. GSR defaults to active-High but can be inverted by adding an inverter in front of the GSR input of the appropriate STARTUP\_*architecture* symbol.

## **Logic Table**

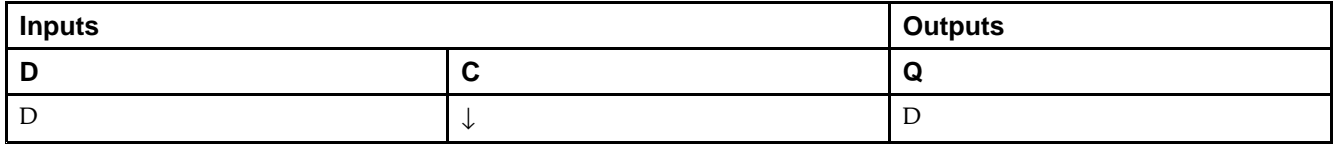

## **Design Entry Method**

This design element is only for use in schematics.

- •See the *[Spartan-3](http://www.xilinx.com/cgi-bin/docs/ndoc?t=user+guide;d=ug331.pdf) Generation FPGA User Guide (UG331)*.
- •See the *[Spartan-3E](http://www.xilinx.com/cgi-bin/docs/ndoc?t=data+sheet;d=ds312.pdf) FPGA Family Data Sheet (DS312)*.

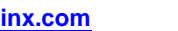

#### Macro: 16-Bit Output D Flip-Flop

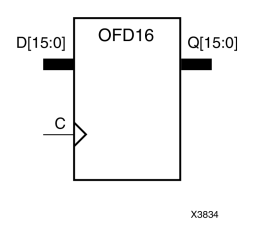

#### **Introduction**

This design element is <sup>a</sup> multiple output <sup>D</sup> flip-flop.

The outputs are connected to OPADs or IOPADs. The data on the (D) inputs is loaded into the flip-flops during the Low-to-High clock (C) transition and appears on the (Q) outputs.

This flip-flop is asynchronously cleared, outputs Low, when power is applied. For FPGA devices, power-on conditions are simulated when global set/reset (GSR) is active. GSR defaults to active-High but can be inverted by adding an inverter in front of the GSR input of the appropriate STARTUP\_*architecture* symbol.

## **Logic Table**

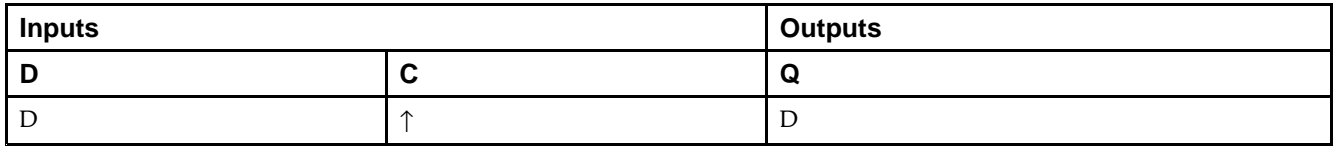

## **Design Entry Method**

This design element is only for use in schematics.

- •See the *[Spartan-3](http://www.xilinx.com/cgi-bin/docs/ndoc?t=user+guide;d=ug331.pdf) Generation FPGA User Guide (UG331)*.
- •See the *[Spartan-3E](http://www.xilinx.com/cgi-bin/docs/ndoc?t=data+sheet;d=ds312.pdf) FPGA Family Data Sheet (DS312)*.

#### Macro: 4-Bit Output D Flip-Flop

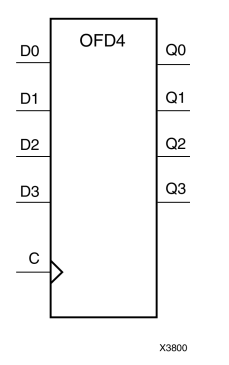

## **Introduction**

This design element is <sup>a</sup> multiple output <sup>D</sup> flip-flop.

The outputs are connected to OPADs or IOPADs. The data on the (D) inputs is loaded into the flip-flops during the Low-to-High clock (C) transition and appears on the (Q) outputs.

This flip-flop is asynchronously cleared, outputs Low, when power is applied. For FPGA devices, power-on conditions are simulated when global set/reset (GSR) is active. GSR defaults to active-High but can be inverted by adding an inverter in front of the GSR input of the appropriate STARTUP\_*architecture* symbol.

## **Logic Table**

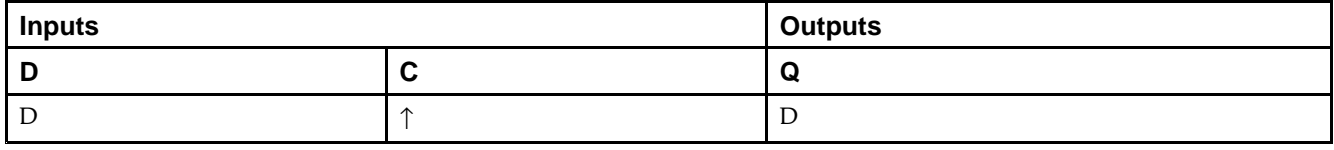

## **Design Entry Method**

This design element is only for use in schematics.

- •See the *[Spartan-3](http://www.xilinx.com/cgi-bin/docs/ndoc?t=user+guide;d=ug331.pdf) Generation FPGA User Guide (UG331)*.
- •See the *[Spartan-3E](http://www.xilinx.com/cgi-bin/docs/ndoc?t=data+sheet;d=ds312.pdf) FPGA Family Data Sheet (DS312)*.

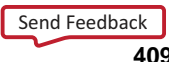

#### Macro: 8-Bit Output D Flip-Flop

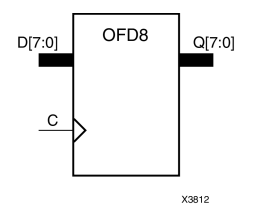

#### **Introduction**

This design element is <sup>a</sup> multiple output <sup>D</sup> flip-flop.

The outputs are connected to OPADs or IOPADs. The data on the (D) inputs is loaded into the flip-flops during the Low-to-High clock (C) transition and appears on the (Q) outputs.

This flip-flop is asynchronously cleared, outputs Low, when power is applied. For FPGA devices, power-on conditions are simulated when global set/reset (GSR) is active. GSR defaults to active-High but can be inverted by adding an inverter in front of the GSR input of the appropriate STARTUP\_*architecture* symbol.

## **Logic Table**

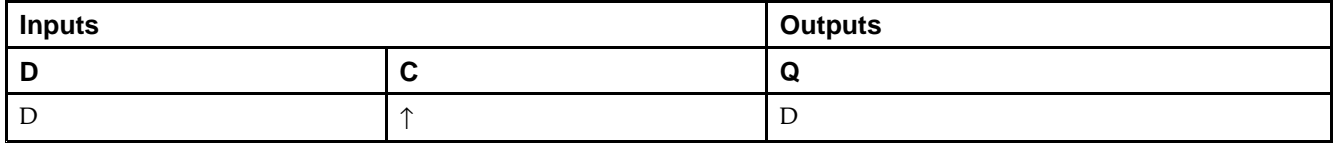

## **Design Entry Method**

This design element is only for use in schematics.

- •See the *[Spartan-3](http://www.xilinx.com/cgi-bin/docs/ndoc?t=user+guide;d=ug331.pdf) Generation FPGA User Guide (UG331)*.
- •See the *[Spartan-3E](http://www.xilinx.com/cgi-bin/docs/ndoc?t=data+sheet;d=ds312.pdf) FPGA Family Data Sheet (DS312)*.

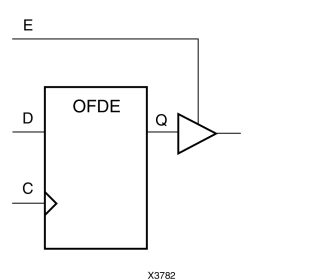

Macro: D Flip-Flop with Active-High Enable Output Buffers

## **Introduction**

This is <sup>a</sup> single <sup>D</sup> flip-flop whose output is enabled by <sup>a</sup> 3-state buffer. The flip-flop data output (Q) is connected to the input of output buffer (OBUFE). The OBUFE output (O) is connected to an OPAD or IOPAD. The data on the data input (D) is loaded into the flip-flop during the Low-to-High clock (C) transition. When the active-High enable input (E) is High, the data on the flip-flop output (Q) appears on the OBUFE (O) output. When (E) is Low, the output is high impedance (Z state or Off).

This flip-flop is asynchronously cleared, outputs Low, when power is applied. For FPGA devices, power-on conditions are simulated when global set/reset (GSR) is active. GSR defaults to active-High but can be inverted by adding an inverter in front of the GSR input of the appropriate STARTUP\_*architecture* symbol.

#### **Logic Table**

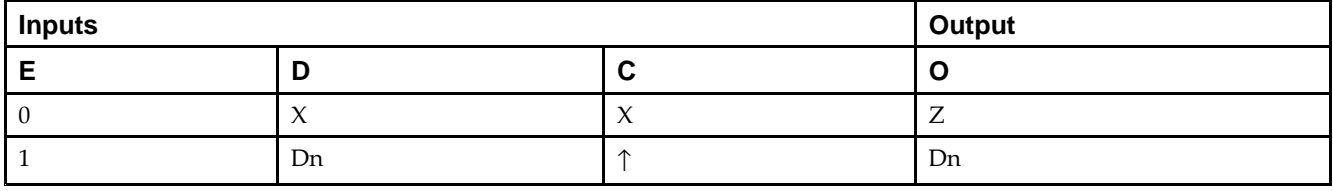

#### **Design Entry Method**

This design element is only for use in schematics.

- •See the *[Spartan-3](http://www.xilinx.com/cgi-bin/docs/ndoc?t=user+guide;d=ug331.pdf) Generation FPGA User Guide (UG331)*.
- •See the *[Spartan-3E](http://www.xilinx.com/cgi-bin/docs/ndoc?t=data+sheet;d=ds312.pdf) FPGA Family Data Sheet (DS312)*.

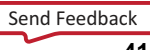

# **OFDE\_1**

Macro: D Flip-Flop with Active-High Enable Output Buffer and Inverted Clock

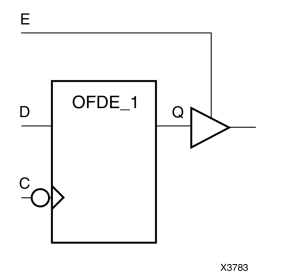

#### **Introduction**

This design element and its output buffer are located in an input/output block (IOB). The data output of the flip-flop (Q) is connected to the input of an output buffer or OBUFE. The output of the OBUFE is connected to an OPAD or an IOPAD. The data on the data input (D) is loaded into the flip-flop on the High-to-Low clock (C) transition. When the active-High enable input (E) is High, the data on the flip-flop output (Q) appears on the (O) output. When (E) is Low, the output is high impedance (Z state or Off).

This flip-flop is asynchronously cleared, outputs Low, when power is applied. For FPGA devices, power-on conditions are simulated when global set/reset (GSR) is active. GSR defaults to active-High but can be inverted by adding an inverter in front of the GSR input of the appropriate STARTUP\_*architecture* symbol.

#### **Logic Table**

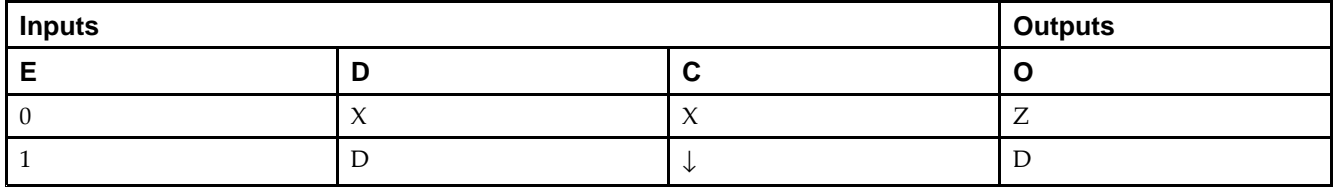

## **Design Entry Method**

This design element is only for use in schematics.

- •See the *[Spartan-3](http://www.xilinx.com/cgi-bin/docs/ndoc?t=user+guide;d=ug331.pdf) Generation FPGA User Guide (UG331)*.
- •See the *[Spartan-3E](http://www.xilinx.com/cgi-bin/docs/ndoc?t=data+sheet;d=ds312.pdf) FPGA Family Data Sheet (DS312)*.

#### Macro: 16-Bit D Flip-Flop with Active-High Enable Output Buffers

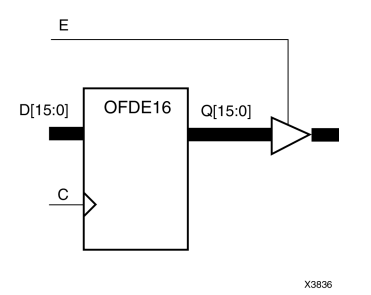

#### **Introduction**

This is <sup>a</sup> multiple <sup>D</sup> flip-flop whose outputs are enabled by 3-state buffers. The flip-flop data outputs (Q) are connected to the inputs of output buffers (OBUFE). The OBUFE outputs (O) are connected to OPADs or IOPADs. The data on the data inputs  $(D)$  is loaded into the flip-flops during the Low-to-High clock  $(C)$  transition. When the active-High enable inputs (E) are High, the data on the flip-flop outputs (Q) appears on the OBUFE outputs (O). When (E) is Low, outputs are high impedance (Z state or Off).

This flip-flop is asynchronously cleared, outputs Low, when power is applied. For FPGA devices, power-on conditions are simulated when global set/reset (GSR) is active. GSR defaults to active-High but can be inverted by adding an inverter in front of the GSR input of the appropriate STARTUP\_*architecture* symbol.

#### **Logic Table**

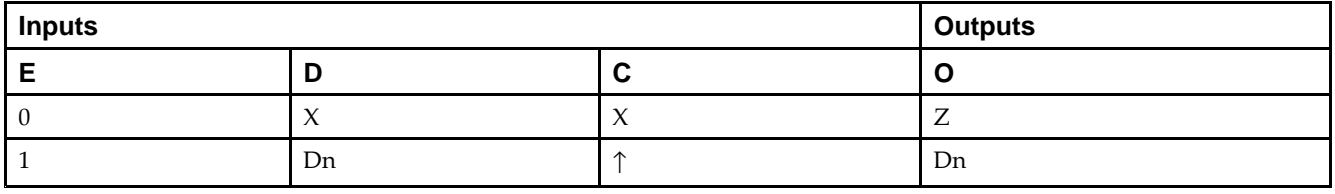

## **Design Entry Method**

This design element is only for use in schematics.

- •See the *[Spartan-3](http://www.xilinx.com/cgi-bin/docs/ndoc?t=user+guide;d=ug331.pdf) Generation FPGA User Guide (UG331)*.
- •See the *[Spartan-3E](http://www.xilinx.com/cgi-bin/docs/ndoc?t=data+sheet;d=ds312.pdf) FPGA Family Data Sheet (DS312)*.

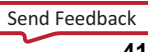

Macro: 4-Bit D Flip-Flop with Active-High Enable Output Buffers

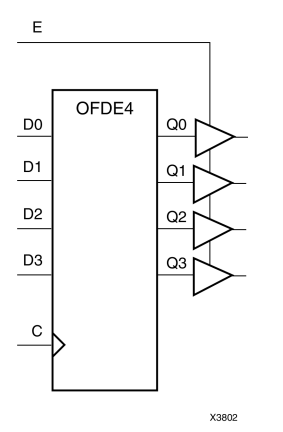

## **Introduction**

This is <sup>a</sup> multiple <sup>D</sup> flip-flop whose outputs are enabled by 3-state buffers. The flip-flop data outputs (Q) are connected to the inputs of output buffers (OBUFE). The OBUFE outputs (O) are connected to OPADs or IOPADs. The data on the data inputs  $(D)$  is loaded into the flip-flops during the Low-to-High clock  $(C)$  transition. When the active-High enable inputs (E) are High, the data on the flip-flop outputs (Q) appears on the OBUFE outputs (O). When (E) is Low, outputs are high impedance (Z state or Off).

This flip-flop is asynchronously cleared, outputs Low, when power is applied. For FPGA devices, power-on conditions are simulated when global set/reset (GSR) is active. GSR defaults to active-High but can be inverted by adding an inverter in front of the GSR input of the appropriate STARTUP\_*architecture* symbol.

## **Logic Table**

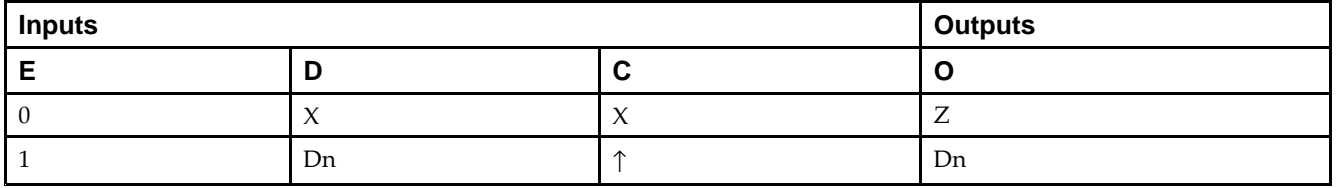

## **Design Entry Method**

This design element is only for use in schematics.

- •See the *[Spartan-3](http://www.xilinx.com/cgi-bin/docs/ndoc?t=user+guide;d=ug331.pdf) Generation FPGA User Guide (UG331)*.
- •See the *[Spartan-3E](http://www.xilinx.com/cgi-bin/docs/ndoc?t=data+sheet;d=ds312.pdf) FPGA Family Data Sheet (DS312)*.

Macro: 8-Bit D Flip-Flop with Active-High Enable Output Buffers

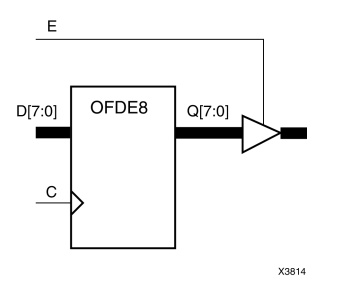

## **Introduction**

This is <sup>a</sup> multiple <sup>D</sup> flip-flop whose outputs are enabled by 3-state buffers. The flip-flop data outputs (Q) are connected to the inputs of output buffers (OBUFE). The OBUFE outputs (O) are connected to OPADs or IOPADs. The data on the data inputs  $(D)$  is loaded into the flip-flops during the Low-to-High clock  $(C)$  transition. When the active-High enable inputs (E) are High, the data on the flip-flop outputs (Q) appears on the OBUFE outputs (O). When (E) is Low, outputs are high impedance (Z state or Off).

This flip-flop is asynchronously cleared, outputs Low, when power is applied. For FPGA devices, power-on conditions are simulated when global set/reset (GSR) is active. GSR defaults to active-High but can be inverted by adding an inverter in front of the GSR input of the appropriate STARTUP\_*architecture* symbol.

## **Logic Table**

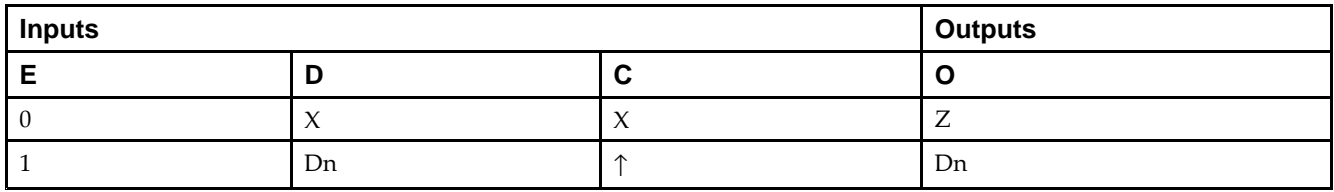

## **Design Entry Method**

This design element is only for use in schematics.

- •See the *[Spartan-3](http://www.xilinx.com/cgi-bin/docs/ndoc?t=user+guide;d=ug331.pdf) Generation FPGA User Guide (UG331)*.
- •See the *[Spartan-3E](http://www.xilinx.com/cgi-bin/docs/ndoc?t=data+sheet;d=ds312.pdf) FPGA Family Data Sheet (DS312)*.

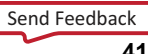

# **OFDI**

#### Macro: Output D Flip-Flop (Asynchronous Preset)

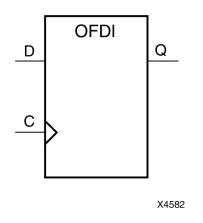

#### **Introduction**

The design element is contained in an input/output block (IOB). The output (Q) of the (D) flip-flop is connected to an OPAD or an IOPAD. The data on the (D) input is loaded into the flip-flop during the Low-to-High clock (C) transition and appears at the output (Q).

This flip-flop is asynchronously preset, output High, when power is applied. For FPGA devices, power-on conditions are simulated when global set/reset (GSR) is active. GSR defaults to active-High but can be inverted by adding an inverter in front of the GSR input of the appropriate STARTUP\_*architecture* symbol.

## **Logic Table**

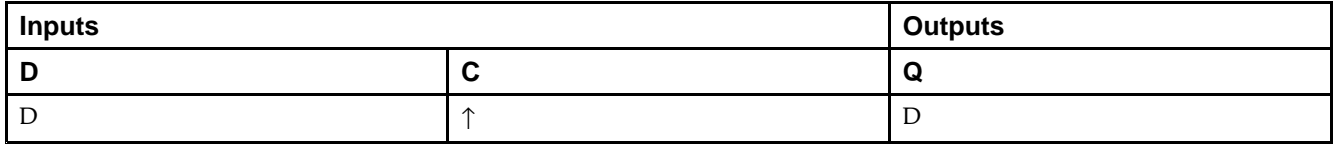

## **Design Entry Method**

This design element is only for use in schematics.

- •See the *[Spartan-3](http://www.xilinx.com/cgi-bin/docs/ndoc?t=user+guide;d=ug331.pdf) Generation FPGA User Guide (UG331)*.
- •See the *[Spartan-3E](http://www.xilinx.com/cgi-bin/docs/ndoc?t=data+sheet;d=ds312.pdf) FPGA Family Data Sheet (DS312)*.

# **OFDI\_1**

Macro: Output D Flip-Flop with Inverted Clock (Asynchronous Preset)

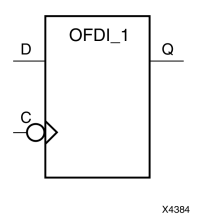

## **Introduction**

This design element exists in an input/output block (IOB). The (D) flip-flop output (Q) is connected to an OPAD or an IOPAD. The data on the (D) input is loaded into the flip-flop during the High-to-Low clock (C) transition and appears on the (Q) output.

This flip-flop is asynchronously preset, output High, when power is applied. For FPGA devices, power-on conditions are simulated when global set/reset (GSR) is active. GSR defaults to active-High but can be inverted by adding an inverter in front of the GSR input of the appropriate STARTUP\_*architecture* symbol.

## **Logic Table**

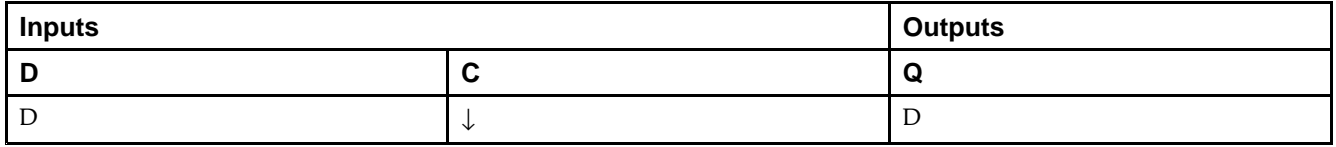

## **Design Entry Method**

This design element is only for use in schematics.

- •See the *[Spartan-3](http://www.xilinx.com/cgi-bin/docs/ndoc?t=user+guide;d=ug331.pdf) Generation FPGA User Guide (UG331)*.
- •See the *[Spartan-3E](http://www.xilinx.com/cgi-bin/docs/ndoc?t=data+sheet;d=ds312.pdf) FPGA Family Data Sheet (DS312)*.

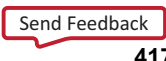

Macro: D Flip-Flop with Active-Low 3-State Output Buffer

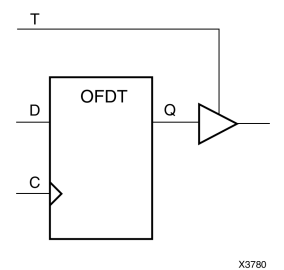

#### **Introduction**

This design element is <sup>a</sup> single <sup>D</sup> flip-flops whose output is enabled by <sup>a</sup> 3-state buffer.

The data outputs (Q) of the flip-flops are connected to the inputs of output buffers (OBUFT). The outputs of the OBUFTs (O) are connected to OPADs or IOPADs. The data on the data inputs (D) is loaded into the flip-flops during the Low-to-High clock (C) transition. When the active-Low enable inputs (T) are Low, the data on the flip-flop outputs (Q) appears on the (O) outputs. When (T) is High, outputs are high impedance (Off).

This flip-flop is asynchronously cleared, outputs Low, when power is applied. For FPGA devices, power-on conditions are simulated when global set/reset (GSR) is active. GSR defaults to active-High but can be inverted by adding an inverter in front of the GSR input of the appropriate STARTUP\_*architecture* symbol.

#### **Logic Table**

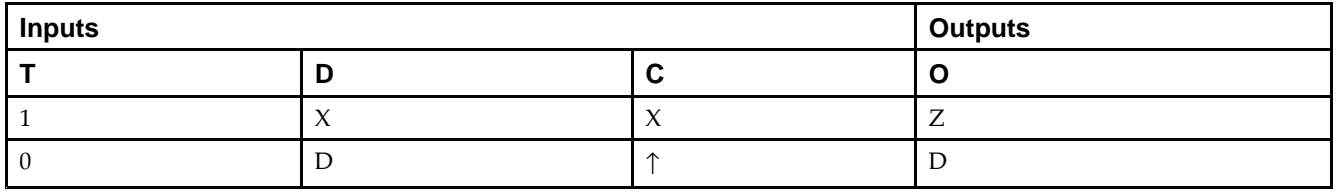

## **Design Entry Method**

This design element is only for use in schematics.

- •See the *[Spartan-3](http://www.xilinx.com/cgi-bin/docs/ndoc?t=user+guide;d=ug331.pdf) Generation FPGA User Guide (UG331)*.
- •See the *[Spartan-3E](http://www.xilinx.com/cgi-bin/docs/ndoc?t=data+sheet;d=ds312.pdf) FPGA Family Data Sheet (DS312)*.

# **OFDT\_1**

Macro: D Flip-Flop with Active-Low 3-State Output Buffer and Inverted Clock

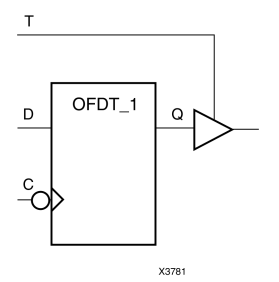

## **Introduction**

The design element and its output buffer are located in an input/output block (IOB). The flip-flop data output (Q) is connected to the input of an output buffer (OBUFT). The OBUFT output is connected to an OPAD or an IOPAD. The data on the data input  $(D)$  is loaded into the flip-flop on the High-to-Low clock  $(C)$  transition. When the active-Low enable input (T) is Low, the data on the flip-flop output (Q) appears on the (O) output. When (T) is High, the output is high impedance (Off).

This flip-flop is asynchronously cleared, outputs Low, when power is applied. For FPGA devices, power-on conditions are simulated when global set/reset (GSR) is active. GSR defaults to active-High but can be inverted by adding an inverter in front of the GSR input of the appropriate STARTUP\_*architecture* symbol.

## **Logic Table**

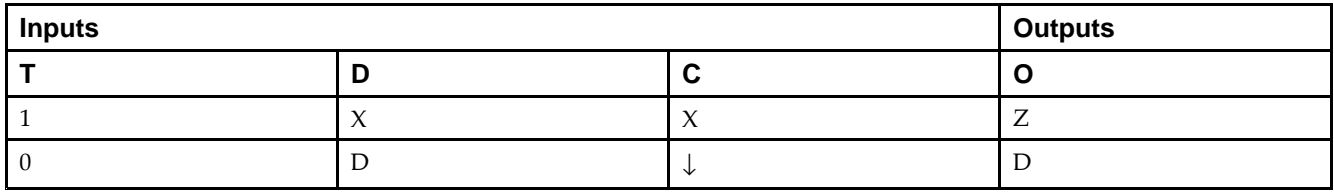

## **Design Entry Method**

This design element is only for use in schematics.

- •See the *[Spartan-3](http://www.xilinx.com/cgi-bin/docs/ndoc?t=user+guide;d=ug331.pdf) Generation FPGA User Guide (UG331)*.
- •See the *[Spartan-3E](http://www.xilinx.com/cgi-bin/docs/ndoc?t=data+sheet;d=ds312.pdf) FPGA Family Data Sheet (DS312)*.

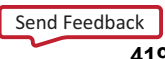

#### Macro: 16-Bit D Flip-Flop with Active-Low 3-State Output Buffers

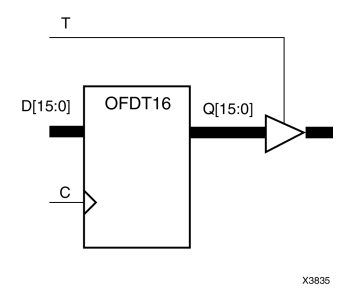

#### **Introduction**

This design element is <sup>a</sup> multiple <sup>D</sup> flip-flop whose output are enabled by 3-state buffers.

The data outputs (Q) of the flip-flops are connected to the inputs of output buffers (OBUFT). The outputs of the OBUFTs (O) are connected to OPADs or IOPADs. The data on the data inputs (D) is loaded into the flip-flops during the Low-to-High clock (C) transition. When the active-Low enable inputs (T) are Low, the data on the flip-flop outputs (Q) appears on the (O) outputs. When (T) is High, outputs are high impedance (Off).

This flip-flop is asynchronously cleared, outputs Low, when power is applied. For FPGA devices, power-on conditions are simulated when global set/reset (GSR) is active. GSR defaults to active-High but can be inverted by adding an inverter in front of the GSR input of the appropriate STARTUP\_*architecture* symbol.

## **Logic Table**

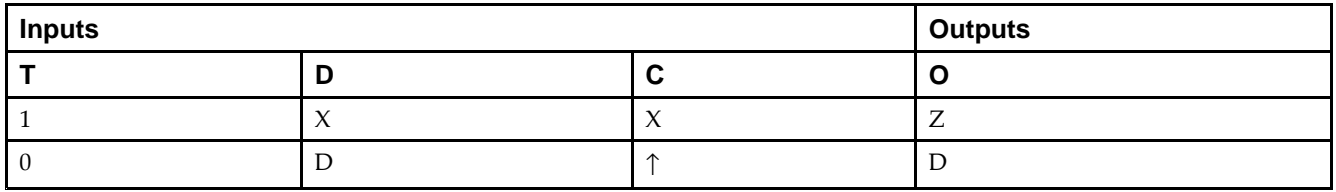

## **Design Entry Method**

This design element is only for use in schematics.

- •See the *[Spartan-3](http://www.xilinx.com/cgi-bin/docs/ndoc?t=user+guide;d=ug331.pdf) Generation FPGA User Guide (UG331)*.
- •See the *[Spartan-3E](http://www.xilinx.com/cgi-bin/docs/ndoc?t=data+sheet;d=ds312.pdf) FPGA Family Data Sheet (DS312)*.

Macro: 4-Bit D Flip-Flop with Active-Low 3-State Output Buffers

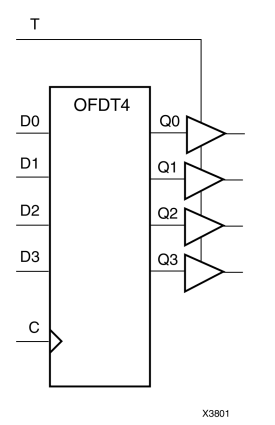

## **Introduction**

This design element is <sup>a</sup> multiple <sup>D</sup> flip-flop whose output are enabled by 3-state buffers.

The data outputs (Q) of the flip-flops are connected to the inputs of output buffers (OBUFT). The outputs of the OBUFTs (O) are connected to OPADs or IOPADs. The data on the data inputs (D) is loaded into the flip-flops during the Low-to-High clock (C) transition. When the active-Low enable inputs (T) are Low, the data on the flip-flop outputs (Q) appears on the (O) outputs. When (T) is High, outputs are high impedance (Off).

This flip-flop is asynchronously cleared, outputs Low, when power is applied. For FPGA devices, power-on conditions are simulated when global set/reset (GSR) is active. GSR defaults to active-High but can be inverted by adding an inverter in front of the GSR input of the appropriate STARTUP\_*architecture* symbol.

## **Logic Table**

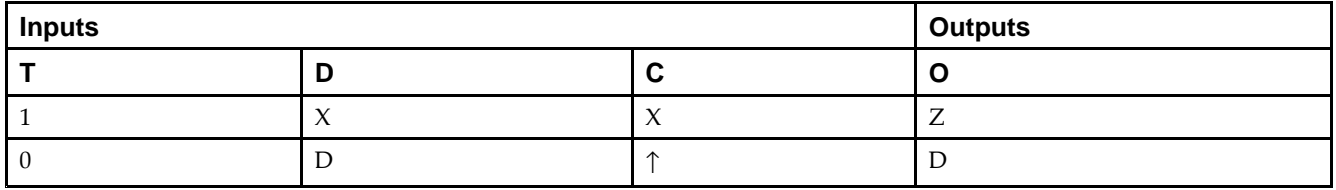

## **Design Entry Method**

This design element is only for use in schematics.

- •See the *[Spartan-3](http://www.xilinx.com/cgi-bin/docs/ndoc?t=user+guide;d=ug331.pdf) Generation FPGA User Guide (UG331)*.
- •See the *[Spartan-3E](http://www.xilinx.com/cgi-bin/docs/ndoc?t=data+sheet;d=ds312.pdf) FPGA Family Data Sheet (DS312)*.

Macro: 8-Bit D Flip-Flop with Active-Low 3-State Output Buffers

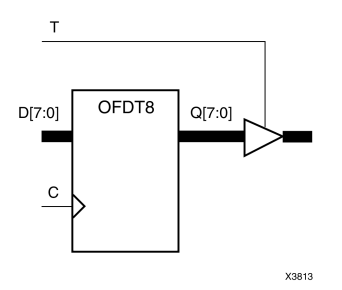

#### **Introduction**

This design element is <sup>a</sup> multiple <sup>D</sup> flip-flop whose output are enabled by 3-state buffers.

The data outputs (Q) of the flip-flops are connected to the inputs of output buffers (OBUFT). The outputs of the OBUFTs (O) are connected to OPADs or IOPADs. The data on the data inputs (D) is loaded into the flip-flops during the Low-to-High clock (C) transition. When the active-Low enable inputs (T) are Low, the data on the flip-flop outputs (Q) appears on the (O) outputs. When (T) is High, outputs are high impedance (Off).

This flip-flop is asynchronously cleared, outputs Low, when power is applied. For FPGA devices, power-on conditions are simulated when global set/reset (GSR) is active. GSR defaults to active-High but can be inverted by adding an inverter in front of the GSR input of the appropriate STARTUP\_*architecture* symbol.

#### **Logic Table**

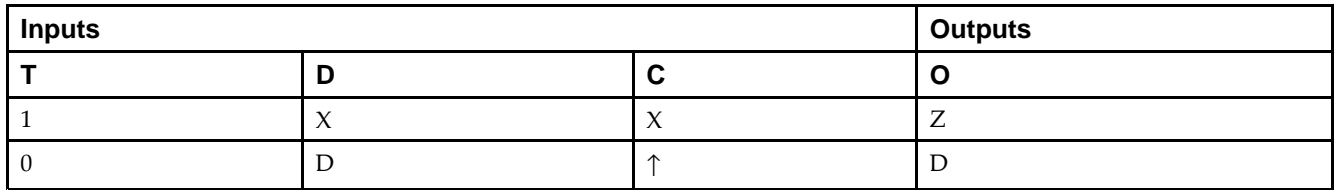

## **Design Entry Method**

This design element is only for use in schematics.

- •See the *[Spartan-3](http://www.xilinx.com/cgi-bin/docs/ndoc?t=user+guide;d=ug331.pdf) Generation FPGA User Guide (UG331)*.
- •See the *[Spartan-3E](http://www.xilinx.com/cgi-bin/docs/ndoc?t=data+sheet;d=ds312.pdf) FPGA Family Data Sheet (DS312)*.

# **OFDX**

Macro: Output D Flip-Flop with Clock Enable

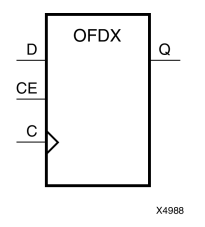

## **Introduction**

This design element is <sup>a</sup> single output <sup>D</sup> flip-flop. The (Q) output is connected to OPAD or IOPAD. The data on the (D) input is loaded into the flip-flop during the Low-to-High clock (C) transition and appears on the (Q) output. When (CE) is Low, the flip-flop output does not change.

This flip-flop is asynchronously cleared, outputs Low, when power is applied. For FPGA devices, power-on conditions are simulated when global set/reset (GSR) is active. GSR defaults to active-High but can be inverted by adding an inverter in front of the GSR input of the appropriate STARTUP\_*architecture* symbol.

## **Logic Table**

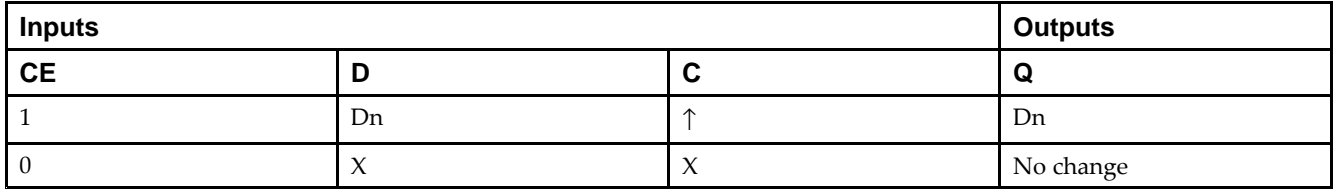

## **Design Entry Method**

This design element is only for use in schematics.

- •See the *[Spartan-3](http://www.xilinx.com/cgi-bin/docs/ndoc?t=user+guide;d=ug331.pdf) Generation FPGA User Guide (UG331)*.
- •See the *[Spartan-3E](http://www.xilinx.com/cgi-bin/docs/ndoc?t=data+sheet;d=ds312.pdf) FPGA Family Data Sheet (DS312)*.

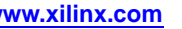

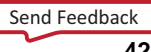

# **OFDX\_1**

Macro: Output D Flip-Flop with Inverted Clock and Clock Enable

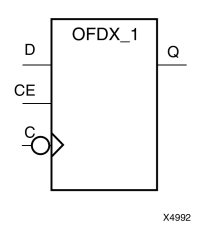

## **Introduction**

The design element is located in an input/output block (IOB). The output (Q) of the (D) flip-flop is connected to an OPAD or an IOPAD. The data on the (D) input is loaded into the flip-flop during the High-to-Low clock (C) transition and appears on the  $(Q)$  output. When the  $(CE)$  pin is Low, the output  $(Q)$  does not change.

This flip-flop is asynchronously cleared, outputs Low, when power is applied. For FPGA devices, power-on conditions are simulated when global set/reset (GSR) is active. GSR defaults to active-High but can be inverted by adding an inverter in front of the GSR input of the appropriate STARTUP\_*architecture* symbol.

## **Logic Table**

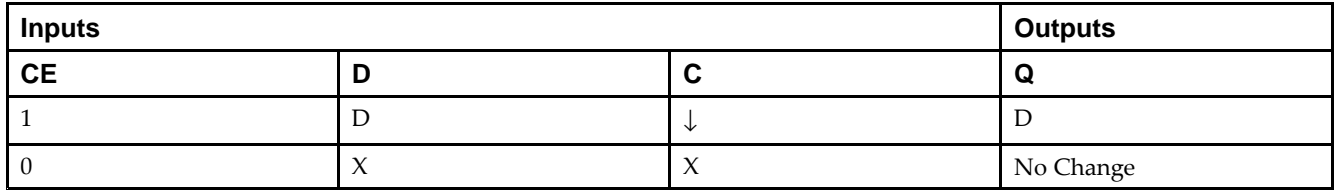

## **Design Entry Method**

This design element is only for use in schematics.

- •See the *[Spartan-3](http://www.xilinx.com/cgi-bin/docs/ndoc?t=user+guide;d=ug331.pdf) Generation FPGA User Guide (UG331)*.
- •See the *[Spartan-3E](http://www.xilinx.com/cgi-bin/docs/ndoc?t=data+sheet;d=ds312.pdf) FPGA Family Data Sheet (DS312)*.

## **EXILINX**®

# **OFDX16**

#### Macro: 16-Bit Output D Flip-Flop with Clock Enable

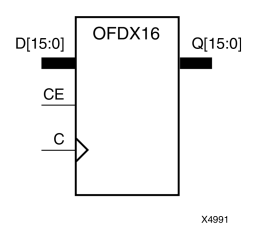

## **Introduction**

This design element is <sup>a</sup> multiple output <sup>D</sup> flip-flop. The (Q) output is connected to OPAD or IOPAD. The data on the (D) input is loaded into the flip-flop during the Low-to-High clock (C) transition and appears on the (Q) output. When (CE) is Low, the flip-flop output does not change.

This flip-flop is asynchronously cleared, outputs Low, when power is applied. For FPGA devices, power-on conditions are simulated when global set/reset (GSR) is active. GSR defaults to active-High but can be inverted by adding an inverter in front of the GSR input of the appropriate STARTUP\_*architecture* symbol.

## **Logic Table**

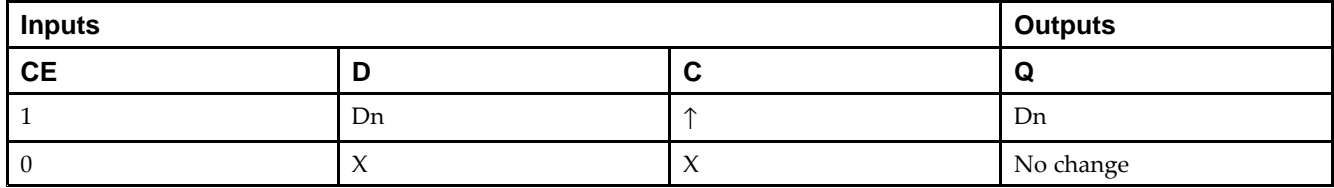

## **Design Entry Method**

This design element is only for use in schematics.

- •See the *[Spartan-3](http://www.xilinx.com/cgi-bin/docs/ndoc?t=user+guide;d=ug331.pdf) Generation FPGA User Guide (UG331)*.
- •See the *[Spartan-3E](http://www.xilinx.com/cgi-bin/docs/ndoc?t=data+sheet;d=ds312.pdf) FPGA Family Data Sheet (DS312)*.

# **OFDX4**

#### Macro: 4-Bit Output D Flip-Flop with Clock Enable

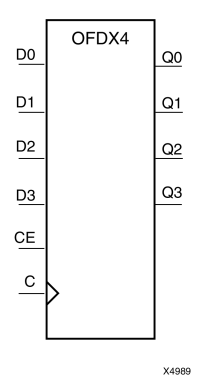

## **Introduction**

This design element is <sup>a</sup> multiple output <sup>D</sup> flip-flop. The (Q) output is connected to OPAD or IOPAD. The data on the (D) input is loaded into the flip-flop during the Low-to-High clock (C) transition and appears on the (Q) output. When (CE) is Low, the flip-flop output does not change.

This flip-flop is asynchronously cleared, outputs Low, when power is applied. For FPGA devices, power-on conditions are simulated when global set/reset (GSR) is active. GSR defaults to active-High but can be inverted by adding an inverter in front of the GSR input of the appropriate STARTUP\_*architecture* symbol.

## **Logic Table**

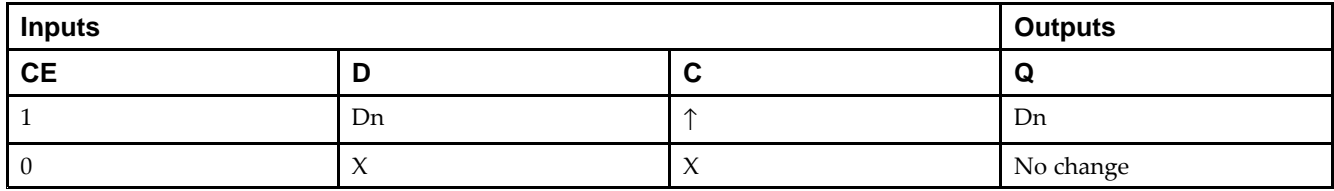

## **Design Entry Method**

This design element is only for use in schematics.

- •See the *[Spartan-3](http://www.xilinx.com/cgi-bin/docs/ndoc?t=user+guide;d=ug331.pdf) Generation FPGA User Guide (UG331)*.
- •See the *[Spartan-3E](http://www.xilinx.com/cgi-bin/docs/ndoc?t=data+sheet;d=ds312.pdf) FPGA Family Data Sheet (DS312)*.

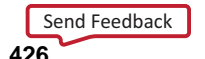

# **OFDX8**

#### Macro: 8-Bit Output D Flip-Flop with Clock Enable

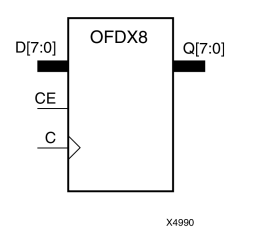

## **Introduction**

This design element is <sup>a</sup> multiple output <sup>D</sup> flip-flop. The (Q) output is connected to OPAD or IOPAD. The data on the (D) input is loaded into the flip-flop during the Low-to-High clock (C) transition and appears on the (Q) output. When (CE) is Low, the flip-flop output does not change.

This flip-flop is asynchronously cleared, outputs Low, when power is applied. For FPGA devices, power-on conditions are simulated when global set/reset (GSR) is active. GSR defaults to active-High but can be inverted by adding an inverter in front of the GSR input of the appropriate STARTUP\_*architecture* symbol.

## **Logic Table**

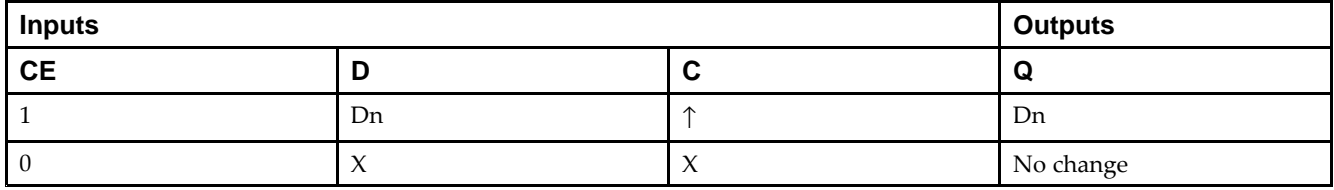

## **Design Entry Method**

This design element is only for use in schematics.

- •See the *[Spartan-3](http://www.xilinx.com/cgi-bin/docs/ndoc?t=user+guide;d=ug331.pdf) Generation FPGA User Guide (UG331)*.
- •See the *[Spartan-3E](http://www.xilinx.com/cgi-bin/docs/ndoc?t=data+sheet;d=ds312.pdf) FPGA Family Data Sheet (DS312)*.

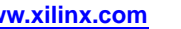

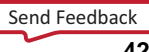

# **OFDXI**

#### Macro: Output D Flip-Flop with Clock Enable (Asynchronous Preset)

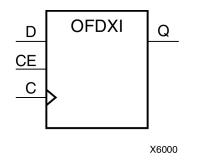

#### **Introduction**

The design element is contained in an input/output block (IOB). The output (Q) of the <sup>D</sup> flip-flop is connected to an OPAD or an IOPAD. The data on the (D) input is loaded into the flip-flop during the Low-to-High clock (C) transition and appears at the output  $(Q)$ . When $(CE)$  is Low, the output does not change

This flip-flop is asynchronously preset, output High, when power is applied. For FPGA devices, power-on conditions are simulated when global set/reset (GSR) is active. GSR defaults to active-High but can be inverted by adding an inverter in front of the GSR input of the appropriate STARTUP\_*architecture* symbol.

#### **Logic Table**

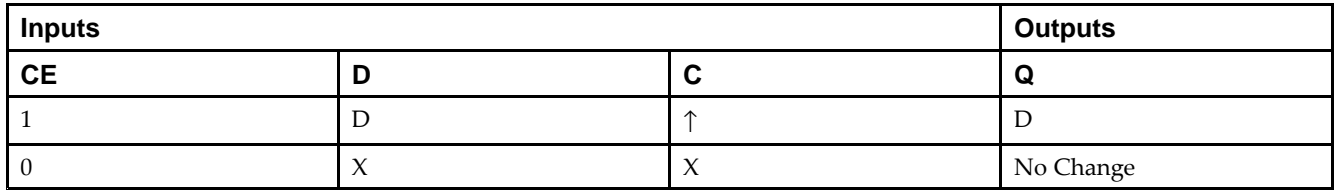

## **Design Entry Method**

This design element is only for use in schematics.

- •See the *[Spartan-3](http://www.xilinx.com/cgi-bin/docs/ndoc?t=user+guide;d=ug331.pdf) Generation FPGA User Guide (UG331)*.
- •See the *[Spartan-3E](http://www.xilinx.com/cgi-bin/docs/ndoc?t=data+sheet;d=ds312.pdf) FPGA Family Data Sheet (DS312)*.

# **OFDXI\_1**

Macro: Output D Flip-Flop with Inverted Clock and Clock Enable (Asynchronous Preset)

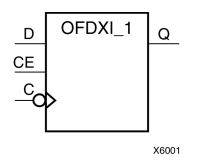

## **Introduction**

The design element is located in an input/output block (IOB). The <sup>D</sup> flip-flop output (Q) is connected to an OPAD or an IOPAD. The data on the <sup>D</sup> input is loaded into the flip-flop during the High-to-Low clock (C) transition and appears on the Q output. When CE is Low, the output (Q) does not change.

This flip-flop is asynchronously preset, output High, when power is applied. For FPGA devices, power-on conditions are simulated when global set/reset (GSR) is active. GSR defaults to active-High but can be inverted by adding an inverter in front of the GSR input of the appropriate STARTUP\_*architecture* symbol.

## **Logic Table**

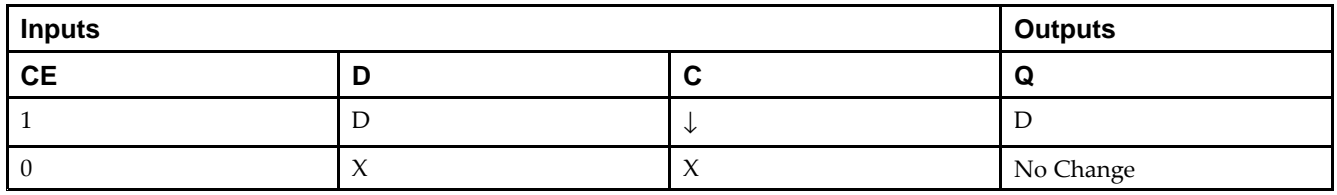

## **Design Entry Method**

This design element is only for use in schematics.

- •See the *[Spartan-3](http://www.xilinx.com/cgi-bin/docs/ndoc?t=user+guide;d=ug331.pdf) Generation FPGA User Guide (UG331)*.
- •See the *[Spartan-3E](http://www.xilinx.com/cgi-bin/docs/ndoc?t=data+sheet;d=ds312.pdf) FPGA Family Data Sheet (DS312)*.

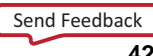

# **OR12**

#### Macro: 12-Input OR Gate with Non-Inverted Inputs

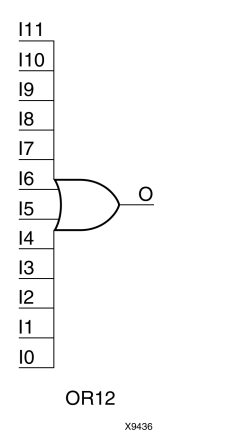

## **Introduction**

OR elements implement logical disjunction. A High output (1) results if one or more inputs are HIGH (1). A LOW output (0) results only if all inputs are Low (0).

OR functions of up to five inputs are available in any combination of inverting and non-inverting inputs. OR functions of six to nine inputs, <sup>12</sup> inputs, and 16 inputs are available with only non-inverting inputs. To invert some or all inputs, use external inverters. Because each input uses <sup>a</sup> CLB resource, replace functions with unused inputs with functions having the necessary number of inputs.

## **Logic Table**

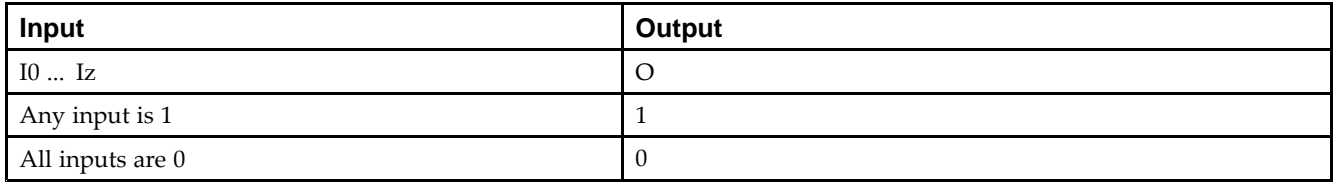

## **Design Entry Method**

This design element is only for use in schematics.

- •See the *[Spartan-3](http://www.xilinx.com/cgi-bin/docs/ndoc?t=user+guide;d=ug331.pdf) Generation FPGA User Guide (UG331)*.
- •See the *[Spartan-3E](http://www.xilinx.com/cgi-bin/docs/ndoc?t=data+sheet;d=ds312.pdf) FPGA Family Data Sheet (DS312)*.

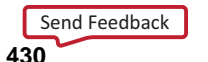

## **OR16**

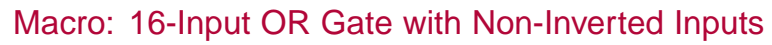

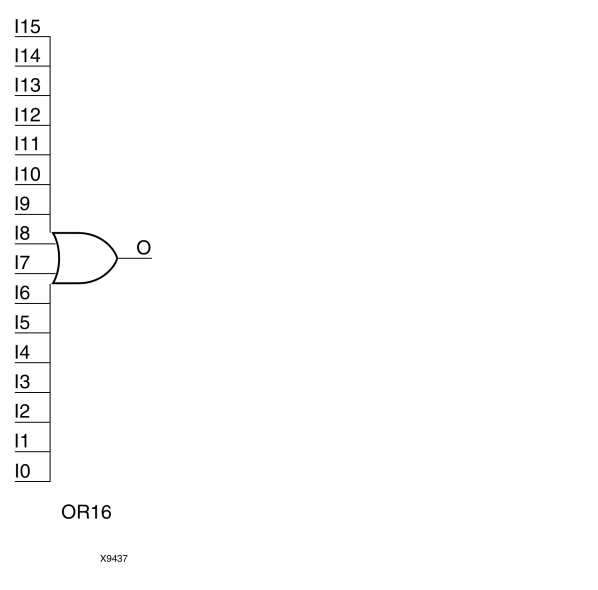

## **Introduction**

OR elements implement logical disjunction. A High output (1) results if one or more inputs are HIGH (1). A LOW output (0) results only if all inputs are Low (0).

OR functions of up to five inputs are available in any combination of inverting and non-inverting inputs. OR functions of six to nine inputs, <sup>12</sup> inputs, and 16 inputs are available with only non-inverting inputs. To invert some or all inputs, use external inverters. Because each input uses <sup>a</sup> CLB resource, replace functions with unused inputs with functions having the necessary number of inputs.

## **Logic Table**

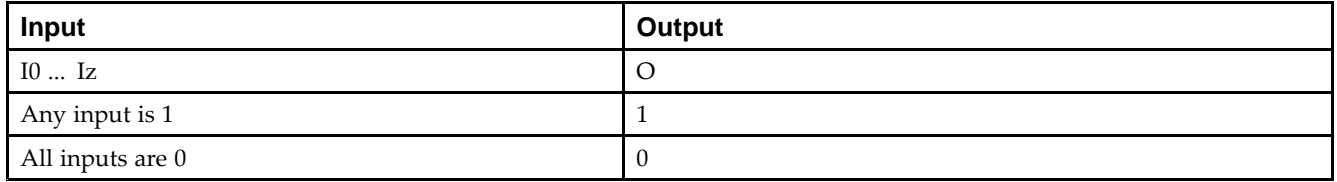

## **Design Entry Method**

This design element is only for use in schematics.

- •See the *[Spartan-3](http://www.xilinx.com/cgi-bin/docs/ndoc?t=user+guide;d=ug331.pdf) Generation FPGA User Guide (UG331)*.
- •See the *[Spartan-3E](http://www.xilinx.com/cgi-bin/docs/ndoc?t=data+sheet;d=ds312.pdf) FPGA Family Data Sheet (DS312)*.

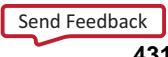

# **OR2**

#### Primitive: 2-Input OR Gate with Non-Inverted Inputs

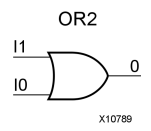

## **Introduction**

OR elements implement logical disjunction. A High output (1) results if one or more inputs are HIGH (1). A LOW output (0) results only if all inputs are Low (0).

OR functions of up to five inputs are available in any combination of inverting and non-inverting inputs. OR functions of six to nine inputs, <sup>12</sup> inputs, and 16 inputs are available with only non-inverting inputs. To invert some or all inputs, use external inverters. Because each input uses <sup>a</sup> CLB resource, replace functions with unused inputs with functions having the necessary number of inputs.

## **Logic Table**

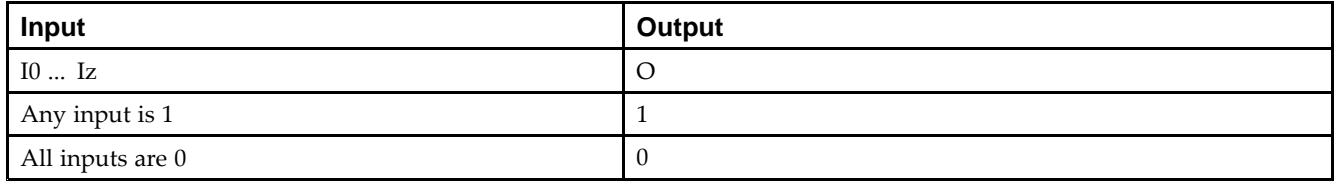

## **Design Entry Method**

This design element is only for use in schematics.

- •See the *[Spartan-3](http://www.xilinx.com/cgi-bin/docs/ndoc?t=user+guide;d=ug331.pdf) Generation FPGA User Guide (UG331)*.
- •See the *[Spartan-3E](http://www.xilinx.com/cgi-bin/docs/ndoc?t=data+sheet;d=ds312.pdf) FPGA Family Data Sheet (DS312)*.
# **OR2B1**

Primitive: 2-Input OR Gate with 1 Inverted and 1 Non-Inverted Inputs

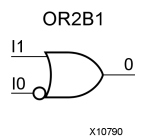

# **Introduction**

OR elements implement logical disjunction. A High output (1) results if one or more inputs are HIGH (1). A LOW output (0) results only if all inputs are Low (0).

OR functions of up to five inputs are available in any combination of inverting and non-inverting inputs. OR functions of six to nine inputs, <sup>12</sup> inputs, and 16 inputs are available with only non-inverting inputs. To invert some or all inputs, use external inverters. Because each input uses <sup>a</sup> CLB resource, replace functions with unused inputs with functions having the necessary number of inputs.

# **Design Entry Method**

This design element is only for use in schematics.

- •See the *[Spartan-3](http://www.xilinx.com/cgi-bin/docs/ndoc?t=user+guide;d=ug331.pdf) Generation FPGA User Guide (UG331)*.
- •See the *[Spartan-3E](http://www.xilinx.com/cgi-bin/docs/ndoc?t=data+sheet;d=ds312.pdf) FPGA Family Data Sheet (DS312)*.

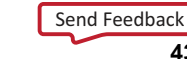

# **OR2B2**

#### Primitive: 2-Input OR Gate with Inverted Inputs

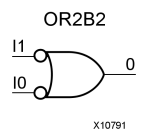

### **Introduction**

OR elements implement logical disjunction. A High output (1) results if one or more inputs are HIGH (1). A LOW output (0) results only if all inputs are Low (0).

OR functions of up to five inputs are available in any combination of inverting and non-inverting inputs. OR functions of six to nine inputs, <sup>12</sup> inputs, and 16 inputs are available with only non-inverting inputs. To invert some or all inputs, use external inverters. Because each input uses <sup>a</sup> CLB resource, replace functions with unused inputs with functions having the necessary number of inputs.

# **Design Entry Method**

This design element is only for use in schematics.

- •See the *[Spartan-3](http://www.xilinx.com/cgi-bin/docs/ndoc?t=user+guide;d=ug331.pdf) Generation FPGA User Guide (UG331)*.
- •See the *[Spartan-3E](http://www.xilinx.com/cgi-bin/docs/ndoc?t=data+sheet;d=ds312.pdf) FPGA Family Data Sheet (DS312)*.

#### Primitive: 3-Input OR Gate with Non-Inverted Inputs

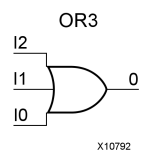

### **Introduction**

OR elements implement logical disjunction. A High output (1) results if one or more inputs are HIGH (1). A LOW output (0) results only if all inputs are Low (0).

OR functions of up to five inputs are available in any combination of inverting and non-inverting inputs. OR functions of six to nine inputs, <sup>12</sup> inputs, and 16 inputs are available with only non-inverting inputs. To invert some or all inputs, use external inverters. Because each input uses <sup>a</sup> CLB resource, replace functions with unused inputs with functions having the necessary number of inputs.

#### **Logic Table**

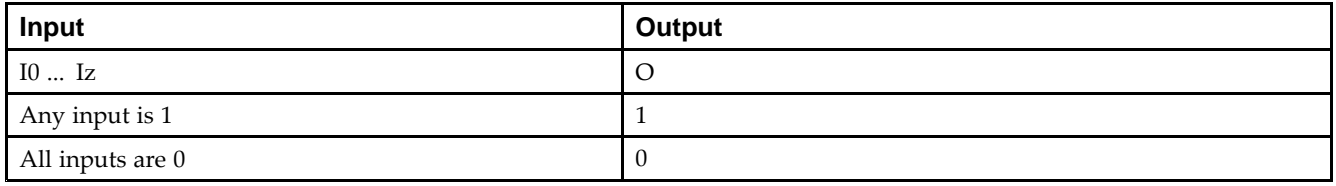

# **Design Entry Method**

This design element is only for use in schematics.

- •See the *[Spartan-3](http://www.xilinx.com/cgi-bin/docs/ndoc?t=user+guide;d=ug331.pdf) Generation FPGA User Guide (UG331)*.
- •See the *[Spartan-3E](http://www.xilinx.com/cgi-bin/docs/ndoc?t=data+sheet;d=ds312.pdf) FPGA Family Data Sheet (DS312)*.

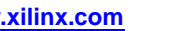

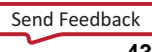

# **OR3B1**

Primitive: 3-Input OR Gate with 1 Inverted and 2 Non-Inverted Inputs

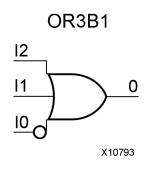

### **Introduction**

OR elements implement logical disjunction. A High output (1) results if one or more inputs are HIGH (1). A LOW output (0) results only if all inputs are Low (0).

OR functions of up to five inputs are available in any combination of inverting and non-inverting inputs. OR functions of six to nine inputs, <sup>12</sup> inputs, and 16 inputs are available with only non-inverting inputs. To invert some or all inputs, use external inverters. Because each input uses <sup>a</sup> CLB resource, replace functions with unused inputs with functions having the necessary number of inputs.

### **Design Entry Method**

This design element is only for use in schematics.

- •See the *[Spartan-3](http://www.xilinx.com/cgi-bin/docs/ndoc?t=user+guide;d=ug331.pdf) Generation FPGA User Guide (UG331)*.
- •See the *[Spartan-3E](http://www.xilinx.com/cgi-bin/docs/ndoc?t=data+sheet;d=ds312.pdf) FPGA Family Data Sheet (DS312)*.

# **OR3B2**

Primitive: 3-Input OR Gate with 2 Inverted and 1 Non-Inverted Inputs

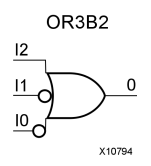

# **Introduction**

OR elements implement logical disjunction. A High output (1) results if one or more inputs are HIGH (1). A LOW output (0) results only if all inputs are Low (0).

OR functions of up to five inputs are available in any combination of inverting and non-inverting inputs. OR functions of six to nine inputs, <sup>12</sup> inputs, and 16 inputs are available with only non-inverting inputs. To invert some or all inputs, use external inverters. Because each input uses <sup>a</sup> CLB resource, replace functions with unused inputs with functions having the necessary number of inputs.

# **Design Entry Method**

This design element is only for use in schematics.

- •See the *[Spartan-3](http://www.xilinx.com/cgi-bin/docs/ndoc?t=user+guide;d=ug331.pdf) Generation FPGA User Guide (UG331)*.
- •See the *[Spartan-3E](http://www.xilinx.com/cgi-bin/docs/ndoc?t=data+sheet;d=ds312.pdf) FPGA Family Data Sheet (DS312)*.

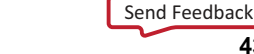

# **OR3B3**

#### Primitive: 3-Input OR Gate with Inverted Inputs

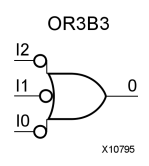

#### **Introduction**

OR elements implement logical disjunction. A High output (1) results if one or more inputs are HIGH (1). A LOW output  $(0)$  results only if all inputs are Low  $(0)$ .

OR functions of up to five inputs are available in any combination of inverting and non-inverting inputs. OR functions of six to nine inputs, <sup>12</sup> inputs, and 16 inputs are available with only non-inverting inputs. To invert some or all inputs, use external inverters. Because each input uses <sup>a</sup> CLB resource, replace functions with unused inputs with functions having the necessary number of inputs.

#### **Design Entry Method**

This design element is only for use in schematics.

- •See the *[Spartan-3](http://www.xilinx.com/cgi-bin/docs/ndoc?t=user+guide;d=ug331.pdf) Generation FPGA User Guide (UG331)*.
- •See the *[Spartan-3E](http://www.xilinx.com/cgi-bin/docs/ndoc?t=data+sheet;d=ds312.pdf) FPGA Family Data Sheet (DS312)*.

#### Primitive: 4-Input OR Gate with Non-Inverted Inputs

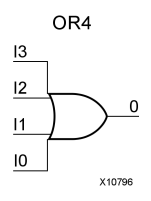

#### **Introduction**

OR elements implement logical disjunction. A High output (1) results if one or more inputs are HIGH (1). A LOW output (0) results only if all inputs are Low (0).

OR functions of up to five inputs are available in any combination of inverting and non-inverting inputs. OR functions of six to nine inputs, <sup>12</sup> inputs, and 16 inputs are available with only non-inverting inputs. To invert some or all inputs, use external inverters. Because each input uses <sup>a</sup> CLB resource, replace functions with unused inputs with functions having the necessary number of inputs.

### **Logic Table**

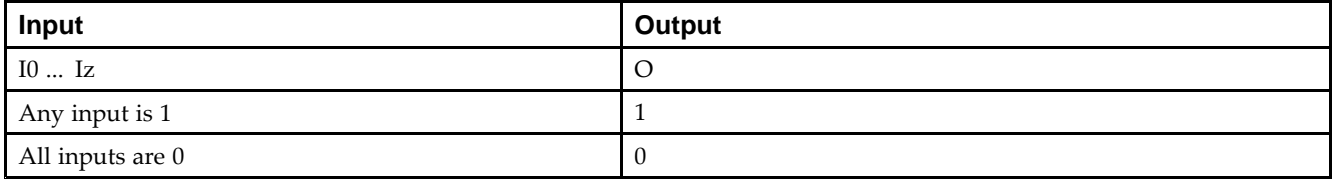

# **Design Entry Method**

This design element is only for use in schematics.

- •See the *[Spartan-3](http://www.xilinx.com/cgi-bin/docs/ndoc?t=user+guide;d=ug331.pdf) Generation FPGA User Guide (UG331)*.
- •See the *[Spartan-3E](http://www.xilinx.com/cgi-bin/docs/ndoc?t=data+sheet;d=ds312.pdf) FPGA Family Data Sheet (DS312)*.

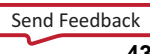

Primitive: 4-Input OR Gate with 1 Inverted and 3 Non-Inverted Inputs

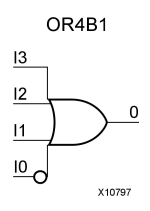

#### **Introduction**

OR elements implement logical disjunction. A High output (1) results if one or more inputs are HIGH (1). A LOW output  $(0)$  results only if all inputs are Low  $(0)$ .

OR functions of up to five inputs are available in any combination of inverting and non-inverting inputs. OR functions of six to nine inputs, <sup>12</sup> inputs, and 16 inputs are available with only non-inverting inputs. To invert some or all inputs, use external inverters. Because each input uses <sup>a</sup> CLB resource, replace functions with unused inputs with functions having the necessary number of inputs.

# **Design Entry Method**

This design element is only for use in schematics.

- •See the *[Spartan-3](http://www.xilinx.com/cgi-bin/docs/ndoc?t=user+guide;d=ug331.pdf) Generation FPGA User Guide (UG331)*.
- •See the *[Spartan-3E](http://www.xilinx.com/cgi-bin/docs/ndoc?t=data+sheet;d=ds312.pdf) FPGA Family Data Sheet (DS312)*.

Primitive: 4-Input OR Gate with 2 Inverted and 2 Non-Inverted Inputs

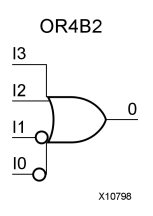

#### **Introduction**

OR elements implement logical disjunction. A High output (1) results if one or more inputs are HIGH (1). A LOW output  $(0)$  results only if all inputs are Low  $(0)$ .

OR functions of up to five inputs are available in any combination of inverting and non-inverting inputs. OR functions of six to nine inputs, <sup>12</sup> inputs, and 16 inputs are available with only non-inverting inputs. To invert some or all inputs, use external inverters. Because each input uses <sup>a</sup> CLB resource, replace functions with unused inputs with functions having the necessary number of inputs.

# **Design Entry Method**

This design element is only for use in schematics.

- •See the *[Spartan-3](http://www.xilinx.com/cgi-bin/docs/ndoc?t=user+guide;d=ug331.pdf) Generation FPGA User Guide (UG331)*.
- •See the *[Spartan-3E](http://www.xilinx.com/cgi-bin/docs/ndoc?t=data+sheet;d=ds312.pdf) FPGA Family Data Sheet (DS312)*.

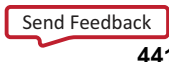

Primitive: 4-Input OR Gate with 3 Inverted and 1 Non-Inverted Inputs

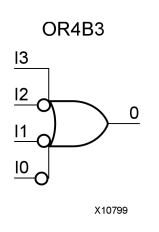

#### **Introduction**

OR elements implement logical disjunction. A High output (1) results if one or more inputs are HIGH (1). A LOW output  $(0)$  results only if all inputs are Low  $(0)$ .

OR functions of up to five inputs are available in any combination of inverting and non-inverting inputs. OR functions of six to nine inputs, <sup>12</sup> inputs, and 16 inputs are available with only non-inverting inputs. To invert some or all inputs, use external inverters. Because each input uses <sup>a</sup> CLB resource, replace functions with unused inputs with functions having the necessary number of inputs.

# **Design Entry Method**

This design element is only for use in schematics.

- •See the *[Spartan-3](http://www.xilinx.com/cgi-bin/docs/ndoc?t=user+guide;d=ug331.pdf) Generation FPGA User Guide (UG331)*.
- •See the *[Spartan-3E](http://www.xilinx.com/cgi-bin/docs/ndoc?t=data+sheet;d=ds312.pdf) FPGA Family Data Sheet (DS312)*.

Primitive: 4-Input OR Gate with Inverted Inputs

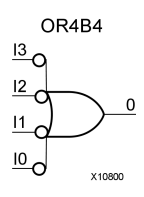

# **Introduction**

OR elements implement logical disjunction. A High output (1) results if one or more inputs are HIGH (1). A LOW output  $(0)$  results only if all inputs are Low  $(0)$ .

OR functions of up to five inputs are available in any combination of inverting and non-inverting inputs. OR functions of six to nine inputs, <sup>12</sup> inputs, and 16 inputs are available with only non-inverting inputs. To invert some or all inputs, use external inverters. Because each input uses <sup>a</sup> CLB resource, replace functions with unused inputs with functions having the necessary number of inputs.

# **Design Entry Method**

This design element is only for use in schematics.

- •See the *[Spartan-3](http://www.xilinx.com/cgi-bin/docs/ndoc?t=user+guide;d=ug331.pdf) Generation FPGA User Guide (UG331)*.
- •See the *[Spartan-3E](http://www.xilinx.com/cgi-bin/docs/ndoc?t=data+sheet;d=ds312.pdf) FPGA Family Data Sheet (DS312)*.

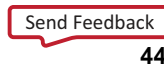

#### Primitive: 5-Input OR Gate with Non-Inverted Inputs

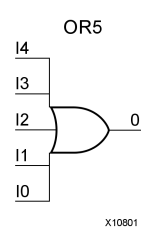

# **Introduction**

OR elements implement logical disjunction. A High output (1) results if one or more inputs are HIGH (1). A LOW output (0) results only if all inputs are Low (0).

OR functions of up to five inputs are available in any combination of inverting and non-inverting inputs. OR functions of six to nine inputs, <sup>12</sup> inputs, and 16 inputs are available with only non-inverting inputs. To invert some or all inputs, use external inverters. Because each input uses <sup>a</sup> CLB resource, replace functions with unused inputs with functions having the necessary number of inputs.

# **Logic Table**

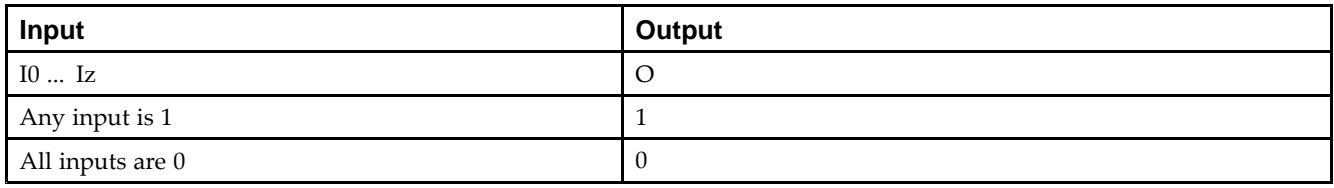

# **Design Entry Method**

This design element is only for use in schematics.

- •See the *[Spartan-3](http://www.xilinx.com/cgi-bin/docs/ndoc?t=user+guide;d=ug331.pdf) Generation FPGA User Guide (UG331)*.
- •See the *[Spartan-3E](http://www.xilinx.com/cgi-bin/docs/ndoc?t=data+sheet;d=ds312.pdf) FPGA Family Data Sheet (DS312)*.

Primitive: 5-Input OR Gate with 1 Inverted and 4 Non-Inverted Inputs

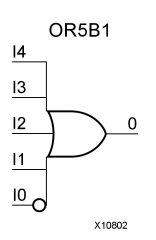

# **Introduction**

OR elements implement logical disjunction. A High output (1) results if one or more inputs are HIGH (1). A LOW output (0) results only if all inputs are Low (0).

OR functions of up to five inputs are available in any combination of inverting and non-inverting inputs. OR functions of six to nine inputs, <sup>12</sup> inputs, and 16 inputs are available with only non-inverting inputs. To invert some or all inputs, use external inverters. Because each input uses <sup>a</sup> CLB resource, replace functions with unused inputs with functions having the necessary number of inputs.

# **Design Entry Method**

This design element is only for use in schematics.

- •See the *[Spartan-3](http://www.xilinx.com/cgi-bin/docs/ndoc?t=user+guide;d=ug331.pdf) Generation FPGA User Guide (UG331)*.
- •See the *[Spartan-3E](http://www.xilinx.com/cgi-bin/docs/ndoc?t=data+sheet;d=ds312.pdf) FPGA Family Data Sheet (DS312)*.

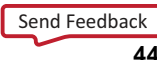

Primitive: 5-Input OR Gate with 2 Inverted and 3 Non-Inverted Inputs

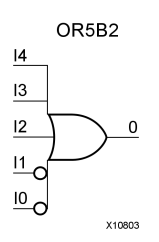

# **Introduction**

OR elements implement logical disjunction. A High output (1) results if one or more inputs are HIGH (1). A LOW output (0) results only if all inputs are Low (0).

OR functions of up to five inputs are available in any combination of inverting and non-inverting inputs. OR functions of six to nine inputs, <sup>12</sup> inputs, and 16 inputs are available with only non-inverting inputs. To invert some or all inputs, use external inverters. Because each input uses <sup>a</sup> CLB resource, replace functions with unused inputs with functions having the necessary number of inputs.

# **Design Entry Method**

This design element is only for use in schematics.

- •See the *[Spartan-3](http://www.xilinx.com/cgi-bin/docs/ndoc?t=user+guide;d=ug331.pdf) Generation FPGA User Guide (UG331)*.
- •See the *[Spartan-3E](http://www.xilinx.com/cgi-bin/docs/ndoc?t=data+sheet;d=ds312.pdf) FPGA Family Data Sheet (DS312)*.

Primitive: 5-Input OR Gate with 3 Inverted and 2 Non-Inverted Inputs

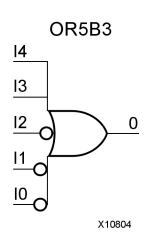

# **Introduction**

OR elements implement logical disjunction. A High output (1) results if one or more inputs are HIGH (1). A LOW output (0) results only if all inputs are Low (0).

OR functions of up to five inputs are available in any combination of inverting and non-inverting inputs. OR functions of six to nine inputs, <sup>12</sup> inputs, and 16 inputs are available with only non-inverting inputs. To invert some or all inputs, use external inverters. Because each input uses <sup>a</sup> CLB resource, replace functions with unused inputs with functions having the necessary number of inputs.

# **Design Entry Method**

This design element is only for use in schematics.

- •See the *[Spartan-3](http://www.xilinx.com/cgi-bin/docs/ndoc?t=user+guide;d=ug331.pdf) Generation FPGA User Guide (UG331)*.
- •See the *[Spartan-3E](http://www.xilinx.com/cgi-bin/docs/ndoc?t=data+sheet;d=ds312.pdf) FPGA Family Data Sheet (DS312)*.

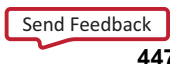

Primitive: 5-Input OR Gate with 4 Inverted and 1 Non-Inverted Inputs

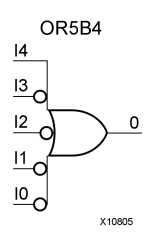

# **Introduction**

OR elements implement logical disjunction. A High output (1) results if one or more inputs are HIGH (1). A LOW output (0) results only if all inputs are Low (0).

OR functions of up to five inputs are available in any combination of inverting and non-inverting inputs. OR functions of six to nine inputs, <sup>12</sup> inputs, and 16 inputs are available with only non-inverting inputs. To invert some or all inputs, use external inverters. Because each input uses <sup>a</sup> CLB resource, replace functions with unused inputs with functions having the necessary number of inputs.

# **Design Entry Method**

This design element is only for use in schematics.

- •See the *[Spartan-3](http://www.xilinx.com/cgi-bin/docs/ndoc?t=user+guide;d=ug331.pdf) Generation FPGA User Guide (UG331)*.
- •See the *[Spartan-3E](http://www.xilinx.com/cgi-bin/docs/ndoc?t=data+sheet;d=ds312.pdf) FPGA Family Data Sheet (DS312)*.

Primitive: 5-Input OR Gate with Inverted Inputs

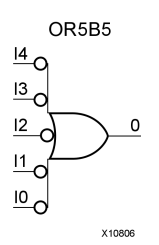

#### **Introduction**

OR elements implement logical disjunction. A High output (1) results if one or more inputs are HIGH (1). A LOW output (0) results only if all inputs are Low (0).

OR functions of up to five inputs are available in any combination of inverting and non-inverting inputs. OR functions of six to nine inputs, <sup>12</sup> inputs, and 16 inputs are available with only non-inverting inputs. To invert some or all inputs, use external inverters. Because each input uses <sup>a</sup> CLB resource, replace functions with unused inputs with functions having the necessary number of inputs.

# **Design Entry Method**

This design element is only for use in schematics.

- •See the *[Spartan-3](http://www.xilinx.com/cgi-bin/docs/ndoc?t=user+guide;d=ug331.pdf) Generation FPGA User Guide (UG331)*.
- •See the *[Spartan-3E](http://www.xilinx.com/cgi-bin/docs/ndoc?t=data+sheet;d=ds312.pdf) FPGA Family Data Sheet (DS312)*.

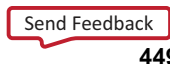

#### Macro: 6-Input OR Gate with Non-Inverted Inputs

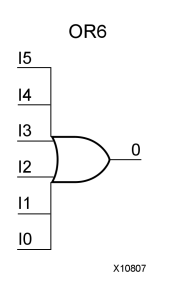

### **Introduction**

OR elements implement logical disjunction. A High output (1) results if one or more inputs are HIGH (1). A LOW output  $(0)$  results only if all inputs are Low  $(0)$ .

OR functions of up to five inputs are available in any combination of inverting and non-inverting inputs. OR functions of six to nine inputs, <sup>12</sup> inputs, and 16 inputs are available with only non-inverting inputs. To invert some or all inputs, use external inverters. Because each input uses <sup>a</sup> CLB resource, replace functions with unused inputs with functions having the necessary number of inputs.

### **Logic Table**

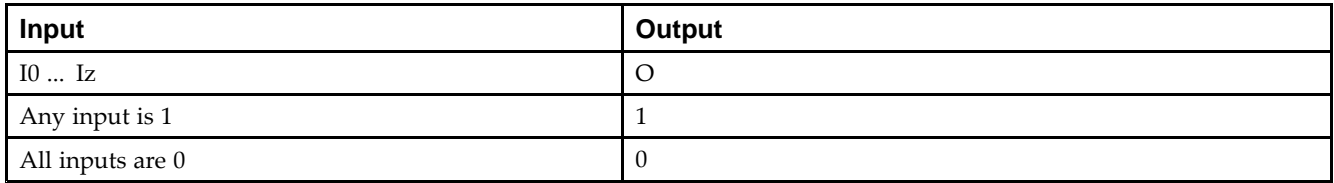

# **Design Entry Method**

This design element is only for use in schematics.

- •See the *[Spartan-3](http://www.xilinx.com/cgi-bin/docs/ndoc?t=user+guide;d=ug331.pdf) Generation FPGA User Guide (UG331)*.
- •See the *[Spartan-3E](http://www.xilinx.com/cgi-bin/docs/ndoc?t=data+sheet;d=ds312.pdf) FPGA Family Data Sheet (DS312)*.

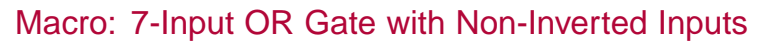

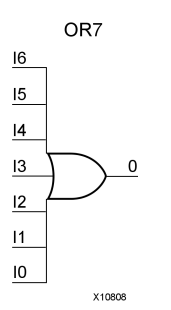

#### **Introduction**

OR elements implement logical disjunction. A High output (1) results if one or more inputs are HIGH (1). A LOW output  $(0)$  results only if all inputs are Low  $(0)$ .

OR functions of up to five inputs are available in any combination of inverting and non-inverting inputs. OR functions of six to nine inputs, <sup>12</sup> inputs, and 16 inputs are available with only non-inverting inputs. To invert some or all inputs, use external inverters. Because each input uses <sup>a</sup> CLB resource, replace functions with unused inputs with functions having the necessary number of inputs.

# **Logic Table**

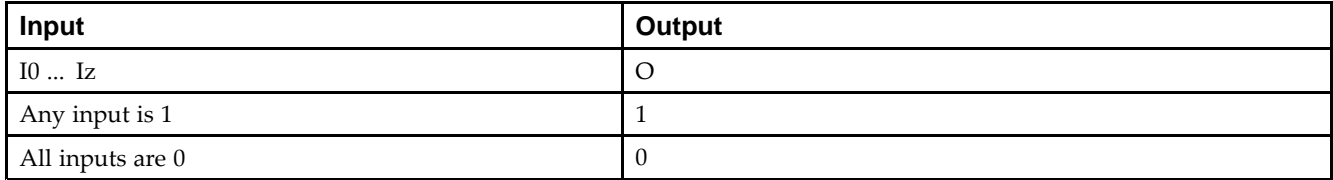

# **Design Entry Method**

This design element is only for use in schematics.

- •See the *[Spartan-3](http://www.xilinx.com/cgi-bin/docs/ndoc?t=user+guide;d=ug331.pdf) Generation FPGA User Guide (UG331)*.
- •See the *[Spartan-3E](http://www.xilinx.com/cgi-bin/docs/ndoc?t=data+sheet;d=ds312.pdf) FPGA Family Data Sheet (DS312)*.

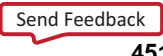

#### Macro: 8-Input OR Gate with Non-Inverted Inputs

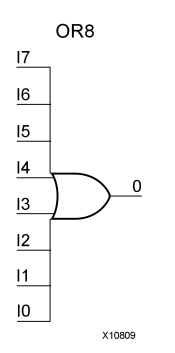

#### **Introduction**

OR elements implement logical disjunction. A High output (1) results if one or more inputs are HIGH (1). A LOW output (0) results only if all inputs are Low (0).

OR functions of up to five inputs are available in any combination of inverting and non-inverting inputs. OR functions of six to nine inputs, <sup>12</sup> inputs, and 16 inputs are available with only non-inverting inputs. To invert some or all inputs, use external inverters. Because each input uses <sup>a</sup> CLB resource, replace functions with unused inputs with functions having the necessary number of inputs.

# **Logic Table**

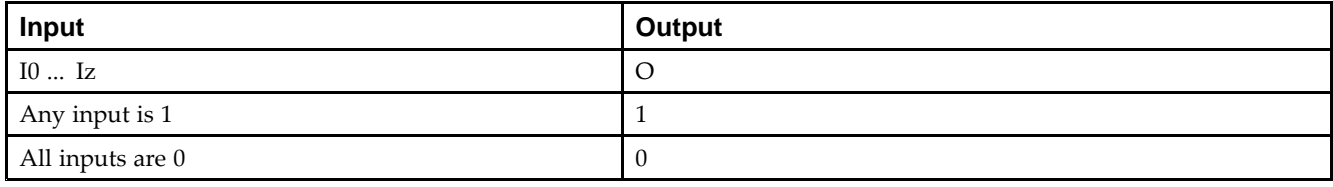

# **Design Entry Method**

This design element is only for use in schematics.

- •See the *[Spartan-3](http://www.xilinx.com/cgi-bin/docs/ndoc?t=user+guide;d=ug331.pdf) Generation FPGA User Guide (UG331)*.
- •See the *[Spartan-3E](http://www.xilinx.com/cgi-bin/docs/ndoc?t=data+sheet;d=ds312.pdf) FPGA Family Data Sheet (DS312)*.

#### Macro: 9-Input OR Gate with Non-Inverted Inputs

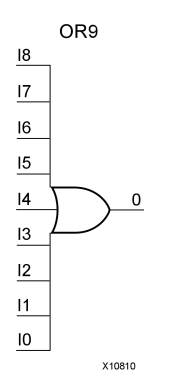

#### **Introduction**

OR elements implement logical disjunction. A High output (1) results if one or more inputs are HIGH (1). A LOW output (0) results only if all inputs are Low (0).

OR functions of up to five inputs are available in any combination of inverting and non-inverting inputs. OR functions of six to nine inputs, <sup>12</sup> inputs, and 16 inputs are available with only non-inverting inputs. To invert some or all inputs, use external inverters. Because each input uses <sup>a</sup> CLB resource, replace functions with unused inputs with functions having the necessary number of inputs.

### **Logic Table**

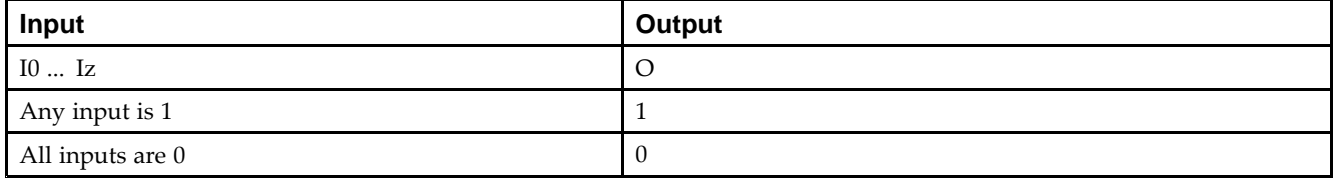

# **Design Entry Method**

This design element is only for use in schematics.

- •See the *[Spartan-3](http://www.xilinx.com/cgi-bin/docs/ndoc?t=user+guide;d=ug331.pdf) Generation FPGA User Guide (UG331)*.
- •See the *[Spartan-3E](http://www.xilinx.com/cgi-bin/docs/ndoc?t=data+sheet;d=ds312.pdf) FPGA Family Data Sheet (DS312)*.

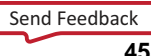

# **PULLDOWN**

#### Primitive: Resistor to GND for Input Pads, Open-Drain, and 3-State Outputs

**PULLDOWN** 

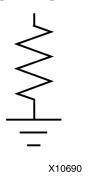

#### **Introduction**

This resistor element is connected to input, output, or bidirectional pads to guarantee <sup>a</sup> logic Low level for nodes that might float.

#### **Port Descriptions**

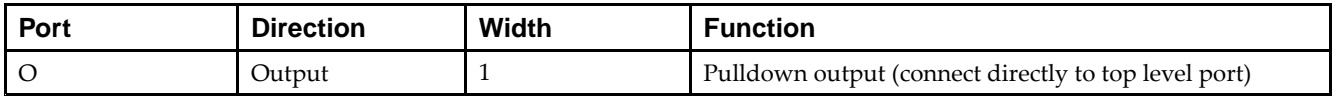

### **Design Entry Method**

This design element can be used in schematics.

This element can be connected to <sup>a</sup> net in the following locations on <sup>a</sup> top-level schematic file:

- •A net connected to an input IO Marker.
- •A net connected to both an output IO Marker and 3-statable IO element, such as an OBUFT.

- •See the *[Spartan-3](http://www.xilinx.com/cgi-bin/docs/ndoc?t=user+guide;d=ug331.pdf) Generation FPGA User Guide (UG331)*.
- •See the *[Spartan-3E](http://www.xilinx.com/cgi-bin/docs/ndoc?t=data+sheet;d=ds312.pdf) FPGA Family Data Sheet (DS312)*.

# **PULLUP**

Primitive: Resistor to VCC for Input PADs, Open-Drain, and 3-State Outputs

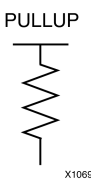

# **Introduction**

This design element allows for an input, 3-state output or bi-directional por<sup>t</sup> to be driven to <sup>a</sup> weak high value when not being driven by an internal or external source. This element establishes <sup>a</sup> High logic level for open-drain elements and macros when all the drivers are off.

# **Port Descriptions**

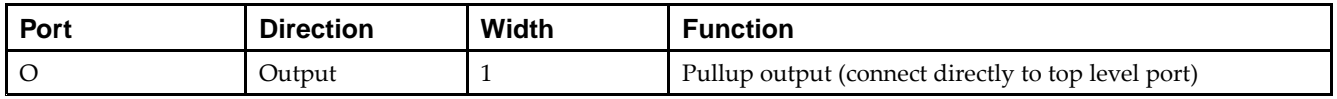

# **Design Entry Method**

This design element can be used in schematics.

This element can be connected to <sup>a</sup> net in the following locations on <sup>a</sup> top-level schematic file:

- •A net connected to an input IO Marker
- •A net connected to both an output IO Marker and 3-statable IO element, such as an OBUFT.

- •See the *[Spartan-3](http://www.xilinx.com/cgi-bin/docs/ndoc?t=user+guide;d=ug331.pdf) Generation FPGA User Guide (UG331)*.
- •See the *[Spartan-3E](http://www.xilinx.com/cgi-bin/docs/ndoc?t=data+sheet;d=ds312.pdf) FPGA Family Data Sheet (DS312)*.

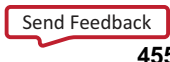

# **RAM16X1D**

Primitive: 16-Deep by 1-Wide Static Dual Port Synchronous RAM

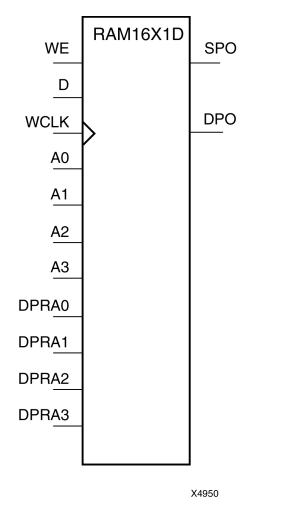

### **Introduction**

This element is <sup>a</sup> 16-word by 1-bit static dual por<sup>t</sup> random access memory with synchronous write capability. The device has two address ports: the read address (DPRA3:DPRA0) and the write address (A3:A0). These two address ports are asynchronous. The read address controls the location of the data driven out of the output pin (DPO), and the write address controls the destination of <sup>a</sup> valid write transaction. When the write enable (WE) is Low, transitions on the write clock (WCLK) are ignored and data stored in the RAM is not affected.

When WE is High, any positive transition on (WCLK) loads the data on the data input (D) into the word selected by the 4-bit write address. For predictable performance, write address and data inputs must be stable before <sup>a</sup> Low-to-High (WCLK) transition. This RAM block assumes an active-High (WCLK). (WCLK) can be active-High or active-Low. Any inverter placed on the (WCLK) input net is absorbed into the block.

The SPO output reflects the data in the memory cell addressed by A3:A0. The DPO output reflects the data in the memory cell addressed by DPRA3:DPRA0.

**Note** The write process is not affected by the address on the read address port.

You can use the INIT attribute to directly specify an initial value. The value must be <sup>a</sup> hexadecimal number, for example, INIT=ABAC. If the INIT attribute is not specified, the RAM is initialized with all zeros.

# **Logic Table**

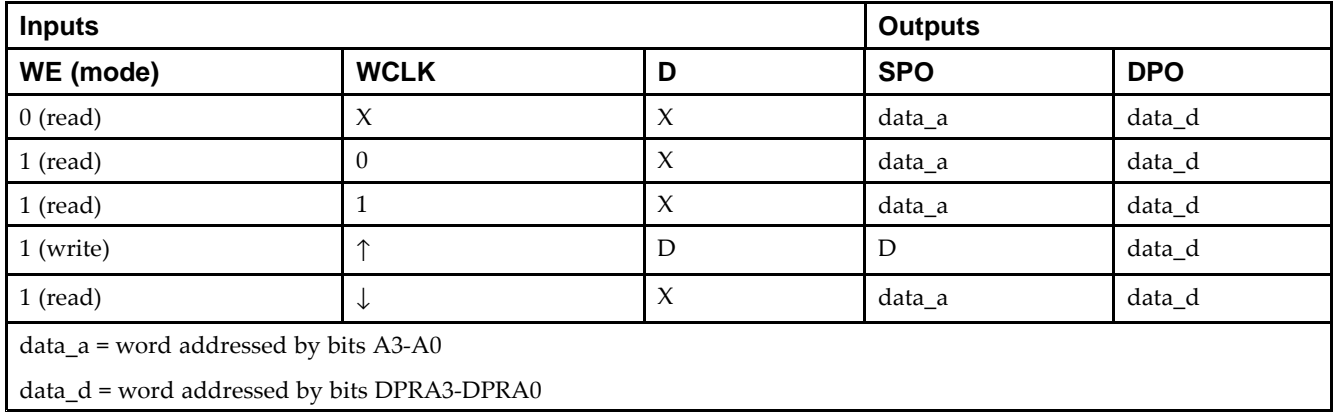

Mode selection is shown in the following logic table:

### **Design Entry Method**

This design element can be used in schematics.

### **Available Attributes**

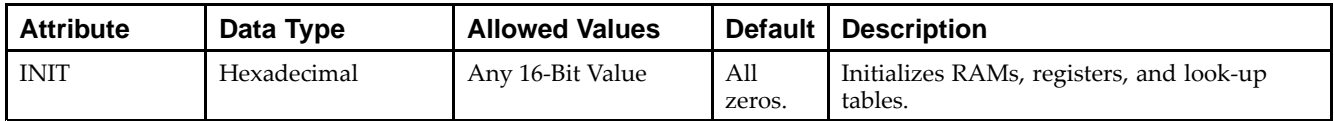

- •See the *[Spartan-3](http://www.xilinx.com/cgi-bin/docs/ndoc?t=user+guide;d=ug331.pdf) Generation FPGA User Guide (UG331)*.
- •See the *[Spartan-3E](http://www.xilinx.com/cgi-bin/docs/ndoc?t=data+sheet;d=ds312.pdf) FPGA Family Data Sheet (DS312)*.

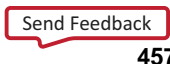

# **RAM16X1D\_1**

Primitive: 16-Deep by 1-Wide Static Dual Port Synchronous RAM with Negative-Edge **Clock** 

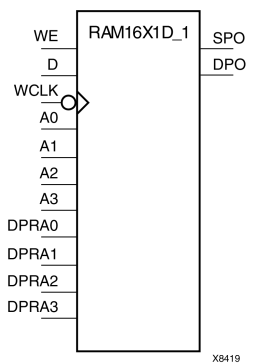

# **Introduction**

This is <sup>a</sup> 16-word by 1-bit static dual por<sup>t</sup> random access memory with synchronous write capability and negative-edge clock. The device has two separate address ports: the read address (DPRA3:DPRA0) and the write address (A3:A0). These two address ports are asynchronous. The read address controls the location of the data driven out of the output pin (DPO), and the write address controls the destination of <sup>a</sup> valid write transaction.

When the write enable (WE) is set to Low, transitions on the write clock (WCLK) are ignored and data stored in the RAM is not affected. When (WE) is High, any negative transition on (WCLK) loads the data on the data input (D) into the word selected by the 4-bit write address. For predictable performance, write address and data inputs must be stable before <sup>a</sup> High-to-Low WCLK transition. This RAM block assumes an active-Low (WCLK). (WCLK) can be active-High or active-Low. Any inverter placed on the (WCLK) input net is absorbed into the block.

You can initialize RAM16X1D\_1 during configuration using the INIT attribute.

The SPO output reflects the data in the memory cell addressed by A3:A0. The DPO output reflects the data in the memory cell addressed by DPRA3:DPRA0.

**Note** The write process is not affected by the address on the read address port.

# **Logic Table**

Mode selection is shown in the following logic table:

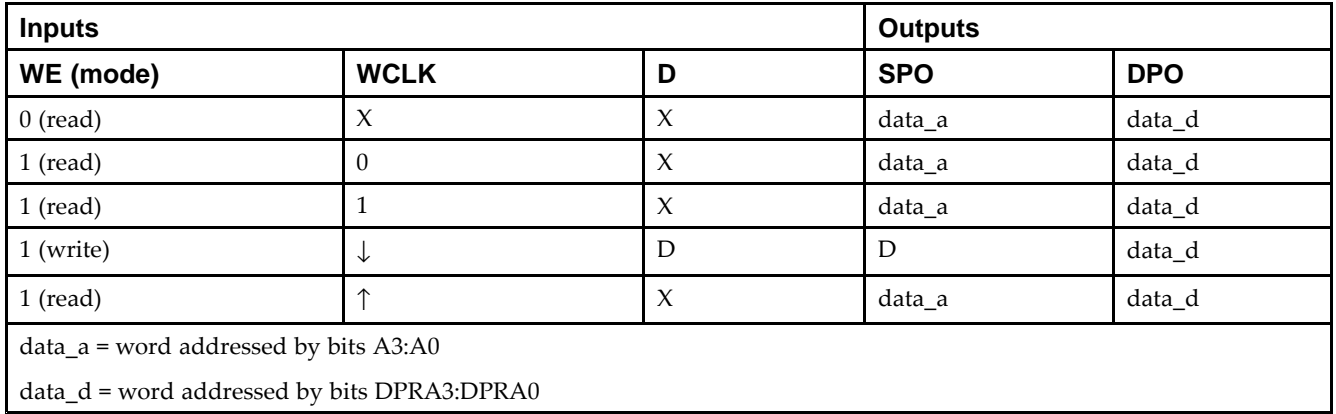

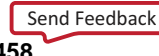

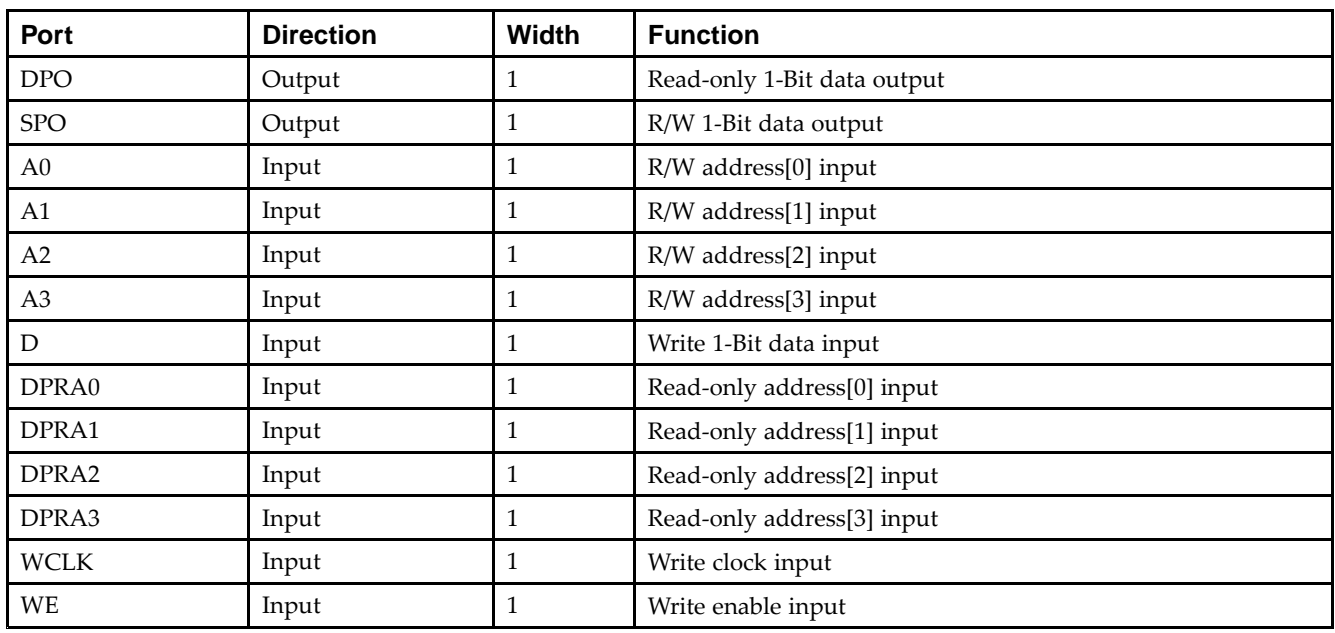

#### **Port Descriptions**

### **Design Entry Method**

This design element can be used in schematics.

#### **Available Attributes**

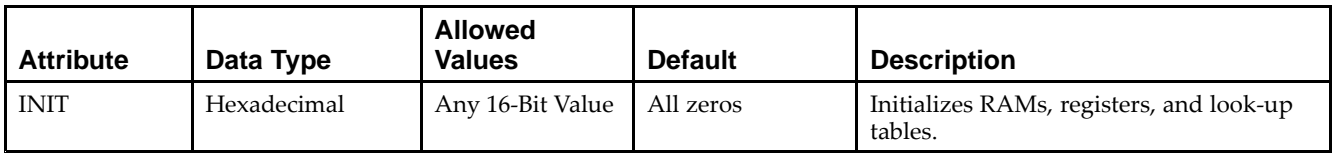

- •See the *[Spartan-3](http://www.xilinx.com/cgi-bin/docs/ndoc?t=user+guide;d=ug331.pdf) Generation FPGA User Guide (UG331)*.
- •See the *[Spartan-3E](http://www.xilinx.com/cgi-bin/docs/ndoc?t=data+sheet;d=ds312.pdf) FPGA Family Data Sheet (DS312)*.

# **RAM16X1S**

Primitive: 16-Deep by 1-Wide Static Synchronous RAM

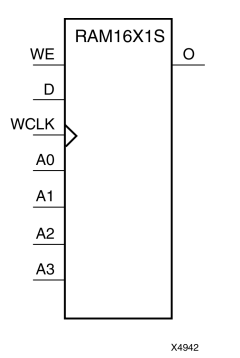

### **Introduction**

This element is <sup>a</sup> 16-word by 1-bit static random access memory with synchronous write capability. When the write enable (WE) is set Low, transitions on the write clock (WCLK) are ignored and data stored in the RAM is not affected. When WE is set High, any positive transition on WCLK loads the data on the data input (D) into the word selected by the 4-bit address (A3:A0). This RAM block assumes an active-High WCLK. However, WCLK can be active-High or active-Low. Any inverter placed on the WCLK input net is absorbed into the block.

The signal output on the data output pin (O) is the data that is stored in the RAM at the location defined by the values on the address pins. You can initialize RAM16X1S during configuration using the INIT attribute.

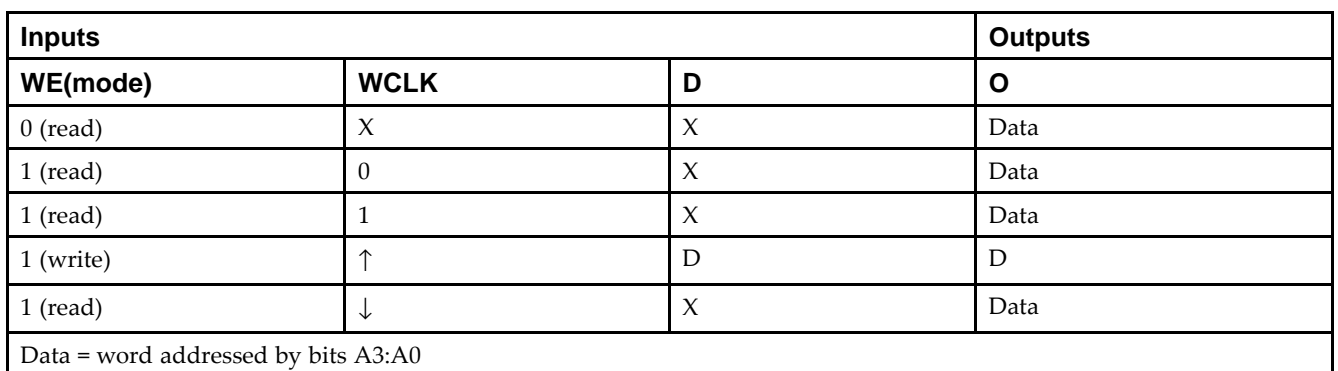

### **Logic Table**

# **Design Entry Method**

This design element can be used in schematics.

#### **Available Attributes**

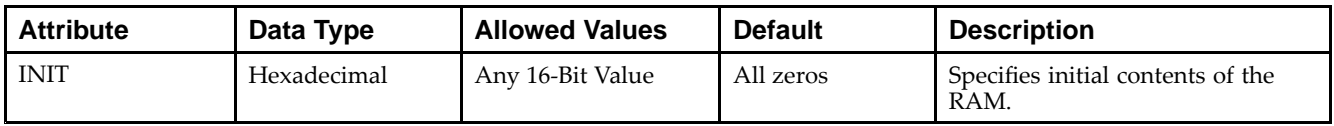

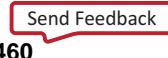

- •See the *[Spartan-3](http://www.xilinx.com/cgi-bin/docs/ndoc?t=user+guide;d=ug331.pdf) Generation FPGA User Guide (UG331)*.
- •See the *[Spartan-3E](http://www.xilinx.com/cgi-bin/docs/ndoc?t=data+sheet;d=ds312.pdf) FPGA Family Data Sheet (DS312)*.

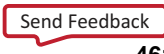

# **RAM16X1S\_1**

Primitive: 16-Deep by 1-Wide Static Synchronous RAM with Negative-Edge Clock

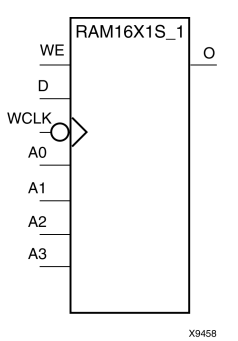

#### **Introduction**

This element is <sup>a</sup> 16-word by 1-bit static random access memory with synchronous write capability and negative-edge clock. When the write enable (WE) is Low, transitions on the write clock (WCLK) are ignored and data stored in the RAM is not affected. When (WE) is High, any negative transition on (WCLK) loads the data on the data input (D) into the word selected by the 4-bit address (A3:A0). For predictable performance, address and data inputs must be stable before <sup>a</sup> High-to-Low WCLK transition. This RAM block assumes an active-Low (WCLK). However, (WCLK) can be active-High or active-Low. Any inverter placed on the (WCLK) input net is absorbed into the block.

The signal output on the data output pin (O) is the data that is stored in the RAM at the location defined by the values on the address pins.

You can initialize this element during configuration using the INIT attribute.

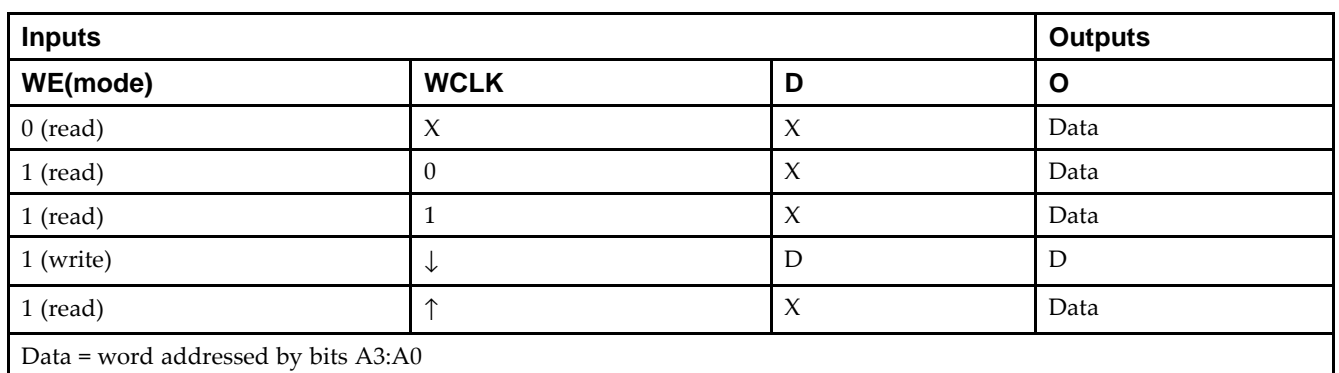

# **Logic Table**

# **Design Entry Method**

This design element can be used in schematics.

#### **Available Attributes**

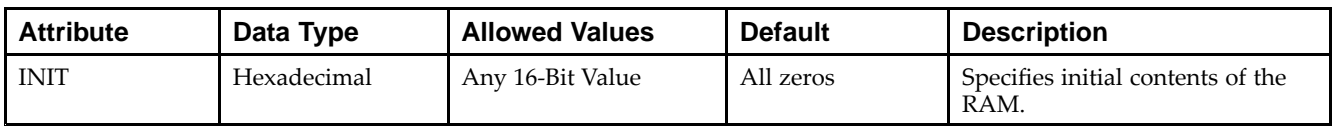

- •See the *[Spartan-3](http://www.xilinx.com/cgi-bin/docs/ndoc?t=user+guide;d=ug331.pdf) Generation FPGA User Guide (UG331)*.
- •See the *[Spartan-3E](http://www.xilinx.com/cgi-bin/docs/ndoc?t=data+sheet;d=ds312.pdf) FPGA Family Data Sheet (DS312)*.

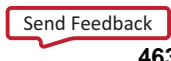

# **RAM16X2S**

#### Primitive: 16-Deep by 2-Wide Static Synchronous RAM

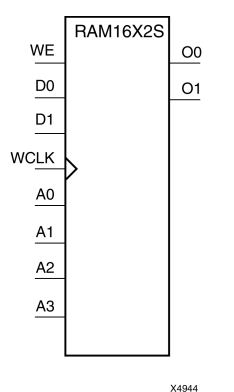

#### **Introduction**

This element is <sup>a</sup> 16-word by 2-bit static random access memory with synchronous write capability. When the write enable (WE) is Low, transitions on the write clock (WCLK) are ignored and data stored in the RAM is not affected. When WE is High, any positive transition on WCLK loads the data on the data input (D1:D0) into the word selected by the 4-bit address (A3:A0). For predictable performance, address and data inputs must be stable before <sup>a</sup> Low-to-High WCLK transition. This RAM block assumes an active-High WCLK. However, WCLK can be active-High or active-Low. Any inverter placed on the WCLK input net is absorbed into the block.

The signal output on the data output pins (O1:O0) is the data that is stored in the RAM at the location defined by the values on the address pins.

You can use the INIT\_xx properties to specify the initial contents of <sup>a</sup> wide RAM. INIT\_00 initializes the RAM cells corresponding to the O0 output, INIT\_01 initializes the cells corresponding to the O1 output, etc. For example, <sup>a</sup> RAM16X2S instance is initialized by INIT\_00 and INIT\_01 containing <sup>4</sup> hex characters each. A RAM16X8S instance is initialized by eight properties INIT\_00 through INIT\_07 containing <sup>4</sup> hex characters each. A RAM64x2S instance is completely initialized by two properties INIT\_00 and INIT\_01 containing 16 hex characters each.

Except for Virtex-4 devices, the initial contents of this element cannot be specified directly.

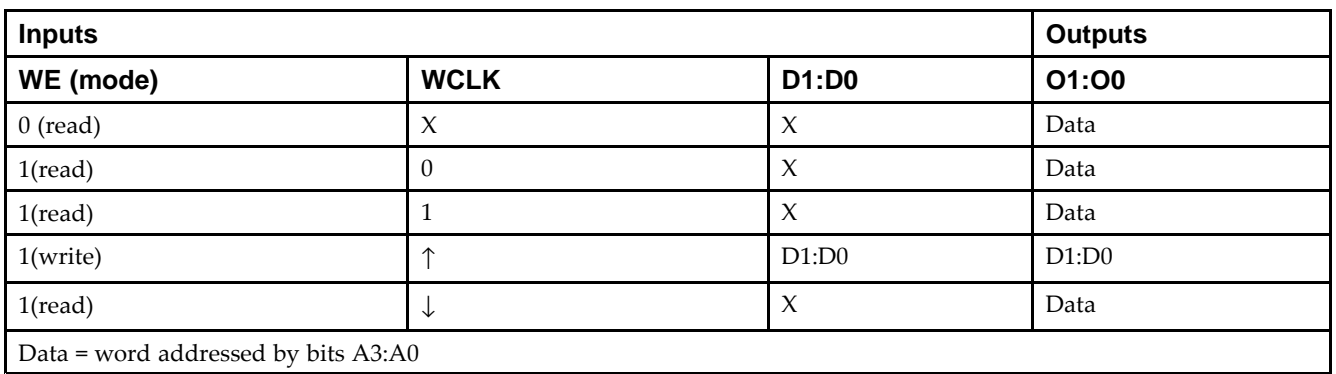

# **Logic Table**

#### **Design Entry Method**

This design element can be used in schematics.

### **Available Attributes**

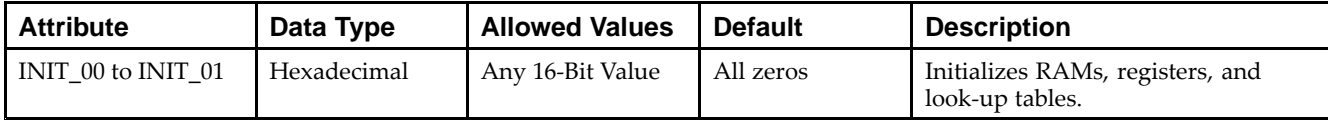

- See the *[Spartan-3](http://www.xilinx.com/cgi-bin/docs/ndoc?t=user+guide;d=ug331.pdf) Generation FPGA User Guide (UG331)*.
- See the *[Spartan-3E](http://www.xilinx.com/cgi-bin/docs/ndoc?t=data+sheet;d=ds312.pdf) FPGA Family Data Sheet (DS312)*.

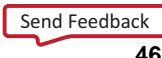

# **RAM16X4S**

#### Primitive: 16-Deep by 4-Wide Static Synchronous RAM

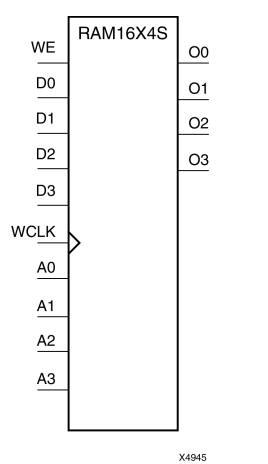

#### **Introduction**

This element is <sup>a</sup> 16-word by 4-bit static random access memory with synchronous write capability. When the write enable (WE) is Low, transitions on the write clock (WCLK) are ignored and data stored in the RAM is not affected. When WE is High, any positive transition on WCLK loads the data on the data input (D3:D0) into the word selected by the 4-bit address (A3:A0). For predictable performance, address and data inputs must be stable before <sup>a</sup> Low-to-High WCLK transition. This RAM block assumes an active-High WCLK. However, WCLK can be active-High or active-Low. Any inverter placed on the WCLK input net is absorbed into the block.

The signal output on the data output pins (O3:O0) is the data that is stored in the RAM at the location defined by the values on the address pins.

# **Logic Table**

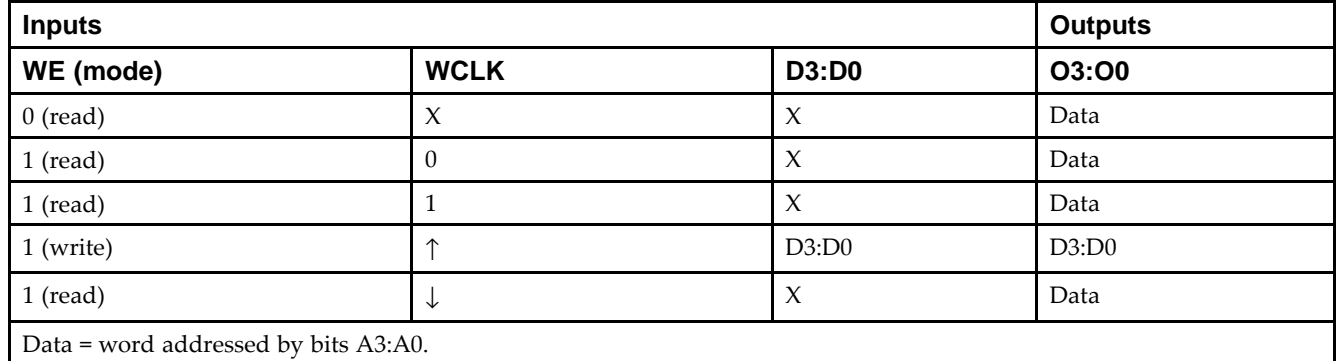

#### **Design Entry Method**

This design element is only for use in schematics.

#### **Available Attributes**

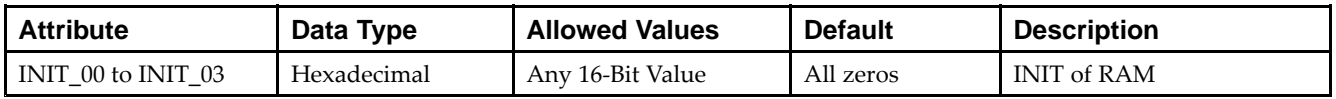

- •See the *[Spartan-3](http://www.xilinx.com/cgi-bin/docs/ndoc?t=user+guide;d=ug331.pdf) Generation FPGA User Guide (UG331)*.
- •See the *[Spartan-3E](http://www.xilinx.com/cgi-bin/docs/ndoc?t=data+sheet;d=ds312.pdf) FPGA Family Data Sheet (DS312)*.

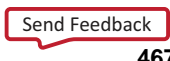

# **RAM16X8S**

#### Primitive: 16-Deep by 8-Wide Static Synchronous RAM

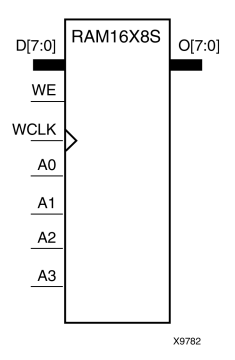

### **Introduction**

This element is <sup>a</sup> 16-word by 8-bit static random access memory with synchronous write capability. When the write enable (WE) is Low, transitions on the write clock (WCLK) are ignored and data stored in the RAM is not affected. When WE is High, any positive transition on WCLK loads the data on data inputs (D7:D0) into the word selected by the 4-bit address (A3:A0). For predictable performance, address and data inputs must be stable before <sup>a</sup> Low-to-High WCLK transition. This RAM block assumes an active-High WCLK. However, WCLK can be active-High or active-Low. Any inverter placed on the WCLK input net is absorbed into the block.

The signal output on the data output pins (O7:O0) is the data that is stored in the RAM at the location defined by the values on the address pins.

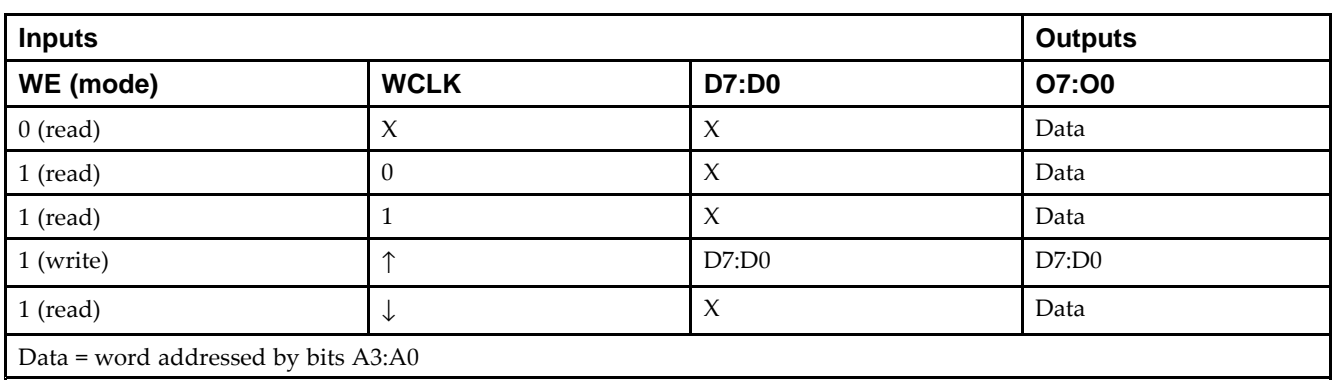

# **Logic Table**

# **Design Entry Method**

This design element is only for use in schematics.

#### **Available Attributes**

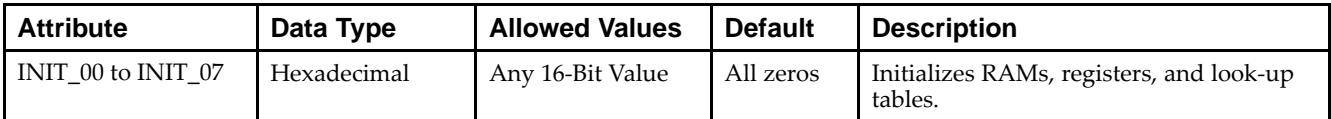
- •See the *[Spartan-3](http://www.xilinx.com/cgi-bin/docs/ndoc?t=user+guide;d=ug331.pdf) Generation FPGA User Guide (UG331)*.
- •See the *[Spartan-3E](http://www.xilinx.com/cgi-bin/docs/ndoc?t=data+sheet;d=ds312.pdf) FPGA Family Data Sheet (DS312)*.

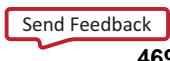

# **RAM32X1S**

Primitive: 32-Deep by 1-Wide Static Synchronous RAM

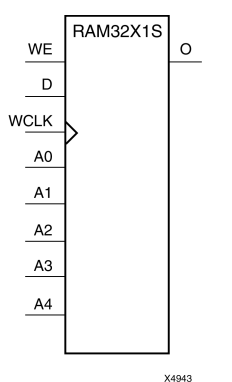

# **Introduction**

The design element is <sup>a</sup> 32-word by 1-bit static random access memory with synchronous write capability. When the write enable is Low, transitions on the write clock (WCLK) are ignored and data stored in the RAM is not affected. When (WE) is High, any positive transition on (WCLK) loads the data on the data input (D) into the word selected by the 5-bit address (A4-A0). For predictable performance, address and data inputs must be stable before <sup>a</sup> Low-to-High (WCLK) transition. This RAM block assumes an active-High (WCLK). However, (WCLK) can be active-High or active-Low. Any inverter placed on the (WCLK) input net is absorbed into the block.

The signal output on the data output pin (O) is the data that is stored in the RAM at the location defined by the values on the address pins. You can initialize RAM32X1S during configuration using the INIT attribute.

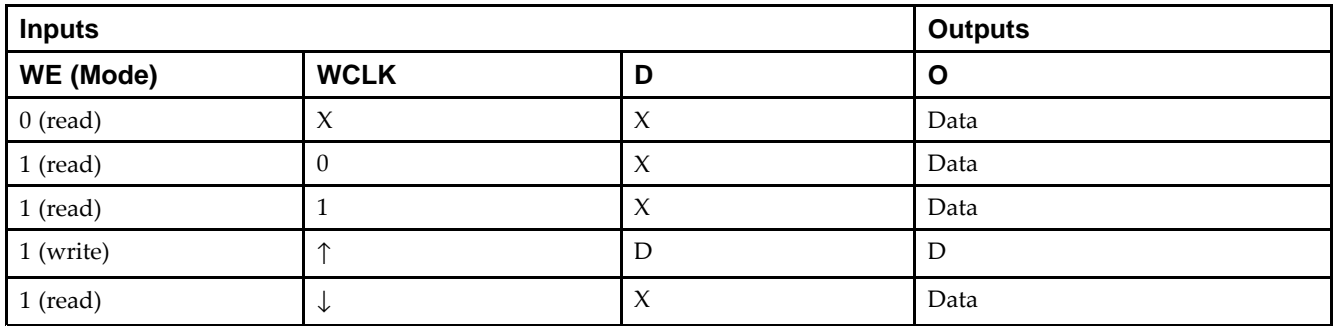

# **Logic Table**

# **Design Entry Method**

This design element can be used in schematics.

## **Available Attributes**

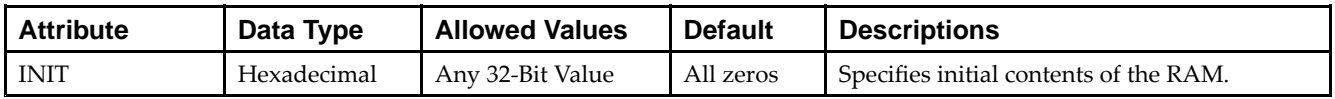

- •See the *[Spartan-3](http://www.xilinx.com/cgi-bin/docs/ndoc?t=user+guide;d=ug331.pdf) Generation FPGA User Guide (UG331)*.
- •See the *[Spartan-3E](http://www.xilinx.com/cgi-bin/docs/ndoc?t=data+sheet;d=ds312.pdf) FPGA Family Data Sheet (DS312)*.

# **RAM32X1S\_1**

Primitive: 32-Deep by 1-Wide Static Synchronous RAM with Negative-Edge Clock

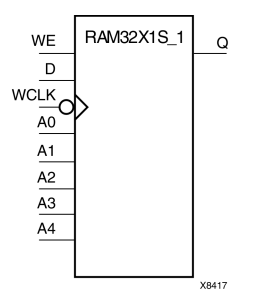

# **Introduction**

The design element is <sup>a</sup> 32-word by 1-bit static random access memory with synchronous write capability. When the write enable is Low, transitions on the write clock (WCLK) are ignored and data stored in the RAM is not affected. When (WE) is High, any negative transition on (WCLK) loads the data on the data input (D) into the word selected by the 5-bit address (A4:A0). For predictable performance, address and data inputs must be stable before <sup>a</sup> High-to-Low (WCLK) transition. This RAM block assumes an active-Low (WCLK). However, (WCLK) can be active-High or active-Low. Any inverter placed on the (WCLK) input net is absorbed into the block.

The signal output on the data output pin (O) is the data that is stored in the RAM at the location defined by the values on the address pins. You can initialize RAM32X1S\_1 during configuration using the INIT attribute.

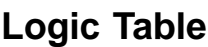

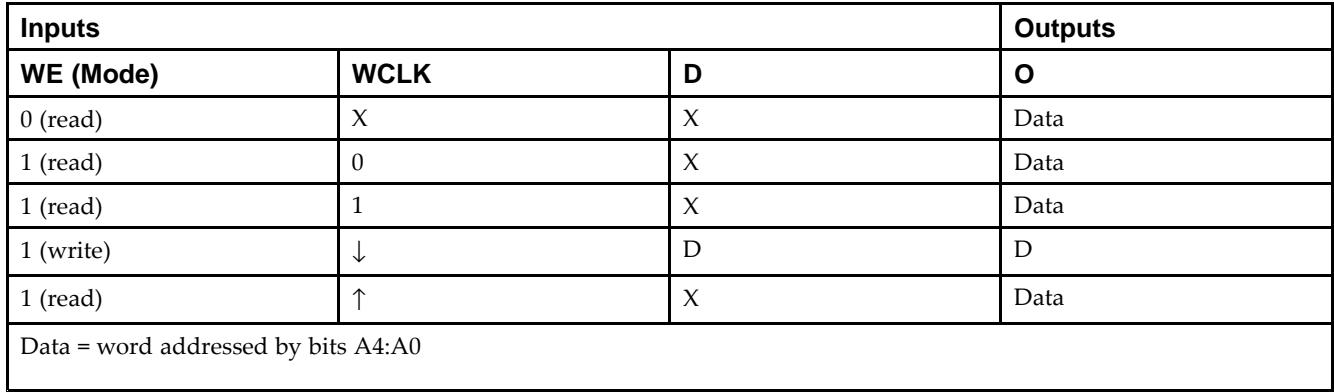

# **Design Entry Method**

This design element can be used in schematics.

## **Available Attributes**

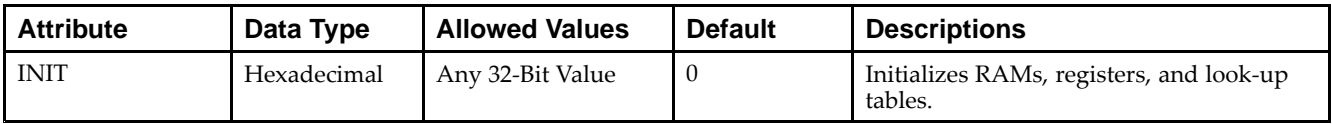

- •See the *[Spartan-3](http://www.xilinx.com/cgi-bin/docs/ndoc?t=user+guide;d=ug331.pdf) Generation FPGA User Guide (UG331)*.
- •See the *[Spartan-3E](http://www.xilinx.com/cgi-bin/docs/ndoc?t=data+sheet;d=ds312.pdf) FPGA Family Data Sheet (DS312)*.

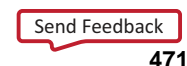

# **RAM32X2S**

#### Primitive: 32-Deep by 2-Wide Static Synchronous RAM

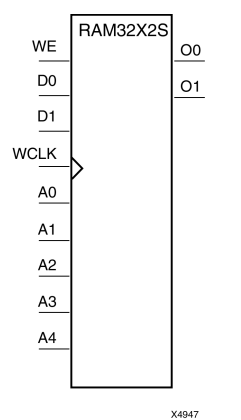

## **Introduction**

The design element is <sup>a</sup> 32-word by 2-bit static random access memory with synchronous write capability. When the write enable (WE) is Low, transitions on the write clock (WCLK) are ignored and data stored in the RAM is not affected. When (WE) is High, any positive transition on (WCLK) loads the data on the data input (D1-D0) into the word selected by the 5-bit address (A4-A0). For predictable performance, address and data inputs must be stable before <sup>a</sup> Low-to-High (WCLK) transition. This RAM block assumes an active-High (WCLK). However, (WCLK) can be active-High or active-Low. Any inverter placed on the (WCLK) input net is absorbed into the block. The signal output on the data output pins (O1-O0) is the data that is stored in the RAM at the location defined by the values on the address pins.

You can use the INIT\_00 and INIT\_01 properties to specify the initial contents of RAM32X2S.

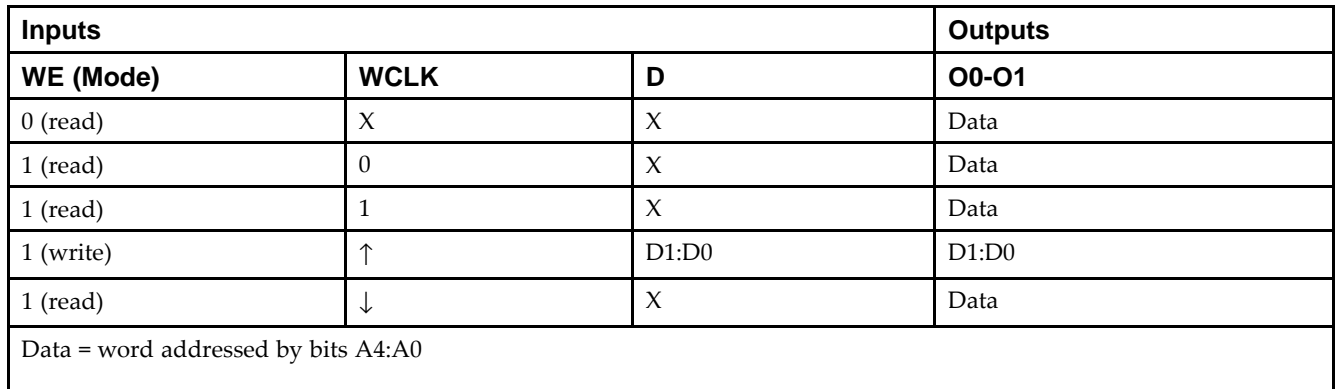

## **Logic Table**

# **Design Entry Method**

This design element can be used in schematics.

### **Available Attributes**

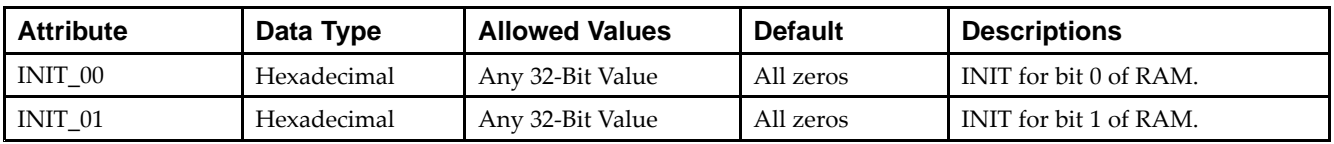

- •See the *[Spartan-3](http://www.xilinx.com/cgi-bin/docs/ndoc?t=user+guide;d=ug331.pdf) Generation FPGA User Guide (UG331)*.
- •See the *[Spartan-3E](http://www.xilinx.com/cgi-bin/docs/ndoc?t=data+sheet;d=ds312.pdf) FPGA Family Data Sheet (DS312)*.

# **RAM32X4S**

#### Primitive: 32-Deep by 4-Wide Static Synchronous RAM

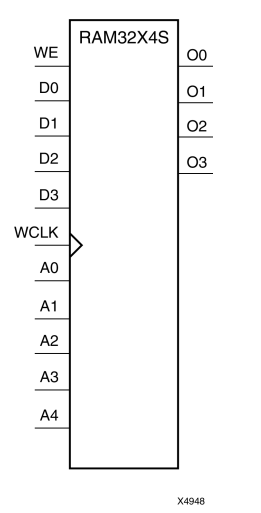

## **Introduction**

This design element is <sup>a</sup> 32-word by 4-bit static random access memory with synchronous write capability. When the write enable (WE) is Low, transitions on the write clock (WCLK) are ignored and data stored in the RAM is not affected. When WE is High, any positive transition on WCLK loads the data on the data inputs (D3-D0) into the word selected by the 5-bit address (A4:A0). For predictable performance, address and data inputs must be stable before <sup>a</sup> Low-to-High WCLK transition. This RAM block assumes an active-High WCLK. However, WCLK can be active-High or active-Low. Any inverter placed on the WCLK input net is absorbed into the block.

The signal output on the data output pins (O3-O0) is the data that is stored in the RAM at the location defined by the values on the address pins.

# **Logic Table**

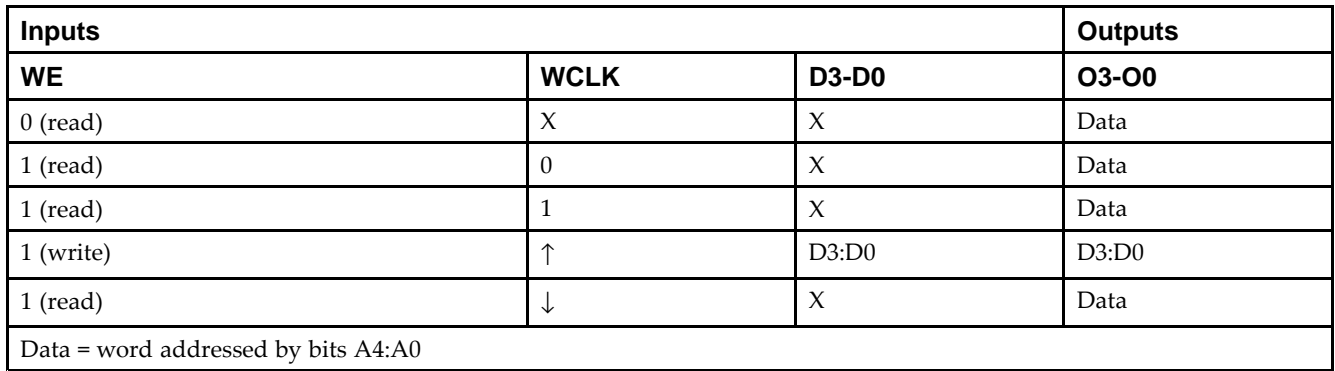

# **Design Entry Method**

This design element is only for use in schematics.

# **Available Attributes**

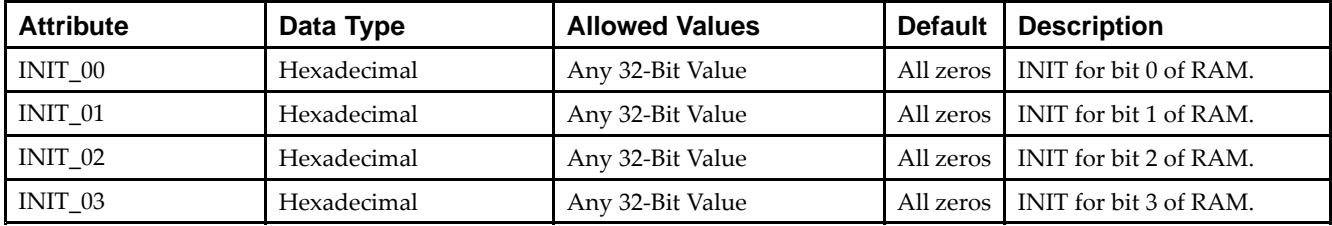

- •See the *[Spartan-3](http://www.xilinx.com/cgi-bin/docs/ndoc?t=user+guide;d=ug331.pdf) Generation FPGA User Guide (UG331)*.
- •See the *[Spartan-3E](http://www.xilinx.com/cgi-bin/docs/ndoc?t=data+sheet;d=ds312.pdf) FPGA Family Data Sheet (DS312)*.

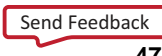

# **RAM32X8S**

### Primitive: 32-Deep by 8-Wide Static Synchronous RAM

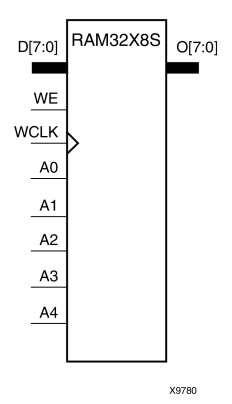

## **Introduction**

This design element is <sup>a</sup> 32-word by 8-bit static random access memory with synchronous write capability. When the write enable (WE) is Low, transitions on the write clock (WCLK) are ignored and data stored in the RAM is not affected. When WE is High, any positive transition on WCLK loads the data on the data inputs (D7:D0) into the word selected by the 5-bit address (A4:A0). For predictable performance, address and data inputs must be stable before <sup>a</sup> Low-to-High WCLK transition. This RAM block assumes an active-High WCLK. However, WCLK can be active-High or active-Low. Any inverter placed on the WCLK input net is absorbed into the block.

The signal output on the data output pins (O7:O0) is the data that is stored in the RAM at the location defined by the values on the address pins.

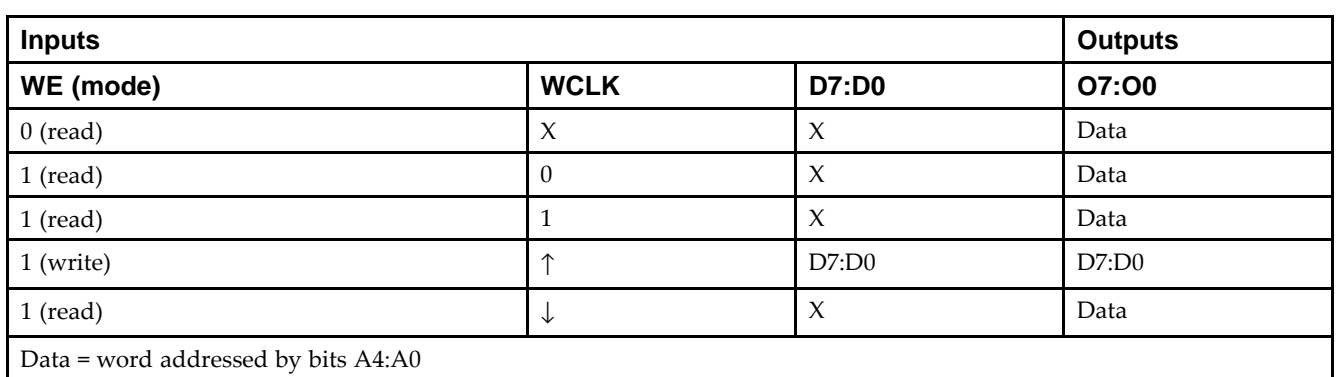

# **Logic Table**

# **Design Entry Method**

This design element is only for use in schematics.

# **Available Attributes**

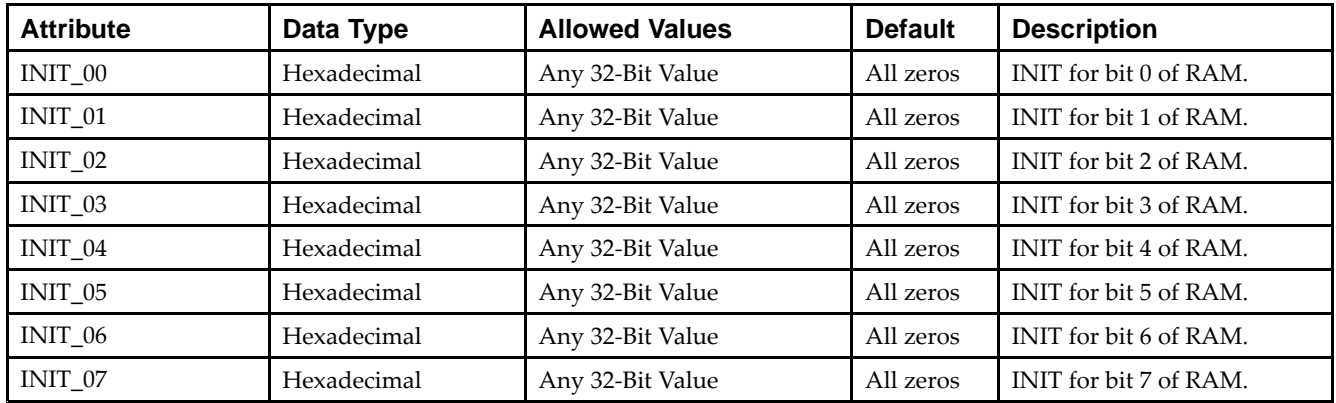

- $\bullet$ See the *[Spartan-3](http://www.xilinx.com/cgi-bin/docs/ndoc?t=user+guide;d=ug331.pdf) Generation FPGA User Guide (UG331)*.
- See the *[Spartan-3E](http://www.xilinx.com/cgi-bin/docs/ndoc?t=data+sheet;d=ds312.pdf) FPGA Family Data Sheet (DS312)*.

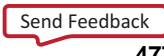

# **RAM64X1S**

Primitive: 64-Deep by 1-Wide Static Synchronous RAM

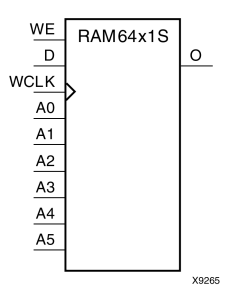

## **Introduction**

This design element is <sup>a</sup> 64-word by 1-bit static random access memory (RAM) with synchronous write capability. When the write enable is set Low, transitions on the write clock (WCLK) are ignored and data stored in the RAM is not affected. When WE is set High, any positive transition on WCLK loads the data on the data input (D) into the word selected by the 6-bit address (A5:A0). This RAM block assumes an active-High WCLK. However, WCLK can be active-High or active-Low. Any inverter placed on the WCLK input net is absorbed into the block.

The signal output on the data output pin (O) is the data that is stored in the RAM at the location defined by the values on the address pins.

You can initialize this element during configuration using the INIT attribute.

# **Logic Table**

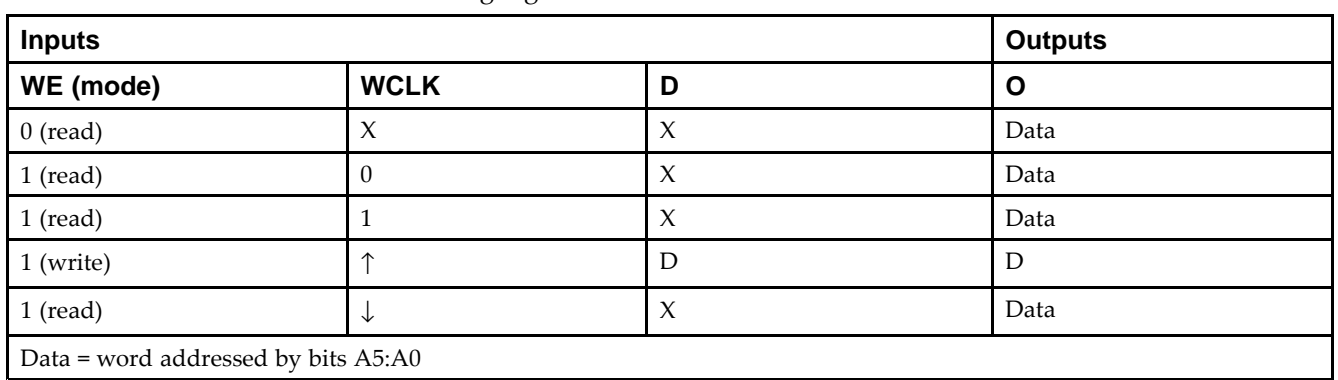

Mode selection is shown in the following logic table

# **Design Entry Method**

This design element can be used in schematics.

## **Available Attributes**

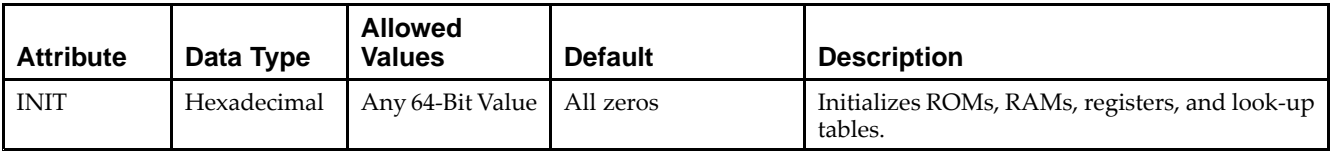

- •See the *[Spartan-3](http://www.xilinx.com/cgi-bin/docs/ndoc?t=user+guide;d=ug331.pdf) Generation FPGA User Guide (UG331)*.
- •See the *[Spartan-3E](http://www.xilinx.com/cgi-bin/docs/ndoc?t=data+sheet;d=ds312.pdf) FPGA Family Data Sheet (DS312)*.

# **RAM64X1S\_1**

Primitive: 64-Deep by 1-Wide Static Synchronous RAM with Negative-Edge Clock

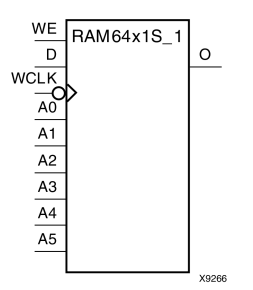

## **Introduction**

This design element is <sup>a</sup> 64-word by 1-bit static random access memory with synchronous write capability. When the write enable is Low, transitions on the write clock (WCLK) are ignored and data stored in the RAM is not affected. When (WE) is High, any negative transition on (WCLK) loads the data on the data input (D) into the word selected by the 6-bit address (A5:A0). For predictable performance, address and data inputs must be stable before <sup>a</sup> High-to-Low (WCLK) transition. This RAM block assumes an active-Low (WCLK). However, (WCLK) can be active-High or active-Low. Any inverter placed on the (WCLK) input net is absorbed into the block.

The signal output on the data output pin (O) is the data that is stored in the RAM at the location defined by the values on the address pins.

You can initialize this element during configuration using the INIT attribute.

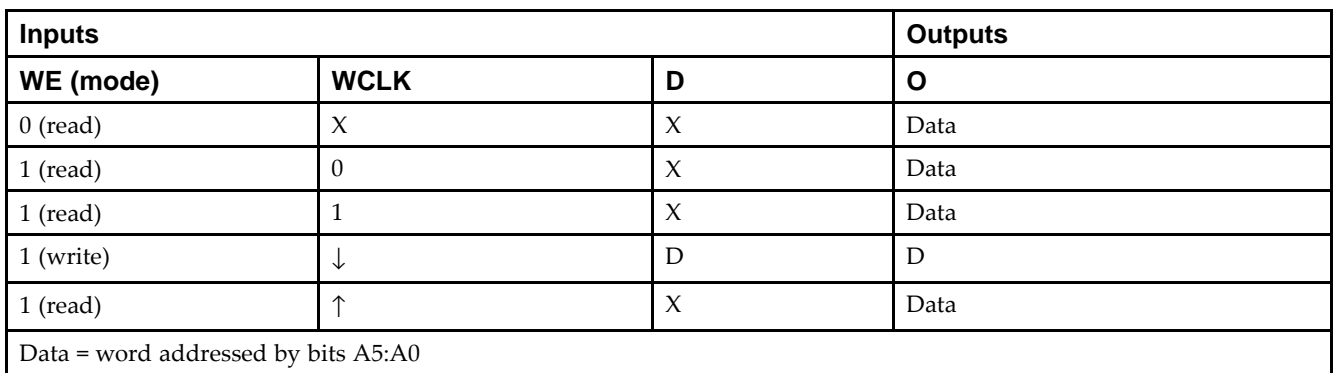

## **Logic Table**

# **Design Entry Method**

This design element can be used in schematics.

## **Available Attributes**

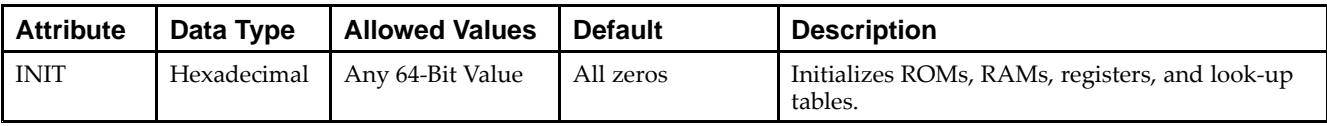

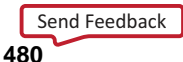

- •See the *[Spartan-3](http://www.xilinx.com/cgi-bin/docs/ndoc?t=user+guide;d=ug331.pdf) Generation FPGA User Guide (UG331)*.
- •See the *[Spartan-3E](http://www.xilinx.com/cgi-bin/docs/ndoc?t=data+sheet;d=ds312.pdf) FPGA Family Data Sheet (DS312)*.

# **RAM64X2S**

#### Primitive: 64-Deep by 2-Wide Static Synchronous RAM

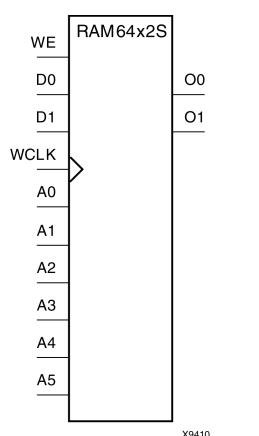

## **Introduction**

This design element is <sup>a</sup> 64-word by 2-bit static random access memory with synchronous write capability. When the write enable (WE) is Low, transitions on the write clock (WCLK) are ignored and data stored in the RAM is not affected. When WE is High, any positive transition on WCLK loads the data on the data input (D1:D0) into the word selected by the 6-bit address (A5:A0). For predictable performance, address and data inputs must be stable before <sup>a</sup> Low-to-High WCLK transition. This RAM block assumes an active-High WCLK. However, WCLK can be active-High or active-Low. Any inverter placed on the WCLK input net is absorbed into the block.

The signal output on the data output pins (O1:O0) is the data that is stored in the RAM at the location defined by the values on the address pins. You can use the INIT\_00 and INIT\_01 properties to specify the initial contents of this design element.

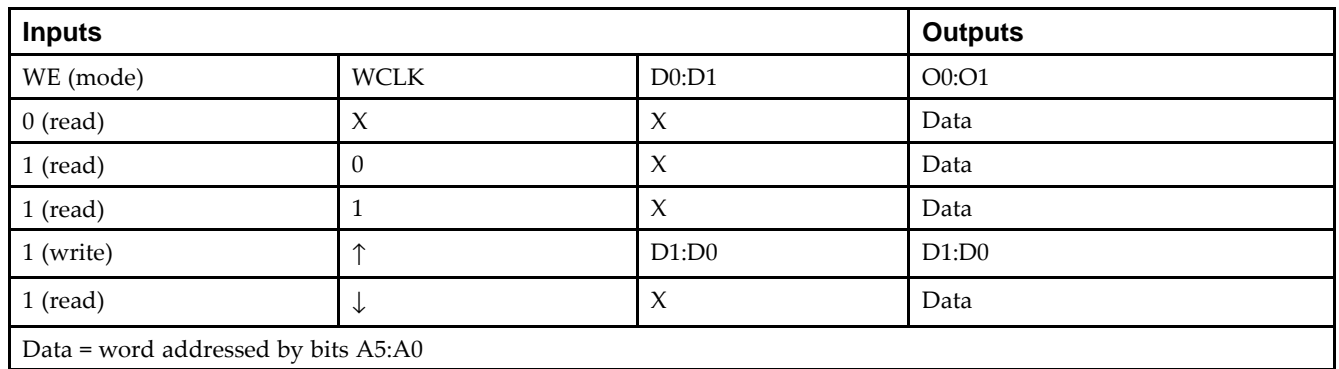

# **Logic Table**

# **Design Entry Method**

This design element is only for use in schematics.

## **Available Attributes**

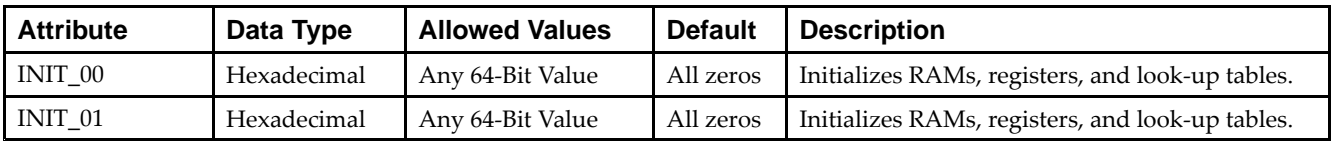

- •See the *[Spartan-3](http://www.xilinx.com/cgi-bin/docs/ndoc?t=user+guide;d=ug331.pdf) Generation FPGA User Guide (UG331)*.
- •See the *[Spartan-3E](http://www.xilinx.com/cgi-bin/docs/ndoc?t=data+sheet;d=ds312.pdf) FPGA Family Data Sheet (DS312)*.

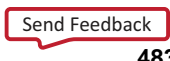

# **RAMB16\_S1**

Primitive: 16K-bit Data and 2K-bit Parity Single-Port Synchronous Block RAM with 1-bit Port

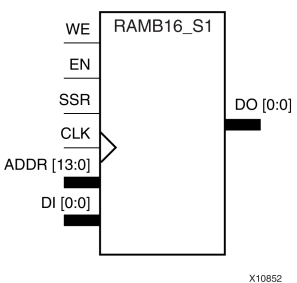

# **Introduction**

This design element is <sup>a</sup> dedicated random access memory block with synchronous write capability. The block RAM por<sup>t</sup> has 16384 bits of data memory. The cell configuration for this element is listed in the following table.

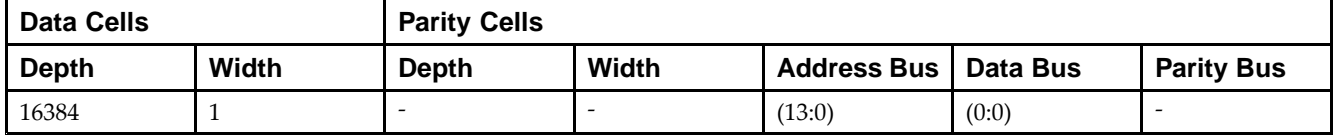

The enable EN pin controls read, write, and reset. When EN is Low, no data is written and the outputs (DO and DOP) retain the last state. When EN is High and reset (SSR) is High, DO and DOP are set to SRVAL during the Low-to-High clock (CLK) transition; if write enable (WE) is High, the memory contents reflect the data at DI and DIP. When EN is High and WE is Low, the data stored in the RAM address (ADDR) is read during the Low-to-High clock transition. By default, WRITE\_MODE=WRITE\_FIRST, when EN and WE are High, the data on the data inputs (DI and DIP) is loaded into the word selected by the write address (ADDR) during the Low-to-High clock transition and the data outputs (DO and DOP) reflect the selected (addressed) word.

The above description assumes an active High EN, WE, SSR, and CLK. However, the active level can be changed by placing an inverter on the port. Any inverter placed on <sup>a</sup> RAMB16 por<sup>t</sup> is absorbed into the block and does not use <sup>a</sup> CLB resource.

# **Logic Table**

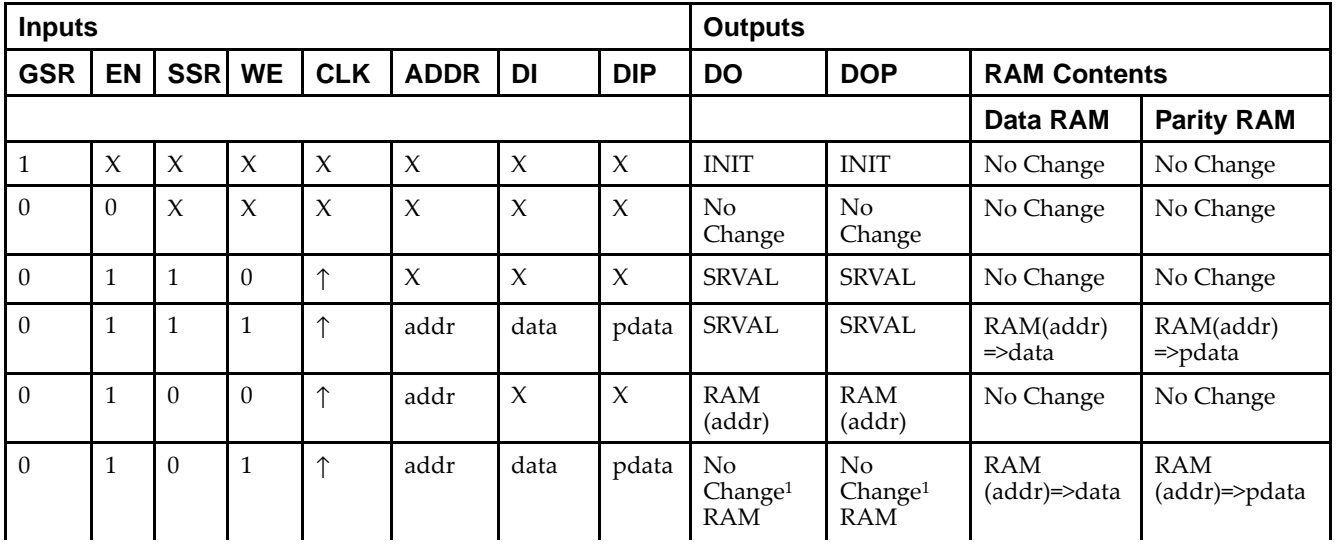

### Send [Feedback](http://www.xilinx.com/about/feedback.html?docType=Libraries_Guide&docId=ug618&Title=Spartan-3E%20Libraries%20Guide%20for%20Schematic%20Designs&releaseVersion=14.7&docPage=484)

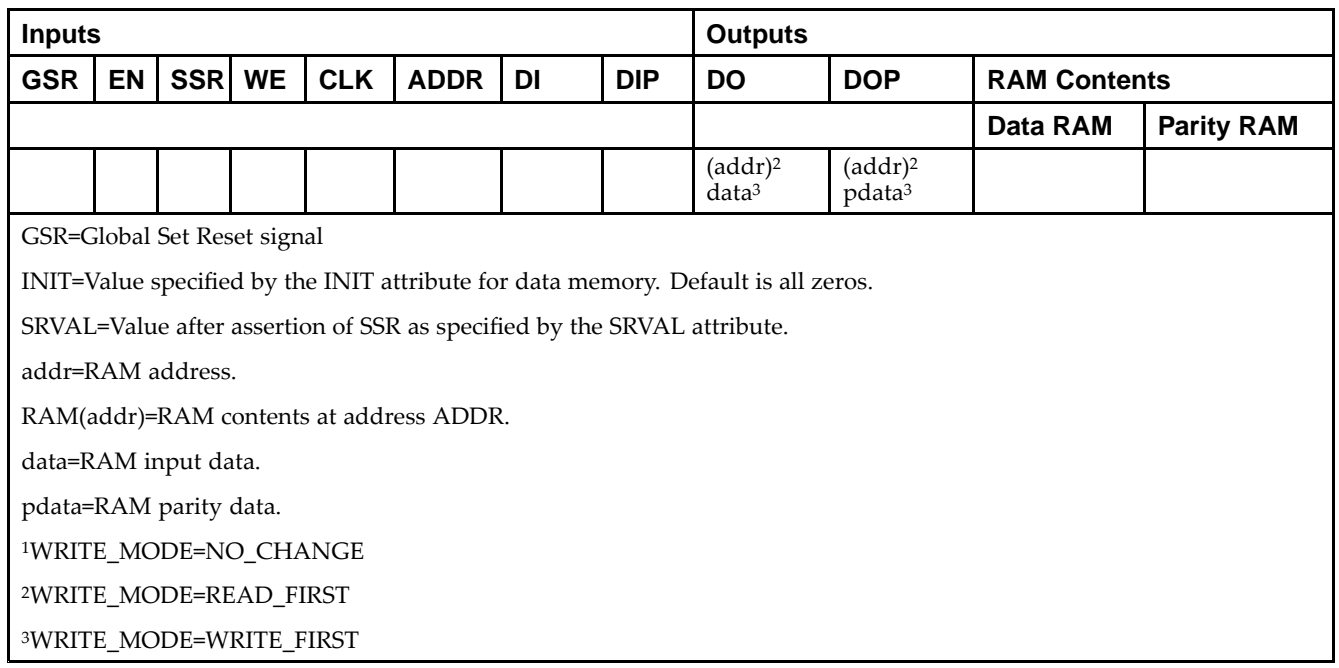

## **Initialization**

#### *Initializing Memory Contents*

You can use the INIT\_xx attributes to specify an initialization value for the memory contents of <sup>a</sup> RAMB16 during device configuration. The initialization of each RAMB16 is set by 64 initialization attributes (INIT\_00 through INIT\_3F) of 64 hex values for <sup>a</sup> total of 16384 bits.

You can use the INITP\_xx attributes to specify an initial value for the parity memory during device configuration or assertion. The initialization of the parity memory for ports configured for 9, 18, or 36 bits is set by 8 initialization attributes (INITP\_00 through INITP\_07) of  $\delta$ 4 hex values for a total of 2048 bits.

Any INIT\_xx or INITP\_xx attribute that is not specified is configured as zeros. Partial Strings are padded with zeros to the left.

#### *Initializing the Output Register*

In Spartan®-3A and above devices, each bit in the output register can be initialized at power on to either <sup>a</sup> 0 or 1. In addition, the initial state specified for power on can be different than the state that results from assertion of <sup>a</sup> set/reset. Two types of properties control initialization of the output register for <sup>a</sup> single-port RAMB16: INIT and SRVAL. The INIT attribute specifies the output register value at power on. You can use the SRVAL attribute to define the state resulting from assertion of the SSR (set/reset) input.

The INIT and SRVAL attributes specify the initialization value as <sup>a</sup> hexadecimal String containing one bit for each bit in the output port. For example, for a RAMB16\_S1 with port width equal to 1, the output register contains <sup>1</sup> bit. Therefore, the INIT or SRVAL value can only be specified as <sup>a</sup> <sup>1</sup> or 0. For RAMB16\_S4 with por<sup>t</sup> width equal to 4, the output register contains 4 bits. In this case, you can specify a hexadecimal value from 0 through <sup>F</sup> to initialize the <sup>4</sup> bits of the output register.

For those ports that include parity bits, the parity portion of the output register is specified in the high order bit position of the INIT or SRVAL value.

#### *Selecting Write Mode*

The WRITE\_MODE attribute controls RAMB16 memory and output contents. By default, the WRITE\_MODE is set to WRITE\_FIRST. This means that input is read, written to memory, and then passed to output. You can set the WRITE\_MODE to READ\_FIRST to read the memory contents, pass the memory contents to the outputs, and then write the input to memory. Or, you can set the WRITE\_MODE to NO\_CHANGE to have the input written to memory without changing the output.

# **Design Entry Method**

This design element can be used in schematics.

### **Available Attributes**

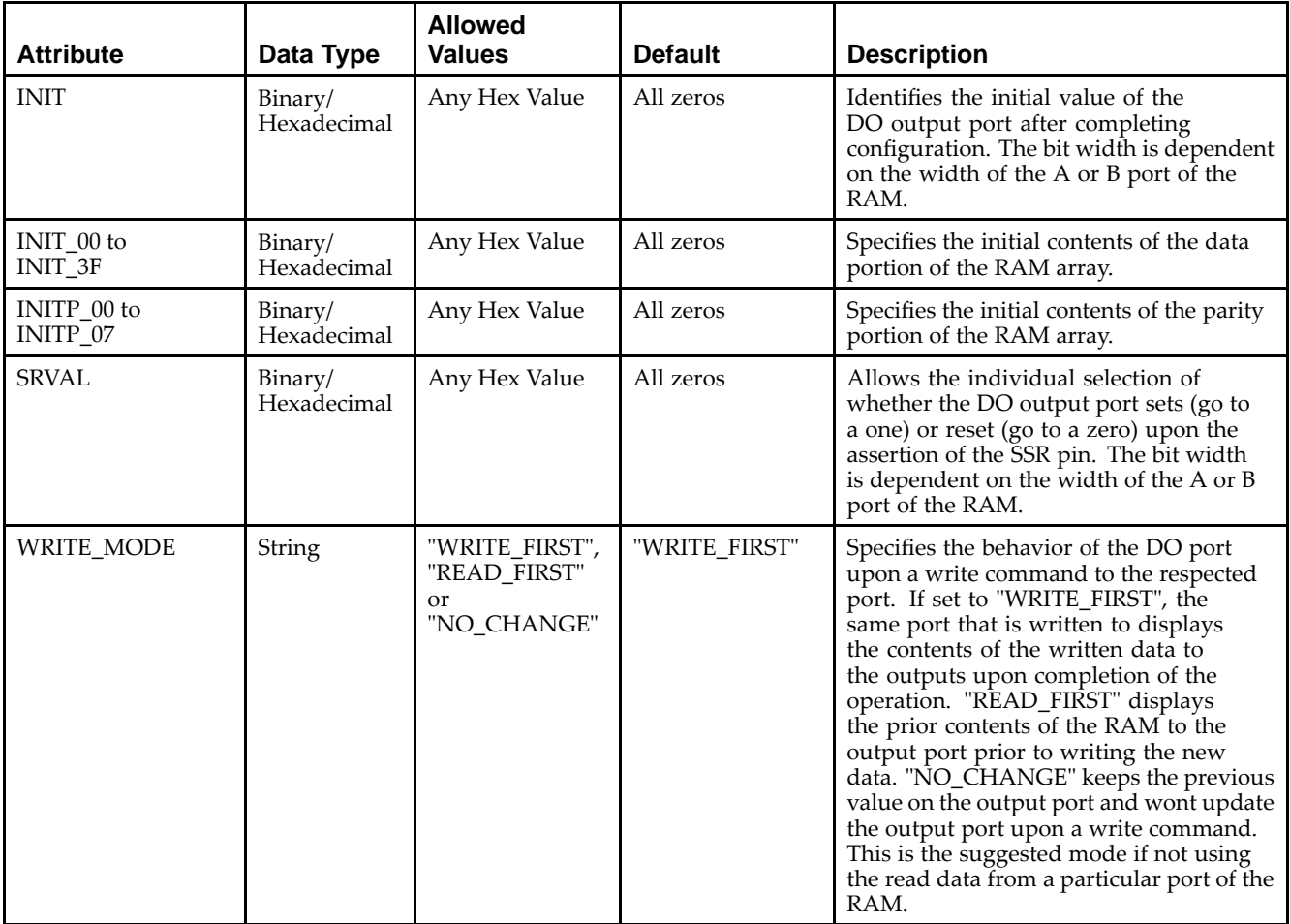

- •See the *[Spartan-3](http://www.xilinx.com/cgi-bin/docs/ndoc?t=user+guide;d=ug331.pdf) Generation FPGA User Guide (UG331)*.
- •See the *[Spartan-3E](http://www.xilinx.com/cgi-bin/docs/ndoc?t=data+sheet;d=ds312.pdf) FPGA Family Data Sheet (DS312)*.

# **RAMB16\_S1\_S1**

Primitive: 16K-bit Data and 2K-bit Parity Dual-Port Synchronous Block RAM with 1-bit Ports

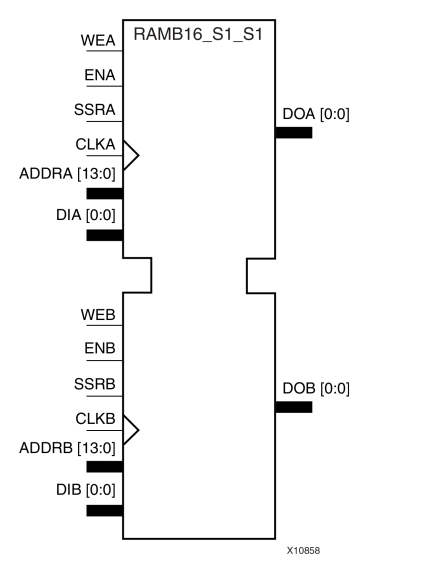

# **Introduction**

This design element is <sup>a</sup> dual-ported dedicated random access memory block with synchronous write capability. Each block RAM por<sup>t</sup> has 16384 bits of data memory. Ports configured as 9, 18, or 36 bits wide have an additional 2048 bits of parity memory. Each por<sup>t</sup> is independent of the other while accessing the same set of 16384 data memory cells. Each por<sup>t</sup> is independently configured to <sup>a</sup> specific data width. The possible por<sup>t</sup> and cell configurations for this element are listed in the "Port Descriptions" section.

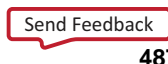

# **Logic Table**

*Truth Table A*

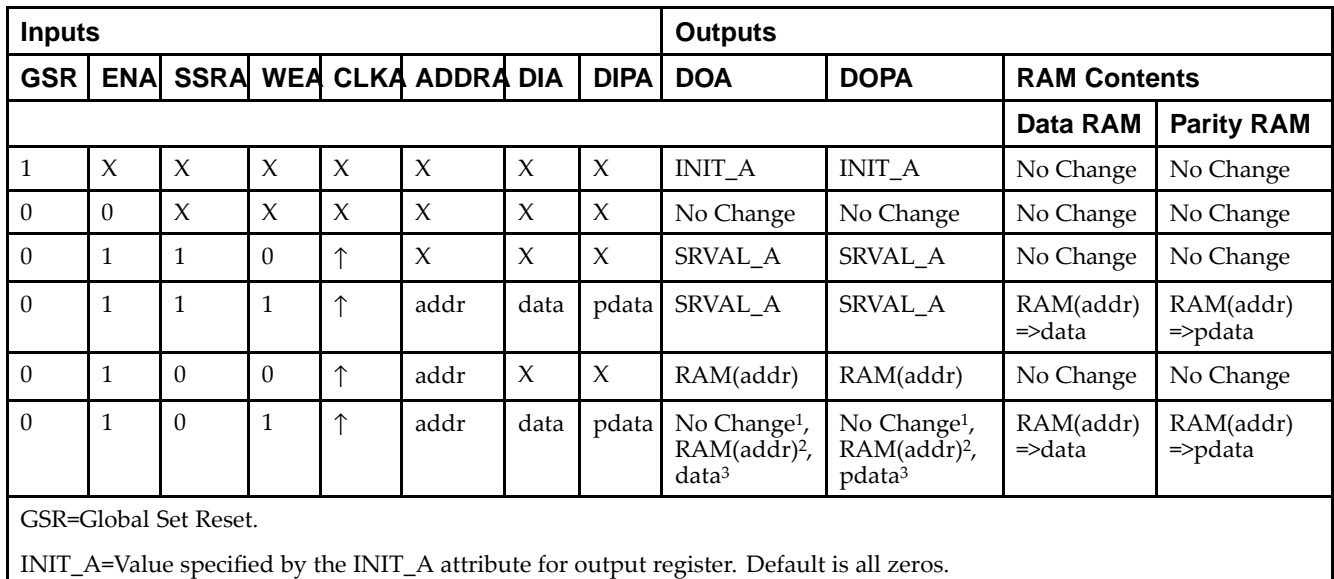

SRVAL\_A=register value.

addr=RAM address.

RAM(addr)=RAM contents at address ADDR.

data=RAM input data.

pdata=RAM parity data.

<sup>1</sup>WRITE\_MODE\_A=NO\_CHANGE.

<sup>2</sup>WRITE\_MODE\_A=READ\_FIRST.

<sup>3</sup>WRITE\_MODE\_A=WRITE\_FIRST.

*Truth Table B*

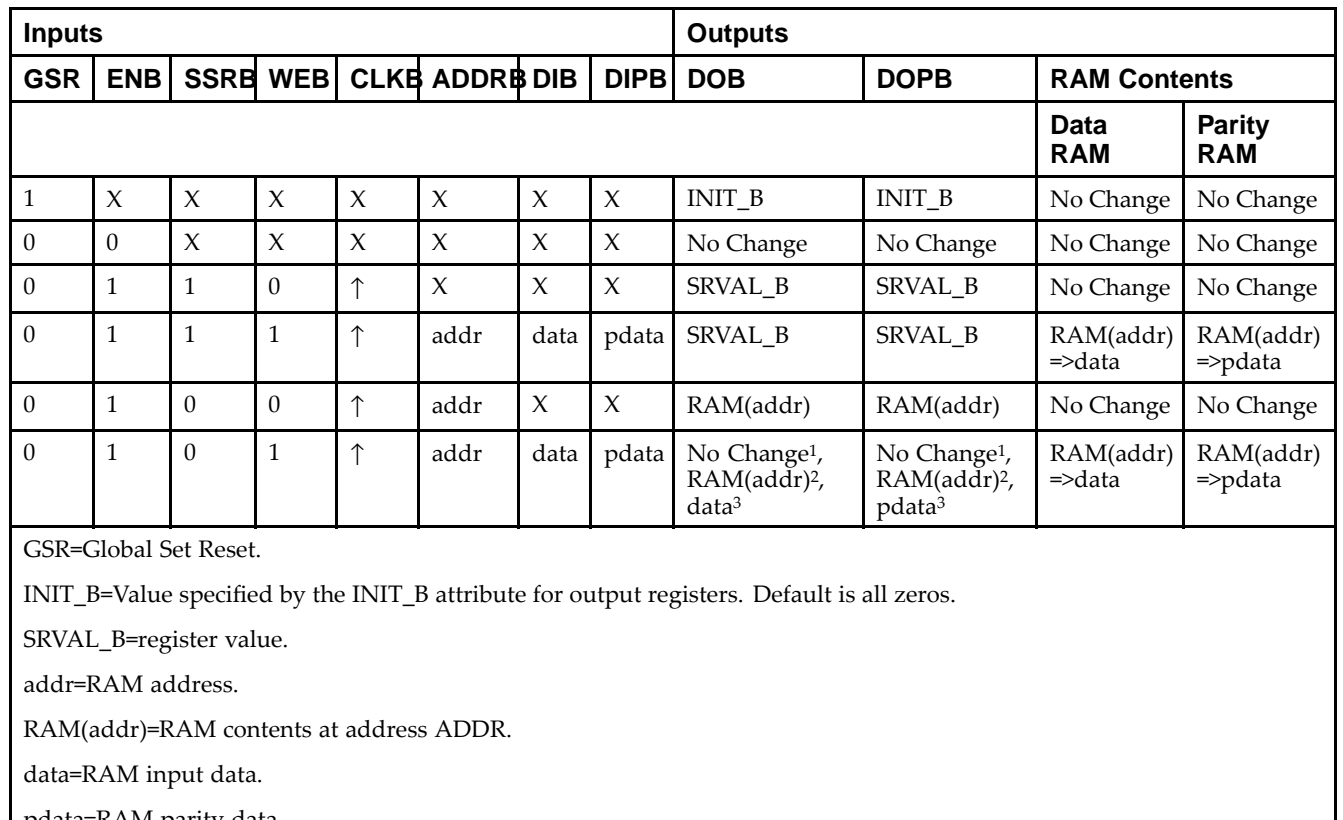

pdata=RAM parity data. <sup>1</sup>WRITE\_MODE\_B=NO\_CHANGE.

<sup>2</sup>WRITE\_MODE\_B=READ\_FIRST.

<sup>3</sup>WRITE\_MODE\_B=WRITE\_FIRST.

## **Port Descriptions**

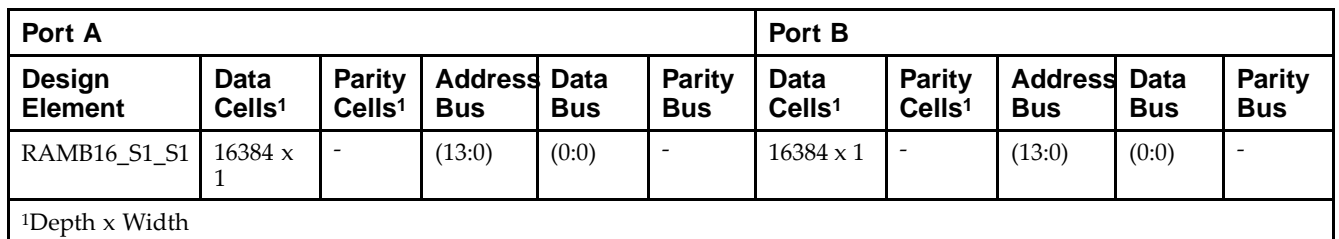

Each por<sup>t</sup> is fully synchronous with independent clock pins. All Port A input pins have setup time referenced to the CLKA pin and its data output bus DOA has <sup>a</sup> clock-to-out time referenced to the CLKA. All Port <sup>B</sup> input pins have setup time referenced to the CLKB pin and its data output bus DOB has <sup>a</sup> clock-to-out time referenced to the CLKB. The enable ENA pin controls read, write, and reset for Port A. When ENA is Low, no data is written and the outputs (DOA and DOPA) retain the last state. When ENA is High and reset (SSRA) is High, DOA and DOPA are set to SRVAL\_A during the Low-to-High clock (CLKA) transition; if write enable (WEA) is High, the memory contents reflect the data at DIA and DIPA. When ENA is High and WEA is Low, the data stored in the RAM address (ADDRA) is read during the Low-to-High clock transition. By default, WRITE\_MODE\_A=WRITE\_FIRST, when ENA and WEA are High, the data on the data inputs (DIA and DIPA) is loaded into the word selected by the write address (ADDRA) during the Low-to-High clock transition and the data outputs (DOA and DOPA) reflect the selected (addressed) word.

The enable ENB pin controls read, write, and reset for Port B. When ENB is Low, no data is written and the outputs (DOB and DOPB) retain the last state. When ENB is High and reset (SSRB) is High, DOB and DOPB are set to SRVAL\_B during the Low-to-High clock (CLKB) transition; if write enable (WEB) is High, the memory contents reflect the data at DIB and DIPB. When ENB is High and WEB is Low, the data stored in the RAM address (ADDRB) is read during the Low-to-High clock transition. By default, WRITE\_MODE\_B=WRITE\_FIRST, when ENB and WEB are High, the data on the data inputs (DIB and PB) are loaded into the word selected by the write address (ADDRB) during the Low-to-High clock transition and the data outputs (DOB and DOPB) reflect the selected (addressed) word. The above descriptions assume active High control pins (ENA, WEA, SSRA, CLKA, ENB, WEB, SSRB, and CLKB). However, the active level can be changed by placing an inverter on the port. Any inverter placed on <sup>a</sup> RAMB16 por<sup>t</sup> is absorbed into the block and does not use <sup>a</sup> CLB resource.

#### *Address Mapping*

Each por<sup>t</sup> accesses the same set of 18432 memory cells using an addressing scheme that is dependent on the width of the port. For all por<sup>t</sup> widths, 16384 memory cells are available for data as shown in the Port Address Mapping for Data table below. For 9-, 18-, and 36-bit wide ports, 2408 parity memory cells are also available as shown in Port Address Mapping for Parity table below. The physical RAM location that is addressed for <sup>a</sup> particular width is determined from the following formula.

Start=((ADDR port+1)\*(Widthport)) -1

End=(ADDRport)\*(Widthport)

The following tables shows address mapping for each por<sup>t</sup> width.

*Port Address Mapping for Data*

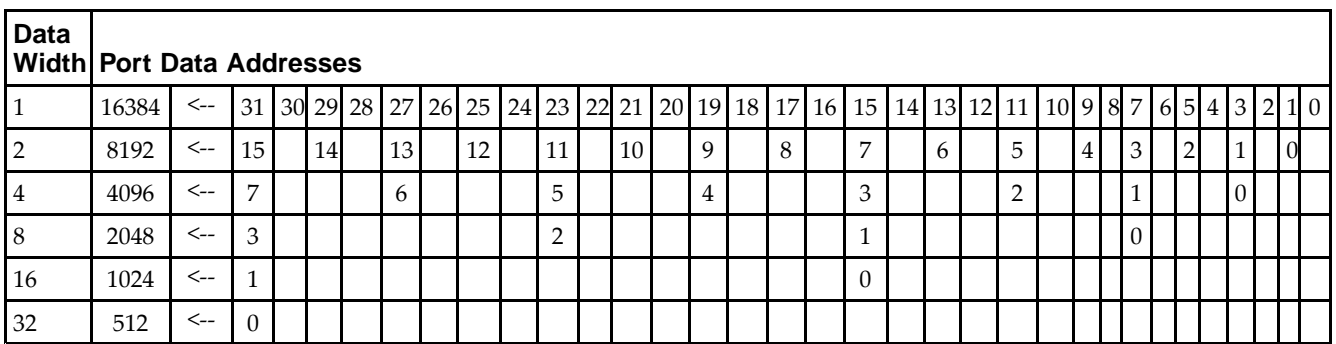

*Port Address Mapping for Parity*

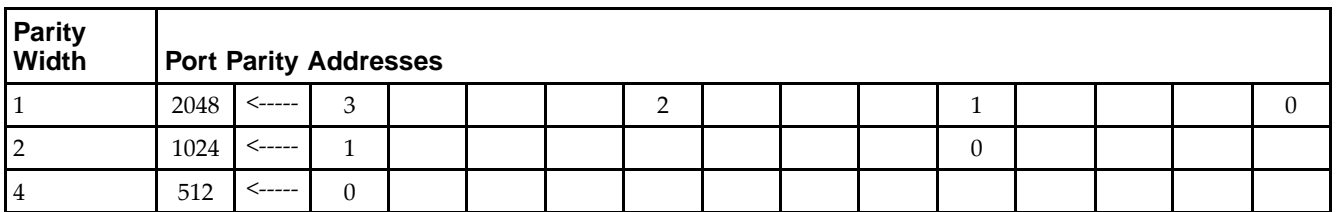

#### *Initializing Memory Contents of <sup>a</sup> Dual-Port RAMB16*

You can use the INIT\_xx attributes to specify an initialization value for the memory contents of <sup>a</sup> RAMB16 during device configuration. The initialization of each RAMB16 Sm\_Sn is set by 64 initialization attributes (INIT\_00 through INIT\_3F) of 64 hex values for <sup>a</sup> total of 16384 bits.

You can use the INITP\_xx attributes to specify an initial value for the parity memory during device configuration or assertion. The initialization of the parity memory for ports configured for 9, 18, or 36 bits is set by 8 initialization attributes (INITP\_00 through INITP\_07) of 64 hex values for <sup>a</sup> total of 2048 bits.

If any INIT xx or INITP xx attribute is not specified, it is configured as zeros. Partial Strings are padded with zeros to the left.

#### *Initializing the Output Register of <sup>a</sup> Dual-Port RAMB16*

In Spartan®-3A and above devices, each bit in an output register can be initialized at power on (when GSR is high) to either <sup>a</sup> 0 or 1. In addition, the initial state specified for power on can be different than the state that results from assertion of <sup>a</sup> set/reset. Four properties control initialization of the output register for <sup>a</sup> dual-port RAMB16: INIT\_A, INIT\_B, SRVAL\_A, and SRVAL\_B. The INIT\_A attribute specifies the output register value at power on for Port A and the INIT\_B attribute specifies the value for Port B. You can use the SRVAL\_A attribute to define the state resulting from assertion of the SSR (set/reset) input on Port A. You can use the SRVAL\_B attribute to define the state resulting from assertion of the SSR input on Port B.

The INIT\_A, INIT\_B, SRVAL\_A, and SRVAL\_B attributes specify the initialization value as <sup>a</sup> hexadecimal String. The value is dependent upon the por<sup>t</sup> width. For example, for <sup>a</sup> RAMB16\_S1\_S4 with Port A width equal to <sup>1</sup> and Port <sup>B</sup> width equal to 4, the Port A output register contains <sup>1</sup> bit and the Port <sup>B</sup> output register contains <sup>4</sup> bits. Therefore, the INIT\_A or SRVAL\_A value can only be specified as <sup>a</sup> <sup>1</sup> or 0. For Port B, the output register contains <sup>4</sup> bits. In this case, you can use INIT\_B or SRVAL\_B to specify <sup>a</sup> hexadecimal value from 0 through <sup>F</sup> to initialize the <sup>4</sup> bits of the output register.

For those ports that include parity bits, the parity portion of the output register is specified in the high order bit position of the INIT\_A, INIT\_B, SRVAL\_A, or SRVAL\_B value.

The INIT and SRVAL attributes default to zero if they are not set by you.

#### *Write Mode Selection*

The WRITE\_MODE\_A attribute controls the memory and output contents of Port A for <sup>a</sup> dual-port RAMB16. The WRITE\_MODE\_B attribute does the same for Port B. By default, both WRITE\_MODE\_A and WRITE\_MODE\_B are set to WRITE\_FIRST. This means that input is read, written to memory, and then passed to output. You can set the write mode for Port A and Port <sup>B</sup> to READ\_FIRST to read the memory contents, pass the memory contents to the outputs, and then write the input to memory. Or, you can set the write mode to NO\_CHANGE to have the input written to memory without changing the output. The Port A and Port <sup>B</sup> Conflict Resolution section describes how read/write conflicts are resolved when both Port A and Port <sup>B</sup> are attempting to read/write to the same memory cells.

#### *Port A and Port <sup>B</sup> Conflict Resolution*

Spartan-3A block SelectRAM™ is True Dual-Port RAM that allows both ports to simultaneously access the same memory cell. When one por<sup>t</sup> writes to <sup>a</sup> given memory cell, the other por<sup>t</sup> must not address that memory cell (for <sup>a</sup> write or <sup>a</sup> read) within the clock-to-clock setup window.

The following tables summarize the collision detection behavior of the dual-port RAMB16 based on the WRITE\_MODE\_A and WRITE\_MODE\_B settings.

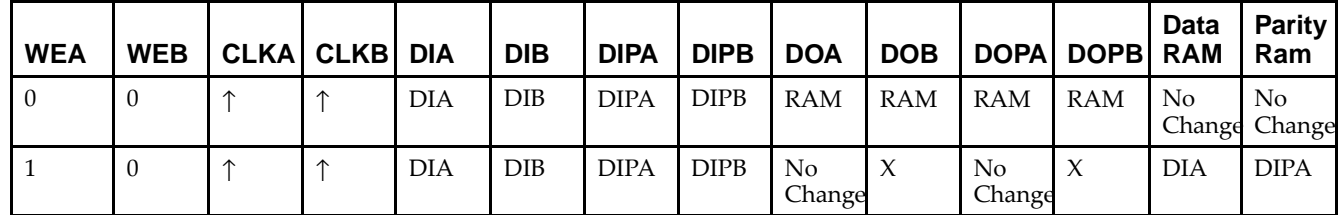

*WRITE\_MODE\_A=NO\_CHANGE and WRITE\_MODE\_B=NO\_CHANGE*

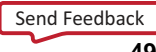

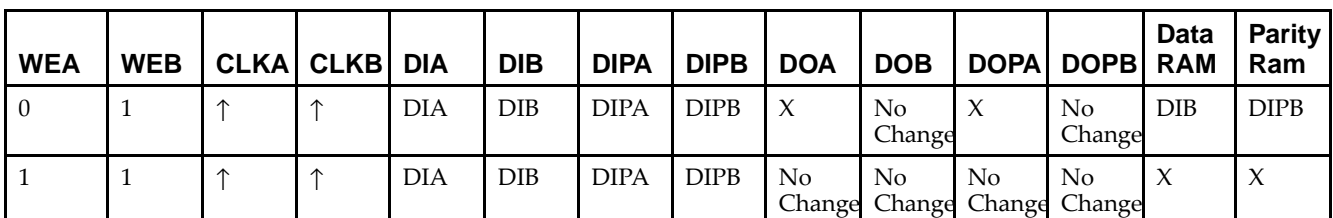

*WRITE\_MODE\_A=READ\_FIRST and WRITE\_MODE\_B=READ\_FIRST*

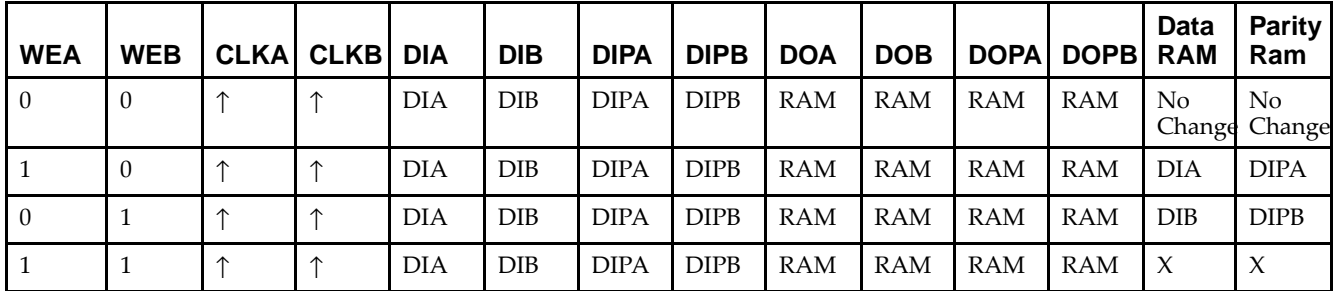

*WRITE\_MODE\_A= WRITE\_FIRST and WRITE\_MODE\_B=WRITE\_FIRST*

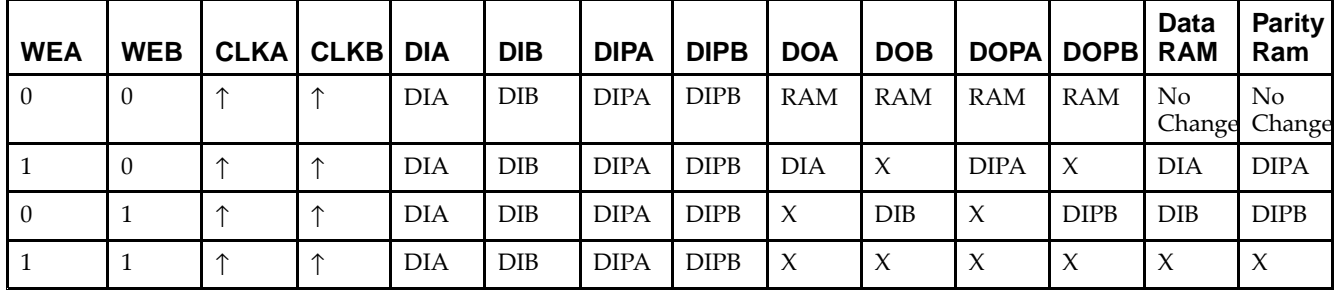

*WRITE\_MODE\_A=NO\_CHANGE and WRITE\_MODE\_B=READ\_FIRST*

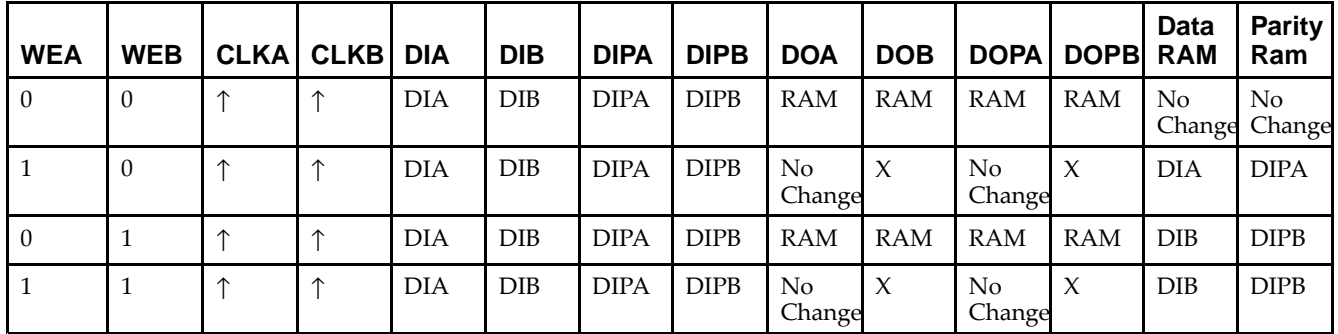

*WRITE\_MODE\_A=NO\_CHANGE and WRITE\_MODE\_B=WRITE\_FIRST*

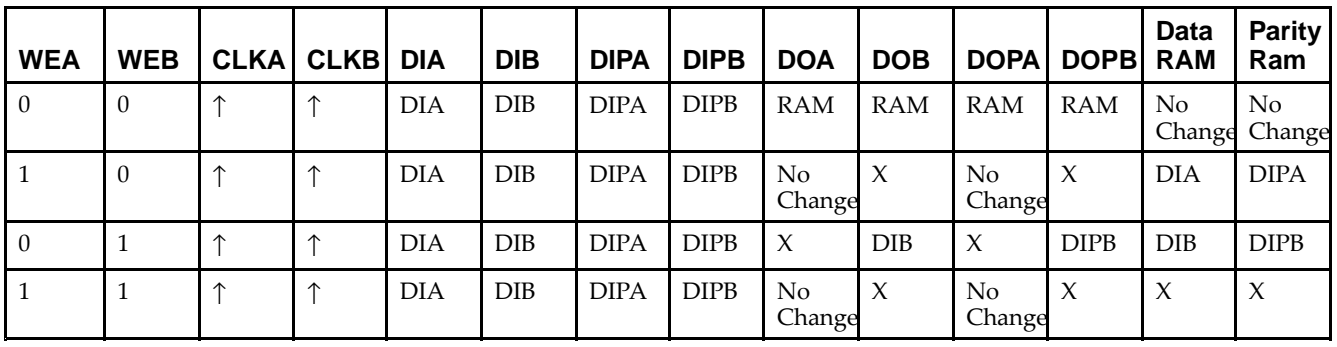

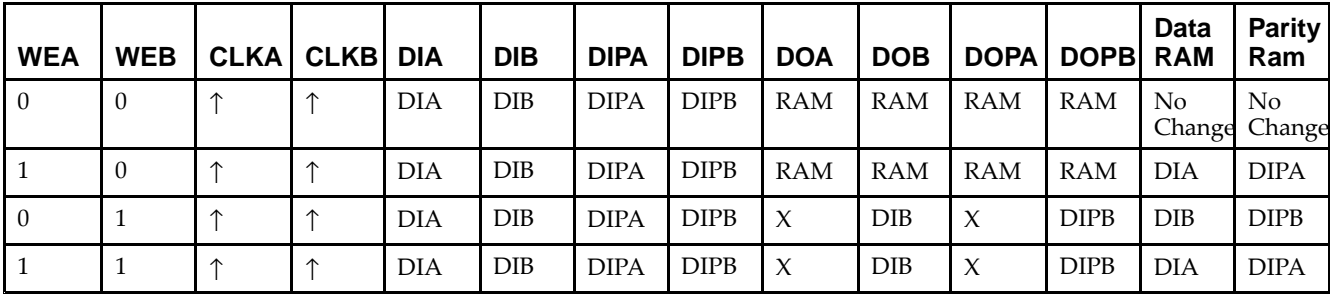

*WRITE\_MODE\_A=READ\_FIRST and WRITE\_MODE\_B=WRITE\_FIRST*

# **Design Entry Method**

This design element can be used in schematics.

### **Available Attributes**

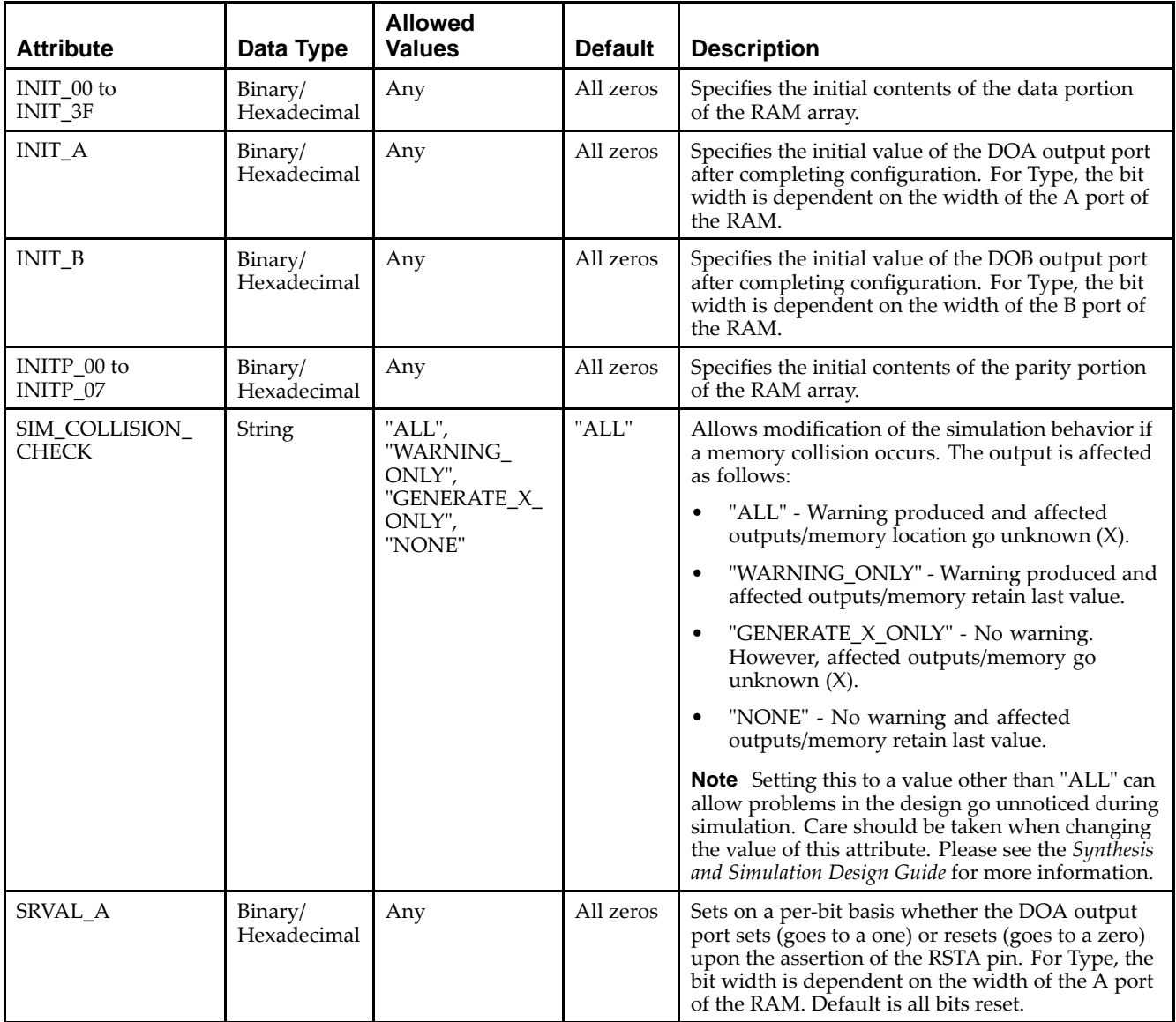

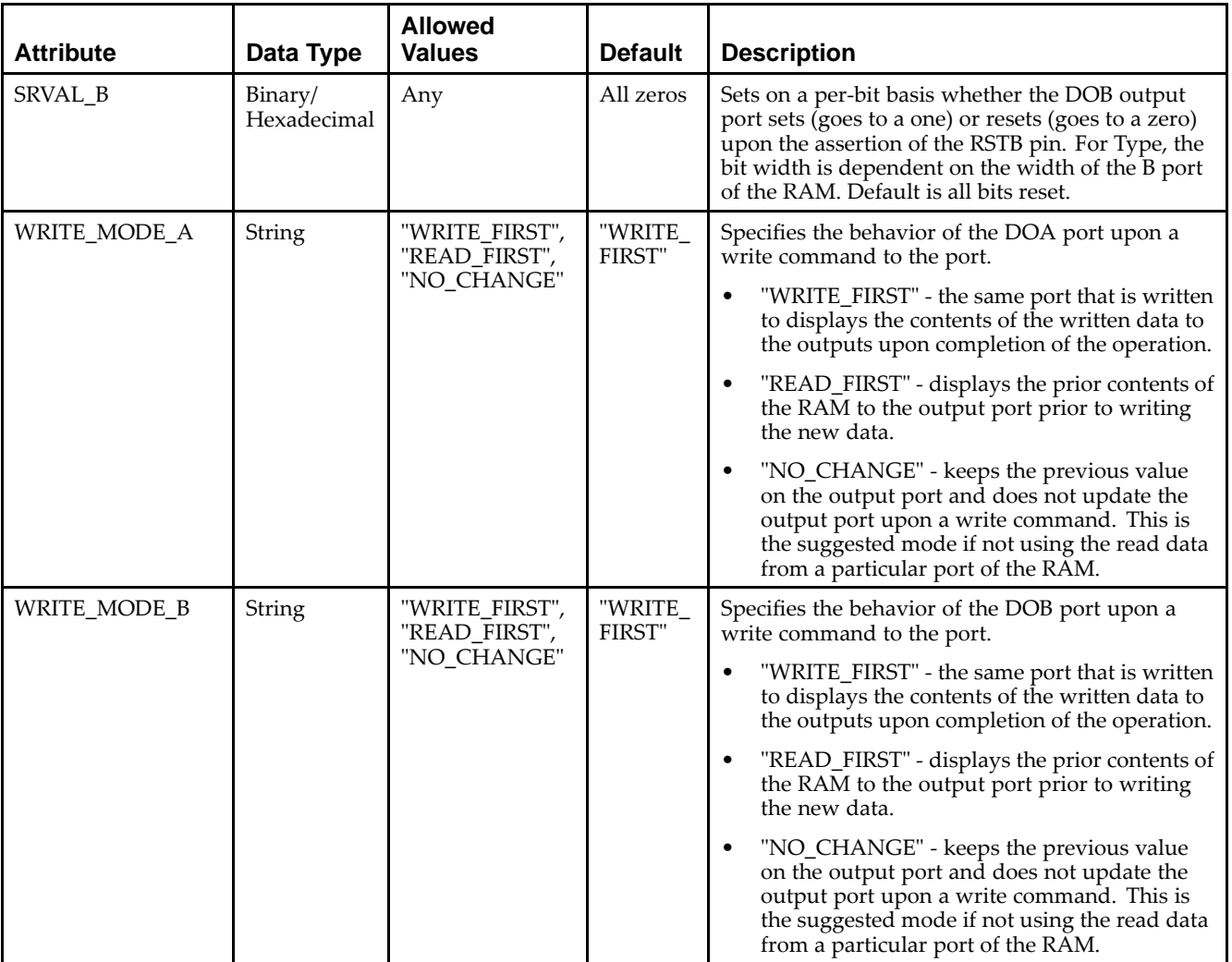

- $\bullet$ See the *[Spartan-3](http://www.xilinx.com/cgi-bin/docs/ndoc?t=user+guide;d=ug331.pdf) Generation FPGA User Guide (UG331)*.
- •See the *[Spartan-3E](http://www.xilinx.com/cgi-bin/docs/ndoc?t=data+sheet;d=ds312.pdf) FPGA Family Data Sheet (DS312)*.

# **RAMB16\_S1\_S18**

Primitive: 16K-bit Data and 2K-bit Parity Dual-Port Synchronous Block RAM with 1-bit and 18-bit Ports

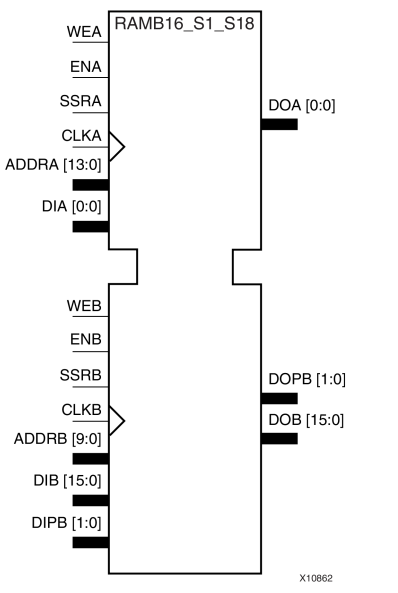

# **Introduction**

This design element is <sup>a</sup> dual-ported dedicated random access memory block with synchronous write capability. Each block RAM por<sup>t</sup> has 16384 bits of data memory. Ports configured as 9, 18, or 36 bits wide have an additional 2048 bits of parity memory. Each por<sup>t</sup> is independent of the other while accessing the same set of 16384 data memory cells. Each por<sup>t</sup> is independently configured to <sup>a</sup> specific data width. The possible por<sup>t</sup> and cell configurations for this element are listed in the "Port Descriptions" section.

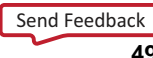

# **Logic Table**

*Truth Table A*

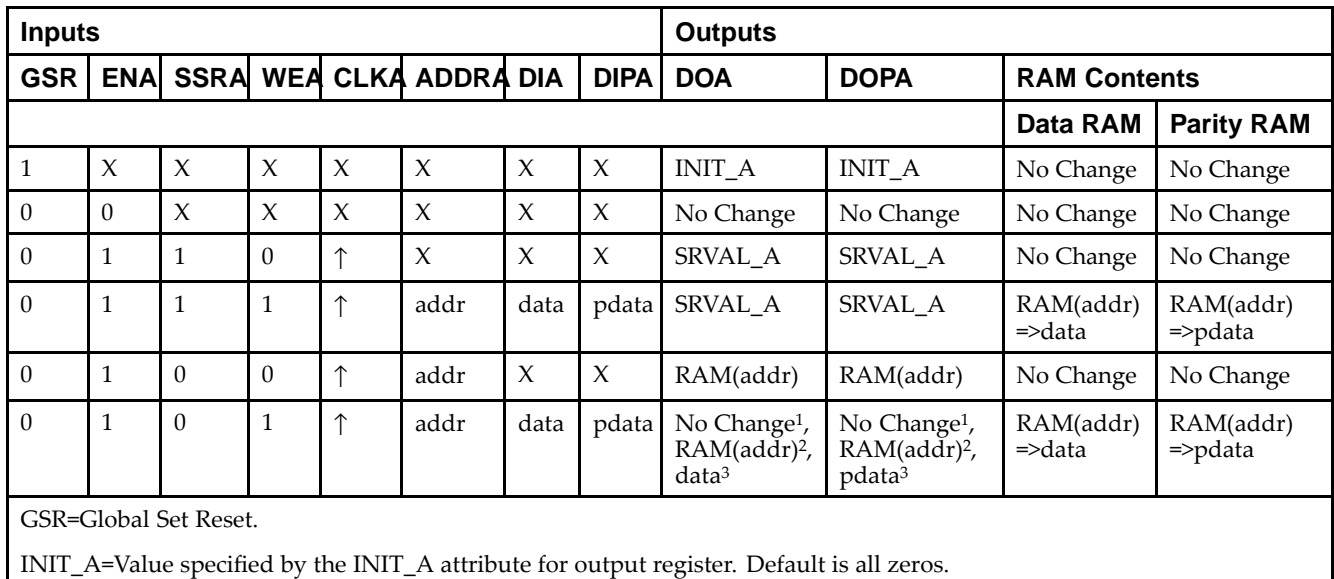

SRVAL\_A=register value.

addr=RAM address.

RAM(addr)=RAM contents at address ADDR.

data=RAM input data.

pdata=RAM parity data.

<sup>1</sup>WRITE\_MODE\_A=NO\_CHANGE.

<sup>2</sup>WRITE\_MODE\_A=READ\_FIRST.

<sup>3</sup>WRITE\_MODE\_A=WRITE\_FIRST.

*Truth Table B*

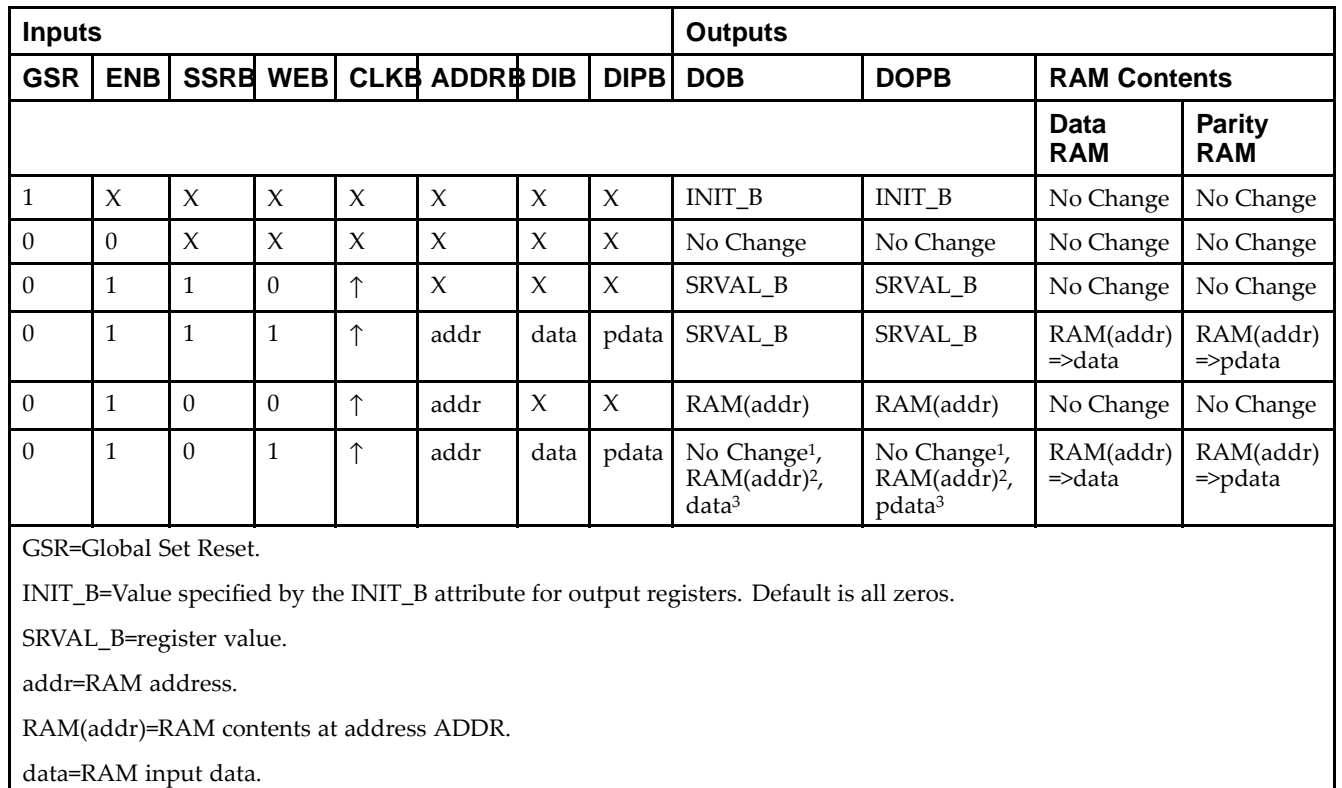

pdata=RAM parity data.

<sup>1</sup>WRITE\_MODE\_B=NO\_CHANGE.

<sup>2</sup>WRITE\_MODE\_B=READ\_FIRST.

<sup>3</sup>WRITE\_MODE\_B=WRITE\_FIRST.

## **Port Descriptions**

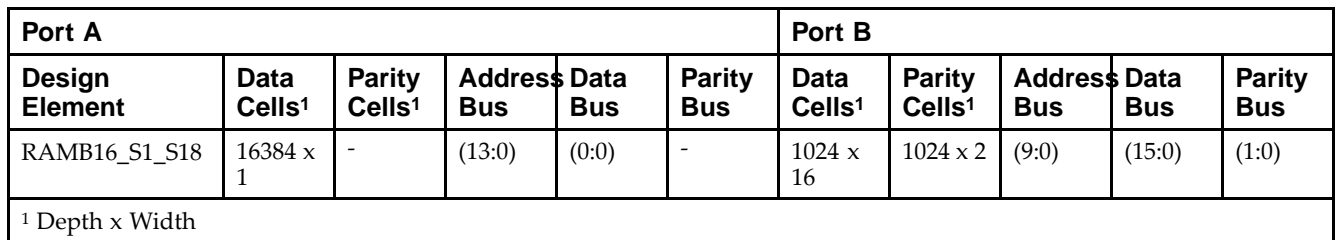

Each por<sup>t</sup> is fully synchronous with independent clock pins. All Port A input pins have setup time referenced to the CLKA pin and its data output bus DOA has <sup>a</sup> clock-to-out time referenced to the CLKA. All Port <sup>B</sup> input pins have setup time referenced to the CLKB pin and its data output bus DOB has <sup>a</sup> clock-to-out time referenced to the CLKB. The enable ENA pin controls read, write, and reset for Port A. When ENA is Low, no data is written and the outputs (DOA and DOPA) retain the last state. When ENA is High and reset (SSRA) is High, DOA and DOPA are set to SRVAL\_A during the Low-to-High clock (CLKA) transition; if write enable (WEA) is High, the memory contents reflect the data at DIA and DIPA. When ENA is High and WEA is Low, the data stored in the RAM address (ADDRA) is read during the Low-to-High clock transition. By default, WRITE\_MODE\_A=WRITE\_FIRST, when ENA and WEA are High, the data on the data inputs (DIA and DIPA) is loaded into the word selected by the write address (ADDRA) during the Low-to-High clock transition and the data outputs (DOA and DOPA) reflect the selected (addressed) word.

The enable ENB pin controls read, write, and reset for Port B. When ENB is Low, no data is written and the outputs (DOB and DOPB) retain the last state. When ENB is High and reset (SSRB) is High, DOB and DOPB are set to SRVAL\_B during the Low-to-High clock (CLKB) transition; if write enable (WEB) is High, the memory contents reflect the data at DIB and DIPB. When ENB is High and WEB is Low, the data stored in the RAM address (ADDRB) is read during the Low-to-High clock transition. By default, WRITE\_MODE\_B=WRITE\_FIRST, when ENB and WEB are High, the data on the data inputs (DIB and PB) are loaded into the word selected by the write address (ADDRB) during the Low-to-High clock transition and the data outputs (DOB and DOPB) reflect the selected (addressed) word. The above descriptions assume active High control pins (ENA, WEA, SSRA, CLKA, ENB, WEB, SSRB, and CLKB). However, the active level can be changed by placing an inverter on the port. Any inverter placed on <sup>a</sup> RAMB16 por<sup>t</sup> is absorbed into the block and does not use <sup>a</sup> CLB resource.

#### *Address Mapping*

Each por<sup>t</sup> accesses the same set of 18432 memory cells using an addressing scheme that is dependent on the width of the port. For all por<sup>t</sup> widths, 16384 memory cells are available for data as shown in the Port Address Mapping for Data table below. For 9-, 18-, and 36-bit wide ports, 2408 parity memory cells are also available as shown in Port Address Mapping for Parity table below. The physical RAM location that is addressed for <sup>a</sup> particular width is determined from the following formula.

Start=((ADDR port+1)\*(Widthport)) -1

End=(ADDRport)\*(Widthport)

The following tables shows address mapping for each por<sup>t</sup> width.

*Port Address Mapping for Data*

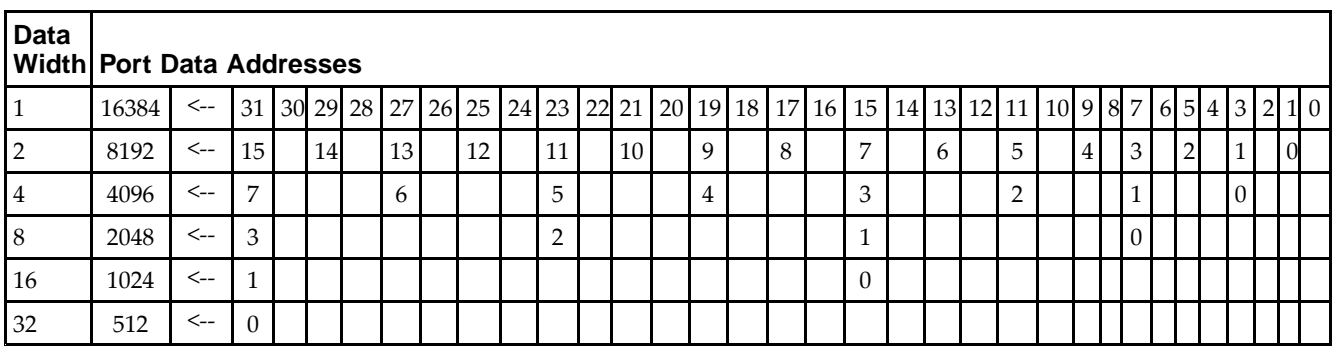

*Port Address Mapping for Parity*

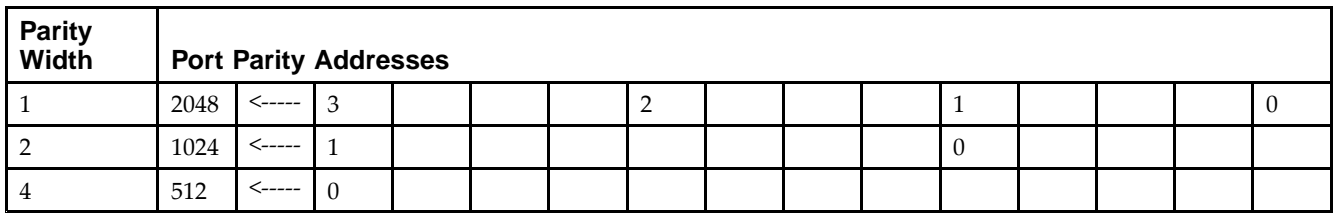

*Initializing Memory Contents of <sup>a</sup> Dual-Port RAMB16*

You can use the INIT xx attributes to specify an initialization value for the memory contents of a RAMB16 during device configuration. The initialization of each RAMB16 Sm Sn is set by 64 initialization attributes (INIT\_00) through INIT\_3F) of 64 hex values for <sup>a</sup> total of 16384 bits.

You can use the INITP xx attributes to specify an initial value for the parity memory during device configuration or assertion. The initialization of the parity memory for ports configured for 9, 18, or 36 bits is set by 8 initialization attributes (INITP\_00 through INITP\_07) of  $\delta$ 4 hex values for a total of 2048 bits.

If any INIT\_xx or INITP\_xx attribute is not specified, it is configured as zeros. Partial Strings are padded with zeros to the left.

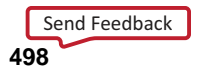

*Initializing the Output Register of <sup>a</sup> Dual-Port RAMB16*

In Spartan®-3A and above devices, each bit in an output register can be initialized at power on (when GSR is high) to either a 0 or 1. In addition, the initial state specified for power on can be different than the state that results from assertion of <sup>a</sup> set/reset. Four properties control initialization of the output register for <sup>a</sup> dual-port RAMB16: INIT\_A, INIT\_B, SRVAL\_A, and SRVAL\_B. The INIT\_A attribute specifies the output register value at power on for Port A and the INIT\_B attribute specifies the value for Port B. You can use the SRVAL\_A attribute to define the state resulting from assertion of the SSR (set/reset) input on Port A. You can use the SRVAL\_B attribute to define the state resulting from assertion of the SSR input on Port B.

The INIT\_A, INIT\_B, SRVAL\_A, and SRVAL\_B attributes specify the initialization value as <sup>a</sup> hexadecimal String. The value is dependent upon the por<sup>t</sup> width. For example, for <sup>a</sup> RAMB16\_S1\_S4 with Port A width equal to <sup>1</sup> and Port <sup>B</sup> width equal to 4, the Port A output register contains <sup>1</sup> bit and the Port <sup>B</sup> output register contains <sup>4</sup> bits. Therefore, the INIT A or SRVAL A value can only be specified as a 1 or 0. For Port B, the output register contains <sup>4</sup> bits. In this case, you can use INIT\_B or SRVAL\_B to specify <sup>a</sup> hexadecimal value from 0 through <sup>F</sup> to initialize the <sup>4</sup> bits of the output register.

For those ports that include parity bits, the parity portion of the output register is specified in the high order bit position of the INIT\_A, INIT\_B, SRVAL\_A, or SRVAL\_B value.

The INIT and SRVAL attributes default to zero if they are not set by you.

#### *Write Mode Selection*

The WRITE\_MODE\_A attribute controls the memory and output contents of Port A for <sup>a</sup> dual-port RAMB16. The WRITE\_MODE\_B attribute does the same for Port B. By default, both WRITE\_MODE\_A and WRITE\_MODE\_B are set to WRITE\_FIRST. This means that input is read, written to memory, and then passed to output. You can set the write mode for Port A and Port <sup>B</sup> to READ\_FIRST to read the memory contents, pass the memory contents to the outputs, and then write the input to memory. Or, you can set the write mode to NO\_CHANGE to have the input written to memory without changing the output. The Port A and Port <sup>B</sup> Conflict Resolution section describes how read/write conflicts are resolved when both Port A and Port <sup>B</sup> are attempting to read/write to the same memory cells.

#### *Port A and Port <sup>B</sup> Conflict Resolution*

Spartan-3A block SelectRAM™ is True Dual-Port RAM that allows both ports to simultaneously access the same memory cell. When one por<sup>t</sup> writes to <sup>a</sup> given memory cell, the other por<sup>t</sup> must not address that memory cell (for <sup>a</sup> write or <sup>a</sup> read) within the clock-to-clock setup window.

The following tables summarize the collision detection behavior of the dual-port RAMB16 based on the WRITE\_MODE\_A and WRITE\_MODE\_B settings.

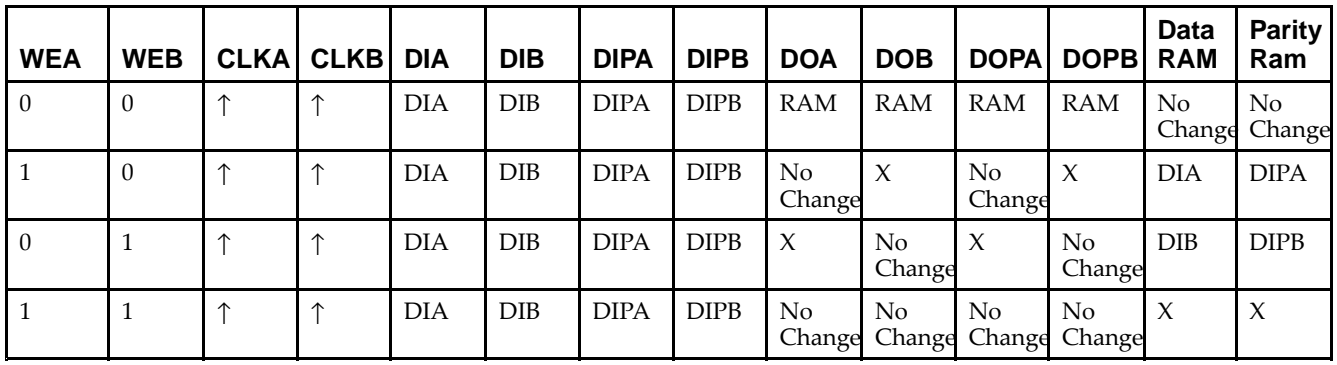

*WRITE\_MODE\_A=NO\_CHANGE and WRITE\_MODE\_B=NO\_CHANGE*

*WRITE\_MODE\_A=READ\_FIRST and WRITE\_MODE\_B=READ\_FIRST*

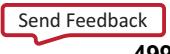

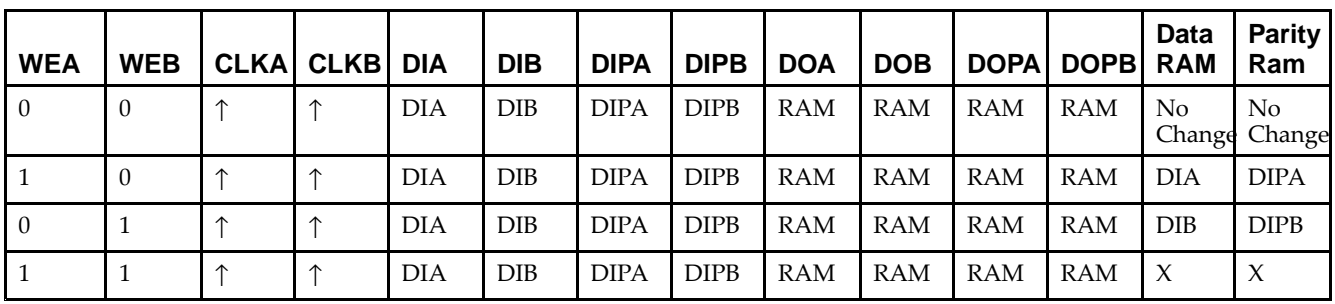

*WRITE\_MODE\_A= WRITE\_FIRST and WRITE\_MODE\_B=WRITE\_FIRST*

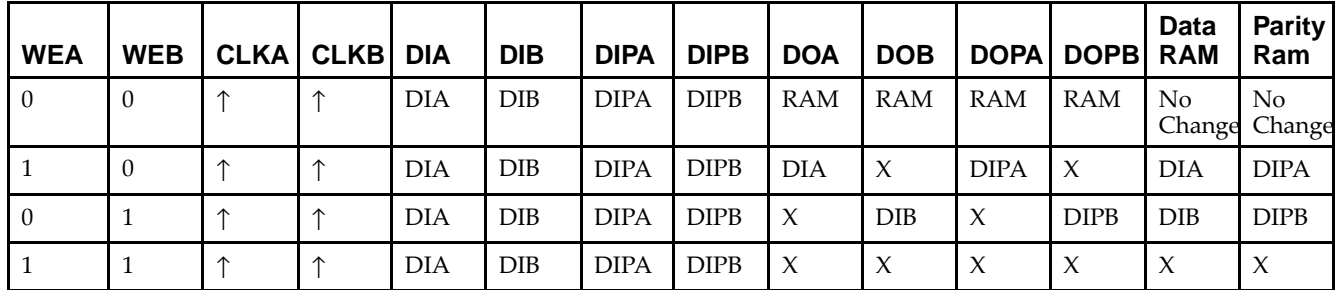

*WRITE\_MODE\_A=NO\_CHANGE and WRITE\_MODE\_B=READ\_FIRST*

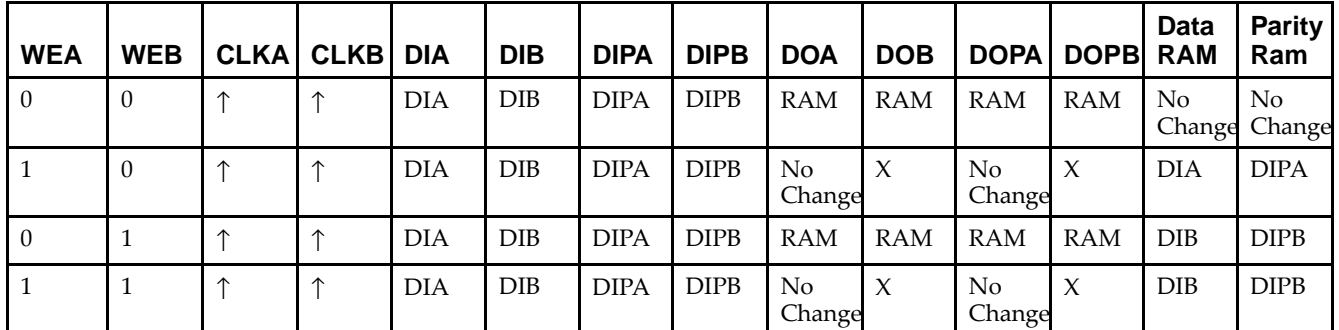

*WRITE\_MODE\_A=NO\_CHANGE and WRITE\_MODE\_B=WRITE\_FIRST*

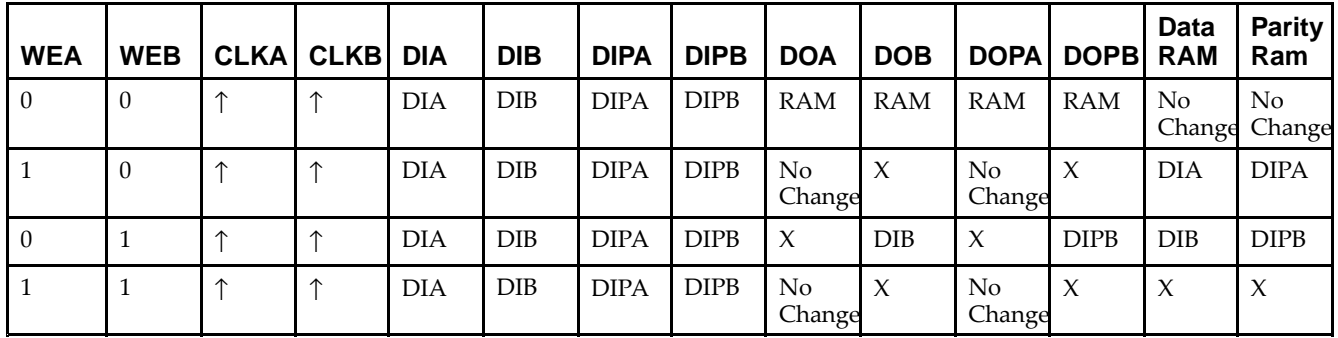

*WRITE\_MODE\_A=READ\_FIRST and WRITE\_MODE\_B=WRITE\_FIRST*

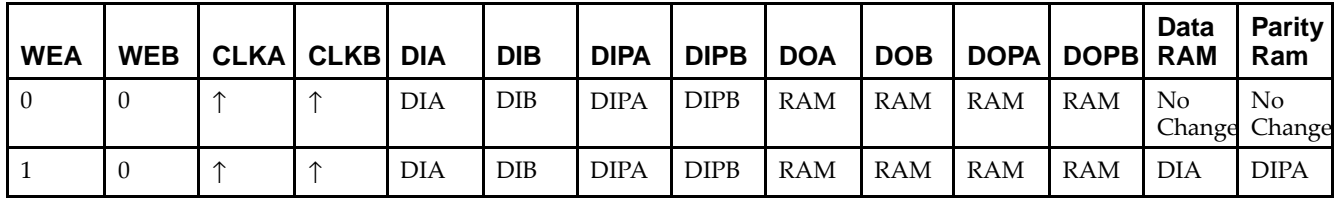

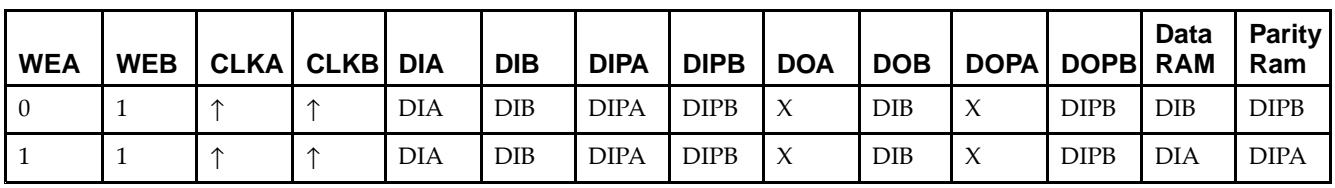

# **Design Entry Method**

This design element can be used in schematics.

# **Available Attributes**

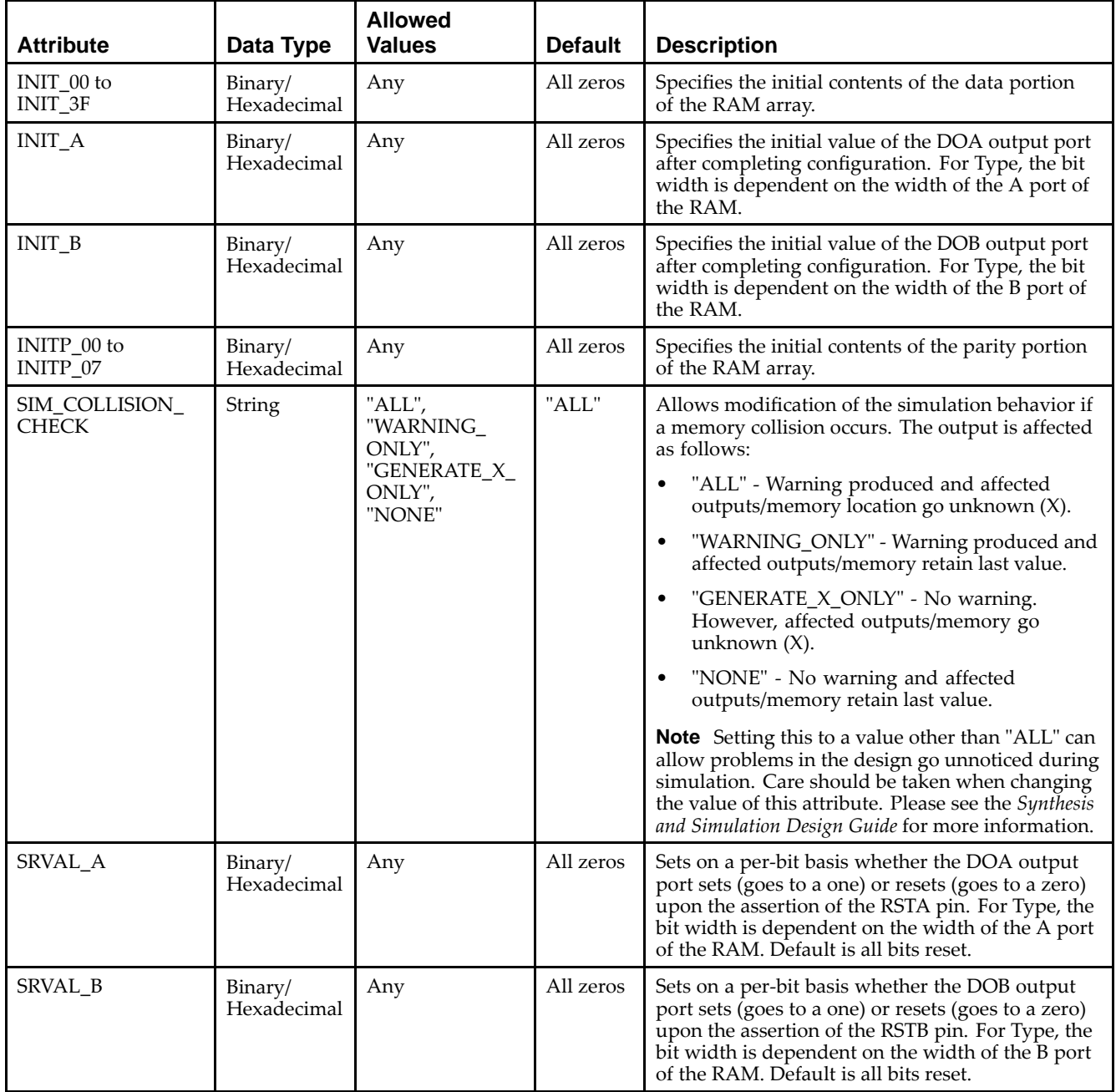

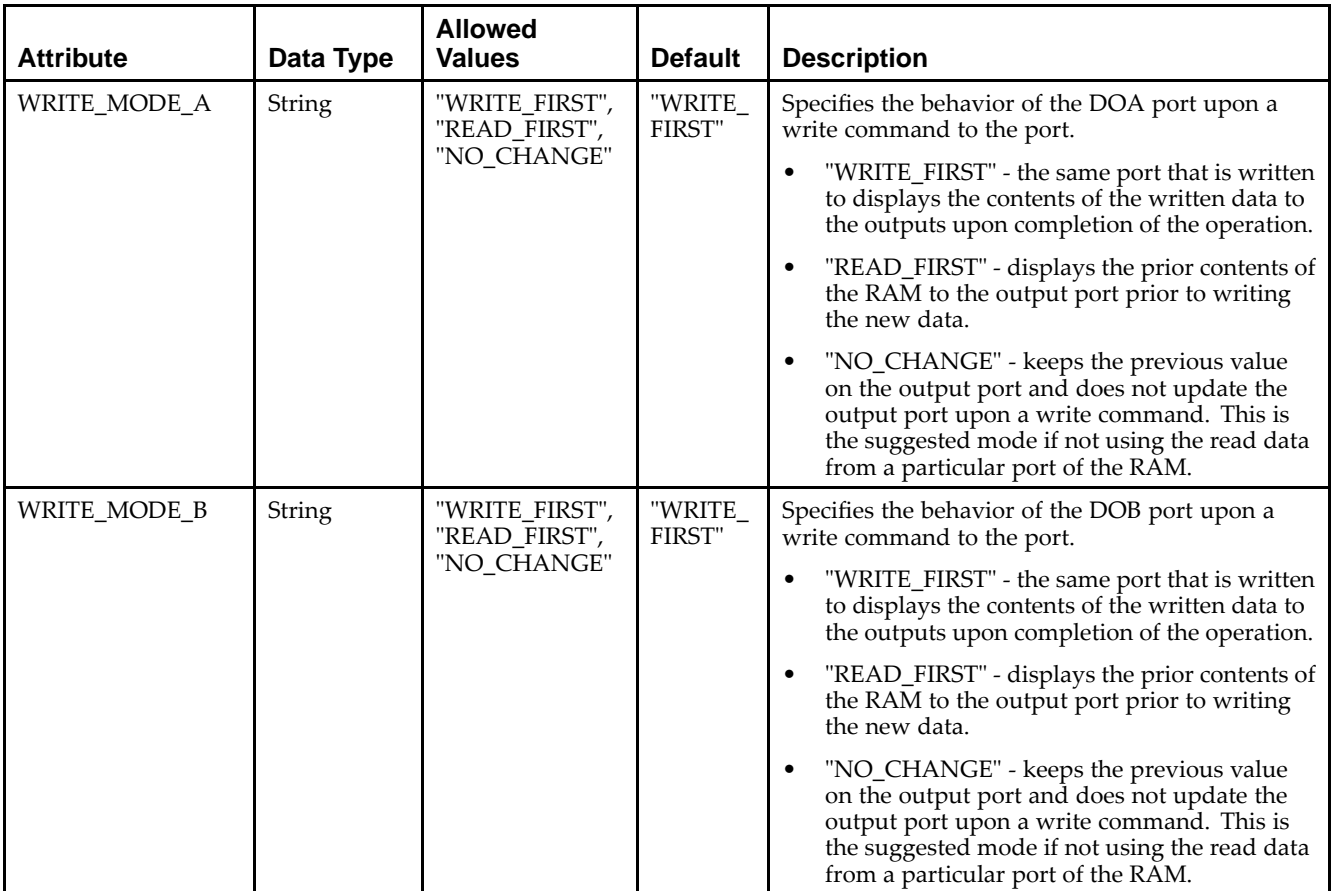

- •See the *[Spartan-3](http://www.xilinx.com/cgi-bin/docs/ndoc?t=user+guide;d=ug331.pdf) Generation FPGA User Guide (UG331)*.
- $\bullet$ See the *[Spartan-3E](http://www.xilinx.com/cgi-bin/docs/ndoc?t=data+sheet;d=ds312.pdf) FPGA Family Data Sheet (DS312)*.

# **RAMB16\_S1\_S2**

Primitive: 16K-bit Data and 2K-bit Parity Dual-Port Synchronous Block RAM with 1-bit and 2-bit Ports

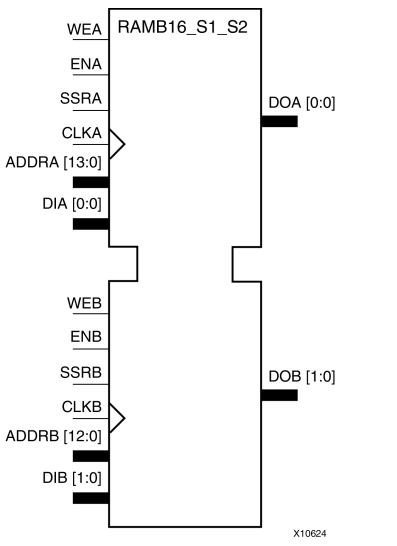

# **Introduction**

This design element is <sup>a</sup> dual-ported dedicated random access memory block with synchronous write capability. Each block RAM por<sup>t</sup> has 16384 bits of data memory. Ports configured as 9, 18, or 36 bits wide have an additional 2048 bits of parity memory. Each por<sup>t</sup> is independent of the other while accessing the same set of 16384 data memory cells. Each por<sup>t</sup> is independently configured to <sup>a</sup> specific data width. The possible por<sup>t</sup> and cell configurations for this element are listed in the "Port Descriptions" section.

# **Logic Table**

*Truth Table A*

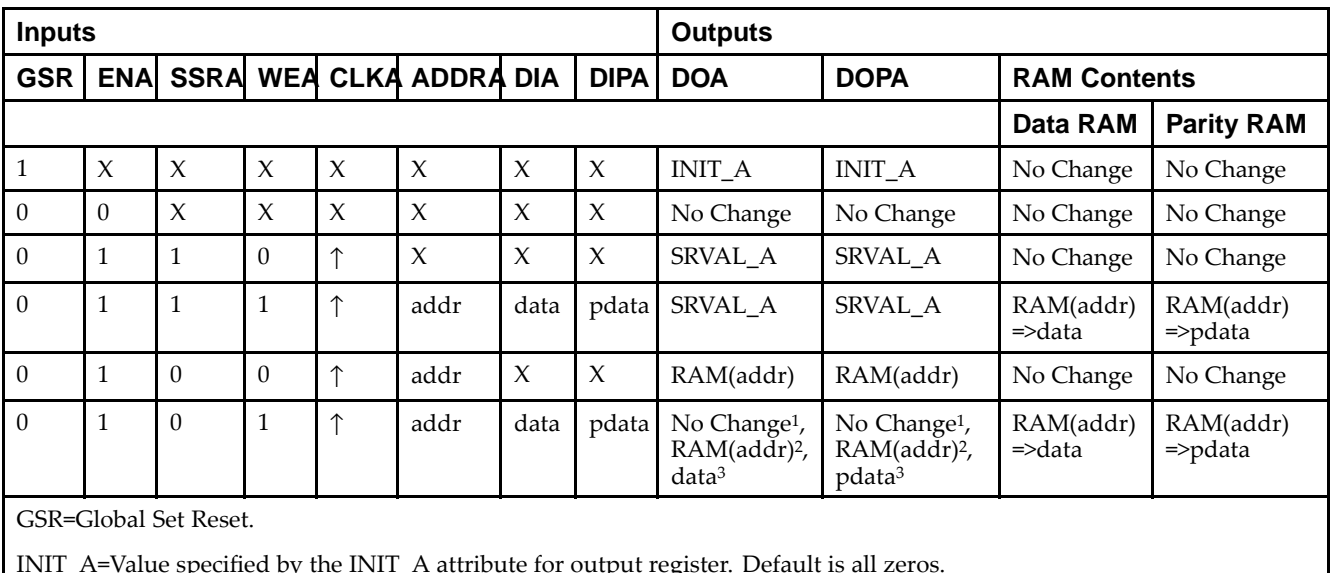

INIT\_A=Value specified by the INIT\_A attribute for output register. Default is all zeros.

SRVAL\_A=register value.

addr=RAM address.

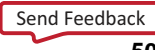

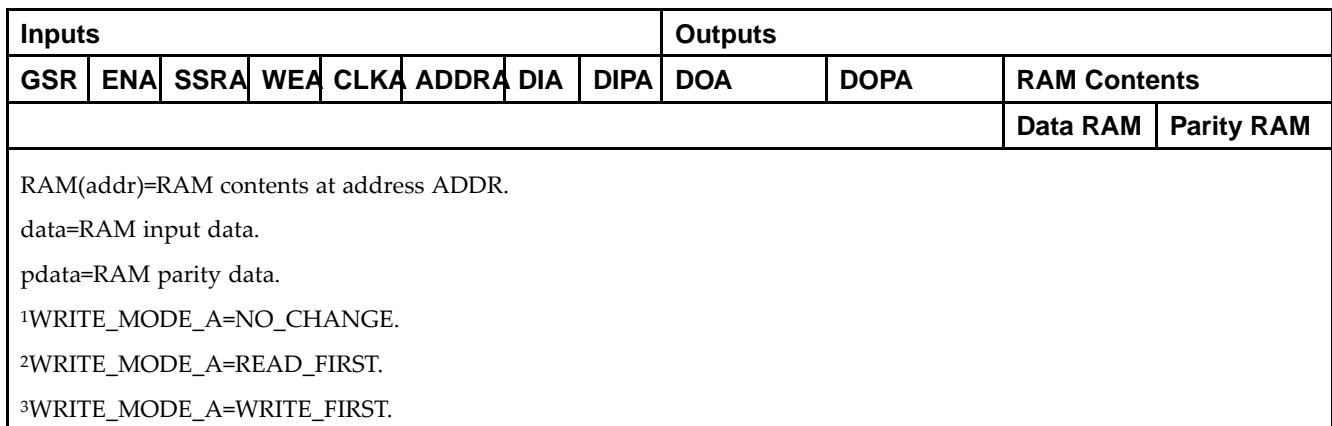
*Truth Table B*

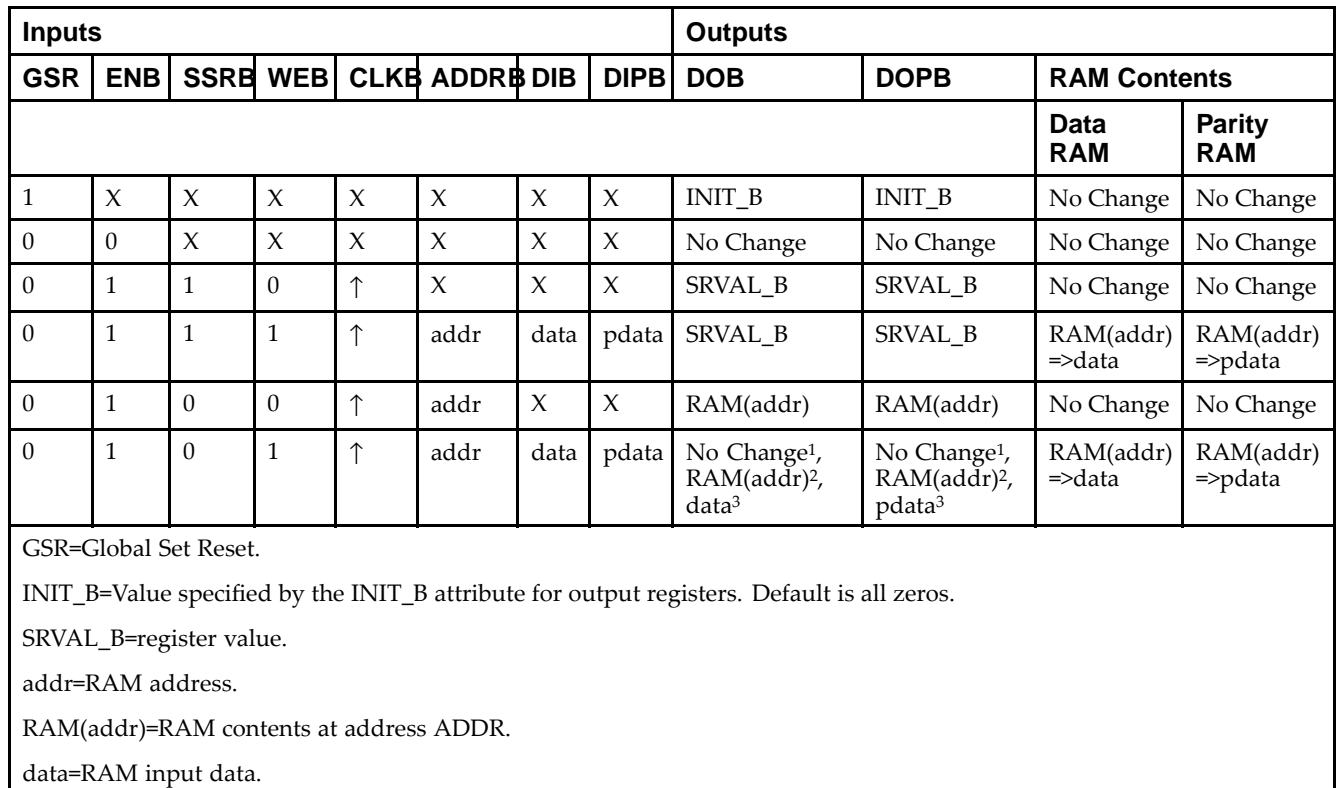

pdata=RAM parity data.

<sup>1</sup>WRITE\_MODE\_B=NO\_CHANGE.

<sup>2</sup>WRITE\_MODE\_B=READ\_FIRST.

<sup>3</sup>WRITE\_MODE\_B=WRITE\_FIRST.

## **Port Descriptions**

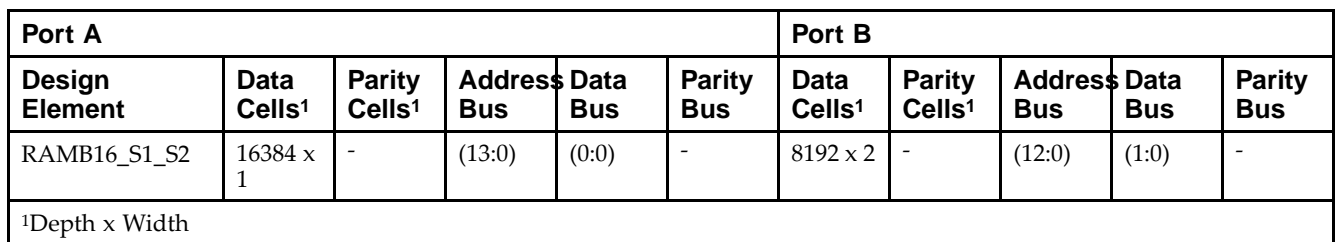

Each por<sup>t</sup> is fully synchronous with independent clock pins. All Port A input pins have setup time referenced to the CLKA pin and its data output bus DOA has <sup>a</sup> clock-to-out time referenced to the CLKA. All Port <sup>B</sup> input pins have setup time referenced to the CLKB pin and its data output bus DOB has <sup>a</sup> clock-to-out time referenced to the CLKB. The enable ENA pin controls read, write, and reset for Port A. When ENA is Low, no data is written and the outputs (DOA and DOPA) retain the last state. When ENA is High and reset (SSRA) is High, DOA and DOPA are set to SRVAL\_A during the Low-to-High clock (CLKA) transition; if write enable (WEA) is High, the memory contents reflect the data at DIA and DIPA. When ENA is High and WEA is Low, the data stored in the RAM address (ADDRA) is read during the Low-to-High clock transition. By default, WRITE\_MODE\_A=WRITE\_FIRST, when ENA and WEA are High, the data on the data inputs (DIA and DIPA) is loaded into the word selected by the write address (ADDRA) during the Low-to-High clock transition and the data outputs (DOA and DOPA) reflect the selected (addressed) word.

The enable ENB pin controls read, write, and reset for Port B. When ENB is Low, no data is written and the outputs (DOB and DOPB) retain the last state. When ENB is High and reset (SSRB) is High, DOB and DOPB are set to SRVAL\_B during the Low-to-High clock (CLKB) transition; if write enable (WEB) is High, the memory contents reflect the data at DIB and DIPB. When ENB is High and WEB is Low, the data stored in the RAM address (ADDRB) is read during the Low-to-High clock transition. By default, WRITE\_MODE\_B=WRITE\_FIRST, when ENB and WEB are High, the data on the data inputs (DIB and PB) are loaded into the word selected by the write address (ADDRB) during the Low-to-High clock transition and the data outputs (DOB and DOPB) reflect the selected (addressed) word. The above descriptions assume active High control pins (ENA, WEA, SSRA, CLKA, ENB, WEB, SSRB, and CLKB). However, the active level can be changed by placing an inverter on the port. Any inverter placed on <sup>a</sup> RAMB16 por<sup>t</sup> is absorbed into the block and does not use <sup>a</sup> CLB resource.

### *Address Mapping*

Each por<sup>t</sup> accesses the same set of 18432 memory cells using an addressing scheme that is dependent on the width of the port. For all por<sup>t</sup> widths, 16384 memory cells are available for data as shown in the Port Address Mapping for Data table below. For 9-, 18-, and 36-bit wide ports, 2408 parity memory cells are also available as shown in Port Address Mapping for Parity table below. The physical RAM location that is addressed for <sup>a</sup> particular width is determined from the following formula.

Start=((ADDR port+1)\*(Widthport)) -1

### End=(ADDRport)\*(Widthport)

The following tables show address mapping for each por<sup>t</sup> width.

*Port Address Mapping for Data*

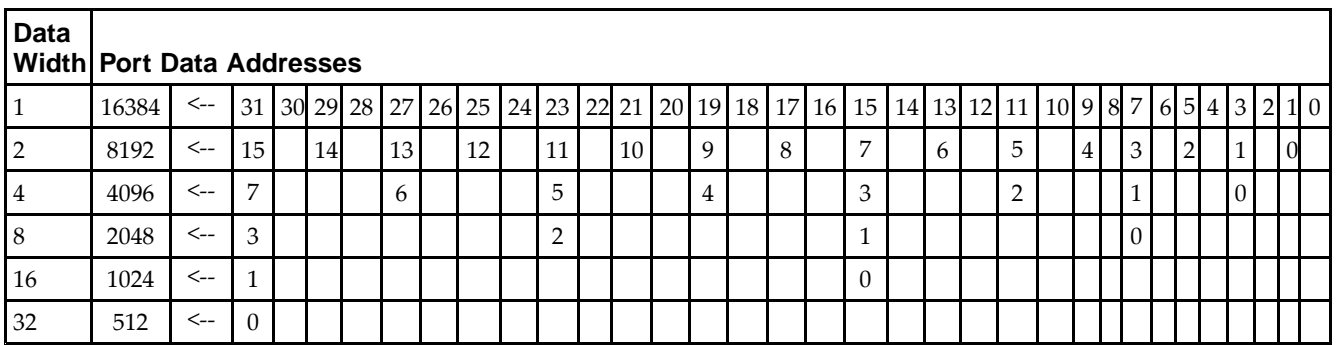

*Port Address Mapping for Parity*

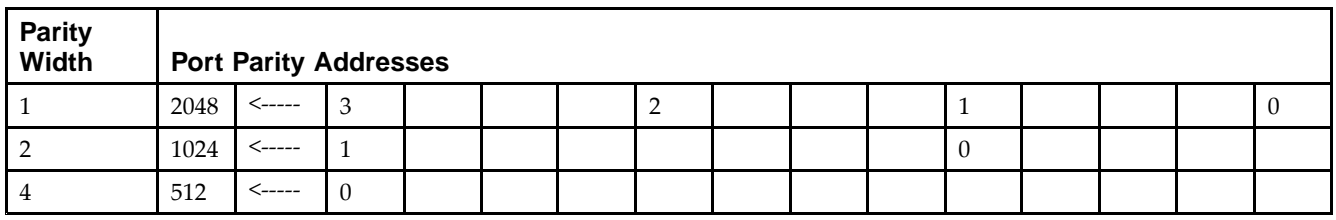

*Initializing Memory Contents of <sup>a</sup> Dual-Port RAMB16*

You can use the INIT xx attributes to specify an initialization value for the memory contents of a RAMB16 during device configuration. The initialization of each RAMB16\_Sm\_Sn is set by 64 initialization attributes (INIT\_00 through INIT\_3F) of 64 hex values for <sup>a</sup> total of 16384 bits.

You can use the INITP\_xx attributes to specify an initial value for the parity memory during device configuration or assertion. The initialization of the parity memory for ports configured for 9, 18, or 36 bits is set by 8 initialization attributes (INITP\_00 through INITP\_07) of 64 hex values for <sup>a</sup> total of 2048 bits.

If any INIT\_xx or INITP\_xx attribute is not specified, it is configured as zeros. Partial Strings are padded with zeros to the left.

*Initializing the Output Register of <sup>a</sup> Dual-Port RAMB16*

In Spartan-3A, each bit in an output register can be initialized at power on (when GSR is high) to either <sup>a</sup> 0 or 1. In addition, the initial state specified for power on can be different than the state that results from assertion of <sup>a</sup> set/reset. Four properties control initialization of the output register for <sup>a</sup> dual-port RAMB16: INIT\_A, INIT\_B, SRVAL\_A, and SRVAL\_B. The INIT\_A attribute specifies the output register value at power on for Port A and the INIT\_B attribute specifies the value for Port B. You can use the SRVAL\_A attribute to define the state resulting from assertion of the SSR (set/reset) input on Port A. You can use the SRVAL\_B attribute to define the state resulting from assertion of the SSR input on Port B.

The INIT\_A, INIT\_B, SRVAL\_A, and SRVAL\_B attributes specify the initialization value as a hexadecimal String. The value is dependent upon the por<sup>t</sup> width. For example, for <sup>a</sup> RAMB16\_S1\_S4 with Port A width equal to <sup>1</sup> and Port <sup>B</sup> width equal to 4, the Port A output register contains <sup>1</sup> bit and the Port <sup>B</sup> output register contains <sup>4</sup> bits. Therefore, the INIT\_A or SRVAL\_A value can only be specified as <sup>a</sup> <sup>1</sup> or 0. For Port B, the output register contains <sup>4</sup> bits. In this case, you can use INIT\_B or SRVAL\_B to specify <sup>a</sup> hexadecimal value from 0 through <sup>F</sup> to initialize the <sup>4</sup> bits of the output register.

For those ports that include parity bits, the parity portion of the output register is specified in the high order bit position of the INIT\_A, INIT\_B, SRVAL\_A, or SRVAL\_B value.

The INIT and SRVAL attributes default to zero if they are not set by you.

### *Write Mode Selection*

The WRITE\_MODE\_A attribute controls the memory and output contents of Port A for <sup>a</sup> dual-port RAMB16. The WRITE\_MODE\_B attribute does the same for Port B. By default, both WRITE\_MODE\_A and WRITE\_MODE\_B are set to WRITE\_FIRST. This means that input is read, written to memory, and then passed to output. You can set the write mode for Port A and Port <sup>B</sup> to READ\_FIRST to read the memory contents, pass the memory contents to the outputs, and then write the input to memory. Or, you can set the write mode to NO\_CHANGE to have the input written to memory without changing the output. The Port A and Port <sup>B</sup> Conflict Resolution section describes how read/write conflicts are resolved when both Port A and Port <sup>B</sup> are attempting to read/write to the same memory cells.

### *Port A and Port <sup>B</sup> Conflict Resolution*

Spartan-3A block SelectRAM is True Dual-Port RAM that allows both ports to simultaneously access the same memory cell. When one por<sup>t</sup> writes to <sup>a</sup> given memory cell, the other por<sup>t</sup> must not address that memory cell (for <sup>a</sup> write or <sup>a</sup> read) within the clock-to-clock setup window.

The following tables summarize the collision detection behavior of the dual-port RAMB16 based on the WRITE\_MODE\_A and WRITE\_MODE\_B settings.

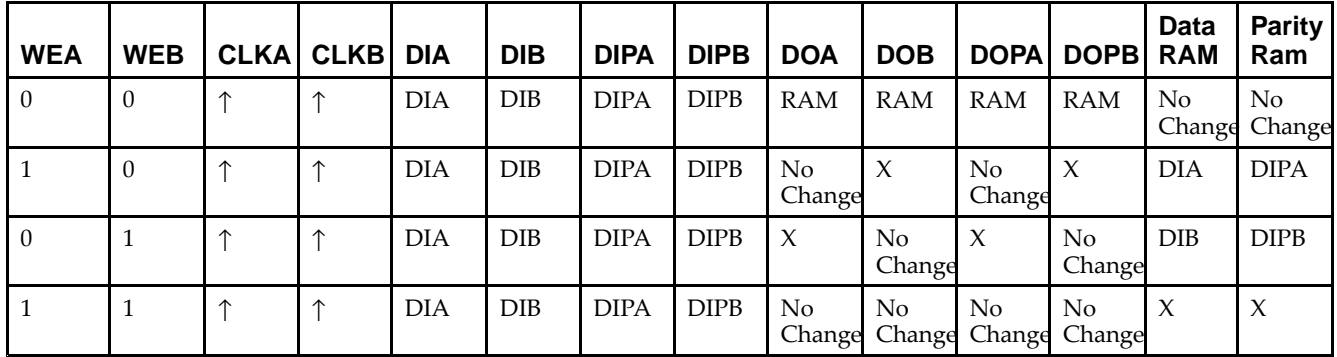

*WRITE\_MODE\_A=NO\_CHANGE and WRITE\_MODE\_B=NO\_CHANGE*

*WRITE\_MODE\_A=READ\_FIRST and WRITE\_MODE\_B=READ\_FIRST*

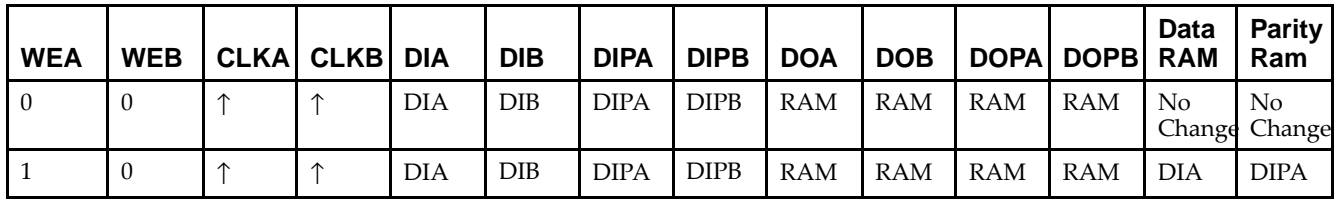

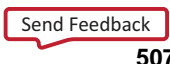

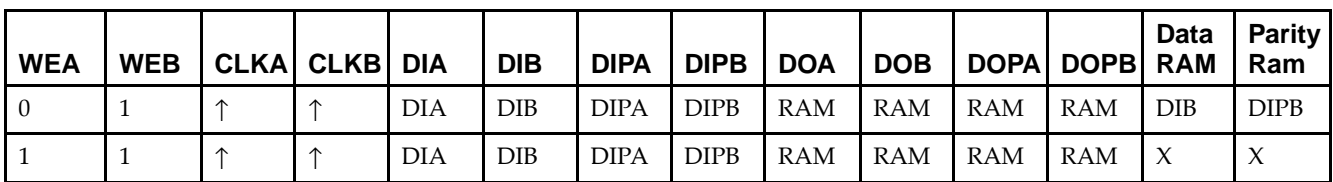

*WRITE\_MODE\_A= WRITE\_FIRST and WRITE\_MODE\_B=WRITE\_FIRST*

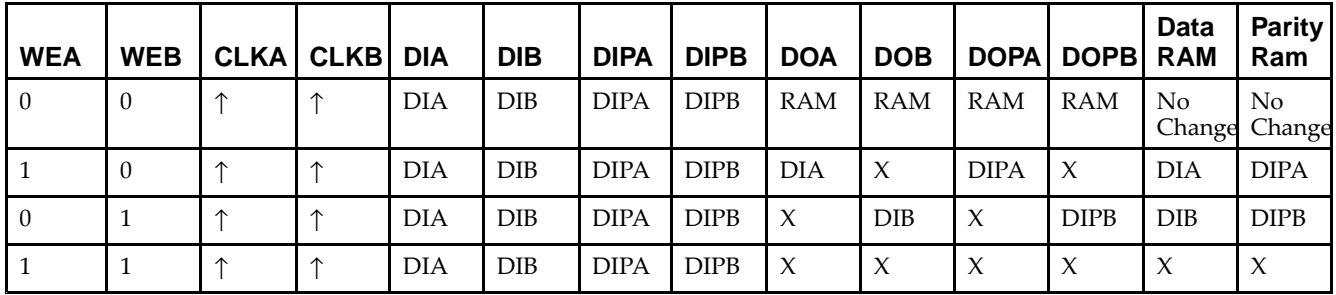

*WRITE\_MODE\_A=NO\_CHANGE and WRITE\_MODE\_B=READ\_FIRST*

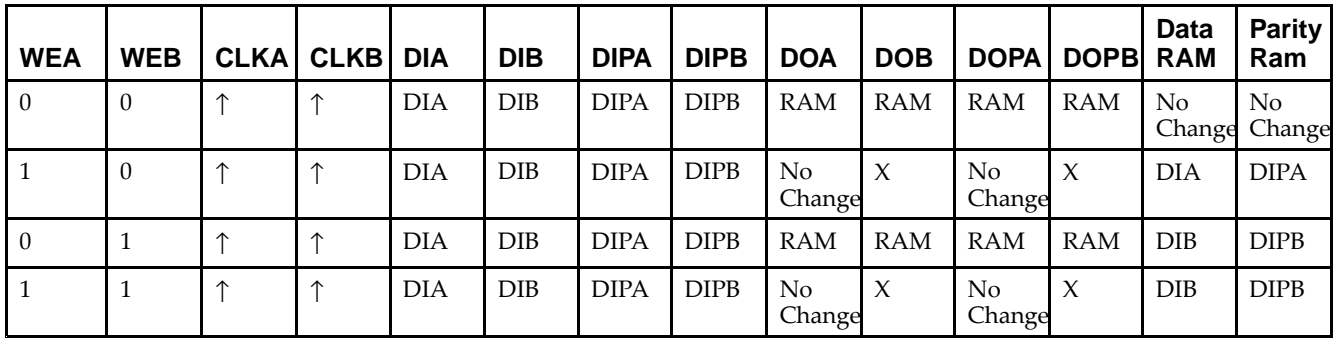

*WRITE\_MODE\_A=NO\_CHANGE and WRITE\_MODE\_B=WRITE\_FIRST*

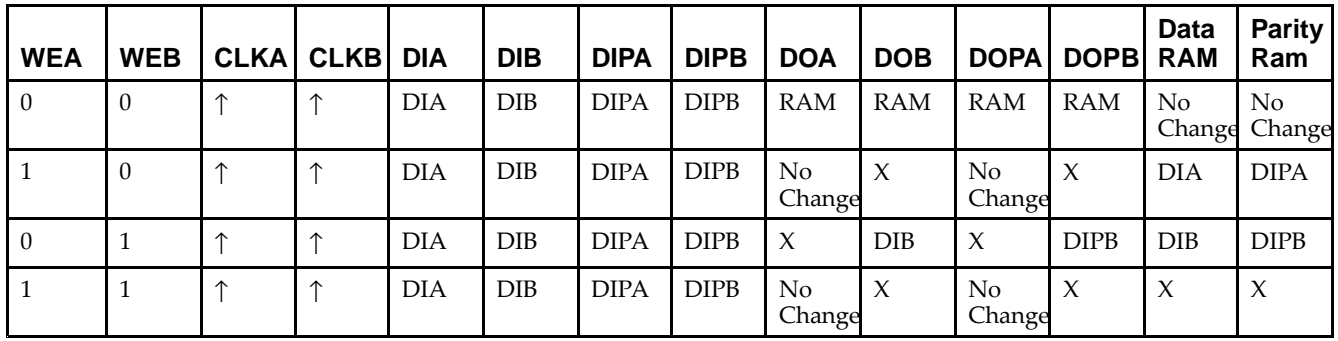

*WRITE\_MODE\_A=READ\_FIRST and WRITE\_MODE\_B=WRITE\_FIRST*

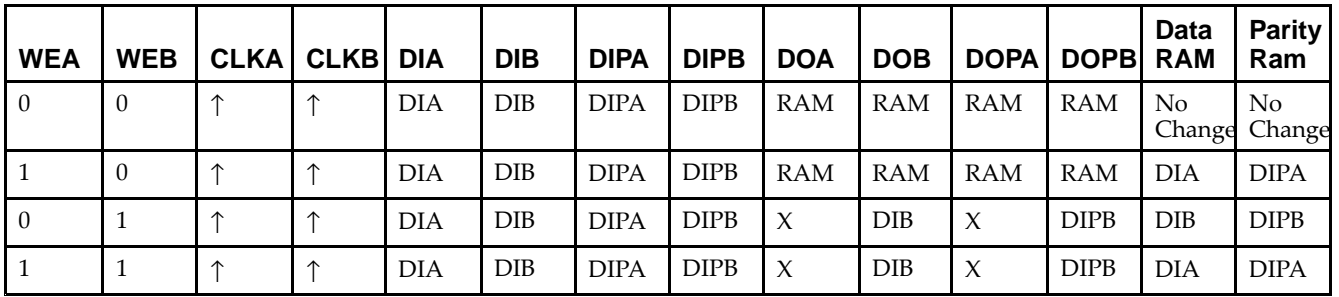

# **Design Entry Method**

This design element can be used in schematics.

## **Available Attributes**

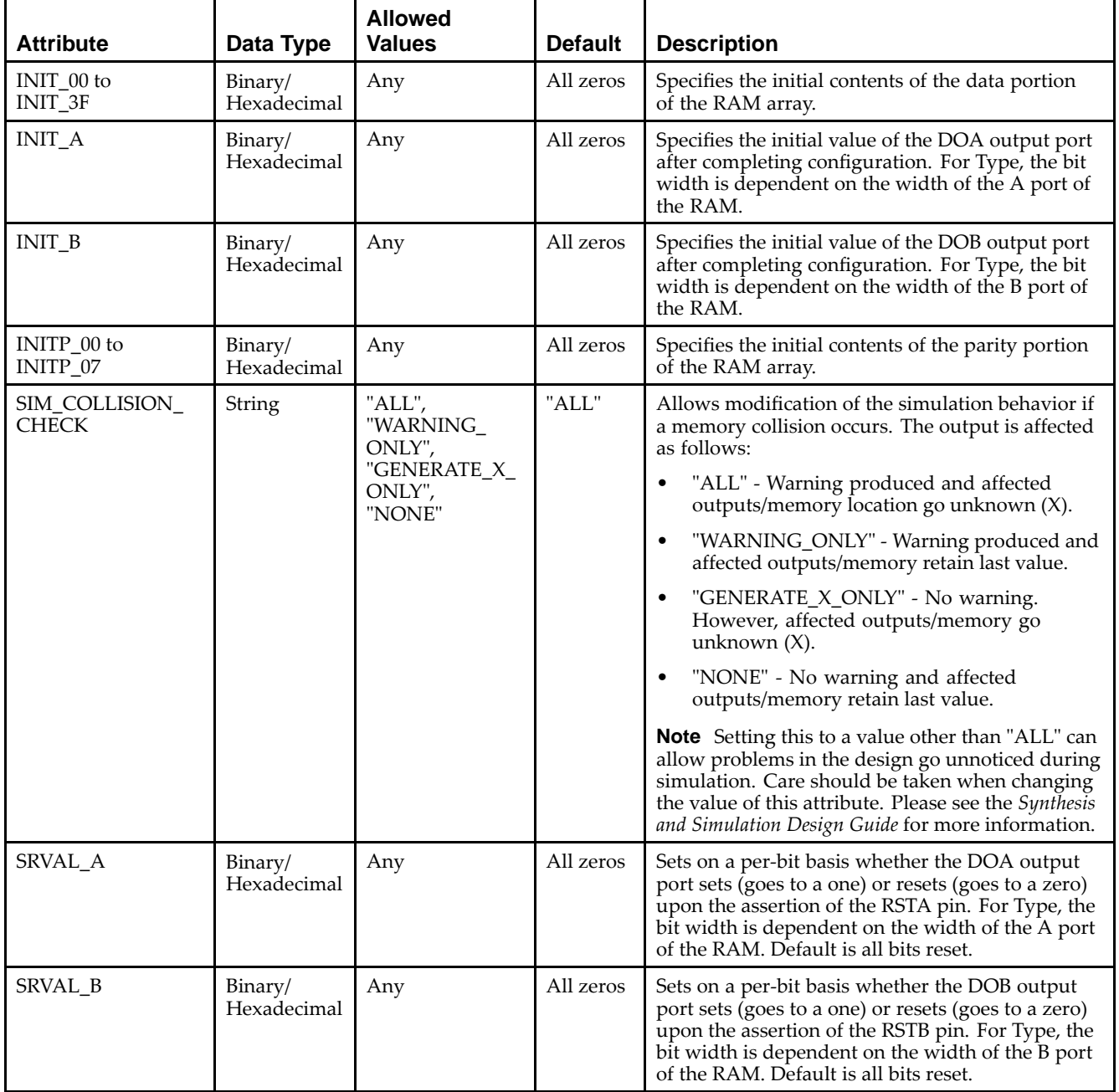

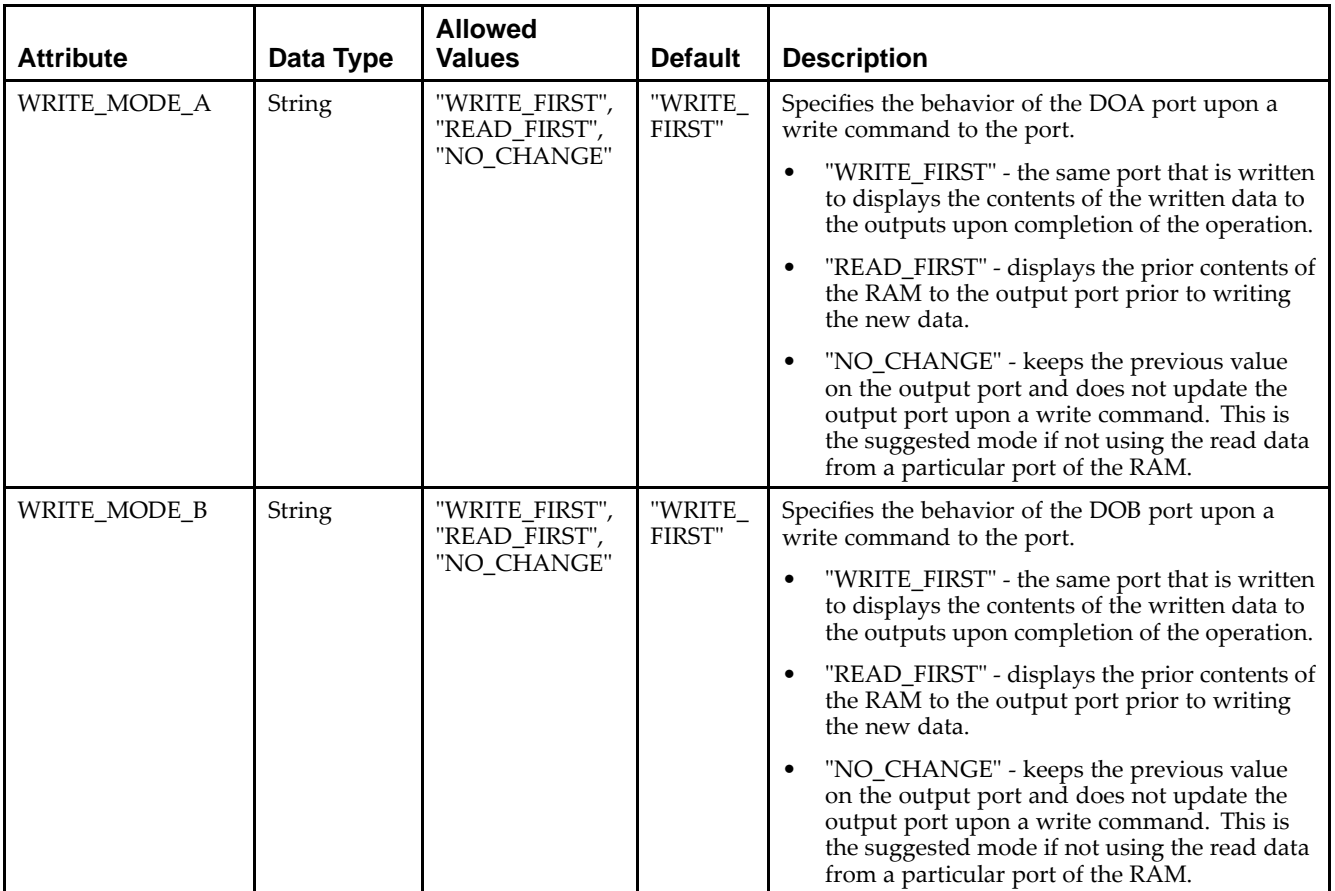

## **For More Information**

- •See the *[Spartan-3](http://www.xilinx.com/cgi-bin/docs/ndoc?t=user+guide;d=ug331.pdf) Generation FPGA User Guide (UG331)*.
- $\bullet$ See the *[Spartan-3E](http://www.xilinx.com/cgi-bin/docs/ndoc?t=data+sheet;d=ds312.pdf) FPGA Family Data Sheet (DS312)*.

# **RAMB16\_S1\_S36**

Primitive: 16K-bit Data and 2K-bit Parity Dual-Port Synchronous Block RAM with 1-bit and 36-bit Ports

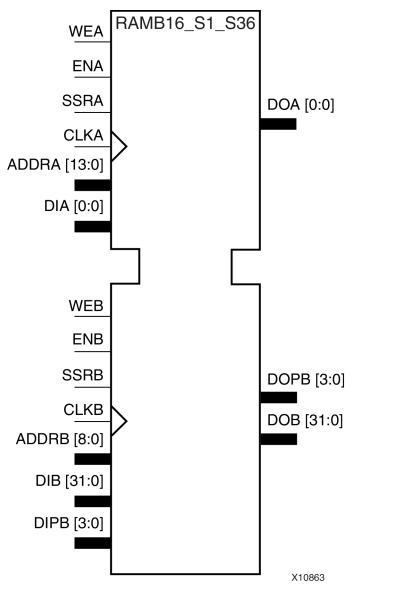

## **Introduction**

This design element is <sup>a</sup> dual-ported dedicated random access memory block with synchronous write capability. Each block RAM por<sup>t</sup> has 16384 bits of data memory. Ports configured as 9, 18, or 36 bits wide have an additional 2048 bits of parity memory. Each por<sup>t</sup> is independent of the other while accessing the same set of 16384 data memory cells. Each por<sup>t</sup> is independently configured to <sup>a</sup> specific data width. The possible por<sup>t</sup> and cell configurations for this element are listed in the "Port Descriptions" section.

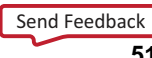

## **Logic Table**

*Truth Table A*

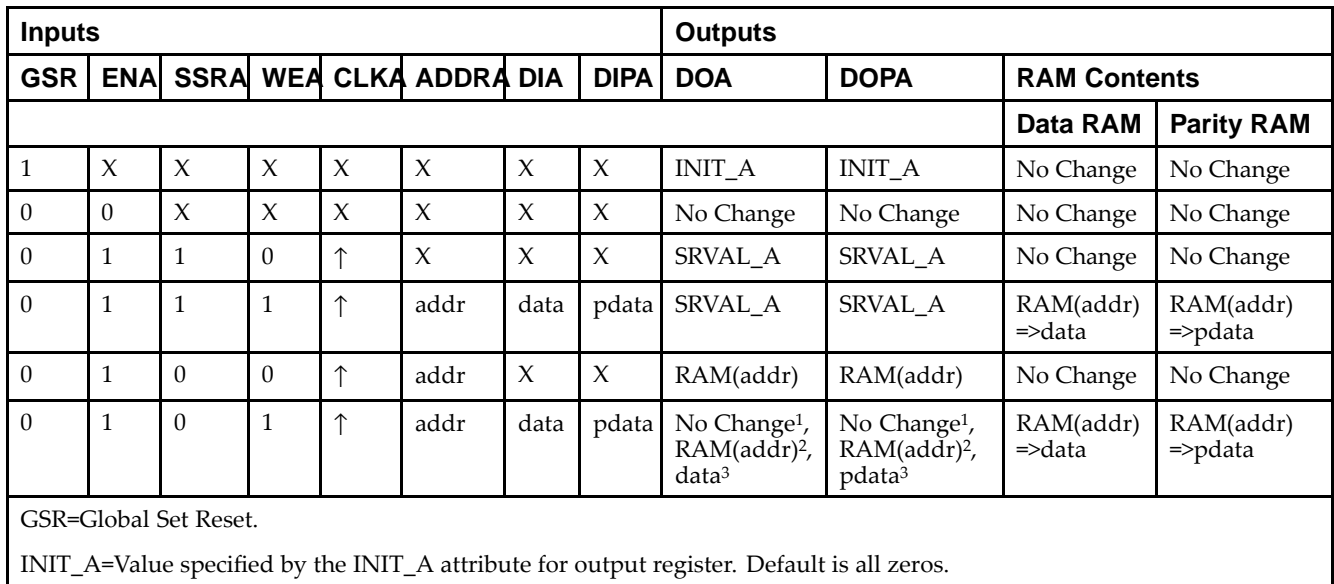

SRVAL\_A=register value.

addr=RAM address.

RAM(addr)=RAM contents at address ADDR.

data=RAM input data.

pdata=RAM parity data.

<sup>1</sup>WRITE\_MODE\_A=NO\_CHANGE.

<sup>2</sup>WRITE\_MODE\_A=READ\_FIRST.

<sup>3</sup>WRITE\_MODE\_A=WRITE\_FIRST.

*Truth Table B*

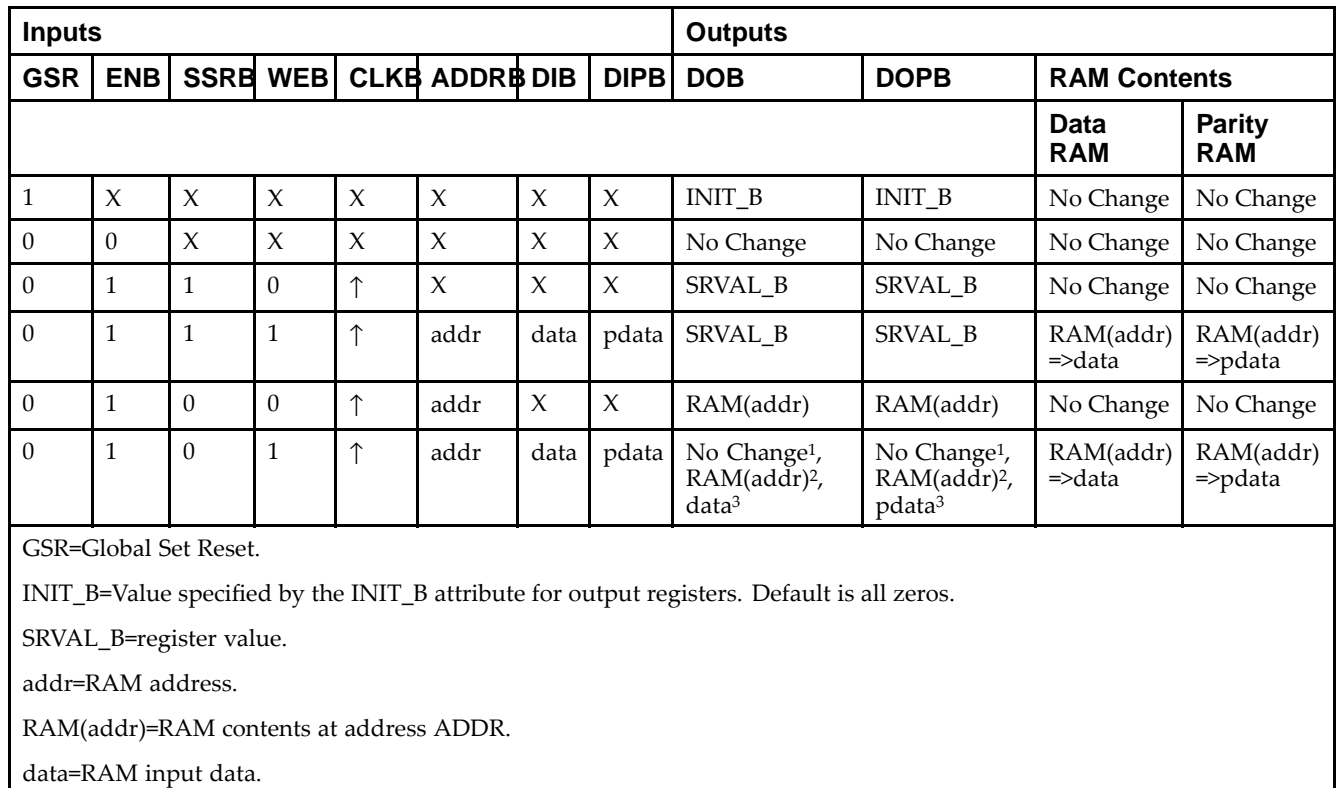

pdata=RAM parity data.

<sup>1</sup>WRITE\_MODE\_B=NO\_CHANGE.

<sup>2</sup>WRITE\_MODE\_B=READ\_FIRST.

<sup>3</sup>WRITE\_MODE\_B=WRITE\_FIRST.

## **Port Descriptions**

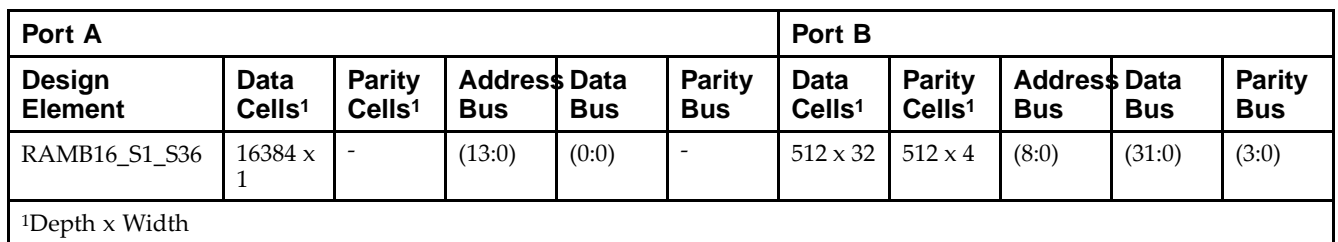

Each por<sup>t</sup> is fully synchronous with independent clock pins. All Port A input pins have setup time referenced to the CLKA pin and its data output bus DOA has <sup>a</sup> clock-to-out time referenced to the CLKA. All Port <sup>B</sup> input pins have setup time referenced to the CLKB pin and its data output bus DOB has <sup>a</sup> clock-to-out time referenced to the CLKB. The enable ENA pin controls read, write, and reset for Port A. When ENA is Low, no data is written and the outputs (DOA and DOPA) retain the last state. When ENA is High and reset (SSRA) is High, DOA and DOPA are set to SRVAL\_A during the Low-to-High clock (CLKA) transition; if write enable (WEA) is High, the memory contents reflect the data at DIA and DIPA. When ENA is High and WEA is Low, the data stored in the RAM address (ADDRA) is read during the Low-to-High clock transition. By default, WRITE\_MODE\_A=WRITE\_FIRST, when ENA and WEA are High, the data on the data inputs (DIA and DIPA) is loaded into the word selected by the write address (ADDRA) during the Low-to-High clock transition and the data outputs (DOA and DOPA) reflect the selected (addressed) word.

The enable ENB pin controls read, write, and reset for Port B. When ENB is Low, no data is written and the outputs (DOB and DOPB) retain the last state. When ENB is High and reset (SSRB) is High, DOB and DOPB are set to SRVAL\_B during the Low-to-High clock (CLKB) transition; if write enable (WEB) is High, the memory contents reflect the data at DIB and DIPB. When ENB is High and WEB is Low, the data stored in the RAM address (ADDRB) is read during the Low-to-High clock transition. By default, WRITE\_MODE\_B=WRITE\_FIRST, when ENB and WEB are High, the data on the data inputs (DIB and PB) are loaded into the word selected by the write address (ADDRB) during the Low-to-High clock transition and the data outputs (DOB and DOPB) reflect the selected (addressed) word. The above descriptions assume active High control pins (ENA, WEA, SSRA, CLKA, ENB, WEB, SSRB, and CLKB). However, the active level can be changed by placing an inverter on the port. Any inverter placed on <sup>a</sup> RAMB16 por<sup>t</sup> is absorbed into the block and does not use <sup>a</sup> CLB resource.

### *Address Mapping*

Each por<sup>t</sup> accesses the same set of 18432 memory cells using an addressing scheme that is dependent on the width of the port. For all por<sup>t</sup> widths, 16384 memory cells are available for data as shown in the Port Address Mapping for Data table below. For 9-, 18-, and 36-bit wide ports, 2408 parity memory cells are also available as shown in Port Address Mapping for Parity table below. The physical RAM location that is addressed for <sup>a</sup> particular width is determined from the following formula.

Start=((ADDR port+1)\*(Widthport)) -1

End=(ADDRport)\*(Widthport)

The following tables show address mapping for each por<sup>t</sup> width.

*Port Address Mapping for Data*

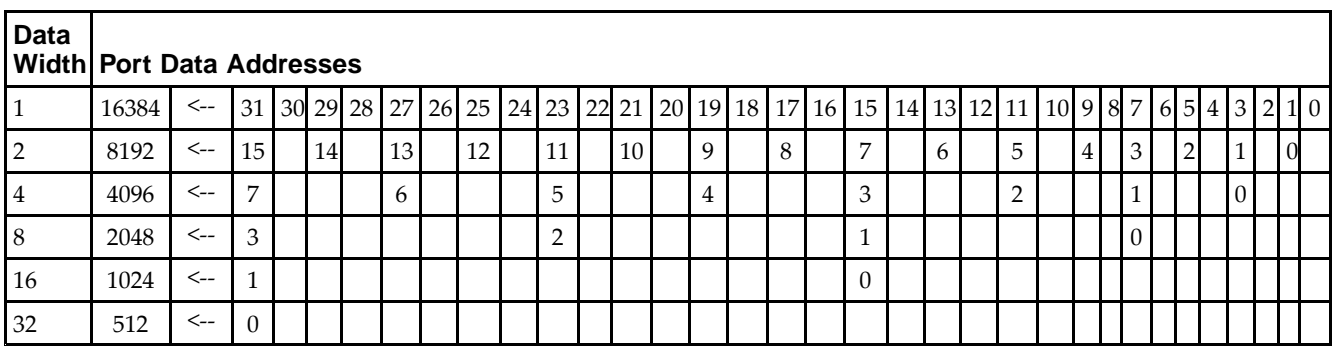

*Port Address Mapping for Parity*

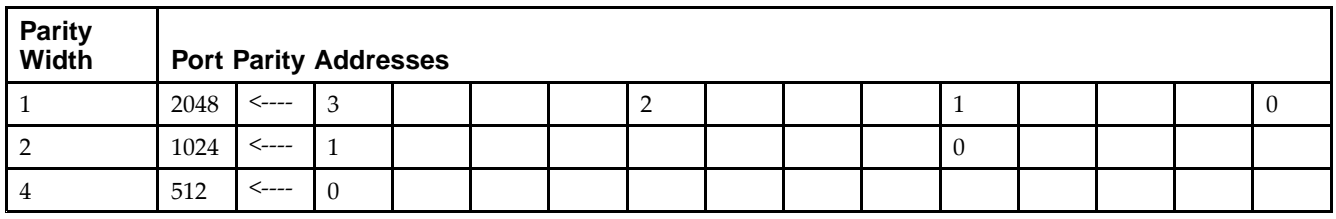

*Initializing Memory Contents of <sup>a</sup> Dual-Port RAMB16*

You can use the INIT xx attributes to specify an initialization value for the memory contents of a RAMB16 during device configuration. The initialization of each RAMB16 Sm Sn is set by 64 initialization attributes (INIT\_00) through INIT\_3F) of 64 hex values for <sup>a</sup> total of 16384 bits.

You can use the INITP xx attributes to specify an initial value for the parity memory during device configuration or assertion. The initialization of the parity memory for ports configured for 9, 18, or 36 bits is set by 8 initialization attributes (INITP\_00 through INITP\_07) of  $\delta$ 4 hex values for a total of 2048 bits.

If any INIT\_xx or INITP\_xx attribute is not specified, it is configured as zeros. Partial Strings are padded with zeros to the left.

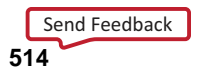

*Initializing the Output Register of <sup>a</sup> Dual-Port RAMB16*

In Spartan®-3A and above devices, each bit in an output register can be initialized at power on (when GSR is high) to either a 0 or 1. In addition, the initial state specified for power on can be different than the state that results from assertion of <sup>a</sup> set/reset. Four properties control initialization of the output register for <sup>a</sup> dual-port RAMB16: INIT\_A, INIT\_B, SRVAL\_A, and SRVAL\_B. The INIT\_A attribute specifies the output register value at power on for Port A and the INIT\_B attribute specifies the value for Port B. You can use the SRVAL\_A attribute to define the state resulting from assertion of the SSR (set/reset) input on Port A. You can use the SRVAL\_B attribute to define the state resulting from assertion of the SSR input on Port B.

The INIT\_A, INIT\_B, SRVAL\_A, and SRVAL\_B attributes specify the initialization value as <sup>a</sup> hexadecimal String. The value is dependent upon the por<sup>t</sup> width. For example, for <sup>a</sup> RAMB16\_S1\_S4 with Port A width equal to <sup>1</sup> and Port <sup>B</sup> width equal to 4, the Port A output register contains <sup>1</sup> bit and the Port <sup>B</sup> output register contains <sup>4</sup> bits. Therefore, the INIT A or SRVAL A value can only be specified as a 1 or 0. For Port B, the output register contains <sup>4</sup> bits. In this case, you can use INIT\_B or SRVAL\_B to specify <sup>a</sup> hexadecimal value from 0 through <sup>F</sup> to initialize the <sup>4</sup> bits of the output register.

For those ports that include parity bits, the parity portion of the output register is specified in the high order bit position of the INIT\_A, INIT\_B, SRVAL\_A, or SRVAL\_B value.

The INIT and SRVAL attributes default to zero if they are not set by you.

### *Write Mode Selection*

The WRITE\_MODE\_A attribute controls the memory and output contents of Port A for <sup>a</sup> dual-port RAMB16. The WRITE\_MODE\_B attribute does the same for Port B. By default, both WRITE\_MODE\_A and WRITE\_MODE\_B are set to WRITE\_FIRST. This means that input is read, written to memory, and then passed to output. You can set the write mode for Port A and Port <sup>B</sup> to READ\_FIRST to read the memory contents, pass the memory contents to the outputs, and then write the input to memory. Or, you can set the write mode to NO\_CHANGE to have the input written to memory without changing the output. The Port A and Port <sup>B</sup> Conflict Resolution section describes how read/write conflicts are resolved when both Port A and Port <sup>B</sup> are attempting to read/write to the same memory cells.

### *Port A and Port <sup>B</sup> Conflict Resolution*

Spartan-3A block SelectRAM™ is True Dual-Port RAM that allows both ports to simultaneously access the same memory cell. When one por<sup>t</sup> writes to <sup>a</sup> given memory cell, the other por<sup>t</sup> must not address that memory cell (for <sup>a</sup> write or <sup>a</sup> read) within the clock-to-clock setup window.

The following tables summarize the collision detection behavior of the dual-port RAMB16 based on the WRITE\_MODE\_A and WRITE\_MODE\_B settings.

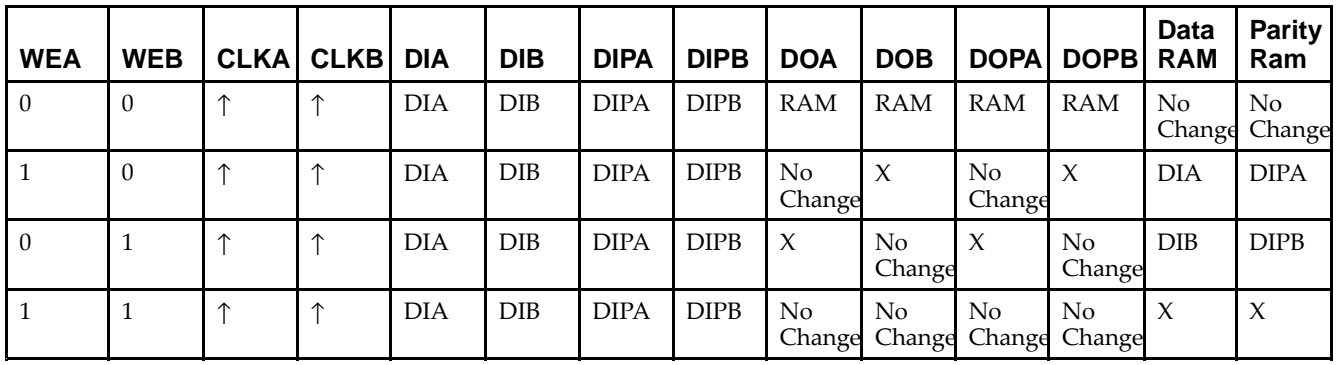

*WRITE\_MODE\_A=NO\_CHANGE and WRITE\_MODE\_B=NO\_CHANGE*

*WRITE\_MODE\_A=READ\_FIRST and WRITE\_MODE\_B=READ\_FIRST*

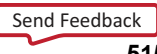

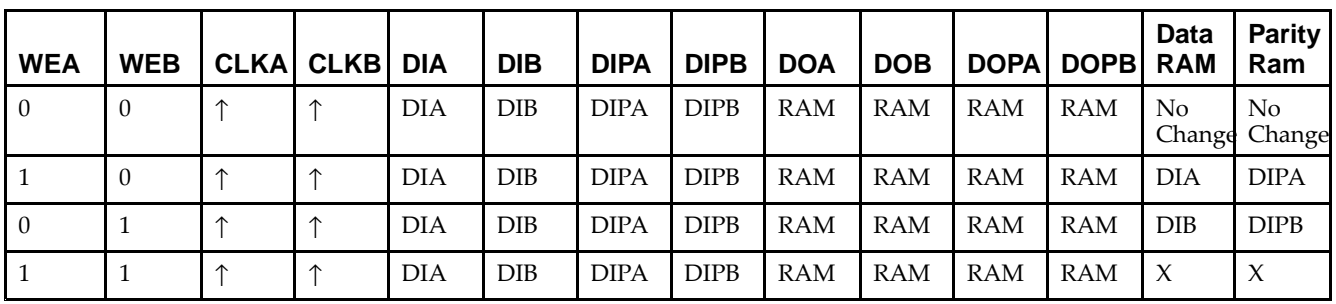

*WRITE\_MODE\_A= WRITE\_FIRST and WRITE\_MODE\_B=WRITE\_FIRST*

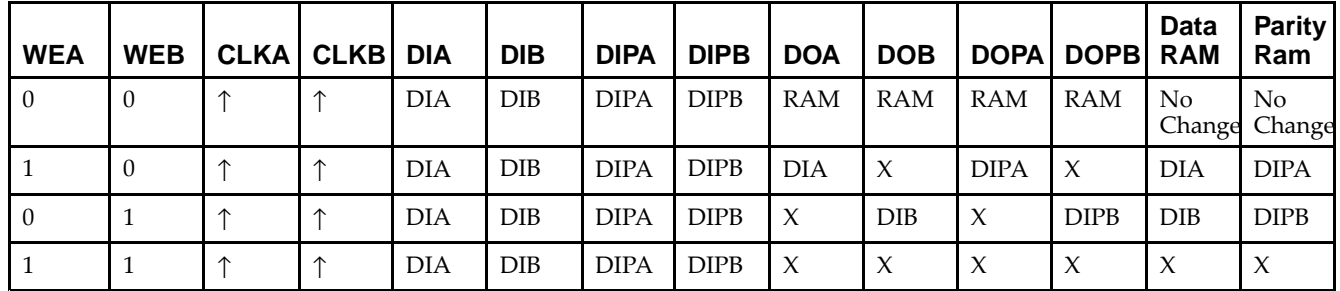

*WRITE\_MODE\_A=NO\_CHANGE and WRITE\_MODE\_B=READ\_FIRST*

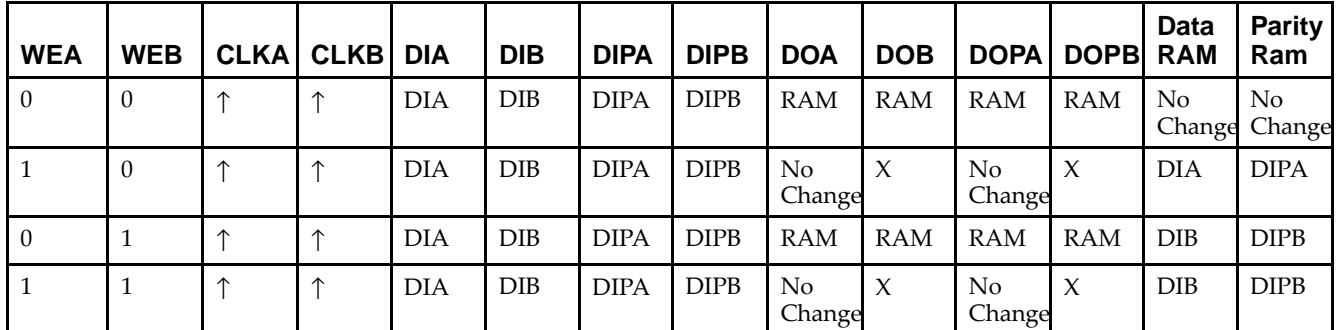

*WRITE\_MODE\_A=NO\_CHANGE and WRITE\_MODE\_B=WRITE\_FIRST*

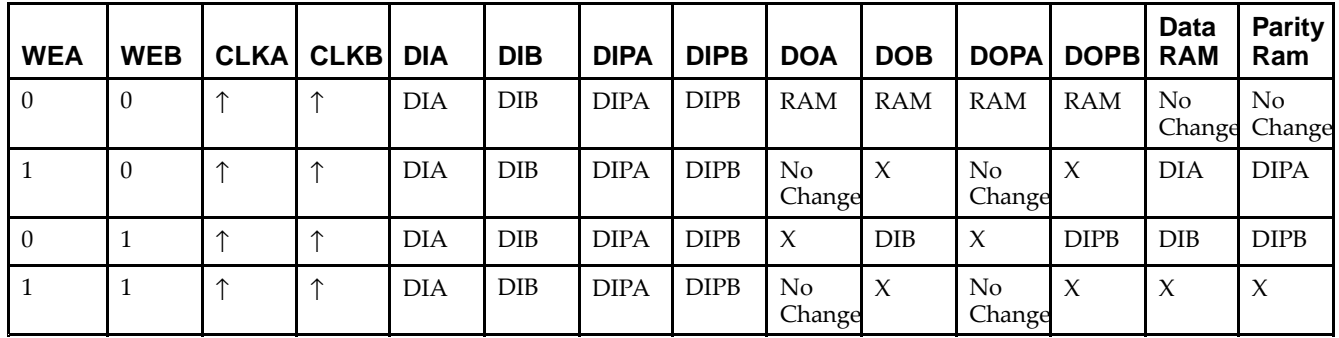

*WRITE\_MODE\_A=READ\_FIRST and WRITE\_MODE\_B=WRITE\_FIRST*

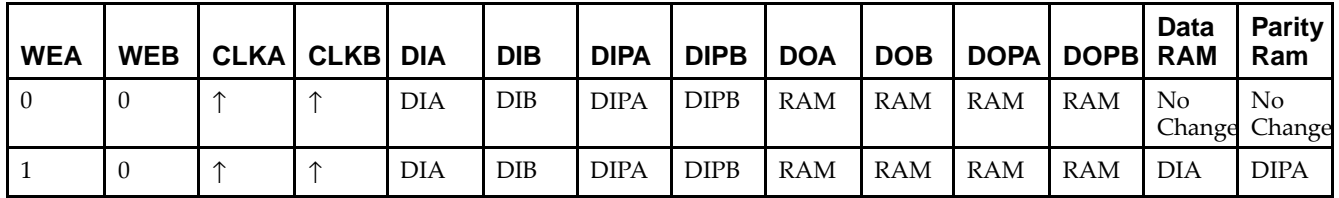

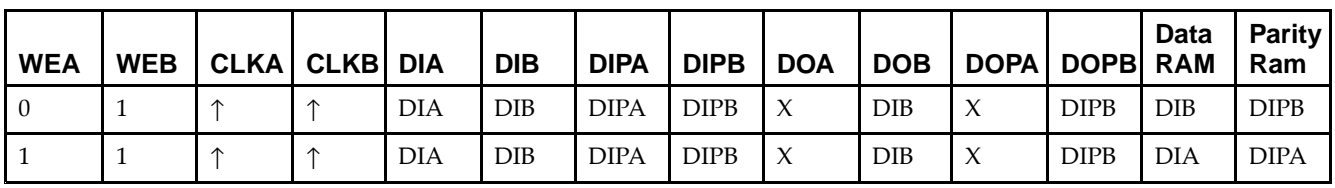

## **Design Entry Method**

This design element can be used in schematics.

## **Available Attributes**

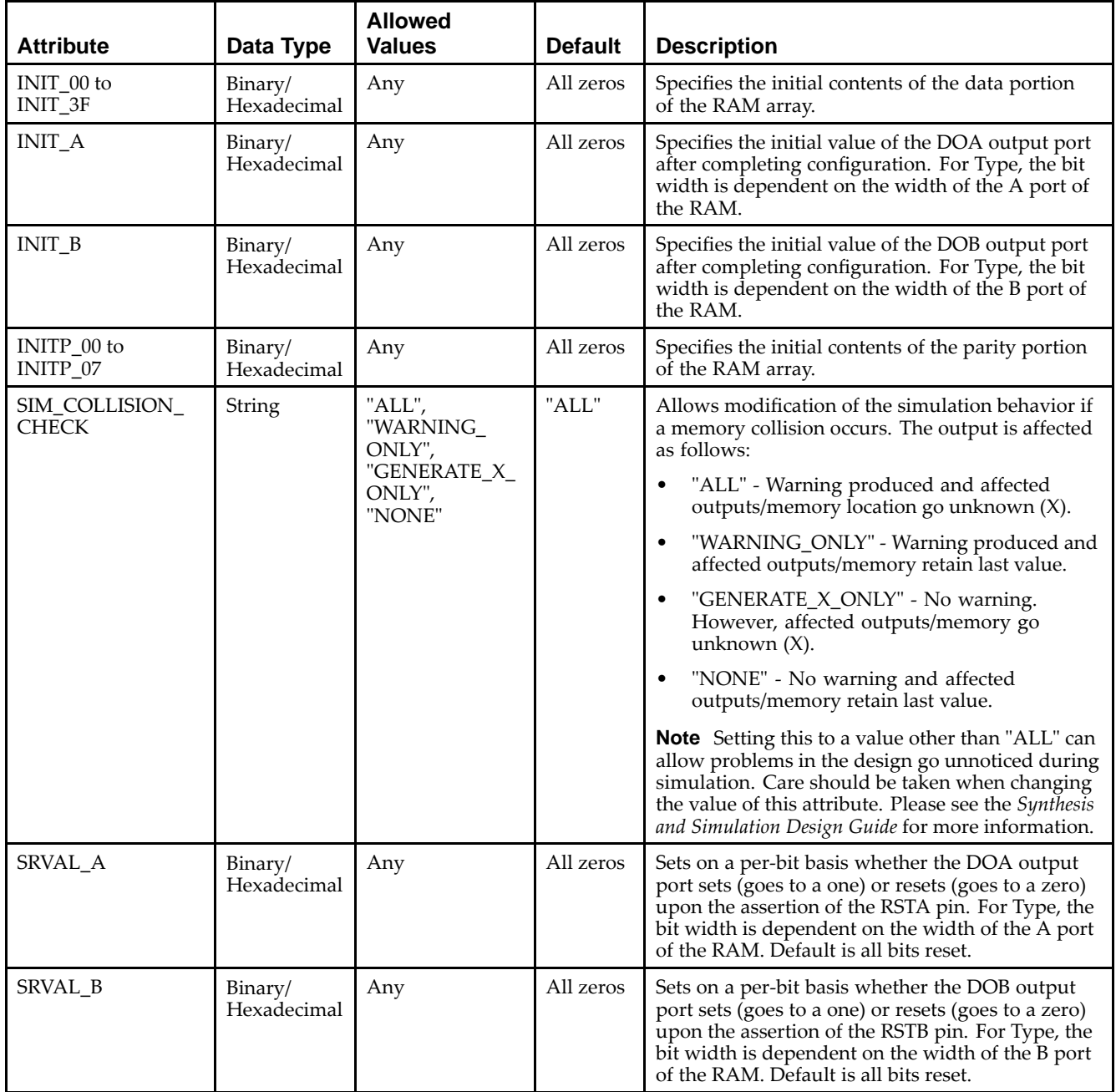

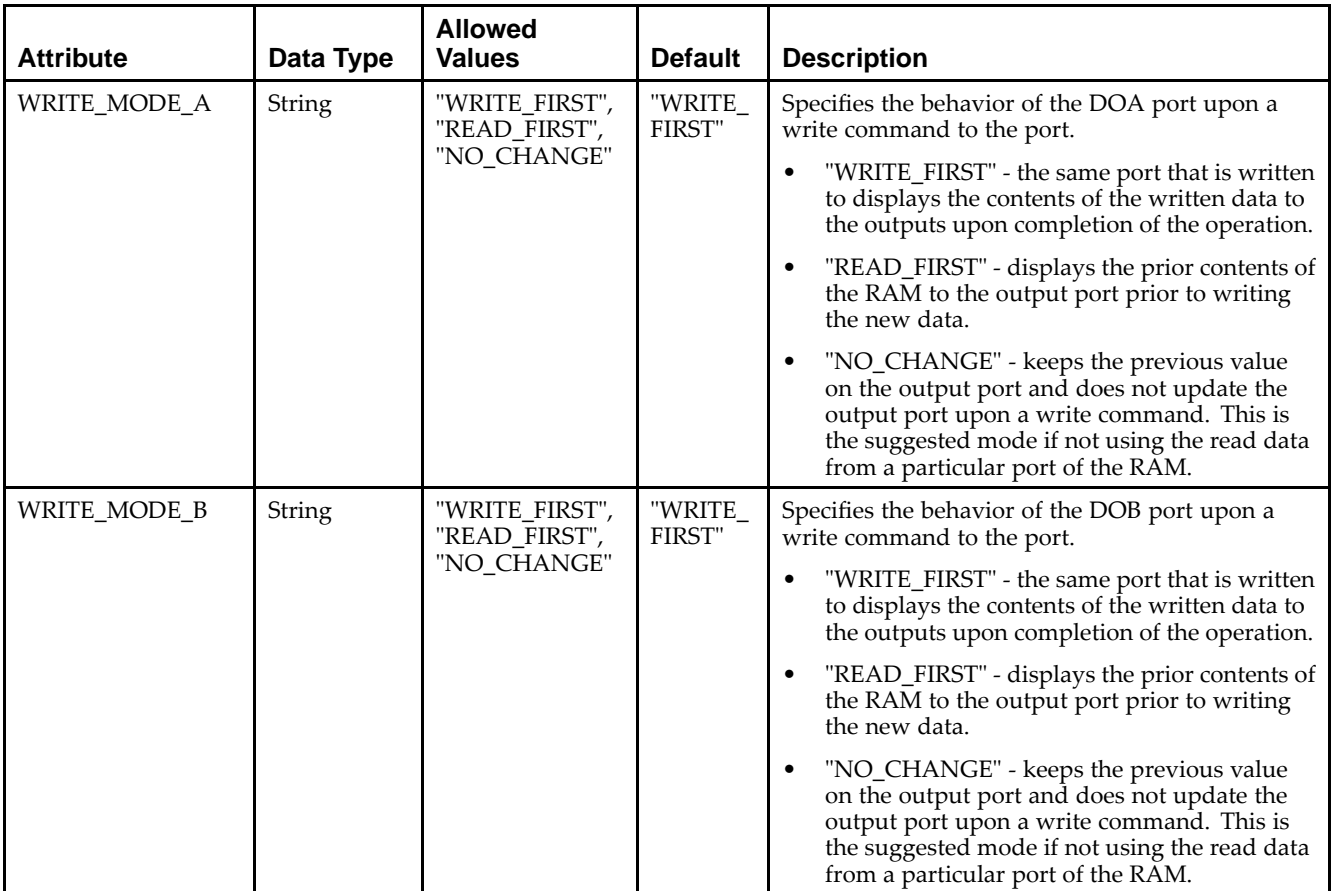

## **For More Information**

- •See the *[Spartan-3](http://www.xilinx.com/cgi-bin/docs/ndoc?t=user+guide;d=ug331.pdf) Generation FPGA User Guide (UG331)*.
- $\bullet$ See the *[Spartan-3E](http://www.xilinx.com/cgi-bin/docs/ndoc?t=data+sheet;d=ds312.pdf) FPGA Family Data Sheet (DS312)*.

# **RAMB16\_S1\_S4**

Primitive: 16K-bit Data and 2K-bit Parity Dual-Port Synchronous Block RAM with 1-bit and 4-bit Ports

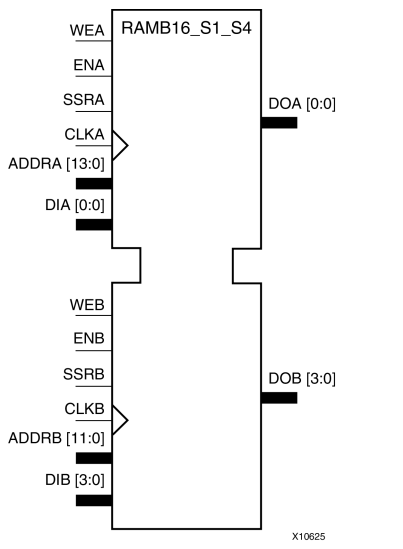

## **Introduction**

This design element is <sup>a</sup> dual-ported dedicated random access memory block with synchronous write capability. Each block RAM por<sup>t</sup> has 16384 bits of data memory. Ports configured as 9, 18, or 36 bits wide have an additional 2048 bits of parity memory. Each por<sup>t</sup> is independent of the other while accessing the same set of 16384 data memory cells. Each por<sup>t</sup> is independently configured to <sup>a</sup> specific data width. The possible por<sup>t</sup> and cell configurations for this element are listed in the "Port Descriptions" section.

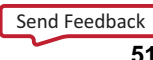

## **Logic Table**

*Truth Table A*

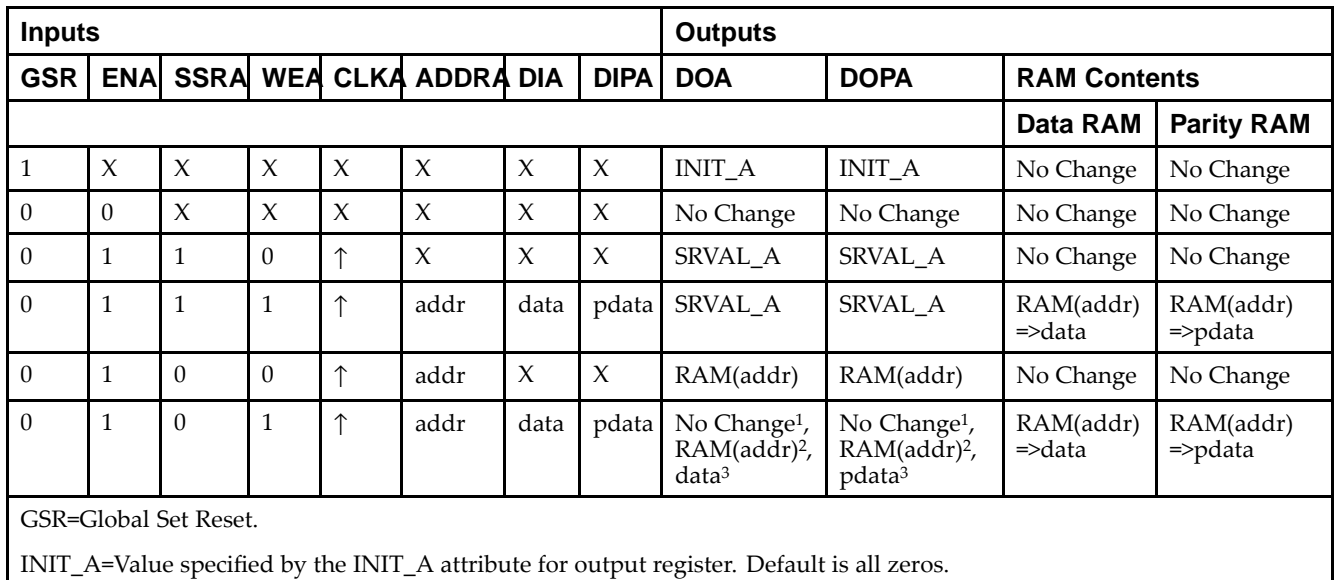

SRVAL\_A=register value.

addr=RAM address.

RAM(addr)=RAM contents at address ADDR.

data=RAM input data.

pdata=RAM parity data.

<sup>1</sup>WRITE\_MODE\_A=NO\_CHANGE.

<sup>2</sup>WRITE\_MODE\_A=READ\_FIRST.

<sup>3</sup>WRITE\_MODE\_A=WRITE\_FIRST.

*Truth Table B*

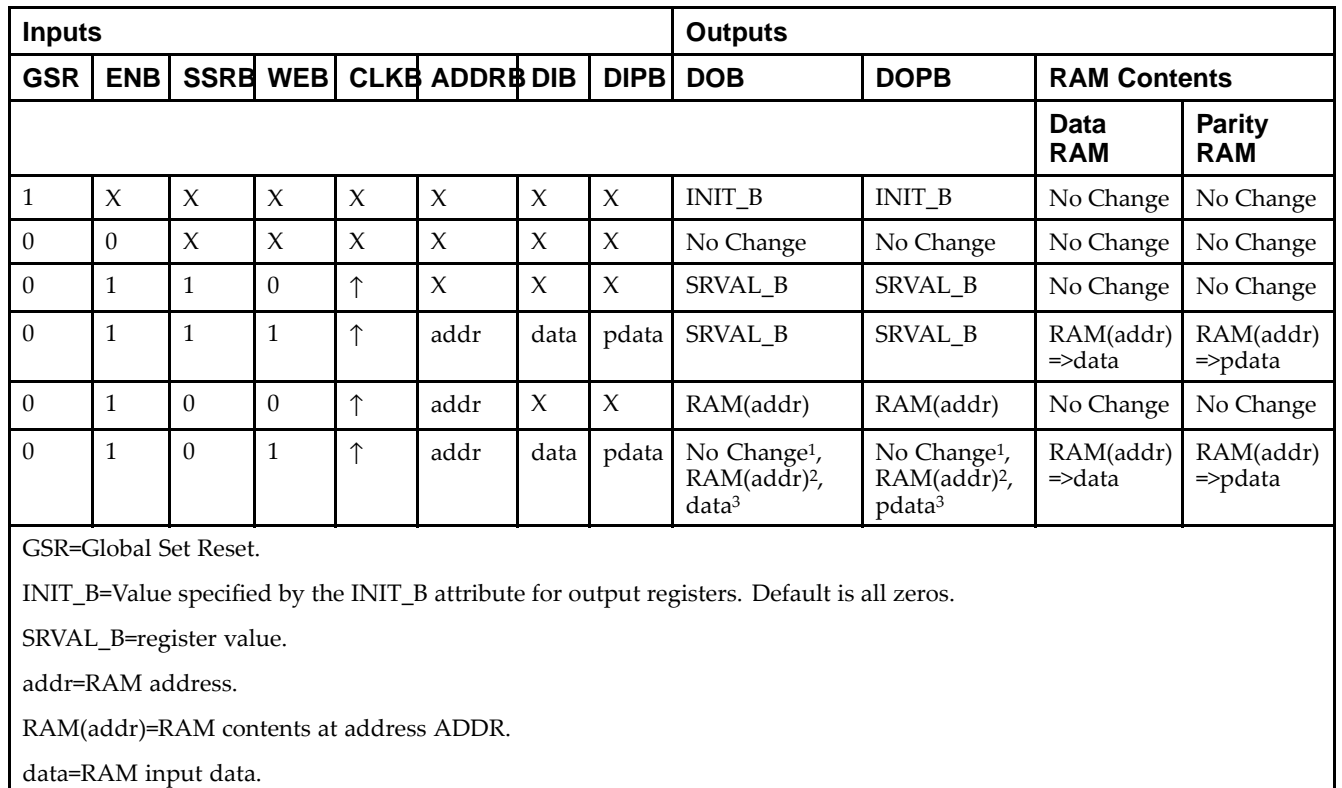

pdata=RAM parity data.

<sup>1</sup>WRITE\_MODE\_B=NO\_CHANGE.

<sup>2</sup>WRITE\_MODE\_B=READ\_FIRST.

<sup>3</sup>WRITE\_MODE\_B=WRITE\_FIRST.

## **Port Descriptions**

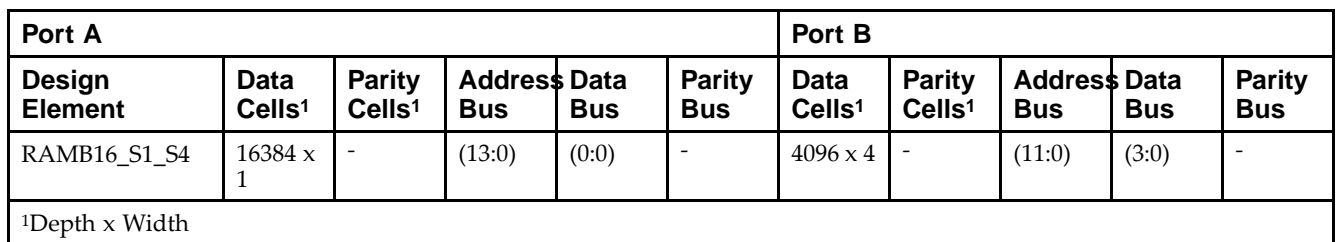

Each por<sup>t</sup> is fully synchronous with independent clock pins. All Port A input pins have setup time referenced to the CLKA pin and its data output bus DOA has <sup>a</sup> clock-to-out time referenced to the CLKA. All Port <sup>B</sup> input pins have setup time referenced to the CLKB pin and its data output bus DOB has <sup>a</sup> clock-to-out time referenced to the CLKB. The enable ENA pin controls read, write, and reset for Port A. When ENA is Low, no data is written and the outputs (DOA and DOPA) retain the last state. When ENA is High and reset (SSRA) is High, DOA and DOPA are set to SRVAL\_A during the Low-to-High clock (CLKA) transition; if write enable (WEA) is High, the memory contents reflect the data at DIA and DIPA. When ENA is High and WEA is Low, the data stored in the RAM address (ADDRA) is read during the Low-to-High clock transition. By default, WRITE\_MODE\_A=WRITE\_FIRST, when ENA and WEA are High, the data on the data inputs (DIA and DIPA) is loaded into the word selected by the write address (ADDRA) during the Low-to-High clock transition and the data outputs (DOA and DOPA) reflect the selected (addressed) word.

The enable ENB pin controls read, write, and reset for Port B. When ENB is Low, no data is written and the outputs (DOB and DOPB) retain the last state. When ENB is High and reset (SSRB) is High, DOB and DOPB are set to SRVAL\_B during the Low-to-High clock (CLKB) transition; if write enable (WEB) is High, the memory contents reflect the data at DIB and DIPB. When ENB is High and WEB is Low, the data stored in the RAM address (ADDRB) is read during the Low-to-High clock transition. By default, WRITE\_MODE\_B=WRITE\_FIRST, when ENB and WEB are High, the data on the data inputs (DIB and PB) are loaded into the word selected by the write address (ADDRB) during the Low-to-High clock transition and the data outputs (DOB and DOPB) reflect the selected (addressed) word. The above descriptions assume active High control pins (ENA, WEA, SSRA, CLKA, ENB, WEB, SSRB, and CLKB). However, the active level can be changed by placing an inverter on the port. Any inverter placed on <sup>a</sup> RAMB16 por<sup>t</sup> is absorbed into the block and does not use <sup>a</sup> CLB resource.

### *Address Mapping*

Each por<sup>t</sup> accesses the same set of 18432 memory cells using an addressing scheme that is dependent on the width of the port. For all por<sup>t</sup> widths, 16384 memory cells are available for data as shown in the Port Address Mapping for Data table below. For 9-, 18-, and 36-bit wide ports, 2408 parity memory cells are also available as shown in Port Address Mapping for Parity table below. The physical RAM location that is addressed for <sup>a</sup> particular width is determined from the following formula.

Start=((ADDR port+1)\*(Widthport)) -1

### End=(ADDRport)\*(Widthport)

The following tables shows address mapping for each por<sup>t</sup> width.

*Port Address Mapping for Data*

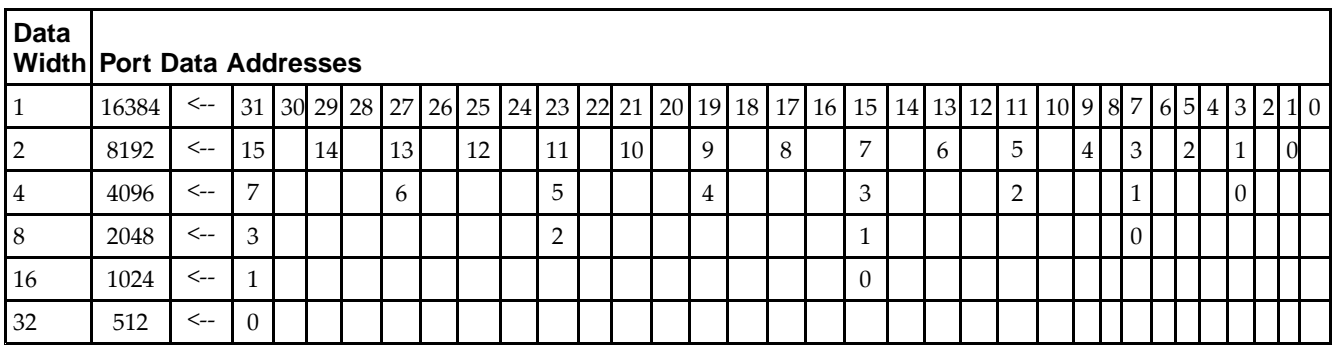

*Port Address Mapping for Parity*

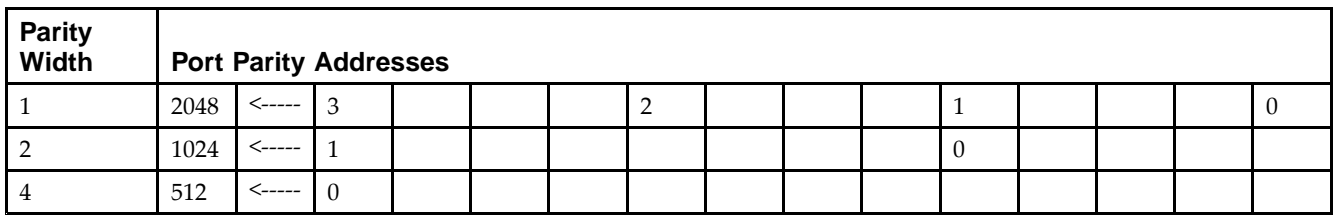

*Initializing Memory Contents of <sup>a</sup> Dual-Port RAMB16*

You can use the INIT\_xx attributes to specify an initialization value for the memory contents of <sup>a</sup> RAMB16 during device configuration. The initialization of each RAMB16 Sm\_Sn is set by 64 initialization attributes (INIT\_00 through INIT\_3F) of 64 hex values for <sup>a</sup> total of 16384 bits.

You can use the INITP\_xx attributes to specify an initial value for the parity memory during device configuration or assertion. The initialization of the parity memory for ports configured for 9, 18, or 36 bits is set by 8 initialization attributes (INITP\_00 through INITP\_07) of 64 hex values for <sup>a</sup> total of 2048 bits.

If any INIT\_xx or INITP\_xx attribute is not specified, it is configured as zeros. Partial Strings are padded with zeros to the left.

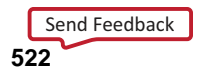

*Initializing the Output Register of <sup>a</sup> Dual-Port RAMB16*

In Spartan®-3A and above devices, each bit in an output register can be initialized at power on (when GSR is high) to either a 0 or 1. In addition, the initial state specified for power on can be different than the state that results from assertion of <sup>a</sup> set/reset. Four properties control initialization of the output register for <sup>a</sup> dual-port RAMB16: INIT\_A, INIT\_B, SRVAL\_A, and SRVAL\_B. The INIT\_A attribute specifies the output register value at power on for Port A and the INIT\_B attribute specifies the value for Port B. You can use the SRVAL\_A attribute to define the state resulting from assertion of the SSR (set/reset) input on Port A. You can use the SRVAL\_B attribute to define the state resulting from assertion of the SSR input on Port B.

The INIT\_A, INIT\_B, SRVAL\_A, and SRVAL\_B attributes specify the initialization value as <sup>a</sup> hexadecimal String. The value is dependent upon the por<sup>t</sup> width. For example, for <sup>a</sup> RAMB16\_S1\_S4 with Port A width equal to <sup>1</sup> and Port <sup>B</sup> width equal to 4, the Port A output register contains <sup>1</sup> bit and the Port <sup>B</sup> output register contains <sup>4</sup> bits. Therefore, the INIT A or SRVAL A value can only be specified as a 1 or 0. For Port B, the output register contains <sup>4</sup> bits. In this case, you can use INIT\_B or SRVAL\_B to specify <sup>a</sup> hexadecimal value from 0 through <sup>F</sup> to initialize the <sup>4</sup> bits of the output register.

For those ports that include parity bits, the parity portion of the output register is specified in the high order bit position of the INIT\_A, INIT\_B, SRVAL\_A, or SRVAL\_B value.

The INIT and SRVAL attributes default to zero if they are not set by you.

### *Write Mode Selection*

The WRITE\_MODE\_A attribute controls the memory and output contents of Port A for <sup>a</sup> dual-port RAMB16. The WRITE\_MODE\_B attribute does the same for Port B. By default, both WRITE\_MODE\_A and WRITE\_MODE\_B are set to WRITE\_FIRST. This means that input is read, written to memory, and then passed to output. You can set the write mode for Port A and Port <sup>B</sup> to READ\_FIRST to read the memory contents, pass the memory contents to the outputs, and then write the input to memory. Or, you can set the write mode to NO\_CHANGE to have the input written to memory without changing the output. The Port A and Port <sup>B</sup> Conflict Resolution section describes how read/write conflicts are resolved when both Port A and Port <sup>B</sup> are attempting to read/write to the same memory cells.

### *Port A and Port <sup>B</sup> Conflict Resolution*

Spartan-3A block SelectRAM™ is True Dual-Port RAM that allows both ports to simultaneously access the same memory cell. When one por<sup>t</sup> writes to <sup>a</sup> given memory cell, the other por<sup>t</sup> must not address that memory cell (for <sup>a</sup> write or <sup>a</sup> read) within the clock-to-clock setup window.

The following tables summarize the collision detection behavior of the dual-port RAMB16 based on the WRITE\_MODE\_A and WRITE\_MODE\_B settings.

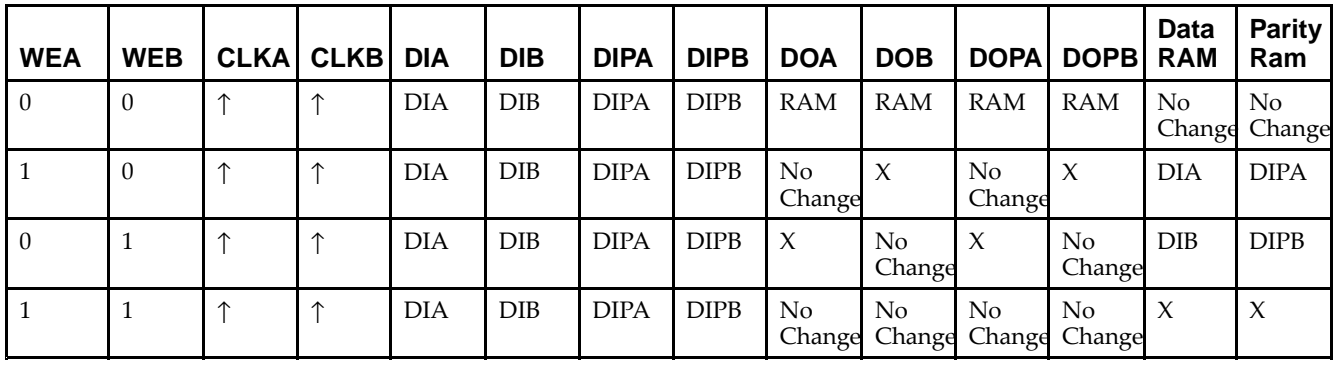

*WRITE\_MODE\_A=NO\_CHANGE and WRITE\_MODE\_B=NO\_CHANGE*

*WRITE\_MODE\_A=READ\_FIRST and WRITE\_MODE\_B=READ\_FIRST*

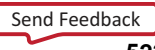

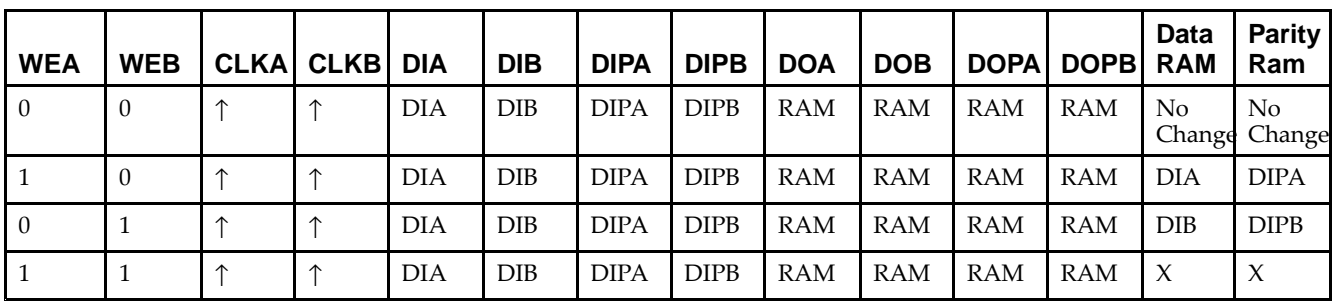

*WRITE\_MODE\_A= WRITE\_FIRST and WRITE\_MODE\_B=WRITE\_FIRST*

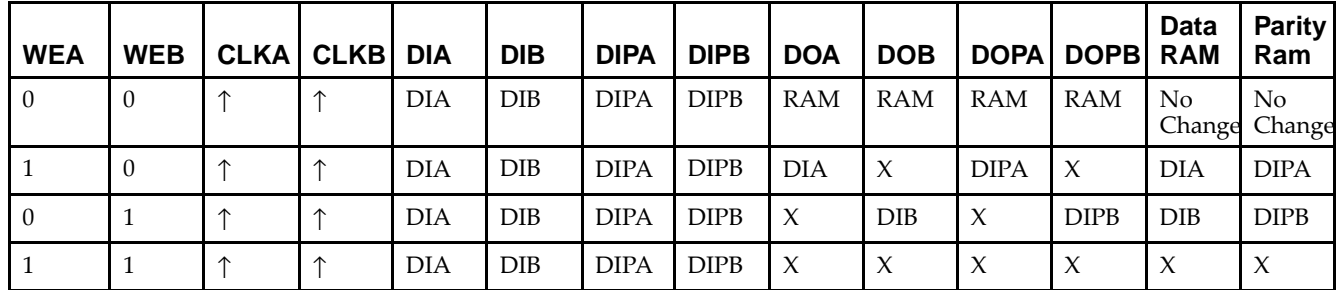

*WRITE\_MODE\_A=NO\_CHANGE and WRITE\_MODE\_B=READ\_FIRST*

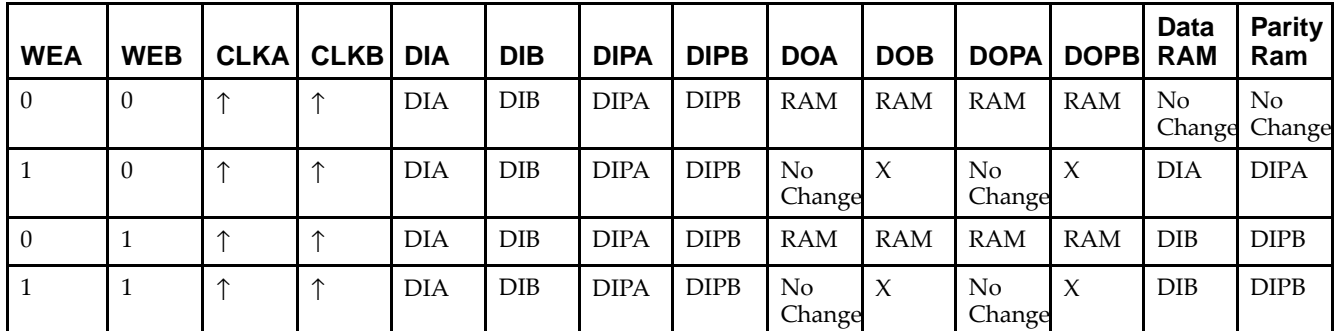

*WRITE\_MODE\_A=NO\_CHANGE and WRITE\_MODE\_B=WRITE\_FIRST*

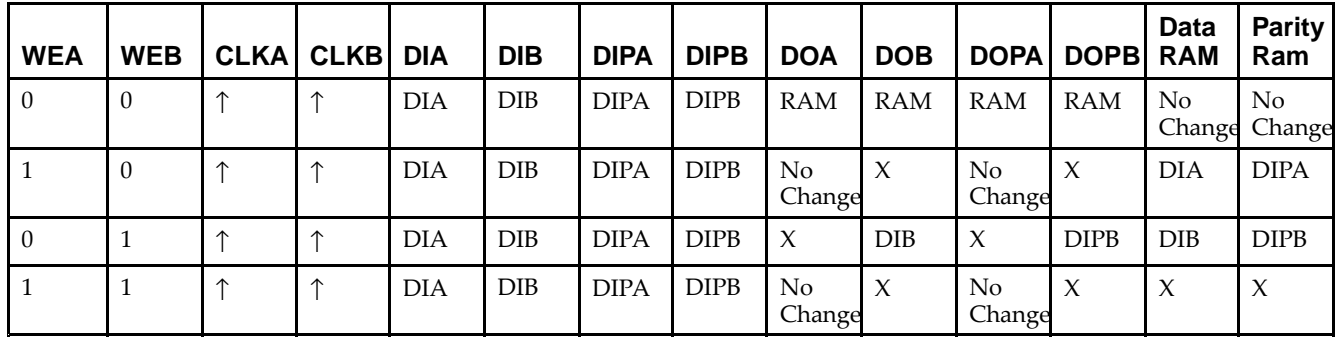

*WRITE\_MODE\_A=READ\_FIRST and WRITE\_MODE\_B=WRITE\_FIRST*

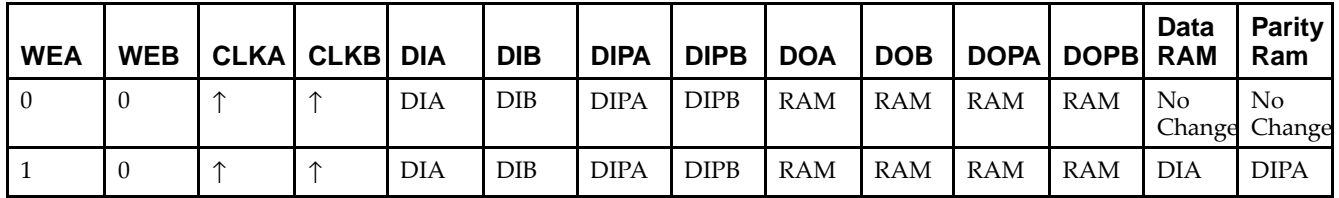

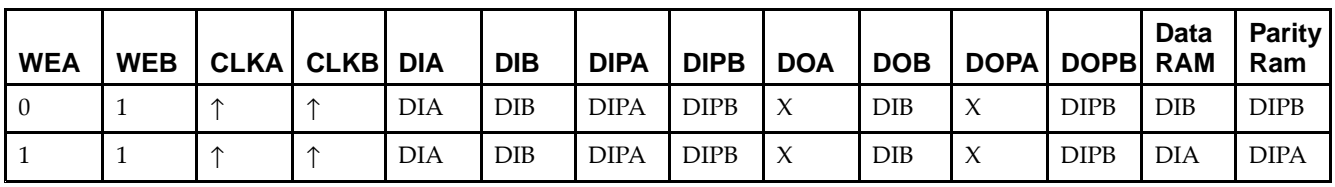

## **Design Entry Method**

This design element can be used in schematics.

## **Available Attributes**

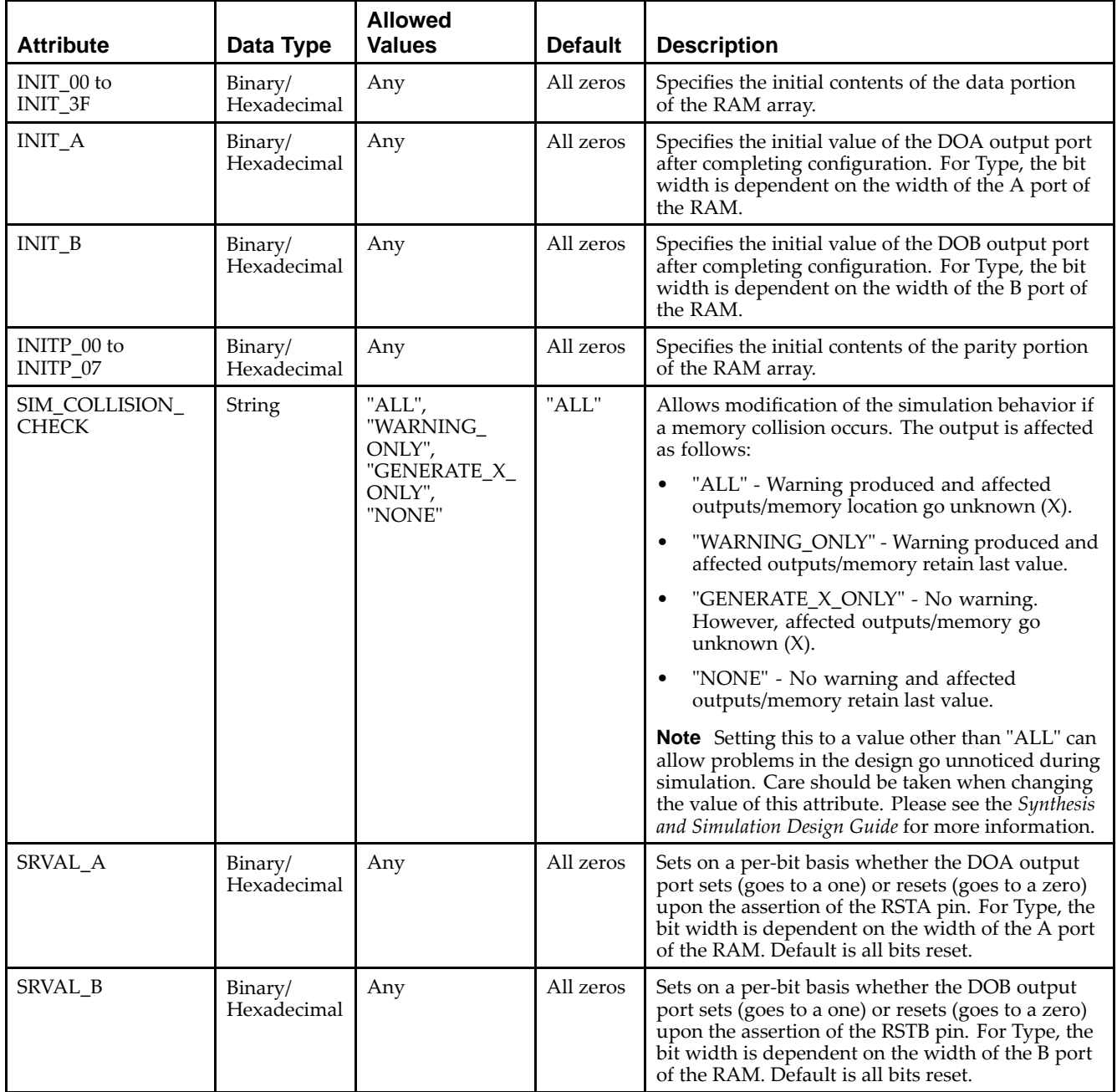

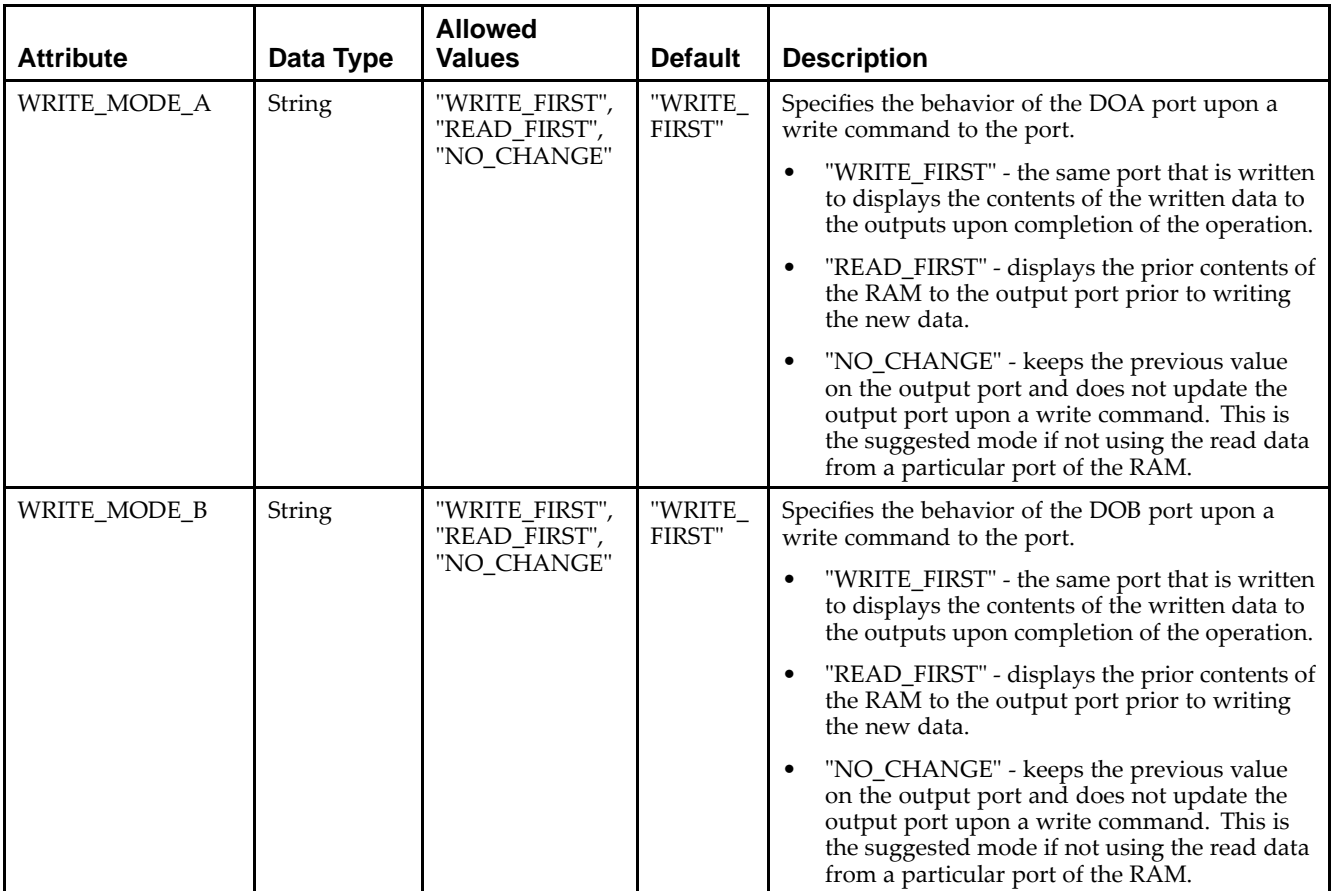

## **For More Information**

- •See the *[Spartan-3](http://www.xilinx.com/cgi-bin/docs/ndoc?t=user+guide;d=ug331.pdf) Generation FPGA User Guide (UG331)*.
- $\bullet$ See the *[Spartan-3E](http://www.xilinx.com/cgi-bin/docs/ndoc?t=data+sheet;d=ds312.pdf) FPGA Family Data Sheet (DS312)*.

# **RAMB16\_S1\_S9**

Primitive: 16K-bit Data and 2K-bit Parity Dual-Port Synchronous Block RAM with 1-bit and 9-bit Ports

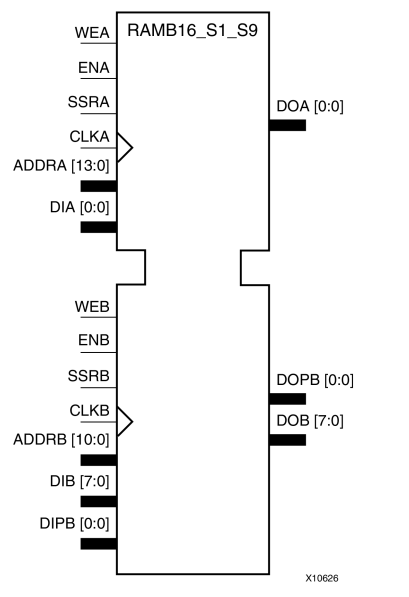

## **Introduction**

This design element is <sup>a</sup> dual-ported dedicated random access memory block with synchronous write capability. Each block RAM por<sup>t</sup> has 16384 bits of data memory. Ports configured as 9, 18, or 36 bits wide have an additional 2048 bits of parity memory. Each por<sup>t</sup> is independent of the other while accessing the same set of 16384 data memory cells. Each por<sup>t</sup> is independently configured to <sup>a</sup> specific data width. The possible por<sup>t</sup> and cell configurations for this element are listed in the "Port Descriptions" section.

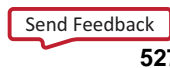

## **Logic Table**

*Truth Table A*

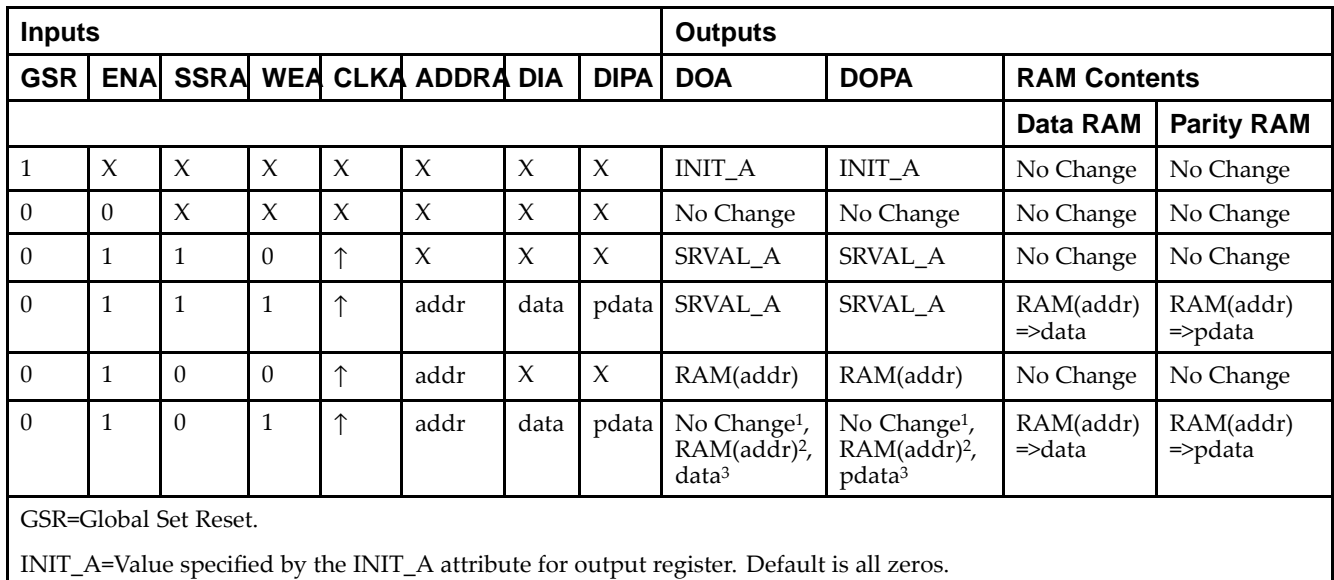

SRVAL\_A=register value.

addr=RAM address.

RAM(addr)=RAM contents at address ADDR.

data=RAM input data.

pdata=RAM parity data.

<sup>1</sup>WRITE\_MODE\_A=NO\_CHANGE.

<sup>2</sup>WRITE\_MODE\_A=READ\_FIRST.

<sup>3</sup>WRITE\_MODE\_A=WRITE\_FIRST.

*Truth Table B*

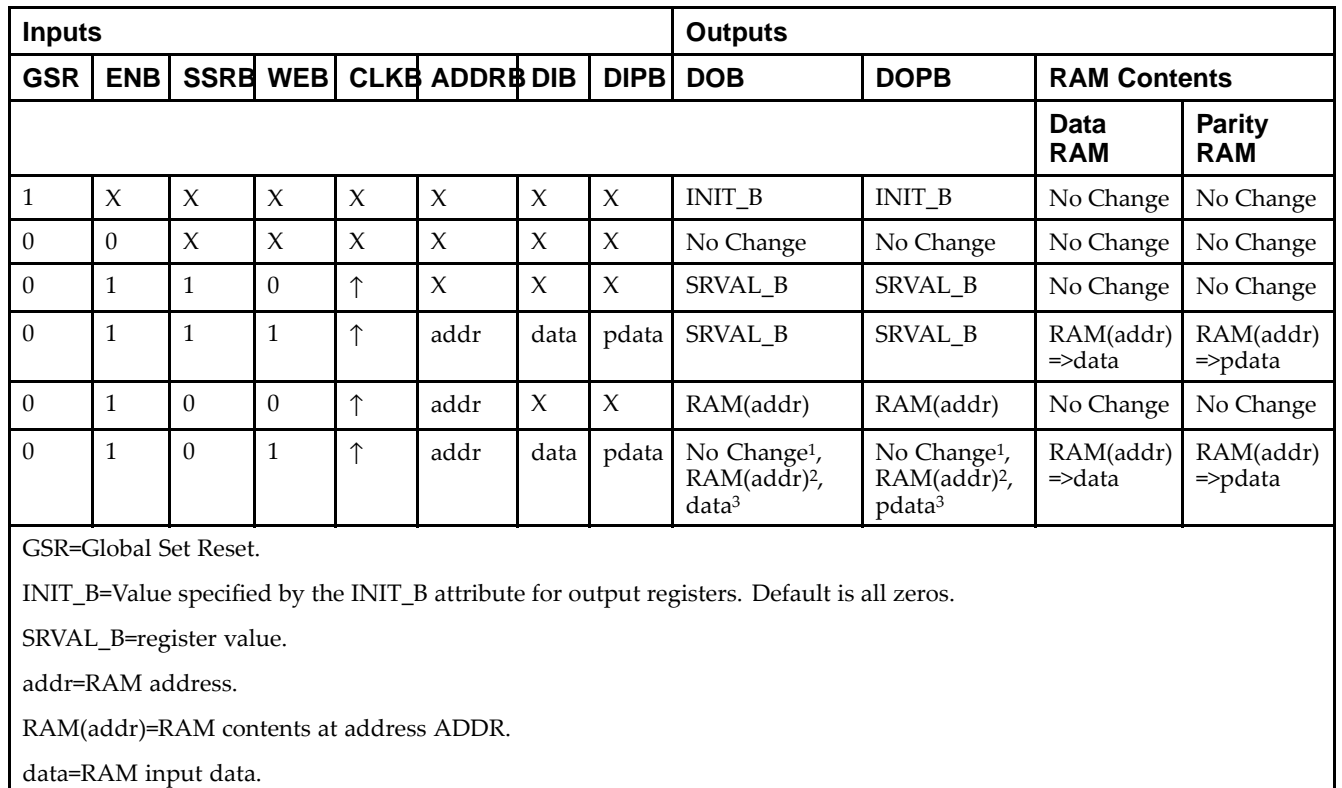

pdata=RAM parity data.

<sup>1</sup>WRITE\_MODE\_B=NO\_CHANGE.

<sup>2</sup>WRITE\_MODE\_B=READ\_FIRST.

<sup>3</sup>WRITE\_MODE\_B=WRITE\_FIRST.

## **Port Descriptions**

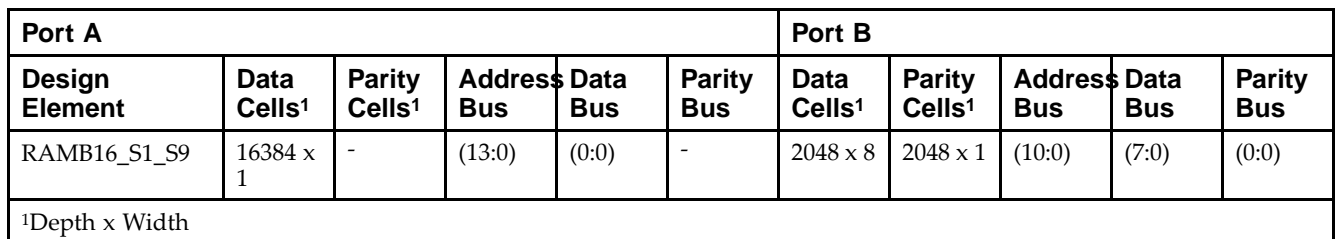

Each por<sup>t</sup> is fully synchronous with independent clock pins. All Port A input pins have setup time referenced to the CLKA pin and its data output bus DOA has <sup>a</sup> clock-to-out time referenced to the CLKA. All Port <sup>B</sup> input pins have setup time referenced to the CLKB pin and its data output bus DOB has <sup>a</sup> clock-to-out time referenced to the CLKB. The enable ENA pin controls read, write, and reset for Port A. When ENA is Low, no data is written and the outputs (DOA and DOPA) retain the last state. When ENA is High and reset (SSRA) is High, DOA and DOPA are set to SRVAL\_A during the Low-to-High clock (CLKA) transition; if write enable (WEA) is High, the memory contents reflect the data at DIA and DIPA. When ENA is High and WEA is Low, the data stored in the RAM address (ADDRA) is read during the Low-to-High clock transition. By default, WRITE\_MODE\_A=WRITE\_FIRST, when ENA and WEA are High, the data on the data inputs (DIA and DIPA) is loaded into the word selected by the write address (ADDRA) during the Low-to-High clock transition and the data outputs (DOA and DOPA) reflect the selected (addressed) word.

The enable ENB pin controls read, write, and reset for Port B. When ENB is Low, no data is written and the outputs (DOB and DOPB) retain the last state. When ENB is High and reset (SSRB) is High, DOB and DOPB are set to SRVAL\_B during the Low-to-High clock (CLKB) transition; if write enable (WEB) is High, the memory contents reflect the data at DIB and DIPB. When ENB is High and WEB is Low, the data stored in the RAM address (ADDRB) is read during the Low-to-High clock transition. By default, WRITE\_MODE\_B=WRITE\_FIRST, when ENB and WEB are High, the data on the data inputs (DIB and PB) are loaded into the word selected by the write address (ADDRB) during the Low-to-High clock transition and the data outputs (DOB and DOPB) reflect the selected (addressed) word. The above descriptions assume active High control pins (ENA, WEA, SSRA, CLKA, ENB, WEB, SSRB, and CLKB). However, the active level can be changed by placing an inverter on the port. Any inverter placed on <sup>a</sup> RAMB16 por<sup>t</sup> is absorbed into the block and does not use <sup>a</sup> CLB resource.

### *Address Mapping*

Each por<sup>t</sup> accesses the same set of 18432 memory cells using an addressing scheme that is dependent on the width of the port. For all por<sup>t</sup> widths, 16384 memory cells are available for data as shown in the Port Address Mapping for Data table below. For 9-, 18-, and 36-bit wide ports, 2408 parity memory cells are also available as shown in Port Address Mapping for Parity table below. The physical RAM location that is addressed for <sup>a</sup> particular width is determined from the following formula.

Start=((ADDR port+1)\*(Widthport)) -1

End=(ADDRport)\*(Widthport)

The following tables shows address mapping for each por<sup>t</sup> width.

*Port Address Mapping for Data*

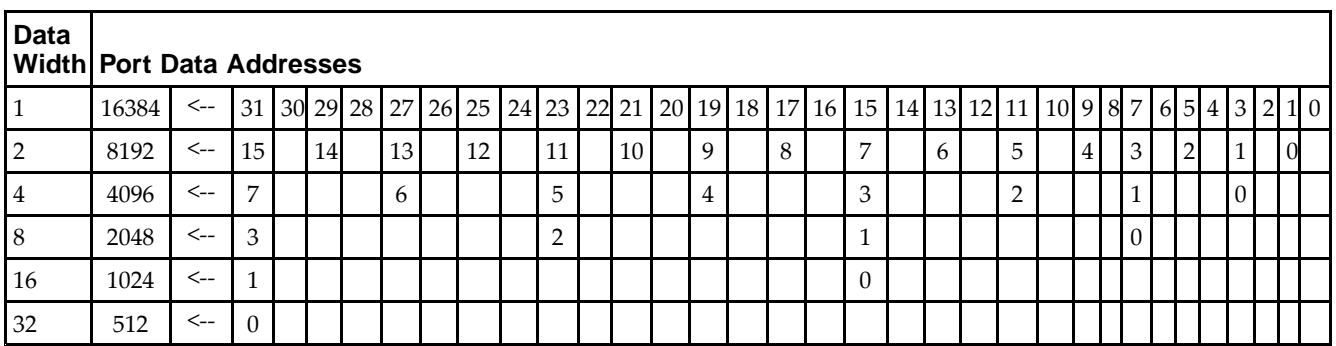

*Port Address Mapping for Parity*

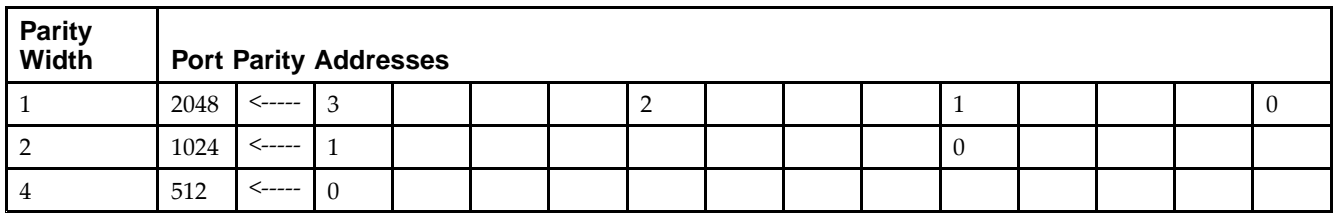

*Initializing Memory Contents of <sup>a</sup> Dual-Port RAMB16*

You can use the INIT\_xx attributes to specify an initialization value for the memory contents of <sup>a</sup> RAMB16 during device configuration. The initialization of each RAMB16 Sm\_Sn is set by 64 initialization attributes (INIT\_00 through INIT\_3F) of 64 hex values for <sup>a</sup> total of 16384 bits.

You can use the INITP\_xx attributes to specify an initial value for the parity memory during device configuration or assertion. The initialization of the parity memory for ports configured for 9, 18, or 36 bits is set by 8 initialization attributes (INITP\_00 through INITP\_07) of 64 hex values for <sup>a</sup> total of 2048 bits.

If any INIT\_xx or INITP\_xx attribute is not specified, it is configured as zeros. Partial Strings are padded with zeros to the left.

*Initializing the Output Register of <sup>a</sup> Dual-Port RAMB16*

In Spartan®-3A, each bit in an output register can be initialized at power on (when GSR is high) to either <sup>a</sup> 0 or 1. In addition, the initial state specified for power on can be different than the state that results from assertion of <sup>a</sup> set/reset. Four properties control initialization of the output register for <sup>a</sup> dual-port RAMB16: INIT\_A, INIT\_B, SRVAL\_A, and SRVAL\_B. The INIT\_A attribute specifies the output register value at power on for Port A and the INIT\_B attribute specifies the value for Port B. You can use the SRVAL\_A attribute to define the state resulting from assertion of the SSR (set/reset) input on Port A. You can use the SRVAL\_B attribute to define the state resulting from assertion of the SSR input on Port B.

The INIT\_A, INIT\_B, SRVAL\_A, and SRVAL\_B attributes specify the initialization value as a hexadecimal String. The value is dependent upon the por<sup>t</sup> width. For example, for <sup>a</sup> RAMB16\_S1\_S4 with Port A width equal to <sup>1</sup> and Port <sup>B</sup> width equal to 4, the Port A output register contains <sup>1</sup> bit and the Port <sup>B</sup> output register contains <sup>4</sup> bits. Therefore, the INIT\_A or SRVAL\_A value can only be specified as <sup>a</sup> <sup>1</sup> or 0. For Port B, the output register contains <sup>4</sup> bits. In this case, you can use INIT\_B or SRVAL\_B to specify <sup>a</sup> hexadecimal value from 0 through <sup>F</sup> to initialize the <sup>4</sup> bits of the output register.

For those ports that include parity bits, the parity portion of the output register is specified in the high order bit position of the INIT\_A, INIT\_B, SRVAL\_A, or SRVAL\_B value.

The INIT and SRVAL attributes default to zero if they are not set by you.

### *Write Mode Selection*

The WRITE\_MODE\_A attribute controls the memory and output contents of Port A for <sup>a</sup> dual-port RAMB16. The WRITE\_MODE\_B attribute does the same for Port B. By default, both WRITE\_MODE\_A and WRITE\_MODE\_B are set to WRITE\_FIRST. This means that input is read, written to memory, and then passed to output. You can set the write mode for Port A and Port <sup>B</sup> to READ\_FIRST to read the memory contents, pass the memory contents to the outputs, and then write the input to memory. Or, you can set the write mode to NO\_CHANGE to have the input written to memory without changing the output. The Port A and Port <sup>B</sup> Conflict Resolution section describes how read/write conflicts are resolved when both Port A and Port <sup>B</sup> are attempting to read/write to the same memory cells.

### *Port A and Port <sup>B</sup> Conflict Resolution*

Spartan-3A block SelectRAM™ is True Dual-Port RAM that allows both ports to simultaneously access the same memory cell. When one por<sup>t</sup> writes to <sup>a</sup> given memory cell, the other por<sup>t</sup> must not address that memory cell (for <sup>a</sup> write or <sup>a</sup> read) within the clock-to-clock setup window.

The following tables summarize the collision detection behavior of the dual-port RAMB16 based on the WRITE\_MODE\_A and WRITE\_MODE\_B settings.

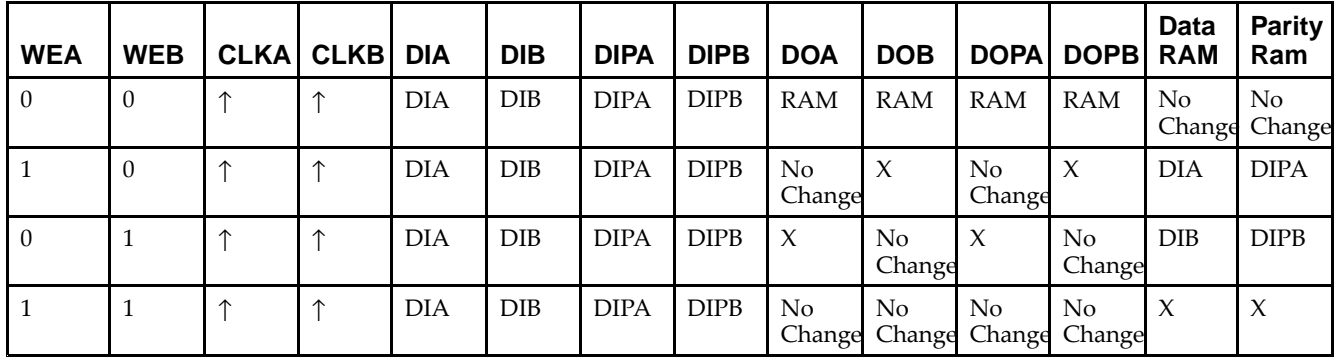

*WRITE\_MODE\_A=NO\_CHANGE and WRITE\_MODE\_B=NO\_CHANGE*

*WRITE\_MODE\_A=READ\_FIRST and WRITE\_MODE\_B=READ\_FIRST*

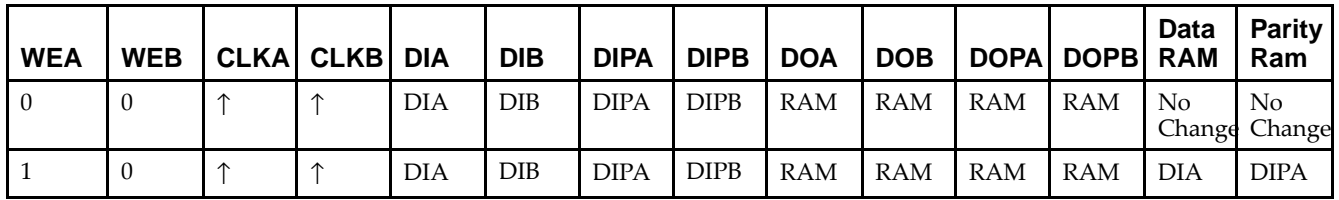

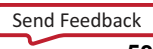

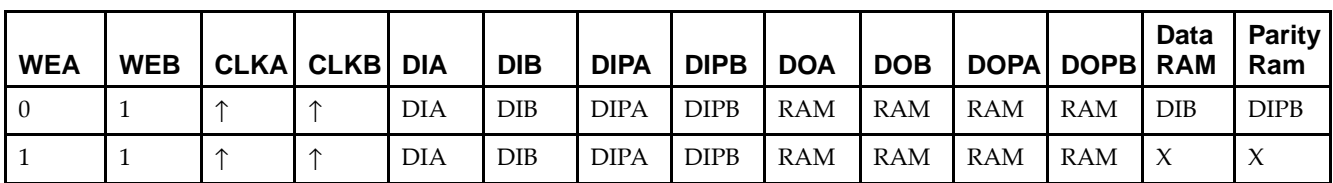

*WRITE\_MODE\_A= WRITE\_FIRST and WRITE\_MODE\_B=WRITE\_FIRST*

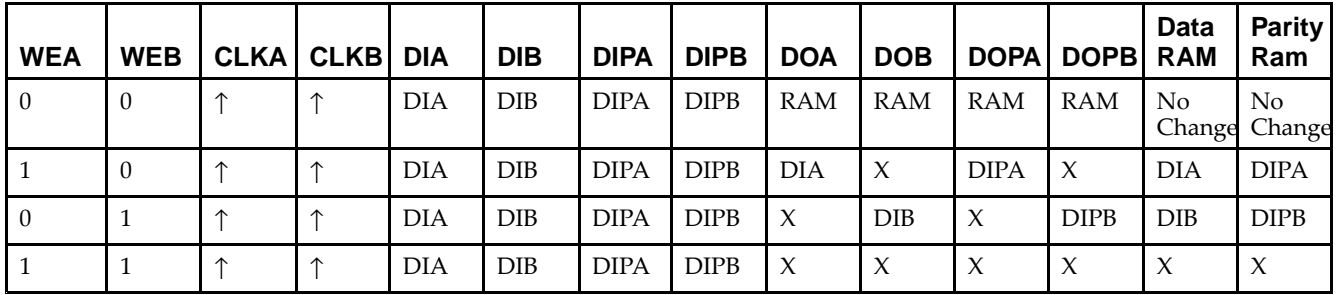

*WRITE\_MODE\_A=NO\_CHANGE and WRITE\_MODE\_B=READ\_FIRST*

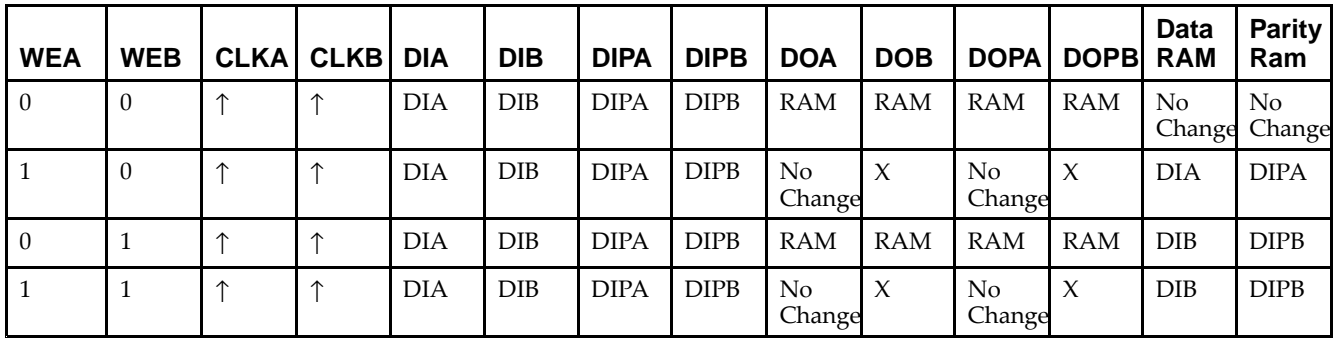

*WRITE\_MODE\_A=NO\_CHANGE and WRITE\_MODE\_B=WRITE\_FIRST*

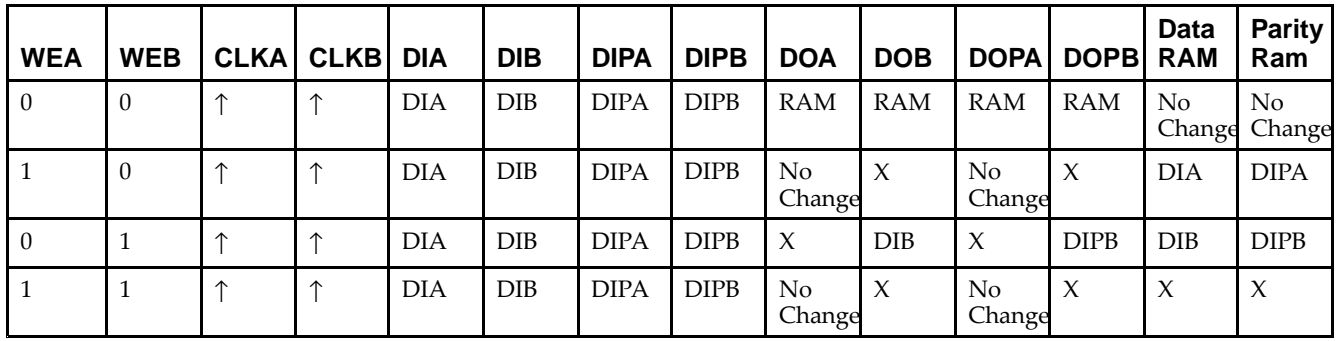

*WRITE\_MODE\_A=READ\_FIRST and WRITE\_MODE\_B=WRITE\_FIRST*

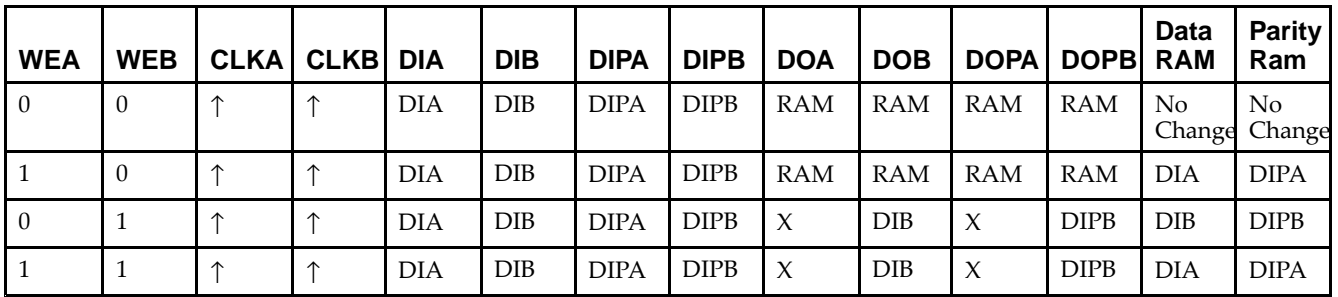

# **Design Entry Method**

This design element can be used in schematics.

## **Available Attributes**

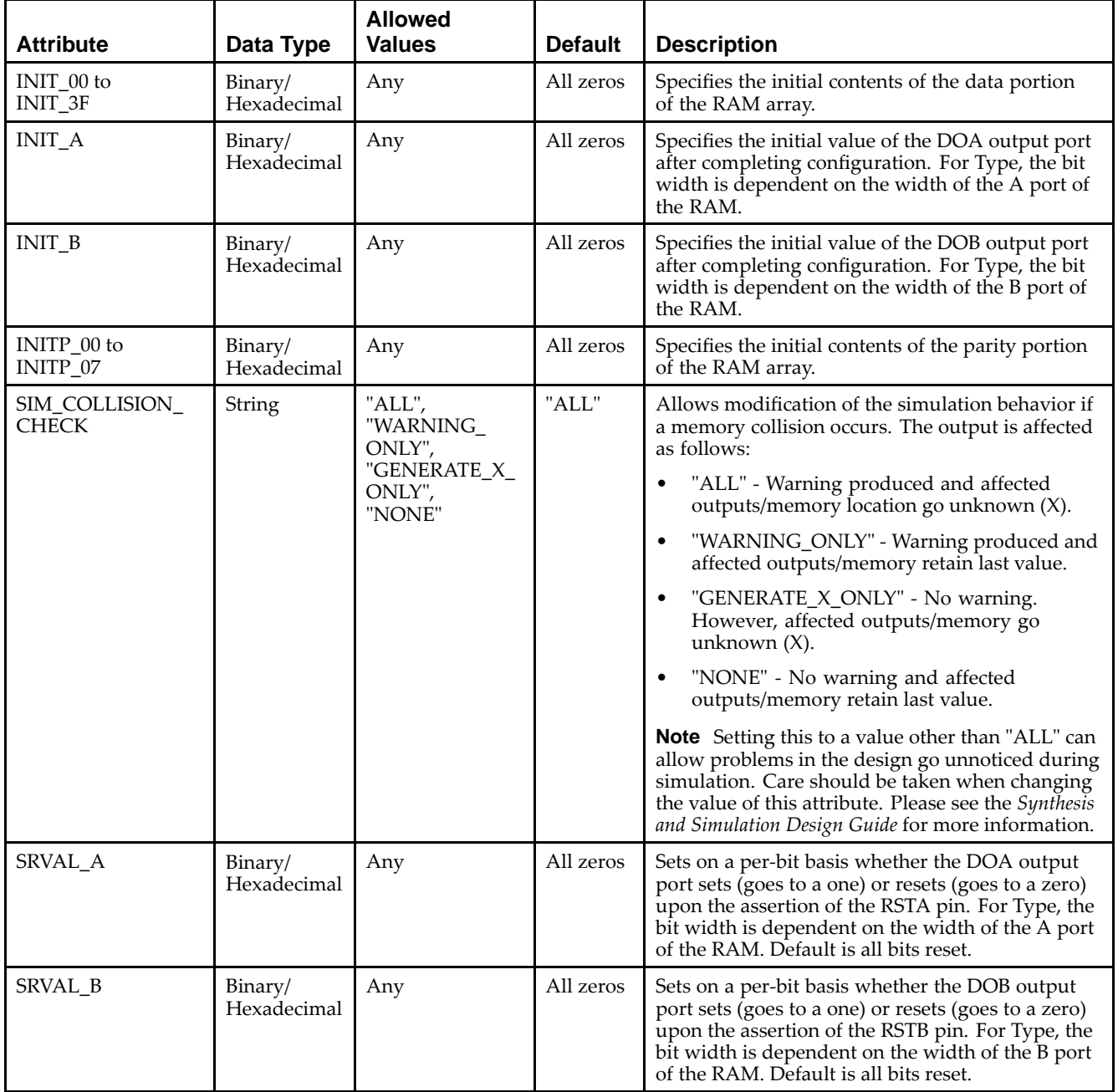

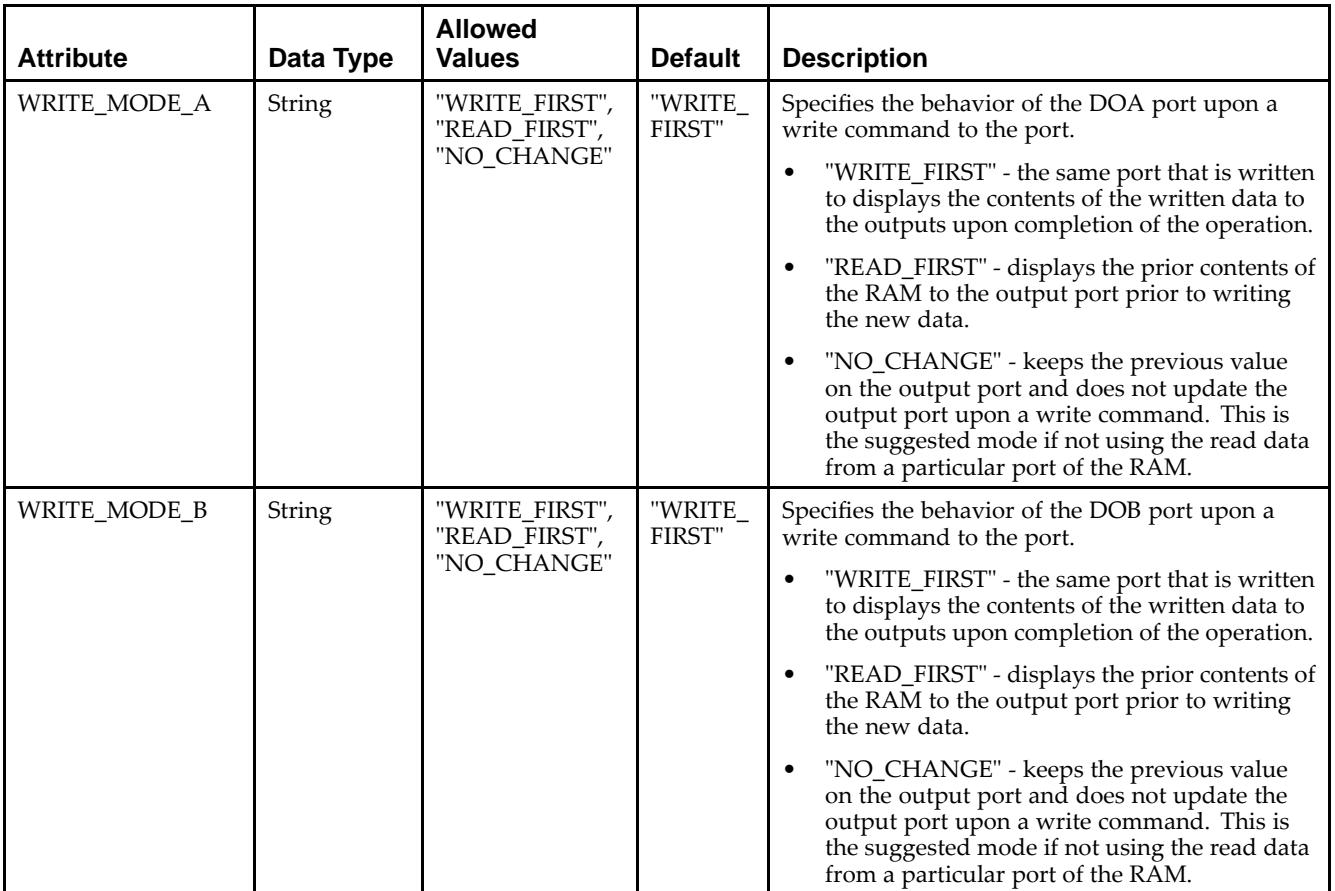

## **For More Information**

- •See the *[Spartan-3](http://www.xilinx.com/cgi-bin/docs/ndoc?t=user+guide;d=ug331.pdf) Generation FPGA User Guide (UG331)*.
- $\bullet$ See the *[Spartan-3E](http://www.xilinx.com/cgi-bin/docs/ndoc?t=data+sheet;d=ds312.pdf) FPGA Family Data Sheet (DS312)*.

# **RAMB16\_S18**

Primitive: 16K-bit Data <sup>+</sup> 2K-bit Parity Memory, Single-Port Synchronous Block RAM with 18-bit Port

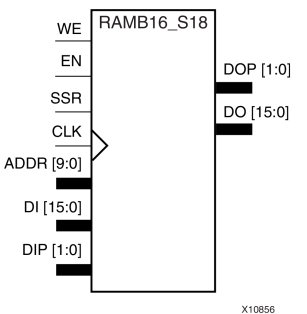

## **Introduction**

This design element is <sup>a</sup> dedicated random access memory block with synchronous write capability. The block RAM por<sup>t</sup> has 16384 bits of data memory. The cell configuration for this element is listed in the following table.

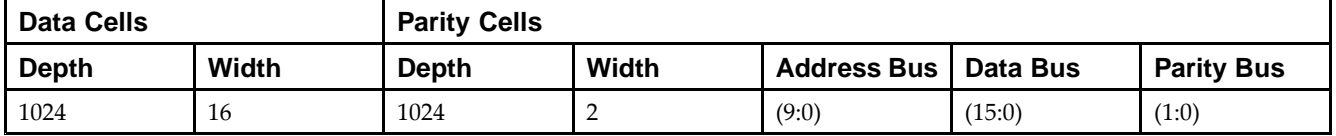

The enable EN pin controls read, write, and reset. When EN is Low, no data is written and the outputs (DO and DOP) retain the last state. When EN is High and reset (SSR) is High, DO and DOP are set to SRVAL during the Low-to-High clock (CLK) transition; if write enable (WE) is High, the memory contents reflect the data at DI and DIP. When EN is High and WE is Low, the data stored in the RAM address (ADDR) is read during the Low-to-High clock transition. By default, WRITE\_MODE=WRITE\_FIRST, when EN and WE are High, the data on the data inputs (DI and DIP) is loaded into the word selected by the write address (ADDR) during the Low-to-High clock transition and the data outputs (DO and DOP) reflect the selected (addressed) word.

The above description assumes an active High EN, WE, SSR, and CLK. However, the active level can be changed by placing an inverter on the port. Any inverter placed on <sup>a</sup> RAMB16 por<sup>t</sup> is absorbed into the block and does not use <sup>a</sup> CLB resource.

## **Logic Table**

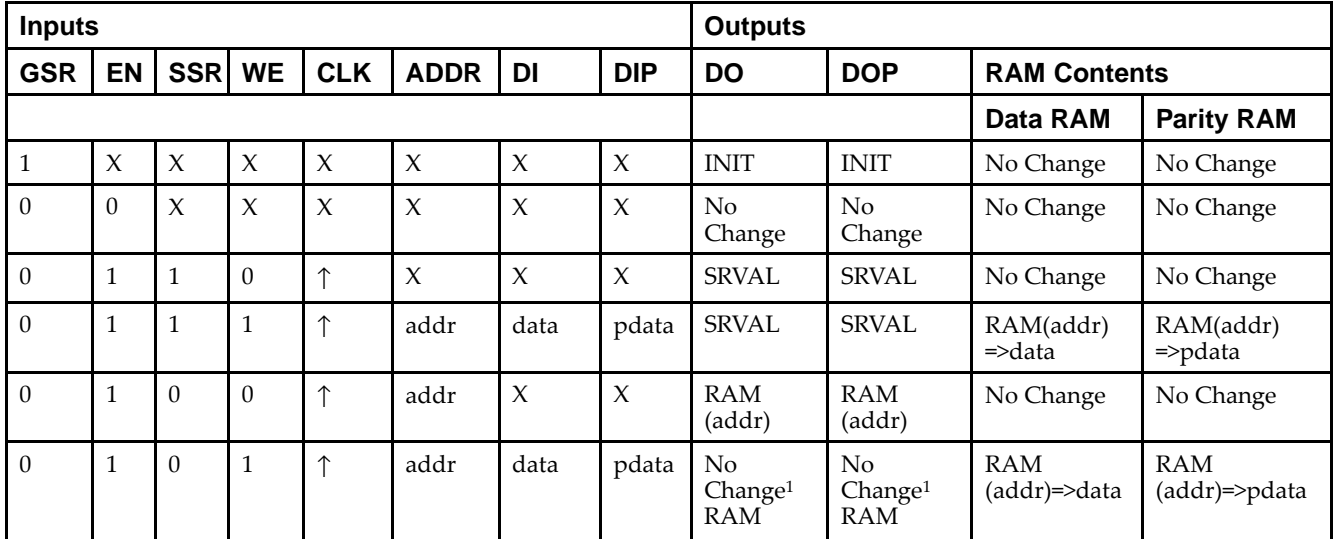

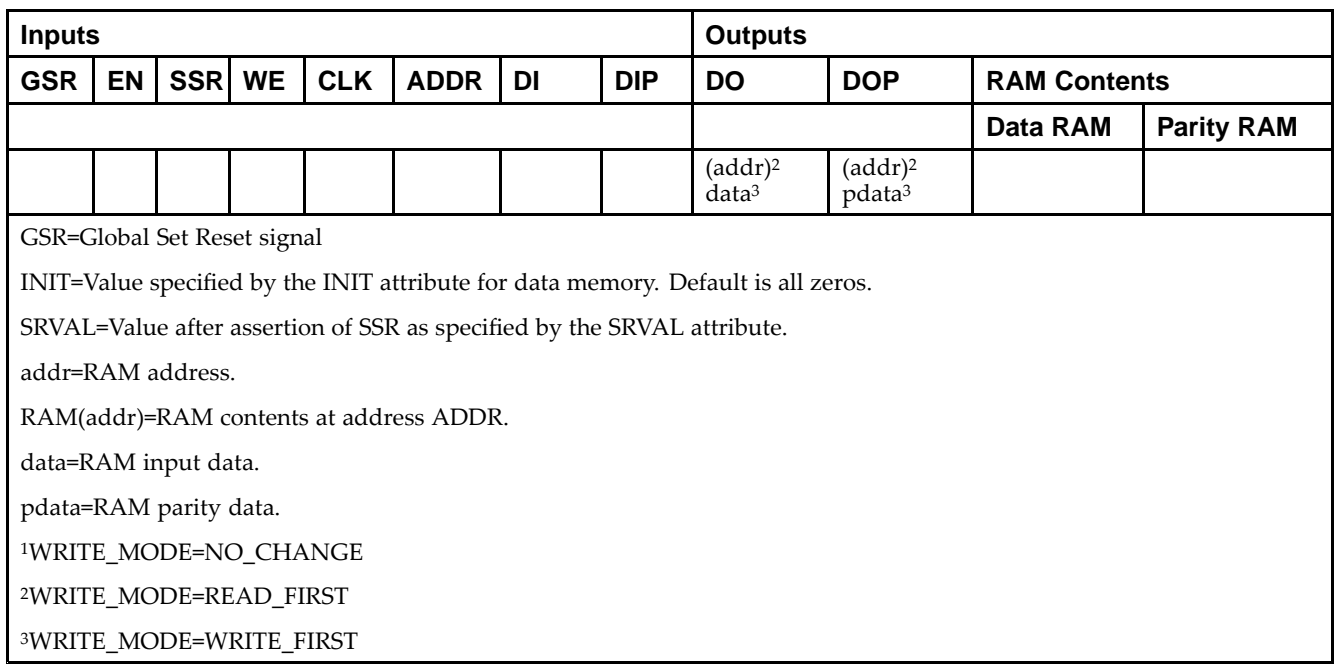

## **Initialization**

### *Initializing Memory Contents*

You can use the INIT\_xx attributes to specify an initialization value for the memory contents of <sup>a</sup> RAMB16 during device configuration. The initialization of each RAMB16 is set by 64 initialization attributes (INIT\_00 through INIT\_3F) of 64 hex values for <sup>a</sup> total of 16384 bits.

You can use the INITP\_xx attributes to specify an initial value for the parity memory during device configuration or assertion. The initialization of the parity memory for ports configured for 9, 18, or 36 bits is set by 8 initialization attributes (INITP\_00 through INITP\_07) of  $\dot{6}4$  hex values for a total of 2048 bits.

Any INIT\_xx or INITP\_xx attribute that is not specified is configured as zeros. Partial Strings are padded with zeros to the left.

### *Initializing the Output Register*

In Spartan®-3A and above devices, each bit in the output register can be initialized at power on to either <sup>a</sup> 0 or 1. In addition, the initial state specified for power on can be different than the state that results from assertion of <sup>a</sup> set/reset. Two types of properties control initialization of the output register for <sup>a</sup> single-port RAMB16: INIT and SRVAL. The INIT attribute specifies the output register value at power on. You can use the SRVAL attribute to define the state resulting from assertion of the SSR (set/reset) input.

The INIT and SRVAL attributes specify the initialization value as <sup>a</sup> hexadecimal String containing one bit for each bit in the output port. For example, for a RAMB16\_S1 with port width equal to 1, the output register contains <sup>1</sup> bit. Therefore, the INIT or SRVAL value can only be specified as <sup>a</sup> <sup>1</sup> or 0. For RAMB16\_S4 with por<sup>t</sup> width equal to 4, the output register contains 4 bits. In this case, you can specify a hexadecimal value from 0 through <sup>F</sup> to initialize the <sup>4</sup> bits of the output register.

For those ports that include parity bits, the parity portion of the output register is specified in the high order bit position of the INIT or SRVAL value.

### *Selecting Write Mode*

The WRITE\_MODE attribute controls RAMB16 memory and output contents. By default, the WRITE\_MODE is set to WRITE\_FIRST. This means that input is read, written to memory, and then passed to output. You can set the WRITE\_MODE to READ\_FIRST to read the memory contents, pass the memory contents to the outputs, and then write the input to memory. Or, you can set the WRITE\_MODE to NO\_CHANGE to have the input written to memory without changing the output.

# **Design Entry Method**

This design element can be used in schematics.

## **Available Attributes**

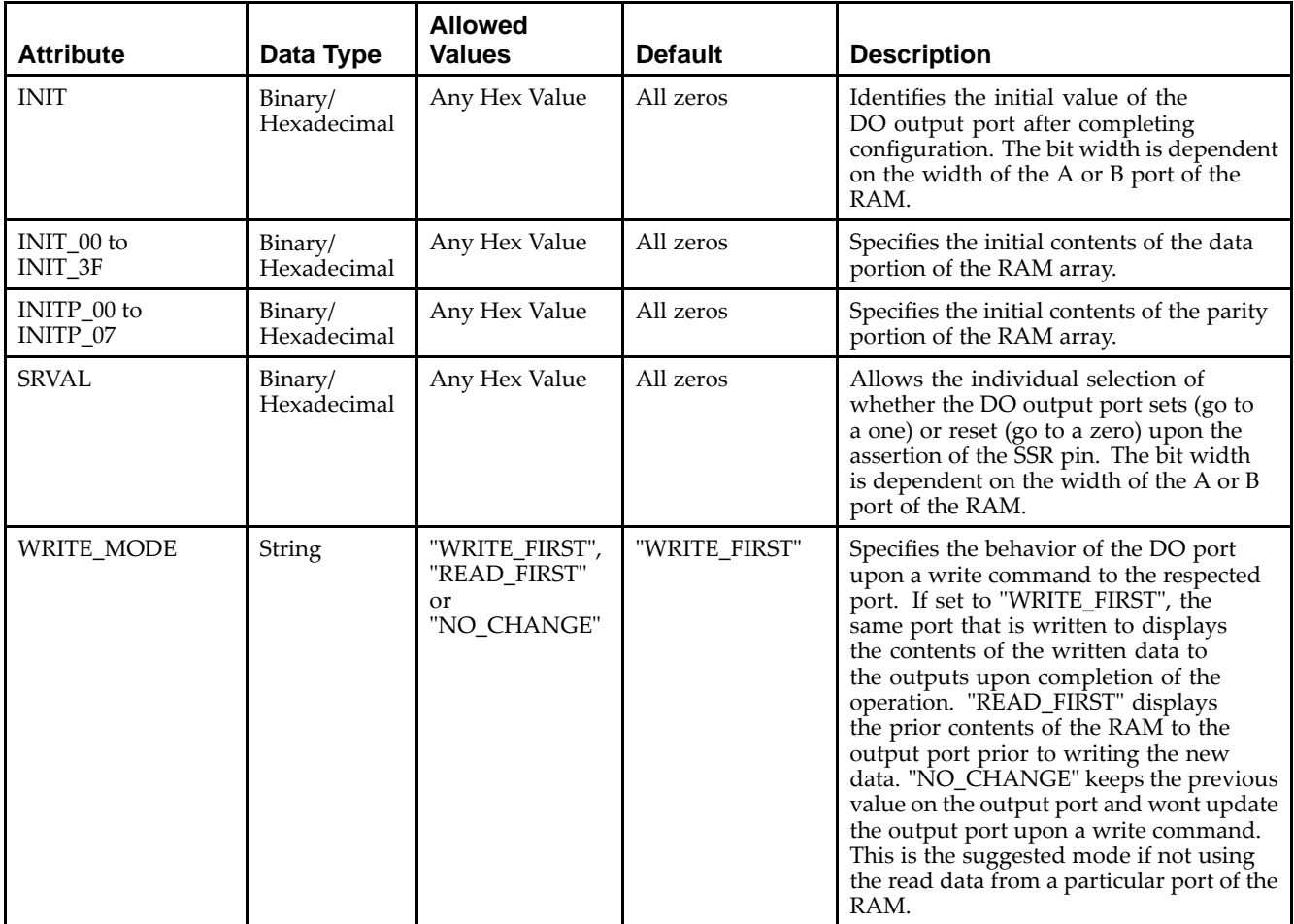

## **For More Information**

- •See the *[Spartan-3](http://www.xilinx.com/cgi-bin/docs/ndoc?t=user+guide;d=ug331.pdf) Generation FPGA User Guide (UG331)*.
- •See the *[Spartan-3E](http://www.xilinx.com/cgi-bin/docs/ndoc?t=data+sheet;d=ds312.pdf) FPGA Family Data Sheet (DS312)*.

# **RAMB16\_S18\_S18**

Primitive: 16K-bit Data and 2K-bit Parity Dual-Port Synchronous Block RAM with 18-bit **Ports** 

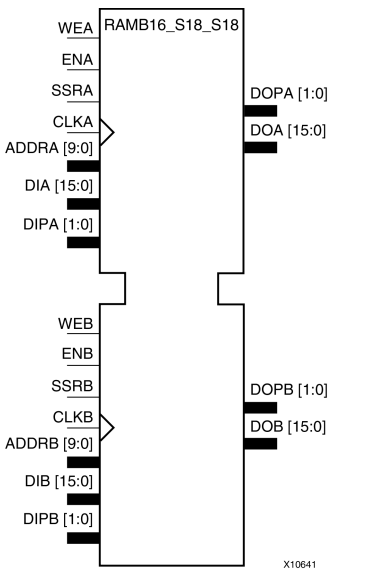

## **Introduction**

This design element is <sup>a</sup> dual-ported dedicated random access memory block with synchronous write capability. Each block RAM por<sup>t</sup> has 16384 bits of data memory. Ports configured as 9, 18, or 36 bits wide have an additional 2048 bits of parity memory. Each por<sup>t</sup> is independent of the other while accessing the same set of 16384 data memory cells. Each por<sup>t</sup> is independently configured to <sup>a</sup> specific data width. The possible por<sup>t</sup> and cell configurations for this element are listed in the "Port Descriptions" section.

## **Logic Table**

*Truth Table A*

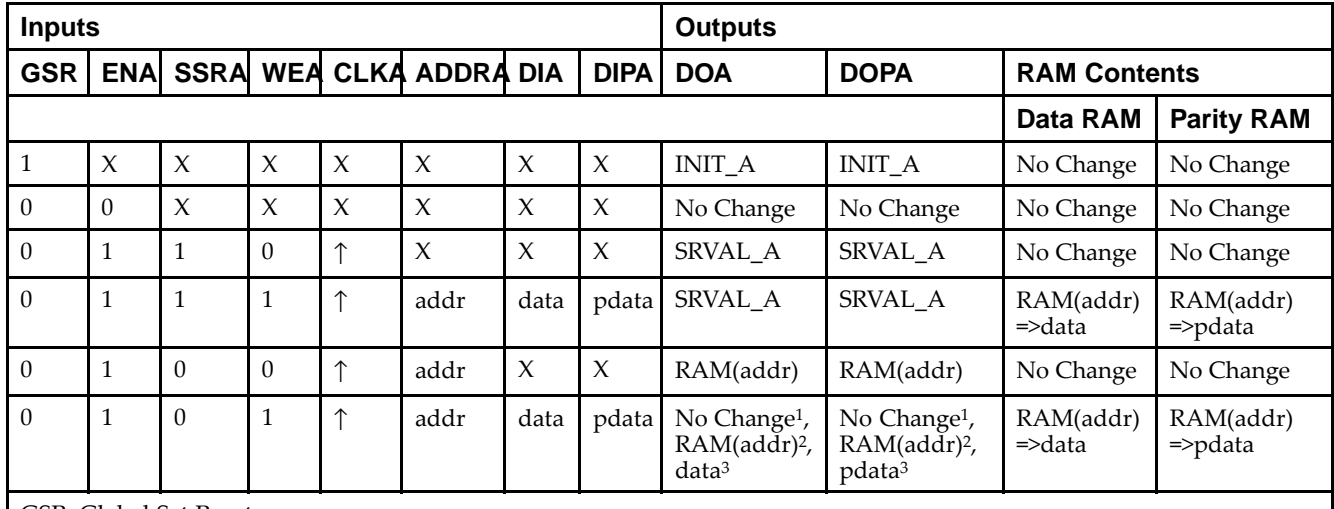

GSR=Global Set Reset.

INIT\_A=Value specified by the INIT\_A attribute for output register. Default is all zeros.

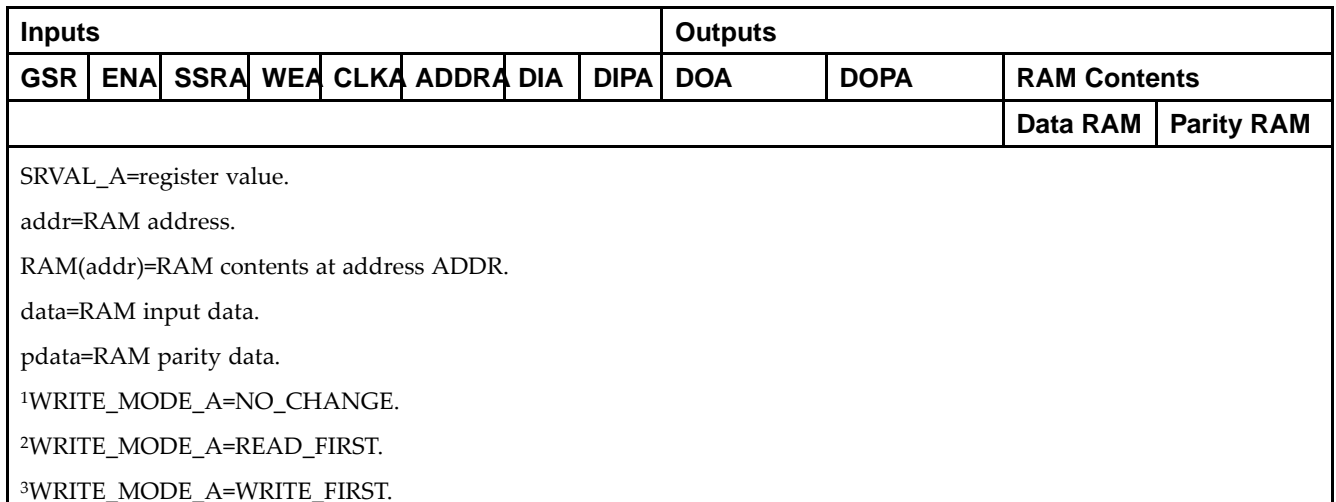

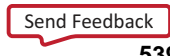

*Truth Table B*

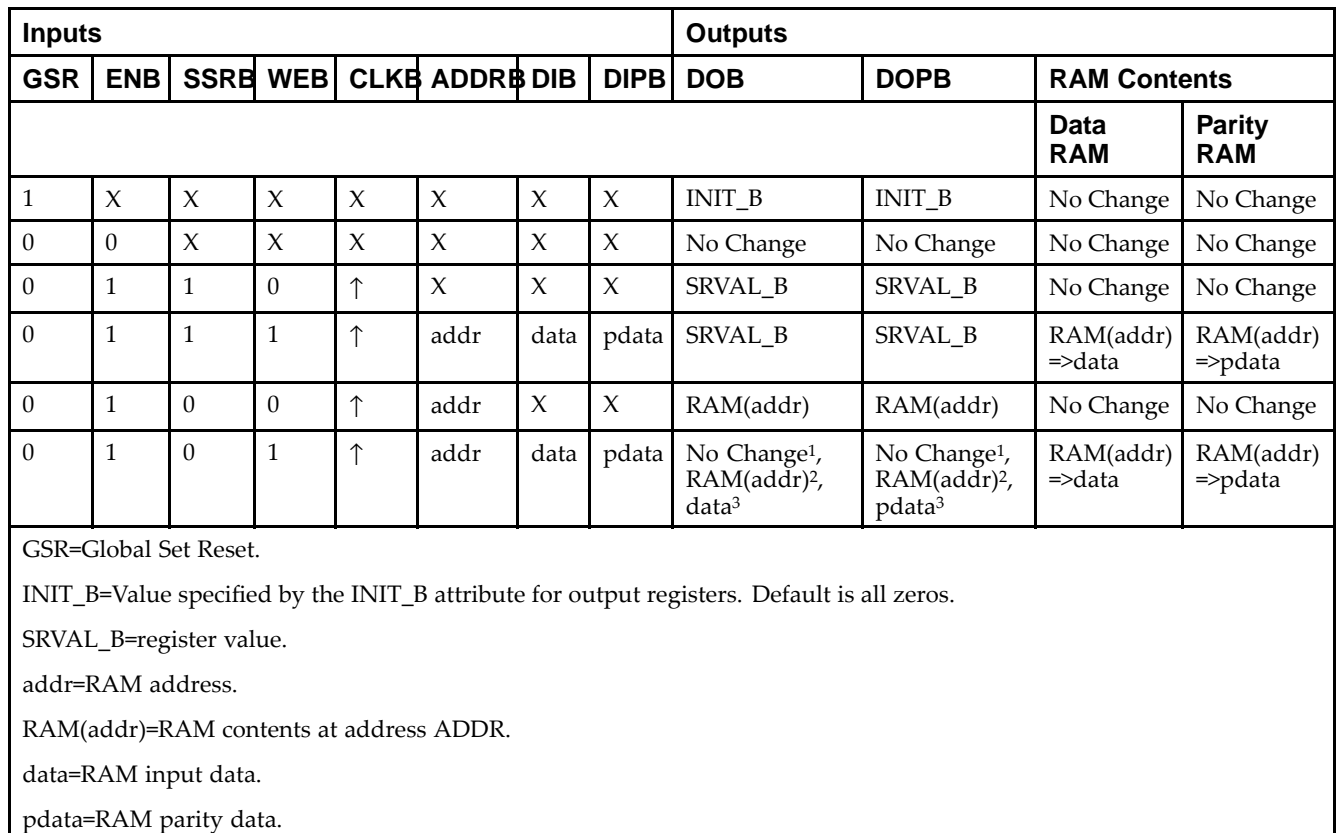

<sup>1</sup>WRITE\_MODE\_B=NO\_CHANGE.

<sup>2</sup>WRITE\_MODE\_B=READ\_FIRST.

<sup>3</sup>WRITE\_MODE\_B=WRITE\_FIRST.

## **Port Descriptions**

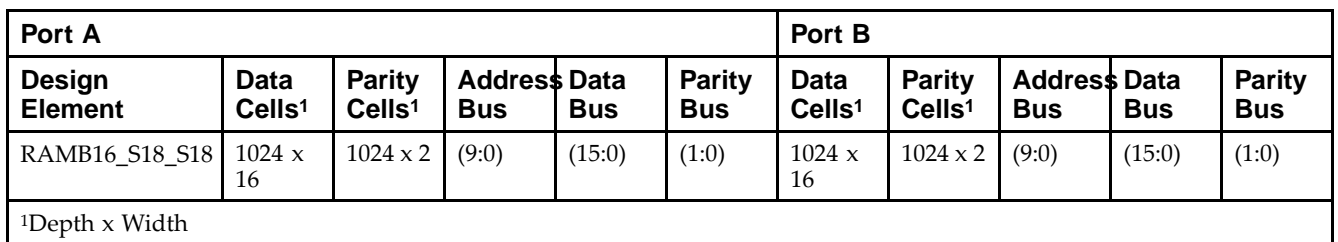

Each por<sup>t</sup> is fully synchronous with independent clock pins. All Port A input pins have setup time referenced to the CLKA pin and its data output bus DOA has <sup>a</sup> clock-to-out time referenced to the CLKA. All Port <sup>B</sup> input pins have setup time referenced to the CLKB pin and its data output bus DOB has <sup>a</sup> clock-to-out time referenced to the CLKB. The enable ENA pin controls read, write, and reset for Port A. When ENA is Low, no data is written and the outputs (DOA and DOPA) retain the last state. When ENA is High and reset (SSRA) is High, DOA and DOPA are set to SRVAL\_A during the Low-to-High clock (CLKA) transition; if write enable (WEA) is High, the memory contents reflect the data at DIA and DIPA. When ENA is High and WEA is Low, the data stored in the RAM address (ADDRA) is read during the Low-to-High clock transition. By default, WRITE\_MODE\_A=WRITE\_FIRST, when ENA and WEA are High, the data on the data inputs (DIA and DIPA) is loaded into the word selected by the write address (ADDRA) during the Low-to-High clock transition and the data outputs (DOA and DOPA) reflect the selected (addressed) word.
The enable ENB pin controls read, write, and reset for Port B. When ENB is Low, no data is written and the outputs (DOB and DOPB) retain the last state. When ENB is High and reset (SSRB) is High, DOB and DOPB are set to SRVAL\_B during the Low-to-High clock (CLKB) transition; if write enable (WEB) is High, the memory contents reflect the data at DIB and DIPB. When ENB is High and WEB is Low, the data stored in the RAM address (ADDRB) is read during the Low-to-High clock transition. By default, WRITE\_MODE\_B=WRITE\_FIRST, when ENB and WEB are High, the data on the data inputs (DIB and PB) are loaded into the word selected by the write address (ADDRB) during the Low-to-High clock transition and the data outputs (DOB and DOPB) reflect the selected (addressed) word. The above descriptions assume active High control pins (ENA, WEA, SSRA, CLKA, ENB, WEB, SSRB, and CLKB). However, the active level can be changed by placing an inverter on the port. Any inverter placed on <sup>a</sup> RAMB16 por<sup>t</sup> is absorbed into the block and does not use <sup>a</sup> CLB resource.

### *Address Mapping*

Each por<sup>t</sup> accesses the same set of 18432 memory cells using an addressing scheme that is dependent on the width of the port. For all por<sup>t</sup> widths, 16384 memory cells are available for data as shown in the Port Address Mapping for Data table below. For 9-, 18-, and 36-bit wide ports, 2408 parity memory cells are also available as shown in Port Address Mapping for Parity table below. The physical RAM location that is addressed for <sup>a</sup> particular width is determined from the following formula.

Start=((ADDR port+1)\*(Widthport)) -1

End=(ADDRport)\*(Widthport)

The following tables show address mapping for each por<sup>t</sup> width.

*Port Address Mapping for Data*

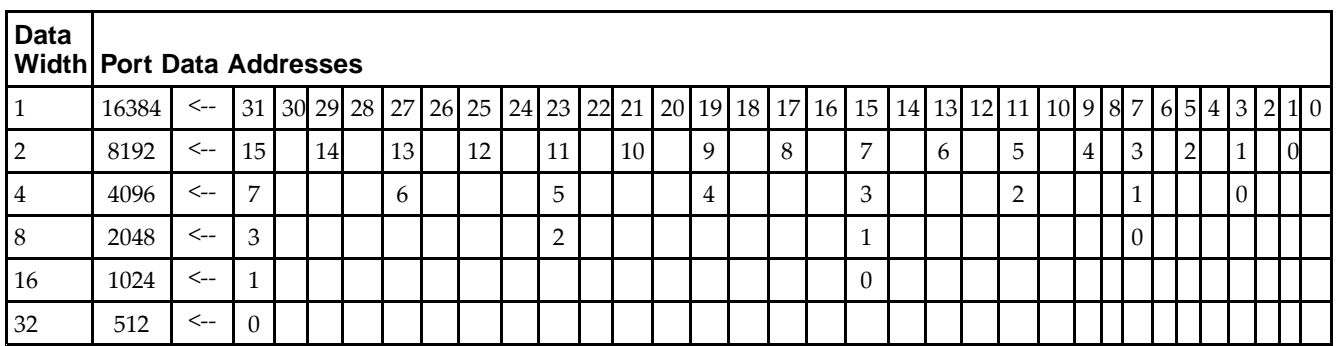

*Port Address Mapping for Parity*

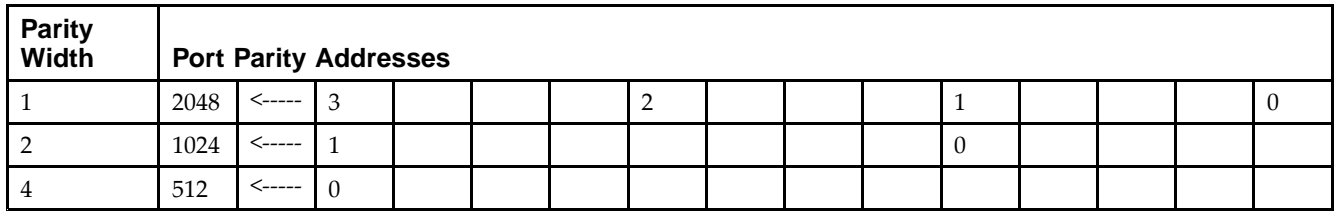

*Initializing Memory Contents of <sup>a</sup> Dual-Port RAMB16*

You can use the INIT xx attributes to specify an initialization value for the memory contents of a RAMB16 during device configuration. The initialization of each RAMB16 Sm\_Sn is set by 64 initialization attributes (INIT\_00) through INIT\_3F) of 64 hex values for <sup>a</sup> total of 16384 bits.

You can use the INITP xx attributes to specify an initial value for the parity memory during device configuration or assertion. The initialization of the parity memory for ports configured for 9, 18, or 36 bits is set by 8 initialization attributes (INITP\_00 through INITP\_07) of  $\delta$ 4 hex values for a total of 2048 bits.

If any INIT\_xx or INITP\_xx attribute is not specified, it is configured as zeros. Partial Strings are padded with zeros to the left.

*Initializing the Output Register of <sup>a</sup> Dual-Port RAMB16*

In Spartan®-3A or above devices, each bit in an output register can be initialized at power on (when GSR is high) to either a 0 or 1. In addition, the initial state specified for power on can be different than the state that results from assertion of <sup>a</sup> set/reset. Four properties control initialization of the output register for <sup>a</sup> dual-port RAMB16: INIT\_A, INIT\_B, SRVAL\_A, and SRVAL\_B. The INIT\_A attribute specifies the output register value at power on for Port A and the INIT\_B attribute specifies the value for Port B. You can use the SRVAL\_A attribute to define the state resulting from assertion of the SSR (set/reset) input on Port A. You can use the SRVAL\_B attribute to define the state resulting from assertion of the SSR input on Port B.

The INIT\_A, INIT\_B, SRVAL\_A, and SRVAL\_B attributes specify the initialization value as <sup>a</sup> hexadecimal String. The value is dependent upon the por<sup>t</sup> width. For example, for <sup>a</sup> RAMB16\_S1\_S4 with Port A width equal to <sup>1</sup> and Port <sup>B</sup> width equal to 4, the Port A output register contains <sup>1</sup> bit and the Port <sup>B</sup> output register contains <sup>4</sup> bits. Therefore, the INIT A or SRVAL A value can only be specified as a 1 or 0. For Port B, the output register contains <sup>4</sup> bits. In this case, you can use INIT\_B or SRVAL\_B to specify <sup>a</sup> hexadecimal value from 0 through <sup>F</sup> to initialize the <sup>4</sup> bits of the output register.

For those ports that include parity bits, the parity portion of the output register is specified in the high order bit position of the INIT\_A, INIT\_B, SRVAL\_A, or SRVAL\_B value.

The INIT and SRVAL attributes default to zero if they are not set by you.

### *Write Mode Selection*

The WRITE\_MODE\_A attribute controls the memory and output contents of Port A for <sup>a</sup> dual-port RAMB16. The WRITE\_MODE\_B attribute does the same for Port B. By default, both WRITE\_MODE\_A and WRITE\_MODE\_B are set to WRITE\_FIRST. This means that input is read, written to memory, and then passed to output. You can set the write mode for Port A and Port <sup>B</sup> to READ\_FIRST to read the memory contents, pass the memory contents to the outputs, and then write the input to memory. Or, you can set the write mode to NO\_CHANGE to have the input written to memory without changing the output. The Port A and Port <sup>B</sup> Conflict Resolution section describes how read/write conflicts are resolved when both Port A and Port <sup>B</sup> are attempting to read/write to the same memory cells.

### *Port A and Port <sup>B</sup> Conflict Resolution*

Spartan-3A block SelectRAM™ is True Dual-Port RAM that allows both ports to simultaneously access the same memory cell. When one por<sup>t</sup> writes to <sup>a</sup> given memory cell, the other por<sup>t</sup> must not address that memory cell (for <sup>a</sup> write or <sup>a</sup> read) within the clock-to-clock setup window.

The following tables summarize the collision detection behavior of the dual-port RAMB16 based on the WRITE\_MODE\_A and WRITE\_MODE\_B settings.

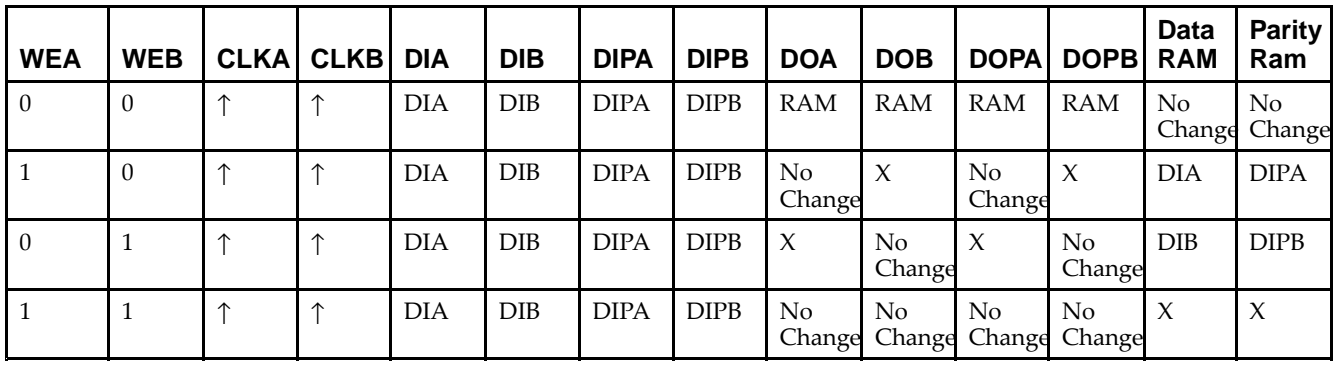

*WRITE\_MODE\_A=NO\_CHANGE and WRITE\_MODE\_B=NO\_CHANGE*

*WRITE\_MODE\_A=READ\_FIRST and WRITE\_MODE\_B=READ\_FIRST*

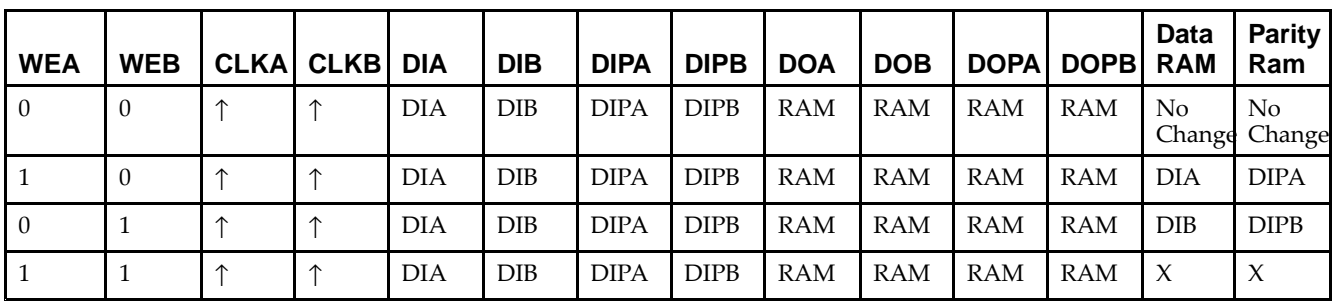

*WRITE\_MODE\_A= WRITE\_FIRST and WRITE\_MODE\_B=WRITE\_FIRST*

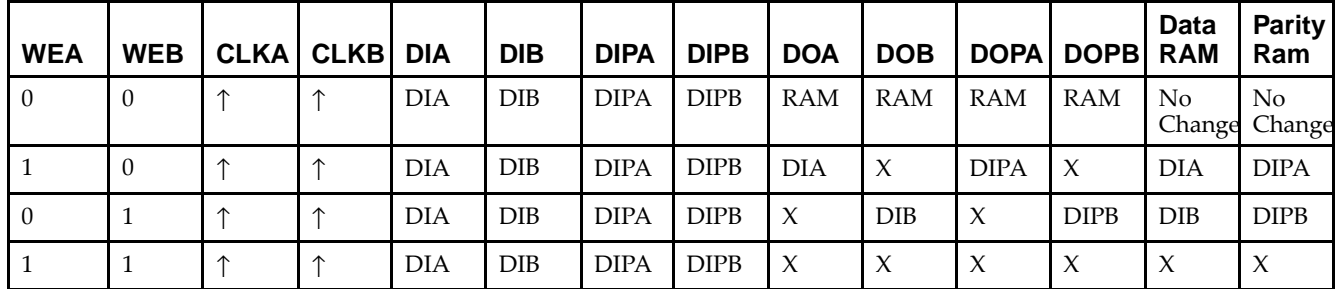

*WRITE\_MODE\_A=NO\_CHANGE and WRITE\_MODE\_B=READ\_FIRST*

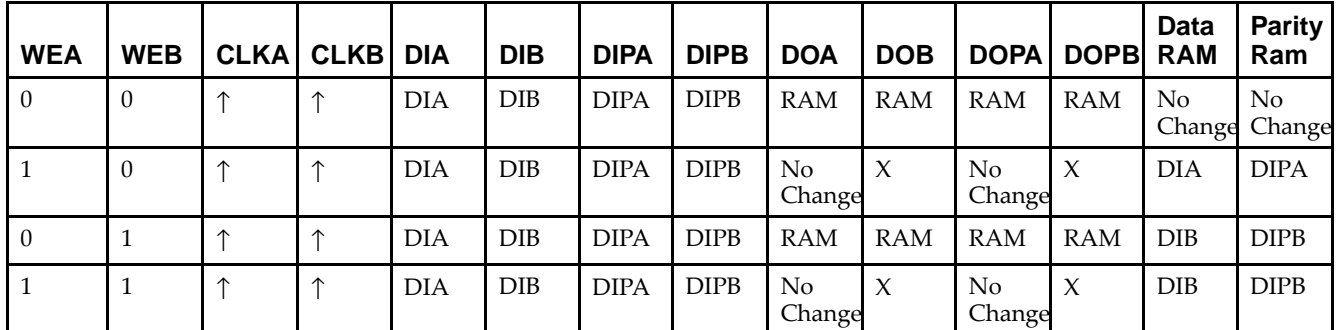

*WRITE\_MODE\_A=NO\_CHANGE and WRITE\_MODE\_B=WRITE\_FIRST*

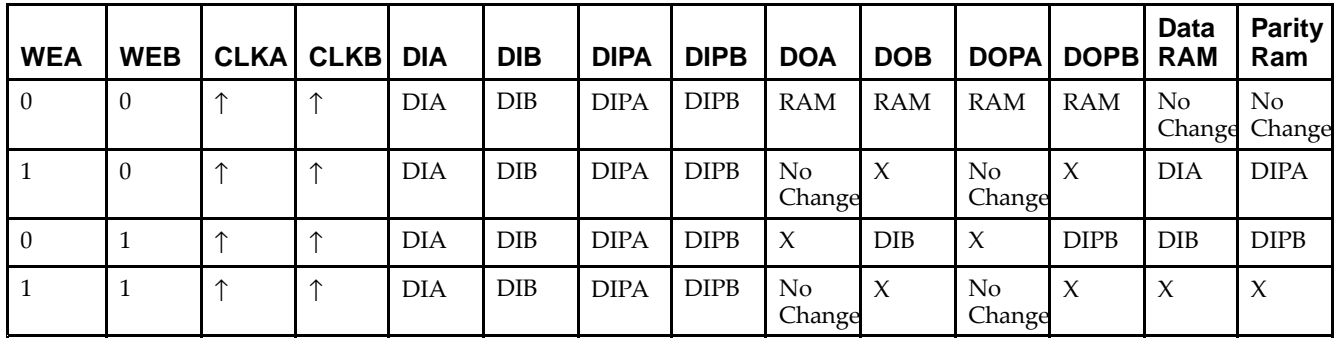

*WRITE\_MODE\_A=READ\_FIRST and WRITE\_MODE\_B=WRITE\_FIRST*

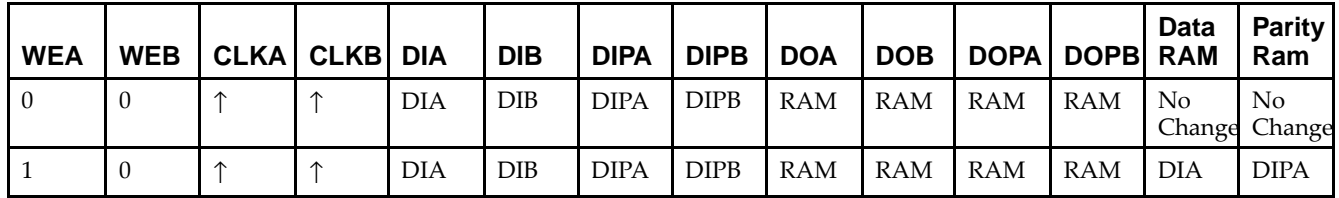

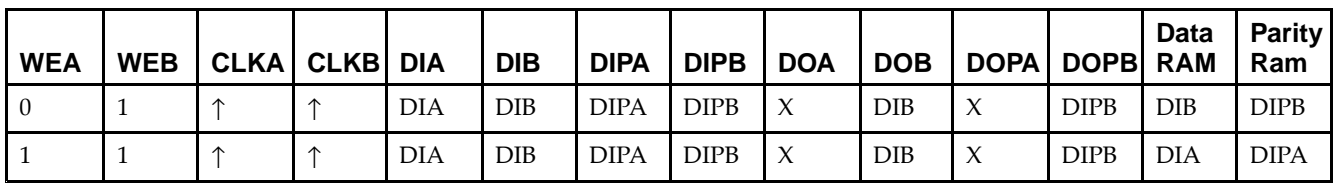

## **Design Entry Method**

This design element can be used in schematics.

## **Available Attributes**

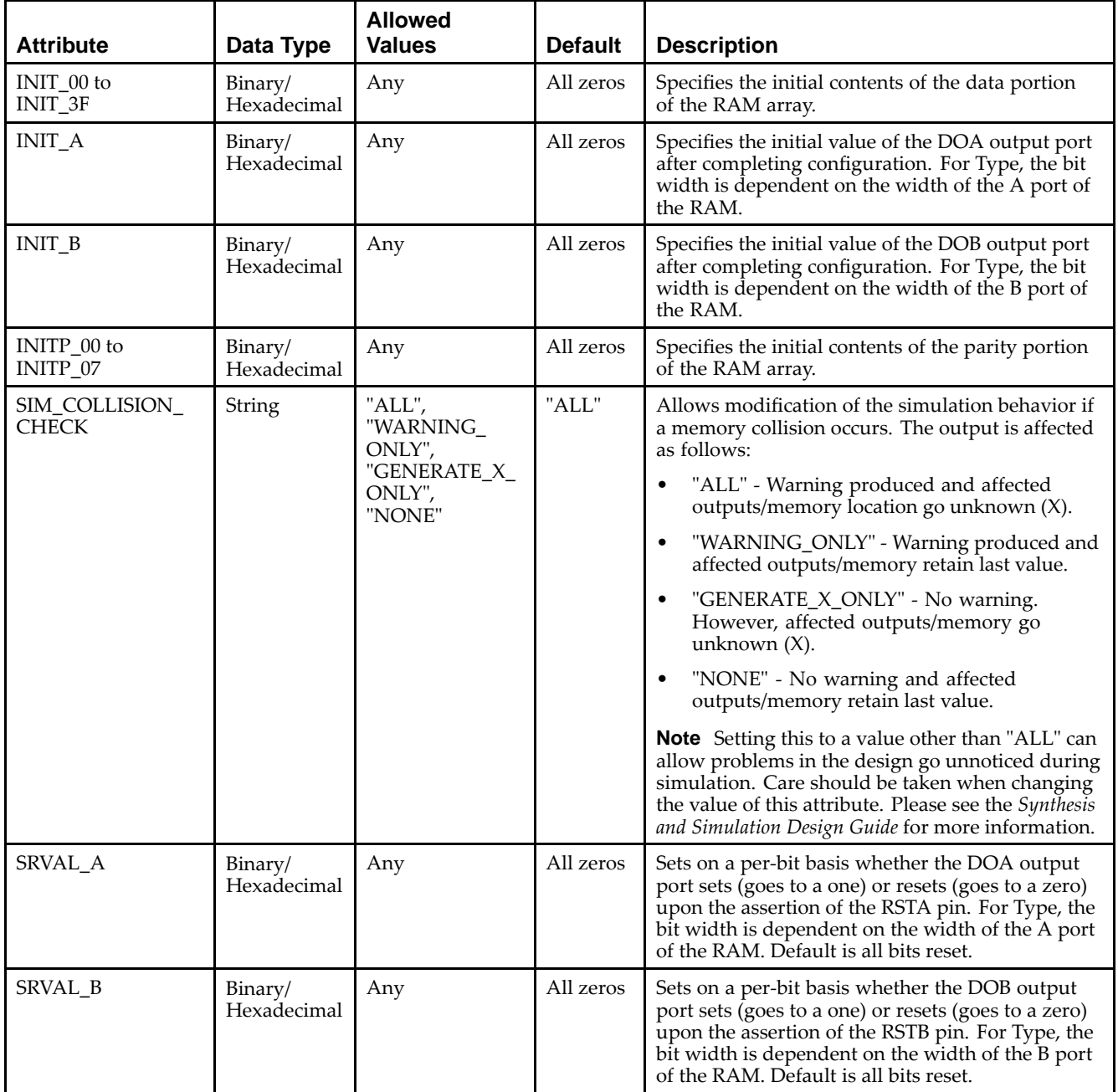

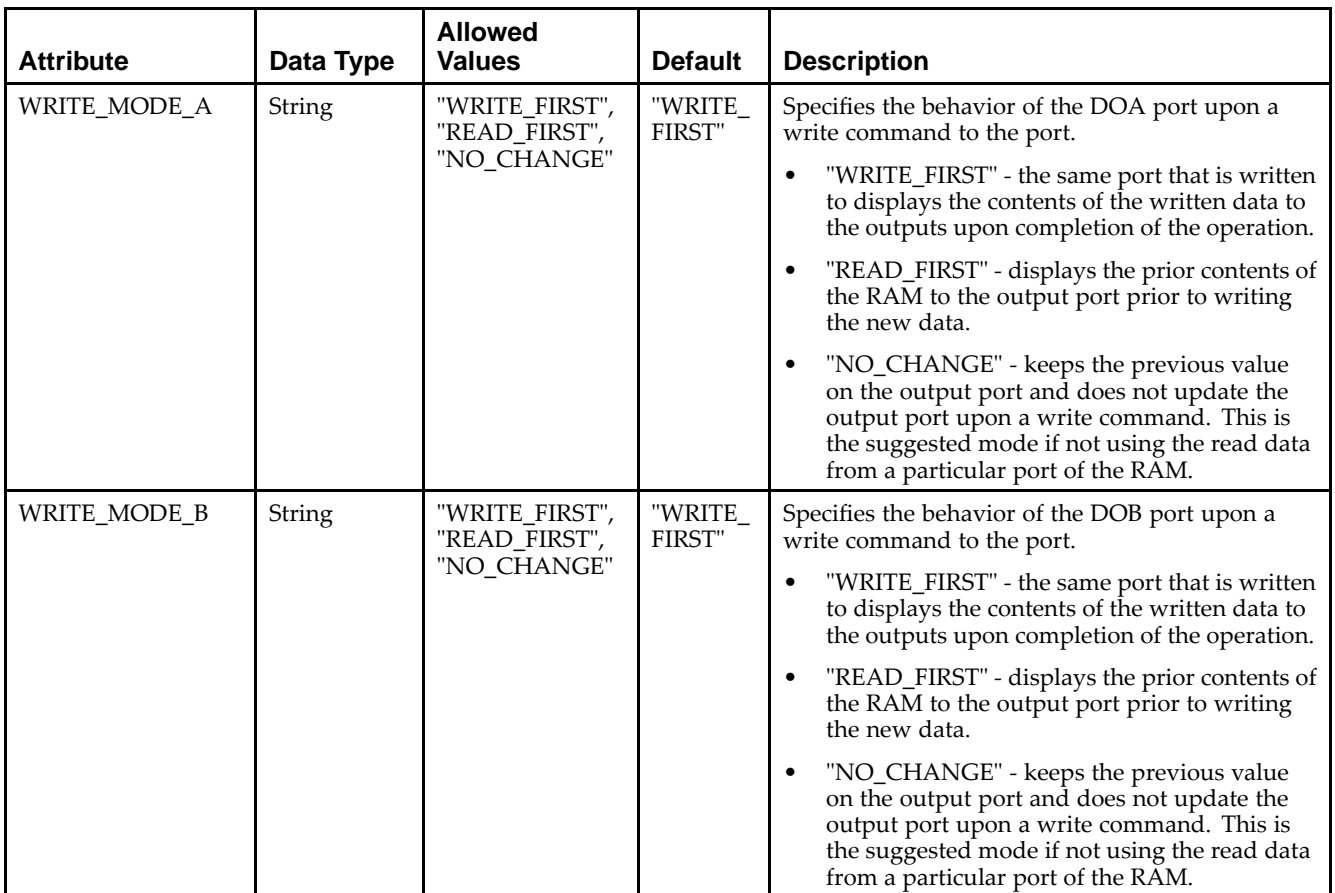

## **For More Information**

- •See the *[Spartan-3](http://www.xilinx.com/cgi-bin/docs/ndoc?t=user+guide;d=ug331.pdf) Generation FPGA User Guide (UG331)*.
- $\bullet$ See the *[Spartan-3E](http://www.xilinx.com/cgi-bin/docs/ndoc?t=data+sheet;d=ds312.pdf) FPGA Family Data Sheet (DS312)*.

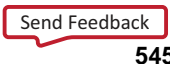

# **RAMB16\_S18\_S36**

Primitive: 16K-bit Data and 2K-bit Parity Dual-Port Synchronous Block RAM with 18-bit and 36-bit Ports

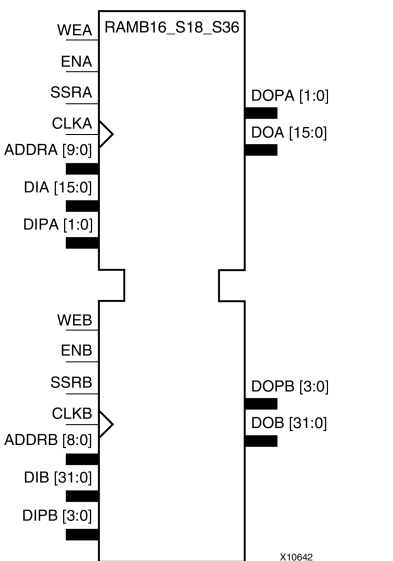

## **Introduction**

This design element is <sup>a</sup> dual-ported dedicated random access memory block with synchronous write capability. Each block RAM por<sup>t</sup> has 16384 bits of data memory. Ports configured as 9, 18, or 36 bits wide have an additional 2048 bits of parity memory. Each por<sup>t</sup> is independent of the other while accessing the same set of 16384 data memory cells. Each por<sup>t</sup> is independently configured to <sup>a</sup> specific data width. The possible por<sup>t</sup> and cell configurations for this element are listed in the "Port Descriptions" section.

## **Logic Table**

*Truth Table A*

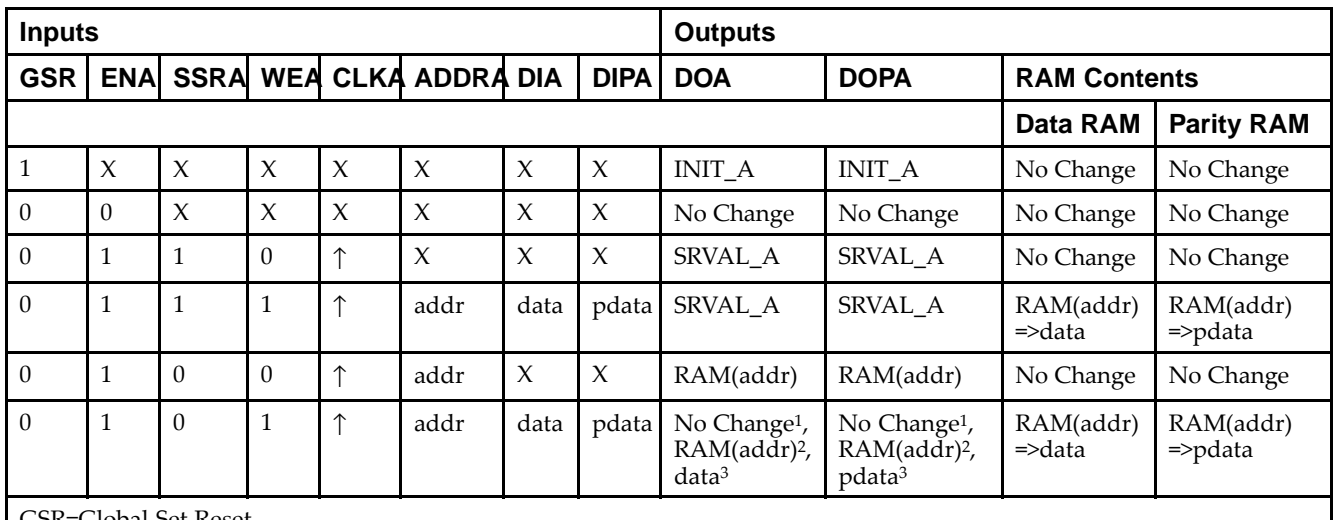

GSR=Global Set Reset.

INIT\_A=Value specified by the INIT\_A attribute for output register. Default is all zeros.

SRVAL\_A=register value.

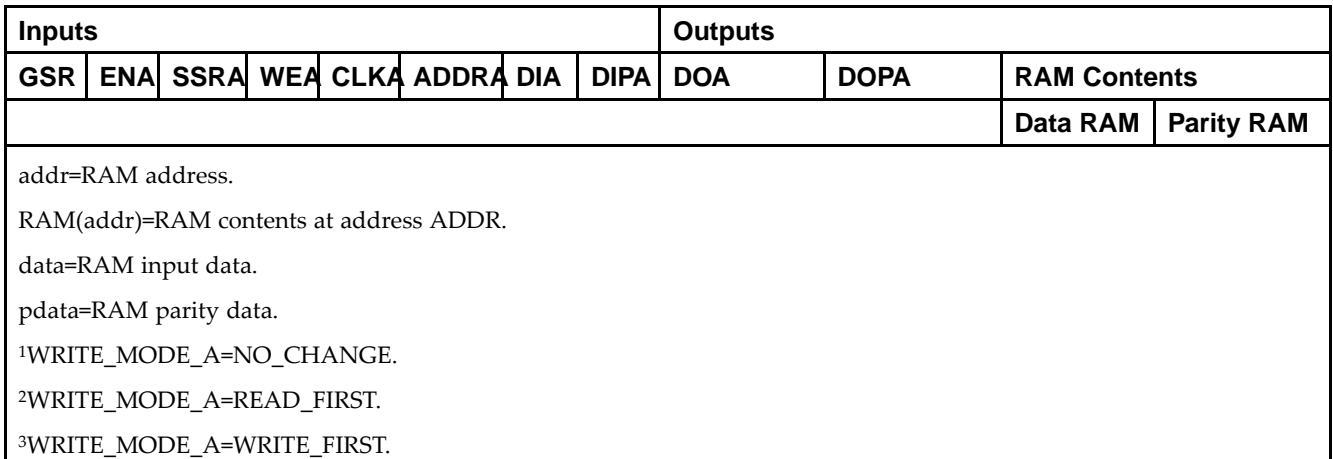

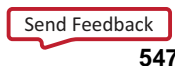

*Truth Table B*

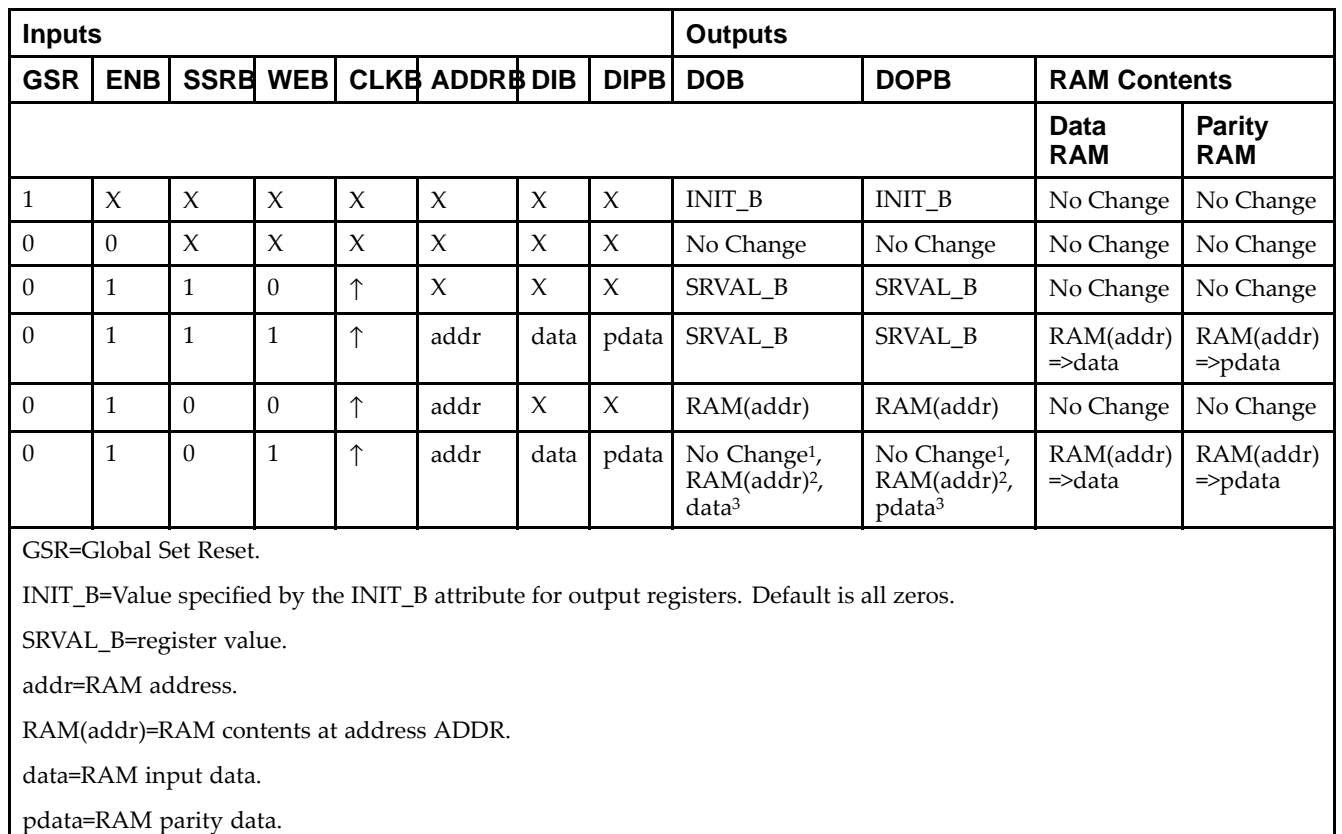

<sup>1</sup>WRITE\_MODE\_B=NO\_CHANGE.

<sup>2</sup>WRITE\_MODE\_B=READ\_FIRST.

<sup>3</sup>WRITE\_MODE\_B=WRITE\_FIRST.

### **Port Descriptions**

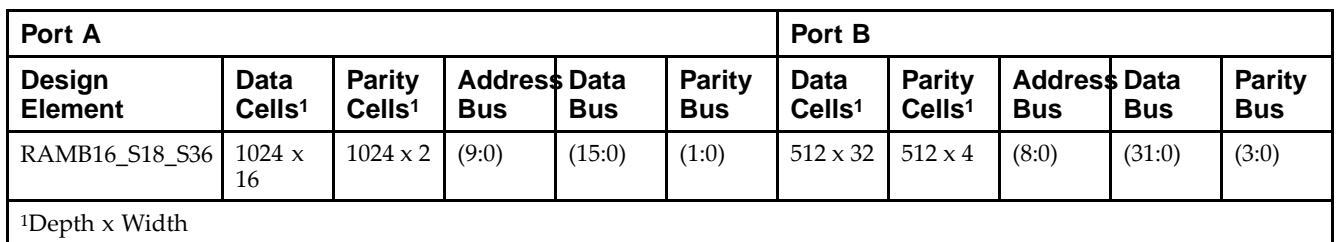

Each por<sup>t</sup> is fully synchronous with independent clock pins. All Port A input pins have setup time referenced to the CLKA pin and its data output bus DOA has <sup>a</sup> clock-to-out time referenced to the CLKA. All Port <sup>B</sup> input pins have setup time referenced to the CLKB pin and its data output bus DOB has <sup>a</sup> clock-to-out time referenced to the CLKB. The enable ENA pin controls read, write, and reset for Port A. When ENA is Low, no data is written and the outputs (DOA and DOPA) retain the last state. When ENA is High and reset (SSRA) is High, DOA and DOPA are set to SRVAL\_A during the Low-to-High clock (CLKA) transition; if write enable (WEA) is High, the memory contents reflect the data at DIA and DIPA. When ENA is High and WEA is Low, the data stored in the RAM address (ADDRA) is read during the Low-to-High clock transition. By default, WRITE\_MODE\_A=WRITE\_FIRST, when ENA and WEA are High, the data on the data inputs (DIA and DIPA) is loaded into the word selected by the write address (ADDRA) during the Low-to-High clock transition and the data outputs (DOA and DOPA) reflect the selected (addressed) word.

The enable ENB pin controls read, write, and reset for Port B. When ENB is Low, no data is written and the outputs (DOB and DOPB) retain the last state. When ENB is High and reset (SSRB) is High, DOB and DOPB are set to SRVAL\_B during the Low-to-High clock (CLKB) transition; if write enable (WEB) is High, the memory contents reflect the data at DIB and DIPB. When ENB is High and WEB is Low, the data stored in the RAM address (ADDRB) is read during the Low-to-High clock transition. By default, WRITE\_MODE\_B=WRITE\_FIRST, when ENB and WEB are High, the data on the data inputs (DIB and PB) are loaded into the word selected by the write address (ADDRB) during the Low-to-High clock transition and the data outputs (DOB and DOPB) reflect the selected (addressed) word. The above descriptions assume active High control pins (ENA, WEA, SSRA, CLKA, ENB, WEB, SSRB, and CLKB). However, the active level can be changed by placing an inverter on the port. Any inverter placed on <sup>a</sup> RAMB16 por<sup>t</sup> is absorbed into the block and does not use <sup>a</sup> CLB resource.

### *Address Mapping*

Each por<sup>t</sup> accesses the same set of 18432 memory cells using an addressing scheme that is dependent on the width of the port. For all por<sup>t</sup> widths, 16384 memory cells are available for data as shown in the Port Address Mapping for Data table below. For 9-, 18-, and 36-bit wide ports, 2408 parity memory cells are also available as shown in Port Address Mapping for Parity table below. The physical RAM location that is addressed for <sup>a</sup> particular width is determined from the following formula.

Start=((ADDR port+1)\*(Widthport)) -1

End=(ADDRport)\*(Widthport)

The following tables shows address mapping for each por<sup>t</sup> width.

*Port Address Mapping for Data*

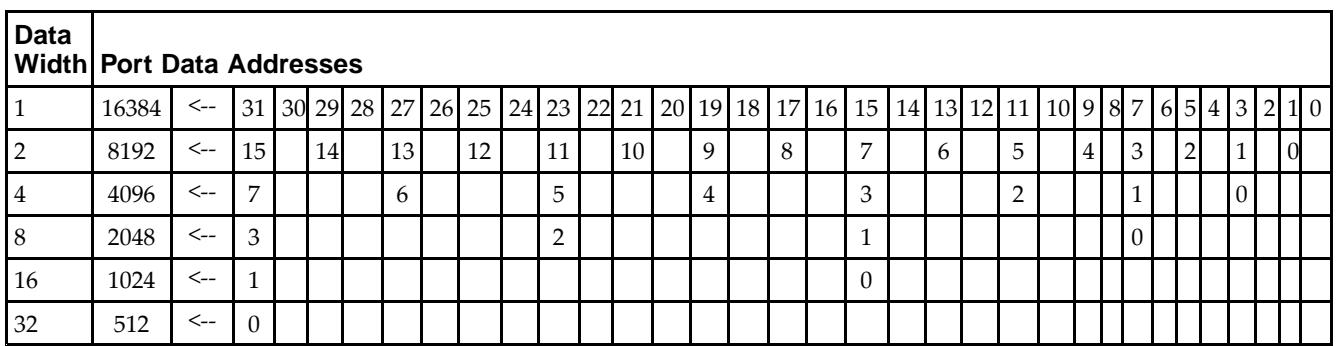

*Port Address Mapping for Parity*

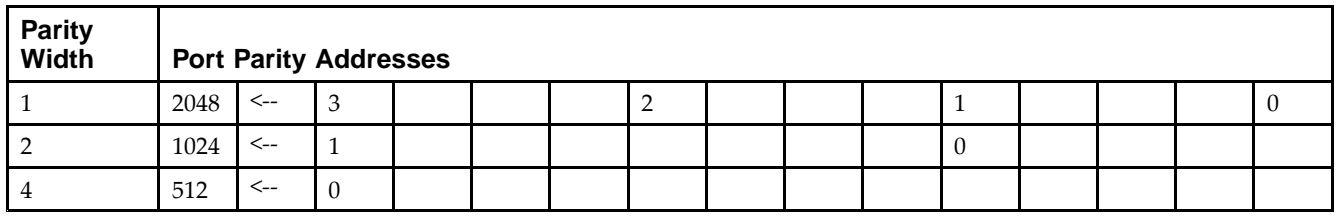

*Initializing Memory Contents of <sup>a</sup> Dual-Port RAMB16*

You can use the INIT xx attributes to specify an initialization value for the memory contents of a RAMB16 during device configuration. The initialization of each RAMB16 Sm\_Sn is set by 64 initialization attributes (INIT\_00) through INIT\_3F) of 64 hex values for <sup>a</sup> total of 16384 bits.

You can use the INITP xx attributes to specify an initial value for the parity memory during device configuration or assertion. The initialization of the parity memory for ports configured for 9, 18, or 36 bits is set by 8 initialization attributes (INITP\_00 through INITP\_07) of  $\delta$ 4 hex values for a total of 2048 bits.

If any INIT\_xx or INITP\_xx attribute is not specified, it is configured as zeros. Partial Strings are padded with zeros to the left.

*Initializing the Output Register of <sup>a</sup> Dual-Port RAMB16*

In Spartan®-3A and above devices, each bit in an output register can be initialized at power on (when GSR is high) to either a 0 or 1. In addition, the initial state specified for power on can be different than the state that results from assertion of <sup>a</sup> set/reset. Four properties control initialization of the output register for <sup>a</sup> dual-port RAMB16: INIT\_A, INIT\_B, SRVAL\_A, and SRVAL\_B. The INIT\_A attribute specifies the output register value at power on for Port A and the INIT\_B attribute specifies the value for Port B. You can use the SRVAL\_A attribute to define the state resulting from assertion of the SSR (set/reset) input on Port A. You can use the SRVAL\_B attribute to define the state resulting from assertion of the SSR input on Port B.

The INIT\_A, INIT\_B, SRVAL\_A, and SRVAL\_B attributes specify the initialization value as <sup>a</sup> hexadecimal String. The value is dependent upon the por<sup>t</sup> width. For example, for <sup>a</sup> RAMB16\_S1\_S4 with Port A width equal to <sup>1</sup> and Port <sup>B</sup> width equal to 4, the Port A output register contains <sup>1</sup> bit and the Port <sup>B</sup> output register contains <sup>4</sup> bits. Therefore, the INIT A or SRVAL A value can only be specified as a 1 or 0. For Port B, the output register contains <sup>4</sup> bits. In this case, you can use INIT\_B or SRVAL\_B to specify <sup>a</sup> hexadecimal value from 0 through <sup>F</sup> to initialize the <sup>4</sup> bits of the output register.

For those ports that include parity bits, the parity portion of the output register is specified in the high order bit position of the INIT\_A, INIT\_B, SRVAL\_A, or SRVAL\_B value.

The INIT and SRVAL attributes default to zero if they are not set by you.

### *Write Mode Selection*

The WRITE\_MODE\_A attribute controls the memory and output contents of Port A for <sup>a</sup> dual-port RAMB16. The WRITE\_MODE\_B attribute does the same for Port B. By default, both WRITE\_MODE\_A and WRITE\_MODE\_B are set to WRITE\_FIRST. This means that input is read, written to memory, and then passed to output. You can set the write mode for Port A and Port <sup>B</sup> to READ\_FIRST to read the memory contents, pass the memory contents to the outputs, and then write the input to memory. Or, you can set the write mode to NO\_CHANGE to have the input written to memory without changing the output. The Port A and Port <sup>B</sup> Conflict Resolution section describes how read/write conflicts are resolved when both Port A and Port <sup>B</sup> are attempting to read/write to the same memory cells.

### *Port A and Port <sup>B</sup> Conflict Resolution*

Spartan-3A block SelectRAM™ is True Dual-Port RAM that allows both ports to simultaneously access the same memory cell. When one por<sup>t</sup> writes to <sup>a</sup> given memory cell, the other por<sup>t</sup> must not address that memory cell (for <sup>a</sup> write or <sup>a</sup> read) within the clock-to-clock setup window.

The following tables summarize the collision detection behavior of the dual-port RAMB16 based on the WRITE\_MODE\_A and WRITE\_MODE\_B settings.

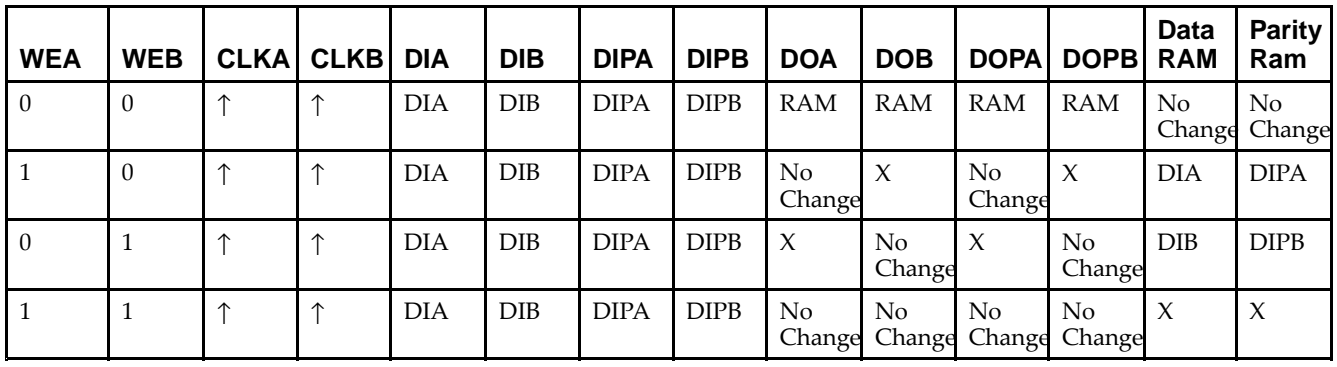

*WRITE\_MODE\_A=NO\_CHANGE and WRITE\_MODE\_B=NO\_CHANGE*

*WRITE\_MODE\_A=READ\_FIRST and WRITE\_MODE\_B=READ\_FIRST*

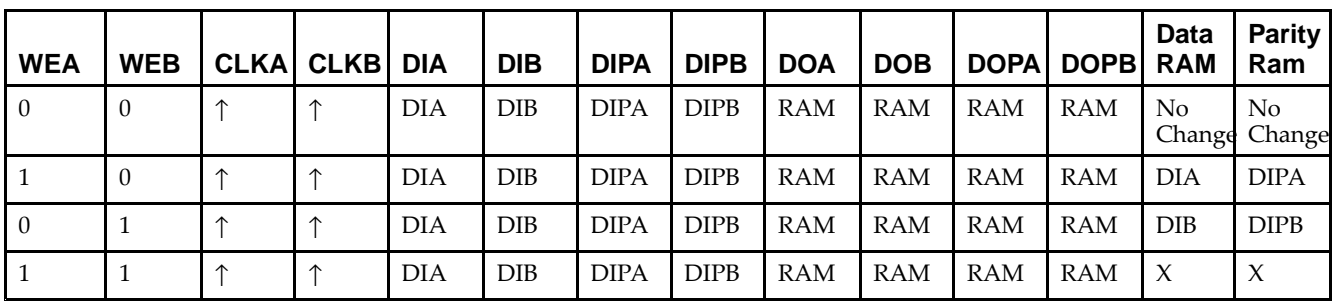

*WRITE\_MODE\_A= WRITE\_FIRST and WRITE\_MODE\_B=WRITE\_FIRST*

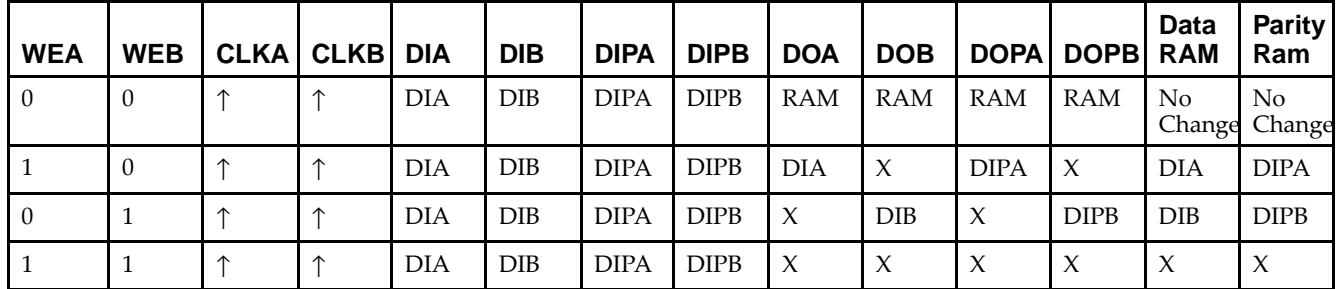

*WRITE\_MODE\_A=NO\_CHANGE and WRITE\_MODE\_B=READ\_FIRST*

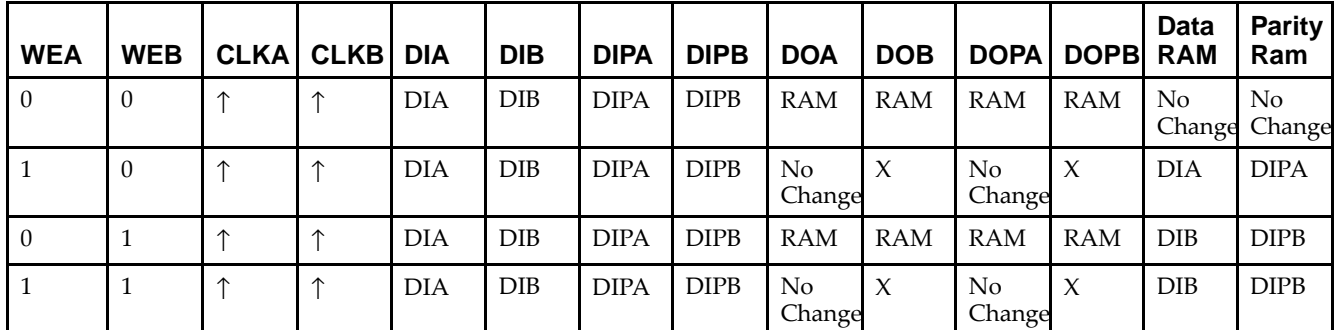

*WRITE\_MODE\_A=NO\_CHANGE and WRITE\_MODE\_B=WRITE\_FIRST*

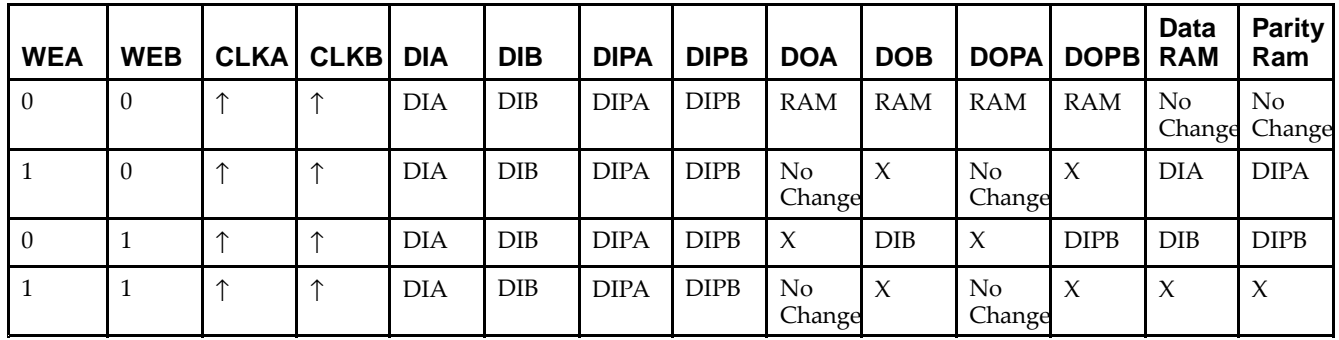

*WRITE\_MODE\_A=READ\_FIRST and WRITE\_MODE\_B=WRITE\_FIRST*

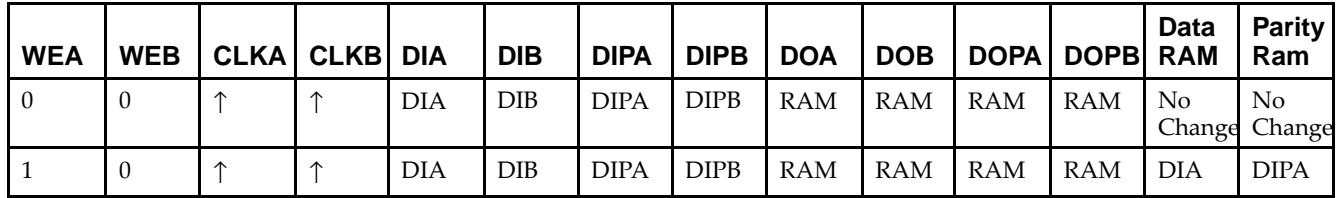

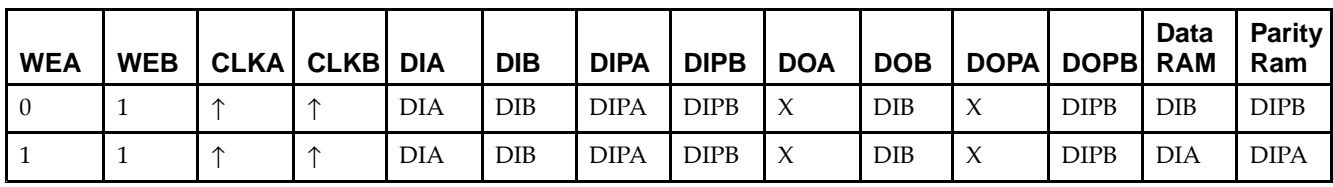

## **Design Entry Method**

This design element can be used in schematics.

## **Available Attributes**

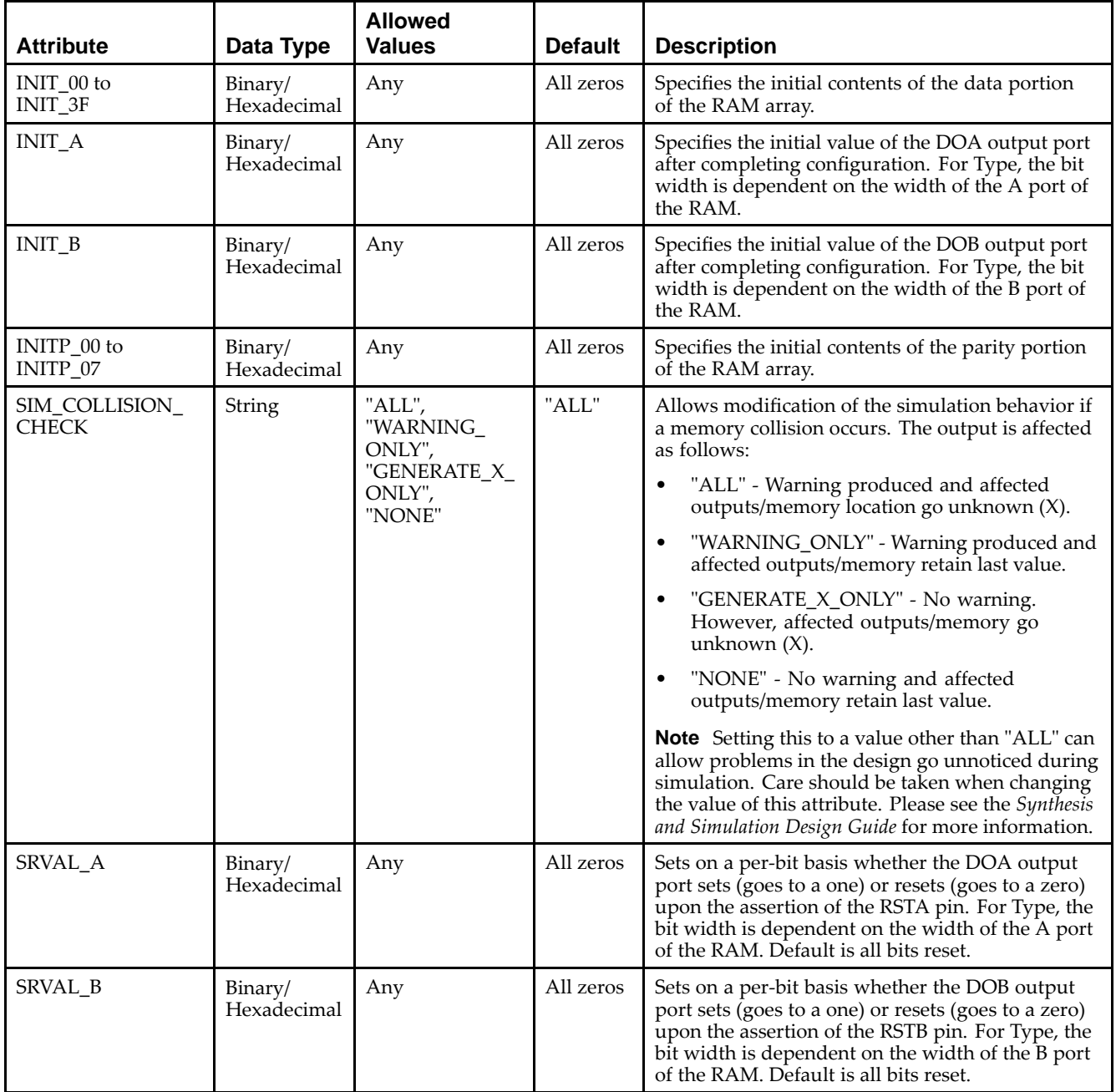

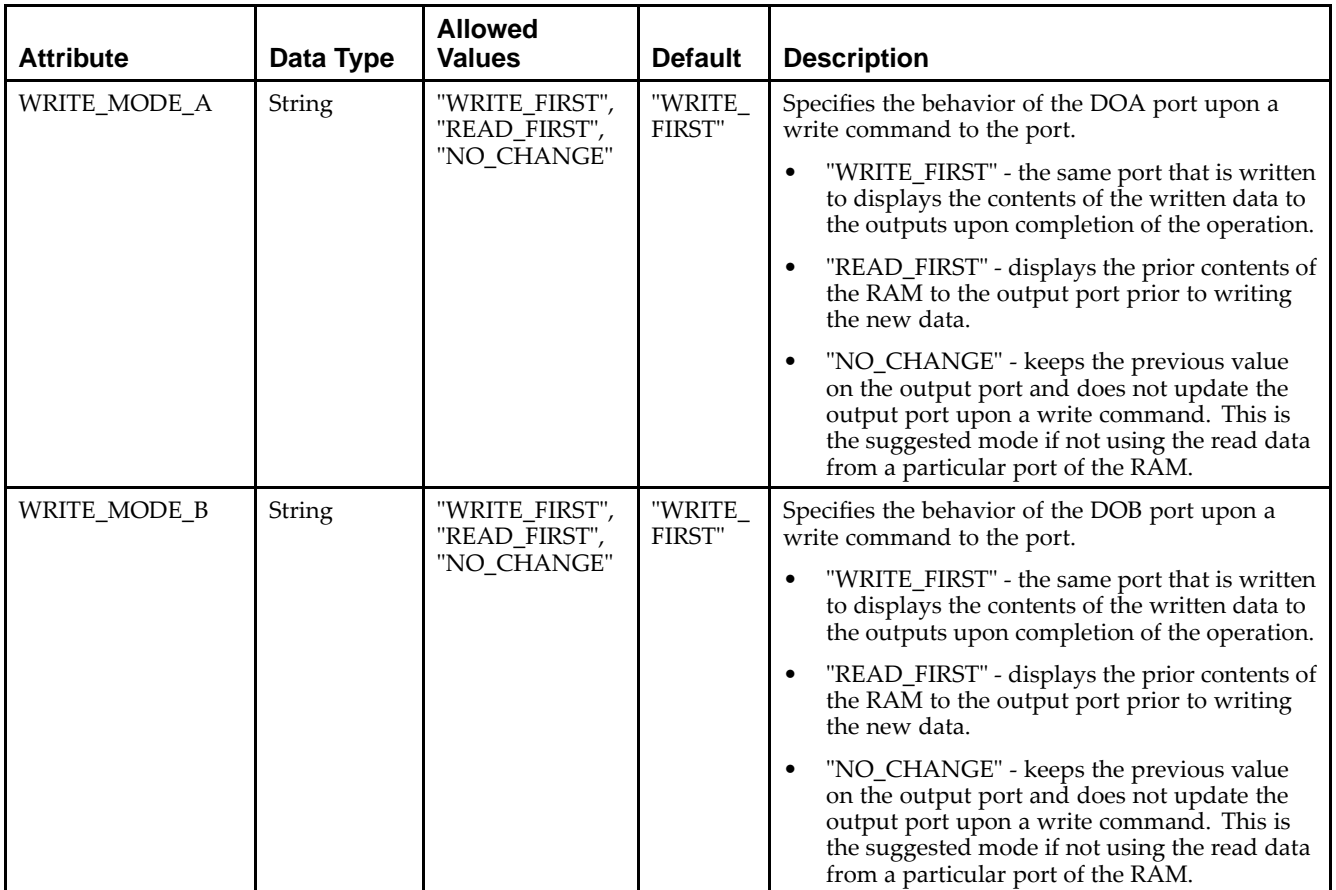

## **For More Information**

- •See the *[Spartan-3](http://www.xilinx.com/cgi-bin/docs/ndoc?t=user+guide;d=ug331.pdf) Generation FPGA User Guide (UG331)*.
- $\bullet$ See the *[Spartan-3E](http://www.xilinx.com/cgi-bin/docs/ndoc?t=data+sheet;d=ds312.pdf) FPGA Family Data Sheet (DS312)*.

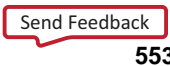

# **RAMB16\_S2**

Primitive: 16K-bit Data and 2K-bit Parity Single-Port Synchronous Block RAM with 2-bit Port

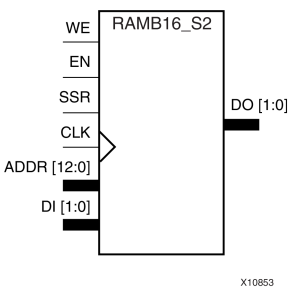

## **Introduction**

This design element is <sup>a</sup> dedicated random access memory block with synchronous write capability. The block RAM por<sup>t</sup> has 16384 bits of data memory. The cell configuration for this element is listed in the following table.

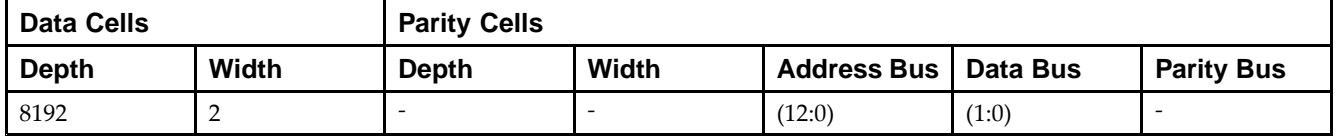

The enable EN pin controls read, write, and reset. When EN is Low, no data is written and the outputs (DO and DOP) retain the last state. When EN is High and reset (SSR) is High, DO and DOP are set to SRVAL during the Low-to-High clock (CLK) transition; if write enable (WE) is High, the memory contents reflect the data at DI and DIP. When EN is High and WE is Low, the data stored in the RAM address (ADDR) is read during the Low-to-High clock transition. By default, WRITE\_MODE=WRITE\_FIRST, when EN and WE are High, the data on the data inputs (DI and DIP) is loaded into the word selected by the write address (ADDR) during the Low-to-High clock transition and the data outputs (DO and DOP) reflect the selected (addressed) word.

The above description assumes an active High EN, WE, SSR, and CLK. However, the active level can be changed by placing an inverter on the port. Any inverter placed on <sup>a</sup> RAMB16 por<sup>t</sup> is absorbed into the block and does not use <sup>a</sup> CLB resource.

## **Logic Table**

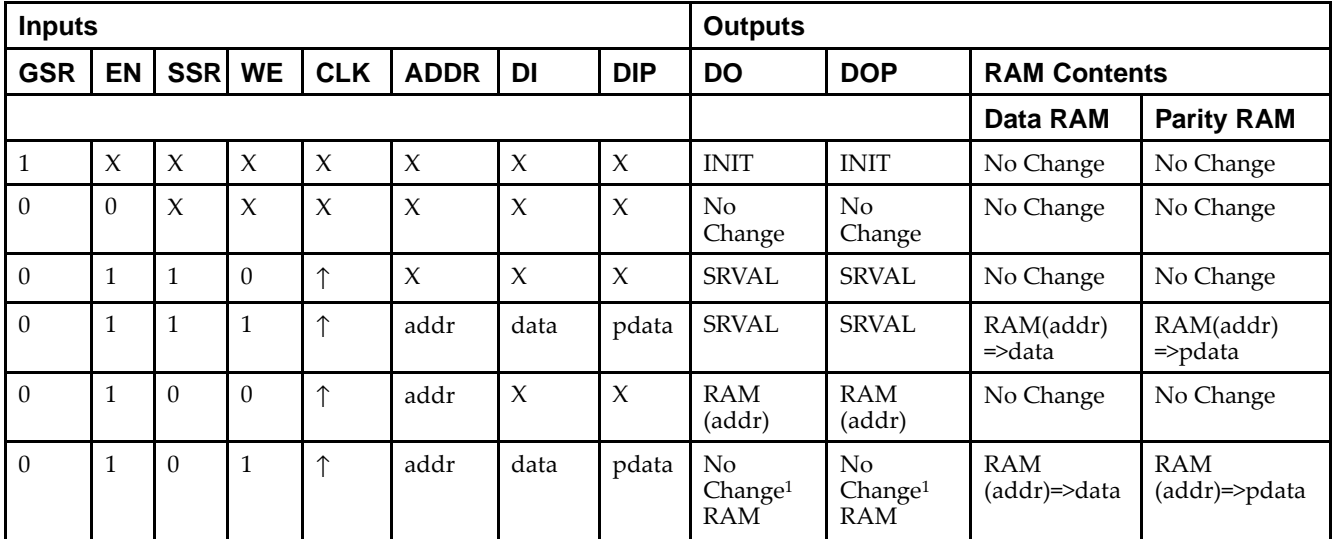

### Send [Feedback](http://www.xilinx.com/about/feedback.html?docType=Libraries_Guide&docId=ug618&Title=Spartan-3E%20Libraries%20Guide%20for%20Schematic%20Designs&releaseVersion=14.7&docPage=554)

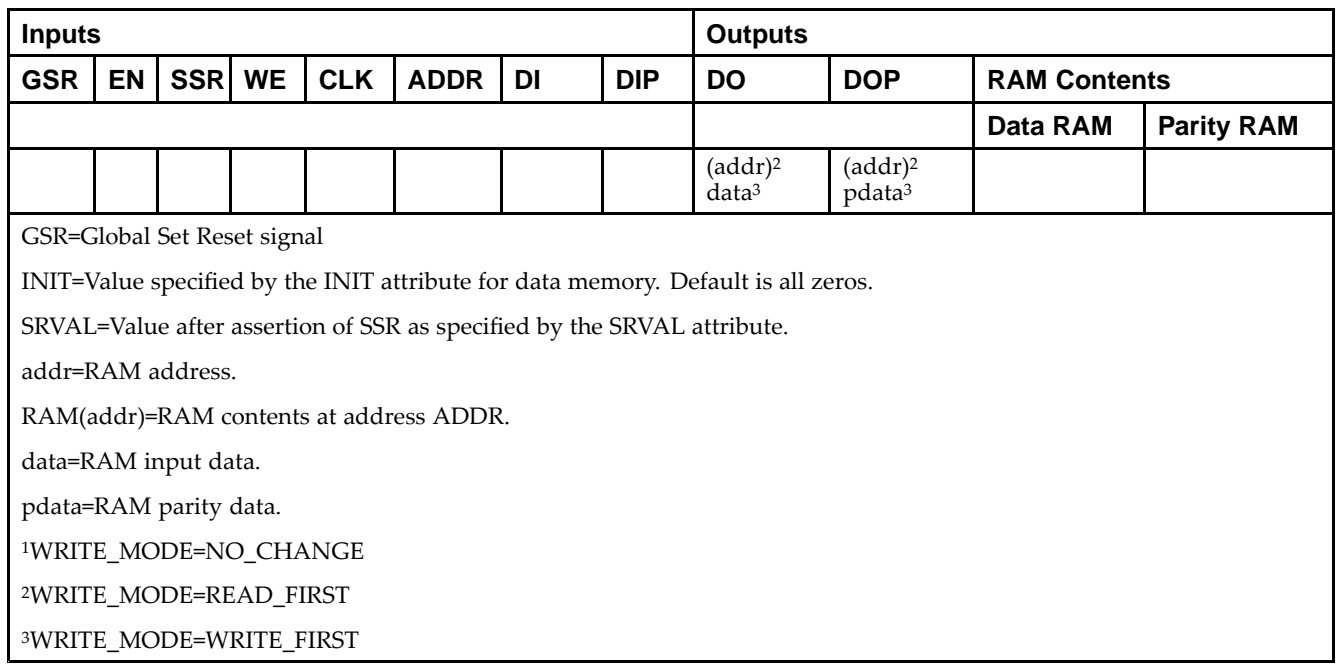

### **Initialization**

### *Initializing Memory Contents*

You can use the INIT\_xx attributes to specify an initialization value for the memory contents of <sup>a</sup> RAMB16 during device configuration. The initialization of each RAMB16 is set by 64 initialization attributes (INIT\_00 through INIT\_3F) of 64 hex values for <sup>a</sup> total of 16384 bits.

You can use the INITP\_xx attributes to specify an initial value for the parity memory during device configuration or assertion. The initialization of the parity memory for ports configured for 9, 18, or 36 bits is set by 8 initialization attributes (INITP\_00 through INITP\_07) of  $\delta$ 4 hex values for a total of 2048 bits.

Any INIT\_xx or INITP\_xx attribute that is not specified is configured as zeros. Partial Strings are padded with zeros to the left.

### *Initializing the Output Register*

In Spartan®-3A and above devices, each bit in the output register can be initialized at power on to either <sup>a</sup> 0 or 1. In addition, the initial state specified for power on can be different than the state that results from assertion of <sup>a</sup> set/reset. Two types of properties control initialization of the output register for <sup>a</sup> single-port RAMB16: INIT and SRVAL. The INIT attribute specifies the output register value at power on. You can use the SRVAL attribute to define the state resulting from assertion of the SSR (set/reset) input.

The INIT and SRVAL attributes specify the initialization value as <sup>a</sup> hexadecimal String containing one bit for each bit in the output port. For example, for a RAMB16\_S1 with port width equal to 1, the output register contains <sup>1</sup> bit. Therefore, the INIT or SRVAL value can only be specified as <sup>a</sup> <sup>1</sup> or 0. For RAMB16\_S4 with por<sup>t</sup> width equal to 4, the output register contains 4 bits. In this case, you can specify a hexadecimal value from 0 through <sup>F</sup> to initialize the <sup>4</sup> bits of the output register.

For those ports that include parity bits, the parity portion of the output register is specified in the high order bit position of the INIT or SRVAL value.

### *Selecting Write Mode*

The WRITE\_MODE attribute controls RAMB16 memory and output contents. By default, the WRITE\_MODE is set to WRITE\_FIRST. This means that input is read, written to memory, and then passed to output. You can set the WRITE\_MODE to READ\_FIRST to read the memory contents, pass the memory contents to the outputs, and then write the input to memory. Or, you can set the WRITE\_MODE to NO\_CHANGE to have the input written to memory without changing the output.

## **Design Entry Method**

This design element can be used in schematics.

### **Available Attributes**

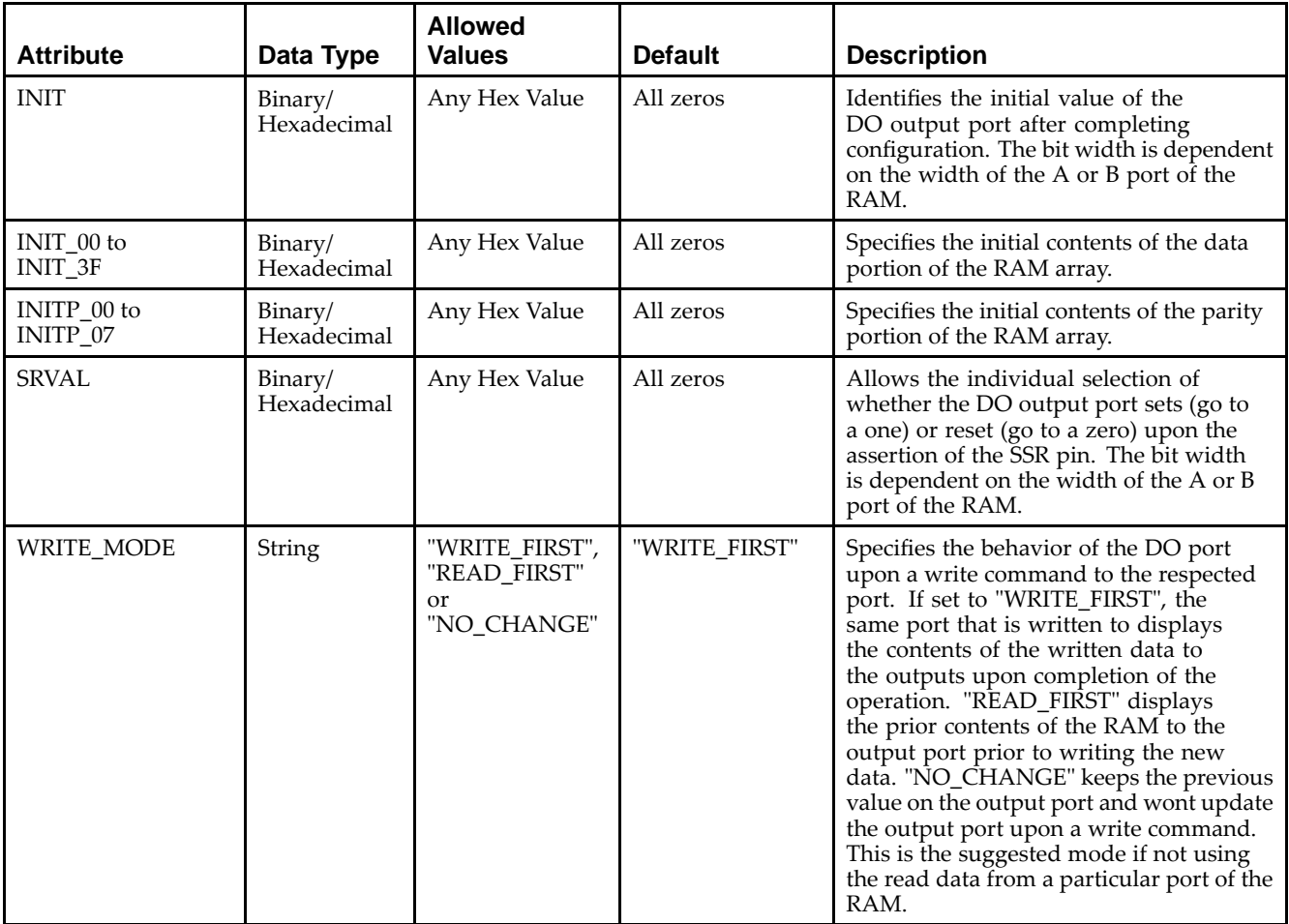

### **For More Information**

- •See the *[Spartan-3](http://www.xilinx.com/cgi-bin/docs/ndoc?t=user+guide;d=ug331.pdf) Generation FPGA User Guide (UG331)*.
- •See the *[Spartan-3E](http://www.xilinx.com/cgi-bin/docs/ndoc?t=data+sheet;d=ds312.pdf) FPGA Family Data Sheet (DS312)*.

# **RAMB16\_S2\_S18**

Primitive: 16K-bit Data and 2K-bit Parity Dual-Port Synchronous Block RAM with 2-bit and 18-bit Ports

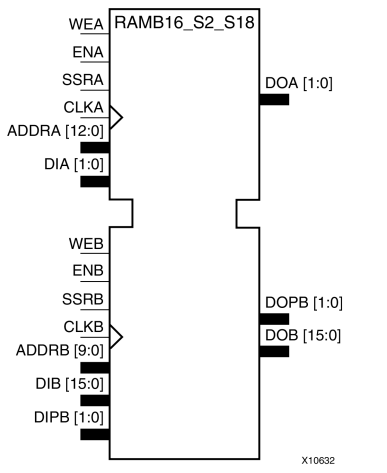

## **Introduction**

This design element is <sup>a</sup> dual-ported dedicated random access memory block with synchronous write capability. Each block RAM por<sup>t</sup> has 16384 bits of data memory. Ports configured as 9, 18, or 36 bits wide have an additional 2048 bits of parity memory. Each por<sup>t</sup> is independent of the other while accessing the same set of 16384 data memory cells. Each por<sup>t</sup> is independently configured to <sup>a</sup> specific data width. The possible por<sup>t</sup> and cell configurations for this element are listed in the "Port Descriptions" section.

## **Logic Table**

*Truth Table A*

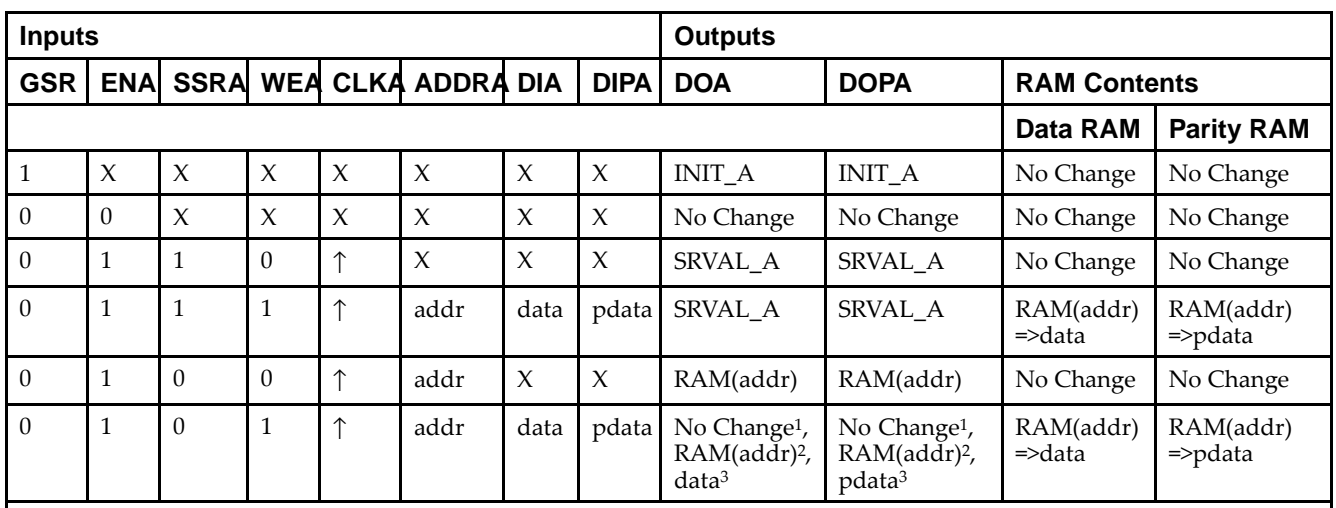

GSR=Global Set Reset.

INIT\_A=Value specified by the INIT\_A attribute for output register. Default is all zeros.

SRVAL\_A=register value.

addr=RAM address.

RAM(addr)=RAM contents at address ADDR.

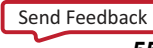

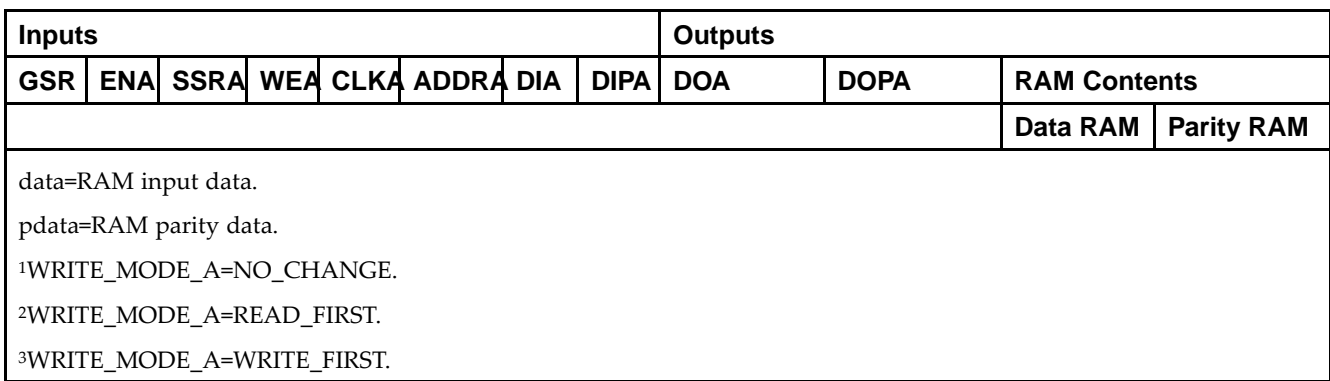

*Truth Table B*

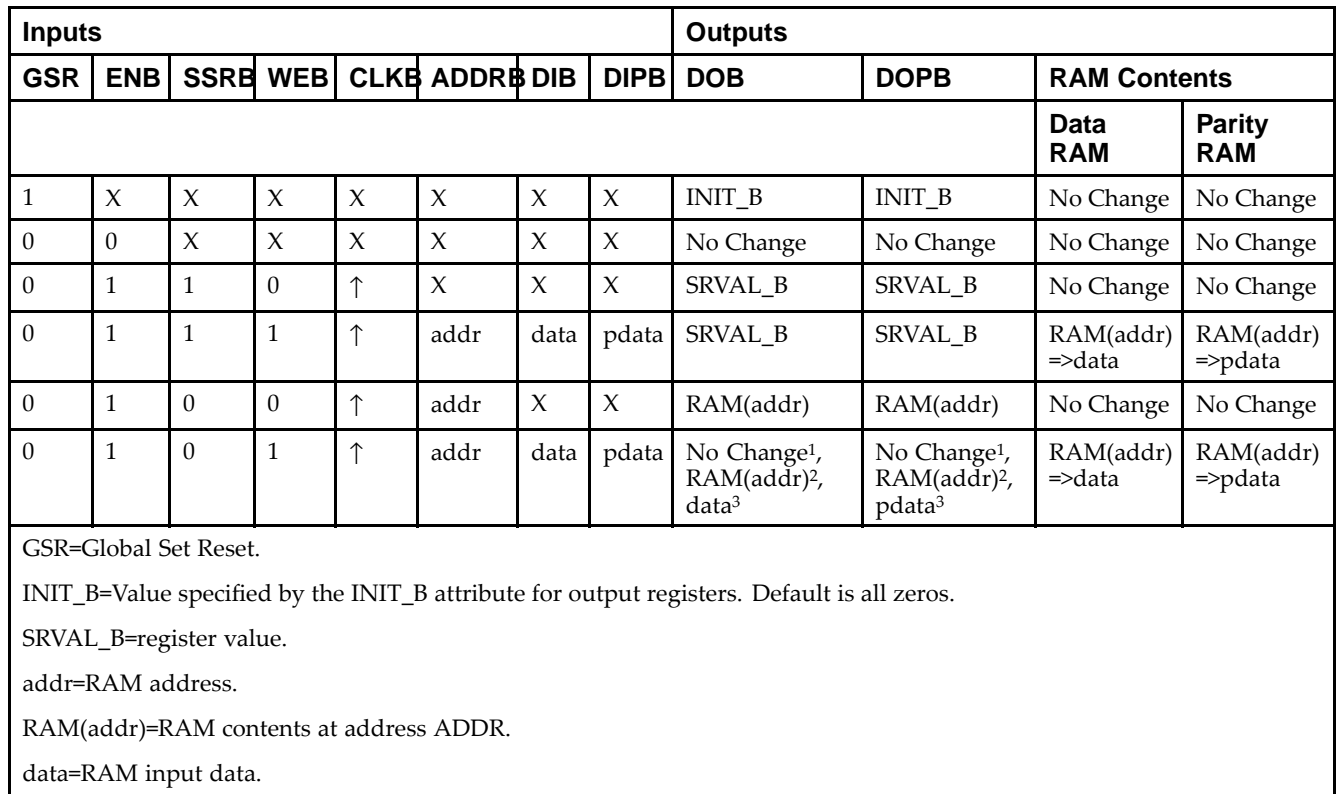

pdata=RAM parity data.

<sup>1</sup>WRITE\_MODE\_B=NO\_CHANGE.

<sup>2</sup>WRITE\_MODE\_B=READ\_FIRST.

<sup>3</sup>WRITE\_MODE\_B=WRITE\_FIRST.

### **Port Descriptions**

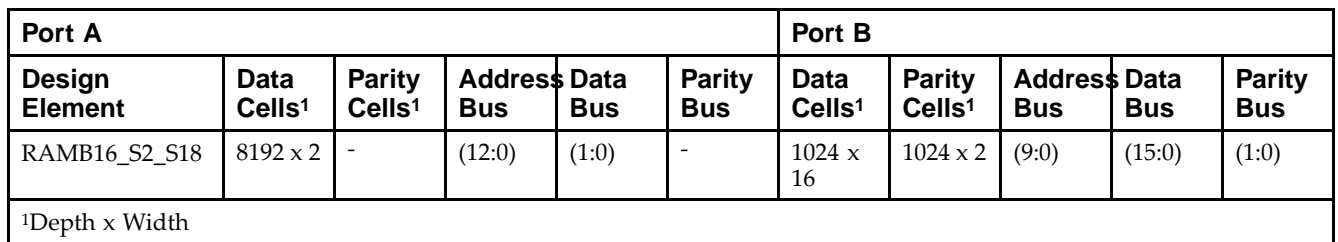

Each por<sup>t</sup> is fully synchronous with independent clock pins. All Port A input pins have setup time referenced to the CLKA pin and its data output bus DOA has <sup>a</sup> clock-to-out time referenced to the CLKA. All Port <sup>B</sup> input pins have setup time referenced to the CLKB pin and its data output bus DOB has <sup>a</sup> clock-to-out time referenced to the CLKB. The enable ENA pin controls read, write, and reset for Port A. When ENA is Low, no data is written and the outputs (DOA and DOPA) retain the last state. When ENA is High and reset (SSRA) is High, DOA and DOPA are set to SRVAL\_A during the Low-to-High clock (CLKA) transition; if write enable (WEA) is High, the memory contents reflect the data at DIA and DIPA. When ENA is High and WEA is Low, the data stored in the RAM address (ADDRA) is read during the Low-to-High clock transition. By default, WRITE\_MODE\_A=WRITE\_FIRST, when ENA and WEA are High, the data on the data inputs (DIA and DIPA) is loaded into the word selected by the write address (ADDRA) during the Low-to-High clock transition and the data outputs (DOA and DOPA) reflect the selected (addressed) word.

The enable ENB pin controls read, write, and reset for Port B. When ENB is Low, no data is written and the outputs (DOB and DOPB) retain the last state. When ENB is High and reset (SSRB) is High, DOB and DOPB are set to SRVAL\_B during the Low-to-High clock (CLKB) transition; if write enable (WEB) is High, the memory contents reflect the data at DIB and DIPB. When ENB is High and WEB is Low, the data stored in the RAM address (ADDRB) is read during the Low-to-High clock transition. By default, WRITE\_MODE\_B=WRITE\_FIRST, when ENB and WEB are High, the data on the data inputs (DIB and PB) are loaded into the word selected by the write address (ADDRB) during the Low-to-High clock transition and the data outputs (DOB and DOPB) reflect the selected (addressed) word. The above descriptions assume active High control pins (ENA, WEA, SSRA, CLKA, ENB, WEB, SSRB, and CLKB). However, the active level can be changed by placing an inverter on the port. Any inverter placed on <sup>a</sup> RAMB16 por<sup>t</sup> is absorbed into the block and does not use <sup>a</sup> CLB resource.

### *Address Mapping*

Each por<sup>t</sup> accesses the same set of 18432 memory cells using an addressing scheme that is dependent on the width of the port. For all por<sup>t</sup> widths, 16384 memory cells are available for data as shown in the Port Address Mapping for Data table below. For 9-, 18-, and 36-bit wide ports, 2408 parity memory cells are also available as shown in Port Address Mapping for Parity table below. The physical RAM location that is addressed for <sup>a</sup> particular width is determined from the following formula.

Start=((ADDR port+1)\*(Widthport)) -1

### End=(ADDRport)\*(Widthport)

The following tables shows address mapping for each por<sup>t</sup> width.

*Port Address Mapping for Data*

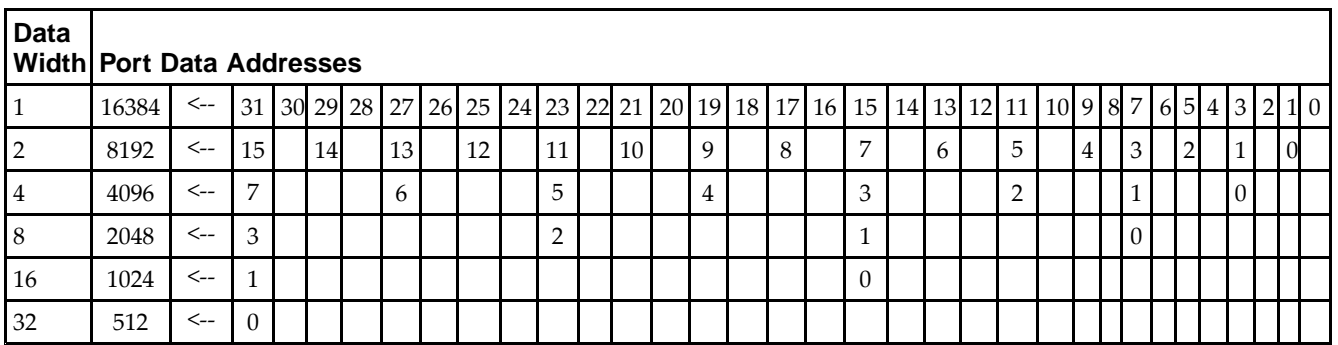

*Port Address Mapping for Parity*

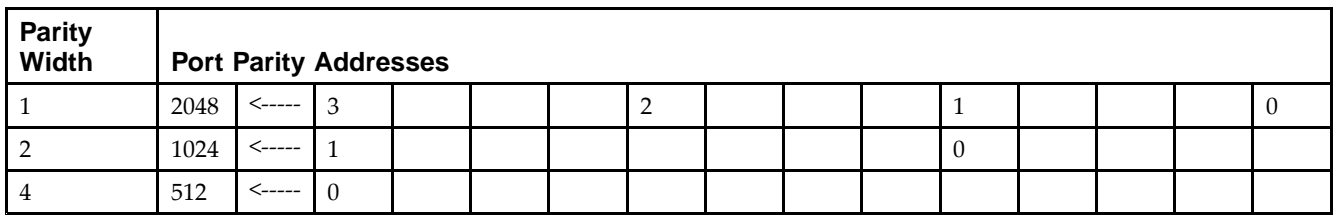

*Initializing Memory Contents of <sup>a</sup> Dual-Port RAMB16*

You can use the INIT xx attributes to specify an initialization value for the memory contents of a RAMB16 during device configuration. The initialization of each RAMB16\_Sm\_Sn is set by 64 initialization attributes (INIT\_00 through INIT\_3F) of 64 hex values for <sup>a</sup> total of 16384 bits.

You can use the INITP\_xx attributes to specify an initial value for the parity memory during device configuration or assertion. The initialization of the parity memory for ports configured for 9, 18, or 36 bits is set by 8 initialization attributes (INITP\_00 through INITP\_07) of 64 hex values for <sup>a</sup> total of 2048 bits.

If any INIT\_xx or INITP\_xx attribute is not specified, it is configured as zeros. Partial Strings are padded with zeros to the left.

*Initializing the Output Register of <sup>a</sup> Dual-Port RAMB16*

In Spartan®-3A and above devices, each bit in an output register can be initialized at power on (when GSR is high) to either a 0 or 1. In addition, the initial state specified for power on can be different than the state that results from assertion of <sup>a</sup> set/reset. Four properties control initialization of the output register for <sup>a</sup> dual-port RAMB16: INIT\_A, INIT\_B, SRVAL\_A, and SRVAL\_B. The INIT\_A attribute specifies the output register value at power on for Port A and the INIT\_B attribute specifies the value for Port B. You can use the SRVAL\_A attribute to define the state resulting from assertion of the SSR (set/reset) input on Port A. You can use the SRVAL\_B attribute to define the state resulting from assertion of the SSR input on Port B.

The INIT\_A, INIT\_B, SRVAL\_A, and SRVAL\_B attributes specify the initialization value as a hexadecimal String. The value is dependent upon the por<sup>t</sup> width. For example, for <sup>a</sup> RAMB16\_S1\_S4 with Port A width equal to <sup>1</sup> and Port <sup>B</sup> width equal to 4, the Port A output register contains <sup>1</sup> bit and the Port <sup>B</sup> output register contains <sup>4</sup> bits. Therefore, the INIT\_A or SRVAL\_A value can only be specified as <sup>a</sup> <sup>1</sup> or 0. For Port B, the output register contains <sup>4</sup> bits. In this case, you can use INIT\_B or SRVAL\_B to specify <sup>a</sup> hexadecimal value from 0 through <sup>F</sup> to initialize the <sup>4</sup> bits of the output register.

For those ports that include parity bits, the parity portion of the output register is specified in the high order bit position of the INIT\_A, INIT\_B, SRVAL\_A, or SRVAL\_B value.

The INIT and SRVAL attributes default to zero if they are not set by you.

### *Write Mode Selection*

The WRITE\_MODE\_A attribute controls the memory and output contents of Port A for <sup>a</sup> dual-port RAMB16. The WRITE\_MODE\_B attribute does the same for Port B. By default, both WRITE\_MODE\_A and WRITE\_MODE\_B are set to WRITE\_FIRST. This means that input is read, written to memory, and then passed to output. You can set the write mode for Port A and Port <sup>B</sup> to READ\_FIRST to read the memory contents, pass the memory contents to the outputs, and then write the input to memory. Or, you can set the write mode to NO\_CHANGE to have the input written to memory without changing the output. The Port A and Port <sup>B</sup> Conflict Resolution section describes how read/write conflicts are resolved when both Port A and Port <sup>B</sup> are attempting to read/write to the same memory cells.

### *Port A and Port <sup>B</sup> Conflict Resolution*

Spartan-3A block SelectIO™ is True Dual-Port RAM that allows both ports to simultaneously access the same memory cell. When one por<sup>t</sup> writes to <sup>a</sup> given memory cell, the other por<sup>t</sup> must not address that memory cell (for <sup>a</sup> write or <sup>a</sup> read) within the clock-to-clock setup window.

The following tables summarize the collision detection behavior of the dual-port RAMB16 based on the WRITE\_MODE\_A and WRITE\_MODE\_B settings.

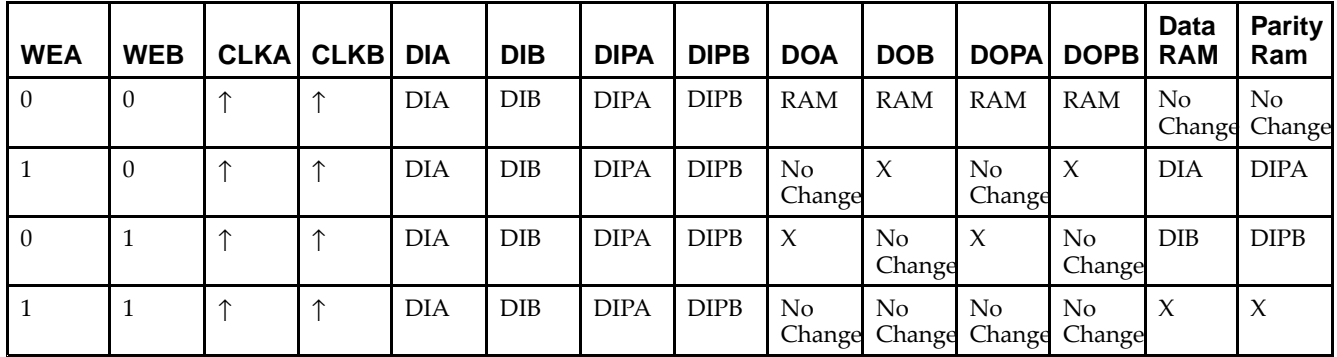

*WRITE\_MODE\_A=NO\_CHANGE and WRITE\_MODE\_B=NO\_CHANGE*

*WRITE\_MODE\_A=READ\_FIRST and WRITE\_MODE\_B=READ\_FIRST*

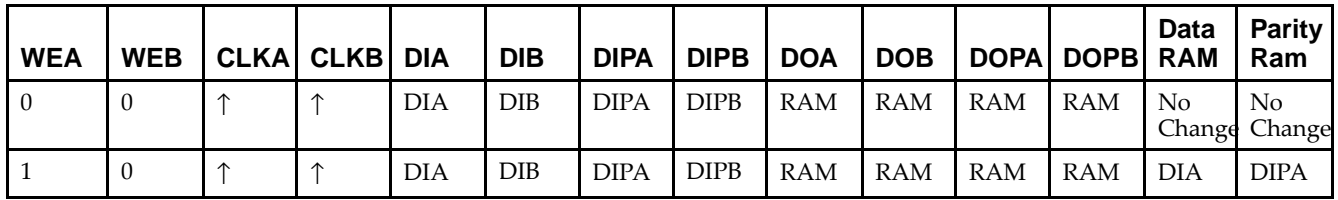

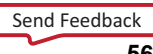

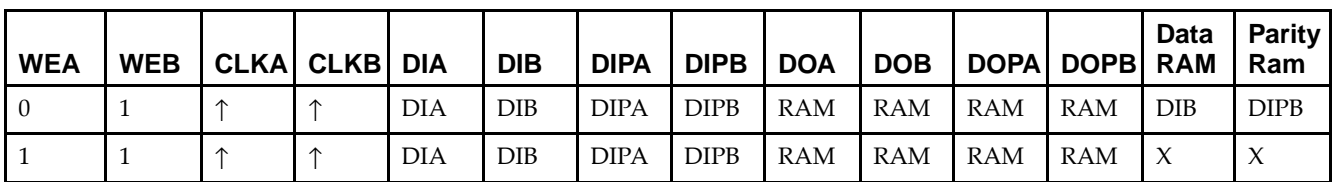

*WRITE\_MODE\_A= WRITE\_FIRST and WRITE\_MODE\_B=WRITE\_FIRST*

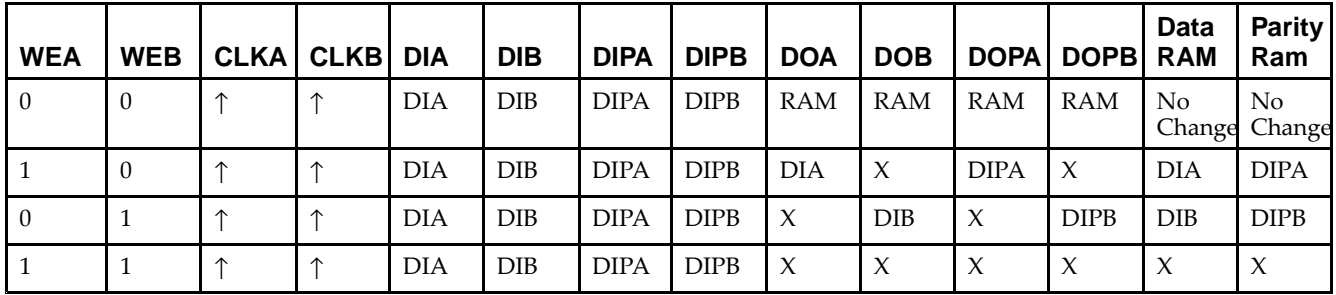

*WRITE\_MODE\_A=NO\_CHANGE and WRITE\_MODE\_B=READ\_FIRST*

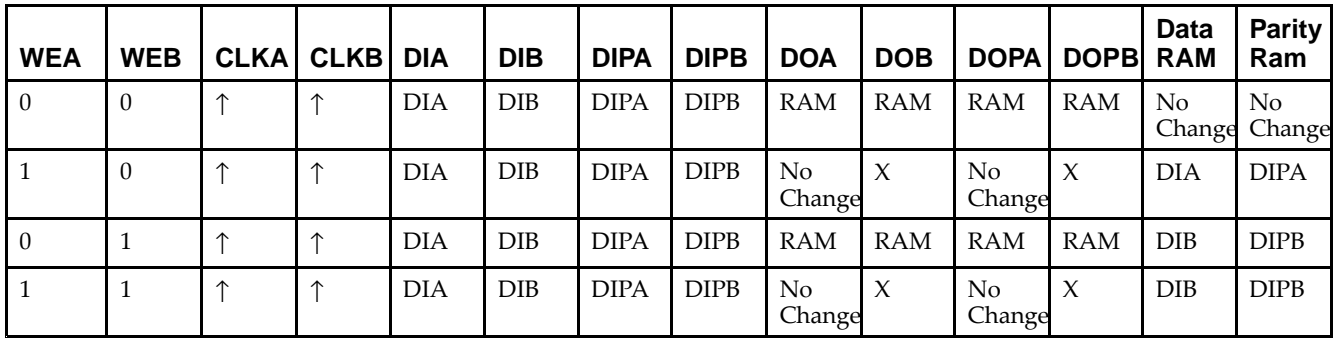

*WRITE\_MODE\_A=NO\_CHANGE and WRITE\_MODE\_B=WRITE\_FIRST*

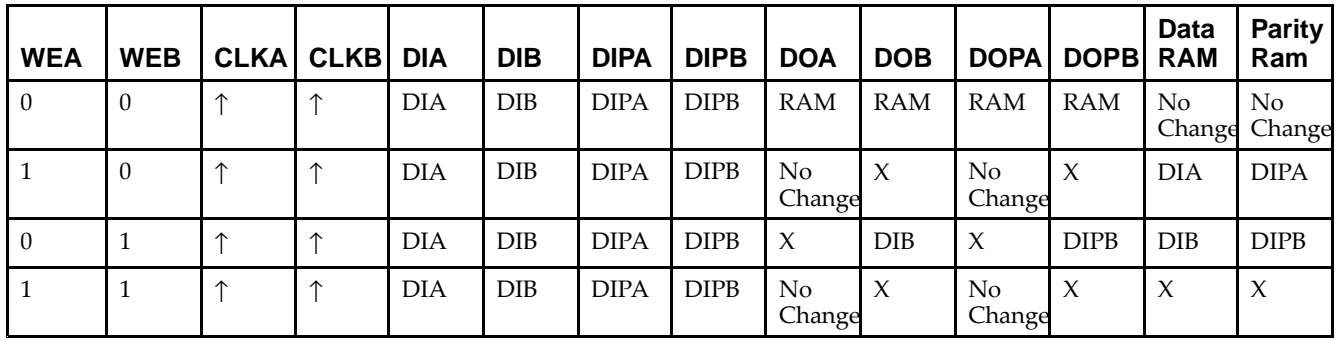

*WRITE\_MODE\_A=READ\_FIRST and WRITE\_MODE\_B=WRITE\_FIRST*

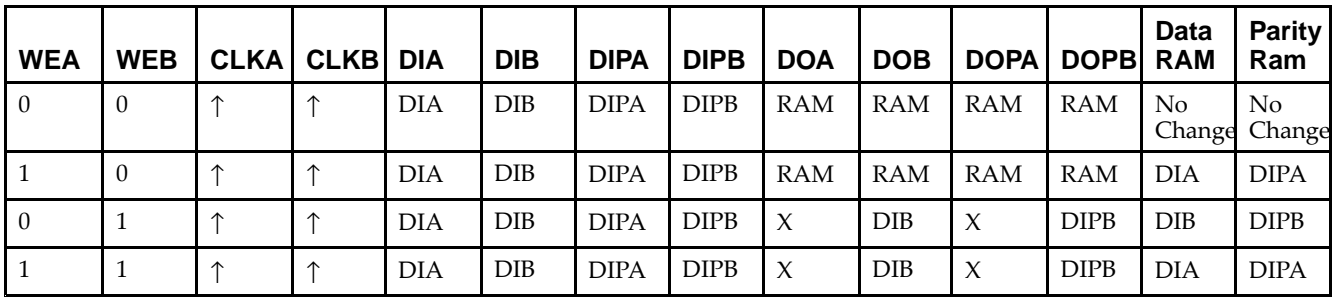

## **Design Entry Method**

This design element can be used in schematics.

## **Available Attributes**

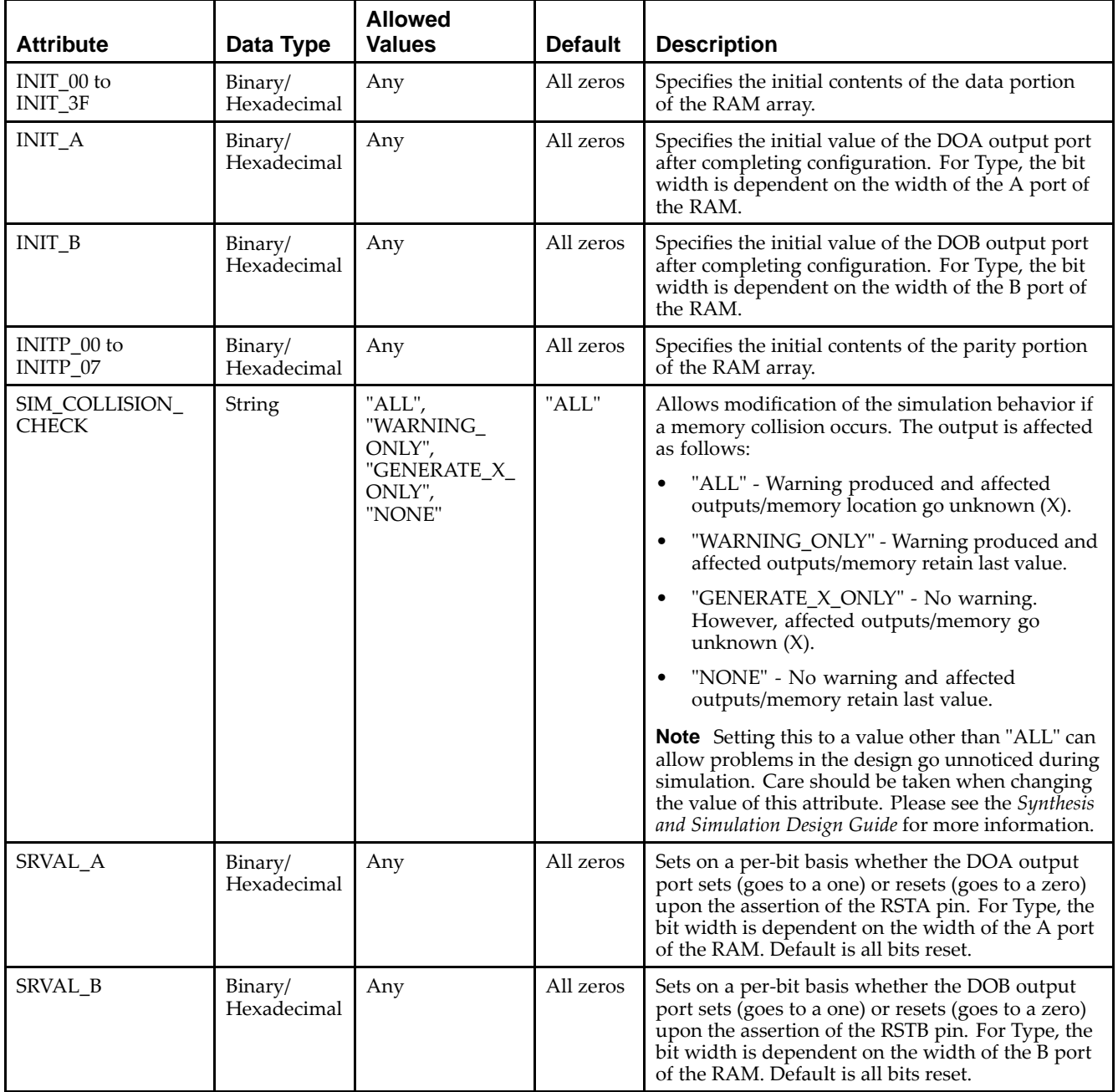

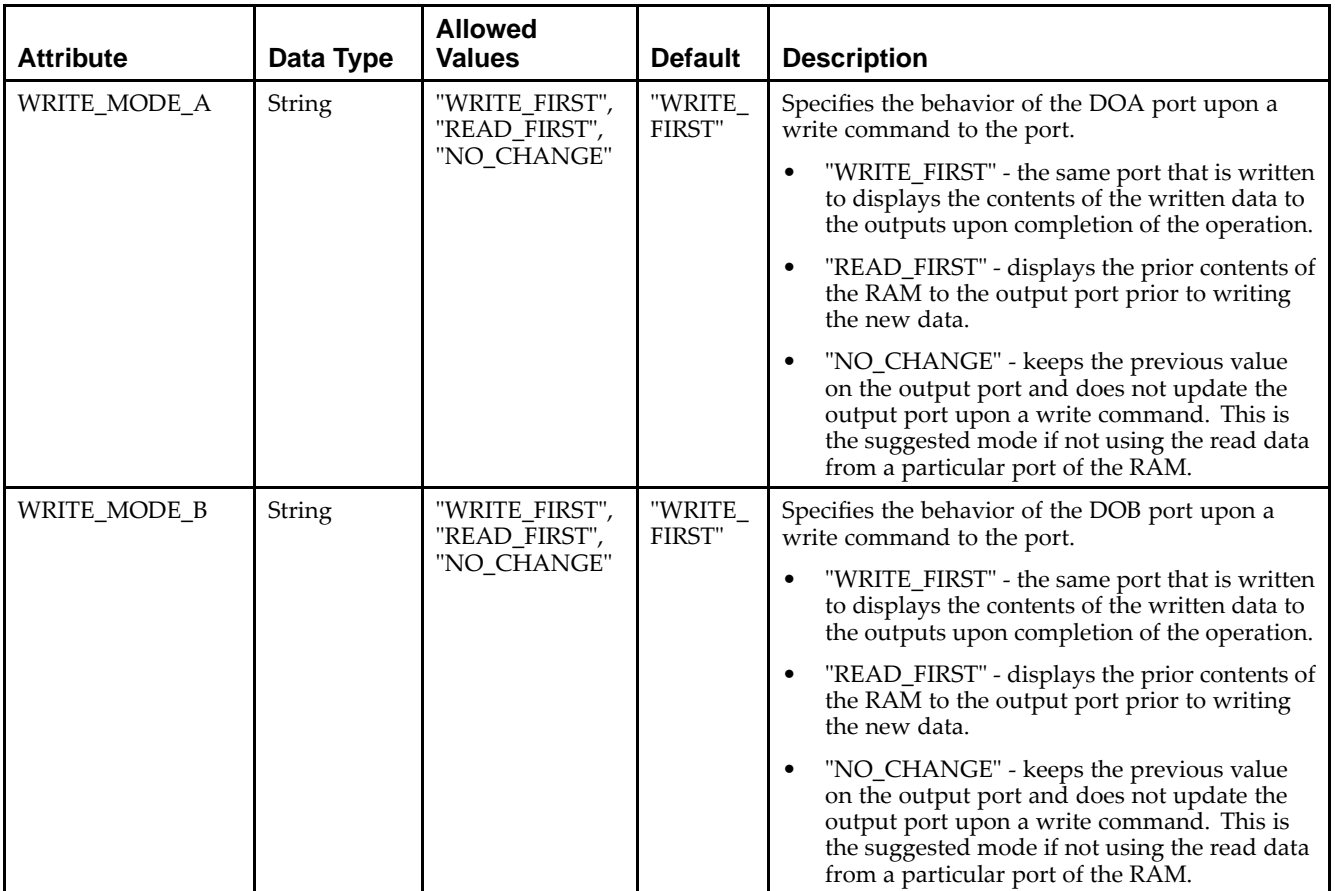

## **For More Information**

- •See the *[Spartan-3](http://www.xilinx.com/cgi-bin/docs/ndoc?t=user+guide;d=ug331.pdf) Generation FPGA User Guide (UG331)*.
- $\bullet$ See the *[Spartan-3E](http://www.xilinx.com/cgi-bin/docs/ndoc?t=data+sheet;d=ds312.pdf) FPGA Family Data Sheet (DS312)*.

# **RAMB16\_S2\_S2**

Primitive: 16K-bit Data and 2K-bit Parity Dual-Port Synchronous Block RAM with 2-bit Ports

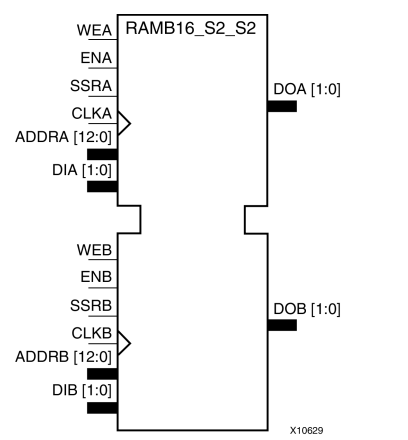

## **Introduction**

This design element is <sup>a</sup> dual-ported dedicated random access memory block with synchronous write capability. Each block RAM por<sup>t</sup> has 16384 bits of data memory. Ports configured as 9, 18, or 36 bits wide have an additional 2048 bits of parity memory. Each por<sup>t</sup> is independent of the other while accessing the same set of 16384 data memory cells. Each por<sup>t</sup> is independently configured to <sup>a</sup> specific data width. The possible por<sup>t</sup> and cell configurations for this element are listed in the "Port Descriptions" section.

## **Logic Table**

*Truth Table A*

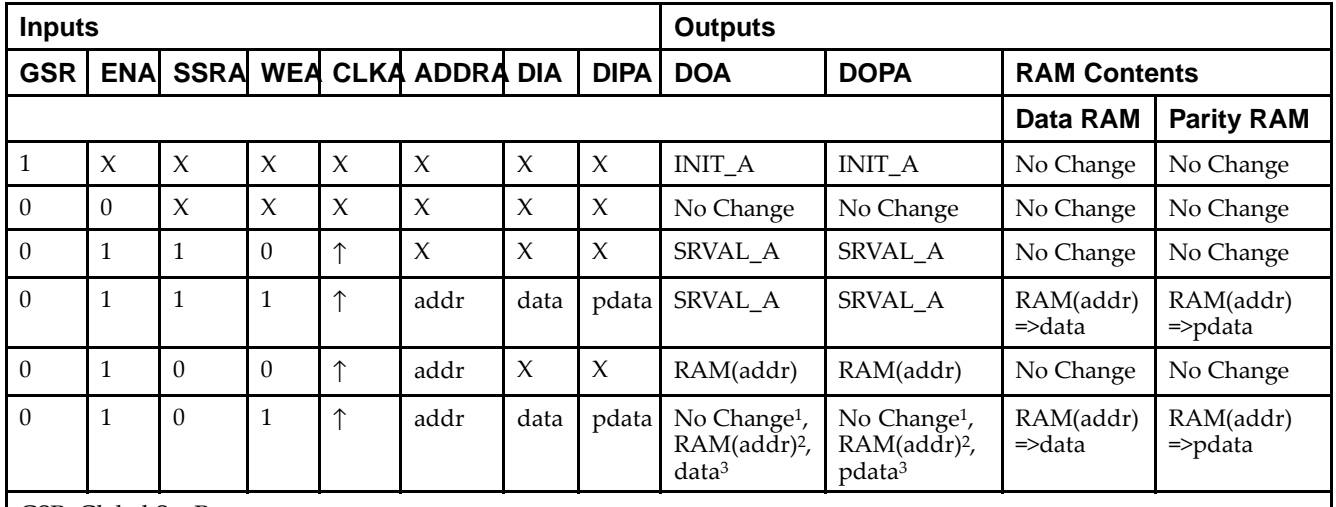

GSR=Global Set Reset.

INIT\_A=Value specified by the INIT\_A attribute for output register. Default is all zeros.

SRVAL\_A=register value.

addr=RAM address.

RAM(addr)=RAM contents at address ADDR.

data=RAM input data.

pdata=RAM parity data.

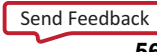

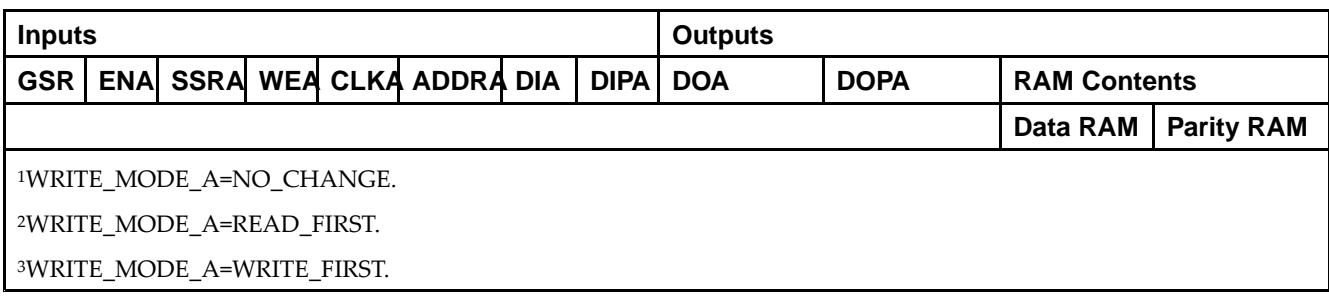

*Truth Table B*

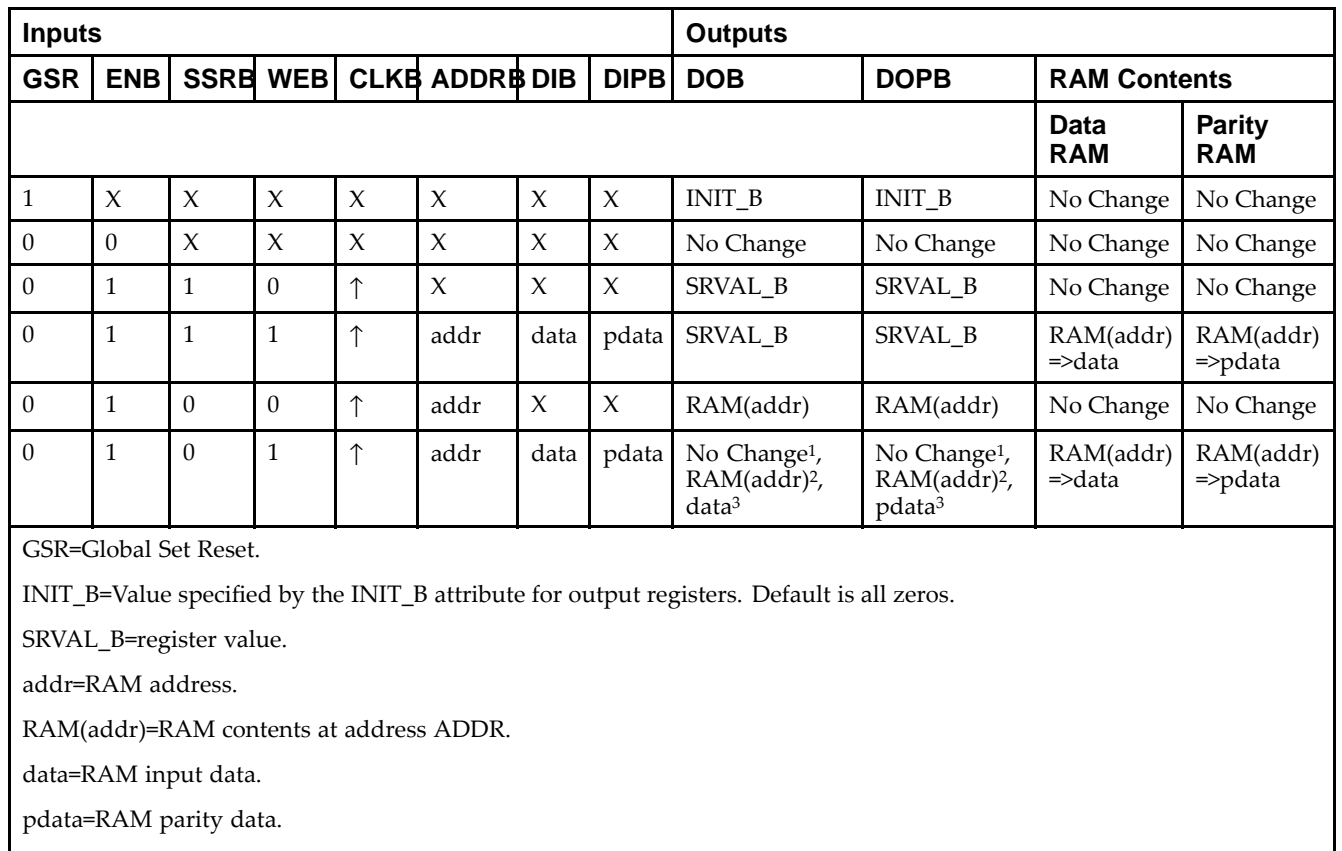

<sup>1</sup>WRITE\_MODE\_B=NO\_CHANGE.

<sup>2</sup>WRITE\_MODE\_B=READ\_FIRST.

<sup>3</sup>WRITE\_MODE\_B=WRITE\_FIRST.

### **Port Descriptions**

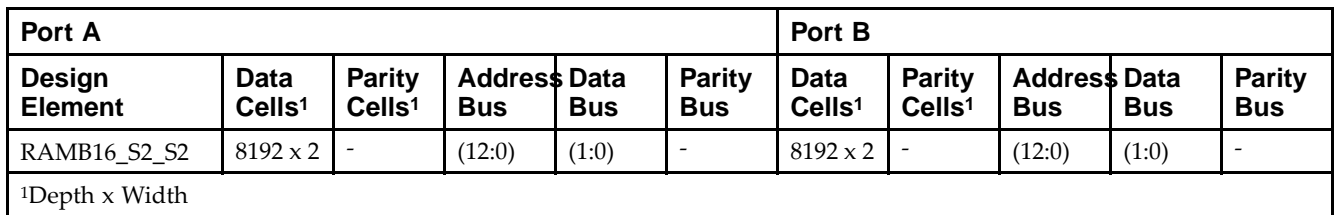

Each por<sup>t</sup> is fully synchronous with independent clock pins. All Port A input pins have setup time referenced to the CLKA pin and its data output bus DOA has <sup>a</sup> clock-to-out time referenced to the CLKA. All Port <sup>B</sup> input pins have setup time referenced to the CLKB pin and its data output bus DOB has <sup>a</sup> clock-to-out time referenced to the CLKB. The enable ENA pin controls read, write, and reset for Port A. When ENA is Low, no data is written and the outputs (DOA and DOPA) retain the last state. When ENA is High and reset (SSRA) is High, DOA and DOPA are set to SRVAL\_A during the Low-to-High clock (CLKA) transition; if write enable (WEA) is High, the memory contents reflect the data at DIA and DIPA. When ENA is High and WEA is Low, the data stored in the RAM address (ADDRA) is read during the Low-to-High clock transition. By default, WRITE\_MODE\_A=WRITE\_FIRST, when ENA and WEA are High, the data on the data inputs (DIA and DIPA) is loaded into the word selected by the write address (ADDRA) during the Low-to-High clock transition and the data outputs (DOA and DOPA) reflect the selected (addressed) word.

The enable ENB pin controls read, write, and reset for Port B. When ENB is Low, no data is written and the outputs (DOB and DOPB) retain the last state. When ENB is High and reset (SSRB) is High, DOB and DOPB are set to SRVAL\_B during the Low-to-High clock (CLKB) transition; if write enable (WEB) is High, the memory contents reflect the data at DIB and DIPB. When ENB is High and WEB is Low, the data stored in the RAM address (ADDRB) is read during the Low-to-High clock transition. By default, WRITE\_MODE\_B=WRITE\_FIRST, when ENB and WEB are High, the data on the data inputs (DIB and PB) are loaded into the word selected by the write address (ADDRB) during the Low-to-High clock transition and the data outputs (DOB and DOPB) reflect the selected (addressed) word. The above descriptions assume active High control pins (ENA, WEA, SSRA, CLKA, ENB, WEB, SSRB, and CLKB). However, the active level can be changed by placing an inverter on the port. Any inverter placed on <sup>a</sup> RAMB16 por<sup>t</sup> is absorbed into the block and does not use <sup>a</sup> CLB resource.

### *Address Mapping*

Each por<sup>t</sup> accesses the same set of 18432 memory cells using an addressing scheme that is dependent on the width of the port. For all por<sup>t</sup> widths, 16384 memory cells are available for data as shown in the Port Address Mapping for Data table below. For 9-, 18-, and 36-bit wide ports, 2408 parity memory cells are also available as shown in Port Address Mapping for Parity table below. The physical RAM location that is addressed for <sup>a</sup> particular width is determined from the following formula.

Start=((ADDR port+1)\*(Widthport)) -1

### End=(ADDRport)\*(Widthport)

The following tables shows address mapping for each por<sup>t</sup> width.

*Port Address Mapping for Data*

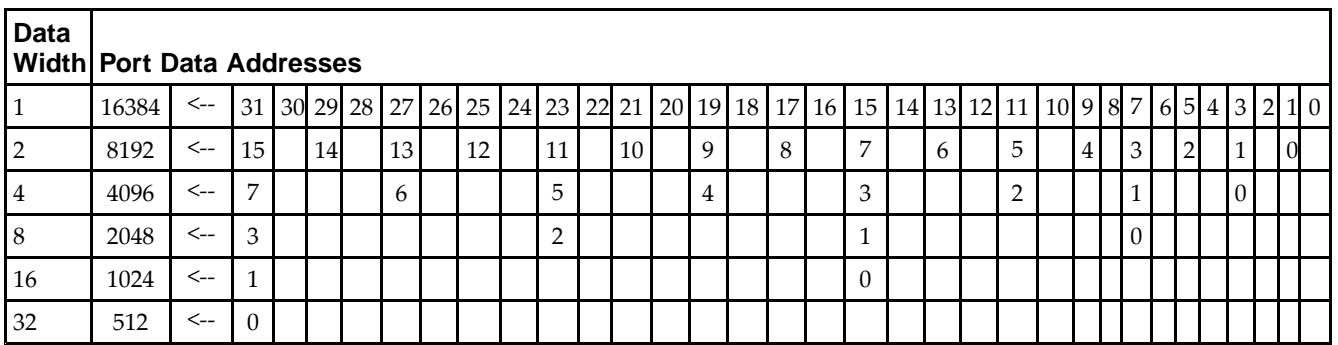

*Port Address Mapping for Parity*

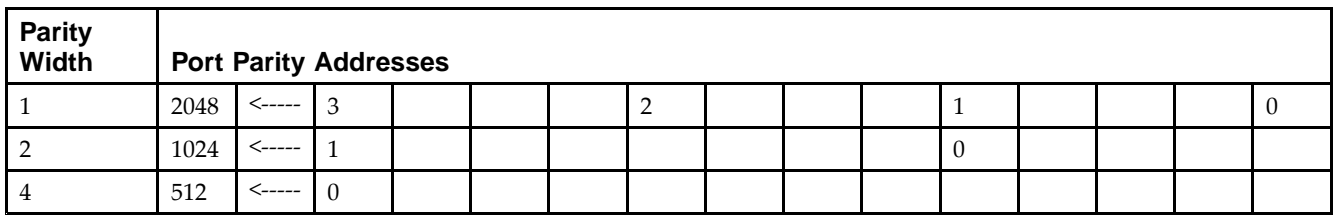

*Initializing Memory Contents of <sup>a</sup> Dual-Port RAMB16*

You can use the INIT xx attributes to specify an initialization value for the memory contents of a RAMB16 during device configuration. The initialization of each RAMB16\_Sm\_Sn is set by 64 initialization attributes (INIT\_00 through INIT\_3F) of 64 hex values for <sup>a</sup> total of 16384 bits.

You can use the INITP\_xx attributes to specify an initial value for the parity memory during device configuration or assertion. The initialization of the parity memory for ports configured for 9, 18, or 36 bits is set by 8 initialization attributes (INITP\_00 through INITP\_07) of 64 hex values for <sup>a</sup> total of 2048 bits.

If any INIT\_xx or INITP\_xx attribute is not specified, it is configured as zeros. Partial Strings are padded with zeros to the left.

*Initializing the Output Register of <sup>a</sup> Dual-Port RAMB16*

In Spartan®-3A and above devices, each bit in an output register can be initialized at power on (when GSR is high) to either a 0 or 1. In addition, the initial state specified for power on can be different than the state that results from assertion of <sup>a</sup> set/reset. Four properties control initialization of the output register for <sup>a</sup> dual-port RAMB16: INIT\_A, INIT\_B, SRVAL\_A, and SRVAL\_B. The INIT\_A attribute specifies the output register value at power on for Port A and the INIT\_B attribute specifies the value for Port B. You can use the SRVAL\_A attribute to define the state resulting from assertion of the SSR (set/reset) input on Port A. You can use the SRVAL\_B attribute to define the state resulting from assertion of the SSR input on Port B.

The INIT\_A, INIT\_B, SRVAL\_A, and SRVAL\_B attributes specify the initialization value as a hexadecimal String. The value is dependent upon the por<sup>t</sup> width. For example, for <sup>a</sup> RAMB16\_S1\_S4 with Port A width equal to <sup>1</sup> and Port <sup>B</sup> width equal to 4, the Port A output register contains <sup>1</sup> bit and the Port <sup>B</sup> output register contains <sup>4</sup> bits. Therefore, the INIT\_A or SRVAL\_A value can only be specified as <sup>a</sup> <sup>1</sup> or 0. For Port B, the output register contains <sup>4</sup> bits. In this case, you can use INIT\_B or SRVAL\_B to specify <sup>a</sup> hexadecimal value from 0 through <sup>F</sup> to initialize the <sup>4</sup> bits of the output register.

For those ports that include parity bits, the parity portion of the output register is specified in the high order bit position of the INIT\_A, INIT\_B, SRVAL\_A, or SRVAL\_B value.

The INIT and SRVAL attributes default to zero if they are not set by you.

### *Write Mode Selection*

The WRITE\_MODE\_A attribute controls the memory and output contents of Port A for <sup>a</sup> dual-port RAMB16. The WRITE\_MODE\_B attribute does the same for Port B. By default, both WRITE\_MODE\_A and WRITE\_MODE\_B are set to WRITE\_FIRST. This means that input is read, written to memory, and then passed to output. You can set the write mode for Port A and Port <sup>B</sup> to READ\_FIRST to read the memory contents, pass the memory contents to the outputs, and then write the input to memory. Or, you can set the write mode to NO\_CHANGE to have the input written to memory without changing the output. The Port A and Port <sup>B</sup> Conflict Resolution section describes how read/write conflicts are resolved when both Port A and Port <sup>B</sup> are attempting to read/write to the same memory cells.

### *Port A and Port <sup>B</sup> Conflict Resolution*

Spartan-3A block SelectRAM™ is True Dual-Port RAM that allows both ports to simultaneously access the same memory cell. When one por<sup>t</sup> writes to <sup>a</sup> given memory cell, the other por<sup>t</sup> must not address that memory cell (for <sup>a</sup> write or <sup>a</sup> read) within the clock-to-clock setup window.

The following tables summarize the collision detection behavior of the dual-port RAMB16 based on the WRITE\_MODE\_A and WRITE\_MODE\_B settings.

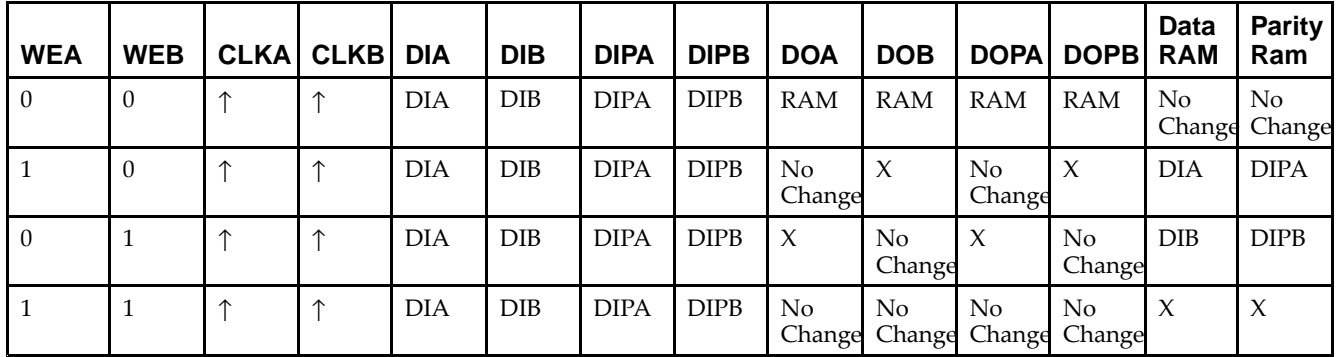

*WRITE\_MODE\_A=NO\_CHANGE and WRITE\_MODE\_B=NO\_CHANGE*

*WRITE\_MODE\_A=READ\_FIRST and WRITE\_MODE\_B=READ\_FIRST*

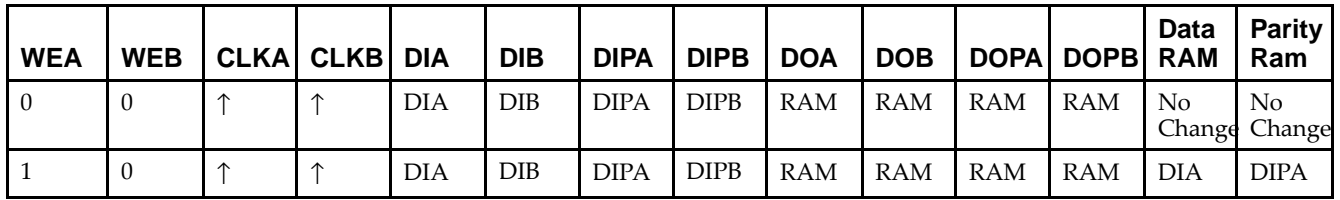

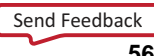

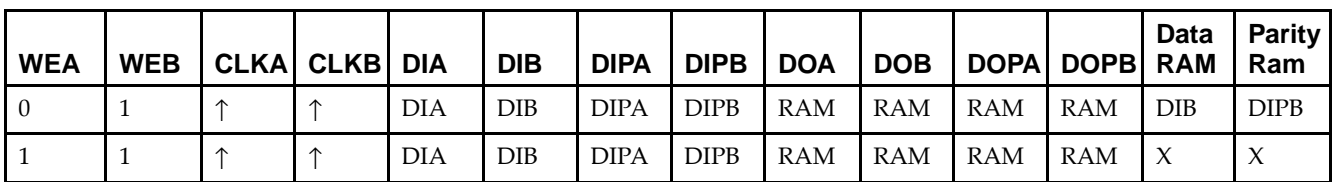

*WRITE\_MODE\_A= WRITE\_FIRST and WRITE\_MODE\_B=WRITE\_FIRST*

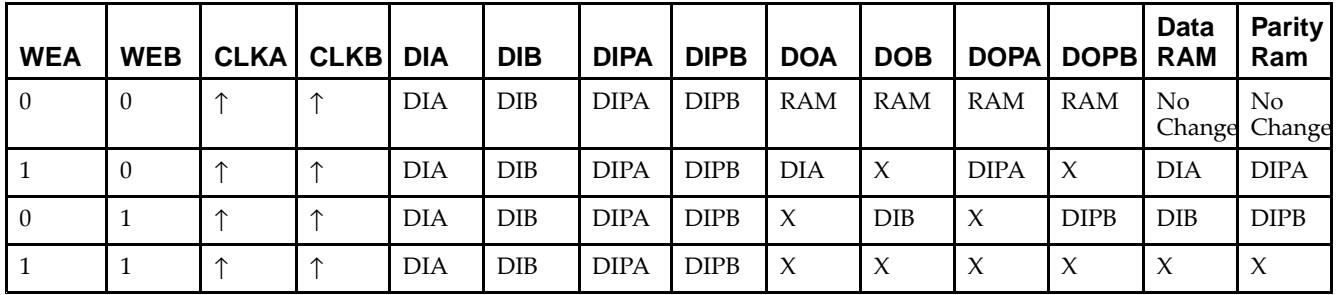

*WRITE\_MODE\_A=NO\_CHANGE and WRITE\_MODE\_B=READ\_FIRST*

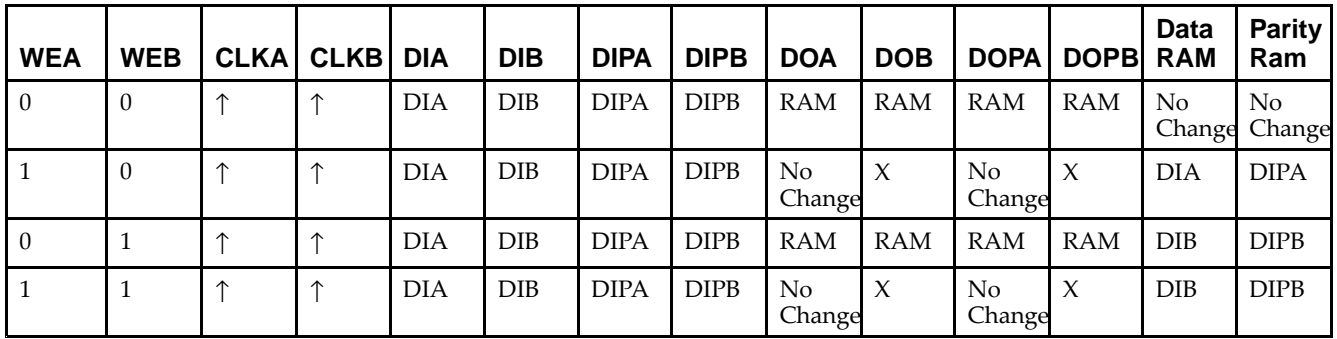

*WRITE\_MODE\_A=NO\_CHANGE and WRITE\_MODE\_B=WRITE\_FIRST*

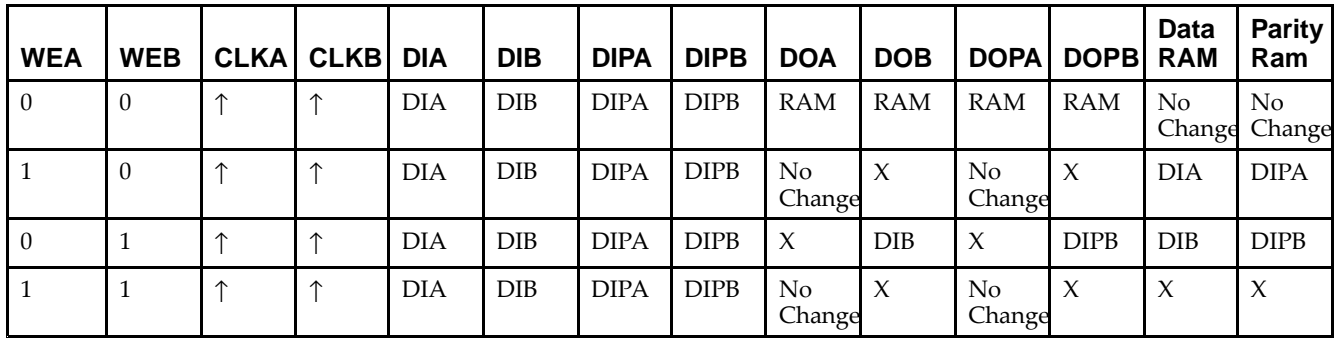

*WRITE\_MODE\_A=READ\_FIRST and WRITE\_MODE\_B=WRITE\_FIRST*

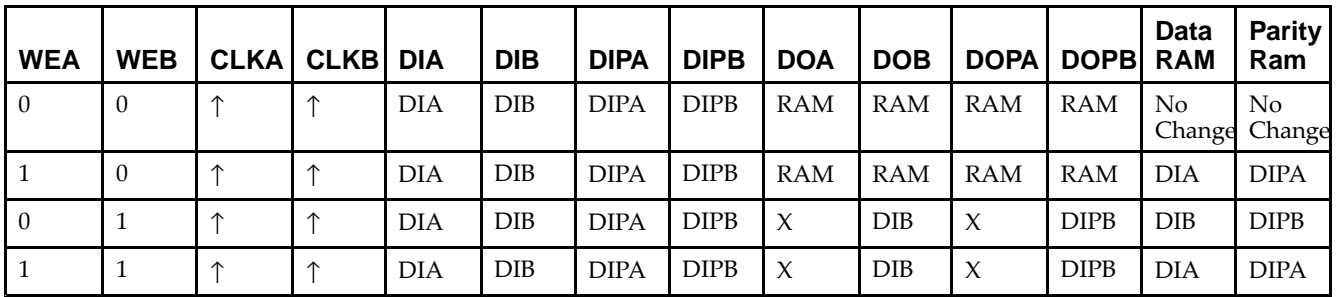

## **Design Entry Method**

This design element can be used in schematics.

## **Available Attributes**

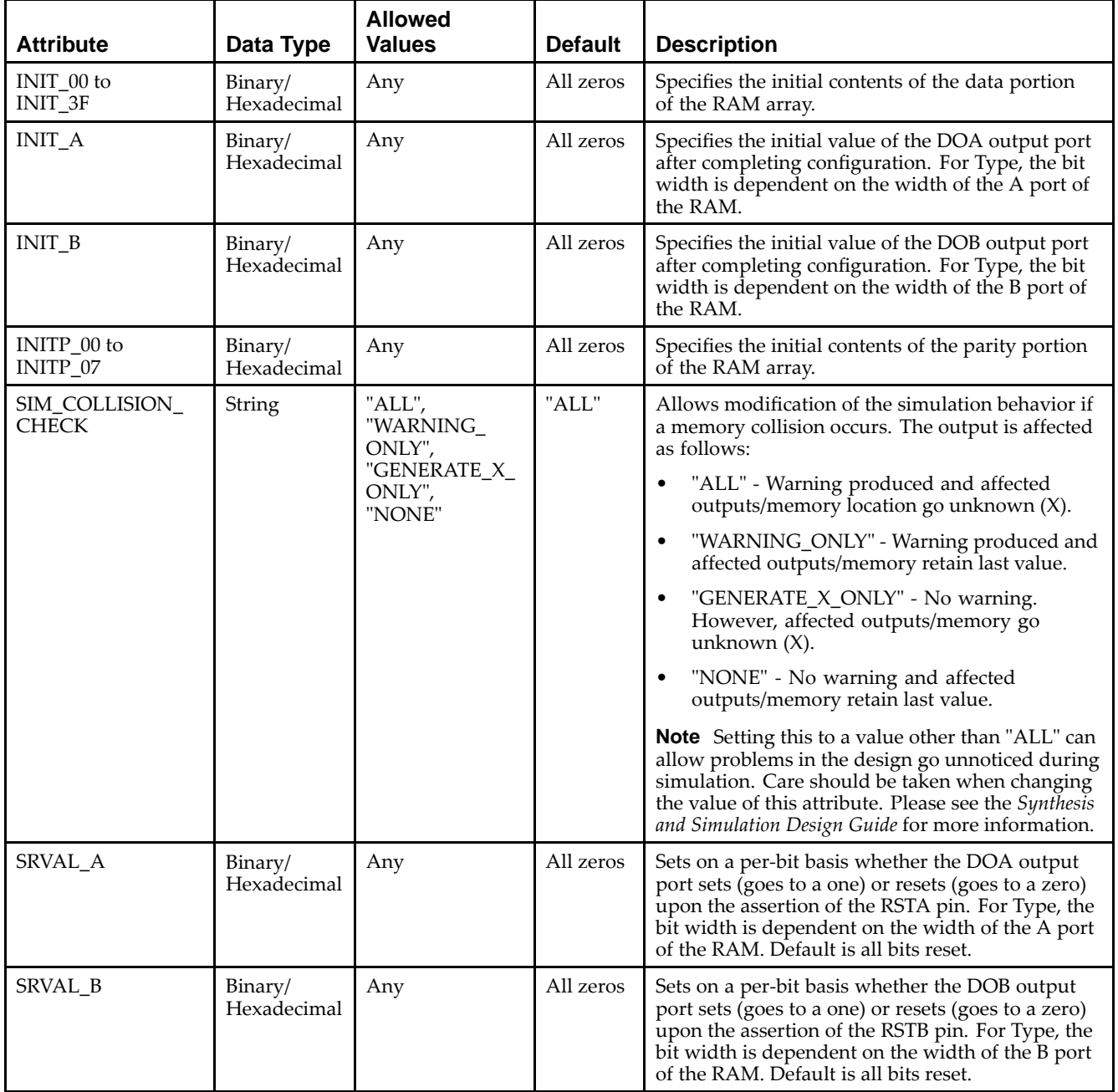

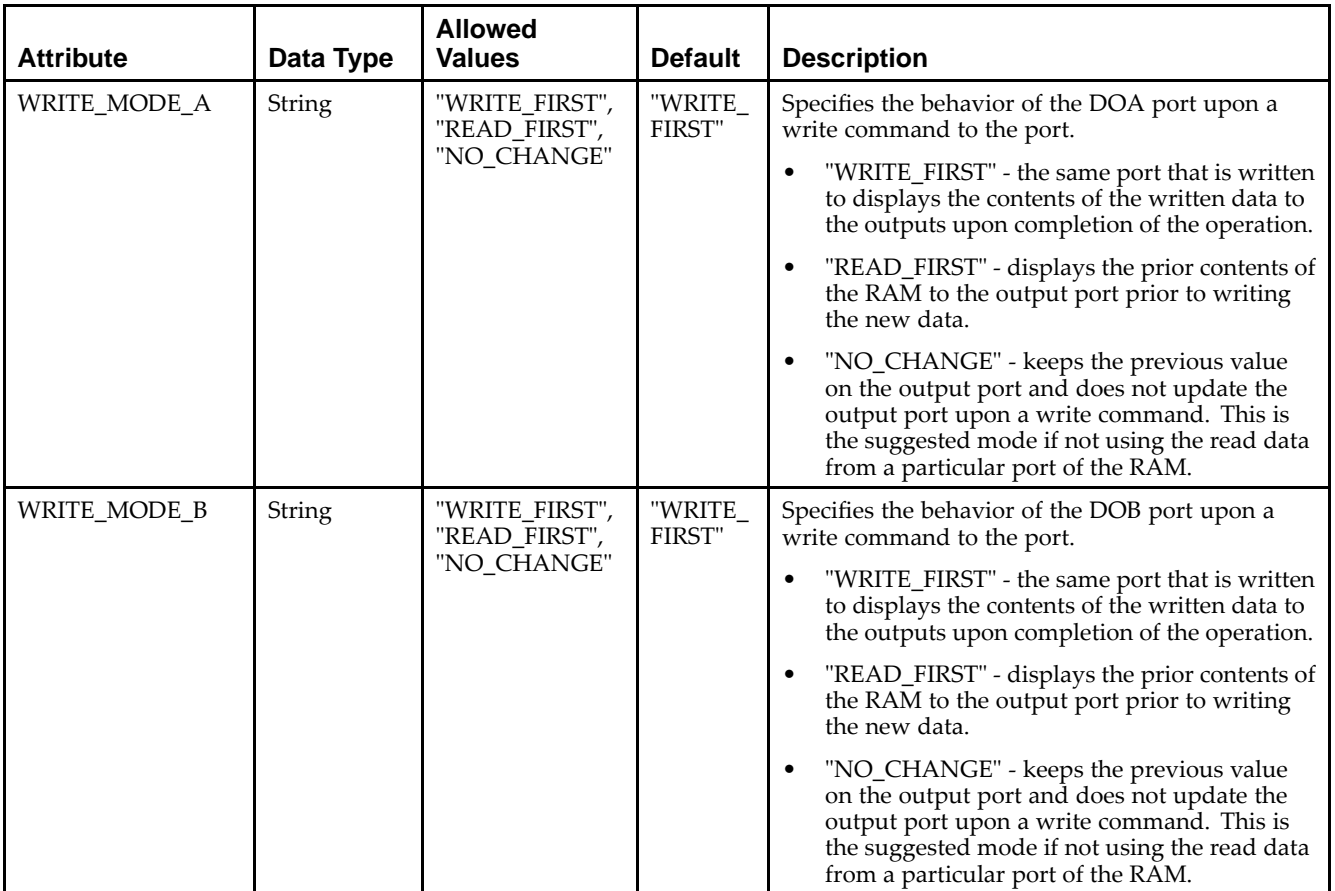

## **For More Information**

- •See the *[Spartan-3](http://www.xilinx.com/cgi-bin/docs/ndoc?t=user+guide;d=ug331.pdf) Generation FPGA User Guide (UG331)*.
- $\bullet$ See the *[Spartan-3E](http://www.xilinx.com/cgi-bin/docs/ndoc?t=data+sheet;d=ds312.pdf) FPGA Family Data Sheet (DS312)*.

# **RAMB16\_S2\_S36**

Primitive: 16K-bit Data and 2K-bit Parity Dual-Port Synchronous Block RAM with 2-bit and 36-bit Ports

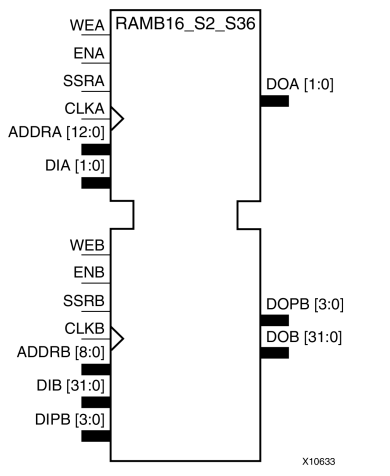

## **Introduction**

This design element is <sup>a</sup> dual-ported dedicated random access memory block with synchronous write capability. Each block RAM por<sup>t</sup> has 16384 bits of data memory. Ports configured as 9, 18, or 36 bits wide have an additional 2048 bits of parity memory. Each por<sup>t</sup> is independent of the other while accessing the same set of 16384 data memory cells. Each por<sup>t</sup> is independently configured to <sup>a</sup> specific data width. The possible por<sup>t</sup> and cell configurations for this element are listed in the "Port Descriptions" section.

## **Logic Table**

*Truth Table A*

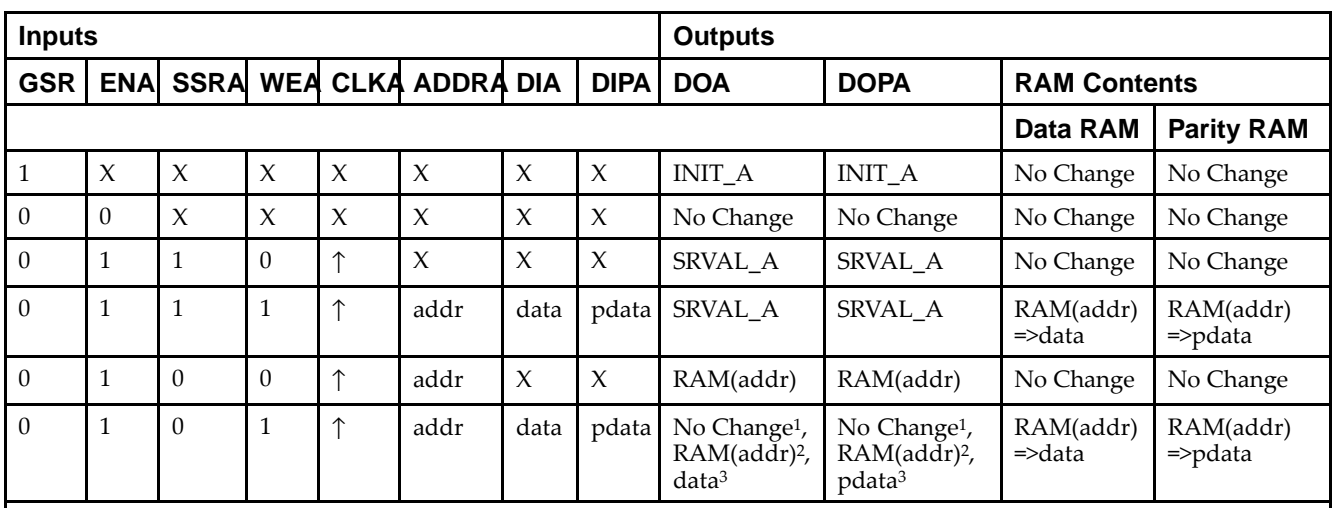

GSR=Global Set Reset.

INIT\_A=Value specified by the INIT\_A attribute for output register. Default is all zeros.

SRVAL\_A=register value.

addr=RAM address.

RAM(addr)=RAM contents at address ADDR.

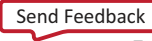

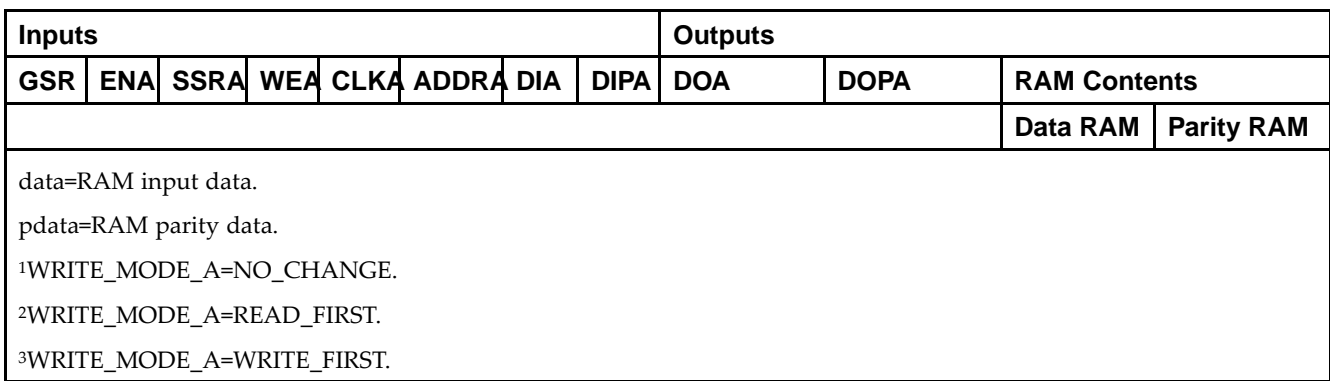

*Truth Table B*

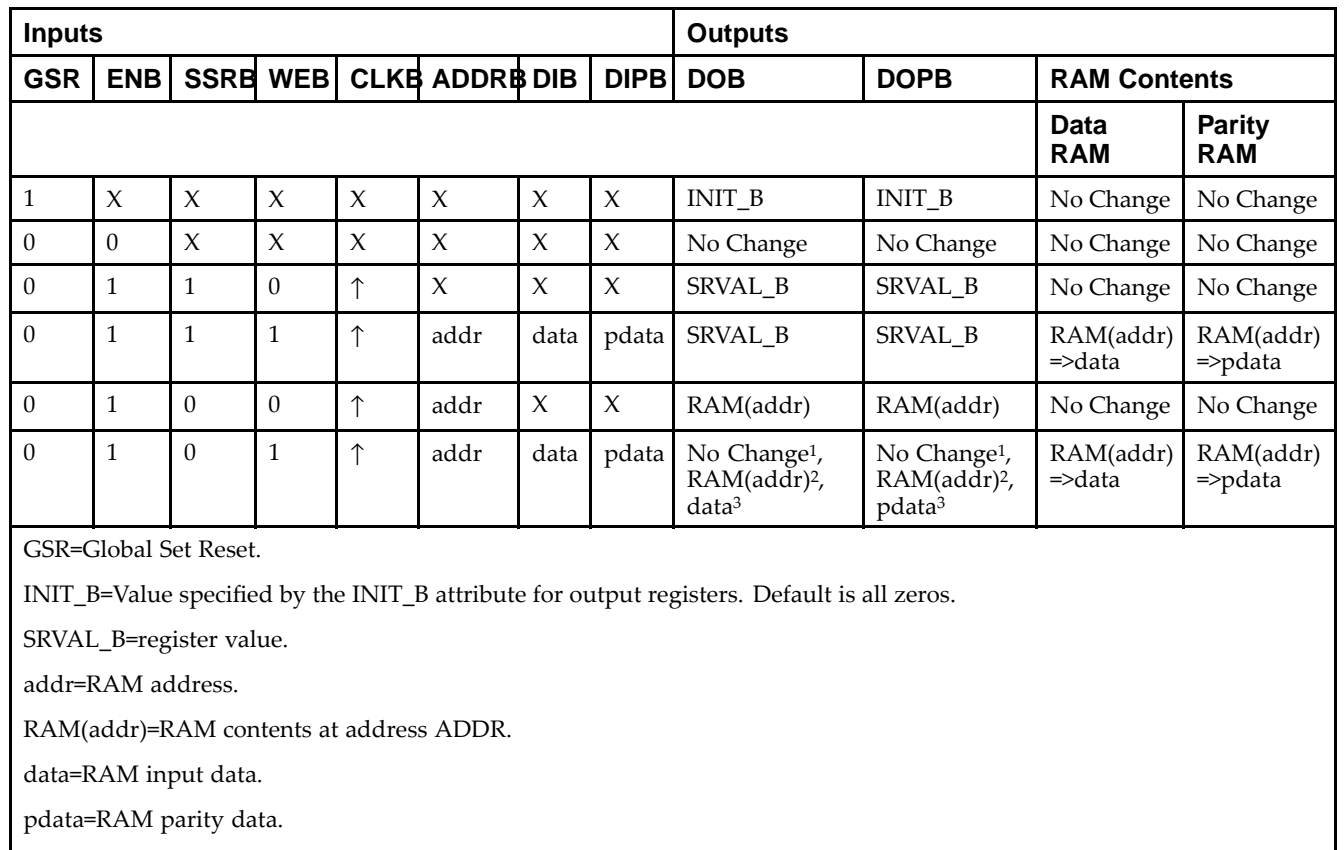

<sup>1</sup>WRITE\_MODE\_B=NO\_CHANGE.

<sup>2</sup>WRITE\_MODE\_B=READ\_FIRST.

<sup>3</sup>WRITE\_MODE\_B=WRITE\_FIRST.

### **Port Descriptions**

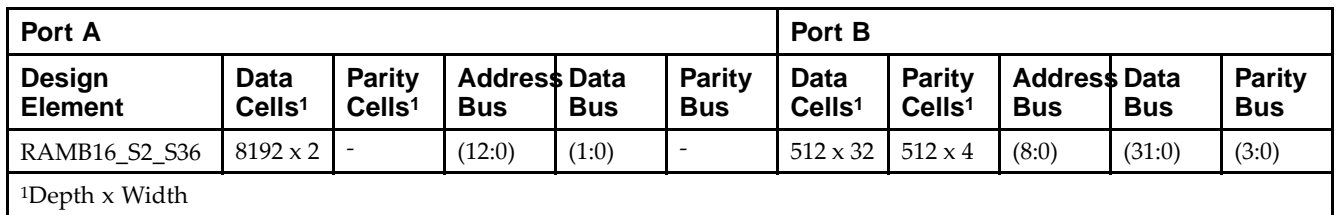

Each por<sup>t</sup> is fully synchronous with independent clock pins. All Port A input pins have setup time referenced to the CLKA pin and its data output bus DOA has <sup>a</sup> clock-to-out time referenced to the CLKA. All Port <sup>B</sup> input pins have setup time referenced to the CLKB pin and its data output bus DOB has <sup>a</sup> clock-to-out time referenced to the CLKB. The enable ENA pin controls read, write, and reset for Port A. When ENA is Low, no data is written and the outputs (DOA and DOPA) retain the last state. When ENA is High and reset (SSRA) is High, DOA and DOPA are set to SRVAL\_A during the Low-to-High clock (CLKA) transition; if write enable (WEA) is High, the memory contents reflect the data at DIA and DIPA. When ENA is High and WEA is Low, the data stored in the RAM address (ADDRA) is read during the Low-to-High clock transition. By default, WRITE\_MODE\_A=WRITE\_FIRST, when ENA and WEA are High, the data on the data inputs (DIA and DIPA) is loaded into the word selected by the write address (ADDRA) during the Low-to-High clock transition and the data outputs (DOA and DOPA) reflect the selected (addressed) word.

The enable ENB pin controls read, write, and reset for Port B. When ENB is Low, no data is written and the outputs (DOB and DOPB) retain the last state. When ENB is High and reset (SSRB) is High, DOB and DOPB are set to SRVAL\_B during the Low-to-High clock (CLKB) transition; if write enable (WEB) is High, the memory contents reflect the data at DIB and DIPB. When ENB is High and WEB is Low, the data stored in the RAM address (ADDRB) is read during the Low-to-High clock transition. By default, WRITE\_MODE\_B=WRITE\_FIRST, when ENB and WEB are High, the data on the data inputs (DIB and PB) are loaded into the word selected by the write address (ADDRB) during the Low-to-High clock transition and the data outputs (DOB and DOPB) reflect the selected (addressed) word. The above descriptions assume active High control pins (ENA, WEA, SSRA, CLKA, ENB, WEB, SSRB, and CLKB). However, the active level can be changed by placing an inverter on the port. Any inverter placed on <sup>a</sup> RAMB16 por<sup>t</sup> is absorbed into the block and does not use <sup>a</sup> CLB resource.

### *Address Mapping*

Each por<sup>t</sup> accesses the same set of 18432 memory cells using an addressing scheme that is dependent on the width of the port. For all por<sup>t</sup> widths, 16384 memory cells are available for data as shown in the Port Address Mapping for Data table below. For 9-, 18-, and 36-bit wide ports, 2408 parity memory cells are also available as shown in Port Address Mapping for Parity table below. The physical RAM location that is addressed for <sup>a</sup> particular width is determined from the following formula.

Start=((ADDR port+1)\*(Widthport)) -1

### End=(ADDRport)\*(Widthport)

The following tables shows address mapping for each por<sup>t</sup> width.

*Port Address Mapping for Data*

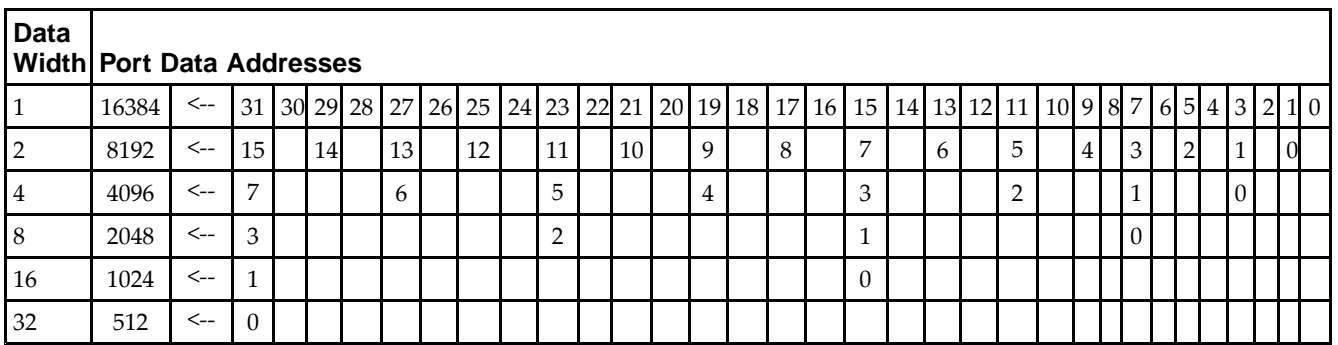

*Port Address Mapping for Parity*

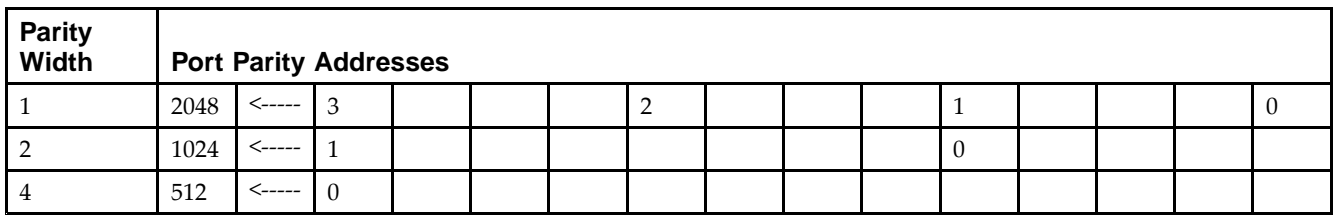

*Initializing Memory Contents of <sup>a</sup> Dual-Port RAMB16*

You can use the INIT xx attributes to specify an initialization value for the memory contents of a RAMB16 during device configuration. The initialization of each RAMB16\_Sm\_Sn is set by 64 initialization attributes (INIT\_00 through INIT\_3F) of 64 hex values for <sup>a</sup> total of 16384 bits.

You can use the INITP\_xx attributes to specify an initial value for the parity memory during device configuration or assertion. The initialization of the parity memory for ports configured for 9, 18, or 36 bits is set by 8 initialization attributes (INITP\_00 through INITP\_07) of 64 hex values for <sup>a</sup> total of 2048 bits.

If any INIT\_xx or INITP\_xx attribute is not specified, it is configured as zeros. Partial Strings are padded with zeros to the left.

*Initializing the Output Register of <sup>a</sup> Dual-Port RAMB16*
In Spartan®-3A and above devices, each bit in an output register can be initialized at power on (when GSR is high) to either a 0 or 1. In addition, the initial state specified for power on can be different than the state that results from assertion of <sup>a</sup> set/reset. Four properties control initialization of the output register for <sup>a</sup> dual-port RAMB16: INIT\_A, INIT\_B, SRVAL\_A, and SRVAL\_B. The INIT\_A attribute specifies the output register value at power on for Port A and the INIT\_B attribute specifies the value for Port B. You can use the SRVAL\_A attribute to define the state resulting from assertion of the SSR (set/reset) input on Port A. You can use the SRVAL\_B attribute to define the state resulting from assertion of the SSR input on Port B.

The INIT\_A, INIT\_B, SRVAL\_A, and SRVAL\_B attributes specify the initialization value as a hexadecimal String. The value is dependent upon the por<sup>t</sup> width. For example, for <sup>a</sup> RAMB16\_S1\_S4 with Port A width equal to <sup>1</sup> and Port <sup>B</sup> width equal to 4, the Port A output register contains <sup>1</sup> bit and the Port <sup>B</sup> output register contains <sup>4</sup> bits. Therefore, the INIT\_A or SRVAL\_A value can only be specified as <sup>a</sup> <sup>1</sup> or 0. For Port B, the output register contains <sup>4</sup> bits. In this case, you can use INIT\_B or SRVAL\_B to specify <sup>a</sup> hexadecimal value from 0 through <sup>F</sup> to initialize the <sup>4</sup> bits of the output register.

For those ports that include parity bits, the parity portion of the output register is specified in the high order bit position of the INIT\_A, INIT\_B, SRVAL\_A, or SRVAL\_B value.

The INIT and SRVAL attributes default to zero if they are not set by you.

#### *Write Mode Selection*

The WRITE\_MODE\_A attribute controls the memory and output contents of Port A for <sup>a</sup> dual-port RAMB16. The WRITE\_MODE\_B attribute does the same for Port B. By default, both WRITE\_MODE\_A and WRITE\_MODE\_B are set to WRITE\_FIRST. This means that input is read, written to memory, and then passed to output. You can set the write mode for Port A and Port <sup>B</sup> to READ\_FIRST to read the memory contents, pass the memory contents to the outputs, and then write the input to memory. Or, you can set the write mode to NO\_CHANGE to have the input written to memory without changing the output. The Port A and Port <sup>B</sup> Conflict Resolution section describes how read/write conflicts are resolved when both Port A and Port <sup>B</sup> are attempting to read/write to the same memory cells.

#### *Port A and Port <sup>B</sup> Conflict Resolution*

Spartan-3A block SelectRAM™ is True Dual-Port RAM that allows both ports to simultaneously access the same memory cell. When one por<sup>t</sup> writes to <sup>a</sup> given memory cell, the other por<sup>t</sup> must not address that memory cell (for <sup>a</sup> write or <sup>a</sup> read) within the clock-to-clock setup window.

The following tables summarize the collision detection behavior of the dual-port RAMB16 based on the WRITE\_MODE\_A and WRITE\_MODE\_B settings.

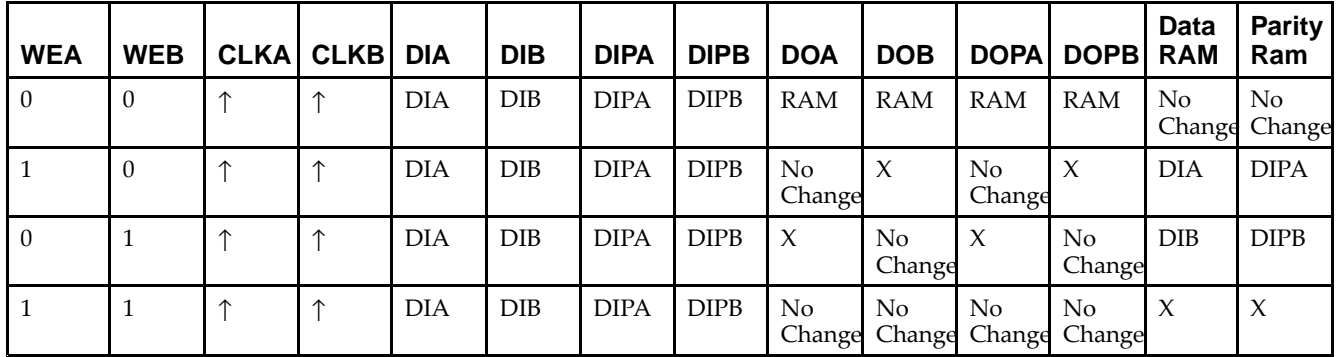

*WRITE\_MODE\_A=NO\_CHANGE and WRITE\_MODE\_B=NO\_CHANGE*

*WRITE\_MODE\_A=READ\_FIRST and WRITE\_MODE\_B=READ\_FIRST*

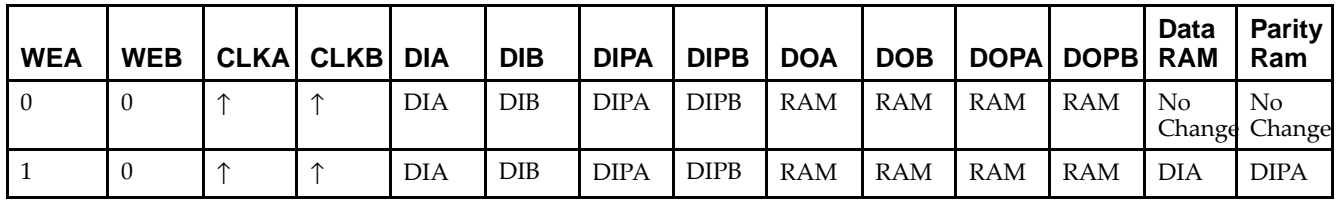

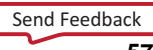

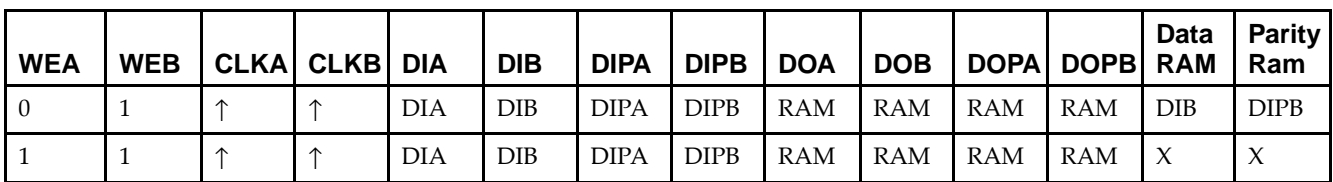

*WRITE\_MODE\_A= WRITE\_FIRST and WRITE\_MODE\_B=WRITE\_FIRST*

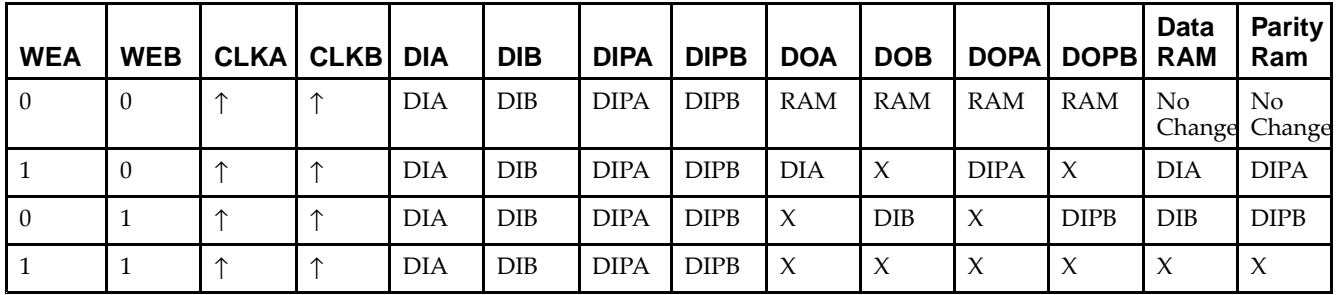

*WRITE\_MODE\_A=NO\_CHANGE and WRITE\_MODE\_B=READ\_FIRST*

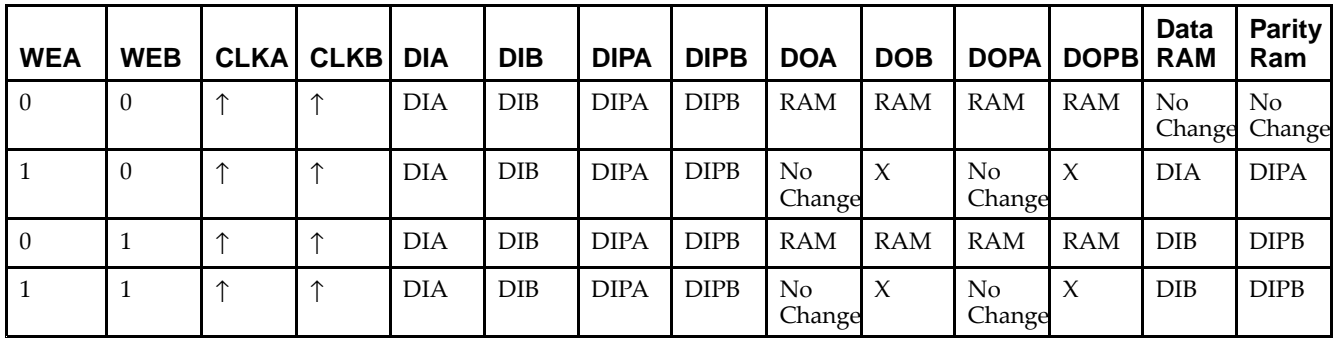

*WRITE\_MODE\_A=NO\_CHANGE and WRITE\_MODE\_B=WRITE\_FIRST*

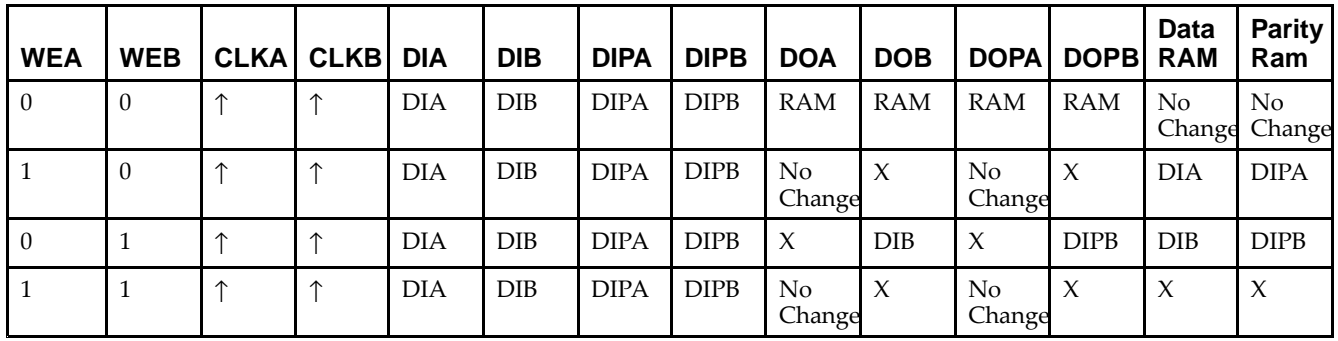

*WRITE\_MODE\_A=READ\_FIRST and WRITE\_MODE\_B=WRITE\_FIRST*

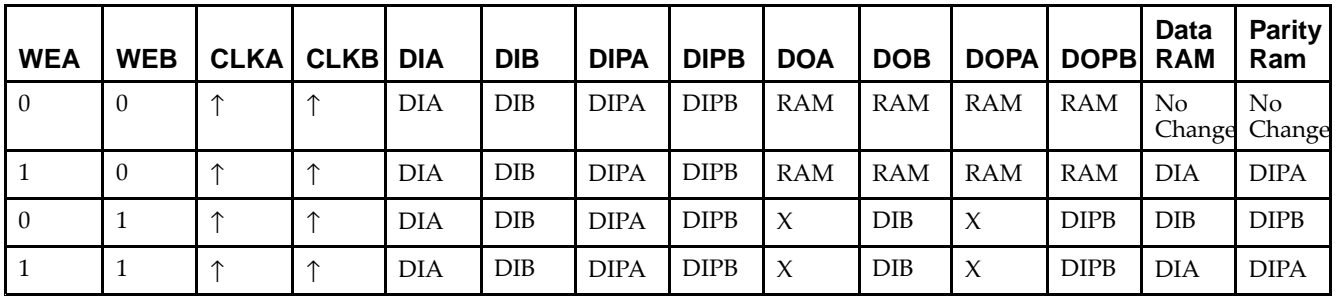

## **Design Entry Method**

This design element can be used in schematics.

## **Available Attributes**

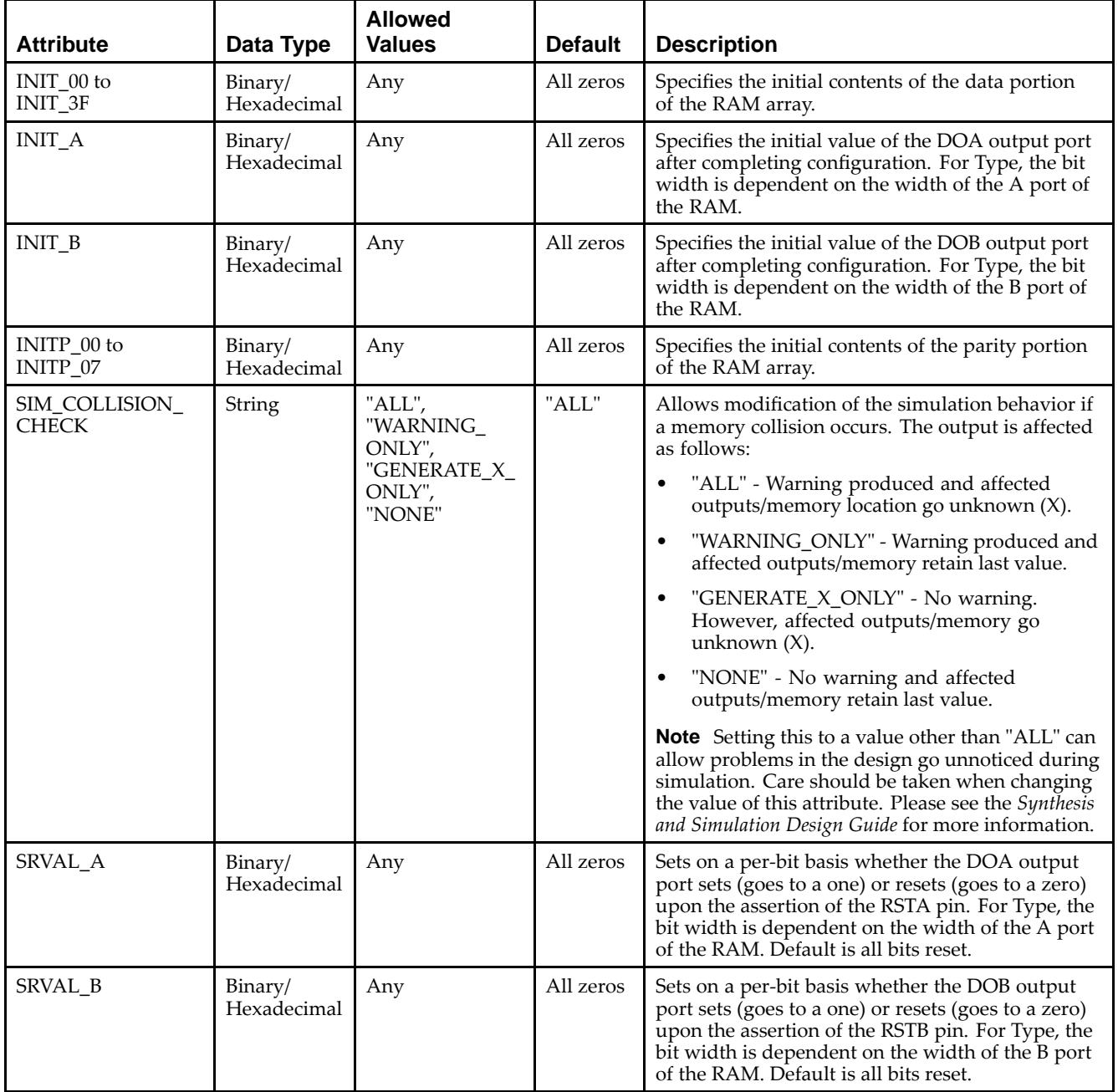

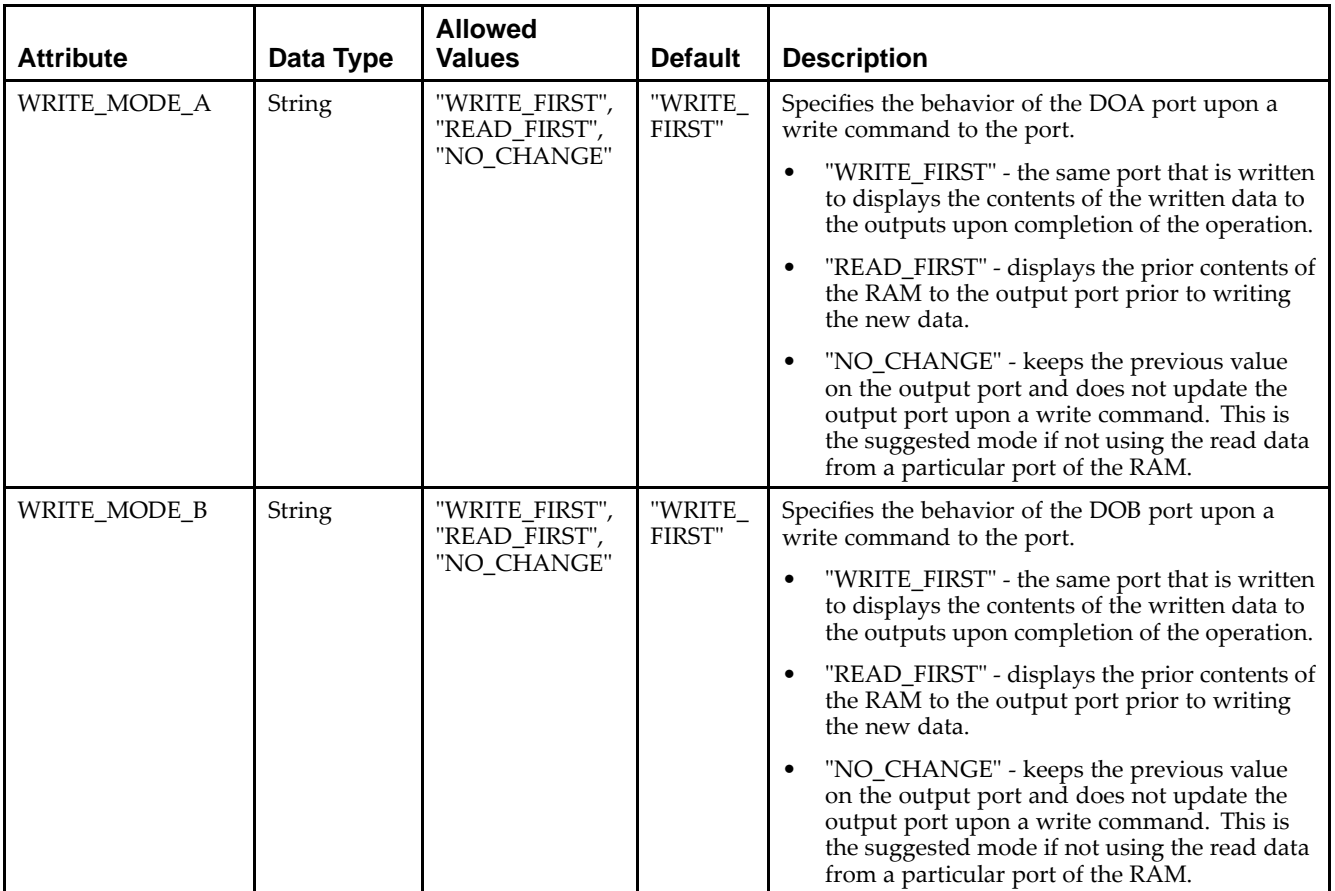

## **For More Information**

- •See the *[Spartan-3](http://www.xilinx.com/cgi-bin/docs/ndoc?t=user+guide;d=ug331.pdf) Generation FPGA User Guide (UG331)*.
- $\bullet$ See the *[Spartan-3E](http://www.xilinx.com/cgi-bin/docs/ndoc?t=data+sheet;d=ds312.pdf) FPGA Family Data Sheet (DS312)*.

# **RAMB16\_S2\_S4**

Primitive: 16K-bit Data and 2K-bit Parity Dual-Port Synchronous Block RAM with 2-bit and 4-bit Ports

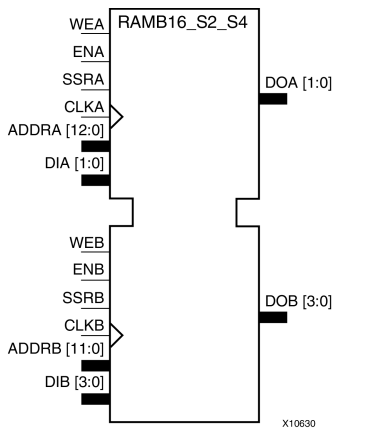

## **Introduction**

This design element is <sup>a</sup> dual-ported dedicated random access memory block with synchronous write capability. Each block RAM por<sup>t</sup> has 16384 bits of data memory. Ports configured as 9, 18, or 36 bits wide have an additional 2048 bits of parity memory. Each por<sup>t</sup> is independent of the other while accessing the same set of 16384 data memory cells. Each por<sup>t</sup> is independently configured to <sup>a</sup> specific data width. The possible por<sup>t</sup> and cell configurations for this element are listed in the "Port Descriptions" section.

## **Logic Table**

*Truth Table A*

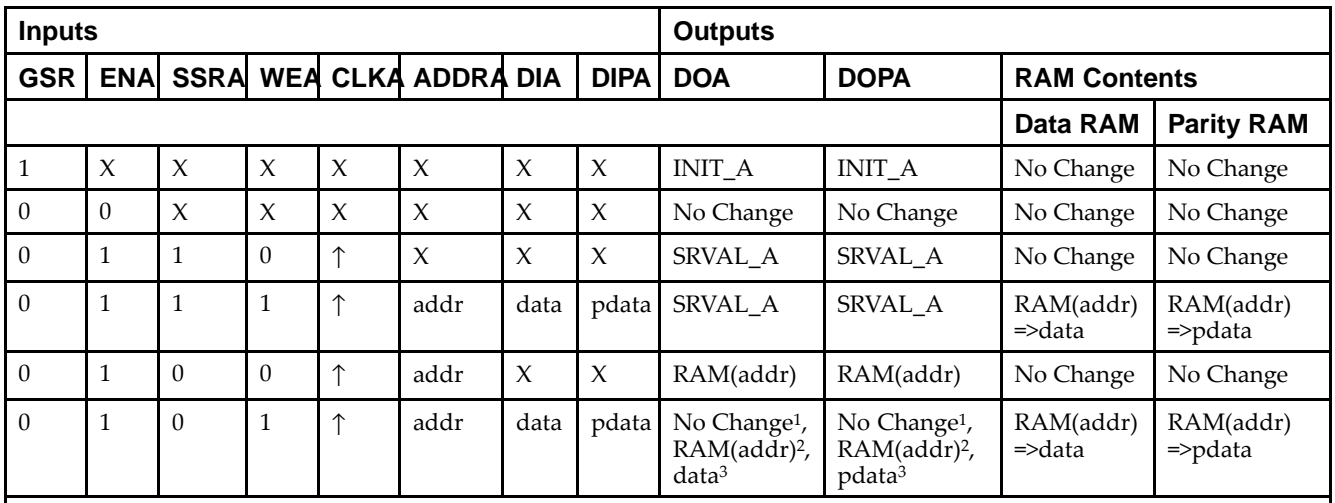

GSR=Global Set Reset.

INIT\_A=Value specified by the INIT\_A attribute for output register. Default is all zeros.

SRVAL\_A=register value.

addr=RAM address.

RAM(addr)=RAM contents at address ADDR.

data=RAM input data.

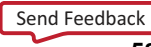

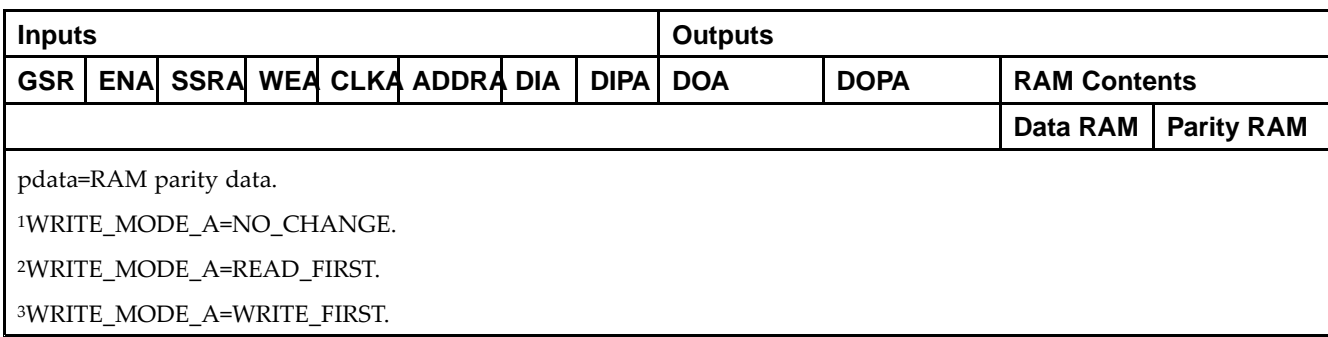

*Truth Table B*

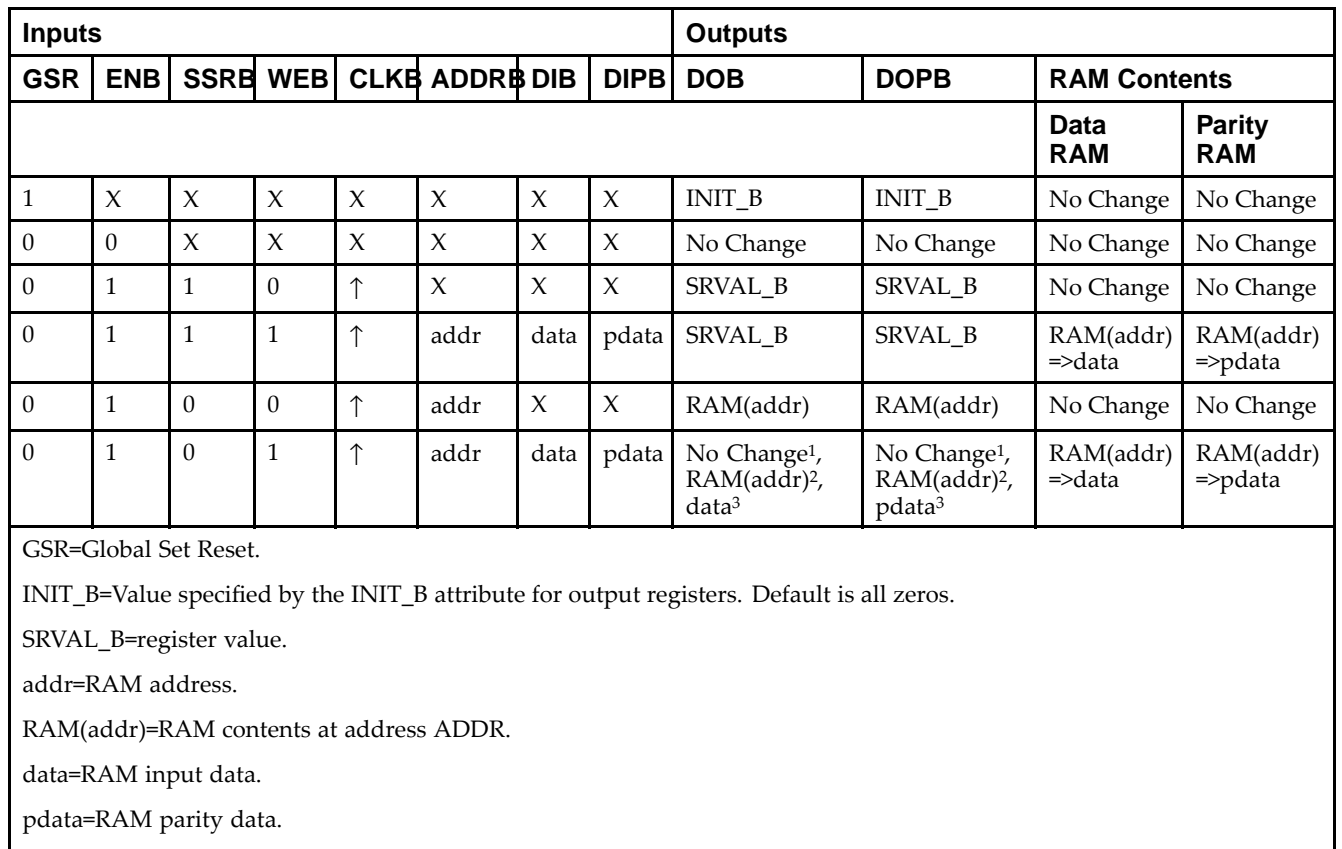

<sup>1</sup>WRITE\_MODE\_B=NO\_CHANGE.

<sup>2</sup>WRITE\_MODE\_B=READ\_FIRST.

<sup>3</sup>WRITE\_MODE\_B=WRITE\_FIRST.

### **Port Descriptions**

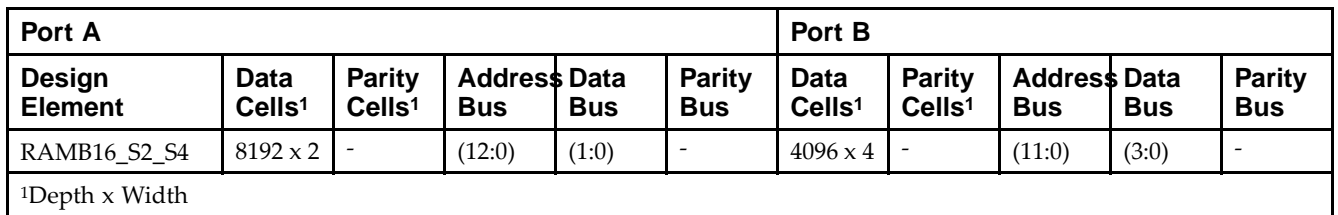

Each por<sup>t</sup> is fully synchronous with independent clock pins. All Port A input pins have setup time referenced to the CLKA pin and its data output bus DOA has <sup>a</sup> clock-to-out time referenced to the CLKA. All Port <sup>B</sup> input pins have setup time referenced to the CLKB pin and its data output bus DOB has <sup>a</sup> clock-to-out time referenced to the CLKB. The enable ENA pin controls read, write, and reset for Port A. When ENA is Low, no data is written and the outputs (DOA and DOPA) retain the last state. When ENA is High and reset (SSRA) is High, DOA and DOPA are set to SRVAL\_A during the Low-to-High clock (CLKA) transition; if write enable (WEA) is High, the memory contents reflect the data at DIA and DIPA. When ENA is High and WEA is Low, the data stored in the RAM address (ADDRA) is read during the Low-to-High clock transition. By default, WRITE\_MODE\_A=WRITE\_FIRST, when ENA and WEA are High, the data on the data inputs (DIA and DIPA) is loaded into the word selected by the write address (ADDRA) during the Low-to-High clock transition and the data outputs (DOA and DOPA) reflect the selected (addressed) word.

The enable ENB pin controls read, write, and reset for Port B. When ENB is Low, no data is written and the outputs (DOB and DOPB) retain the last state. When ENB is High and reset (SSRB) is High, DOB and DOPB are set to SRVAL\_B during the Low-to-High clock (CLKB) transition; if write enable (WEB) is High, the memory contents reflect the data at DIB and DIPB. When ENB is High and WEB is Low, the data stored in the RAM address (ADDRB) is read during the Low-to-High clock transition. By default, WRITE\_MODE\_B=WRITE\_FIRST, when ENB and WEB are High, the data on the data inputs (DIB and PB) are loaded into the word selected by the write address (ADDRB) during the Low-to-High clock transition and the data outputs (DOB and DOPB) reflect the selected (addressed) word. The above descriptions assume active High control pins (ENA, WEA, SSRA, CLKA, ENB, WEB, SSRB, and CLKB). However, the active level can be changed by placing an inverter on the port. Any inverter placed on <sup>a</sup> RAMB16 por<sup>t</sup> is absorbed into the block and does not use <sup>a</sup> CLB resource.

#### *Address Mapping*

Each por<sup>t</sup> accesses the same set of 18432 memory cells using an addressing scheme that is dependent on the width of the port. For all por<sup>t</sup> widths, 16384 memory cells are available for data as shown in the Port Address Mapping for Data table below. For 9-, 18-, and 36-bit wide ports, 2408 parity memory cells are also available as shown in Port Address Mapping for Parity table below. The physical RAM location that is addressed for <sup>a</sup> particular width is determined from the following formula.

Start=((ADDR port+1)\*(Widthport)) -1

#### End=(ADDRport)\*(Widthport)

The following tables shows address mapping for each por<sup>t</sup> width.

*Port Address Mapping for Data*

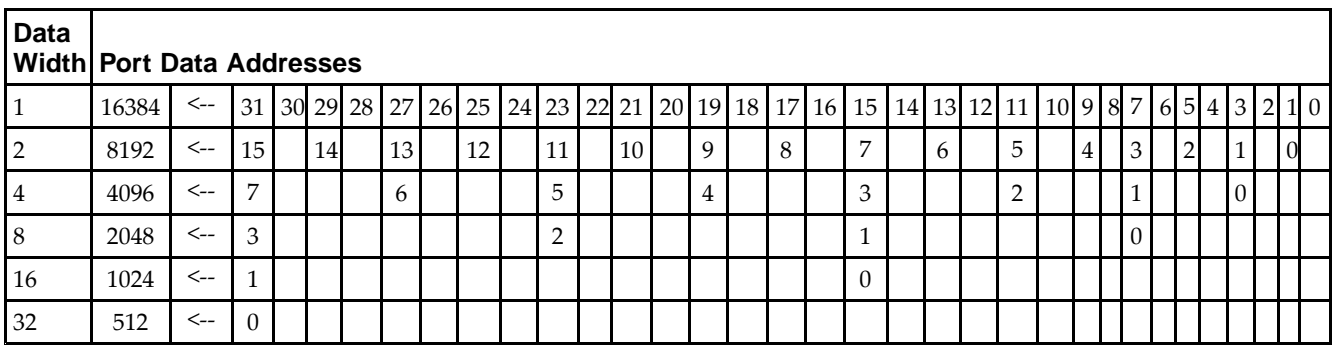

*Port Address Mapping for Parity*

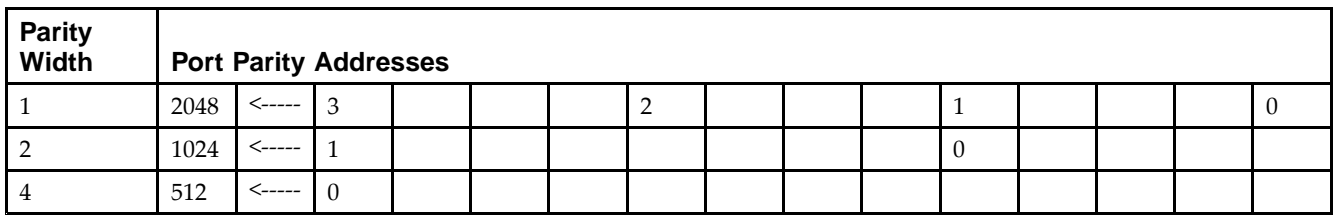

*Initializing Memory Contents of <sup>a</sup> Dual-Port RAMB16*

You can use the INIT xx attributes to specify an initialization value for the memory contents of a RAMB16 during device configuration. The initialization of each RAMB16\_Sm\_Sn is set by 64 initialization attributes (INIT\_00 through INIT\_3F) of 64 hex values for <sup>a</sup> total of 16384 bits.

You can use the INITP\_xx attributes to specify an initial value for the parity memory during device configuration or assertion. The initialization of the parity memory for ports configured for 9, 18, or 36 bits is set by 8 initialization attributes (INITP\_00 through INITP\_07) of 64 hex values for <sup>a</sup> total of 2048 bits.

If any INIT\_xx or INITP\_xx attribute is not specified, it is configured as zeros. Partial Strings are padded with zeros to the left.

*Initializing the Output Register of <sup>a</sup> Dual-Port RAMB16*

In Spartan®-3A and above devices, each bit in an output register can be initialized at power on (when GSR is high) to either a 0 or 1. In addition, the initial state specified for power on can be different than the state that results from assertion of <sup>a</sup> set/reset. Four properties control initialization of the output register for <sup>a</sup> dual-port RAMB16: INIT\_A, INIT\_B, SRVAL\_A, and SRVAL\_B. The INIT\_A attribute specifies the output register value at power on for Port A and the INIT\_B attribute specifies the value for Port B. You can use the SRVAL\_A attribute to define the state resulting from assertion of the SSR (set/reset) input on Port A. You can use the SRVAL\_B attribute to define the state resulting from assertion of the SSR input on Port B.

The INIT\_A, INIT\_B, SRVAL\_A, and SRVAL\_B attributes specify the initialization value as a hexadecimal String. The value is dependent upon the por<sup>t</sup> width. For example, for <sup>a</sup> RAMB16\_S1\_S4 with Port A width equal to <sup>1</sup> and Port <sup>B</sup> width equal to 4, the Port A output register contains <sup>1</sup> bit and the Port <sup>B</sup> output register contains <sup>4</sup> bits. Therefore, the INIT\_A or SRVAL\_A value can only be specified as <sup>a</sup> <sup>1</sup> or 0. For Port B, the output register contains <sup>4</sup> bits. In this case, you can use INIT\_B or SRVAL\_B to specify <sup>a</sup> hexadecimal value from 0 through <sup>F</sup> to initialize the <sup>4</sup> bits of the output register.

For those ports that include parity bits, the parity portion of the output register is specified in the high order bit position of the INIT\_A, INIT\_B, SRVAL\_A, or SRVAL\_B value.

The INIT and SRVAL attributes default to zero if they are not set by you.

#### *Write Mode Selection*

The WRITE\_MODE\_A attribute controls the memory and output contents of Port A for <sup>a</sup> dual-port RAMB16. The WRITE\_MODE\_B attribute does the same for Port B. By default, both WRITE\_MODE\_A and WRITE\_MODE\_B are set to WRITE\_FIRST. This means that input is read, written to memory, and then passed to output. You can set the write mode for Port A and Port <sup>B</sup> to READ\_FIRST to read the memory contents, pass the memory contents to the outputs, and then write the input to memory. Or, you can set the write mode to NO\_CHANGE to have the input written to memory without changing the output. The Port A and Port <sup>B</sup> Conflict Resolution section describes how read/write conflicts are resolved when both Port A and Port <sup>B</sup> are attempting to read/write to the same memory cells.

#### *Port A and Port <sup>B</sup> Conflict Resolution*

Spartan-3A block SelectRAM™ is True Dual-Port RAM that allows both ports to simultaneously access the same memory cell. When one por<sup>t</sup> writes to <sup>a</sup> given memory cell, the other por<sup>t</sup> must not address that memory cell (for <sup>a</sup> write or <sup>a</sup> read) within the clock-to-clock setup window.

The following tables summarize the collision detection behavior of the dual-port RAMB16 based on the WRITE\_MODE\_A and WRITE\_MODE\_B settings.

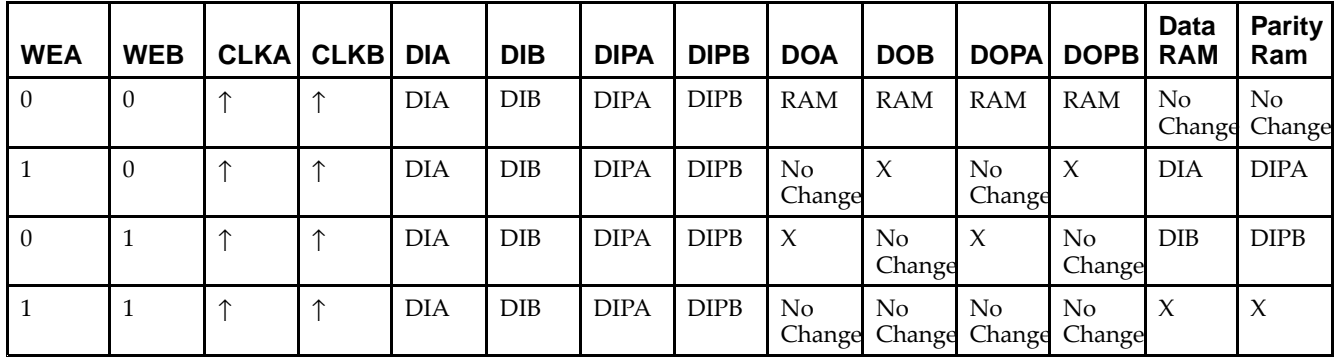

*WRITE\_MODE\_A=NO\_CHANGE and WRITE\_MODE\_B=NO\_CHANGE*

*WRITE\_MODE\_A=READ\_FIRST and WRITE\_MODE\_B=READ\_FIRST*

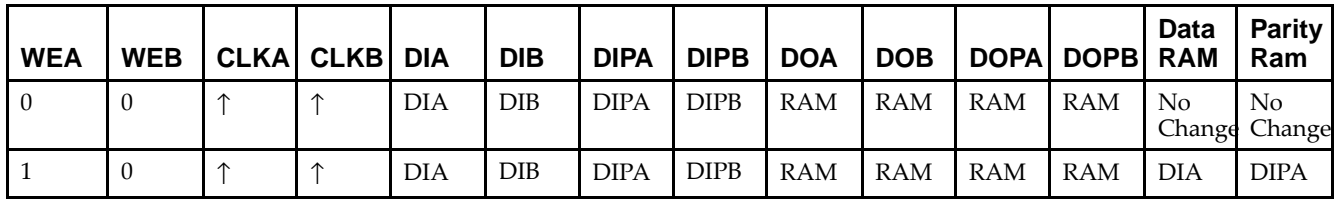

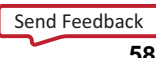

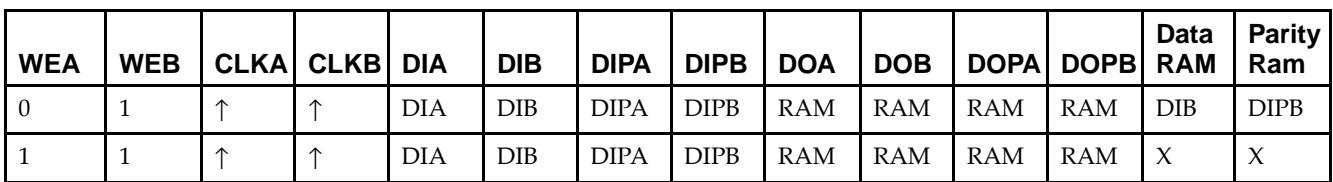

*WRITE\_MODE\_A= WRITE\_FIRST and WRITE\_MODE\_B=WRITE\_FIRST*

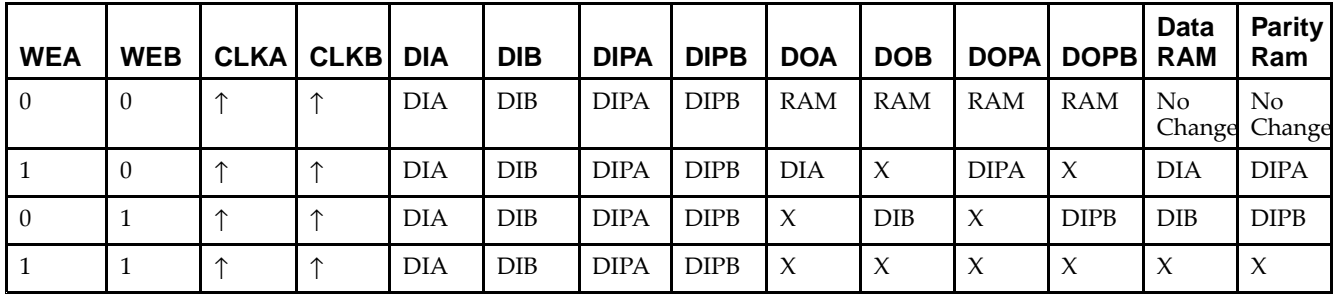

*WRITE\_MODE\_A=NO\_CHANGE and WRITE\_MODE\_B=READ\_FIRST*

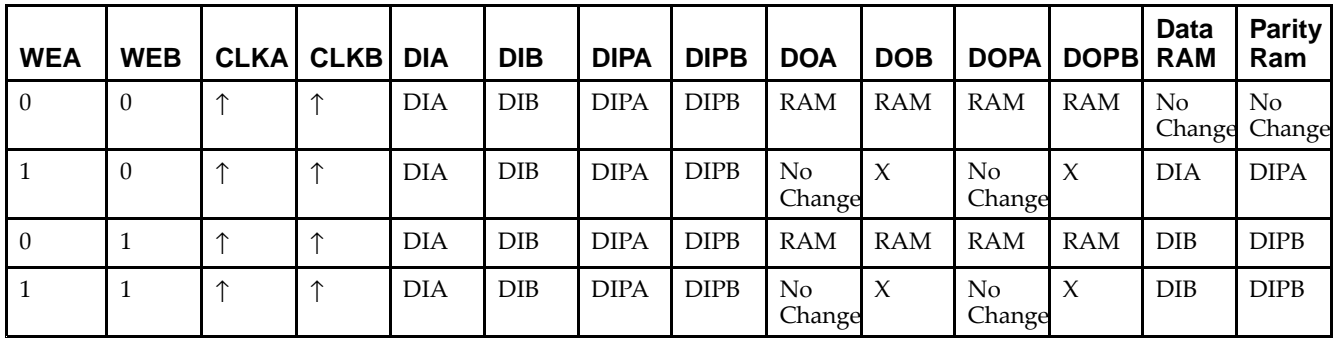

*WRITE\_MODE\_A=NO\_CHANGE and WRITE\_MODE\_B=WRITE\_FIRST*

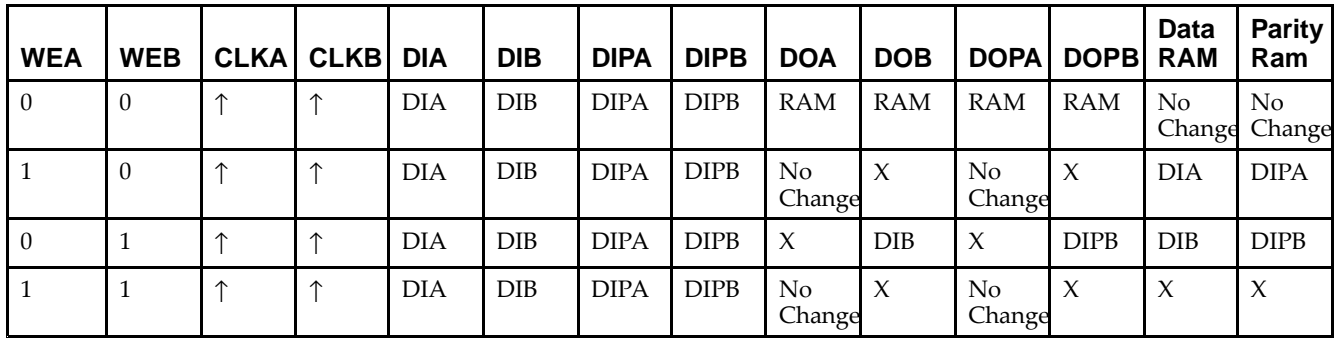

*WRITE\_MODE\_A=READ\_FIRST and WRITE\_MODE\_B=WRITE\_FIRST*

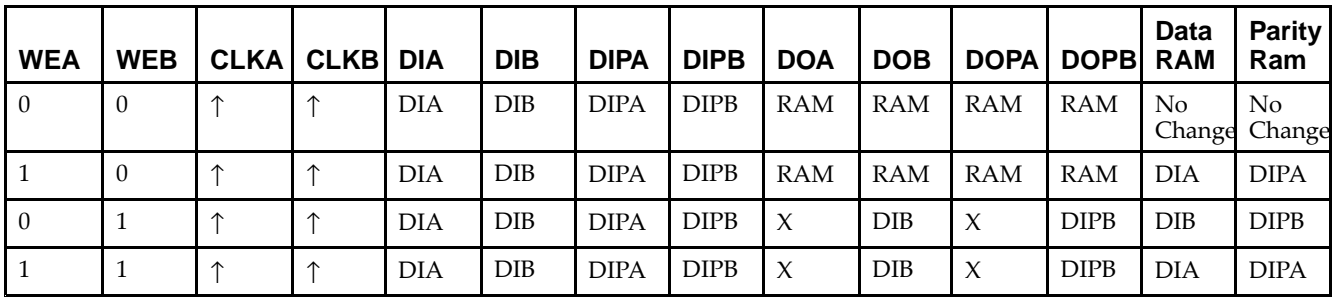

## **Design Entry Method**

This design element can be used in schematics.

## **Available Attributes**

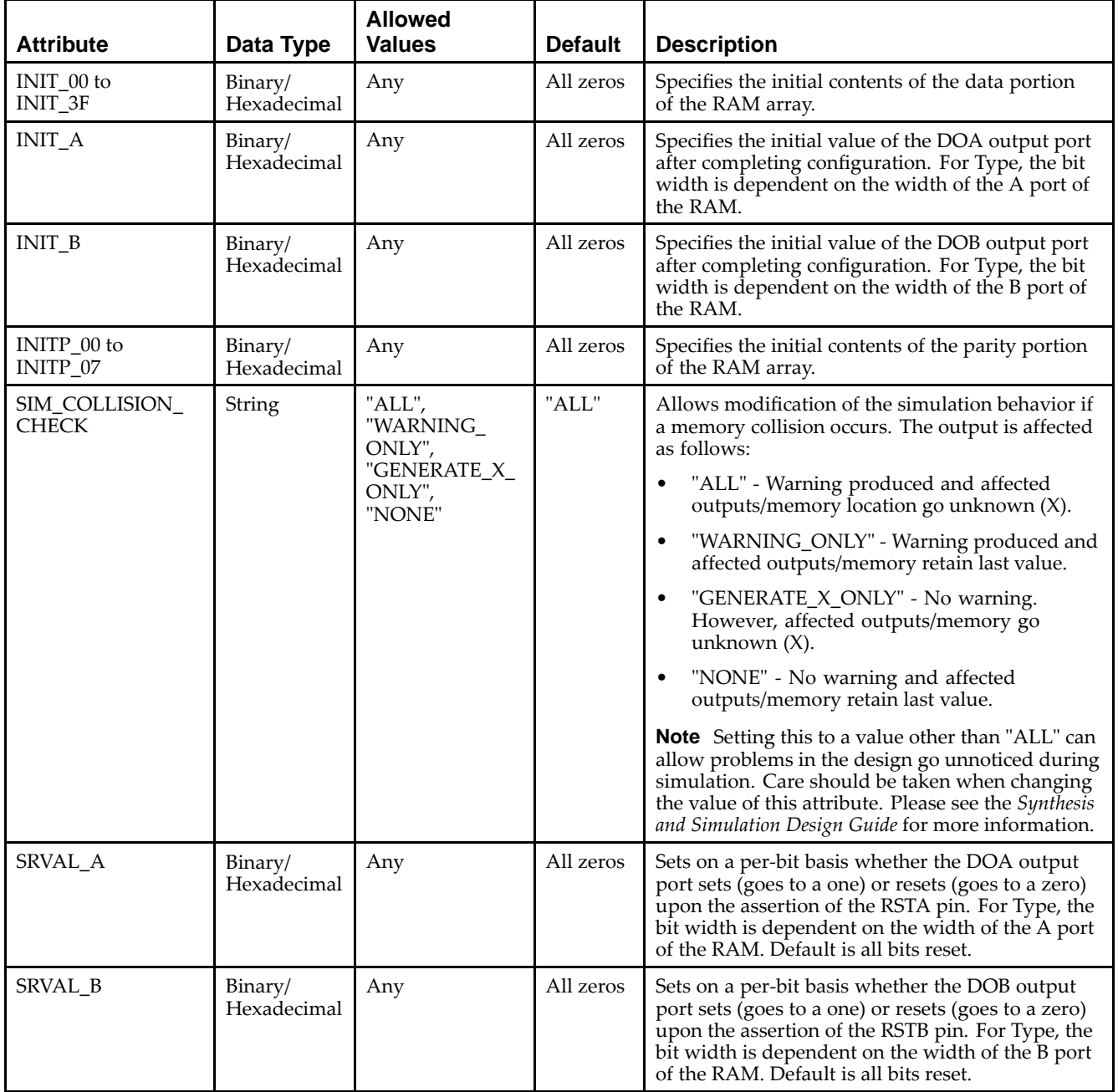

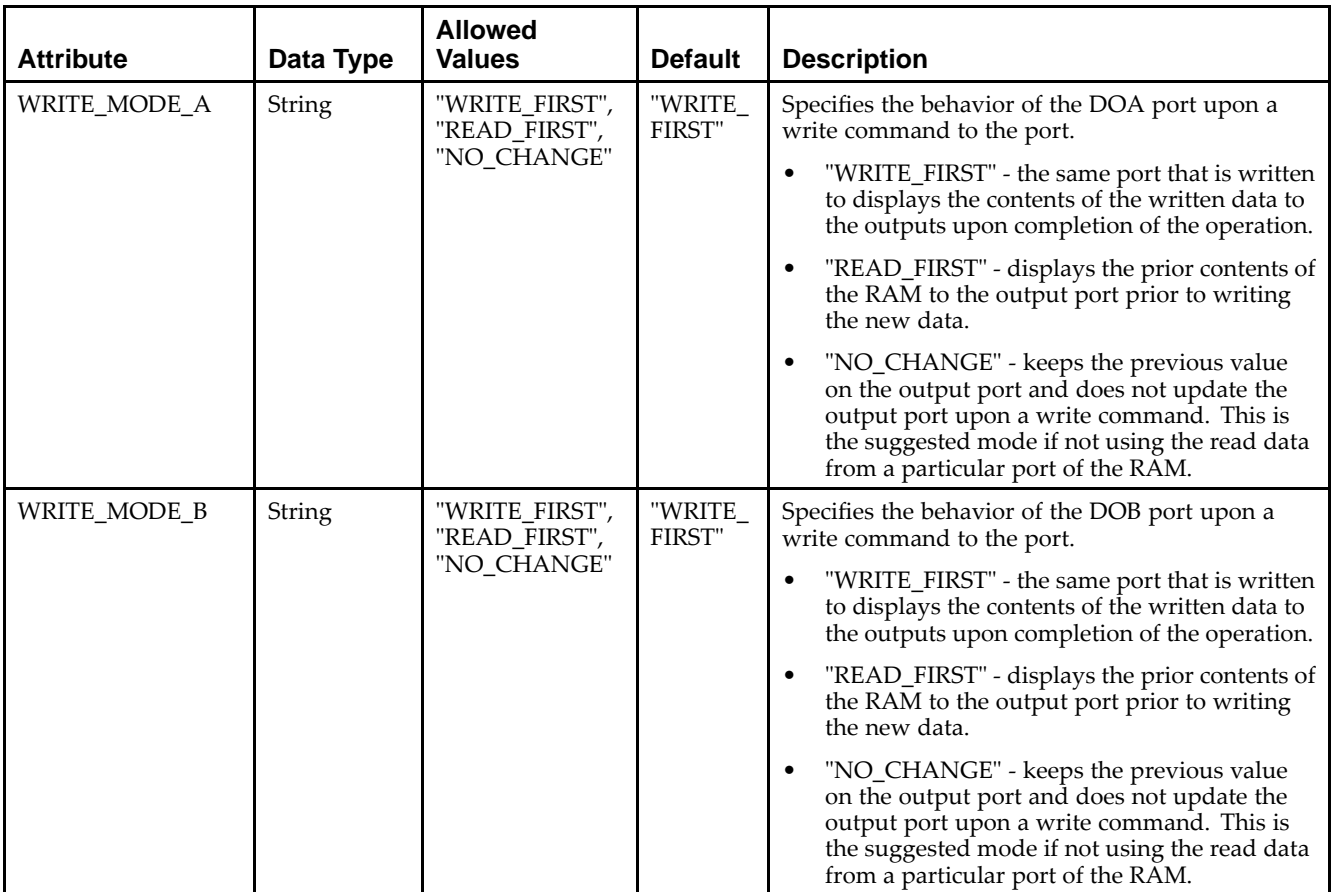

## **For More Information**

- •See the *[Spartan-3](http://www.xilinx.com/cgi-bin/docs/ndoc?t=user+guide;d=ug331.pdf) Generation FPGA User Guide (UG331)*.
- $\bullet$ See the *[Spartan-3E](http://www.xilinx.com/cgi-bin/docs/ndoc?t=data+sheet;d=ds312.pdf) FPGA Family Data Sheet (DS312)*.

# **RAMB16\_S2\_S9**

Primitive: 16K-bit Data and 2K-bit Parity Dual-Port Synchronous Block RAM with 2-bit and 9-bit Ports

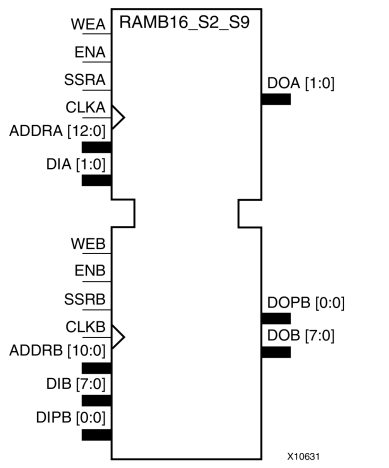

## **Introduction**

This design element is <sup>a</sup> dual-ported dedicated random access memory block with synchronous write capability. Each block RAM por<sup>t</sup> has 16384 bits of data memory. Ports configured as 9, 18, or 36 bits wide have an additional 2048 bits of parity memory. Each por<sup>t</sup> is independent of the other while accessing the same set of 16384 data memory cells. Each por<sup>t</sup> is independently configured to <sup>a</sup> specific data width. The possible por<sup>t</sup> and cell configurations for this element are listed in the "Port Descriptions" section.

## **Logic Table**

*Truth Table A*

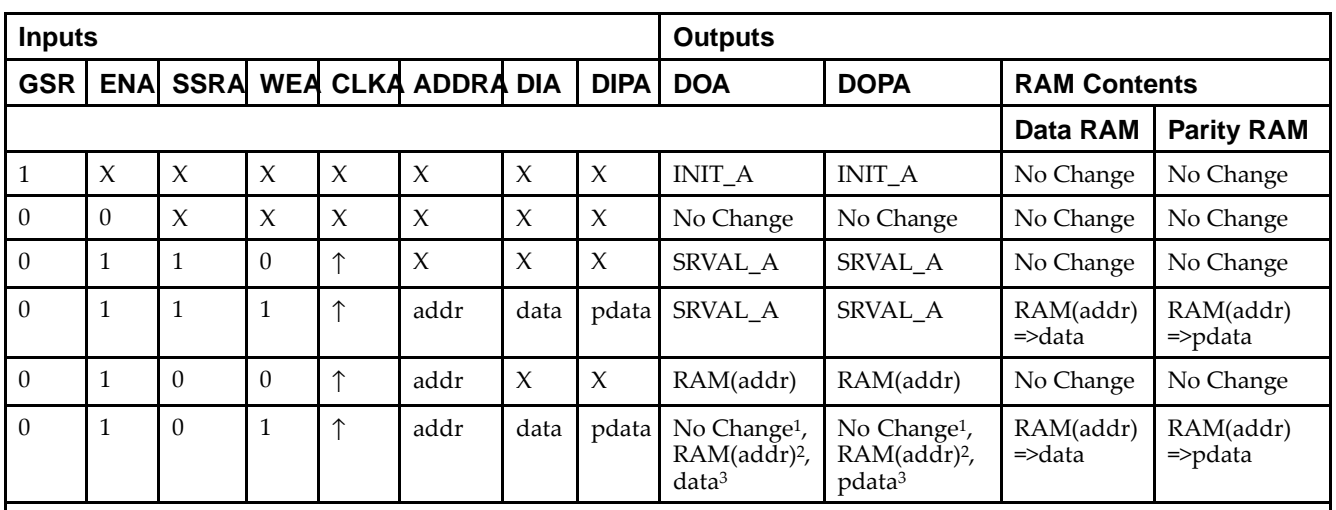

GSR=Global Set Reset.

INIT\_A=Value specified by the INIT\_A attribute for output register. Default is all zeros.

SRVAL\_A=register value.

addr=RAM address.

RAM(addr)=RAM contents at address ADDR.

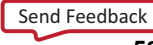

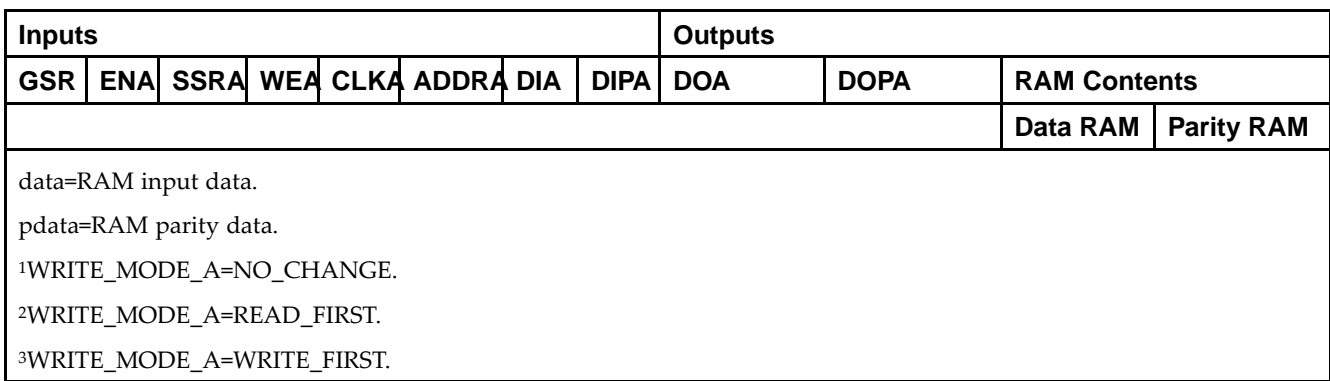

*Truth Table B*

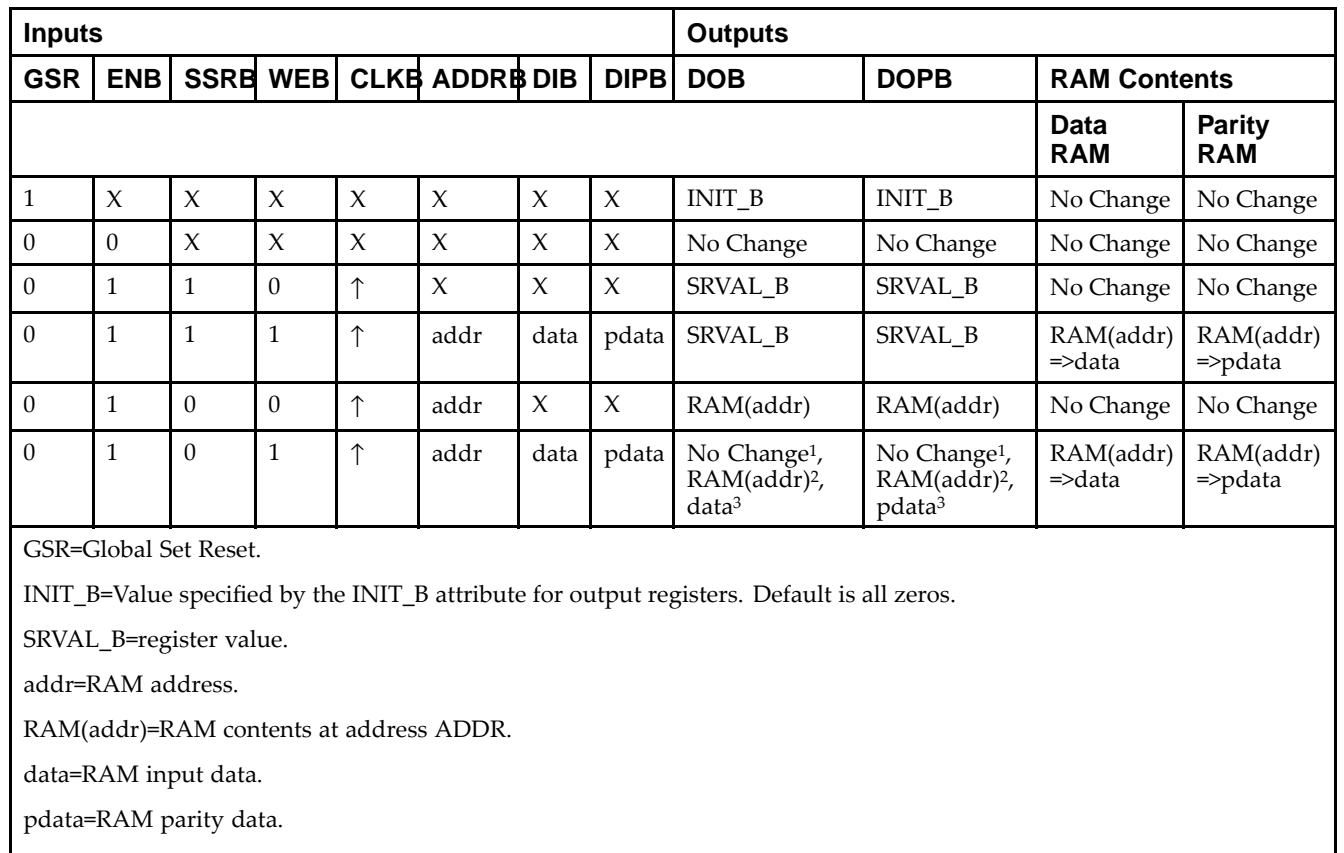

<sup>1</sup>WRITE\_MODE\_B=NO\_CHANGE.

<sup>2</sup>WRITE\_MODE\_B=READ\_FIRST.

<sup>3</sup>WRITE\_MODE\_B=WRITE\_FIRST.

### **Port Descriptions**

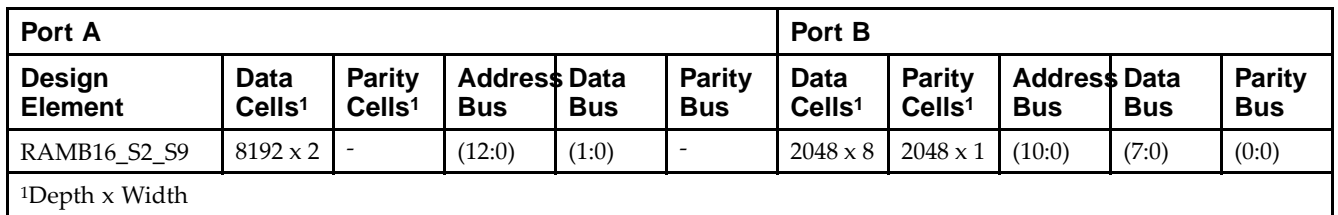

Each por<sup>t</sup> is fully synchronous with independent clock pins. All Port A input pins have setup time referenced to the CLKA pin and its data output bus DOA has <sup>a</sup> clock-to-out time referenced to the CLKA. All Port <sup>B</sup> input pins have setup time referenced to the CLKB pin and its data output bus DOB has <sup>a</sup> clock-to-out time referenced to the CLKB. The enable ENA pin controls read, write, and reset for Port A. When ENA is Low, no data is written and the outputs (DOA and DOPA) retain the last state. When ENA is High and reset (SSRA) is High, DOA and DOPA are set to SRVAL\_A during the Low-to-High clock (CLKA) transition; if write enable (WEA) is High, the memory contents reflect the data at DIA and DIPA. When ENA is High and WEA is Low, the data stored in the RAM address (ADDRA) is read during the Low-to-High clock transition. By default, WRITE\_MODE\_A=WRITE\_FIRST, when ENA and WEA are High, the data on the data inputs (DIA and DIPA) is loaded into the word selected by the write address (ADDRA) during the Low-to-High clock transition and the data outputs (DOA and DOPA) reflect the selected (addressed) word.

The enable ENB pin controls read, write, and reset for Port B. When ENB is Low, no data is written and the outputs (DOB and DOPB) retain the last state. When ENB is High and reset (SSRB) is High, DOB and DOPB are set to SRVAL\_B during the Low-to-High clock (CLKB) transition; if write enable (WEB) is High, the memory contents reflect the data at DIB and DIPB. When ENB is High and WEB is Low, the data stored in the RAM address (ADDRB) is read during the Low-to-High clock transition. By default, WRITE\_MODE\_B=WRITE\_FIRST, when ENB and WEB are High, the data on the data inputs (DIB and PB) are loaded into the word selected by the write address (ADDRB) during the Low-to-High clock transition and the data outputs (DOB and DOPB) reflect the selected (addressed) word. The above descriptions assume active High control pins (ENA, WEA, SSRA, CLKA, ENB, WEB, SSRB, and CLKB). However, the active level can be changed by placing an inverter on the port. Any inverter placed on <sup>a</sup> RAMB16 por<sup>t</sup> is absorbed into the block and does not use <sup>a</sup> CLB resource.

#### *Address Mapping*

Each por<sup>t</sup> accesses the same set of 18432 memory cells using an addressing scheme that is dependent on the width of the port. For all por<sup>t</sup> widths, 16384 memory cells are available for data as shown in the Port Address Mapping for Data table below. For 9-, 18-, and 36-bit wide ports, 2408 parity memory cells are also available as shown in Port Address Mapping for Parity table below. The physical RAM location that is addressed for <sup>a</sup> particular width is determined from the following formula.

Start=((ADDR port+1)\*(Widthport)) -1

#### End=(ADDRport)\*(Widthport)

The following tables shows address mapping for each por<sup>t</sup> width.

*Port Address Mapping for Data*

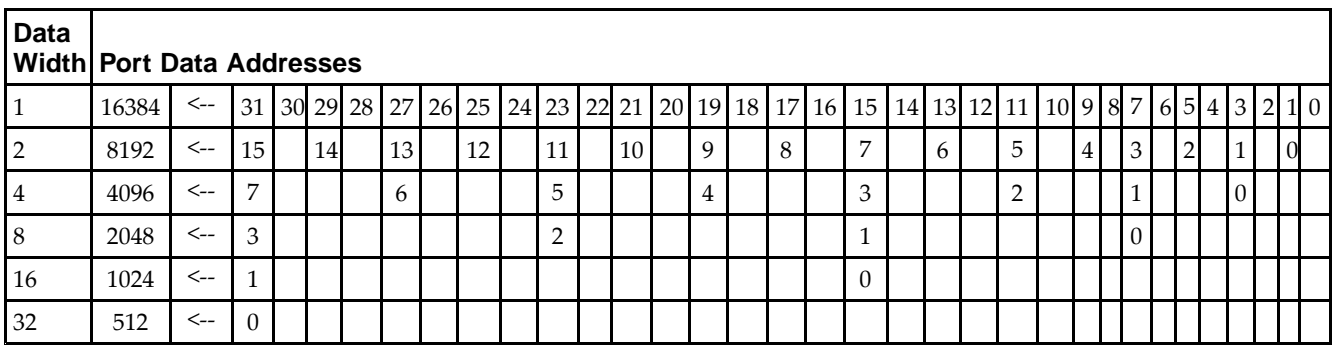

*Port Address Mapping for Parity*

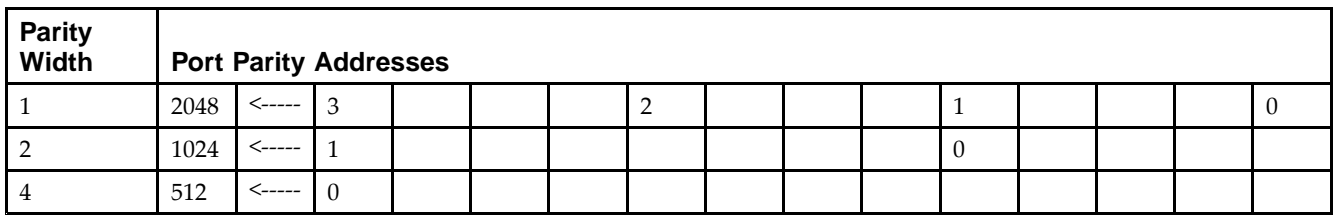

*Initializing Memory Contents of <sup>a</sup> Dual-Port RAMB16*

You can use the INIT xx attributes to specify an initialization value for the memory contents of a RAMB16 during device configuration. The initialization of each RAMB16\_Sm\_Sn is set by 64 initialization attributes (INIT\_00 through INIT\_3F) of 64 hex values for <sup>a</sup> total of 16384 bits.

You can use the INITP\_xx attributes to specify an initial value for the parity memory during device configuration or assertion. The initialization of the parity memory for ports configured for 9, 18, or 36 bits is set by 8 initialization attributes (INITP\_00 through INITP\_07) of 64 hex values for <sup>a</sup> total of 2048 bits.

If any INIT\_xx or INITP\_xx attribute is not specified, it is configured as zeros. Partial Strings are padded with zeros to the left.

*Initializing the Output Register of <sup>a</sup> Dual-Port RAMB16*

In Spartan®-3A and above devices, each bit in an output register can be initialized at power on (when GSR is high) to either a 0 or 1. In addition, the initial state specified for power on can be different than the state that results from assertion of <sup>a</sup> set/reset. Four properties control initialization of the output register for <sup>a</sup> dual-port RAMB16: INIT\_A, INIT\_B, SRVAL\_A, and SRVAL\_B. The INIT\_A attribute specifies the output register value at power on for Port A and the INIT\_B attribute specifies the value for Port B. You can use the SRVAL\_A attribute to define the state resulting from assertion of the SSR (set/reset) input on Port A. You can use the SRVAL\_B attribute to define the state resulting from assertion of the SSR input on Port B.

The INIT\_A, INIT\_B, SRVAL\_A, and SRVAL\_B attributes specify the initialization value as a hexadecimal String. The value is dependent upon the por<sup>t</sup> width. For example, for <sup>a</sup> RAMB16\_S1\_S4 with Port A width equal to <sup>1</sup> and Port <sup>B</sup> width equal to 4, the Port A output register contains <sup>1</sup> bit and the Port <sup>B</sup> output register contains <sup>4</sup> bits. Therefore, the INIT\_A or SRVAL\_A value can only be specified as <sup>a</sup> <sup>1</sup> or 0. For Port B, the output register contains <sup>4</sup> bits. In this case, you can use INIT\_B or SRVAL\_B to specify <sup>a</sup> hexadecimal value from 0 through <sup>F</sup> to initialize the <sup>4</sup> bits of the output register.

For those ports that include parity bits, the parity portion of the output register is specified in the high order bit position of the INIT\_A, INIT\_B, SRVAL\_A, or SRVAL\_B value.

The INIT and SRVAL attributes default to zero if they are not set by you.

#### *Write Mode Selection*

The WRITE\_MODE\_A attribute controls the memory and output contents of Port A for <sup>a</sup> dual-port RAMB16. The WRITE\_MODE\_B attribute does the same for Port B. By default, both WRITE\_MODE\_A and WRITE\_MODE\_B are set to WRITE\_FIRST. This means that input is read, written to memory, and then passed to output. You can set the write mode for Port A and Port <sup>B</sup> to READ\_FIRST to read the memory contents, pass the memory contents to the outputs, and then write the input to memory. Or, you can set the write mode to NO\_CHANGE to have the input written to memory without changing the output. The Port A and Port <sup>B</sup> Conflict Resolution section describes how read/write conflicts are resolved when both Port A and Port <sup>B</sup> are attempting to read/write to the same memory cells.

#### *Port A and Port <sup>B</sup> Conflict Resolution*

Spartan®-3A block SelectRAM™ is True Dual-Port RAM that allows both ports to simultaneously access the same memory cell. When one por<sup>t</sup> writes to <sup>a</sup> given memory cell, the other por<sup>t</sup> must not address that memory cell (for <sup>a</sup> write or <sup>a</sup> read) within the clock-to-clock setup window.

The following tables summarize the collision detection behavior of the dual-port RAMB16 based on the WRITE\_MODE\_A and WRITE\_MODE\_B settings.

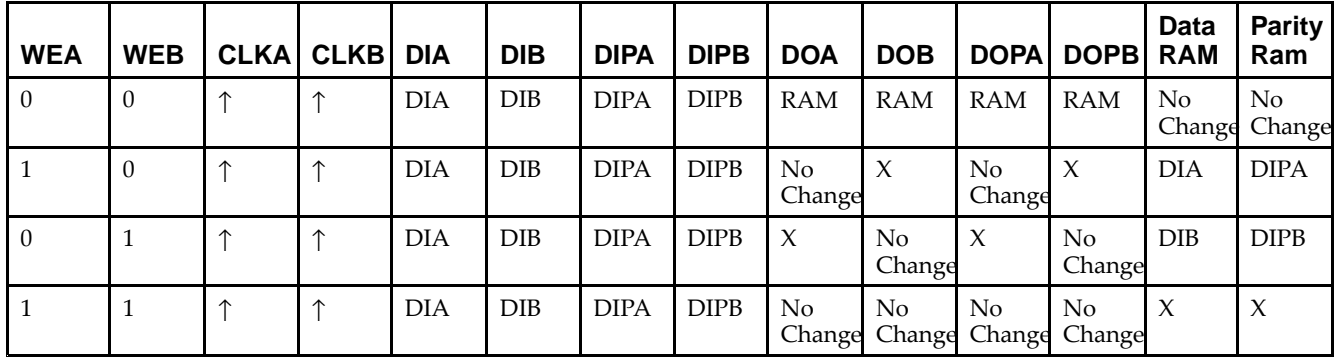

*WRITE\_MODE\_A=NO\_CHANGE and WRITE\_MODE\_B=NO\_CHANGE*

*WRITE\_MODE\_A=READ\_FIRST and WRITE\_MODE\_B=READ\_FIRST*

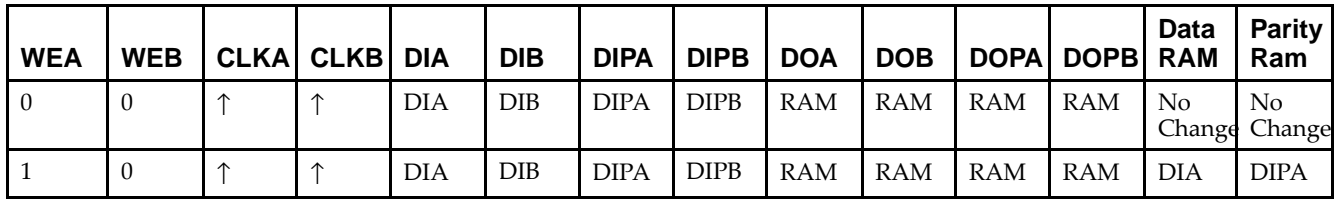

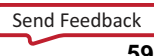

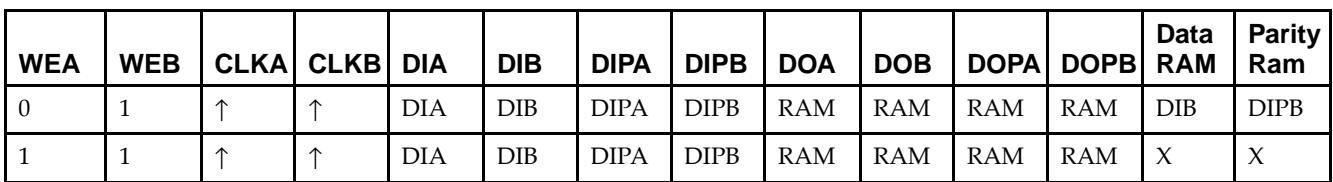

*WRITE\_MODE\_A= WRITE\_FIRST and WRITE\_MODE\_B=WRITE\_FIRST*

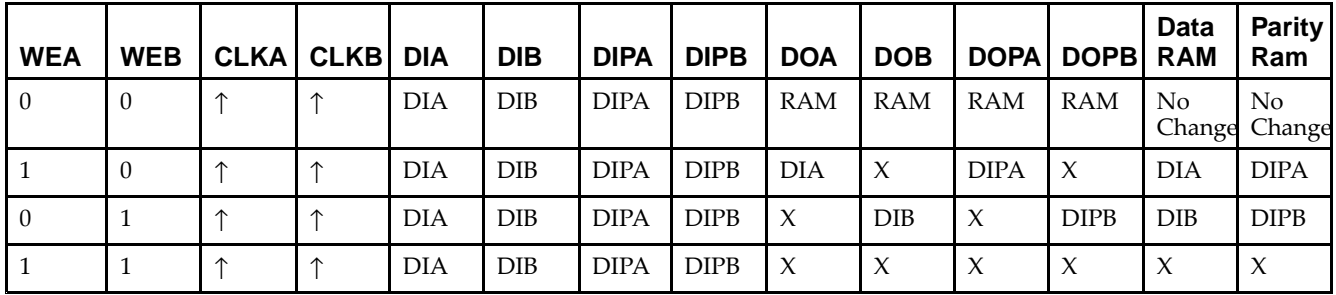

*WRITE\_MODE\_A=NO\_CHANGE and WRITE\_MODE\_B=READ\_FIRST*

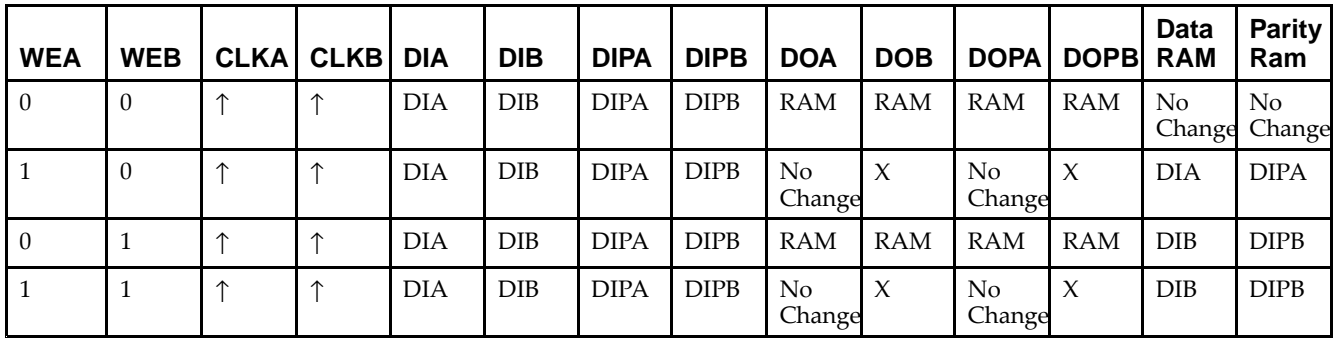

*WRITE\_MODE\_A=NO\_CHANGE and WRITE\_MODE\_B=WRITE\_FIRST*

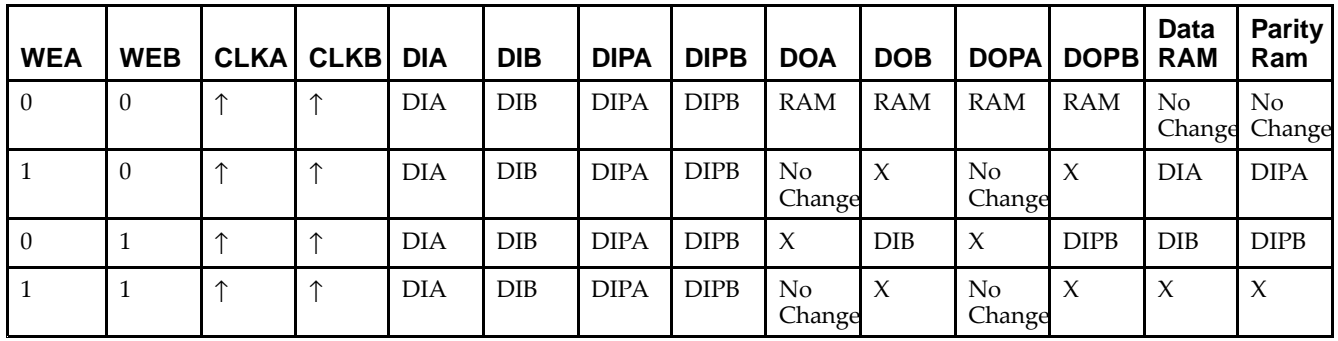

*WRITE\_MODE\_A=READ\_FIRST and WRITE\_MODE\_B=WRITE\_FIRST*

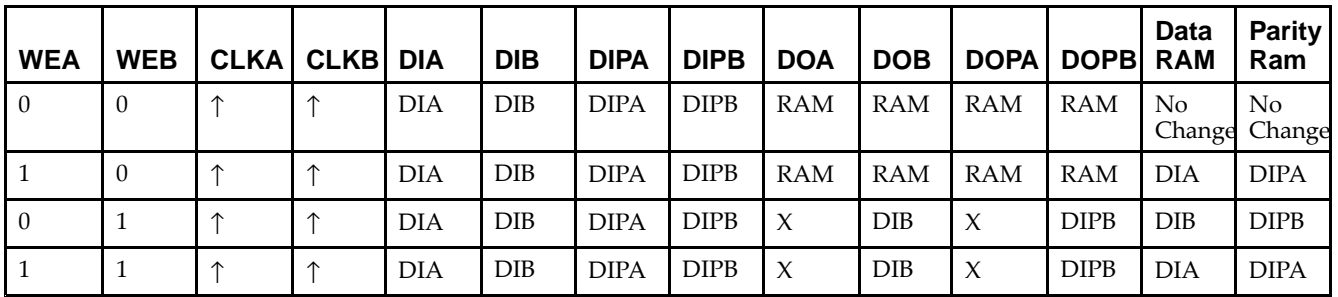

## **Design Entry Method**

This design element can be used in schematics.

## **Available Attributes**

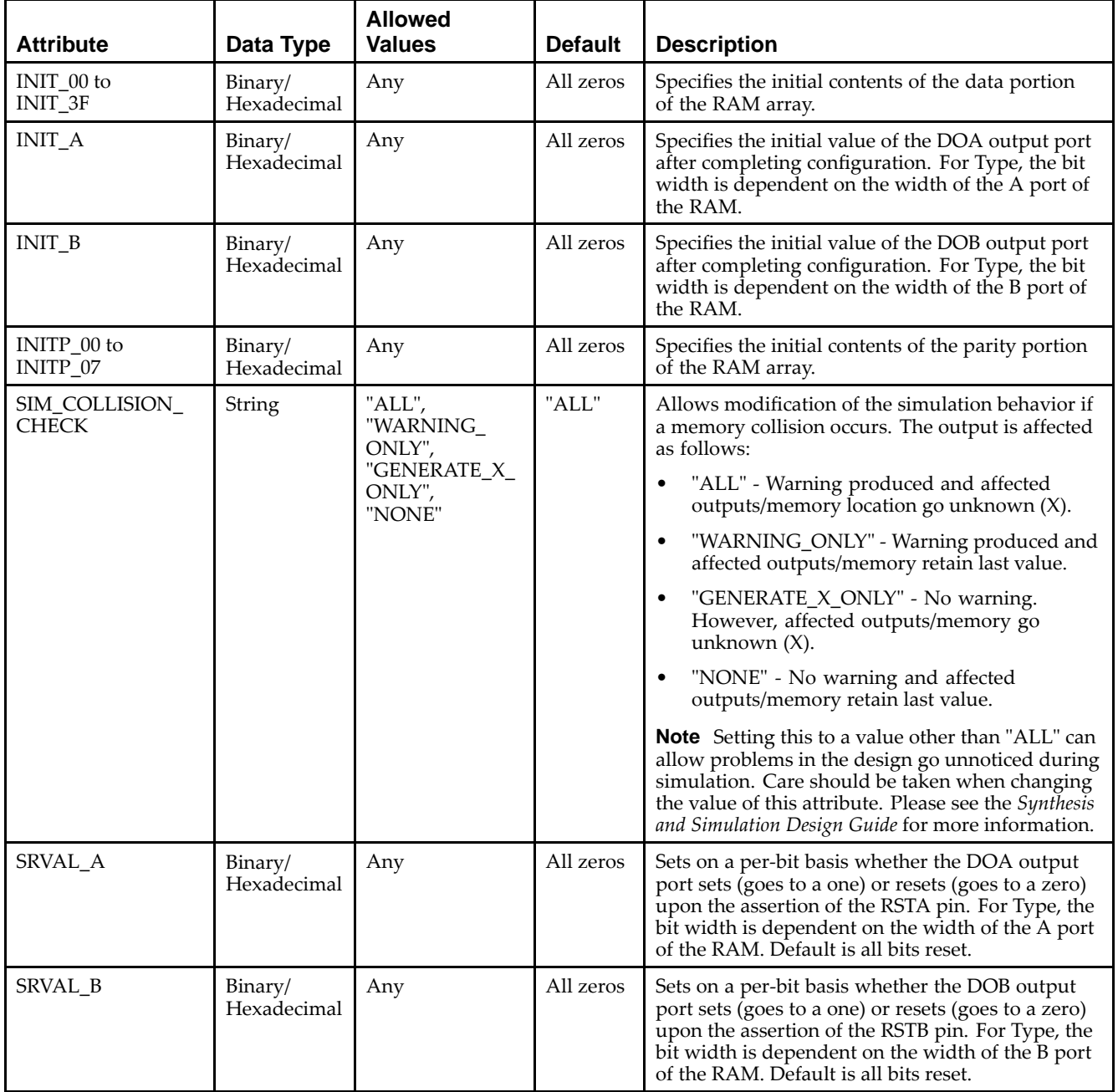

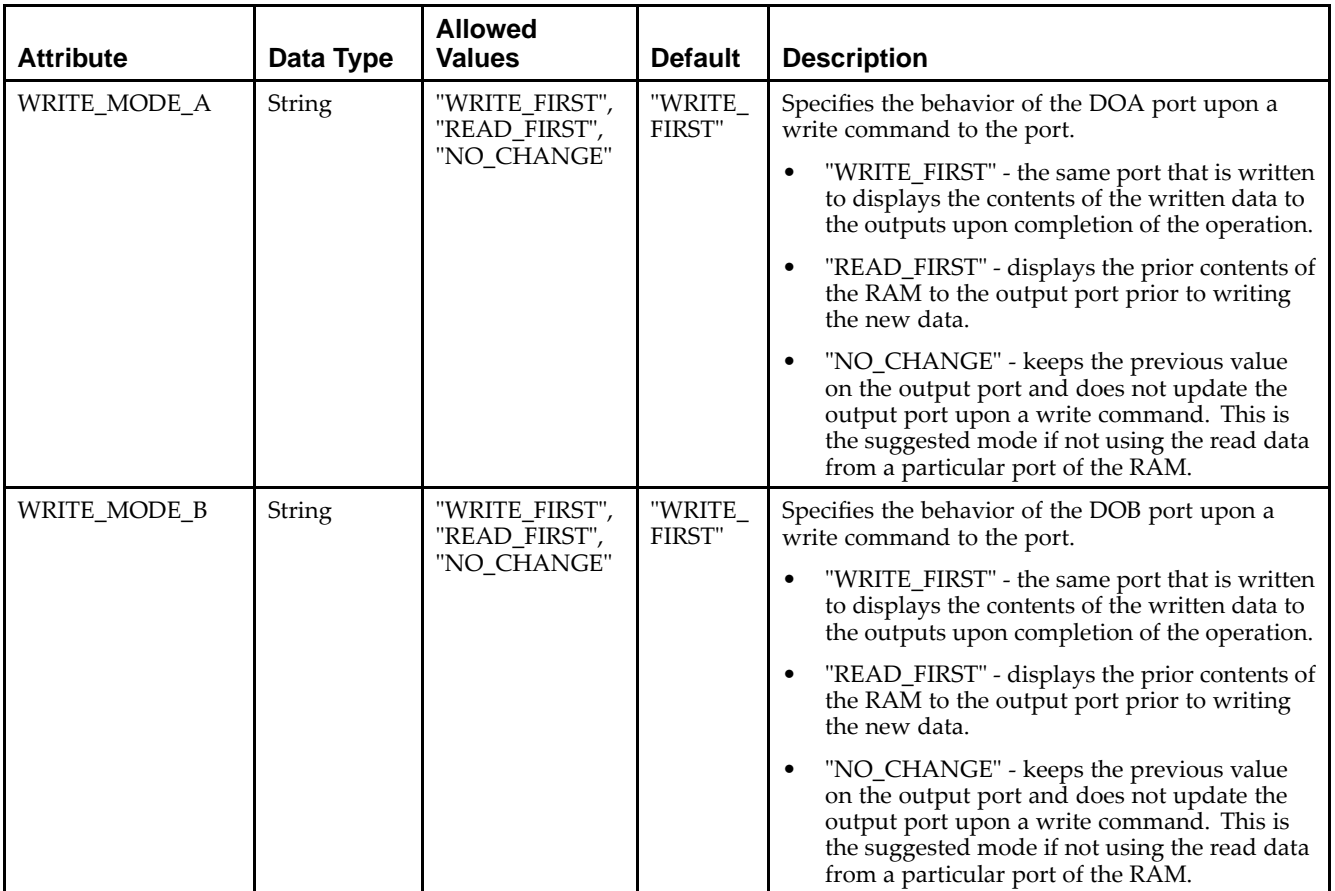

## **For More Information**

- •See the *[Spartan-3](http://www.xilinx.com/cgi-bin/docs/ndoc?t=user+guide;d=ug331.pdf) Generation FPGA User Guide (UG331)*.
- $\bullet$ See the *[Spartan-3E](http://www.xilinx.com/cgi-bin/docs/ndoc?t=data+sheet;d=ds312.pdf) FPGA Family Data Sheet (DS312)*.

# **RAMB16\_S36**

Primitive: 16K-bit Data and 2K-bit Parity Single-Port Synchronous Block RAM with 36-bit Port

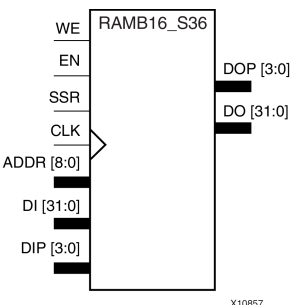

## **Introduction**

This design element is <sup>a</sup> dedicated random access memory block with synchronous write capability. The block RAM por<sup>t</sup> has 16384 bits of data memory. The cell configuration for this element is listed in the following table.

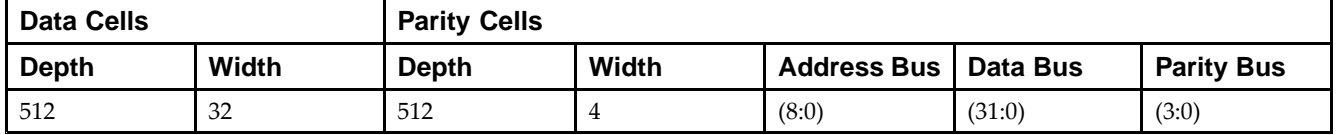

The enable EN pin controls read, write, and reset. When EN is Low, no data is written and the outputs (DO and DOP) retain the last state. When EN is High and reset (SSR) is High, DO and DOP are set to SRVAL during the Low-to-High clock (CLK) transition; if write enable (WE) is High, the memory contents reflect the data at DI and DIP. When EN is High and WE is Low, the data stored in the RAM address (ADDR) is read during the Low-to-High clock transition. By default, WRITE\_MODE=WRITE\_FIRST, when EN and WE are High, the data on the data inputs (DI and DIP) is loaded into the word selected by the write address (ADDR) during the Low-to-High clock transition and the data outputs (DO and DOP) reflect the selected (addressed) word.

The above description assumes an active High EN, WE, SSR, and CLK. However, the active level can be changed by placing an inverter on the port. Any inverter placed on <sup>a</sup> RAMB16 por<sup>t</sup> is absorbed into the block and does not use <sup>a</sup> CLB resource.

## **Logic Table**

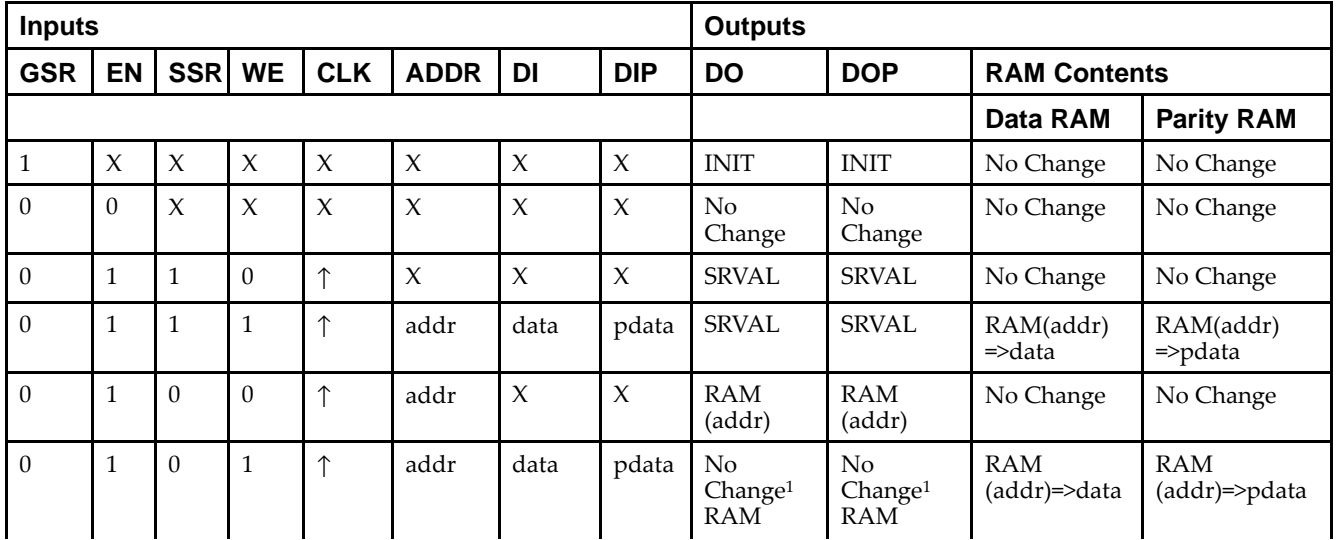

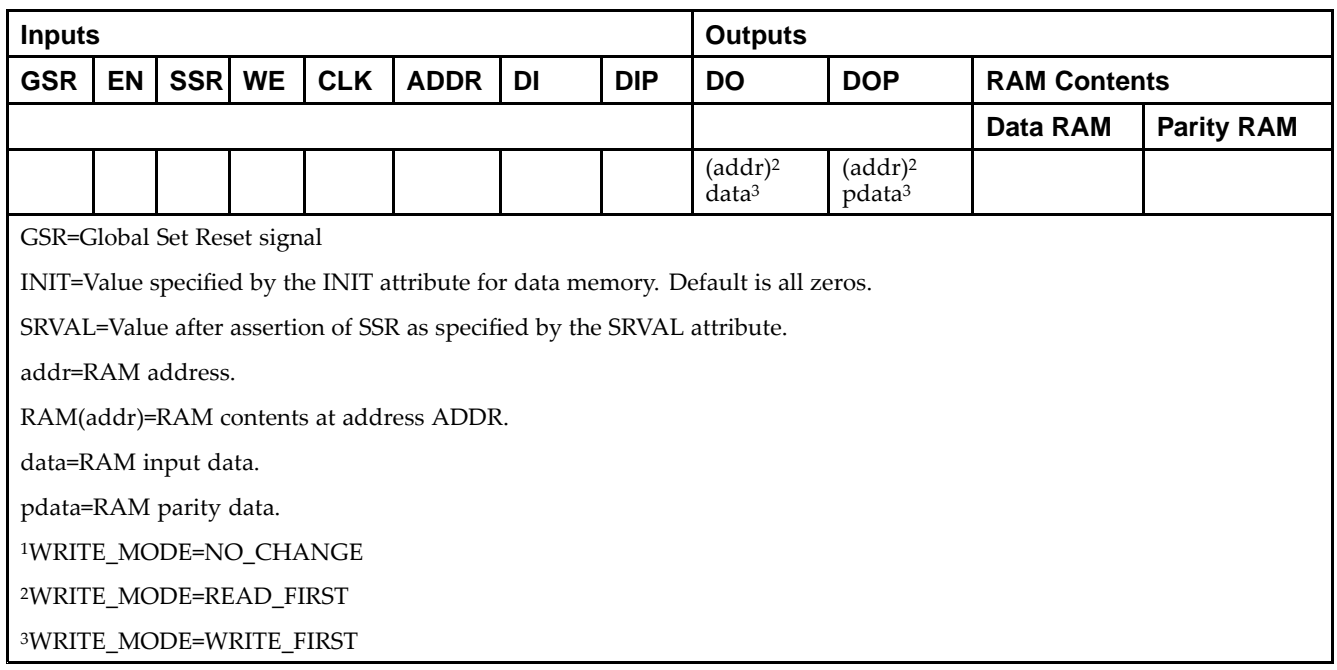

### **Initialization**

#### *Initializing Memory Contents*

You can use the INIT\_xx attributes to specify an initialization value for the memory contents of <sup>a</sup> RAMB16 during device configuration. The initialization of each RAMB16 is set by 64 initialization attributes (INIT\_00 through INIT\_3F) of 64 hex values for <sup>a</sup> total of 16384 bits.

You can use the INITP\_xx attributes to specify an initial value for the parity memory during device configuration or assertion. The initialization of the parity memory for ports configured for 9, 18, or 36 bits is set by 8 initialization attributes (INITP\_00 through INITP\_07) of  $\dot{6}4$  hex values for a total of 2048 bits.

Any INIT\_xx or INITP\_xx attribute that is not specified is configured as zeros. Partial Strings are padded with zeros to the left.

#### *Initializing the Output Register*

In Spartan®-3A and above devices, each bit in the output register can be initialized at power on to either <sup>a</sup> 0 or 1. In addition, the initial state specified for power on can be different than the state that results from assertion of <sup>a</sup> set/reset. Two types of properties control initialization of the output register for <sup>a</sup> single-port RAMB16: INIT and SRVAL. The INIT attribute specifies the output register value at power on. You can use the SRVAL attribute to define the state resulting from assertion of the SSR (set/reset) input.

The INIT and SRVAL attributes specify the initialization value as <sup>a</sup> hexadecimal String containing one bit for each bit in the output port. For example, for a RAMB16\_S1 with port width equal to 1, the output register contains <sup>1</sup> bit. Therefore, the INIT or SRVAL value can only be specified as <sup>a</sup> <sup>1</sup> or 0. For RAMB16\_S4 with por<sup>t</sup> width equal to 4, the output register contains 4 bits. In this case, you can specify a hexadecimal value from 0 through <sup>F</sup> to initialize the <sup>4</sup> bits of the output register.

For those ports that include parity bits, the parity portion of the output register is specified in the high order bit position of the INIT or SRVAL value.

#### *Selecting Write Mode*

The WRITE\_MODE attribute controls RAMB16 memory and output contents. By default, the WRITE\_MODE is set to WRITE\_FIRST. This means that input is read, written to memory, and then passed to output. You can set the WRITE\_MODE to READ\_FIRST to read the memory contents, pass the memory contents to the outputs, and then write the input to memory. Or, you can set the WRITE\_MODE to NO\_CHANGE to have the input written to memory without changing the output.

## **Design Entry Method**

This design element can be used in schematics.

### **Available Attributes**

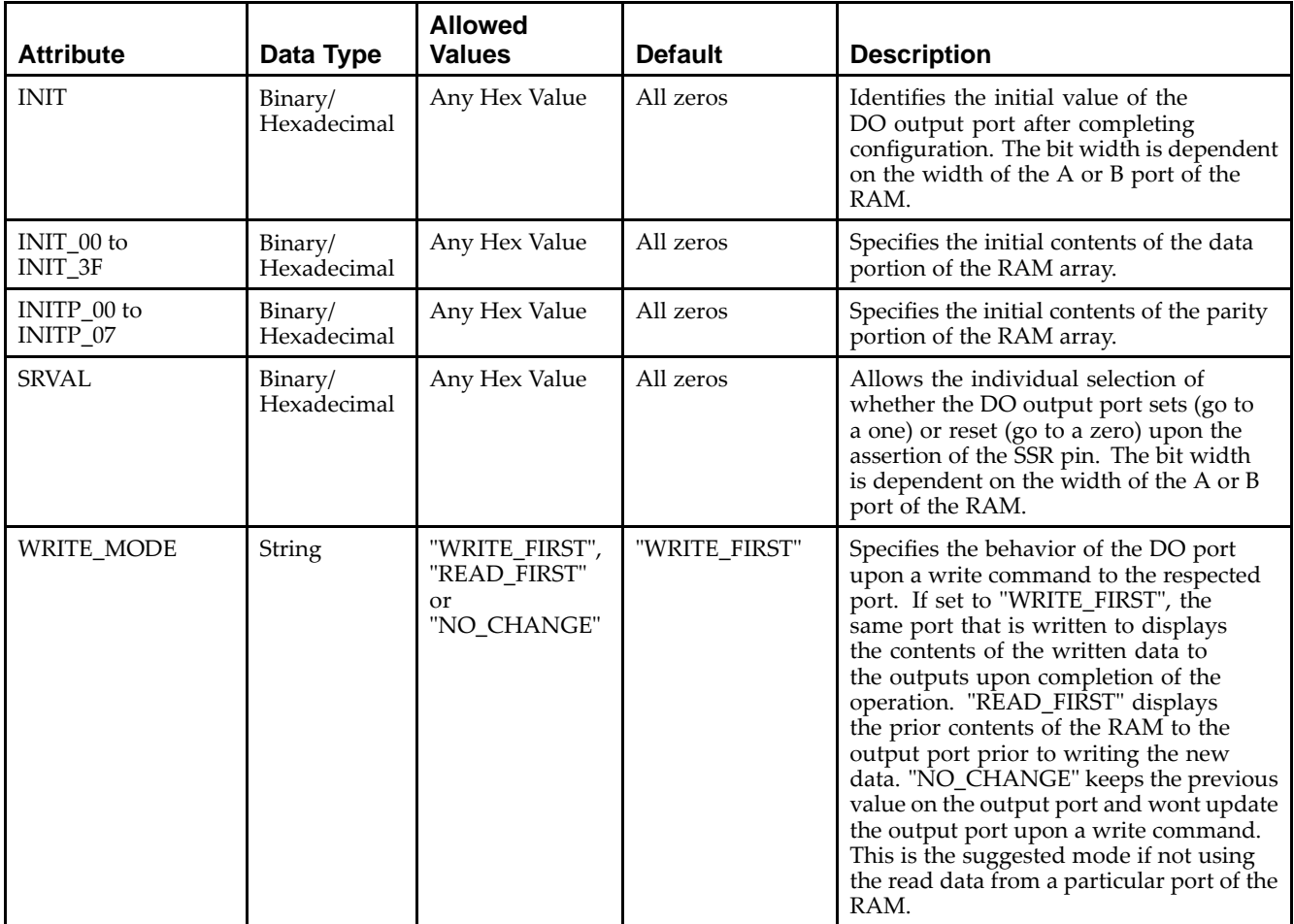

## **For More Information**

- •See the *[Spartan-3](http://www.xilinx.com/cgi-bin/docs/ndoc?t=user+guide;d=ug331.pdf) Generation FPGA User Guide (UG331)*.
- •See the *[Spartan-3E](http://www.xilinx.com/cgi-bin/docs/ndoc?t=data+sheet;d=ds312.pdf) FPGA Family Data Sheet (DS312)*.

# **RAMB16\_S36\_S36**

Primitive: 16K-bit Data and 2K-bit Parity Dual-Port Synchronous Block RAM with Two 36-bit Ports

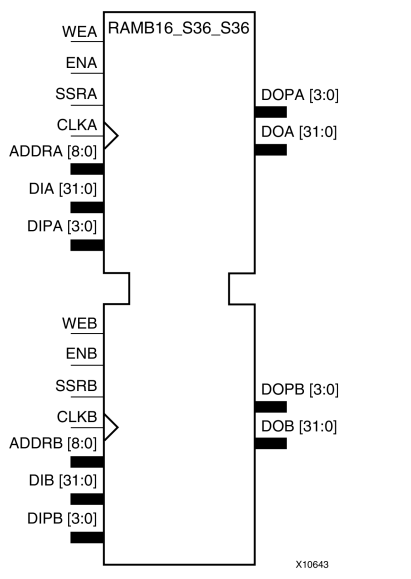

## **Introduction**

This design element is <sup>a</sup> dual-ported dedicated random access memory block with synchronous write capability. Each block RAM por<sup>t</sup> has 16384 bits of data memory. Ports configured as 9, 18, or 36 bits wide have an additional 2048 bits of parity memory. Each por<sup>t</sup> is independent of the other while accessing the same set of 16384 data memory cells. Each por<sup>t</sup> is independently configured to <sup>a</sup> specific data width. The possible por<sup>t</sup> and cell configurations for this element are listed in the "Port Descriptions" section.

## **Logic Table**

*Truth Table A*

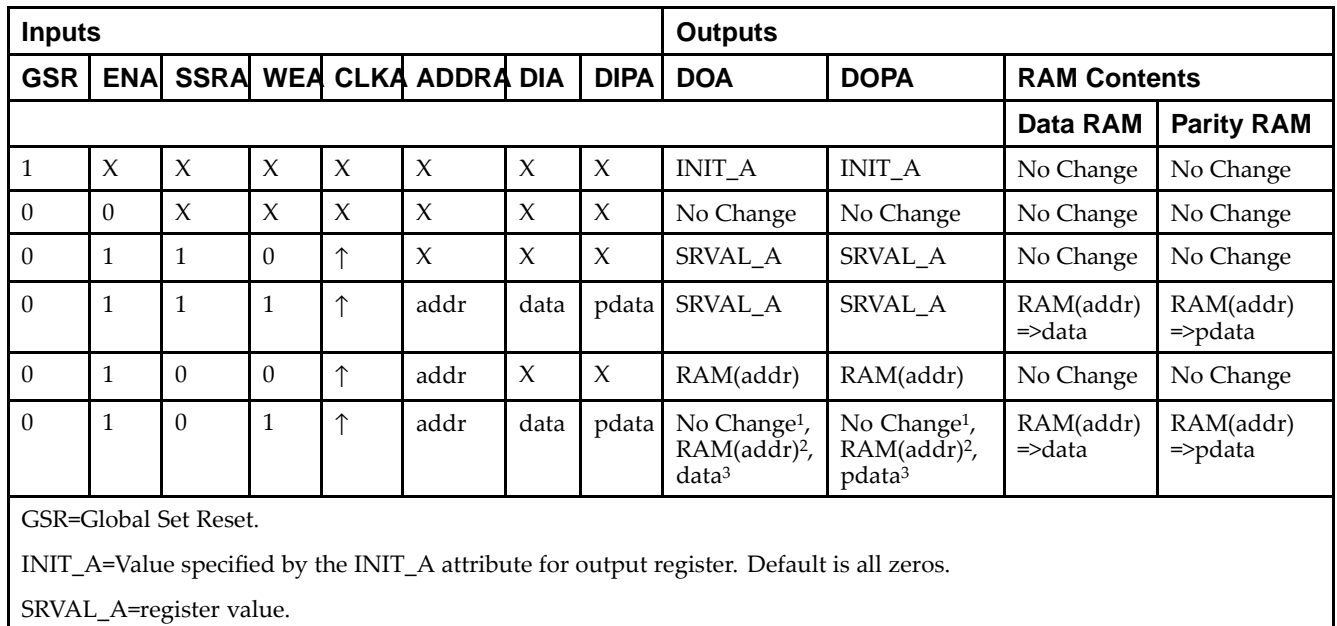

addr=RAM address.

RAM(addr)=RAM contents at address ADDR.

data=RAM input data.

pdata=RAM parity data.

<sup>1</sup>WRITE\_MODE\_A=NO\_CHANGE.

<sup>2</sup>WRITE\_MODE\_A=READ\_FIRST.

<sup>3</sup>WRITE\_MODE\_A=WRITE\_FIRST.

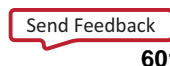

*Truth Table B*

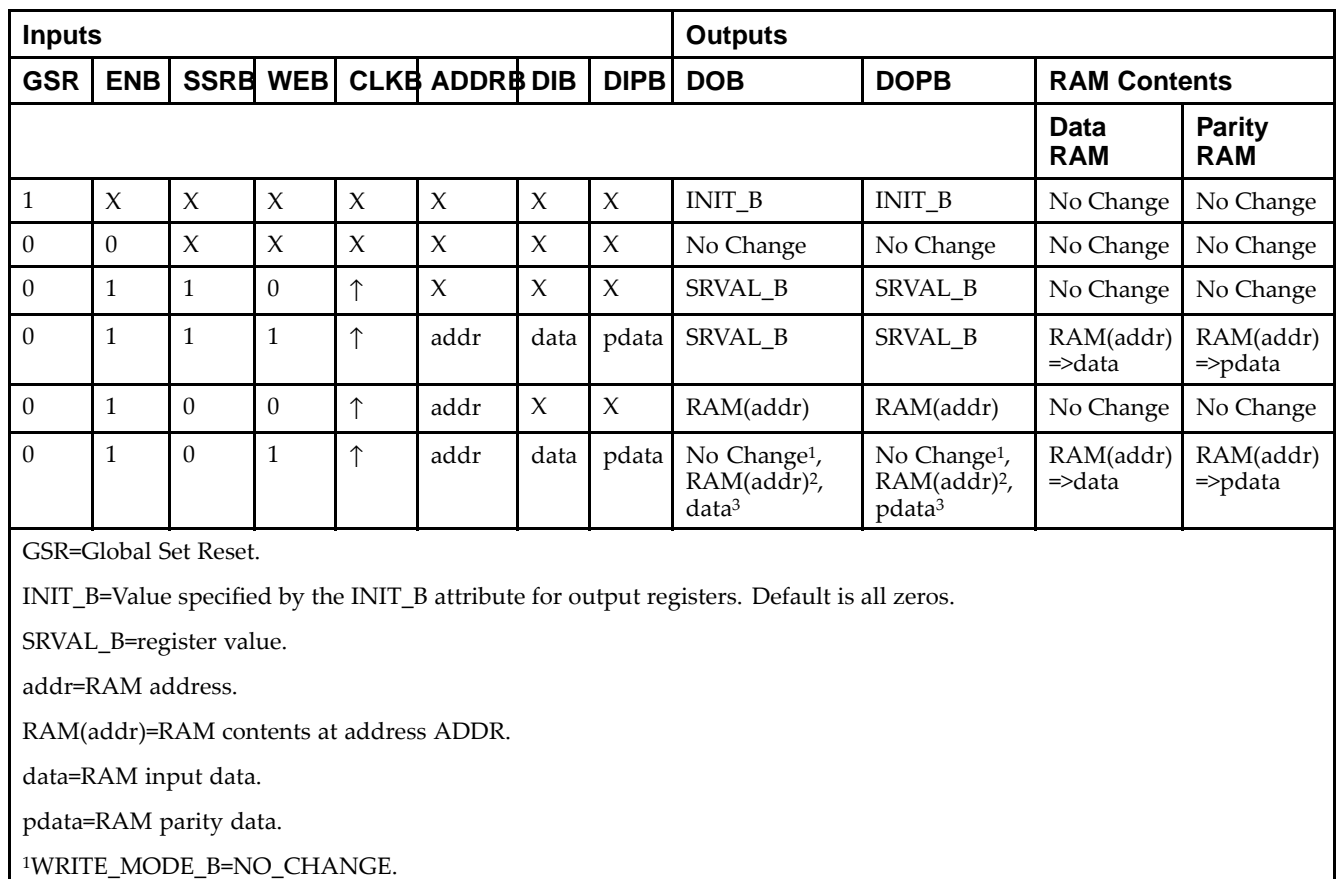

<sup>2</sup>WRITE\_MODE\_B=READ\_FIRST.

<sup>3</sup>WRITE\_MODE\_B=WRITE\_FIRST.

### **Port Descriptions**

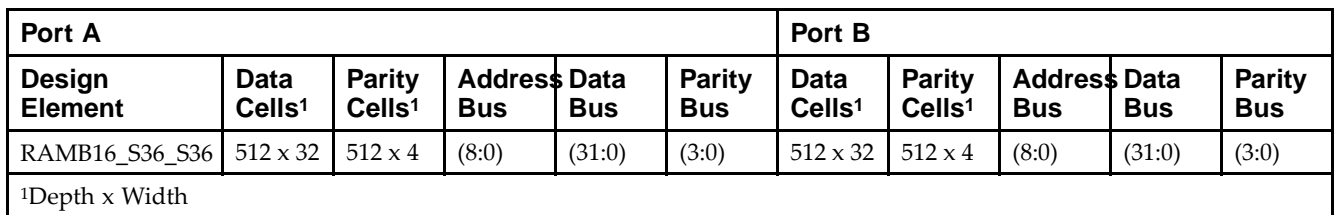

Each por<sup>t</sup> is fully synchronous with independent clock pins. All Port A input pins have setup time referenced to the CLKA pin and its data output bus DOA has <sup>a</sup> clock-to-out time referenced to the CLKA. All Port <sup>B</sup> input pins have setup time referenced to the CLKB pin and its data output bus DOB has <sup>a</sup> clock-to-out time referenced to the CLKB. The enable ENA pin controls read, write, and reset for Port A. When ENA is Low, no data is written and the outputs (DOA and DOPA) retain the last state. When ENA is High and reset (SSRA) is High, DOA and DOPA are set to SRVAL\_A during the Low-to-High clock (CLKA) transition; if write enable (WEA) is High, the memory contents reflect the data at DIA and DIPA. When ENA is High and WEA is Low, the data stored in the RAM address (ADDRA) is read during the Low-to-High clock transition. By default, WRITE\_MODE\_A=WRITE\_FIRST, when ENA and WEA are High, the data on the data inputs (DIA and DIPA) is loaded into the word selected by the write address (ADDRA) during the Low-to-High clock transition and the data outputs (DOA and DOPA) reflect the selected (addressed) word.

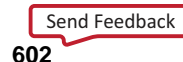

The enable ENB pin controls read, write, and reset for Port B. When ENB is Low, no data is written and the outputs (DOB and DOPB) retain the last state. When ENB is High and reset (SSRB) is High, DOB and DOPB are set to SRVAL\_B during the Low-to-High clock (CLKB) transition; if write enable (WEB) is High, the memory contents reflect the data at DIB and DIPB. When ENB is High and WEB is Low, the data stored in the RAM address (ADDRB) is read during the Low-to-High clock transition. By default, WRITE\_MODE\_B=WRITE\_FIRST, when ENB and WEB are High, the data on the data inputs (DIB and PB) are loaded into the word selected by the write address (ADDRB) during the Low-to-High clock transition and the data outputs (DOB and DOPB) reflect the selected (addressed) word. The above descriptions assume active High control pins (ENA, WEA, SSRA, CLKA, ENB, WEB, SSRB, and CLKB). However, the active level can be changed by placing an inverter on the port. Any inverter placed on <sup>a</sup> RAMB16 por<sup>t</sup> is absorbed into the block and does not use <sup>a</sup> CLB resource.

#### *Address Mapping*

Each por<sup>t</sup> accesses the same set of 18432 memory cells using an addressing scheme that is dependent on the width of the port. For all por<sup>t</sup> widths, 16384 memory cells are available for data as shown in the Port Address Mapping for Data table below. For 9-, 18-, and 36-bit wide ports, 2408 parity memory cells are also available as shown in Port Address Mapping for Parity table below. The physical RAM location that is addressed for <sup>a</sup> particular width is determined from the following formula.

Start=((ADDR port+1)\*(Widthport)) -1

End=(ADDRport)\*(Widthport)

The following tables show address mapping for each por<sup>t</sup> width.

*Port Address Mapping for Data*

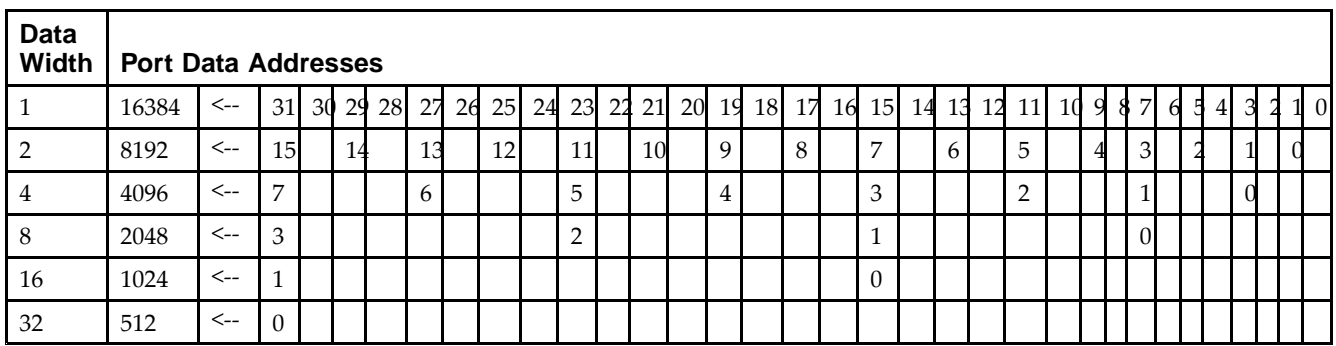

*Port Address Mapping for Parity*

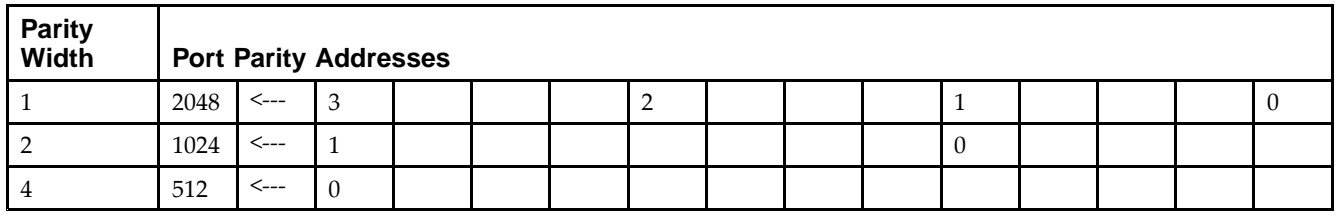

*Initializing Memory Contents of <sup>a</sup> Dual-Port RAMB16*

You can use the INIT xx attributes to specify an initialization value for the memory contents of a RAMB16 during device configuration. The initialization of each RAMB16 Sm\_Sn is set by 64 initialization attributes (INIT\_00) through INIT\_3F) of 64 hex values for <sup>a</sup> total of 16384 bits.

You can use the INITP xx attributes to specify an initial value for the parity memory during device configuration or assertion. The initialization of the parity memory for ports configured for 9, 18, or 36 bits is set by 8 initialization attributes (INITP\_00 through INITP\_07) of  $\delta$ 4 hex values for a total of 2048 bits.

If any INIT\_xx or INITP\_xx attribute is not specified, it is configured as zeros. Partial Strings are padded with zeros to the left.

*Initializing the Output Register of <sup>a</sup> Dual-Port RAMB16*

In Spartan®-3A and above devices, each bit in an output register can be initialized at power on (when GSR is high) to either a 0 or 1. In addition, the initial state specified for power on can be different than the state that results from assertion of <sup>a</sup> set/reset. Four properties control initialization of the output register for <sup>a</sup> dual-port RAMB16: INIT\_A, INIT\_B, SRVAL\_A, and SRVAL\_B. The INIT\_A attribute specifies the output register value at power on for Port A and the INIT\_B attribute specifies the value for Port B. You can use the SRVAL\_A attribute to define the state resulting from assertion of the SSR (set/reset) input on Port A. You can use the SRVAL\_B attribute to define the state resulting from assertion of the SSR input on Port B.

The INIT\_A, INIT\_B, SRVAL\_A, and SRVAL\_B attributes specify the initialization value as <sup>a</sup> hexadecimal String. The value is dependent upon the por<sup>t</sup> width. For example, for <sup>a</sup> RAMB16\_S1\_S4 with Port A width equal to <sup>1</sup> and Port <sup>B</sup> width equal to 4, the Port A output register contains <sup>1</sup> bit and the Port <sup>B</sup> output register contains <sup>4</sup> bits. Therefore, the INIT A or SRVAL A value can only be specified as a 1 or 0. For Port B, the output register contains <sup>4</sup> bits. In this case, you can use INIT\_B or SRVAL\_B to specify <sup>a</sup> hexadecimal value from 0 through <sup>F</sup> to initialize the <sup>4</sup> bits of the output register.

For those ports that include parity bits, the parity portion of the output register is specified in the high order bit position of the INIT\_A, INIT\_B, SRVAL\_A, or SRVAL\_B value.

The INIT and SRVAL attributes default to zero if they are not set by you.

#### *Write Mode Selection*

The WRITE\_MODE\_A attribute controls the memory and output contents of Port A for <sup>a</sup> dual-port RAMB16. The WRITE\_MODE\_B attribute does the same for Port B. By default, both WRITE\_MODE\_A and WRITE\_MODE\_B are set to WRITE\_FIRST. This means that input is read, written to memory, and then passed to output. You can set the write mode for Port A and Port <sup>B</sup> to READ\_FIRST to read the memory contents, pass the memory contents to the outputs, and then write the input to memory. Or, you can set the write mode to NO\_CHANGE to have the input written to memory without changing the output. The Port A and Port <sup>B</sup> Conflict Resolution section describes how read/write conflicts are resolved when both Port A and Port <sup>B</sup> are attempting to read/write to the same memory cells.

#### *Port A and Port <sup>B</sup> Conflict Resolution*

Spartan-3A block SelectRAM™ is True Dual-Port RAM that allows both ports to simultaneously access the same memory cell. When one por<sup>t</sup> writes to <sup>a</sup> given memory cell, the other por<sup>t</sup> must not address that memory cell (for <sup>a</sup> write or <sup>a</sup> read) within the clock-to-clock setup window.

The following tables summarize the collision detection behavior of the dual-port RAMB16 based on the WRITE\_MODE\_A and WRITE\_MODE\_B settings.

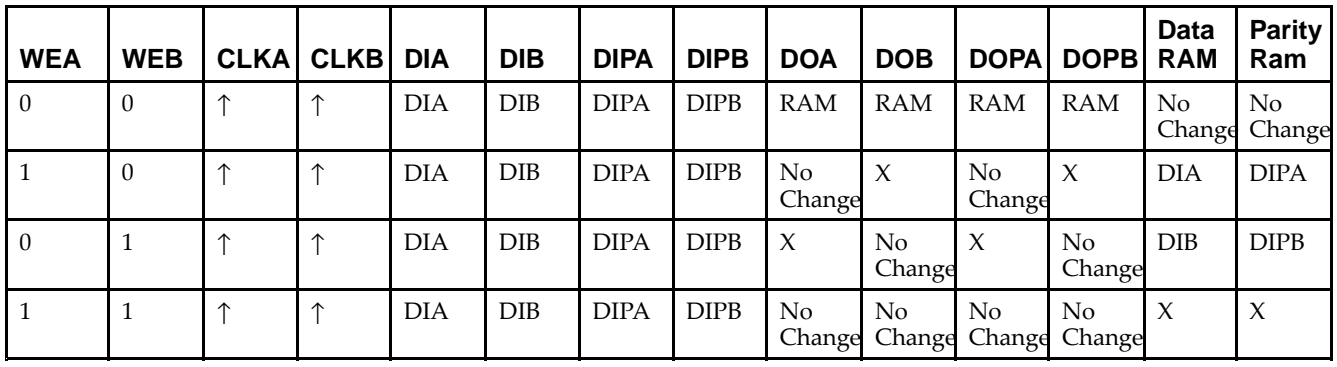

*WRITE\_MODE\_A=NO\_CHANGE and WRITE\_MODE\_B=NO\_CHANGE*

*WRITE\_MODE\_A=READ\_FIRST and WRITE\_MODE\_B=READ\_FIRST*

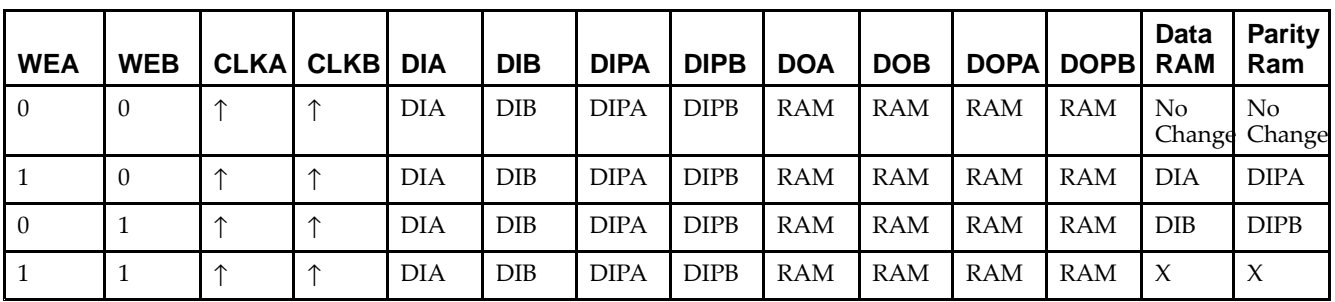

*WRITE\_MODE\_A= WRITE\_FIRST and WRITE\_MODE\_B=WRITE\_FIRST*

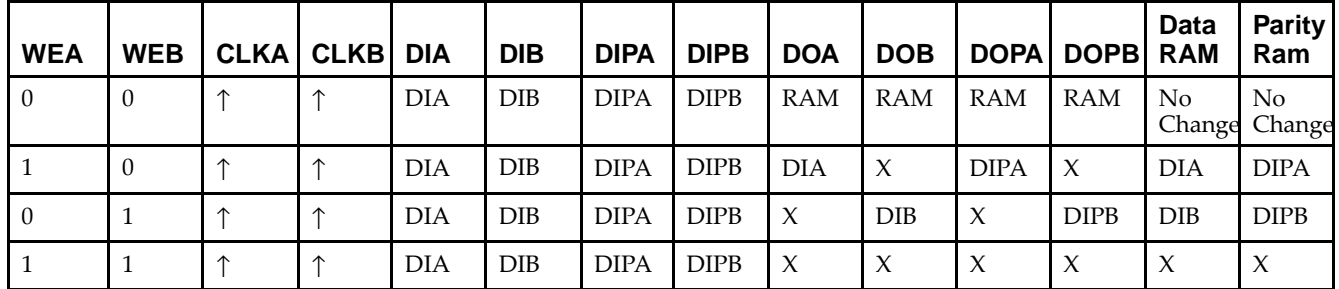

*WRITE\_MODE\_A=NO\_CHANGE and WRITE\_MODE\_B=READ\_FIRST*

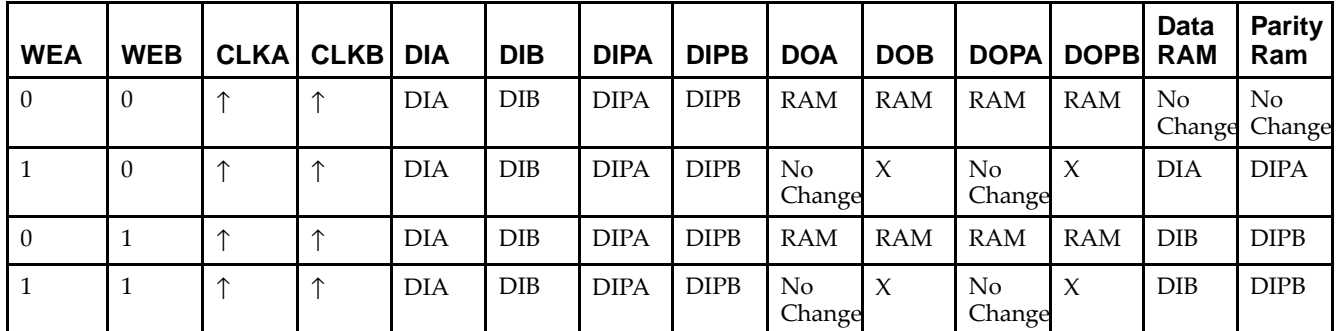

*WRITE\_MODE\_A=NO\_CHANGE and WRITE\_MODE\_B=WRITE\_FIRST*

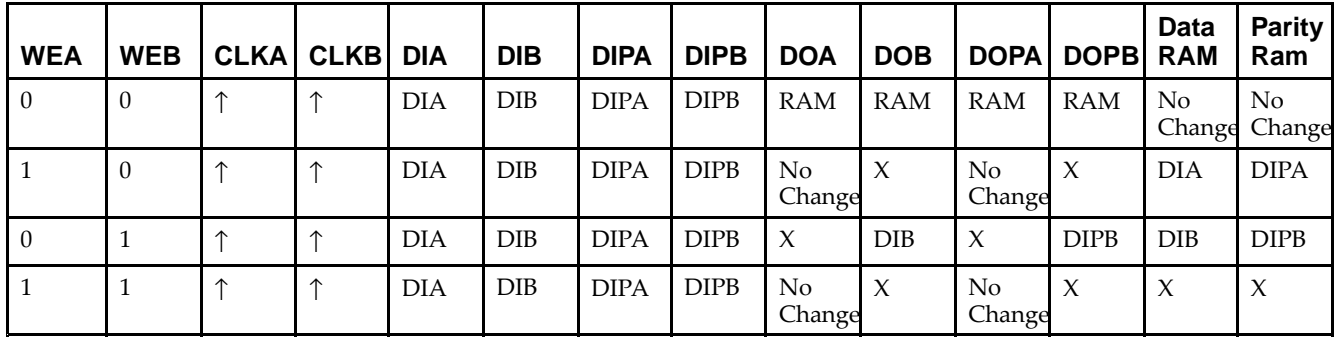

*WRITE\_MODE\_A=READ\_FIRST and WRITE\_MODE\_B=WRITE\_FIRST*

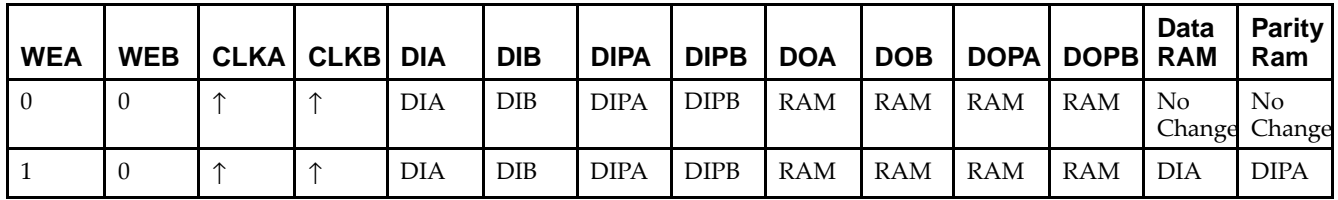

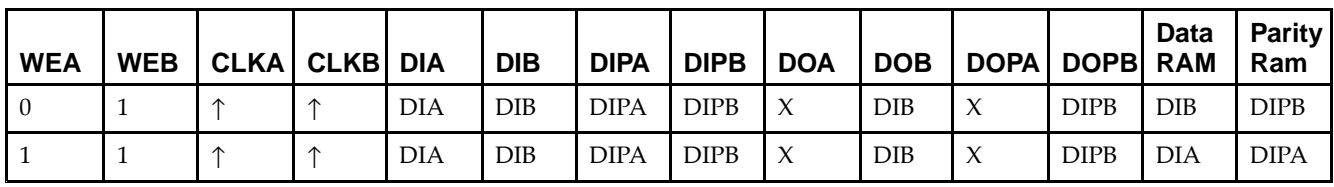

## **Design Entry Method**

This design element can be used in schematics.

## **Available Attributes**

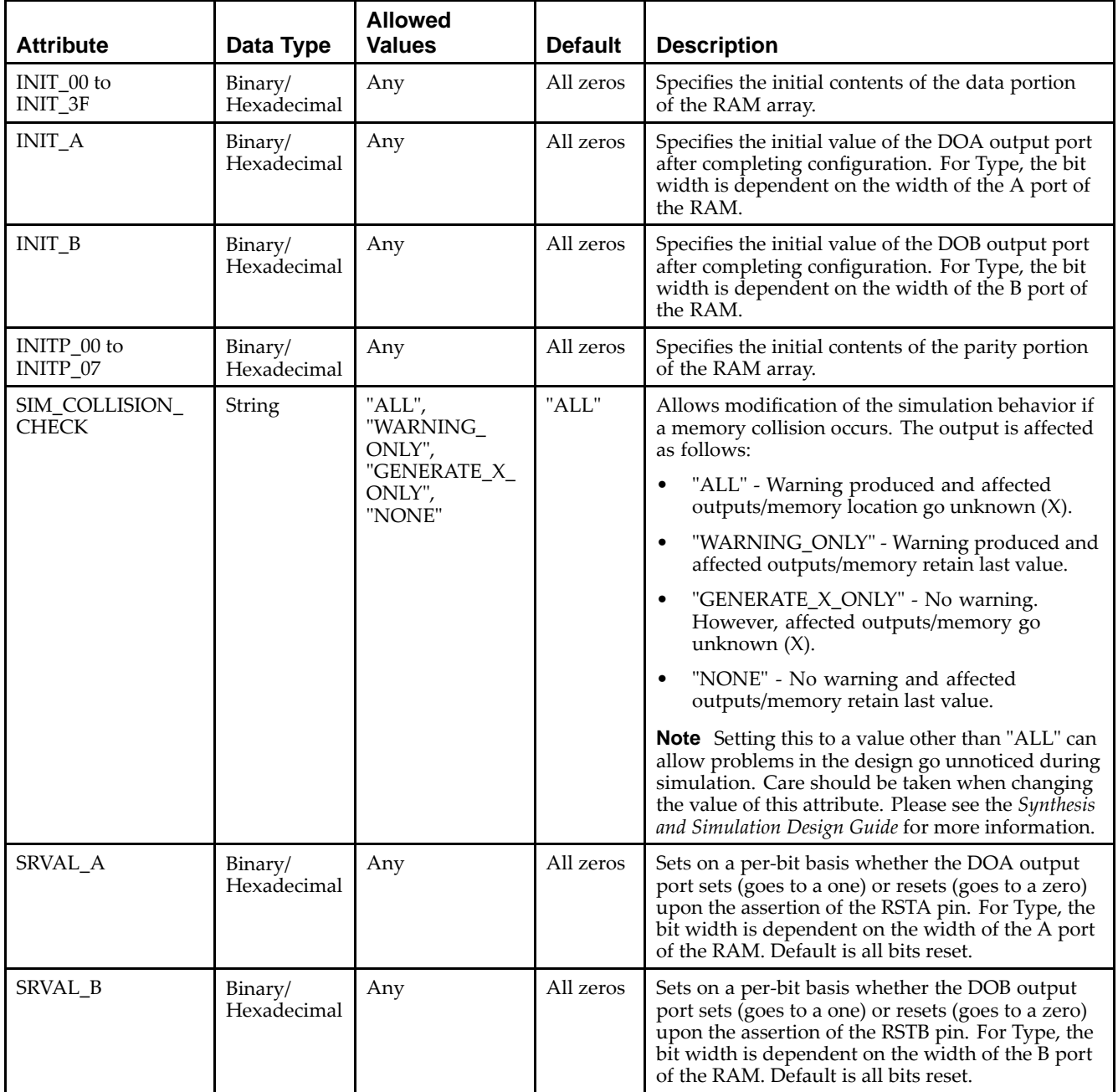

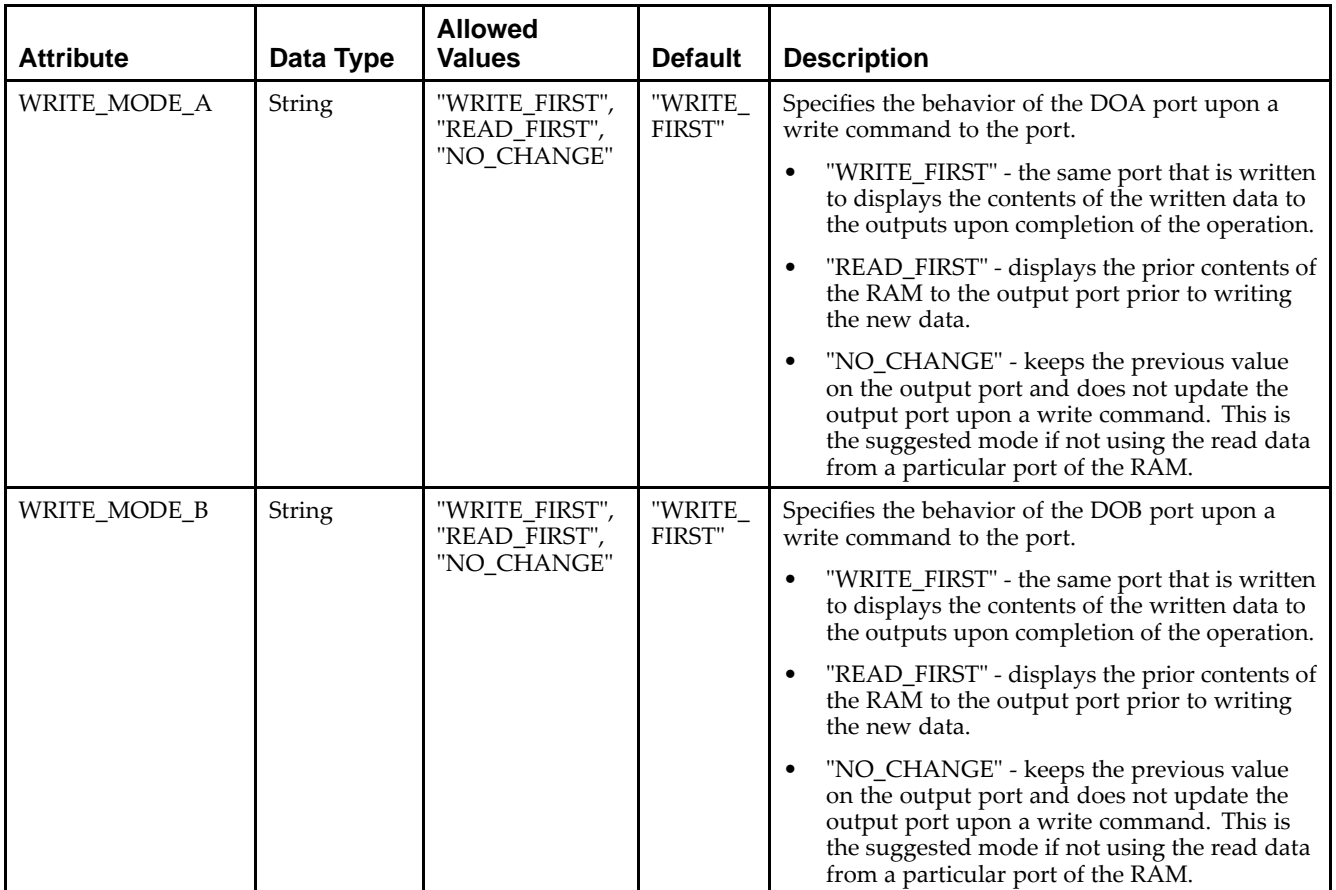

## **For More Information**

- •See the *[Spartan-3](http://www.xilinx.com/cgi-bin/docs/ndoc?t=user+guide;d=ug331.pdf) Generation FPGA User Guide (UG331)*.
- $\bullet$ See the *[Spartan-3E](http://www.xilinx.com/cgi-bin/docs/ndoc?t=data+sheet;d=ds312.pdf) FPGA Family Data Sheet (DS312)*.

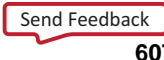

# **RAMB16\_S4**

Primitive: 16K-bit Data and 2K-bit Parity Single-Port Synchronous Block RAM with 4-bit Port

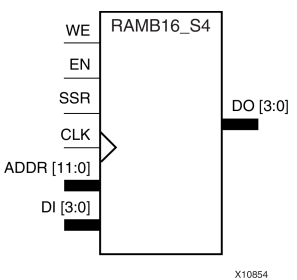

## **Introduction**

This design element is <sup>a</sup> dedicated random access memory block with synchronous write capability. The block RAM por<sup>t</sup> has 16384 bits of data memory. The cell configuration for this element is listed in the following table.

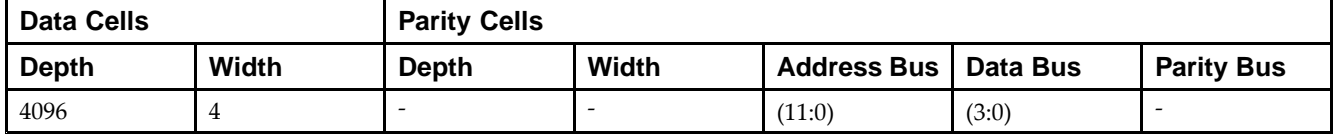

The enable EN pin controls read, write, and reset. When EN is Low, no data is written and the outputs (DO and DOP) retain the last state. When EN is High and reset (SSR) is High, DO and DOP are set to SRVAL during the Low-to-High clock (CLK) transition; if write enable (WE) is High, the memory contents reflect the data at DI and DIP. When EN is High and WE is Low, the data stored in the RAM address (ADDR) is read during the Low-to-High clock transition. By default, WRITE\_MODE=WRITE\_FIRST, when EN and WE are High, the data on the data inputs (DI and DIP) is loaded into the word selected by the write address (ADDR) during the Low-to-High clock transition and the data outputs (DO and DOP) reflect the selected (addressed) word.

The above description assumes an active High EN, WE, SSR, and CLK. However, the active level can be changed by placing an inverter on the port. Any inverter placed on <sup>a</sup> RAMB16 por<sup>t</sup> is absorbed into the block and does not use <sup>a</sup> CLB resource.

## **Logic Table**

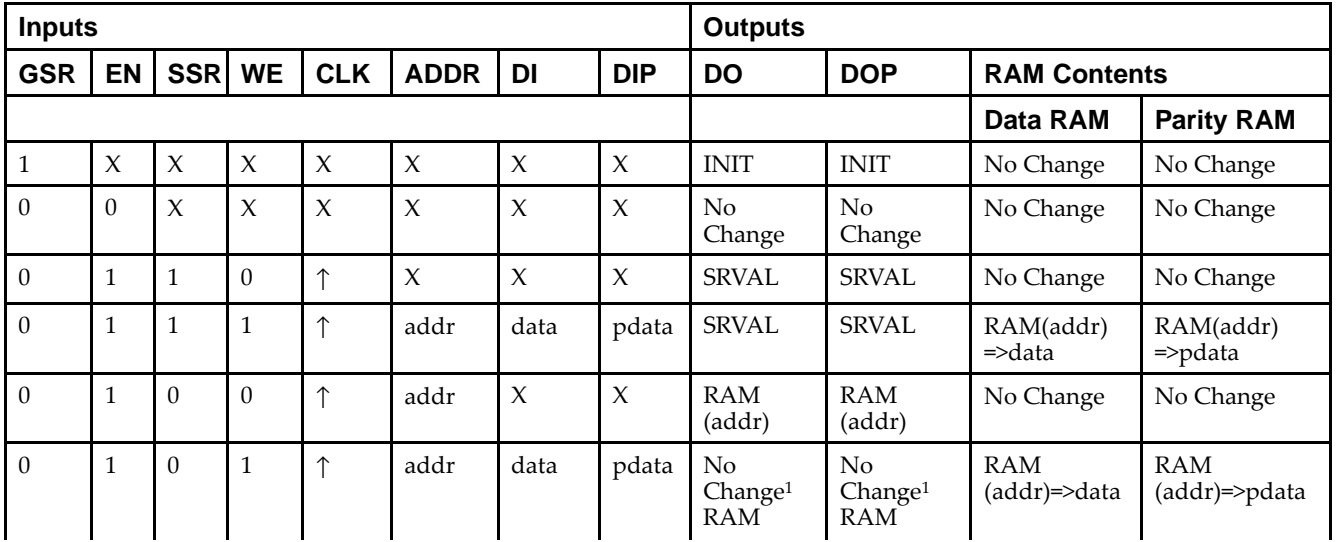

### Send [Feedback](http://www.xilinx.com/about/feedback.html?docType=Libraries_Guide&docId=ug618&Title=Spartan-3E%20Libraries%20Guide%20for%20Schematic%20Designs&releaseVersion=14.7&docPage=608)

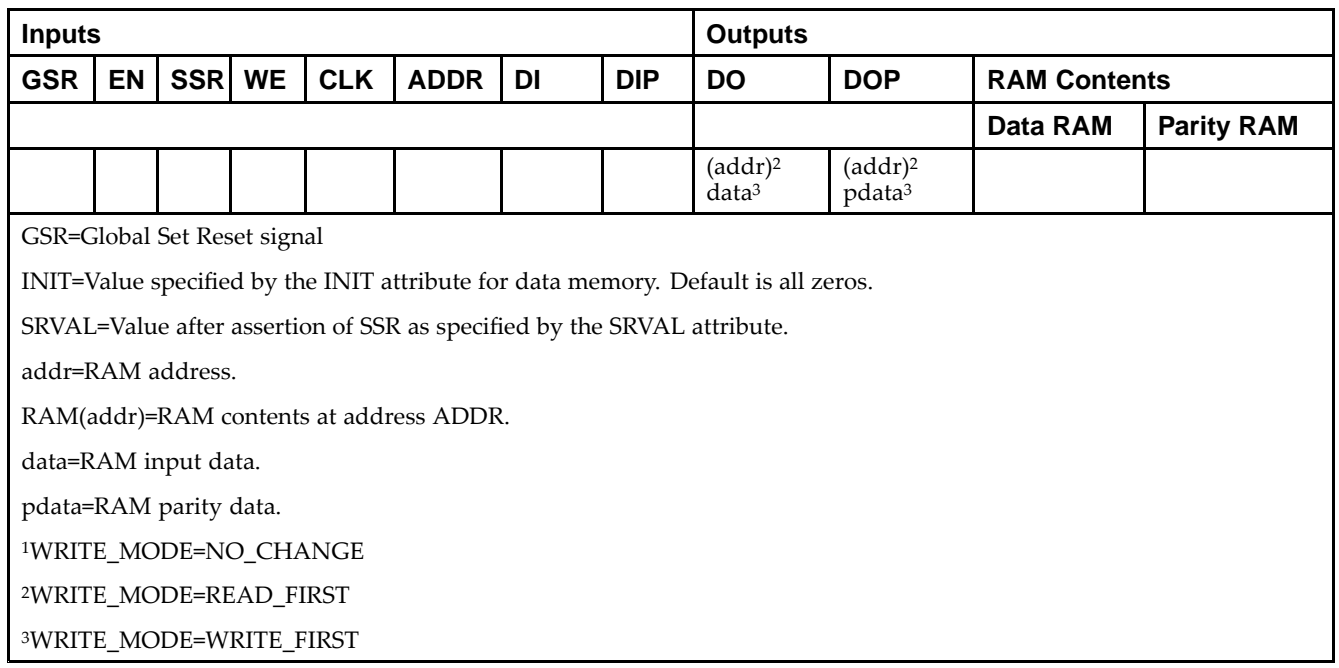

### **Initialization**

#### *Initializing Memory Contents*

You can use the INIT\_xx attributes to specify an initialization value for the memory contents of <sup>a</sup> RAMB16 during device configuration. The initialization of each RAMB16 is set by 64 initialization attributes (INIT\_00 through INIT\_3F) of 64 hex values for <sup>a</sup> total of 16384 bits.

You can use the INITP\_xx attributes to specify an initial value for the parity memory during device configuration or assertion. The initialization of the parity memory for ports configured for 9, 18, or 36 bits is set by 8 initialization attributes (INITP\_00 through INITP\_07) of  $\delta$ 4 hex values for a total of 2048 bits.

Any INIT\_xx or INITP\_xx attribute that is not specified is configured as zeros. Partial Strings are padded with zeros to the left.

#### *Initializing the Output Register*

In Spartan®-3A and above devices, each bit in the output register can be initialized at power on to either <sup>a</sup> 0 or 1. In addition, the initial state specified for power on can be different than the state that results from assertion of <sup>a</sup> set/reset. Two types of properties control initialization of the output register for <sup>a</sup> single-port RAMB16: INIT and SRVAL. The INIT attribute specifies the output register value at power on. You can use the SRVAL attribute to define the state resulting from assertion of the SSR (set/reset) input.

The INIT and SRVAL attributes specify the initialization value as <sup>a</sup> hexadecimal String containing one bit for each bit in the output port. For example, for a RAMB16\_S1 with port width equal to 1, the output register contains <sup>1</sup> bit. Therefore, the INIT or SRVAL value can only be specified as <sup>a</sup> <sup>1</sup> or 0. For RAMB16\_S4 with por<sup>t</sup> width equal to 4, the output register contains 4 bits. In this case, you can specify a hexadecimal value from 0 through <sup>F</sup> to initialize the <sup>4</sup> bits of the output register.

For those ports that include parity bits, the parity portion of the output register is specified in the high order bit position of the INIT or SRVAL value.

#### *Selecting Write Mode*

The WRITE\_MODE attribute controls RAMB16 memory and output contents. By default, the WRITE\_MODE is set to WRITE\_FIRST. This means that input is read, written to memory, and then passed to output. You can set the WRITE\_MODE to READ\_FIRST to read the memory contents, pass the memory contents to the outputs, and then write the input to memory. Or, you can set the WRITE\_MODE to NO\_CHANGE to have the input written to memory without changing the output.

## **Design Entry Method**

This design element can be used in schematics.

### **Available Attributes**

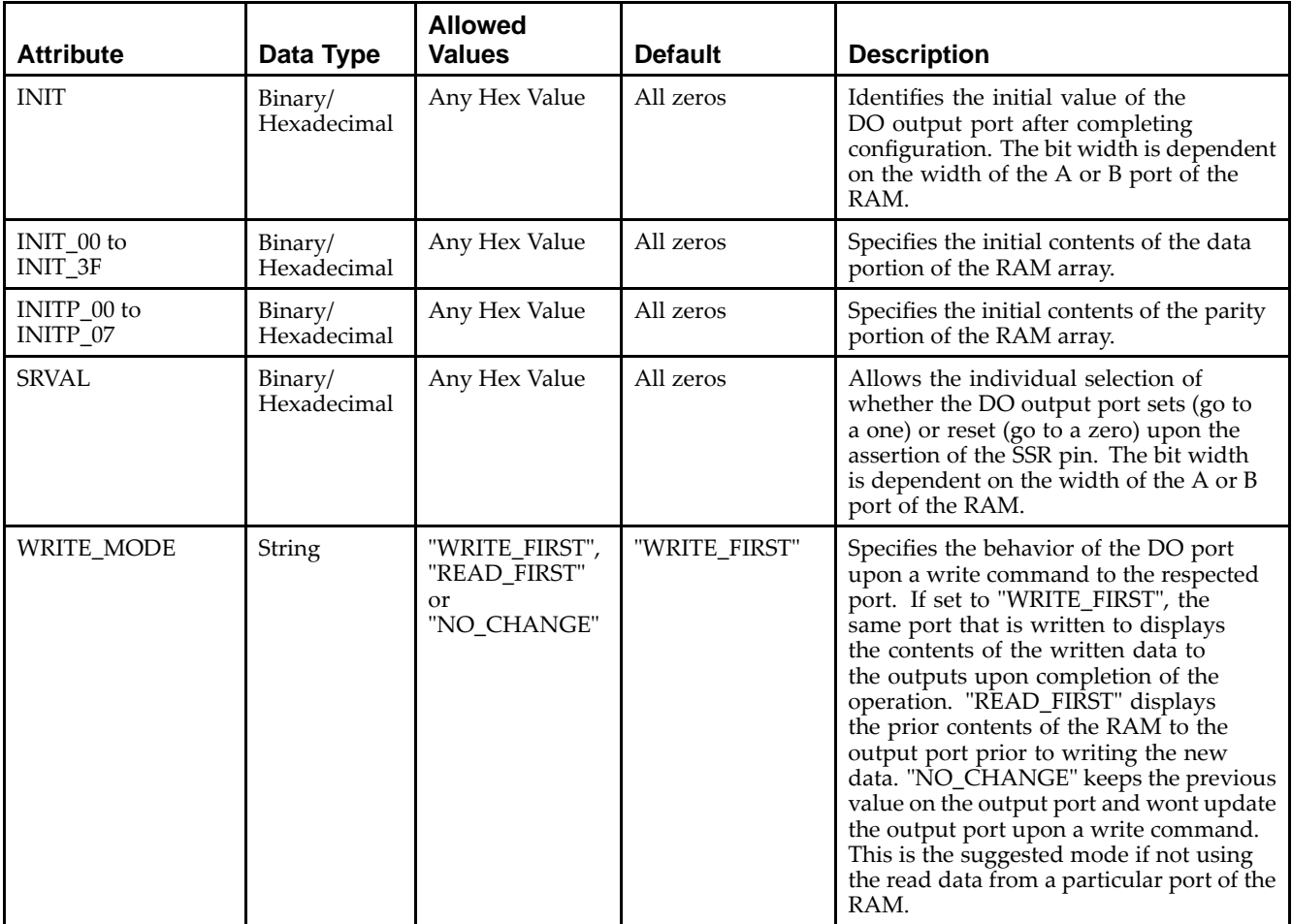

### **For More Information**

- •See the *[Spartan-3](http://www.xilinx.com/cgi-bin/docs/ndoc?t=user+guide;d=ug331.pdf) Generation FPGA User Guide (UG331)*.
- •See the *[Spartan-3E](http://www.xilinx.com/cgi-bin/docs/ndoc?t=data+sheet;d=ds312.pdf) FPGA Family Data Sheet (DS312)*.

# **RAMB16\_S4\_S18**

Primitive: 16K-bit Data and 2K-bit Parity Dual-Port Synchronous Block RAM with 4-bit and 18-bit Ports

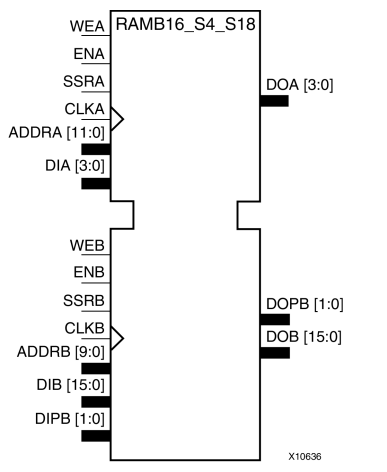

## **Introduction**

This design element is <sup>a</sup> dual-ported dedicated random access memory block with synchronous write capability. Each block RAM por<sup>t</sup> has 16384 bits of data memory. Ports configured as 9, 18, or 36 bits wide have an additional 2048 bits of parity memory. Each por<sup>t</sup> is independent of the other while accessing the same set of 16384 data memory cells. Each por<sup>t</sup> is independently configured to <sup>a</sup> specific data width. The possible por<sup>t</sup> and cell configurations for this element are listed in the "Port Descriptions" section.

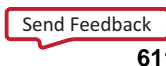

## **Logic Table**

*Truth Table A*

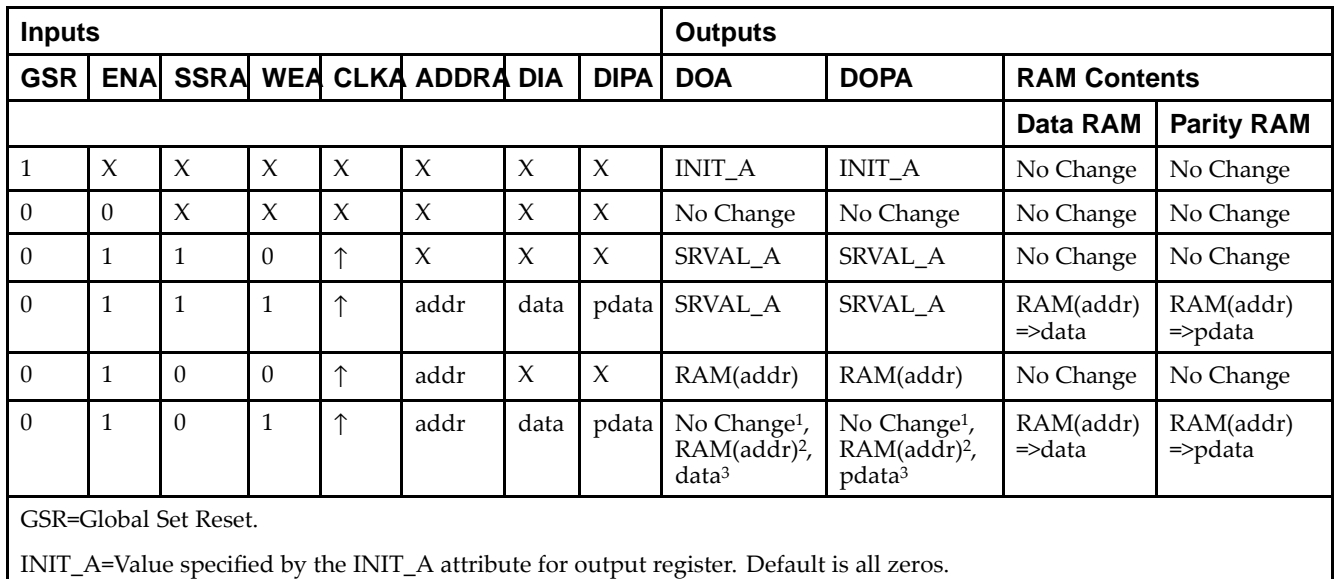

SRVAL\_A=register value.

addr=RAM address.

RAM(addr)=RAM contents at address ADDR.

data=RAM input data.

pdata=RAM parity data.

<sup>1</sup>WRITE\_MODE\_A=NO\_CHANGE.

<sup>2</sup>WRITE\_MODE\_A=READ\_FIRST.

<sup>3</sup>WRITE\_MODE\_A=WRITE\_FIRST.
*Truth Table B*

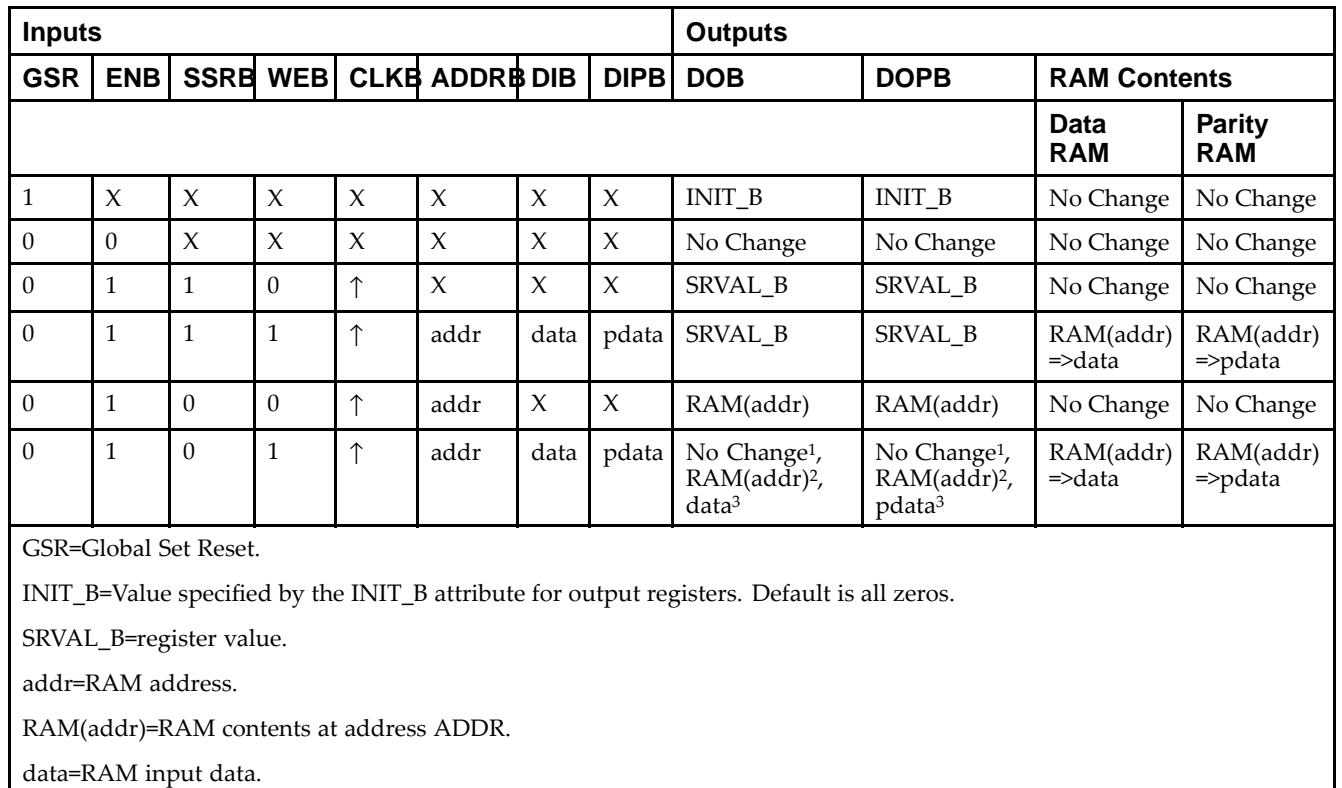

pdata=RAM parity data.

<sup>1</sup>WRITE\_MODE\_B=NO\_CHANGE.

<sup>2</sup>WRITE\_MODE\_B=READ\_FIRST.

<sup>3</sup>WRITE\_MODE\_B=WRITE\_FIRST.

## **Port Descriptions**

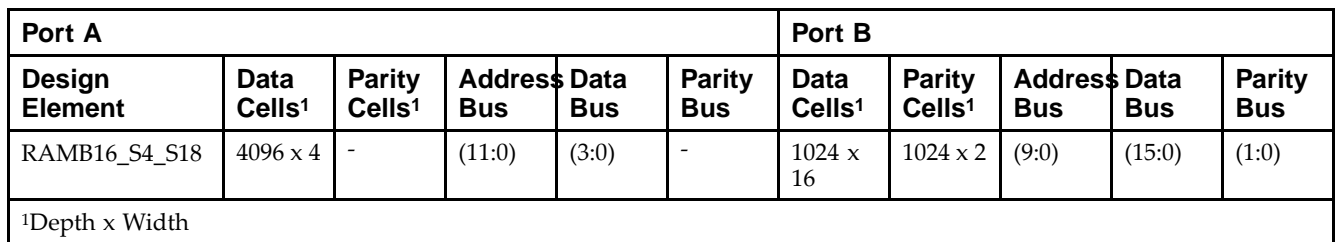

Each por<sup>t</sup> is fully synchronous with independent clock pins. All Port A input pins have setup time referenced to the CLKA pin and its data output bus DOA has <sup>a</sup> clock-to-out time referenced to the CLKA. All Port <sup>B</sup> input pins have setup time referenced to the CLKB pin and its data output bus DOB has <sup>a</sup> clock-to-out time referenced to the CLKB. The enable ENA pin controls read, write, and reset for Port A. When ENA is Low, no data is written and the outputs (DOA and DOPA) retain the last state. When ENA is High and reset (SSRA) is High, DOA and DOPA are set to SRVAL\_A during the Low-to-High clock (CLKA) transition; if write enable (WEA) is High, the memory contents reflect the data at DIA and DIPA. When ENA is High and WEA is Low, the data stored in the RAM address (ADDRA) is read during the Low-to-High clock transition. By default, WRITE\_MODE\_A=WRITE\_FIRST, when ENA and WEA are High, the data on the data inputs (DIA and DIPA) is loaded into the word selected by the write address (ADDRA) during the Low-to-High clock transition and the data outputs (DOA and DOPA) reflect the selected (addressed) word.

The enable ENB pin controls read, write, and reset for Port B. When ENB is Low, no data is written and the outputs (DOB and DOPB) retain the last state. When ENB is High and reset (SSRB) is High, DOB and DOPB are set to SRVAL\_B during the Low-to-High clock (CLKB) transition; if write enable (WEB) is High, the memory contents reflect the data at DIB and DIPB. When ENB is High and WEB is Low, the data stored in the RAM address (ADDRB) is read during the Low-to-High clock transition. By default, WRITE\_MODE\_B=WRITE\_FIRST, when ENB and WEB are High, the data on the data inputs (DIB and PB) are loaded into the word selected by the write address (ADDRB) during the Low-to-High clock transition and the data outputs (DOB and DOPB) reflect the selected (addressed) word. The above descriptions assume active High control pins (ENA, WEA, SSRA, CLKA, ENB, WEB, SSRB, and CLKB). However, the active level can be changed by placing an inverter on the port. Any inverter placed on <sup>a</sup> RAMB16 por<sup>t</sup> is absorbed into the block and does not use <sup>a</sup> CLB resource.

### *Address Mapping*

Each por<sup>t</sup> accesses the same set of 18432 memory cells using an addressing scheme that is dependent on the width of the port. For all por<sup>t</sup> widths, 16384 memory cells are available for data as shown in the Port Address Mapping for Data table below. For 9-, 18-, and 36-bit wide ports, 2408 parity memory cells are also available as shown in Port Address Mapping for Parity table below. The physical RAM location that is addressed for <sup>a</sup> particular width is determined from the following formula.

Start=((ADDR port+1)\*(Widthport)) -1

End=(ADDRport)\*(Widthport)

*Port Address Mapping for Data*

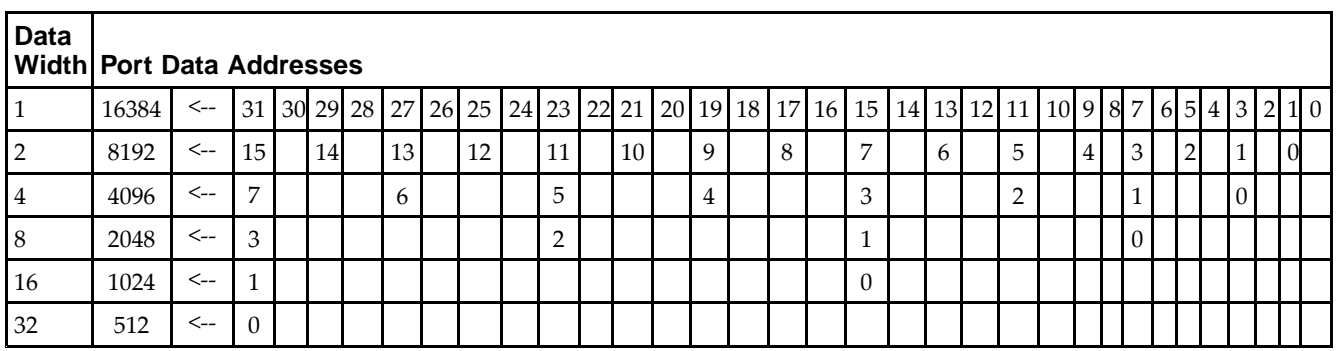

*Port Address Mapping for Parity*

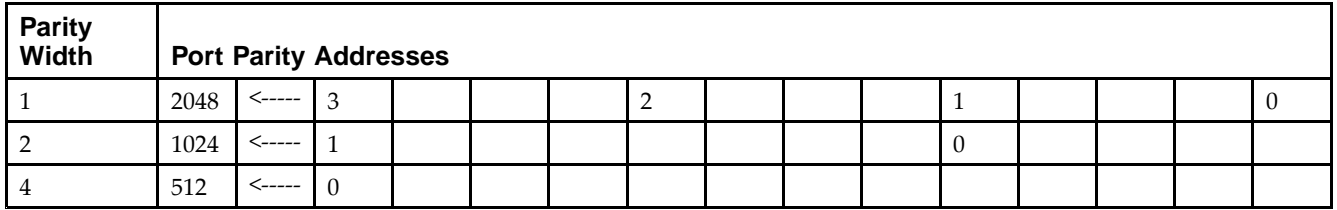

*Initializing Memory Contents of <sup>a</sup> Dual-Port RAMB16*

You can use the INIT\_xx attributes to specify an initialization value for the memory contents of <sup>a</sup> RAMB16 during device configuration. The initialization of each RAMB16\_Sm\_Sn is set by 64 initialization attributes (INIT\_00 through INIT\_3F) of 64 hex values for <sup>a</sup> total of 16384 bits.

You can use the INITP\_xx attributes to specify an initial value for the parity memory during device configuration or assertion. The initialization of the parity memory for ports configured for 9, 18, or 36 bits is set by 8 initialization attributes (INITP\_00 through INITP\_07) of  $\dot{6}4$  hex values for a total of 2048 bits.

If any INIT xx or INITP xx attribute is not specified, it is configured as zeros. Partial Strings are padded with zeros to the left.

*Initializing the Output Register of <sup>a</sup> Dual-Port RAMB16*

In Spartan®-3A and above devices, each bit in an output register can be initialized at power on (when GSR is high) to either a 0 or 1. In addition, the initial state specified for power on can be different than the state that results from assertion of <sup>a</sup> set/reset. Four properties control initialization of the output register for <sup>a</sup> dual-port RAMB16: INIT\_A, INIT\_B, SRVAL\_A, and SRVAL\_B. The INIT\_A attribute specifies the output register value at power on for Port A and the INIT\_B attribute specifies the value for Port B. You can use the SRVAL\_A attribute to define the state resulting from assertion of the SSR (set/reset) input on Port A. You can use the SRVAL\_B attribute to define the state resulting from assertion of the SSR input on Port B.

The INIT\_A, INIT\_B, SRVAL\_A, and SRVAL\_B attributes specify the initialization value as <sup>a</sup> hexadecimal String. The value is dependent upon the por<sup>t</sup> width. For example, for <sup>a</sup> RAMB16\_S1\_S4 with Port A width equal to <sup>1</sup> and Port <sup>B</sup> width equal to 4, the Port A output register contains <sup>1</sup> bit and the Port <sup>B</sup> output register contains <sup>4</sup> bits. Therefore, the INIT A or SRVAL A value can only be specified as a 1 or 0. For Port B, the output register contains <sup>4</sup> bits. In this case, you can use INIT\_B or SRVAL\_B to specify <sup>a</sup> hexadecimal value from 0 through <sup>F</sup> to initialize the <sup>4</sup> bits of the output register.

For those ports that include parity bits, the parity portion of the output register is specified in the high order bit position of the INIT\_A, INIT\_B, SRVAL\_A, or SRVAL\_B value.

The INIT and SRVAL attributes default to zero if they are not set by you.

### *Write Mode Selection*

The WRITE\_MODE\_A attribute controls the memory and output contents of Port A for <sup>a</sup> dual-port RAMB16. The WRITE\_MODE\_B attribute does the same for Port B. By default, both WRITE\_MODE\_A and WRITE\_MODE\_B are set to WRITE\_FIRST. This means that input is read, written to memory, and then passed to output. You can set the write mode for Port A and Port <sup>B</sup> to READ\_FIRST to read the memory contents, pass the memory contents to the outputs, and then write the input to memory. Or, you can set the write mode to NO\_CHANGE to have the input written to memory without changing the output. The Port A and Port <sup>B</sup> Conflict Resolution section describes how read/write conflicts are resolved when both Port A and Port <sup>B</sup> are attempting to read/write to the same memory cells.

### *Port A and Port <sup>B</sup> Conflict Resolution*

Spartan-3A block SelectRAM™ is True Dual-Port RAM that allows both ports to simultaneously access the same memory cell. When one por<sup>t</sup> writes to <sup>a</sup> given memory cell, the other por<sup>t</sup> must not address that memory cell (for <sup>a</sup> write or <sup>a</sup> read) within the clock-to-clock setup window.

The following tables summarize the collision detection behavior of the dual-port RAMB16 based on the WRITE\_MODE\_A and WRITE\_MODE\_B settings.

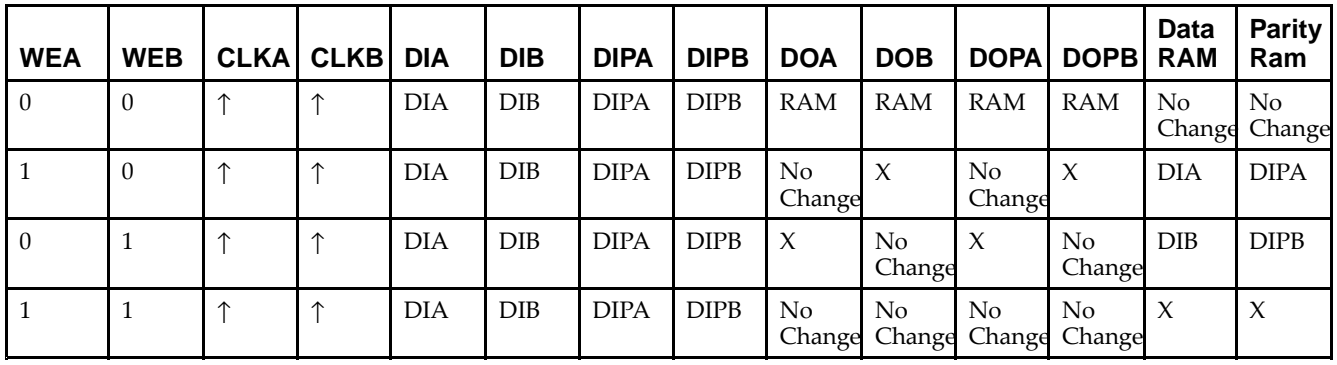

*WRITE\_MODE\_A=NO\_CHANGE and WRITE\_MODE\_B=NO\_CHANGE*

*WRITE\_MODE\_A=READ\_FIRST and WRITE\_MODE\_B=READ\_FIRST*

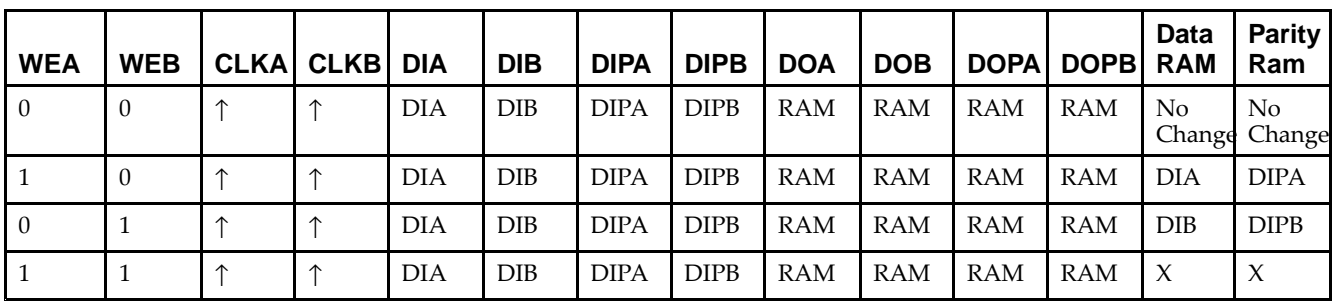

*WRITE\_MODE\_A= WRITE\_FIRST and WRITE\_MODE\_B=WRITE\_FIRST*

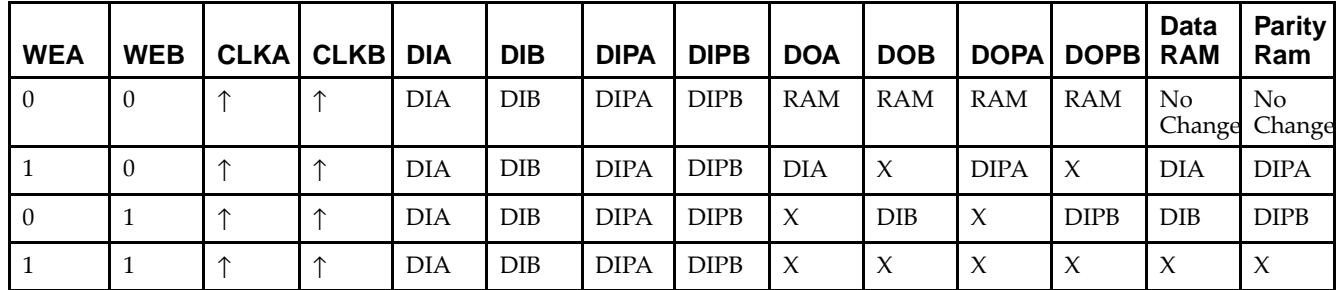

*WRITE\_MODE\_A=NO\_CHANGE and WRITE\_MODE\_B=READ\_FIRST*

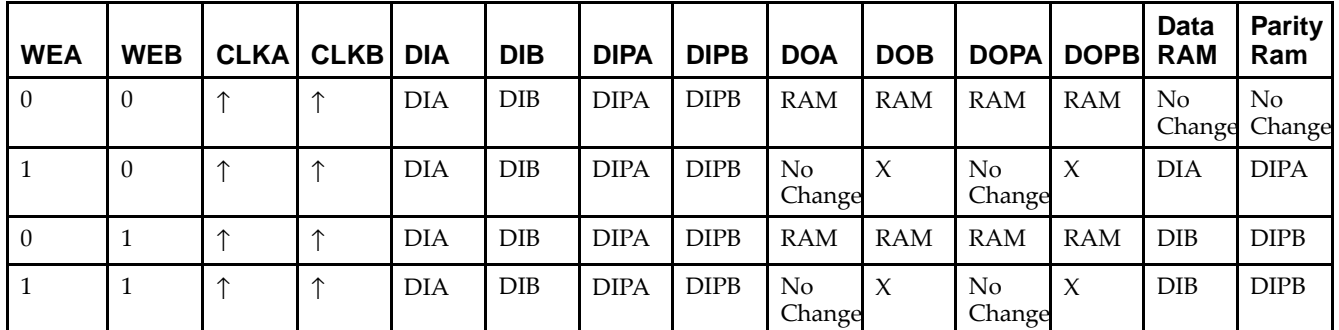

*WRITE\_MODE\_A=NO\_CHANGE and WRITE\_MODE\_B=WRITE\_FIRST*

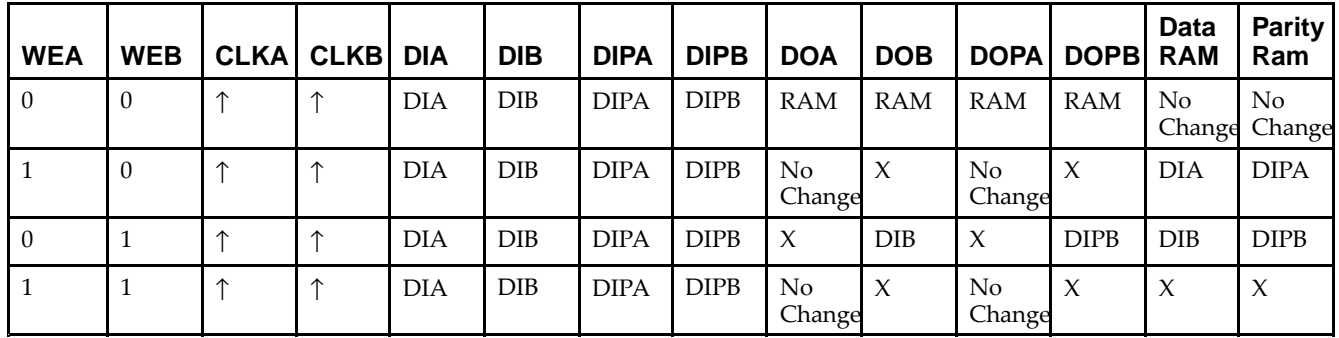

*WRITE\_MODE\_A=READ\_FIRST and WRITE\_MODE\_B=WRITE\_FIRST*

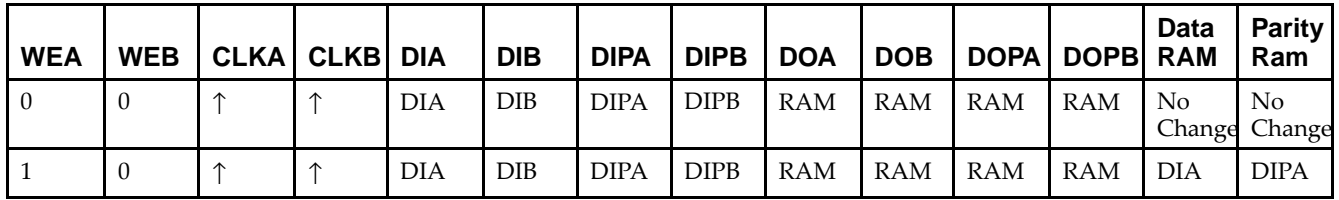

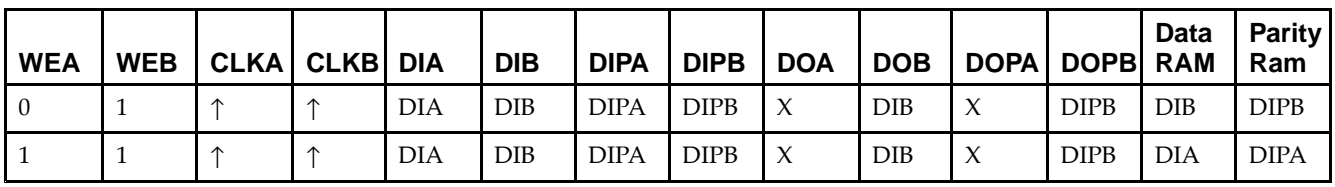

# **Design Entry Method**

This design element can be used in schematics.

# **Available Attributes**

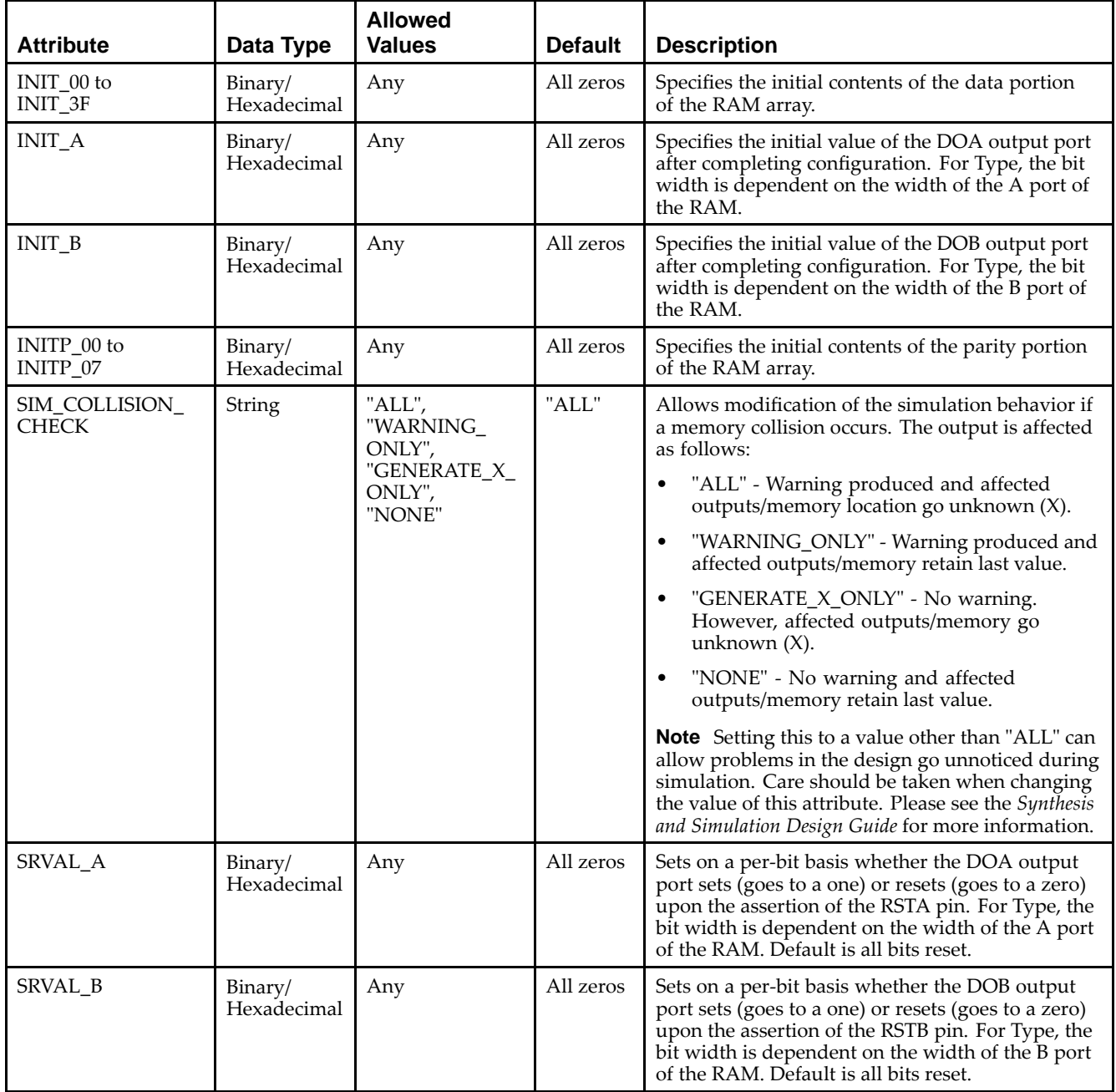

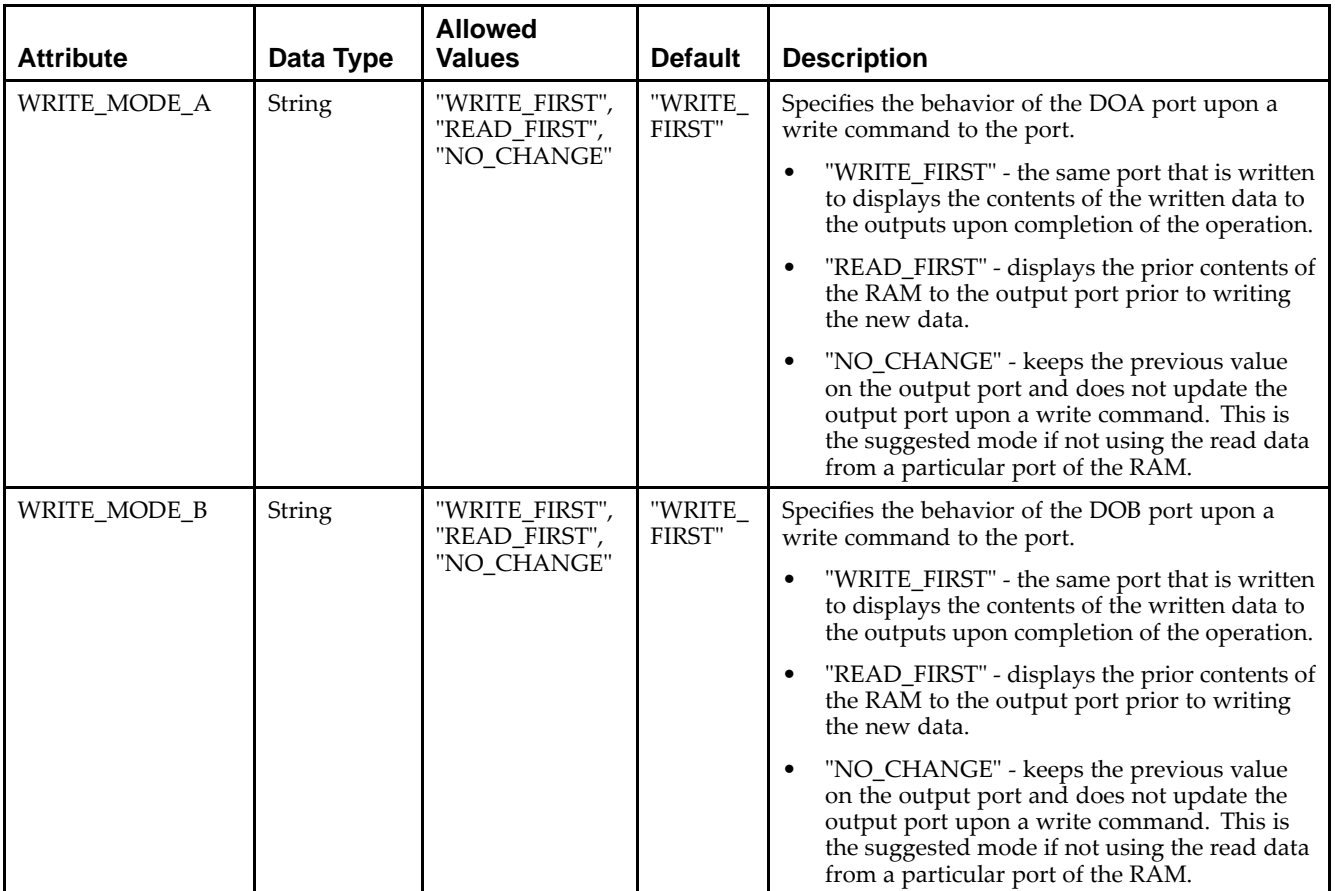

## **For More Information**

- •See the *[Spartan-3](http://www.xilinx.com/cgi-bin/docs/ndoc?t=user+guide;d=ug331.pdf) Generation FPGA User Guide (UG331)*.
- $\bullet$ See the *[Spartan-3E](http://www.xilinx.com/cgi-bin/docs/ndoc?t=data+sheet;d=ds312.pdf) FPGA Family Data Sheet (DS312)*.

# **RAMB16\_S4\_S36**

Primitive: 16K-bit Data and 2K-bit Parity Dual-Port Synchronous Block RAM with 4-bit and 36-bit Ports

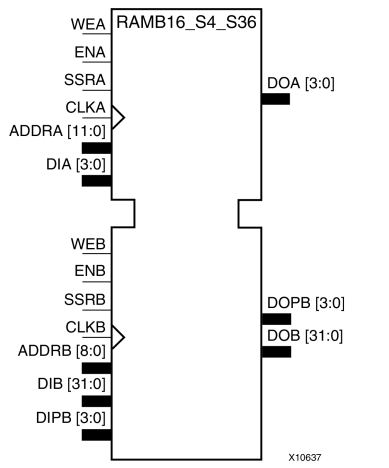

## **Introduction**

This design element is <sup>a</sup> dual-ported dedicated random access memory block with synchronous write capability. Each block RAM por<sup>t</sup> has 16384 bits of data memory. Ports configured as 9, 18, or 36 bits wide have an additional 2048 bits of parity memory. Each por<sup>t</sup> is independent of the other while accessing the same set of 16384 data memory cells. Each por<sup>t</sup> is independently configured to <sup>a</sup> specific data width. The possible por<sup>t</sup> and cell configurations for this element are listed in the "Port Descriptions" section.

# **Logic Table**

*Truth Table A*

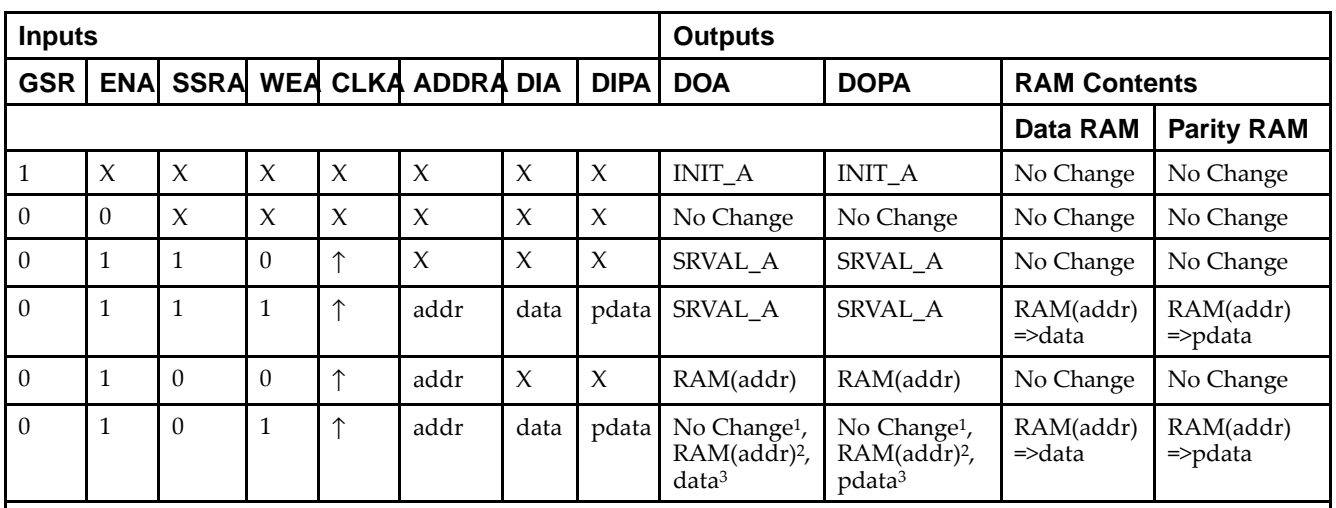

GSR=Global Set Reset.

INIT\_A=Value specified by the INIT\_A attribute for output register. Default is all zeros.

SRVAL\_A=register value.

addr=RAM address.

RAM(addr)=RAM contents at address ADDR.

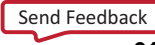

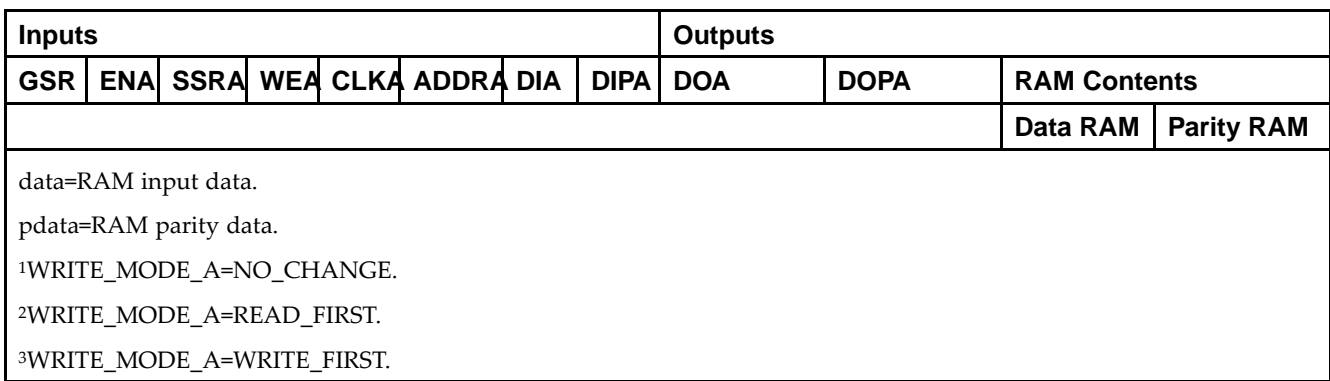

*Truth Table B*

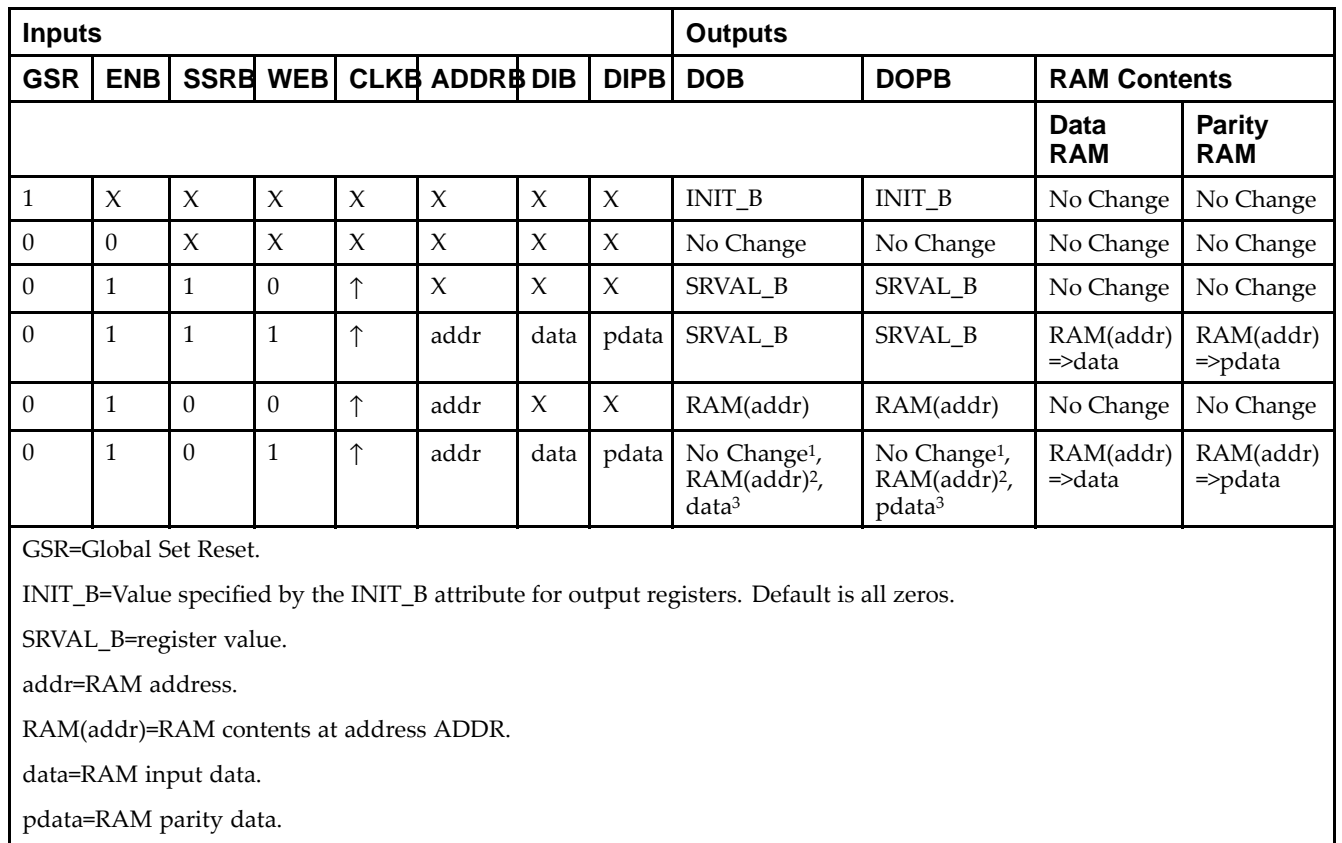

<sup>1</sup>WRITE\_MODE\_B=NO\_CHANGE.

<sup>2</sup>WRITE\_MODE\_B=READ\_FIRST.

<sup>3</sup>WRITE\_MODE\_B=WRITE\_FIRST.

## **Port Descriptions**

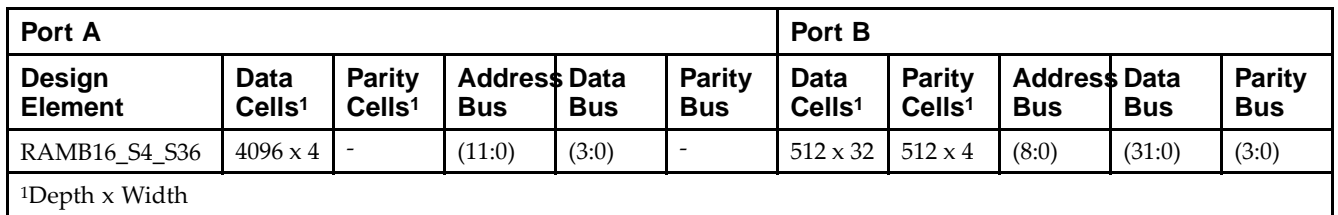

Each por<sup>t</sup> is fully synchronous with independent clock pins. All Port A input pins have setup time referenced to the CLKA pin and its data output bus DOA has <sup>a</sup> clock-to-out time referenced to the CLKA. All Port <sup>B</sup> input pins have setup time referenced to the CLKB pin and its data output bus DOB has <sup>a</sup> clock-to-out time referenced to the CLKB. The enable ENA pin controls read, write, and reset for Port A. When ENA is Low, no data is written and the outputs (DOA and DOPA) retain the last state. When ENA is High and reset (SSRA) is High, DOA and DOPA are set to SRVAL\_A during the Low-to-High clock (CLKA) transition; if write enable (WEA) is High, the memory contents reflect the data at DIA and DIPA. When ENA is High and WEA is Low, the data stored in the RAM address (ADDRA) is read during the Low-to-High clock transition. By default, WRITE\_MODE\_A=WRITE\_FIRST, when ENA and WEA are High, the data on the data inputs (DIA and DIPA) is loaded into the word selected by the write address (ADDRA) during the Low-to-High clock transition and the data outputs (DOA and DOPA) reflect the selected (addressed) word.

The enable ENB pin controls read, write, and reset for Port B. When ENB is Low, no data is written and the outputs (DOB and DOPB) retain the last state. When ENB is High and reset (SSRB) is High, DOB and DOPB are set to SRVAL\_B during the Low-to-High clock (CLKB) transition; if write enable (WEB) is High, the memory contents reflect the data at DIB and DIPB. When ENB is High and WEB is Low, the data stored in the RAM address (ADDRB) is read during the Low-to-High clock transition. By default, WRITE\_MODE\_B=WRITE\_FIRST, when ENB and WEB are High, the data on the data inputs (DIB and PB) are loaded into the word selected by the write address (ADDRB) during the Low-to-High clock transition and the data outputs (DOB and DOPB) reflect the selected (addressed) word. The above descriptions assume active High control pins (ENA, WEA, SSRA, CLKA, ENB, WEB, SSRB, and CLKB). However, the active level can be changed by placing an inverter on the port. Any inverter placed on <sup>a</sup> RAMB16 por<sup>t</sup> is absorbed into the block and does not use <sup>a</sup> CLB resource.

### *Address Mapping*

Each por<sup>t</sup> accesses the same set of 18432 memory cells using an addressing scheme that is dependent on the width of the port. For all por<sup>t</sup> widths, 16384 memory cells are available for data as shown in the Port Address Mapping for Data table below. For 9-, 18-, and 36-bit wide ports, 2408 parity memory cells are also available as shown in Port Address Mapping for Parity table below. The physical RAM location that is addressed for <sup>a</sup> particular width is determined from the following formula.

Start=((ADDR port+1)\*(Widthport)) -1

#### End=(ADDRport)\*(Widthport)

The following tables shows address mapping for each por<sup>t</sup> width.

*Port Address Mapping for Data*

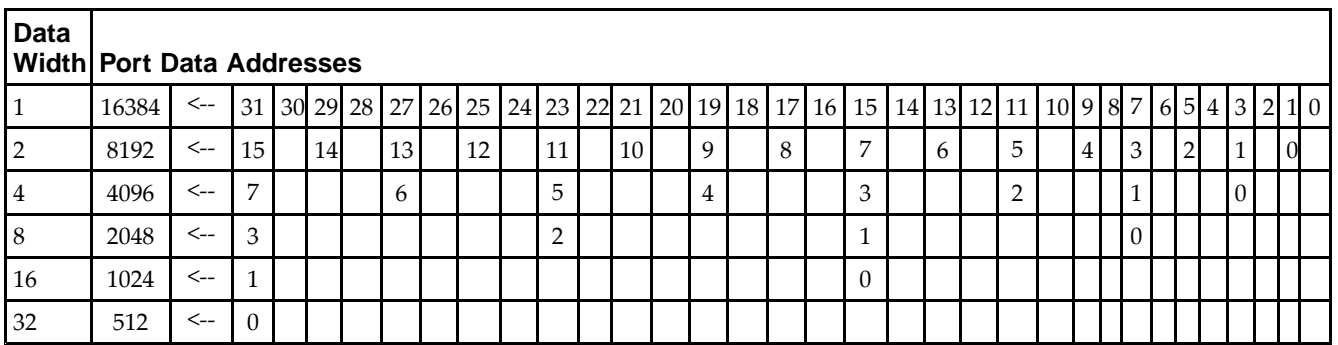

*Port Address Mapping for Parity*

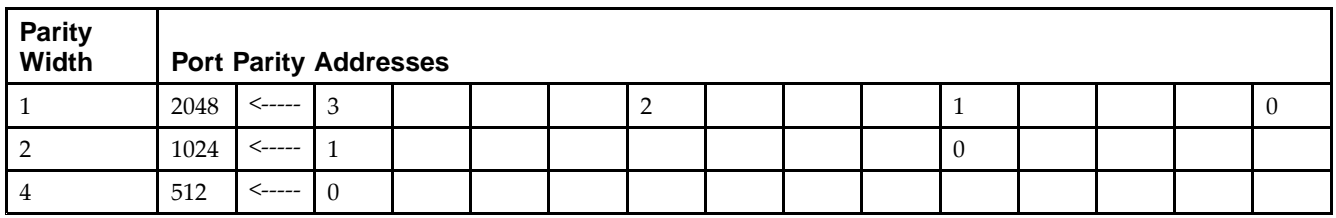

*Initializing Memory Contents of <sup>a</sup> Dual-Port RAMB16*

You can use the INIT xx attributes to specify an initialization value for the memory contents of a RAMB16 during device configuration. The initialization of each RAMB16\_Sm\_Sn is set by 64 initialization attributes (INIT\_00 through INIT\_3F) of 64 hex values for <sup>a</sup> total of 16384 bits.

You can use the INITP\_xx attributes to specify an initial value for the parity memory during device configuration or assertion. The initialization of the parity memory for ports configured for 9, 18, or 36 bits is set by 8 initialization attributes (INITP\_00 through INITP\_07) of 64 hex values for <sup>a</sup> total of 2048 bits.

If any INIT\_xx or INITP\_xx attribute is not specified, it is configured as zeros. Partial Strings are padded with zeros to the left.

*Initializing the Output Register of <sup>a</sup> Dual-Port RAMB16*

In Spartan®-3A and above devices, each bit in an output register can be initialized at power on (when GSR is high) to either a 0 or 1. In addition, the initial state specified for power on can be different than the state that results from assertion of <sup>a</sup> set/reset. Four properties control initialization of the output register for <sup>a</sup> dual-port RAMB16: INIT\_A, INIT\_B, SRVAL\_A, and SRVAL\_B. The INIT\_A attribute specifies the output register value at power on for Port A and the INIT\_B attribute specifies the value for Port B. You can use the SRVAL\_A attribute to define the state resulting from assertion of the SSR (set/reset) input on Port A. You can use the SRVAL\_B attribute to define the state resulting from assertion of the SSR input on Port B.

The INIT\_A, INIT\_B, SRVAL\_A, and SRVAL\_B attributes specify the initialization value as a hexadecimal String. The value is dependent upon the por<sup>t</sup> width. For example, for <sup>a</sup> RAMB16\_S1\_S4 with Port A width equal to <sup>1</sup> and Port <sup>B</sup> width equal to 4, the Port A output register contains <sup>1</sup> bit and the Port <sup>B</sup> output register contains <sup>4</sup> bits. Therefore, the INIT\_A or SRVAL\_A value can only be specified as <sup>a</sup> <sup>1</sup> or 0. For Port B, the output register contains <sup>4</sup> bits. In this case, you can use INIT\_B or SRVAL\_B to specify <sup>a</sup> hexadecimal value from 0 through <sup>F</sup> to initialize the <sup>4</sup> bits of the output register.

For those ports that include parity bits, the parity portion of the output register is specified in the high order bit position of the INIT\_A, INIT\_B, SRVAL\_A, or SRVAL\_B value.

The INIT and SRVAL attributes default to zero if they are not set by you.

### *Write Mode Selection*

The WRITE\_MODE\_A attribute controls the memory and output contents of Port A for <sup>a</sup> dual-port RAMB16. The WRITE\_MODE\_B attribute does the same for Port B. By default, both WRITE\_MODE\_A and WRITE\_MODE\_B are set to WRITE\_FIRST. This means that input is read, written to memory, and then passed to output. You can set the write mode for Port A and Port <sup>B</sup> to READ\_FIRST to read the memory contents, pass the memory contents to the outputs, and then write the input to memory. Or, you can set the write mode to NO\_CHANGE to have the input written to memory without changing the output. The Port A and Port <sup>B</sup> Conflict Resolution section describes how read/write conflicts are resolved when both Port A and Port <sup>B</sup> are attempting to read/write to the same memory cells.

### *Port A and Port <sup>B</sup> Conflict Resolution*

Spartan-3A block SelectRAM™ is True Dual-Port RAM that allows both ports to simultaneously access the same memory cell. When one por<sup>t</sup> writes to <sup>a</sup> given memory cell, the other por<sup>t</sup> must not address that memory cell (for <sup>a</sup> write or <sup>a</sup> read) within the clock-to-clock setup window.

The following tables summarize the collision detection behavior of the dual-port RAMB16 based on the WRITE\_MODE\_A and WRITE\_MODE\_B settings.

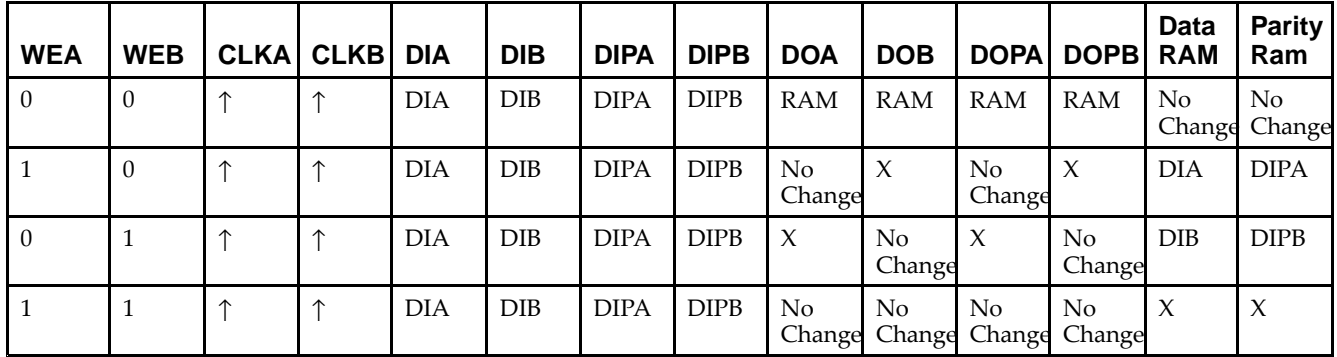

*WRITE\_MODE\_A=NO\_CHANGE and WRITE\_MODE\_B=NO\_CHANGE*

*WRITE\_MODE\_A=READ\_FIRST and WRITE\_MODE\_B=READ\_FIRST*

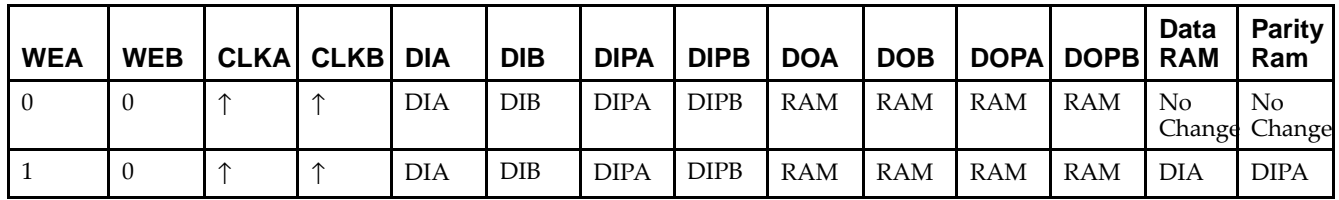

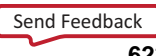

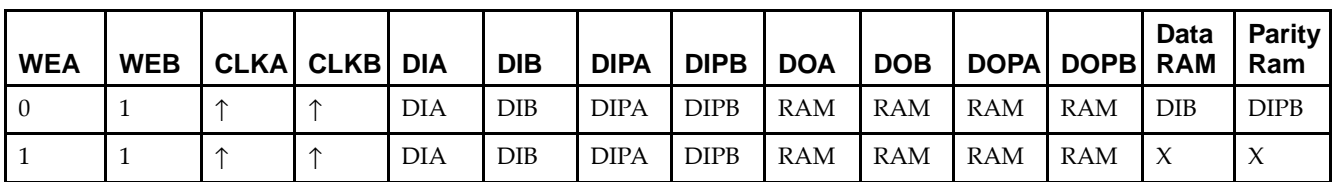

*WRITE\_MODE\_A= WRITE\_FIRST and WRITE\_MODE\_B=WRITE\_FIRST*

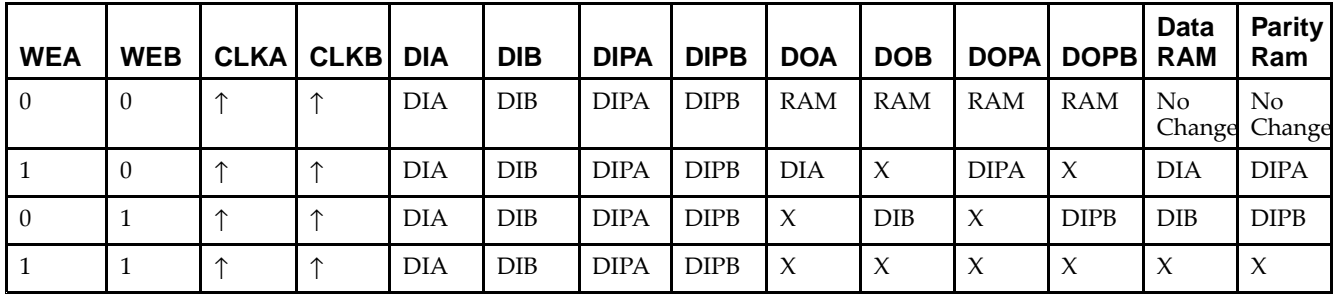

*WRITE\_MODE\_A=NO\_CHANGE and WRITE\_MODE\_B=READ\_FIRST*

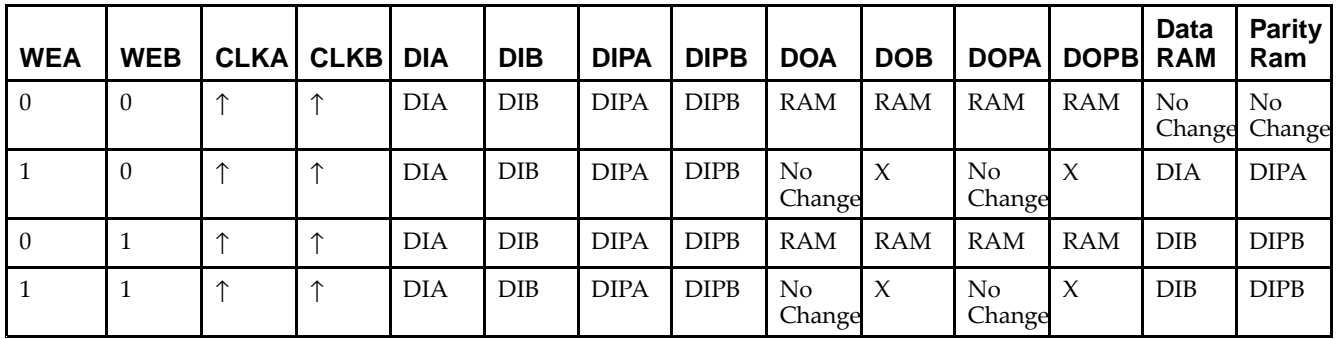

*WRITE\_MODE\_A=NO\_CHANGE and WRITE\_MODE\_B=WRITE\_FIRST*

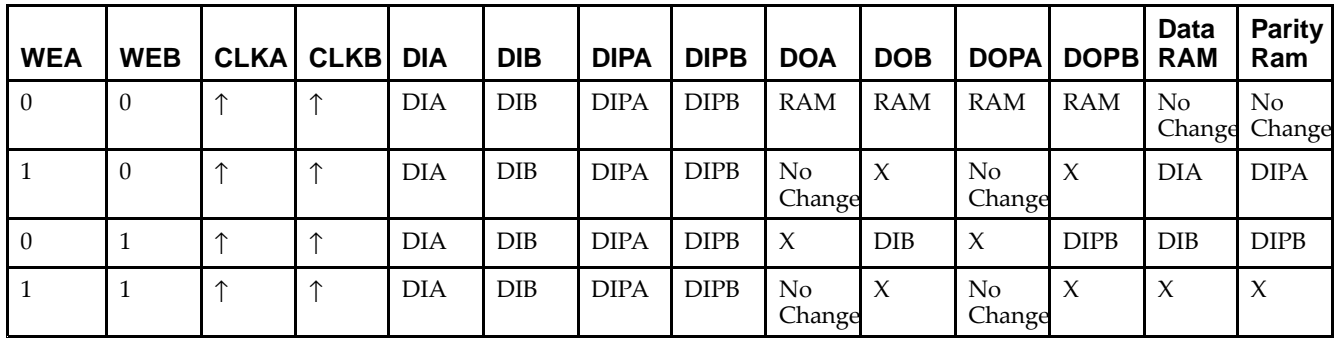

*WRITE\_MODE\_A=READ\_FIRST and WRITE\_MODE\_B=WRITE\_FIRST*

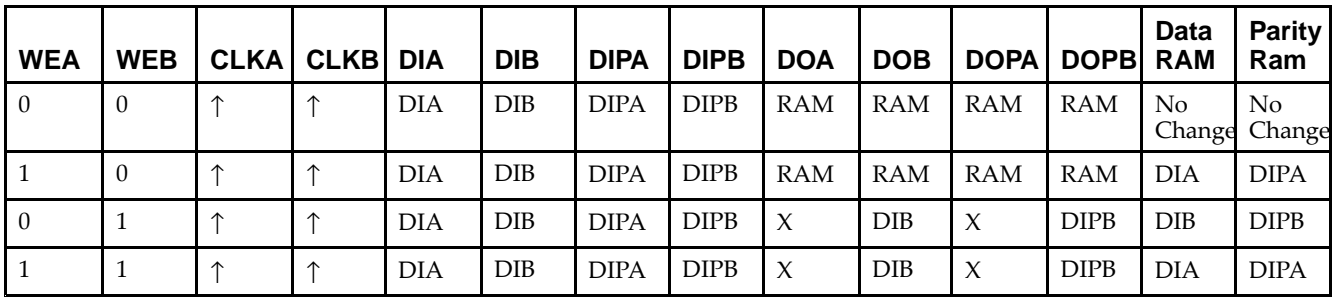

# **Design Entry Method**

This design element can be used in schematics.

## **Available Attributes**

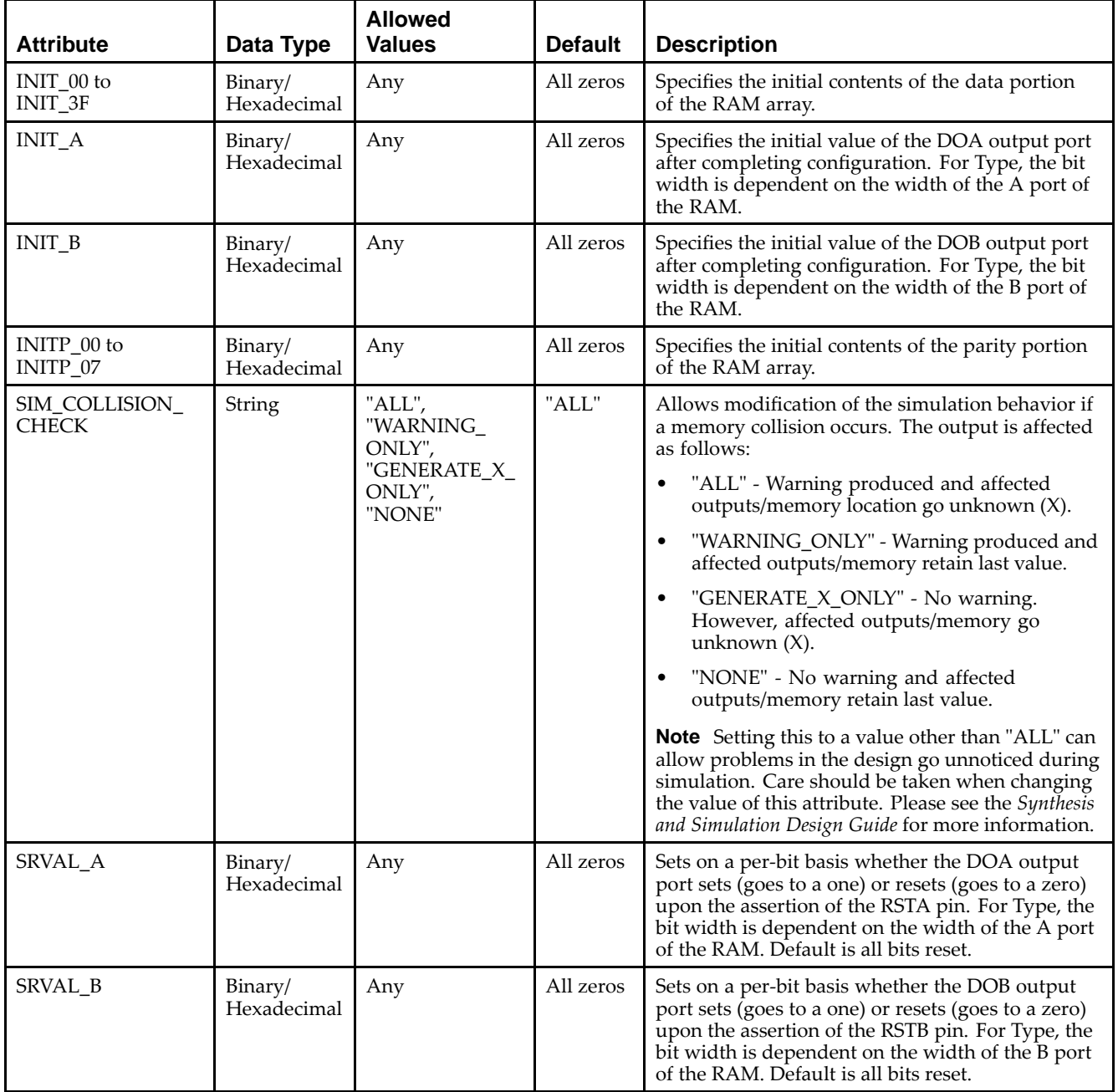

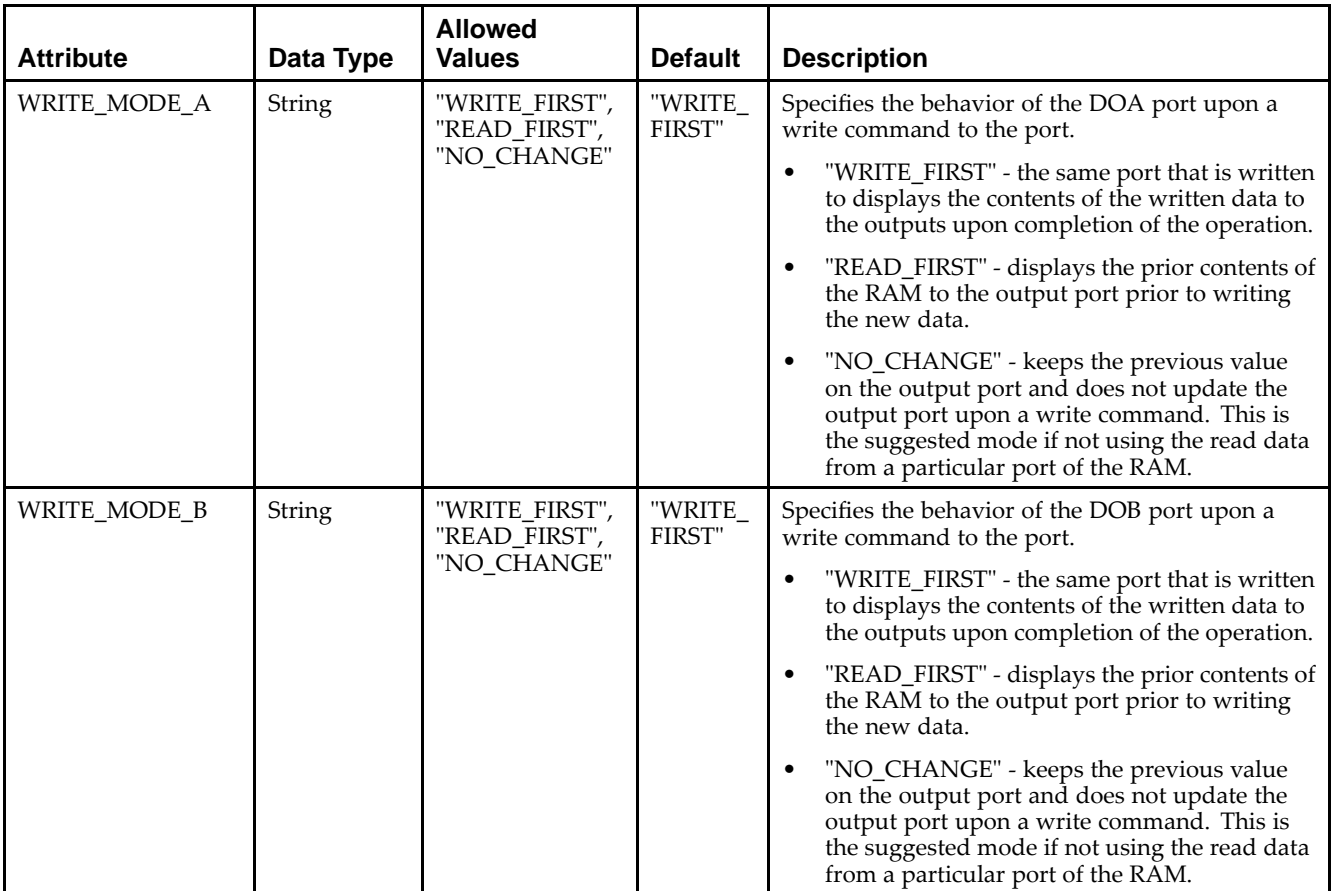

## **For More Information**

- •See the *[Spartan-3](http://www.xilinx.com/cgi-bin/docs/ndoc?t=user+guide;d=ug331.pdf) Generation FPGA User Guide (UG331)*.
- $\bullet$ See the *[Spartan-3E](http://www.xilinx.com/cgi-bin/docs/ndoc?t=data+sheet;d=ds312.pdf) FPGA Family Data Sheet (DS312)*.

# **RAMB16\_S4\_S4**

Primitive: 16K-bit Data and 2K-bit Parity Dual-Port Synchronous Block RAM with 4-bit Ports

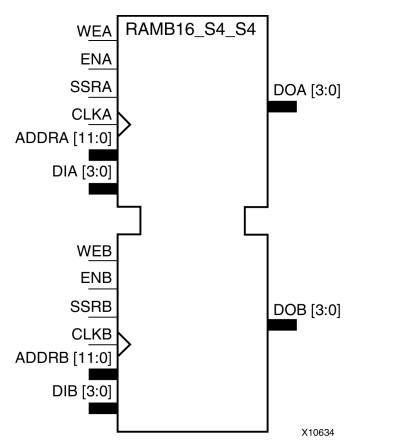

## **Introduction**

This design element is <sup>a</sup> dual-ported dedicated random access memory block with synchronous write capability. Each block RAM por<sup>t</sup> has 16384 bits of data memory. Ports configured as 9, 18, or 36 bits wide have an additional 2048 bits of parity memory. Each por<sup>t</sup> is independent of the other while accessing the same set of 16384 data memory cells. Each por<sup>t</sup> is independently configured to <sup>a</sup> specific data width. The possible por<sup>t</sup> and cell configurations for this element are listed in the "Port Descriptions" section.

## **Logic Table**

*Truth Table A*

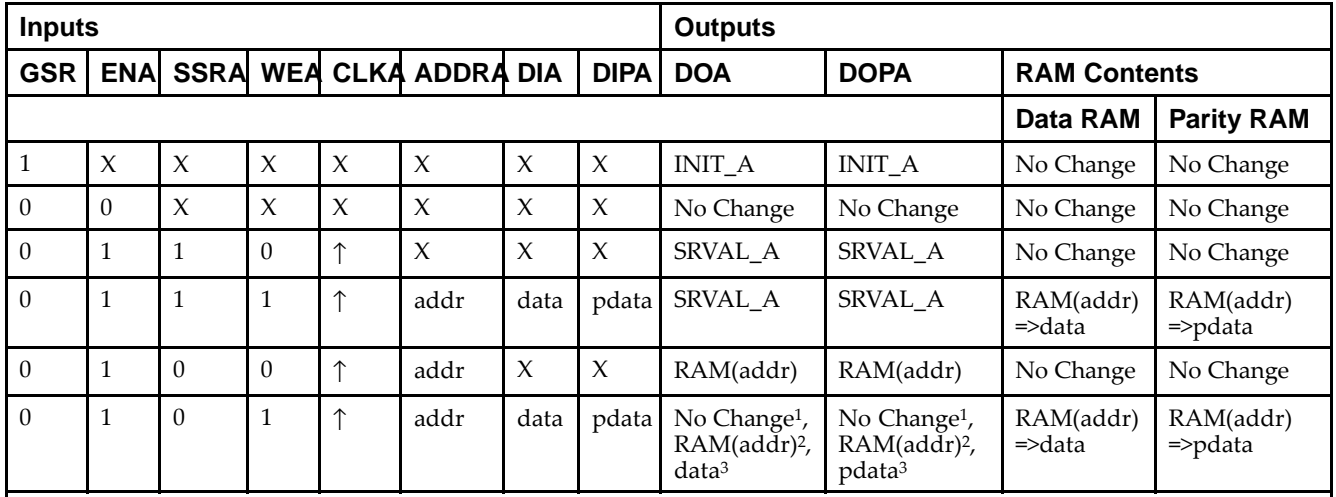

GSR=Global Set Reset.

INIT\_A=Value specified by the INIT\_A attribute for output register. Default is all zeros.

SRVAL\_A=register value.

addr=RAM address.

RAM(addr)=RAM contents at address ADDR.

data=RAM input data.

pdata=RAM parity data.

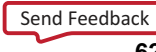

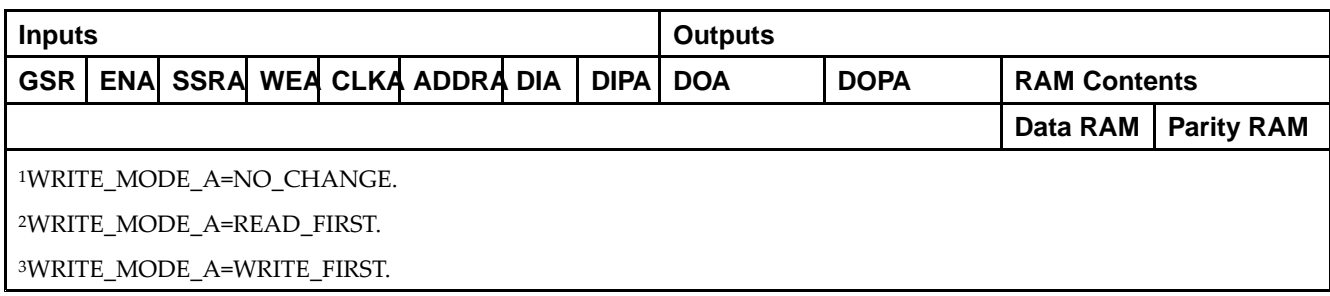

*Truth Table B*

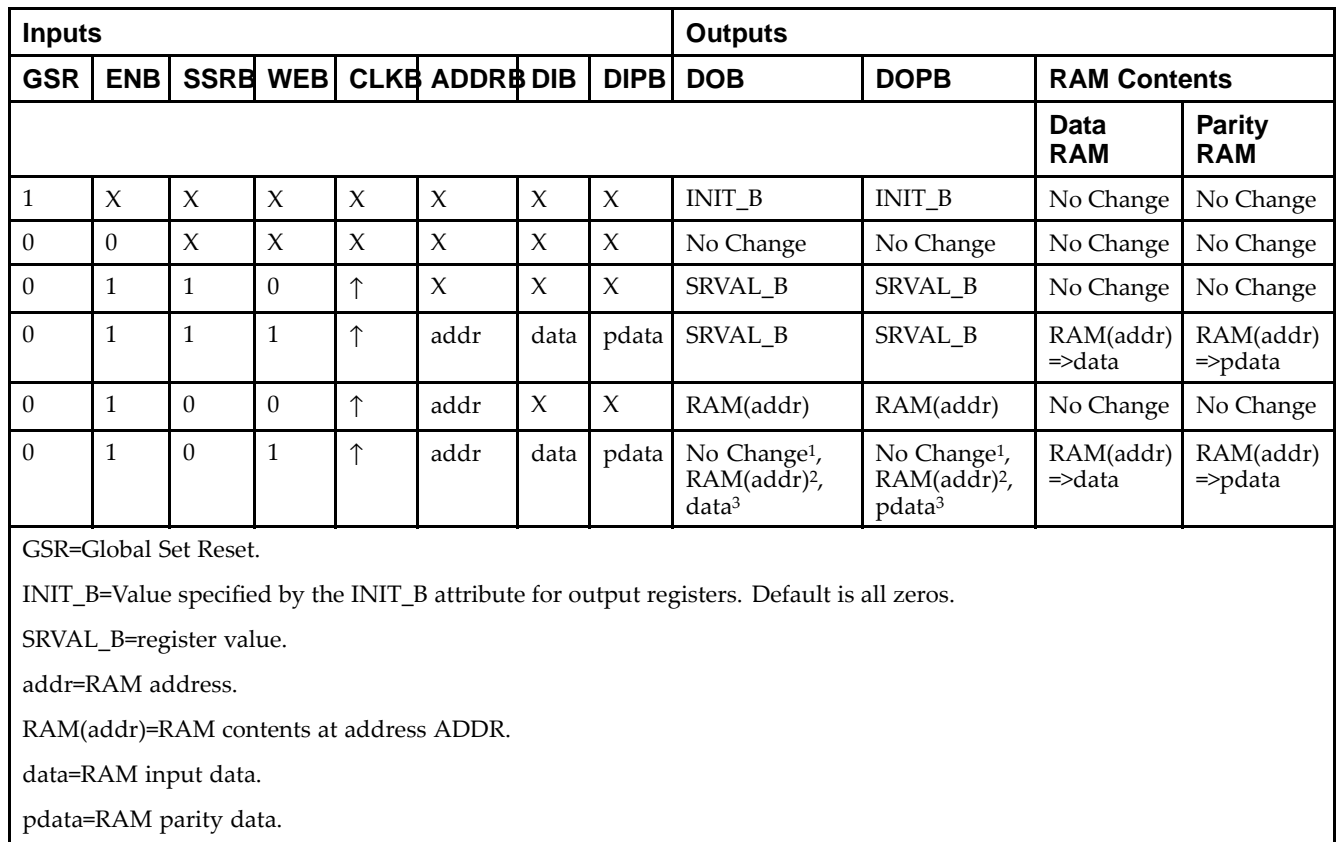

<sup>1</sup>WRITE\_MODE\_B=NO\_CHANGE.

<sup>2</sup>WRITE\_MODE\_B=READ\_FIRST.

<sup>3</sup>WRITE\_MODE\_B=WRITE\_FIRST.

## **Port Descriptions**

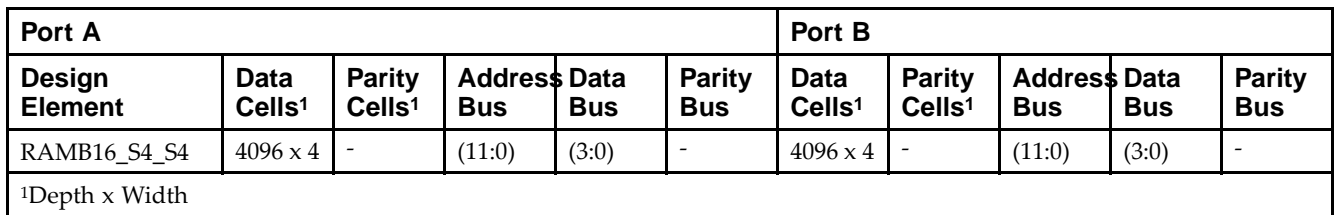

Each por<sup>t</sup> is fully synchronous with independent clock pins. All Port A input pins have setup time referenced to the CLKA pin and its data output bus DOA has <sup>a</sup> clock-to-out time referenced to the CLKA. All Port <sup>B</sup> input pins have setup time referenced to the CLKB pin and its data output bus DOB has <sup>a</sup> clock-to-out time referenced to the CLKB. The enable ENA pin controls read, write, and reset for Port A. When ENA is Low, no data is written and the outputs (DOA and DOPA) retain the last state. When ENA is High and reset (SSRA) is High, DOA and DOPA are set to SRVAL\_A during the Low-to-High clock (CLKA) transition; if write enable (WEA) is High, the memory contents reflect the data at DIA and DIPA. When ENA is High and WEA is Low, the data stored in the RAM address (ADDRA) is read during the Low-to-High clock transition. By default, WRITE\_MODE\_A=WRITE\_FIRST, when ENA and WEA are High, the data on the data inputs (DIA and DIPA) is loaded into the word selected by the write address (ADDRA) during the Low-to-High clock transition and the data outputs (DOA and DOPA) reflect the selected (addressed) word.

The enable ENB pin controls read, write, and reset for Port B. When ENB is Low, no data is written and the outputs (DOB and DOPB) retain the last state. When ENB is High and reset (SSRB) is High, DOB and DOPB are set to SRVAL\_B during the Low-to-High clock (CLKB) transition; if write enable (WEB) is High, the memory contents reflect the data at DIB and DIPB. When ENB is High and WEB is Low, the data stored in the RAM address (ADDRB) is read during the Low-to-High clock transition. By default, WRITE\_MODE\_B=WRITE\_FIRST, when ENB and WEB are High, the data on the data inputs (DIB and PB) are loaded into the word selected by the write address (ADDRB) during the Low-to-High clock transition and the data outputs (DOB and DOPB) reflect the selected (addressed) word. The above descriptions assume active High control pins (ENA, WEA, SSRA, CLKA, ENB, WEB, SSRB, and CLKB). However, the active level can be changed by placing an inverter on the port. Any inverter placed on <sup>a</sup> RAMB16 por<sup>t</sup> is absorbed into the block and does not use <sup>a</sup> CLB resource.

### *Address Mapping*

Each por<sup>t</sup> accesses the same set of 18432 memory cells using an addressing scheme that is dependent on the width of the port. For all por<sup>t</sup> widths, 16384 memory cells are available for data as shown in the Port Address Mapping for Data table below. For 9-, 18-, and 36-bit wide ports, 2408 parity memory cells are also available as shown in Port Address Mapping for Parity table below. The physical RAM location that is addressed for <sup>a</sup> particular width is determined from the following formula.

Start=((ADDR port+1)\*(Widthport)) -1

#### End=(ADDRport)\*(Widthport)

The following tables shows address mapping for each por<sup>t</sup> width.

*Port Address Mapping for Data*

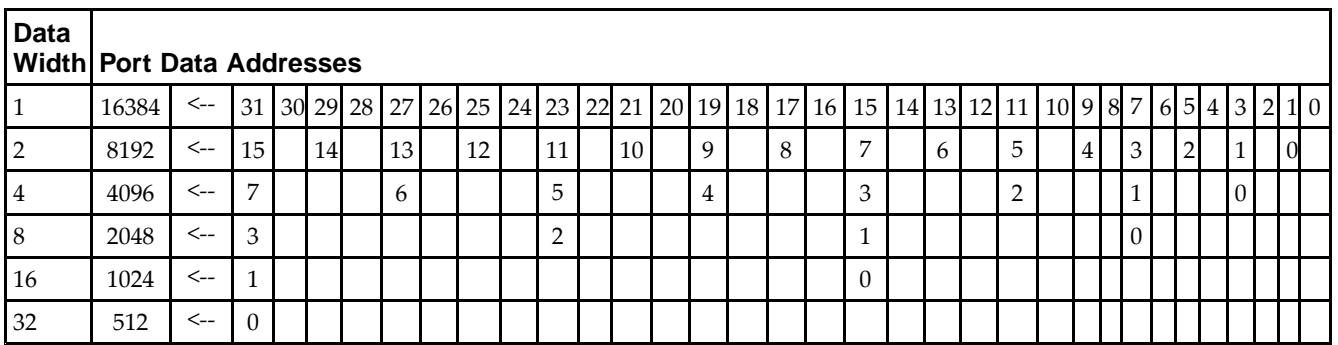

*Port Address Mapping for Parity*

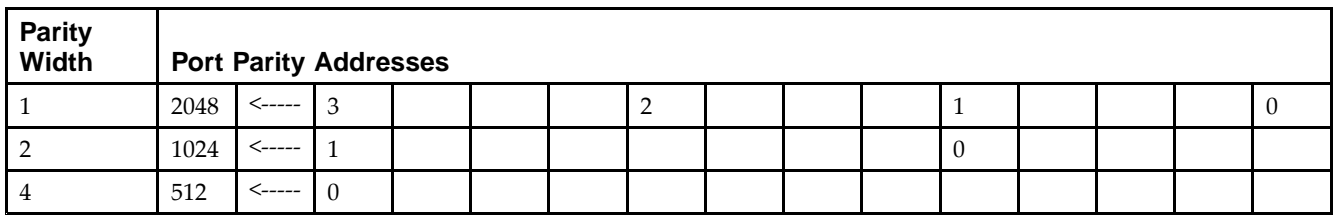

*Initializing Memory Contents of <sup>a</sup> Dual-Port RAMB16*

You can use the INIT xx attributes to specify an initialization value for the memory contents of a RAMB16 during device configuration. The initialization of each RAMB16\_Sm\_Sn is set by 64 initialization attributes (INIT\_00 through INIT\_3F) of 64 hex values for <sup>a</sup> total of 16384 bits.

You can use the INITP\_xx attributes to specify an initial value for the parity memory during device configuration or assertion. The initialization of the parity memory for ports configured for 9, 18, or 36 bits is set by 8 initialization attributes (INITP\_00 through INITP\_07) of 64 hex values for <sup>a</sup> total of 2048 bits.

If any INIT\_xx or INITP\_xx attribute is not specified, it is configured as zeros. Partial Strings are padded with zeros to the left.

*Initializing the Output Register of <sup>a</sup> Dual-Port RAMB16*

In Spartan®-3A and above devices, each bit in an output register can be initialized at power on (when GSR is high) to either a 0 or 1. In addition, the initial state specified for power on can be different than the state that results from assertion of <sup>a</sup> set/reset. Four properties control initialization of the output register for <sup>a</sup> dual-port RAMB16: INIT\_A, INIT\_B, SRVAL\_A, and SRVAL\_B. The INIT\_A attribute specifies the output register value at power on for Port A and the INIT\_B attribute specifies the value for Port B. You can use the SRVAL\_A attribute to define the state resulting from assertion of the SSR (set/reset) input on Port A. You can use the SRVAL\_B attribute to define the state resulting from assertion of the SSR input on Port B.

The INIT\_A, INIT\_B, SRVAL\_A, and SRVAL\_B attributes specify the initialization value as a hexadecimal String. The value is dependent upon the por<sup>t</sup> width. For example, for <sup>a</sup> RAMB16\_S1\_S4 with Port A width equal to <sup>1</sup> and Port <sup>B</sup> width equal to 4, the Port A output register contains <sup>1</sup> bit and the Port <sup>B</sup> output register contains <sup>4</sup> bits. Therefore, the INIT\_A or SRVAL\_A value can only be specified as <sup>a</sup> <sup>1</sup> or 0. For Port B, the output register contains <sup>4</sup> bits. In this case, you can use INIT\_B or SRVAL\_B to specify <sup>a</sup> hexadecimal value from 0 through <sup>F</sup> to initialize the <sup>4</sup> bits of the output register.

For those ports that include parity bits, the parity portion of the output register is specified in the high order bit position of the INIT\_A, INIT\_B, SRVAL\_A, or SRVAL\_B value.

The INIT and SRVAL attributes default to zero if they are not set by you.

### *Write Mode Selection*

The WRITE\_MODE\_A attribute controls the memory and output contents of Port A for <sup>a</sup> dual-port RAMB16. The WRITE\_MODE\_B attribute does the same for Port B. By default, both WRITE\_MODE\_A and WRITE\_MODE\_B are set to WRITE\_FIRST. This means that input is read, written to memory, and then passed to output. You can set the write mode for Port A and Port <sup>B</sup> to READ\_FIRST to read the memory contents, pass the memory contents to the outputs, and then write the input to memory. Or, you can set the write mode to NO\_CHANGE to have the input written to memory without changing the output. The Port A and Port <sup>B</sup> Conflict Resolution section describes how read/write conflicts are resolved when both Port A and Port <sup>B</sup> are attempting to read/write to the same memory cells.

### *Port A and Port <sup>B</sup> Conflict Resolution*

Spartan-3A block SelectRAM™ is True Dual-Port RAM that allows both ports to simultaneously access the same memory cell. When one por<sup>t</sup> writes to <sup>a</sup> given memory cell, the other por<sup>t</sup> must not address that memory cell (for <sup>a</sup> write or <sup>a</sup> read) within the clock-to-clock setup window.

The following tables summarize the collision detection behavior of the dual-port RAMB16 based on the WRITE\_MODE\_A and WRITE\_MODE\_B settings.

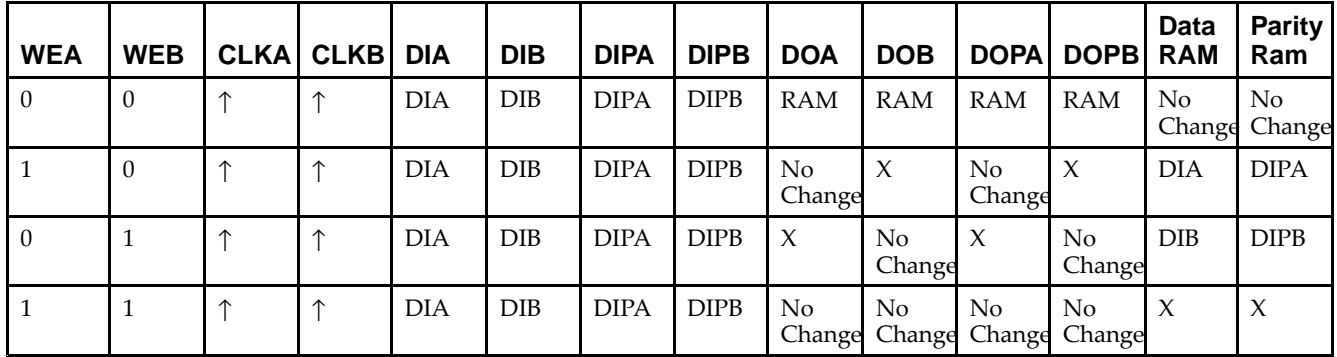

*WRITE\_MODE\_A=NO\_CHANGE and WRITE\_MODE\_B=NO\_CHANGE*

*WRITE\_MODE\_A=READ\_FIRST and WRITE\_MODE\_B=READ\_FIRST*

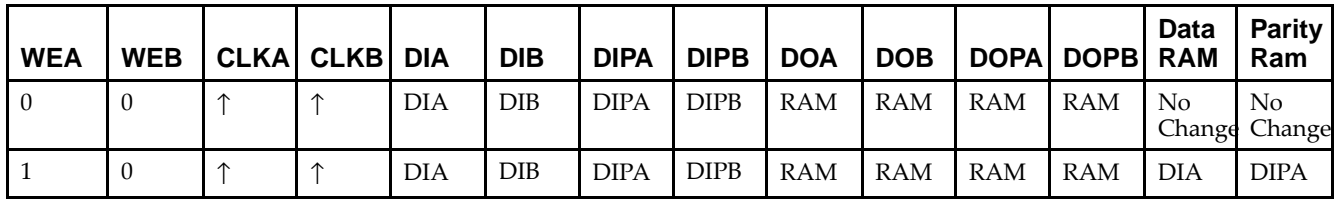

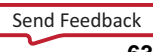

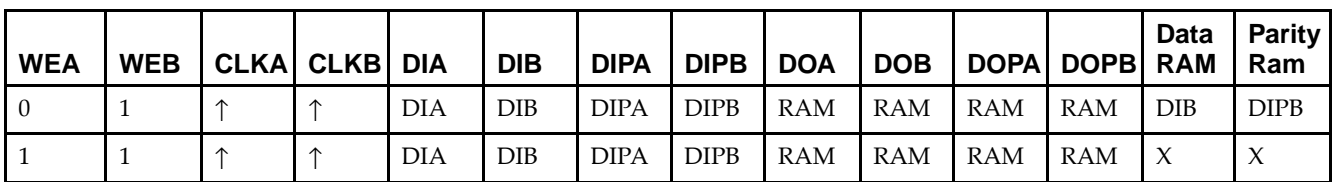

*WRITE\_MODE\_A= WRITE\_FIRST and WRITE\_MODE\_B=WRITE\_FIRST*

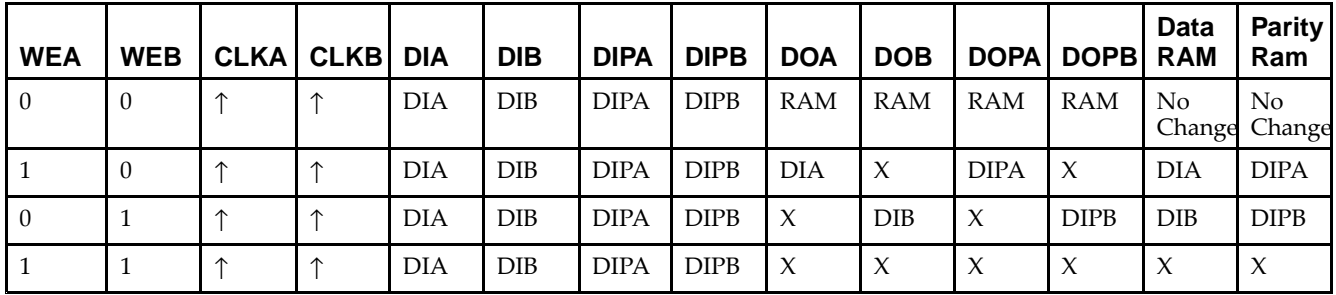

*WRITE\_MODE\_A=NO\_CHANGE and WRITE\_MODE\_B=READ\_FIRST*

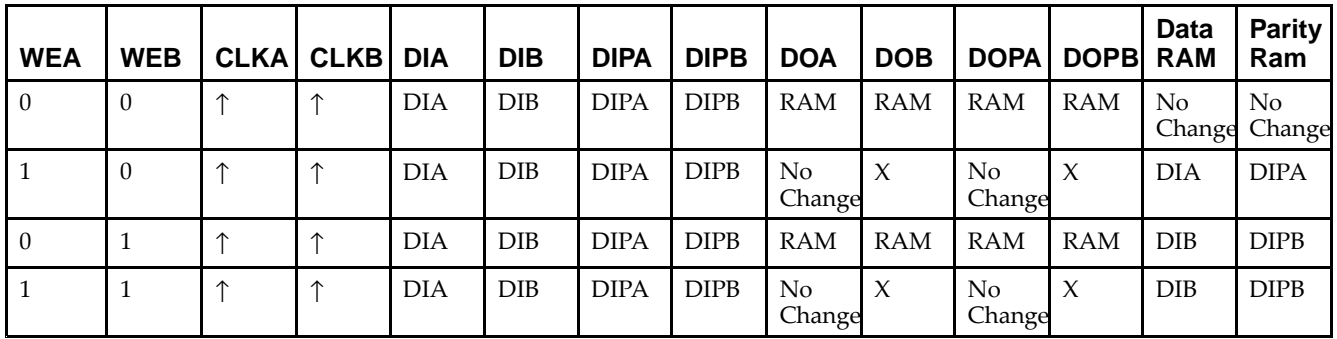

*WRITE\_MODE\_A=NO\_CHANGE and WRITE\_MODE\_B=WRITE\_FIRST*

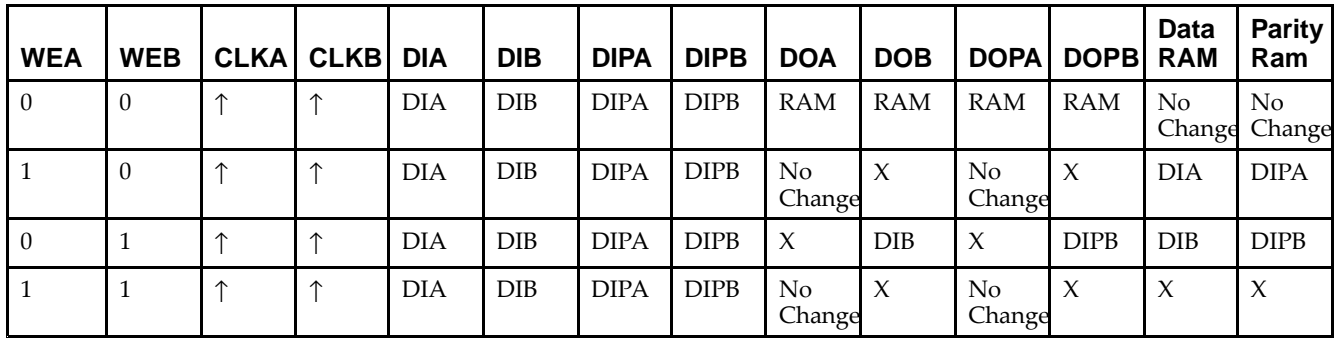

*WRITE\_MODE\_A=READ\_FIRST and WRITE\_MODE\_B=WRITE\_FIRST*

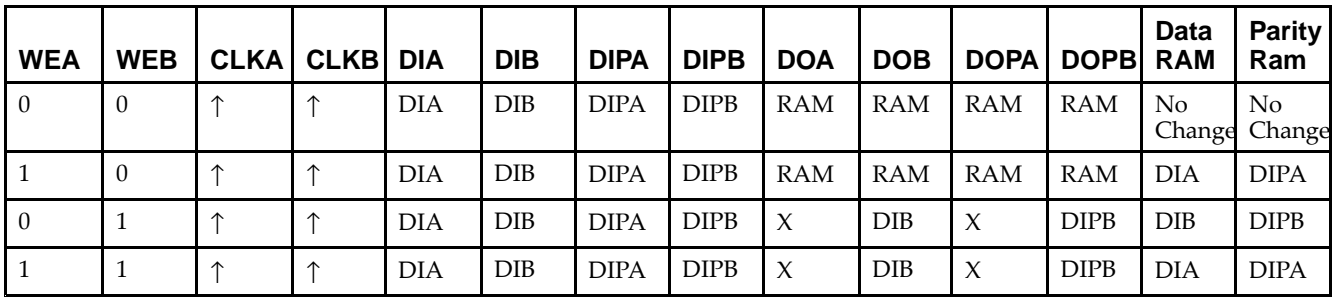

# **Design Entry Method**

This design element can be used in schematics.

## **Available Attributes**

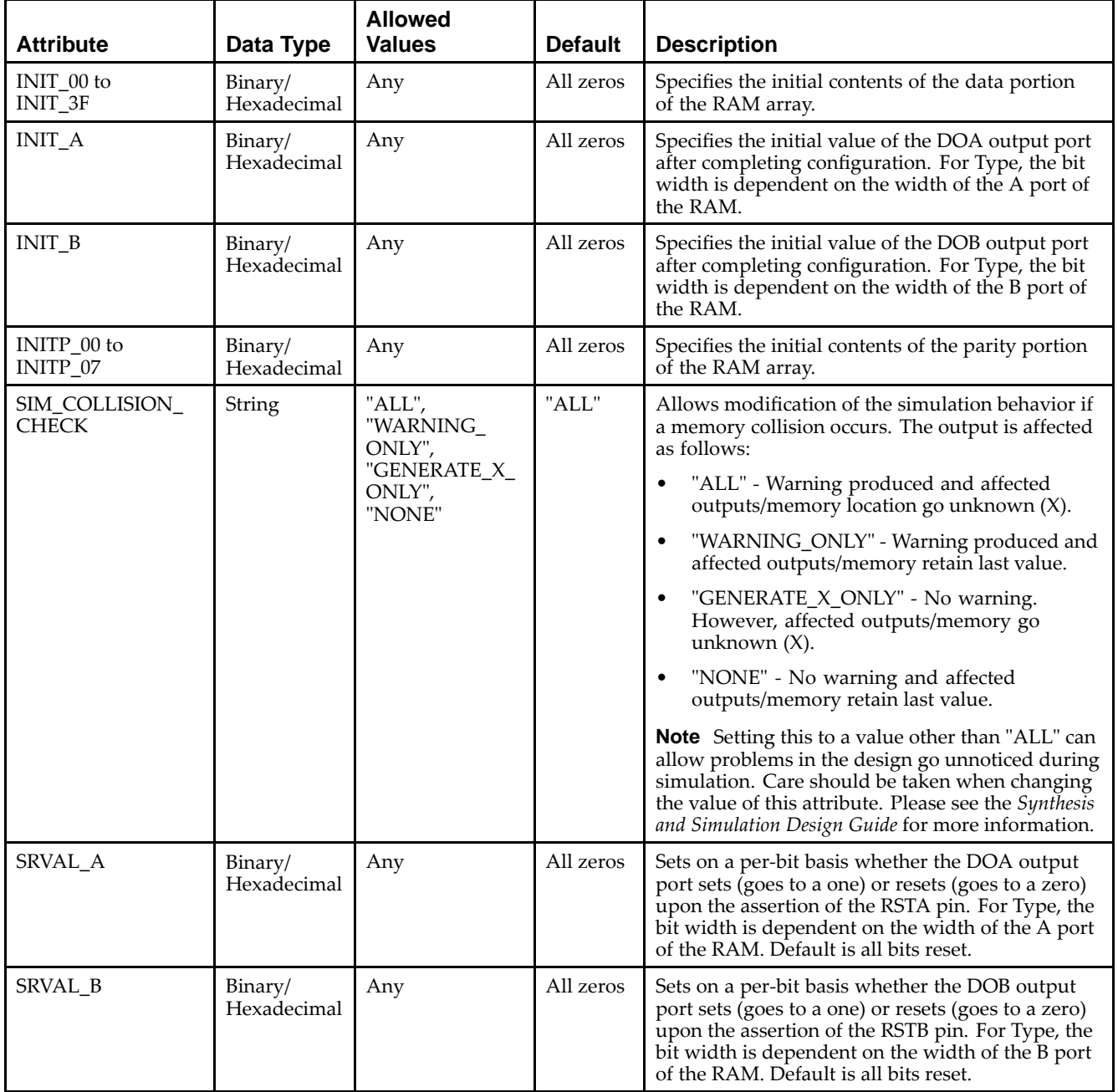

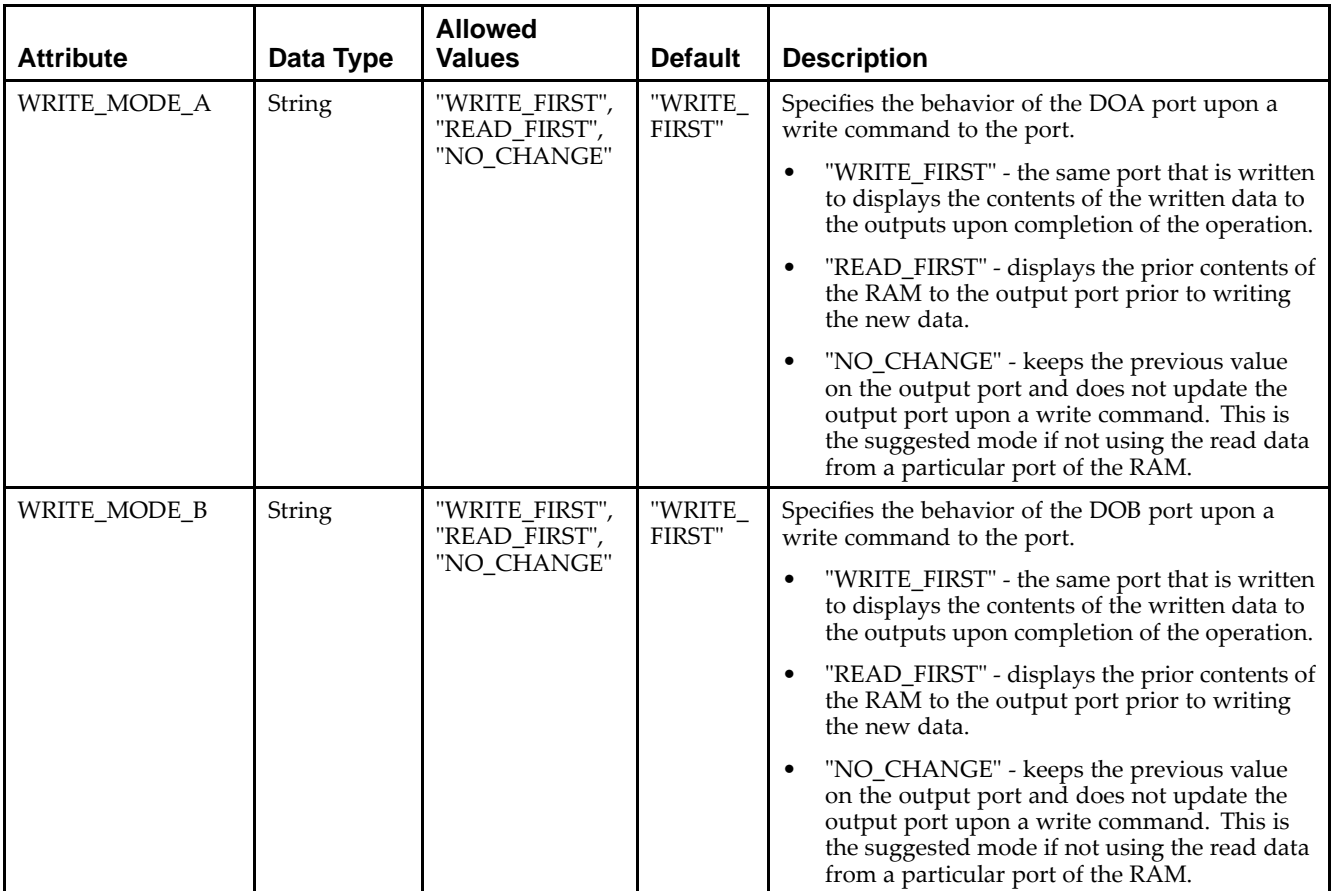

## **For More Information**

- •See the *[Spartan-3](http://www.xilinx.com/cgi-bin/docs/ndoc?t=user+guide;d=ug331.pdf) Generation FPGA User Guide (UG331)*.
- $\bullet$ See the *[Spartan-3E](http://www.xilinx.com/cgi-bin/docs/ndoc?t=data+sheet;d=ds312.pdf) FPGA Family Data Sheet (DS312)*.

# **RAMB16\_S4\_S9**

Primitive: 16K-bit Data and 2K-bit Parity Dual-Port Synchronous Block RAM with 4-bit and 9-bit Ports

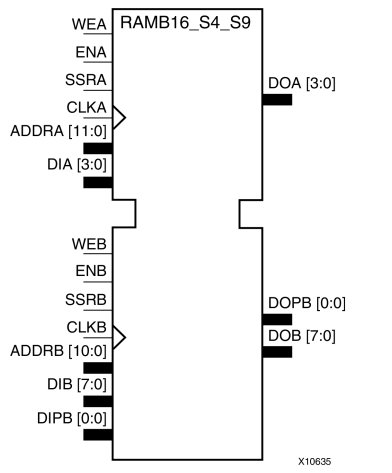

## **Introduction**

This design element is <sup>a</sup> dual-ported dedicated random access memory block with synchronous write capability. Each block RAM por<sup>t</sup> has 16384 bits of data memory. Ports configured as 9, 18, or 36 bits wide have an additional 2048 bits of parity memory. Each por<sup>t</sup> is independent of the other while accessing the same set of 16384 data memory cells. Each por<sup>t</sup> is independently configured to <sup>a</sup> specific data width. The possible por<sup>t</sup> and cell configurations for this element are listed in the "Port Descriptions" section.

# **Logic Table**

*Truth Table A*

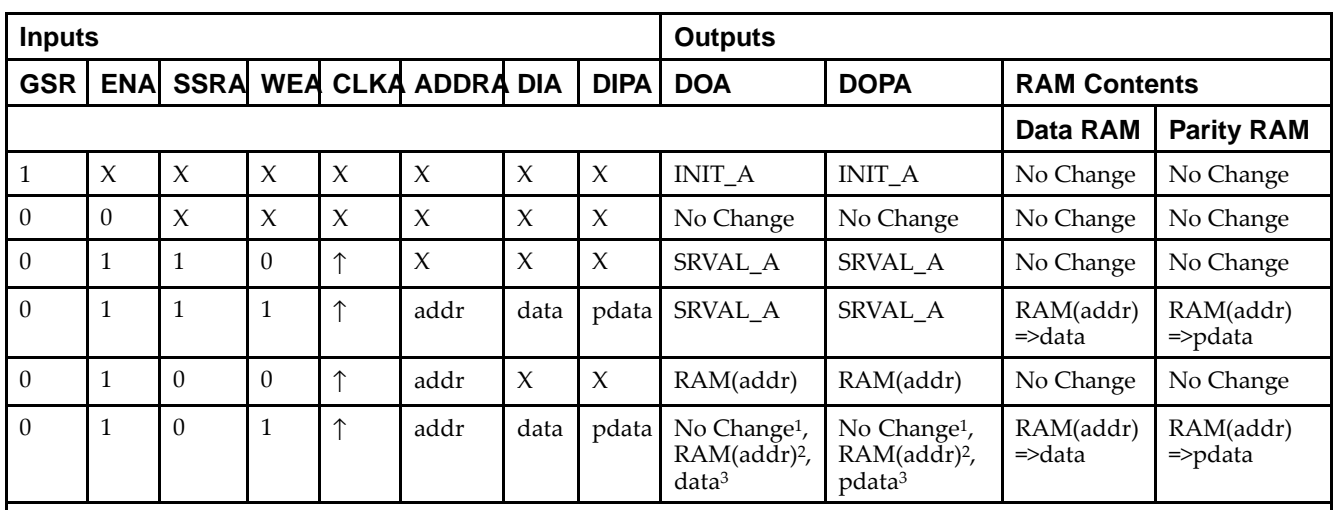

GSR=Global Set Reset.

INIT\_A=Value specified by the INIT\_A attribute for output register. Default is all zeros.

SRVAL\_A=register value.

addr=RAM address.

RAM(addr)=RAM contents at address ADDR.

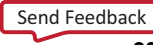

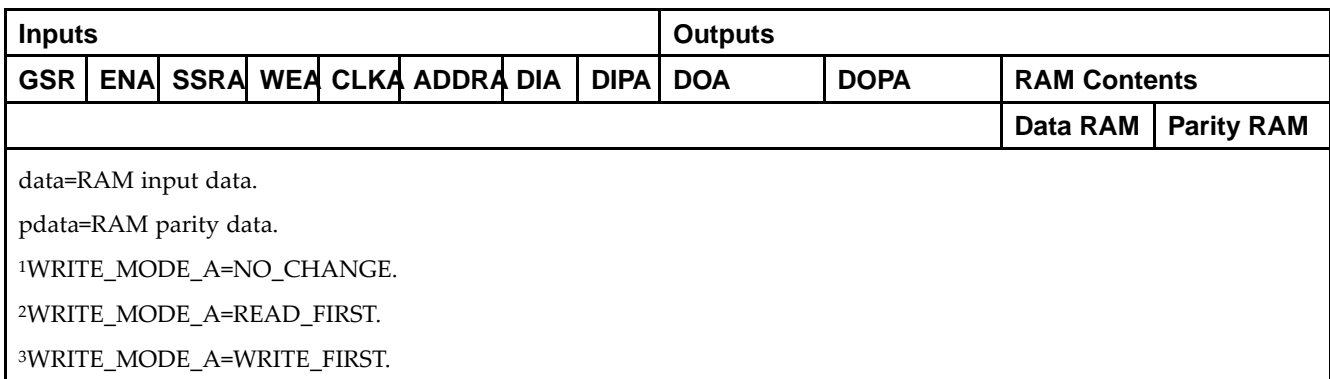

*Truth Table B*

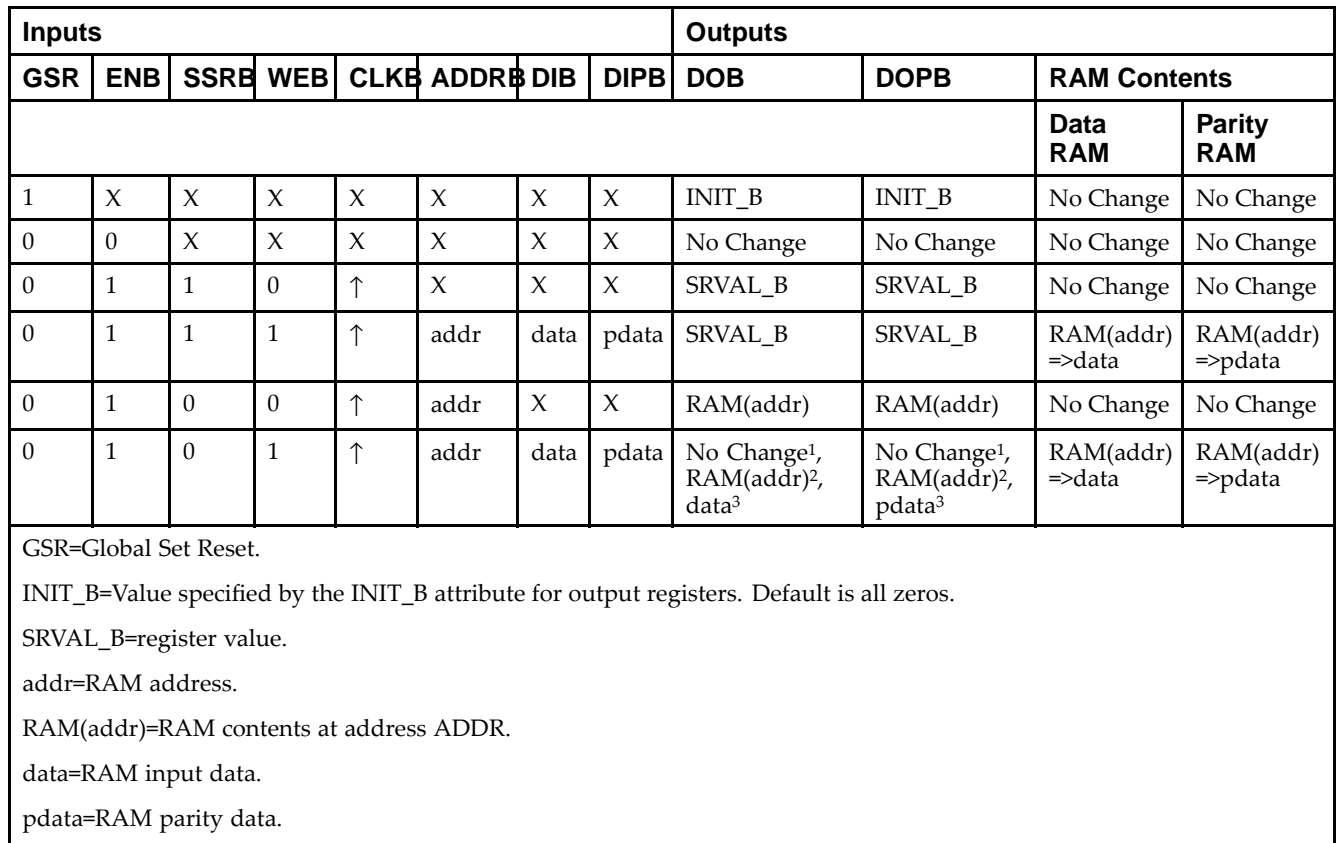

<sup>1</sup>WRITE\_MODE\_B=NO\_CHANGE.

<sup>2</sup>WRITE\_MODE\_B=READ\_FIRST.

<sup>3</sup>WRITE\_MODE\_B=WRITE\_FIRST.

## **Port Descriptions**

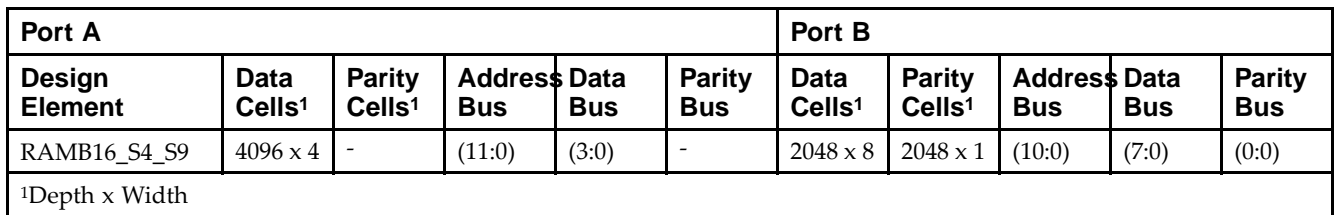

Each por<sup>t</sup> is fully synchronous with independent clock pins. All Port A input pins have setup time referenced to the CLKA pin and its data output bus DOA has <sup>a</sup> clock-to-out time referenced to the CLKA. All Port <sup>B</sup> input pins have setup time referenced to the CLKB pin and its data output bus DOB has <sup>a</sup> clock-to-out time referenced to the CLKB. The enable ENA pin controls read, write, and reset for Port A. When ENA is Low, no data is written and the outputs (DOA and DOPA) retain the last state. When ENA is High and reset (SSRA) is High, DOA and DOPA are set to SRVAL\_A during the Low-to-High clock (CLKA) transition; if write enable (WEA) is High, the memory contents reflect the data at DIA and DIPA. When ENA is High and WEA is Low, the data stored in the RAM address (ADDRA) is read during the Low-to-High clock transition. By default, WRITE\_MODE\_A=WRITE\_FIRST, when ENA and WEA are High, the data on the data inputs (DIA and DIPA) is loaded into the word selected by the write address (ADDRA) during the Low-to-High clock transition and the data outputs (DOA and DOPA) reflect the selected (addressed) word.

The enable ENB pin controls read, write, and reset for Port B. When ENB is Low, no data is written and the outputs (DOB and DOPB) retain the last state. When ENB is High and reset (SSRB) is High, DOB and DOPB are set to SRVAL\_B during the Low-to-High clock (CLKB) transition; if write enable (WEB) is High, the memory contents reflect the data at DIB and DIPB. When ENB is High and WEB is Low, the data stored in the RAM address (ADDRB) is read during the Low-to-High clock transition. By default, WRITE\_MODE\_B=WRITE\_FIRST, when ENB and WEB are High, the data on the data inputs (DIB and PB) are loaded into the word selected by the write address (ADDRB) during the Low-to-High clock transition and the data outputs (DOB and DOPB) reflect the selected (addressed) word. The above descriptions assume active High control pins (ENA, WEA, SSRA, CLKA, ENB, WEB, SSRB, and CLKB). However, the active level can be changed by placing an inverter on the port. Any inverter placed on <sup>a</sup> RAMB16 por<sup>t</sup> is absorbed into the block and does not use <sup>a</sup> CLB resource.

### *Address Mapping*

Each por<sup>t</sup> accesses the same set of 18432 memory cells using an addressing scheme that is dependent on the width of the port. For all por<sup>t</sup> widths, 16384 memory cells are available for data as shown in the Port Address Mapping for Data table below. For 9-, 18-, and 36-bit wide ports, 2408 parity memory cells are also available as shown in Port Address Mapping for Parity table below. The physical RAM location that is addressed for <sup>a</sup> particular width is determined from the following formula.

Start=((ADDR port+1)\*(Widthport)) -1

#### End=(ADDRport)\*(Widthport)

The following tables shows address mapping for each por<sup>t</sup> width.

*Port Address Mapping for Data*

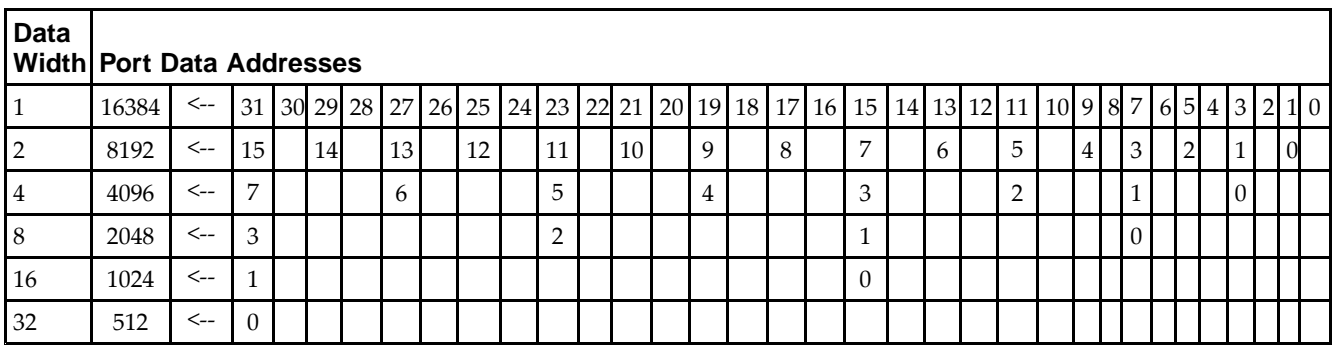

*Port Address Mapping for Parity*

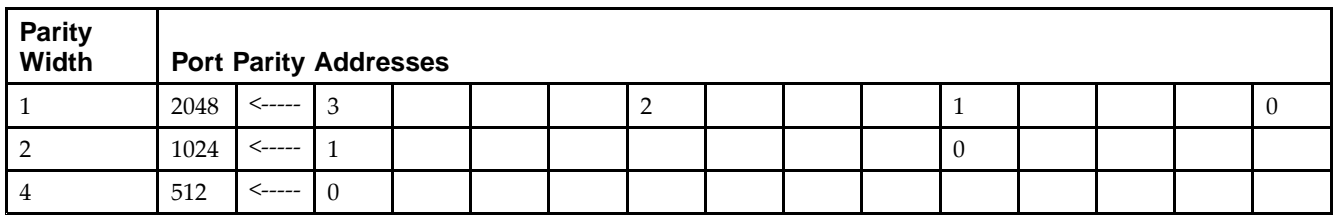

*Initializing Memory Contents of <sup>a</sup> Dual-Port RAMB16*

You can use the INIT xx attributes to specify an initialization value for the memory contents of a RAMB16 during device configuration. The initialization of each RAMB16\_Sm\_Sn is set by 64 initialization attributes (INIT\_00 through INIT\_3F) of 64 hex values for <sup>a</sup> total of 16384 bits.

You can use the INITP\_xx attributes to specify an initial value for the parity memory during device configuration or assertion. The initialization of the parity memory for ports configured for 9, 18, or 36 bits is set by 8 initialization attributes (INITP\_00 through INITP\_07) of 64 hex values for <sup>a</sup> total of 2048 bits.

If any INIT\_xx or INITP\_xx attribute is not specified, it is configured as zeros. Partial Strings are padded with zeros to the left.

*Initializing the Output Register of <sup>a</sup> Dual-Port RAMB16*

In Spartan®-3A and above devices, each bit in an output register can be initialized at power on (when GSR is high) to either a 0 or 1. In addition, the initial state specified for power on can be different than the state that results from assertion of <sup>a</sup> set/reset. Four properties control initialization of the output register for <sup>a</sup> dual-port RAMB16: INIT\_A, INIT\_B, SRVAL\_A, and SRVAL\_B. The INIT\_A attribute specifies the output register value at power on for Port A and the INIT\_B attribute specifies the value for Port B. You can use the SRVAL\_A attribute to define the state resulting from assertion of the SSR (set/reset) input on Port A. You can use the SRVAL\_B attribute to define the state resulting from assertion of the SSR input on Port B.

The INIT\_A, INIT\_B, SRVAL\_A, and SRVAL\_B attributes specify the initialization value as a hexadecimal String. The value is dependent upon the por<sup>t</sup> width. For example, for <sup>a</sup> RAMB16\_S1\_S4 with Port A width equal to <sup>1</sup> and Port <sup>B</sup> width equal to 4, the Port A output register contains <sup>1</sup> bit and the Port <sup>B</sup> output register contains <sup>4</sup> bits. Therefore, the INIT\_A or SRVAL\_A value can only be specified as <sup>a</sup> <sup>1</sup> or 0. For Port B, the output register contains <sup>4</sup> bits. In this case, you can use INIT\_B or SRVAL\_B to specify <sup>a</sup> hexadecimal value from 0 through <sup>F</sup> to initialize the <sup>4</sup> bits of the output register.

For those ports that include parity bits, the parity portion of the output register is specified in the high order bit position of the INIT\_A, INIT\_B, SRVAL\_A, or SRVAL\_B value.

The INIT and SRVAL attributes default to zero if they are not set by you.

### *Write Mode Selection*

The WRITE\_MODE\_A attribute controls the memory and output contents of Port A for <sup>a</sup> dual-port RAMB16. The WRITE\_MODE\_B attribute does the same for Port B. By default, both WRITE\_MODE\_A and WRITE\_MODE\_B are set to WRITE\_FIRST. This means that input is read, written to memory, and then passed to output. You can set the write mode for Port A and Port <sup>B</sup> to READ\_FIRST to read the memory contents, pass the memory contents to the outputs, and then write the input to memory. Or, you can set the write mode to NO\_CHANGE to have the input written to memory without changing the output. The Port A and Port <sup>B</sup> Conflict Resolution section describes how read/write conflicts are resolved when both Port A and Port <sup>B</sup> are attempting to read/write to the same memory cells.

### *Port A and Port <sup>B</sup> Conflict Resolution*

Spartan-3A block SelectRAM™ is True Dual-Port RAM that allows both ports to simultaneously access the same memory cell. When one por<sup>t</sup> writes to <sup>a</sup> given memory cell, the other por<sup>t</sup> must not address that memory cell (for <sup>a</sup> write or <sup>a</sup> read) within the clock-to-clock setup window.

The following tables summarize the collision detection behavior of the dual-port RAMB16 based on the WRITE\_MODE\_A and WRITE\_MODE\_B settings.

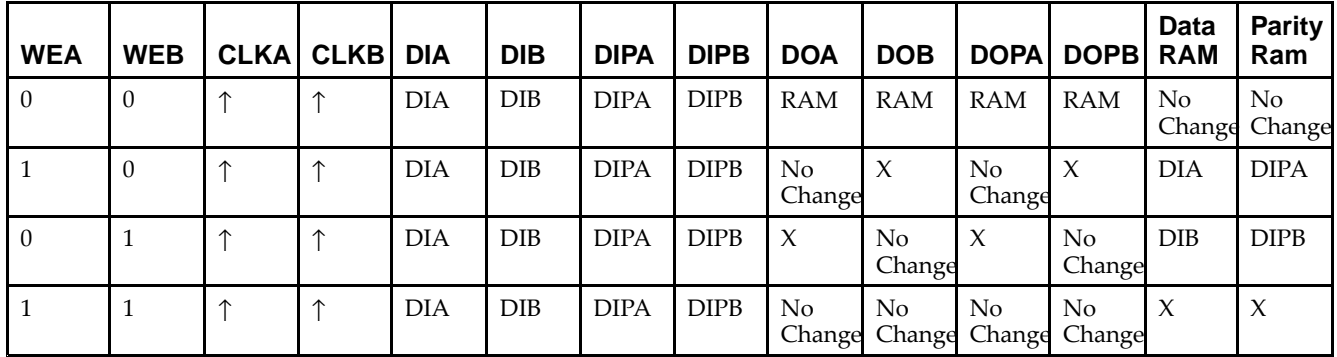

*WRITE\_MODE\_A=NO\_CHANGE and WRITE\_MODE\_B=NO\_CHANGE*

*WRITE\_MODE\_A=READ\_FIRST and WRITE\_MODE\_B=READ\_FIRST*

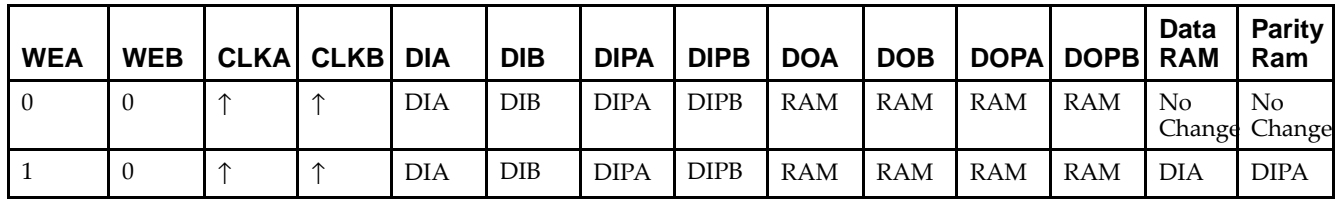

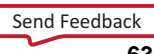

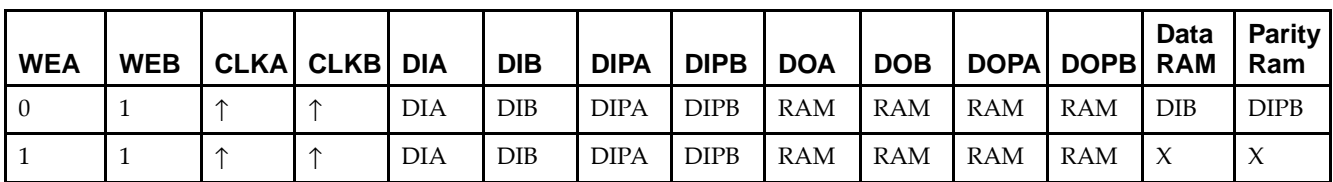

*WRITE\_MODE\_A= WRITE\_FIRST and WRITE\_MODE\_B=WRITE\_FIRST*

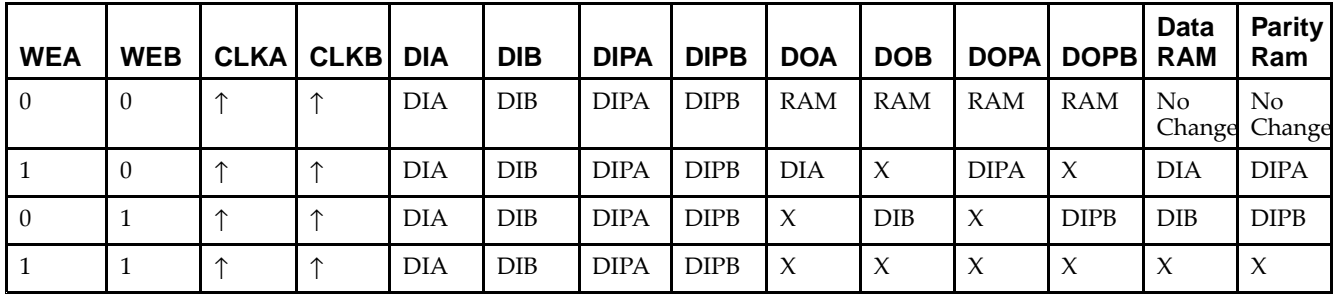

*WRITE\_MODE\_A=NO\_CHANGE and WRITE\_MODE\_B=READ\_FIRST*

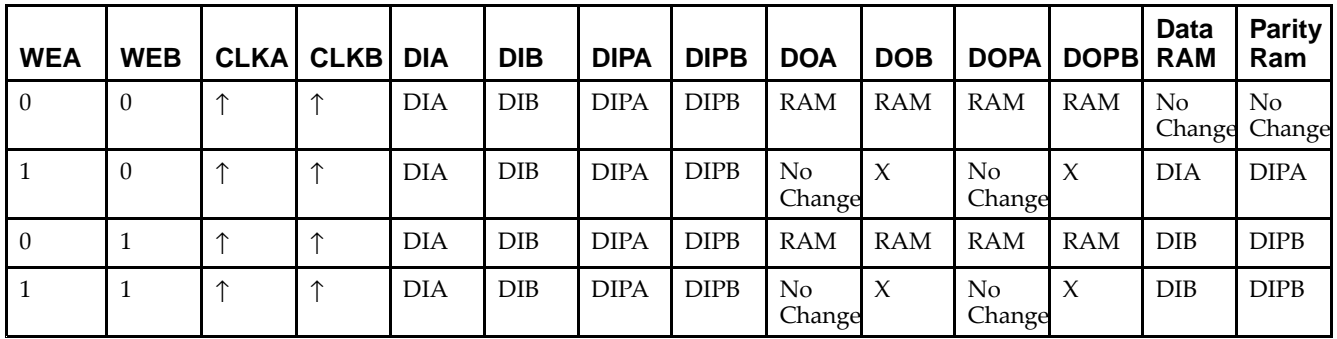

*WRITE\_MODE\_A=NO\_CHANGE and WRITE\_MODE\_B=WRITE\_FIRST*

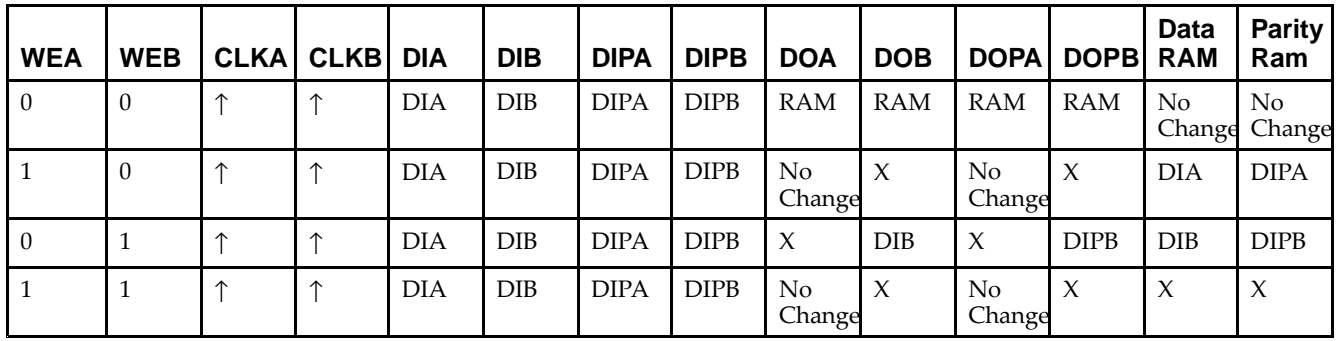

*WRITE\_MODE\_A=READ\_FIRST and WRITE\_MODE\_B=WRITE\_FIRST*

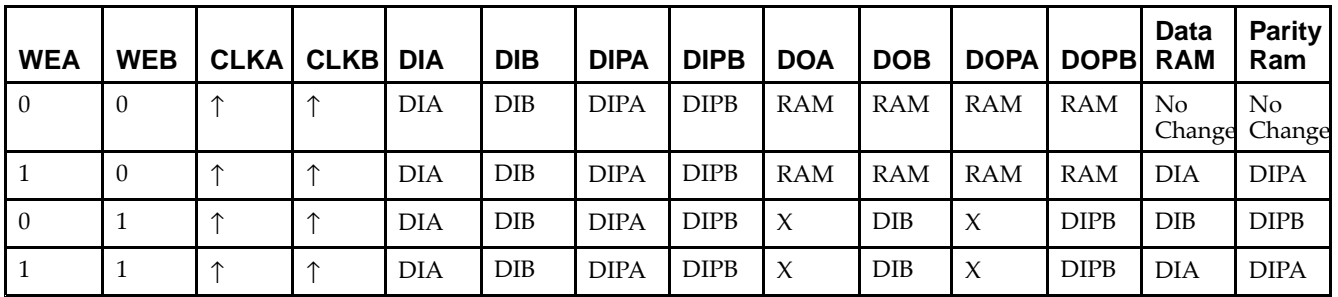

# **Design Entry Method**

This design element can be used in schematics.

## **Available Attributes**

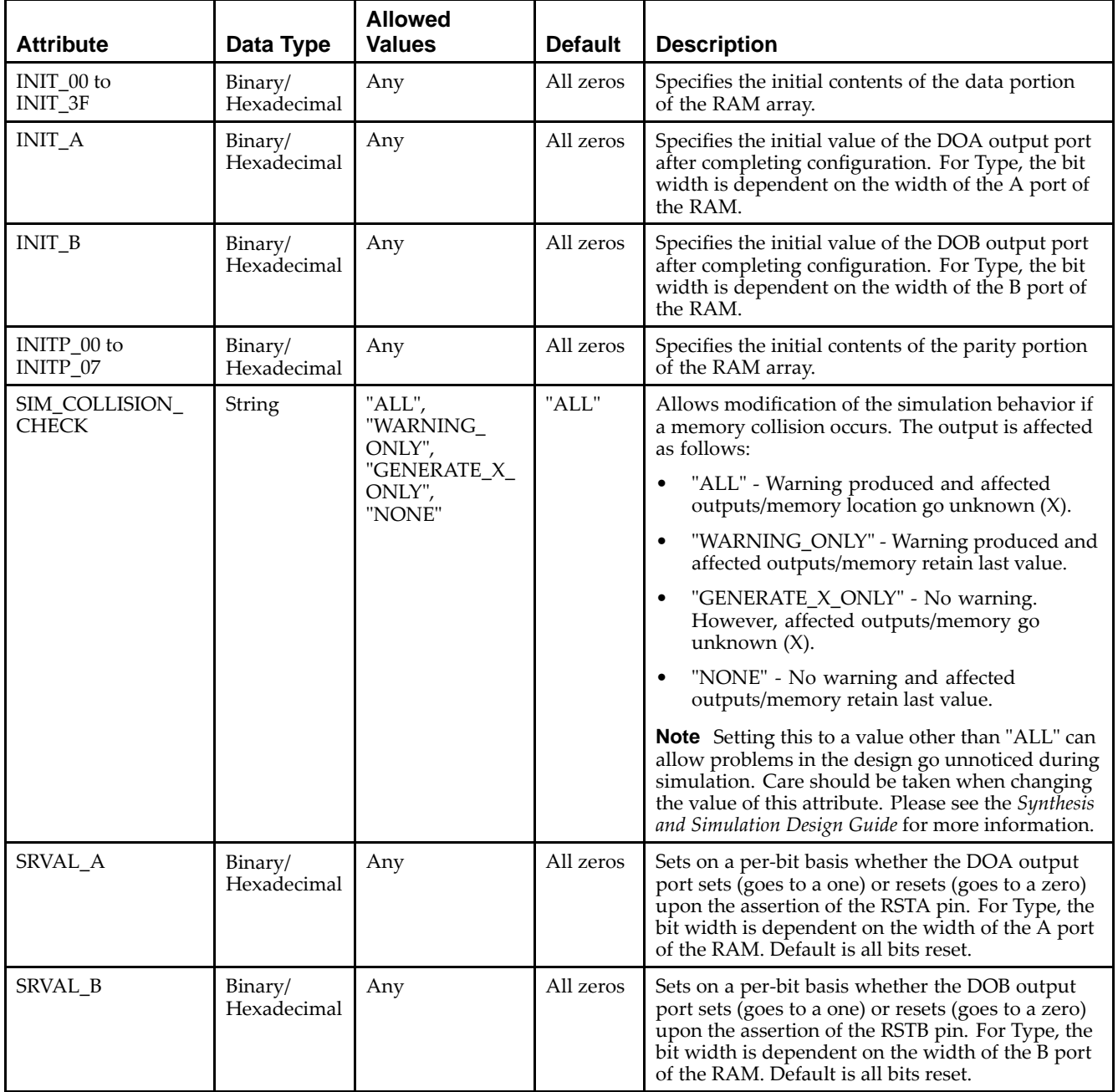

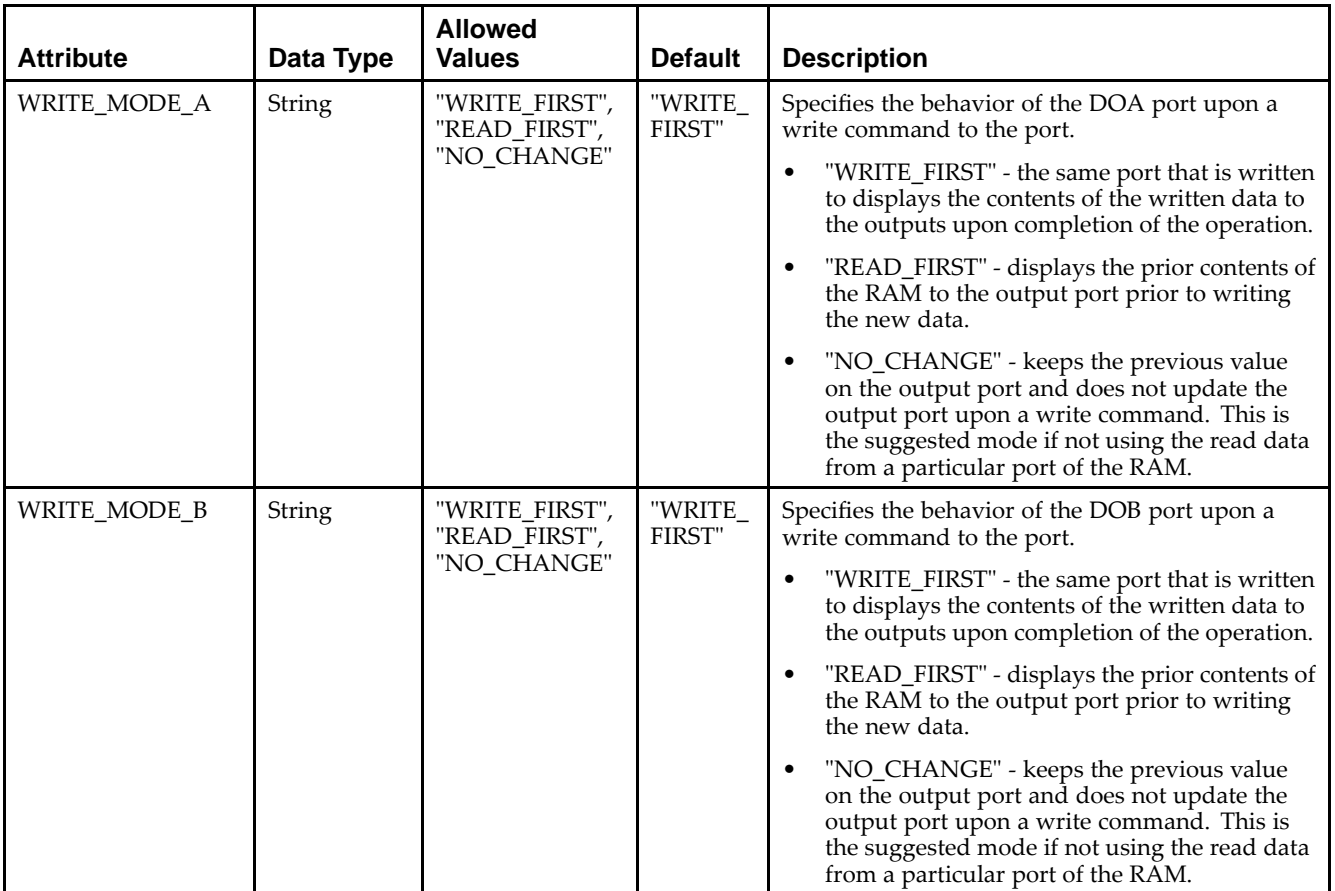

## **For More Information**

- •See the *[Spartan-3](http://www.xilinx.com/cgi-bin/docs/ndoc?t=user+guide;d=ug331.pdf) Generation FPGA User Guide (UG331)*.
- $\bullet$ See the *[Spartan-3E](http://www.xilinx.com/cgi-bin/docs/ndoc?t=data+sheet;d=ds312.pdf) FPGA Family Data Sheet (DS312)*.

# **RAMB16\_S9**

Primitive: 16K-bit Data and 2K-bit Parity Single-Port Synchronous Block RAM with 9-bit Port

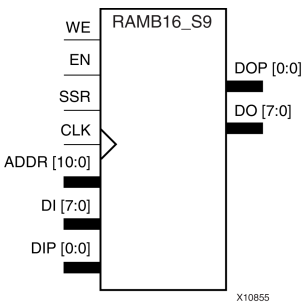

## **Introduction**

This design element is <sup>a</sup> dedicated random access memory block with synchronous write capability. The block RAM por<sup>t</sup> has 16384 bits of data memory. The cell configuration for this element is listed in the following table.

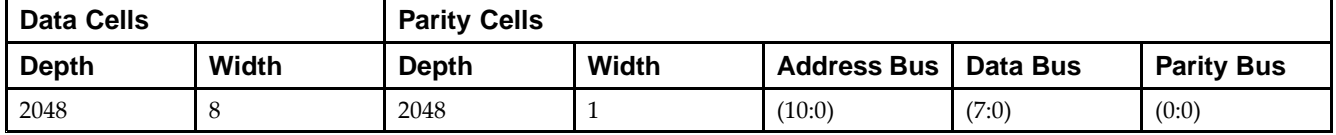

The enable EN pin controls read, write, and reset. When EN is Low, no data is written and the outputs (DO and DOP) retain the last state. When EN is High and reset (SSR) is High, DO and DOP are set to SRVAL during the Low-to-High clock (CLK) transition; if write enable (WE) is High, the memory contents reflect the data at DI and DIP. When EN is High and WE is Low, the data stored in the RAM address (ADDR) is read during the Low-to-High clock transition. By default, WRITE\_MODE=WRITE\_FIRST, when EN and WE are High, the data on the data inputs (DI and DIP) is loaded into the word selected by the write address (ADDR) during the Low-to-High clock transition and the data outputs (DO and DOP) reflect the selected (addressed) word.

The above description assumes an active High EN, WE, SSR, and CLK. However, the active level can be changed by placing an inverter on the port. Any inverter placed on <sup>a</sup> RAMB16 por<sup>t</sup> is absorbed into the block and does not use <sup>a</sup> CLB resource.

# **Logic Table**

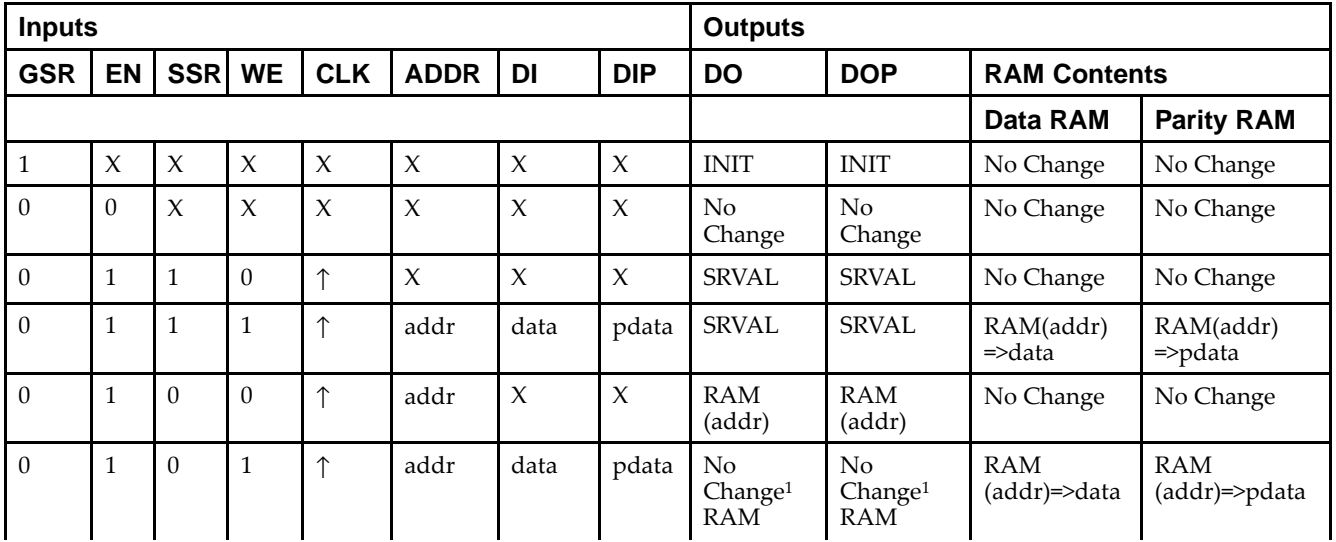

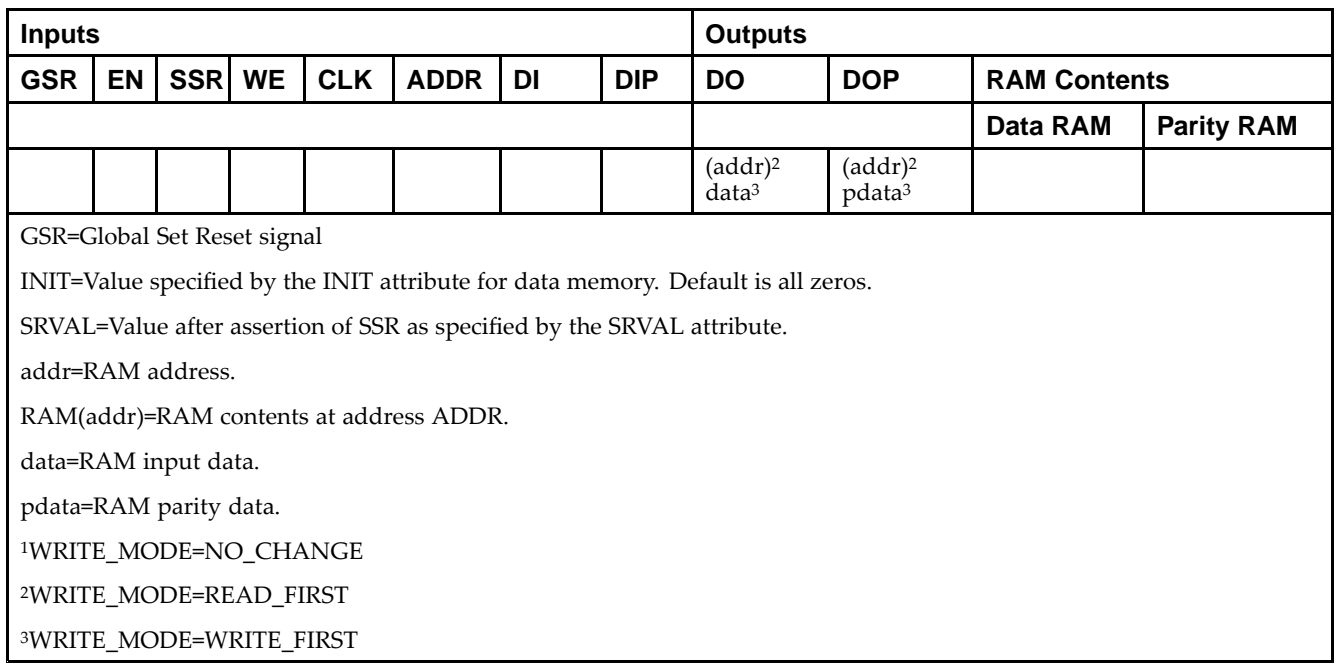

## **Initialization**

### *Initializing Memory Contents*

You can use the INIT\_xx attributes to specify an initialization value for the memory contents of <sup>a</sup> RAMB16 during device configuration. The initialization of each RAMB16 is set by 64 initialization attributes (INIT\_00 through INIT\_3F) of 64 hex values for <sup>a</sup> total of 16384 bits.

You can use the INITP\_xx attributes to specify an initial value for the parity memory during device configuration or assertion. The initialization of the parity memory for ports configured for 9, 18, or 36 bits is set by 8 initialization attributes (INITP\_00 through INITP\_07) of  $\dot{6}4$  hex values for a total of 2048 bits.

Any INIT\_xx or INITP\_xx attribute that is not specified is configured as zeros. Partial Strings are padded with zeros to the left.

### *Initializing the Output Register*

In Spartan®-3A and above devices, each bit in the output register can be initialized at power on to either <sup>a</sup> 0 or 1. In addition, the initial state specified for power on can be different than the state that results from assertion of <sup>a</sup> set/reset. Two types of properties control initialization of the output register for <sup>a</sup> single-port RAMB16: INIT and SRVAL. The INIT attribute specifies the output register value at power on. You can use the SRVAL attribute to define the state resulting from assertion of the SSR (set/reset) input.

The INIT and SRVAL attributes specify the initialization value as <sup>a</sup> hexadecimal String containing one bit for each bit in the output port. For example, for a RAMB16\_S1 with port width equal to 1, the output register contains <sup>1</sup> bit. Therefore, the INIT or SRVAL value can only be specified as <sup>a</sup> <sup>1</sup> or 0. For RAMB16\_S4 with por<sup>t</sup> width equal to 4, the output register contains 4 bits. In this case, you can specify a hexadecimal value from 0 through <sup>F</sup> to initialize the <sup>4</sup> bits of the output register.

For those ports that include parity bits, the parity portion of the output register is specified in the high order bit position of the INIT or SRVAL value.

### *Selecting Write Mode*

The WRITE\_MODE attribute controls RAMB16 memory and output contents. By default, the WRITE\_MODE is set to WRITE\_FIRST. This means that input is read, written to memory, and then passed to output. You can set the WRITE\_MODE to READ\_FIRST to read the memory contents, pass the memory contents to the outputs, and then write the input to memory. Or, you can set the WRITE\_MODE to NO\_CHANGE to have the input written to memory without changing the output.

# **Design Entry Method**

This design element can be used in schematics.

## **Available Attributes**

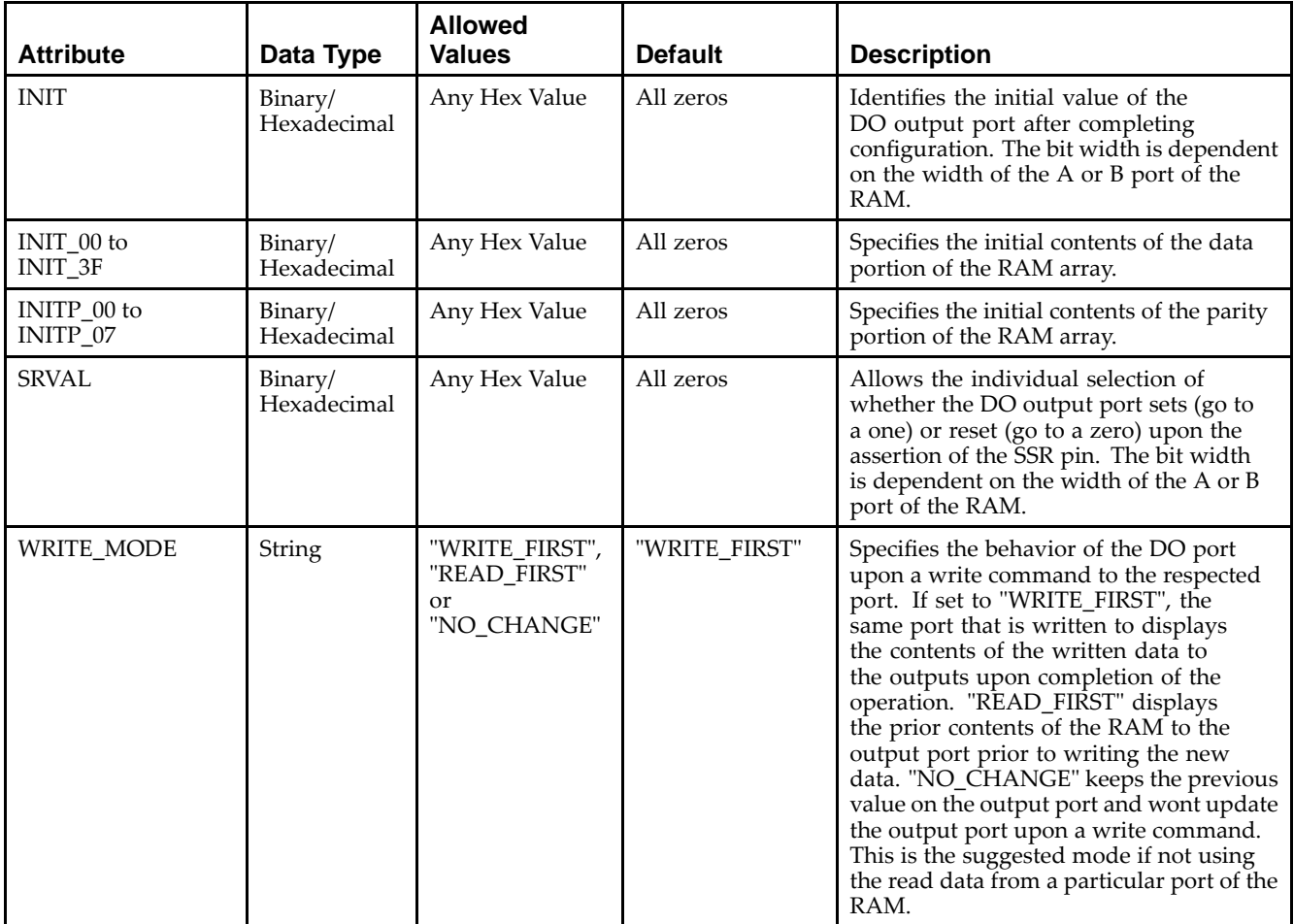

## **For More Information**

- •See the *[Spartan-3](http://www.xilinx.com/cgi-bin/docs/ndoc?t=user+guide;d=ug331.pdf) Generation FPGA User Guide (UG331)*.
- •See the *[Spartan-3E](http://www.xilinx.com/cgi-bin/docs/ndoc?t=data+sheet;d=ds312.pdf) FPGA Family Data Sheet (DS312)*.

# **RAMB16\_S9\_S18**

Primitive: 16K-bit Data and 2K-bit Parity Dual-Port Synchronous Block RAM with 9-bit and 18-bit Ports

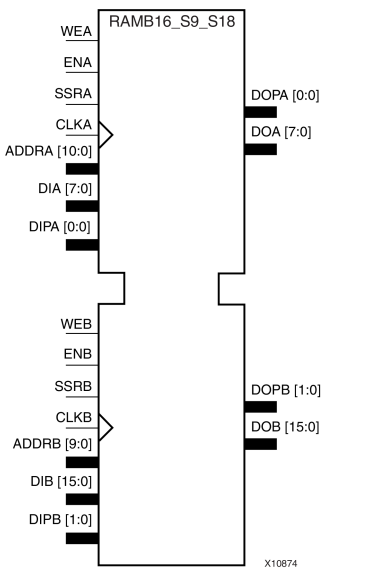

## **Introduction**

This design element is <sup>a</sup> dual-ported dedicated random access memory block with synchronous write capability. Each block RAM por<sup>t</sup> has 16384 bits of data memory. Ports configured as 9, 18, or 36 bits wide have an additional 2048 bits of parity memory. Each por<sup>t</sup> is independent of the other while accessing the same set of 16384 data memory cells. Each por<sup>t</sup> is independently configured to <sup>a</sup> specific data width. The possible por<sup>t</sup> and cell configurations for this element are listed in the "Port Descriptions" section.

# **Logic Table**

*Truth Table A*

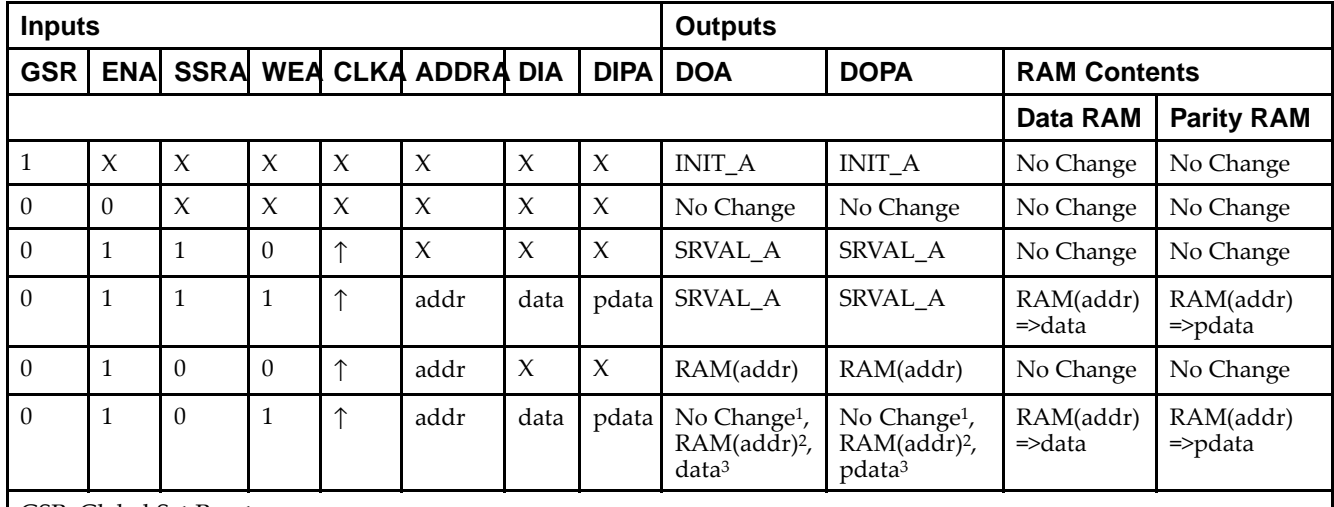

GSR=Global Set Reset.

INIT\_A=Value specified by the INIT\_A attribute for output register. Default is all zeros.

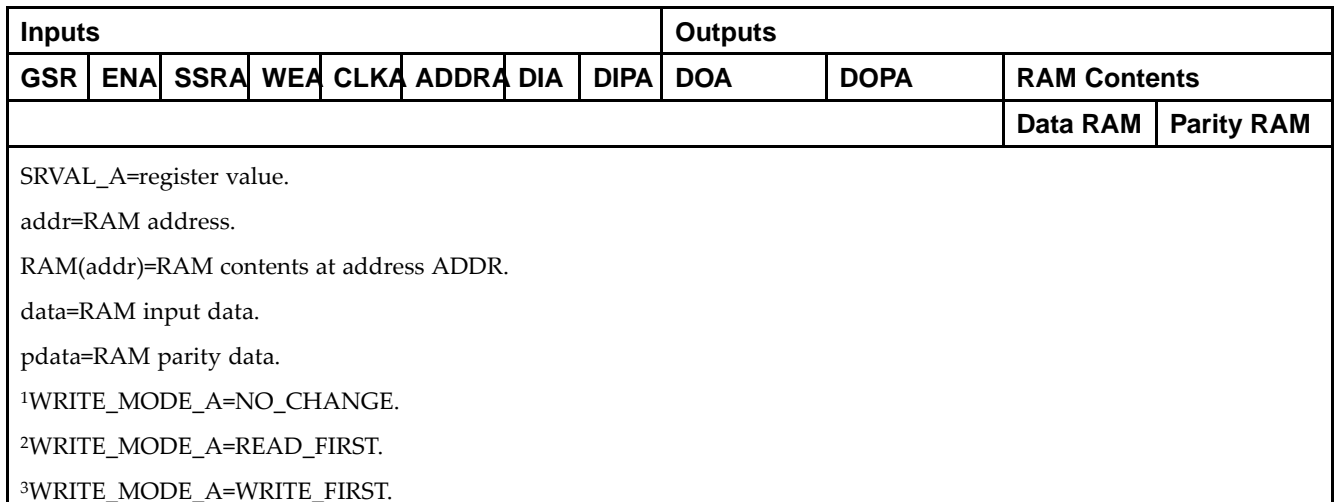

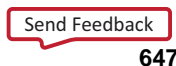

*Truth Table B*

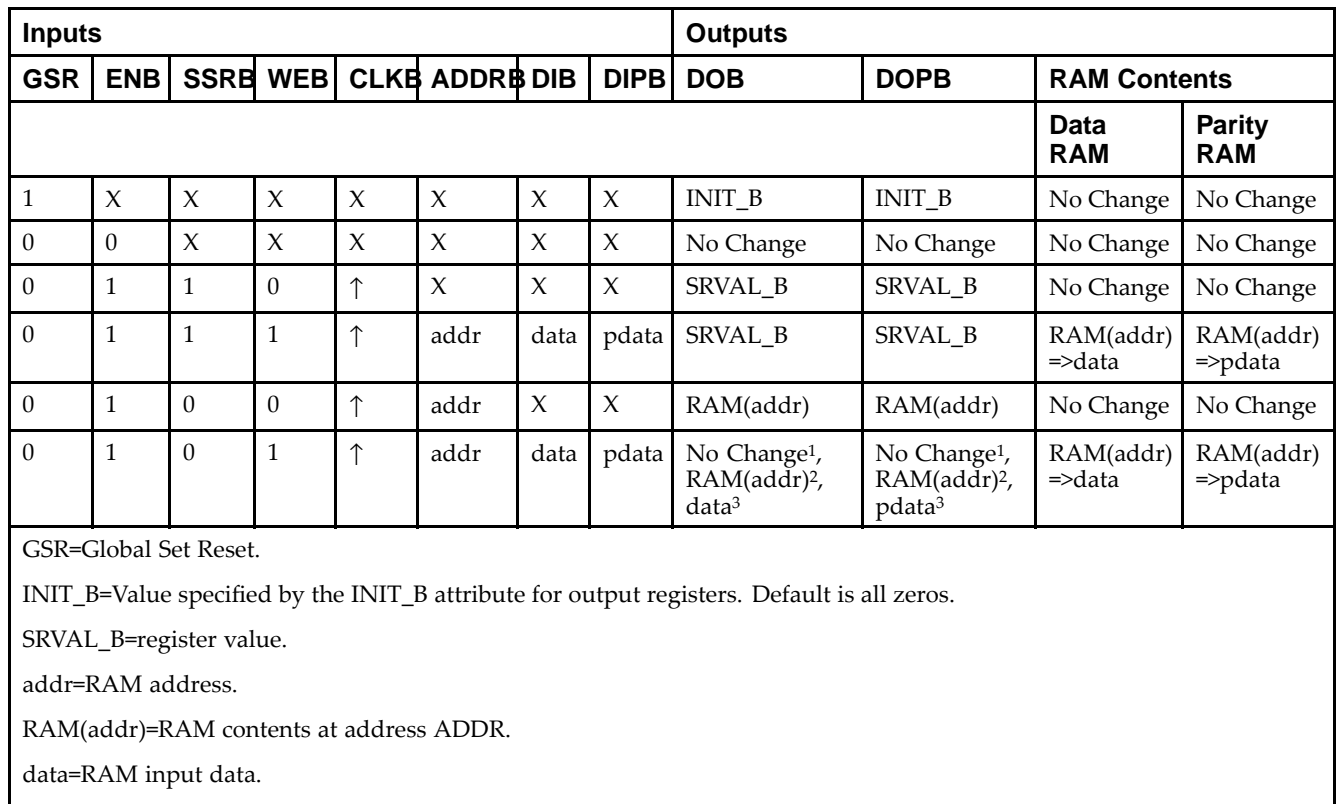

pdata=RAM parity data.

<sup>1</sup>WRITE\_MODE\_B=NO\_CHANGE.

<sup>2</sup>WRITE\_MODE\_B=READ\_FIRST.

<sup>3</sup>WRITE\_MODE\_B=WRITE\_FIRST.

## **Port Descriptions**

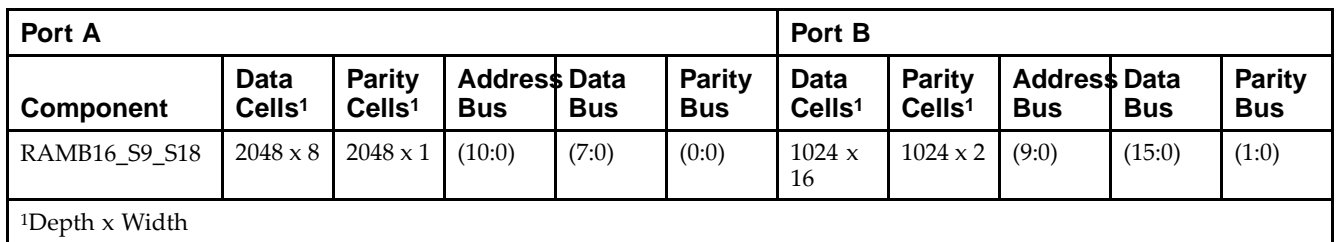

Each por<sup>t</sup> is fully synchronous with independent clock pins. All Port A input pins have setup time referenced to the CLKA pin and its data output bus DOA has <sup>a</sup> clock-to-out time referenced to the CLKA. All Port <sup>B</sup> input pins have setup time referenced to the CLKB pin and its data output bus DOB has <sup>a</sup> clock-to-out time referenced to the CLKB. The enable ENA pin controls read, write, and reset for Port A. When ENA is Low, no data is written and the outputs (DOA and DOPA) retain the last state. When ENA is High and reset (SSRA) is High, DOA and DOPA are set to SRVAL\_A during the Low-to-High clock (CLKA) transition; if write enable (WEA) is High, the memory contents reflect the data at DIA and DIPA. When ENA is High and WEA is Low, the data stored in the RAM address (ADDRA) is read during the Low-to-High clock transition. By default, WRITE\_MODE\_A=WRITE\_FIRST, when ENA and WEA are High, the data on the data inputs (DIA and DIPA) is loaded into the word selected by the write address (ADDRA) during the Low-to-High clock transition and the data outputs (DOA and DOPA) reflect the selected (addressed) word.

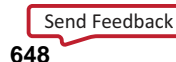
The enable ENB pin controls read, write, and reset for Port B. When ENB is Low, no data is written and the outputs (DOB and DOPB) retain the last state. When ENB is High and reset (SSRB) is High, DOB and DOPB are set to SRVAL\_B during the Low-to-High clock (CLKB) transition; if write enable (WEB) is High, the memory contents reflect the data at DIB and DIPB. When ENB is High and WEB is Low, the data stored in the RAM address (ADDRB) is read during the Low-to-High clock transition. By default, WRITE\_MODE\_B=WRITE\_FIRST, when ENB and WEB are High, the data on the data inputs (DIB and PB) are loaded into the word selected by the write address (ADDRB) during the Low-to-High clock transition and the data outputs (DOB and DOPB) reflect the selected (addressed) word. The above descriptions assume active High control pins (ENA, WEA, SSRA, CLKA, ENB, WEB, SSRB, and CLKB). However, the active level can be changed by placing an inverter on the port. Any inverter placed on <sup>a</sup> RAMB16 por<sup>t</sup> is absorbed into the block and does not use <sup>a</sup> CLB resource.

#### *Address Mapping*

Each por<sup>t</sup> accesses the same set of 18432 memory cells using an addressing scheme that is dependent on the width of the port. For all por<sup>t</sup> widths, 16384 memory cells are available for data as shown in the Port Address Mapping for Data table below. For 9-, 18-, and 36-bit wide ports, 2408 parity memory cells are also available as shown in Port Address Mapping for Parity table below. The physical RAM location that is addressed for <sup>a</sup> particular width is determined from the following formula.

Start=((ADDR port+1)\*(Widthport)) -1

End=(ADDRport)\*(Widthport)

The following tables show address mapping for each por<sup>t</sup> width.

*Port Address Mapping for Data*

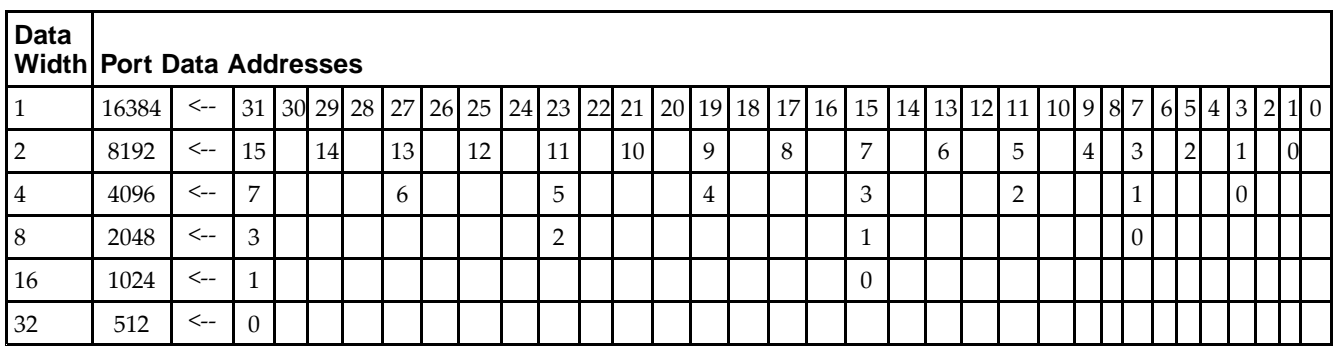

*Port Address Mapping for Parity*

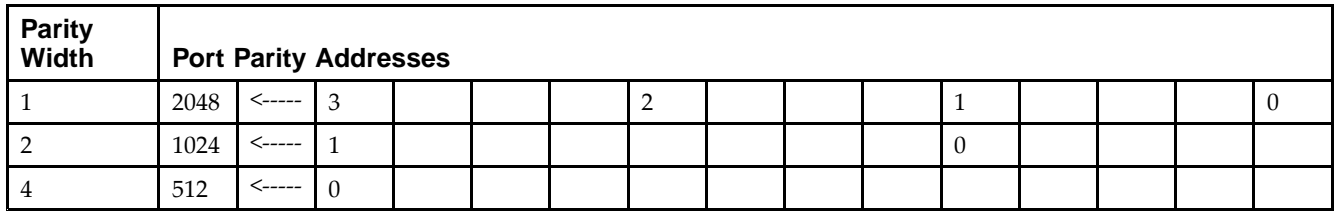

*Initializing Memory Contents of <sup>a</sup> Dual-Port RAMB16*

You can use the INIT xx attributes to specify an initialization value for the memory contents of a RAMB16 during device configuration. The initialization of each RAMB16 Sm\_Sn is set by 64 initialization attributes (INIT\_00) through INIT\_3F) of 64 hex values for <sup>a</sup> total of 16384 bits.

You can use the INITP xx attributes to specify an initial value for the parity memory during device configuration or assertion. The initialization of the parity memory for ports configured for 9, 18, or 36 bits is set by 8 initialization attributes (INITP\_00 through INITP\_07) of  $\delta$ 4 hex values for a total of 2048 bits.

If any INIT\_xx or INITP\_xx attribute is not specified, it is configured as zeros. Partial Strings are padded with zeros to the left.

*Initializing the Output Register of <sup>a</sup> Dual-Port RAMB16*

In Spartan®-3A and above devices, each bit in an output register can be initialized at power on (when GSR is high) to either a 0 or 1. In addition, the initial state specified for power on can be different than the state that results from assertion of <sup>a</sup> set/reset. Four properties control initialization of the output register for <sup>a</sup> dual-port RAMB16: INIT\_A, INIT\_B, SRVAL\_A, and SRVAL\_B. The INIT\_A attribute specifies the output register value at power on for Port A and the INIT\_B attribute specifies the value for Port B. You can use the SRVAL\_A attribute to define the state resulting from assertion of the SSR (set/reset) input on Port A. You can use the SRVAL\_B attribute to define the state resulting from assertion of the SSR input on Port B.

The INIT\_A, INIT\_B, SRVAL\_A, and SRVAL\_B attributes specify the initialization value as <sup>a</sup> hexadecimal String. The value is dependent upon the por<sup>t</sup> width. For example, for <sup>a</sup> RAMB16\_S1\_S4 with Port A width equal to <sup>1</sup> and Port <sup>B</sup> width equal to 4, the Port A output register contains <sup>1</sup> bit and the Port <sup>B</sup> output register contains <sup>4</sup> bits. Therefore, the INIT A or SRVAL A value can only be specified as a 1 or 0. For Port B, the output register contains <sup>4</sup> bits. In this case, you can use INIT\_B or SRVAL\_B to specify <sup>a</sup> hexadecimal value from 0 through <sup>F</sup> to initialize the <sup>4</sup> bits of the output register.

For those ports that include parity bits, the parity portion of the output register is specified in the high order bit position of the INIT\_A, INIT\_B, SRVAL\_A, or SRVAL\_B value.

The INIT and SRVAL attributes default to zero if they are not set by you.

#### *Write Mode Selection*

The WRITE\_MODE\_A attribute controls the memory and output contents of Port A for <sup>a</sup> dual-port RAMB16. The WRITE\_MODE\_B attribute does the same for Port B. By default, both WRITE\_MODE\_A and WRITE\_MODE\_B are set to WRITE\_FIRST. This means that input is read, written to memory, and then passed to output. You can set the write mode for Port A and Port <sup>B</sup> to READ\_FIRST to read the memory contents, pass the memory contents to the outputs, and then write the input to memory. Or, you can set the write mode to NO\_CHANGE to have the input written to memory without changing the output. The Port A and Port <sup>B</sup> Conflict Resolution section describes how read/write conflicts are resolved when both Port A and Port <sup>B</sup> are attempting to read/write to the same memory cells.

#### *Port A and Port <sup>B</sup> Conflict Resolution*

Spartan-3A block SelectRAM™ is True Dual-Port RAM that allows both ports to simultaneously access the same memory cell. When one por<sup>t</sup> writes to <sup>a</sup> given memory cell, the other por<sup>t</sup> must not address that memory cell (for <sup>a</sup> write or <sup>a</sup> read) within the clock-to-clock setup window.

The following tables summarize the collision detection behavior of the dual-port RAMB16 based on the WRITE\_MODE\_A and WRITE\_MODE\_B settings.

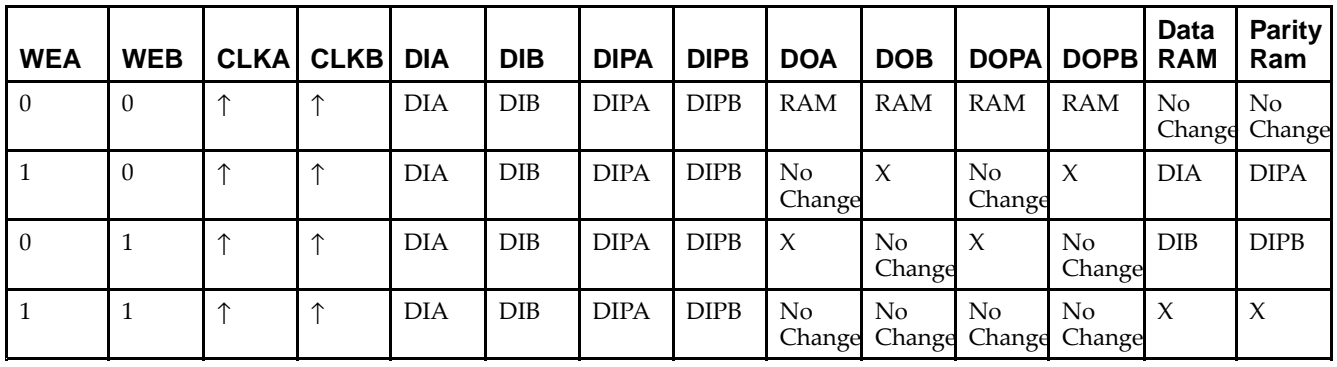

*WRITE\_MODE\_A=NO\_CHANGE and WRITE\_MODE\_B=NO\_CHANGE*

*WRITE\_MODE\_A=READ\_FIRST and WRITE\_MODE\_B=READ\_FIRST*

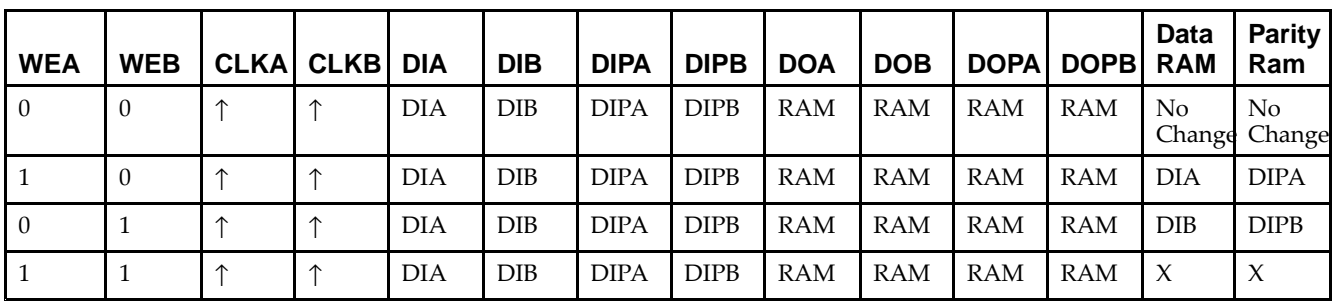

*WRITE\_MODE\_A= WRITE\_FIRST and WRITE\_MODE\_B=WRITE\_FIRST*

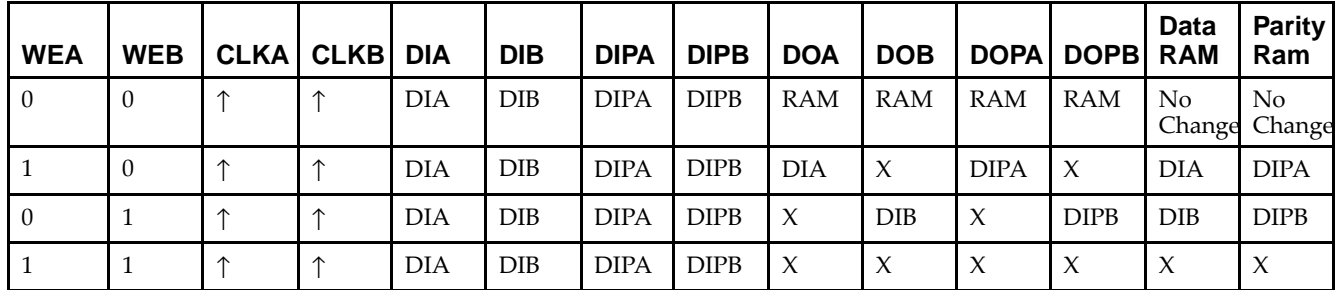

*WRITE\_MODE\_A=NO\_CHANGE and WRITE\_MODE\_B=READ\_FIRST*

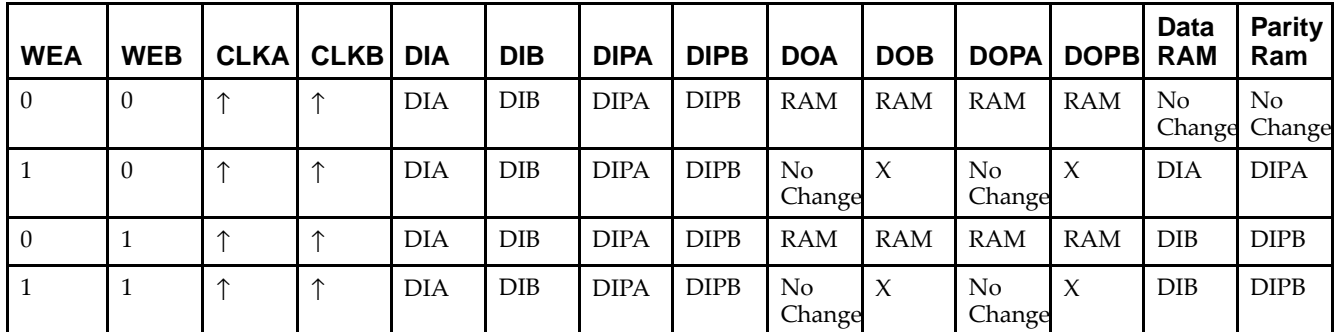

*WRITE\_MODE\_A=NO\_CHANGE and WRITE\_MODE\_B=WRITE\_FIRST*

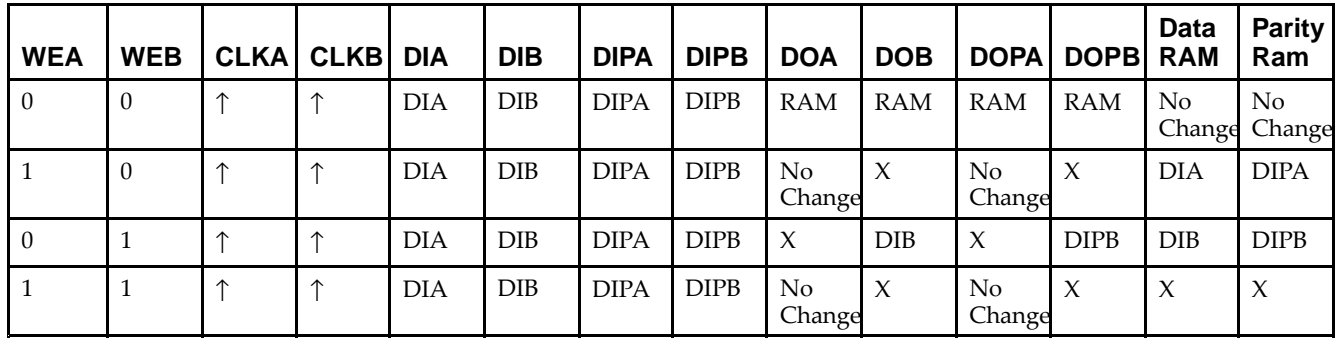

*WRITE\_MODE\_A=READ\_FIRST and WRITE\_MODE\_B=WRITE\_FIRST*

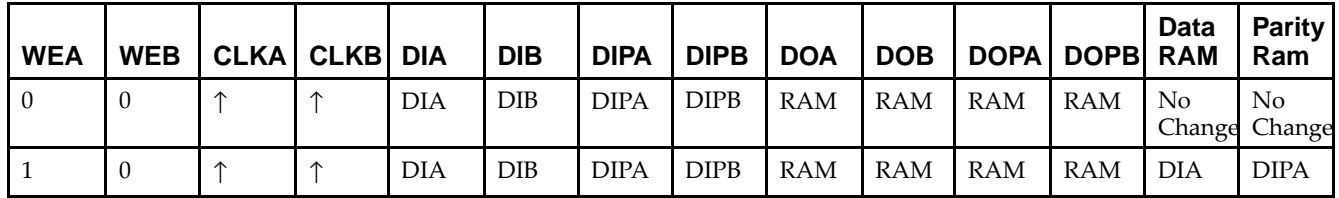

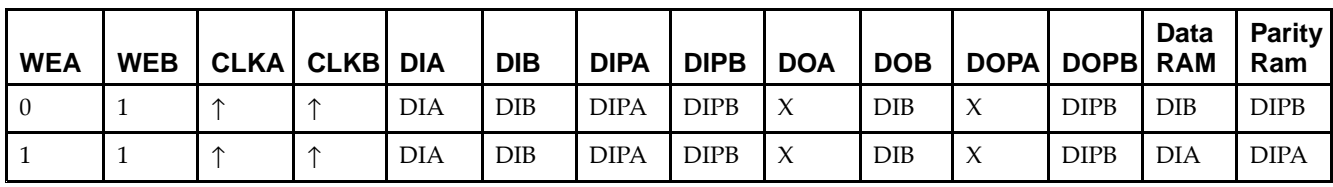

### **Design Entry Method**

This design element can be used in schematics.

### **Available Attributes**

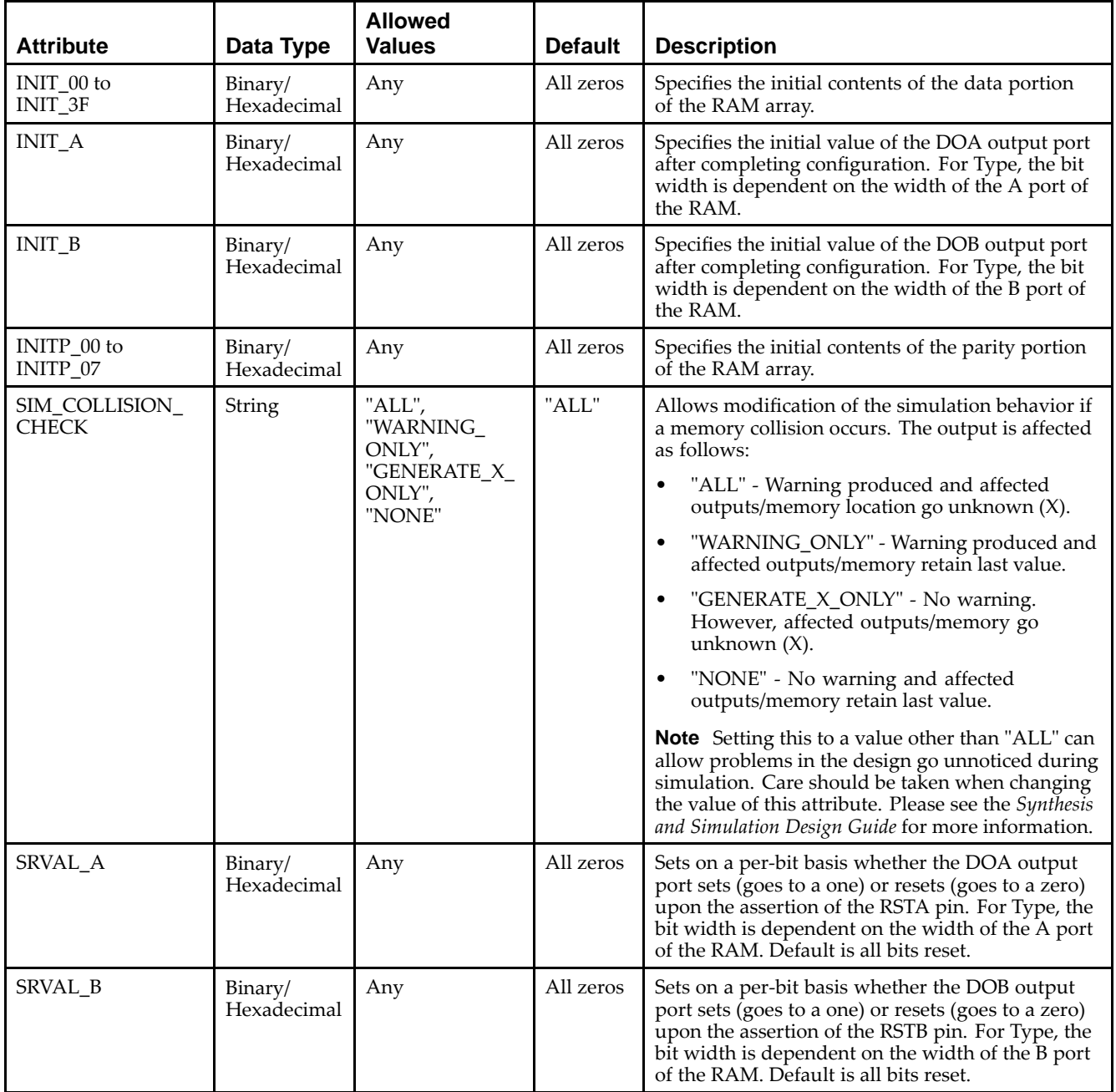

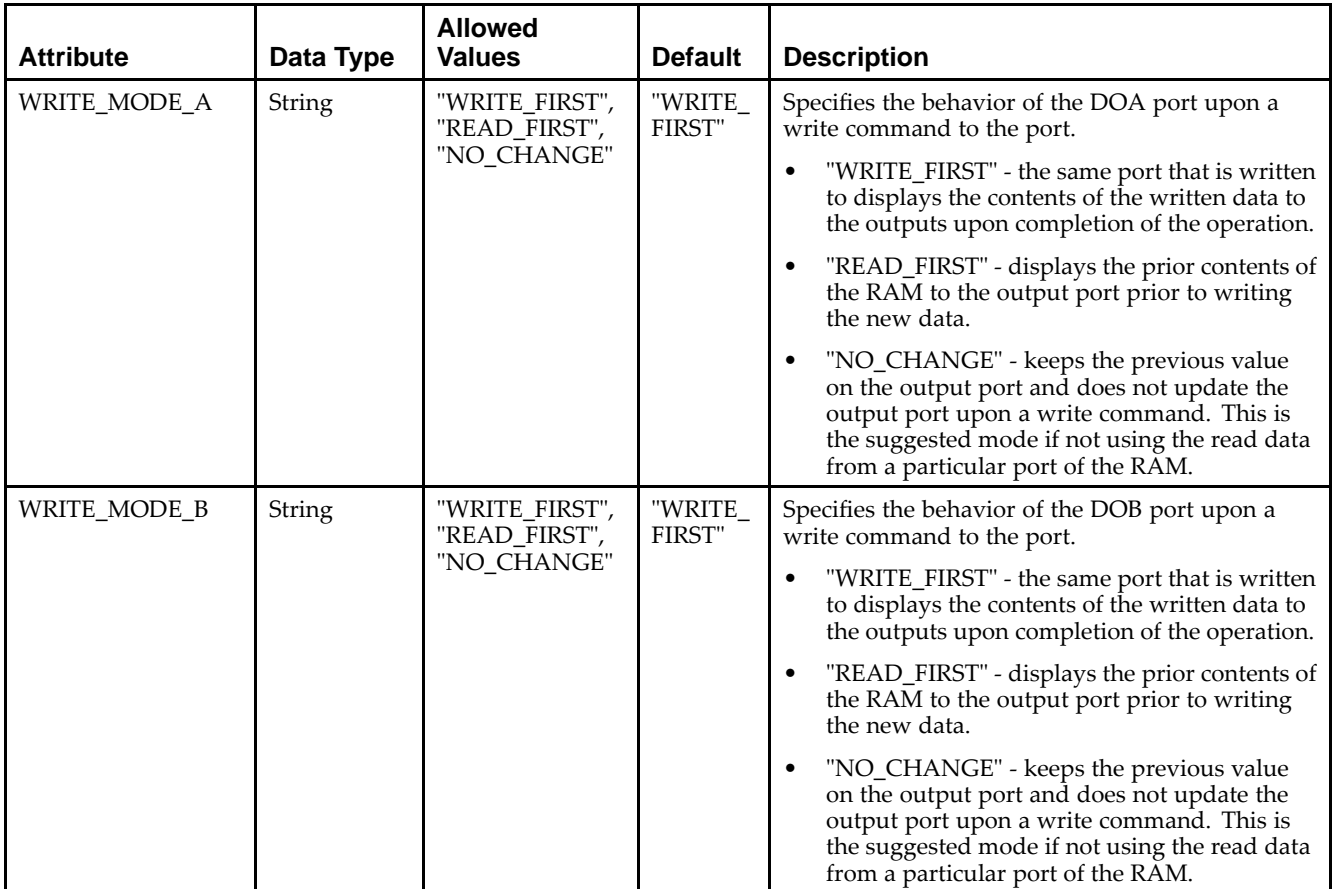

- •See the *[Spartan-3](http://www.xilinx.com/cgi-bin/docs/ndoc?t=user+guide;d=ug331.pdf) Generation FPGA User Guide (UG331)*.
- $\bullet$ See the *[Spartan-3E](http://www.xilinx.com/cgi-bin/docs/ndoc?t=data+sheet;d=ds312.pdf) FPGA Family Data Sheet (DS312)*.

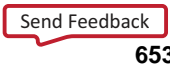

# **RAMB16\_S9\_S36**

Primitive: 16K-bit Data and 2K-bit Parity Dual-Port Synchronous Block RAM with 9-bit and 36-bit Ports

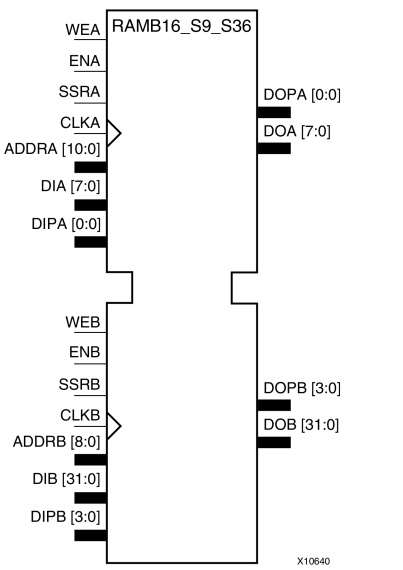

#### **Introduction**

This design element is <sup>a</sup> dual-ported dedicated random access memory block with synchronous write capability. Each block RAM por<sup>t</sup> has 16384 bits of data memory. Ports configured as 9, 18, or 36 bits wide have an additional 2048 bits of parity memory. Each por<sup>t</sup> is independent of the other while accessing the same set of 16384 data memory cells. Each por<sup>t</sup> is independently configured to <sup>a</sup> specific data width. The possible por<sup>t</sup> and cell configurations for this element are listed in the "Port Descriptions" section.

## **Logic Table**

*Truth Table A*

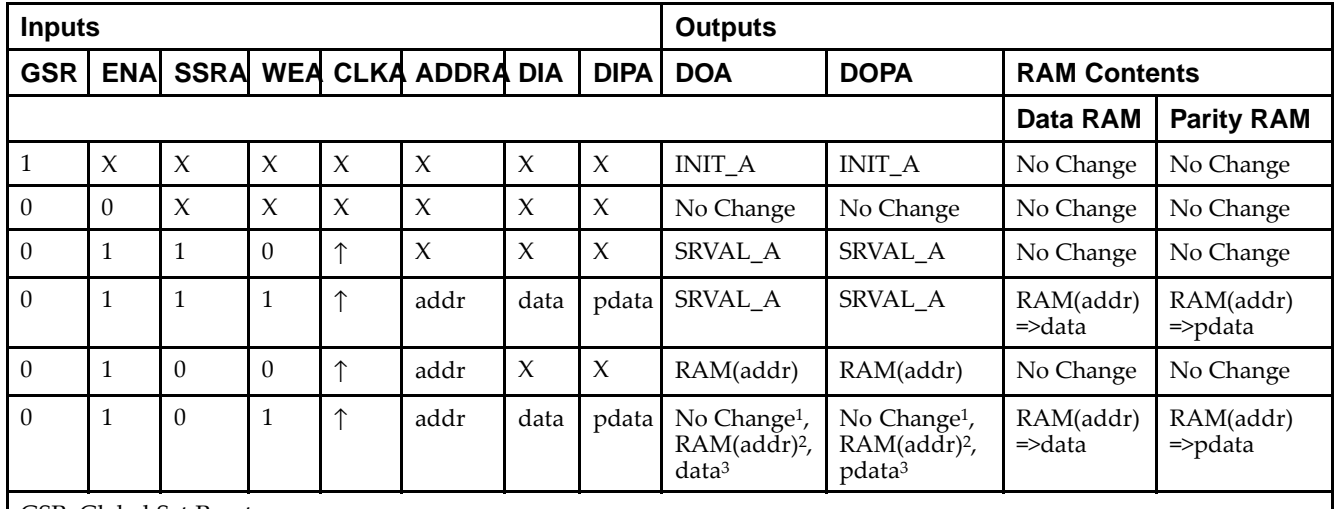

GSR=Global Set Reset.

INIT\_A=Value specified by the INIT\_A attribute for output register. Default is all zeros.

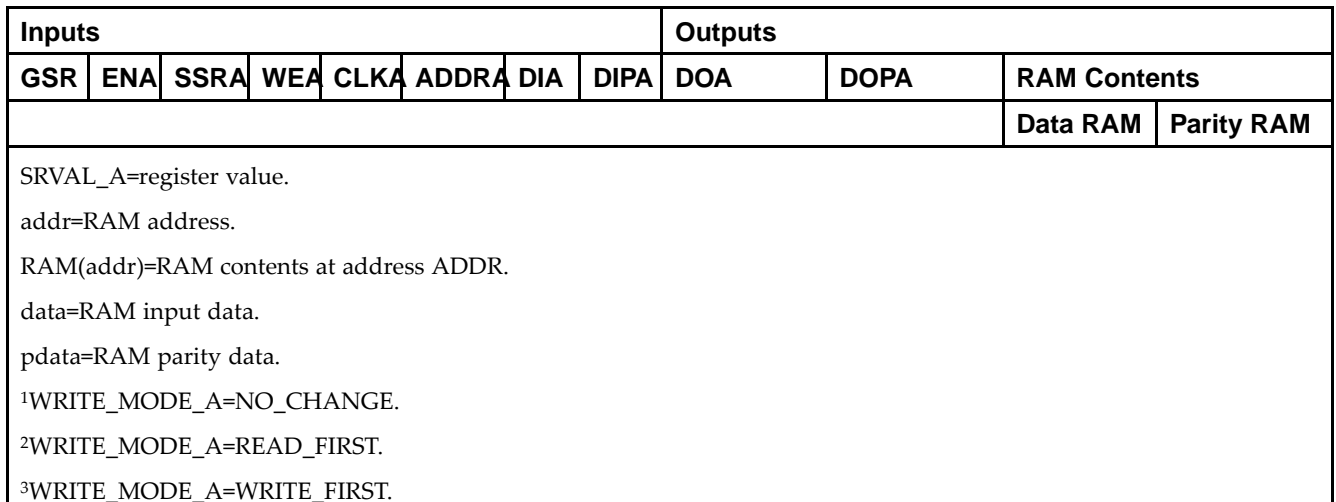

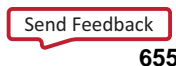

*Truth Table B*

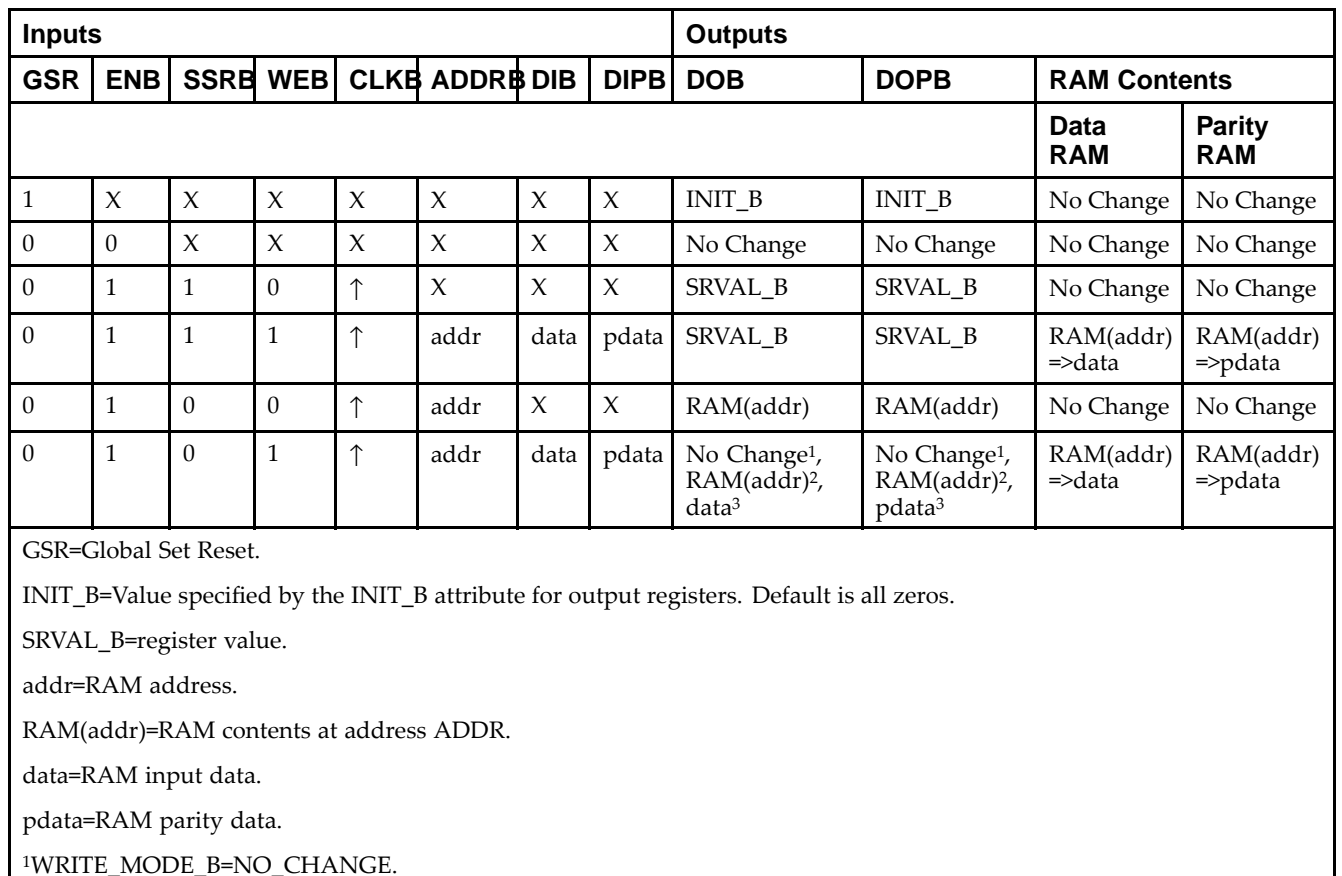

<sup>2</sup>WRITE\_MODE\_B=READ\_FIRST.

3WRITE\_MODE\_B=WRITE\_FIRST.

#### **Port Descriptions**

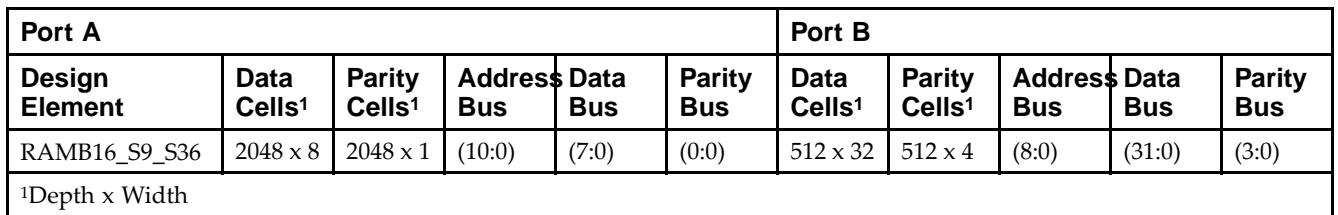

Each por<sup>t</sup> is fully synchronous with independent clock pins. All Port A input pins have setup time referenced to the CLKA pin and its data output bus DOA has <sup>a</sup> clock-to-out time referenced to the CLKA. All Port <sup>B</sup> input pins have setup time referenced to the CLKB pin and its data output bus DOB has <sup>a</sup> clock-to-out time referenced to the CLKB. The enable ENA pin controls read, write, and reset for Port A. When ENA is Low, no data is written and the outputs (DOA and DOPA) retain the last state. When ENA is High and reset (SSRA) is High, DOA and DOPA are set to SRVAL\_A during the Low-to-High clock (CLKA) transition; if write enable (WEA) is High, the memory contents reflect the data at DIA and DIPA. When ENA is High and WEA is Low, the data stored in the RAM address (ADDRA) is read during the Low-to-High clock transition. By default, WRITE\_MODE\_A=WRITE\_FIRST, when ENA and WEA are High, the data on the data inputs (DIA and DIPA) is loaded into the word selected by the write address (ADDRA) during the Low-to-High clock transition and the data outputs (DOA and DOPA) reflect the selected (addressed) word.

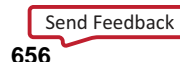

The enable ENB pin controls read, write, and reset for Port B. When ENB is Low, no data is written and the outputs (DOB and DOPB) retain the last state. When ENB is High and reset (SSRB) is High, DOB and DOPB are set to SRVAL\_B during the Low-to-High clock (CLKB) transition; if write enable (WEB) is High, the memory contents reflect the data at DIB and DIPB. When ENB is High and WEB is Low, the data stored in the RAM address (ADDRB) is read during the Low-to-High clock transition. By default, WRITE\_MODE\_B=WRITE\_FIRST, when ENB and WEB are High, the data on the data inputs (DIB and PB) are loaded into the word selected by the write address (ADDRB) during the Low-to-High clock transition and the data outputs (DOB and DOPB) reflect the selected (addressed) word. The above descriptions assume active High control pins (ENA, WEA, SSRA, CLKA, ENB, WEB, SSRB, and CLKB). However, the active level can be changed by placing an inverter on the port. Any inverter placed on <sup>a</sup> RAMB16 por<sup>t</sup> is absorbed into the block and does not use <sup>a</sup> CLB resource.

#### *Address Mapping*

Each por<sup>t</sup> accesses the same set of 18432 memory cells using an addressing scheme that is dependent on the width of the port. For all por<sup>t</sup> widths, 16384 memory cells are available for data as shown in the Port Address Mapping for Data table below. For 9-, 18-, and 36-bit wide ports, 2408 parity memory cells are also available as shown in Port Address Mapping for Parity table below. The physical RAM location that is addressed for <sup>a</sup> particular width is determined from the following formula.

Start=((ADDR port+1)\*(Widthport)) -1

End=(ADDRport)\*(Widthport)

The following tables shows address mapping for each por<sup>t</sup> width.

*Port Address Mapping for Data*

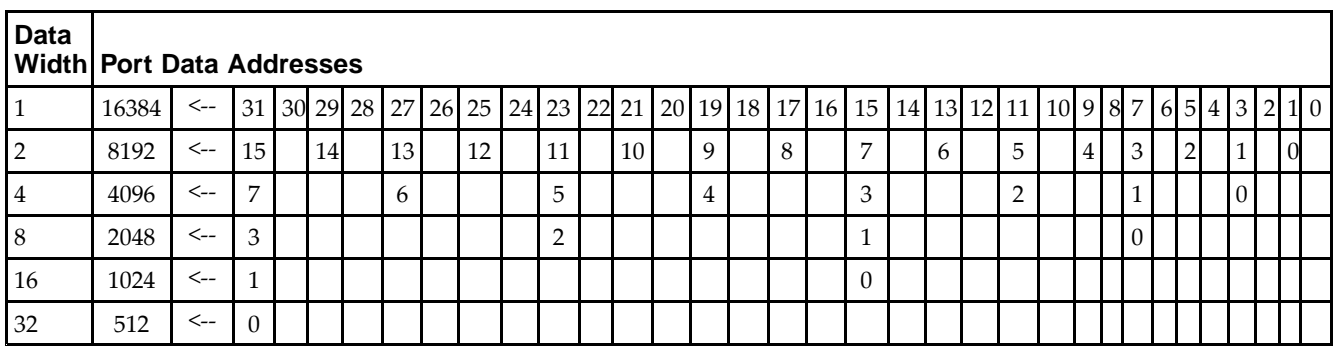

*Port Address Mapping for Parity*

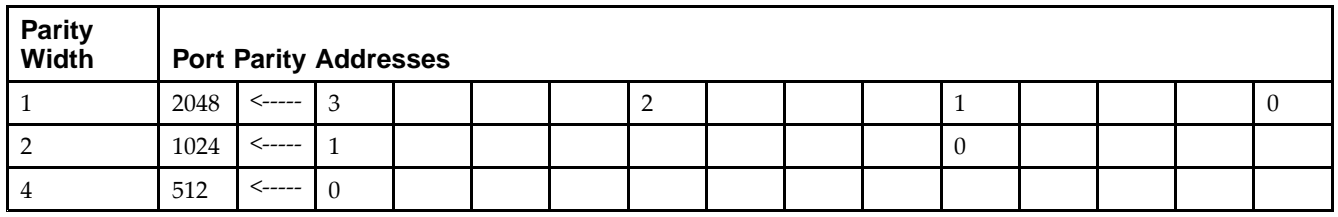

*Initializing Memory Contents of <sup>a</sup> Dual-Port RAMB16*

You can use the INIT xx attributes to specify an initialization value for the memory contents of a RAMB16 during device configuration. The initialization of each RAMB16 Sm\_Sn is set by 64 initialization attributes (INIT\_00) through INIT\_3F) of 64 hex values for <sup>a</sup> total of 16384 bits.

You can use the INITP xx attributes to specify an initial value for the parity memory during device configuration or assertion. The initialization of the parity memory for ports configured for 9, 18, or 36 bits is set by 8 initialization attributes (INITP\_00 through INITP\_07) of  $\delta$ 4 hex values for a total of 2048 bits.

If any INIT\_xx or INITP\_xx attribute is not specified, it is configured as zeros. Partial Strings are padded with zeros to the left.

*Initializing the Output Register of <sup>a</sup> Dual-Port RAMB16*

In Spartan®-3A and above devices, each bit in an output register can be initialized at power on (when GSR is high) to either a 0 or 1. In addition, the initial state specified for power on can be different than the state that results from assertion of <sup>a</sup> set/reset. Four properties control initialization of the output register for <sup>a</sup> dual-port RAMB16: INIT\_A, INIT\_B, SRVAL\_A, and SRVAL\_B. The INIT\_A attribute specifies the output register value at power on for Port A and the INIT\_B attribute specifies the value for Port B. You can use the SRVAL\_A attribute to define the state resulting from assertion of the SSR (set/reset) input on Port A. You can use the SRVAL\_B attribute to define the state resulting from assertion of the SSR input on Port B.

The INIT\_A, INIT\_B, SRVAL\_A, and SRVAL\_B attributes specify the initialization value as <sup>a</sup> hexadecimal String. The value is dependent upon the por<sup>t</sup> width. For example, for <sup>a</sup> RAMB16\_S1\_S4 with Port A width equal to <sup>1</sup> and Port <sup>B</sup> width equal to 4, the Port A output register contains <sup>1</sup> bit and the Port <sup>B</sup> output register contains <sup>4</sup> bits. Therefore, the INIT A or SRVAL A value can only be specified as a 1 or 0. For Port B, the output register contains <sup>4</sup> bits. In this case, you can use INIT\_B or SRVAL\_B to specify <sup>a</sup> hexadecimal value from 0 through <sup>F</sup> to initialize the <sup>4</sup> bits of the output register.

For those ports that include parity bits, the parity portion of the output register is specified in the high order bit position of the INIT\_A, INIT\_B, SRVAL\_A, or SRVAL\_B value.

The INIT and SRVAL attributes default to zero if they are not set by you.

#### *Write Mode Selection*

The WRITE\_MODE\_A attribute controls the memory and output contents of Port A for <sup>a</sup> dual-port RAMB16. The WRITE\_MODE\_B attribute does the same for Port B. By default, both WRITE\_MODE\_A and WRITE\_MODE\_B are set to WRITE\_FIRST. This means that input is read, written to memory, and then passed to output. You can set the write mode for Port A and Port <sup>B</sup> to READ\_FIRST to read the memory contents, pass the memory contents to the outputs, and then write the input to memory. Or, you can set the write mode to NO\_CHANGE to have the input written to memory without changing the output. The Port A and Port <sup>B</sup> Conflict Resolution section describes how read/write conflicts are resolved when both Port A and Port <sup>B</sup> are attempting to read/write to the same memory cells.

#### *Port A and Port <sup>B</sup> Conflict Resolution*

Spartan-3A block SelectRAM™ is True Dual-Port RAM that allows both ports to simultaneously access the same memory cell. When one por<sup>t</sup> writes to <sup>a</sup> given memory cell, the other por<sup>t</sup> must not address that memory cell (for <sup>a</sup> write or <sup>a</sup> read) within the clock-to-clock setup window.

The following tables summarize the collision detection behavior of the dual-port RAMB16 based on the WRITE\_MODE\_A and WRITE\_MODE\_B settings.

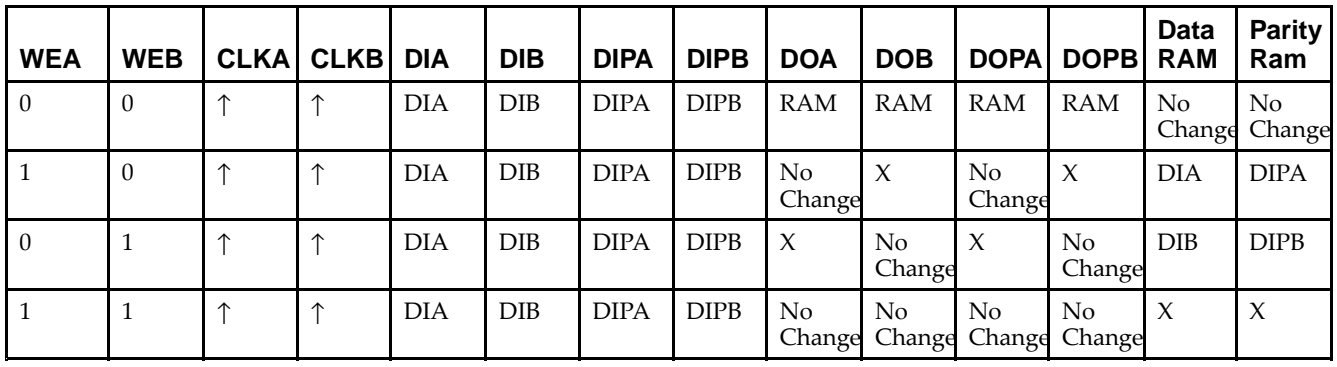

*WRITE\_MODE\_A=NO\_CHANGE and WRITE\_MODE\_B=NO\_CHANGE*

*WRITE\_MODE\_A=READ\_FIRST and WRITE\_MODE\_B=READ\_FIRST*

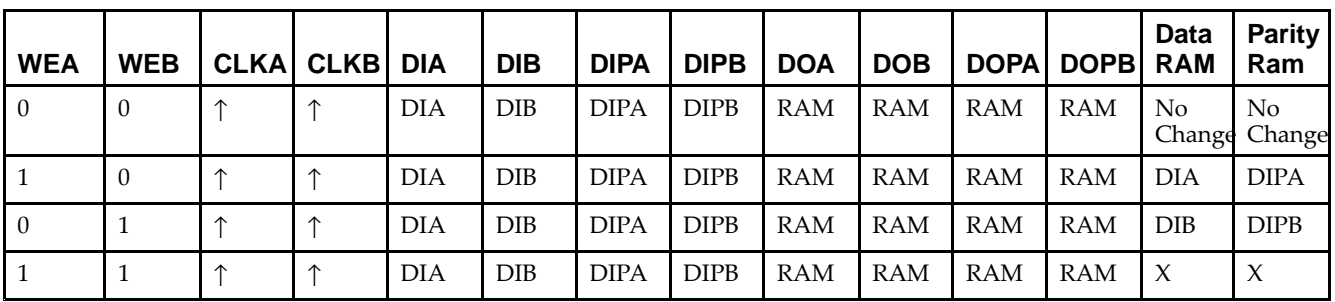

*WRITE\_MODE\_A= WRITE\_FIRST and WRITE\_MODE\_B=WRITE\_FIRST*

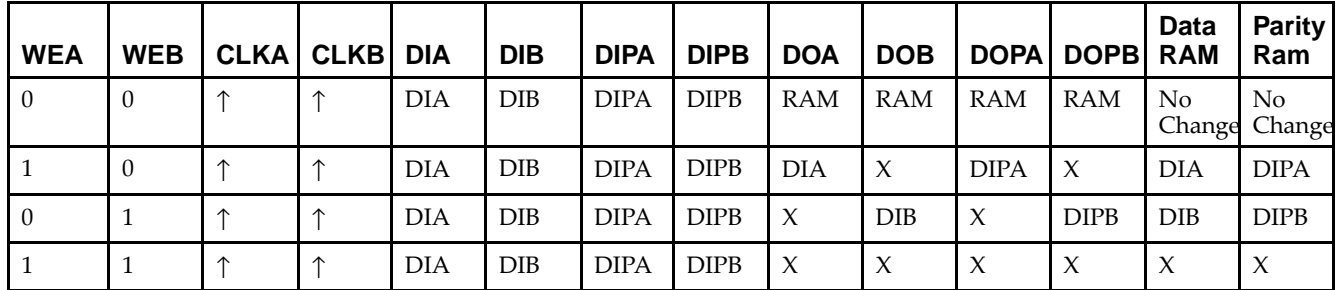

*WRITE\_MODE\_A=NO\_CHANGE and WRITE\_MODE\_B=READ\_FIRST*

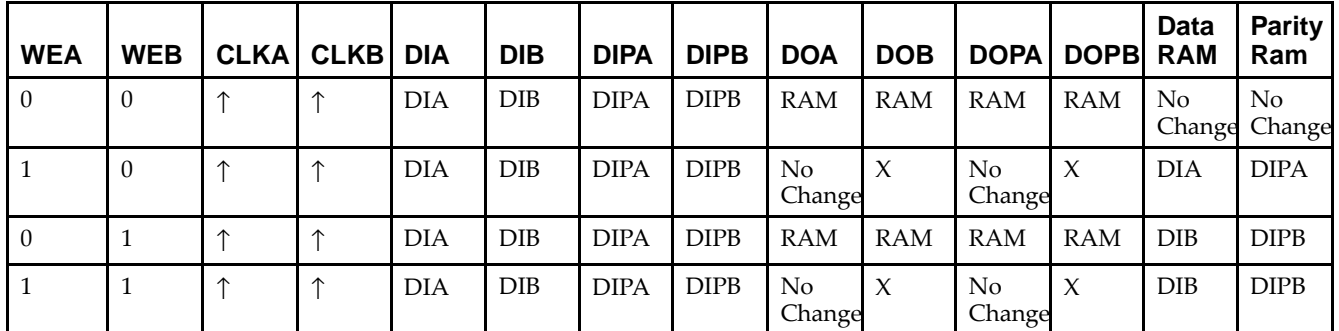

*WRITE\_MODE\_A=NO\_CHANGE and WRITE\_MODE\_B=WRITE\_FIRST*

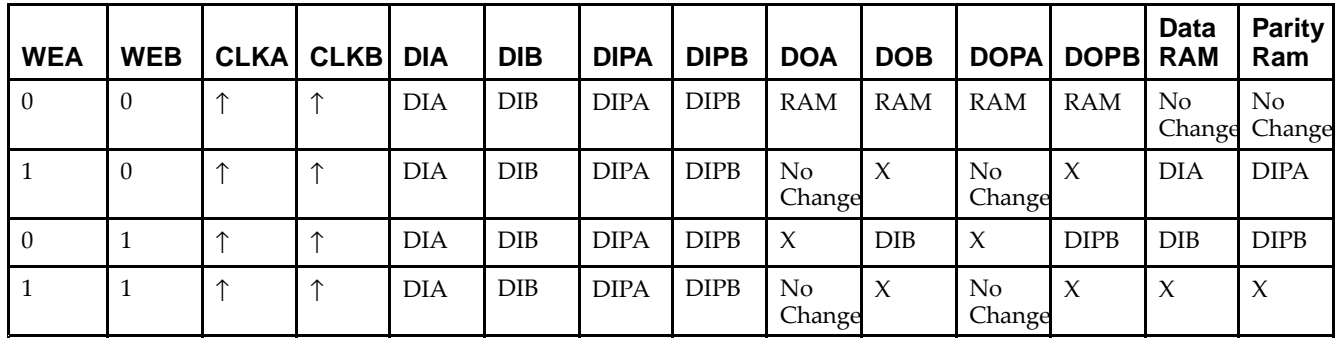

*WRITE\_MODE\_A=READ\_FIRST and WRITE\_MODE\_B=WRITE\_FIRST*

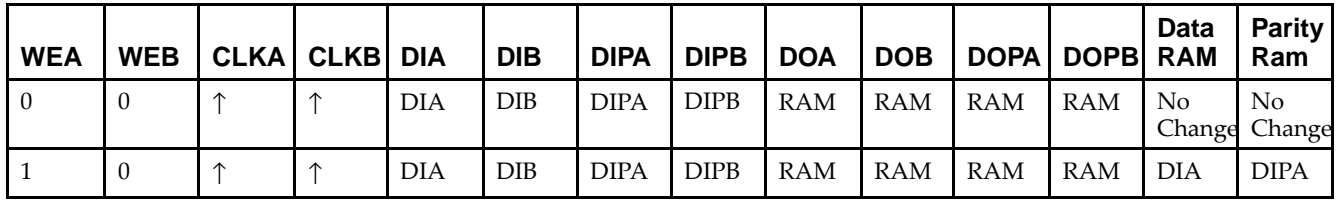

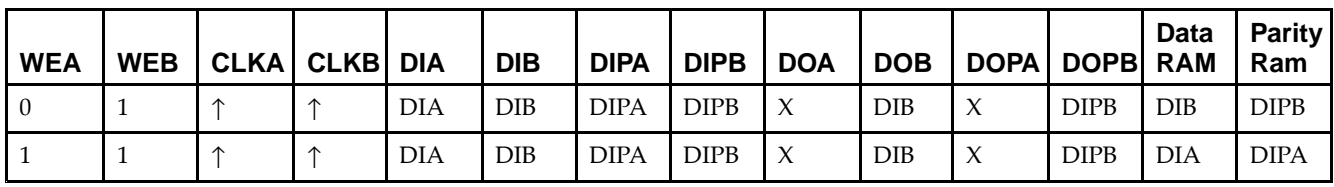

### **Design Entry Method**

This design element can be used in schematics.

## **Available Attributes**

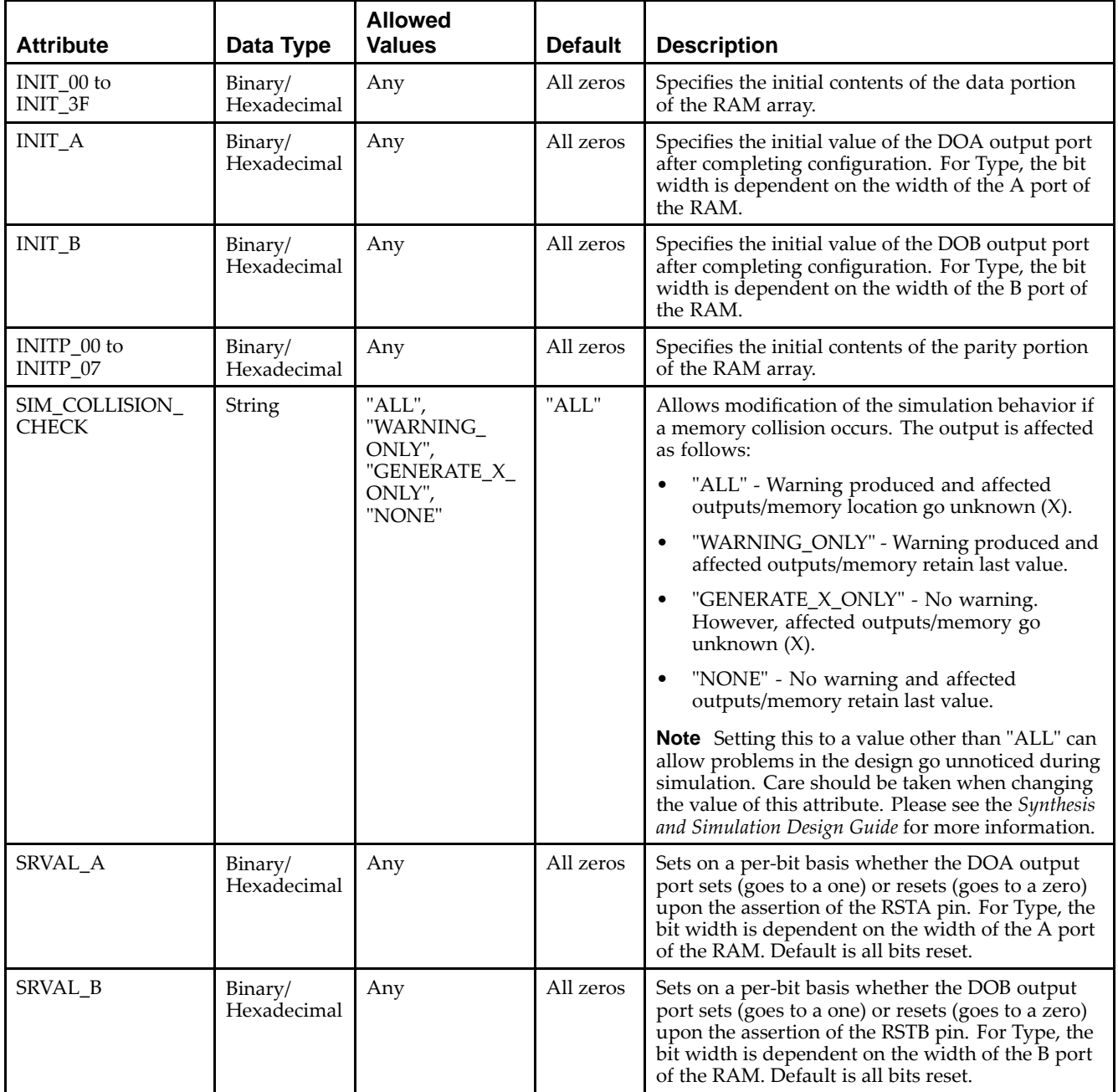

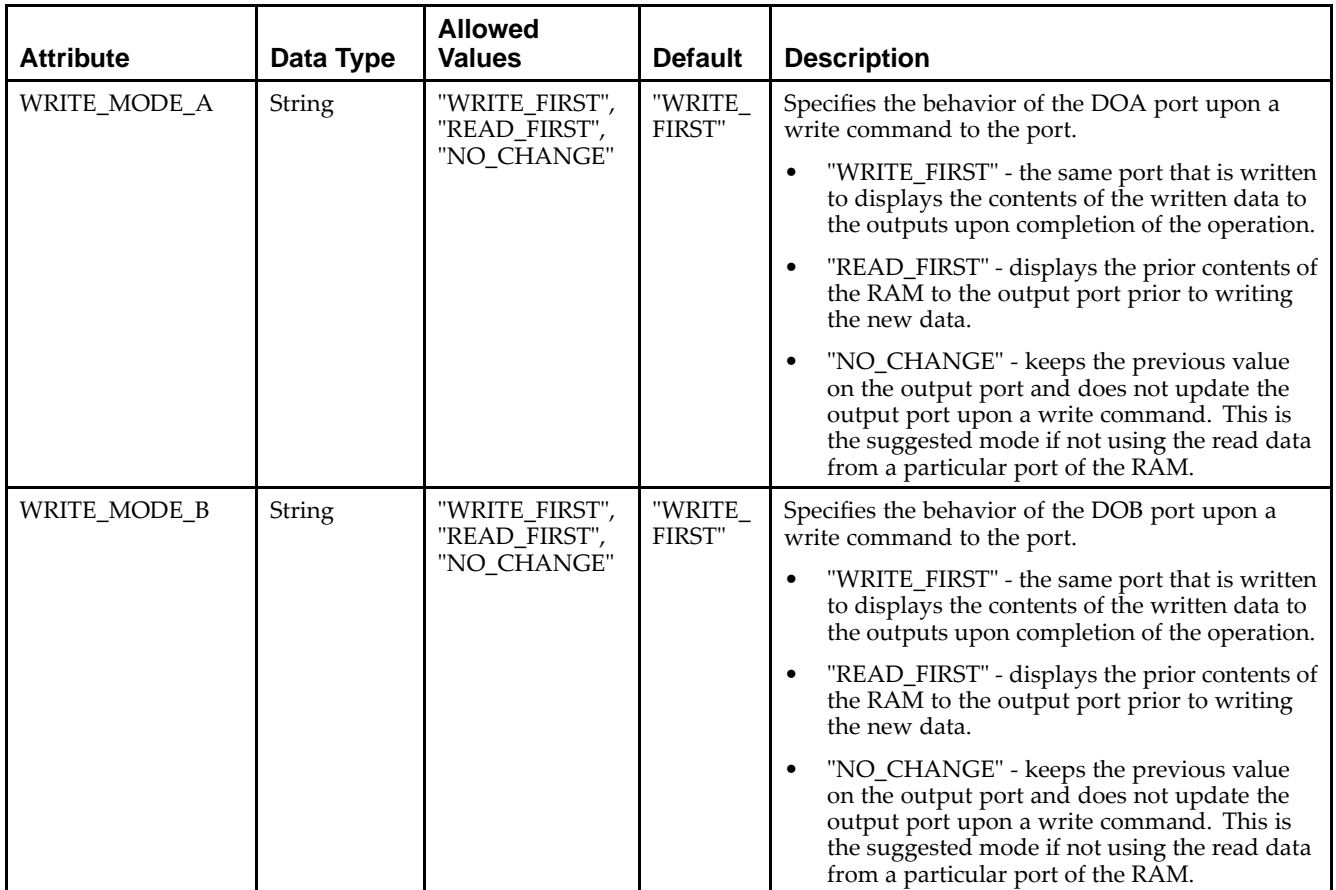

- •See the *[Spartan-3](http://www.xilinx.com/cgi-bin/docs/ndoc?t=user+guide;d=ug331.pdf) Generation FPGA User Guide (UG331)*.
- $\bullet$ See the *[Spartan-3E](http://www.xilinx.com/cgi-bin/docs/ndoc?t=data+sheet;d=ds312.pdf) FPGA Family Data Sheet (DS312)*.

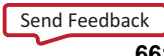

# **RAMB16\_S9\_S9**

Primitive: 16K-bit Data and 2K-bit Parity Dual-Port Synchronous Block RAM with 9-bit Ports

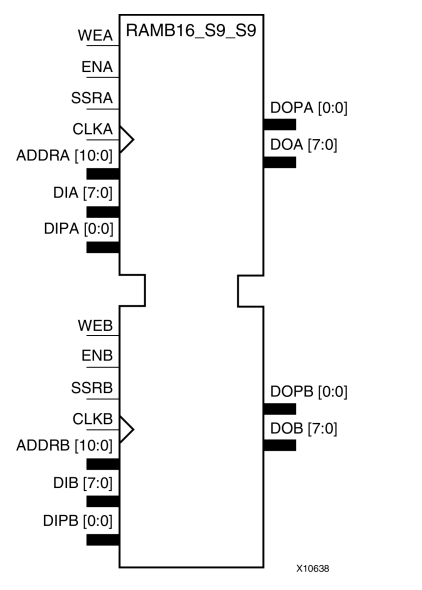

## **Introduction**

This design element is <sup>a</sup> dual-ported dedicated random access memory block with synchronous write capability. Each block RAM por<sup>t</sup> has 16384 bits of data memory. Ports configured as 9, 18, or 36 bits wide have an additional 2048 bits of parity memory. Each por<sup>t</sup> is independent of the other while accessing the same set of 16384 data memory cells. Each por<sup>t</sup> is independently configured to <sup>a</sup> specific data width. The possible por<sup>t</sup> and cell configurations for this element are listed in the "Port Descriptions" section.

# **Logic Table**

*Truth Table A*

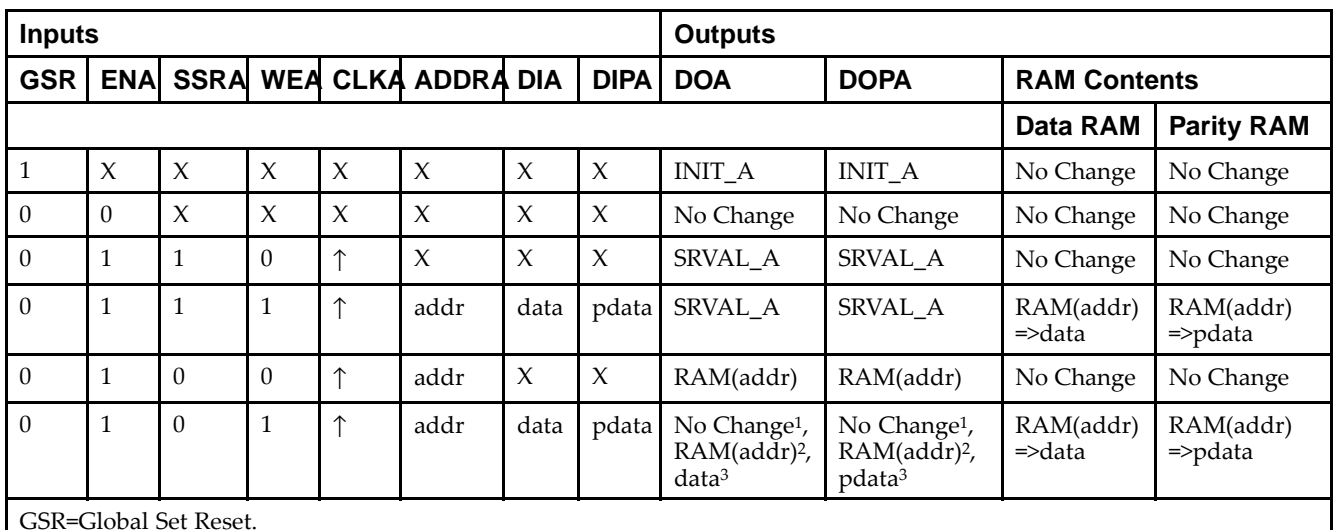

INIT\_A=Value specified by the INIT\_A attribute for output register. Default is all zeros.

SRVAL\_A=register value.

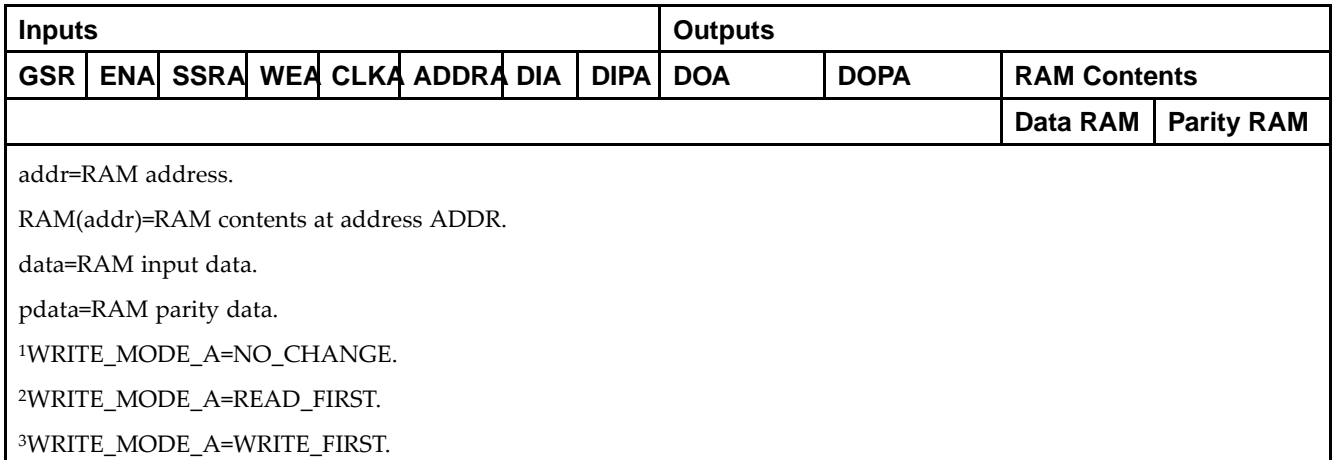

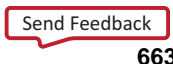

*Truth Table B*

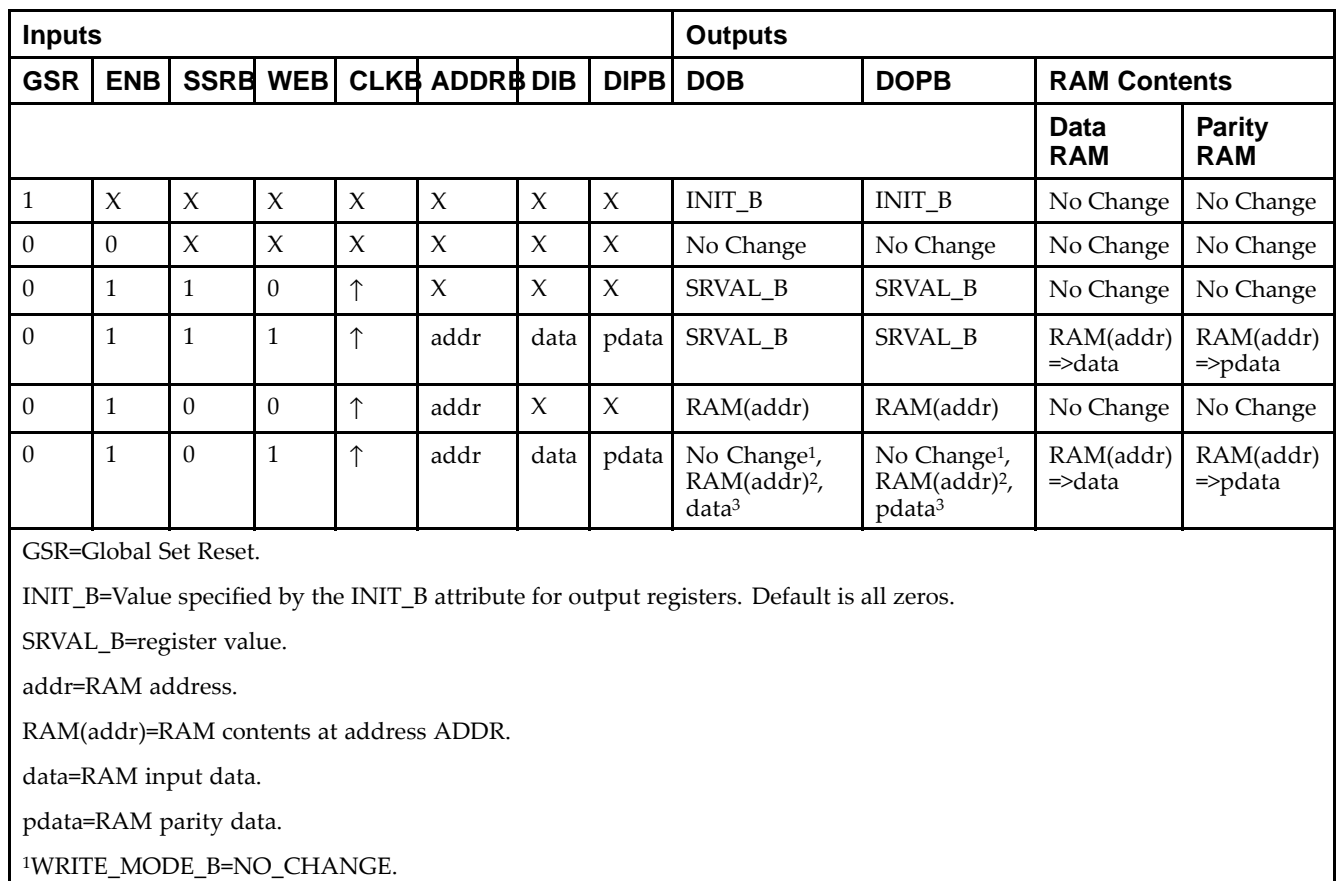

<sup>2</sup>WRITE\_MODE\_B=READ\_FIRST.

<sup>3</sup>WRITE\_MODE\_B=WRITE\_FIRST.

#### **Port Descriptions**

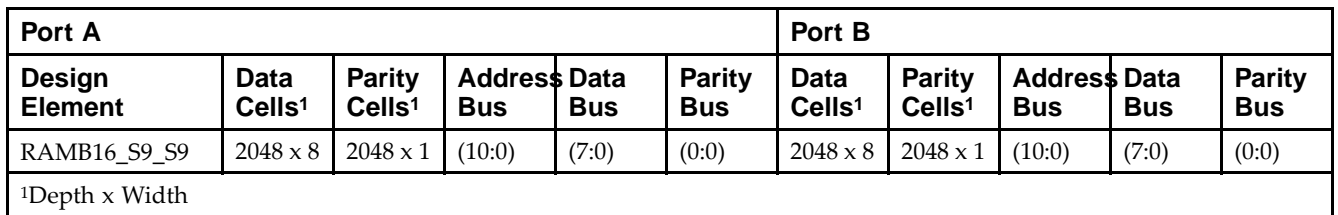

Each por<sup>t</sup> is fully synchronous with independent clock pins. All Port A input pins have setup time referenced to the CLKA pin and its data output bus DOA has <sup>a</sup> clock-to-out time referenced to the CLKA. All Port <sup>B</sup> input pins have setup time referenced to the CLKB pin and its data output bus DOB has <sup>a</sup> clock-to-out time referenced to the CLKB. The enable ENA pin controls read, write, and reset for Port A. When ENA is Low, no data is written and the outputs (DOA and DOPA) retain the last state. When ENA is High and reset (SSRA) is High, DOA and DOPA are set to SRVAL\_A during the Low-to-High clock (CLKA) transition; if write enable (WEA) is High, the memory contents reflect the data at DIA and DIPA. When ENA is High and WEA is Low, the data stored in the RAM address (ADDRA) is read during the Low-to-High clock transition. By default, WRITE\_MODE\_A=WRITE\_FIRST, when ENA and WEA are High, the data on the data inputs (DIA and DIPA) is loaded into the word selected by the write address (ADDRA) during the Low-to-High clock transition and the data outputs (DOA and DOPA) reflect the selected (addressed) word.

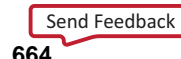

The enable ENB pin controls read, write, and reset for Port B. When ENB is Low, no data is written and the outputs (DOB and DOPB) retain the last state. When ENB is High and reset (SSRB) is High, DOB and DOPB are set to SRVAL\_B during the Low-to-High clock (CLKB) transition; if write enable (WEB) is High, the memory contents reflect the data at DIB and DIPB. When ENB is High and WEB is Low, the data stored in the RAM address (ADDRB) is read during the Low-to-High clock transition. By default, WRITE\_MODE\_B=WRITE\_FIRST, when ENB and WEB are High, the data on the data inputs (DIB and PB) are loaded into the word selected by the write address (ADDRB) during the Low-to-High clock transition and the data outputs (DOB and DOPB) reflect the selected (addressed) word. The above descriptions assume active High control pins (ENA, WEA, SSRA, CLKA, ENB, WEB, SSRB, and CLKB). However, the active level can be changed by placing an inverter on the port. Any inverter placed on <sup>a</sup> RAMB16 por<sup>t</sup> is absorbed into the block and does not use <sup>a</sup> CLB resource.

#### *Address Mapping*

Each por<sup>t</sup> accesses the same set of 18432 memory cells using an addressing scheme that is dependent on the width of the port. For all por<sup>t</sup> widths, 16384 memory cells are available for data as shown in the Port Address Mapping for Data table below. For 9-, 18-, and 36-bit wide ports, 2408 parity memory cells are also available as shown in Port Address Mapping for Parity table below. The physical RAM location that is addressed for <sup>a</sup> particular width is determined from the following formula.

Start=((ADDR port+1)\*(Widthport)) -1

End=(ADDRport)\*(Widthport)

The following tables summarize the collision detection behavior of the dual-port RAMB16 based on the WRITE\_MODE\_A and WRITE\_MODE\_B settings.

The following tables show address mapping for each por<sup>t</sup> width.

*Port Address Mapping for Data*

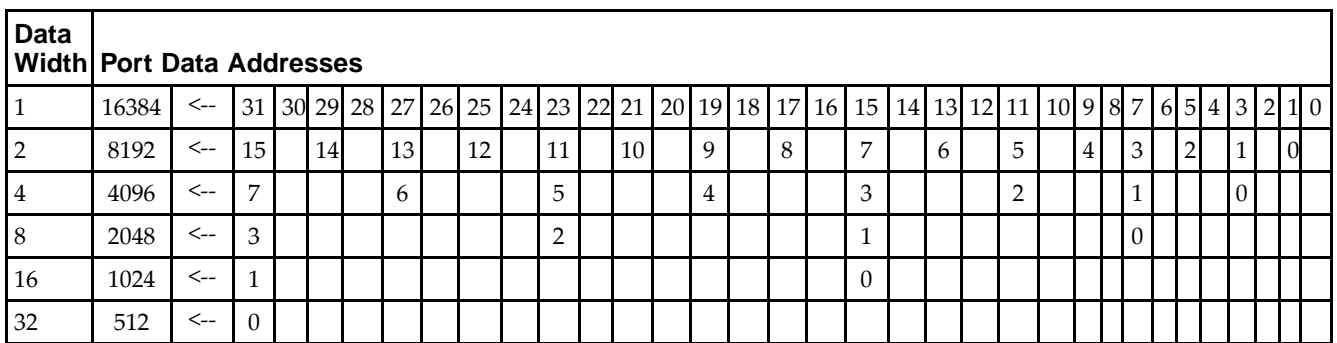

*Port Address Mapping for Parity*

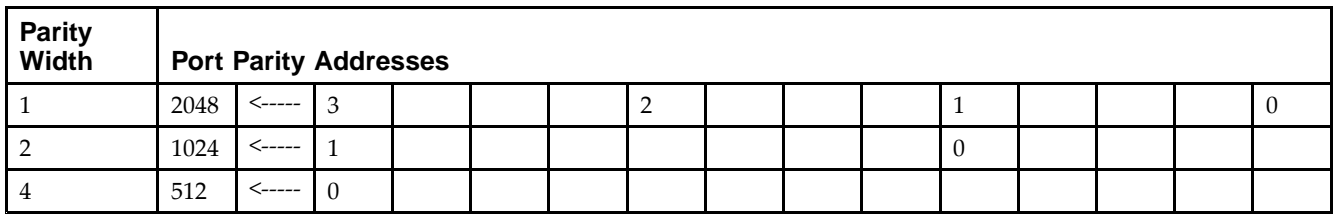

*Initializing Memory Contents of <sup>a</sup> Dual-Port RAMB16*

You can use the INIT\_xx attributes to specify an initialization value for the memory contents of <sup>a</sup> RAMB16 during device configuration. The initialization of each RAMB16\_Sm\_Sn is set by 64 initialization attributes (INIT\_00 through INIT\_3F) of 64 hex values for <sup>a</sup> total of 16384 bits.

You can use the INITP xx attributes to specify an initial value for the parity memory during device configuration or assertion. The initialization of the parity memory for ports configured for 9, 18, or 36 bits is set by 8 initialization attributes (INITP\_00 through INITP\_07) of  $\overline{64}$  hex values for a total of 2048 bits.

If any INIT\_xx or INITP\_xx attribute is not specified, it is configured as zeros. Partial Strings are padded with zeros to the left.

*Initializing the Output Register of <sup>a</sup> Dual-Port RAMB16*

In Spartan®-3A and above devices, each bit in an output register can be initialized at power on (when GSR is high) to either a 0 or 1. In addition, the initial state specified for power on can be different than the state that results from assertion of <sup>a</sup> set/reset. Four properties control initialization of the output register for <sup>a</sup> dual-port RAMB16: INIT\_A, INIT\_B, SRVAL\_A, and SRVAL\_B. The INIT\_A attribute specifies the output register value at power on for Port A and the INIT\_B attribute specifies the value for Port B. You can use the SRVAL\_A attribute to define the state resulting from assertion of the SSR (set/reset) input on Port A. You can use the SRVAL\_B attribute to define the state resulting from assertion of the SSR input on Port B.

The INIT\_A, INIT\_B, SRVAL\_A, and SRVAL\_B attributes specify the initialization value as <sup>a</sup> hexadecimal String. The value is dependent upon the por<sup>t</sup> width. For example, for <sup>a</sup> RAMB16\_S1\_S4 with Port A width equal to <sup>1</sup> and Port <sup>B</sup> width equal to 4, the Port A output register contains <sup>1</sup> bit and the Port <sup>B</sup> output register contains <sup>4</sup> bits. Therefore, the INIT A or SRVAL A value can only be specified as a 1 or 0. For Port B, the output register contains <sup>4</sup> bits. In this case, you can use INIT\_B or SRVAL\_B to specify <sup>a</sup> hexadecimal value from 0 through <sup>F</sup> to initialize the <sup>4</sup> bits of the output register.

For those ports that include parity bits, the parity portion of the output register is specified in the high order bit position of the INIT\_A, INIT\_B, SRVAL\_A, or SRVAL\_B value.

The INIT and SRVAL attributes default to zero if they are not set by you.

#### *Write Mode Selection*

The WRITE\_MODE\_A attribute controls the memory and output contents of Port A for <sup>a</sup> dual-port RAMB16. The WRITE\_MODE\_B attribute does the same for Port B. By default, both WRITE\_MODE\_A and WRITE\_MODE\_B are set to WRITE\_FIRST. This means that input is read, written to memory, and then passed to output. You can set the write mode for Port A and Port <sup>B</sup> to READ\_FIRST to read the memory contents, pass the memory contents to the outputs, and then write the input to memory. Or, you can set the write mode to NO\_CHANGE to have the input written to memory without changing the output. The Port A and Port <sup>B</sup> Conflict Resolution section describes how read/write conflicts are resolved when both Port A and Port <sup>B</sup> are attempting to read/write to the same memory cells.

#### *Port A and Port <sup>B</sup> Conflict Resolution*

Spartan-3A block SelectRAM™ is True Dual-Port RAM that allows both ports to simultaneously access the same memory cell. When one por<sup>t</sup> writes to <sup>a</sup> given memory cell, the other por<sup>t</sup> must not address that memory cell (for <sup>a</sup> write or <sup>a</sup> read) within the clock-to-clock setup window.

The following tables summarize the collision detection behavior of the dual-port RAMB16 based on the WRITE\_MODE\_A and WRITE\_MODE\_B settings.

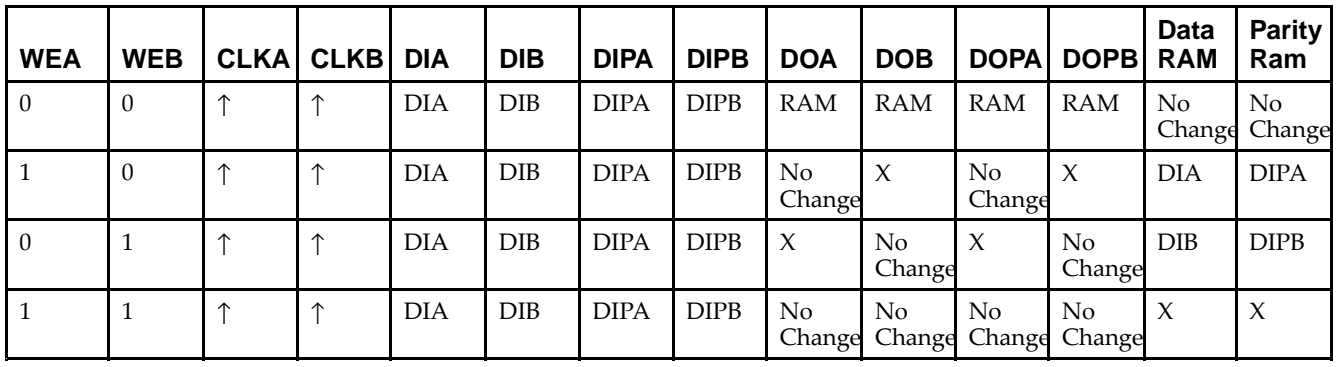

*WRITE\_MODE\_A=NO\_CHANGE and WRITE\_MODE\_B=NO\_CHANGE*

*WRITE\_MODE\_A=READ\_FIRST and WRITE\_MODE\_B=READ\_FIRST*

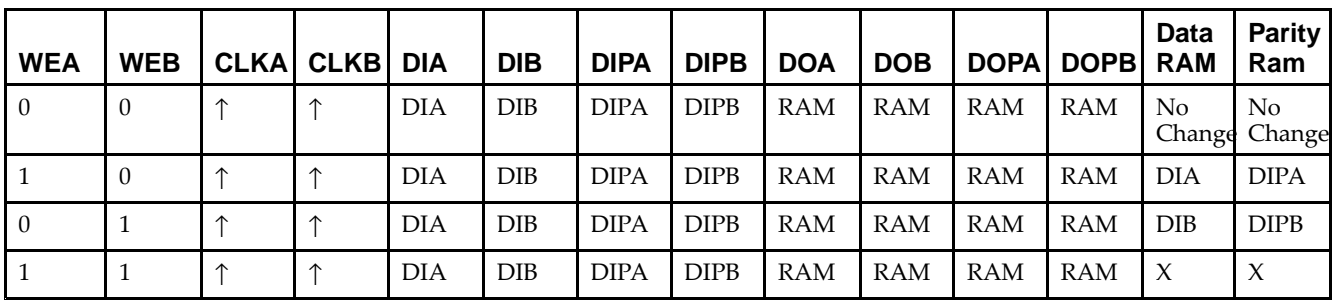

*WRITE\_MODE\_A= WRITE\_FIRST and WRITE\_MODE\_B=WRITE\_FIRST*

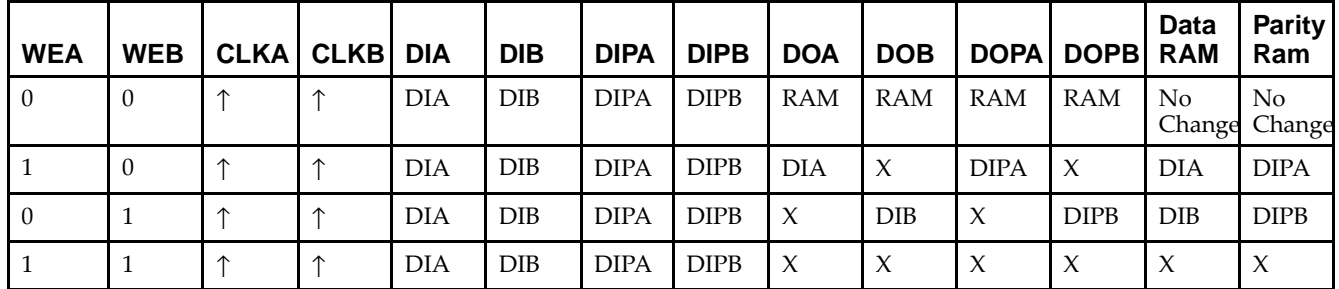

*WRITE\_MODE\_A=NO\_CHANGE and WRITE\_MODE\_B=READ\_FIRST*

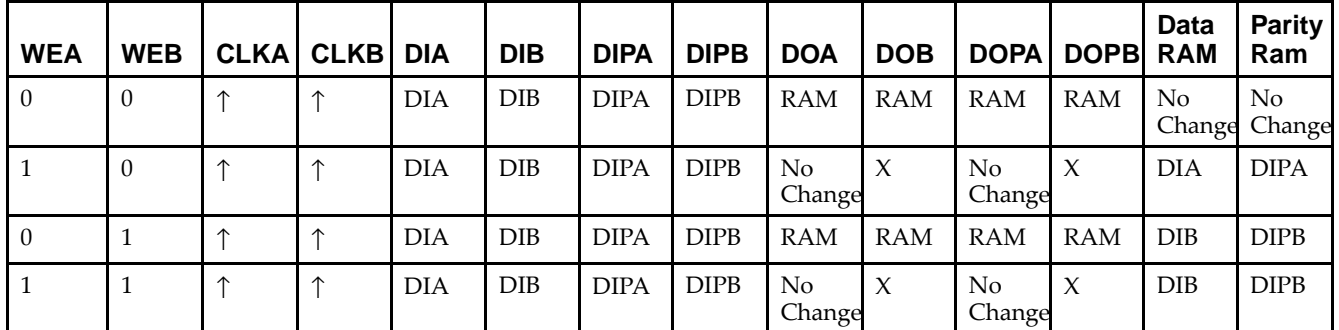

*WRITE\_MODE\_A=NO\_CHANGE and WRITE\_MODE\_B=WRITE\_FIRST*

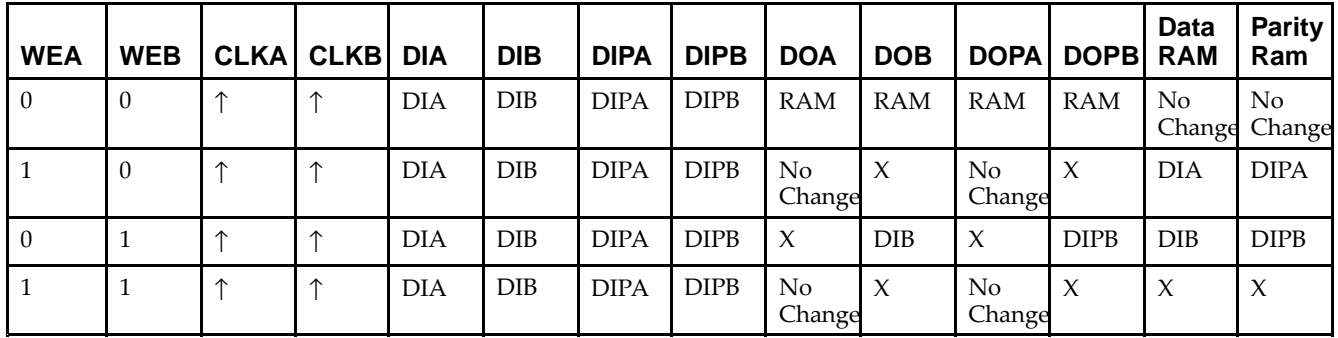

*WRITE\_MODE\_A=READ\_FIRST and WRITE\_MODE\_B=WRITE\_FIRST*

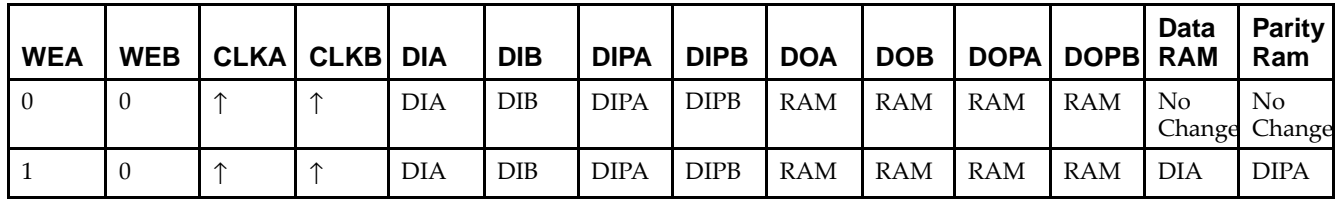

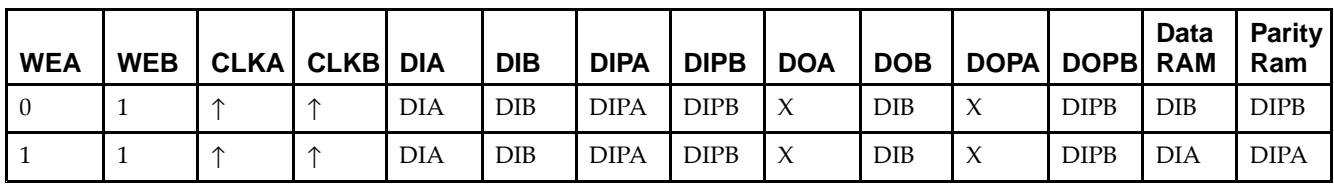

### **Design Entry Method**

This design element can be used in schematics.

## **Available Attributes**

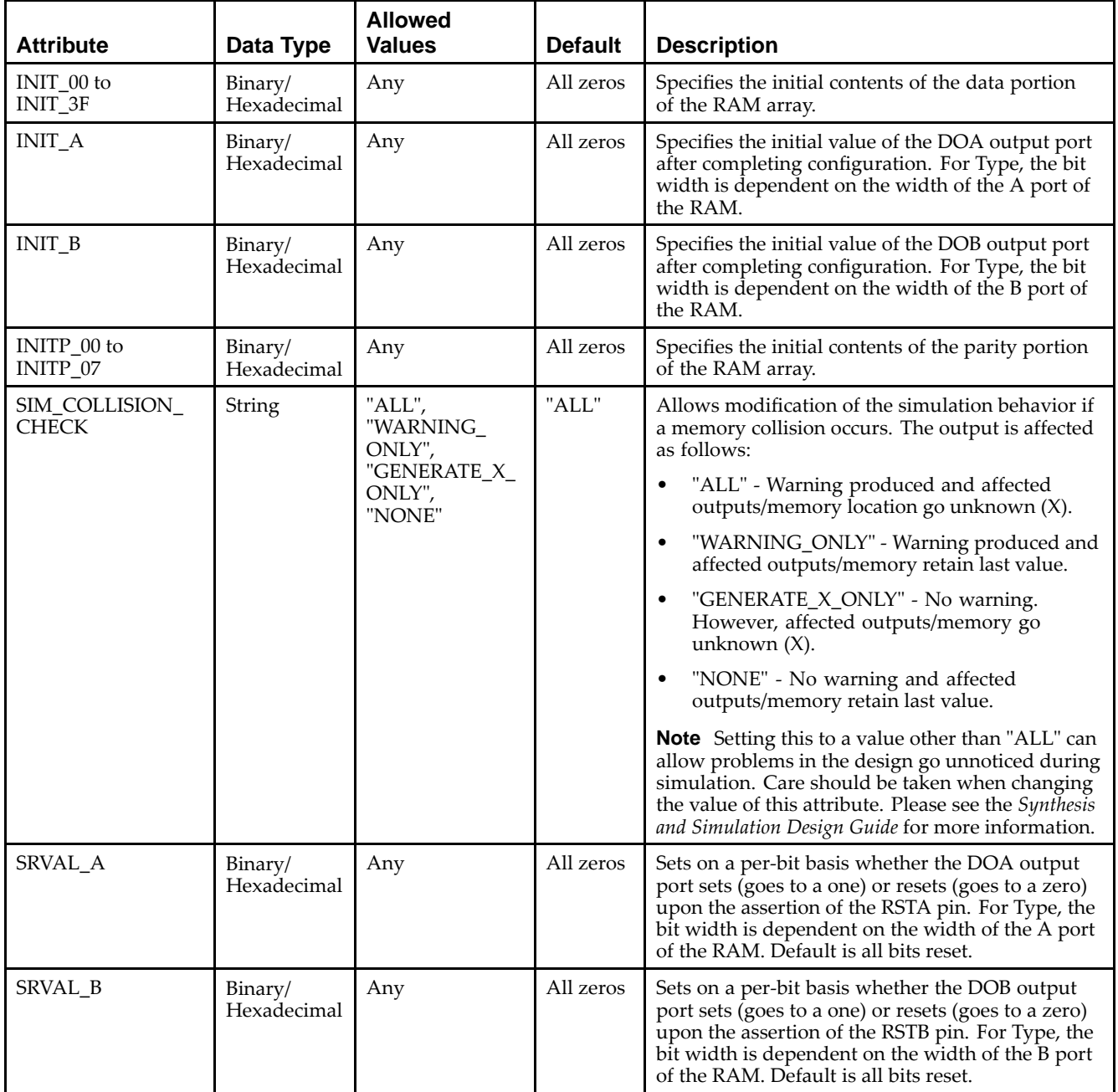

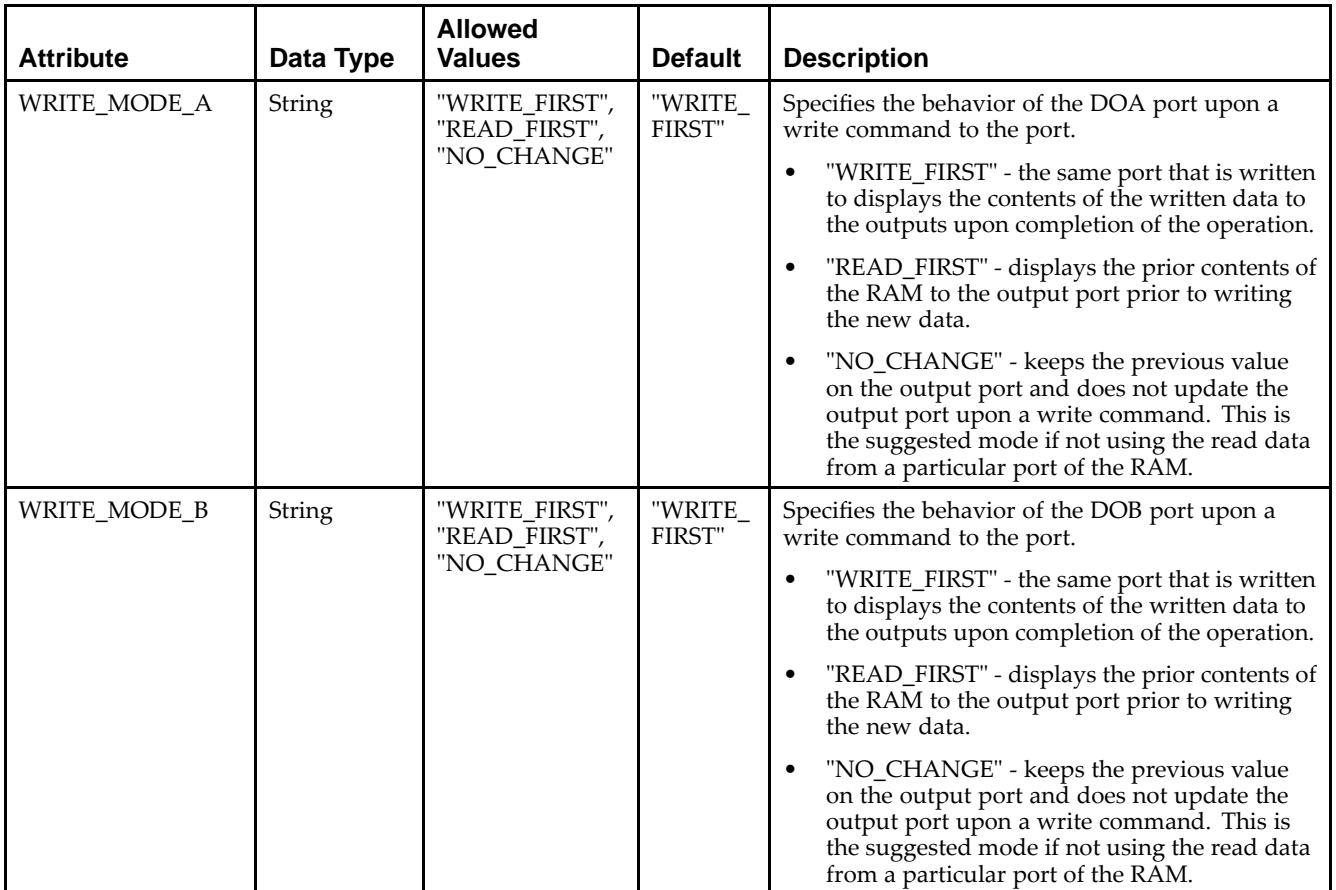

- •See the *[Spartan-3](http://www.xilinx.com/cgi-bin/docs/ndoc?t=user+guide;d=ug331.pdf) Generation FPGA User Guide (UG331)*.
- $\bullet$ See the *[Spartan-3E](http://www.xilinx.com/cgi-bin/docs/ndoc?t=data+sheet;d=ds312.pdf) FPGA Family Data Sheet (DS312)*.

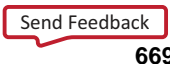

# **ROM128X1**

Primitive: 128-Deep by 1-Wide ROM

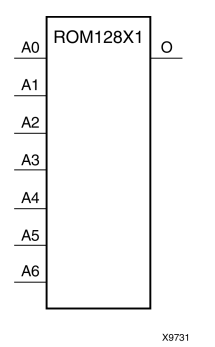

#### **Introduction**

This design element is <sup>a</sup> 128-word by 1-bit read-only memory. The data output (O) reflects the word selected by the 7-bit address (A6:A0). The ROM is initialized to <sup>a</sup> known value during configuration with the INIT=value parameter. The value consists of 32 hexadecimal digits that are written into the ROM from the most-significant digit A=FH to the least-significant digit A=0H. An error occurs if the INIT=value is not specified.

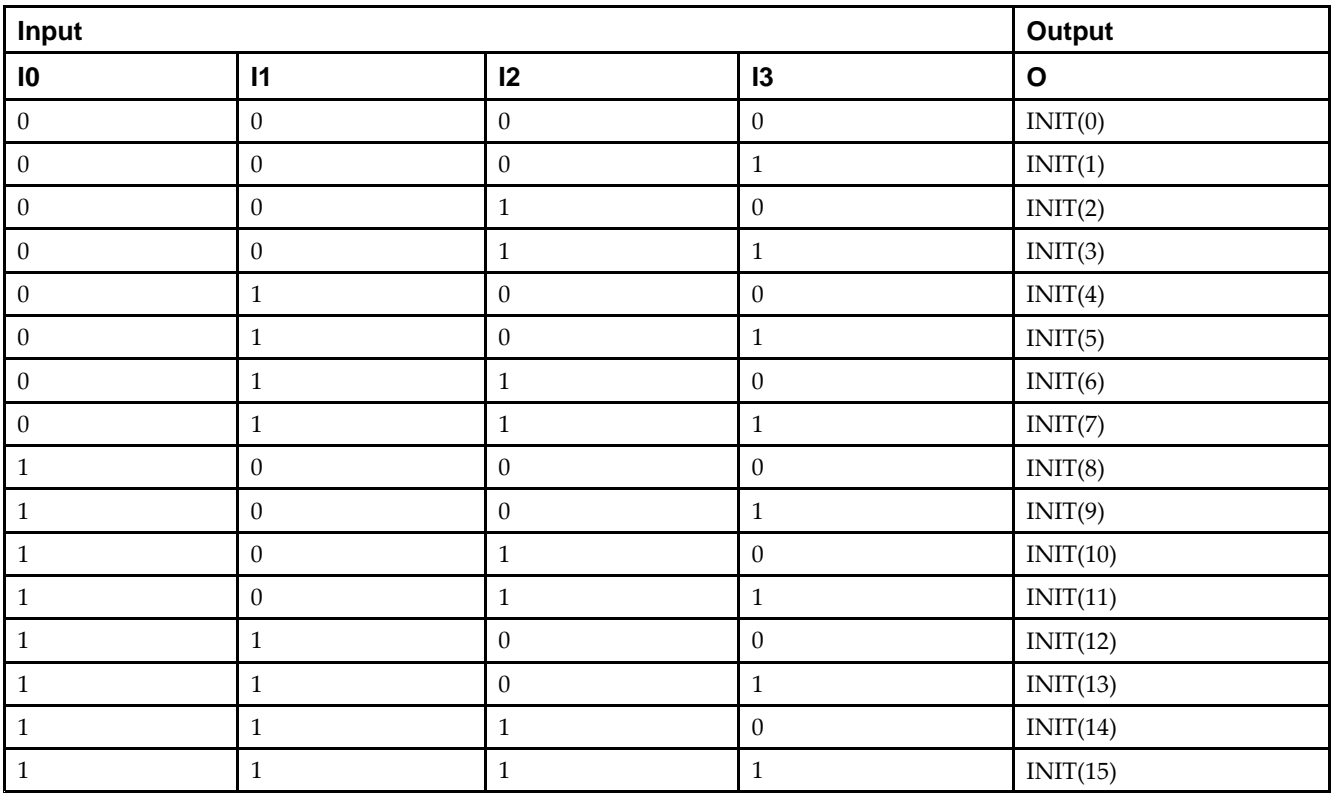

## **Logic Table**

#### **Design Entry Method**

This design element can be used in schematics.

#### **Available Attributes**

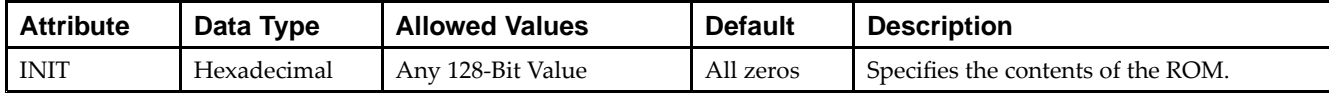

- See the *[Spartan-3](http://www.xilinx.com/cgi-bin/docs/ndoc?t=user+guide;d=ug331.pdf) Generation FPGA User Guide (UG331)*.
- See the *[Spartan-3E](http://www.xilinx.com/cgi-bin/docs/ndoc?t=data+sheet;d=ds312.pdf) FPGA Family Data Sheet (DS312)*.

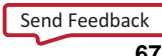

# **ROM16X1**

#### Primitive: 16-Deep by 1-Wide ROM

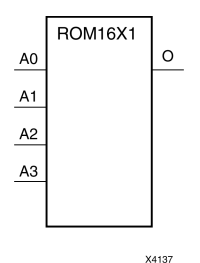

#### **Introduction**

This design element is <sup>a</sup> 16-word by 1-bit read-only memory. The data output (O) reflects the word selected by the 4-bit address (A3:A0). The ROM is initialized to a known value during configuration with the INIT=value parameter. The value consists of four hexadecimal digits that are written into the ROM from the most-significant digit A=FH to the least-significant digit A=0H. For example, the INIT=10A7 parameter produces the data stream: 0001 0000 1010 0111 An error occurs if the INIT=value is not specified.

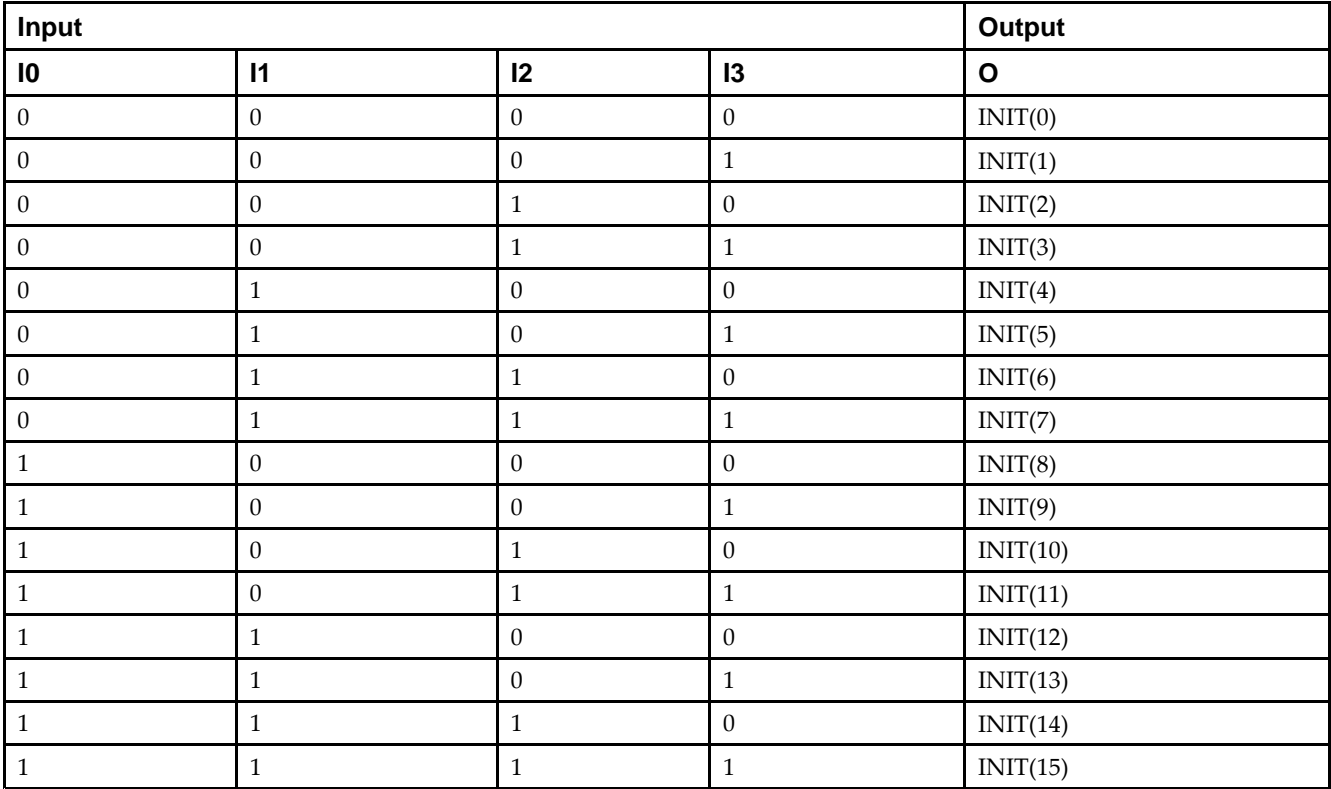

### **Logic Table**

#### **Design Entry Method**

This design element can be used in schematics.

#### **Available Attributes**

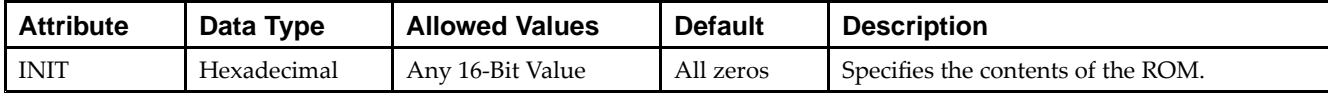

- See the *[Spartan-3](http://www.xilinx.com/cgi-bin/docs/ndoc?t=user+guide;d=ug331.pdf) Generation FPGA User Guide (UG331)*.
- See the *[Spartan-3E](http://www.xilinx.com/cgi-bin/docs/ndoc?t=data+sheet;d=ds312.pdf) FPGA Family Data Sheet (DS312)*.

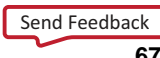

# **ROM256X1**

Primitive: 256-Deep by 1-Wide ROM

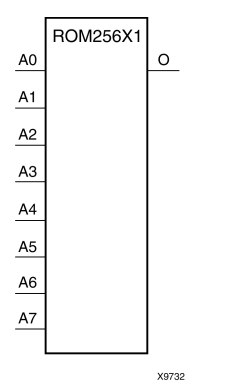

#### **Introduction**

This design element is <sup>a</sup> 256-word by 1-bit read-only memory. The data output (O) reflects the word selected by the 8-bit address (A7:A0). The ROM is initialized to <sup>a</sup> known value during configuration with the INIT=value parameter. The value consists of 64 hexadecimal digits that are written into the ROM from the most-significant digit A=FH to the least-significant digit A=0H.

An error occurs if the INIT=value is not specified.

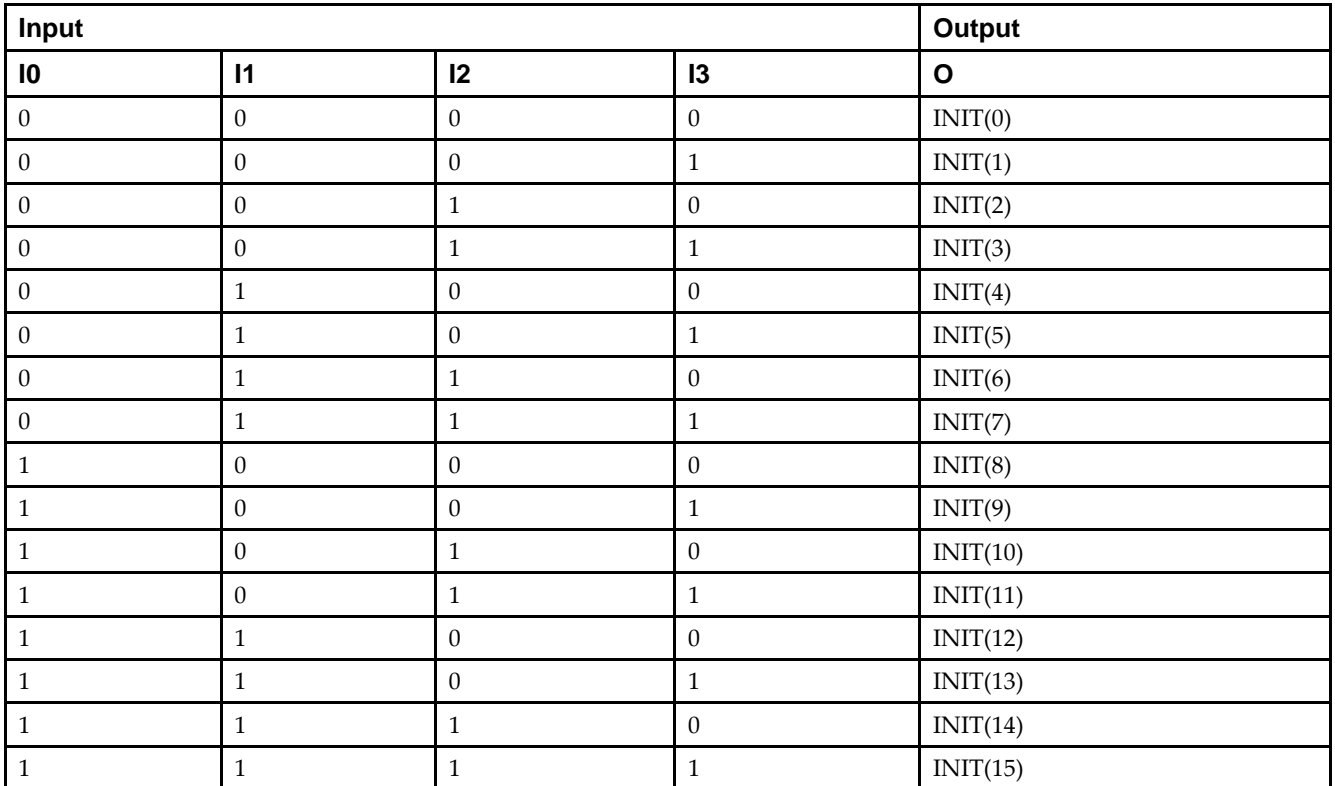

## **Logic Table**

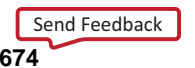

### **Design Entry Method**

This design element can be used in schematics.

#### **Available Attributes**

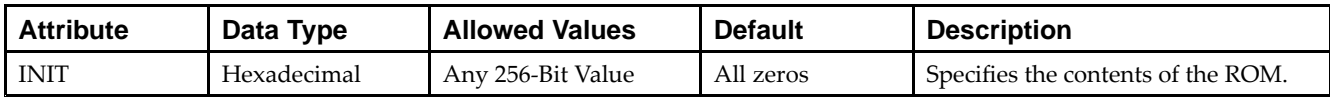

- •See the *[Spartan-3](http://www.xilinx.com/cgi-bin/docs/ndoc?t=user+guide;d=ug331.pdf) Generation FPGA User Guide (UG331)*.
- •See the *[Spartan-3E](http://www.xilinx.com/cgi-bin/docs/ndoc?t=data+sheet;d=ds312.pdf) FPGA Family Data Sheet (DS312)*.

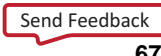

# **ROM32X1**

#### Primitive: 32-Deep by 1-Wide ROM

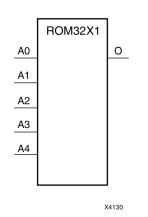

#### **Introduction**

This design element is <sup>a</sup> 32-word by 1-bit read-only memory. The data output (O) reflects the word selected by the 5-bit address (A4:A0). The ROM is initialized to <sup>a</sup> known value during configuration with the INIT=value parameter. The value consists of eight hexadecimal digits that are written into the ROM from the most-significant digit A=1FH to the least-significant digit A=00H.

For example, the INIT=10A78F39 parameter produces the data stream: 0001 0000 1010 0111 1000 <sup>1111</sup> 0011 1001. An error occurs if the INIT=value is not specified.

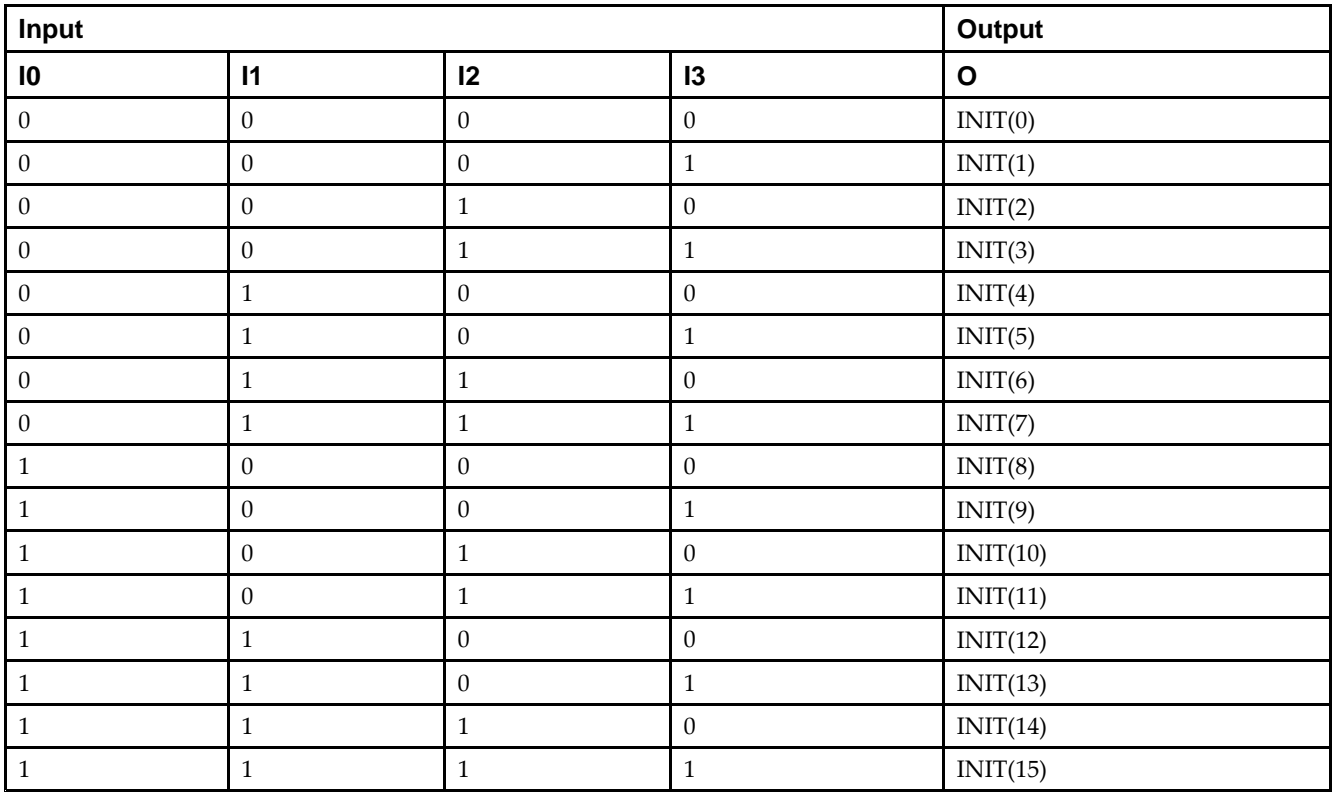

# **Logic Table**

#### **Design Entry Method**

This design element can be used in schematics.

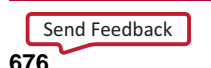

#### **Available Attributes**

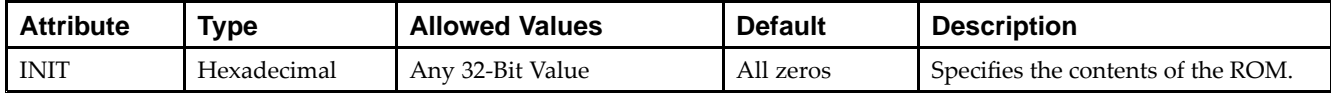

- See the *[Spartan-3](http://www.xilinx.com/cgi-bin/docs/ndoc?t=user+guide;d=ug331.pdf) Generation FPGA User Guide (UG331)*.
- See the *[Spartan-3E](http://www.xilinx.com/cgi-bin/docs/ndoc?t=data+sheet;d=ds312.pdf) FPGA Family Data Sheet (DS312)*.

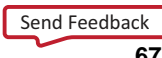

# **ROM64X1**

Primitive: 64-Deep by 1-Wide ROM

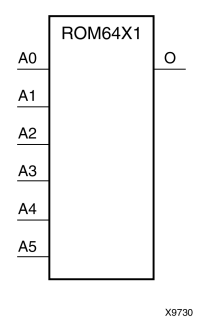

### **Introduction**

This design element is <sup>a</sup> 64-word by 1-bit read-only memory. The data output (O) reflects the word selected by the 6-bit address (A5:A0). The ROM is initialized to <sup>a</sup> known value during configuration with the INIT=value parameter. The value consists of 16 hexadecimal digits that are written into the ROM from the most-significant digit A=FH to the least-significant digit A=0H. An error occurs if the INIT=value is not specified.

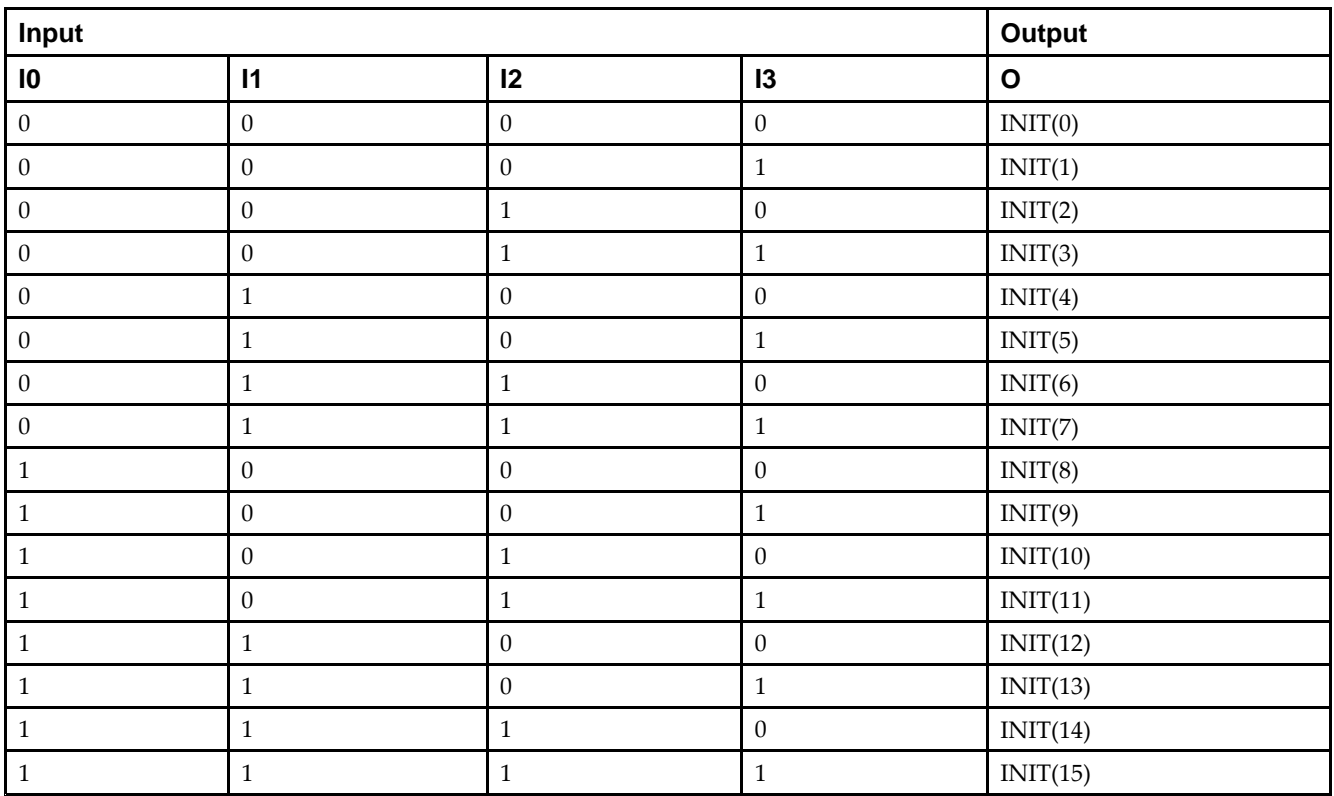

## **Logic Table**

## **Design Entry Method**

This design element can be used in schematics.

#### **Available Attributes**

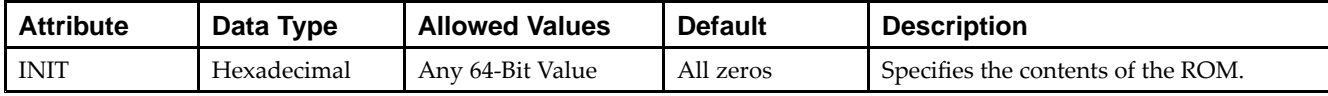

- See the *[Spartan-3](http://www.xilinx.com/cgi-bin/docs/ndoc?t=user+guide;d=ug331.pdf) Generation FPGA User Guide (UG331)*.
- See the *[Spartan-3E](http://www.xilinx.com/cgi-bin/docs/ndoc?t=data+sheet;d=ds312.pdf) FPGA Family Data Sheet (DS312)*.

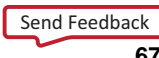

# **SOP3**

#### Macro: 3–Input Sum of Products

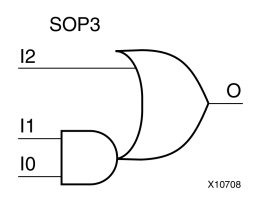

### **Introduction**

Three input Sum of Products (SOP) macros provide common logic functions by OR gating the output of one AND function with one direct input. Variations of inverting and non-inverting inputs are available.

# **Design Entry Method**

This design element is only for use in schematics.

- •See the *[Spartan-3](http://www.xilinx.com/cgi-bin/docs/ndoc?t=user+guide;d=ug331.pdf) Generation FPGA User Guide (UG331)*.
- •See the *[Spartan-3E](http://www.xilinx.com/cgi-bin/docs/ndoc?t=data+sheet;d=ds312.pdf) FPGA Family Data Sheet (DS312)*.

# **SOP3B1A**

Macro: 3–Input Sum of Products with One Inverted Input (Option A)

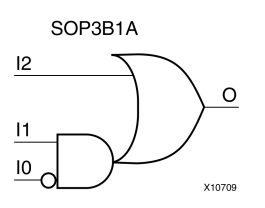

## **Introduction**

Three input Sum of Products (SOP) macros provide common logic functions by OR gating the output of one AND function with one direct input. Variations of inverting and non-inverting inputs are available.

# **Design Entry Method**

This design element is only for use in schematics.

- •See the *[Spartan-3](http://www.xilinx.com/cgi-bin/docs/ndoc?t=user+guide;d=ug331.pdf) Generation FPGA User Guide (UG331)*.
- •See the *[Spartan-3E](http://www.xilinx.com/cgi-bin/docs/ndoc?t=data+sheet;d=ds312.pdf) FPGA Family Data Sheet (DS312)*.

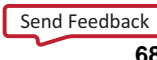

# **SOP3B1B**

Macro: 3–Input Sum of Products with One Inverted Input (Option B)

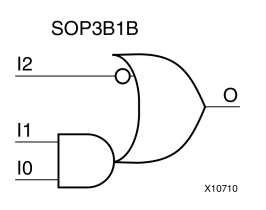

### **Introduction**

Three input Sum of Products (SOP) macros provide common logic functions by OR gating the output of one AND function with one direct input. Variations of inverting and non-inverting inputs are available.

# **Design Entry Method**

This design element is only for use in schematics.

- •See the *[Spartan-3](http://www.xilinx.com/cgi-bin/docs/ndoc?t=user+guide;d=ug331.pdf) Generation FPGA User Guide (UG331)*.
- •See the *[Spartan-3E](http://www.xilinx.com/cgi-bin/docs/ndoc?t=data+sheet;d=ds312.pdf) FPGA Family Data Sheet (DS312)*.

# **SOP3B2A**

Macro: 3–Input Sum of Products with Two Inverted Inputs (Option A)

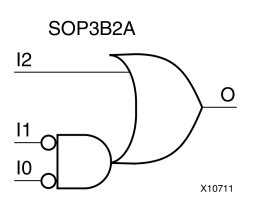

# **Introduction**

Three input Sum of Products (SOP) macros provide common logic functions by OR gating the output of one AND function with one direct input. Variations of inverting and non-inverting inputs are available.

# **Design Entry Method**

This design element is only for use in schematics.

- •See the *[Spartan-3](http://www.xilinx.com/cgi-bin/docs/ndoc?t=user+guide;d=ug331.pdf) Generation FPGA User Guide (UG331)*.
- •See the *[Spartan-3E](http://www.xilinx.com/cgi-bin/docs/ndoc?t=data+sheet;d=ds312.pdf) FPGA Family Data Sheet (DS312)*.

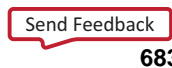

# **SOP3B2B**

Macro: 3–Input Sum of Products with Two Inverted Inputs (Option B)

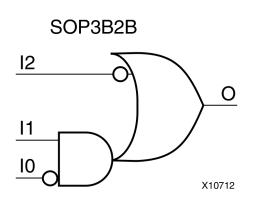

### **Introduction**

Three input Sum of Products (SOP) macros provide common logic functions by OR gating the output of one AND function with one direct input. Variations of inverting and non-inverting inputs are available.

## **Design Entry Method**

This design element is only for use in schematics.

- •See the *[Spartan-3](http://www.xilinx.com/cgi-bin/docs/ndoc?t=user+guide;d=ug331.pdf) Generation FPGA User Guide (UG331)*.
- •See the *[Spartan-3E](http://www.xilinx.com/cgi-bin/docs/ndoc?t=data+sheet;d=ds312.pdf) FPGA Family Data Sheet (DS312)*.
# **SOP3B3**

Macro: 3–Input Sum of Products with Inverted Inputs

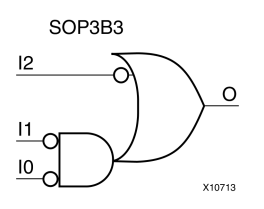

## **Introduction**

Three input Sum of Products (SOP) macros provide common logic functions by OR gating the output of one AND function with one direct input. Variations of inverting and non-inverting inputs are available.

## **Design Entry Method**

This design element is only for use in schematics.

- •See the *[Spartan-3](http://www.xilinx.com/cgi-bin/docs/ndoc?t=user+guide;d=ug331.pdf) Generation FPGA User Guide (UG331)*.
- •See the *[Spartan-3E](http://www.xilinx.com/cgi-bin/docs/ndoc?t=data+sheet;d=ds312.pdf) FPGA Family Data Sheet (DS312)*.

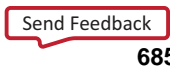

# **SOP4**

#### Macro: 4–Input Sum of Products

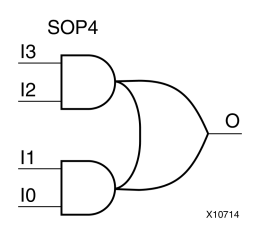

### **Introduction**

Four input Sum of Products (SOP) macros provide common logic functions by OR gating the outputs of two AND functions. Variations of inverting and non-inverting inputs are available.

## **Design Entry Method**

This design element is only for use in schematics.

- •See the *[Spartan-3](http://www.xilinx.com/cgi-bin/docs/ndoc?t=user+guide;d=ug331.pdf) Generation FPGA User Guide (UG331)*.
- •See the *[Spartan-3E](http://www.xilinx.com/cgi-bin/docs/ndoc?t=data+sheet;d=ds312.pdf) FPGA Family Data Sheet (DS312)*.

# **SOP4B1**

Macro: 4–Input Sum of Products with One Inverted Input

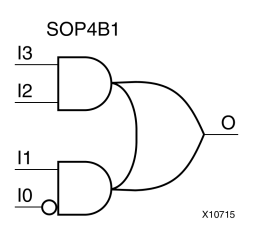

## **Introduction**

Four input Sum of Products (SOP) macros provide common logic functions by OR gating the outputs of two AND functions. Variations of inverting and non-inverting inputs are available.

## **Design Entry Method**

This design element is only for use in schematics.

- •See the *[Spartan-3](http://www.xilinx.com/cgi-bin/docs/ndoc?t=user+guide;d=ug331.pdf) Generation FPGA User Guide (UG331)*.
- •See the *[Spartan-3E](http://www.xilinx.com/cgi-bin/docs/ndoc?t=data+sheet;d=ds312.pdf) FPGA Family Data Sheet (DS312)*.

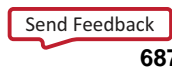

# **SOP4B2A**

Macro: 4–Input Sum of Products with Two Inverted Inputs (Option A)

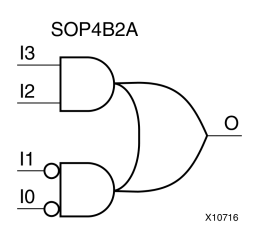

## **Introduction**

Four input Sum of Products (SOP) macros provide common logic functions by OR gating the outputs of two AND functions. Variations of inverting and non-inverting inputs are available.

## **Design Entry Method**

This design element is only for use in schematics.

- •See the *[Spartan-3](http://www.xilinx.com/cgi-bin/docs/ndoc?t=user+guide;d=ug331.pdf) Generation FPGA User Guide (UG331)*.
- •See the *[Spartan-3E](http://www.xilinx.com/cgi-bin/docs/ndoc?t=data+sheet;d=ds312.pdf) FPGA Family Data Sheet (DS312)*.

# **SOP4B2B**

Macro: 4–Input Sum of Products with Two Inverted Inputs (Option B)

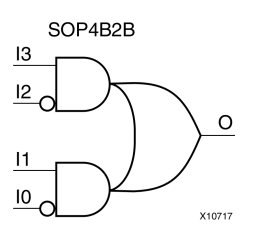

## **Introduction**

Four input Sum of Products (SOP) macros provide common logic functions by OR gating the outputs of two AND functions. Variations of inverting and non-inverting inputs are available.

## **Design Entry Method**

This design element is only for use in schematics.

- •See the *[Spartan-3](http://www.xilinx.com/cgi-bin/docs/ndoc?t=user+guide;d=ug331.pdf) Generation FPGA User Guide (UG331)*.
- •See the *[Spartan-3E](http://www.xilinx.com/cgi-bin/docs/ndoc?t=data+sheet;d=ds312.pdf) FPGA Family Data Sheet (DS312)*.

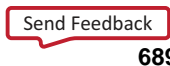

# **SOP4B3**

Macro: 4–Input Sum of Products with Three Inverted Inputs

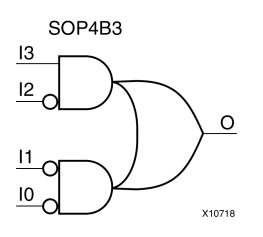

## **Introduction**

Four input Sum of Products (SOP) macros provide common logic functions by OR gating the outputs of two AND functions. Variations of inverting and non-inverting inputs are available.

## **Design Entry Method**

This design element is only for use in schematics.

- •See the *[Spartan-3](http://www.xilinx.com/cgi-bin/docs/ndoc?t=user+guide;d=ug331.pdf) Generation FPGA User Guide (UG331)*.
- •See the *[Spartan-3E](http://www.xilinx.com/cgi-bin/docs/ndoc?t=data+sheet;d=ds312.pdf) FPGA Family Data Sheet (DS312)*.

# **SOP4B4**

Macro: 4–Input Sum of Products with Inverted Inputs

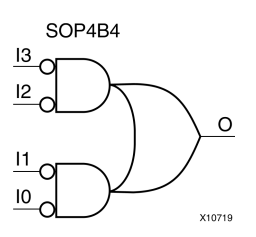

## **Introduction**

Four input Sum of Products (SOP) macros provide common logic functions by OR gating the outputs of two AND functions. Variations of inverting and non-inverting inputs are available.

## **Design Entry Method**

This design element is only for use in schematics.

- •See the *[Spartan-3](http://www.xilinx.com/cgi-bin/docs/ndoc?t=user+guide;d=ug331.pdf) Generation FPGA User Guide (UG331)*.
- •See the *[Spartan-3E](http://www.xilinx.com/cgi-bin/docs/ndoc?t=data+sheet;d=ds312.pdf) FPGA Family Data Sheet (DS312)*.

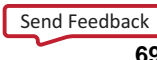

# **SR16CE**

Macro: 16-Bit Serial-In Parallel-Out Shift Register with Clock Enable and Asynchronous Clear

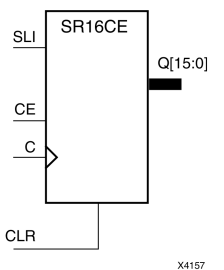

## **Introduction**

This design element is <sup>a</sup> shift register with <sup>a</sup> shift-left serial input (SLI), parallel outputs (Q), and clock enable (CE) and asynchronous clear (CLR) inputs. The (CLR) input, when High, overrides all other inputs and resets the data outputs (Q) Low. When (CE) is High and (CLR) is Low, the data on the SLI input is loaded into the first bit of the shift register during the Low-to- High clock (C) transition and appears on the (Q0) output. During subsequent Low-to- High clock transitions, when (CE) is High and (CLR) is Low, data shifts to the next highest bit position as new data is loaded into (Q0) (SLI into Q0, Q0 into Q1, Q1 into Q2, and so forth). The register ignores clock transitions when (CE) is Low.

Registers can be cascaded by connecting the last (Q) output of one stage to the SLI input of the next stage and connecting clock, (CE), and (CLR) in parallel.

This register is asynchronously cleared, outputs Low, when power is applied. For FPGA devices, power-on conditions are simulated when global set/reset (GSR) is active. GSR defaults to active-High but can be inverted by adding an inverter in front of the GSR input of the appropriate STARTUP\_*architecture* symbol.

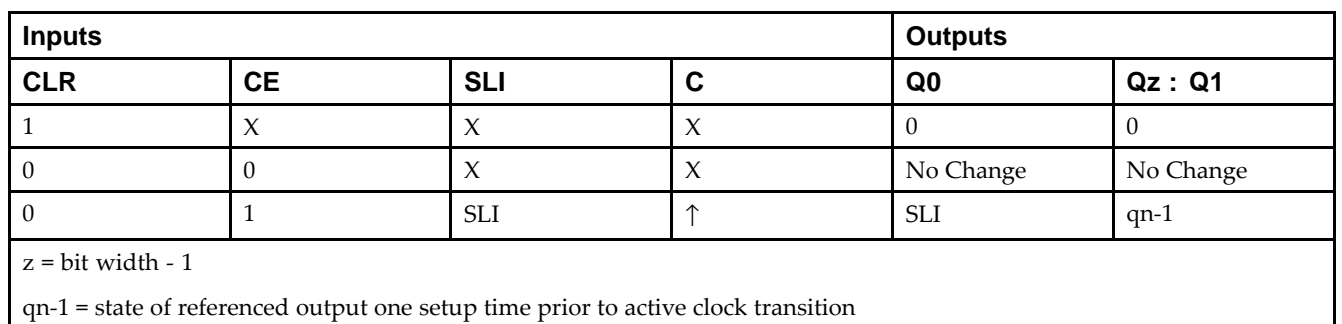

## **Logic Table**

## **Design Entry Method**

This design element is only for use in schematics.

- •See the *[Spartan-3](http://www.xilinx.com/cgi-bin/docs/ndoc?t=user+guide;d=ug331.pdf) Generation FPGA User Guide (UG331)*.
- •See the *[Spartan-3E](http://www.xilinx.com/cgi-bin/docs/ndoc?t=data+sheet;d=ds312.pdf) FPGA Family Data Sheet (DS312)*.

# **SR16CLE**

Macro: 16-Bit Loadable Serial/Parallel-In Parallel-Out Shift Register with Clock Enable and Asynchronous Clear

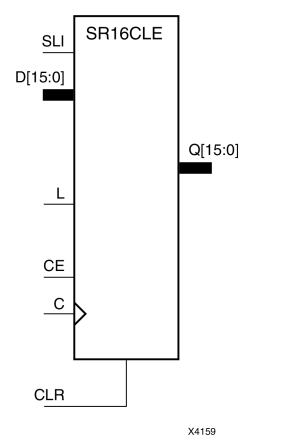

## **Introduction**

This design element is <sup>a</sup> shift register with <sup>a</sup> shift-left serial input (SLI), parallel inputs (D), parallel outputs (Q), and three control inputs: clock enable (CE), load enable (L), and asynchronous clear (CLR) . The register ignores clock transitions when (L) and (CE) are Low. The asynchronous (CLR), when High, overrides all other inputs and resets the data outputs (Q) Low. When (L) is High and (CLR) is Low, data on the Dn -D0 inputs is loaded into the corresponding Qn -(Q0) bits of the register.

When (CE) is High and (L) and (CLR) are Low, data on the SLI input is loaded into the first bit of the shift register during the Low-to-High clock (C) transition and appears on the (Q0) output. During subsequent clock transitions, when (CE) is High and (L) and (CLR) are Low, the data shifts to the next highest bit position as new data is loaded into  $(Q)$ <sup>0</sup> (SLI into  $Q$ <sup>0</sup>,  $Q$ <sup>0</sup> into  $Q$ <sup>1</sup>,  $Q$ <sup>1</sup> into  $Q$ <sup>2</sup>, and so forth).

Registers can be cascaded by connecting the last (Q) output of one stage to the SLI input of the next stage and connecting clock, (CE), (L), and (CLR) inputs in parallel.

This register is asynchronously cleared, outputs Low, when power is applied. For FPGA devices, power-on conditions are simulated when global set/reset (GSR) is active. GSR defaults to active-High but can be inverted by adding an inverter in front of the GSR input of the appropriate STARTUP\_*architecture* symbol.

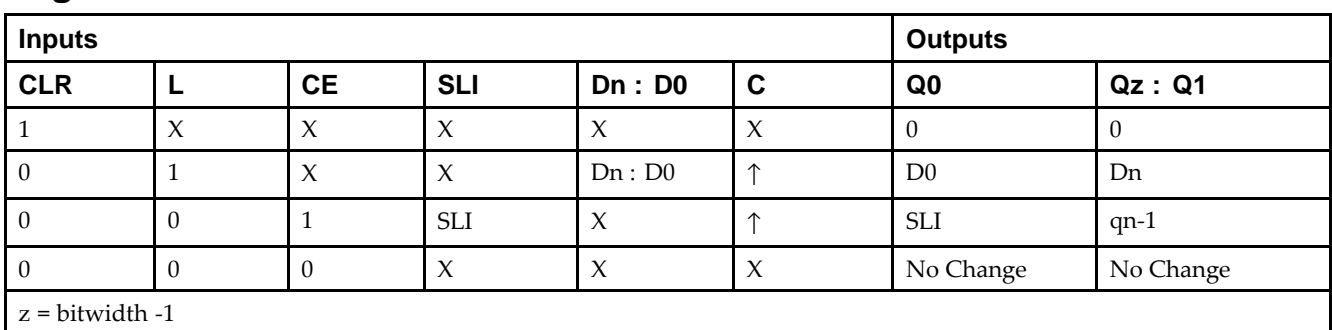

## **Logic Table**

qn-<sup>1</sup> <sup>=</sup> state of referenced output one setup time prior to active clock transition

## **Design Entry Method**

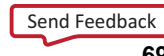

- •See the *[Spartan-3](http://www.xilinx.com/cgi-bin/docs/ndoc?t=user+guide;d=ug331.pdf) Generation FPGA User Guide (UG331)*.
- •See the *[Spartan-3E](http://www.xilinx.com/cgi-bin/docs/ndoc?t=data+sheet;d=ds312.pdf) FPGA Family Data Sheet (DS312)*.

# **SR16CLED**

Macro: 16-Bit Shift Register with Clock Enable and Asynchronous Clear

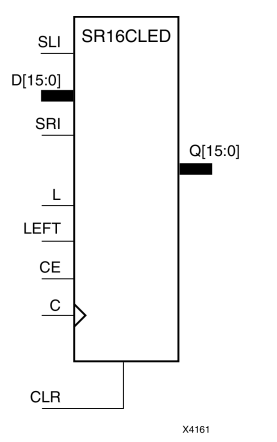

### **Introduction**

This design element is <sup>a</sup> shift register with shift-left (SLI) and shift-right (SRI) serial inputs, parallel inputs (D), parallel outputs (Q), and four control inputs: clock enable (CE), load enable (L), shift left/right (LEFT), and asynchronous clear (CLR). The register ignores clock transitions when (CE) and (L) are Low. The asynchronous clear, when High, overrides all other inputs and resets the data outputs (Qn) Low.

When (L) is High and (CLR) is Low, the data on the (D) inputs is loaded into the corresponding (Q) bits of the register. When (CE) is High and (L) and (CLR) are Low, data is shifted right or left, depending on the state of the LEFT input. If LEFT is High, data on the SLI is loaded into (Q0) during the Low-to-High clock transition and shifted left (for example, to Q1 or Q2) during subsequent clock transitions. If LEFT is Low, data on the SRI is loaded into the last (Q) output during the Low-to-High clock transition and shifted right during subsequent clock transitions. The logic tables indicate the state of the (Q) outputs under all input conditions.

This register is asynchronously cleared, outputs Low, when power is applied. For FPGA devices, power-on conditions are simulated when global set/reset (GSR) is active. GSR defaults to active-High but can be inverted by adding an inverter in front of the GSR input of the appropriate STARTUP\_*architecture* symbol.

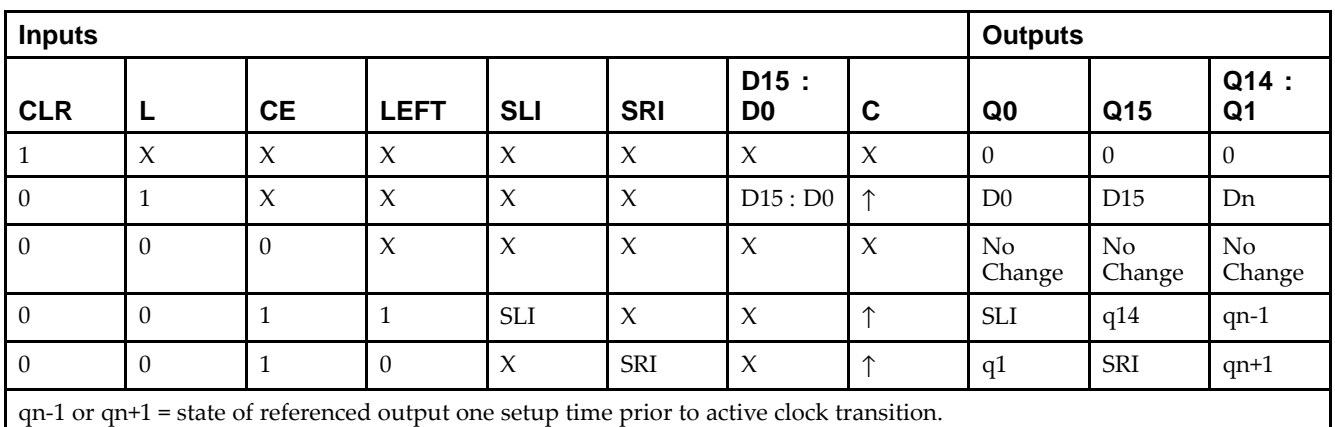

## **Logic Table**

## **Design Entry Method**

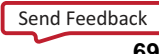

- •See the *[Spartan-3](http://www.xilinx.com/cgi-bin/docs/ndoc?t=user+guide;d=ug331.pdf) Generation FPGA User Guide (UG331)*.
- •See the *[Spartan-3E](http://www.xilinx.com/cgi-bin/docs/ndoc?t=data+sheet;d=ds312.pdf) FPGA Family Data Sheet (DS312)*.

# **SR16RE**

Macro: 16-Bit Serial-In Parallel-Out Shift Register with Clock Enable and Synchronous Reset

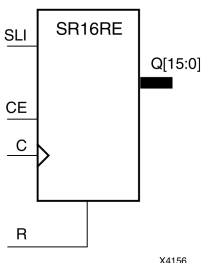

### **Introduction**

This design element is <sup>a</sup> shift register with shift-left serial input (SLI), parallel outputs (Qn), clock enable (CE), and synchronous reset (R) inputs. The <sup>R</sup> input, when High, overrides all other inputs during the Low-to-High clock (C) transition and resets the data outputs (Q) Low.

When (CE) is High and (R) is Low, the data on the (SLI) is loaded into the first bit of the shift register during the Low-to-High clock (C) transition and appears on the (Q0) output. During subsequent Low-to-High clock transitions, when (CE) is High and <sup>R</sup> is Low, data shifts to the next highest bit position as new data is loaded into (Q0) (SLI into Q0, Q0 into Q1, Q1 into Q2, and so forth). The register ignores clock transitions when (CE) is Low.

Registers can be cascaded by connecting the last (Q) output of one stage to the SLI input of the next stage and connecting clock, (CE), and (R) in parallel.

This register is asynchronously cleared, outputs Low, when power is applied. For FPGA devices, power-on conditions are simulated when global set/reset (GSR) is active. GSR defaults to active-High but can be inverted by adding an inverter in front of the GSR input of the appropriate STARTUP\_*architecture* symbol.

#### **Logic Table**

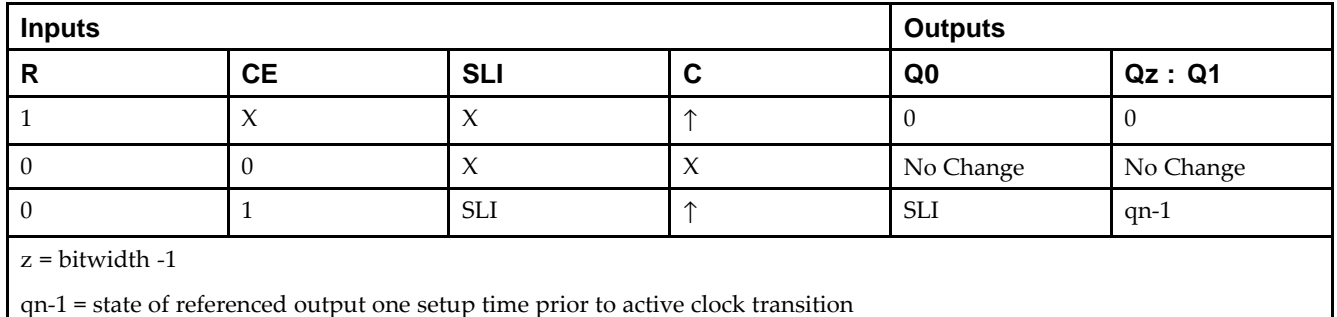

## **Design Entry Method**

This design element is only for use in schematics.

- •See the *[Spartan-3](http://www.xilinx.com/cgi-bin/docs/ndoc?t=user+guide;d=ug331.pdf) Generation FPGA User Guide (UG331)*.
- •See the *[Spartan-3E](http://www.xilinx.com/cgi-bin/docs/ndoc?t=data+sheet;d=ds312.pdf) FPGA Family Data Sheet (DS312)*.

# **SR16RLE**

Macro: 16-Bit Loadable Serial/Parallel-In Parallel-Out Shift Register with Clock Enable and Synchronous Reset

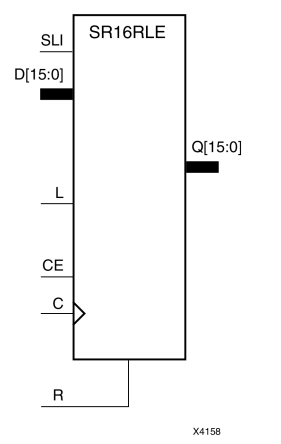

## **Introduction**

This design element is <sup>a</sup> shift register with shift-left serial input (SLI), parallel inputs (D), parallel outputs (Q), and three control inputs: clock enable (CE), load enable (L), and synchronous reset (R). The register ignores clock transitions when (L) and (CE) are Low. The synchronous (R), when High, overrides all other inputs during the Low-to-High clock (C) transition and resets the data outputs (Q) Low. When (L) is High and (R) is Low during the Low-to-High clock transition, data on the (D) inputs is loaded into the corresponding Q bits of the register.

When (CE) is High and (L) and (R) are Low, data on the (SLI) input is loaded into the first bit of the shift register during the Low-to-High clock (C) transition and appears on the Q0 output. During subsequent clock transitions, when (CE) is High and (L) and (R) are Low, the data shifts to the next highest bit position as new data is loaded into Q0.

Registers can be cascaded by connecting the last Q output of one stage to the SLI input of the next stage and connecting clock,  $(CE)$ ,  $(L)$ , and  $(R)$  inputs in parallel.

This register is asynchronously cleared, outputs Low, when power is applied. For FPGA devices, power-on conditions are simulated when global set/reset (GSR) is active. GSR defaults to active-High but can be inverted by adding an inverter in front of the GSR input of the appropriate STARTUP\_*architecture* symbol.

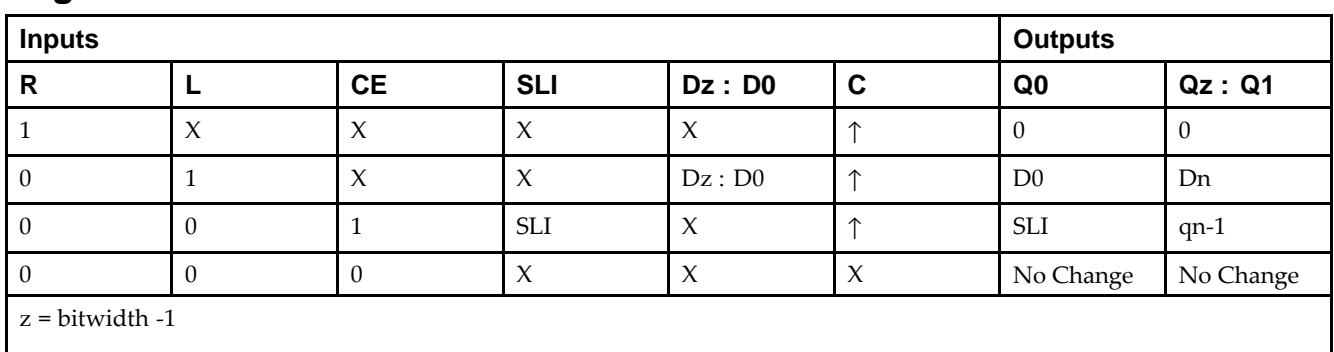

## **Logic Table**

qn-<sup>1</sup> <sup>=</sup> state of referenced output one setup time prior to active clock transition

#### **Design Entry Method**

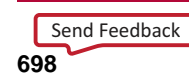

- •See the *[Spartan-3](http://www.xilinx.com/cgi-bin/docs/ndoc?t=user+guide;d=ug331.pdf) Generation FPGA User Guide (UG331)*.
- •See the *[Spartan-3E](http://www.xilinx.com/cgi-bin/docs/ndoc?t=data+sheet;d=ds312.pdf) FPGA Family Data Sheet (DS312)*.

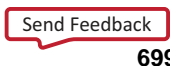

# **SR16RLED**

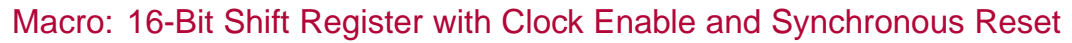

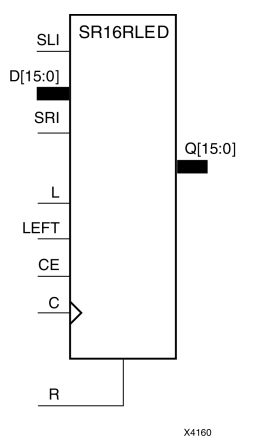

### **Introduction**

This design element is <sup>a</sup> shift register with shift-left (SLI) and shift-right (SRI) serial inputs, parallel inputs (D), parallel outputs (Q) and four control inputs - clock enable (CE), load enable (L), shift left/right (LEFT), and synchronous reset (R). The register ignores clock transitions when (CE) and (L) are Low. The synchronous (R), when High, overrides all other inputs during the Low-to-High clock (C) transition and resets the data outputs (Q) Low. When (L) is High and (R) is Low during the Low-to-High clock transition, the data on the (D) inputs is loaded into the corresponding (Q) bits of the register.

When (CE) is High and (L) and (R) are Low, data shifts right or left, depending on the state of the LEFT input. If LEFT is High, data on (SLI) is loaded into (Q0) during the Low-to-High clock transition and shifted left (for example, to Q1 and Q2) during subsequent clock transitions. If LEFT is Low, data on the (SRI) is loaded into the last (Q) output during the Low-to-High clock transition and shifted right ) during subsequent clock transitions. The logic tables below indicates the state of the (Q) outputs under all input conditions.

This register is asynchronously cleared, outputs Low, when power is applied. For FPGA devices, power-on conditions are simulated when global set/reset (GSR) is active. GSR defaults to active-High but can be inverted by adding an inverter in front of the GSR input of the appropriate STARTUP\_*architecture* symbol.

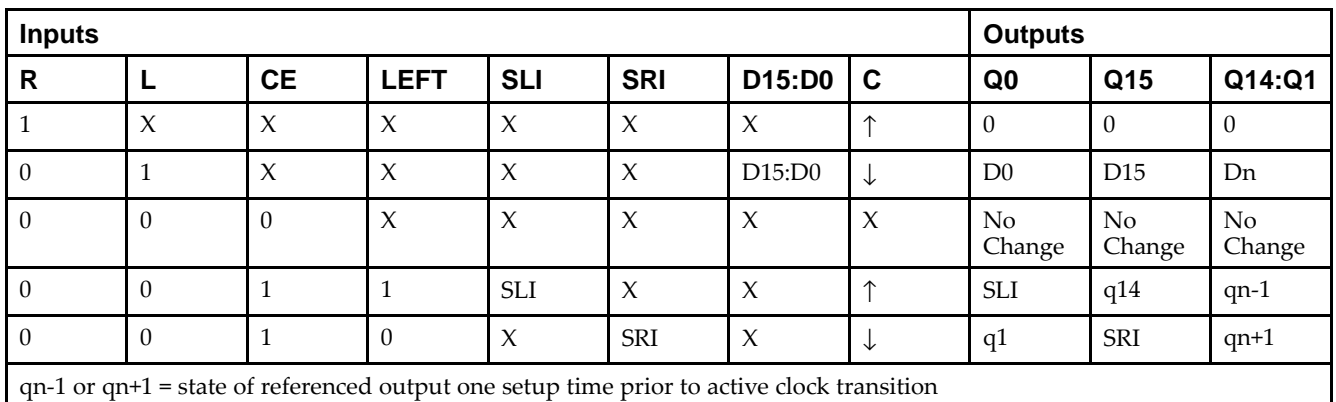

## **Logic Table**

#### **Design Entry Method**

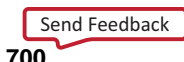

- •See the *[Spartan-3](http://www.xilinx.com/cgi-bin/docs/ndoc?t=user+guide;d=ug331.pdf) Generation FPGA User Guide (UG331)*.
- •See the *[Spartan-3E](http://www.xilinx.com/cgi-bin/docs/ndoc?t=data+sheet;d=ds312.pdf) FPGA Family Data Sheet (DS312)*.

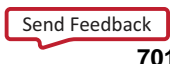

# **SR4CE**

Macro: 4-Bit Serial-In Parallel-Out Shift Register with Clock Enable and Asynchronous Clear

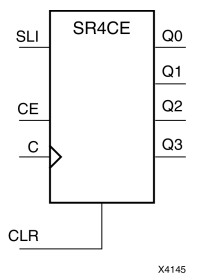

### **Introduction**

This design element is <sup>a</sup> shift register with <sup>a</sup> shift-left serial input (SLI), parallel outputs (Q), and clock enable (CE) and asynchronous clear (CLR) inputs. The (CLR) input, when High, overrides all other inputs and resets the data outputs (Q) Low. When (CE) is High and (CLR) is Low, the data on the SLI input is loaded into the first bit of the shift register during the Low-to- High clock (C) transition and appears on the (Q0) output. During subsequent Low-to- High clock transitions, when (CE) is High and (CLR) is Low, data shifts to the next highest bit position as new data is loaded into (Q0) (SLI into Q0, Q0 into Q1, Q1 into Q2, and so forth). The register ignores clock transitions when (CE) is Low.

Registers can be cascaded by connecting the last (Q) output of one stage to the SLI input of the next stage and connecting clock, (CE), and (CLR) in parallel.

This register is asynchronously cleared, outputs Low, when power is applied. For FPGA devices, power-on conditions are simulated when global set/reset (GSR) is active. GSR defaults to active-High but can be inverted by adding an inverter in front of the GSR input of the appropriate STARTUP\_*architecture* symbol.

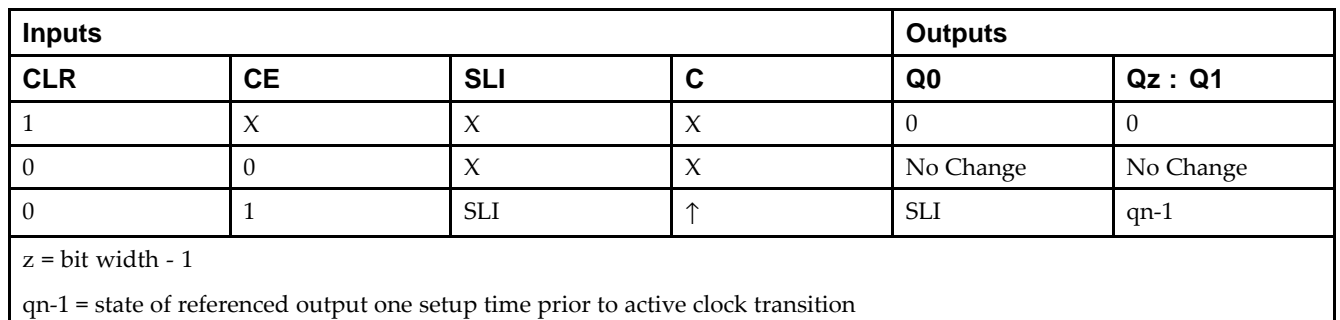

## **Logic Table**

## **Design Entry Method**

This design element is only for use in schematics.

- •See the *[Spartan-3](http://www.xilinx.com/cgi-bin/docs/ndoc?t=user+guide;d=ug331.pdf) Generation FPGA User Guide (UG331)*.
- •See the *[Spartan-3E](http://www.xilinx.com/cgi-bin/docs/ndoc?t=data+sheet;d=ds312.pdf) FPGA Family Data Sheet (DS312)*.

# **SR4CLE**

Macro: 4-Bit Loadable Serial/Parallel-In Parallel-Out Shift Register with Clock Enable and Asynchronous Clear

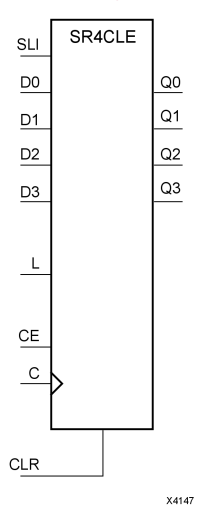

## **Introduction**

This design element is <sup>a</sup> shift register with <sup>a</sup> shift-left serial input (SLI), parallel inputs (D), parallel outputs (Q), and three control inputs: clock enable (CE), load enable (L), and asynchronous clear (CLR) . The register ignores clock transitions when (L) and (CE) are Low. The asynchronous (CLR), when High, overrides all other inputs and resets the data outputs (Q) Low. When (L) is High and (CLR) is Low, data on the Dn -D0 inputs is loaded into the corresponding Qn -(Q0) bits of the register.

When (CE) is High and (L) and (CLR) are Low, data on the SLI input is loaded into the first bit of the shift register during the Low-to-High clock (C) transition and appears on the (Q0) output. During subsequent clock transitions, when (CE) is High and (L) and (CLR) are Low, the data shifts to the next highest bit position as new data is loaded into  $(Q)$ <sup>0</sup> (SLI into  $Q$ <sup>0</sup>,  $Q$ <sup>0</sup> into  $Q$ <sup>1</sup>,  $Q$ <sup>1</sup> into  $Q$ <sup>2</sup>, and so forth).

Registers can be cascaded by connecting the last (Q) output of one stage to the SLI input of the next stage and connecting clock, (CE), (L), and (CLR) inputs in parallel.

This register is asynchronously cleared, outputs Low, when power is applied. For FPGA devices, power-on conditions are simulated when global set/reset (GSR) is active. GSR defaults to active-High but can be inverted by adding an inverter in front of the GSR input of the appropriate STARTUP\_*architecture* symbol.

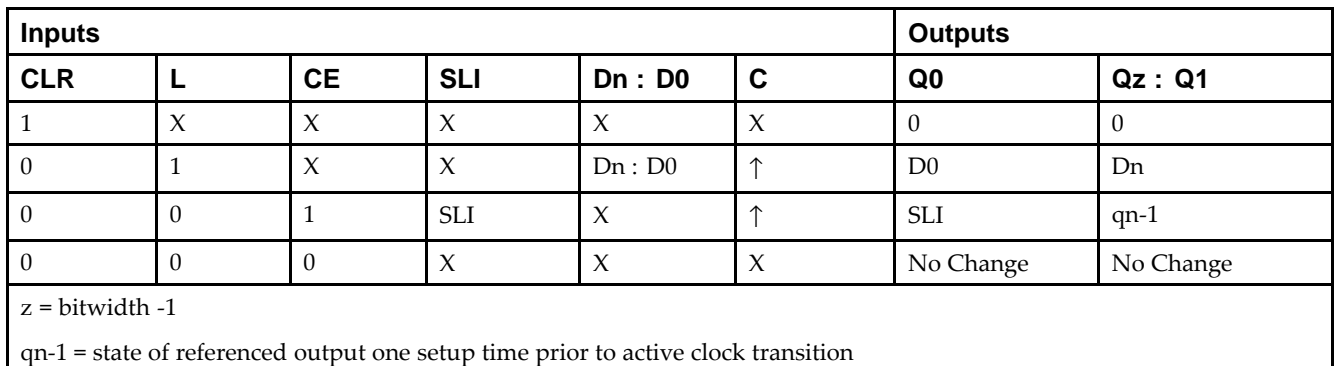

## **Logic Table**

## **Design Entry Method**

This design element is only for use in schematics.

- •See the *[Spartan-3](http://www.xilinx.com/cgi-bin/docs/ndoc?t=user+guide;d=ug331.pdf) Generation FPGA User Guide (UG331)*.
- •See the *[Spartan-3E](http://www.xilinx.com/cgi-bin/docs/ndoc?t=data+sheet;d=ds312.pdf) FPGA Family Data Sheet (DS312)*.

# **SR4CLED**

Macro: 4-Bit Shift Register with Clock Enable and Asynchronous Clear

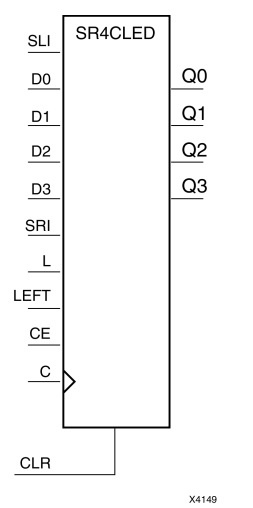

#### **Introduction**

This design element is <sup>a</sup> shift register with shift-left (SLI) and shift-right (SRI) serial inputs, parallel inputs (D), parallel outputs (Q), and four control inputs: clock enable (CE), load enable (L), shift left/right (LEFT), and asynchronous clear (CLR). The register ignores clock transitions when (CE) and (L) are Low. The asynchronous clear, when High, overrides all other inputs and resets the data outputs (Qn) Low.

When (L) is High and (CLR) is Low, the data on the (D) inputs is loaded into the corresponding (Q) bits of the register. When (CE) is High and (L) and (CLR) are Low, data is shifted right or left, depending on the state of the LEFT input. If LEFT is High, data on the SLI is loaded into (Q0) during the Low-to-High clock transition and shifted left (for example, to Q1 or Q2) during subsequent clock transitions. If LEFT is Low, data on the SRI is loaded into the last (Q) output during the Low-to-High clock transition and shifted right during subsequent clock transitions. The logic tables indicate the state of the (Q) outputs under all input conditions.

This register is asynchronously cleared, outputs Low, when power is applied. For FPGA devices, power-on conditions are simulated when global set/reset (GSR) is active. GSR defaults to active-High but can be inverted by adding an inverter in front of the GSR input of the appropriate STARTUP\_*architecture* symbol.

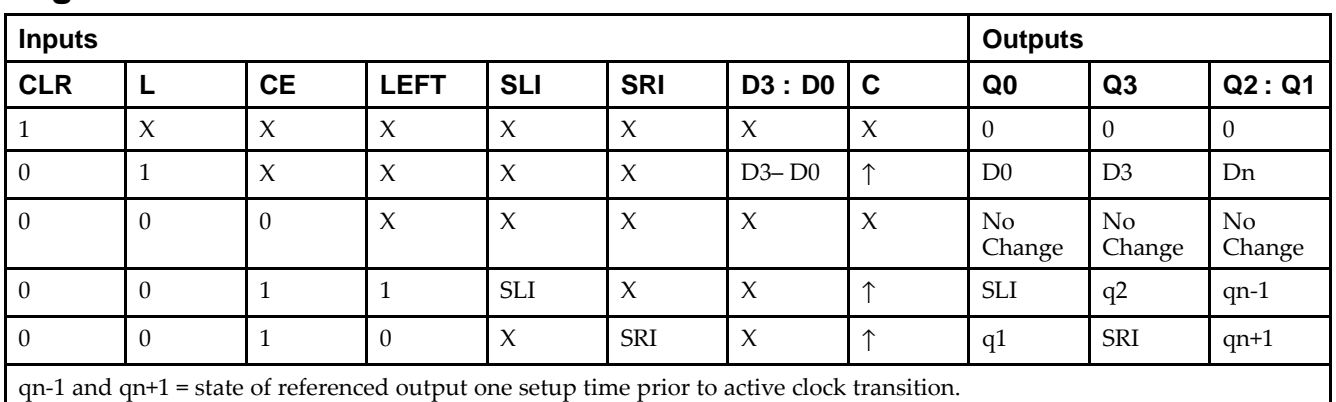

## **Logic Table**

## **Design Entry Method**

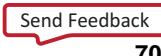

- •See the *[Spartan-3](http://www.xilinx.com/cgi-bin/docs/ndoc?t=user+guide;d=ug331.pdf) Generation FPGA User Guide (UG331)*.
- •See the *[Spartan-3E](http://www.xilinx.com/cgi-bin/docs/ndoc?t=data+sheet;d=ds312.pdf) FPGA Family Data Sheet (DS312)*.

**EXILINX**®

# **SR4RE**

Macro: 4-Bit Serial-In Parallel-Out Shift Register with Clock Enable and Synchronous Reset

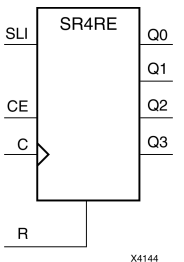

### **Introduction**

This design element is <sup>a</sup> shift register with shift-left serial input (SLI), parallel outputs (Qn), clock enable (CE), and synchronous reset (R) inputs. The <sup>R</sup> input, when High, overrides all other inputs during the Low-to-High clock (C) transition and resets the data outputs (Q) Low.

When (CE) is High and (R) is Low, the data on the (SLI) is loaded into the first bit of the shift register during the Low-to-High clock (C) transition and appears on the (Q0) output. During subsequent Low-to-High clock transitions, when (CE) is High and <sup>R</sup> is Low, data shifts to the next highest bit position as new data is loaded into (Q0) (SLI into Q0, Q0 into Q1, Q1 into Q2, and so forth). The register ignores clock transitions when (CE) is Low.

Registers can be cascaded by connecting the last (Q) output of one stage to the SLI input of the next stage and connecting clock, (CE), and (R) in parallel.

This register is asynchronously cleared, outputs Low, when power is applied. For FPGA devices, power-on conditions are simulated when global set/reset (GSR) is active. GSR defaults to active-High but can be inverted by adding an inverter in front of the GSR input of the appropriate STARTUP\_*architecture* symbol.

#### **Logic Table**

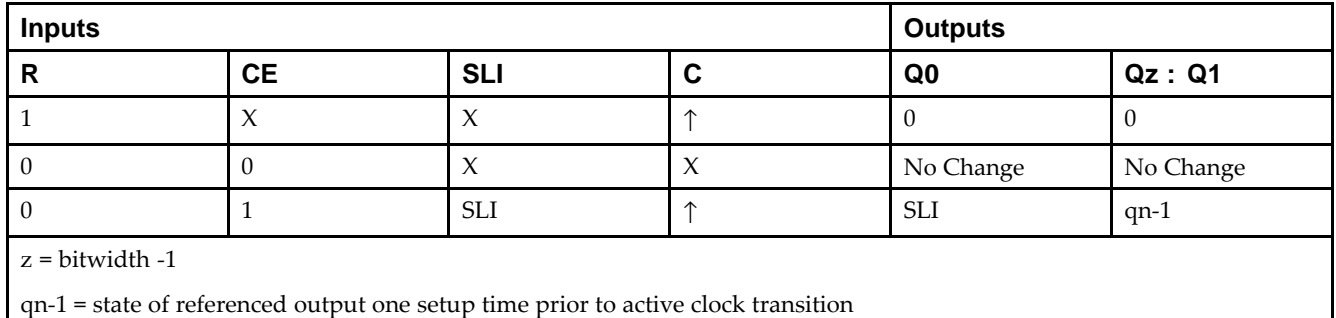

## **Design Entry Method**

This design element is only for use in schematics.

- •See the *[Spartan-3](http://www.xilinx.com/cgi-bin/docs/ndoc?t=user+guide;d=ug331.pdf) Generation FPGA User Guide (UG331)*.
- •See the *[Spartan-3E](http://www.xilinx.com/cgi-bin/docs/ndoc?t=data+sheet;d=ds312.pdf) FPGA Family Data Sheet (DS312)*.

# **SR4RLE**

Macro: 4-Bit Loadable Serial/Parallel-In Parallel-Out Shift Register with Clock Enable and Synchronous Reset

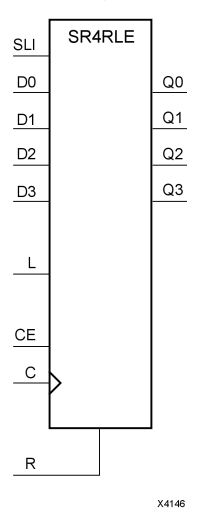

## **Introduction**

This design element is <sup>a</sup> shift register with shift-left serial input (SLI), parallel inputs (D), parallel outputs (Q), and three control inputs: clock enable (CE), load enable (L), and synchronous reset (R). The register ignores clock transitions when  $(L)$  and (CE) are Low. The synchronous  $(R)$ , when High, overrides all other inputs during the Low-to-High clock (C) transition and resets the data outputs (Q) Low. When (L) is High and (R) is Low during the Low-to-High clock transition, data on the (D) inputs is loaded into the corresponding Q bits of the register.

When (CE) is High and (L) and (R) are Low, data on the (SLI) input is loaded into the first bit of the shift register during the Low-to-High clock (C) transition and appears on the Q0 output. During subsequent clock transitions, when (CE) is High and (L) and (R) are Low, the data shifts to the next highest bit position as new data is loaded into Q0.

Registers can be cascaded by connecting the last Q output of one stage to the SLI input of the next stage and connecting clock, (CE), (L), and (R) inputs in parallel.

This register is asynchronously cleared, outputs Low, when power is applied. For FPGA devices, power-on conditions are simulated when global set/reset (GSR) is active. GSR defaults to active-High but can be inverted by adding an inverter in front of the GSR input of the appropriate STARTUP\_*architecture* symbol.

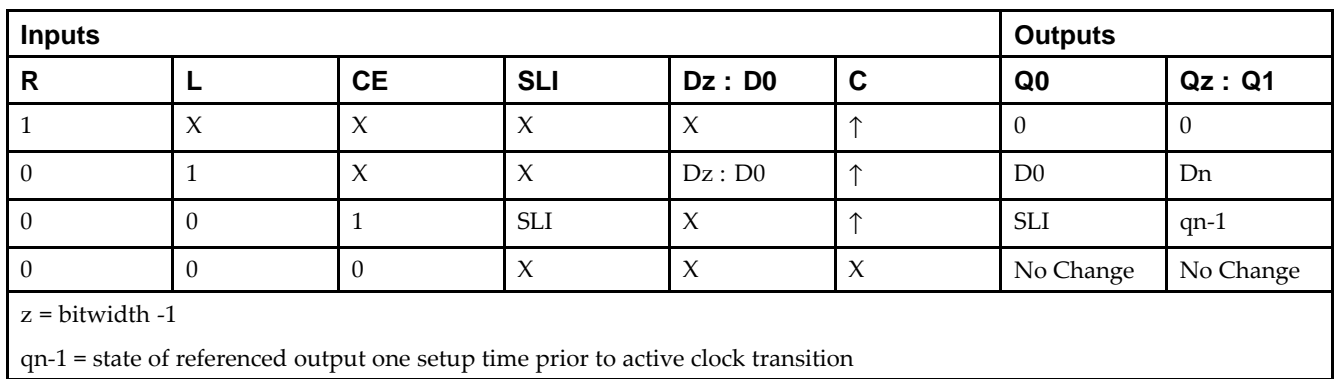

## **Logic Table**

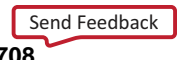

## **Design Entry Method**

This design element is only for use in schematics.

- •See the *[Spartan-3](http://www.xilinx.com/cgi-bin/docs/ndoc?t=user+guide;d=ug331.pdf) Generation FPGA User Guide (UG331)*.
- •See the *[Spartan-3E](http://www.xilinx.com/cgi-bin/docs/ndoc?t=data+sheet;d=ds312.pdf) FPGA Family Data Sheet (DS312)*.

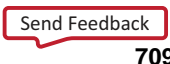

# **SR4RLED**

Macro: 4-Bit Shift Register with Clock Enable and Synchronous Reset

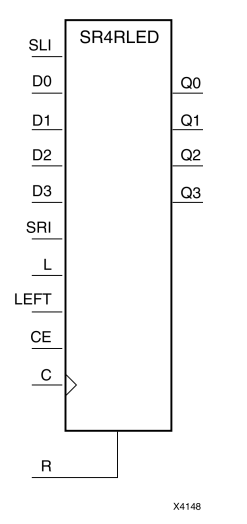

#### **Introduction**

This design element is <sup>a</sup> shift register with shift-left (SLI) and shift-right (SRI) serial inputs, parallel inputs (D), parallel outputs (Q) and four control inputs - clock enable (CE), load enable (L), shift left/right (LEFT), and synchronous reset (R). The register ignores clock transitions when (CE) and (L) are Low. The synchronous (R), when High, overrides all other inputs during the Low-to-High clock (C) transition and resets the data outputs (Q) Low. When (L) is High and (R) is Low during the Low-to-High clock transition, the data on the (D) inputs is loaded into the corresponding (Q) bits of the register.

When (CE) is High and (L) and (R) are Low, data shifts right or left, depending on the state of the LEFT input. If LEFT is High, data on (SLI) is loaded into (Q0) during the Low-to-High clock transition and shifted left (for example, to Q1 and Q2) during subsequent clock transitions. If LEFT is Low, data on the (SRI) is loaded into the last (Q) output during the Low-to-High clock transition and shifted right ) during subsequent clock transitions. The logic tables below indicates the state of the (Q) outputs under all input conditions.

This register is asynchronously cleared, outputs Low, when power is applied. For FPGA devices, power-on conditions are simulated when global set/reset (GSR) is active. GSR defaults to active-High but can be inverted by adding an inverter in front of the GSR input of the appropriate STARTUP\_*architecture* symbol.

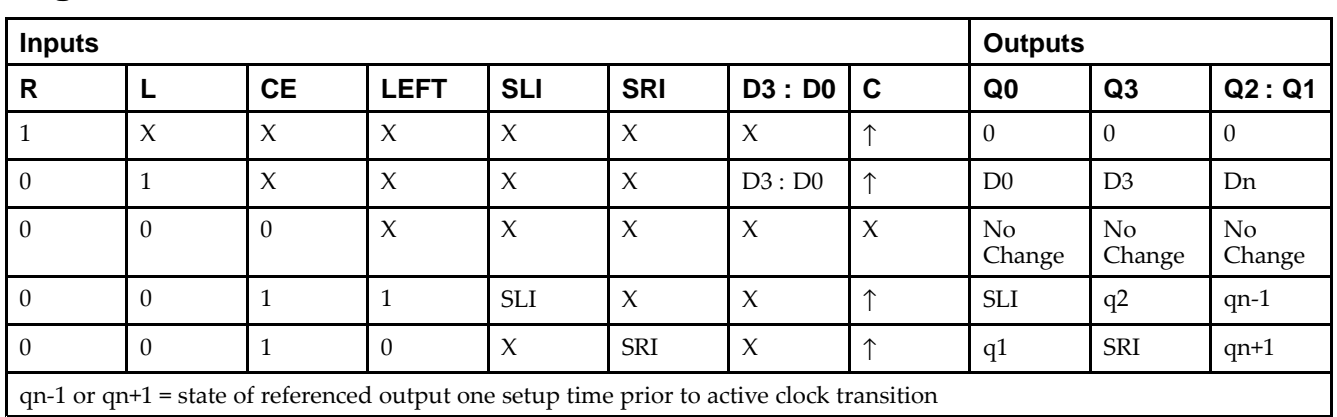

## **Logic Table**

## **Design Entry Method**

This design element is only for use in schematics.

- •See the *[Spartan-3](http://www.xilinx.com/cgi-bin/docs/ndoc?t=user+guide;d=ug331.pdf) Generation FPGA User Guide (UG331)*.
- •See the *[Spartan-3E](http://www.xilinx.com/cgi-bin/docs/ndoc?t=data+sheet;d=ds312.pdf) FPGA Family Data Sheet (DS312)*.

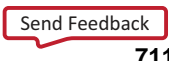

# **SR8CE**

Macro: 8-Bit Serial-In Parallel-Out Shift Register with Clock Enable and Asynchronous Clear

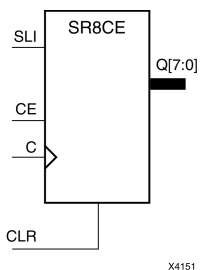

## **Introduction**

This design element is <sup>a</sup> shift register with <sup>a</sup> shift-left serial input (SLI), parallel outputs (Q), and clock enable (CE) and asynchronous clear (CLR) inputs. The (CLR) input, when High, overrides all other inputs and resets the data outputs (Q) Low. When (CE) is High and (CLR) is Low, the data on the SLI input is loaded into the first bit of the shift register during the Low-to- High clock (C) transition and appears on the (Q0) output. During subsequent Low-to- High clock transitions, when (CE) is High and (CLR) is Low, data shifts to the next highest bit position as new data is loaded into (Q0) (SLI into Q0, Q0 into Q1, Q1 into Q2, and so forth). The register ignores clock transitions when (CE) is Low.

Registers can be cascaded by connecting the last (Q) output of one stage to the SLI input of the next stage and connecting clock, (CE), and (CLR) in parallel.

This register is asynchronously cleared, outputs Low, when power is applied. For FPGA devices, power-on conditions are simulated when global set/reset (GSR) is active. GSR defaults to active-High but can be inverted by adding an inverter in front of the GSR input of the appropriate STARTUP\_*architecture* symbol.

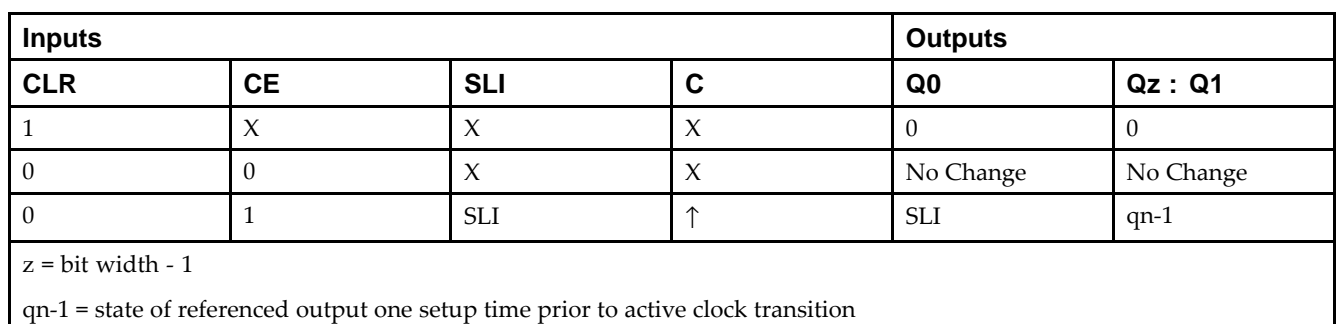

## **Logic Table**

## **Design Entry Method**

This design element is only for use in schematics.

- •See the *[Spartan-3](http://www.xilinx.com/cgi-bin/docs/ndoc?t=user+guide;d=ug331.pdf) Generation FPGA User Guide (UG331)*.
- •See the *[Spartan-3E](http://www.xilinx.com/cgi-bin/docs/ndoc?t=data+sheet;d=ds312.pdf) FPGA Family Data Sheet (DS312)*.

# **SR8CLE**

Macro: 8-Bit Loadable Serial/Parallel-In Parallel-Out Shift Register with Clock Enable and Asynchronous Clear

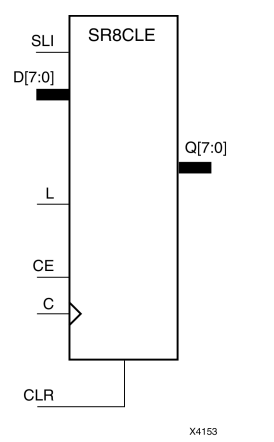

## **Introduction**

This design element is <sup>a</sup> shift register with <sup>a</sup> shift-left serial input (SLI), parallel inputs (D), parallel outputs (Q), and three control inputs: clock enable (CE), load enable (L), and asynchronous clear (CLR) . The register ignores clock transitions when (L) and (CE) are Low. The asynchronous (CLR), when High, overrides all other inputs and resets the data outputs (Q) Low. When (L) is High and (CLR) is Low, data on the Dn -D0 inputs is loaded into the corresponding Qn -(Q0) bits of the register.

When (CE) is High and (L) and (CLR) are Low, data on the SLI input is loaded into the first bit of the shift register during the Low-to-High clock (C) transition and appears on the (Q0) output. During subsequent clock transitions, when (CE) is High and (L) and (CLR) are Low, the data shifts to the next highest bit position as new data is loaded into  $(Q)$ <sup>0</sup> (SLI into  $Q$ <sup>0</sup>,  $Q$ <sup>0</sup> into  $Q$ <sup>1</sup>,  $Q$ <sup>1</sup> into  $Q$ <sup>2</sup>, and so forth).

Registers can be cascaded by connecting the last (Q) output of one stage to the SLI input of the next stage and connecting clock, (CE), (L), and (CLR) inputs in parallel.

This register is asynchronously cleared, outputs Low, when power is applied. For FPGA devices, power-on conditions are simulated when global set/reset (GSR) is active. GSR defaults to active-High but can be inverted by adding an inverter in front of the GSR input of the appropriate STARTUP\_*architecture* symbol.

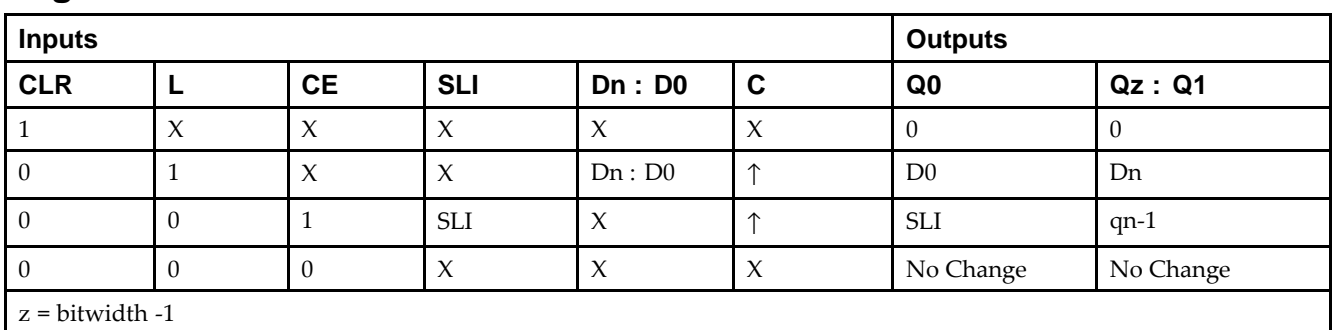

## **Logic Table**

qn-<sup>1</sup> <sup>=</sup> state of referenced output one setup time prior to active clock transition

## **Design Entry Method**

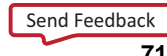

- •See the *[Spartan-3](http://www.xilinx.com/cgi-bin/docs/ndoc?t=user+guide;d=ug331.pdf) Generation FPGA User Guide (UG331)*.
- •See the *[Spartan-3E](http://www.xilinx.com/cgi-bin/docs/ndoc?t=data+sheet;d=ds312.pdf) FPGA Family Data Sheet (DS312)*.

# **SR8CLED**

Macro: 8-Bit Shift Register with Clock Enable and Asynchronous Clear

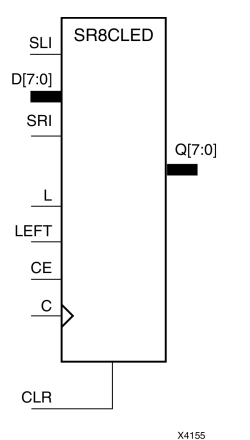

### **Introduction**

This design element is <sup>a</sup> shift register with shift-left (SLI) and shift-right (SRI) serial inputs, parallel inputs (D), parallel outputs (Q), and four control inputs: clock enable (CE), load enable (L), shift left/right (LEFT), and asynchronous clear (CLR). The register ignores clock transitions when (CE) and (L) are Low. The asynchronous clear, when High, overrides all other inputs and resets the data outputs (Qn) Low.

When (L) is High and (CLR) is Low, the data on the (D) inputs is loaded into the corresponding (Q) bits of the register. When (CE) is High and (L) and (CLR) are Low, data is shifted right or left, depending on the state of the LEFT input. If LEFT is High, data on the SLI is loaded into (Q0) during the Low-to-High clock transition and shifted left (for example, to Q1 or Q2) during subsequent clock transitions. If LEFT is Low, data on the SRI is loaded into the last (Q) output during the Low-to-High clock transition and shifted right during subsequent clock transitions. The logic tables indicate the state of the (Q) outputs under all input conditions.

This register is asynchronously cleared, outputs Low, when power is applied. For FPGA devices, power-on conditions are simulated when global set/reset (GSR) is active. GSR defaults to active-High but can be inverted by adding an inverter in front of the GSR input of the appropriate STARTUP\_*architecture* symbol.

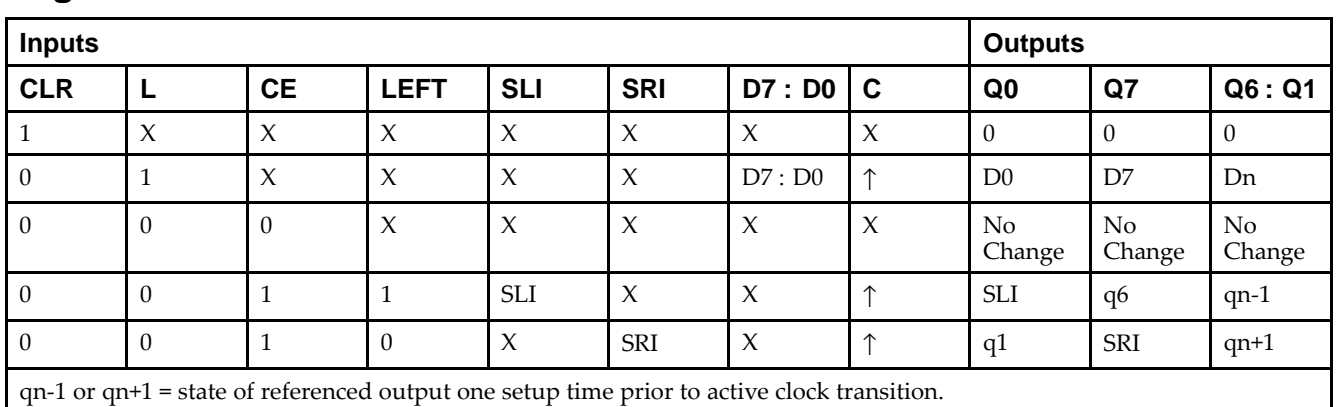

## **Logic Table**

**Design Entry Method**

- •See the *[Spartan-3](http://www.xilinx.com/cgi-bin/docs/ndoc?t=user+guide;d=ug331.pdf) Generation FPGA User Guide (UG331)*.
- •See the *[Spartan-3E](http://www.xilinx.com/cgi-bin/docs/ndoc?t=data+sheet;d=ds312.pdf) FPGA Family Data Sheet (DS312)*.

# **SR8RE**

Macro: 8-Bit Serial-In Parallel-Out Shift Register with Clock Enable and Synchronous Reset

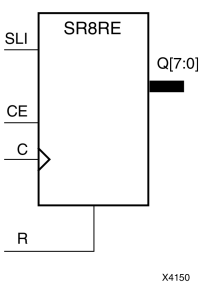

### **Introduction**

This design element is <sup>a</sup> shift register with shift-left serial input (SLI), parallel outputs (Qn), clock enable (CE), and synchronous reset (R) inputs. The <sup>R</sup> input, when High, overrides all other inputs during the Low-to-High clock (C) transition and resets the data outputs (Q) Low.

When (CE) is High and (R) is Low, the data on the (SLI) is loaded into the first bit of the shift register during the Low-to-High clock (C) transition and appears on the (Q0) output. During subsequent Low-to-High clock transitions, when (CE) is High and <sup>R</sup> is Low, data shifts to the next highest bit position as new data is loaded into (Q0) (SLI into Q0, Q0 into Q1, Q1 into Q2, and so forth). The register ignores clock transitions when (CE) is Low.

Registers can be cascaded by connecting the last (Q) output of one stage to the SLI input of the next stage and connecting clock, (CE), and (R) in parallel.

This register is asynchronously cleared, outputs Low, when power is applied. For FPGA devices, power-on conditions are simulated when global set/reset (GSR) is active. GSR defaults to active-High but can be inverted by adding an inverter in front of the GSR input of the appropriate STARTUP\_*architecture* symbol.

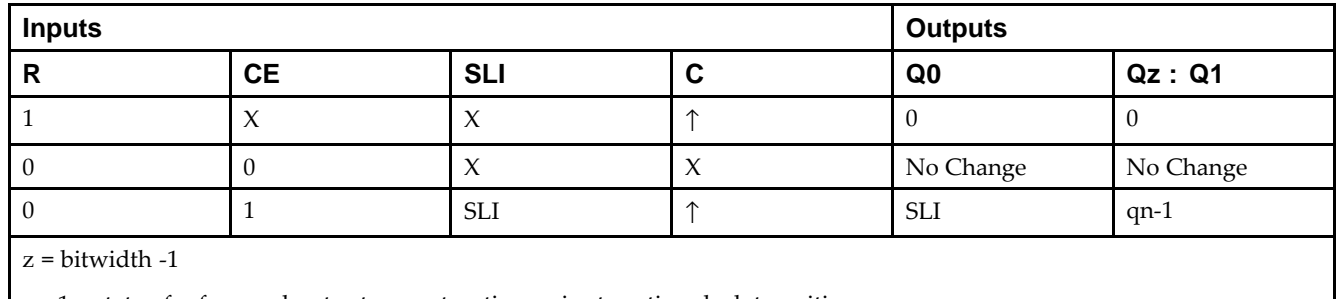

## **Logic Table**

qn-<sup>1</sup> <sup>=</sup> state of referenced output one setup time prior to active clock transition

## **Design Entry Method**

This design element is only for use in schematics.

- •See the *[Spartan-3](http://www.xilinx.com/cgi-bin/docs/ndoc?t=user+guide;d=ug331.pdf) Generation FPGA User Guide (UG331)*.
- •See the *[Spartan-3E](http://www.xilinx.com/cgi-bin/docs/ndoc?t=data+sheet;d=ds312.pdf) FPGA Family Data Sheet (DS312)*.

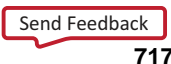

# **SR8RLE**

Macro: 8-Bit Loadable Serial/Parallel-In Parallel-Out Shift Register with Clock Enable and Synchronous Reset

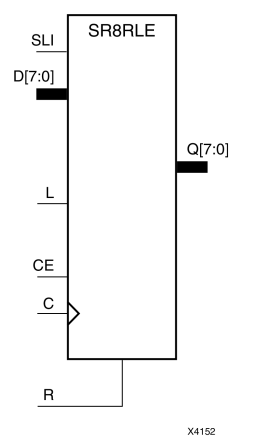

### **Introduction**

This design element is <sup>a</sup> shift register with shift-left serial input (SLI), parallel inputs (D), parallel outputs (Q), and three control inputs: clock enable (CE), load enable (L), and synchronous reset (R). The register ignores clock transitions when (L) and (CE) are Low. The synchronous (R), when High, overrides all other inputs during the Low-to-High clock (C) transition and resets the data outputs (Q) Low. When (L) is High and (R) is Low during the Low-to-High clock transition, data on the (D) inputs is loaded into the corresponding Q bits of the register.

When (CE) is High and (L) and (R) are Low, data on the (SLI) input is loaded into the first bit of the shift register during the Low-to-High clock (C) transition and appears on the Q0 output. During subsequent clock transitions, when (CE) is High and (L) and (R) are Low, the data shifts to the next highest bit position as new data is loaded into Q0.

Registers can be cascaded by connecting the last Q output of one stage to the SLI input of the next stage and connecting clock,  $(CE)$ ,  $(L)$ , and  $(R)$  inputs in parallel.

This register is asynchronously cleared, outputs Low, when power is applied. For FPGA devices, power-on conditions are simulated when global set/reset (GSR) is active. GSR defaults to active-High but can be inverted by adding an inverter in front of the GSR input of the appropriate STARTUP\_*architecture* symbol.

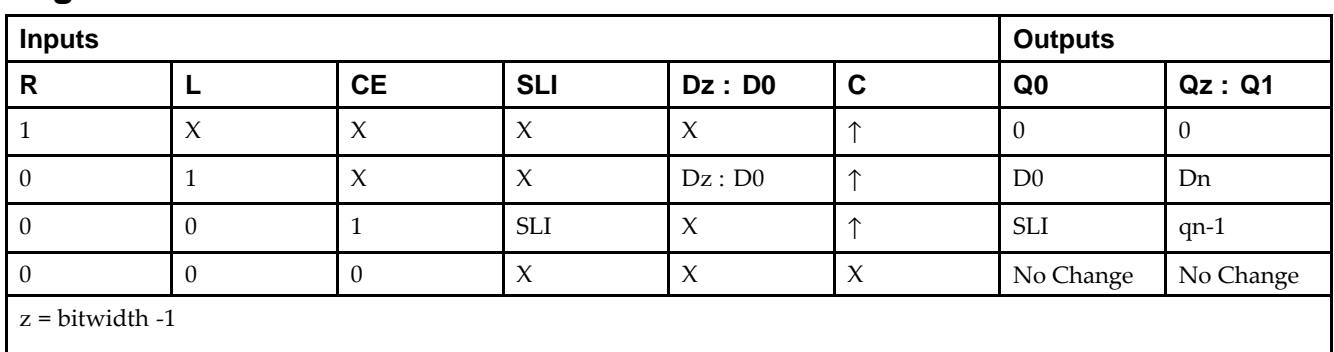

## **Logic Table**

qn-<sup>1</sup> <sup>=</sup> state of referenced output one setup time prior to active clock transition

#### **Design Entry Method**

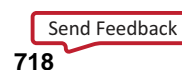

- •See the *[Spartan-3](http://www.xilinx.com/cgi-bin/docs/ndoc?t=user+guide;d=ug331.pdf) Generation FPGA User Guide (UG331)*.
- •See the *[Spartan-3E](http://www.xilinx.com/cgi-bin/docs/ndoc?t=data+sheet;d=ds312.pdf) FPGA Family Data Sheet (DS312)*.

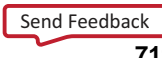

# **SR8RLED**

Macro: 8-Bit Shift Register with Clock Enable and Synchronous Reset

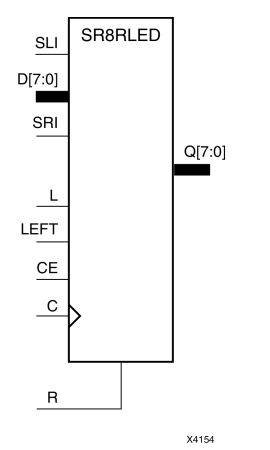

#### **Introduction**

This design element is <sup>a</sup> shift register with shift-left (SLI) and shift-right (SRI) serial inputs, parallel inputs (D), parallel outputs (Q) and four control inputs - clock enable (CE), load enable (L), shift left/right (LEFT), and synchronous reset (R). The register ignores clock transitions when (CE) and (L) are Low. The synchronous (R), when High, overrides all other inputs during the Low-to-High clock (C) transition and resets the data outputs (Q) Low. When (L) is High and (R) is Low during the Low-to-High clock transition, the data on the (D) inputs is loaded into the corresponding (Q) bits of the register.

When (CE) is High and (L) and (R) are Low, data shifts right or left, depending on the state of the LEFT input. If LEFT is High, data on (SLI) is loaded into (Q0) during the Low-to-High clock transition and shifted left (for example, to Q1 and Q2) during subsequent clock transitions. If LEFT is Low, data on the (SRI) is loaded into the last (Q) output during the Low-to-High clock transition and shifted right ) during subsequent clock transitions. The logic tables below indicates the state of the (Q) outputs under all input conditions.

This register is asynchronously cleared, outputs Low, when power is applied. For FPGA devices, power-on conditions are simulated when global set/reset (GSR) is active. GSR defaults to active-High but can be inverted by adding an inverter in front of the GSR input of the appropriate STARTUP\_*architecture* symbol.

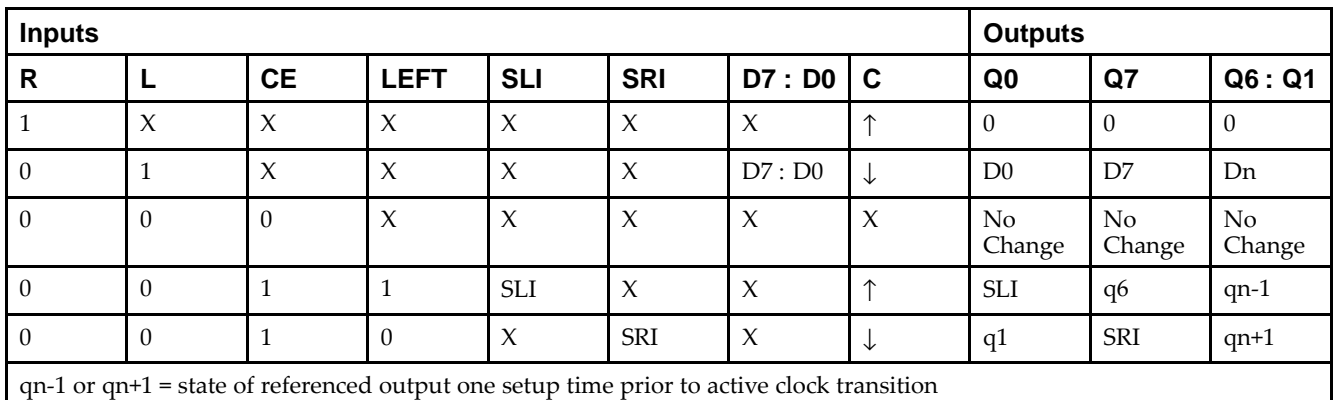

## **Logic Table**

#### **Design Entry Method**

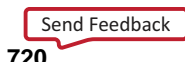
- •See the *[Spartan-3](http://www.xilinx.com/cgi-bin/docs/ndoc?t=user+guide;d=ug331.pdf) Generation FPGA User Guide (UG331)*.
- •See the *[Spartan-3E](http://www.xilinx.com/cgi-bin/docs/ndoc?t=data+sheet;d=ds312.pdf) FPGA Family Data Sheet (DS312)*.

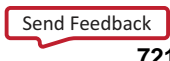

## **SRL16**

Primitive: 16-Bit Shift Register Look-Up Table (LUT)

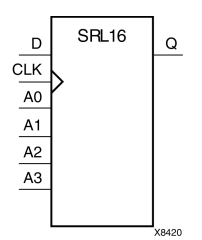

#### **Introduction**

This design element is <sup>a</sup> shift register look-up table (LUT). The inputs A3, A2, A1, and A0 select the output length of the shift register.

The shift register can be of <sup>a</sup> fixed, static length or it can be dynamically adjusted.

- • **To create <sup>a</sup> fixed-length shift register -**Drive the A3 through A0 inputs with static values. The length of the shift register can vary from 1 bit to 16 bits, as determined by the following formula: Length =  $(8 \times A3)$  $+(4 \times A2) + (2 \times A1) + A0 +1$  If A3, A2, A1, and A0 are all zeros (0000), the shift register is one bit long. If they are all ones (1111), it is 16 bits long.
- • **To change the length of the shift register dynamically -**Change the values driving the A3 through A0 inputs. For example, if A2, A1, and A0 are all ones (111) and A3 toggles between <sup>a</sup> one (1) and <sup>a</sup> zero (0), the length of the shift register changes from 16 bits to <sup>8</sup> bits. Internally, the length of the shift register is always 16 bits and the input lines A3 through A0 select which of the 16 bits reach the output.

The shift register LUT contents are initialized by assigning <sup>a</sup> four-digit hexadecimal number to an INIT attribute. The first, or the left-most, hexadecimal digit is the most significant bit. If an INIT value is not specified, it defaults to <sup>a</sup> value of four zeros (0000) so that the shift register LUT is cleared during configuration.

The data (D) is loaded into the first bit of the shift register during the Low-to-High clock (CLK) transition. During subsequent Low-to-High clock transitions data shifts to the next highest bit position while new data is loaded. The data appears on the Q output when the shift register length determined by the address inputs is reached.

#### **Logic Table**

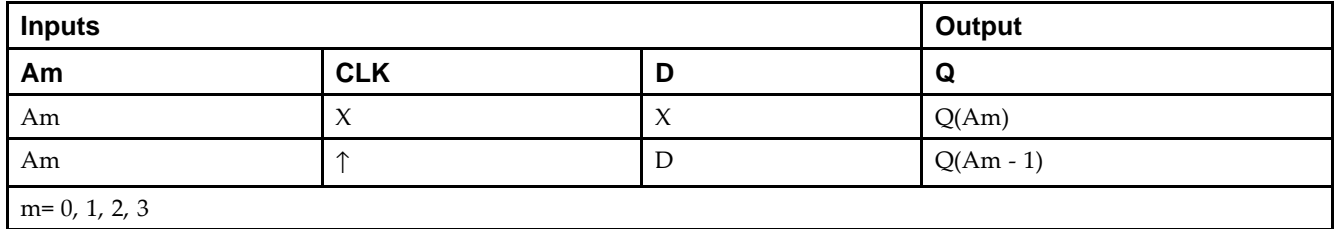

## **Design Entry Method**

This design element can be used in schematics.

#### **Available Attributes**

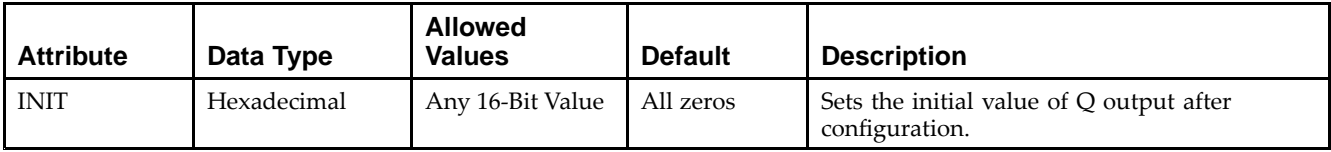

- •See the *[Spartan-3](http://www.xilinx.com/cgi-bin/docs/ndoc?t=user+guide;d=ug331.pdf) Generation FPGA User Guide (UG331)*.
- •See the *[Spartan-3E](http://www.xilinx.com/cgi-bin/docs/ndoc?t=data+sheet;d=ds312.pdf) FPGA Family Data Sheet (DS312)*.

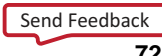

# **SRL16\_1**

Primitive: 16-Bit Shift Register Look-Up Table (LUT) with Negative-Edge Clock

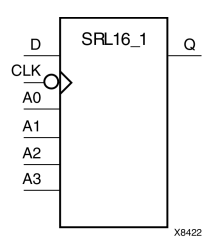

### **Introduction**

This design element is <sup>a</sup> shift register look-up table (LUT). The inputs A3, A2, A1, and A0 select the output length of the shift register.

The shift register can be of <sup>a</sup> fixed, static length or it can be dynamically adjusted.

- • **To create <sup>a</sup> fixed-length shift register -**Drive the A3 through A0 inputs with static values. The length of the shift register can vary from 1 bit to 16 bits, as determined by the following formula: Length =  $(8 \times A3)$  $+(4 \times A2) + (2 \times A1) + A0 +1$  If A3, A2, A1, and A0 are all zeros (0000), the shift register is one bit long. If they are all ones (1111), it is 16 bits long.
- • **To change the length of the shift register dynamically -**Change the values driving the A3 through A0 inputs. For example, if A2, A1, and A0 are all ones (111) and A3 toggles between <sup>a</sup> one (1) and <sup>a</sup> zero (0), the length of the shift register changes from 16 bits to <sup>8</sup> bits. Internally, the length of the shift register is always 16 bits and the input lines A3 through A0 select which of the 16 bits reach the output.

The shift register LUT contents are initialized by assigning <sup>a</sup> four-digit hexadecimal number to an INIT attribute. The first, or the left-most, hexadecimal digit is the most significant bit. If an INIT value is not specified, it defaults to <sup>a</sup> value of four zeros (0000) so that the shift register LUT is cleared during configuration.

The data (D) is loaded into the first bit of the shift register during the High-to-Low clock (CLK) transition. During subsequent High-to-Low clock transitions data shifts to the next highest bit position as new data is loaded. The data appears on the Q output when the shift register length determined by the address inputs is reached.

## **Logic Table**

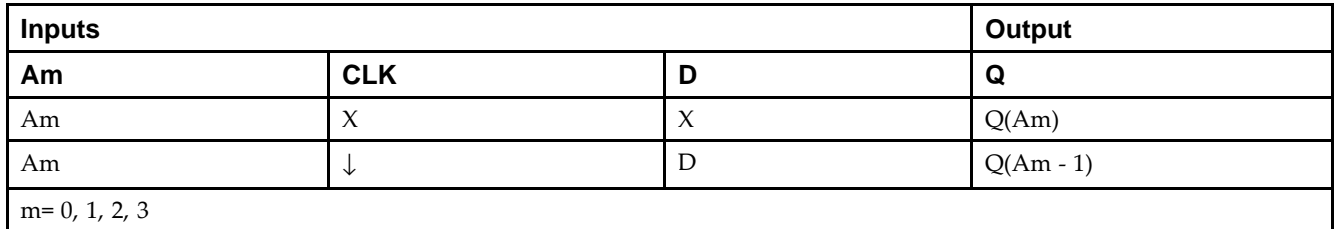

## **Design Entry Method**

This design element can be used in schematics.

#### **Available Attributes**

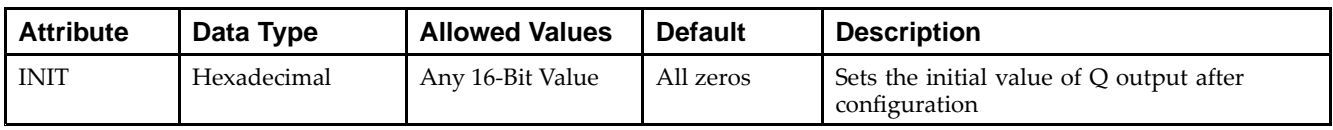

- •See the *[Spartan-3](http://www.xilinx.com/cgi-bin/docs/ndoc?t=user+guide;d=ug331.pdf) Generation FPGA User Guide (UG331)*.
- •See the *[Spartan-3E](http://www.xilinx.com/cgi-bin/docs/ndoc?t=data+sheet;d=ds312.pdf) FPGA Family Data Sheet (DS312)*.

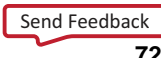

## **SRL16E**

Primitive: 16-Bit Shift Register Look-Up Table (LUT) with Clock Enable

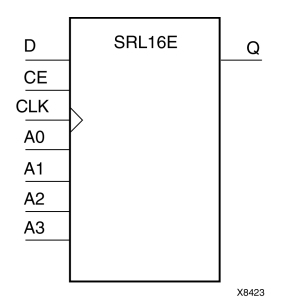

#### **Introduction**

This design element is <sup>a</sup> shift register look-up table (LUT). The inputs A3, A2, A1, and A0 select the output length of the shift register.

The shift register can be of <sup>a</sup> fixed, static length or it can be dynamically adjusted.

- • **To create <sup>a</sup> fixed-length shift register -**Drive the A3 through A0 inputs with static values. The length of the shift register can vary from 1 bit to 16 bits, as determined by the following formula: Length =  $(8 \times A3)$  $+(4 \times A2) + (2 \times A1) + A0 +1$  If A3, A2, A1, and A0 are all zeros (0000), the shift register is one bit long. If they are all ones (1111), it is 16 bits long.
- • **To change the length of the shift register dynamically -**Change the values driving the A3 through A0 inputs. For example, if A2, A1, and A0 are all ones (111) and A3 toggles between a one (1) and a zero (0), the length of the shift register changes from 16 bits to <sup>8</sup> bits. Internally, the length of the shift register is always 16 bits and the input lines A3 through A0 select which of the 16 bits reach the output.

The shift register LUT contents are initialized by assigning <sup>a</sup> four-digit hexadecimal number to an INIT attribute. The first, or the left-most, hexadecimal digit is the most significant bit. If an INIT value is not specified, it defaults to <sup>a</sup> value of four zeros (0000) so that the shift register LUT is cleared during configuration.

When CE is High, the data (D) is loaded into the first bit of the shift register during the Low-to-High clock (CLK) transition. During subsequent Low-to-High clock transitions, when CE is High, data shifts to the next highest bit position as new data is loaded. The data appears on the Q output when the shift register length determined by the address inputs is reached. When CE is Low, the register ignores clock transitions.

## **Logic Table**

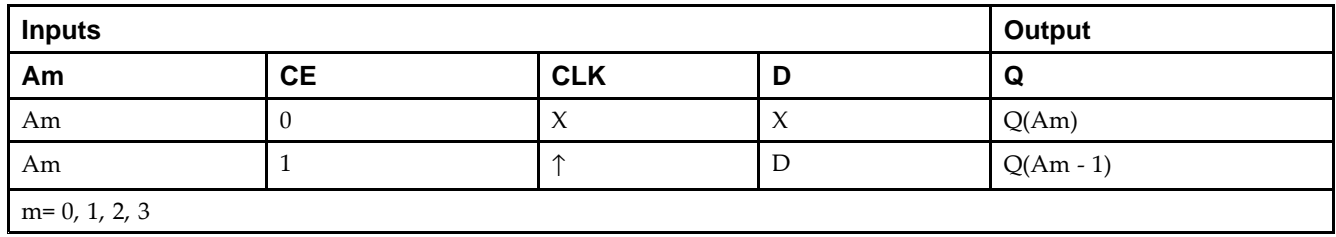

#### **Port Descriptions**

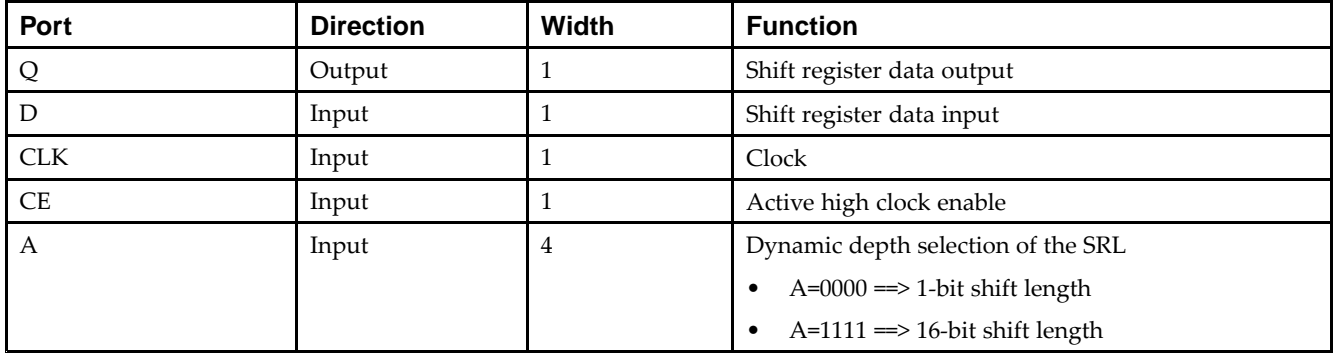

### **Design Entry Method**

This design element can be used in schematics.

#### **Available Attributes**

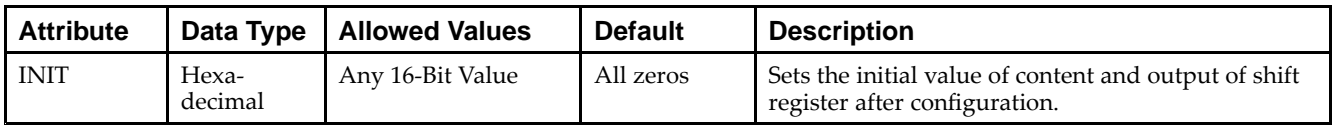

- •See the *[Spartan-3](http://www.xilinx.com/cgi-bin/docs/ndoc?t=user+guide;d=ug331.pdf) Generation FPGA User Guide (UG331)*.
- •See the *[Spartan-3E](http://www.xilinx.com/cgi-bin/docs/ndoc?t=data+sheet;d=ds312.pdf) FPGA Family Data Sheet (DS312)*.

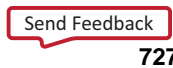

# **SRL16E\_1**

Primitive: 16-Bit Shift Register Look-Up Table (LUT) with Negative-Edge Clock and Clock Enable

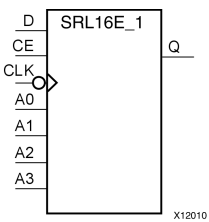

#### **Introduction**

This design element is <sup>a</sup> shift register look-up table (LUT) with clock enable (CE). The inputs A3, A2, A1, and A0 select the output length of the shift register.

The shift register can be of <sup>a</sup> fixed, static length or it can be dynamically adjusted.

- • **To create <sup>a</sup> fixed-length shift register -**Drive the A3 through A0 inputs with static values. The length of the shift register can vary from 1 bit to 16 bits, as determined by the following formula: Length =  $(8 \times A3)$  $+(4 \times A2) + (2 \times A1) + A0 +1$  If A3, A2, A1, and A0 are all zeros (0000), the shift register is one bit long. If they are all ones (1111), it is 16 bits long.
- • **To change the length of the shift register dynamically -**Change the values driving the A3 through A0 inputs. For example, if A2, A1, and A0 are all ones (111) and A3 toggles between <sup>a</sup> one (1) and <sup>a</sup> zero (0), the length of the shift register changes from 16 bits to <sup>8</sup> bits. Internally, the length of the shift register is always 16 bits and the input lines A3 through A0 select which of the 16 bits reach the output.

The shift register LUT contents are initialized by assigning <sup>a</sup> four-digit hexadecimal number to an INIT attribute. The first, or the left-most, hexadecimal digit is the most significant bit. If an INIT value is not specified, it defaults to <sup>a</sup> value of four zeros (0000) so that the shift register LUT is cleared during configuration.

When CE is High, the data (D) is loaded into the first bit of the shift register during the High-to-Low clock (CLK) transition. During subsequent High-to-Low clock transitions, when CE is High, data is shifted to the next highest bit position as new data is loaded. The data appears on the Q output when the shift register length determined by the address inputs is reached. When CE is Low, the register ignores clock transitions.

#### **Logic Table**

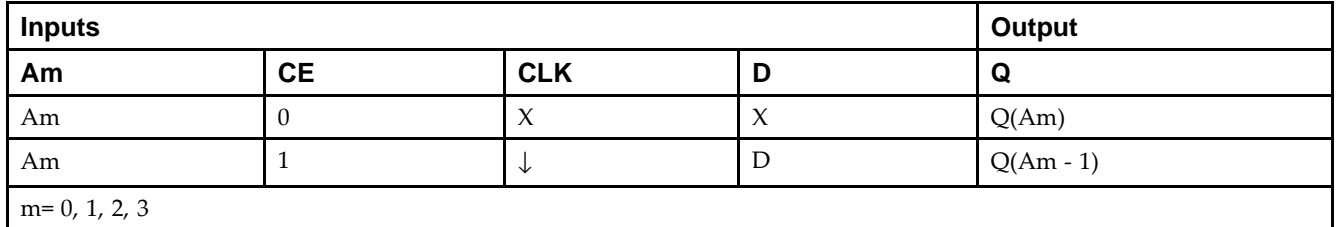

## **Design Entry Method**

This design element can be used in schematics.

#### **Available Attributes**

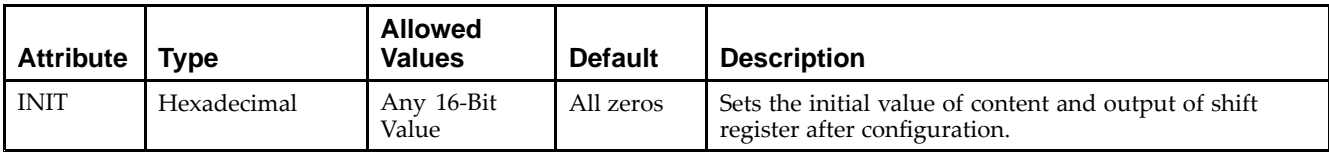

- •See the *[Spartan-3](http://www.xilinx.com/cgi-bin/docs/ndoc?t=user+guide;d=ug331.pdf) Generation FPGA User Guide (UG331)*.
- •See the *[Spartan-3E](http://www.xilinx.com/cgi-bin/docs/ndoc?t=data+sheet;d=ds312.pdf) FPGA Family Data Sheet (DS312)*.

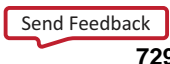

## **SRLC16**

Primitive: 16-Bit Shift Register Look-Up Table (LUT) with Carry

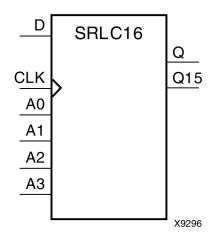

#### **Introduction**

This design element is <sup>a</sup> shift register look-up table (LUT) with Carry. The inputs A3, A2, A1, and A0 select the output length of the shift register.

The shift register can be of <sup>a</sup> fixed, static length or it can be dynamically adjusted.

- • **To create <sup>a</sup> fixed-length shift register -**Drive the A3 through A0 inputs with static values. The length of the shift register can vary from 1 bit to 16 bits, as determined by the following formula: Length =  $(8 \times A3)$  $+(4 \times A2) + (2 \times A1) + A0 +1$  If A3, A2, A1, and A0 are all zeros (0000), the shift register is one bit long. If they are all ones (1111), it is 16 bits long.
- • **To change the length of the shift register dynamically -**Change the values driving the A3 through A0 inputs. For example, if A2, A1, and A0 are all ones (111) and A3 toggles between <sup>a</sup> one (1) and <sup>a</sup> zero (0), the length of the shift register changes from 16 bits to <sup>8</sup> bits. Internally, the length of the shift register is always 16 bits and the input lines A3 through A0 select which of the 16 bits reach the output.

The shift register LUT contents are initialized by assigning <sup>a</sup> four-digit hexadecimal number to an INIT attribute. The first, or the left-most, hexadecimal digit is the most significant bit. If an INIT value is not specified, it defaults to <sup>a</sup> value of four zeros (0000) so that the shift register LUT is cleared during configuration.

The data (D) is loaded into the first bit of the shift register during the Low-to-High clock (CLK) transition. During subsequent Low-to-High clock transitions data shifts to the next highest bit position as new data is loaded. The data appears on the Q output when the shift register length determined by the address inputs is reached.

**Note** The Q15 output is available for you in cascading to multiple shift register LUTs to create larger shift registers.

#### **Logic Table**

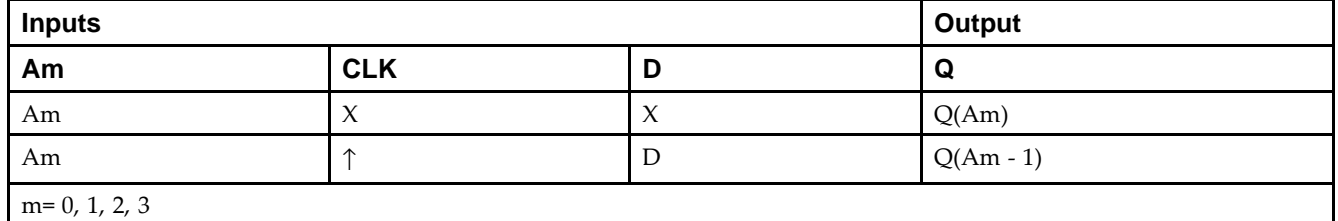

#### **Design Entry Method**

This design element can be used in schematics.

#### **Available Attributes**

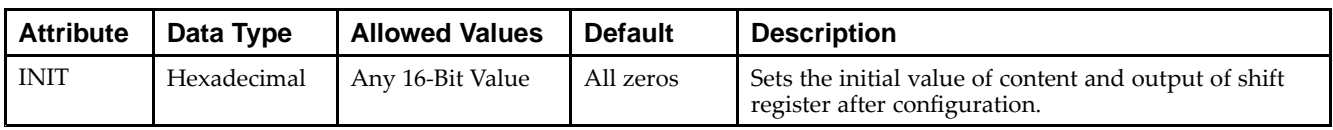

- •See the *[Spartan-3](http://www.xilinx.com/cgi-bin/docs/ndoc?t=user+guide;d=ug331.pdf) Generation FPGA User Guide (UG331)*.
- •See the *[Spartan-3E](http://www.xilinx.com/cgi-bin/docs/ndoc?t=data+sheet;d=ds312.pdf) FPGA Family Data Sheet (DS312)*.

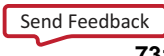

# **SRLC16\_1**

Primitive: 16-Bit Shift Register Look-Up Table (LUT) with Carry and Negative-Edge Clock

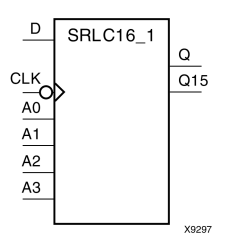

#### **Introduction**

This design element is <sup>a</sup> shift register look-up table (LUT) with carry and <sup>a</sup> negative-edge clock. The inputs A3, A2, A1, and A0 select the output length of the shift register.

The shift register can be of <sup>a</sup> fixed, static length or it can be dynamically adjusted.

- • **To create <sup>a</sup> fixed-length shift register -**Drive the A3 through A0 inputs with static values. The length of the shift register can vary from 1 bit to 16 bits, as determined by the following formula: Length =  $(8 \times A3)$  $+(4 \times A2) + (2 \times A1) + A0 +1$  If A3, A2, A1, and A0 are all zeros (0000), the shift register is one bit long. If they are all ones (1111), it is 16 bits long.
- • **To change the length of the shift register dynamically -**Change the values driving the A3 through A0 inputs. For example, if A2, A1, and A0 are all ones (111) and A3 toggles between <sup>a</sup> one (1) and <sup>a</sup> zero (0), the length of the shift register changes from 16 bits to <sup>8</sup> bits. Internally, the length of the shift register is always 16 bits and the input lines A3 through A0 select which of the 16 bits reach the output.

The shift register LUT contents are initialized by assigning <sup>a</sup> four-digit hexadecimal number to an INIT attribute. The first, or the left-most, hexadecimal digit is the most significant bit. If an INIT value is not specified, it defaults to <sup>a</sup> value of four zeros (0000) so that the shift register LUT is cleared during configuration.

**Note** The Q15 output is available for your use in cascading multiple shift register LUTs to create larger shift registers.

## **Logic Table**

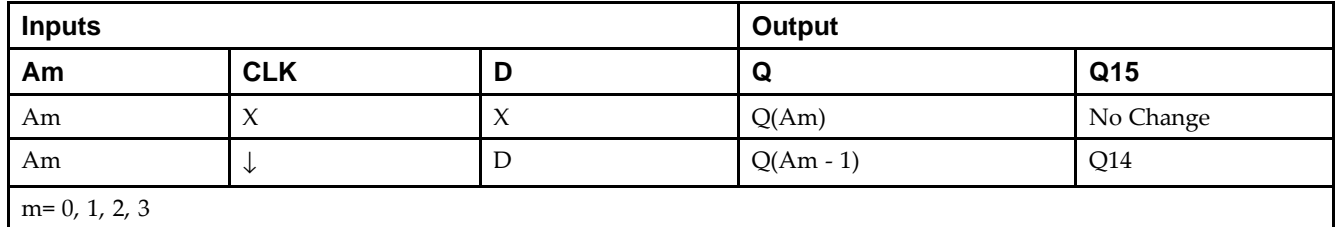

## **Design Entry Method**

This design element can be used in schematics.

#### **Available Attributes**

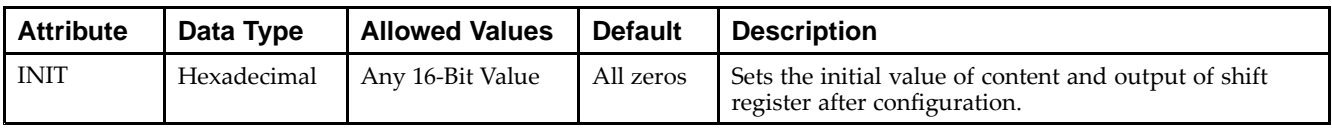

Send [Feedback](http://www.xilinx.com/about/feedback.html?docType=Libraries_Guide&docId=ug618&Title=Spartan-3E%20Libraries%20Guide%20for%20Schematic%20Designs&releaseVersion=14.7&docPage=732)

- •See the *[Spartan-3](http://www.xilinx.com/cgi-bin/docs/ndoc?t=user+guide;d=ug331.pdf) Generation FPGA User Guide (UG331)*.
- •See the *[Spartan-3E](http://www.xilinx.com/cgi-bin/docs/ndoc?t=data+sheet;d=ds312.pdf) FPGA Family Data Sheet (DS312)*.

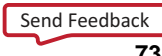

# **SRLC16E**

Primitive: 16-Bit Shift Register Look-Up Table (LUT) with Carry and Clock Enable

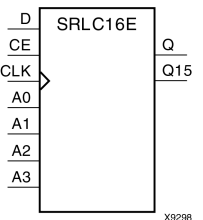

## **Introduction**

This design element is <sup>a</sup> shift register look-up table (LUT) with carry and clock enable. The inputs A3, A2, A1, and A0 select the output length of the shift register.

The shift register can be of <sup>a</sup> fixed, static length or it can be dynamically adjusted.

- • **To create <sup>a</sup> fixed-length shift register -**Drive the A3 through A0 inputs with static values. The length of the shift register can vary from 1 bit to 16 bits, as determined by the following formula: Length =  $(8 \times A3)$  $+(4 \times A2) + (2 \times A1) + A0 +1$  If A3, A2, A1, and A0 are all zeros (0000), the shift register is one bit long. If they are all ones (1111), it is 16 bits long.
- • **To change the length of the shift register dynamically -**Change the values driving the A3 through A0 inputs. For example, if A2, A1, and A0 are all ones (111) and A3 toggles between <sup>a</sup> one (1) and <sup>a</sup> zero (0), the length of the shift register changes from 16 bits to <sup>8</sup> bits. Internally, the length of the shift register is always 16 bits and the input lines A3 through A0 select which of the 16 bits reach the output.

The shift register LUT contents are initialized by assigning <sup>a</sup> four-digit hexadecimal number to an INIT attribute. The first, or the left-most, hexadecimal digit is the most significant bit. If an INIT value is not specified, it defaults to <sup>a</sup> value of four zeros (0000) so that the shift register LUT is cleared during configuration.

The data (D) is loaded into the first bit of the shift register during the Low-to-High clock (CLK) transition. When CE is High, during subsequent Low-to-High clock transitions, data shifts to the next highest bit position as new data is loaded. The data appears on the  $\tilde{Q}$  output when the shift register length determined by the address inputs is reached.

**Note** The Q15 output is available for you in cascading to multiple shift register LUTs to create larger shift registers.

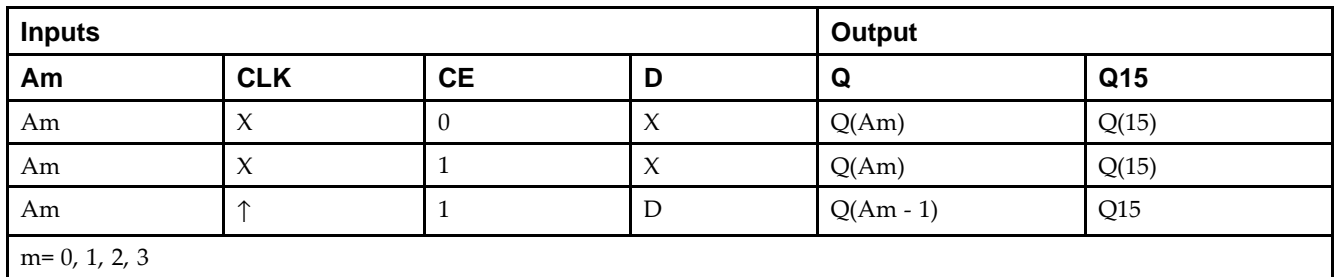

## **Logic Table**

#### **Design Entry Method**

This design element can be used in schematics.

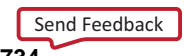

### **Available Attributes**

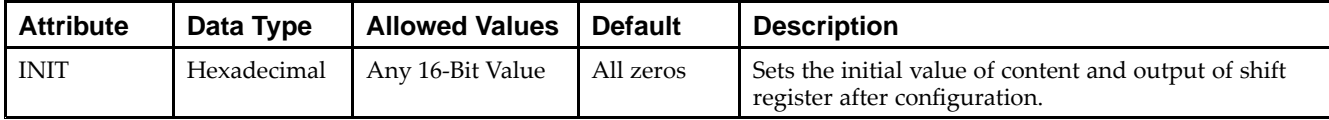

- See the *[Spartan-3](http://www.xilinx.com/cgi-bin/docs/ndoc?t=user+guide;d=ug331.pdf) Generation FPGA User Guide (UG331)*.
- See the *[Spartan-3E](http://www.xilinx.com/cgi-bin/docs/ndoc?t=data+sheet;d=ds312.pdf) FPGA Family Data Sheet (DS312)*.

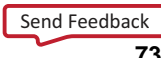

# **SRLC16E\_1**

Primitive: 16-Bit Shift Register Look-Up Table (LUT) with Carry, Negative-Edge Clock, and Clock Enable

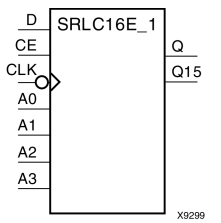

#### **Introduction**

This design element is <sup>a</sup> shift register look-up table (LUT) with carry, clock enable, and negative-edge clock. The inputs A3, A2, A1, and A0 select the output length of the shift register.

The shift register can be of <sup>a</sup> fixed, static length or it can be dynamically adjusted.

- • **To create <sup>a</sup> fixed-length shift register -**Drive the A3 through A0 inputs with static values. The length of the shift register can vary from 1 bit to 16 bits, as determined by the following formula: Length =  $(8 \times A3)$  $+(4 \times A2) + (2 \times A1) + A0 +1$  If A3, A2, A1, and A0 are all zeros (0000), the shift register is one bit long. If they are all ones (1111), it is 16 bits long.
- • **To change the length of the shift register dynamically -**Change the values driving the A3 through A0 inputs. For example, if A2, A1, and A0 are all ones (111) and A3 toggles between <sup>a</sup> one (1) and <sup>a</sup> zero (0), the length of the shift register changes from 16 bits to <sup>8</sup> bits. Internally, the length of the shift register is always 16 bits and the input lines A3 through A0 select which of the 16 bits reach the output.

The shift register LUT contents are initialized by assigning <sup>a</sup> four-digit hexadecimal number to an INIT attribute. The first, or the left-most, hexadecimal digit is the most significant bit. If an INIT value is not specified, it defaults to <sup>a</sup> value of four zeros (0000) so that the shift register LUT is cleared during configuration.

When CE is High, the data (D) is loaded into the first bit of the shift register during the High-to-Low clock (CLK) transition. During subsequent High-to-Low clock transitions data shifts to the next highest bit position as new data is loaded when CE is High. The data appears on the Q output when the shift register length determined by the address inputs is reached.

**Note** The Q15 output is available for your use in cascading multiple shift register LUTs to create larger shift registers.

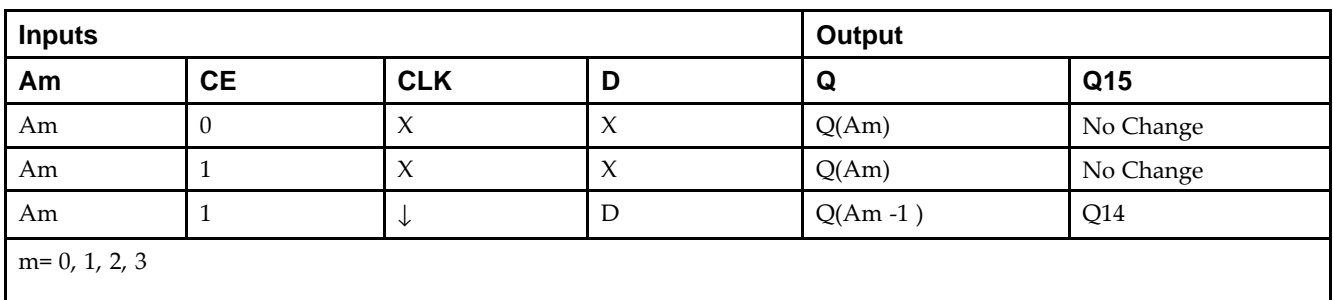

## **Logic Table**

#### **Design Entry Method**

This design element can be used in schematics.

### **Available Attributes**

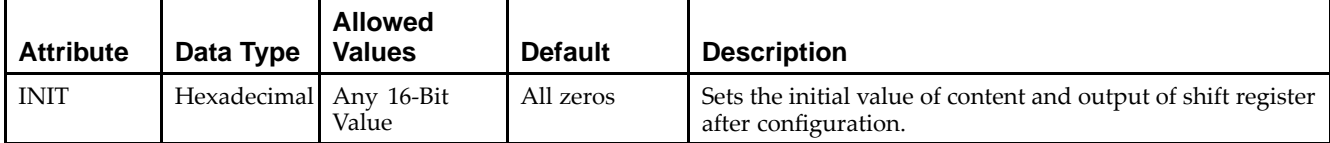

- See the *[Spartan-3](http://www.xilinx.com/cgi-bin/docs/ndoc?t=user+guide;d=ug331.pdf) Generation FPGA User Guide (UG331)*.
- $\bullet$ See the *[Spartan-3E](http://www.xilinx.com/cgi-bin/docs/ndoc?t=data+sheet;d=ds312.pdf) FPGA Family Data Sheet (DS312)*.

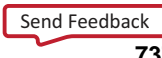

# **STARTUP\_SPARTAN3E**

Primitive: Spartan®-3E User Interface to the GSR, GTS, Configuration Startup Sequence and Multi-Boot Trigger Circuitry

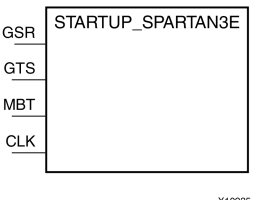

### **Introduction**

This design element allows the connection of ports, or your circuitry, to control certain dedicated circuitry and routes within the FPGA. Signals connected the GSR por<sup>t</sup> of this componen<sup>t</sup> can control the global set/reset (referred to as GSR) of the device. The GSR net connects to all registers in the device and places the registers into their initial value state. Connecting <sup>a</sup> signal to the GTS por<sup>t</sup> connects to the dedicated route controlling the three-state outputs of every pin in the device. Connecting <sup>a</sup> clock signal to the CLK input allows the startup sequence after configuration to be synchronized to a user-defined clock. The MBT (Multi-Boot Trigger) pin allows the triggering of <sup>a</sup> new configuration when the device is properly set up for this feature.

## **Design Entry Method**

This design element can be used in schematics.

- •See the *[Spartan-3](http://www.xilinx.com/cgi-bin/docs/ndoc?t=user+guide;d=ug331.pdf) Generation FPGA User Guide (UG331)*.
- •See the *[Spartan-3E](http://www.xilinx.com/cgi-bin/docs/ndoc?t=data+sheet;d=ds312.pdf) FPGA Family Data Sheet (DS312)*.

# **VCC**

#### Primitive: VCC-Connection Signal Tag

 $V_{\rm CC}$ **XA721** 

## **Introduction**

This design element serves as <sup>a</sup> signal tag, or parameter, that forces <sup>a</sup> net or input function to <sup>a</sup> logic High level. A net tied to this element cannot have any other source.

When the placement and routing software encounters <sup>a</sup> net or input function tied to this element, it removes any logic that is disabled by the Vcc signal, which is only implemented when the disabled logic cannot be removed.

## **Design Entry Method**

This design element is only for use in schematics.

- •See the *[Spartan-3](http://www.xilinx.com/cgi-bin/docs/ndoc?t=user+guide;d=ug331.pdf) Generation FPGA User Guide (UG331)*.
- •See the *[Spartan-3E](http://www.xilinx.com/cgi-bin/docs/ndoc?t=data+sheet;d=ds312.pdf) FPGA Family Data Sheet (DS312)*.

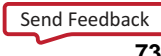

#### Primitive: 2-Input XNOR Gate with Non-Inverted Inputs

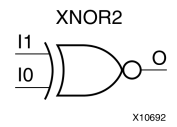

### **Introduction**

XNOR elements implement Negated XOR. A High (1) output results if there are an even number of High (1) inputs. A Low (0) output results if there is an odd number of High (1) inputs.

XNOR functions of up to nine inputs are available. All inputs are non-inverting. Because each input uses <sup>a</sup> CLB resource, replace functions with unused inputs with functions having the necessary number of inputs.

## **Logic Table**

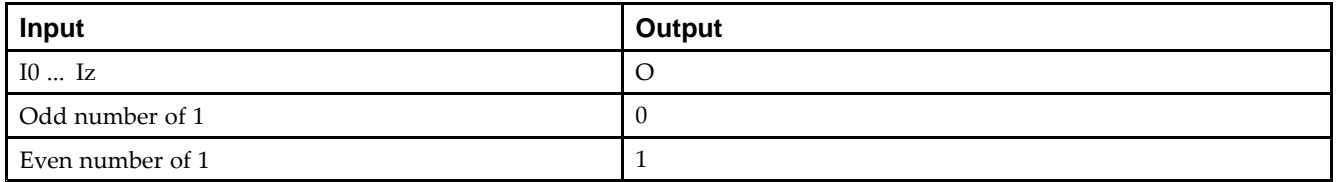

## **Design Entry Method**

This design element is only for use in schematics.

- •See the *[Spartan-3](http://www.xilinx.com/cgi-bin/docs/ndoc?t=user+guide;d=ug331.pdf) Generation FPGA User Guide (UG331)*.
- •See the *[Spartan-3E](http://www.xilinx.com/cgi-bin/docs/ndoc?t=data+sheet;d=ds312.pdf) FPGA Family Data Sheet (DS312)*.

#### Primitive: 3-Input XNOR Gate with Non-Inverted Inputs

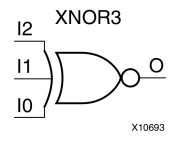

### **Introduction**

XNOR elements implement Negated XOR. A High (1) output results if there are an even number of High (1) inputs. A Low (0) output results if there is an odd number of High (1) inputs.

XNOR functions of up to nine inputs are available. All inputs are non-inverting. Because each input uses <sup>a</sup> CLB resource, replace functions with unused inputs with functions having the necessary number of inputs.

#### **Logic Table**

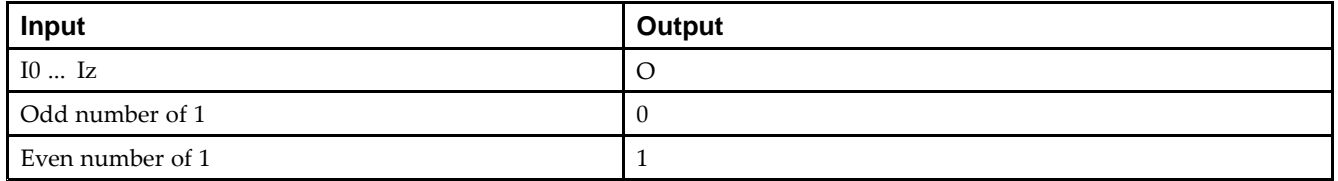

## **Design Entry Method**

This design element is only for use in schematics.

- •See the *[Spartan-3](http://www.xilinx.com/cgi-bin/docs/ndoc?t=user+guide;d=ug331.pdf) Generation FPGA User Guide (UG331)*.
- •See the *[Spartan-3E](http://www.xilinx.com/cgi-bin/docs/ndoc?t=data+sheet;d=ds312.pdf) FPGA Family Data Sheet (DS312)*.

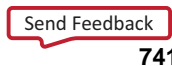

Primitive: 4-Input XNOR Gate with Non-Inverted Inputs

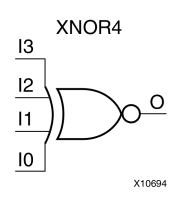

#### **Introduction**

XNOR elements implement Negated XOR. A High (1) output results if there are an even number of High (1) inputs. A Low (0) output results if there is an odd number of High (1) inputs.

XNOR functions of up to nine inputs are available. All inputs are non-inverting. Because each input uses <sup>a</sup> CLB resource, replace functions with unused inputs with functions having the necessary number of inputs.

#### **Logic Table**

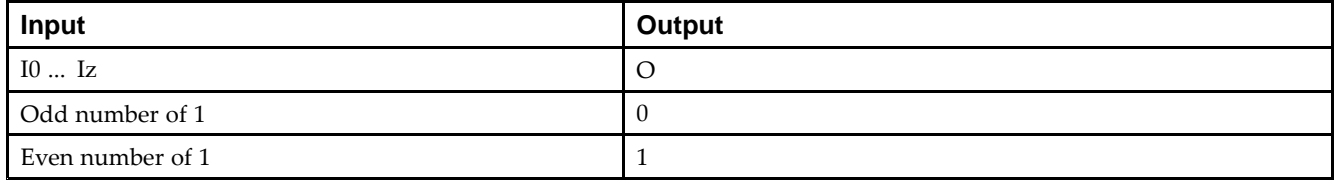

## **Design Entry Method**

This design element is only for use in schematics.

- •See the *[Spartan-3](http://www.xilinx.com/cgi-bin/docs/ndoc?t=user+guide;d=ug331.pdf) Generation FPGA User Guide (UG331)*.
- •See the *[Spartan-3E](http://www.xilinx.com/cgi-bin/docs/ndoc?t=data+sheet;d=ds312.pdf) FPGA Family Data Sheet (DS312)*.

Primitive: 5-Input XNOR Gate with Non-Inverted Inputs

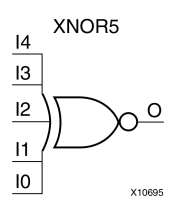

### **Introduction**

XNOR elements implement Negated XOR. A High (1) output results if there are an even number of High (1) inputs. A Low (0) output results if there is an odd number of High (1) inputs.

XNOR functions of up to nine inputs are available. All inputs are non-inverting. Because each input uses <sup>a</sup> CLB resource, replace functions with unused inputs with functions having the necessary number of inputs.

## **Logic Table**

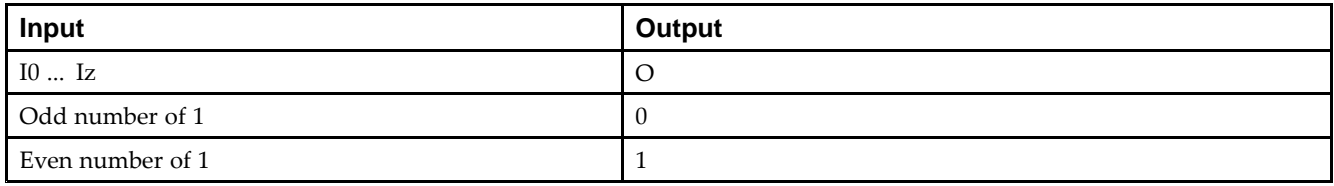

## **Design Entry Method**

This design element is only for use in schematics.

- •See the *[Spartan-3](http://www.xilinx.com/cgi-bin/docs/ndoc?t=user+guide;d=ug331.pdf) Generation FPGA User Guide (UG331)*.
- •See the *[Spartan-3E](http://www.xilinx.com/cgi-bin/docs/ndoc?t=data+sheet;d=ds312.pdf) FPGA Family Data Sheet (DS312)*.

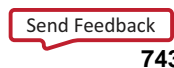

Macro: 6-Input XNOR Gate with Non-Inverted Inputs

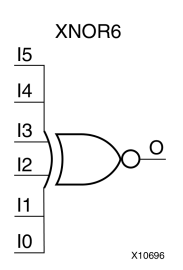

#### **Introduction**

XNOR elements implement Negated XOR. A High (1) output results if there are an even number of High (1) inputs. A Low (0) output results if there is an odd number of High (1) inputs.

XNOR functions of up to nine inputs are available. All inputs are non-inverting. Because each input uses <sup>a</sup> CLB resource, replace functions with unused inputs with functions having the necessary number of inputs.

#### **Logic Table**

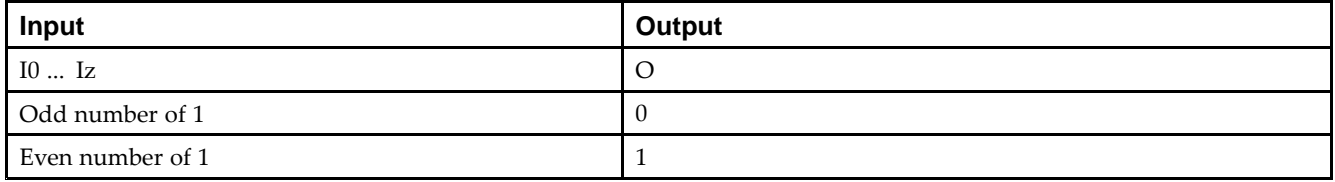

## **Design Entry Method**

This design element is only for use in schematics.

- •See the *[Spartan-3](http://www.xilinx.com/cgi-bin/docs/ndoc?t=user+guide;d=ug331.pdf) Generation FPGA User Guide (UG331)*.
- •See the *[Spartan-3E](http://www.xilinx.com/cgi-bin/docs/ndoc?t=data+sheet;d=ds312.pdf) FPGA Family Data Sheet (DS312)*.

Macro: 7-Input XNOR Gate with Non-Inverted Inputs

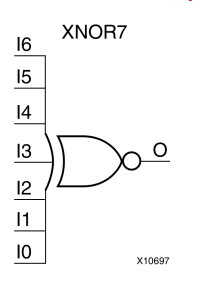

### **Introduction**

XNOR elements implement Negated XOR. A High (1) output results if there are an even number of High (1) inputs. A Low (0) output results if there is an odd number of High (1) inputs.

XNOR functions of up to nine inputs are available. All inputs are non-inverting. Because each input uses <sup>a</sup> CLB resource, replace functions with unused inputs with functions having the necessary number of inputs.

### **Logic Table**

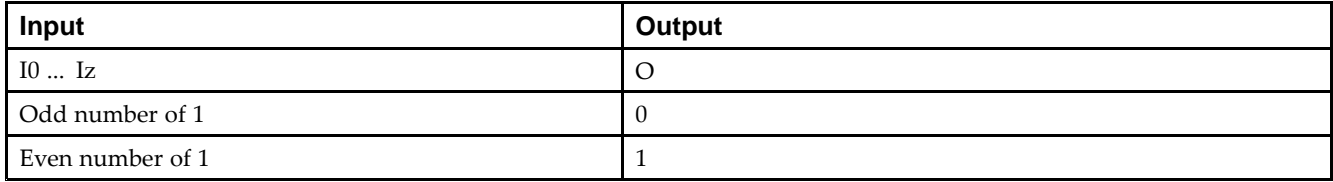

## **Design Entry Method**

This design element is only for use in schematics.

- •See the *[Spartan-3](http://www.xilinx.com/cgi-bin/docs/ndoc?t=user+guide;d=ug331.pdf) Generation FPGA User Guide (UG331)*.
- •See the *[Spartan-3E](http://www.xilinx.com/cgi-bin/docs/ndoc?t=data+sheet;d=ds312.pdf) FPGA Family Data Sheet (DS312)*.

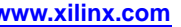

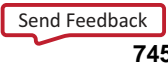

#### Macro: 8-Input XNOR Gate with Non-Inverted Inputs

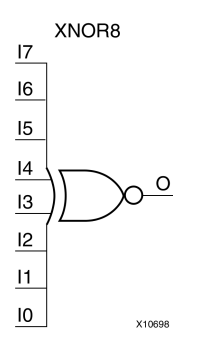

#### **Introduction**

XNOR elements implement Negated XOR. A High (1) output results if there are an even number of High (1) inputs. A Low (0) output results if there is an odd number of High (1) inputs.

XNOR functions of up to nine inputs are available. All inputs are non-inverting. Because each input uses <sup>a</sup> CLB resource, replace functions with unused inputs with functions having the necessary number of inputs.

#### **Logic Table**

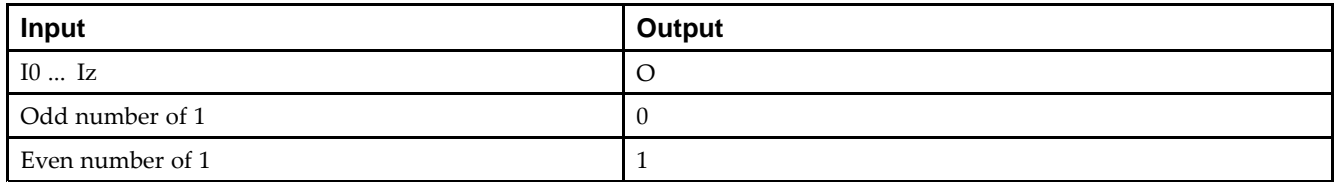

#### **Design Entry Method**

This design element is only for use in schematics.

- •See the *[Spartan-3](http://www.xilinx.com/cgi-bin/docs/ndoc?t=user+guide;d=ug331.pdf) Generation FPGA User Guide (UG331)*.
- •See the *[Spartan-3E](http://www.xilinx.com/cgi-bin/docs/ndoc?t=data+sheet;d=ds312.pdf) FPGA Family Data Sheet (DS312)*.

Macro: 9-Input XNOR Gate with Non-Inverted Inputs

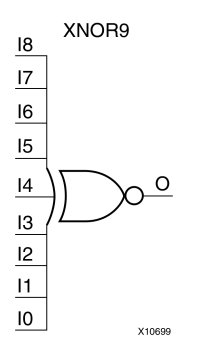

### **Introduction**

XNOR elements implement Negated XOR. A High (1) output results if there are an even number of High (1) inputs. A Low (0) output results if there is an odd number of High (1) inputs.

XNOR functions of up to nine inputs are available. All inputs are non-inverting. Because each input uses <sup>a</sup> CLB resource, replace functions with unused inputs with functions having the necessary number of inputs.

## **Logic Table**

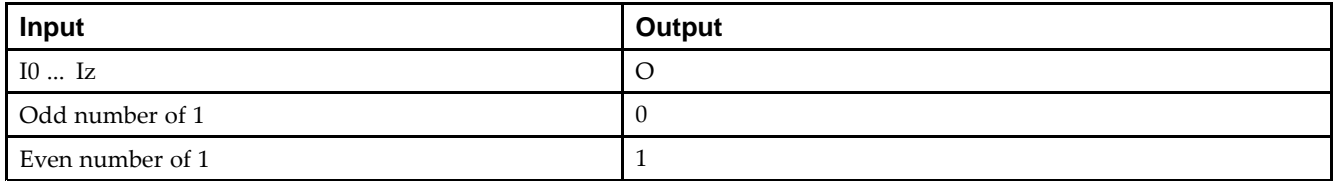

## **Design Entry Method**

This design element is only for use in schematics.

- •See the *[Spartan-3](http://www.xilinx.com/cgi-bin/docs/ndoc?t=user+guide;d=ug331.pdf) Generation FPGA User Guide (UG331)*.
- •See the *[Spartan-3E](http://www.xilinx.com/cgi-bin/docs/ndoc?t=data+sheet;d=ds312.pdf) FPGA Family Data Sheet (DS312)*.

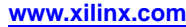

#### Primitive: 2-Input XOR Gate with Non-Inverted Inputs

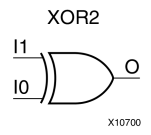

#### **Introduction**

XOR elements implement exclusive OR. AHigh (1) output results if there are an odd number of High (1) inputs. A Low (0) output results if there is an even number of High (1) inputs.

XOR functions of up to nine inputs are available. All inputs are non-inverting. Because each input uses <sup>a</sup> CLB resource, replace functions with unused inputs with functions having the necessary number of inputs.

## **Logic Table**

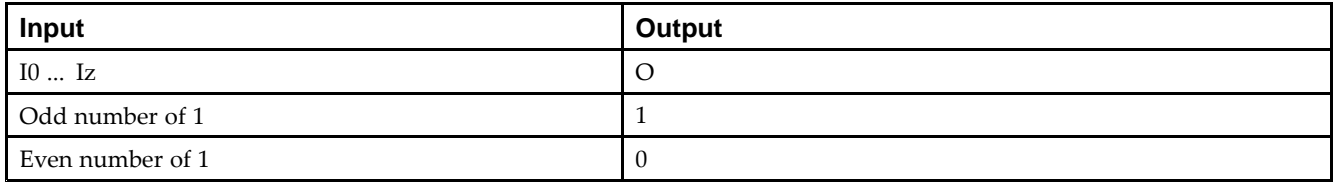

## **Design Entry Method**

This design element is only for use in schematics.

- •See the *[Spartan-3](http://www.xilinx.com/cgi-bin/docs/ndoc?t=user+guide;d=ug331.pdf) Generation FPGA User Guide (UG331)*.
- •See the *[Spartan-3E](http://www.xilinx.com/cgi-bin/docs/ndoc?t=data+sheet;d=ds312.pdf) FPGA Family Data Sheet (DS312)*.

#### Primitive: 3-Input XOR Gate with Non-Inverted Inputs

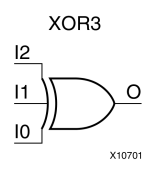

#### **Introduction**

XOR elements implement exclusive OR. AHigh (1) output results if there are an odd number of High (1) inputs. A Low (0) output results if there is an even number of High (1) inputs.

XOR functions of up to nine inputs are available. All inputs are non-inverting. Because each input uses <sup>a</sup> CLB resource, replace functions with unused inputs with functions having the necessary number of inputs.

### **Logic Table**

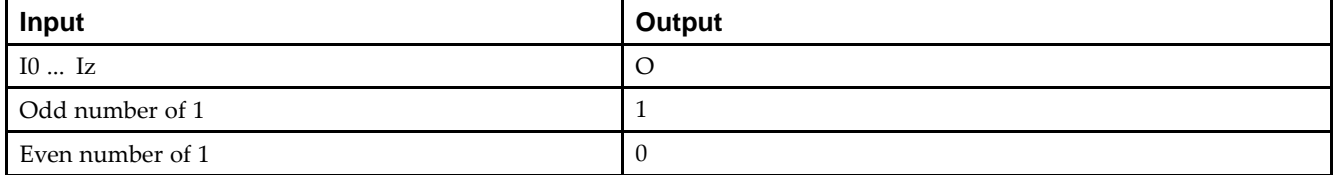

#### **Design Entry Method**

This design element is only for use in schematics.

- •See the *[Spartan-3](http://www.xilinx.com/cgi-bin/docs/ndoc?t=user+guide;d=ug331.pdf) Generation FPGA User Guide (UG331)*.
- •See the *[Spartan-3E](http://www.xilinx.com/cgi-bin/docs/ndoc?t=data+sheet;d=ds312.pdf) FPGA Family Data Sheet (DS312)*.

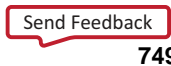

#### Primitive: 4-Input XOR Gate with Non-Inverted Inputs

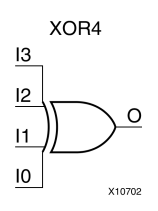

#### **Introduction**

XOR elements implement exclusive OR. AHigh (1) output results if there are an odd number of High (1) inputs. A Low (0) output results if there is an even number of High (1) inputs.

XOR functions of up to nine inputs are available. All inputs are non-inverting. Because each input uses <sup>a</sup> CLB resource, replace functions with unused inputs with functions having the necessary number of inputs.

#### **Logic Table**

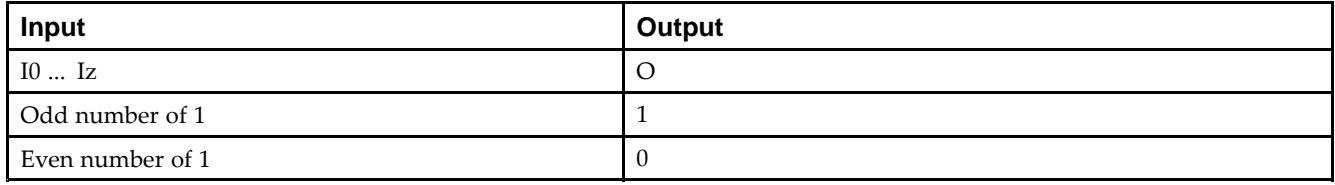

### **Design Entry Method**

This design element is only for use in schematics.

- •See the *[Spartan-3](http://www.xilinx.com/cgi-bin/docs/ndoc?t=user+guide;d=ug331.pdf) Generation FPGA User Guide (UG331)*.
- •See the *[Spartan-3E](http://www.xilinx.com/cgi-bin/docs/ndoc?t=data+sheet;d=ds312.pdf) FPGA Family Data Sheet (DS312)*.

Primitive: 5-Input XOR Gate with Non-Inverted Inputs

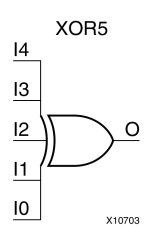

## **Introduction**

XOR elements implement exclusive OR. AHigh (1) output results if there are an odd number of High (1) inputs. A Low (0) output results if there is an even number of High (1) inputs.

XOR functions of up to nine inputs are available. All inputs are non-inverting. Because each input uses <sup>a</sup> CLB resource, replace functions with unused inputs with functions having the necessary number of inputs.

## **Logic Table**

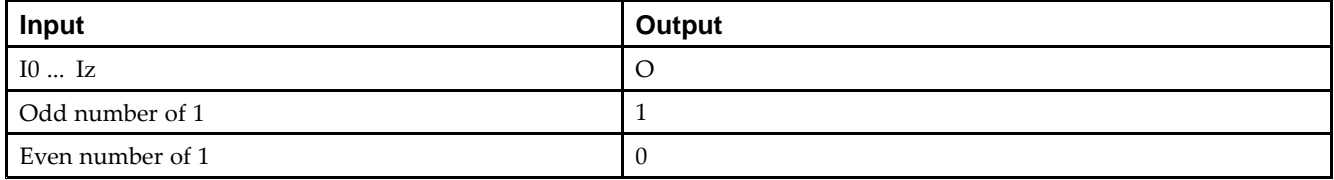

## **Design Entry Method**

This design element is only for use in schematics.

- •See the *[Spartan-3](http://www.xilinx.com/cgi-bin/docs/ndoc?t=user+guide;d=ug331.pdf) Generation FPGA User Guide (UG331)*.
- •See the *[Spartan-3E](http://www.xilinx.com/cgi-bin/docs/ndoc?t=data+sheet;d=ds312.pdf) FPGA Family Data Sheet (DS312)*.

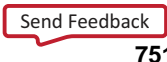

#### Macro: 6-Input XOR Gate with Non-Inverted Inputs

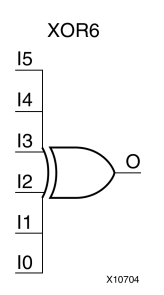

#### **Introduction**

XOR elements implement exclusive OR. AHigh (1) output results if there are an odd number of High (1) inputs. A Low (0) output results if there is an even number of High (1) inputs.

XOR functions of up to nine inputs are available. All inputs are non-inverting. Because each input uses <sup>a</sup> CLB resource, replace functions with unused inputs with functions having the necessary number of inputs.

### **Logic Table**

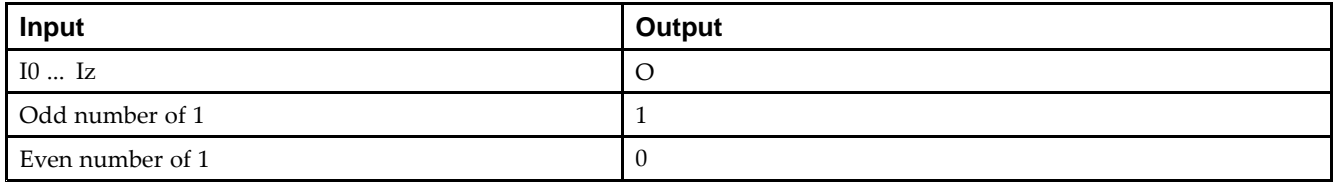

## **Design Entry Method**

This design element is only for use in schematics.

- •See the *[Spartan-3](http://www.xilinx.com/cgi-bin/docs/ndoc?t=user+guide;d=ug331.pdf) Generation FPGA User Guide (UG331)*.
- •See the *[Spartan-3E](http://www.xilinx.com/cgi-bin/docs/ndoc?t=data+sheet;d=ds312.pdf) FPGA Family Data Sheet (DS312)*.

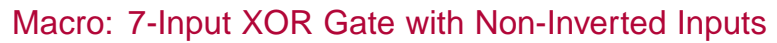

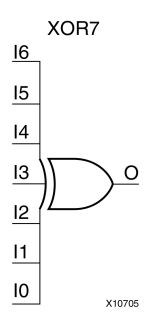

## **Introduction**

XOR elements implement exclusive OR. AHigh (1) output results if there are an odd number of High (1) inputs. A Low (0) output results if there is an even number of High (1) inputs.

XOR functions of up to nine inputs are available. All inputs are non-inverting. Because each input uses <sup>a</sup> CLB resource, replace functions with unused inputs with functions having the necessary number of inputs.

### **Logic Table**

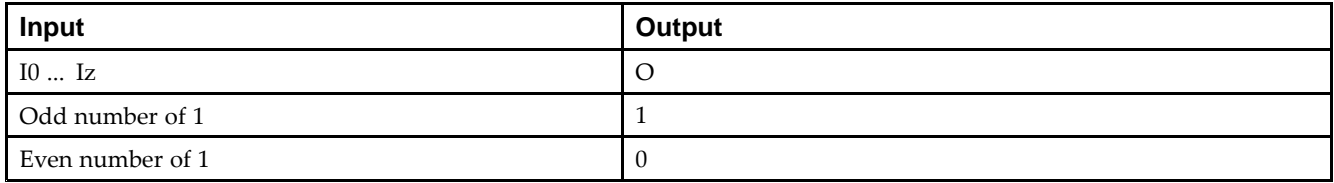

## **Design Entry Method**

This design element is only for use in schematics.

- •See the *[Spartan-3](http://www.xilinx.com/cgi-bin/docs/ndoc?t=user+guide;d=ug331.pdf) Generation FPGA User Guide (UG331)*.
- •See the *[Spartan-3E](http://www.xilinx.com/cgi-bin/docs/ndoc?t=data+sheet;d=ds312.pdf) FPGA Family Data Sheet (DS312)*.

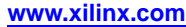

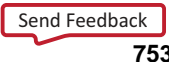

#### Macro: 8-Input XOR Gate with Non-Inverted Inputs

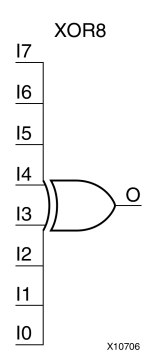

#### **Introduction**

XOR elements implement exclusive OR. A High (1) output results if there are an odd number of High (1) inputs. A Low (0) output results if there is an even number of High (1) inputs.

XOR functions of up to nine inputs are available. All inputs are non-inverting. Because each input uses <sup>a</sup> CLB resource, replace functions with unused inputs with functions having the necessary number of inputs.

### **Logic Table**

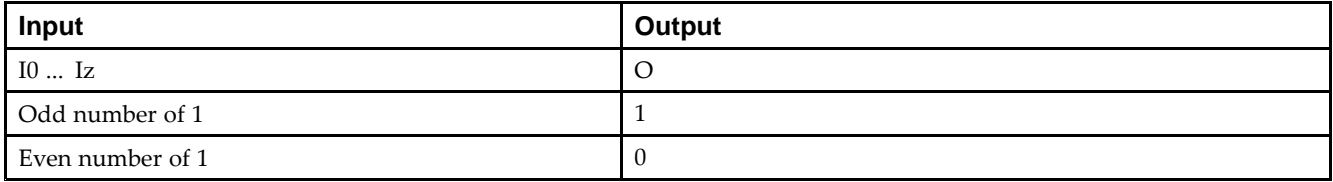

## **Design Entry Method**

This design element is only for use in schematics.

- •See the *[Spartan-3](http://www.xilinx.com/cgi-bin/docs/ndoc?t=user+guide;d=ug331.pdf) Generation FPGA User Guide (UG331)*.
- •See the *[Spartan-3E](http://www.xilinx.com/cgi-bin/docs/ndoc?t=data+sheet;d=ds312.pdf) FPGA Family Data Sheet (DS312)*.

#### Macro: 9-Input XOR Gate with Non-Inverted Inputs

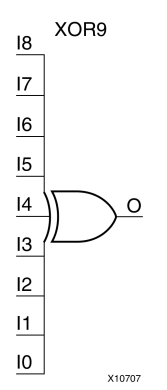

### **Introduction**

XOR elements implement exclusive OR. AHigh (1) output results if there are an odd number of High (1) inputs. A Low (0) output results if there is an even number of High (1) inputs.

XOR functions of up to nine inputs are available. All inputs are non-inverting. Because each input uses <sup>a</sup> CLB resource, replace functions with unused inputs with functions having the necessary number of inputs.

## **Logic Table**

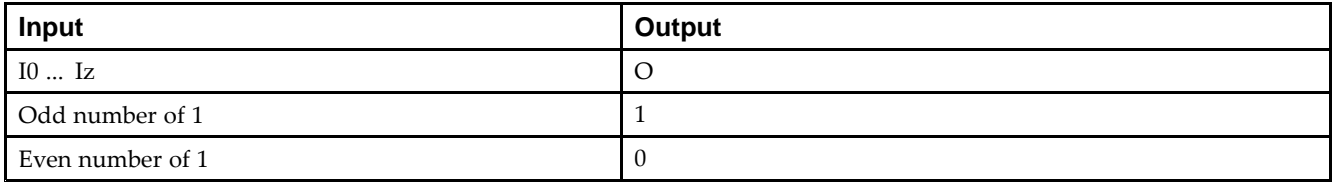

## **Design Entry Method**

This design element is only for use in schematics.

- •See the *[Spartan-3](http://www.xilinx.com/cgi-bin/docs/ndoc?t=user+guide;d=ug331.pdf) Generation FPGA User Guide (UG331)*.
- •See the *[Spartan-3E](http://www.xilinx.com/cgi-bin/docs/ndoc?t=data+sheet;d=ds312.pdf) FPGA Family Data Sheet (DS312)*.

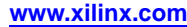

# **XORCY**

#### Primitive: XOR for Carry Logic with General Output

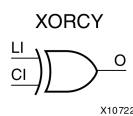

### **Introduction**

This design element is a special XOR with general O output that generates faster and smaller arithmetic functions. The XORCY primitive is <sup>a</sup> dedicated XOR function within the carry-chain logic of the slice. It allows for fast and efficient creation of arithmetic (add/subtract) or wide logic functions (large AND/OR gate).

## **Logic Table**

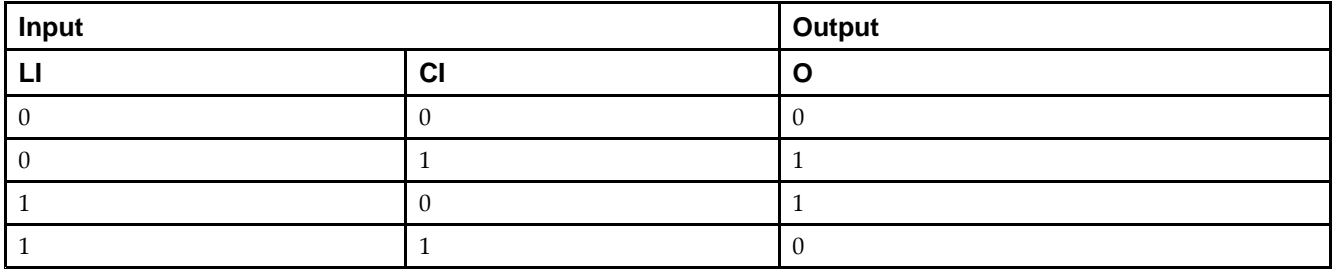

#### **Design Entry Method**

This design element can be used in schematics.

- •See the *[Spartan-3](http://www.xilinx.com/cgi-bin/docs/ndoc?t=user+guide;d=ug331.pdf) Generation FPGA User Guide (UG331)*.
- •See the *[Spartan-3E](http://www.xilinx.com/cgi-bin/docs/ndoc?t=data+sheet;d=ds312.pdf) FPGA Family Data Sheet (DS312)*.
# **XORCY\_D**

#### Primitive: XOR for Carry Logic with Dual Output

XORCY\_D

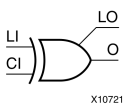

### **Introduction**

This design element is <sup>a</sup> special XOR that generates faster and smaller arithmetic functions.

### **Logic Table**

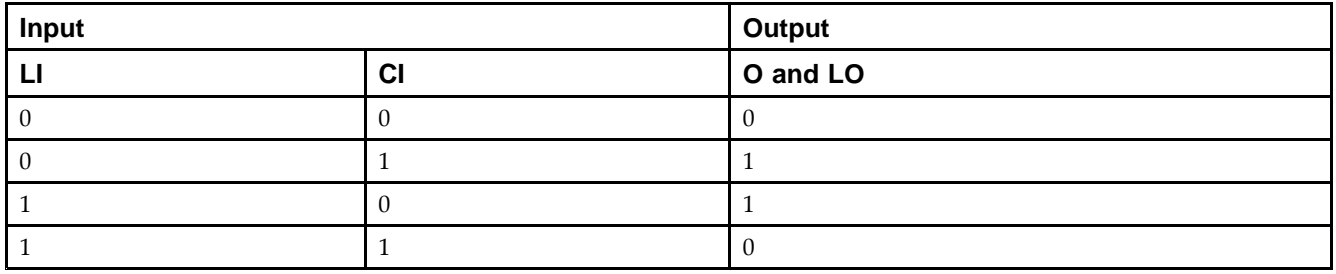

## **Design Entry Method**

This design element can be used in schematics.

### **For More Information**

- •See the *[Spartan-3](http://www.xilinx.com/cgi-bin/docs/ndoc?t=user+guide;d=ug331.pdf) Generation FPGA User Guide (UG331)*.
- •See the *[Spartan-3E](http://www.xilinx.com/cgi-bin/docs/ndoc?t=data+sheet;d=ds312.pdf) FPGA Family Data Sheet (DS312)*.

# **XORCY\_L**

#### Primitive: XOR for Carry Logic with Local Output

XORCY\_L

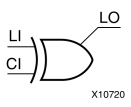

### **Introduction**

This design element is <sup>a</sup> special XOR with local LO output that generates faster and smaller arithmetic functions.

### **Logic Table**

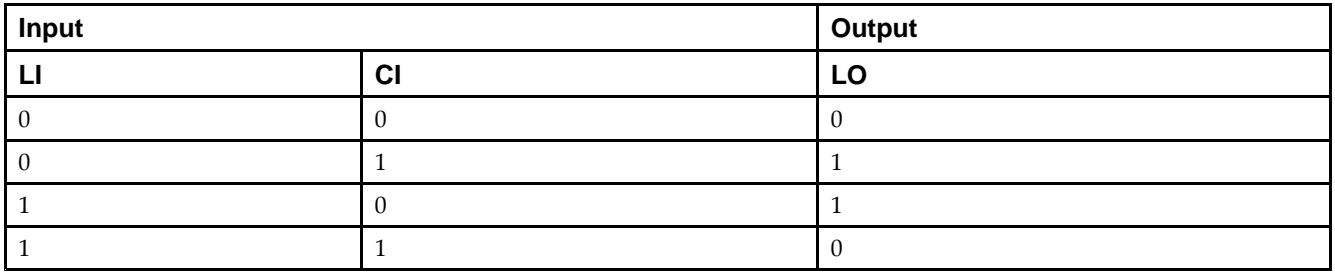

## **Design Entry Method**

This design element can be used in schematics.

### **For More Information**

- •See the *[Spartan-3](http://www.xilinx.com/cgi-bin/docs/ndoc?t=user+guide;d=ug331.pdf) Generation FPGA User Guide (UG331)*.
- •See the *[Spartan-3E](http://www.xilinx.com/cgi-bin/docs/ndoc?t=data+sheet;d=ds312.pdf) FPGA Family Data Sheet (DS312)*.